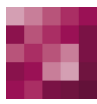

## First Spirit<sup>TM</sup>

## **Release Notes+**

**FirstSpirit™ 2020-08**

**(seit Oktober 2015)**

**Status VERÖFFENTLICHT**

Abteilung FS-Core

Copyright 2020 [e-Spirit AG](http://www.e-Spirit.com)

Dateiname Releasenotes\_2020\_08\_combined

**e-Spirit AG**

Stockholmer Allee 24 44269 Dortmund | Germany

T +49 231 . 477 77-0 F +49 231 . 477 77-499

[info@e-Spirit.com](mailto:info@e-Spirit.com) [www.e-Spirit.com](http://www.e-Spirit.com)

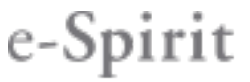

## **Inhaltsverzeichnis**

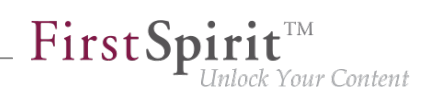

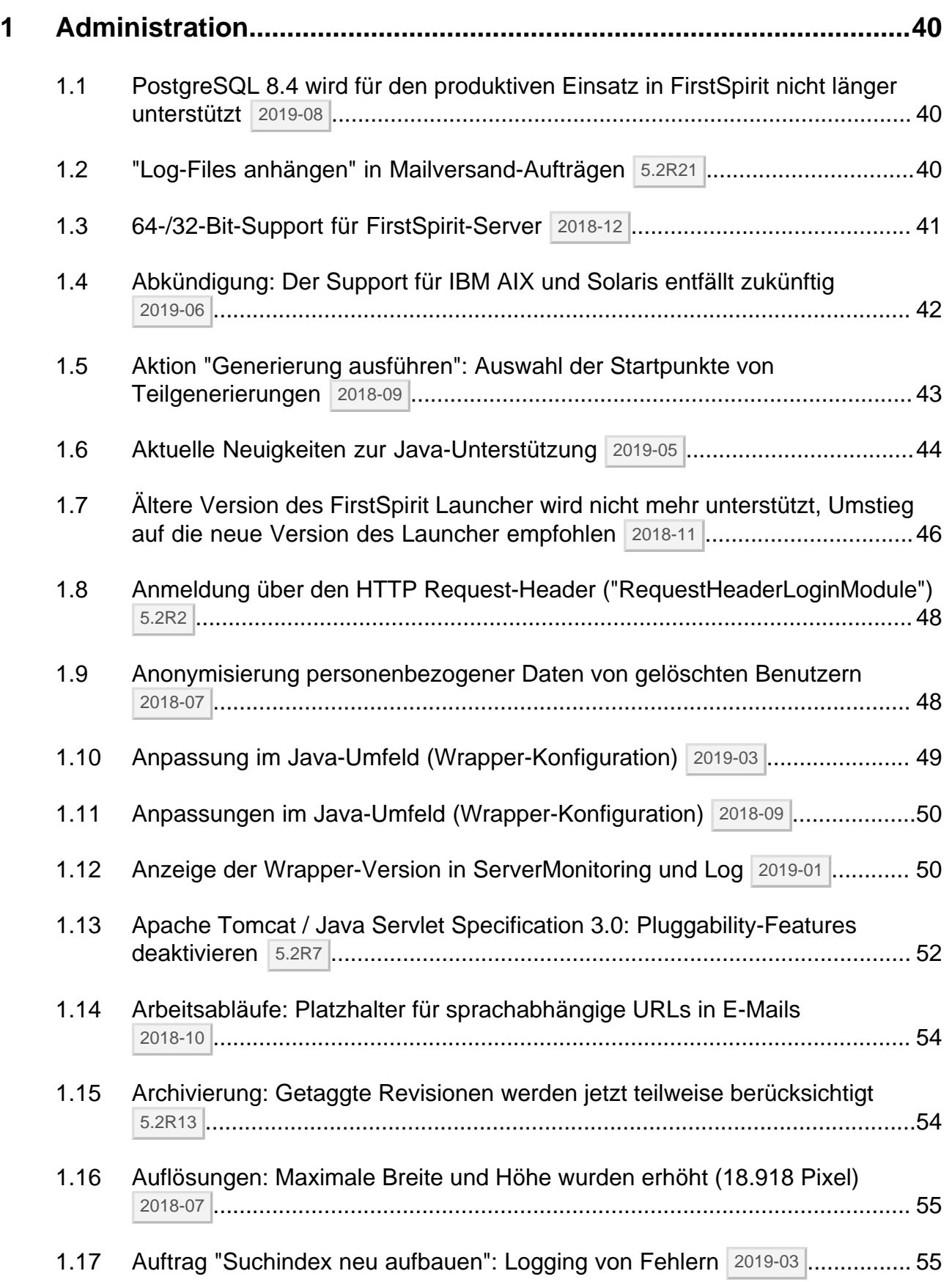

ъ

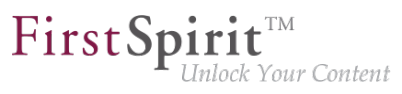

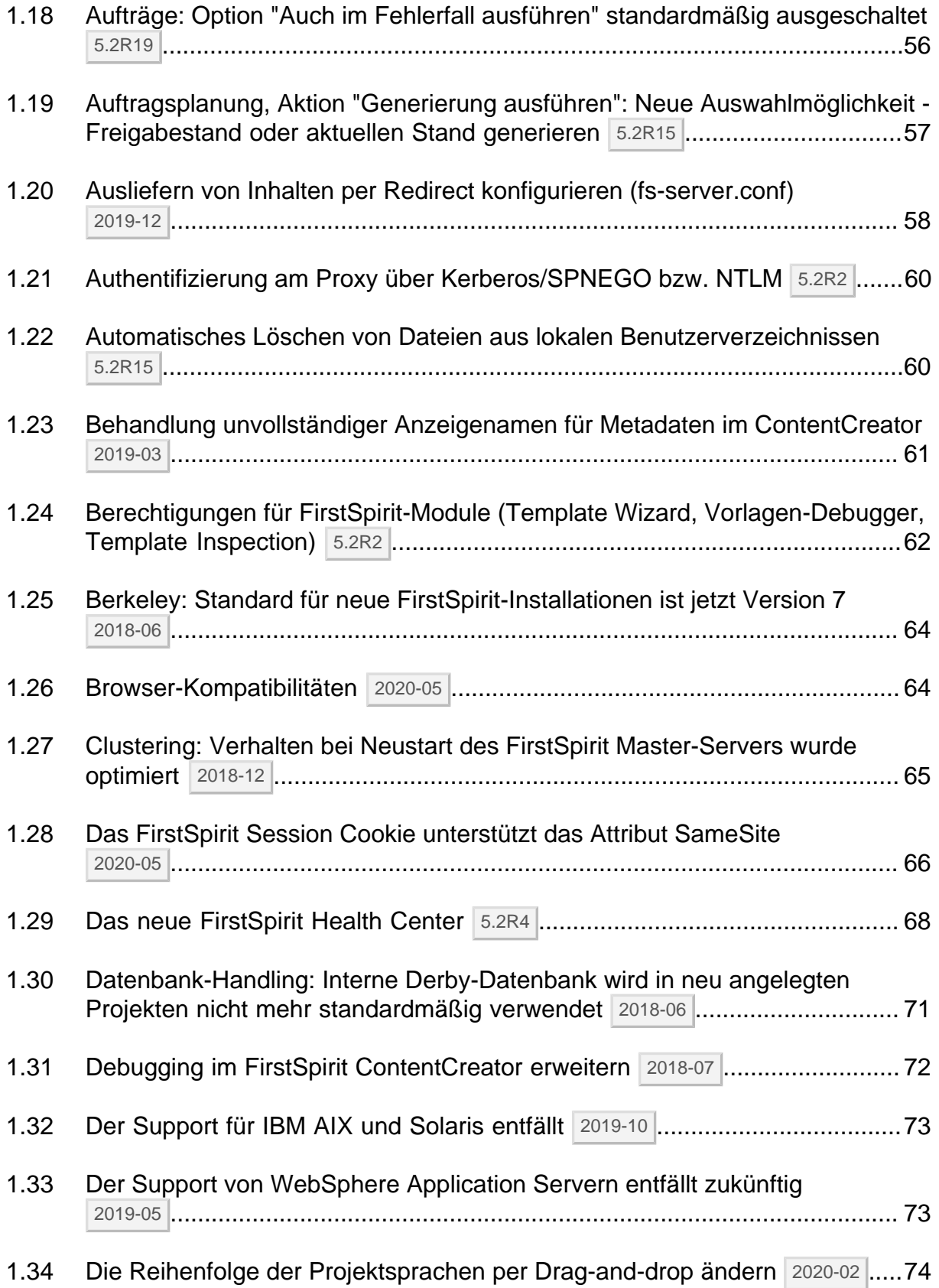

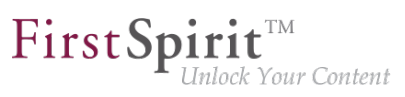

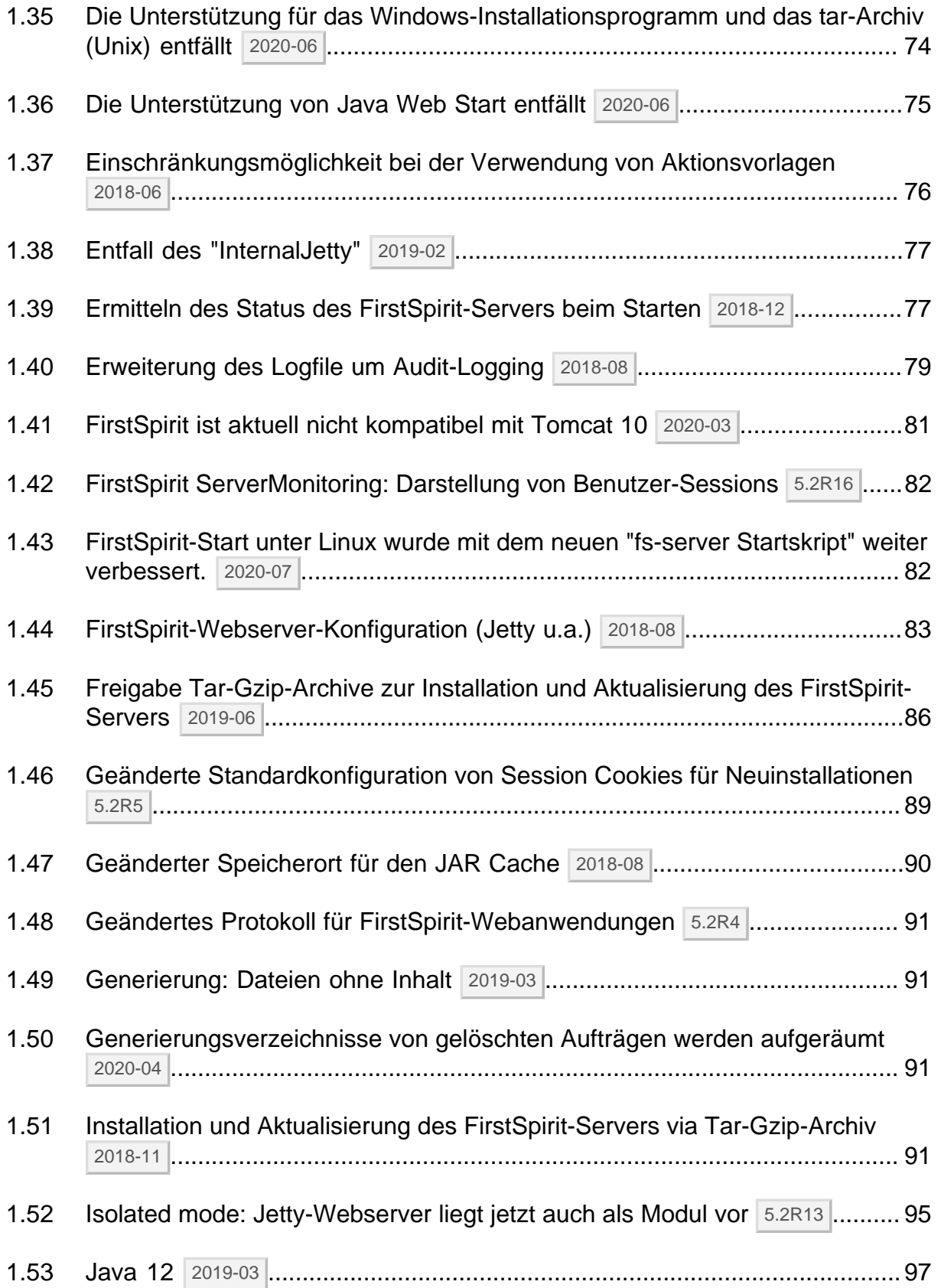

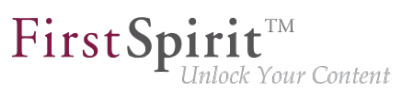

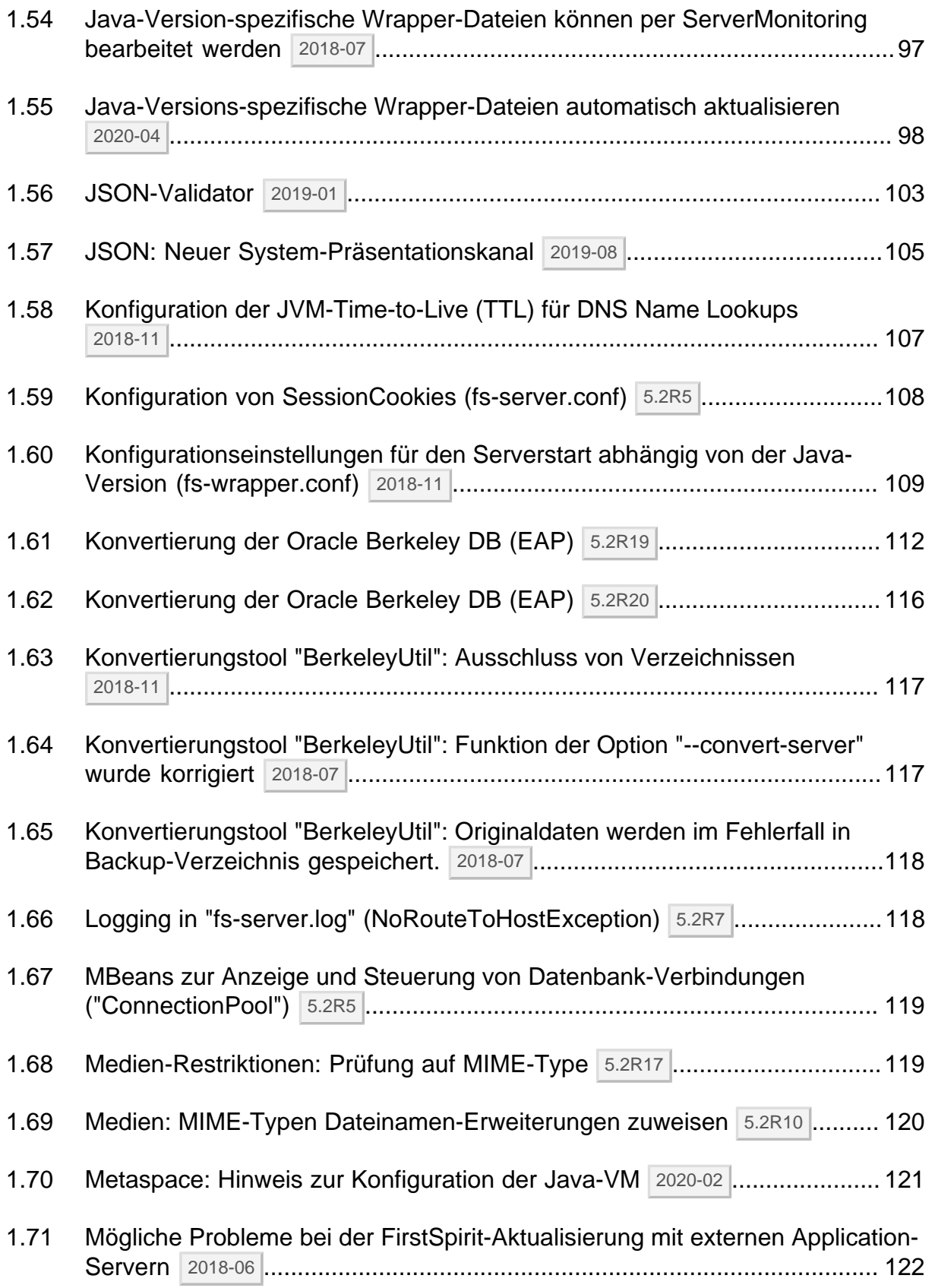

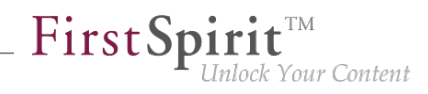

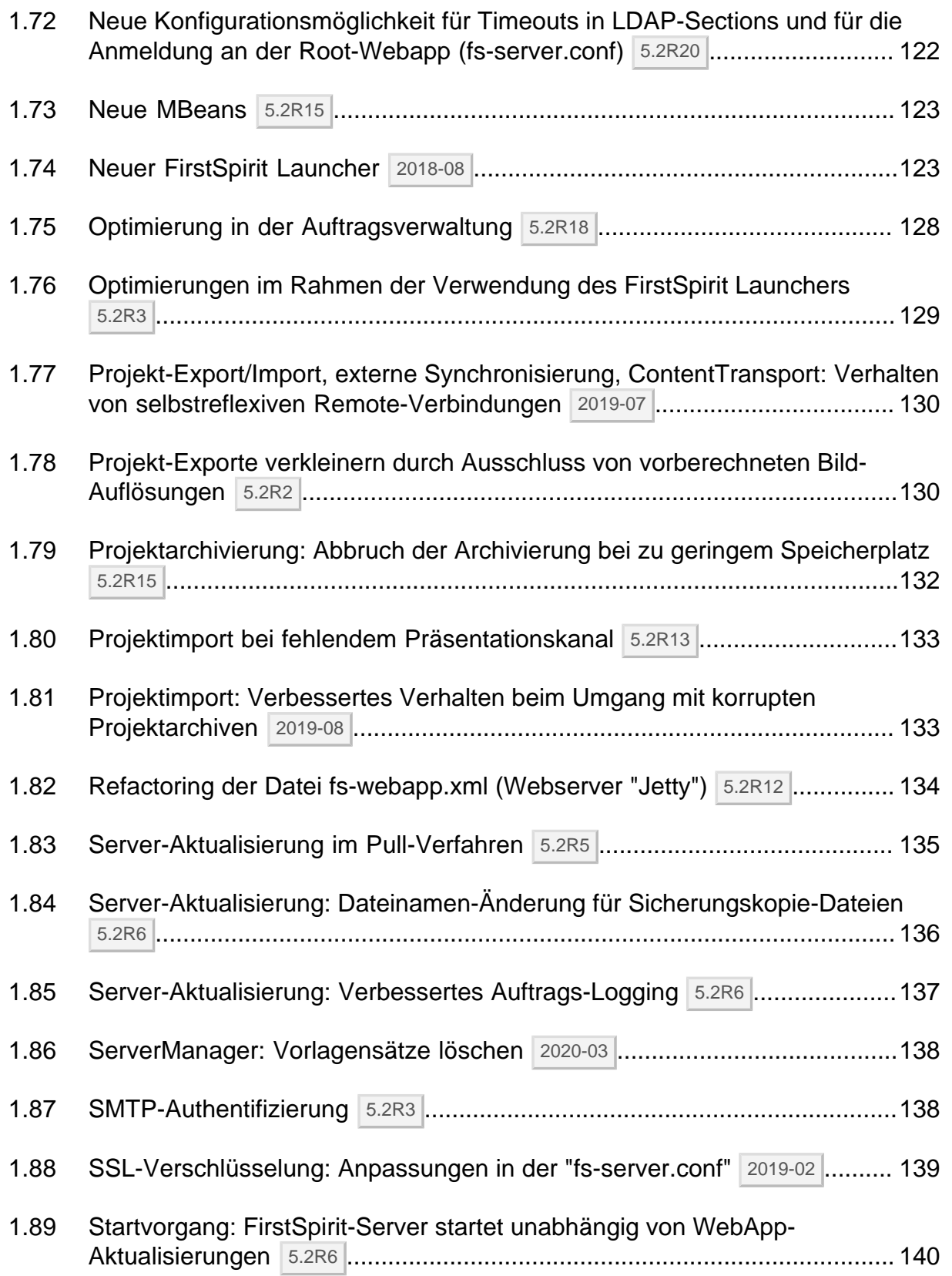

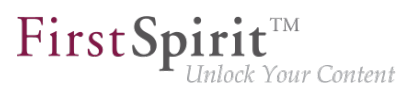

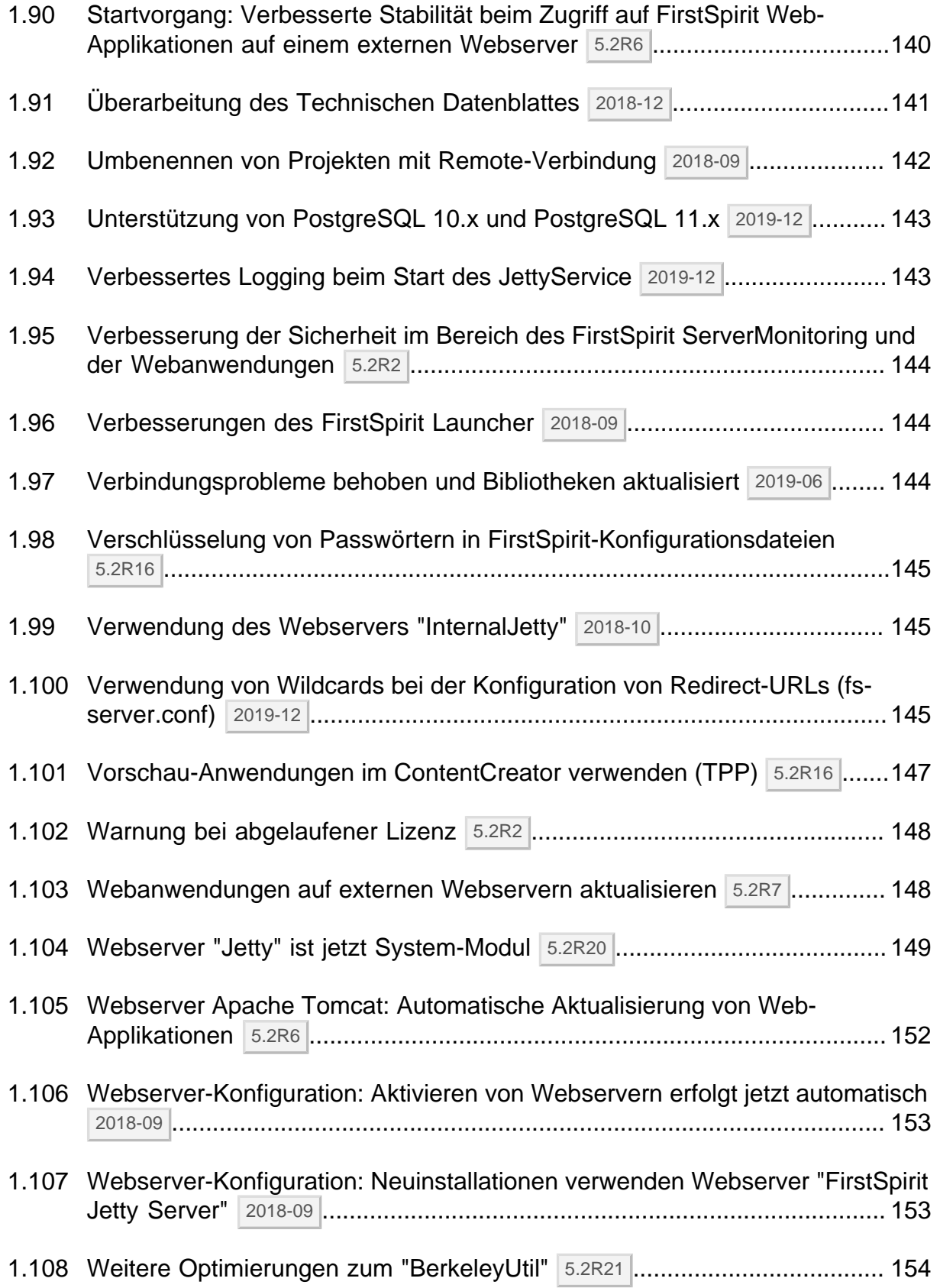

ъ

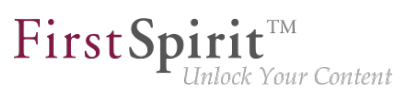

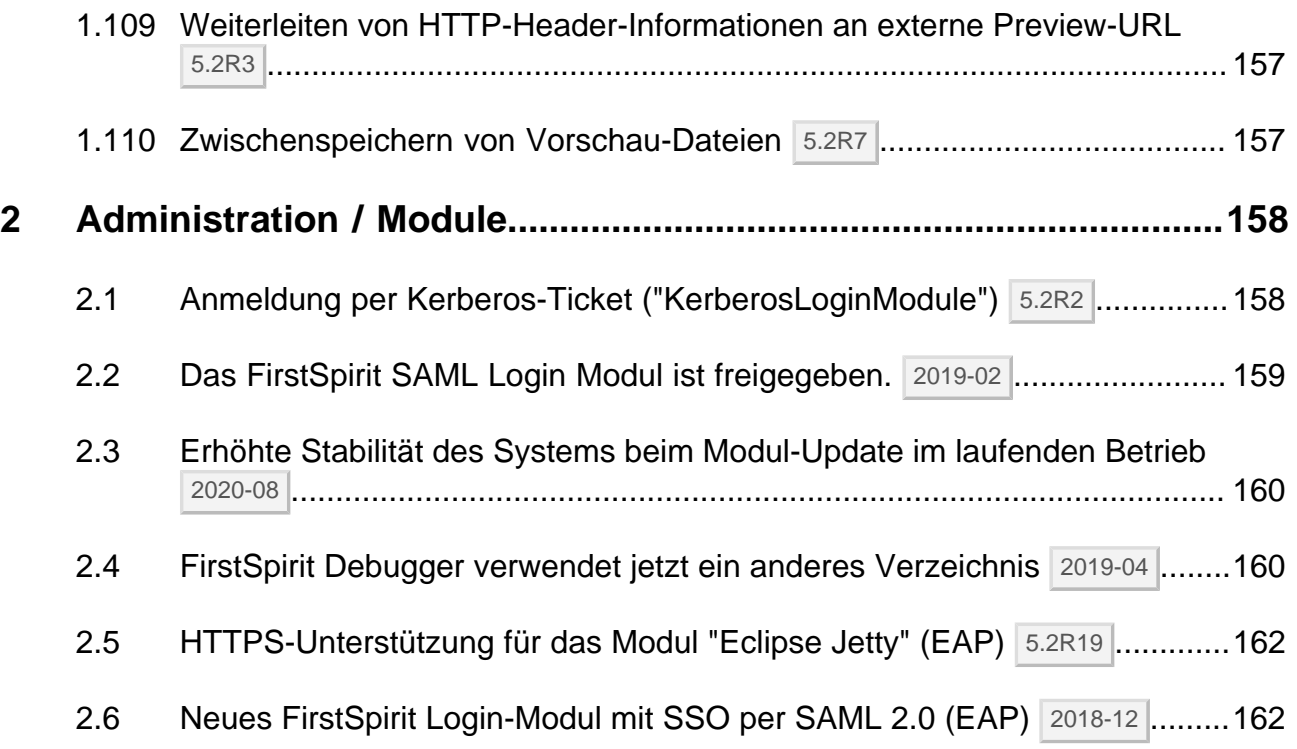

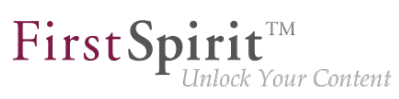

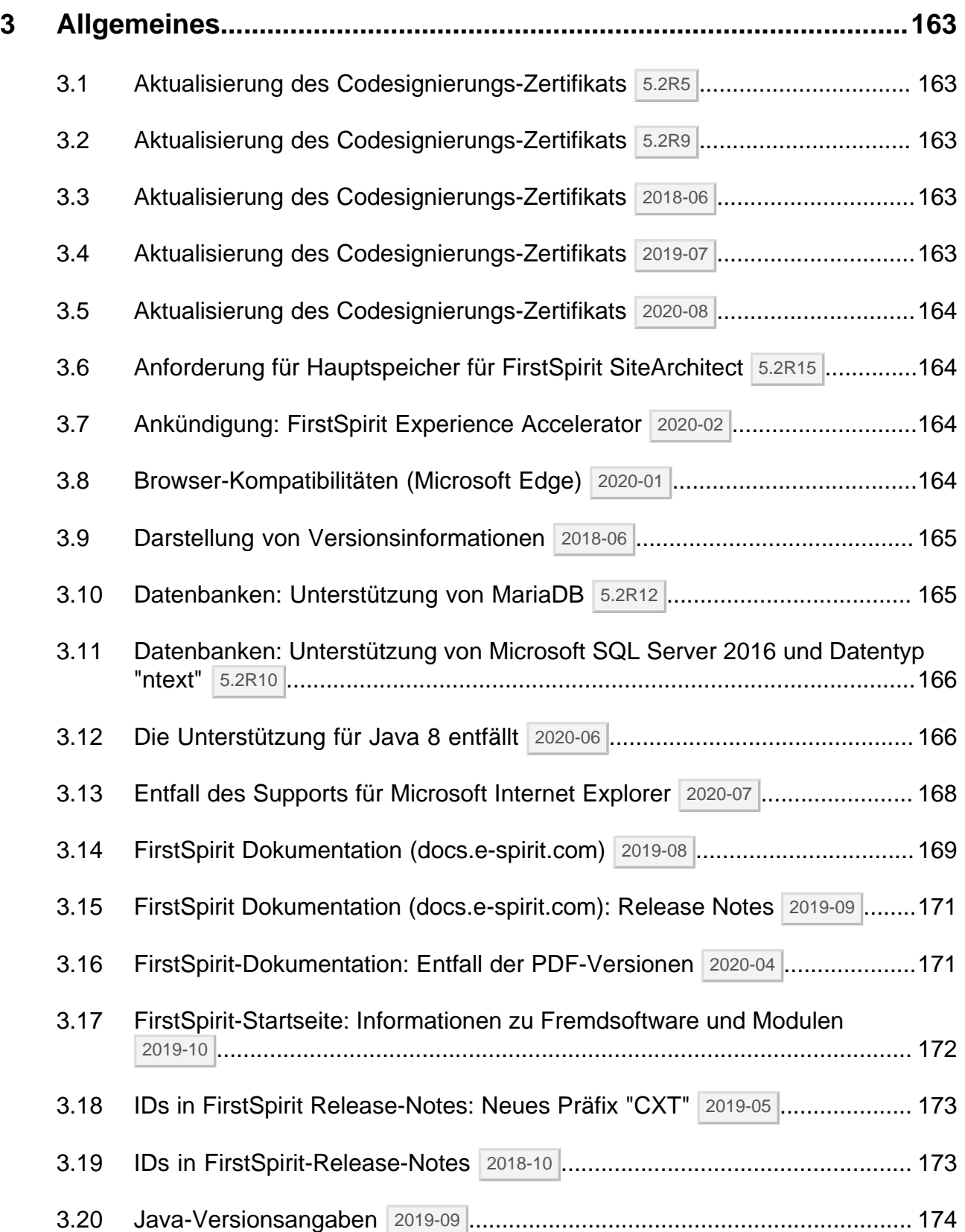

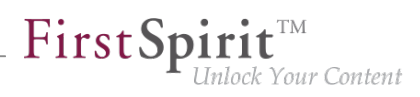

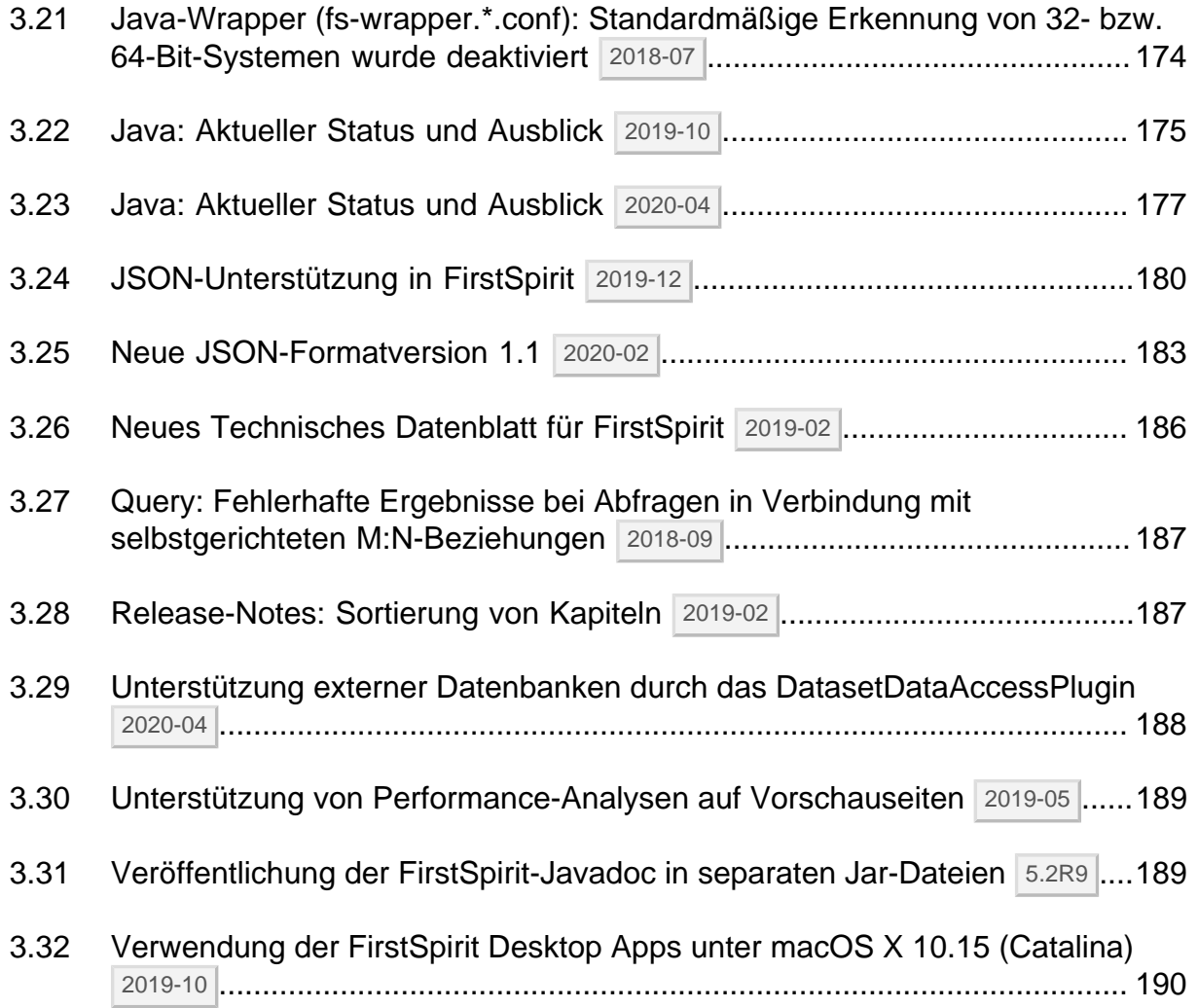

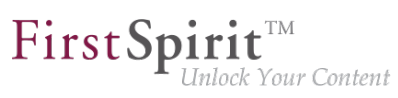

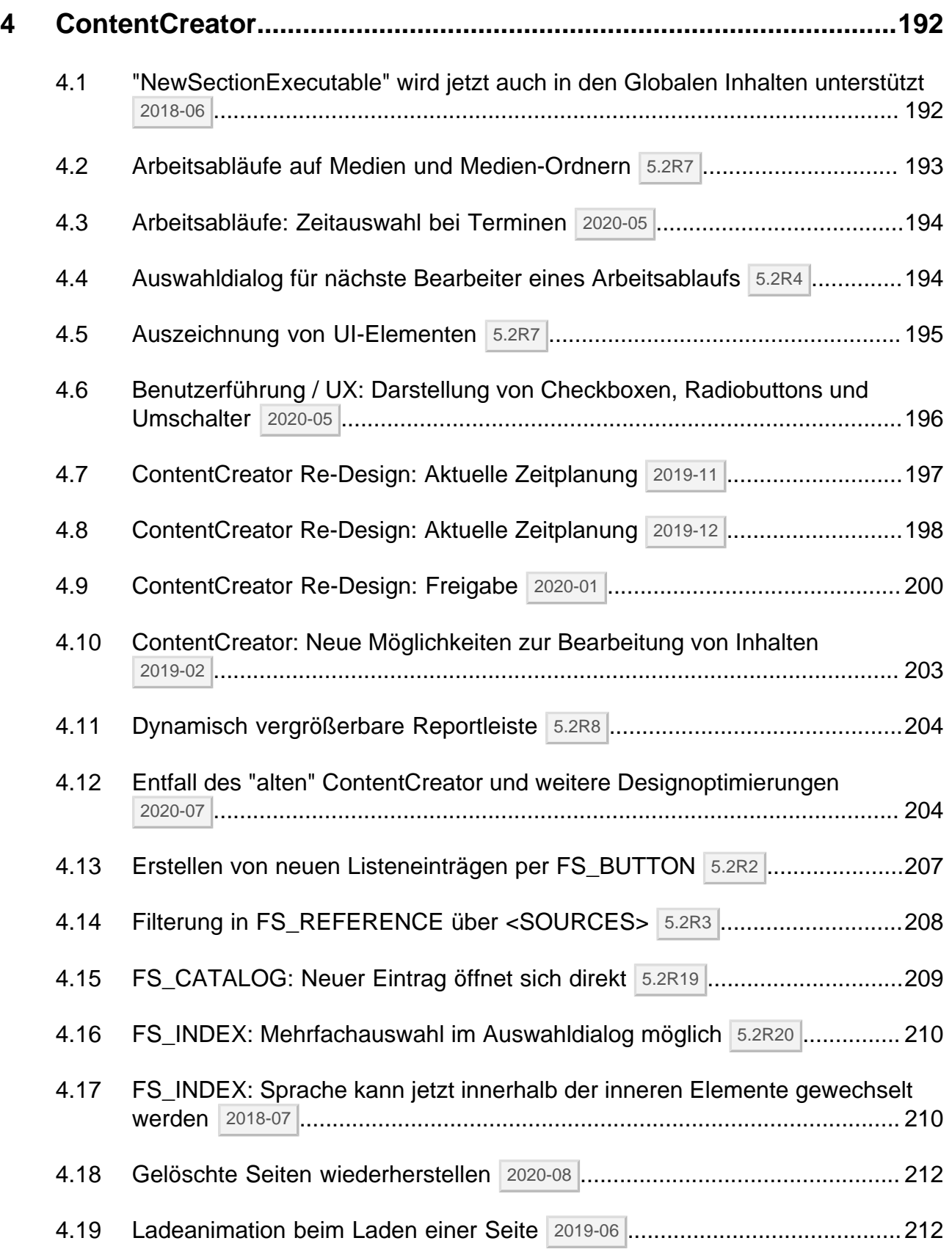

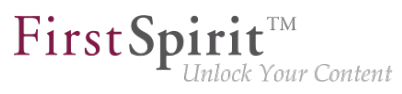

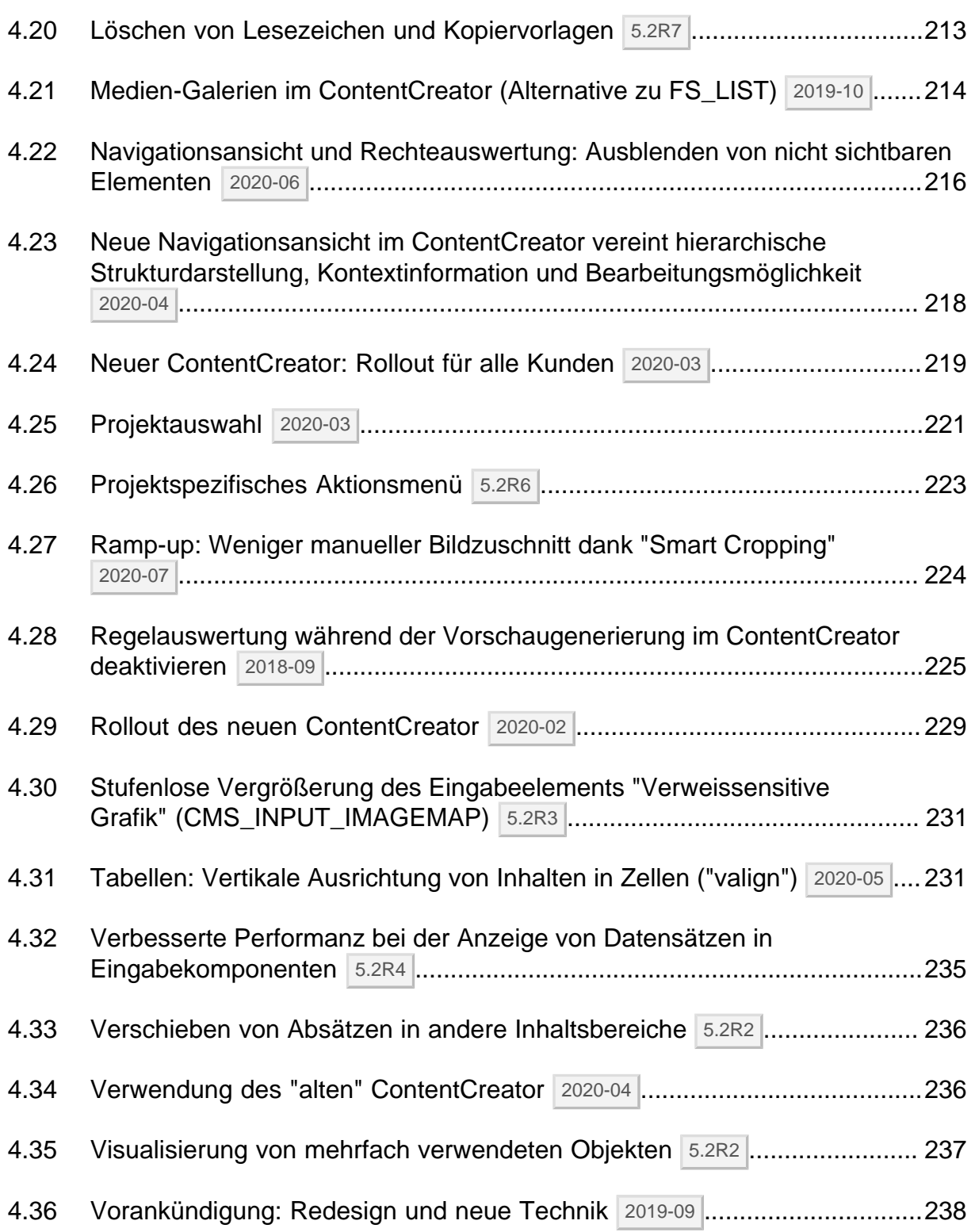

 $\textbf{FirstSplit}_{\textit{Unlock Your Content}}^{\textit{TM}}$ 

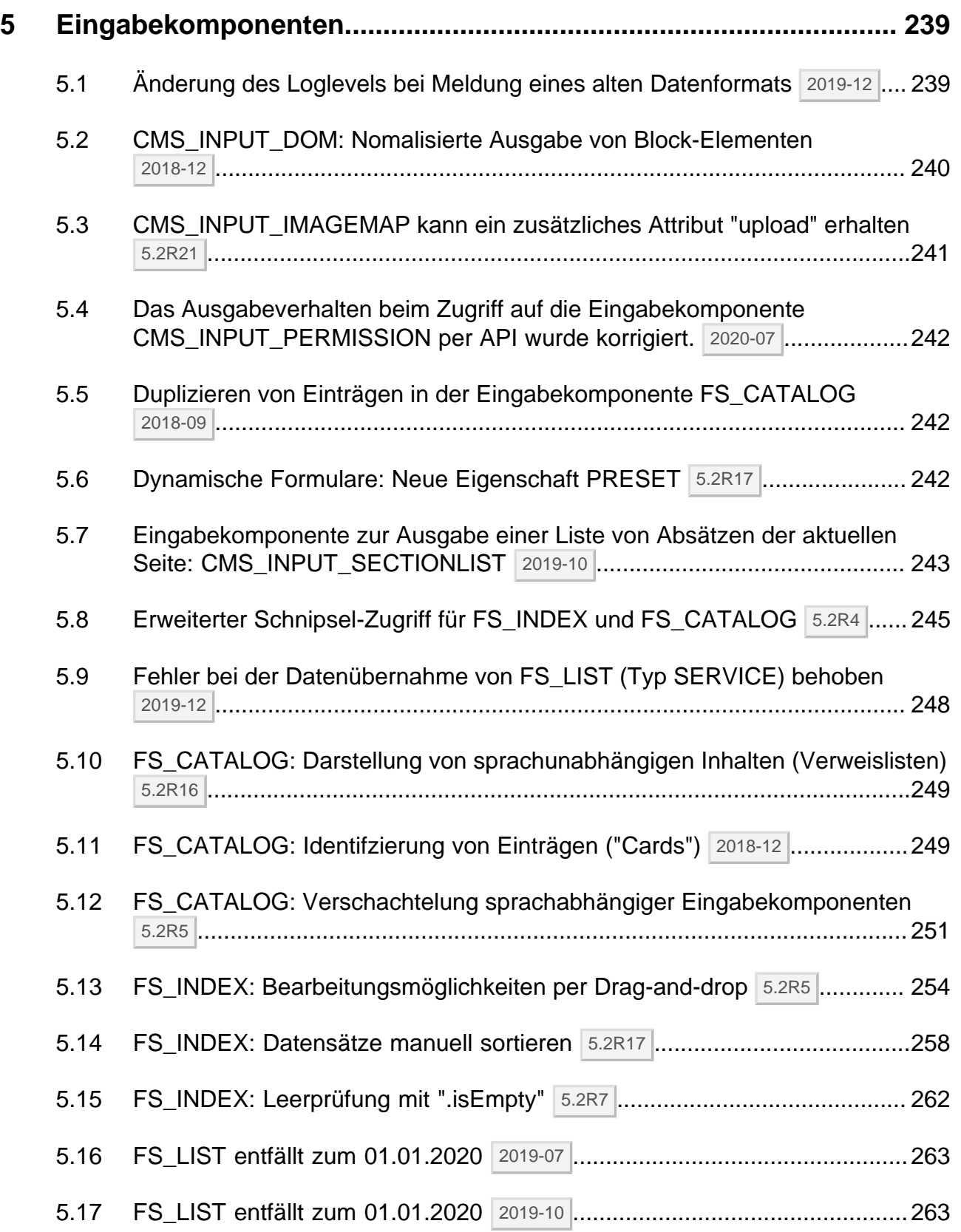

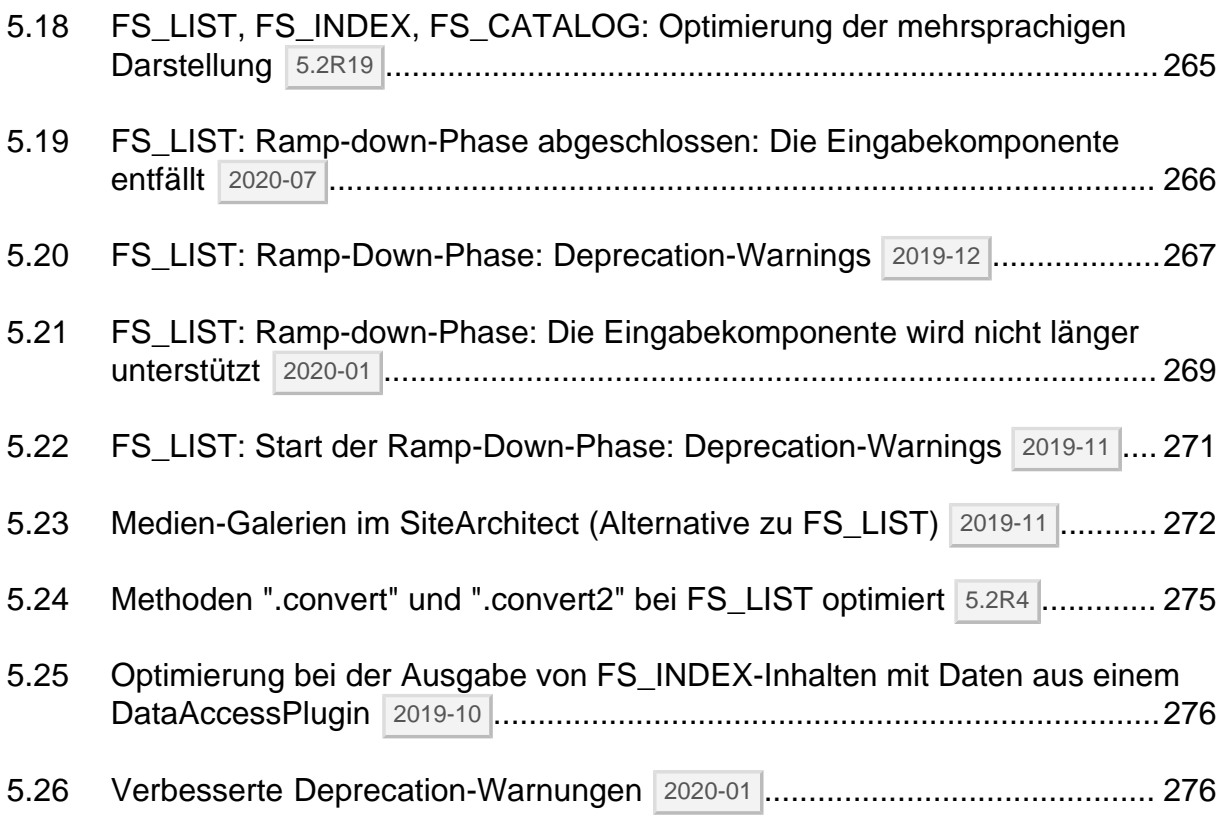

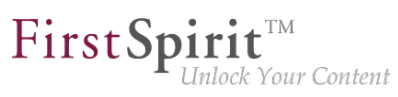

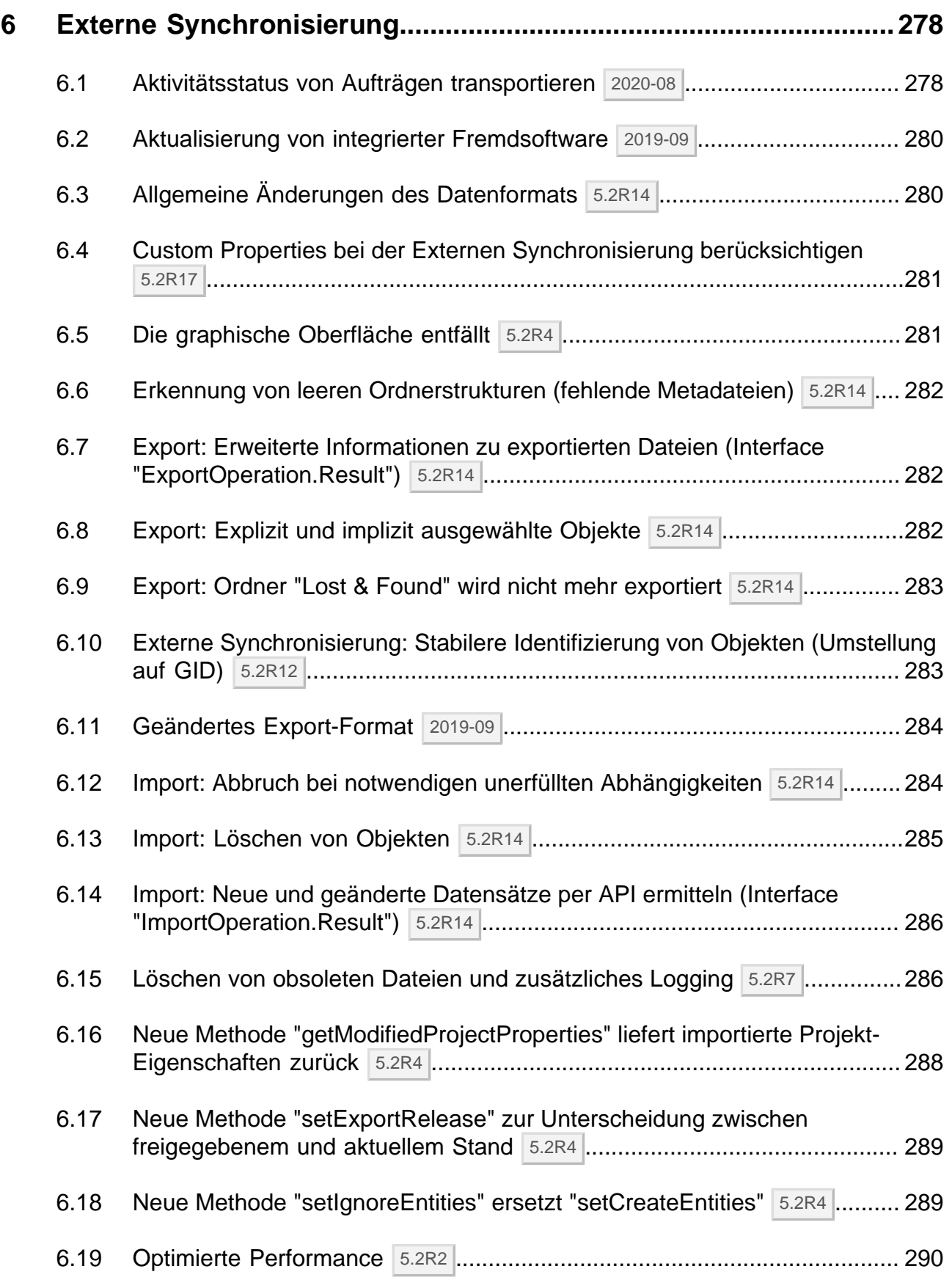

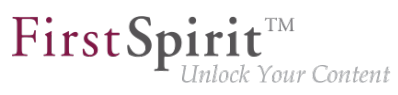

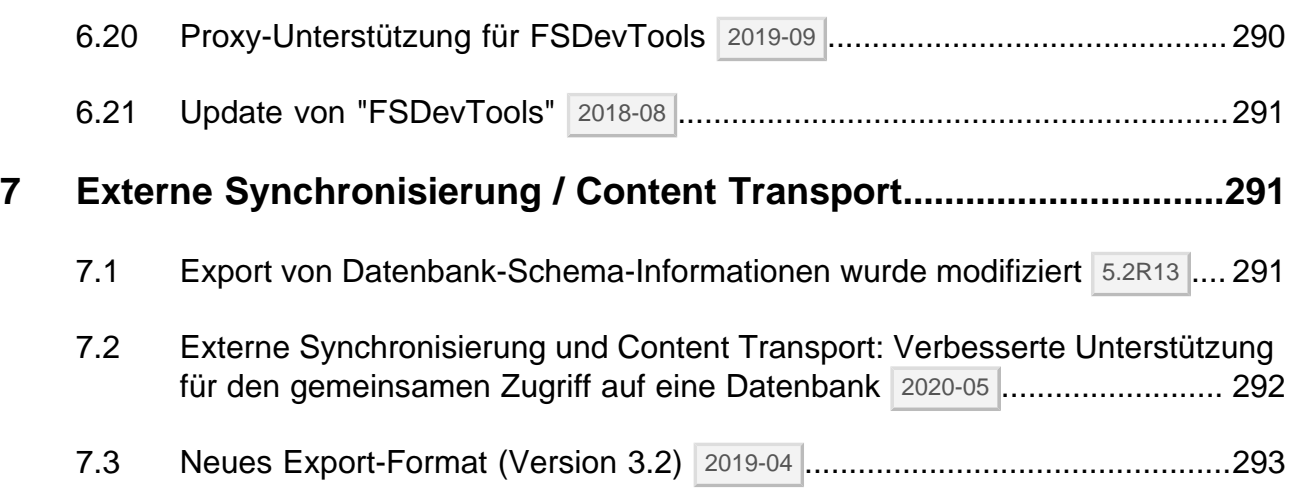

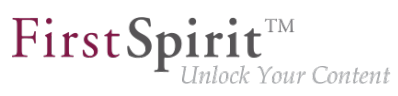

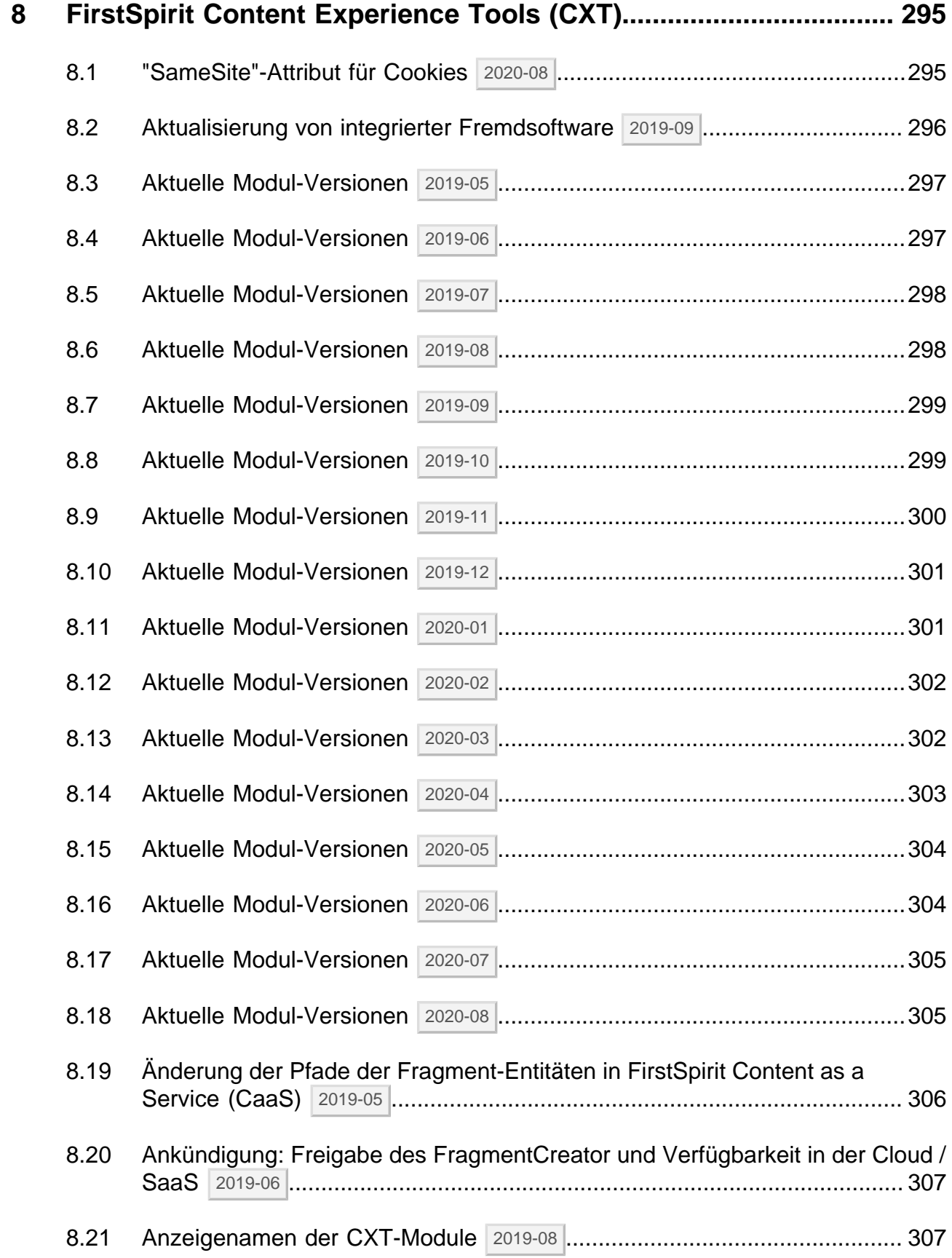

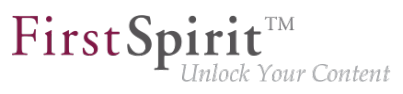

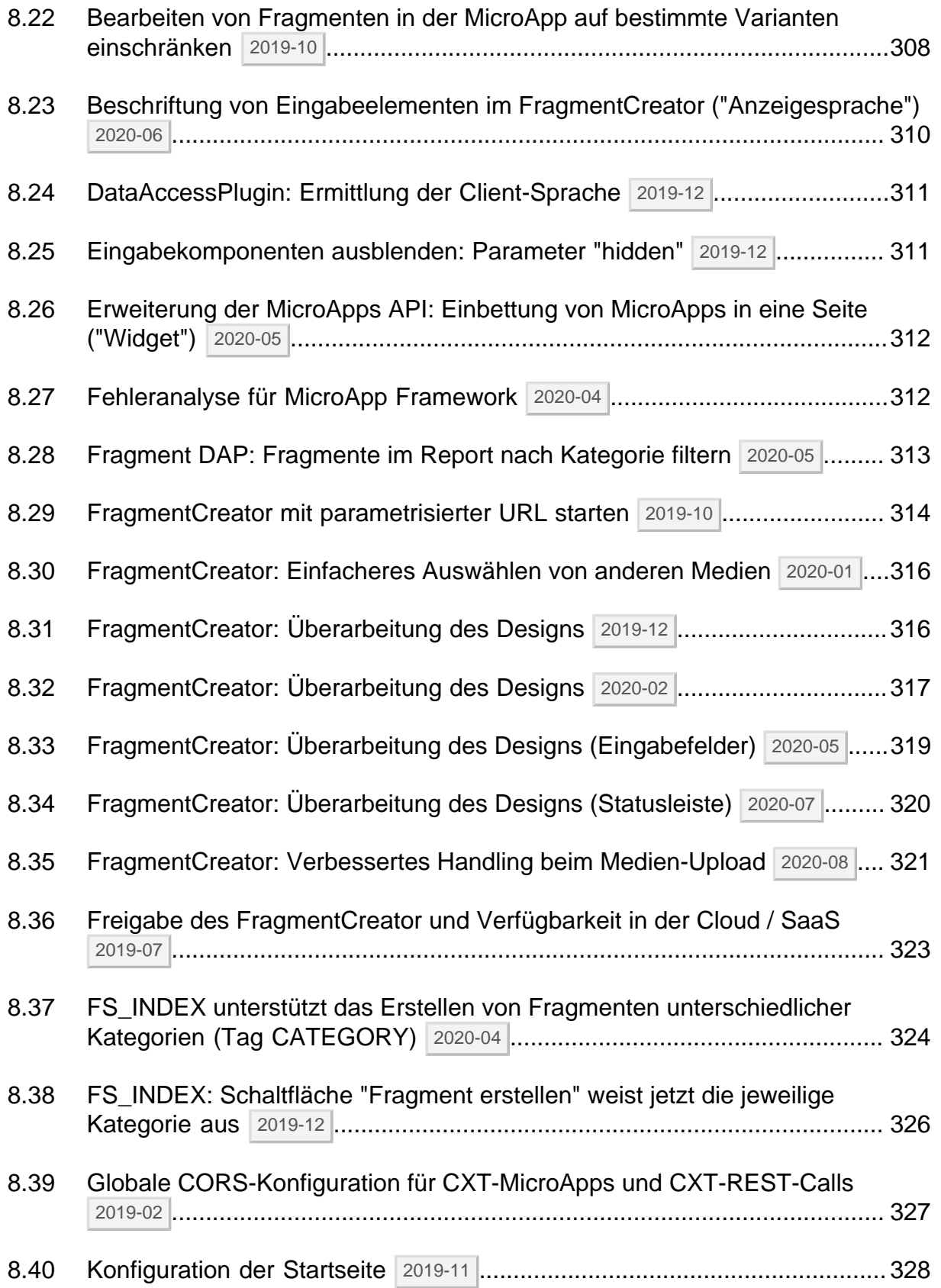

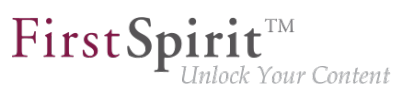

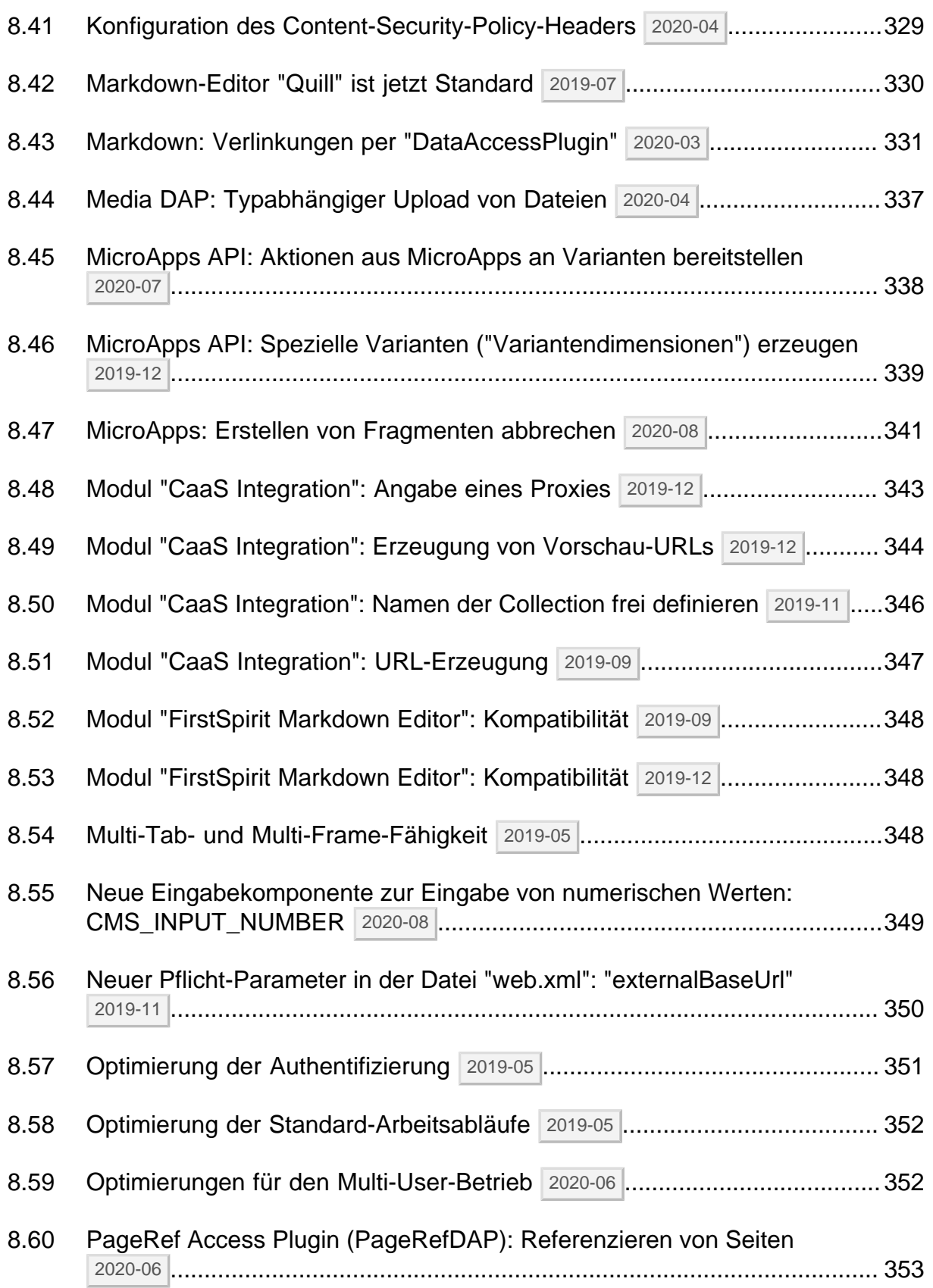

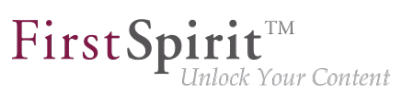

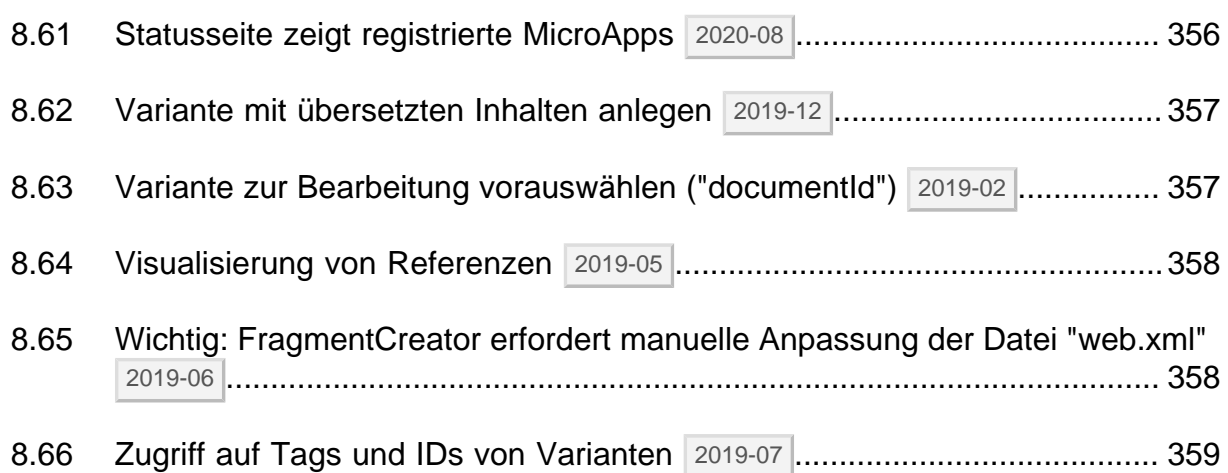

seit Oktober 2015

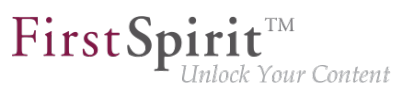

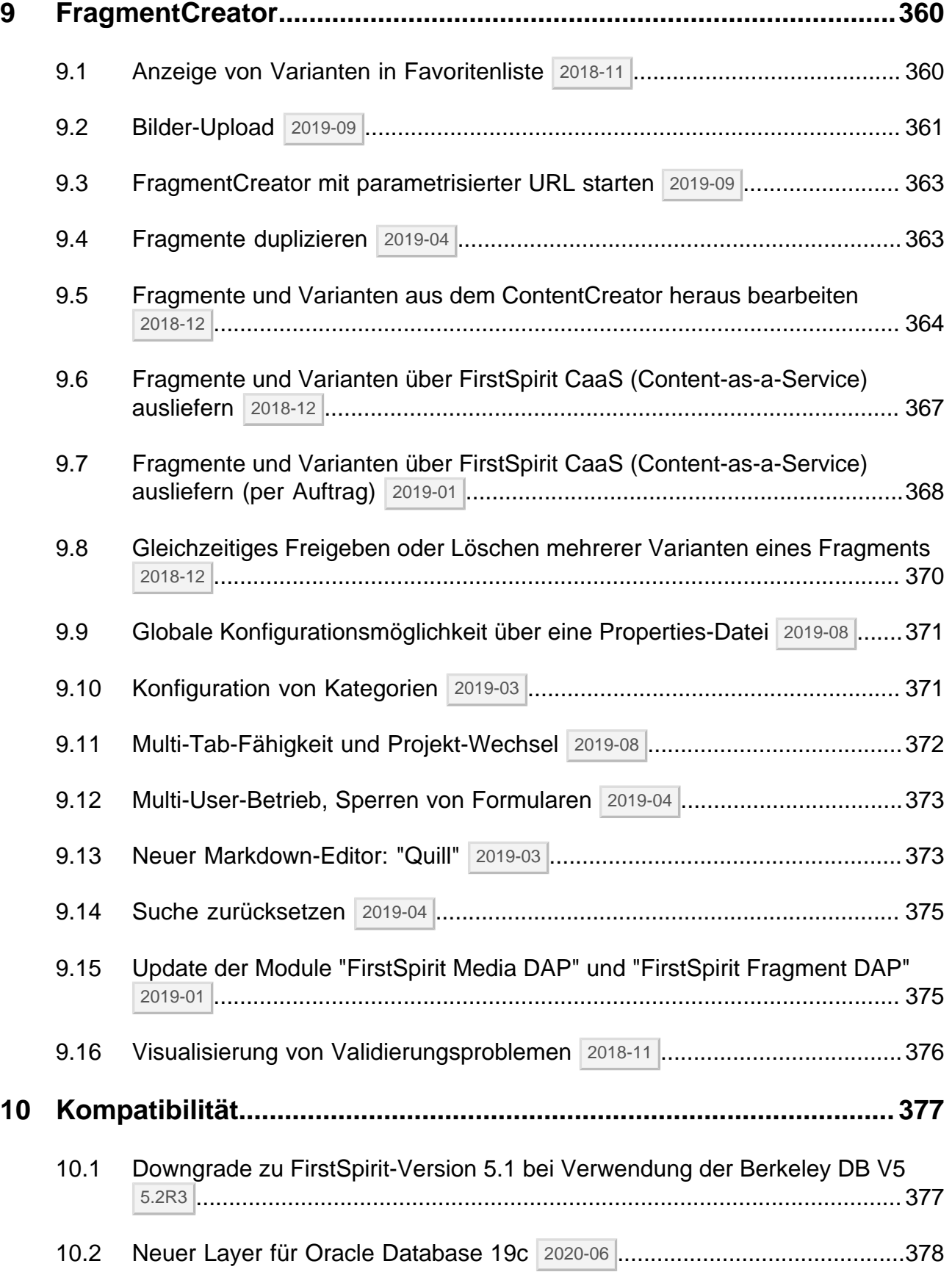

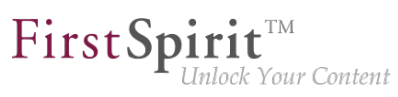

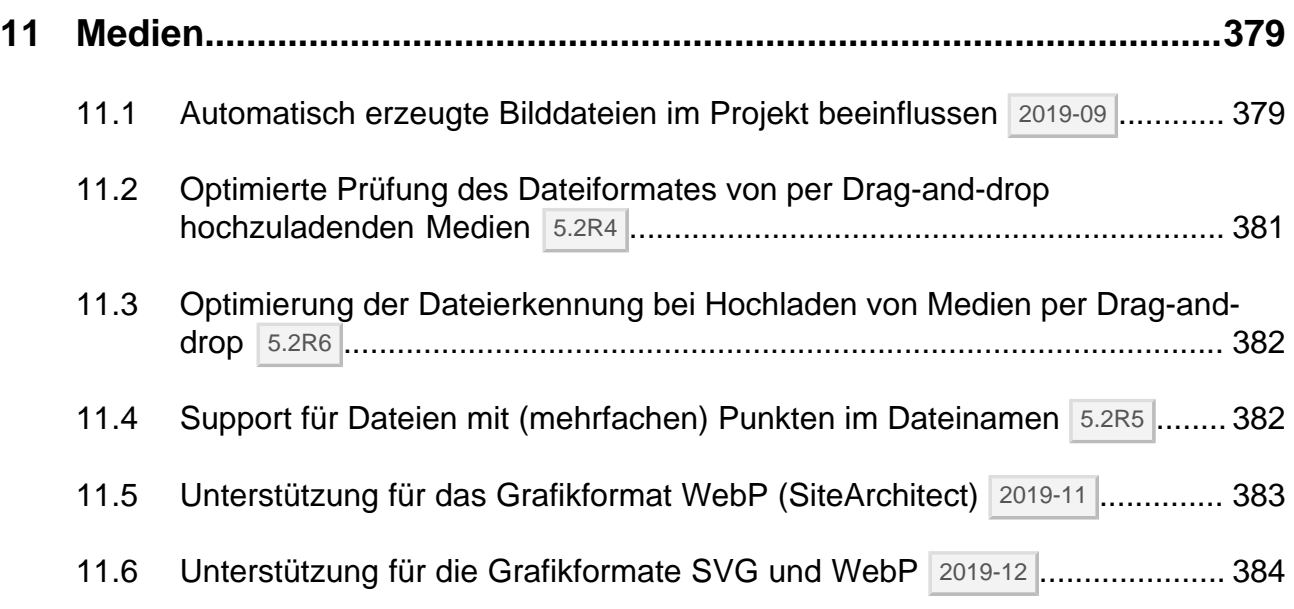

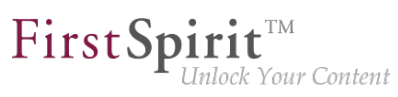

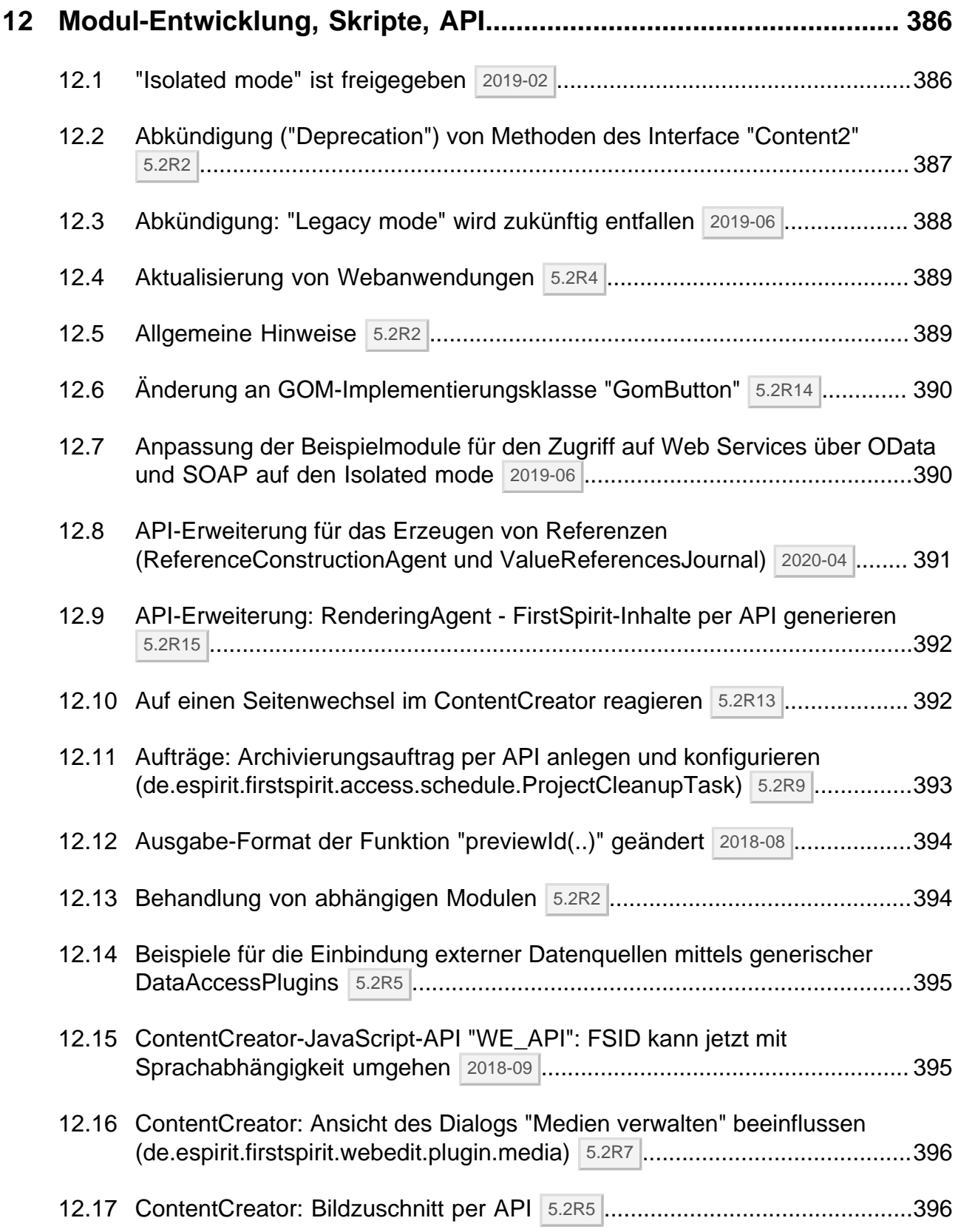

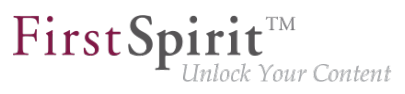

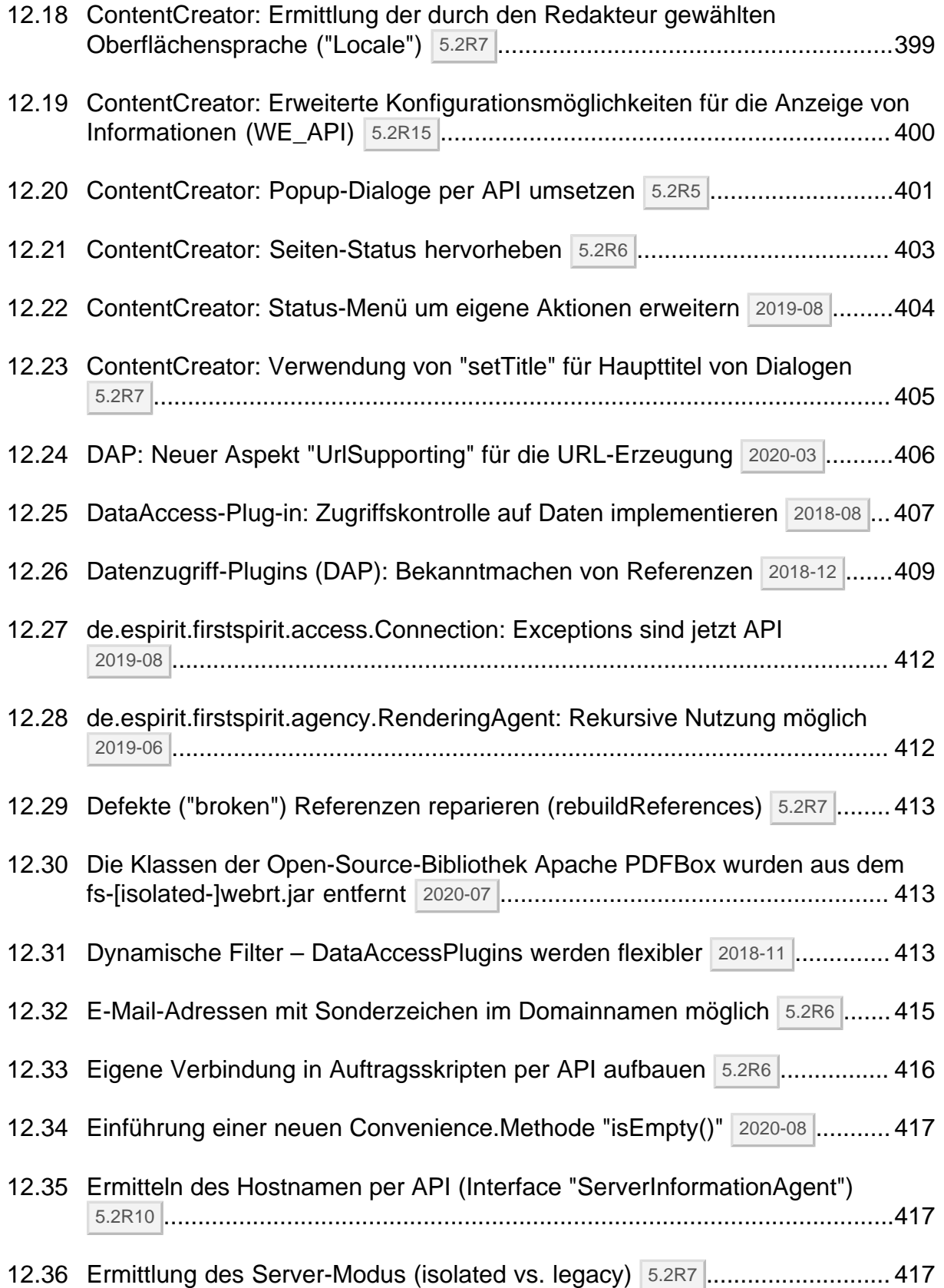

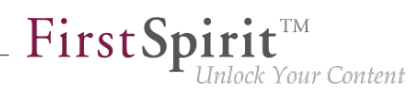

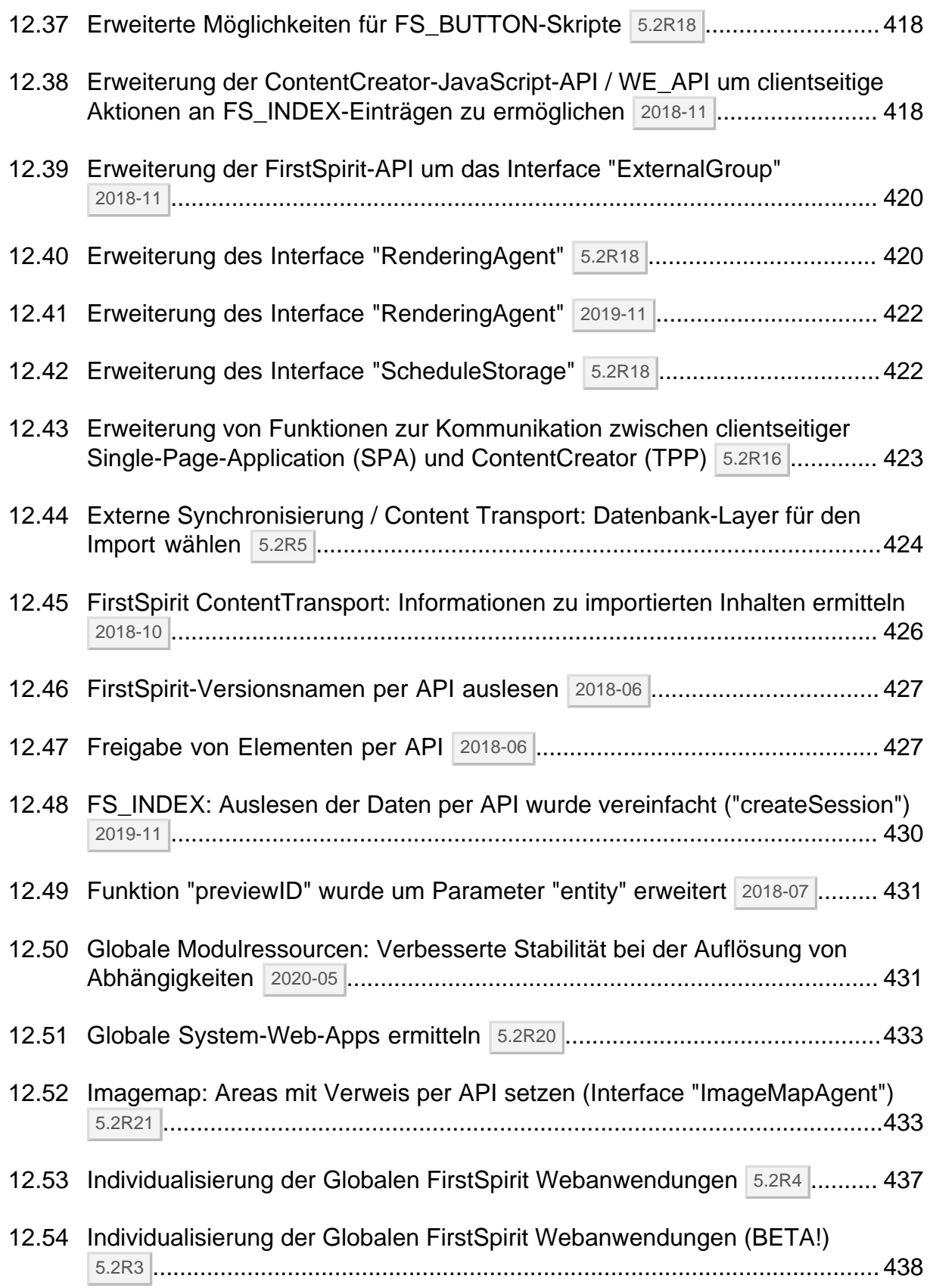

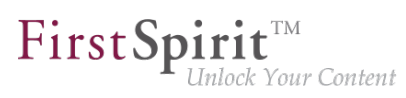

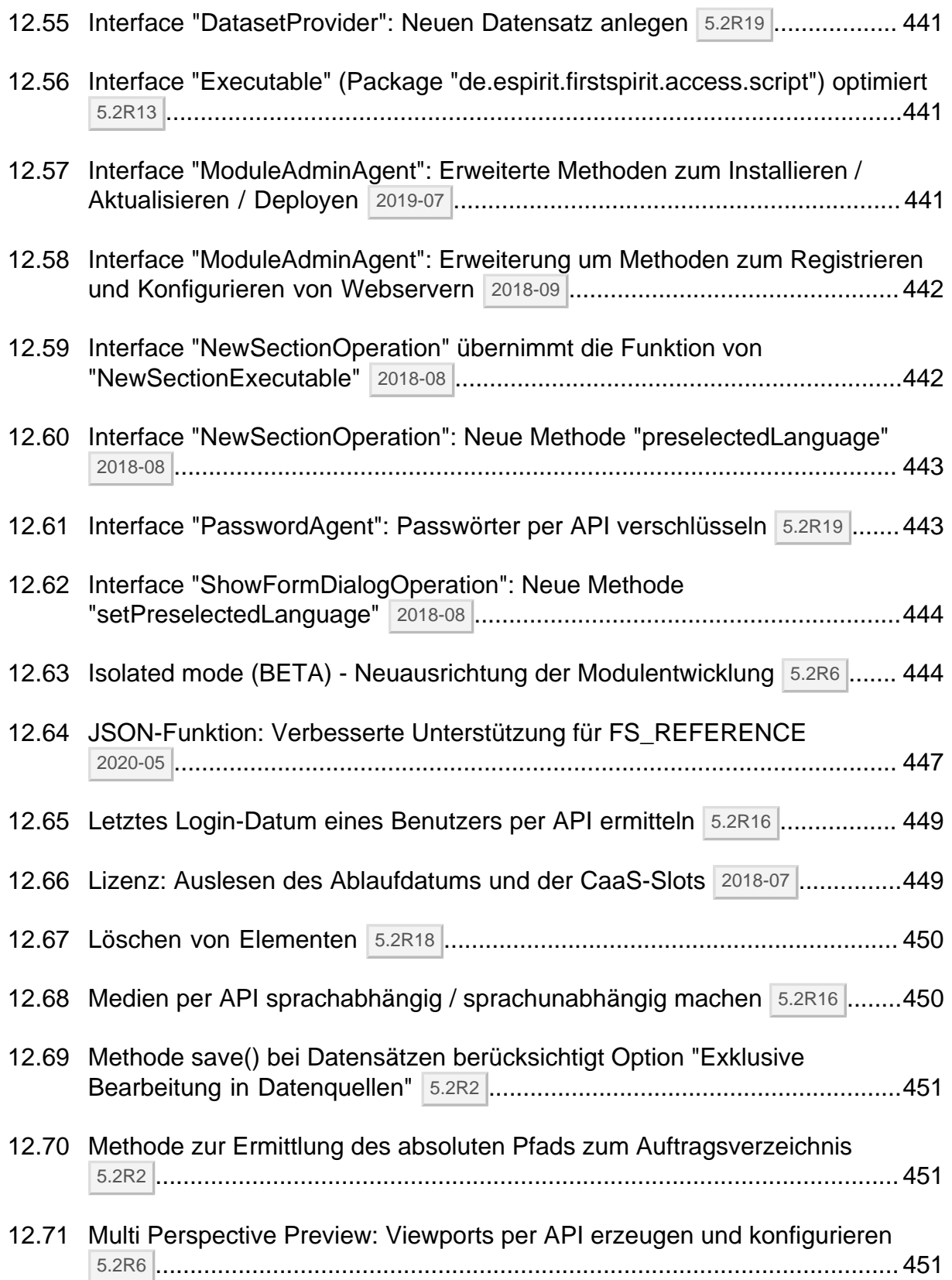

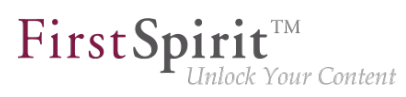

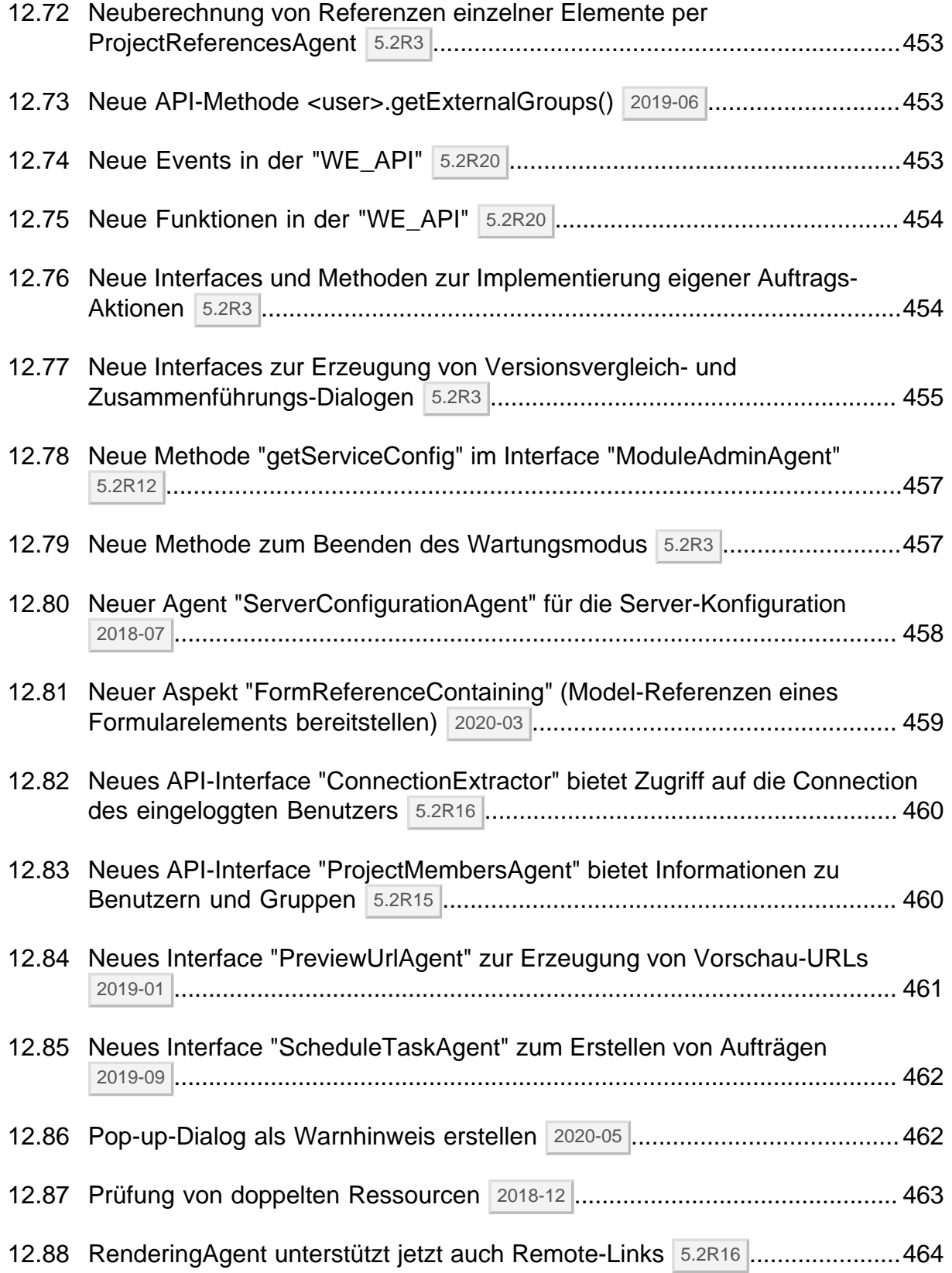

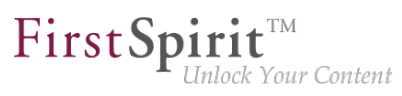

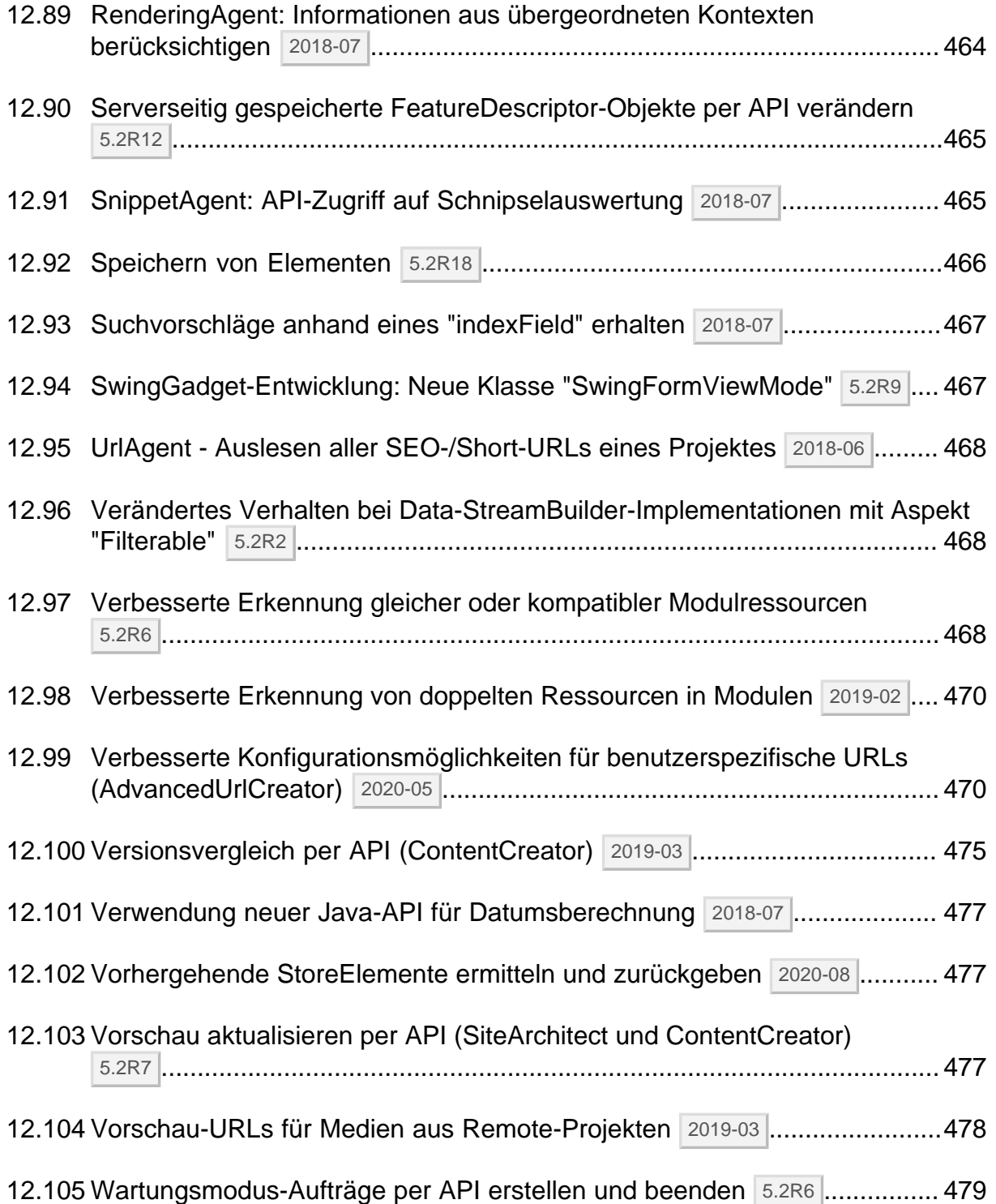

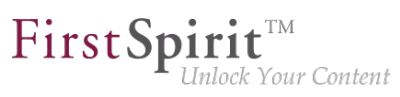

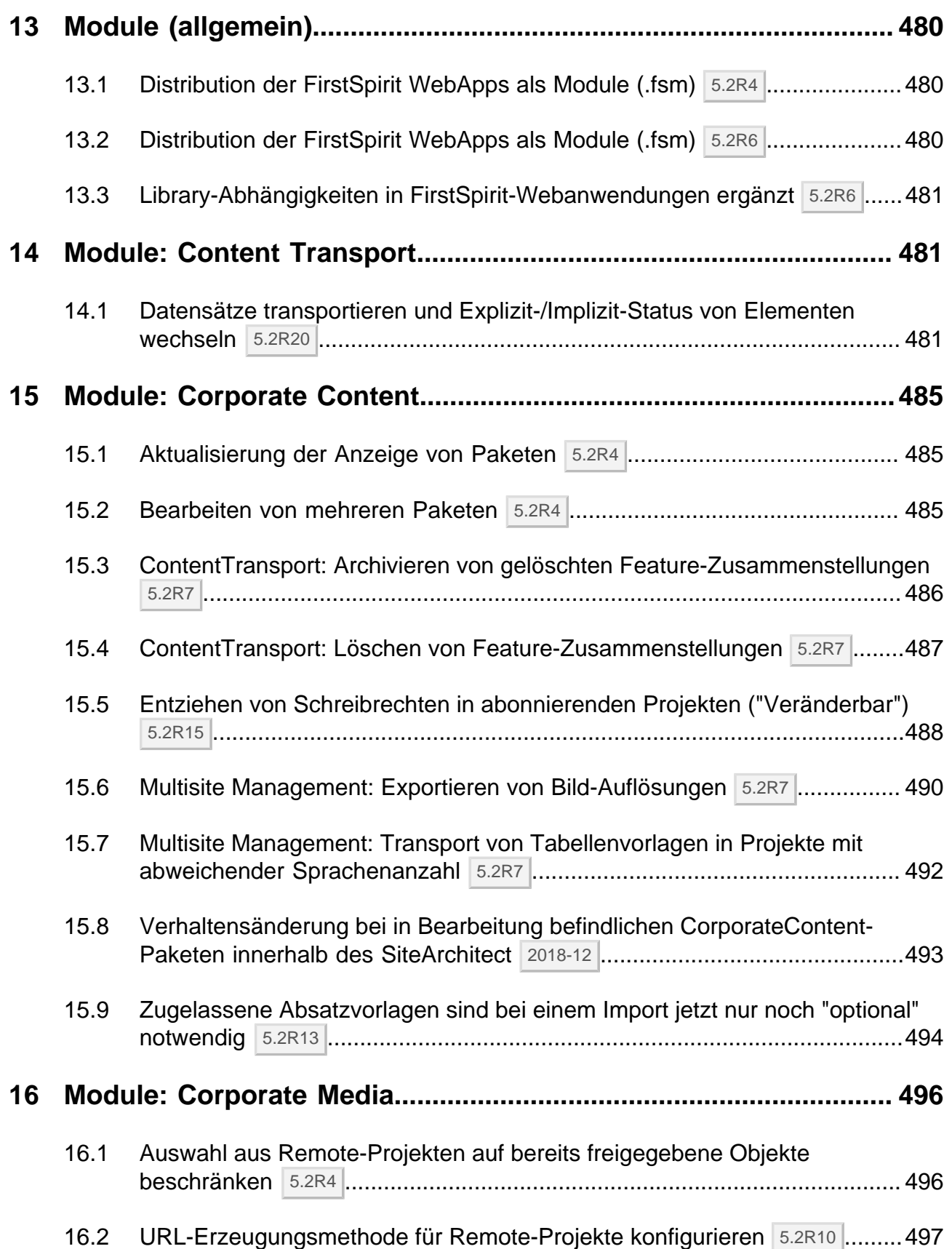

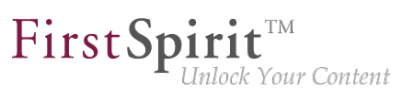

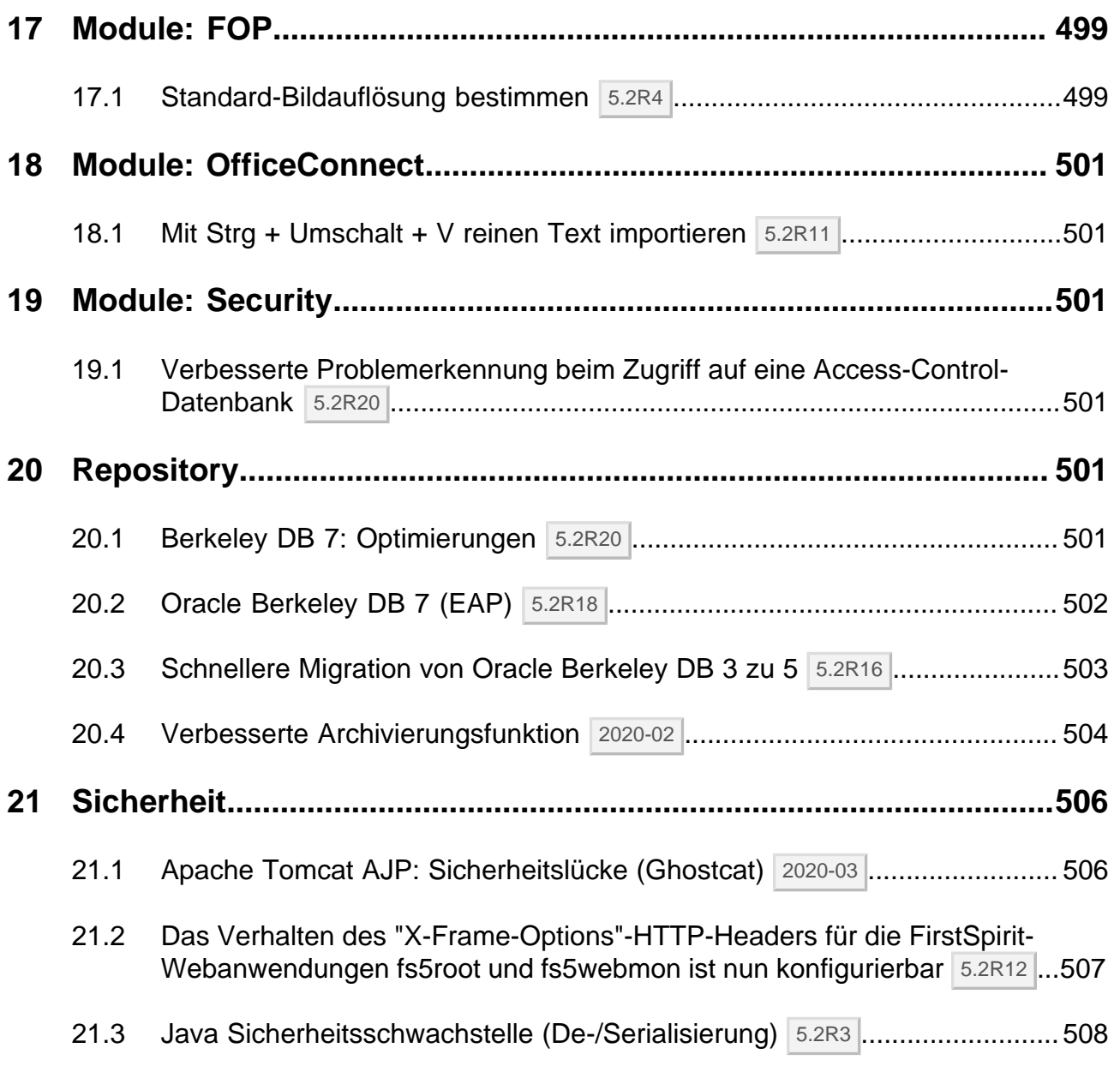

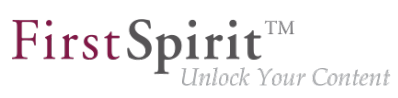

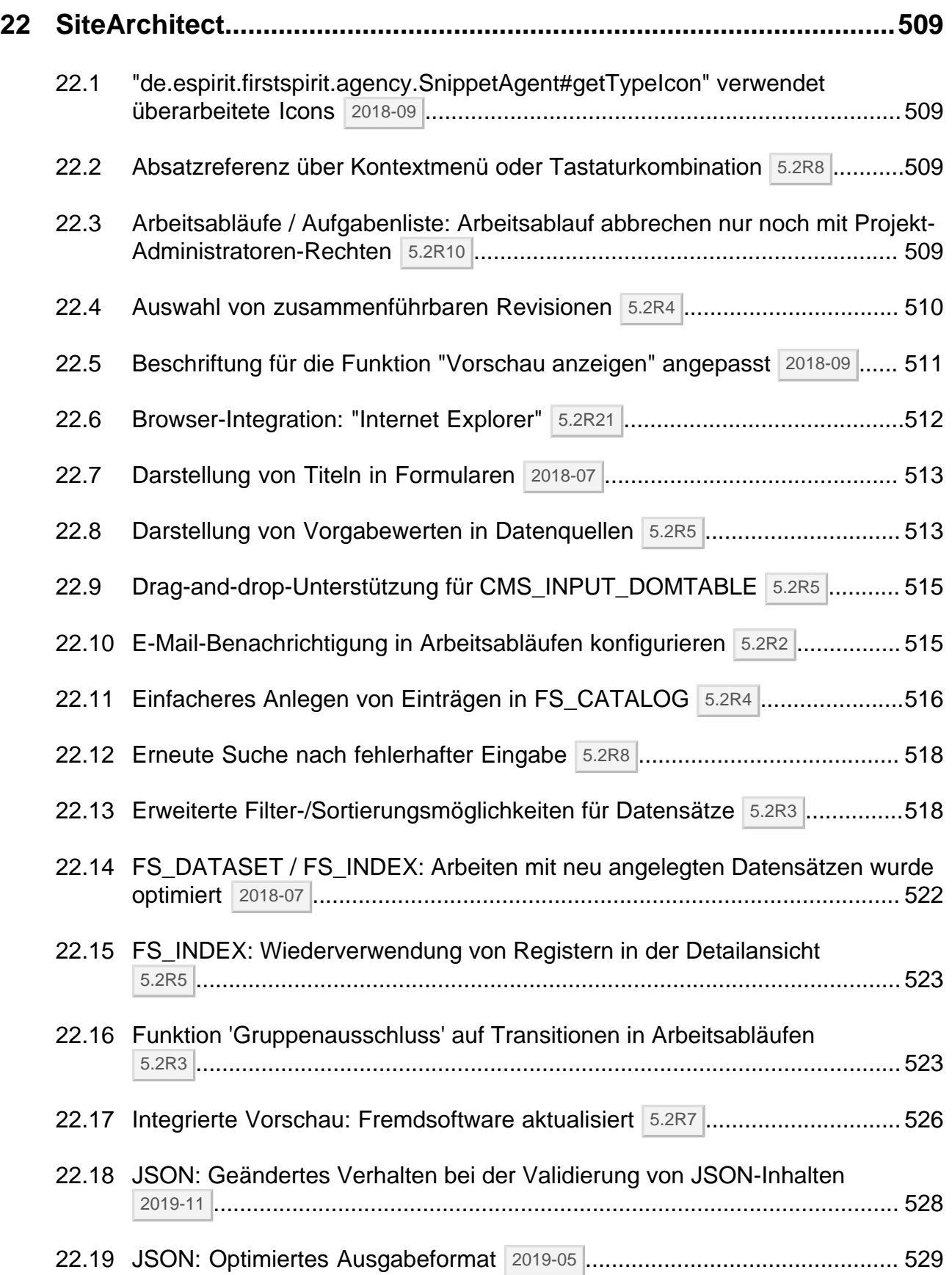

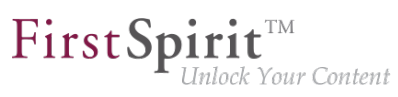

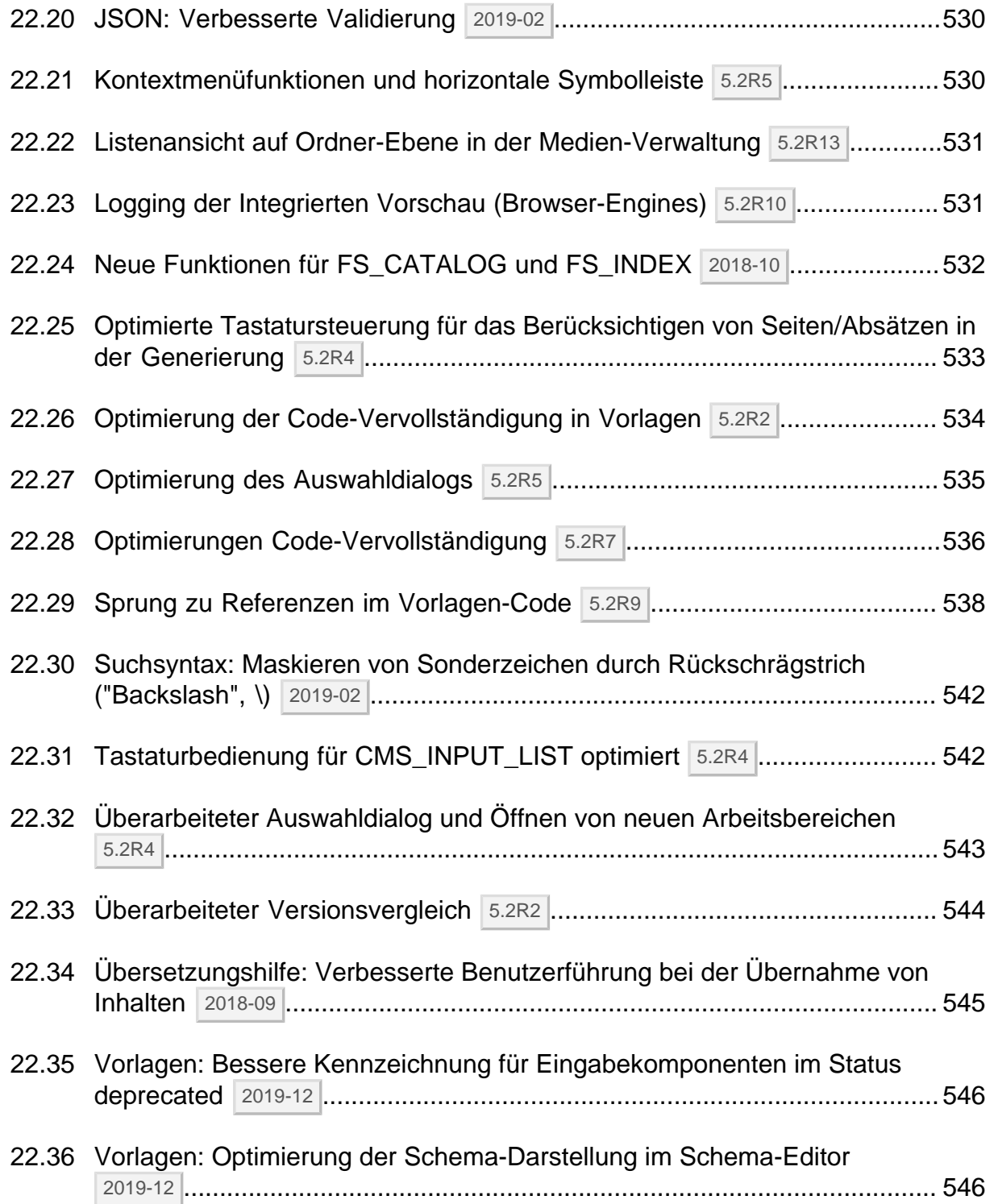

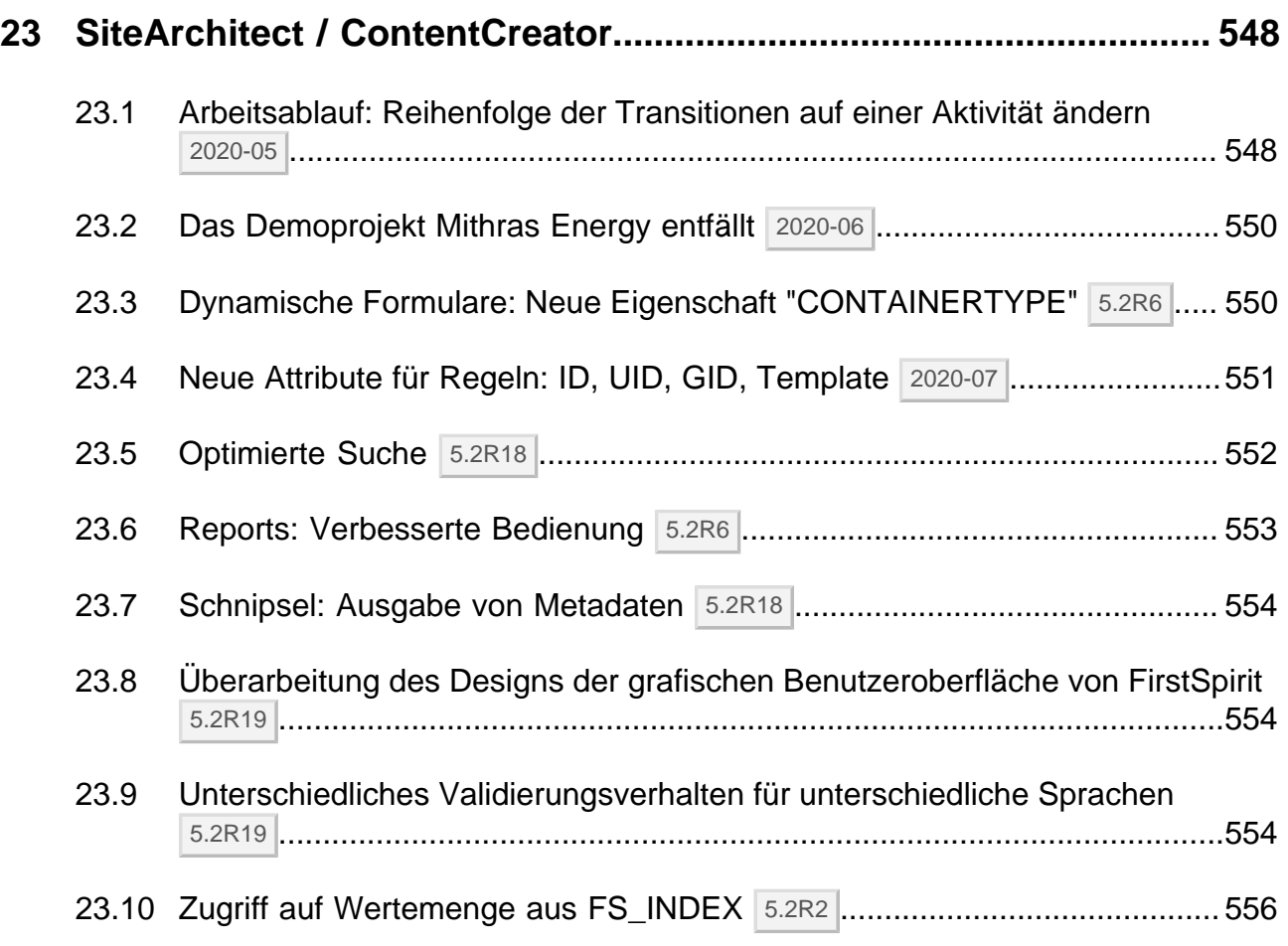

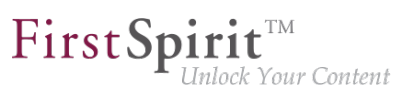

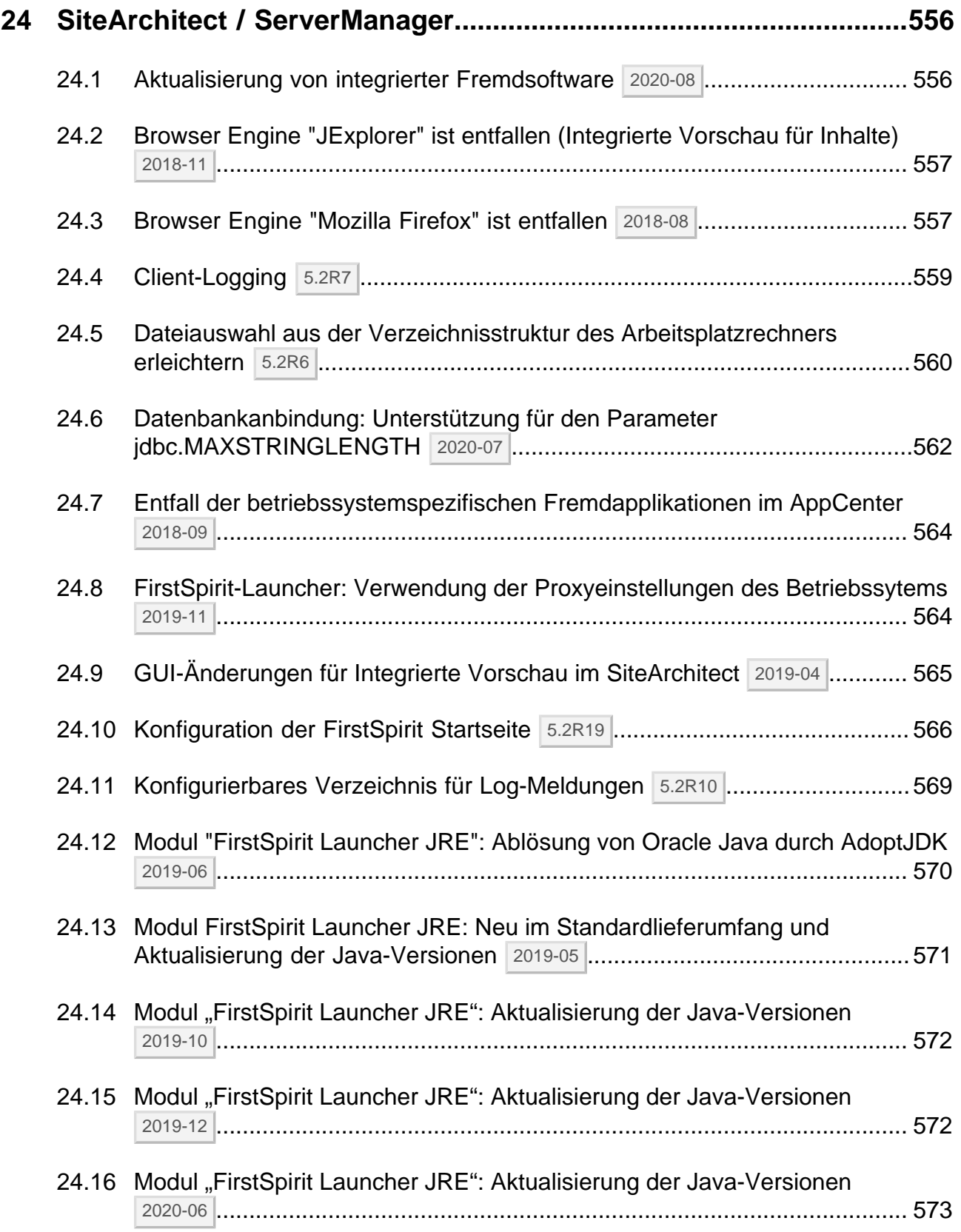

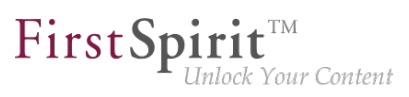

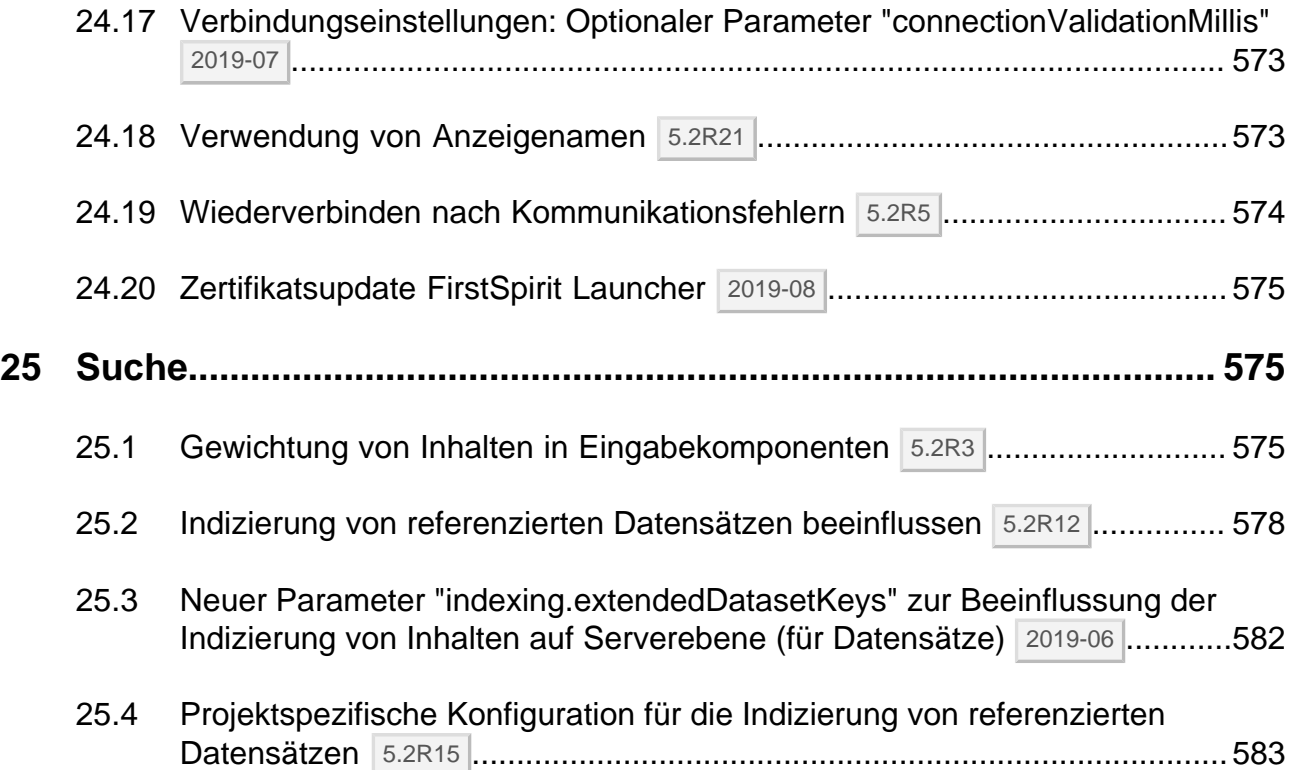
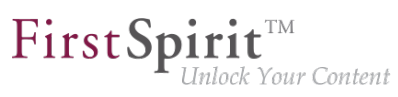

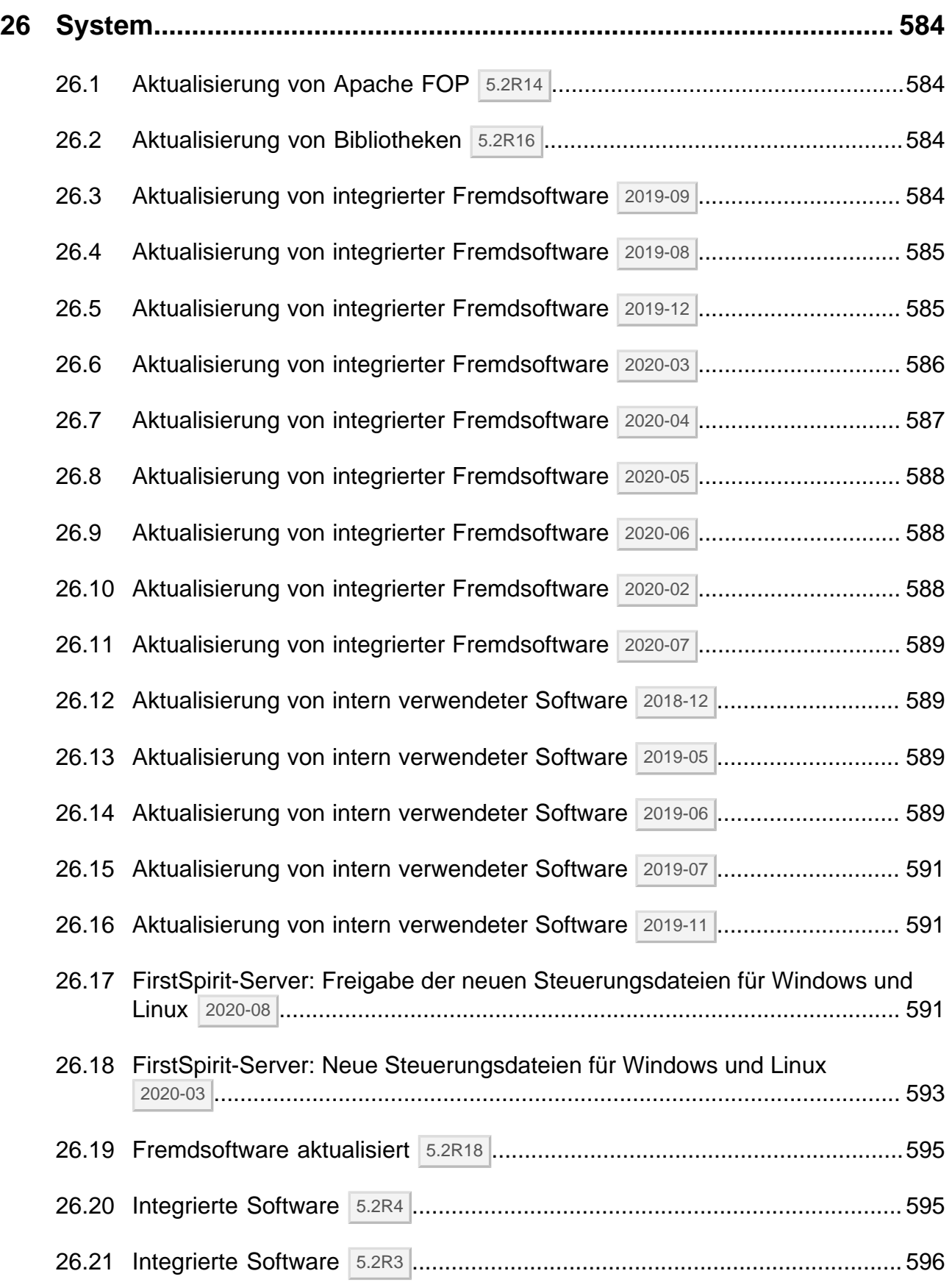

91

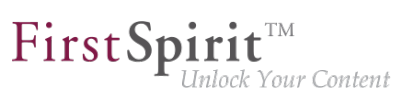

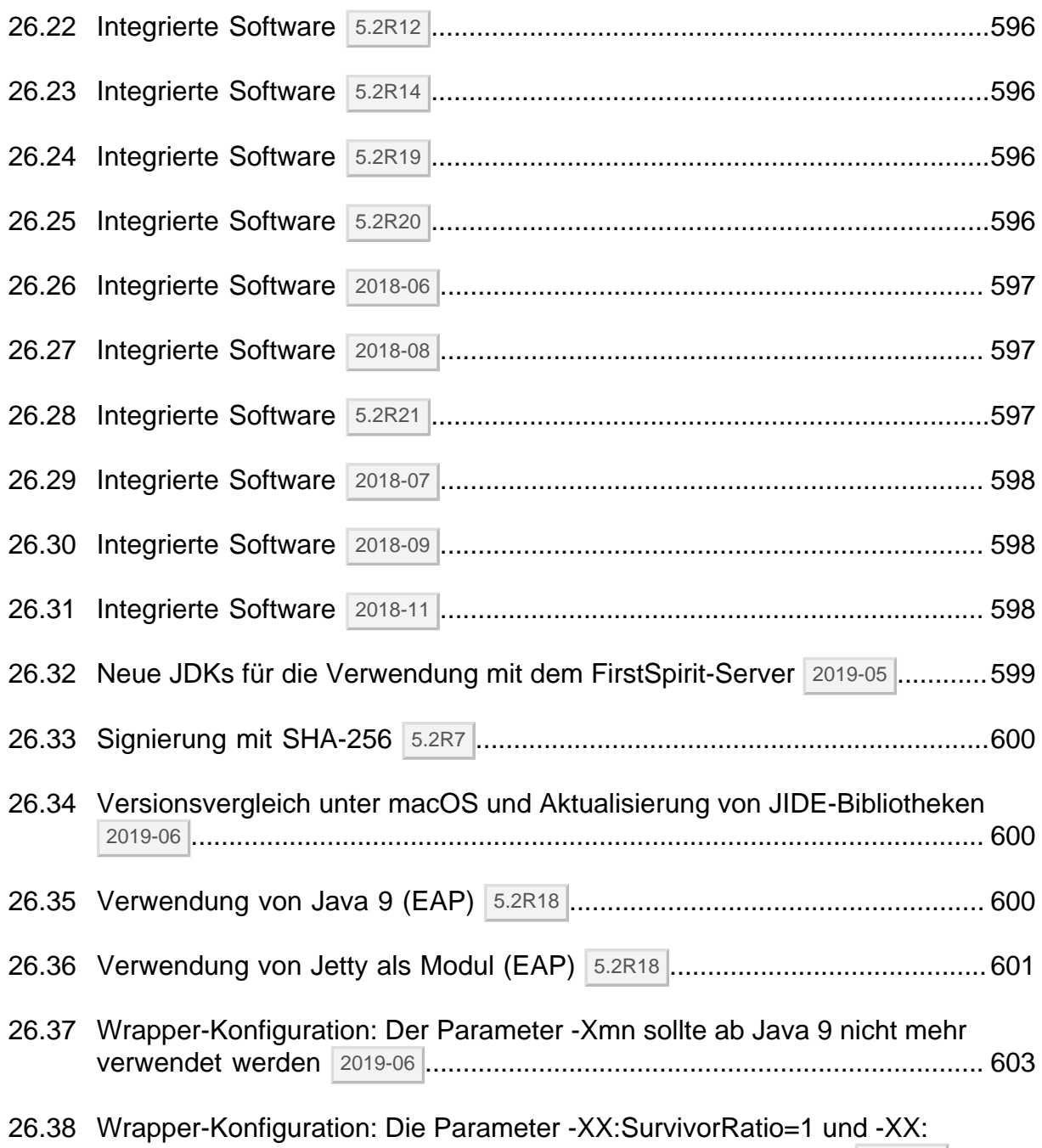

[+NeverTenure sollten ab Java 9 nicht mehr verwendet werden](#page-603-0) 2019-05 ..... 604

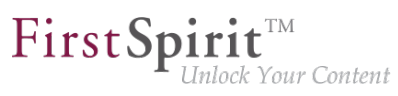

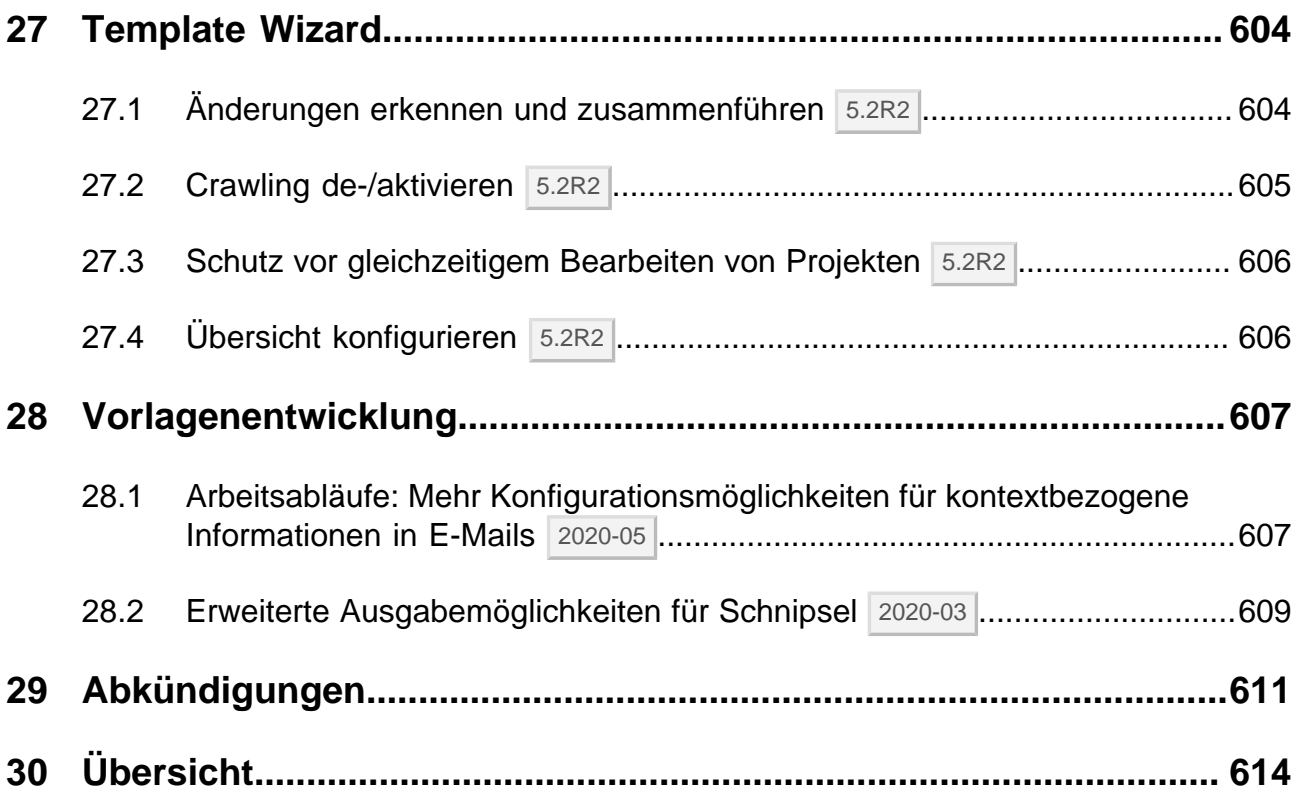

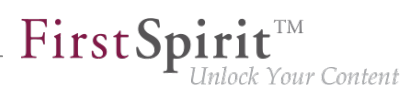

### **1 Administration**

# **1.1 PostgreSQL 8.4 wird für den produktiven Einsatz in FirstSpirit nicht länger unterstützt 2019-08**

Aufgrund der fortschreitenden Technologie im Bereich Datenbanksysteme wird die Verwendung von **PostgreSQL 8.4** für den produktiven Einsatz in FirstSpirit nicht länger unterstützt. Diese Version der Datenbank wurde daher aus der Auflistung der mit FirstSpirit "Kompatiblen Datenbanksysteme" entfernt (siehe [https://docs.e-spirit.com/odfs/edocs/admi/technische-vora/](https://docs.e-spirit.com/odfs/edocs/admi/technische-vora/kompatible-komp/index.html#kompatible_datenbanken) [kompatible-komp/index.html#kompatible\\_datenbanken\)](https://docs.e-spirit.com/odfs/edocs/admi/technische-vora/kompatible-komp/index.html#kompatible_datenbanken).

Referenz für die Verwendung einer PostgreSQL-Datenbank ist aktuell **PostgreSQL 9.4**. Die Unterstützung von **PostgreSQL 11** für den produktiven Einsatz in FirstSpirit ist zurzeit in Planung.

### **1.2 "Log-Files anhängen" in Mailversand-Aufträgen 5.2R21**

Aufgrund einer Code-Änderung in Oracle Java 9 und höher wurde die FirstSpirit-Funktion "Log-Files anhängen" im Auftrag "Mail verschicken" nicht mehr unterstützt, z. B.

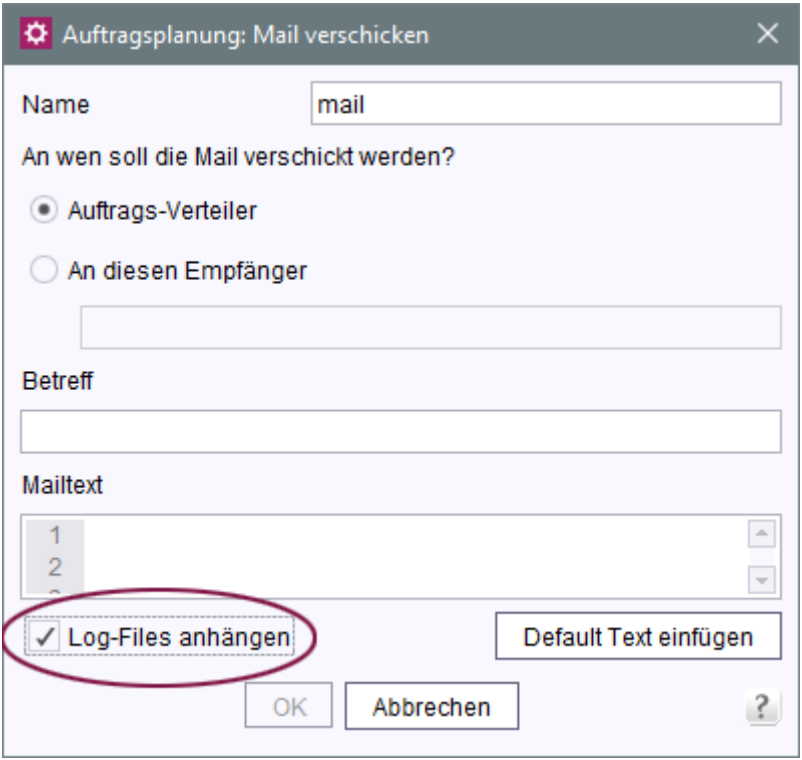

("FirstSpirit ServerManager / Server-Eigenschaften / Auftragsverwaltung / Hinzufügen od. Bearbeiten / Aktionen / Hinzufügen od. Bearbeiten / Mail verschicken")

a.

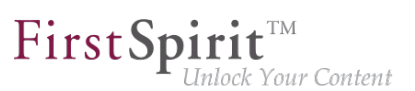

#### Fehlermeldung:

```
java.util.concurrent.ExecutionException: java.lang.NoClassDefFoundError: 
  javax/activation/FileTypeMap
```
Diese Inkompatibilität wurde mit der aktuellen FirstSpirit-Version behoben.

**Für Neuinstallationen** ab FirstSpirit-Version 5.2R21, die Oracle Java 9 oder höher nutzen, sind keine Anpassungen erforderlich.

**Für bestehende FirstSpirit-Installationen**, die Oracle Java 9 oder höher nutzen, muss in der Wrapper-Datei im Unterverzeichnis <FirstSpiritROOT>/conf, die die Startparameter für Java 9 und höher enthält (standardmäßig die Datei fs-wrapper-j2.include.conf), folgender Parameter definiert werden:

**wrapper.java.additional.26=--add-modules=java.activation**

Installationen, die Oracle Java 8 oder 7 nutzen, sind von diesem Fehler nicht betroffen.

Hinweis: Oracle Java 10 ist noch nicht offiziell für eine Verwendung mit FirstSpirit freigegeben und befindet sich aktuell im Status "EAP" (Early Access-Programm).

#### **1.3 64-/32-Bit-Support für FirstSpirit-Server 2018-12**

Seit FirstSpirit 5.0 wird der Betrieb eines FirstSpirit-Servers nur in der 64-Bit-Betriebssystemvariante unterstützt. Der Einsatz eines FirstSpirit-Servers in einer 32-Bit-Umgebung bzw. im 32-Bit-Modus wird nicht unterstützt.

Ab FirstSpirit 2018-12 werden die Java Service Wrapper-Dateien, die den Betrieb eines FirstSpirit-Servers im 32-Bit-Modus ermöglichen, nicht mehr zur Verfügung gestellt. Bereits bestehende FirstSpirit-Server-Installationen erhalten somit keine Aktualisierung für diese Dateien, wenn der Java Service Wrapper aktualisiert wird.

Um einen Mischbetrieb zweier Java Service Wrapper-Versionen zu vermeiden, wird dringend empfohlen, die 32-Bit-Dateien mit FirstSpirit 2018-12 manuell im Dateisystem zu löschen. Die betroffenen Dateien können der nachfolgenden Liste entnommen werden (~FS = Installationsordner des FirstSpirit-Servers):

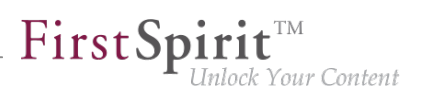

- Verzeichnis  $~\texttt{\small \verb!FS/bin!}$ 
	- wrapper-aix-ppc-32
	- wrapper-linux-x86-32
	- wrapper-macosx-universal-32
	- wrapper-solaris-sparc-32
	- wrapper-solaris-x86-32
	- wrapper-windows-x86-32.exe
- Verzeichnisse ~FS/server/lib bzw. ~FS/server/lib-isolated
	- libwrapper-aix-ppc-32.so
	- libwrapper-linux-x86-32.so
	- libwrapper-macosx-universal-32.jnilib
	- libwrapper-solaris-sparc-32.so
	- libwrapper-solaris-x86-32.so
	- wrapper-windows-x86-32.dll

Für FirstSpirit-Server-Installationen, die noch 32-Bit verwenden, wird empfohlen, zeitnah auf 64-Bit zu wechseln.

## **1.4 Abkündigung: Der Support für IBM AIX und Solaris entfällt zukünftig 2019-06**

FirstSpirit wird mit einer Vielzahl unterschiedlicher Fremdkomponenten (Betriebssysteme, JDKs, Servlet Engines, Application Server, Datenbanken) erfolgreich bei Kunden und Partnern eingesetzt. Die Fülle an unterstützten Fremdkomponenten, kurze Release-Zyklen sowie Kombinations- und Konfigurationsmöglichkeiten der Fremdkomponenten führen zu einer extrem hohen Testkomplexität.

Um weiterhin eine hohe Softwarequalität sicherzustellen, plant e-Spirit verstärkt Komponenten für den Betrieb mit FirstSpirit zu unterstützen, die möglichst große Marktanteile abdecken und bei vielen Kunden erfolgreich eingesetzt werden. Aufgrund dessen wird der Support für die bisher noch unterstützten Betriebssysteme

a.

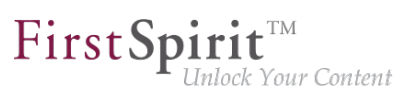

- IBM AIX
- **Solaris**

zukünftig **entfallen**. Geplant ist der Entfall des Supports mit FirstSpirit 2019-10.

Eine vollständige Auflistung der unterstützten Betriebssysteme findet sich unter [Technische](https://docs.e-spirit.com/odfs/edocs/admi/technische-vora/index.html#betriebssysteme__firstspirit_server) [Voraussetzungen und Empfehlungen \(Dokumentation für Administratoren\)](https://docs.e-spirit.com/odfs/edocs/admi/technische-vora/index.html#betriebssysteme__firstspirit_server).

In diesem Rahmen wird mit dem aktuellen FirstSpirit-Release die Auslieferung der Datei fs-osextension-5.2.xy.tar.gz, die für die Installation von FirstSpirit auf IBM AIX und Solaris-Systemen per Tar-Gzip-Archiv, das mit FirstSpirit 2018-11 eingeführt wurde, erforderlich war, eingestellt.

## **1.5 Aktion "Generierung ausführen": Auswahl der Startpunkte von Teilgenerierungen 2018-09**

Mithilfe der Aktion "Generierung" ("FirstSpirit ServerManager / Projekteigenschaften / Auftragsverwaltung / Auftrag hinzufügen/bearbeiten / Aktionen / Generierung ausführen") kann eine Voll- oder Teilgenerierung des gewählten Projekts durchgeführt werden. Im Bereich "Startpunkte" können dabei die Startpunkte ausgewählt werden, die bei einer Teilgenerierung berücksichtigt werden sollen.

Bisher wurden hier nur freigegebene Knoten zur Auswahl angeboten. Knoten, die noch nie freigegeben wurden, standen somit nicht zur Auswahl. Mit der aktuellen FirstSpirit-Version wird der aktuelle des Stand des Projekts berücksichtigt, d.h. die Auswahl erfolgt aus den Knoten im aktuellen Stand, inklusive noch nie freigegebener Knoten.

Knoten, die noch nie freigegeben waren, und eine Generierung somit zu Problemen führen kann, werden im Dialog speziell visualisiert ("Es wurden Startpunkte definiert, die im Freigabestand nicht verfügbar sind!"):

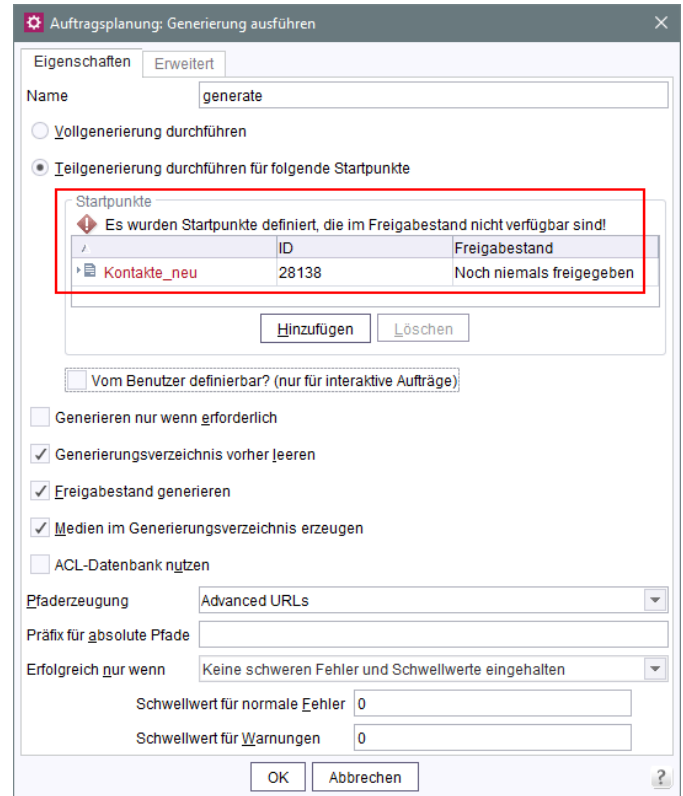

First Spirit<sup>™</sup>

Inlock Your Content

Zu weiteren Informationen siehe FirstSpirit Dokumentation für Administratoren, Kapitel "FirstSpirit ServerManager / Auftragsplanung / Projektbezogene Aktionen / Generierung ausführen".

#### **1.6 Aktuelle Neuigkeiten zur Java-Unterstützung 2019-05**

In den Release-Notes zu FirstSpirit 2018-07 wurde der Plan skizziert, unabhängiger von Oracle als Anbieter von Java-Versionen zu werden.

FirstSpirit 2019-05 ist ein großer Schritt zur Erreichung dieses Zieles: bis auf eine Java-Version wird für den FirstSpirit Launcher kein Oracle Java mehr verwendet.

Um die Auswahl für Kunden, Partner und auch für interne Tests zu vereinfachen, wurde der OpenJDK-Distributor "AdoptOpenJDK" ausgewählt, der eine Vielzahl von Vorteilen gegenüber anderen Anbietern bietet:

- Binärpakete für
	- macOS
	- **Linux**

Q.

■ Windows

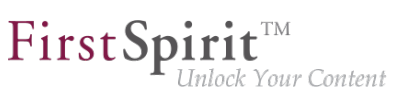

- relativ zeitnahe Veröffentlichung zu Oracle-Versionen
- Java Runtime Environment (JRE)-Varianten auch für Versionen größer Java 8
- Unterstützung durch namhafte Unternehmen: Azul Systems, GoDaddy, IBM, Microsoft Azure
- die komplette Infrastruktur zur Erzeugung der Pakete kann bei Github eingesehen werden
- (bislang) moderate/kaum Anpassungen

Sowohl für den FirstSpirit-Server als auch für die FirstSpirit-Desktop-Anwendungen ist ab FirstSpirit 2019-05 die Referenz OpenJDK 11, bevorzugt vom Distributor AdoptOpenJDK. Um Java 11 für die FirstSpirit-Desktop-Anwendungen nutzen zu können, wird der FirstSpirit Launcher benötigt (siehe dazu FirstSpirit Dokumentation für Administratoren, "FirstSpirit Startseite / Bereiche der Startseite / FirstSpirit Launcher"). Dieser muss für die Benutzer entweder manuell oder automatisiert installiert werden. Zusätzlich muss die Verwendung des FirstSpirit Launcher für alle Benutzer in den Verbindungseinstellungen aktiviert werden. Die Aktivierung kann durch den Parameter "externalLauncherGroup" in der Server-Konfigurationsdatei "fs-server.conf" mithilfe einer LDAP-Gruppe automatisiert werden.

Benutzer, die bereits vor FirstSpirit 2019-05 den FirstSpirit Launcher installiert haben, verwenden nach dem Update automatisch AdoptOpenJDK 11.0.3 zum Start der **FirstSpirit-Desktop-Anwendungen**. In der Regel sollte der Wechsel von Oracle Java 8u181 auf AdoptOpenJDK 11.0.3 keine Auswirkungen haben: Die verlängerte EAP-Phase hat zu einer vollständigen Kompatibilität von Java 11 mit FirstSpirit geführt. Probleme bei der Umstellung von Java 8 auf 11 sind also im Kernprodukt nicht zu erwarten. Sollte es bei Integrationsszenarien oder aus anderen Gründen notwendig sein, trotzdem Oracle Java 8u181 einzusetzen, so ist dies ebenfalls einfach möglich, und zwar über das Modul "FirstSpirit Launcher JRE". Dieses muss installiert und die gewünschte Java-Version ausgewählt werden. Siehe dazu Dokumentation "FirstSpirit Launcher JRE" unter FirstSpirit Online Dokumentation, "Dokumentation / Für Administratoren".

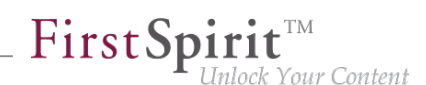

**! Serverseitig** sollte der Wechsel von Java 8 auf OpenJDK 11 vorab ausgiebig auf einem Testsystem geprüft werden, speziell bei Verwendung von Fremdkomponenten und kundenspezifischen Erweiterungen! Hintergrund: Java 8 und 11 unterscheiden sich teilweise immens voneinander, sodass verwendete Bibliotheken und Implementierungen mit Java 11 inkompatibel sein können. In diesem Fall kann es häufig helfen, die betroffenen Bibliotheken zu aktualisieren, falls eine Aktualisierung existiert. Beim Wechsel von Java 8 auf OpenJDK 11 empfiehlt es sich gleichzeitig, den Server auf den Isolated Mode umzustellen, da hier eine doppelte Prüfung von Modulen und Implementierungen vermieden werden kann. Siehe dazu FirstSpirit Entwicklerhandbuch für Komponenten, "Isolated mode".

**!** Bei der Verwendung von Java 8 ist zu berücksichtigen, dass e-Spirit zukünftig diese Java-Version nicht mehr unterstützen wird. Daher sollte ein zeitnaher Wechsel auf OpenJDK 11 eingeplant werden!

Die aktuelle Planung sieht vor, dass e-Spirit künftig die aktuelle freigegebene Java-Version sowie die letzte LTS-Variante (LongTerm-Support) von OpenJDK unterstützen wird (aktuell: Version 11 und 12). Für Oracle Java wird nur die letzte LTS-Variante (Version 11) unterstützt. Es kann nicht ausgeschlossen werden, dass in naher Zukunft auch der Oracle-Java-Support vollständig entfällt. Abweichend von dieser Regel wird e-Spirit übergangsweise Oracle Java und OpenJDK in Version 8 weiterhin unterstützen. Der Support wird jedoch (wie bereits zuvor erwähnt) zukünftig entfallen.

Mit Entfall des Java-8-Supports wird, wie bereits angekündigt, auch der Support für den Windows-Installer entfallen. Benutzern wird empfohlen, bei Neuinstallationen auf den neue Installationsweg über das Installationsarchiv zurückzugreifen. Siehe dazu "Release-Notes zu FirstSpirit 2018-11".

Weitere Informationen zu den Änderungen können den nachfolgenden Kapiteln entnommen werden.

# **1.7 Ältere Version des FirstSpirit Launcher wird nicht mehr unterstützt, Umstieg auf die neue Version des Launcher empfohlen 2018-11**

Mit FirstSpirit 2018-08 wurde eine neue, optimierte Version des FirstSpirit Launcher zur Verfügung gestellt. Im Gegensatz zu älteren Launcher-Versionen (FirstSpirit 2018-07 und niedriger) unterstützt die neue Version macOS und ist prinzipiell auch unter Linux lauffähig. Die Freigabe dieser Launcher-Version erfolgte mit FirstSpirit 2018-10.

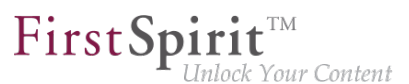

Mit dem aktuellen Release wird nur noch die neue Launcher-Version unterstützt. Sie kann über die Startseite eines FirstSpirit-Servers, der mit Version 2018-08 oder höher betrieben wird, heruntergeladen und verteilt werden.

#### **Umstellen auf die neue Launcher-Version**

War der FirstSpirit Launcher bereits in einer Version vor FirstSpirit 2018-08 auf dem lokalen Arbeitsplatzrechner installiert, muss er neu installiert werden, da kein automatisches Update erfolgt. Nach erfolgreicher Installation der neuen Launcher-Version wird diese automatisch verwendet. Der "alte" Launcher wird nicht mehr berücksichtigt und kann deinstalliert werden (Windows-Funktionalität). Verzeichnisse und Dateien, die vom "alten" Launcher auf dem betreffenden FirstSpirit-Server sowie auf den lokalen Arbeitsplatzrechnern angelegt wurden, können manuell entfernt werden:

#### ■ **FirstSpirit-Server**

- Im Verzeichnis [FirstSpiritROOT]\web\fs5root\clientjar, Dateien
	- FSLauncherSetup.exe
	- FSLauncherSetup.msi

#### ■ **Arbeitsplatzrechner**

- Verzeichnis C:\Users\{username}\.firstspirit\launcher
- Verzeichnis C:\Users\{username}\AppData\Local\FirstSpirit Launcher

#### **Kompatibilität und Upgrade-/Downgradefähigkeit**

Bislang konnte für FirstSpirit-Server, die mit FirstSpirit 2018-08 und höher betrieben wurden, eine "alte" Launcher-Version (FirstSpirit 2018-07 oder niedriger) verwendet werden. Ebenso anders herum: Für FirstSpirit-Server, die mit FirstSpirit 2018-07 oder niedriger betrieben wurden, konnte eine "neue" Launcher-Version (FirstSpirit 2018-08 und höher) verwendet werden. Mit dem offiziellen Entfall der Unterstützung des "alten" Launcher kann eine dauerhafte Kompatibilität nicht gewährleistet werden, ein baldiger Wechsel zur neuen Launcher-Version wird empfohlen.

#### Zu weiteren Informationen siehe

- **FirstSpirit Release-Notes zu FirstSpirit 2018-08**
- FirstSpirit Installationsanleitung, Kapitel "FirstSpirit Launcher"

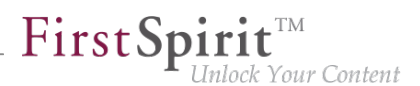

■ FirstSpirit Dokumentation für Administratoren, Seite "FirstSpirit Startseite / Bereiche der Startseite / FirstSpirit Launcher"

# **1.8 Anmeldung über den HTTP Request-Header ("RequestHeaderLoginModule") 5.2R2**

Zur Benutzerauthentifizierung verwendet FirstSpirit den Java-Standard JAAS ("Java Authentication and Authorization Service"). Verschiedene JAAS-Module sind bereits in FirstSpirit integriert und stellen verschiedene Verfahren zur Benutzerauthentifizierung bereit. Mit FirstSpirit-Version 5.2R2 wurde das "RequestHeaderLoginModule" in den FirstSpirit-Standard aufgenommen (Modulname: de.espirit.firstspirit.server.authentication.RequestHeaderLoginModule). Dieses Modul wird in Verbindung mit einem Web-Access-Management-System verwendet, also einem Reverse Proxy mit gleichzeitiger Authentifizierungsfunktion. Der Reverse Proxy authentifiziert selbstständig den Benutzer, der mittels Webbrowser die FirstSpirit-Startseite aufruft. Nach erfolgreicher Authentifizierung übermittelt der Reverse Proxy in jedem HTTP-Request zwischen Reverse Proxy und FirstSpirit-WebApp-Server, den Benutzernamen des authentifizierten Benutzers als Eintrag im HTTP Request-Header. Um die Authentizität des übermittelten Benutzernamens im HTTP Request Header sicherzustellen, überprüft das "RequestHeaderLoginModule" entweder die IP-Adresse des absendenden Proxies oder dessen HTTPS-Client-Zertifikat. FirstSpirit übernimmt anschließend den übermittelten Benutzernamen als FirstSpirit-Benutzernamen. Eine zusätzliche Authentifizierung seitens des Benutzers an FirstSpirit ist somit nicht notwendig.

Zu weiteren Informationen siehe FirstSpirit Dokumentation für Administratoren, Kapitel "Anmeldung über den HTTP Request-Header".

# **1.9 Anonymisierung personenbezogener Daten von gelöschten Benutzern 2018-07**

Die Datenschutzgrundverordnung (DSGVO) ist eine EU-Verordnung, die das Grundrecht europäischer Bürger auf Privatsphäre schützt und den Umgang mit personenbezogenen Daten regelt. Einige Funktionen, die kollaboratives Arbeiten, Versionierung, automatische Benachrichtigungen usw. in FirstSpirit ermöglichen, verwenden personenbezogene Systemdaten. Dabei handelt es sich i. W. um Kontaktdaten von Redakteuren wie Name, E-Mail-Adresse, IP-Adresse usw.

Mit dem aktuellen Release können personenbezogene Daten von gelöschten Benutzern (z. B. über FirstSpirit ServerManager / Benutzer / Löschen) in FirstSpirit anonymisiert werden. Über die Option

**privacy.anonymizeDeletedUsersData=true** 

FirstSpir ck Your Content

kann in der Konfigurationsdatei fs-server.conf diese Anonymisierung für den betreffenden FirstSpirit-Server aktiviert werden (Standardwert ist false).

Wird der Parameter privacy.anonymizeDeletedUsersData=true in der Datei fsserver.conf gesetzt, können Daten von gelöschten Benutzern nicht mehr ermittelt werden. In der Revisionshistorie und an anderen Stellen wird dann statt des Benutzernamens nur noch {DELETED USER} und ggf. die ID des gelöschten Benutzers angezeigt, z. B.

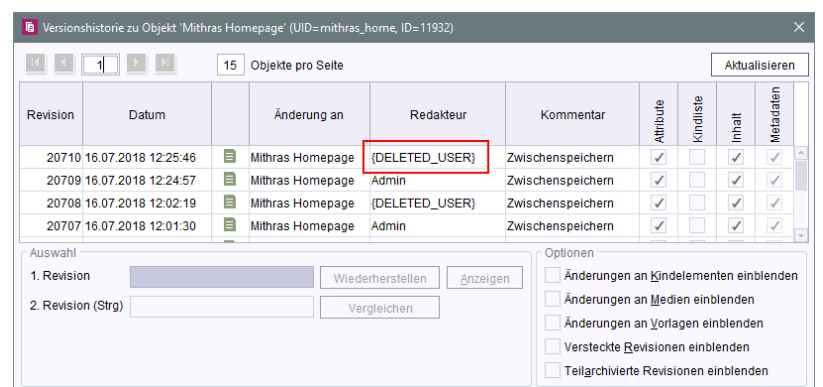

Zu weiteren Informationen siehe auch

- FirstSpirit Dokumentation für Administratoren, Seite "Hinweise zur DSGVO"
- FirstSpirit Dokumentation für Administratoren, Seite "FirstSpirit ServerManager / Elemente der Menüleiste / Benutzer"
- Blogpost [DSGVO Alles Wichtige auf einen Blick](https://www.e-spirit.com/de/blog/marketing/content-unlocked/2018/02/15/neue-datenschutz-grundverordnung-alles-wichtige-auf-einen-blick.html)

### **1.10 Anpassung im Java-Umfeld (Wrapper-Konfiguration) 2019-03**

Im Unterverzeichnis conf des FirstSpirit-Servers befinden sich Dateien, die wichtige Konfigurationseinstellungen für den Serverstart und das Java-System des FirstSpirit-Servers enthalten: fs-wrapper.conf bzw. fs-wrapper\*.conf (kurz auch "Wrapper").

Java 11 ist die letzte Java-Version, die das Package com.sun.awt enthält. Aus diesem Grund wurde mit diesem Release die Wrapper-Konfiguration entsprechend angepasst. Die zugehörige **Option** 

**--add-exports=java.desktop/com.sun.awt=ALL-UNNAMED**

wurde entsprechend eingeschränkt:

94

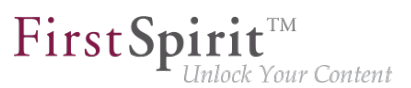

```
wrapper.java.additional.61=--add-exports=java.desktop/com.sun.awt=ALL-UNNAMED
wrapper.java.additional.61.java_version.min=9
wrapper.java.additional.61.java_version.max=11
```
Neuinstallationen ab FirstSpirit 2019-03 verfügen bereits über diese Anpassungen.

Bei Installationen mit aktuellem Java-Service-Wrapper (erkennbar an ".min"- und ".max"-Angaben) ist es empfehlenswert, die Anpassung manuell vorzunehmen.

Zu weiteren Informationen zu Konfiguration und Umstellungen hinsichtlich der Wrapper-Dateien siehe auch CORE-9323 (Release-Notes zu FirstSpirit 2018-11).

### **1.11 Anpassungen im Java-Umfeld (Wrapper-Konfiguration) 2018-09**

FirstSpirit ist aktuell für eine Verwendung mit Oracle Java 10 freigegeben. Laut aktuellem Release-Plan von Oracle wird der Support für Oracle Java 10 jedoch herstellerseitig im September 2018 auslaufen. Dann soll Oracle Java 11 (18.9 LTS) von Oracle offiziell freigegeben werden. Mit Java 11 werden einige Funktionen entfallen, die bereits abgekündigt wurden ("Deprecation"), z. B. das Modul "java.activation". Dazu wurde jetzt aus der FirstSpirit-Konfigurations-Datei fs-wrapperj2.include.conf die Option

**--add-modules=java.activation**

entfernt.

Darüber hinaus konnte die Verwendung dieser Option beim Verschicken von E-Mails mit Anhang zu einem Fehlverhalten führen.

Für Neuinstallationen ab FirstSpirit 2018-09 sind keine Anpassungen erforderlich, für bestehende FirstSpirit-Installationen muss die Angabe --add-modules=java.activation aus der Wrapper-Datei fs-wrapper-j2.include.conf im Unterverzeichnis <FirstSpiritROOT>/ conf manuell entfernt werden.

### **1.12 Anzeige der Wrapper-Version in ServerMonitoring und Log 2019-01**

Der "Java Service Wrapper" wird in FirstSpirit zur Steuerung des Servers verwendet und ist somit ein essentieller Bestandteil eines FirstSpirit-Servers.

Die betreffenden Dateien werden in unregelmäßigen Abständen von e-Spirit aktualisiert. Eine Aktualisierung kann mehrere Gründe haben: Korrektur von Fehlern im Wrapper, Sicherheitsaktualisierungen, Unterstützung neuer Java-Versionen, Unterstützung von

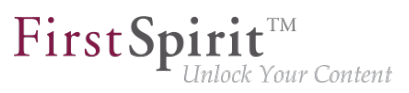

Betriebssystemänderungen usw. Daher ist eine zeitnahe Aktualisierung des "Java Service Wrappers" in bestehenden FirstSpirit-Installation sehr sinnvoll.

Mit dem aktuellen Release kann die Versionsnummer des verwendeten Wrappers im FirstSpirit ServerMonitoring ermittelt werden, und zwar unter "Übersicht/Status":

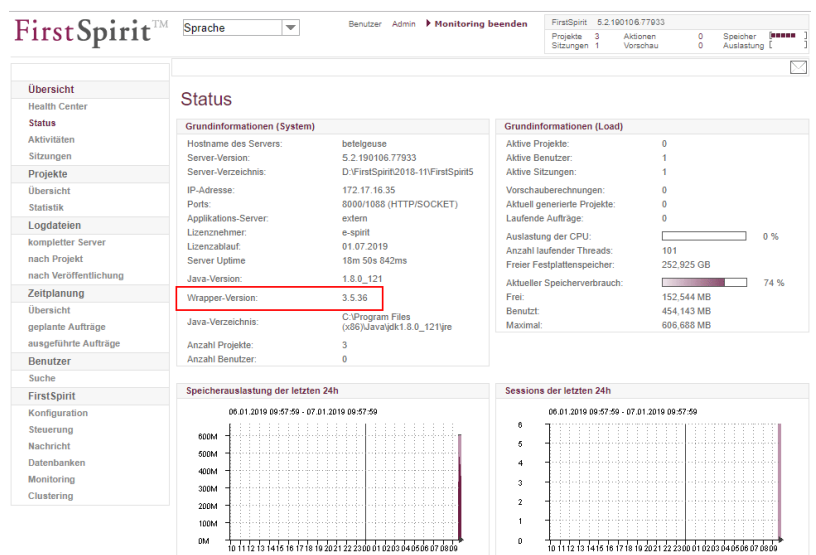

Entspricht die verwendete Wrapper-Version nicht der vom FirstSpirit-Server empfohlenen, wird dies durch rote Schrift und den Zusatz "veraltet" angezeigt:

### **Status**

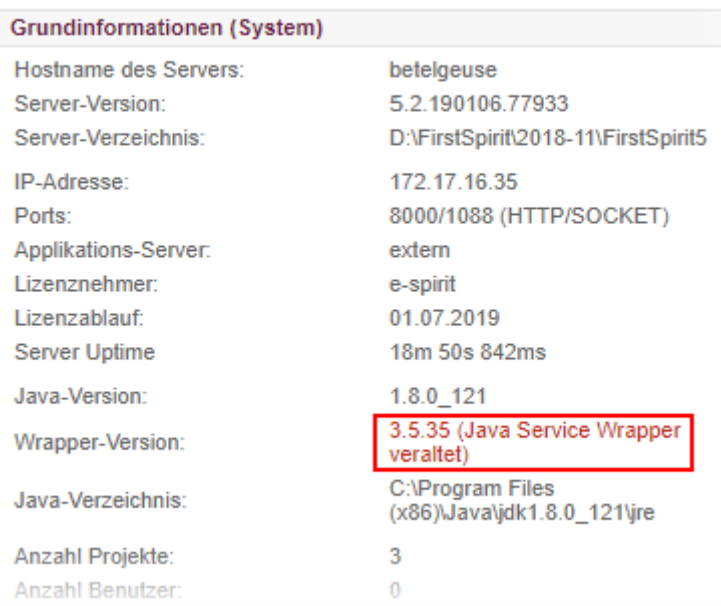

In der Datei fs-wrapper.log wird dies folgendermaßen festgehalten:

ъ

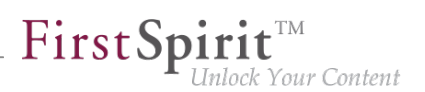

```
INFO | jvm 1 | 2019/01/04 09:29:28 | WARN Fri Jan 04 09:29:28 CET 2019 (de.espirit.
 firstspirit.server.ServerManagerImpl) An outdated Java Service Wrapper is being 
 used (3.5.26)! Please update to version 3.5.36
```
In diesem Fall sollte der Wrapper gemäß FirstSpirit Installationsanleitung, Kapitel

- Aktualisierung über ein tar-Archiv (für Unix)
- Aktualisierung über das Installationsprogramm (für Microsoft Windows)

aktualisiert werden. Alternativ kann eine Aktualisierung per Tar-Gzip-Aktualisierungsarchiv (Datei fs-update-5.2.\*.tar.gz) vorgenommen werden. Da sich diese Aktualisierungsfunktion noch in der EAP-Phase befindet, wird ein Einsatz in produktiven Umgebungen allerdings noch nicht empfohlen (siehe dazu auch Release-Notes zu FirstSpirit 2018-11).

Die Aktualisierung eines FirstSpirit-Servers durch Austausch der Datei fs-server.jar führt **nicht** zu einer Aktualisierung des verwendeten Wrappers.

# **1.13 Apache Tomcat / Java Servlet Specification 3.0: Pluggability-Features deaktivieren 5.2R7**

Mit Version 3.0 der Java Servlet Specification wurden sogenannte "Pluggability"-Features eingeführt. Diese ermöglichen etwa die Modularisierung der web.xml oder ein Konfigurieren von Komponenten über Java-Annotationen. Letztere Funktion erfordert jedoch, dass beim Deployment der Web-Applikation (und damit implizit bei jedem Start des Application-Servers) alle Klassen auf Annotationen gescannt werden müssen. Da dieser Vorgang viel Zeit in Anspruch nehmen kann, bietet FirstSpirit ab der aktuellen Version die Möglichkeit, Pluggability-Features global oder für einzelne Web-Applikationen zu deaktivieren.

Eine **globale** Konfiguration erfolgt über den Parameter WEBAPP\_ENABLE\_PLUGGABILITY\_FEATURES\_DEFAULT in der Datei fs-server.conf. Mögliche Werte sind:

- true: Pluggability-Features werden aktiviert, Java-Klassen werden beim Deployment auf Annotationen gescannt. Dies ist der Standardwert.
- false: Pluggability-Features werden deaktiviert, es erfolgt kein Scan der Java-Klassen.

Eine Konfiguration für einzelne Web-Applikationen erfolgt über das Auswahlfeld "Pluggability", entweder für die globalen Web-Applikationen (FirstSpirit ServerManager, "Server-Eigenschaften / Web-Applikationen")

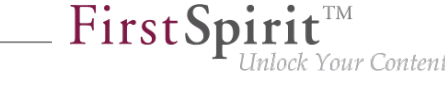

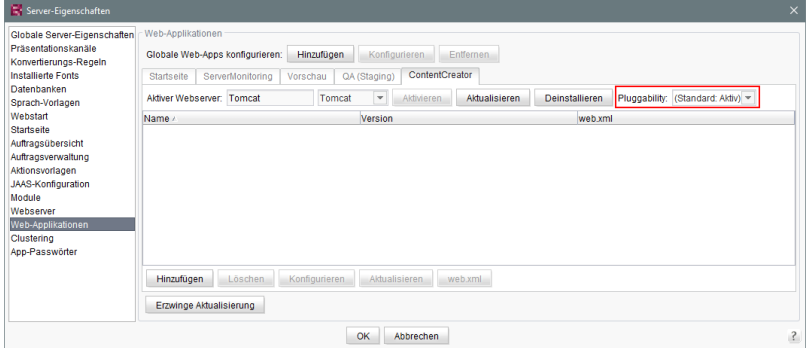

oder die Web-Komponenten eines Projekts (FirstSpirit ServerManager, "Projekt-Eigenschaften / Web-Komponenten")

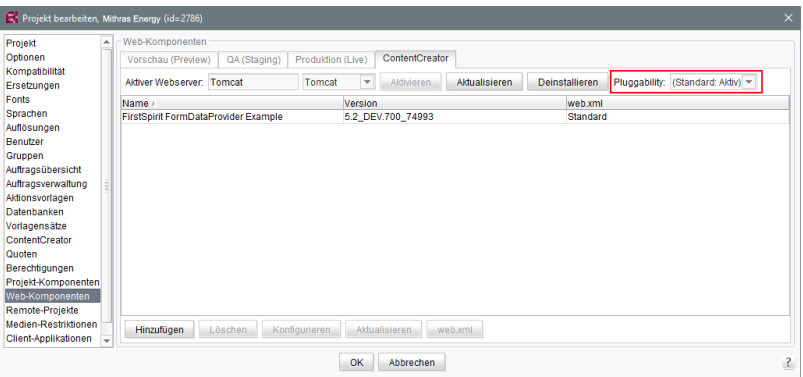

Zu weiteren Informationen siehe FirstSpirit Dokumentation für Administratoren,

- Kapitel "Bereich: Web Applications"
- Kapitel "Konfigurieren von Web-Applikationen"
- Kapitel "Web-Komponenten"

sowie offizielle Seite zur [Java Servlet 3.0 Specification](https://www.jcp.org/en/jsr/detail?id=315).

**!** Sind die Pluggability-Features in der web. xml manuell deaktiviert, etwa durch Spezifizierung eines <absolute-ordering>-Elements, und werden die Pluggability-Features über die hier beschriebene neue Funktionalität **deaktiviert**, kann dies zu Konflikten führen. In diesem Fall sollte entweder die manuelle Konfiguration (aus der web.xml) entfernt oder die Pluggability-Einstellung für die entsprechende/n Web-Applikation/en über die oben beschriebenen Möglichkeiten wieder aktiviert werden.

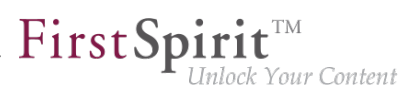

### **1.14 Arbeitsabläufe: Platzhalter für sprachabhängige URLs in E-Mails**

**2018-10**

In E-Mails, die durch Arbeitsabläufe versendet werden, können spezielle Platzhalter verwendet werden, die vom System automatisch kontextbezogen ersetzt werden.

Auf diese Weise kann beispielsweise ein Link zur Vorschau der Seite, auf der der Arbeitsablauf aktiv ist, in der E-Mail ausgegeben werden.

Im Falle von mehrsprachigen Projekten führen Links, die durch die folgenden Platzhalter in der E-Mail erzeugt werden, zur Vorschau in der Mastersprache:

```
%FIRSTspiritURL%
%FIRSTspiritSOCKETURL%
%WEBeditURL%
%PAGESTORE_PREVIEW_URL%
%SITESTORE_PREVIEW_URL%
```
Mit dem aktuellen Release können durch Ergänzung von Unterstrich () und dem Sprachkürzel der gewünschten Sprache auch sprachabhängige Links erzeugt werden. Beispielsweise für die Sprache "DE":

```
%FIRSTspiritURL_DE%
%FIRSTspiritSOCKETURL_DE%
%WEBeditURL_DE%
%PAGESTORE_PREVIEW_URL_DE%
%SITESTORE_PREVIEW_URL_DE%
```
Zu weiteren Informationen siehe FirstSpirit Online Dokumentation, Seite "Vorlagen (Grundlagen) / Aufbau von Vorlagen / Arbeitsabläufe / Register Zustandsdiagramm / Aktivität Eigenschaft".

# **1.15 Archivierung: Getaggte Revisionen werden jetzt teilweise berücksichtigt 5.2R13**

Bei einigen FirstSpirit-Aktionen werden automatisch Tags zu Revisionen erzeugt (z. B. Generierung, Content Transport). Auch per API können solche Tags erzeugt werden (Methode createTag im Interface Project, Package de.espirit.firstspirit.access.project, FirstSpirit Access-API).

Wurden bislang auf diese Weise getaggte Revisionen bei einer Archivierung nicht berücksichtigt, werden mit der aktuellen FirstSpirit-Version jetzt Revisionen und Tags archiviert, deren Tag-Name auf das Suffix "Task" enden, z. B. Revisionen und Tags, die automatisiert durch Generierung und

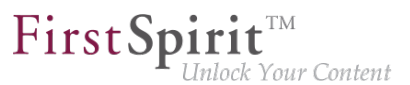

andere Scheduler-Einträge erzeugt werden. Diese archivierten Daten können zu einem späteren Zeitpunkt gelöscht werden, um Speicherplatz freizugeben und damit die Performance des FirstSpirit-Servers zu erhöhen.

### **1.16 Auflösungen: Maximale Breite und Höhe wurden erhöht (18.918 Pixel) 2018-07**

Bilder können in FirstSpirit in verschiedenen "Auflösungen" abgelegt werden. Diese Auflösungen können in den Projekteigenschaften im FirstSpirit ServerManager im Bereich "Auflösungen" definiert werden:

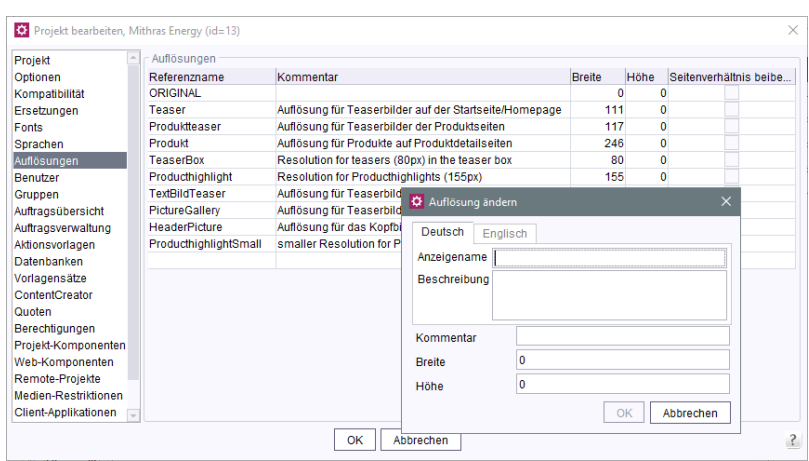

Für jede Auflösung kann angegeben werden, welche Breite und / oder Höhe in Pixeln das Bild in der betreffenden Auflösung haben soll. FirstSpirit kann das Originalbild ("Originalauflösung") automatisch auf diese Auflösungen skalieren. Auf diese Weise können Bilder, die in unterschiedlichen Originalgrößen vorliegen, einfach auf einheitliche Größen gebracht werden.

Bisher konnten eine maximale Breite und Höhe von jeweils 5.000 Pixeln für Auflösungen definiert werden. Mit dem aktuellen FirstSpirit-Release wurde der Wert auf 18.918 Pixel erhöht.

**!** Je höher die angegebenen Werte für Breite und / oder Höhe einer Auflösung sind, desto mehr Rechenzeit und Speicher wird für die Berechnung / Skalierung der Bilder benötigt.

### **1.17 Auftrag "Suchindex neu aufbauen": Logging von Fehlern 2019-03**

Bei der Verwendung des Auftrags "Suchindex neu aufbauen" ("Rebuild search index") werden Fehler, die bei der Indexierung des Projektes auftreten, nun in das Protokoll des Auftrags übernommen.

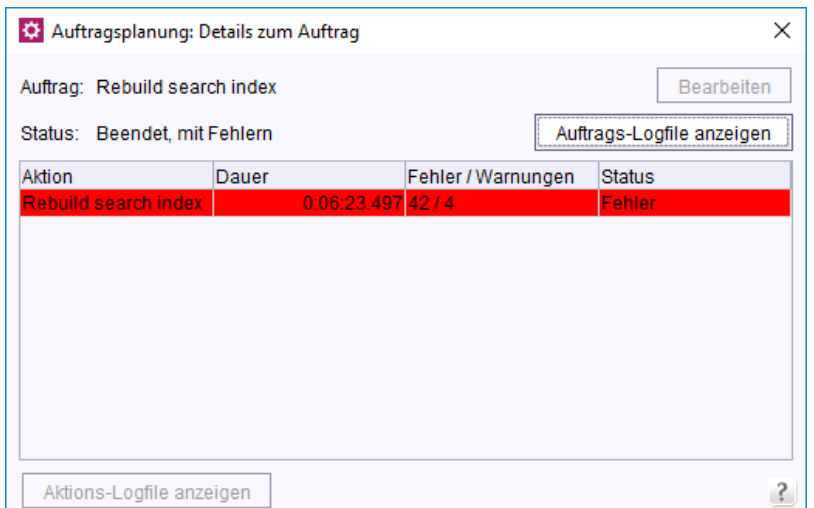

First Spirit<sup>™</sup>

nlock Your Content

Hinweis: Das Ausführen dieses Auftrags ist normalerweise nicht notwendig. Während der Laufzeit dieses Auftrags entsteht eine sehr hohe Last auf dem FirstSpirit Server.

Sollten Sie diesen Auftrag regelmäßig ausführen, setzen Sie sich bitte mit unserem Technical Support in Verbindung, damit eine Lösung gefunden werden kann, um das Ausführen dieses Auftrags zu vermeiden.

Zu weiteren Informationen siehe FirstSpirit Dokumentation für Administratoren, "FirstSpirit ServerManager / Auftragsplanung / Projektbezogene Aktionen / Suchindex neu aufbauen".

# **1.18 Aufträge: Option "Auch im Fehlerfall ausführen" standardmäßig ausgeschaltet 5.2R19**

Über Aufträge können in FirstSpirit Aktionen, die die Administration von Projekten betreffen, automatisiert und zu definierten geplanten Zeitpunkten ausgeführt werden (beispielsweise Generierung oder Veröffentlichung durchführen). Jeder Auftrag kann aus mehreren Aktionen bestehen, die in einer festlegbaren Reihenfolge durchlaufen werden, z. B.:

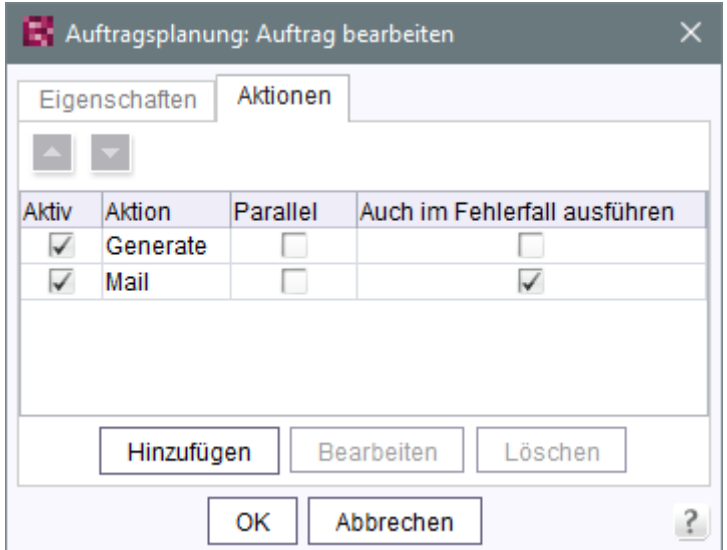

First Spirit<sup>™</sup>

ilock Your Content

Für jede Aktion kann über die Option "Auch im Fehlerfall ausführen" bestimmt werden, ob sie auch nach einer vorangegangenen fehlerhaften Aktion ausgeführt werden soll. Für neue Aktionen ist diese Option jetzt standardmäßig ausgeschaltet: Soll eine neu hinzugefügte Aktion auch nach einer vorangegangenen fehlerhaften Aktion ausgeführt werden, muss die Checkbox der Option markiert werden. Bisher war die Checkbox für neu angelegte Aktionen standardmäßig markiert.

Zu weiteren Informationen siehe FirstSpirit Dokumentation für Administratoren, Kapitel "FirstSpirit ServerManager / Auftragsplanung", speziell Seite "Auftrag hinzufügen (Register Aktionen)".

# **1.19 Auftragsplanung, Aktion "Generierung ausführen": Neue Auswahlmöglichkeit - Freigabestand oder aktuellen Stand generieren 5.2R15**

Bei einem Freigabeprojekt (FirstSpirit ServerManager - Projekteinstellungen - Seite "Optionen" -Option "Freigaben nutzen") unterscheidet FirstSpirit zwischen dem freigegebenen und dem aktuellen Projektstand. Nutzt ein Projekt diese Option, müssen Änderungen im Projekt durch einen Benutzer mit entsprechenden Rechten (z. B. durch den Chefredakteur) freigegeben werden, um im generierten Stand sichtbar zu sein.

**Bisher:** Ein nicht freigegebener Projektstand, beispielsweise eine Seite aus der Inhalte-Verwaltung, wird bei der nächsten Generierung nicht übernommen. Stattdessen wird immer der letzte freigegebene Stand der Seite berücksichtigt.

Neu: Im Dialog "Auftragsplanung: Generierung ausführen" ist die neue Option "Freigabestand generieren" als Checkbox verfügbar:

94

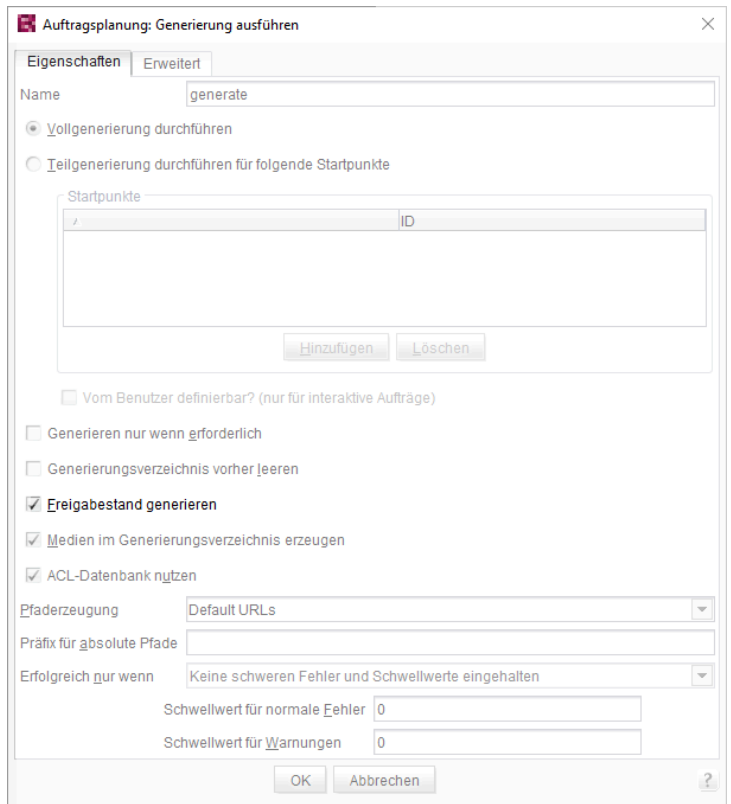

First Spirit<sup>™</sup>

- - - - -<br>Inlock Your Content

- Ist diese Option aktiviert (Checkbox markiert), wird der Freigabestand für das Projekt generiert (Standardeinstellung).
- Ist die Option deaktiviert (Checkbox nicht markiert), wird der aktuelle Stand bei der Generierung berücksichtigt (auch wenn dieser Änderungen enthält, die zum gegenwärtigen Zeitpunkt noch nicht freigegeben sind).

# **1.20 Ausliefern von Inhalten per Redirect konfigurieren (fsserver.conf) 2019-12**

Mit der aktuellen FirstSpirit-Version kann das Ausliefern von Inhalten per Redirect konfiguriert werden.

Die neue Konfigurationsmöglichkeit sollte genutzt werden, wenn der von FirstSpirit verwendete Application-Server keinen Zugriff auf den Webserver hat, über den die Inhalte ausgeliefert werden.

Die Auslieferung der Inhalte wird in der Konfigurationsdatei fs-server.conf über die folgenden Parameter konfiguriert:

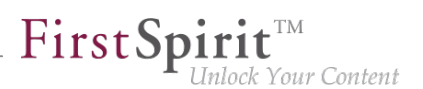

- preview.externalDelivery Liste von Datei-Endungen (z. B. PHP oder ASP), die von einem externen Webserver und nicht von der Servlet-Engine ausgeliefert werden sollen.
- preview.externalDeliveryURL URL zum externen Webserver
- NEU: preview.externalDeliveryRedirect Ausliefern von Inhalten per Redirect (true) oder per Include (default: false).

#### **Bisheriges Verhalten:**

Bisher (und weiterhin in der Standardeinstellung preview.externalDeliveryRedirect=false) werden die Inhalte von einem externen Webserver von der in FirstSpirit konfigurierten Servlet-Engine (z. B. Apache Tomcat) geladen, inkludiert und ausgeliefert.

#### **Konfiguration (Beispiel):**

```
# external preview
preview.externalDelivery=php
preview.externalDeliveryURL=http://fs5.yourdomain.net:80
```
#### **Neues Verhalten:**

Mit der aktuellen FirstSpirit-Version kann nun über den Parameter preview.externalDeliveryRedirect=true (Standardwert ist false) konfiguriert werden, dass von FirstSpirit, anstatt die Inhalte auszuliefern, ein Redirect (HTTP-Status 302) auf die externe URL gemacht wird, damit der Browser auf dem Clientrechner die Seite von dort direkt laden kann.

#### **Konfiguration (Beispiel):**

```
# external preview
preview.externalDelivery=php
preview.externalDeliveryURL=http://fs5.yourdomain.net:80
# Redirect browser to external delivery URL instead of requesting the external 
# delivery URL and including the response.
preview.externalDeliveryRedirect=true
```
Weiterführende Dokumentation:

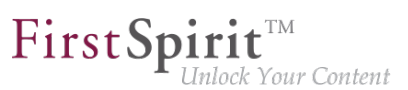

- zur [Konfigurationsdatei fs-server.conf](https://docs.e-spirit.com/odfs/edocs/admi/konfiguration-f/konfigurationsd/firstspirit-ser/index.html)
- zur [Beschreibung der Parameter preview.externalDelivery\\*](https://docs.e-spirit.com/odfs/edocs/admi/konfiguration-f/konfigurationsd/firstspirit-ser/bereich-preview/index.html)

# **1.21 Authentifizierung am Proxy über Kerberos/SPNEGO bzw. NTLM**

**5.2R2**

Ab FirstSpirit-Version 5.2R2 wird über HTTP die Authentifizierung über Kerberos/SPNEGO bzw. NTLM unterstützt. Das bedeutet, bei einer Verbindung vom SiteArchitect bzw. ServerManager zum FirstSpirit-Server wird automatisch versucht, eine transparente Authentifizierung über Kerberos/ SPNEGO bzw. NTLM durchzuführen (Proxy und Host). Diese Unterstützung ist nur unter Windows-Betriebssystemen möglich und unter Betriebssystemen, welche die Java GSS-API unterstützen.

Für eine erfolgreiche automatische Authentifizierung unter Windows bei Verwendung eines Proxys muss der gewünschte Kerberos-SPN ("Service Principal Name") folgendermaßen angegeben werden:

**-Dfs.http.kerberos.spn=HTTP/proxy.example.com** 

Eine automatische Kerberos-Authentifizierung unter Windows an Proxy und Host gleichzeitig ist allerdings nicht möglich.

Zu weiteren Informationen siehe FirstSpirit Dokumentation für Administratoren, Kapitel "Verbindungseinstellungen konfigurieren".

# **1.22 Automatisches Löschen von Dateien aus lokalen Benutzerverzeichnissen 5.2R15**

Für einige Funktionalitäten in FirstSpirit SiteArchitect und FirstSpirit ServerManager werden Dateien im User-Home-Verzeichnis des Arbeitsplatzrechners des jeweiligen Benutzers abgelegt, und zwar in einem Verzeichnis mit dem Präfix .firstspirit\_ (z. B. C:\Users\<USERNAME> \.firstspirit\_5.2R15\...). Mit jedem FirstSpirit-Update kommen potenziell neue Dateien hinzu.

Mit der aktuellen FirstSpirit-Version werden jetzt bei jedem Start von SiteArchitect oder ServerManager alle .firstspirit\_\*-Verzeichnisse gelöscht, in denen seit 30 Tagen keine Datei geändert wurde, um Speicherplatz auf dem Arbeitsplatzrechner wieder freizugeben.

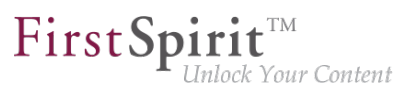

Zu weiteren Informationen siehe FirstSpirit Dokumentation für Administratoren, Kapitel "Konfiguration des FirstSpirit-Servers / Ausrollprozess für native Applikationen".

# **1.23 Behandlung unvollständiger Anzeigenamen für Metadaten im ContentCreator 2019-03**

In den Projekteigenschaften wird unter dem Menüpunkt "ContentCreator" festgelegt, für welche Objekttypen Metadaten erfasst werden können (siehe FirstSpirit Dokumentation für Administratoren, "FirstSpirit ServerManager / Projekteigenschaften / ContentCreator").

Beim Hinzufügen oder Bearbeiten eines Objekttyps für Metadaten muss immer für alle Redaktionssprachen ein Anzeigename angegeben sein.

Es ist jetzt auch möglich, für einen Objekttyp einen Rückgriffwert ("Fallback") anzugeben. Dieser wird verwendet, wenn für eine Redaktionssprache kein Anzeigename angegeben ist.

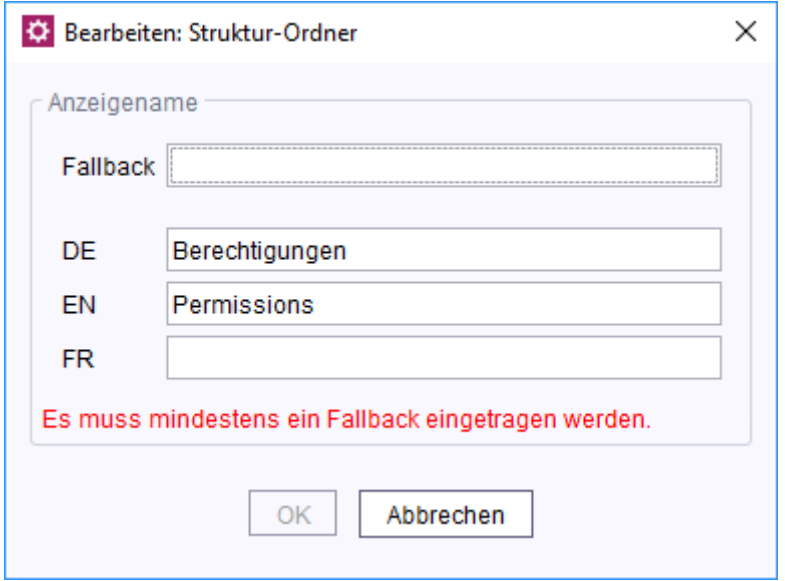

**Fehlermeldung, wenn Anzeigename und Fallback-Wert fehlen**

Ein Objekttyp kann nur dann gespeichert werden, wenn für alle Sprachen ein Anzeigename vorhanden ist. Fehlt ein Anzeigename und ist auch kein Rückgriffwert im Feld "Fallback" eingetragen, dann kann der Objekttyp nicht gespeichert werden und im Bearbeitungsfenster erscheint ein entsprechender Hinweis: "Es muss mindestens ein Fallback eingetragen werden."

Wird nachträglich eine Redaktionssprache hinzugefügt, dann wird ein Objekttyp, für den kein Fallback-Wert angegeben ist, in der Liste für Metadaten rot dargestellt.

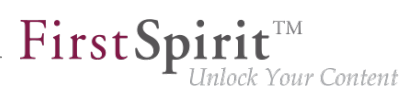

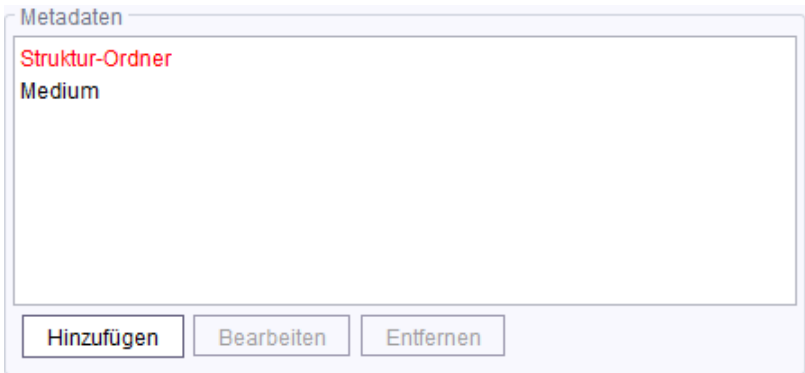

**Ungültiger Objekttyp wird rot dargestellt**

## **1.24 Berechtigungen für FirstSpirit-Module (Template Wizard, Vorlagen-Debugger, Template Inspection) 5.2R2**

Die Funktionalitäten "FirstSpirit Template Wizard", "FirstSpirit Vorlagen-Debugger" und "FirstSpirit Template Inspection" unterstützen den Vorlagenentwickler bei seiner Arbeit. Sie sind über FirstSpirit-Module implementiert. Mit FirstSpirit-Version 5.2R2 kann konfiguriert werden, für welche Benutzergruppe/n diese Funktionalitäten im SiteArchitect erreichbar bzw. durchführbar sein sollen.

Dies erfolgt über im Lieferumfang enthaltene Projekt-Komponenten. Diese müssen im FirstSpirit ServerManager dem gewünschten Projekt (unter "Projekt-Komponenten") hinzugefügt werden ("FS-AgencySupport-ProjectPermissions" für den Template Wizard, "FS-TemplateDebugger-ProjectPermissions" für Vorlagen-Debugger und Template Inspection). Für den Vorlagen-Debugger und Template Inspection können nur dieselben Rechte vergeben werden, die Funktionalitäten sind voneinander abhängig. Mit einem Klick auf Konfigurieren bzw Doppelklick auf die jeweilige Projekt-Komponente öffnet sich ein Dialog, in dem die gewünschte/n Gruppe/n ausgewählt werden können:

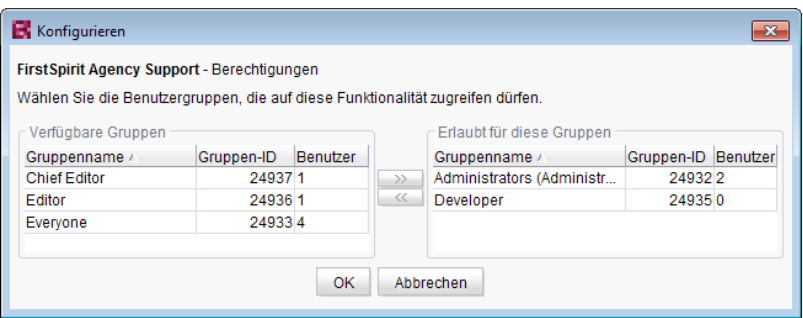

Auf der linken Seite ("Verfügbare Gruppen") werden die Gruppen angezeigt, die Zugriff auf das Projekt haben, auf der rechten Seite ("Erlaubt für diese Gruppen") werden die Gruppen angezeigt, die die jeweilige Funktionalität verwenden dürfen, jeweils mit ID und Anzahl der enthaltenen Benutzer.

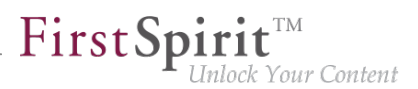

Über den Kontextmenüeintrag "Benutzer anzeigen" kann geprüft werden, welche Benutzer enthalten sind.

Für Mitglieder der "erlaubte/n Gruppe/n" werden die entsprechenden Icons in der horizontalen Symbolleiste des SiteArchitect bzw. der Kontextmenüeintrag "Template Inspection" in der Integrierten Vorschau angezeigt. Für Benutzer, die nicht in einer der gewählten Gruppen sind, wird das entsprechende Icon ausgeblendet. Die Gruppen können durch Markieren und

■ die Icons

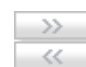

- Doppelklick oder
- Kontextmenü ("Gruppe(n) erlauben" bzw. "Gruppe(n) nicht mehr erlauben") auf die rechte oder linke Seite verschoben werden.

Standardmäßig sind die Projekt-Komponenten **nicht** zugewiesen, so dass auch die entsprechenden Icons bzw. der Kontextmenüeintrag im SiteArchitect nicht angezeigt werden. Um die Funktionalitäten im gewünschten Projekt verwenden zu können, muss die entsprechende Projekt-Komponente über den ServerManager dem Projekt hinzugefügt und die gewünschte/n Gruppe/n unter "Erlaubt für diese Gruppen" ausgewählt werden.

Zu weiteren Informationen siehe

- FirstSpirit Dokumentation für Administratoren, Kapitel "Gruppen",
- FirstSpirit Dokumentation für Administratoren, Kapitel "Projekt-Komponenten",
- FirstSpirit Online Dokumentation, Kapitel "Vorlagenentwicklung / Debugging / Wo ist der Fehler? / FirstSpirit Debugger",
- FirstSpirit Online Dokumentation, Kapitel "Vorlagenentwicklung / Debugging / Wo ist der Fehler? / Template Inspector",
- FirstSpirit Online Dokumentation, Kapitel "Vorlagenentwicklung / Template Wizard"

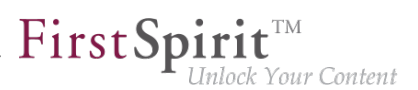

# **1.25 Berkeley: Standard für neue FirstSpirit-Installationen ist jetzt Version 7 2018-06**

Als Repository für die Content-Datenspeicherung wird in FirstSpirit standardmäßig Oracle Berkeley DB verwendet, aus Kompatibilitätsgründen in den Versionen 3, 5 und 7. Alle drei Versionen können gleichzeitig auf einem Server in unterschiedlichen Projekten betrieben werden, ein Upgrade auf eine neuere Berkeley-Version ist einfach per Auswahl aus einer Liste möglich.

Standard für neue FirstSpirit-Installationen (FirstSpirit-Server, die mit FirstSpirit 2018-06 oder höher neu installiert werden) ist jetzt Berkeley-Version 7.

Zu weiteren Informationen siehe FirstSpirit Dokumentation für Administratoren, "FirstSpirit ServerManager / Projekteigenschaften / Repository".

#### **1.26 Browser-Kompatibilitäten 2020-05**

FirstSpirit ist als Enterprise Content Management System für den Einsatz in komplexen IT-Landschaften konzipiert und unterstützt eine Vielzahl von Betriebssystemen, Java-Laufzeitumgebungen und Datenbanken. Um eine hohe Softwarequalität zu gewährleisten und sicherzustellen, dass FirstSpirit in allen unterstützten Konfigurationen lauffähig ist, werden im Rahmen der Qualitätssicherung regelmäßige Tests durchgeführt. Die Fülle an unterstützten Fremdkomponenten, kurze Release-Zyklen sowie Kombinations- und Konfigurationsmöglichkeiten der Fremdkomponenten führen jedoch zu einer extrem hohen Testkomplexität.

Aufgrund dessen gilt: generell unterstützt FirstSpirit immer die aktuellste Version einer Fremdkomponente. Sie werden seitens der e-Spirit AG regelmäßig getestet und Maßnahmen zur Behebung eventueller Fehler und Inkompatibilitäten ergriffen. Bei der Betrachtung und Auswahl der für den Betrieb mit FirstSpirit unterstützten Fremdkomponenten berücksichtigt e-Spirit darüber hinaus verstärkt Komponenten, die möglichst große Marktanteile abdecken und bei vielen Kunden erfolgreich eingesetzt werden.

Dies betrifft auch Browser zur Verwendung der FirstSpirit Web Apps: Aufgrund der sukzessiven Ablösung des **Microsoft Internet Explorer** durch Microsoft Edge wird der Support für Microsoft Internet Explorer seitens FirstSpirit zukünftig entfallen. Stattdessen werden Google Chrome und Microsoft Edge Chromium empfohlen. Die Entwicklung des neuen ContentCreator orientierte sich bereits stark an diesen beiden Browsern: aus technologischen Gründen ist der neue ContentCreator daher nicht mehr mit Microsoft Internet Explorer kompatibel.

Der **Entfall** des Support von Microsoft Internet Explorer für alle FirstSpirit Web Apps ist für FirstSpirit 2020-07 geplant. Mit diesem Release wird auch der "alte" ContentCreator planmäßig entfallen.

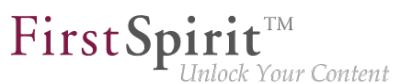

Referenz ist hingegen immer der aktuellste **Chrome**-Browser, der auf dem jeweiligen Betriebssystem verfügbar ist. Für diesen Browser-Typ werden regelmäßige Tests durchgeführt und Schritte zur Fehlerbeseitigung auf der Basis von Fehlermeldungen unternommen.

Darüber hinaus werden auch Chrome-nahe Browser (wie Apple Safari) unterstützt und getestet, allerdings kann es dort zu Einschränkungen kommen (z. B. eingeschränkter SVG-Support).

Eine Übersicht der geplanten Browser-Kompatibilitäten ab FirstSpirit 2020-07:

#### **Empfohlene Browser / Referenz:**

- Google Chrome
- Microsoft Edge

#### **Kompatible Browser:**

- Mozilla Firefox
- Apple Safari (mit Einschränkungen)

#### **Nicht kompatibel:**

- Microsoft Internet Explorer
- Opera und andere

Das "FirstSpirit Technische Datenblatt" wurde entsprechend angepasst [\(https://docs.e-spirit.com/](https://docs.e-spirit.com/odfs/edocs/admi/technische-vora/index.html) [odfs/edocs/admi/technische-vora/index.html\)](https://docs.e-spirit.com/odfs/edocs/admi/technische-vora/index.html).

### **1.27 Clustering: Verhalten bei Neustart des FirstSpirit Master-Servers wurde optimiert 2018-12**

Im Clusterbetrieb wurde das Verhalten beim Neustart des FirstSpirit-Master-Servers optimiert: Unter anderem wurde die Wartezeit, bevor der bzw. die Slave-Server versucht/versuchen, sich mit dem Master-Server nach einem Neustart zu verbinden, von 60 auf 90 Sekunden erhöht. Ist diese Zeitspanne nicht ausreichend, so dass der Slave-Server ggf. keine Verbindung mehr zum Master-Server aufbauen kann, kann über den Parameter

**cluster.slaveRestartDelay**

in der Datei fs-server.conf ein höherer Wert (Sekunden) definiert werden, z. B.

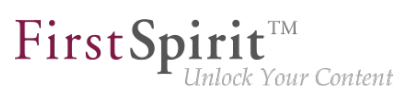

**cluster.slaveRestartDelay=120**

Der Standardwert ist 90.

Bitte beachten Sie, dass die Empfehlungen bezüglich der Konfiguration der Slave-Server [Mountpoints] aufgrund der in diesem Kontext vorgenommenen Optimierungen geändert wurde. Bitte prüfen Sie, ob die von Ihnen verwendete Konfiguration noch den Empfehlungen entspricht.

Zu weiteren Informationen zum Clustering siehe FirstSpirit Dokumentation für Administratoren

- "FirstSpirit ServerManager / Server-Eigenschaften / Clustering"
- "Aktualisierung des FirstSpirit-Servers / Aktualisierung in einem Clusterverbund"

### **1.28 Das FirstSpirit Session Cookie unterstützt das Attribut SameSite 2020-05**

FirstSpirit verwendet mehrere Standard-Webanwendungen (fs5root, fs5webedit, fs5webmon, fs5preview, fs5staging) sowie eventuell weitere, projektlokale Webanwendungen (fs5webedit\_PROJECTID und fs5preview\_PROJECTID). Zur Authentifizierung der Webanwendungen (WebAuthentication) am FirstSpirit-Server wird eine Technologie eingesetzt, die zufällig generierte **Session Cookies** verwendet. Durch die Verwendung der Session Cookies müssen die Anmeldedaten des Benutzers nur einmalig vom Webbrowser zum FirstSpirit-Server übermittelt werden. Nach dem erfolgreichen Login verwendet der Webbrowser ausschließlich das zeitlich begrenzt gültige, eindeutige Session Cookie, dass dann bei jeder weiteren Serveranfrage, anstelle der Anmeldedaten, vom Webbrowser zum Server gesendet wird, um den Benutzer dort zu authentifizieren.

Das Session Cookie ist integraler Bestandteil der Servlet-API und wird neben der Authentifizierung noch für viele weitere Anwendungsfälle verwendet.

Viele Browser (u.a. Chrome 80) schränken seit Anfang des Jahres Cookies von Drittanbietern massiv ein. Alle Cookies, die nicht das Attribut SameSite=None tragen, werden automatisch auf First-Level-Domains beschränkt. **Dieses Verhalten führt zu Problemen, wenn FirstSpirit-Webanwendungen in andere Webanwendungen integriert werden (z. B. als IFrame).** In diesem Fall sorgt das neue Standardverhalten der Browser dafür, dass die FirstSpirit Session Cookies vom Browser blockiert werden und die Benutzer in der eingebetteten FirstSpirit-Webanwendung beispielsweise nicht mehr über das Session Cookie authentifiziert werden können.

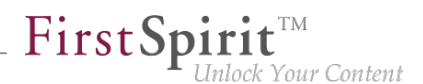

**Für diesen Anwendungsfall** kann mit dem aktuellen FirstSpirit Release das Session Cookie um **das Attribut SameSite=None** erweitert werden. SameSite ist ein Standard, der Verhindern soll, dass Cookies bei sogenannten Cross-Site Requests automatisch vom Browser mitgesendet werden und bietet damit einen Schutz vor Cross-Site-Request-Forgery (CSRF). Neben diesem Sicherheitsaspekt ermöglicht das Attribut SameSite zu definieren, welche Cookies in welchem Kontext ausgelesen werden können.

**!** Das Attribut "SameSite" erfordert ein "Secure"-Flag. Cookies mit SameSite=None ohne "Secure"-Flag werden vom Browser abgelehnt. Mit dem "Secure"-Flag wird definiert, dass ein Cookie immer über eine sichere HTTPS-Verbindung gesendet wird.

Der Wert für die FirstSpirit Session Cookies kann über die Konfigurationsdatei fs-server.conf gesetzt werden, sowohl global über den Parameter servletSessionCookieSameSite als auch einzeln für bestimmte WebApp-Pfade, z. B. servletSessionCookieSameSite.fs5webmon=None für das FirstSpirit ServerMonitoring. Eine WebApp-spezifische Konfiguration überschreibt dabei die globale Einstellung servletSessionCookieSameSite für diesen WebApp-Pfad.

**In der Standardkonfiguration** (der Konfigurationsdatei fs-server.conf) wird kein globaler Wert für servletSessionCookieSameSite gesetzt.

**# Servlet engine session cookie SameSite attribute. If left empty, the # SameSite attribute for the session cookie is not # set and the servlet engine defaults apply. # Supported values: None, Strict, Lax servletSessionCookieSameSite= # Servlet engine session cookie SameSite attribute for a specific webapp context path. # 'ROOT' is the reserved name for the root webapp context path. # servletSessionCookieSameSite.ROOT=None # servletSessionCookieSameSite.fs5webmon=None # servletSessionCookieSameSite.webappContextPath=None**

#### Mögliche Werte des Attributs SameSite:

- Strict:
	- Das Session Cookie wird nur im First-Party-Kontext gesendet (also nur, wenn die Seite für den Cookie mit der URL im Browser übereinstimmt) und
	- nicht zusammen mit Cross-Site-Requests, die von Websites Dritter initiiert werden.

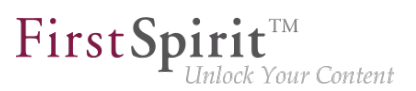

- Lax:
	- Das Session Cookie wird nur im First-Party-Kontext gesendet (also nur, wenn die Seite für den Cookie mit der URL im Browser übereinstimmt) und
	- nur zusammen mit Cross-Site-Requests, die als "sicher" angesehen werden. Dies betrifft die sicheren HTTP-Methoden (GET, HEAD, OPTIONS und TRACE) und die Top-Level-Navigation (Aktionen, die eine Änderung der URL in der Adressleiste des Browsers veranlassen, wie z. B. Links). SameSite=Lax ist die Standardeinstellung in modernen Browsern.
- None:
	- Das Session Cookie wird in allen Kontexten (also auch im Third-Party-Kontext) gesendet, d.h. das Senden ist ursprungsübergreifend erlaubt.
	- In dieser Einstellung bietet das Attribut keinen zusätzlichen Schutz gegen CSRF. Diese Einstellung kann aber sinnvoll sein, wenn eine FirstSpirit-Webanwendung in eine andere Webanwendung integriert werden soll.
- Wert nicht gesetzt (FirstSpirit Standardeinstellung):
	- Ist der Wert nicht gesetzt, werden die Standardeinstellungen der Servlet Engine verwendet.
	- Ist hier kein Wert für das Attribut SameSite konfiguriert, wird die Standardeinstellung des Browsers verwendet. Moderne Browser interpretieren ein nicht gesetztes SameSite-Attribut als SameSite=Lax.
- **!** e-Spirit empfiehlt die Standard-Einstellungen der Konfigurationsdatei fs-server.conf beizubehalten. Die Standardeinstellung deckt in den meisten Fällen sowohl die Sicherheitsaspekte (guter Schutz vor Cross-Site-Request-Forgery) als auch die Belange des Nutzers (gute User Experience) ab.

Nur in Ausnahmefällen (z. B. FirstSpirit als eingebettete WebApp) ist eine Änderung notwendig.

### **1.29 Das neue FirstSpirit Health Center 5.2R4**

Das browserbasierte FirstSpirit ServerMonitoring dient der Überwachung des FirstSpirit-Servers. Hier können neben aktuellen Betriebsparametern wie Speicherauslastung, Benutzer-, Projekt- und Sessionanzahl auch Konfigurationsparameter sowie Fehlerberichte des Servers angezeigt werden. Darüber hinaus kann der Server über das ServerMonitoring auch konfiguriert werden.

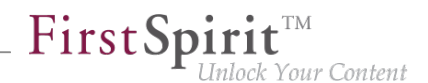

Während bisher bereits Systeminformationen zum lokalen FirstSpirit-Server über die Seite "Status" (unterhalb des Menüeintrags "Übersicht") abgefragt werden konnten, bildet das neue FirstSpirit Health Center ab FirstSpirit-Version 5.2R4 neben Informationen zur Hardware-Auslastung auch übersichtlich Informationen zu verwendeten FirstSpirit-Versionen und -Lizenzen aller FirstSpirit-Server in einem Netzwerk ab. Hieraus lassen sich auf einen Blick Optimierungsmöglichkeiten hinsichtlich der für FirstSpirit verwendeten Hard- und Software ableiten. Das Health Center bildet den Einstieg in das FirstSpirit ServerMonitoring.

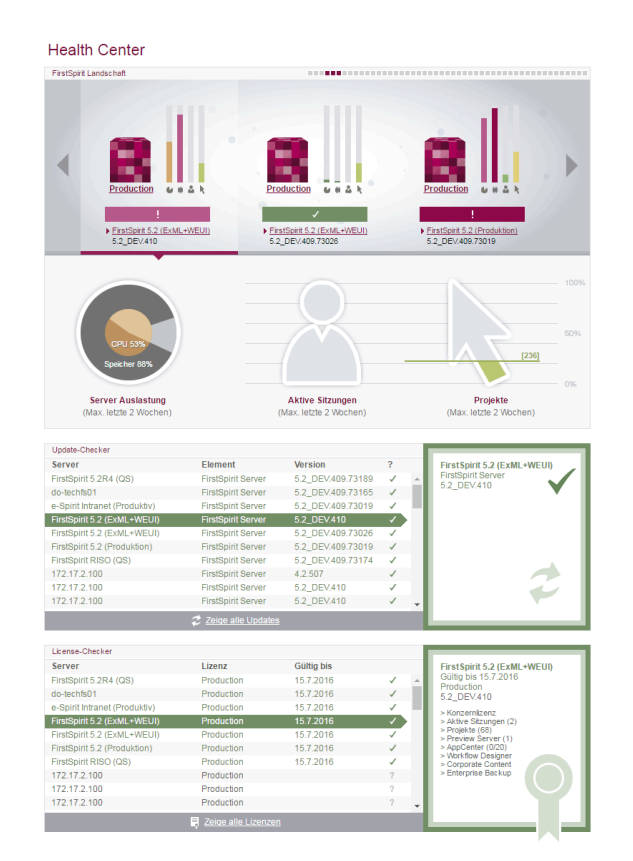

**FirstSpirit Health Center**

Dank der Farb-Codierung im oberen Bereich der Seite ("FirstSpirit Landschaft") können sich anbahnende **Hardware**-Engpässe auf einen Blick identifiziert werden, so dass frühzeitig gezielte Maßnahmen ergriffen werden können, bevor es zu Anwendungsverzögerungen oder sogar Systemausfällen kommt.

Anhand des Health Center lässt sich darüber hinaus jederzeit systemunterstützt sicherstellen, dass sich der lokale FirstSpirit-Server und / oder alle FirstSpirit-Server in Ihrem Netzwerk immer auf dem aktuellsten Software-Stand befindet / befinden. Nur mit einer aktuellen **FirstSpirit-Version** kann gewährleistet werden, dass alle FirstSpirit-Funktionen verfügbar sind und die Software möglichst stabil und performant betrieben werden kann. Über das Health Center kann sowohl

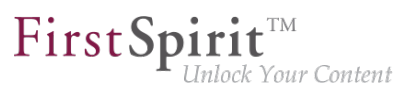

eine Aktualisierung des lokalen als auch anderer, im Netzwerk erreichbarer FirstSpirit-Server vorgenommen werden.

**Hinweis:** Für eine Aktualitätsprüfung der Software-Version wird eine Lizenz-ID an e-Spirit übertragen, da anhand dieser Information eine detaillierte und genaue Prüfung möglich ist. Anhand der Lizenz-ID ist auch eine Prüfung möglich, ob der Wartungsvertrag für diese Lizenz noch gültig ist und somit beispielsweise ein Anspruch auf das Beheben von Fehlern besteht.

Ebenso wichtig für einen reibungslosen Betrieb von FirstSpirit ist die Verwendung einer gültigen und zum Nutzungsverhalten passenden **Lizenz**. An die Lizenz knüpft sich u.a. die Wartungsberechtigung des Lizenzinhabers, das bedeutet, nur mit einer gültigen Lizenz in Verbindung mit einem gültigen Wartungsvertrag hat der Kunde beispielsweise Anspruch auf die Behebung von gemeldeten Fehlern. Über das Health Center kann sowohl eine Aktualisierung der Lizenz des lokalen als auch anderer, im Netzwerk erreichbarer FirstSpirit-Server vorgenommen werden.

Alle Auslastungs-/Versions- und Lizenz-Daten dieser Übersichtsseite können in einer Datei (Format .json) zusammengefasst und heruntergeladen werden.

Zu weiteren Informationen siehe FirstSpirit Dokumentation für Administratoren,

- Kapitel "FirstSpirit ServerMonitoring"
- Kapitel "Konfiguration Lizenz (fs-license.conf)"

#### sowie FirstSpirit Installationsanleitung.

Im Rahmen der Health Center-Implementierung wurden auch Änderungen hinsichtlich der Visualisierung der Lizenz vorgenommen. So wird die Lizenz mit Lizenz-Typ und Lizenznehmer jetzt an folgenden Stellen angezeigt:

■ FirstSpirit-Startseite:

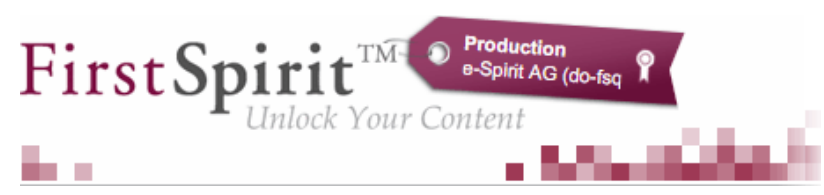

- **FirstSpirit SiteArchitect:** 
	- Startdialog ("Splash screen")
	- horizontale Symbolleiste

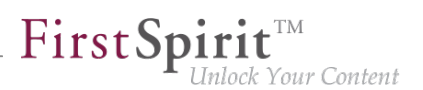

- FirstSpirit ContentCreator:
	- Startdialog ("Splash screen")
	- Seiten-Status

Darüber hinaus können über die FirstSpirit Startseite ggf. FirstSpirit Server ausgewählt werden, auf denen der Benutzer zuletzt angemeldet war. Die Startseite des jeweiligen Servers wird dann in einem neuen Browserfenster geöffnet:

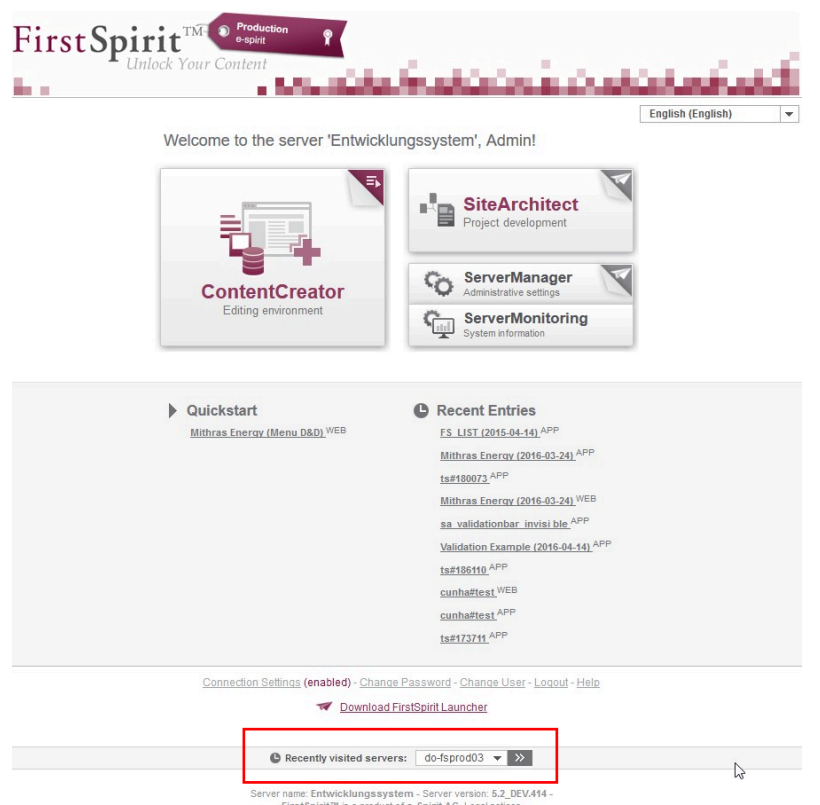

# **1.30 Datenbank-Handling: Interne Derby-Datenbank wird in neu angelegten Projekten nicht mehr standardmäßig verwendet**

**2018-06**

Bei der Neuanlage von FirstSpirit-Projekten (FirstSpirit ServerManager / "Projekt / Neu anlegen") kann gewählt werden, ob die mit FirstSpirit ausgelieferte, interne Datenbank (Apache Derby) für das Projekt aktiviert werden soll und damit schreibender Zugriff auf die Datenbank für dieses Projekt gesetzt werden soll. Bisher war die entsprechende Option im Dialog "Projekt-Konfiguration" standardmäßig aktiviert, so dass bei jeder Neuanlage eines Projekts die interne Derby-Datenbank standardmäßig genutzt werden konnte.

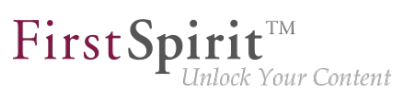

Mit dem aktuellen FirstSpirit-Release ist diese Option standardmäßig deaktiviert:

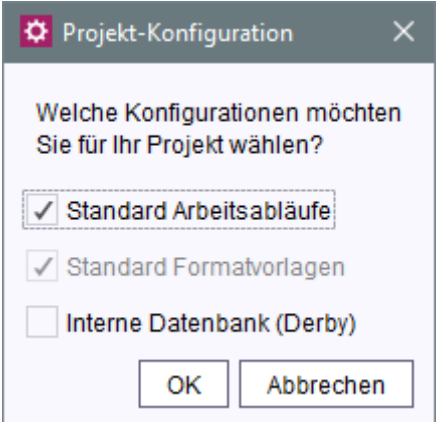

Bleibt diese Option deaktiviert, so muss im betreffenden Projekt eine andere Datenbank ausgewählt werden (FirstSpirit ServerManager / "Projekteigenschaften / Datenbanken / Ausgewählt"), damit im Projekt beim Anlegen des Datenbank-Schemas (FirstSpirit SiteArchitect / "Vorlagen / Datenbank-Schemata / Neu / Schema anlegen" bzw. "Schema aus Datenbank erzeugen") ein Datenbank-Layer ausgewählt werden kann:

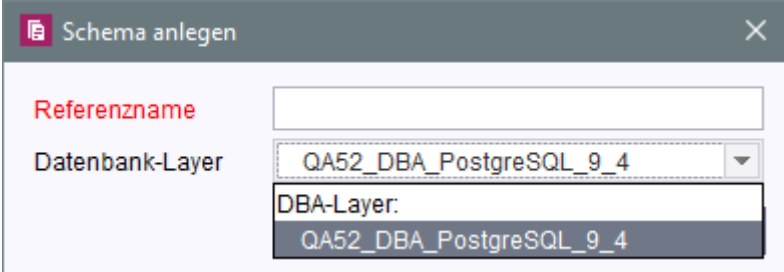

Die Option im Dialog "Projekt-Konfiguration" wird jetzt immer korrekt berücksichtigt.

Die integrierte Apache Derby-Datenbank ist nicht für den Produktivbetrieb geeignet und sollte lediglich für Tests verwendet werden. Um dies stärker zu verdeutlichen, wurde jetzt auch die Beschriftung der Option von "Standard-Datenbank" in "Interne Datenbank (Derby)" geändert.

### **1.31 Debugging im FirstSpirit ContentCreator erweitern 2018-07**

Um das Debugging speziell im FirstSpirit ContentCreator auf Entwicklungs-Servern zu vereinfachen, wurde ein neuer Schalter in der fs-server.conf eingeführt:

**webedit.sendScriptCauseToClient**
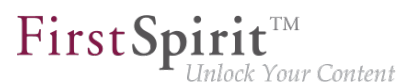

Wird dieser auf true gesetzt (webedit.sendScriptCauseToClient=true), wird der Exception-Trace bei Skriptfehlern an den Browser übertragen. Die Fehlerursache wird detallierter im Fehlerdialog und der komplette Trace in der Browser-Konsole angezeigt. Standardmäßig ist die Funktionalität deaktiviert (false).

## **1.32 Der Support für IBM AIX und Solaris entfällt 2019-10**

FirstSpirit wird mit einer Vielzahl unterschiedlicher Fremdkomponenten (Betriebssysteme, JDKs, Servlet Engines, Application Server, Datenbanken) erfolgreich bei Kunden und Partnern eingesetzt. Die Fülle an unterstützten Fremdkomponenten, kurze Release-Zyklen sowie Kombinations- und Konfigurationsmöglichkeiten der Fremdkomponenten führen zu einer extrem hohen Testkomplexität.

Um weiterhin eine hohe Softwarequalität sicherzustellen, plant e-Spirit verstärkt Komponenten für den Betrieb mit FirstSpirit zu unterstützen, die möglichst große Marktanteile abdecken und bei vielen Kunden erfolgreich eingesetzt werden. Aufgrund dessen wird der Support für die bislang unterstützten Betriebssysteme

- IBM AIX
- **Solaris**

jetzt **entfallen**. (Angekündigt wurde der Entfall des Supports mit FirstSpirit 2019-06).

Eine vollständige Auflistung der unterstützten Betriebssysteme findet sich unter [Technische](https://docs.e-spirit.com/odfs/edocs/admi/technische-vora/index.html#betriebssysteme__firstspirit_server) [Voraussetzungen und Empfehlungen \(Dokumentation für Administratoren\)](https://docs.e-spirit.com/odfs/edocs/admi/technische-vora/index.html#betriebssysteme__firstspirit_server).

# **1.33 Der Support von WebSphere Application Servern entfällt**

### **zukünftig 2019-05**

FirstSpirit wird mit einer Vielzahl unterschiedlicher Fremdkomponenten (Betriebssysteme, JDKs, Servlet Engines, Application Server, Datenbanken) erfolgreich bei Kunden und Partnern eingesetzt. Die Fülle an unterstützten Fremdkomponenten, kurze Release-Zyklen sowie Kombinations- und Konfigurationsmöglichkeiten der Fremdkomponenten führen zu einer extrem hohen Testkomplexität.

Um weiterhin eine hohe Softwarequalität sicherzustellen, plant e-Spirit verstärkt Komponenten für den Betrieb mit FirstSpirit zu unterstützen, die möglichst große Marktanteile abdecken und bei vielen Kunden erfolgreich eingesetzt werden. Im Bereich Application Server sind dies:

■ Apache HTTP Server

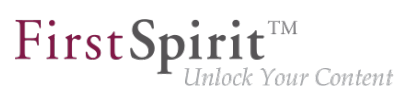

- Apache Tomcat
- Microsoft Internet Information Server

Der bisher noch unterstützte WebSphere Application Server wird zukünftig entfallen.

Eine vollständige Auflistung der unterstützten Application Server findet sich unter [Technische](https://docs.e-spirit.com/odfs/edocs/admi/technische-vora/index.html#3_4_web__und_servlet_engine___application_server) [Voraussetzungen und Empfehlungen \(Dokumentation für Administratoren\)](https://docs.e-spirit.com/odfs/edocs/admi/technische-vora/index.html#3_4_web__und_servlet_engine___application_server).

### **1.34 Die Reihenfolge der Projektsprachen per Drag-and-drop ändern**

**2020-02**

Über die Projekteigenschaften im FirstSpirit Server Manager ("FirstSpirit ServerManager / Projekt / Eigenschaften / Sprachen") werden alle Sprachen für ein Projekt aufgelistet. Die definierten Projektsprachen werden im SiteArchitect in der definierten Reihenfolge angezeigt. Die Reihenfolge der Projektsprachen kann jetzt zusätzlich zur Verwendung des Kontextmenüs auch per Mauszeiger (Drag-and-drop) geändert werden.

Dabei gilt: Die Mastersprache bleibt immer an erster Stelle der Reihenfolge.

## **1.35 Die Unterstützung für das Windows-Installationsprogramm und das tar-Archiv (Unix) entfällt 2020-06**

Mit Entfall des Java-8-Supports wird, wie bereits angekündigt, auch der Support für das Windows-Installationsprogramm (.exe) für Microsoft Windows Server (abgekündigt mit Release 2018-06) und zeitgleich auch das bisherige tar-Archiv (.tgz) für alle Unix-Systeme entfallen.

Die bisherigen Installationsmöglichkeiten werden durch neue Installationsmöglichkeiten für den FirstSpirit-Server und Aktualisierungsmöglichkeit für das FirstSpirit-Backend ersetzt, die mit FirstSpirit Release 2019-06 freigeben wurden:

- fs-install-[version].tar.gz zur Installation des FirstSpirit-Servers und
- fs-update-[version].tar.gz zur Aktualisierung des FirstSpirit-Backends.

Die neuen Archive können flexibel bei unterschiedlichen Anforderungen eingesetzt werden. Sie sind kompatibel zu allen unterstützten Betriebssystemen und können für Server im Isolated- und Legacy-Modus verwendet werden.

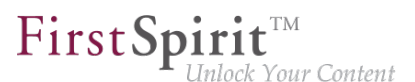

Ein weiterer Vorteil der neuen Installations- und Aktualisierungsmöglichkeiten liegt in der automatischen Aktualisierung der (Java-)Versions-spezifischen Startparameter für den Serverstart. Dabei wird für alle Neuinstallationen mit dem Installationsarchiv fs-install- [version].tar.gz eine Konfigurationsdatei fs-wrapper-vendor.conf mit den empfohlenen Hersteller-Startoptionen für den Start des FirstSpirit-Servers angelegt. Diese Datei wird bei einer Aktualisierung des FirstSpirit-Backends über das FirstSpirit Aktualisierungsarchiv fs-update- [version].tar.gz automatisch aktualisiert - enthält also immer die aktuellen Startoptionen für die jeweilige Java-Version.

### Weiterführende Dokumentation:

- [FirstSpirit installieren](https://docs.e-spirit.com/odfs/edocs/inst/firstspirit-ins/index.html)
- [FirstSpirit aktualisieren](https://docs.e-spirit.com/odfs/edocs/inst/aktualisierung/index.html)
- [Java-VM und -Wrapper \(fs-wrapper\\*.conf\)](https://docs.e-spirit.com/odfs/edocs/admi/konfiguration-f/konfigurationsd/java-vm-java-wr/index.html)
- [FirstSpirit ServerMonitoring / FirstSpirit / Konfiguration / Startoptionen](https://docs.e-spirit.com/odfs/edocs/admi/firstspirit-ser/firstspirit/konfiguration/startoptionen/index.html)

### **1.36 Die Unterstützung von Java Web Start entfällt 2020-06**

Start und Aktualisierung (Rollout) der FirstSpirit Desktop-Anwendungen (FirstSpirit SiteArchitect und ServerManager) konnten bislang mithilfe der Java Web Start-Technologie oder mithilfe des FirstSpirit Launcher erfolgen.

Die Java Web Start-Funktionalität ist in Oracle Java 8 noch enthalten, mit Oracle Java 11 ist Java Web Start jedoch entfallen. OpenJDK bietet keine vergleichbare Technologie an. Da FirstSpirit Oracle Java 8 nicht mehr unterstützt, wird **die Unterstützung von Java Web Start für Start und Rollout der FirstSpirit Desktop-Anwendungen mit der aktuellen FirstSpirit-Version entfallen** (abgekündigt mit 2019-10). Die FirstSpirit-JNLP-Dateien, die für Java Web Start benötigt wurden, werden zukünftig ebenfalls entfallen.

Ein Wechsel zum [FirstSpirit Launcher](https://docs.e-spirit.com/odfs/edocs/admi/firstspirit-sta/bereiche-starts/firstspirit-lau/index.html) ist in der Regel ohne Konfigurationsaufwand möglich. Der FirstSpirit Launcher ermöglicht ein vollautomatisches Update (sowohl des Launcher selbst als auch des JREs). Dabei wird bei der Verwendung des Launcher die auf dem entsprechenden FirstSpirit-Server verfügbare Launcher-Version ermittelt und ein Update gestartet, wenn die Version auf dem Server aktueller ist. Darüber hinaus bietet der neue Launcher eine Tray-Anwendung, mit der der Benutzer eine komfortable Übersicht über aktuell laufende sowie kürzlich verwendete FirstSpirit-Java-Anwendungen erhält.

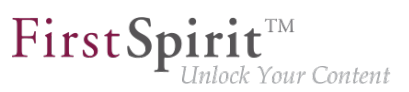

Weiterführende Dokumentation:

■ [Installation FirstSpirit Launcher](https://docs.e-spirit.com/odfs/edocs/inst/anwendungen-sta/index.html)

## **1.37 Einschränkungsmöglichkeit bei der Verwendung von Aktionsvorlagen 2018-06**

#### **Definieren von Aktionsvorlagen**

In den Server-Eigenschaften wurde im Bereich "Aktionsvorlagen" die Tabelle der Aktionsvorlagen um eine weitere Spalte "Kopieren erlaubt" erweitert:

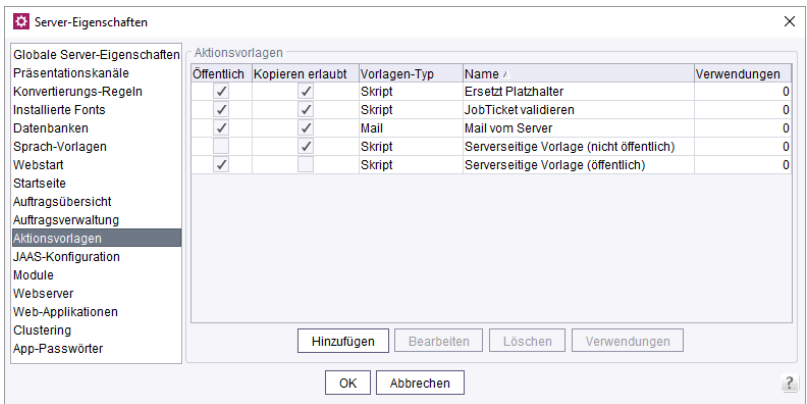

**Kopieren erlaubt:** Ist diese Option aktiviert, kann die Aktionsvorlage als Kopie in einem Auftrag eingefügt und anschließend dort bearbeitet werden. Ist diese Option nicht aktiviert, kann die Aktionsvorlage lediglich als Referenz zu einem Auftrag hinzugefügt werden.

#### **Verwenden von Aktionsvorlagen**

In den Server- oder Projekteigenschaften kann anschließend im Bereich "Auftragsverwaltung" eine Aktionsvorlage dazu verwendet werden, eine neue Aktion zu einem Auftrag hinzuzufügen:

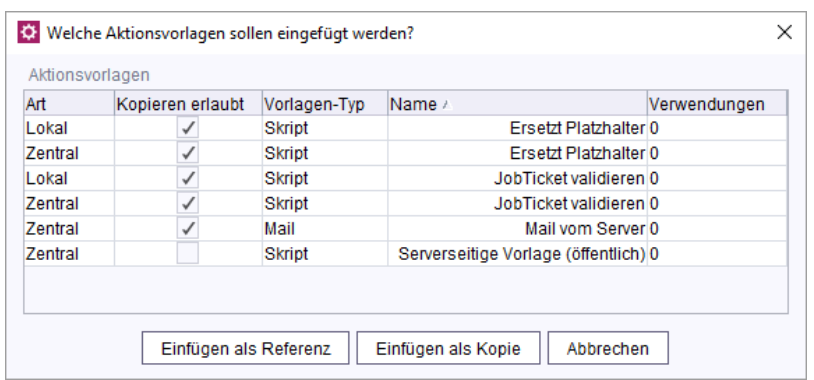

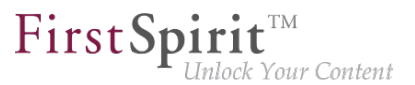

- Durch das **Einfügen als Kopie** wird eine Aktion als Kopie der selektierten Aktionsvorlage einem Auftrag hinzugefügt. Kopien einer Aktion können anschließend normal bearbeitet werden.
- Durch das **Einfügen als Referenz** wird eine Aktion als Referenz der selektierten Aktionsvorlage einem Auftrag hinzugefügt. Referenzen einer Aktion können anschließend nicht bearbeitet werden, sie werden in der Tabelle mit kursiver Schrift dargestellt.

## **1.38 Entfall des "InternalJetty" 2019-02**

Seit FirstSpirit 2018-08 wird die Funktionalität des integrierten Jetty ("InternalJetty") nicht mehr unterstützt.

Wie angekündigt, wird die Funktionalität in Kürze komplett entfallen. Soweit noch nicht erfolgt, sollten kurzfristig alle Verwendungen des "InternalJetty" auf alternative, für den Produktivbetrieb empfohlene Webserver-Typen, migriert werden.

Zu weiteren Informationen siehe u.a.

- FirstSpirit Community [\(https://community.e-spirit.com/docs/DOC-2167](https://community.e-spirit.com/docs/DOC-2167))
- "FirstSpirit Release-Notes" zu FirstSpirit 5.2R18
	- Kapitel "Eclipse Jetty"
- "FirstSpirit Release-Notes" zu FirstSpirit 2018-09
	- Kapitel "Wechsel von Jetty zu Webserver-Konfigurationen für den produktiven Einsatz"
- "FirstSpirit Release-Notes" zu FirstSpirit 2018-10
	- Kapitel "Verwendung des Webservers 'InternalJetty"

Benötigen Sie Unterstützung bei der Migration, wenden Sie sich bitte an den e-Spirit Technical Support.

## **1.39 Ermitteln des Status des FirstSpirit-Servers beim Starten 2018-12**

Beim Start eines FirstSpirit-Servers stehen jetzt Informationen über den aktuellen Runlevel zur Verfügung. Anhand dieser Runlevels kann abgelesen werden, ob bzw. wann welche Server-Funktionalität zur Verfügung steht:

SHUTDOWN (RunLevel 0) Der Server ist heruntergefahren.

94

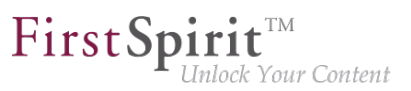

- IN\_PROGRESS (RunLevel 20) Der Server startet bzw. wird beendet, es sind keine Funktionalitäten sicher verfügbar.
- CORE\_STARTED (RunLevel 40) Die Grundfunktionalitäten stehen zur Verfügung, der Server kann über den SOCKET-Port erreicht werden.
- ROOT WEBAPP STARTED (RunLevel 60) Der Server kann nun auch über den HTTP-Port erreicht werden.
- CORE WEBAPPS STARTED (RunLevel 80) Die globalen Web-Anwendungen stehen zur Verfügung.
- STARTED (RunLevel 100) Alle FirstSpirit-Funktionalitäten stehen zur Verfügung (also auch die Projekt-lokalen Web-Anwendungen).

Das RunLevel wird an unterschiedlichen Stellen ausgegeben:

entsprechende Logausgabe in der Datei fs-server.log bzw. fs-wrapper.log Beispiel:

```
INFO <timestamp> (de.espirit.firstspirit.server.RunLevelHolder): Reached run level: 
    STARTED(100)
```
- in der Datei ~FS/.fs.lock (außer bei RunLevel 0, dann existiert diese Datei nicht)
- per API über den RunLevelAgent (Package de.espirit.firstspirit.agency, FirstSpirit Developer-API)

### API-Beispiel 1

```
import de.espirit.firstspirit.agency.RunLevelAgent;
runLevelAgent = context.requireSpecialist(RunLevelAgent.TYPE);
context.logInfo("aktuelles Runlevel: " + runLevelAgent.getRunLevel());
```
API-Beispiel 2

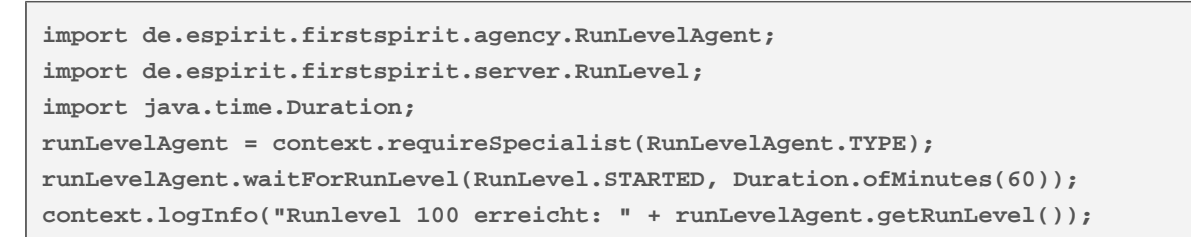

First Spirit

ock Your Content

## **1.40 Erweiterung des Logfile um Audit-Logging 2018-08**

Um einen einwandfreien und sicheren Betrieb von FirstSpirit-Servern zu gewährleisten, wurde das Logging um Audit-Funktionalitäten erweitert. Um dem Missbrauch von Rechten vorzubeugen, können hiermit verdächtige Aktivitäten nachvollzogen und zugeordnet werden. Das Audit-Logging ist standardmäßig deaktiviert, kann aber bei Bedarf ohne großen Aufwand eingesetzt werden.

Die folgenden Aktivitäten können verfolgt werden:

- Projekte anlegen / löschen
- Benutzer anlegen / löschen
- Gruppen anlegen / löschen
- Benutzer einem Projekt hinzufügen / aus Projekt entfernen
- Module installieren / aktualisieren / löschen
- Aufträge anlegen / aktualisieren / löschen (global u. projekt-lokal)
- Aktionsvorlagen anlegen / aktualisieren / löschen (global u. projekt-lokal)
- Alle Projektänderungen über den ServerManager mit Ausnahme von Font hinzufügen und Repository-Version ändern

Es existieren drei Log-Level für die Ausgabe: INFO, DEBUG und TRACE.

- **INFO:** Allgemeine Ausgabe, wer hat wo welche Änderung vorgenommen. Das "Wer" ist hierbei definiert durch den Benutzer-Namen, die Benutzer-ID sowie dem Session-Kontext.
- **DEBUG:** Bei diesem Log-Level kommt eine leicht zu erfassende, minimalistisch gehaltene Vergleichsansicht der Änderungen hinzu.

■ **TRACE:** Es erfolgt eine komplette Ausgabe aller geänderten Konfigurationen. Änderungen werden gut sichtbar hervorgehoben.

Die neuen Audit-Funktionalitäten können in der fs-server.conf durch Setzen des Parameters **audit.logging.enabled=true** aktiviert werden. Wenn aktiviert, wird das Audit-Logging per default in der fs-server.log-Datei persistiert. Es wird empfohlen, das Verhalten des Audit-Logging durch die Log4j-Konfiguration anzupassen, und zumindest die Persistenz der Log-Ausgaben in einer eigenen Datei zu realisieren.

Beispielhafte Konfiguration für einfaches Audit-Logging bis Ebene DEBUG mit Ausgabe in fsaudit.log:

**# enable audit logging log4j.logger.de.espirit.firstspirit.logging.audit=DEBUG, audit # disable root logger for audit logging (fs) log4j.additivity.de.espirit.firstspirit.logging.audit=false log4j.appender.audit=org.apache.log4j.RollingFileAppender log4j.appender.audit.File=/home/fstester07/firstspirit/log/fs-audit.log log4j.appender.audit.MaxFileSize=5MB # keep only one backup file log4j.appender.audit.MaxBackupIndex=1 log4j.appender.audit.layout=org.apache.log4j.PatternLayout log4j.appender.audit.layout.ConversionPattern=%p %d (%c) %m%n**

Beispielkonfiguration Audit-Logging zur Ausgabe bis Ebene DEBUG in fs-audit.log und TRACE Meldungen in fs-traceaudit.log:

#### **Release Notes+ FirstSpirit™ 2020-08**

seit Oktober 2015

**# enable audit logging with two logfiles. # The audit log for INFO and DEBUG and the traceAudit log for TRACE logging log4j.logger.de.espirit.firstspirit.logging.audit=TRACE, audit, traceAudit # disable root logger for audit logging (fs) log4j.additivity.de.espirit.firstspirit.logging.audit=false log4j.appender.audit=org.apache.log4j.RollingFileAppender log4j.appender.audit.File=/home/fstester07/firstspirit/log/fs-audit.log log4j.appender.audit.MaxFileSize=5MB #don't log TRACE to the audit log log4j.appender.audit.Threshold=DEBUG # keep only one backup file log4j.appender.audit.MaxBackupIndex=1 log4j.appender.audit.layout=org.apache.log4j.PatternLayout log4j.appender.audit.layout.ConversionPattern=%p %d (%c) %m%n log4j.appender.traceAudit=org.apache.log4j.RollingFileAppender log4j.appender.traceAudit.File=/home/fstester07/firstspirit/log/fs-traceaudit.log log4j.appender.traceAudit.MaxFileSize=5MB # log TRACE only to the traceAudit log log4j.appender.traceAudit.filter.a=org.apache.log4j.varia.LevelRangeFilter log4j.appender.traceAudit.filter.a.LevelMin=TRACE log4j.appender.traceAudit.filter.a.LevelMax=TRACE # keep only one backup file log4j.appender.traceAudit.MaxBackupIndex=1 log4j.appender.traceAudit.layout=org.apache.log4j.PatternLayout log4j.appender.traceAudit.layout.ConversionPattern=%p %d (%c) %m%n**

First Spirit™

nlock Your Content

Ein Logging-Eintrag auf INFO-Ebene bei Änderung der Mitglieder einer Projekt-Gruppe sieht beispielsweise wie folgt aus:

```
INFO 2018-07-10 08:34:50,443 (de.espirit.firstspirit.logging.audit.ProjectDTOLogger) 
Benutzername ( id: 5471 ) changed project properties for 
{ project : Mithras ; id : 296791 }
172.17.16.206 (fsSession=877290240094464842, fsLogin=FirstSpiritLogin,
session=SystemUser, client=Windows 10 10.0 amd64
(Java(TM) SE Runtime Environment 1.8.0_171-b11))
```
## **1.41 FirstSpirit ist aktuell nicht kompatibel mit Tomcat 10 2020-03**

Apache Tomcat kann als externer Webserver mit FirstSpirit verwendet werden, und entweder auf demselben Host wie der FirstSpirit-Server oder auf einem eigenen, dedizierten Host (Standalone / Remote) betrieben werden.

FirstSpirit ist aktuell kompatibel mit den folgenden Tomcat-Versionen:

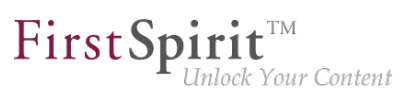

- Apache Tomcat 9.0.31 oder höher
- Apache Tomcat 8.5.51 oder höher

Mit der Veröffentlichung der Milestone-1-Version von Tomcat 10 am 20.02.2020 erfolgte ein Wechsel von Java EE zu Jakarta EE (siehe [http://tomcat.apache.org/\)](http://tomcat.apache.org/).

Damit änderte sich der Namensraum (Package) für alle implementierten APIs von javax.\* zu jakarta.\*. Diese Umstellung erfordert umfangreiche Anpassungen der FirstSpirit-Webapplikationen (FirstSpirit-Startseite, ContentCreator, etc.), um eine Migration von Tomcat 9.0 und niedriger auf Tomcat 10 und höher zu ermöglichen.

**Zum aktuellen Zeitpunkt ist FirstSpirit inkompatibel zu Tomcat 10. Die Verwendung einer Tomcat-Version höher 9.0 wird ebenfalls nicht empfohlen.**

## **1.42 FirstSpirit ServerMonitoring: Darstellung von Benutzer-Sessions**

**5.2R16**

Die Darstellung von Benutzer-Sessions im FirstSpirit ServerMonitoring war zwischenzeitlich aufgrund fehlerhaft gespeicherter Graphdaten nicht korrekt (unter "FirstSpirit / Monitoring / Sitzungen" und "Übersicht / Status, Panel Sitzungen").

Mit der aktuellen FirstSpirit-Version werden nun wieder korrekte Werte gespeichert und die Darstellung der Graphen ist ab dieser Version wieder korrekt. Graphdaten, die zwischenzeitlich nicht korrekt gespeichert wurden, werden in den Graphen weiterhin nicht korrekt angezeigt.

## **1.43 FirstSpirit-Start unter Linux wurde mit dem neuen "fs-server Startskript" weiter verbessert. 2020-07**

Um den Betrieb des FirstSpirit Servers unter Linux weiter abzusichern und die zentrale Konfiguration zu vereinfachen, wurde eine weitere, optionale Konfigurationsdatei eingeführt.

Über diese neue Datei fs-server-custom.shconf kann

- der Benutzer festgelegt werden, mit dem der FirstSpirit Server gestartet werden soll.
- der Pfad zur Java Version definiert werden.

Bei einem Update des FirstSpirit Backends, wird die Datei nicht automatisch aktualisiert und ist daher nicht im fs-update\*.tar.gz enthalten. Für bereits installierte Server kann die Datei aus dem fsinstall\*.tar.gz extrahiert werden.

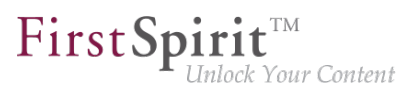

Anschließend müssen in der Datei die entsprechenden Zeilen einkommentiert (führendes # entfernt) und mit den gewünschten Werten versehen werden

**RUN\_AS\_USER=<Username> export FS\_JAVA\_HOME=<path to java>**

## **1.44 FirstSpirit-Webserver-Konfiguration (Jetty u.a.) 2018-08**

Über das in FirstSpirit integrierte Open-Source-Produkt "Eclipse Jetty" wird ein Webserver mit Servlet-Engine zur Verfügung gestellt, die als Teil des FirstSpirit Servers in derselben VM ablaufen. Die Verwendung dieses integrierten Webservers ist nur für Testzwecke gedacht, damit Kunden FirstSpirit direkt mit Web/Applicationserver-Funktionalität nutzen können, ohne erst einen externen Webserver installieren und anbinden zu müssen. Für den Produktivbetrieb, speziell für Einsatzszenarien, die eine komplexere Konfiguration erfordern, sollte hingegen in jedem Fall ein dedizierter Webserver verwendet werden. Beispielsweise könnte ein Apache Tomcat Webserver verwendet und in FirstSpirit eingebunden werden.

Um unabhängiger von der Implementierung durch den Hersteller zu werden, aus Sicherheitsgründen und um die Funktionalität innerhalb von FirstSpirit besser wartbar zu machen, wurde die bisher integrierte Jetty-Funktionalität ("InternalJetty") in ein Systemmodul ausgelagert ("fs-jetty.fsm"). Das Modul wird mit dem aktuellen Release offiziell freigegeben.

Die Funktionalität des integrierten Jetty "InternalJetty" wurde mit FirstSpirit-Version 5.2R18 abgekündigt und wird mit dem aktuellen Release nicht mehr unterstützt. Als Alternative kann das Jetty-Modul verwendet werden (siehe dazu FirstSpirit Dokumentation für Administratoren, Kapitel "FirstSpirit ServerManager / Server-Eigenschaften / Webserver"). Allerdings ist auch das Modul nicht für den Produktivbetrieb konzipiert und bietet daher nur grundlegende Konfigurationsmöglichkeiten. So ist beispielsweise eine Konfiguration nur über die grafische Oberfläche möglich (und nicht per Textdateien im Dateisystem, "fs-webapp.xml") und das Modul bietet keine Konfiguration des Webservers als Reverse Proxy.

Um Kunden im Falle von bestehenden FirstSpirit-Installationen einen einfachen Wechsel auf nachhaltigere Lösungen zu ermöglichen, werden mit dem aktuellen Release neue, produktiv nutzbare Webserver-Konfigurationsmöglichkeiten zur Verfügung gestellt.

### **Erweiterung des Webserver-Typs "External"**

So wurde der bestehende Webserver-Typ "External" (externe Webserver, die bisher von FirstSpirit nicht unterstützt wurden) um eine Möglichkeit zum Deployment im Dateisystem erweitert:

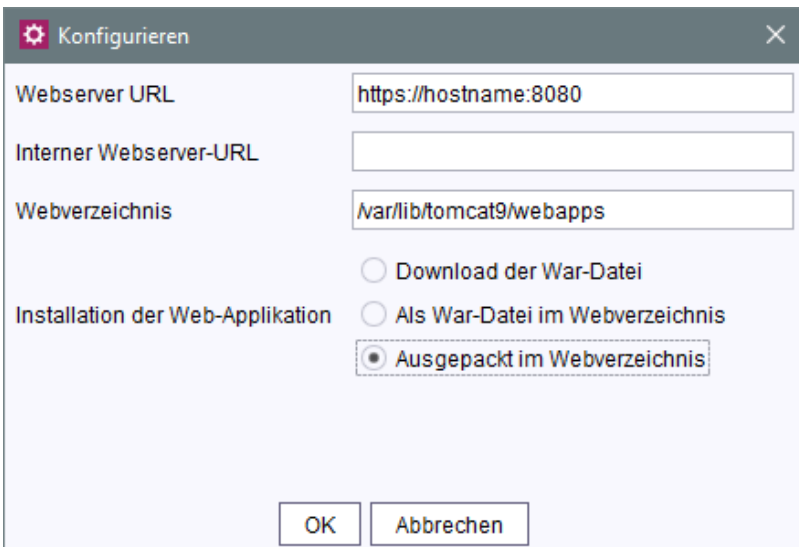

FirstSpir

nlock Your Content

Eine direkte Steuerung des referenzierten Webservers sowie weitere Konfigurationsmöglichkeiten werden über FirstSpirit nicht unterstützt und müssen manuell im Webserver selbst erfolgen. In FirstSpirit konfigurierte Web-Applikationen werden für das Deployment in einer War-Datei zusammengefasst. Diese konnte im Fall des externen Webservers bislang lediglich heruntergeladen und musste anschließend manuell installiert werden.

Mit dem aktuellen Release kann die War-Datei darüber hinaus

- direkt in das angegebene Webverzeichnis abgelegt werden (Option Als War-Datei im **Webverzeichnis**), also web/fs5root.war oder web/ROOT.war
- im angegebenen Webverzeichnis ausgepackt werden (Option **Ausgepackt im Webverzeichnis**), also web/fs5root/ oder web/ROOT/

Diese Optionen können in Konfigurationsszenarien verwendet werden, in denen bisher beispielsweise ein Apache Tomcat zusätzlich zum "InternalJetty" (Parameter INTERNAL\_SERVLET\_ENGINE=1 in der Datei fs-server.conf) als aktiver externer Webserver eingesetzt wurde und dasselbe Webverzeichnis nutzte, wie der "InternalJetty". In einem Entwicklungsszenario kann die ausgepackte War-Datei auch zu Debugging-Zwecken verwendet werden.

Root-Webanwendungen mit Kontextnamen / werden im Dateisystem unter dem Namen "ROOT" abgelegt.

Über die Option **Download der War-Datei** kann die War-Datei wie bisher heruntergeladen (z. B. im Bereich "FirstSpirit ServerManager / Server-Eigenschaften / Web-Applikationen") und dann auf dem externen Webserver manuell installiert werden.

ą,

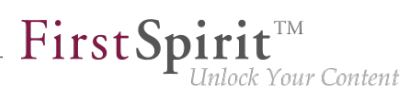

Zu weiteren Informationen zur Verwendung des Webserver-Typs "External" siehe FirstSpirit Dokumentation für Administratoren,

- "FirstSpirit ServerManager / Server-Eigenschaften / Webserver"
- "Konfiguration des FirstSpirit-Servers / Einbinden in externen Webserver"
- u.a.

### **Neuer Webserver-Typ "Aggregating Web Server"**

Zudem wurde ein neuer Webserver-Typ ergänzt: der "Aggregating Web Server":

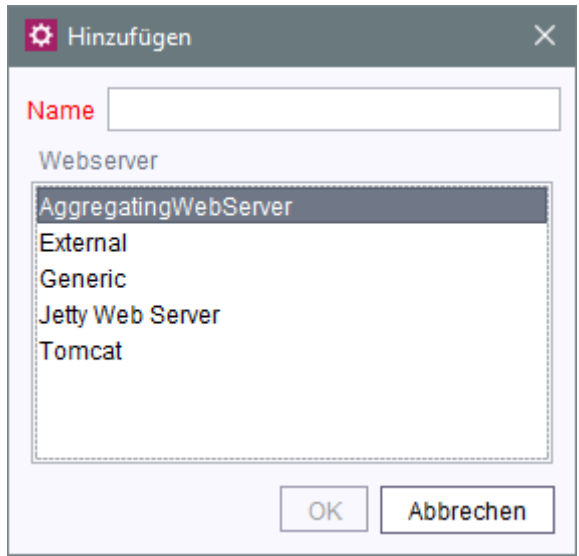

Er unterstützt die Steuerung von mehreren Webservern gleichzeitig, auch von unterschiedlichen Typen. Aktionen wie das Deployment geschehen dabei auf allen konfigurierten Application-Servern parallel. Auf diese Weise kann beispielsweise ein Fallback-Szenario realisiert werden, bei dem ein Webserver A und ein Webserver B mit denselben Einstellungen / Daten parallel betrieben werden. Fällt einer der Webserver aus, kann problemlos der andere (z. B. zur Konfiguration / Administration von FirstSpirit) verwendet werden. Diese Funktion kann beispielsweise zur Abbildung eines Konfigurationsszenarios verwendet werden, in dem bisher der "InternalJetty" und ein Tomcat parallel betrieben wurden.

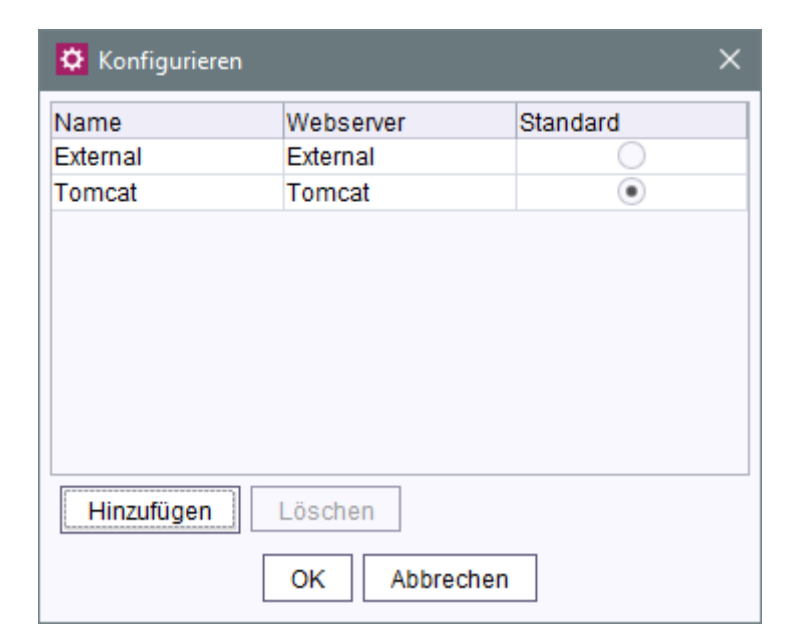

FirstSp

llock Your Content

**Hinzufügen:** Über diese Schaltfläche können bereits bestehende Webserver zu dem Aggregating Web Server hinzugefügt werden. Webserver vom Typ "InternalJetty" können dabei nicht ausgewählt werden (dieser Typ wird nicht mehr unterstützt), ebenso andere Webserver vom Typ "Aggregating Web Server".

Alle Aktionen, die für den Aggregating Web Server vorgenommen werden (z. B. Installieren und Aktualisieren von Webanwendungen), werden für alle Webserver, die hier ausgewählt sind, ausgeführt.

**Standard:** Über diesen Radiobutton wird ein Webserver definiert, der als Standard-Webserver verwendet wird. Die für diesen Webserver konfigurierte URL wird allgemein für die Erzeugung von URLs für alle Webserver des Aggregating Web Server verwendet.

## **1.45 Freigabe Tar-Gzip-Archive zur Installation und Aktualisierung des FirstSpirit-Servers 2019-06**

Mit dem aktuellen FirstSpirit Release wird die **Installation und Aktualisierung des FirstSpirit-Servers** über die neuen **Tar-Gzip-Archive freigegeben**:

- fs-install-[version].tar.gz zur Installation des FirstSpirit-Servers und
- fs-update-[version].tar.gz zur Aktualisierung des FirstSpirit-Servers.

Die neuen Archive können flexibel bei unterschiedlichen kundenspezifischen Anforderungen (u.a. Betriebssysteme, Legacy-Mode, Java-Versionen) eingesetzt werden. Sie wurden **mit FirstSpirit 2018-11** im Rahmen einer **EAP-Phase** eingeführt und erfolgreich eingesetzt.

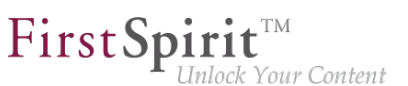

Das neue Installationsarchiv (fs-install-[version].tar.gz) ersetzt die Installation über:

- das bisherige tar-Archiv (.tgz): für alle Unix-Systeme und
- das Windows-Installationsprogramm (.exe): für Microsoft Windows Server (abgekündigt mit Release 2018-06).

**Voraussetzungen** für den Betrieb eines FirstSpirit-Servers sind "Java" und der "Java Service Wrapper".

Der "Java Service Wrapper" und zugehörige Steuerungsdateien werden von e-Spirit bereitgestellt und bilden die eigentliche Betriebsschicht des FirstSpirit-Servers. Eine Java-Version wird von e-Spirit nicht zu Verfügung gestellt.

### **Installation per Tar-Gzip-Installationsarchiv**

Eine Installation über das tar.gz-Archiv (fs-install-[version].tar.gz) besteht aus 5 Schritten:

- 1. Auspacken des Installationsarchivs. Gegebenenfalls muss das Archiv zunächst dekomprimiert (**G(un)zip**) und dann ausgepackt werden.
- 2. Kopieren der FirstSpirit-Server-Datei fs-isolated-server.jar für die gewünschte FirstSpirit-Version in das Verzeichnis ~FS/server/lib-isolated. (~FS = Installationsverzeichnis für den FirstSpirit-Server)
- 3. Kopieren der Lizenzdatei (fs-license.conf) in das Verzeichnis ~FS/conf. (Die Lizenzdatei kann über den zuständigen Account-Manager oder über<https://help.e-spirit.de/> angefordert werden.)
- 4. Setzen der Umgebungsvariable FS\_JAVA\_HOME auf das Verzeichnis in der gewünschten Java-Version (z. B. FS JAVA HOME=C:\Program Files\Java\jdk-11). (Alternativ kann in der Datei fs-wrapper.isolated.conf auch der vollständige Java-Pfad angegeben werden.)
- 5. Erststart des FirstSpirit-Servers:
	- unter Linux mit ~FS/bin/fs5 start
	- unter Windows mit ~FS\bin\fs5 install und ~FS\bin\fs5 start (durch Start des neu installierten Dienstes) oder alternativ mit ~FS\bin\fs5.cmd console (ohne Nutzung eines Windows-Dienstes)

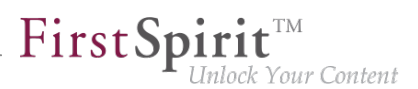

**! Achtung!** Für den Aufruf von fs5 install werden unter Windows Administratorenrechte benötigt.

### Im Standardfall werden folgende Annahmen für den Benutzer getroffen:

- Die Installation erfolgt im Isolated mode (siehe).
- Für den HTTP-Port wird 8000 und für den Socket-Port 1088 verwendet.

### **Installation des Windows-Dienstes**

■ ~FS\bin\fs5 install Die Konfiguration des Windows-Dienstes in der Datei fs-wrapper.isolated.conf (bzw. fs-wrapper.conf) kann über die Parameter wrapper.ntservice.\* angepasst werden.

### **Installation mit abweichendem Port**

■ Vor Schritt 5) (Erststart des FirstSpirit-Servers) müssen die Werte für HTTP\_PORT und/oder SOCKET\_PORT in der Datei ~FS/conf/fs-server.conf geändert werden.

### **Installation im legacy mode**

- Anstelle von Schritt 2) (Kopieren der Datei fs-isolated-server.jar) muss die Datei fs-server.jar der gewünschten FirstSpirit-Version nach ~FS/server/lib kopiert werden.
- Vor Schritt 5) (Erststart des FirstSpirit-Servers) muss die Datei ~FS/bin/fs5.mode gelöscht und die Datei ~FS/bin/fs5.mode.legacy in ~FS/bin/fs5.mode umbenannt werden.

### **Hinweise für die Installation unter Linux:**

- Unter Linux wird von dem Betrieb als root dringend abgeraten
- Eine automatische Anlage von Benutzern und Gruppen ist nicht vorgesehen, d.h. der Administrator muss sich vor der Installation um die Anlage und Konfiguration eines Accounts kümmern.

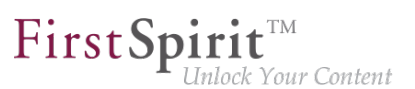

■ Dienste unterliegen ebenfalls dem Administrator - unter firstspirit5/bin/fs5.init existiert eine Vorlage für SysV-Init.

### **Demoprojekt "Mithras Energy"**

Nach der Installation können bei Bedarf auch noch das Demoprojekt "Mithras Energy" sowie entsprechende Module heruntergeladen und über den ServerManager installiert werden. Um das Demoprojekt vollständig nutzen zu können, wird das Modul Apache FOP (fs-fop.fsm) benötigt.

### **Aktualisierung per Tar-Gzip-Aktualisierungsarchiv**

Die Betriebsumgebung eines FirstSpirit-Servers ("Java Service Wrapper" und Steuerungsdateien) kann über das tar.gz-Archiv fs-update-[version].tar.gz aktualisiert werden.

Die Aktualisierung erfolgt durch das Auspacken des Archivs im FirstSpirit-Server-Installationsverzeichnis.

Exemplarischer Aufruf unter Linux:

**~/firstspirit5\$ tar xvfz fs-update-[version].tar.gz**

Nach dem Auspacken sollten die Benutzer- und Gruppenrechte der ausgepackten Dateien betrachtet und ggfs. angepasst werden.

## **1.46 Geänderte Standardkonfiguration von Session Cookies für Neuinstallationen 5.2R5**

FirstSpirit verwendet mehrere Standard-Webanwendungen (fs5root, fs5webedit, fs5webmon, fs5preview, fs5staging) sowie eventuell weitere, projektlokale Webanwendungen (fs5webedit\_PROJECTID und fs5preview\_PROJECTID).

Über den optionalen Parameter servletSessionCookieName kann in der fs-server.conf ein FirstSpirit-spezifischer Name für das Session Cookie für alle Webanwendungen definiert werden (siehe FirstSpirit Dokumentation für Administratoren).

Der Parameter wurde bislang nicht vorbelegt. Ist kein Wert für servletSessionCookieName definiert, wird automatisch der vom WebApp-Server vorgegebene Cookie-Name verwendet, meistens JSESSIONID.

Bisherige Standardkonfiguration:

```
# Servlet engine session cookie name. 
# If left empty the servlet engine default is used (JSESSIONID in most cases).
# servletSessionCookieName=FS${FS_MAJOR}${FS_MINOR}SESSIONID
servletSessionCookieName=
# Servlet engine session cookie name for a specific webapp context path.
# 'ROOT' is the reserved name for the root webapp context path.
# servletSessionCookieName.ROOT=FS${FS_MAJOR}${FS_MINOR}ROOTID
# servletSessionCookieName.fs5webmon=FS${FS_MAJOR}${FS_MINOR}WEBMONID
# servletSessionCookieName.webappContextPath=FS${FS_MAJOR}${FS_MINOR}WEBAPPXYID
```
First Spirit<sup>™</sup>

ilock Your Content

Ab FirstSpirit-Version 5.2R5 wird die Standardkonfiguration für die Parameter servletSessionCookieName (Cookiename für alle Webanwendungen) und servletSessionCookieName.ROOT (Cookiename der Rootanwendung) geändert:

```
# Servlet engine session cookie name. 
servletSessionCookieName=FS${FS_MAJOR}${FS_MINOR}SESSIONID 
# Servlet engine session cookie name for root webapp context path. 
servletSessionCookieName.ROOT=FS${FS_MAJOR}${FS_MINOR}ROOTID
```
Das geänderte Verhalten wirkt sich ausschließlich auf Neuinstallationen aus. Für bestehende FirstSpirit-Installationen bleibt die bisherige Konfiguration erhalten.

## **1.47 Geänderter Speicherort für den JAR Cache 2018-08**

Der FirstSpirit-Server legt im Dateisystem automatisch ein Arbeitsverzeichnis zur Ablage von JAR-Dateien an ("JAR Cache").

Bisheriger Speicherort: Die JAR-Dateien wurden im User-Home-Verzeichnis des FirstSpirit-Benutzers abgelegt (im FirstSpirit-Verzeichnis .firstspirit, z.B. unter /home/ [fsuser]/.firstspirit\_5.2R1807/jars/).

Aktueller Speicherort: Die JAR-Dateien werden nun serverseitig im Arbeitsverzeichnis "work" des FirstSpirit-Servers abgelegt. Standardmäßig liegen die JAR-Dateien unterhalb des FirstSpirit-Basis-Verzeichnis im Verzeichnis \${cmsroot}/work/storage/jars.

(\${cmsroot} wird hier als Platzhalter für das FirstSpirit-Basis-Verzeichnis verwendet).

Können die JAR-Dateien aufgrund von fehlenden Schreibrechten nicht serverseitig geschrieben werden, werden sie - wie bisher - im User-Home-Verzeichnis des FirstSpirit-Benutzers abgelegt (z.B. unter /home/[fsuser]/.firstspirit\_5.2R1807/jars/).

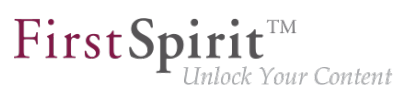

## **1.48 Geändertes Protokoll für FirstSpirit-Webanwendungen 5.2R4**

Normalerweise sind FirstSpirit-Versionen vorwärts- und rückwärtskompatibel, wenn sich ausschließlich die Minor- oder Build-Versionsnummer ändert. Für die neuen FirstSpirit Health Center-Funktionalitäten wurde mit FirstSpirit-Version 5.2R4 jedoch das Protokoll für FirstSpirit-Webanwendungen inkompatibel geändert. Wie bei jedem Up- bzw. Downgrade sollte darauf geachtet werden, dass die FirstSpirit-Webanwendungen zur Version des FirstSpirit-Servers passen.

Im Falle von manuell eingesetzten Jar-Dateien in Webanwendungen oder Webservern kann es nach einem Update zu folgender Meldung in der Log-Datei kommen:

**java.lang.IllegalArgumentException: Wrong protocol version (4653080000)**

In diesem Fall müssen die Jar-Dateien manuell aktualisiert werden.

### **1.49 Generierung: Dateien ohne Inhalt 2019-03**

Bisher konnten bei einer Generierung Dateien ohne Inhalt erzeugt werden. Das Verhalten wurde so angepasst, dass in dem Fall jetzt keine Datei mehr erzeugt wird und somit das Standardverhalten des Auslieferungssystems genutzt werden kann (z. B. 404-Fehler bei Web-Servern). Es wird eine entsprechende INFO-Meldung ins Log aufgenommen:

**page produced no output, no output file has been created!**

Hinweis: Enthält die Datei beispielsweise ein Leerzeichen, so wird sie normal erzeugt.

## **1.50 Generierungsverzeichnisse von gelöschten Aufträgen werden aufgeräumt 2020-04**

Wird ein Auftrag mit Generierungsaktion gelöscht und ist für diesen Auftrag ein entsprechendes Verzeichnis auf dem Application Server vorhanden, auf dem die Staging Webanwendung läuft, dann wird auch das entsprechende Verzeichnis auf dem Application Server gelöscht.

## **1.51 Installation und Aktualisierung des FirstSpirit-Servers via Tar-Gzip-Archiv 2018-11**

Um den geänderten Anforderung eines modernen Software-Betriebs gerecht zu werden, wurde eine neue Installations- und Aktualisierungsmöglichkeit für den FirstSpirit-Server entwickelt.

Diese Neuentwicklung eines möglichst flexiblen Installationsprozesses stellt eine Herausforderung dar, da zusätzlich der bisherige Windows-Installer entfallen wird, wenn die Unterstützung von Oracle Java 8 für den FirstSpirit-Server endet (abgekündigt mit FirstSpirit 2018-06).

Bei der Entwicklung sollten die folgenden Aspekte berücksichtigt werden:

- technologische Neutralität, d.h. möglichst keine Abhängigkeit zu betriebssystemabhängiger Software
- KISS-Prinzip (Keep it simple, stupid), d.h. eine möglichst einfache Lösung finden
- genau ein Werkzeug für einen Zweck, hier
	- für die Installation
	- für die Aktualisierung
- genau ein Werkzeug für alle unterstützten Betriebssysteme
- Abtrennung der Betriebsebene, d.h. das was zur Steuerung des FirstSpirit-Servers notwendig ist
- modularer und erweiterbarer Aufbau

Voraussetzungen für den Betrieb eines FirstSpirit-Servers sind "Java" und der "Java Service Wrapper".

Der "Java Service Wrapper" und zugehörige Steuerungsdateien werden von e-Spirit bereitgestellt und bilden die eigentliche Betriebsschicht des FirstSpirit-Servers. Eine Java-Version wird von e-Spirit nicht zu Verfügung gestellt.

Das Ergebnis dieser Neuentwicklung kann ab FirstSpirit 2018-11 im Rahmen eines Early Access-Programms ("EAP") ausprobiert werden.

Ein frühes, konstruktives Feedback hilft uns, Probleme schneller und einfacher zu identifizieren und fehlende Funktionalität zu ergänzen. Bitte wenden Sie sich für Feedback an unseren Technical Support (für Partner) oder an Ihren zuständigen Account-Manager (für Kunden).

### **Installation per Tar-Gzip-Installationsarchiv**

Für den Installationsvorgang fiel die Wahl auf das bereits an einigen Stellen in FirstSpirit verwendete Tar-Gzip-Archivformat. Das Tar-Gzip-Archiv für den Installationsvorgang ist am Dateinamen erkennbar. Dieser beginnt mit dem Präfix fs-install und die Dateiendung lautet tar.gz, z. B.

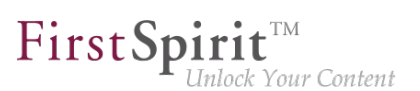

**fs-install-5.2.181105.tar.gz**

Eine Installation über das tar.gz-Archiv besteht aus 5 Schritten:

- 1. Auspacken des Installationsarchivs. Gegebenenfalls muss das Archiv zunächst dekomprimiert (**G(un)zip**) und dann ausgepackt werden.
- 2. Kopieren der FirstSpirit-Server-Datei (fs-isolated-server.jar) für die gewünschte FirstSpirit-Version in das Verzeichnis ~FS/server/lib-isolated. (~FS = Installationsverzeichnis für den FirstSpirit-Server)
- 3. Kopieren der Lizenzdatei (fs-license.conf) in das Verzeichnis ~FS/conf. (Die Lizenzdatei kann über den zuständigen Account-Manager oder über<https://help.e-spirit.de/> angefordert werden.)
- 4. Setzen der Umgebungsvariable FS\_JAVA\_HOME auf das Verzeichnis in der gewünschten Java-Version (z. B. FS\_JAVA\_HOME=C:\Program Files\Java\jdk1.8.0\_181). (Alternativ kann in der Datei fs-wrapper.isolated.conf auch der vollständige Java-Pfad angegeben werden.)
- 5. Erststart des FirstSpirit-Servers:
	- unter Linux mit ~FS/bin/fs5 start
	- unter Windows mit ~FS\bin\fs5 install und ~FS\bin\fs5 start (durch Start des neu installierten Dienstes) oder alternativ mit ~FS\bin\fs5.cmd console (ohne Nutzung eines Windows-Dienstes)

**! Achtung!** Für den Aufruf von fs5 install werden unter Windows Administratorenrechte benötigt.

Im Standardfall werden folgende Annahmen für den Benutzer getroffen:

- Die Installation erfolgt im Isolated mode (siehe).
- Für den HTTP-Port wird 8000 und für den Socket-Port 1088 verwendet.

### **Installation des Windows-Dienstes**

### ■ ~FS\bin\fs5 install

Die Konfiguration des Windows-Dienstes in der Datei fs-wrapper.isolated.conf (bzw. fs-wrapper.conf) kann über die Parameter wrapper.ntservice.\* angepasst werden.

### **Installation mit abweichendem Port**

■ Vor Schritt 5) müssen die Werte für HTTP\_PORT und/oder SOCKET\_PORT in der Datei ~FS/ conf/fs-server.conf geändert werden.

### **Installation im legacy mode**

- Anstelle von Schritt 2) muss die Datei fs-server.jar der gewünschten FirstSpirit-Version nach ~FS/server/lib kopiert werden.
- Vor Schritt 5) muss die Datei ~FS/bin/fs5.mode gelöscht und die Datei ~FS/bin/ fs5.mode.legacy in ~FS/bin/fs5.mode umbenannt werden.

### **Hinweise für die Installation unter Linux:**

- Unter Linux wird von dem Betrieb als root dringend abgeraten
- Eine automatische Anlage von Benutzern und Gruppen ist nicht vorgesehen, d.h. der Administrator muss sich vor der Installation um die Anlage und Konfiguration eines Accounts kümmern.
- Dienste unterliegen ebenfalls dem Administrator unter firstspirit5/bin/fs5.init existiert eine Vorlage für SysV-Init.

### **Demoprojekt "Mithras Energy"**

Nach der Installation können bei Bedarf auch noch das Demoprojekt "Mithras Energy" sowie entsprechende Module heruntergeladen und über den ServerManager installiert werden. Um das Demoprojekt vollständig nutzen zu können, wird das Modul Apache FOP (fs-fop.fsm) benötigt.

### **Aktualisierung per Tar-Gzip-Aktualisierungsarchiv**

Um die Betriebsumgebung eines FirstSpirit-Servers ("Java Service Wrapper" und Steuerungsdateien) auf dem aktuellen Stand zu halten, gibt es nun ein so genanntes Aktualisierungsarchiv. Als Format wurde ebenfalls Tar-Gzip gewählt. Der Dateiname des Archivs beginnt mit fs-update und die Dateiendung lautet tar.gz, z. B.

۰.

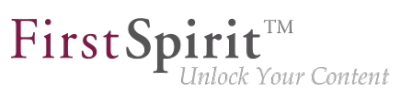

**fs-update-5.2.181105.tar.gz**

Die Aktualisierung der Betriebsumgebung erfolgt durch das Auspacken des Archivs im FirstSpirit-Server-Installationsverzeichnis.

Exemplarischer Aufruf unter Linux:

**~/firstspirit5\$ tar xvfz fs-update-5.2.181105.tar.gz**

Nach dem Auspacken sollten die Benutzer- und Gruppenrechte der ausgepackten Dateien betrachtet und ggfs. angepasst werden.

Da sich die neue Aktualisierungsfunktion noch in der EAP-Phase befindet, wird ein Einsatz in produktiven Umgebungen noch nicht empfohlen.

### **1.52 Isolated mode: Jetty-Webserver liegt jetzt auch als Modul vor**

**5.2R13**

Über das in FirstSpirit integrierte Open-Source-Produkt "Eclipse Jetty" werden ein Webserver sowie eine JSP/Servlet-Engine zur Verfügung gestellt, die als Teil des FirstSpirit-Servers in derselben VM laufen.

Im Rahmen des Refactorings für die Modulentwicklung im sogenannten "Isolated mode" (siehe dazu FirstSpirit Entwicklerhandbuch für Komponenten, Kapitel "Isolated mode") wurde Jetty jetzt als Modul realisiert: fs-jetty.fsm. Aufgrund des isolierten Classloadings verhält sich der Jetty in diesem Fall wie eine externe Webserver-Instanz und eignet sich daher speziell für eine Verwendung mit FirstSpirit-Servern, die im "Isolated mode" betrieben werden. Das Modul kann auf einem FirstSpirit-Server parallel zur bisherigen Implementierung "InternalJetty" (siehe dazu FirstSpirit Dokumentation für Administratoren, Kapitel "Apache HTTP-Server mit Servlet-Engine Jetty" u.a., Parameter INTERNAL\_SERVLET\_ENGINE in der fs-server.conf gleich 1 oder nicht gesetzt) verwendet werden.

Um Jetty als Modul verwenden zu können, muss das entsprechende Modul auf dem FirstSpirit-Server installiert und der zugehörige Dienst "JettyService" in den Server-Eigenschaften des ServerManager gestartet werden. Hier kann auch der gewünschte Port konfiguriert werden (eine Änderung des Ports erfordert den Neustart des Dienstes):

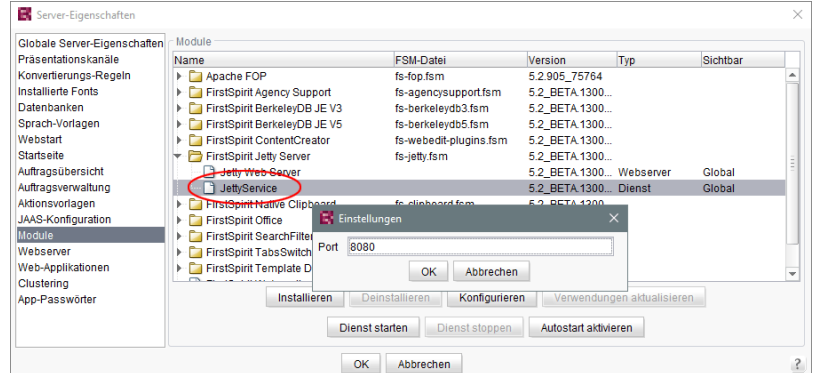

 $\textbf{FirstSplit}_{\textit{Unlock Your Content}}^{\textit{TM}}$ 

Ein neuer Webserver vom Typ "Jetty Web Server" kann dann im Bereich "Webserver" in den Server-Eigenschaften angelegt werden (z. B. mit dem Namen "IsolatedJetty"):

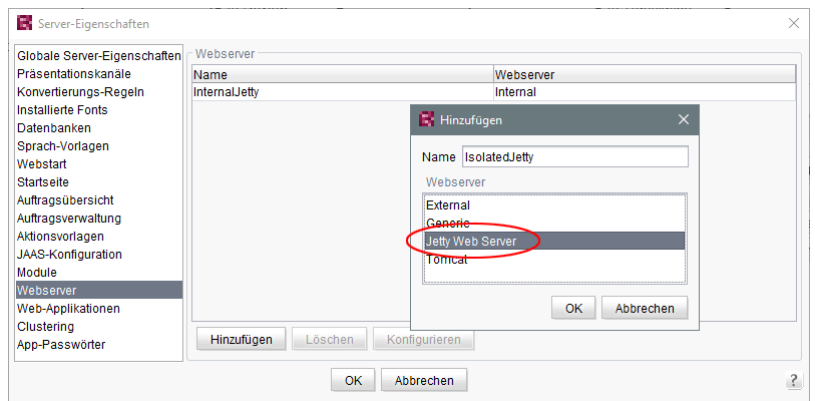

In den Projekteigenschaften kann dieser Webserver im Bereich "Web-Komponenten" ausgewählt werden:

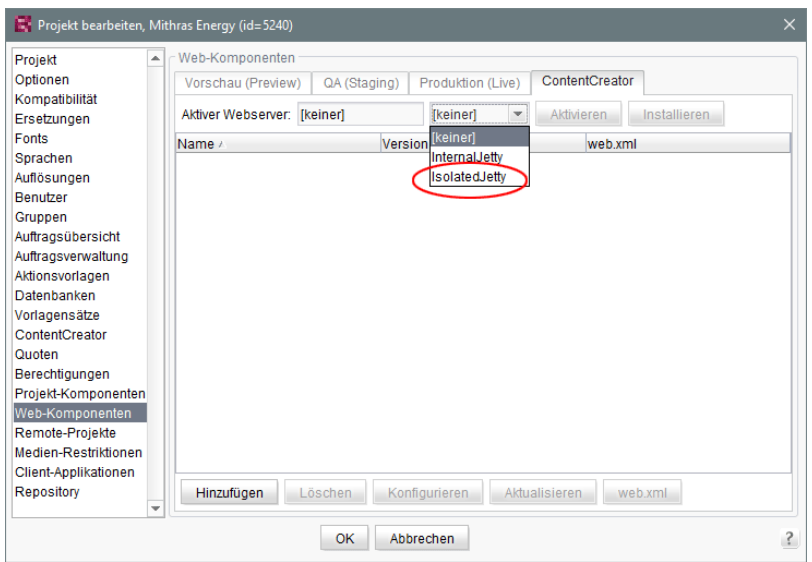

FirstSp ock Your Content

**!** Sowohl die Verwendung der bisherigen Implementierung "InternalJetty" als auch der neuen Implementierung als Modul ist nicht für den Produktivbetrieb geeignet und sollte lediglich für Tests verwendet werden.

## **1.53 Java 12 2019-03**

e-Spirit unterstützt für das Produkt FirstSpirit jeweils die aktuelle, freigegebene Java-Version sowie die letzte LTS-Variante (Long-Term-Support). Dies gilt sowohl für den FirstSpirit-Server als auch für die FirstSpirit-Desktop-Anwendungen.

Das sind für die aktuelle FirstSpirit-Version:

- Oracle Java 11 (in der aktuellen Version)
- Oracle Java 8 (in der aktuellen Version)
- OpenJDK 11 (in der aktuellen Version)
- OpenJDK 8 (in der aktuellen Version)

Im März 2019 wird Oracle Java 12 freigegeben (GA). Aktuell startet die Testphase für den Einsatz von Java 12 mit FirstSpirit. Dabei werden die FirstSpirit-Desktop-Anwendungen (SiteArchitect, ServerManager) und der FirstSpirit-Server intensiven internen Tests unterzogen. Ziel ist es, Java 12 in einem zukünftigen FirstSpirit-Release für die Verwendung mit FirstSpirit freizugeben.

## **1.54 Java-Version-spezifische Wrapper-Dateien können per ServerMonitoring bearbeitet werden 2018-07**

Über die sogenannten "Wrapper"-Dateien fs-wrapper\*.conf können Start und Java-System des FirstSpirit-Servers konfiguriert werden.

Bislang konnten die Dateien fs-wrapper-j\*.include.conf, die Java-Version-spezifische Parameter enthalten, nur im Dateisystem bearbeitet werden.

Mit dem aktuellen FirstSpirit-Release können die Parameter der Wrapper-Dateien fs-wrapperj#.include.conf auch – analog zur Standard-Wrapper-Datei fs-wrapper.conf – über das FirstSpirit ServerMonitoring bearbeitet werden, und zwar unter "FirstSpirit / Konfiguration / Startoptionen":

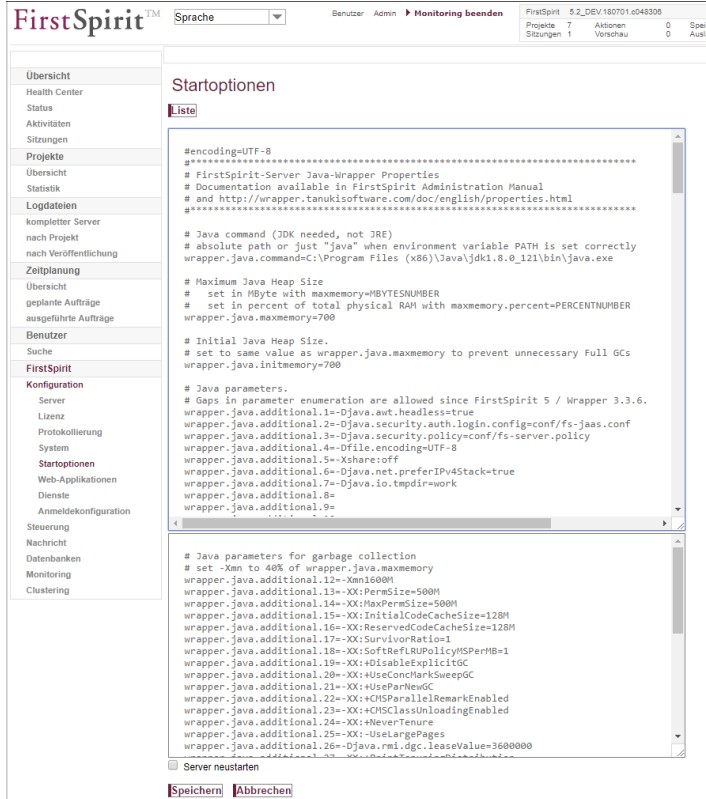

First Spirit™

nlock Your Content

Dabei enthält das obere Textfenster die Konfiguration der Datei fs-wrapper.conf bzw. fswrapper.isolated.conf, wenn der FirstSpirit-Server im "Isolated mode" betrieben wird. Das untere Textfenster enthält die Konfiguration der Datei fs-wrapper-j1.include.conf bzw. fs-wrapper-j2.include.conf, je nachdem, welche Java-Version der FirstSpirit-Server verwendet (fs-wrapper-j1.include.conf bei Verwendung von Java 8, fs-wrapperj2.include.conf bei Verwendung von Java 10).

Mit einem Klick auf **Editieren** kann die bestehende Konfiguration bearbeitet werden.

Mit einem Klick auf **Speichern** werden die Änderungen in die betreffende/n Konfigurationsdateien gespeichert. Werden ungültige Konfigurationen vorgenommen, wird beim Speichern der Konfiguration im ServerMonitoring auf den Fehler hingewiesen und der Speichervorgang wird nicht ausgeführt.

## **1.55 Java-Versions-spezifische Wrapper-Dateien automatisch aktualisieren 2020-04**

Über den Tanuki Java Service Wrapper wird die FirstSpirit Java VM gestartet und beendet.

### **Bisheriges Verhalten:**

Die Konfiguration der Startparameter der Java VM wurde bisher über eine entsprechende Konfigurationsdatei für den Wrapper durchgeführt (fs-wrapper[.isolated].conf).

Bei einem Wechsel der Java-Version wurden die Startparameter angepasst. Die geänderte Konfiguration stand für neue FirstSpirit-Installationen direkt zur Verfügung. Für bestehende Installationen musste die geänderte Konfiguration der Startparameter bisher aber manuell angepasst werden.

### **Neues Verhalten:**

Dieses Verhalten wird mit dem aktuellen FirstSpirit Release verbessert. Dazu wurden die Startoptionen auf zwei getrennte Konfigurationsdateien aufgeteilt:

- Neu: fs-wrapper-vendor.conf enthält die empfohlenen Hersteller-Startoptionen
- Geändert: fs-wrapper[.isolated].conf enthält nur noch die Startoptionen, die serverspezifisch angepasst werden sollten

**Zielsetzung:** Die neue Konfigurationsdatei fs-wrapper-vendor.conf ist Bestandteil des FirstSpirit Aktualisierungsarchivs fs-update-[version].tar.gz. Bei der Aktualisierung des FirstSpirit-Servers über das Aktualisierungsarchiv fs-update-[version].tar.gz werden die Startoptionen automatisch aktualisiert. Damit sind die Konfigurationsanpassungen ohne manuelle Anpassung auch für bestehende FirstSpirit-Installationen verfügbar.

**!** Die Konfigurationsdatei fs-wrapper-vendor.conf sollte nicht geändert werden. Sollte es in Einzelfällen notwendig sein, die empfohlenen Hersteller-Startoptionen anzupassen, sollten die entsprechenden Startparameter in der Konfigurationsdatei fswrapper[.isolated].conf erneut definiert werden (und nicht in der fs-wrappervendor.conf überschrieben werden).

### **Darstellung über das FirstSpirit ServerMonitoring**

Die Startoptionen aus beiden Konfigurationsdateien werden über das FirstSpirit ServerMonitoring (unter "FirstSpirit" / "Konfiguration" / "Startoptionen") dargestellt. Dabei werden die Werte aus beiden Dateien in einer Ansicht zusammengefasst:

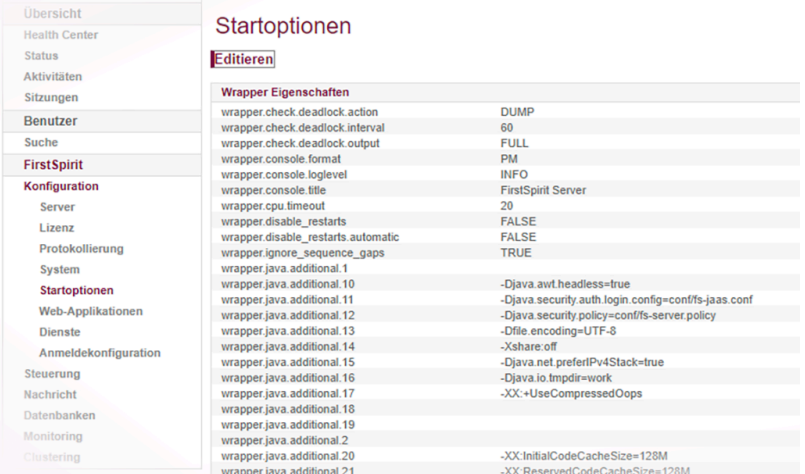

FirstSp

ilock Your Content

**Darstellung der Startoptionen (ServerMonitoring)**

### **Bearbeiten über das FirstSpirit ServerMonitoring**

Mit einem Klick auf "Editieren", können die Startoptionen über das FirstSpirit ServerMonitoring (unter "FirstSpirit" / "Konfiguration" / "Startoptionen") angepasst werden. Hier wird nur der Inhalt der Konfigurationsdatei fs-wrapper[.isolated].conf zum Bearbeiten angeboten.

Die Startparameter der Konfigurationsdatei fs-wrapper-vendor.conf werden darunter "readonly" angezeigt, mit dem Hinweis, dass die Werte zum Überschreiben erneut definiert werden sollen ("Herstellereigenschaften: Eigenschaft erneut definieren, um den empfohlenen Wert zu überschreiben").

Mit einem Klick auf "Speichern" werden die Änderungen in der Konfigurationsdatei gespeichert. Werden ungültige Konfigurationen vorgenommen, wird beim Speichern der Konfiguration im ServerMonitoring auf den Fehler hingewiesen und der Speichervorgang wird nicht ausgeführt.

Durch das Übertragen und Ändern der Werte in der Konfigurationsdatei fswrapper[.isolated].conf können alle Parameter der Konfigurationsdatei fs-wrappervendor.conf überschrieben werden (nicht nur die allgemeinen Java-Parameter wrapper.java.additional.#)

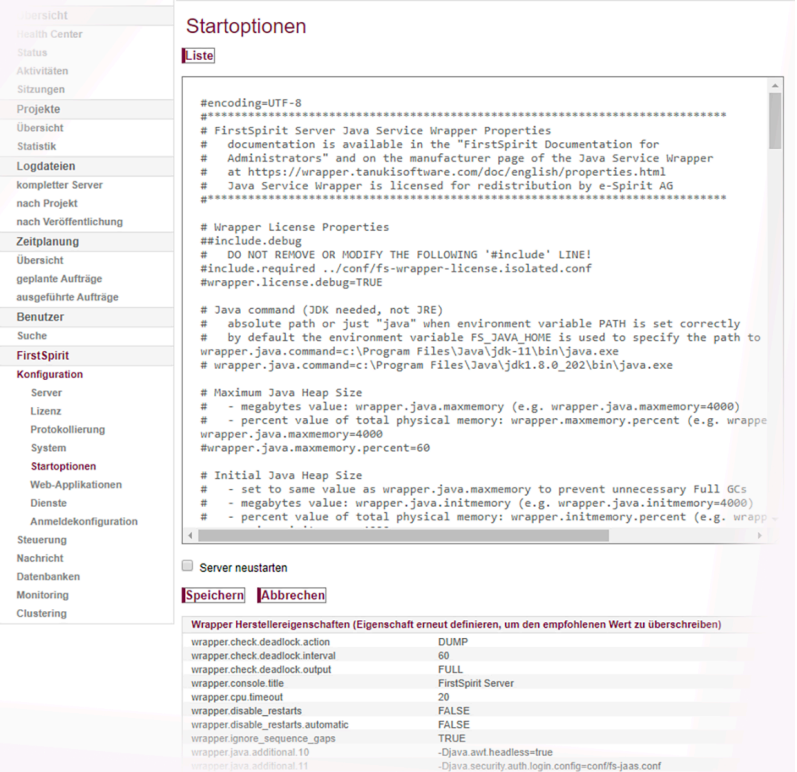

First Spirit<sup>TM</sup>

**Bearbeiten der Startoptionen (ServerMonitoring)**

### **Migrationsanleitung**

Zur Umstellung auf das neue Verfahren sollten für alle bestehenden FirstSpirit-Installationen die folgenden Schritte durchgeführt werden:

- 1. Das Aktualisierungsarchiv fs-update-[version].tar.gz herunterladen. Die Änderungen ist für Aktualisierungsarchive **ab Version 1.0.5** verfügbar. Das Aktualisierungsarchiv ist per Download erhältlich (für Zugangsdaten wenden Sie sich bitte an den [Technical Support\)](https://help.e-spirit.com).
- 2. Den FirstSpirit-Server beenden.
- 3. Das Aktualisierungsarchiv fs-update-[version].tar zunächst dekomprimieren (G(un)zip) und anschließend im gewünschten FirstSpirit-Server-Installationsverzeichnis entpacken. Exemplarischer Aufruf unter Linux:

~/firstspirit5\$ tar xvfz fs-update-[version].tar.gz

Q.

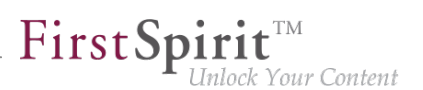

#### 4. Die Konfigurationsdatei

<FirstSpiritROOT>/conf/fs-wrapper[.isolated].conf mit der Datei <FirstSpiritROOT>/conf/conf-all/fswrapper[.isolated].conf.default.txt vergleichen. Dabei die Parameter mit unterschiedlichen Werten in der Datei <FirstSpiritROOT>/conf/conf-all/fswrapper[.isolated].conf.default.txt entsprechend anpassen. Insbesondere die folgenden Parameter sind zu beachten: wrapper.java.command wrapper.java.maxmemory wrapper.java.initmemory (auf den Wert von wrapper.java.maxmemory setzen) wrapper.ntservice.name (nur unter Windows) wrapper.umask Sofern bekannt, die selbstdefinierten Parameter in die Datei <FirstSpiritROOT>/conf/conf-all/fswrapper[.isolated].conf.default.txt übernehmen (idealerweise sind hier keine Anpassungen erforderlich).

5. Nach der Anpassung die Datei <FirstSpiritROOT>/conf/fs-wrapper[.isolated].conf in <FirstSpiritROOT>/conf/fs-wrapper[.isolated].old umbenennen.

### 6. Anschließend die Datei

<FirstSpiritROOT>/conf/conf-all/fswrapper[.isolated].conf.default.txt in <FirstSpiritROOT>/conf/fs-wrapper[.isolated].conf umbenennen.

- 7. Den FirstSpirit-Server starten.
- 8. Optional: Wenn nach einigen Tagen Betrieb keine Auffälligkeiten aufgetreten sind, kann die Datei <FirstSpiritROOT>/conf/fs-wrapper[.isolated].old gelöscht werden.

### **Weiterführende Dokumentation:**

- [Java-VM und -Wrapper \(fs-wrapper\\*.conf\)](https://docs.e-spirit.com/odfs/edocs/admi/konfiguration-f/konfigurationsd/java-vm-java-wr/index.html)
- [Parameter des Java-Wrappers](https://docs.e-spirit.com/odfs/edocs/admi/konfiguration-f/konfigurationsd/java-vm-java-wr/parameter-java/index.html)
- [FirstSpirit ServerMonitoring / FirstSpirit / Konfiguration / Startoptionen](https://docs.e-spirit.com/odfs/edocs/admi/firstspirit-ser/firstspirit/konfiguration/startoptionen/index.html)
- [FirstSpirit aktualisieren](https://docs.e-spirit.com/odfs/edocs/inst/aktualisierung/index.html)

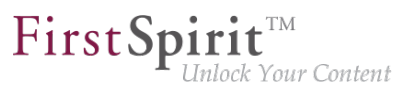

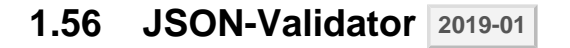

JSON (JavaScript Object Notation, siehe auch <https://json.org/>) ist das Standard-Format für die Nutzung des FirstSpirit CaaS, z. B.

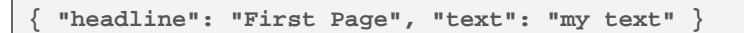

Mit dem aktuellen Release bietet FirstSpirit zur Unterstützung der Vorlagenentwicklung eine JSON-Validierung.

Im FirstSpirit ServerManager muss dazu in den Servereigenschaften unter "Präsentationskanäle" ein Präsentationskanal angelegt werden, der für die Nachbearbeitung "JSON-Validator" verwendet:

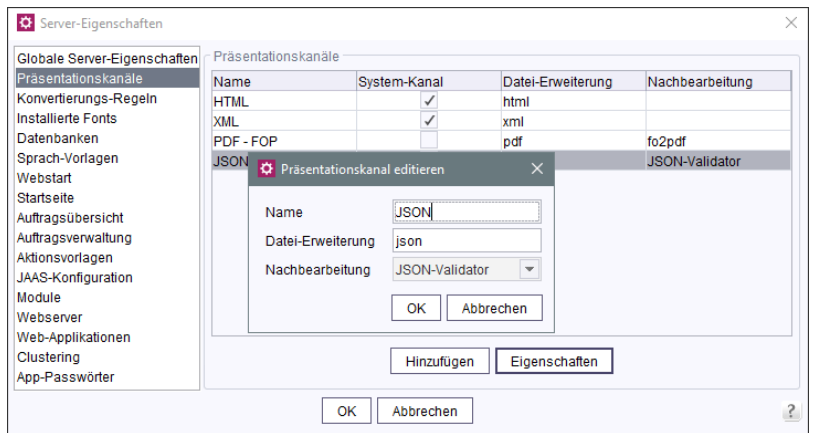

In den Projekteigenschaften des Projekts muss unter "Vorlagensätze" ein Vorlagensatz angelegt werden, der den oben angelegten Präsentationskanal verwendet:

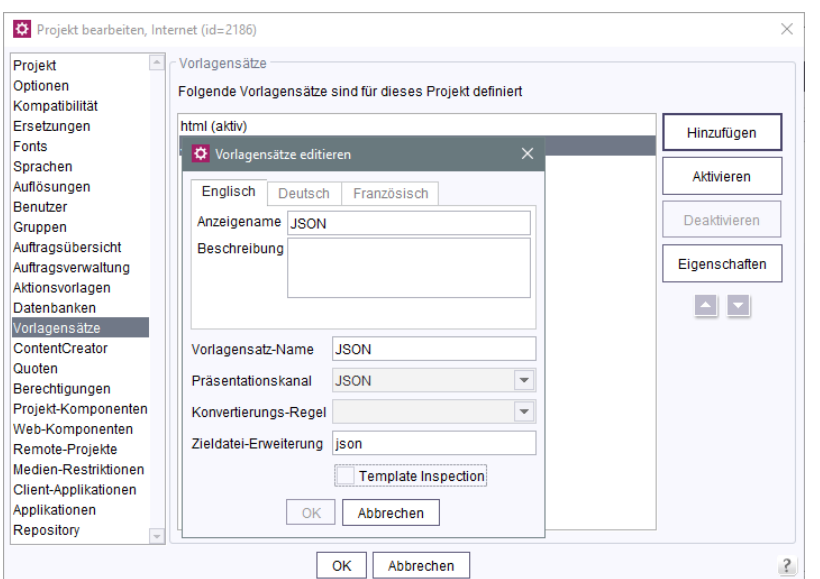

 $FirstSplit^{\text{TM}}_{\text{Unlock Your Content}}$ 

Einen Validierungsfehler erkennt man daran, dass die Vorschauausgabe an der Fehlerstelle abbricht, die letzte schließende Klammer also nicht erreicht wird.

Mithilfe der Kontextmenü-Funktion "Fehler der Vorschau" auf der entsprechenden Seite in den Inhalten oder in der Struktur können Fehlerdetails abgerufen werden:

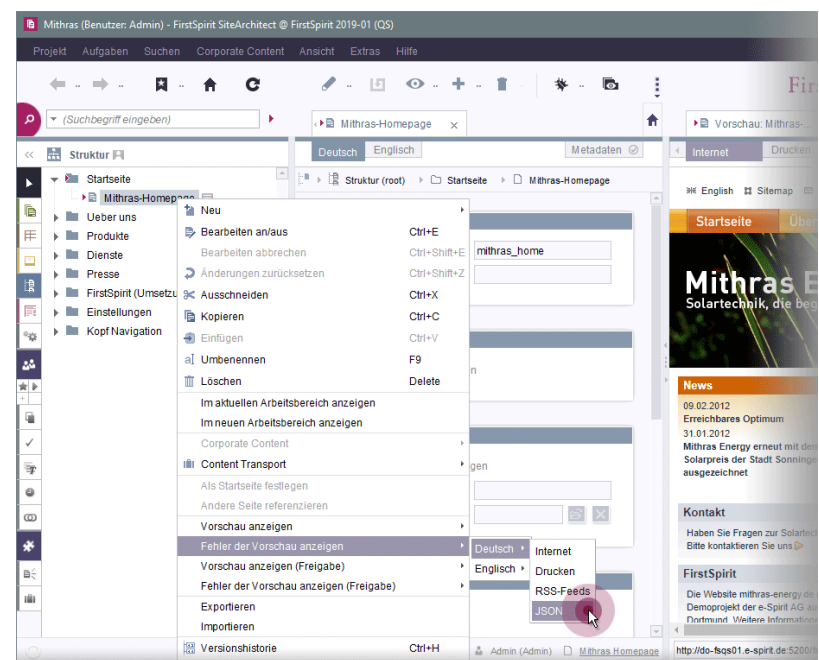

Darüber hinaus wurde die Template-Validierung in Bezug auf JSON allgemein (beim Speichern der Vorlage) verbessert.

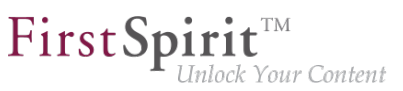

## **1.57 JSON: Neuer System-Präsentationskanal 2019-08**

FirstSpirit unterstützt die Vorlagenentwicklung für die JSON-Ausgabe mit einem JSON-Validator.

#### Neue Funktionalität:

Mit dem aktuellen FirstSpirit-Release wird ein System-Präsentationskanal für JSON zur Verfügung gestellt. Nach der Aktualisierung des FirstSpirit-Servers wird der neue Systemkanal im ServerManager unter "Servereigenschaften" >> "Präsentationskanäle" angezeigt:

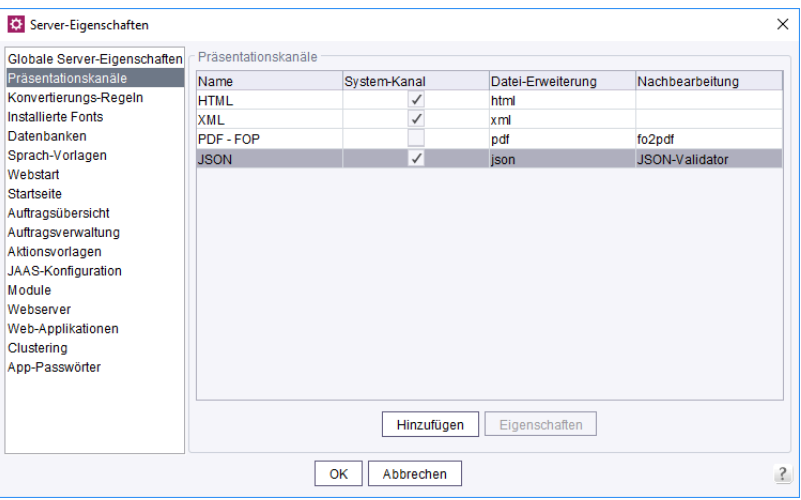

**Servereigenschaften - Präsentationskanal - JSON**

Der neue System-Präsentationskanal verwendet den JSON-Validator für die Nachbearbeitung.

Hinweis: Ein System-Präsentationskanal kann nicht bearbeitet oder gelöscht werden.

Um den neuen Kanal in den Projekten zu aktivieren, muss in den Projekt-Eigenschaften ein entsprechender Vorlagensatz hinzugefügt werden:

#### **Release Notes+ FirstSpirit™ 2020-08**

seit Oktober 2015

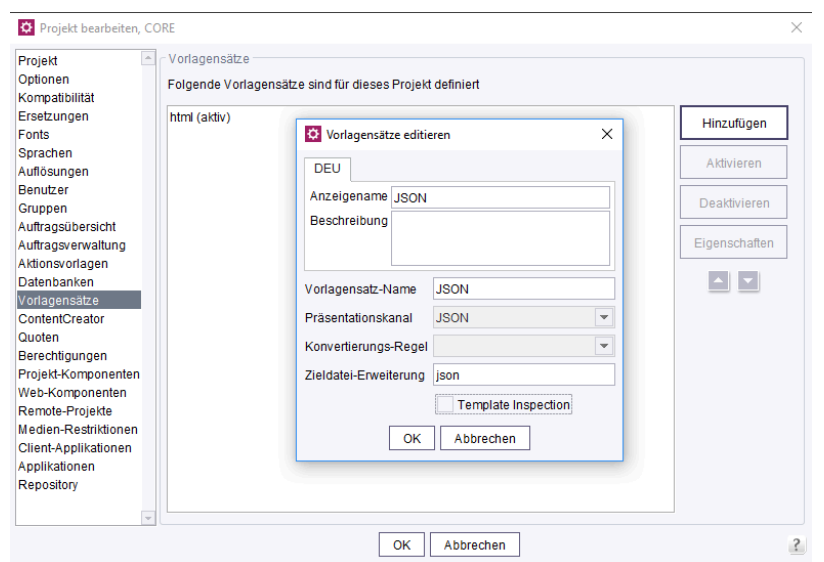

FirstSp

lock Your Content

**Projekteigenschaften - Vorlagensätze - JSON**

Es wird empfohlen, die Option "Template Inspection" zu deaktivieren.

#### Konfiguration im Projekt:

In der betreffenden Vorlage wird auf dem JSON-Kanal-Reiter die JSON-Ausgabe dargestellt (wenn sie zuvor mit einer Vorschauseite aus der Struktur verbunden wurde, siehe Vorlagen (Grundlagen) / Aufbau von Vorlagen / Seitenvorlagen / Register Eigenschaften (→Online Dokumentation FirstSpirit)):

**{ "headline": "First Page", "text": "my text" }**

Findet der Validator Syntax-Fehler in der JSON-Ausgabe, so werden an den entsprechenden Stellen Hinweise in die Ausgabe geschrieben, z. B.:

**"hidden":false,"newRow":true,"text":"<h3"> <----- INVALID JSON: expected ',' or '}' - got '>'**

Wie bei den meisten Syntax-Überprüfungen kann ein Fehler eine Reihe von vermeintlichen Folgefehlern auslösen, die durch die Korrektur des ersten Fehlers allerdings behoben werden. Für genauere Hinweise zum Fehler kann die Kontextmenü-Funktion "Fehler der Vorschau" auf der entsprechenden Seite unter Inhalte oder Struktur für den JSON-Kanal aufgerufen werden.

Wie verhalten sich Installationen, die schon einen JSON-Kanal verwenden?

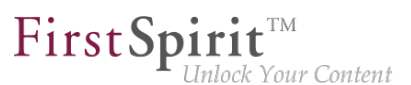

Bereits seit FirstSpirit 2019-01 unterstützt FirstSpirit die JSON-Validierung bei der Vorlagenentwicklung. Bislang musste ein entsprechender Präsentationskanal aber manuell angelegt werden (kein Systemkanal). In den Eigenschaften dieses Kanals konnte für Nachbearbeitung der JSON-Validator ausgewählt werden.

Bestehende Installationen, die bereits einen Kanal mit dem Namen "JSON" verwenden, behalten diesen Kanal bei einer Aktualisierung unverändert bei. In diesem Fall wird kein neuer Systemkanal angelegt.

Weiterführende Dokumentation siehe FirstSpirit ServerManager / Unterstützung für JSON (→Dokumentation für Administratoren). (Die Dokumentation wird zeitnah auf das neue Verhalten angepasst.)

## **1.58 Konfiguration der JVM-Time-to-Live (TTL) für DNS Name Lookups 2018-11**

Das Caching von DNS-Einträgen kann nun optional über den Parameter networkaddress.cache.ttl in der Datei fs-server.conf konfiguriert werden.

**# Permanent Caching - Java Default Setting networkaddress.cache.ttl=-1** 

```
# Caching limited to a maximum of 60 seconds
networkaddress.cache.ttl=60
```
Hintergrund: Die Java Virtual Machine (JVM) speichert DNS Name Lookups für einen bestimmten Zeitraum, bekannt als Time-to-Live (TTL), im Cache. Eine lange TTL ist dann problematisch, wenn sich die DNS-Namenseinträge ändern. Das kann beispielsweise beim Fail-Over (z. B. für den Mailversand) der Fall sein, wenn sich die IP-Adresse des SMTP-Servers ändert, oder auch im Cloud-Betrieb. Durch einen geringen TTL-Wert (beispielsweise 60 Sekunden) wird bei Änderung der IP-Adresse einer Ressource sichergestellt, dass der FirstSpirit-Server die neue IP-Adresse der Ressource durch erneute Abfrage des DNS abrufen und nutzen kann.

Der Standard-TTL-Wert ist abhängig von der eingesetzten JVM. Der Standard-TTL-Wert entspricht dem Wert des gleichnamigen Parameters in der Datei java.security des JDK bzw. -1, wenn kein entsprechender Wert gesetzt wurde. Im letzteren Fall (Wert ist -1) werden die DNS-Einträge bis zum nächsten Neustart der Java VM gecacht.

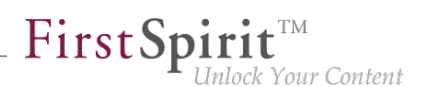

Der konfigurierte Wert wird beim Starten des Servers ausgelesen und mittels Security.setProperty entsprechend übernommen.

Ist der Parameter nicht gesetzt, wird der TTL-Wert aus dem JDK beibehalten.

## **1.59 Konfiguration von SessionCookies (fs-server.conf) 5.2R5**

Innerhalb der FirstSpirit-Webanwendungen (fs5root, fs5webedit, fs5webmon, fs5preview, fs5staging) können einheitliche Session-Cookies eingesetzt werden. In Verbindung mit einem Applikationsserver bzw. einer Firewall (die auf dem Applikationsserver betrieben wird) können zusätzliche Session-Cookies (z. B. zur Authentifizierung) gesetzt werden. Die Namen dieser zusätzlichen Session-Cookies müssen FirstSpirit über den Parameter clientCookieNames bekanntgemacht werden. Beim Start des SiteArchitect oder ServerManager übergibt FirstSpirit die hier definierten Cookies über die auf Client-Seite heruntergeladene Startdatei für Java Web Start (FirstSpirit.jnlp) bzw. den FirstSpirit Launcher (FirstSpirit.fslnch). Die Cookies werden auch an die für das Projekt konfigurierte Browser-Engine weitergereicht und sind damit in der integrierten Vorschau des SiteArchitect verfügbar. Das gleiche Cookie wird dann in drei unterschiedlichen Sitzungskontexten (Webbrowser: HTTP-Client, SiteArchitect: Client/Server-Kommunikation, SiteArchitect: Integrierte Browser-Engine) verwendet.

Mit der neuen FirstSpirit-Version ist die optionale Konfiguration spezifischer Werte für diese fremderzeugten Session-Cookies möglich. Über die neuen Attribute können Werte für Domain, Pfad und Secure-Flag der SessionCookies gesetzt werden.Das ist dann notwendig, wenn diese Werte über die fremderzeugten Cookies selbst nicht ausgelesen werden können:

clientCookie.{cookieName}.domain: Angabe einer Domain für den Session-Cookie. Wird kein Wert gesetzt, übernimmt der Cookie die URL, mit der der Client gestartet wurde (inkl. Hostname).

clientCookie.{cookieName}.path: Angabe eines Pfades für den Session-Cookie. Standardwert: /

clientCookie.{cookieName}.secure: Das Secure-Flag schränkt die Übertragung der Session-Cookies ein. Ist der Wert true gesetzt, wird der Cookie nur zum Server geschickt, wenn der Benutzer eine HTTPS-Seite betritt (vorausgesetzt, die Domain-/Path-Einschränkung passt). Ist der Wert false gesetzt, wird der Cookie sowohl auf HTTP- als auch auf HTTPS-Seiten gesendet.

Beispiel (fs-server.conf):
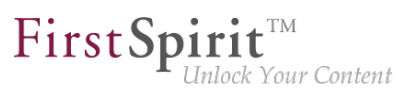

**clientCookieNames=cookieName1 clientCookie.cookieName1.domain=\*.domain.com clientCookie.cookieName1.path=/ clientCookie.cookieName1.secure=true**

## **1.60 Konfigurationseinstellungen für den Serverstart abhängig von der Java-Version (fs-wrapper.conf) 2018-11**

Im Unterverzeichnis conf des FirstSpirit-Servers befinden sich Dateien, die wichtige Konfigurationseinstellungen für den Serverstart und das Java-System des FirstSpirit-Servers enthalten. Folgende Dateien können vorhanden sein:

- die Datei conf/fs-wrapper.conf (allgemeine Konfiguration der Java VM für Non-Isolated-Installationen)
- die Datei conf/fs-wrapper.isolated.conf (allgemeine Konfiguration der Java VM für Isolated-Installationen)
- die Datei conf/fs-wrapper.slave.conf (allgemeine Konfiguration der Java VM für Cluster-Knoten)
- die Datei conf/fs-wrapper-j1.include.conf (Konfiguration spezieller Startparameter für Oracle Java 8)
- die Datei conf/fs-wrapper-j2.include.conf (Konfiguration spezieller Startparameter für Oracle Java Versionen >= 9)

**Neues Verhalten:** Die Konfiguration des Wrappers wurde so angepasst, dass die Java-spezifischen Parameter in einer einzelnen Konfigurationsdatei übergeben werden können. Über zusätzliche Syntax wird konfiguriert, für welche Java-Version die Parameter ausgewertet werden (s.u.). Die zusätzlichen Include-Dateien fs-wrapper.isolated-j#.include.conf werden mit der neuen Konfiguration nicht mehr benötigt und können nach Anpassung der Konfiguration gelöscht werden.

Die Java-spezifischen Parameter werden über wrapper.java.additional.<n>.java\_version.min bzw. wrapper.java.additional.<n>.java\_version.max in der jeweils passenden Datei konfiguriert.

#### Syntax:

FirstSpirit darf nur mit Java-Versionen >= 8 gestartet werden:

seit Oktober 2015

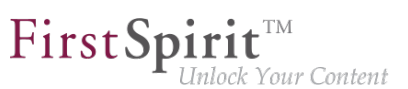

**wrapper.java.version.min=8** 

Dieser Parameter wird nur für Java-Version 8 verwendet. Ab Java-Version 9 wird der Parameter ignoriert:

```
wrapper.java.additional.40=-XX:+UseConcMarkSweepGC 
wrapper.java.additional.40.java_version.max=8
```
Dieser Parameter wird nur für Java-Versionen >= 9 verwendet. Für Java-Version 8 wird der Parameter ignoriert:

```
wrapper.java.additional.60=--add-exports=java.base/sun.security.util=ALL-UNNAMED 
wrapper.java.additional.60.java_version.min=9
```
Dieser Parameter wird nur für Java-Version 10 verwendet. Für alle anderen Java-Versionen wird er ignoriert:

```
wrapper.java.additional.65=--add-modules=java.activation 
wrapper.java.additional.65.java_version.min=10 
wrapper.java.additional.65.java_version.max=10
```
Eine vollständige Beschreibung der Parameter und weiterführende Informationen finden Sie unter:

<https://wrapper.tanukisoftware.com/doc/english/prop-java-additional-n.html>

#### **Voraussetzung für die Verwendung der neuen Konfiguration:**

Es ist ein Update des Tanuki Java Service Wrappers auf Version 3.5.36 notwendig.

Die Aktualisierung kann:

- über die Datei fs-update-<version>.tar.gz ausgeführt werden (bei Verwendung des neuen Tar-Gzip-Aktualisierungsarchivs, siehe "Installation und Aktualisierung des FirstSpirit-Servers via Tar-Gzip-Archiv") oder
- wie in der FirstSpirit Installationsanleitung beschrieben über den entsprechenden Installer durchgeführt werden (zurzeit noch **empfohlen für produktive Umgebungen**, da sich der Mechanismus über die Datei fs-update-<version>.tar.gz noch in der EAP-Phase befindet).

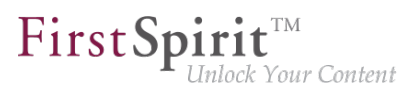

**!** Java-EA-Versionen werden nicht unterstützt, d. h. ein Start des FirstSpirit-Servers ist mit einer entsprechenden Version, z. B. OpenJDK Runtime Environment 18.9 (build 11-ea+25), nicht möglich.

#### **Wann ist die Umstellung auf die neue Konfiguration notwendig?**

Eine Anpassung der bestehenden Konfiguration auf die neuen Parameter ist notwendig:

- nach einem Update des Java Service Wrappers (s.o.) und
- bei Nutzung einer Java-Versionen >= 9

In diesem Fall wird der FirstSpirit-Server ohne die Konfigurationsänderung nicht mehr starten.

Für alle anderen Fälle (Java-Version < 9, ältere Version des Java Service Wrappers) sind Konfigurationsänderungen nicht zwingend notwendig.

Für Installationen im Isolated mode und bei der Verwendung von Java-Versionen >= 9 muss die Umgebungsvariable JAVA\_VERSION\_IDENT gesetzt werden.

Hintergrund: Bei einem Update über fs-update-<version>.tar.gz werden auch die Dateien bin/fs5 (unter Linux) bzw. bin/fs5.cmd (unter Windows) aktualisiert. Da in der neuen Version der Datei conf/fs-wrapper.isolated.conf keine "Includes" mehr genutzt werden, ist in der aktualisierten Version der Dateien bin/fs5 (unter Linux) bzw. bin/fs5.cmd (unter Windows) keine entsprechende Prüfung mehr enthalten. Um die bisherige Datei conf/fswrapper.isolated.conf unverändert weiter nutzen zu können, ist es daher sinnvoll, das Ergebnis der entsprechenden Prüfung über die Umgebungsvariable JAVA\_VERSION\_IDENT zu setzen:

- Wert 1 bei Verwendung von Java 8
- Wert 2 bei Verwendung neuerer Java-Versionen (>= 9)

#### **Wie stellt man eine bestehende Konfiguration um?**

Über die Datei conf/conf-all/fs-wrapper.conf.default.txt wird bei der Installation eine von e-Spirit vorgegebene Standardkonfiguration mit der neuen Syntax bereitgestellt. Diese Standardkonfiguration kann als Grundlage für die neue Konfiguration verwendet werden.

**!** Die bereitgestellte Standardkonfiguration des Java Service Wrappers kann von der Konfiguration in konkreten Kunden-Installationen abweichen. Die konkreten Parameter und Werte der Dateien fs-wrapper.conf bzw. fs-wrapper.isolated.conf und der Include-Dateien fs-wrapper-j#.include.conf müssen in die neue Konfiguration übernommen und an die neue Syntax angepasst werden (sofern sie von der Standardkonfiguration abweichen).

## **1.61 Konvertierung der Oracle Berkeley DB (EAP) 5.2R19**

Mit der aktuellen FirstSpirit-Version steht ein Konvertierungstool zur Verfügung (aktuell noch Early Access-Programm ("EAP")), mit dem sämtliche in den Berkeley-DBs gespeicherten Daten auf bestehenden FirstSpirit-Servern komfortabel mit wenigen Befehlen per Kommandozeile in das Berkeley DB 7 Format konvertiert werden können ("Projekt-Repositories" und "interne Repositories"). Die genaue Vorgehensweise wird im Abschnitt "Empfohlene Vorgehensweise für eine Konvertierung zu Berkeley DB 7" beschrieben. Da es sich auch um Daten auf Server-Ebene handelt, die konvertiert werden müssen, kann eine solche Konvertierung nur durchgeführt werden, wenn der FirstSpirit-Server offline ist, um Datenverlust vorzubeugen. Eine Konvertierung wird in der Regel in kurzer Zeit abgeschlossen sein. Nur in Ausnahmefällen kann sie, beispielsweise im Falle von sehr großen und / oder vielen Projekten, bis zu einigen Stunden in Anspruch nehmen. Damit Kunden entsprechende Wartungsfenster besser kalkulieren können, ist geplant, in kommenden Release-Notes Vergleichswerte zu Projektgröße und Konvertierungsdauer zu veröffentlichen, die aus bereits unter Produktivbedingungen durchgeführten Konvertierungen ermittelt werden konnten.

Berkeley 7 ist nicht kompatibel mit Java 7. Für eine Verwendung von Berkeley 7 benötigt der FirstSpirit-Server daher mindestens Java 8.

#### **Kompatibilitäten von FirstSpirit-Versionen**

Eine offizielle Freigabe von Berkeley-Version 7 ist für FirstSpirit-Version 5.2R20 oder R21 (April / Mai 2018) vorgesehen. Nach einer Übergangszeit, in der die Berkeley-Versionen 3, 5 und 7 parallel auf FirstSpirit-Servern verwendet werden können, ist geplant, ca. ab Ende 2018 aus Gründen einer besseren Wartbarkeit nur noch Version 7 anzubieten und den Support für die Versionen 3 und 5 auslaufen zu lassen. Ab diesem Zeitpunkt starten FirstSpirit-Server, auf denen noch Version 3 und/oder 5 läuft, nicht mehr. Ein serverweiter Wechsel auf Version 7 muss folglich bis dahin abgeschlossen sein. Ein frühestmöglicher Wechsel von Version 3 oder 5 nach 7 wird daher empfohlen.

Nach einer Konvertierung auf Berkeley-Version 7 ist ein FirstSpirit-Downgrade auf Versionen unterhalb von Version 5.2R18 nicht mehr möglich. Ein Downgrade auf FirstSpirit-Version 5.2R18 ist hingegen möglich. Für ein Downgrade sollte die Datei fs-berkeleydb7.fsm manuell aus dem Unter-Verzeichnis ../data/modules entfernt werden.

91

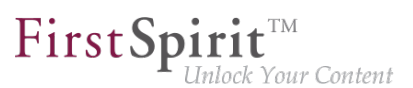

#### **Verwendung des Konvertierungstools**

Bei dem Konvertierungstool "BerkeleyUtil" handelt es sich um ein Kommandozeilenwerkzeug, mit dem alle Daten aus Projekt-Repositories und internen Repositories eines FirstSpirit-Servers in das Berkeley DB 7 Format konvertiert werden können. Das Tool ist in der Datei fs-server. jar enthalten und wird beim Server-Start in das "bin"-Verzeichnis ausgerollt.

#### Voraussetzungen:

- Oracle Java: mind. Version 8
- Das Tool darf nur verwendet werden, wenn der entsprechende FirstSpirit-Server heruntergefahren ist.
- Ausreichender Speicherplatz: Temporär wird potenziell der dreifache Speicherplatz der größten zu konvertierenden Datenbank benötigt.

#### Aufruf und Optionen:

**java -jar BerkeleyUtil.jar COMMAND [OPTION]... PATH** 

Zunächst muss mit -jar der Pfad angegeben werden, unter dem sich die Datei BerkeleyUtil.jar auf dem FirstSpirit-Server befindet, standardmäßig im "bin"-Verzeichnis., z. B.

**java -jar firstspirit/bin/BerkeleyUtil.jar**

Für den Platzhalter COMMAND können folgende Kommandos verwendet werden:

- -c, --convert: konvertiert alle Verwendungen unterhalb des angegebenen Verzeichnisses (siehe PATH unten) nach Berkeley DB Version 7 (kompletter FirstSpirit-Server)
	- --convert-acl: konvertiert alle ACL-Datenbanken nach Berkeley DB 7
	- --convert-project: konvertiert alle Projekt-Repositories nach Berkeley DB 7
	- --convert-server: konvertiert alle internen Repositories nach Berkeley DB 7
- -d, --dump: repariert das gewünschte Repository (Standardmodus I)
- -h, --help: Anzeige der Hilfe

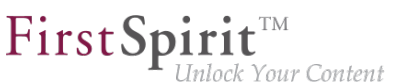

- -l, --list: listet die Namen, Version und Pfad aller Repositories auf dem Server auf
- -r, --recover: versucht, das gewünschte Repository wiederherzustellen (Standardmodus II)
- -R, --RECOVER: versucht, das gewünschte Repository wiederherzustellen (mit erweiterten Fehlerkorrekturen)
- -t, --verify: prüft das gewünschte Repository

Die Kommandos können nicht kombiniert werden, d.h. jedes Kommando erfordert einen eigenen Aufruf.

Wichtig: Die Kommandos -d, -r bzw. -R sollten erst nach einer vorausgegangenen Analyse verwendet werden. Bitte kontaktieren Sie für eine Unterstützung den Technical Support.

Es kann folgende OPTION verwendet werden:

--dump-dir <directory>: Für die Konvertierung oder Wiederherstellung eines Repositories wird zunächst eine Kopie erstellt, die anschließend wieder importiert wird. Über diesen Aufruf kann ein Verzeichnis angegeben werden, in das die temporäre Kopie erstellt werden soll.

Über PATH muss der Pfad zu dem Verzeichnis angegeben werden, das vom Tool berücksichtigt werden soll, z. B.

- zum Root-Verzeichnis des FirstSpirit-Servers: /firstspirit
- zum Verzeichnis einer Berkeley DB auf dem FirstSpirit-Server, z. B. /firstspirit/ data/projects/project 123/repository (Repository eines Projekts), firstspirit/data/projects/project\_123/registry (Registry eines Projekts)

Exemplarischer Aufruf:

**java -jar firstspirit/bin/BerkeleyUtil.jar -l firstspirit**

Dieser Aufruf listet alle Berkeley-Datenbanken des im Verzeichnis "firstspirit" installierten FirstSpirit-Servers auf und gibt deren Versionen aus.

#### **Empfohlene Vorgehensweise für eine Konvertierung zu Berkeley DB 7**

1) Es wird empfohlen, die Konvertierung auf Version 7 vorab für ein möglichst kleines (Test-)Projekt, das die Berkeley DB in Version 5 verwendet, über eine Umstellung im FirstSpirit ServerManager in den Projekteinstellungen, Bereich "Repository", Klappliste "Backend", zu testen. Ist die Konvertierung

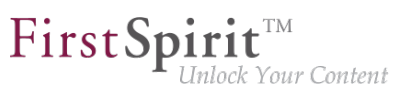

erfolgreich (= das Projekt lässt sich im FirstSpirit SiteArchitect öffnen und bearbeiten), kann mit Schritt 2) fortgefahren werden.

2) Der FirstSpirit-Server muss für eine Konvertierung per Konvertierungstool heruntergefahren sein. Daher sollte eine Konvertierung während eines Wartungsintervalls durchgeführt werden.

3) Den gesamten FirstSpirit-Server auf Version 7 migrieren.

Dazu folgenden exemplarischen Aufruf ausführen (angepasst an den Pfad des Root-Verzeichnisses des FirstSpirit-Servers):

```
java -jar -Xmx#m firstspirit/bin/BerkeleyUtil.jar -c /firstspirit
```
Der Konvertierungsprozess sollte mit ausreichend Speicher gestartet werden. Als Faustregel sollte hier mittels -Xmx#m derselbe Wert übergeben werden, der für den FirstSpirit-Server über den Parameter wrapper. java.maxmemory definiert wurde (siehe FirstSpirit Dokumentation für Administratoren).

Wichtig: Der Konvertierungsprozess kann je nach Größe und Anzahl der auf dem FirstSpirit-Server vorhandenen Repositories einige Zeit (maximal einige Stunden) in Anspruch nehmen. Während dieser Zeit sollte die Konvertierung nicht abgebrochen werden, da es sonst zu Datenverlust und Inkonsistenzen kommen kann! Im Falle eines Abbruchs des Prozesses erfolgt kein Rollback, sondern es ist ein manueller Eingriff erforderlich. Bitte wenden Sie sich an den Technical Support.

4) Wurde die Konvertierung erfolgreich durchgeführt, wird eine entsprechende Meldung im Log ausgegeben, z. B.

```
<timestamp> [INFO Bdb7Convert] BerkeleyDB version 7 conversion successful, 
    marker file written: firstspirit/data/server/berkeleydb.7
```
5) In der Datei fs-wrapper.conf muss folgender Parameter eingetragen werden:

```
-DBerkeleyDB7=1
```
6) Anschließend kann der FirstSpirit-Server gestartet und wie gewohnt verwendet werden.

#### **Troubleshooting**

Läuft eine Konvertierung nicht erfolgreich durch, wird eine entsprechende Meldung im Log ausgegeben, z. B.:

seit Oktober 2015

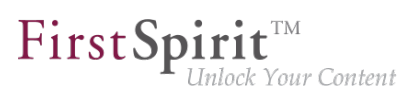

**<timestamp> [WARN Bdb7Convert] BerkeleyDB version 7 marker file not written, 1 errors during the conversion process.**

In diesem Fall kann ein erneutes Durchführen der Konvertierung Abhilfe schaffen. Ist dies nicht erfolgreich, wenden Sie sich bitte an den Technical Support. Gleiches gilt, wenn eine Konvertierung doch abgebrochen werden musste. Meldung im Log bei Server-Start:

```
FATAL <timestamp> (de.espirit.firstspirit.server.ServerManagerImpl): 
     Incomplete BerkeleyDB version 7 conversion detected
```
Für eine Unterstützung durch den Technical Support halten Sie bitte die Log-Datei der letzten Ausführung des Konvertierungstools bereit.

## **1.62 Konvertierung der Oracle Berkeley DB (EAP) 5.2R20**

An dem mit FirstSpirit-Version 5.2R19 vorgestellten Konvertierungstool BerkeleyUtil.jar, mit dem sämtliche in den Berkeley-DBs gespeicherten Daten auf bestehenden FirstSpirit-Servern komfortabel mit wenigen Befehlen per Kommandozeile in das Berkeley DB 7 Format konvertiert werden können, wurden Optimierungen vorgenommen. Das Tool befindet sich weiterhin im Status "EAP" (Early Access-Programm).

Neue Parameter bzw. Änderungen:

- Das Kommando -1 (--list) gibt jetzt zusätzlich zu Name, Pfad und Version aller Repositories auf dem Server jetzt auch die Größe aus.
- Über die Option -v (--verbose) werden jetzt zusätzliche Log-Ausgaben erzeugt, z. B der Stacktrace zu Fehlermeldungen.
- Über die Option -f (--fast) kann eine schnellere Inplace-Konvertierung von Projekt-Repositories durchgeführt werden. Diese sollte aber nur durchgeführt werden, wenn ein aktuelles Backup vorliegt, da in seltenen Fällen bereits bestehende Probleme in einem Repository dazu führen können, dass dieses bei einer Konvertierung irreparabel beschädigt wird.

Standardmäßig wird zunächst eine Kopie des zu konvertierenden Repositories erstellt, mit -f wird auf diese Kopie verzichtet. Das Erstellen der Kopie erfordert zwar etwas mehr Zeit und temporären Speicherplatz, ist aber sicherer. Zusätzlich wird auf diese Weise das zu konvertierende Repository optimiert, so dass es anschließend keine unnötigen Daten mehr beinhaltet.

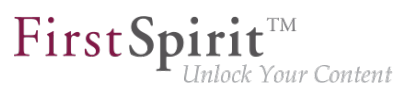

Schreibender Zugriff über das BerkeleyUtil. jar ist darüber hinaus jetzt aus Sicherheitsgründen nur noch möglich, wenn die entsprechende Datenbank nicht in einem anderen Prozess schreibend geöffnet ist.

Hinweis: Auf Unix-Systemen sollte die Konvertierung per BerkeleyUtil. jar mit dem Benutzer durchgeführt werden, für den der FirstSpirit-Server installiert wurde.

## **1.63 Konvertierungstool "BerkeleyUtil": Ausschluss von Verzeichnissen 2018-11**

Mit dem Konvertierungstool "BerkeleyUtil" können sämtliche in den Berkeley-DBs gespeicherten Daten auf bestehenden FirstSpirit-Servern, komfortabel mit wenigen Befehlen, per Kommandozeile in das Berkeley DB 7-Format konvertiert werden.

Es wurde nun die Möglichkeit geschaffen, einzelne Verzeichnisse von der Betrachtung und der Konvertierung auszuschließen. Standardmäßig werden alle Verzeichnisse ausgeschlossen, die mit . beginnen. Sollen andere Verzeichnisse ausgeschlossen werden, müssen diese über den Parameter --exclude als entsprechende RegEx angegeben werden.

Zu weiteren Informationen siehe FirstSpirit Dokumentation für Administratoren, "FirstSpirit ServerManager / Projekteigenschaften / Repository".

## **1.64 Konvertierungstool "BerkeleyUtil": Funktion der Option "- convert-server" wurde korrigiert 2018-07**

Als Repository für die Content-Datenspeicherung wird in FirstSpirit Oracle Berkeley DB verwendet. Bislang waren über viele Jahre hinweg die Versionen 3 und 5 im Einsatz, zuverlässig und stabil. Um jedoch von Performancevorteilen profitieren zu können, auf der Höhe der technischen Entwicklung zu bleiben sowie nicht zuletzt aus Gründen der Sicherheit ist geplant, die interne Berkeley DB in naher Zukunft auf Version 7 zu aktualisieren.

Mit dem Konvertierungstool "BerkeleyUtil" können sämtliche in den Berkeley-DBs gespeicherten Daten auf bestehenden FirstSpirit-Servern komfortabel mit wenigen Befehlen per Kommandozeile in das Berkeley DB 7 Format konvertiert werden

Mit dem aktuellen FirstSpirit-Release wurde ein Fehler bei der Konvertierung der Berkeley-DBs per Konvertierungstool "BerkeleyUtil" bei Verwendung der Option --convert-server behoben. Diese konnte zu einem fehlerhaften Zustand der Projekte führen.

Durch eine erneute Konvertierung des Servers (Option -c) können entsprechende fehlerhafte Projektstände jetzt korrigiert werden.

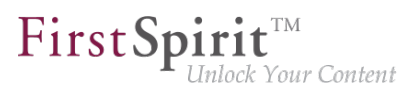

Zu weiteren Informationen zum Konvertierungstool "BerkeleyUtil" siehe FirstSpirit Dokumentation für Administratoren, "FirstSpirit ServerManager / Projekteigenschaften / Repository".

## **1.65 Konvertierungstool "BerkeleyUtil": Originaldaten werden im Fehlerfall in Backup-Verzeichnis gespeichert. 2018-07**

Mit dem Konvertierungstool "BerkeleyUtil" können sämtliche in den Berkeley-DBs gespeicherten Daten auf bestehenden FirstSpirit-Servern, komfortabel mit wenigen Befehlen, per Kommandozeile in das Berkeley DB 7 Format konvertiert werden.

Kommt es bei einer Konvertierung zu Problemen, werden die Originaldaten der Datenbank in einem Backup-Verzeichnis auf dem FirstSpirit-Server gespeichert, auch wenn die Probleme während der Konvertierung behoben werden konnten. Auf diese Weise können die Daten bei Bedarf später analysiert werden. Das Verzeichnis wird am gleichen Ort wie das Ursprungsverzeichnis erstellt. Der Name setzt sich zusammen aus dem Namen des Ursprungsverzeichnisses, dem Zusatz backup und dem Timestamp der Konvertierung.

Das Erstellen des Backup-Verzeichnisses wird mit einer entsprechenden Warnung in der Log-Datei protokolliert, z. B.

**[WARN BdbRecover] Keeping backup directory due to errors or warnings during recovery: ./data/schedule/624060/acl\_backup\_20180711\_110345** 

Bei einer Auflistung oder Prüfung der Datenbanken (-1 / --list bzw. -t / --verify) werden vorhandene Backup-Verzeichnisse als Warnung protokolliert:

```
[WARN BdbScanner] Incomplete conversion/restore detected: 
     ./data/schedule/624060/acl_backup_20180711_110345
```
## **1.66 Logging in "fs-server.log" (NoRouteToHostException) 5.2R7**

Aufgrund einer Änderung hinsichtlich der Kommunikation zwischen mehreren FirstSpirit-Servern in einem Netzwerk kann es zu vermehrten Einträgen in der Logdatei fs-server.log der Form

```
INFO 15.03.2016 10:46:23.550 (org.apache.http.impl.execchain.RetryExec): I/O
exception (java.net.NoRouteToHostException) caught when processing request to 
{}->http://testserver:8000: No route to host
```
kommen, beispielsweise wenn ein FirstSpirit-Server nicht erreichbar ist (im Beispiel "http:// testserver:8000").

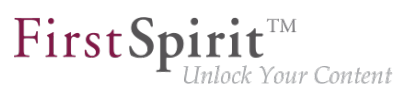

Diese Einträge können mit dem neu implementierten Parameter log4j.logger.org.apache.http.impl.execchain.RetryExec in der Datei fs-logging.conf unterdrückt werden. Dazu muss der Parameter auf WARN gesetzt werden, um so das Log-Level zu erhöhen:

**log4j.logger.org.apache.http.impl.execchain.RetryExec=WARN** 

Bei FirstSpirit-Servern, die mit der aktuellen FirstSpirit-Version neu installiert werden, ist dieser Parameter standardmäßig gesetzt. Bei bestehenden FirstSpirit-Servern, die auf die aktuelle FirstSpirit-Version aktualisiert werden, muss der Parameter hingegen manuell in die Datei fs-logging.conf (Im Unterverzeichnis conf des FirstSpirit-Servers) eingetragen werden.

Zu weiteren Informationen zur Datei fs-logging.conf siehe FirstSpirit Dokumentation für Administratoren, Kapitel "Konfiguration Logging (fs-logging.conf)".

## **1.67 MBeans zur Anzeige und Steuerung von Datenbank-Verbindungen ("ConnectionPool") 5.2R5**

Java Management Extensions (JMX) stellen eine einheitliche Schnittstelle für das Management von Java-Anwendungen zur Verfügung. Mithilfe der JMX-Konsole ist es möglich, den FirstSpirit-Server zur Laufzeit zu überwachen und zu verwalten. Während das FirstSpirit ServerMonitoring primär auf die manuelle Überwachung eines FirstSpirit-Servers abzielt, dient die JMX-Schnittstelle zur automatischen Überwachung und integriert sich optimal in ein ggf. bereits vorhandenes, unternehmensweites Monitoring. Alle Werte und Operationen dazu werden über so genannte Managed Beans ("MBeans") zur Verfügung gestellt.

Mit der aktuellen FirstSpirit-Version werden unter dem Eintrag "ConnectionPool" MBeans bereitgestellt, die es erlauben, Datenbank-Verbindungen zu visualisieren und zu steuern.

Zu weiteren Informationen siehe FirstSpirit Dokumentation für Administratoren, Kapitel "ConnectionPool".

### **1.68 Medien-Restriktionen: Prüfung auf MIME-Type 5.2R17**

**Bisheriges Verhalten:** Die Medien-Einschränkungen basieren bei Dateien, die keine Bilder sind, grundsätzlich auf Dateinamen-Erweiterungen und nicht auf MIME-Typen.

**Neues Verhalten:** In den Projekteinstellungen ist unter Medien-Restriktionen die neue Option "MIME-Prüfung hat Vorrang" als Checkbox verfügbar.

seit Oktober 2015

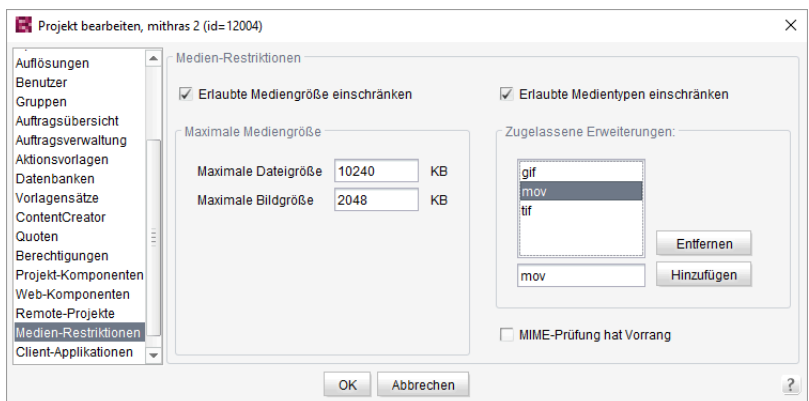

FirstSp

nlock Your Content

- Ist diese Option aktiviert (Checkbox markiert), wird für Medien-Einschränkungen der MIME-Erkennung Vorrang vor der unter "Zugelassene Erweiterungen" definierten Dateinamen-Erweiterung gegeben. Passt der erkannte Typ nicht zu den erlaubten Dateinamen-Erweiterungen, wird das Hochladen verweigert.
- Ist diese Option deaktiviert (Checkbox nicht markiert), basieren die Medien-Einschränkungen (außer für Bilder) auf Dateinamen-Erweiterungen und nicht auf MIME-Types.

### **1.69 Medien: MIME-Typen Dateinamen-Erweiterungen zuweisen 5.2R10**

Die FirstSpirit Medien-Verwaltung dient der Verwaltung von Dateien unterschiedlicher Formate innerhalb eines Projektes. Sie können per SiteArchitect und ContentCreator nach FirstSpirit hochgeladen werden.

Die meisten Dateiformate sind FirstSpirit bereits bekannt, und sie werden beim Hochladen mit dem passenden MIME-Type in der Medien-Verwaltung abgelegt. Nach MIME-Typen kann beispielsweise im SiteArchitect gesucht und auf sie in Vorlagen und per API zugegriffen werden. Für spezielle Dateiformate, die in FirstSpirit nicht bekannt sind, kann jetzt eine Abbildung auf den gewünschten MIME-Typen vorgenommen werden, und zwar über einen neuen Parameter in der Konfigurationsdatei fs-server.conf:

```
mime.types.additional
```
Über diesen Parameter können der gewünschte MIME-Type und die Dateinamen-Erweiterung durch Doppelpunkt getrennt angegeben werden. Mehrere Abbildungen können durch Semikolon getrennt angegeben werden.

Beispiel:

seit Oktober 2015

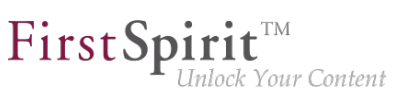

**mime.types.additional=application/zip:fsr;text/plain:conf**

Erfolgt die Bearbeitung dieses Parameters über das ServerMonitoring, werden Änderungen sofort berücksichtigt, der Server muss nicht neu gestartet werden.

In diesem Kontext wurde auch das Erkennen von Dateinamen-Erweiterungen beim Hochladen von Dateien nach FirstSpirit verbessert.

### **1.70 Metaspace: Hinweis zur Konfiguration der Java-VM 2020-02**

Der Metaspace (ein weiterer, nativer Speicherbereich neben dem Heap) wird von der Java-VM automatisch verwaltet. Eine abweichende Konfiguration dieses Speicherbereichs, z. B. über die Parameter MetaspaceSize bzw. MaxMetaspaceSize wird **ausdrücklich nicht mehr empfohlen.**

Diese Parameter können in der Konfigurationsdatei fs-wrapper\*.conf konfiguriert werden und wurden bisher automatisch gesetzt, sofern die Installation bzw. Aktualisierung des FirstSpirit-Servers über einen alten Installationsweg erfolgte, z. B. das Windows-Installationsprogramm (.exe): für Microsoft Windows Server (abgekündigt mit Release 2018-06).

**Bitte prüfen Sie, ob die von Ihnen verwendete Konfiguration den Empfehlungen entspricht.** Sie können die Parameter MetaspaceSize bzw. MaxMetaspaceSize ggf. manuell aus der fswrapper\*.conf entfernen.

Bei einer Installation bzw. Aktualisierung über die neuen Tar-Gzip-Archive (Freigegeben mit 2019-06) ist keine Anpassung erforderlich:

- fs-install-[version].tar.gz zur Installation des FirstSpirit-Servers und
- fs-update-[version].tar.gz zur Aktualisierung des FirstSpirit-Servers

#### Weiterführende Dokumentation:

- zur [Konfiguration der Java-VM und -Wrapper \(fs-wrapper\\*.conf\)](https://docs.e-spirit.com/odfs/edocs/admi/konfiguration-f/konfigurationsd/java-vm-java-wr/index.html#wrapper_dateien)
- zu [allgemeinen Java-Parametern für die Java-VM](https://docs.e-spirit.com/odfs/edocs/admi/konfiguration-f/konfigurationsd/java-vm-java-wr/allgemeine-java/index.html)
- zu [Anforderungen an einen externen Application-Server](https://docs.e-spirit.com/odfs/edocs/admi/konfiguration-f/einbinden-exter/anforderungen-e/index.html)

### FirstSpir k Your Content

## **1.71 Mögliche Probleme bei der FirstSpirit-Aktualisierung mit externen Application-Servern 2018-06**

Bei der Verwendung eines externen Application-Servers (Apache Tomcat, Jetty-Modul, ...), bei dem die FirstSpirit Web-Anwendungen als WAR-Dateien automatisiert installiert werden, kann es beim Aktualisierungs-Vorgang (z. B. auf die Version 2018-06) zu Problemen kommen. Diese führen zu einem stark verzögerten Start des Application-Servers, so dass die FirstSpirit Startseite nicht erreichbar ist. Diese Probleme können folgendermaßen verhindert werden:

- Sicherstellen, dass der Application-Server während des Updates aktiv ist, also weder vor noch während des Updates beendet wird, bis alle FirstSpirit Web-Anwendungen aktualisiert wurden.
- Löschen des "webapps"-Verzeichnis der Application-Engine (beispielsweise ~Tomcat/webapps oder ~firstspirit/data/modules/FirstSpirit Jetty Server.JettyService/webapps).

Application-Server, bei denen die Aktualisierung nicht automatisiert mittels WAR-Dateien erfolgt, sind nicht betroffen, eine Aktualisierung führt nicht zu Problemen.

Hinweis: Die Ursache des Problems ist mit Version 2018-06 beseitigt worden. Da die problematische Stelle aber in den Web-Anwendungen selber liegt, kann es dennoch während des Aktualisierungs-Vorgangs zu den beschriebenen Problemen kommen.

# **1.72 Neue Konfigurationsmöglichkeit für Timeouts in LDAP-Sections und für die Anmeldung an der Root-Webapp (fs-server.conf)**

**5.2R20**

Im FirstSpirit-Server lassen sich verschiedene LDAP-Konfigurationen (sog. "Sections") anlegen (siehe Konfiguration des FirstSpirit-Servers / Konfigurationsdateien (FirstSpirit-Server) / FirstSpirit-Server (fs-server.conf) / LDAP (→Dokumentation für Administratoren)). Dabei wird für jede Section mindestens ein LDAP-Server eingetragen, der LDAP-Daten bereitstellt.

Fällt der Server aus oder braucht zu lange für eine Antwort (>30 s), so kann es zu Timeouts kommen:

- 1. Timeout bei der Anmeldung an der Root-Webapp
- 2. Timeout der LDAP-Connection

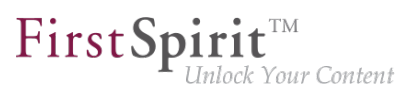

Die Zeitspanne für diese Timeouts kann nun über die Parameter web.login.timeout und LDAP.TIMEOUT erhöht werden (Standardwert 30).

Konfiguration des Timeouts für die Anmeldung an der Root-Webapp:

**# login timeout in seconds for web authentication web.login.timeout=30** 

Konfiguration des LDAP-Timeouts:

**// connect and read timeout in seconds LDAP.TIMEOUT=30**

### **1.73 Neue MBeans 5.2R15**

Java Management Extensions (JMX) stellen eine einheitliche Schnittstelle für das Management von Java-Anwendungen zur Verfügung. Mithilfe der JMX-Konsole ist es möglich, den FirstSpirit-Server zur Laufzeit zu überwachen und zu verwalten. Während das FirstSpirit ServerMonitoring primär auf die manuelle Überwachung eines FirstSpirit-Servers abzielt, dient die JMX-Schnittstelle zur automatischen Überwachung und integriert sich optimal in ein ggf. bereits vorhandenes, unternehmensweites Monitoring. Alle Werte und Operationen dazu werden über so genannte Managed Beans ("MBeans") zur Verfügung gestellt.

Mit der aktuellen FirstSpirit-Version werden neue MBeans bereitgestellt:

- ConnectionPool
- License
- ProjectManager
- ScheduleManager
- SessionCounter

Zu weiteren Informationen siehe auch Hilfetexte im Tool (JVisualVM oder JConsole.)

### **1.74 Neuer FirstSpirit Launcher 2018-08**

Start und Aktualisierung ("Rollout") von FirstSpirit SiteArchitect und ServerManager können bislang

Q.

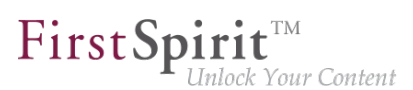

- mithilfe der **Java Web Start-Technologie oder**
- mithilfe des **FirstSpirit Launcher**

erfolgen.

Um Java Web Start verwenden zu können, muss auf dem Arbeitsplatzrechner des FirstSpirit-Redakteurs Java (ein Java Runtime Environment (JRE)) installiert und Java Web Start im Browser aktiviert sein.

Aufgrund immer wieder aufgedeckter Sicherheitslücken in vielen Oracle Java-Versionen, hohen Administrations- und Wartungsaufwands durch regelmäßig erforderliche Updates sowie Inkompatibilitäten mit Softwarekomponenten, die in anderen Java-Versionen auf dem Arbeitsplatzrechner betrieben werden, bietet FirstSpirit bereits seit einiger Zeit eine Alternative zum Starten von FirstSpirit SiteArchitect und ServerManager über Java Web Start: den FirstSpirit Launcher. Siehe dazu auch FirstSpirit Dokumentation für Administratoren, "FirstSpirit Startseite / Bereiche der Startseite / FirstSpirit Launcher" und FirstSpirit Installationsanleitung, Kapitel "FirstSpirit Launcher".

Der bisherige Launcher konnte allerdings nur auf Windows-Systemen eingesetzt werden und war nicht in der Lage sich automatisch zu aktualisieren. Mit dem aktuellen Release steht jetzt eine neue Launcher-Version zur Verfügung, die auf einer anderen Technik basiert, die Verwendung von macOS unterstützt und prinzipiell auch unter Linux lauffähig ist. Die Funktionsfähigkeit des FirstSpirit Launcher unter Linux kann aber aufgrund der Vielzahl der existierenden Distributionen nicht sichergestellt werden, daher wird der Launcher für Linux-Plattformen nicht offiziell unterstützt ("unsupported"). Darüber hinaus ermöglicht die neue Version jetzt ein vollautomatisches Update (sowohl des Launcher selbst als auch des JREs). Dabei wird bei der Verwendung des Launcher die auf dem entsprechenden FirstSpirit-Server verfügbare Launcher-Version ermittelt und ein Update gestartet, wenn die Version auf dem Server aktueller ist. Darüber hinaus bietet der neue Launcher eine Tray-Anwendung, mit der der Benutzer eine komfortable Übersicht über aktuell laufende sowie kürzlich verwendete FirstSpirit-Java-Anwendungen erhält:

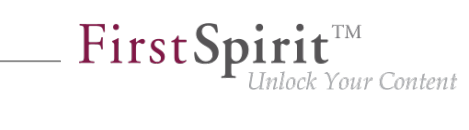

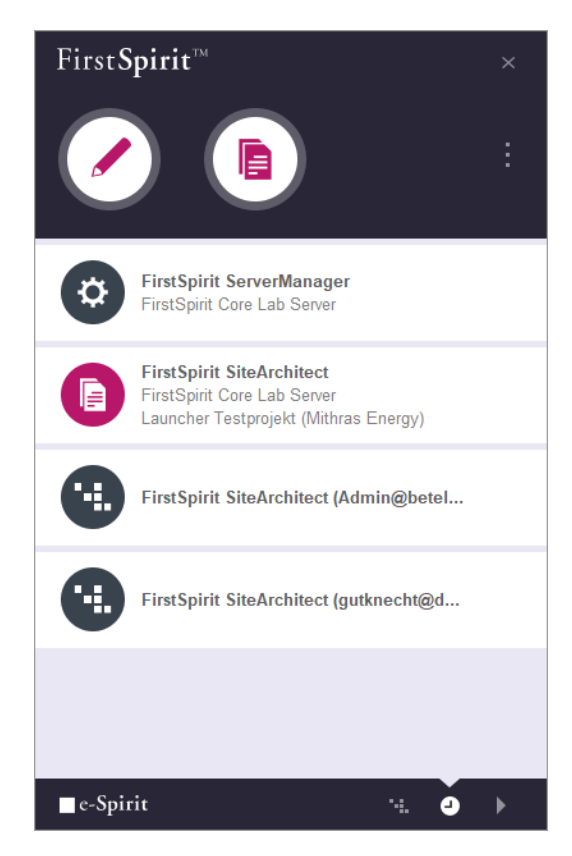

Die neue Version des Launcher befindet sich aktuell im Status "EAP" (Early Access-Programm). Die Java Web Start-Funktionalität ist aktuell noch in Oracle Java 8 und 10 enthalten, mit Oracle Java 11 (18.9) wird Java Web Start jedoch entfallen. OpenJDK bietet keine vergleichbare Technologie. Aus diesen Gründen wird der bisher verwendete FirstSpirit Launcher im vierten Quartal 2018 entfallen. Ein Wechsel zum neuen Launcher ist in der Regel ohne Konfigurationsaufwand möglich.

#### **Voraussetzungen**

Damit der FirstSpirit Launcher auf einem lokalen Arbeitsplatzrechner verwendet werden kann, werden Schreib- und Ausführungsrechte des Benutzers in folgenden Verzeichnissen benötigt:

```
C:\Users\{username}\AppData\Local\Programs\FSLauncher
C:\Users\{username}\.firstspirit\FSLauncher
```
Unter ~VappData\Local\Programs\FSLauncher befindet sich der Launcher selbst sowie ggf. Log-Dateien von Installations-Vorgängen und Launcher-Aktualisierungen.

Unter ~\.firstspirit\FSLauncher befinden sich Ressourcen für den Start des FirstSpirit SiteArchitect und ServerManager (fs-client.jar, das JRE sowie Launcher-spezifische Daten) und die Log-Dateien des Launcher.

Hat der jeweilige Benutzer keine entsprechenden Rechte, wird eine Exception ausgegeben und der FirstSpirit Launcher kann nicht verwendet werden.

91

Dateien in diesen Verzeichnissen werden im dem Fall, dass sie manuell gelöscht wurden, beim nächsten Client-Start neu ausgerollt oder durch den Launcher angelegt.

#### **Download und Installation**

Der neue FirstSpirit Launcher muss zunächst auf dem Arbeitsplatzrechner der Benutzer, die den Launcher verwenden sollen, installiert werden – unabhängig davon, ob auf dem Rechner der Launcher bereits in früheren FirstSpirit-Versionen installiert / verwendet wurde. Dies kann

- 1. nur für einen lokalen Arbeitsplatzrechner oder
- 2. für mehrere Client-Rechner gruppenbasiert

#### erfolgen.

Die Installation erfolgt in beiden Fällen über die Installationsdatei FSLauncherSetup.exe. Diese kann über die FirstSpirit-Startseite heruntergeladen werden (Link "FirstSpirit Launcher herunterladen"). Zu weiteren Informationen dazu siehe FirstSpirit Installationsanleitung. Kapitel 4.2.4.2 ..Installation".

#### **1) Launcher lokal auf dem Arbeitsplatzrechner installieren**

Für eine Installation des neuen FirstSpirit Launcher auf einem lokalen Arbeitsplatzrechner siehe FirstSpirit Installationsanleitung, Kapitel 4.2.4.2 "Installation".

#### **2) Launcher gruppenbasiert auf mehreren Arbeitsplatzrechnern installieren (GPO)**

Die gruppenbasierte Installation für mehrere Arbeitsplatzrechner erfolgt nicht mehr wie zuvor über einen MSI-Installer, sondern kann per Silent-Modus des Installers FSLauncherSetup.exe über ein im Unternehmen genutztes Softwareverteilungsverfahren (z. B. eine Active Directory-Gruppenrichtlinie) auf die gewünschten Client-Rechnern verteilt werden ("unattended installation"). Mittels Aufruf in der Befehlszeile

**FSLauncher.exe -q**

erfolgt die Installation automatisch, ohne dass weitere Eingaben der jeweiligen Client-Anwender erforderlich sind, in das Verzeichnis C:\Users\{username}\AppData\Local\Programs \FSLauncher.

Optional kann über den Parameter -dir der gewünschte Installationsordner übergeben werden (hier mit Default-Wert):

**FSLauncher.exe -q -dir %LOCALAPPDATA%\Programs\FSLauncher**

Verteilungsszenarios, die bereits für den "alten" FirstSpirit Launcher per MSI eingerichtet wurden, müssen entsprechend angepasst werden.

Mit dem Parameter externalLauncherGroup in der Konfigurationsdatei fs-server.conf können für eine oder mehrere externe Gruppen (z. B. aus LDAP) die Verbindungseinstellungen für den Start des SiteArchitect und ServerManager von Java Web Start (aktuell Standardeinstellung) auf den FirstSpirit Launcher umgestellt werden. Dazu muss der entsprechende Gruppenname angegeben werden. Alle Mitglieder dieser externen Gruppe starten die Anwendungen anschließend über den FirstSpirit Launcher. Siehe dazu FirstSpirit Dokumentation für Administratoren, "Konfiguration des FirstSpirit-Servers / Konfigurationsdateien (FirstSpirit-Server) / FirstSpirit-Server (fs-server.conf) / Server", Abschnitt "externalLauncherGroup".

Beispielhafte Definition für eine externe Gruppe aus LDAP:

**externalLauncherGroup=CN=fs-dev,OU=FIRSTspirit,OU=Projekte,DC=e-spirit,DC=de**

Wurde bereits der FirstSpirit Launcher eines früheren FirstSpirit-Releases auf dem lokalen Arbeitsplatzrechner verwendet, wird nach erfolgreicher Installation der neuen Launcher-Version diese automatisch verwendet. Der "alte" Launcher wird nicht mehr berücksichtigt, die zugehörigen Dateien können manuell aus dem Dateiverzeichnis entfernt werden, beispielsweise mittels einer geeigneten Deinstallations-Routine.

#### **Firewall / Reverse Proxy**

Wird FirstSpirit mit SSO und Firewall / Reverse Proxy betrieben, muss der Name der Session-Cookies, die für die Authentifizierung verwendet werden, wie bisher FirstSpirit bekannt gemacht werden. Dazu wird der Parameter clientCookieNames in der Konfigurationsdatei fsserver.conf verwendet (siehe dazu auch FirstSpirit Dokumentation für Administratoren, Kapitel "Konfiguration des FirstSpirit-Servers / Konfigurationsdateien (FirstSpirit-Server) / FirstSpirit-Server (fs-server.conf) / Communication"). Erst dann können Launcher-spezifische Verbindungen (z. B. für das Herunterladen der Ressourcen sowie die Verbindung von SiteArchitect bzw. ServerManager mit dem FirstSpirit-Server) im Kontext der bereits bestehenden Browser-Verbindung laufen, ohne dass eine erneute Authentifizierung an Reverse Proxy / Firewall erforderlich ist.

In einigen wenigen Szenarien lassen sich die erforderlichen Session-Cookies nicht bis zum FirstSpirit Server weiterreichen, und werden stattdessen von Reverse Proxy / Firewall vorher abgefangen. Sollten in diesen Fällen SiteArchitect bzw. ServerManager nicht gestartet werden können, muss das Verzeichnis ~/fs5root/jnlp/ in der Firewall freigegeben werden. Diese Freigabe stellt kein Sicherheitsproblem dar, da der Launcher aus diesem Verzeichnis lediglich Ressourcen herunterlädt, es findet keine weitere Kommunikation über den Pfad statt. Zusätzlich ist der Zugriff über zufällige, nur temporär für die jeweilige User-Session verfügbare Pfade, abgesichert. Für die Client-Server-

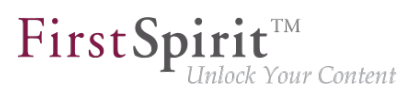

Kommunikation per HTTP/HTTPs ist in diesem Fall zusätzlich der (per FirstSpirit Security Filter geschützt) Bereich ~/fs5root/servlet in der Firewall freizugeben.

#### **Kompatibilität / Up- und Downgradefähigkeit**

Über die FirstSpirit Startseite lässt sich ab FirstSpirit 2018-08 nur noch die neue Launcher-Version herunterladen.

Grundsätzlich lässt sich jedoch ein FirstSpirit-Server, der mit einer FirstSpirit-Version 2018-08 und höher läuft, mit einem Launcher einer FirstSpirit-Version 2018-07 oder älter betreiben. Ebenso anders herum: Ein FirstSpirit-Server, der mit einer FirstSpirit-Version 2018-07 oder älter läuft, kann mit einem Launcher der FirstSpirit-Version 2018-08 und höher betrieben werden. Bei Verwendung eines Launcher der FirstSpirit-Version 2018-08 oder höher und anschließender Installation eines Launcher der FirstSpirit-Version 2018-07 oder älter (Downgrade), funktioniert die ältere Launcher-Version potenziell nicht mehr, wenn das JRE manuell ausgetauscht wurde.

Hintergrund: Während Launcher-Versionen vor 2018-08 eine bestimmte Verzeichnisstruktur hinsichtlich des Java-Archivs (jre-win.zip) erwarteten, ist diese mit FirstSpirit 2018-08 und höher nicht mehr erforderlich.

Wurde bereits der FirstSpirit Launcher eines früheren FirstSpirit-Releases auf dem lokalen Arbeitsplatzrechner verwendet, wird nach erfolgreicher Installation der neuen Launcher-Version diese automatisch verwendet. Der alte Launcher bzw. dessen zugehörige Dateien werden nicht mehr berücksichtigt und können daher deinstalliert werden.

Bestehende Firewall-Konfigurationen, mit denen die Verwendung des "alten" FirstSpirit Launcher bisher funktioniert hat, sind weiterhin funktionsfähig und brauchen bei Verwendung des "neuen" Launcher in der Regel nicht geändert werden.

Zu weiteren Informationen siehe auch FirstSpirit Dokumentation für Administratoren, "FirstSpirit Startseite / Bereiche der Startseite / FirstSpirit Launcher".

## **1.75 Optimierung in der Auftragsverwaltung 5.2R18**

Während folgender Aktionen wird das betreffende Projekt temporär deaktiviert:

- Wechsel des Repository-Backends ("FirstSpirit ServerManager / Projekteigenschaften / Repository / Backend")
- Installation eines Archivs ("FirstSpirit ServerManager / Projekt / Archiv / Archiv installieren")

Mit der aktuellen FirstSpirit-Version werden dabei die in dem Projekt konfigurierten Aufträge nun nicht mehr deaktiviert (Auftragsverwaltung / Option "aktiv").

Aufträge, die ausgeführt werden, wenn eine der oben genannten Aktionen gestartet wird, werden abgebrochen (Status "aborted"), die Aktion beginnt erst, sobald der Auftrag beendet wurde.

## **1.76 Optimierungen im Rahmen der Verwendung des FirstSpirit Launchers 5.2R3**

Mit FirstSpirit-Version 5.2R3 wurden einige Optimierungen im Rahmen der Verwendung des FirstSpirit Launchers vorgenommen:

Einerseits ist nun die Verwendung des FirstSpirit Launchers auch über **HTTPS** möglich. Die gesamte Client-Server-Kommunikation und damit auch der Download der JAR und JRE-Dateien kann dann verschlüsselt werden.

Einschränkung bei Verwendung des FirstSpirit-Launchers über SSL: Eine Überprüfung der SSL-Zertifikate (beim Download der JRE und JAR-Files vom FirstSpirit-Server) ist aktuell (Stand 01/2016) nicht möglich. Es ist aber geplant, die Validierung in zukünftigen Versionen zu aktivieren.

Darüber hinaus wurde die Sicherheit im Zusammenhang mit der Verwendung von **Cookies** zur Authentifizierung verbessert. Für eine erfolgreiche Verwendung des Launchers muss eine ausreichende Gültigkeitsdauer der zu verwendenden Cookies (Parameter clientCookieNames in der Konfigurationsdatei fs-server.conf) konfiguriert sein. Siehe dazu FirstSpirit Dokumentation für Administratoren, Kapitel "Bereich: Communication".

**Ausrollen per MSI:** Um eine Installation ausschließlich auf dem lokalen Arbeitsplatzrechner vorzunehmen (bis FirstSpirit-Version 5.2R2 einschl.: "Launcher als Benutzer installieren"), kann dies weiterhin über die FirstSpirit-Startseite erfolgen (ab FirstSpirit-Version 5.2R3: "Launcher installieren"):

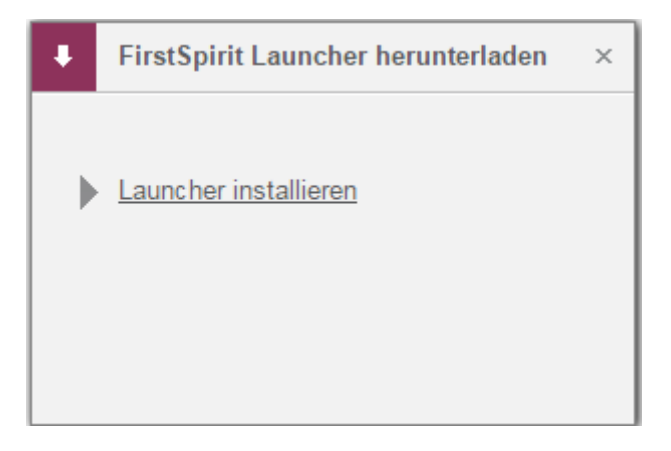

Um eine Installation für mehrere Clientrechner auszuführen (bis FirstSpirit-Version 5.2R2 einschl.: "Launcher als Administrator installieren"), muss dazu die Datei "FSLauncherSetup.msi" aus dem Verzeichnis "~FirstSpirit5\web\fs5root\clientjar" ausgeführt werden. Siehe dazu FirstSpirit Installationsanleitung, Kapitel "MSI-Pakete per GPO verteilen".

Aus Gründen der Übersichtlichkeit und Berechtigungen verwendet der Launcher darüber hinaus jetzt zur Dateiablage ein einheitliches Verzeichnis.

Zu weiteren Informationen siehe

- FirstSpirit Installationsanleitung, Kapitel "FirstSpirit Launcher (neu in V5.2)"
- FirstSpirit Dokumentation für Administratoren, Kapitel "FirstSpirit Launcher"
- FirstSpirit Dokumentation für Administratoren, Kapitel "Bereich: Communication"

## **1.77 Projekt-Export/Import, externe Synchronisierung, ContentTransport: Verhalten von selbstreflexiven Remote-Verbindungen 2019-07**

Besitzt ein Projekt Remote-Verbindungen auf sich selbst ("selbstreflexiv"), werden diese bei einem Projekt-Ex- und -Import jetzt automatisch so angepasst, dass sie nach dem Import weiterhin auf das gleich Projekt zeigen (= das Projekt, das importiert wurde). Sie sind damit weiterhin selbstreflexiv. Dieses Verhalten gilt auch bei Verwendung der externen Synchronisierung sowie ContentTransport.

## **1.78 Projekt-Exporte verkleinern durch Ausschluss von vorberechneten Bild-Auflösungen 5.2R2**

Mithilfe der Export-Funktion ("FirstSpirit ServerManager / Projekt / Exportieren") oder dem Auftrag "Projektsicherung durchführen" ("FirstSpirit ServerManager / Projekt / Auftragsverwaltung") kann eine komprimierte Datei von FirstSpirit-Projekten erstellt werden, um diese anschließend beispielsweise auf einen anderen FirstSpirit-Server übertragen zu können

Auflösungen, die für ein Projekt definiert wurden, werden bei Bedarf automatisch vom System berechnet und serverseitig gespeichert. Dieses Verhalten ermöglicht schnelle Generierungszeiten, da insbesondere die Generierung vieler Medien in vielen, unterschiedlichen Auflösungen sehr zeitintensiv ist. Mit FirstSpirit-Version 5.2R2 können diese automatisch berechneten Auflösungen nun vom Export ausgenommen werden. Dazu muss die Checkbox "Automatisch berechnete Auflösungen exportieren" deaktiviert werden.

seit Oktober 2015

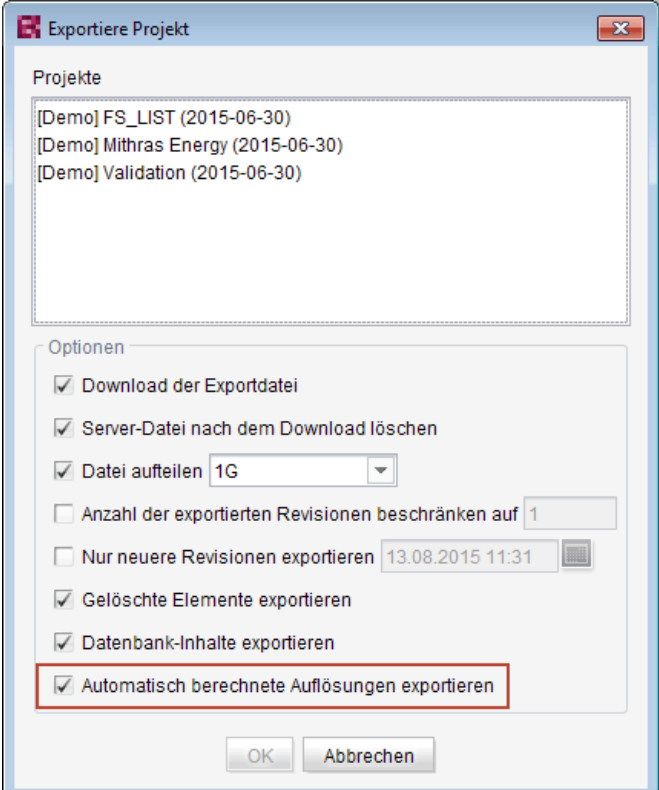

 $FirstSplit^{\mathbb{N}}_{\textit{Unlock Your Content}}$ 

In diesem Fall werden die Inhalte des serverseitigen Image Caches (MEDIA\_STORE\_CACHED\_PICTURES) nicht exportiert. Standardmäßig ist diese Checkbox aktiviert.

Zu weiteren Informationen siehe FirstSpirit Dokumentation für Administratoren, Kapitel

- "Exportieren",
- "Auflösungen",
- "Projektsicherung durchführen".

Das Exportieren von automatisch berechneten Auflösungen kann auch über die FirstSpirit Access-API gesteuert werden, und zwar über die Methode setExportCachedPictures(final boolean exportCachedPictures) im Interface ExportParameters.

92

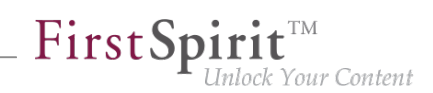

## **1.79 Projektarchivierung: Abbruch der Archivierung bei zu geringem Speicherplatz 5.2R15**

FirstSpirit setzt zur Archivierung und Versionierung von Projektdaten Repositorys ein. Für jedes Projekt existiert ein Repository im Server-Verzeichnis data\projects\. Bei jeder Aktion, die im Projekt vorgenommen wird, werden Daten in das Repository geschrieben. Das gilt sowohl für Aktionen, die neue Elemente erstellen, als auch für Aktionen, die Elemente löschen. Darüber hinaus werden auch gelöschte Elemente nicht aus dem Repository entfernt. Da so immer neue Daten hinzukommen, wird das Repository größer und es wird immer mehr Festplattenplatz benötigt.

Der Auftrag "Alte Projektstände archivieren" dient dazu, eine Archivierung des gewählten Projekts durchzuführen, um so nicht mehr benötigte Daten aus dem Projekt auszulagern und damit Ladezeiten zu reduzieren sowie die Performance des FirstSpirit-Servers zu erhöhen. Dazu werden Daten aus den Repositorys in Archivdateien verschoben. Nicht mehr benötigte Archivdateien können später gelöscht werden, um Speicherplatz auf der Festplatte endgültig freizugeben.

Während der Archivierung wird nun der verfügbare Speicherplatz des Volume, in dem sich das Repository-Verzeichnis befindet, überwacht. Bei Unterschreitung einer der folgenden Größen wird die Archivierung abgebrochen:

- Option hdd.limit (Konfigurationsdatei fs-server.conf)
- der freie Speicherplatz hat sich im Vergleich zum Startzeitpunkt der Archivierung halbiert

Bei Abbruch der Archivierung aufgrund dieser Bedingungen wird die folgende Meldung im Server-Log verzeichnet:

**repository iteration interrupted, file system usage limit reached - lastId=[ID]**

Der Log-Eintrag erwähnt das letzte archivierte Element dieses Archivierungslaufs anhand seiner ID. Bei der nächsten Ausführung des Archivierungsauftrags wird die Archivierung ab dieser Stelle weitergeführt.

Weitere Informationen zur Projektarchivierung siehe FirstSpirit Dokumentation für Administratoren, Kapitel

- "FirstSpirit ServerManager / Projektarchivierung"
- "FirstSpirit ServerManager / Auftragsplanung / Projektbezogene Aktionen / Alte Projektstände archivieren"

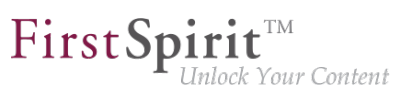

## **1.80 Projektimport bei fehlendem Präsentationskanal 5.2R13**

Wird ein Projekt mit einem Vorlagensatz ("ServerManager / Projekteigenschaften / Vorlagensätze") auf einen FirstSpirit-Server importiert, zu dem es auf dem Server keinen Präsentationskanal ("ServerManager / Servereigenschaften / Präsentationskanäle") gibt, wird dies nun mit einem Fehler in der Form

**Error: Unable to map channel for template set 'html', channel 5 not found**

geloggt.

Um das Projekt verwenden zu können, muss es nach dem Import im ServerManager über "Projekt / Reaktivieren" aktiviert und der gewünschte (auf dem Server vorhandene) Vorlagensatz unter "Projekteigenschaften / Vorlagensätze" ausgewählt werden.

## **1.81 Projektimport: Verbessertes Verhalten beim Umgang mit korrupten Projektarchiven 2019-08**

Mithilfe des Projektimports (über den FirstSpirit ServerManager oder die FirstSpirit Access API) können zuvor exportierte Projektarchive auf den FirstSpirit-Server übertragen werden.

Projektarchive aus dem Exportverzeichnis des Servers können:

- über den FirstSpirit ServerManager bereitgestellt werden (ServerManager Projekt Importieren - Datei - Button: Server) oder
- über das lokale Dateisystem bezogen werden (ServerManager Projekt Importieren Datei - Button: Lokal)

#### Neues Verhalten: Für das Export-Verzeichnis des FirstSpirit-Servers gilt:

Korrupte Projektarchive werden in der Auflistung der verfügbaren Projektarchive nicht mehr angezeigt, können also für einen Projektimport nicht mehr ausgewählt werden.

- ServerManager: (Projekt Importieren Datei Button: Server) bzw.
- FirstSpirit Access API: (beim Aufruf der Methoden listExportFiles() bzw. downloadExportFile(ExportFile)) (Package: de.espirit.firstspirit.access.admin.ProjectStorage)

#### Neues Verhalten: Für Projektarchive, die über das lokale Dateisystem bezogen werden, gilt:

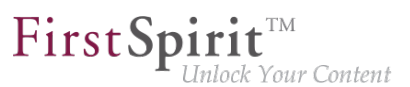

Wird beim Projektimport ein korruptes Projektarchiv ausgewählt, wird der Import der defekten Datei unterbunden und eine Fehlermeldung angezeigt:

**File upload failed; selected file may be corrupt!**

- ServerManager: (Projekt Importieren Datei Button: Lokal Datei auswählen) und den Import starten bzw.
- FirstSpirit Access API: (beim Aufruf der Methode startImport(...)) (Package: de.espirit.firstspirit.access.admin.ProjectStorage)

### **1.82 Refactoring der Datei fs-webapp.xml (Webserver "Jetty") 5.2R12**

Im Unterverzeichnis "conf" des FirstSpirit-Servers befindet sich die Datei fs-webapp. xml, die Konfigurationseinstellungen des internen Webservers "Jetty" enthält.

Aufgrund von Refactoring-Maßnahmen wurden jetzt Einträge aus dieser Datei entfernt. Diese Änderung wirkt sich nur auf Neu-Installationen aus. Für bestehende FirstSpirit-Installationen kann die Änderung auf Wunsch manuell durch den FirstSpirit-Administrator erfolgen.

Folgende Zeilen können aus der Datei fs-webapp.xml entfernt werden:

seit Oktober 2015

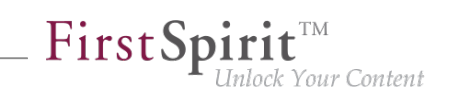

**<!-- FirstSpirit Web Applications --> <!-- ============================ --> <New class="de.espirit.firstspirit.server.jetty. JettyManagerImpl\$FailSafeWebAppContext"> <Arg><Ref refid="Contexts"/></Arg> <Arg><SystemProperty name="WEBAPP\_ROOT\_PATH"/></Arg> <Arg><SystemProperty name="WEBAPP\_ROOT\_URL"/></Arg> </New> <New class="de.espirit.firstspirit.server.jetty. JettyManagerImpl\$FailSafeWebAppContext"> <Arg><Ref refid="Contexts"/></Arg> <Arg><SystemProperty name="WEBAPP\_WEBMON\_PATH"/></Arg> <Arg><SystemProperty name="WEBAPP\_WEBMON\_URL"/></Arg> </New> <New class="de.espirit.firstspirit.server.jetty. JettyManagerImpl\$FailSafeWebAppContext"> <Arg><Ref refid="Contexts"/></Arg> <Arg><SystemProperty name="WEBAPP\_WEBEDIT5\_PATH"/></Arg> <Arg><SystemProperty name="WEBAPP\_WEBEDIT5\_URL"/></Arg> </New> <New class="de.espirit.firstspirit.server.jetty. JettyManagerImpl\$FailSafeWebAppContext"> <Arg><Ref refid="Contexts"/></Arg> <Arg><SystemProperty name="WEBAPP\_STAGING\_PATH"/></Arg> <Arg><SystemProperty name="WEBAPP\_STAGING\_URL"/></Arg> </New> <New class="de.espirit.firstspirit.server.jetty. JettyManagerImpl\$FailSafeWebAppContext"> <Arg><Ref refid="Contexts"/></Arg> <Arg><SystemProperty name="WEBAPP\_PREVIEW\_PATH"/></Arg> <Arg><SystemProperty name="WEBAPP\_PREVIEW\_URL"/></Arg> </New>**

**!** Der integrierte Webserver Jetty ist nicht für den Produktivbetrieb geeignet und sollte lediglich für Tests verwendet werden.

## **1.83 Server-Aktualisierung im Pull-Verfahren 5.2R5**

Nur mit einer aktuellen FirstSpirit-Version kann gewährleistet werden, dass alle FirstSpirit-Funktionen verfügbar sind und die Software möglichst stabil und performant betrieben werden kann. Daher wird ein regelmäßiges, zeitnahes Update von bestehenden FirstSpirit-Servern empfohlen. Dazu stehen unterschiedliche Wege zur Verfügung.

First Spirit<sup>™</sup> ılock Your Content

Ab FirstSpirit-Version 5.2R5 sind Aktualisierungen über ein Linux-Paketsystem nicht mehr möglich. Stattdessen bietet FirstSpirit jetzt ein einheitliches, plattformneutrales Update-Management für alle FirstSpirit-Server.

Eine manuelle Aktualisierung auf eine neue Software-Version **über lokal verfügbare Dateien** konnte bisher über das FirstSpirit ServerMonitoring vorgenommen werden, und zwar über "FirstSpirit -Steuerung – Aktualisierung" oder "FirstSpirit – Steuerung – Netzwerk" ("Push").

Dort kann jetzt auch eine Aktualisierung **über den Update-Service** (Web-Schnittstelle zu e-Spirit) vorgenommen werden ("Pull"). Die für die Aktualisierung erforderliche/n Datei/en wird/werden dazu über eine Web-Schnittstelle heruntergeladen und installiert. Über diese Web-Schnittstelle sind verschiedene Software-Updates von FirstSpirit abrufbar, mit den unterschiedlichen Versions-Linien sowie Release-Status:

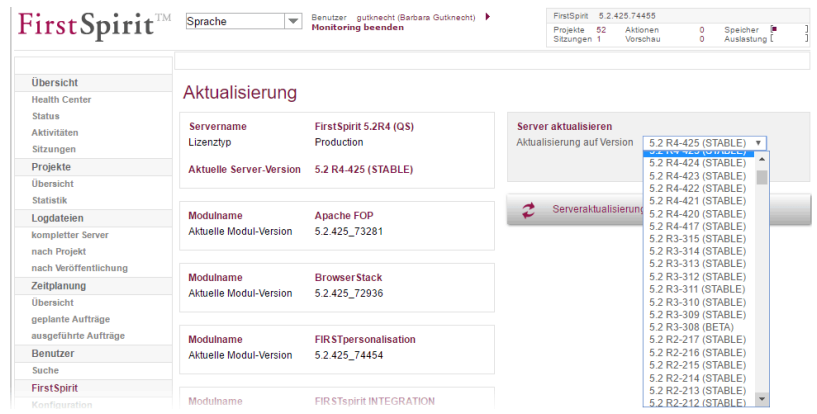

Diese Funktionalität ist allerdings nur verfügbar, wenn der FirstSpirit-Server über den Java-Wrapper gestartet wurde.

Für weitere Informationen siehe

- FirstSpirit Dokumentation für Administratoren,
	- Kapitel "Aktualisierung des FirstSpirit-Servers"
- FirstSpirit Installationsanleitung,
	- Kapitel "Aktualisierung"

## **1.84 Server-Aktualisierung: Dateinamen-Änderung für Sicherungskopie-Dateien 5.2R6**

Eine Aktualisierung des FirstSpirit-Servers auf eine neuere Software-Version kann über das FirstSpirit ServerMonitoring durchgeführt werden (z. B. über "FirstSpirit – Steuerung –

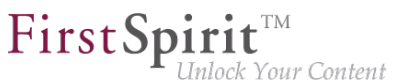

Aktualisierung"). Die Datei fs-server.jar, die die neue FirstSpirit-Version enthält, wird dabei nach ~\server\lib\ gespeichert.

Die alte fs-server.jar-Datei wird als Sicherungskopie in diesem Ordner beibehalten. Der Dateiname der Sicherungskopie wird dabei durch Anhängen des aktuellen Datums und des Suffixes ".old" gebildet. Mit der aktuellen FirstSpirit-Version wird der ursprüngliche Dateiname fs-server.jar jetzt zusätzlich in fs-server\_jar geändert. Beispiel für den Dateinamen einer Sicherungskopie der fs-server.jar-Datei:

**fs-server\_jar\_20160921\_155039.old**

In früheren FirstSpirit-Versionen lautete der Dateiname

**fs-server.jar\_20160921\_155039.old**

Zu weiteren Informationen zur Server-Aktualisierung über das FirstSpirit ServerMonitoring siehe auch FirstSpirit Dokumentation für Administratoren, Kapitel "Aktualisierung des FirstSpirit-Servers".

## **1.85 Server-Aktualisierung: Verbessertes Auftrags-Logging 5.2R6**

Eine Aktualisierung des FirstSpirit-Servers ist auch über einen entsprechenden Auftrag möglich (FirstSpirit ServerManager, Menü "Server / Eigenschaften / Auftragsverwaltung", Aktion "Server-Aktualisierung").

Für eine bessere Nachvollziehbarkeit wird mit der aktuellen FirstSpirit-Version jetzt protokolliert, wenn keine neuere FirstSpirit-Version für ein Update zur Verfügung steht (in der betreffenden Auftrags-Log-Datei fs-schedule.\*.log und in der Datei fs-server.log), z. B.

**INFO 20.10.2016 09:30:00.113 (de.espirit.firstspirit.server.scheduler.update.Server UpdateTaskExecutor): FirstSpirit server is up-to-date, no newer version available**

Ist eine neue FirstSpirit-Version für ein Update verfügbar, wird die aktuelle Server-Version sowie die Version, auf die der FirstSpirit Server aktualisiert wird, ebenfalls protokolliert.

Zu weiteren Informationen siehe FirstSpirit Dokumentation für Administratoren, Kapitel "Aktualisierung des FirstSpirit-Servers", speziell Unterkapitel "Automatische Aktualisierung über den Update-Service".

**!**

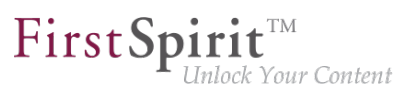

## **1.86 ServerManager: Vorlagensätze löschen 2020-03**

Aus den Präsentationskanälen (z. B. "json", "html") des FirstSpirit-Servers werden Vorlagensätze (z. B. "Intranet", "RSS-Feed") für die Projekte definiert. Vorlagensätze werden über "FirstSpirit ServerManager / Projekt-Eigenschaften / Vorlagensätze" für ein Projekt angelegt und bearbeitet.

Vorlagensätze können nun über "FirstSpirit ServerManager / Projekt-Eigenschaften / Vorlagensätze / Löschen" aus dem Projekt entfernt werden (bisher konnten sie nur deaktiviert werden). Um ein versehentliches Löschen zu verhindern, wird vor dem Löschen ein zusätzliches Dialogfenster eingeblendet ("Wollen Sie den Vorlagensatz wirklich löschen?").

Das Löschen eines Vorlagensatzes kann nicht rückgängig gemacht werden!

Sollte ein Vorlagensatz versehentlich aus einem Projekt entfernt worden sein, wenden Sie sich bitte umgehend an unseren [Technical Support](https://help.e-spirit.com/), um diesen Vorlagensatz wieder herzustellen.

Weiterführende Dokumentation zu Vorlagensätzen siehe [Dokumentation für Administratoren](https://docs.e-spirit.com/odfs/edocs/admi/firstspirit-ser/projekteigensch/vorlagensaetze/index.html).

### **1.87 SMTP-Authentifizierung 5.2R3**

FirstSpirit-Version 5.2R3 ermöglicht jetzt einen Mailversand per SMTP über eine authentifizierte Verbindung. Dies erfolgt über die Definition von Anmeldedaten in der Konfigurationsdatei fsserver.conf:

mail.smtp.login: Mithilfe dieses Parameters kann ein Benutzer für die Authentifizierung beim Versenden von Mails per SMTP in FirstSpirit konfiguriert werden. Der hier konfigurierte Benutzer muss auf dem SMTP-Server bekannt sein. Zusätzlich muss ein gültiges Passwort für diesen Benutzer über den Parameter mail.smtp.password konfiguriert werden (siehe unten).

mail.smtp.password: Mithilfe dieses Parameters kann ein Passwort für den Benutzer (Parameter mail.smtp.login) konfiguriert werden.

Sind beide Parameter (mail.smtp.login und mail.smtp.password) konfiguriert, erfolgt der Mailversand von FirstSpirit über den bereitgestellten SMTP-Server über eine authentifizierte Verbindung. Sind die beiden Parameter nicht konfiguriert, erfolgt keine Authentifizierung.

Weitere Parameter und Konfigurationsmöglichkeiten (z. B. für das Konfigurieren einer Verschlüsselung) für den Mailversand werden über die Java-Schnittstelle "Javamail" zur Verfügung

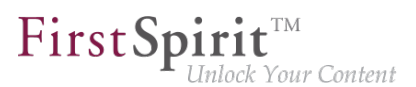

gestellt. Diese Parameter können in der Datei fs-server.conf mit dem Präfix javamail versehen und anschließend verwendet werden, z. B.:

```
javamail.mail.smtp.starttls.enable=true
javamail.mail.smtp.starttls.required=true
# enable SASL to support CRAM-MD5 authentication
javamail.mail.smtp.sasl.enable=true
```
#### Für weitere Informationen siehe

- FirstSpirit Dokumentation für Administratoren, Kapitel "Bereich: Mail"
- [Javamail-API](https://javamail.java.net/nonav/docs/api/com/sun/mail/smtp/package-summary.html)

### **1.88 SSL-Verschlüsselung: Anpassungen in der "fs-server.conf"**

**2019-02**

Die bisher von FirstSpirit standardmäßig für die interne Kommunikation vorgesehene TLS Cipher Suite wird aus Sicherheitsgründen nicht mehr von Java 8u201, 8u202, 11.0.2 und höher unterstützt.

Ist in bestehenden FirstSpirit-Installationen für den zugehörigen Parameter fs.ssl.cipherSuites in der Datei fs-server.conf der Wert TLS\_DH\_anon\_WITH\_AES\_128\_CBC\_SHA gesetzt, muss der Parameter manuell entfernt oder der Wert angepasst werden, da ansonsten FirstSpirit SiteArchitect und Webanwendungen möglicherweise nicht mehr starten. Um eine gesicherte Verschlüsselung zu gewährleisten, sollte zunächst ein vertrauenswürdiges Zertifikat (über einen Zertifikatspeicher) installiert und anschließend an dieser Stelle der Wert DEFAULT konfiguriert werden. Siehe dazu FirstSpirit Dokumentation für Administratoren, "Konfiguration des FirstSpirit-Servers / Konfigurationsdateien (FirstSpirit-Server) / FirstSpirit-Server (fs-server.conf) / SSL Parameters".

In diesem Kontext wurde FirstSpirit-seitig auch der Standardwert des Parameters fs.ssl.protocols von TLSv1 auf TLSv1.2 aktualisiert. Aus Gründen der Zukunftsfähigkeit sollte auch dieser Wert manuell in der Datei fs-server.conf in bestehenden FirstSpirit-Installationen nachgezogen werden, wenn dort fs.ssl.protocols=TLSv1 gesetzt ist.

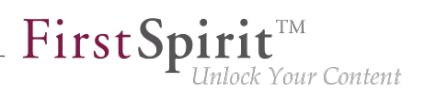

## **1.89 Startvorgang: FirstSpirit-Server startet unabhängig von WebApp-Aktualisierungen 5.2R6**

Bisher konnte es zu Problemen beim Start des FirstSpirit-Servers kommen, wenn die Aktualisierung einer WebApp übermäßig viel Zeit in Anspruch nahm. Der Startvorgang des FirstSpirit-Servers galt zudem erst dann als abgeschlossen, wenn auch die WebApps aktualisiert waren.

Mit der aktuellen FirstSpirit-Version gilt der Startvorgang des FirstSpirit-Servers bereits **vor** der Aktualisierung der WebApps als abgeschlossen. Das bedeutet unter anderem, dass der FirstSpirit-Server beispielsweise per API bereits angesprochen werden kann, bevor die WebApps aktualisiert sind.

Zu weiteren Informationen zu FirstSpirit WebApps siehe auch FirstSpirit Dokumentation für Administratoren, Kapitel "Konfiguration der FirstSpirit Webanwendungen".

## **1.90 Startvorgang: Verbesserte Stabilität beim Zugriff auf FirstSpirit Web-Applikationen auf einem externen Webserver 5.2R6**

In Verbindung mit einem externen Webserver (z. B. Apache Tomcat) konnten aufgrund unterschiedlicher Startgeschwindigkeiten bzw. -reihenfolgen der Server Probleme beim Starten der FirstSpirit-Webanwendungen auf dem externen Webserver (z. B. FirstSpirit Startseite, ContentCreator usw.) auftreten.

Mit der aktuellen FirstSpirit-Version wartet der externe Webserver (z. B. Apache Tomcat) jetzt bis zu 5 Minuten auf eine Verbindung zum FirstSpirit-Server. In diesem Zeitintervall kann der FirstSpirit-Server gestartet werden. Der externe Webserver prüft alle 10 Sekunden, ob eine Verbindung zum FirstSpirit-Server hergestellt werden kann. Sobald eine Verbindung hergestellt werden konnte, verbinden sich die FirstSpirit-Webanwendungen automatisch mit dem Server.

Um einen reibungsfreien Start von externem Webserver, FirstSpirit-Server und FirstSpirit-Webanwendungen gewährleisten zu können, sollte somit jetzt der externe Webserver immer vor dem FirstSpirit-Server gestartet werden.

Dies erlaubt es zudem, dass der FirstSpirit-Server eventuell notwendige Aktualisierungen der Webanwendungen auf jeden Fall installieren kann, da der externe Webserver zu diesem Zeitpunkt bereits gestartet ist.

Zu weiteren Informationen zur Verwendung von externen Webservern mit FirstSpirit siehe FirstSpirit Dokumentation für Administratoren, Kapitel "Einbinden in externen Webserver".

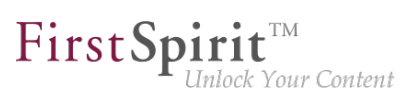

## **1.91 Überarbeitung des Technischen Datenblattes 2018-12**

FirstSpirit ist als Enterprise Content Management System für den Einsatz in komplexen IT-Landschaften konzipiert und unterstützt eine Vielzahl von Betriebssystemen, Java-Laufzeitumgebungen und Datenbanken. Um eine hohe Softwarequalität zu gewährleisten und sicherzustellen, dass FirstSpirit in allen unterstützten Konfigurationen lauffähig ist, werden im Rahmen der Qualitätssicherung regelmäßige Tests durchgeführt. Die Fülle an unterstützten Fremdkomponenten, kurze Release-Zyklen sowie Kombinations- und Konfigurationsmöglichkeiten der Fremdkomponenten führen zu einer extrem hohen Testkomplexität.

Das "FirstSpirit Technisches Datenblatt" listet für eine bessere Planungssicherheit für Kunden und Partner alle Betriebssysteme, Java-Umgebungen, Application Server usw. und die genaue Version auf, die für einen Betrieb mit FirstSpirit unterstützt werden. Fremdkomponenten, die regelmäßig intern und proaktiv getestet werden, werden dort als **Aktiv unterstützt** klassifiziert. Eine empfohlene Systemkonfiguration, die auch intern bei e-Spirit verwendet wird, wird darüber hinaus als **Referenz** bezeichnet. In der Regel sind darüber hinaus auch viele andere Konfigurationen und Komponenten mit FirstSpirit problemlos kompatibel, dies kann aber aufgrund der oben beschriebenen Testkomplexität nicht regelmäßig in internen Tests überprüft werden. Systemkonfigurationen, die beispielsweise bereits erfolgreich bei einem Kunden / Partner betrieben werden / wurden oder ältere Systemkonfigurationen, die mittlerweile nicht mehr regelmäßig durch e-Spirit getestet werden, erhalten aktuell daher die Bezeichnung **Passiv unterstützt**. Sollten für solche Konfigurationen Probleme auftauchen, können von e-Spirit Schritte zur Fehlerbeseitigung auf der Basis von Fehlermeldungen (bei laufendem Softwarepflegevertrag) unternommen werden, allerdings nur in begrenztem zeitlichen Rahmen – ein Anspruch darauf besteht aber nicht. Lediglich für Systemkonfigurationen, die als **Nicht unterstützt** deklariert sind, werden seitens der e-Spirit AG keine Maßnahmen zur Beseitigung ggf. auftretender Probleme ergriffen.

Angesichts der zunehmenden Testkomplexität und des sich kontinuierlich erweiternden Testraums plant e-Spirit, künftig bei der Auswahl stärker Fremdkomponenten und Kombinationen zu berücksichtigen, die möglichst große Marktanteile abdecken. Neben Systemkonfigurationen, die bei Kunden erfolgreich im Einsatz sind, sollen auch zukunftsweisende Software- und Hardwaretrends in die Planungen mit einfließen. Ziel ist es, die jeweils neueste Version einer Fremdkomponente für den Betrieb mit FirstSpirit zu prüfen und möglichst schnell offiziell freigeben zu können.

Das "FirstSpirit Technisches Datenblatt" wird in naher Zukunft überarbeitet, um die oben dargestellten Entwicklungen besser abzubilden. Mit dem aktuellen Release wurde bereits ein erster Schritt der Fokussierung vorgenommen und der Status einzelner Betriebssysteme angepasst.

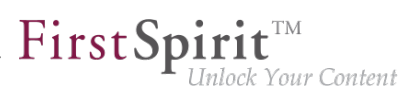

## **1.92 Umbenennen von Projekten mit Remote-Verbindung 2018-09**

Werden so genannte Remote-Projekte umbenannt ("FirstSpirit ServerManager / Projekteigenschaften / Projekt", Feld "Name"), wird bei Bestätigung per "OK" jetzt ein Dialog angezeigt. Dieser Dialog enthält eine Liste der Ziel-Projekte, in denen der zu ändernde Projektname in den Remote-Konfigurationen verwendet wird:

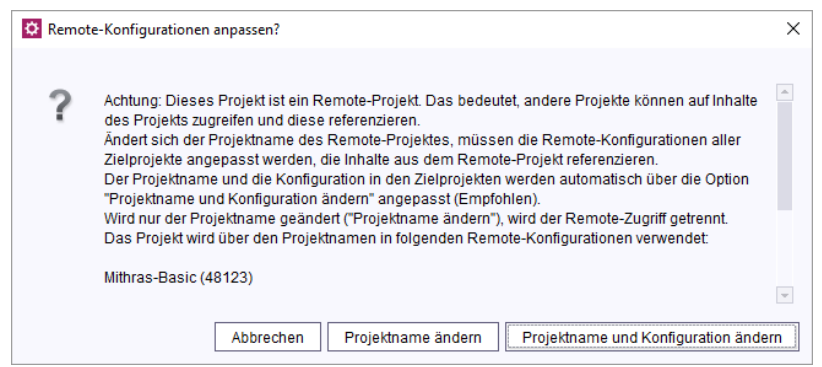

**Abbrechen:** Der Projektname des Remote-Projekts wird nicht geändert.

**Projektname ändern:** Der Projektname des Remote-Projekts wird geändert. In der Remote-Konfiguration der betroffenen Ziel-Projekte wird nichts geändert, dadurch wird der Remote-Zugriff getrennt.

Durch eine manuelle Anpassung der Remote-Konfiguration in den betroffenen Ziel-Projekten kann die Verbindung wiederhergestellt werden.

**Projektname und Konfiguration ändern:** Der Projektname des Remote-Projekts wird geändert. Gleichzeitig wird auch der Projektname in den Remote-Konfigurationen der betroffenen Ziel-Projekte angepasst, dadurch bleibt der Remote-Zugriff erhalten.

**!** Ist die Anpassung der Remote-Konfiguration eines Ziel-Projektes nicht möglich, weil z. B. das Ziel-Projekt gerade durch einen anderen Nutzer bearbeitet wird oder die erforderlichen Rechte zur Änderung im Ziel-Projekt fehlen, dann erscheint eine Fehlermeldung mit entsprechendem Hinweis.

Zu weiteren Informationen über Remote-Projekte siehe FirstSpirit Dokumentation für Administratoren, Kapitel "FirstSpirit ServerManager / Projekteigenschaften / Remote-Projekte".

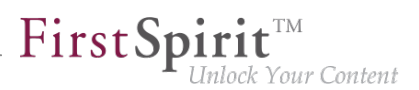

## **1.93 Unterstützung von PostgreSQL 10.x und PostgreSQL 11.x 2019-12**

Ab dem aktuellen FirstSpirit-Release ändert sich die **empfohlene PostgreSQL-Datenbank-Version (Referenz)** für die Verwendung mit dem FirstSpirit-Server auf:

PostgreSQL 11 (bisher: PostgreSQL 9.4)

Zusätzlich wurden **PostgreSQL 10.x** und **PostgreSQL 11.x** in die Liste der **kompatiblen Datenbanken** aufgenommen.

Eine vollständige Auflistung der unterstützten Datenbanken findet sich unter [Technische](https://docs.e-spirit.com/odfs/edocs/admi/technische-vora/index.html#text_bild_1) [Voraussetzungen und Empfehlungen \(Dokumentation für Administratoren\)](https://docs.e-spirit.com/odfs/edocs/admi/technische-vora/index.html#text_bild_1).

### **1.94 Verbessertes Logging beim Start des JettyService 2019-12**

Über das in FirstSpirit integrierte Open-Source-Produkt "Eclipse Jetty" werden ein Webserver sowie eine JSP/Servlet-Engine zur Verfügung gestellt, die als Teil des FirstSpirit-Servers in derselben VM laufen. Dazu muss das Modul fs-jetty.fsm auf dem FirstSpirit-Server installiert und der zugehörige Dienst "JettyService" in den Server-Eigenschaften des ServerManager gestartet werden.

Für eine bessere Fehleranalyse wird mit der aktuellen FirstSpirit-Version jetzt protokolliert, wenn Probleme beim Start des "JettyService" auftreten (in der Datei fs-server.log). Dabei wird im Fehlerfall auch die zugrunde liegende Exception ausgegeben.

Beispiel (Logausgaben, wenn der HTTP-Port auf einen bereits belegten Port gelegt wird):

```
INFO (...)(de.espirit.firstspirit.server.AbstractManagerHost): 
Starting JettyService ...
INFO (...) (de.espirit.firstspirit.modules.jetty.JettyServiceImpl): 
Starting Jetty server on unencrypted port 9000...
ERROR (...) (de.espirit.firstspirit.modules.jetty.JettyServiceImpl): 
Jetty server could not be started - (...).JettyServiceException: 
Unable to start server - java.io.IOException: Failed to bind to 0.0.0.0/0.0.0.0:9000 
FSVersion=5.2_DEV.191200.a15e515;JDK=11.0.5 64bit AdoptOpenJDK; (...) 
INFO (...) (de.espirit.firstspirit.server.AbstractManagerHost): 
JettyService started successfully in 166ms
FATAL (...) (de.espirit.firstspirit.server.AbstractManagerHost): 
manager not started: 'JettyService' (class com.sun.proxy.$Proxy27)
```
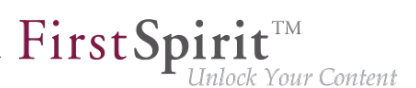

## **1.95 Verbesserung der Sicherheit im Bereich des FirstSpirit ServerMonitoring und der Webanwendungen 5.2R2**

Es wurden Maßnahmen zur Verbesserung der Sicherheit im Bereich des FirstSpirit ServerMonitoring sowie im Bereich der FirstSpirit Webanwendungen durchgeführt.

## **1.96 Verbesserungen des FirstSpirit Launcher 2018-09**

Mehrere Aspekte des FirstSpirit Launcher wurden verbessert:

- Die verwendete Version des Launcher wird nun im SplashScreen angezeigt, und kann zusätzlich in der Tray-Anwendung über die Option "Über FirstSpirit Launcher" angezeigt werden lassen.
- Das Auto-Update bricht nun bei fehlenden Schreibrechten des Benutzers im Installations-Ordner des Launcher ab und loggt das Fehlen der Rechte. Das Update muss in diesem Fall durch den Administrator erfolgen.
- Es wurden zudem weitere, kleinere Bugfixes durchgeführt.

### **1.97 Verbindungsprobleme behoben und Bibliotheken aktualisiert**

**2019-06**

Es wurde ein Fehler beseitigt, der in seltenen Fällen dazu führen konnte, dass die Verbindung des SiteArchitect zum Server verloren gegangen ist.

Die folgenden Bibliotheken wurden aktualisiert:

- commons-codec-1.11
- commons-logging-1.2
- httpclient-4.5.8
- httpcore-4.4.11
- httpmime-4.5.8
- $ina-4.5.2$
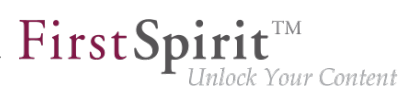

# **1.98 Verschlüsselung von Passwörtern in FirstSpirit-**

**Konfigurationsdateien 5.2R16**

Passwörter in FirstSpirit-Konfigurationsdateien können jetzt verschlüsselt werden.

Zu weiteren Informationen siehe FirstSpirit Dokumentation für Administratoren, Kapitel "Konfiguration des FirstSpirit-Servers / Konfigurationsdateien (FirstSpirit-Server) / FirstSpirit-Server (fsserver.conf) / Password encryption".

**Hinweise zur Downgrade-Fähigkeit:** Passwörter, die mit dieser neuen Funktionalität verschlüsselt wurden, können nicht mit FirstSpirit-Versionen kleiner 5.2R16 verwendet werden. Soll ein entsprechendes Downgrade durchgeführt werden, müssen die Passwörter zuvor wieder entschlüsselt werden. Ein ggf. dafür konfigurierter Schlüssel muss dabei auf dem FirstSpirit-Server vorhanden sein.

#### **1.99 Verwendung des Webservers "InternalJetty" 2018-10**

Ist der "InternalJetty" auf einem FirstSpirit-Server noch für eine oder mehrere Web-Anwendungen konfiguriert, wird FirstSpirit-Administratoren mit dem aktuellen Release auf der Startseite des FirstSpirit-Servers ein entsprechender Hinweis angezeigt:

**Verwendung(en) des internen Jetty erkannt...**

## **1.100 Verwendung von Wildcards bei der Konfiguration von Redirect-URLs (fs-server.conf) 2019-12**

Weiterleitungen im Bereich der Client-Server-Kommunikation werden vom FirstSpirit-Server aus Sicherheitsgründen eingeschränkt. Über den optionalen Parameter allowedRedirectHosts in der Konfigurationsdatei fs-server.conf können URLs definiert werden, zu denen eine Weiterleitung erlaubt werden soll. Kommt es beim Zugriff auf FirstSpirit zu einem HTTP Fehler 403 mit der Fehlerursache "Forbidden request host:", so muss geprüft werden, ob die Zugriffe auf den FirstSpirit-Server mit dem angegebenen Hostnamen in der URL erlaubt werden sollen und gegebenenfalls in der fs-server.conf der Parameter allowedRedirectHosts um den entsprechenden Hostnamen erweitert werden. Beispiel:

**allowedRedirectHosts=localhost,firstspirit,firstspirit.example.com,192.1.1.1**

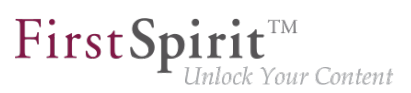

#### **Neue Funktionalität**

Es ist nun erlaubt, bei der Konfiguration Platzhaltersymbole ("Wildcards") zu benutzen. Diese Wildcards können sowohl für die oberste Subdomain als auch innerhalb einer Subdomain genutzt werden.

Beispiele für erlaubte Wildcards sind:

**\*.example.com**

**first\*.example.com**

**\*spirit.example.com**

**f\*spirit.example.com**

**firstspirit.\*xample.com**

#### Nicht erlaubt sind:

- Wildcards bei der Angabe von IP-Adressen,
- mehrere Wildcards in einer Definition oder
- das Ersetzen einer gesamten Subdomain durch eine Wildcard.

#### Beispiel für nicht erlaubte Definitionen:

**\*.168.1.1**

```
f*spir*.example.com
```
**firstspirit.\*.com**

**\*.com**

**\***

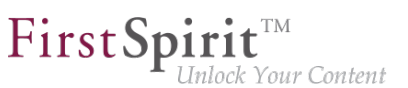

Weiterführende Informationen zum Parameter allowedRedirectHosts siehe [Dokumentation für](https://docs.e-spirit.com/odfs/edocs/admi/konfiguration-f/konfigurationsd/firstspirit-ser/bereich-jumptos/index.html) [Administratoren.](https://docs.e-spirit.com/odfs/edocs/admi/konfiguration-f/konfigurationsd/firstspirit-ser/bereich-jumptos/index.html)

#### **1.101 Vorschau-Anwendungen im ContentCreator verwenden (TPP)**

**5.2R16**

Die folgende Funktion ist nur für "FirstSpirit Third Party Preview" relevant und erfordert ein spezielles Modul.

Soll eine externe Web-Applikation für die Vorschau in FirstSpirit genutzt werden (beispielsweise eine Single-Page-Application, "SPA"), kann die betreffende URL in das Textfeld "Externe Vorschau-URL" im FirstSpirit ServerManager unter "Projekt / Eigenschaften / ContentCreator" eingetragen werden:

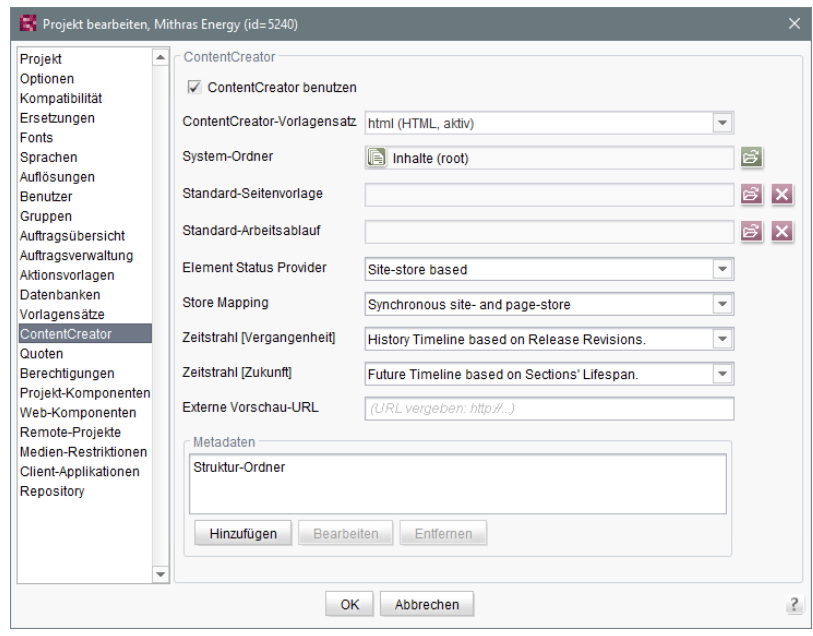

Die Vorschau-Anwendung kann dann im ContentCreator verwendet werden. Wenn die verlinkte Anwendung entsprechend vorbereitet ist, kann der Redakteur die im Vorschaubereich dargestellten Inhalte weiterhin mit den Funktionen des ContentCreator bearbeiten, anlegen und löschen. Anwendungsbeispiele sind in der Dokumentation "FirstSpirit Third Party Preview" beschrieben.

Die hier angegebene URL muss auch das Protokoll der externen Web-Applikation enthalten. Ist das Textfeld leer ("URL vergeben: http://..."), wird wie bisher die interne Vorschau des ContentCreator verwendet.

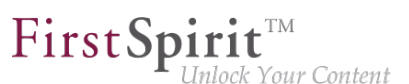

Die URL kann per API ausgelesen und auch gesetzt werden (Methode getWebeditPreviewUrl bzw. setWebeditPreviewUrl, Interface Project, Package de.espirit.firstspirit.access.project, FirstSpirit Access-API).

### **1.102 Warnung bei abgelaufener Lizenz 5.2R2**

Zum Betrieb eines FirstSpirit-Servers ist eine Lizenz erforderlich. Diese liegt in Form der Datei mit dem Namen fs-license.conf vor und enthält unter anderem Angaben zur zeitlichen Gültigkeit der Lizenz (Parameter license.EXPDATE). Vor bzw. nach dem Ablaufdatum kann eine Warnung per E-Mail erfolgen.

Bisher wurde immer eine entsprechende Mail an eine konfigurierte E-Mail-Adresse versendet sowie an e-Spirit. Mit FirstSpirit-Version 5.2R2 wird jetzt nur noch eine Mail verschickt, wenn eine E-Mail-Adresse über den Parameter LICENSE\_EXPIRATION\_MAIL\_ADDRESS in der Datei fsserver.conf konfiguriert ist. An e-Spirit wird nicht mehr automatisch eine Mail verschickt.

Zu weiteren Informationen siehe FirstSpirit Dokumentation für Administratoren, Kapitel "Bereich: Misc".

#### **1.103 Webanwendungen auf externen Webservern aktualisieren 5.2R7**

FirstSpirit kann mit externen Webservern (z. B. Apache Tomcat) betrieben werden, beispielsweise um spezielle serverseitige Implementierungen wie PHP oder ASP verwenden zu können.

Bei jedem Start prüft der FirstSpirit-Server, ob die Version der Webanwendungen, die sich auf einem externen Webserver befinden, aktuell ist. Ist dies nicht der Fall, aktualisiert sie der FirstSpirit-Server. In der Regel ist eine Prüfung der Aktualität der Webanwendungen mit der bisherigen Webserver-Konfiguration (über den "Webserver URL", siehe Abbildung unten) möglich. In manchen Fällen ist eine Aktualitätsprüfung über diesen URL jedoch nicht möglich, sodass die Webanwendungen bei jedem Neustart des FirstSpirit-Servers ebenfalls aktualisiert würden.

In diesen Fällen kann ab der aktuellen FirstSpirit-Version für jeden Webserver (ServerManager / Server-Eigenschaften / Bereich "Webserver") ein interner Webserver-URL hinterlegt werden, und zwar im Feld "Interner Webserver-URL", z. B. für den Typ "Tomcat"

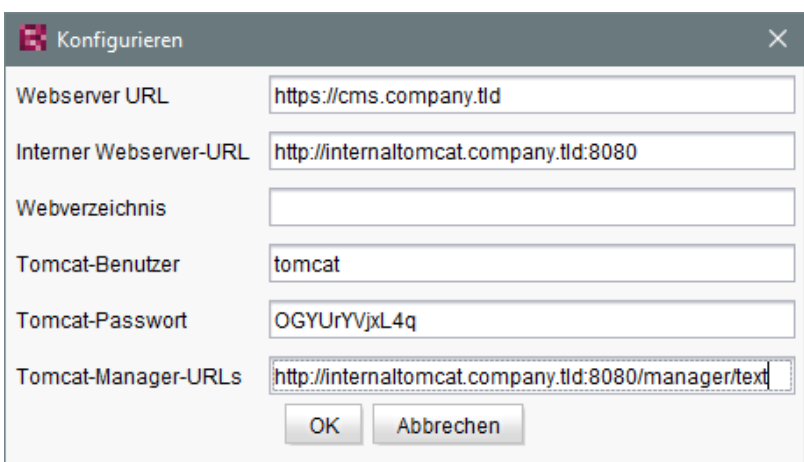

FirstSp

llock Your Content

Hinweise: Der URL wird nur verwendet, wenn das Webverzeichnis nicht gesetzt ist (Feld "Webverzeichnis"). Für Webserver vom Typ "External" wird das Feld "Interner Webserver-URL" aktuell nicht ausgewertet.

In diesem Kontext wurde auch die neue Methode getInternalURL im Interface WebServer (FirstSpirit-Developer API, Package de.espirit.firstspirit.module) ergänzt. Mit dieser kann der URL ermittelt werden, der für den Webserver im Feld "Interner Webserver-URL" angegeben ist.

Zu weiteren Informationen zur Verwendung und Konfiguration von Webservern siehe auch FirstSpirit Dokumentation für Administratoren, u.a.

- "Konfiguration des Webservers (fs-webapp.xml)"
- "Einbinden in externen Webserver"
- "Webserver"

### **1.104 Webserver "Jetty" ist jetzt System-Modul 5.2R20**

Mit der aktuellen FirstSpirit-Version steht das Modul fs-jetty.fsm (aktuell noch Early Access-Programm ("EAP")), das die bisherige Implementierung "InternalJetty" ablösen wird, als System-Modul zur Verfügung. Somit ist es bei einer Server-Neu-Installation oder einem Update direkt auf dem FirstSpirit-Server vorhanden und braucht nicht mehr manuell installiert zur werden.

Das Modul basiert auf der aktuellsten Version: 9.4. Diese Version ist jedoch nicht mit Java 7 kompatibel und benötigt mindestens Java 8.

Die Funktionalität des integrierten Jetty ("InternalJetty") wurde mit FirstSpirit-Version 5.2R18 abgekündigt und wird planmäßig im August 2018 (FirstSpirit-Version 5.2R24) entfallen. Bis dahin

٩.

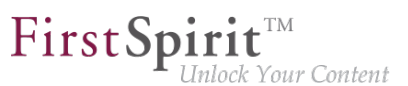

werden die bisherige integrierte Jetty-Funktionalität sowie Jetty als Modul parallel zur Verfügung stehen. In dieser Zeit kann das Modul ausprobiert und der Betrieb bestehender FirstSpirit-Installationen, die Jetty verwenden, auf das Jetty-Modul umgestellt werden.

**!** Sowohl die bisherige Implementierung "InternalJetty" als auch die neue Implementierung als Modul laufen innerhalb der gleichen JavaVM wie der FirstSpirit Server. Diese Konfiguration ist nicht für den Produktivbetrieb geeignet und sollte lediglich für Tests verwendet werden. Für komplexere Konfigurationsanforderungen (beispielsweise Anpassungen der Speichergröße, Timeouts, Anzahl der Threads pro deployter Anwendung...) wird die Verwendung eines externen Webservers (z. B. Tomcat) empfohlen.

Um Jetty als Modul verwenden zu können, muss der zugehörige Dienst "JettyService" in den Server-Eigenschaften des ServerManager gestartet werden:

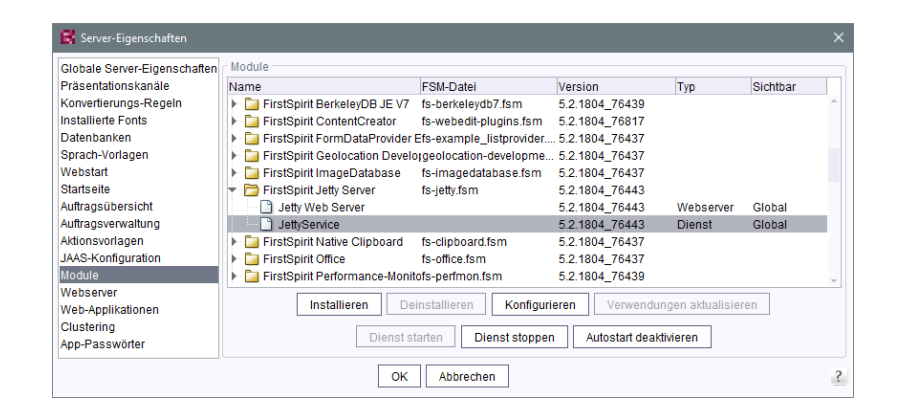

Hier kann auch der gewünschte Port konfiguriert werden. (Änderungen der Konfiguration erfordern einen Neustart des Dienstes "JettyService"):

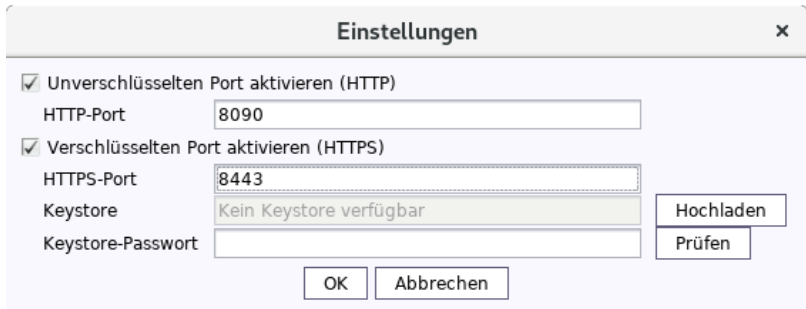

Zum Herstellen von verschlüsselten Verbindungen (HTTPS) ist ein Keystore im JKS-Format erforderlich. Dieser kann über die Schaltfläche "Hochladen" hochgeladen werden.

Nach dem Hochladen des Keystores und Eintragen des zugehörigen Passworts validiert ein Klick auf den Button "Prüfen" die Konfiguration. Im Erfolgsfall erscheint die Anzahl der erkannten Aliasse:

92

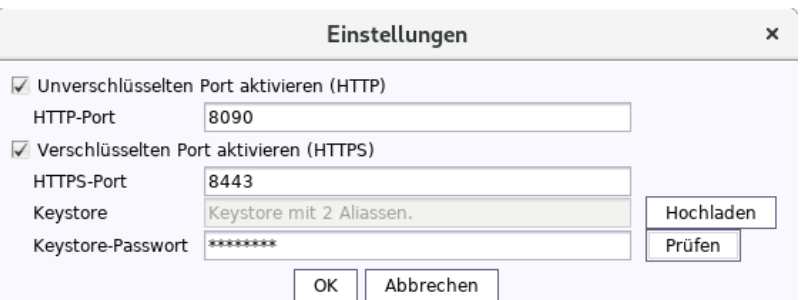

 $\textbf{FirstSplit}_{\textit{Unlock Your Content}}^{\textit{TM}}$ 

Die Konfiguration wird mit "OK" abgeschlossen.

Ein neuer Webserver vom Typ "Jetty Web Server" kann dann im Bereich "Webserver" in den Server-Eigenschaften angelegt werden (z. B. mit dem Namen "IsolatedJetty"):

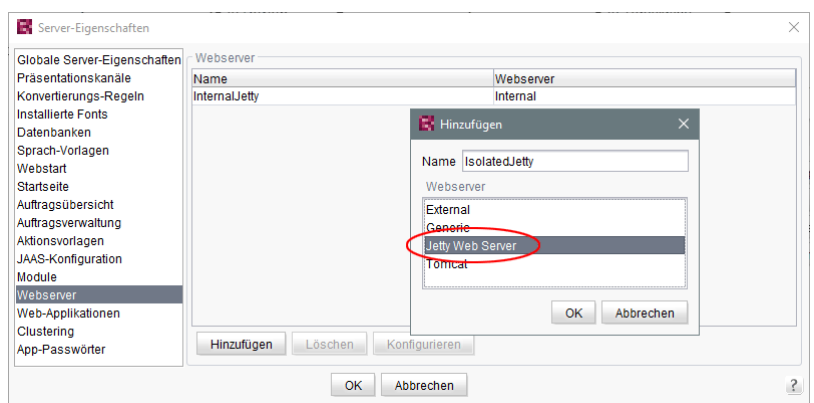

In den Projekteigenschaften kann dieser Webserver im Bereich "Web-Komponenten" ausgewählt werden:

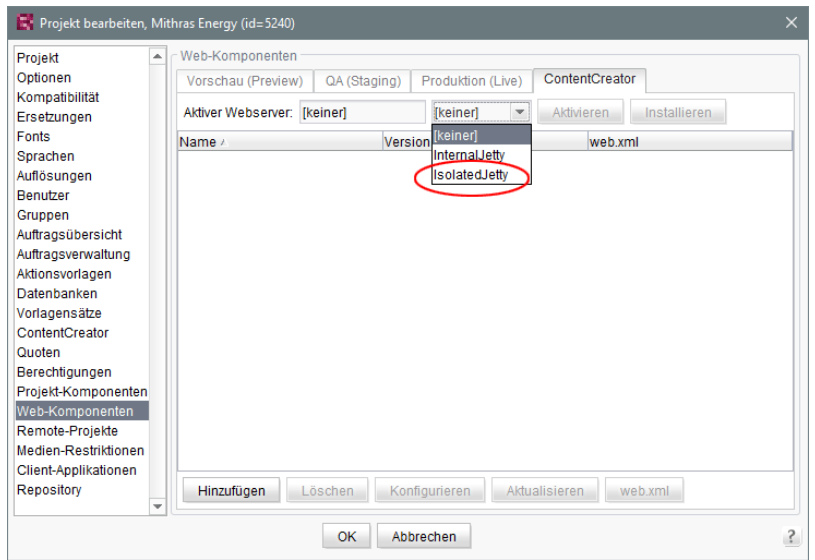

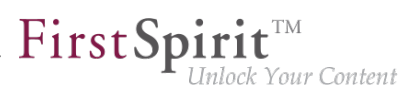

## **1.105 Webserver Apache Tomcat: Automatische Aktualisierung von Web-Applikationen 5.2R6**

Apache Tomcat kann als externer Webserver mit FirstSpirit verwendet werden, und entweder auf demselben Host wie der FirstSpirit-Server oder auf einem eigenen, dedizierten Host ("Standalone" / "Remote") betrieben werden.

Wird ein Standalone-Tomcat verwendet, mussten Web-Applikationen, die auf diesem Tomcat installiert sind, bisher bei jedem FirstSpirit-Update manuell aktualisiert werden, z. B. über die Schaltflächen "Erzwinge Aktualisierung", "Installieren" / "Aktivieren" bzw. "Aktualisieren" in den Server-Eigenschaften, Bereich "Web-Applikationen"

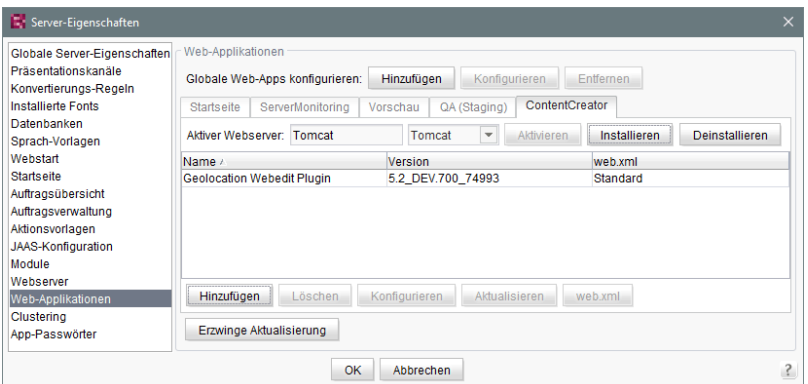

bzw. in den Projekt-Eigenschaften, Bereich "Web-Komponenten"

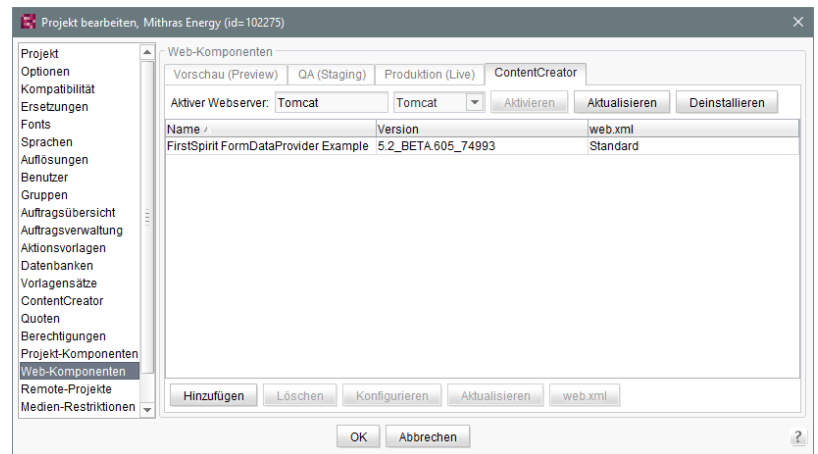

Mit der aktuellen FirstSpirit-Version erkennt der FirstSpirit-Server, wenn die Web-Applikationen auf dem Tomcat nicht aktuell sind und sorgt dann für eine Aktualisierung.

Zu weiteren Informationen siehe auch FirstSpirit Dokumentation für Administratoren, Kapitel

٩.

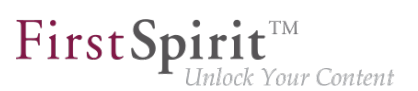

- "Servlet-Engine Tomcat auf dediziertem Host"
- "Webserver"
- "Web-Applikationen"
- "Web-Komponenten"

## **1.106 Webserver-Konfiguration: Aktivieren von Webservern erfolgt jetzt automatisch 2018-09**

Bisher musste nach dem Installieren von Web-Anwendungen oder Web-Komponenten der Webserver explizit aktiviert werden, damit er verwendet wurde. Ab dem aktuellen FirstSpirit-Release erfolgt die Aktivierung automatisch.

Die entsprechende Schaltfläche "Aktivieren" im FirstSpirit ServerManager ("Server-Eigenschaften / Web-Applikationen" sowie "Projekt-Eigenschaften / Web-Komponenten") wurde entfernt.

## **1.107 Webserver-Konfiguration: Neuinstallationen verwenden Webserver "FirstSpirit Jetty Server" 2018-09**

Seit FirstSpirit 2018-08 wird die Funktionalität des integrierten Jetty "InternalJetty" nicht mehr unterstützt. Stattdessen kann der Webserver "FirstSpirit Jetty Server" verwendet werden (siehe dazu auch Kapitel "Wechsel von Jetty zu Webserver-Konfigurationen für den produktiven Einsatz"). Neuinstallationen (FirstSpirit-Server, die mit FirstSpirit 2018-09 neu installiert werden) verwenden mit dem aktuellen Release standardmäßig den Webserver "FirstSpirit Jetty Server". Der abhängige Dienst "JettyService" wird bei Server-Start automatisch gestartet:

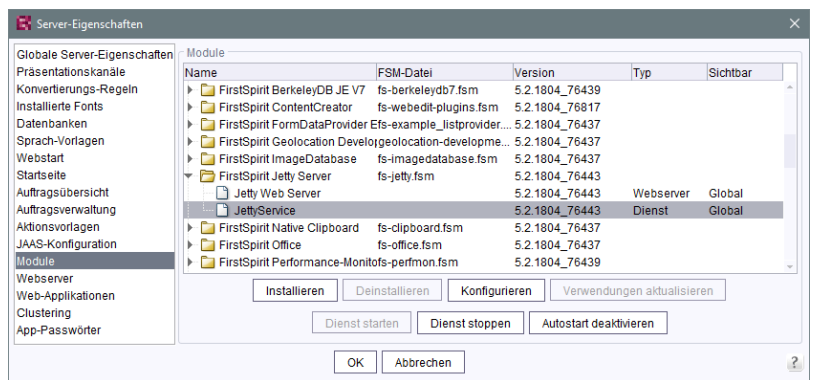

Dieser Webserver wird für die FirstSpirit-Webanwendungen automatisch verwendet.

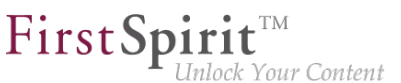

Im Gegensatz zu früheren FirstSpirit-Versionen ist der Standardwert des Parameters INTERNAL\_SERVLET\_ENGINE in der Konfigurationsdatei fs-server.conf bei Neuinstallationen jetzt 0. Er sollte nicht verändert werden und kann in späteren Versionen ggf. entfallen.

Zu weiteren Informationen siehe FirstSpirit Dokumentation für Administratoren, Kapitel "FirstSpirit ServerManager / Server-Eigenschaften / Webserver", Abschnitt "Jetty Web Server".

### **1.108 Weitere Optimierungen zum "BerkeleyUtil" 5.2R21**

Folgende Optimierungen wurden mit der aktuellen FirstSpirit-Version für das Konvertierungstool "BerkeleyUtil" (BerkeleyUtil.jar) vorgenommen:

#### **Log-Datei**

Standardmäßig werden die Aktionen der Konvertierung jetzt in einer Log-Datei protokolliert. Name der Log-Datei ist berkeley util yyyyMMdd HHmmss.log, also z. B.

**berkeley\_util\_20180502\_113208.log** 

Bei der Konvertierung eines kompletten FirstSpirit-Servers wird die Datei im Verzeichnis log des Servers abgelegt, bei der Konvertierung einzelner Datenbanken in dem Verzeichnis, das als Startverzeichnis angegeben wurde (Parameter PATH).

Das Erstellen dieser Log-Datei kann über die Option --no-log-file deaktiviert werden.

#### **Kalkulation des voraussichtlich benötigten Festplattenspeicherplatzes**

Während der Konvertierung der Berkeley-Datenbanken eines FirstSpirit-Servers per Tool wird temporär potenziell der dreifache Speicherplatz der größten zu konvertierenden Datenbank benötigt. Mit der aktuellen FirstSpirit-Version wird jetzt vor der Konvertierung jeder Datenbank geprüft, ob ausreichend freier Festplattenspeicher zur Verfügung steht. Ist dies nicht der Fall, wird die Konvertierung **nicht** ausgeführt. Die Konvertierung für diese Datenbank bricht dann mit einer Fehlermeldung Insufficient free space ab. In diesem Fall sollte mehr Platz geschaffen bzw. Dateien aus dem Verzeichnis entfernt und eine erneute Konvertierung gestartet werden.

Hinweis: In sehr seltenen Fällen kann das Konvertierungstool den benötigten Speicherplatz nicht zuverlässig kalkulieren. Ist in so einem Fall der zur Verfügung stehende Plattenplatz zu gering, bricht die Konvertierung mit einem entsprechenden Fehler ab: Error converting BerkeleyDB. Wenden Sie sich in diesem Fall bitte an den Technical Support.

Um die Konvertierungsdauer besser kalkulieren zu können, wird jetzt bei Verwendung des Parameter -l bzw. --list eine Aufstellung der einzelnen Datenbanken nach Typ und ihre Größe sowie eine Zusammenfassung aller zu konvertierenden Datenmengen ergänzt (Disk space usage:...).

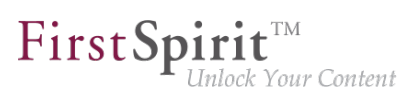

Beispiel:

```
02.05.2018 11:26:05.504 [INFO BdbScanner] Scanning BerkeleyDBs in: firstspirit
02.05.2018 11:26:33.044 [INFO BdbList] V7 Repository: firstspirit/data/projects/
    project_221354/repository/bdb7 - 2,56 MB + 16,95 MB BLOBs
... 
02.05.2018 11:26:33.053 [INFO BdbList] V5 Repository: firstspirit/data/projects/
   project_287731/repository/bdb5 - 16,77 MB + 2,32 MB BLOBs
... 
02.05.2018 11:26:33.062 [INFO BdbList] V7 Registry: firstspirit/data/projects/
   project_221582/registry - 6,92 KB
...
02.05.2018 11:26:33.073 [INFO BdbList] V7 Registry: firstspirit/data/registry
     - 23,11 MB
02.05.2018 11:26:33.073 [INFO BdbList] V7 ArchiveDB: firstspirit/archive/
   project_221354/db2 - 17,55 KB
...
02.05.2018 11:26:33.076 [INFO BdbList] V7 AccessControlDB: firstspirit/data/schedule/
    225219/acl - 1,69 MB
...
02.05.2018 11:26:33.079 [INFO BdbList] Disk space usage:
02.05.2018 11:26:33.080 [INFO BdbList] V5 Repository - 55,26 MB + 68,61 MB BLOBs
02.05.2018 11:26:33.080 [INFO BdbList] V7 Repository - 28,9 GB + 7,74 GB BLOBs
02.05.2018 11:26:33.081 [INFO BdbList] V7 Registry - 169,51 MB
02.05.2018 11:26:33.081 [INFO BdbList] V7 ArchiveDB - 848,59 MB
02.05.2018 11:26:33.081 [INFO BdbList] V7 AccessControlDB - 35,67 MB
02.05.2018 11:26:33.082 [INFO BdbList] Total - 29,98 GB + 7,81 GB BLOBs
```
#### **Beispiele für Konvertierungszeiten**

#### großer FirstSpirit-Server:

- mehr als 100 Projekte
- FirstSpirit Installationsverzeichnis > 1 TB, davon > 500 GB in Berkeley DB-Verzeichnissen (ohne "blob"-Verzeichnisse)
- ein sehr großes Projekt vorhanden ("bdb"-Verzeichnis > 250 GB)

Konvertierungsdauer mit 20 GB Hauptspeicher: < 12 Stunden Konvertierungsdauer mit 4 GB Hauptspeicher: > 24 Stunden

mittlerer FirstSpirit-Server:

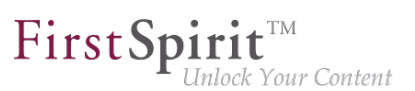

- 27 Projekte
- FirstSpirit Installationsverzeichnis < 1 TB, davon > 250 GB in Berkeley DB Verzeichnissen (ohne "blob"-Verzeichnisse)
- ein großes Projekt vorhanden ("bdb"-Verzeichnis > 50 GB)

Konvertierungsdauer mit 4 GB Hauptspeicher: < 6 Stunden

#### mittlerer FirstSpirit-Server:

- 27 Projekte
- FirstSpirit Installationsverzeichnis < 100 GB, davon < 50 GB in Berkeley DB Verzeichnissen (ohne "blob"-Verzeichnisse)
- "bdb"-Verzeichnis des größten Projektes ungefähr 25 GB

Konvertierungsdauer mit 20 GB Hauptspeicher: < 2 Stunden Fastkonvertierung desselben Servers: < 8 Minuten

In den Aufstellungen oben wird zwischen den "bdb"-Verzeichnissen und den "blob"-Verzeichnissen des FirstSpirit-Servers unterschieden, da diese unterschiedlich behandelt werden: Liegt ein Projekt in Berkeley-Version 5 vor, wird das "blob"-Verzeichnis bei der Konvertierung nicht verändert. Liegt ein Projekt in Berkeley-Version 3 vor, werden die Dateien im "blob"-Verzeichnis in neue Unterordner verschoben, was aber für die Dauer der Konvertierung keine Rolle spielt. Der Inhalt der "bdb"-Verzeichnisse hingegen wird in neue Dateien exportiert, sofern nicht die Option -f aktiviert wurde, und dann in eine neu angelegte Datenbank importiert.

Hinweis: Die angegebenen Werte stellen nur Vergleichswerte dar, da FirstSpirit-Installationen sich von Kunde zu Kunde stark unterscheiden. Die Dauer der Konvertierung eines FirstSpirit-Servers hängt stark von der Anzahl und Größe der Projekte sowie der kundenspezifischen Verwendung ab.

Hinweis: Auf Unix-Systemen sollte die Konvertierung per BerkeleyUtil. jar mit dem Benutzer durchgeführt werden, der die Berkeley-Datenbanken später nutzen soll. In der Praxis ist dies der Benutzer, unter dem der FirstSpirit-Server bzw. der Application Server läuft.

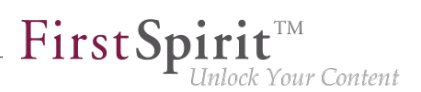

## **1.109 Weiterleiten von HTTP-Header-Informationen an externe Preview-URL 5.2R3**

Mit FirstSpirit-Version 5.2R3 wurde der neue Parameter preview.externalDeliveryForwardHttpHeaders eingeführt. Über diesen kann in der Konfigurationsdatei fs-server.conf eine kommaseparierte Liste von HTTP-Header-Feldnamen übergeben werden, die dann bei der Weiterleitung an den externen Webserver, der über den Parameter preview.externalDeliveryURL definiert wird, übernommen werden. Eine Unterscheidung zwischen Groß- und Kleinschreibung wird nicht berücksichtigt.

Mögliche Werte:

- Parameter hat einen leeren Wert: In diesem Fall werden keine Header-Felder und keine Cookies weitergeleitet.
- preview.externalDeliveryForwardHttpHeaders=Cookie (Standardeinstellung) In diesem Fall werden Cookies, die innerhalb der Header-Felder gesetzt sind, weitergeleitet, andere Header-Felder aber nicht. Diese Einstellung greift auch, wenn der Parameter nicht angegeben wird.
- preview.externalDeliveryForwardHttpHeaders=\* In diesem Fall werden alle Header-Felder weitergereicht. (Hinweis: Wird zusätzlich zur Wildcard \* noch ein Feld ergänzt, wird die Wildcard nicht mehr ausgewertet.)
- preview.externalDeliveryForwardHttpHeaders=f1,f2 In diesem Fall werden nur die HTTP-Header-Felder mit den Namen ..f1" und ..f2" weitergeleitet.

Zu weiteren Informationen siehe FirstSpirit Dokumentation für Administratoren, Kapitel

- "Bereich: Preview"
- "Weiterreichen von Authentifizierungscookies"

### **1.110 Zwischenspeichern von Vorschau-Dateien 5.2R7**

Wird eine Vorschau angefordert, kann die jeweilige Seite zwischengespeichert werden ("Caching""), sodass die Vorschau zu der Seite zu einem späteren Zeitpunkt schneller dargestellt werden kann.

Multi Perspective Preview (MPP) ermöglicht Vorschauen in der Zukunft zu bestimmten Zeitpunkten. Auch diese Vorschauen wurden bisher standardmäßig zwischengespeichert. Mit der aktuellen FirstSpirit-Version kann diese Zwischenspeicherung jetzt bei Bedarf global deaktiviert werden.

Dazu wird der neue Parameter preview.enableTemporalPreviewCache in der Konfigurationsdatei fs-server.conf verwendet:

- true: Vorschauseiten werden zwischengespeichert. Dadurch werden potenziell viele Dateien erzeugt, die Vorschau zu bereits aufgerufenen Seiten kann jedoch schneller angezeigt werden. (Dies ist der Standardwert.)
- false: Vorschauseiten werden **nicht** zwischengespeichert. Dadurch müssen alle betreffenden Dateien bei jedem Aufruf einer Vorschau jedesmal neu erzeugt werden. Dies führt potenziell zu mehr Last, erzeugt jedoch weniger Dateien im Cache-Verzeichnis.

Die Verwendung von true ist beispielsweise dann empfehlenswert, wenn Redakteure über die MPP-Zeitleiste Vorschauen zu vorgegebenen Zeitpunkten in der Zukunft abrufen können.

Bisher konnte es aufgrund der bisherigen Caching-Implementierung darüber hinaus dazu kommen, dass Vorschauen in der Zukunft über die MPP-Zeitleiste nicht aktuell bzw. nicht korrekt waren. Dieses Fehlverhalten wurde in diesem Kontext ebenfalls behoben.

Zu weiteren Informationen zu MPP siehe

- FirstSpirit SiteArchitect / FirstSpirit AppCenter / Integrierte Vorschau / Multi Perspective Preview (MPP) (→Handbuch FirstSpirit SiteArchitect)
- Vorlagenentwicklung / JavaScript-APIs / Multi Perspective Preview (→Online Dokumentation FirstSpirit)

Zu weiteren Informationen zum neuen Parameter preview.enableTemporalPreviewCache siehe FirstSpirit Dokumentation für Administratoren, Kapitel "Bereich: Preview".

## **2 Administration / Module**

## **2.1 Anmeldung per Kerberos-Ticket ("KerberosLoginModule") 5.2R2**

Zur Anmeldung an FirstSpirit über das Kerberos-Login-Modul (Modulname: de.espirit.firstspirit.server.authentication.KerberosLoginModule) wird ein Kerberos-Ticket akzeptiert, das vom Webbrowser an den FirstSpirit-Server übergeben wird.

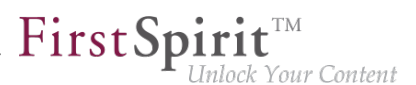

Über den Parameter sendAccepted kann der HTTP-Statuscode beim Handshake beeinflusst werden. Beim erfolgreichen Handshake wird mit FirstSpirit-Version 5.2R2 "OK" (200) gesendet. Vor FirstSpirit-Version 5.2R2 wurde "ACCEPTED" (202) gesendet. Abhängig von der eingesetzten Infrastruktur wird dieser Status (202) nicht als "gültig" akzeptiert, was beispielsweise zu Problemen bei der Indizierung führen kann. Das Standardverhalten wurde daher mit 5.2R2 umgestellt. Das alte Verhalten kann wiederhergestellt werden, indem der Parameter sendAccepted auf den Wert true gesetzt wird (Datei fs-jaas.conf, Standardwert: false).

Zu weiteren Informationen siehe

- FirstSpirit Dokumentation für Administratoren, Kapitel "Kerberos-Ticket (Integrierte Windows-Anmeldung)"
- Modul-Dokumentation zu FirstSpirit Dynamic Personalization, Kapitel "Login-Modul 'Kerberos Login'"

### **2.2 Das FirstSpirit SAML Login Modul ist freigegeben. 2019-02**

Das FirstSpirit SAML Login Modul wird mit FirstSpirit 2019-02 freigegeben. Mit Einsatz des Moduls ist es möglich, Single Sign-on (SSO) über den SAML v2.0 Standard in FirstSpirit zu realisieren. Die Anmeldung an den FirstSpirit Server erfolgt dann nicht mehr direkt, sondern mittelbar über einen Identity Provider. Das Modul ist konzeptionell in der Lage mit allen Identity Providern zu kommunizieren, die den SAML V2.0 Standard unterstützen.

Von e-Spirit wurde die Verwendung mit Keycloak ab Version 4.6.0 [\(Keycloak Homepage](https://www.keycloak.org/)) getestet und aktiv gewartet.

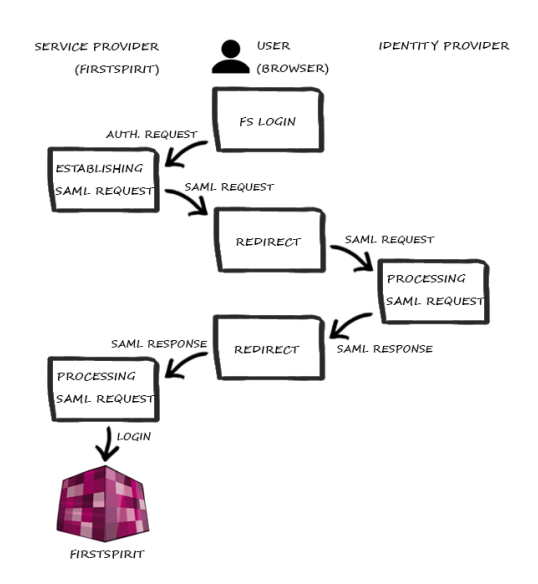

**Login Prozess bei Verwendung des SAML-Moduls (vereinfacht)**

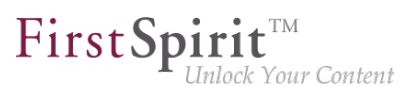

Beim Einsatz des Moduls sind einige Einschränkungen zu beachten:

- Beim Einsatz des SAML-Login-Modul muss beachtet werden, dass nur der Vorgang des Einloggens realisiert ist. Es gibt zwischen dem Modul und dem Identity Provider keine Kommunikation über das Ausloggen eines Benutzers. Das führt dazu, dass wenn sich der Benutzer beim Identity Provider ausloggt, dies keine direkte Auswirkung auf die Anmeldung bei FirstSpirit hat. Ebenso wird der Benutzer nicht aus dem Identity Provider ausgeloggt bzw. die Session ungültig, sollte er sich bei FirstSpirit abmelden.
- Die benutzte API, OneLogin's SAML Java Toolkit, bietet nur "Single Group/ Role Attribute".
- Es kann nur jeweils ein Identity Provider per FirstSpirit Server konfiguriert werden. Es können keine verschiedenen Identity Provider pro Projekt konfiguriert werden.

## **2.3 Erhöhte Stabilität des Systems beim Modul-Update im laufenden Betrieb 2020-08**

Es wurden weitere Verbesserungen durchgeführt, um die Stabilität des Systems bei einem Modul-Update im laufenden Betrieb zu erhöhen. Entsprechende Updates können nun in den meisten Fällen durchgeführt werden, ohne dass der FirstSpirit-Server neu gestartet werden muss.

**Hinweis:** Die erhöhte Stabilität des Systems wurde dadurch erreicht, dass vorhandene Modulressourcen, die außerhalb des Moduls in Benutzung sind, weiterhin erreichbar bleiben. Wenn z. B. die Klassen eines Moduls, das aktualisiert wird, von dem Service eines anderen Moduls genutzt werden, dann sollte dieser Service anschließend neu gestartet werden.

**Hinweis:** Nur nach einem Server-Neustart ist sicher gewährleistet, dass keine Ressourcen aus alten Modul-Versionen mehr verwendet werden. Es wird weiterhin empfohlen, nach einem Modul-Update den Server neu zu starten.

## **2.4 FirstSpirit Debugger verwendet jetzt ein anderes Verzeichnis 2019-04**

Der FirstSpirit Vorlagen-Debugger ermöglicht eine softwaregestützte Fehlersuche im HTML-Code und unterstützt Entwickler bereits während der Entwicklung von Vorlagen sowie bei der Erweiterung einer bestehenden Vorlagen-Basis.

Die vom Debugger generierten Daten werden jetzt (auf Grund von Benutzerrechten) nicht mehr im Verzeichnis .fsdebugger im User-Profilverzeichnis gespeichert:

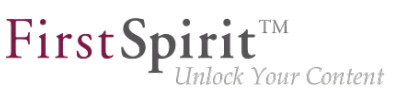

**~/.fsdebugger (z.B. C:\Users\USERNAME\.fsdebugger)**

Stattdessen werden sie jetzt in das Verzeichnis abgelegt, das durch den Parameter CLIENT\_HOME\_DIR in der Datei fs-server.conf bestimmt ist. Standardmäßig ist das Unterverzeichnis

**.firstspirit\_5.2R<Version>**

im User-Home-Verzeichnis konfiguriert.

Wurde der Debugger **vor einem Update auf FirstSpirit 2019-04** verwendet und werden die dabei erzeugten Daten weiterhin benötigt, müssen die Daten an den neuen Speicherort verschoben werden.

#### **Beispiel:**

Für das Projekt mit der ID 12345 muss das Verzeichnis

**~/.fsdebugger/p12345**

nach

**~/.firstspirit\_5.2R1904/.fsdebugger/p12345**

verschoben werden.

Wird das Standard-User-Home-Verzeichnis von FirstSpirit verwendet (.firstspirit\_\*), ändert sich dieses mit jedem FirstSpirit-Release. Werden entsprechende Konfigurationen über einen FirstSpirit-Versionswechsel hinaus benötigt, sollte ein eigenes User-Home-Verzeichnis definiert werden (z. B. über den Parameter CLIENT\_HOME\_DIR\_WINDOWS=C:/fstemp). Andernfalls muss das entsprechende Konfigurationsverzeichnis bei jedem Versionswechsel erneut verschoben werden.

Werden die Daten, die der Debugger bisher erzeugt hat, nicht mehr benötigt, kann das Verzeichnis ~/.fsdebugger gelöscht werden.

Bei jedem Start von SiteArchitect oder ServerManager werden alle .firstspirit \*-Verzeichnisse gelöscht, in denen seit 30 Tagen keine Datei geändert wurde. Dies gilt ab FirstSpirit 2019-04 somit auch für die .fsdebugger-Verzeichnisse.

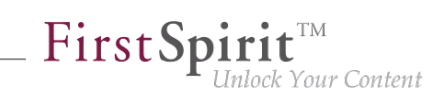

## **2.5 HTTPS-Unterstützung für das Modul "Eclipse Jetty" (EAP) 5.2R19**

Das mit FirstSpirit-Version 5.2R13 vorgestellte Modul zum Betrieb des Servlet-Containers Eclipse Jetty wurde mit Version 5.2R18 im Rahmen des Early-Access-Programms auch zum Betrieb mit Servern im Legacy-Mode freigegeben. Um die Migration von der Verwendung der integrierten Jetty-Funktionalität zur Verwendung des Jetty-Moduls zu vereinfachen, wurde es mit der aktuellen FirstSpirit-Version um die Unterstützung für verschlüsselte Übertragungen (HTTPS) erweitert.

Zum Herstellen von verschlüsselten Verbindungen ist ein Keystore im JKS-Format erforderlich. Dieser kann über den Konfigurationsdialog des JettyService ("FirstSpirit ServerManager / Server-Eigenschaften / Module / FirstSpirit Jetty Server / JettyService") hochgeladen werden.

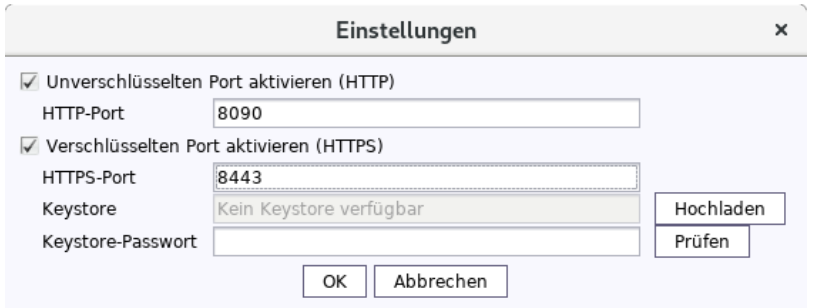

Nach dem Hochladen des Keystores und Eintragen des zugehörigen Passworts validiert ein Klick auf den Button "Prüfen" die Konfiguration. Im Erfolgsfall erscheint die Anzahl der erkannten Aliasse.

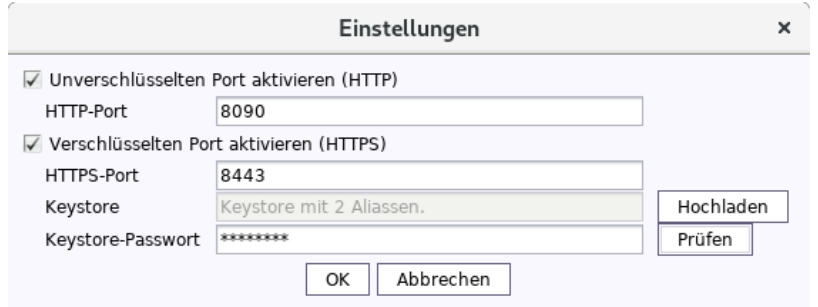

Zum Aktivieren der Konfiguration ist anschließend ein Neustart des JettyService erforderlich.

## **2.6 Neues FirstSpirit Login-Modul mit SSO per SAML 2.0 (EAP) 2018-12**

Das FirstSpirit SAML Login Modul unterstützt eine "Single sign-on" Anmeldung in FirstSpirit per SAML 2.0 Standard. Das Modul befindet sich in der EAP-Phase und wurde bisher nur mit Keycloak ab Version 4.6.0 ([Keycloak Homepage](https://www.keycloak.org/)) eingesetzt.

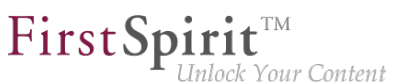

Bedingt durch den EAP-Status wird das Modul nicht mit FirstSpirit 2018-12 ausgeliefert. Sollte Interesse an einer Teilnahme an der EAP-Phase bestehen, wenden Sie sich bitte an den e-Spirit Technical Support.

### **3 Allgemeines**

### **3.1 Aktualisierung des Codesignierungs-Zertifikats 5.2R5**

Die Inhalte von FirstSpirit-Jar-Dateien werden mit einem Zertifikat signiert. Dieser Vorgang wird auch als "Codesignierung" (engl. "Code signing") bezeichnet.

Mit dem aktuellen FirstSpirit-Release werden die Inhalte mit einem neuen Zertifikat signiert, das bis zum 13.06.2018 gültig ist.

Siehe dazu auch Kapitel 1 "Codesignierungs-Zertifikate".

### **3.2 Aktualisierung des Codesignierungs-Zertifikats 5.2R9**

Die Inhalte von FirstSpirit-Jar-Dateien werden mit einem Zertifikat signiert. Dieser Vorgang wird auch als "Codesignierung" (engl. "Code signing") bezeichnet.

Mit dem aktuellen FirstSpirit-Release werden die Inhalte mit einem neuen Zertifikat signiert, das bis zum 24.07.2019 gültig ist.

Einige Zertifikate, die von bestehenden FirstSpirit-Servern verwendet werden, sind am 21.05.2017 ausgelaufen, betroffene FirstSpirit-Server müssen aktualisiert werden.

### **3.3 Aktualisierung des Codesignierungs-Zertifikats 2018-06**

Die Inhalte von FirstSpirit-Jar-Dateien werden mit einem Zertifikat signiert. Dieser Vorgang wird auch als "Codesignierung" (engl. "Code signing") bezeichnet.

Mit dem aktuellen FirstSpirit-Release werden die Inhalte mit einem neuen Zertifikat signiert, das bis zum 22.07.2020 gültig ist.

## **3.4 Aktualisierung des Codesignierungs-Zertifikats 2019-07**

Die Inhalte von FirstSpirit-Jar-Dateien werden mit einem Zertifikat signiert. Dieser Vorgang wird auch als "Codesignierung" (engl. "Code signing") bezeichnet.

Mit dem aktuellen FirstSpirit-Release werden die Inhalte mit einem neuen Zertifikat signiert, das bis zum 23.08.2021 gültig ist.

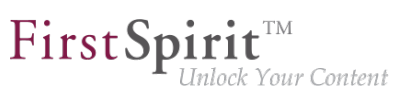

## **3.5 Aktualisierung des Codesignierungs-Zertifikats 2020-08**

Mit dem aktuellen FirstSpirit-Release werden die Inhalte der FirstSpirit-Jar-Dateien mit einem neuen Zertifikat signiert. Eine Aktualisierung des FirstSpirit-Servers ist nicht erforderlich.

## **3.6 Anforderung für Hauptspeicher für FirstSpirit SiteArchitect 5.2R15**

Mit der aktuellen FirstSpirit-Version wurde der Standardwert für den maximalen Heap (Xmx) des FirstSpirit SiteArchitect auf 1024 MB erhöht. Somit wird für FirstSpirit SiteArchitect jetzt ein freier Hauptspeicher von mindestens 1024 MB statt zuvor 768 MB gefordert.

Zu weiteren Informationen siehe FirstSpirit Technisches Datenblatt.

#### **3.7 Ankündigung: FirstSpirit Experience Accelerator 2020-02**

e-Spirit stellt bisher Demo-Projekte mit exemplarischen Basis-Inhalten und Konfigurationen zur Verfügung. Diese werden zukünftig durch den zeitgemäßen "FirstSpirit Experience Accelerator" ersetzt. Der FirstSpirit Experience Accelerator ist ein neuer, wichtiger Baustein im FirstSpirit-Ökosystem. Er enthält Referenzimplementierungen zu wichtigen Contentmodulen (u. a. Shoppable Image und Video, Touchpoint Editing, Teaserkarussel und Banner) und kann als schneller Einstieg in ein neues FirstSpirit-Projekt verwendet werden. Zielsetzung des FirstSpirit Experience Accelerators ist eine schnellere Produkteinführung im Enterprise- und eCommerce-Umfeld.

Das Demo-Projekt "Mithras Energy" (für ContentCreator und SiteArchitect) wird zukünftig **entfallen und nicht mehr im Auslieferungsumfang von FirstSpirit enthalten sein.**

#### **3.8 Browser-Kompatibilitäten (Microsoft Edge) 2020-01**

Generell funktioniert FirstSpirit immer mit der aktuellen Version einer Fremdkomponente. Sie werden seitens der e-Spirit AG regelmäßig getestet und Maßnahmen zur Behebung eventueller Fehler und Inkompatibilitäten ergriffen. Dies betrifft auch Browser zur Verwendung von FirstSpirit ServerMonitoring, ContentCreator und FragmentCreator.

Für den **FirstSpirit FragmentCreator** sind aktuell die empfohlenen Browser:

- Google Chrome
- Microsoft Edge

Aktuell wurde **Microsoft Edge** herstellerseitig auf eine neue technologische Basis gehoben (Chromium). Diese neue Version wird planmäßig mit einem Windows-Update ab Mitte Januar 2020 automatisch an die Kunden ausgeliefert.

Auch in diesem Fall unterstützt FirstSpirit die neueste Version von Microsoft Edge. Speziell funktionieren MicroApps (MicroApp Framework) mit "alten" Edge-Versionen nicht, daher sollte für die Arbeit mit FirstSpirit die neue (auf Chromium basierende) Version von Microsoft Edge verwendet werden.

### **3.9 Darstellung von Versionsinformationen 2018-06**

Im Rahmen der Einführung des neuen Release-Namensschemas (dazu siehe den gesonderten Eintrag in der Einleitung dieser Release Notes) wurde die Darstellung von Versionsinformationen in FirstSpirit verändert bzw. erweitert:

- **FirstSpirit Startseite:** Bei einem Klick auf die Versionsnummer in der Fußzeile ("Server-Version") öffnet jetzt sich jetzt ein Fenster mit Informationen zum Server (Server-Name, FirstSpirit-Version, Lizenz). Mit einem Klick auf "Weitere Details" werden weitere Informationen angezeigt: Java-Version, Betriebssystem, Webserver, Browser.
- **FirstSpirit SiteArchitect:** Der Splash Screen, der während der Startphase des FirstSpirit SiteArchitect eingeblendet wird, sowie der Dialog "Hilfe / Über FirstSpirit" wurden neu gestaltet und zeigen jetzt den Server-Namen, die eingesetzte FirstSpirit-Version, Namen des Benutzers und des aktuellen Projekts sowie die Lizenz an. Mit einem Klick auf "Weitere Details" im Dialog "Hilfe / Über FirstSpirit" werden weitere Informationen angezeigt, die für Redakteure weniger relevant sind (Gruppenzugehörigkeit, Java-Version, Betriebssystem usw.).
- **FirstSpirit ContentCreator:** Der Dialog mit den Informationen zu FirstSpirit, der sich bei einem Klick auf das FirstSpirit-Icon ganz links in der Menüleiste öffnet, zeigt nun in erster Linie den Server-Namen, die eingesetzte FirstSpirit-Version, Namen des Benutzers und des aktuellen Projekts sowie die Lizenz. Mit einem Klick auf "Weitere Details" werden weitere Informationen angezeigt, die für Redakteure weniger relevant sind (Java-Version, Betriebssystem, Webserver, Browser).

## **3.10 Datenbanken: Unterstützung von MariaDB 5.2R12**

FirstSpirit ist als Enterprise Content Management System für den Einsatz in komplexen IT-Landschaften konzipiert und unterstützt eine Vielzahl von Betriebssystemen, Java-Laufzeitumgebungen und Datenbanken.

Mit der aktuellen FirstSpirit-Version wird jetzt auch MariaDB als Datenbank offiziell unterstützt (siehe dazu auch [https://mariadb.org](https://mariadb.org/)), und zwar in der Version 10.1. Referenz-Version ist 10.1.23.

Hinweis: Als JDBC-Treiber muss der MySQL-JDBC-Treiber verwendet werden (mysqlconnector-java-x.x-bin.jar).

Zu weiteren Informationen siehe FirstSpirit Technisches Datenblatt und Konfiguration des FirstSpirit-Servers / Datenbankanbindung / Beispiele zur Anbindung (→ Dokumentation für Administratoren).

## **3.11 Datenbanken: Unterstützung von Microsoft SQL Server 2016 und Datentyp "ntext" 5.2R10**

FirstSpirit ist als Enterprise Content Management System für den Einsatz in komplexen IT-Landschaften konzipiert und unterstützt eine Vielzahl von Betriebssystemen, Java-Laufzeitumgebungen und Datenbanken.

Mit der aktuellen FirstSpirit-Version wird als verwendbare Datenbank für Windows-Server **Microsoft SQL Server** in der Version **2016** offiziell unterstützt.

Referenz-Versionen des Microsoft SQL Server sind damit jetzt 2014 und 2016. Passiv unterstützt werden die Versionen 2008 und 2012. Microsoft SQL Server 2005 wurde aus der Wartung genommen.

Zu weiteren Informationen siehe FirstSpirit Technisches Datenblatt.

Da der für Microsoft SQL Server verwendete Datentyp ntext herstellerseitig "deprecated" wurde (siehe dazu [https://docs.microsoft.com/en-us/sql/t-sql/data-types/nchar-and-nvarchar-transact-sql\)](https://docs.microsoft.com/en-us/sql/t-sql/data-types/nchar-and-nvarchar-transact-sql), wurde darüber hinaus der Spaltentyp für XML-Daten in FirstSpirit (Spaltentyp "FirstSpirit-Editor", "SiteArchitect / Datenbank-Schemata / Schema / Spalte anlegen / Datentyp") von ntext auf nvarchar(max) geändert. Dies entspricht der Empfehlung von Microsoft. Das bedeutet, Inhalte des Spaltentyps "FirstSpirit-Editor" werden ab jetzt auf nvarchar (max) abgebildet und nicht mehr auf ntext. Bestehende Spalten, die den Typ ntext verwenden, sind von dieser Änderung nicht betroffen: In bestehenden Projekten haben sie auch weiterhin den Typ ntext.

## **3.12 Die Unterstützung für Java 8 entfällt 2020-06**

#### **Mit dem aktuellen FirstSpirit-Release wird Oracle Java 8 bzw. OpenJDK 8 von FirstSpirit nicht mehr unterstützt.**

Hintergrund: FirstSpirit wird mit einer Vielzahl unterschiedlicher Fremdkomponenten (Betriebssysteme, JDKs, Servlet Engines, Application Server, Datenbanken) und unter Verwendung

94

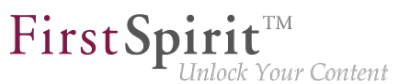

externer Bibliotheken erfolgreich bei Kunden und Partnern eingesetzt. Einige dieser Komponenten / Bibliotheken sind in der aktuellen Version nicht mehr mit Java 8 kompatibel. Das betrifft z. B. die mit FirstSpirit ausgelieferte, interne Datenbank Apache Derby. Damit können keine Aktualisierungen für diese Fremdkomponenten / Bibliotheken mehr durchgeführt werden, was insbesondere für sicherheitsrelevante Updates kritisch ist.

Oracle selbst stellt bereits seit Februar 2019 keine öffentlichen Updates für Java 8 mehr zur Verfügung und empfiehlt Entwicklern und Endbenutzern eine Umstellung auf eine höhere Java-Version, um weiterhin öffentlich zugängliche Updates und Sicherheitsverbesserungen zu erhalten.

Mit Entfall des Java-8-Supports wird, wie bereits angekündigt, auch:

- der Support für den **Windows-Installer** und das bisherige **tar-Archiv (.tgz) für alle Unix-Systeme** entfallen. Benutzern wird empfohlen, für Neuinstallationen das Installationsarchiv zu verwenden (siehe [FirstSpirit installieren](https://docs.e-spirit.com/odfs/edocs/inst/firstspirit-ins/index.html)) und
- die Möglichkeit entfallen, die FirstSpirit-Desktop-Anwendungen über **Java Web Start** zu starten. (Die Java Web Start-Funktionalität ist in der Java 8 noch enthalten, mit Oracle Java 11 jedoch entfallen. OpenJDK bietet keine vergleichbare Technologie). SiteArchitect und ServerManager können jetzt ausschließlich über den FirstSpirit Launcher gestartet werden (siehe [Dokumentation zum FirstSpirit Launcher\)](https://docs.e-spirit.com/odfs/edocs/admi/firstspirit-sta/bereiche-starts/firstspirit-lau/index.html). Die FirstSpirit-JNLP-Dateien, die für Java Web Start benötigt wurden, werden ebenfalls entfallen.

Die Ramp-Down-Phase für Java 8:

- startete planmäßig in Q2-2020. Dabei wurden zunächst schrittweise die Java-8-Kompatibilitätstests reduziert.
- Mit der aktuellen FirstSpirit Version wird nun Java-8-Funktionalität aus FirstSpirit ausgebaut:
	- Wrapper-Konfiguration: Aus den von e-spirit bereitgestellten Standard-Konfigurationsdateien für den Java Service Wrapper (fswrapper[.isolated].conf, fs-wrapper-vendor.conf) wurden alle Definitionen für Java 8 entfernt.

Die Standard-Konfigurationsdateien werden über das FirstSpirit Installationsarchiv bzw. das FirstSpirit Aktualisierungsarchiv bereitgestellt und finden sich nach einer Neuinstallation bzw. nach einer Aktualisierung des FirstSpirit Backends im Ordner

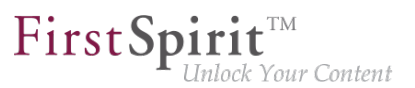

"<FirstSpiritROOT>/conf/conf-all/". Die Anpassungen sind ab Wrapper-Version 1.0.8 enthalten.

**Zum Start des FirstSpirit-Servers wird eine Java Version 11 oder höher vorausgesetzt.**

- Launcher-JRE-Modul: Oracle Java 8 und AdoptOpenJDK 8 sind im Modul FirstSpirit Launcher JRE nicht mehr enthalten. Über das Modul FirstSpirit Launcher JRE werden aktuell die Versionen AdoptOpenJDK 11.0.7+10 (Default) und AdoptOpenJDK 14+36 bereitgestellt.
- In Q4-2020 wird dann nachgelagert das Byte-Code-Level von Java 8 auf Java 11 umgestellt. **Ab diesem Zeitpunkt werden alle Java-Versionen vor Java 11 (LTS) mit FirstSpirit inkompatibel sein**.

Das bedeutet, dass FirstSpirit nicht mehr mit Oracle Java 8 bzw. OpenJDK 8 lauffähig sein wird und seitens der e-Spirit AG keine Maßnahmen mehr zur Beseitigung von Fehlern oder Problemen ergriffen werden, die mit Java 8 in Zusammenhang stehen. Ein frühzeitiger Wechsel auf eine höhere Java-Version wird empfohlen.

**!** Serverseitig sollte der Wechsel von Java 8 auf Java 11 (und höher) vorab ausgiebig auf einem Testsystem geprüft werden, speziell bei Verwendung von Fremdkomponenten und kundenspezifischen Erweiterungen! Java 8 und 11 unterscheiden sich teilweise immens voneinander, sodass verwendete Bibliotheken und Implementierungen mit Java 11 (und höher) inkompatibel sein können. In diesem Fall kann es häufig helfen, die betroffenen Bibliotheken zu aktualisieren, falls eine Aktualisierung existiert. Beim Wechsel von Java 8 auf Java 11 (und höher) empfiehlt es sich gleichzeitig, den Server auf den Isolated Mode umzustellen, da hier eine doppelte Prüfung von Modulen und Implementierungen vermieden werden kann. Siehe dazu [Umstellung auf den Isolated Mode](https://docs.e-spirit.com/odfs/edocs/modd/index.html).

## **3.13 Entfall des Supports für Microsoft Internet Explorer 2020-07**

Planmäßig entfällt mit dem aktuellen FirstSpirit-Release der Support für Microsoft Internet Explorer als Browser zur Verwendung der FirstSpirit Web Apps. Auch herstellerseitig wird der Microsoft Internet Explorer sukzessive durch Microsoft Edge abgelöst.

Referenz für die Verwendung mit FirstSpirit ist immer der aktuellste **Chrome**-Browser, der auf dem jeweiligen Betriebssystem verfügbar ist. Für diesen Browser-Typ werden regelmäßige Tests durchgeführt und Schritte zur Fehlerbeseitigung auf der Basis von Fehlermeldungen unternommen.

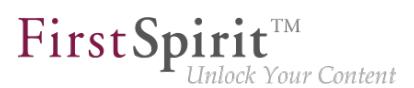

Darüber hinaus werden auch Chrome-nahe Browser (wie Apple Safari) unterstützt und getestet, allerdings kann es dort zu Einschränkungen kommen (z. B. eingeschränkter SVG-Support).

Übersicht der aktuellen Browser-Kompatibilitäten:

#### **Empfohlene Browser / Referenz:**

- Google Chrome
- Microsoft Edge

#### **Kompatible Browser:**

- Mozilla Firefox
- Apple Safari (mit Einschränkungen)

#### **Nicht kompatibel:**

- Microsoft Internet Explorer
- Opera und andere

Das "FirstSpirit Technische Datenblatt" wurde entsprechend angepasst [\(https://docs.e-spirit.com/](https://docs.e-spirit.com/odfs/edocs/admi/technische-vora/index.html) [odfs/edocs/admi/technische-vora/index.html\)](https://docs.e-spirit.com/odfs/edocs/admi/technische-vora/index.html).

#### **3.14 FirstSpirit Dokumentation (docs.e-spirit.com) 2019-08**

Die gesamte FirstSpirit-Produkt-Dokumentation ist nun über [docs.e-spirit.com](https://docs.e-spirit.com/lp/) verfügbar.

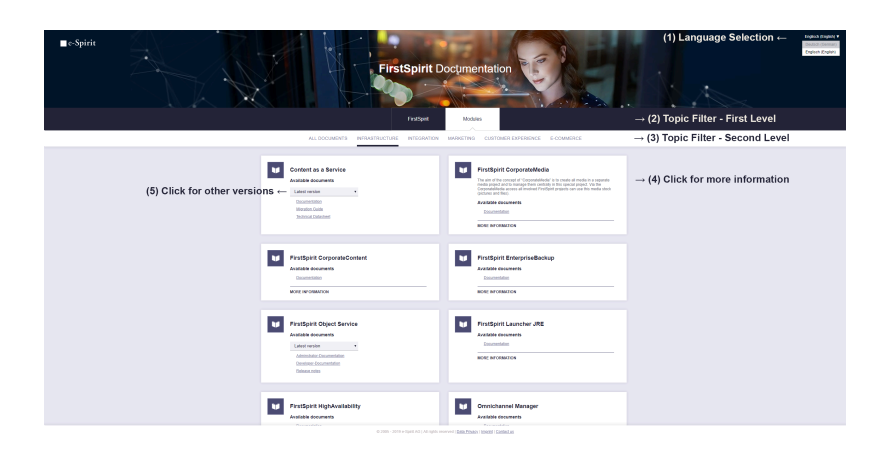

**FirstSpirit Dokumentation (docs.e-spirit.com)**

V.

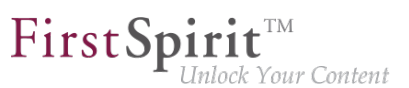

#### Die Dokumentation beinhaltet:

- Handbücher (für Administratoren, Vorlagenentwickler, Modulentwickler, Redakteure)
- Beschreibungen einzelner Funktionalitäten (z.B. "External Synchronisation" oder zum ..Isolated Mode")
- Dokumentation zu FirstSpirit-Modulen (z. B. "FirstSpirit Intelligent Content Engine", "Omnichannel Manager")
- Technische Datenblätter (für FirstSpirit und einige FirstSpirit Module)
- API-Dokumentation
- Installationsanleitungen
- Migrationsanleitungen
- und weitere Dokumente

Normalerweise werden Dokumente immer sowohl in Deutsch als auch in Englisch bereitgestellt. Die **Sprachumschaltung (1)** oben rechts ermöglicht einen Wechsel von deutschsprachigen Dokumenten zur englischsprachigen Dokumenten (und umgekehrt).

Inhalte können über die Schaltflächen "FirstSpirit" bzw. "Module" **auf erster Ebene (2)** und über FirstSpirit-Anwendergruppen (Redakteure, Entwickler, Administratoren) bzw. Modul-Themen (Infrastruktur, Integration, Marketing, Customer Experience, E-Commerce) **auf zweiter Ebene (3)** gefiltert werden. Die Schaltfläche **"Alle Dokumente"** stellt alle Dokumente des jeweiligen Bereichs ("FirstSpirit" oder "Module") dar.

Eine Suchmöglichkeit ist erst für eine spätere Version geplant.

Mit einem Klick auf die Schaltfläche "Mehr Informationen" (4) wird eine kurze Beschreibung zur Dokumentation eingeblendet.

Einige Dokumente werden für unterschiedliche Versionen (eines Moduls) angeboten. In diesem Fall wird eine Combobox zur **Auswahl der gewünschten Version (5)** angeboten.

**Der bisherige Einstiegspunkt** in die öffentlich, verfügbare FirstSpirit-Dokumentation ist nun über den folgenden Klickpfad erreichbar:

[docs.e-spirit.com](https://docs.e-spirit.com/lp/) >> "FirstSpirit" >> "FirstSpirit Online Documentation".

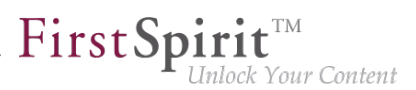

## **3.15 FirstSpirit Dokumentation (docs.e-spirit.com): Release Notes**

**2019-09**

Die FirstSpirit Release Notes werden jetzt über<https://docs.e-spirit.com/> im Bereich "FirstSpirit"/"Alle Dokumente" und über die gefilterte Ansicht "FirstSpirit"/"Administratoren" bereitgestellt.

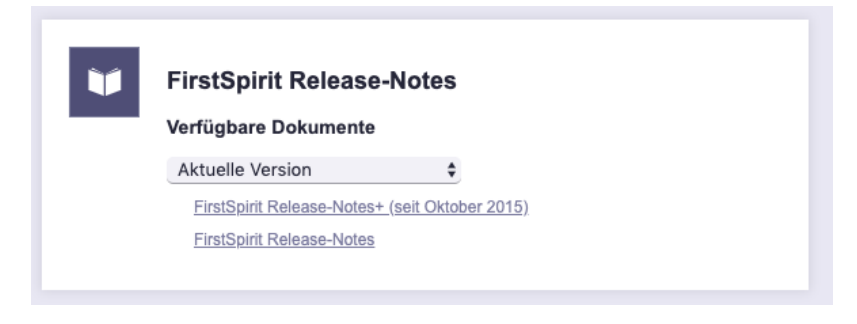

**FirstSpirit Release Notes (docs.e-spirit.com)**

### **3.16 FirstSpirit-Dokumentation: Entfall der PDF-Versionen 2020-04**

Alle FirstSpirit-Produktdokumentationen werden als HTML-Versionen über<https://docs.e-spirit.com/> bereitgestellt.

Zusätzlich wurden bislang auch immer PDF-Versionen der Dokumente angeboten, dies entfällt mit dieser Version.

Das bedeutet konkret:

- Der Navigationspunkt "Dokumentation" wurde aus der Online Dokumentation FirstSpirit entfernt.
- Der DVD-Index, der auf den Strukturen des entfernten Navigationspunktes basiert, wurde auf dem Stand des FirstSpirit Releases 2020-03 eingefroren.
- Die FirstSpirit Release Notes werden aktuell auf eine HTML-Version umgestellt (bis dahin werden sie noch als PDF-Version angeboten).
- Einige FirstSpirit Moduldokumentationen sind aktuell nur als PDF-Version verfügbar, und können weiterhin über <https://docs.e-spirit.com/> bezogen werden.

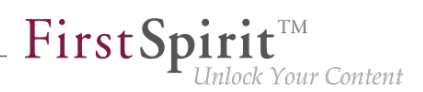

## **3.17 FirstSpirit-Startseite: Informationen zu Fremdsoftware und Modulen 2019-10**

Über den Verweis "Rechtliche Hinweise" im unteren Bereich der FirstSpirit-Startseite können Informationen zu verwendeter Fremdsoftware sowie zur Lizenz aufgerufen werden.

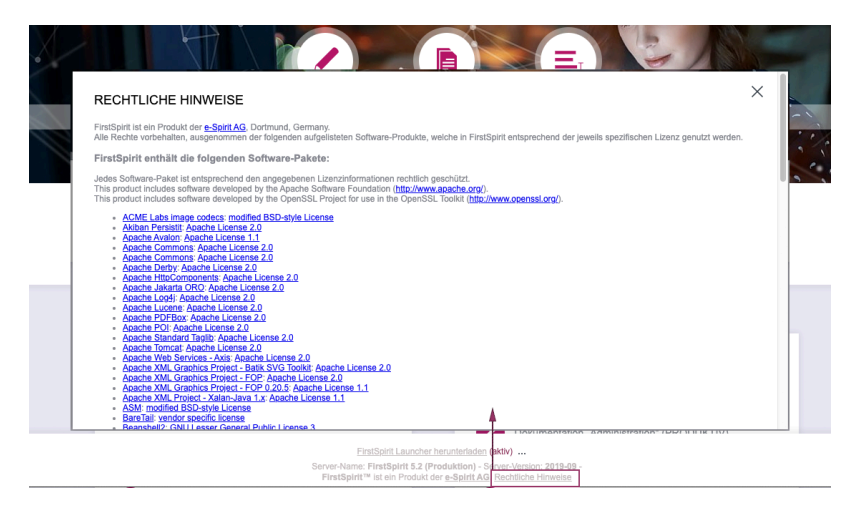

**FirstSpirit Startseite: Rechtliche Hinweise nach Login**

#### **Neues Verhalten:**

Diese Informationen sind mit dem aktuellen Release nur noch für Benutzer erreichbar, die sich zuvor am System authentifiziert haben.

Zusätzlich werden mit dem aktuellen Release über den Verweis "Rechtliche Hinweise" Informationen zu Name, Version und ggf. Lizenzinformationen der auf dem Server installierten FirstSpirit-Module angezeigt.

#### **Für Modulentwickler:**

Im Bereich "Rechtliche Hinweise" werden alle Module gelistet, die Lizenzinformationen über ihre Abhängigkeiten mitbringen.

Das sind alle Module (FSM-Archive), die im Modul-Deskriptor module [-isolated]. xml das Tag <licenses><Path to licensefile></licenses> implementieren, beispielsweise:

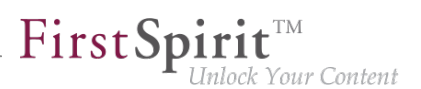

```
<module>
   ...
   <licenses>META-INF/licenses.csv</licenses>
 ...
</module>
```
Die hier übergebene CSV-Datei muss mit der folgenden Zeile beginnen:

```
"artifact","moduleUrl","moduleLicense","moduleLicenseUrl"
```
In den folgenden Zeilen wird dann eine Lizenzinformation pro Zeile in dem angegebenen Format hinterlegt.

Fehlende Informationen werden durch einen leeren Eintrag dargestellt.

#### **Beispiel:**

```
"artifact","moduleUrl","moduleLicense","moduleLicenseUrl"
"myClass",,"meine Klasse","http://www.example.org"
```
## **3.18 IDs in FirstSpirit Release-Notes: Neues Präfix "CXT" 2019-05**

Für eine bessere Übersichtlichkeit der Release-Notes wurde bereits mit FirstSpirit 2019-03 für Features und Bugfixes, die "FirstSpirit Content Experience Tools" betreffen, das Präfix CXT in der Spalte "ID" der in den Release-Notes enthaltenen Tabellen eingeführt. Release-Notes-Beiträge, die das Kernprodukt betreffen, werden weiterhin mit dem Präfix CORE ausgezeichnet.

### **3.19 IDs in FirstSpirit-Release-Notes 2018-10**

FirstSpirit-Release-Notes werden mit FirstSpirit selbst erstellt. Um die Agilität des Softwareentwicklungsprozesses bei e-Spirit weiter zu fördern und zu optimieren, wurde bereits vor einiger Zeit intern ein neues Tool für die Projektplanung und -verfolgung eingeführt. Dieses übernimmt mittlerweile auch Bug-Tracking-Aufgaben.

Mit dem aktuellen FirstSpirit-Release beziehen sich die IDs in der ersten Spalte der in den Release-Notes enthaltenen Tabellen auf dieses neue Tool.

Waren die IDs bislang in der Regel sechsstellig, haben sie aktuell vier Stellen.

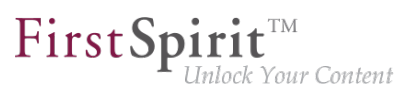

### **3.20 Java-Versionsangaben 2019-09**

Für Support-Anfragen, Meldung von Bugs usw. ist häufig die jeweils eingesetzte Java-Version relevant. Sie kann an unterschiedlichen Stellen abgelesen werden, z. B. über einen entsprechenden Link auf der FirstSpirit Startseite, Dialogfenster "Hilfe / Über FirstSpirit" in FirstSpirit ServerManager und SiteArchitect...

Mit dem aktuellen Release wird an diesen Stellen jetzt die Java Runtime Version (z. B. 12.0.2+10) statt wie bisher die Java Version (z. B. 12.0.2) dargestellt.

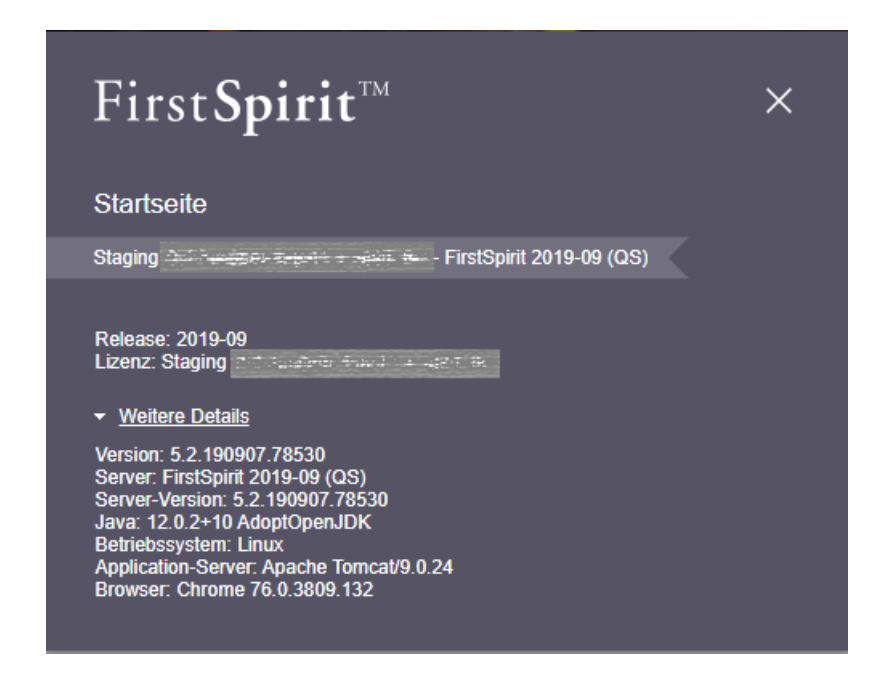

## **3.21 Java-Wrapper (fs-wrapper.\*.conf): Standardmäßige Erkennung von 32- bzw. 64-Bit-Systemen wurde deaktiviert 2018-07**

Auf bestimmten Plattformen werden JavaVMs standardmäßig im 32-Bit-Mode gestartet. Durch einen -d64-Parameter auf der Java-Befehlszeile kann auf 64-Bit-Systemen auch die 64-Bit-Java-VM aktiviert werden. Über den Java-Wrapper (Datei fs-wrapper.conf im Unterverzeichnis conf des FirstSpirit-Servers) kann diese Umschaltung über den Parameter wrapper.java.additional.auto\_bits automatisch vorgenommen werden.

Aufgrund eines Fehlers im Java-Wrapper wurde der Standardwert für den Parameter wrapper.java.additional.auto\_bits jetzt von true auf false gesetzt.

**Für Neuinstallationen** ab FirstSpirit-Release 2018-07, die Oracle Java 10 oder höher nutzen, sind keine Anpassungen erforderlich.

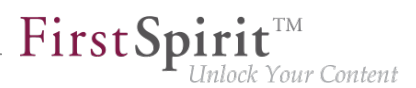

**Für bestehende FirstSpirit-Installationen**, die Oracle Java 10 oder höher nutzen, muss in der Datei fs-wrapper.conf sowie ggf. in den Dateien fs-wrapper.\*.conf im Unterverzeichnis <FirstSpiritROOT>/conf die Zeile

**wrapper.java.additional.auto\_bits=true**

durch

**wrapper.java.additional.auto\_bits=false**

#### ersetzt werden

Installationen, die Oracle Java 8 nutzen, sind von diesem Fehler nicht betroffen.

Zu weiteren Informationen siehe FirstSpirit Dokumentation für Administratoren, "Konfiguration des FirstSpirit-Servers / Konfigurationsdateien (FirstSpirit-Server) / Java-VM und -Wrapper (fswrapper.conf) / Parameter des Java-Wrappers".

#### **3.22 Java: Aktueller Status und Ausblick 2019-10**

e-Spirit unterstützt für das Produkt FirstSpirit jeweils:

- OpenJDK: die aktuelle freigegebene Java-Version sowie die letzte LTS-Variante (Long-Term-Support).
- Oracle Java: nur die letzte LTS-Variante.

Dies gilt sowohl für den FirstSpirit-Server als auch für die FirstSpirit-Desktop-Anwendungen.

Abweichend von dieser Regel unterstützt e-Spirit momentan noch Oracle Java und OpenJDK in Version 8. Der Support wird jedoch zukünftig entfallen (siehe unten "Ausblick Unterstützung von Java 8").

**Mit FirstSpirit 2019-10** wird **OpenJDK 13** (non-LTS; Release Date 2019-09) für die Verwendung mit FirstSpirit (für den FirstSpirit-Server und die FirstSpirit-Desktop-Anwendungen) freigegeben. Adopt OpenJDK 13 ist im Modul "FirstSpirit Launcher JRE" enthalten (siehe dazu Modul "FirstSpirit Launcher JRE": Aktualisierung der Java-Versionen). Die FirstSpirit-Desktop-Anwendungen können nach der entsprechenden Konfiguration über das Modul "FirstSpirit Launcher JRE" mithilfe des FirstSpirit Launchers mit Adopt OpenJDK 13 gestartet werden. (Dokumentation zum Modul "FirstSpirit Launcher JRE" siehe [entsprechende Dokumentation](https://docs.e-spirit.com/odfs/edocs/fslj/firstspirit-jav/index.html)).

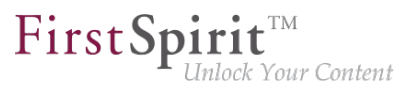

Mit der Freigabe der Unterstützung von OpenJDK 13 erlischt gleichzeitig die Unterstützung für **OpenJDK 12** (non-LTS; Release Date 2019-03).

FirstSpirit wird mit OpenJDK 12 voraussichtlich weiter funktionsfähig bleiben. Es werden aber seitens der e-Spirit AG weder Tests mit OpenJDK 12 ausgeführt noch FirstSpirit-Probleme behoben, die ausschließlich im Zusammenhang mit der Verwendung von OpenJDK 12 auftreten.

**Aktueller Status:** Für FirstSpirit 2019-10 sind damit die folgenden JDKs kompatibel:

- Oracle Java 11 (in der aktuellen Version) (LTS)
- Oracle Java 8 (in der aktuellen Version) (LTS; outdated)
- OpenJDK 13 (in der aktuellen Version) (non-LTS)
- OpenJDK 11 (in der aktuellen Version) (LTS)
- OpenJDK 8 (in der aktuellen Version) (LTS; outdated)

Eine vollständige Auflistung der unterstützten Java-Versionen findet sich unter [Technische](https://docs.e-spirit.com/odfs/edocs/admi/technische-vora/index.html#java__firstpirit) [Voraussetzungen und Empfehlungen \(Dokumentation für Administratoren\)](https://docs.e-spirit.com/odfs/edocs/admi/technische-vora/index.html#java__firstpirit).

#### **Ausblick Unterstützung von Java 8:**

Im Rahmen der Produktpflege wurde mit FirstSpirit-Version 2019-05 der Support für Java 8 abgekündigt (\*):

#### **Planmäßig wird Oracle Java 8 bzw. OpenJDK 8 damit ab Juni 2020 von FirstSpirit nicht mehr unterstützt.**

(\*) Oracle selbst stellt bereits seit Februar 2019 keine öffentlichen Updates für Java 8 mehr zur Verfügung und empfiehlt Entwicklern und Endbenutzern eine Umstellung auf eine höhere Java-Version, um weiterhin öffentlich zugängliche Updates und Sicherheitsverbesserungen zu erhalten.

Hintergrund: FirstSpirit wird mit einer Vielzahl unterschiedlicher Fremdkomponenten (Betriebssysteme, JDKs, Servlet Engines, Application Server, Datenbanken) und unter Verwendung externer Bibliotheken erfolgreich bei Kunden und Partnern eingesetzt. Einige dieser Komponenten / Bibliotheken sind in der aktuellen Version nicht mehr mit Java 8 kompatibel. Das betrifft z. B. die mit FirstSpirit ausgelieferte, interne Datenbank "Apache Derby". Damit können keine Aktualisierungen für diese Fremdkomponenten / Bibliotheken mehr durchgeführt werden, was insbesondere für sicherheitsrelevante Updates kritisch ist.

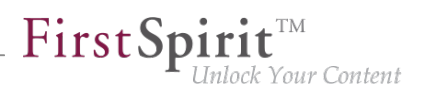

**!** Sollten sich zukünftig Sicherheitslücken bzw. sicherheitsrelevante Probleme unter Java 8 ergeben, behält die e-Spirit AG sich vor, die Java-8-Unterstützung für FirstSpirit vorzeitig (vor Juni 2020) zu beenden.

Mit Entfall des Java-8-Supports wird, wie bereits angekündigt, auch:

- der Support für den Windows-Installer entfallen. Benutzern wird empfohlen, für Neuinstallationen das Installationsarchiv zu verwenden (siehe [FirstSpirit installieren\)](https://docs.e-spirit.com/odfs/edocs/inst/firstspirit-ins/index.html) und
- die Möglichkeit entfallen, die FirstSpirit-Desktop-Anwendungen über Java Web Start zu starten. (Die Java Web Start-Funktionalität ist in Oracle Java 8 noch enthalten, mit Oracle Java 11 jedoch entfallen. OpenJDK bietet keine vergleichbare Technologie). SiteArchitect und ServerManager können dann ausschließlich über den FirstSpirit Launcher gestartet werden (siehe [Dokumentation zum FirstSpirit Launcher\)](https://docs.e-spirit.com/odfs/edocs/admi/firstspirit-sta/bereiche-starts/firstspirit-lau/index.html).

Die Ramp-Down-Phase für Java 8 startet planmäßig in Q2-2020. Dabei werden zunächst schrittweise die Java-8-Kompatibilitätstest reduzieren. In Q4-2020 wird dann nachgelagert das Byte-Code-Level von Java 8 auf Java 11 umgestellt. **Ab diesem Zeitpunkt werden alle Java-Versionen vor Java 11 (LTS) mit FirstSpirit inkompatibel sein.**

Das bedeutet, dass FirstSpirit nicht mehr mit Oracle Java 8 bzw. OpenJDK 8 lauffähig sein wird und seitens der e-Spirit AG keine Maßnahmen mehr zur Beseitigung von Fehlern oder Problemen ergriffen werden, die mit Java 8 in Zusammenhang stehen. **Ein frühzeitiger Wechsel auf eine höhere Java-Version wird empfohlen.**

**!** Serverseitig sollte der Wechsel von Java 8 auf Java 11 (und höher) vorab ausgiebig auf einem Testsystem geprüft werden, speziell bei Verwendung von Fremdkomponenten und kundenspezifischen Erweiterungen! Java 8 und 11 unterscheiden sich teilweise immens voneinander, sodass verwendete Bibliotheken und Implementierungen mit Java 11 (und höher) inkompatibel sein können. In diesem Fall kann es häufig helfen, die betroffenen Bibliotheken zu aktualisieren, falls eine Aktualisierung existiert. Beim Wechsel von Java 8 auf Java 11 (und höher) empfiehlt es sich gleichzeitig, den Server auf den Isolated Mode umzustellen, da hier eine doppelte Prüfung von Modulen und Implementierungen vermieden werden kann. Siehe dazu [Umstellung auf den Isolated Mode](https://docs.e-spirit.com/odfs/edocs/modd/index.html).

### **3.23 Java: Aktueller Status und Ausblick 2020-04**

e-Spirit unterstützt für das Produkt FirstSpirit jeweils:

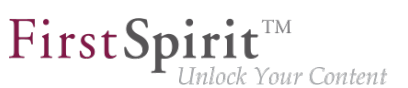

- OpenJDK: die aktuelle freigegebene Java-Version sowie die letzte LTS-Variante (Long-Term-Support).
- Oracle Java: nur die letzte LTS-Variante.

Dies gilt sowohl für den FirstSpirit-Server als auch für die FirstSpirit-Desktop-Anwendungen.

Abweichend von dieser Regel unterstützt e-Spirit momentan noch Oracle Java und OpenJDK in Version 8. Der Support wird jedoch zukünftig entfallen (siehe unten "Ausblick Unterstützung von Java 8").

**Mit FirstSpirit 2020-04** wird **OpenJDK 14** (non-LTS; Release Date 2020-03) für die Verwendung mit FirstSpirit (für den FirstSpirit-Server und die FirstSpirit-Desktop-Anwendungen) freigegeben.

AdoptOpenJDK 14 ist im Modul "FirstSpirit Launcher JRE" enthalten (siehe dazu Modul "FirstSpirit Launcher JRE": Aktualisierung der Java-Versionen). Die FirstSpirit-Desktop-Anwendungen können nach der entsprechenden Konfiguration über das Modul "FirstSpirit Launcher JRE" mithilfe des FirstSpirit Launchers mit AdoptOpenJDK 14 gestartet werden. (Dokumentation zum Modul "FirstSpirit Launcher JRE" siehe [entsprechende Dokumentation](https://docs.e-spirit.com/odfs/edocs/fslj/firstspirit-jav/index.html)).

Mit der Freigabe der Unterstützung von OpenJDK 14 erlischt gleichzeitig die Unterstützung für **OpenJDK 13** (non-LTS; Release Date 2019-07).

FirstSpirit wird mit OpenJDK 13 voraussichtlich weiter funktionsfähig bleiben. Es werden aber seitens der e-Spirit AG weder Tests mit OpenJDK 13 ausgeführt noch FirstSpirit-Probleme behoben, die ausschließlich im Zusammenhang mit der Verwendung von OpenJDK 13 auftreten.

**Aktueller Status:** Für FirstSpirit 2020-04 sind damit die folgenden JDKs kompatibel:

- Oracle Java 11 (in der aktuellen Version) (LTS)
- Oracle Java 8 (in der aktuellen Version) (LTS; outdated)
- OpenJDK 14 (in der aktuellen Version) (non-LTS) (\*\*)
- OpenJDK 11 (in der aktuellen Version) (LTS) (\*\*)
- OpenJDK 8 (in der aktuellen Version) (LTS; outdated) (\*) (\*\*)

(\*) Die im Modul "FirstSpirit Launcher JRE" enthaltene Version 8u242 (Outdated) wird im April 2020 nicht mehr auf Version 8u252 (Outdated) aktualisiert werden.

#### (\*\*) Empfohlen: Verwendung der OpenJDK-Distribution AdoptOpenJDK (HotSpot JVM)

Eine vollständige Auflistung der unterstützten Java-Versionen findet sich unter [Technische](https://docs.e-spirit.com/odfs/edocs/admi/technische-vora/index.html#java__firstpirit) [Voraussetzungen und Empfehlungen \(Dokumentation für Administratoren\)](https://docs.e-spirit.com/odfs/edocs/admi/technische-vora/index.html#java__firstpirit).

#### **Ausblick Unterstützung von Java 8:**

Im Rahmen der Produktpflege wurde mit FirstSpirit-Version 2019-05 der Support für Java 8 abgekündigt (\*\*):

#### **Planmäßig wird Oracle Java 8 bzw. OpenJDK 8 damit ab Juni 2020 von FirstSpirit nicht mehr unterstützt.**

(\*\*) Oracle selbst stellt bereits seit Februar 2019 keine öffentlichen Updates für Java 8 mehr zur Verfügung und empfiehlt Entwicklern und Endbenutzern eine Umstellung auf eine höhere Java-Version, um weiterhin öffentlich zugängliche Updates und Sicherheitsverbesserungen zu erhalten.

Hintergrund: FirstSpirit wird mit einer Vielzahl unterschiedlicher Fremdkomponenten (Betriebssysteme, JDKs, Servlet Engines, Application Server, Datenbanken) und unter Verwendung externer Bibliotheken erfolgreich bei Kunden und Partnern eingesetzt. Einige dieser Komponenten / Bibliotheken sind in der aktuellen Version nicht mehr mit Java 8 kompatibel. Das betrifft z. B. die mit FirstSpirit ausgelieferte, interne Datenbank "Apache Derby". Damit können keine Aktualisierungen für diese Fremdkomponenten / Bibliotheken mehr durchgeführt werden, was insbesondere für sicherheitsrelevante Updates kritisch ist.

Sollten sich zukünftig Sicherheitslücken bzw. sicherheitsrelevante Probleme unter Java 8 ergeben, behält die e-Spirit AG sich vor, die Java-8-Unterstützung für FirstSpirit vorzeitig (vor Juni 2020) zu beenden.

Mit Entfall des Java-8-Supports wird, wie bereits angekündigt, auch:

- der Support für den Windows-Installer entfallen. Benutzern wird empfohlen, für Neuinstallationen das Installationsarchiv zu verwenden (siehe [FirstSpirit installieren\)](https://docs.e-spirit.com/odfs/edocs/inst/firstspirit-ins/index.html) und
- die Möglichkeit entfallen, die FirstSpirit-Desktop-Anwendungen über Java Web Start zu starten. (Die Java Web Start-Funktionalität ist in Oracle Java 8 noch enthalten, mit Oracle Java 11 jedoch entfallen. OpenJDK bietet keine vergleichbare Technologie). SiteArchitect und ServerManager können dann ausschließlich über den FirstSpirit Launcher gestartet werden (siehe [Dokumentation zum FirstSpirit Launcher](https://docs.e-spirit.com/odfs/edocs/admi/firstspirit-sta/bereiche-starts/firstspirit-lau/index.html)). Die FirstSpirit-JNLP-Dateien, die für Java Web Start benötigt wurden, werden ebenfalls entfallen.

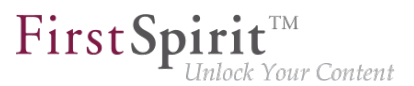

Die Ramp-Down-Phase für Java 8 startete planmäßig in Q2-2020. Dabei werden zunächst schrittweise die Java-8-Kompatibilitätstest reduziert. In Q4-2020 wird dann nachgelagert das Byte-Code-Level von Java 8 auf Java 11 umgestellt. **Ab diesem Zeitpunkt werden alle Java-Versionen vor Java 11 (LTS) mit FirstSpirit inkompatibel sein.**

Das bedeutet, dass FirstSpirit nicht mehr mit Oracle Java 8 bzw. OpenJDK 8 lauffähig sein wird und seitens der e-Spirit AG keine Maßnahmen mehr zur Beseitigung von Fehlern oder Problemen ergriffen werden, die mit Java 8 in Zusammenhang stehen. **Ein frühzeitiger Wechsel auf eine höhere Java-Version wird empfohlen.**

**!** Serverseitig sollte der Wechsel von Java 8 auf Java 11 (und höher) vorab ausgiebig auf einem Testsystem geprüft werden, speziell bei Verwendung von Fremdkomponenten und kundenspezifischen Erweiterungen! Java 8 und 11 unterscheiden sich teilweise immens voneinander, sodass verwendete Bibliotheken und Implementierungen mit Java 11 (und höher) inkompatibel sein können. In diesem Fall kann es häufig helfen, die betroffenen Bibliotheken zu aktualisieren, falls eine Aktualisierung existiert. Beim Wechsel von Java 8 auf Java 11 (und höher) empfiehlt es sich gleichzeitig, den Server auf den Isolated Mode umzustellen, da hier eine doppelte Prüfung von Modulen und Implementierungen vermieden werden kann. Siehe dazu [Umstellung auf den Isolated Mode](https://docs.e-spirit.com/odfs/edocs/modd/index.html).

## **3.24 JSON-Unterstützung in FirstSpirit 2019-12**

JSON (JavaScript Object Notation) ist ein leichtgewichtiges, kompaktes Datenformat zum einfachen Datenaustausch zwischen Anwendungen (siehe auch [json.org](https://www.json.org) oder [FirstSpirit Dokumentation -](https://docs.e-spirit.com/odfs/erweiterte-json/standardisierte/index.html) [JSON](https://docs.e-spirit.com/odfs/erweiterte-json/standardisierte/index.html)).

In FirstSpirit gibt es nun einen eigenen JSON-Kanal, der immer für die Ausgabe von JSON genutzt werden sollte. Bei dem JSON-Kanal handelt es sich um einen System-Präsentationskanal, der auf jedem FirstSpirit-Server automatisch zur Verfügung gestellt wird.

#### **json()-Funktion**

Mit dem aktuellen FirstSpirit-Release wird die json()-Funktion freigegeben. Damit ist möglich, beliebige FirstSpirit-Elemente in eine JSON-Objektstruktur zu überführen.

Diese JSON-Objektstruktur kann dann bspw. über eine \$CMS\_VALUE(...)\$-Anweisung ausgegeben werden. Im einfachsten Fall, kann so die Ausgabe einer ganzen FirstSpirit-Seite als JSON-Dokument erfolgen:
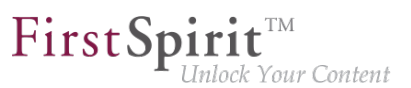

**\$CMS\_VALUE(json(#this))\$**

Bei dieser Anweisung wird zunächst die aktuelle Seite #this an die json()-Funktion übergeben, welche die Seite in die JSON-Objektstruktur überführt. Das Ergebnis wird anschließend über \$CMS\_VALUE(...)\$ ausgegeben.

#### **Ausgabe-Beispiel einer FirstSpirit-Seitenreferenz (vereinfacht):**

```
{ 
   "fsType":"PageRef",
   "name":"order_page",
   "formData":{ 
     "page_formfield1":{},
     "page_formfield2":{}
   },
   "children":[ 
     { 
       "fsType":"Body",
       "name":"body_1",
       "children":[ 
         { 
            "fsType":"SectionReference",
            "name":"section_1",
            "formData":{ 
              "cms_formfield11":{},
              "cms_formfield12":{}
            }
         },
         { 
            "fsType":"SectionReference",
            "name":"section_2",
            "formData":{ 
              "cms_formfield21":{},
              "cms_formfield22":{}
 }
         }
       ]
     }
   ]
}
```
Die JSON-Ausgabe im Standardformat beinhaltet:

■ die Seitenreferenz selbst

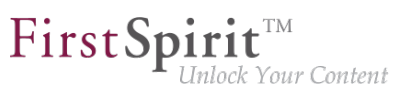

- das Attribut "children" enthält die zur Seitenreferenz gehörigen Inhaltsbereiche ("Bodies") in einem JSON-Array
- jeder "Body" im JSON-Array ist ein JSON-Objekt und besitzt selbst ein Attribut "children", das die zugehörigen Absatzobjekte ("Sections") umfasst
- jedes JSON-Objekt in der JSON-Objektstruktur besitzt Standard-Attribute (z. B. "fsType") sowie weitere, typ-individuelle Attribute
- Elemente mit einem Formular (z. B. Seiten und Absätze) besitzen außerdem das "formData"-Attribut
- der Wert des Attributs "formData" ist ein JSON-Objekt und enthält die Formulardaten als Schlüssel-Werte-Paare:
	- der Schlüssel ist der Name der Eingabekomponente und
	- der Wert ist ein JSON-Objekt, das der JSON-Repräsentation der Eingabekomponente entspricht.

#### **Konfigurations-Optionen**

Die JSON-Ausgabe bietet Optionen an, um bestimmte Anwendungsfälle besser zu unterstützen. Die Konfiguration erfolgt über das Systemobjekt #global.json:

```
$CMS_SET(#global.json.prettyPrinting, true)$
```
Die prettyPrinting-Option rendert beispielsweise die Ausgabe in einer strukturierten, besser lesbaren Form. Für eine Übersicht der verschiedenen Konfigurationsmöglichkeiten siehe Erweiterte JSON-Unterstützung / Konfiguration (→Online Dokumentation FirstSpirit).

#### **JSON-API**

Die json()-Funktion liefert eine Instanz aus der FirstSpirit JSON-API zurück. Häufig handelt es dich dabei, um eine eine JsonObject- oder JsonArray-Instanz. Über die von diesen Instanzen bereitgestellte API können einzelne Attribute der JSON-Ausgabe modifiziert werden, **bevor** sie in den JSON-Ausgabekanal geschrieben werden:

```
$CMS_VALUE(json(#this).removeKey("formData"))$
```
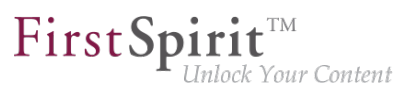

In diesem Beispiel wird das Attribut "formData" aus dem JSON-Objekt entfernt. Die Formulardaten erscheinen dadurch nicht mehr in der Ausgabe.

FirstSpirit Developer-API:

- [de.espirit.firstspirit.generate.functions.json](https://docs.e-spirit.com/odfs/dev/index.html?de/espirit/firstspirit/generate/functions/json/package-summary.html)
- [de.espirit.firstspirit.json](https://docs.e-spirit.com/odfs/dev/index.html?de/espirit/firstspirit/json/package-summary.html)

### **3.25 Neue JSON-Formatversion 1.1 2020-02**

Mit dem aktuellen FirstSpirit-Release wird eine neue Version des JSON-Ausgabeformats veröffentlicht. Die **neue JSON-Formatversion 1.1** enthält einige Verbesserungen gegenüber der Version 1.0 (siehe unten). Ab FirstSpirit 2020-02 wird die neue Formatversion 1.1 eingesetzt (Standardeinstellung).

Die bisherige Formatversion 1.0 bleibt weiterhin unterstützt, soll aber mittelfristig abgelöst werden.

Die Formatversion kann über die JSON-Einstellungen explizit gesetzt werden:

\$CMS\_SET(#global.json.formatVersion, "1.1")\$

**!** Wenn über FirstSpirit-Updates hinweg eine unveränderte JSON-Ausgabe benötigt wird, sollte die Formatversion explizit in den Projekteinstellungen unter "Globale Einstellungen" gesetzt werden.

Wenn die Formatversion nicht explizit eingestellt wird, dann wird immer die aktuelle JSON-Formatversion (jetzt 1.1) verwendet.

### **Übersicht der Änderungen:**

#### 1) Neues Attribut "page" für Seitenreferenzen:

Bei der Ausgabe einer Seitenreferenz wird nun die dazugehörige Seite als Kind-Attribut "page" ausgegeben.

Das führt dazu, dass die Attribute der Seitenreferenz nur noch Werte der Seitenreferenz enthalten. Alle Werte, die zur Seite gehören (z.B. das Attribut "formData"), befinden sich nun im JSON-Objekt der Seite. (Bisher wurden bei der Ausgabe einer Seitenreferenz, die Werte aus der Seite und der Seitenreferenz zusammengeführt, um die JSON-Objektstruktur möglichst einfach zu halten.)

94

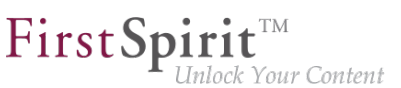

#### 2) Das Attribut "metaFormData" wird in der Standardeinstellung immer ausgegeben:

Die Metadaten aller Objekte werden nun ausgegeben, sofern die Ausgabe nicht über den Schalter \$CMS\_SET(#global.json.metaDataRendering, false)\$ explizit ausgeschaltet wird.

Bisher war das Verhalten genau umgekehrt - die Ausgabe der Metadaten musste über \$CMS\_SET(#global.json.metaDataRendering, true)\$ explizit aktiviert werden.

#### **3) Ausgabe von Anzeigenamen (Attribut "displayname"):**

Für alle Knoten, die einen Anzeigenamen haben können, wird der Anzeigename für die aktuell erzeugte Sprache über das Attribut "displayname" ausgegeben.

Wurde kein Anzeigename definiert, wird stattdessen der Anzeigenamen der Mastersprache ausgegeben. Ist auch dieser nicht definiert, wird der Referenzname des Knotens ausgegeben.

#### 4) Das Attribut "valueSchema" wurde entfernt:

Das Attribut "valueSchema" wird nicht mehr ausgegeben.

#### 5) Das Attribut "identifier" wurde entfernt (Ausgabe von Eingabekomponenten):

Bei der Ausgabe der Daten von Eingabekomponenten wird nur noch das Attribut "name" ausgegeben. Das Attribut "identifier" wurde entfernt, da beide Attribute denselben Inhalt hatten.

#### **Ausgabe einer Seitenreferenz im Format 1.1 (vereinfachte Darstellung):**

```
{
    "fsType": "PageRef",
    "name": "pt_metadata_selective_1",
    "displayName": "pt_metadata_selective",
    "identifier": "15ff7b8d-9059-4721-b92b-e697e153fc85",
    "uid": "pt_metadata_selective_1",
    "uidType": "SITESTORE_LEAF",
    "metaFormData": { 
       "meta_field1": {
          "fsType": "CMS_INPUT_TEXT",
          "name": "meta_field1",
          "identifier": "meta_field1",
          "value": null,
          "valueSchema": {
             "type": "null"
          }
       },
```
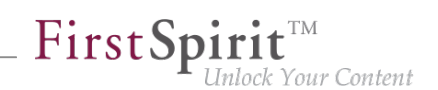

```
 "meta_field2": {
          "fsType": "CMS_INPUT_TEXT",
          "name": "meta_field2",
          "identifier": "meta_field2",
          "value": "value_field2_set",
          "valueSchema": {
             "type": "string"
          }
       },
       "meta_field3": {
          "fsType": "CMS_INPUT_DATE",
          "name": "meta_field3",
          "identifier": "meta_field3",
          "value": null,
          "valueSchema": {
             "type": "null"
          }
       }
   }, 
  "page": {
      "fsType": "Page",
       "name": "pt_metadata_selective_1",
       "displayName": "pt_metadata_selective",
       "identifier": "76a0b7c2-3ec8-4908-88e8-53c2f43d9902",
       "uid": "pt_metadata_selective_1",
       "uidType": "PAGESTORE",
       "template": {
          "fsType": "PageTemplate",
          "name": "pt_empty_page",
          "displayName": "pt_empty_page", 
          "identifier": "7c020f2f-719c-4334-8efc-f44015333d2a",
          "uid": "pt_empty_page",
          "uidType": "TEMPLATESTORE"
       },
       "formData": { 
       },
      "metaFormData": { 
          "meta_field1": {
             "fsType": "CMS_INPUT_TEXT",
             "name": "meta_field1",
             "identifier": "meta_field1",
             "value": "value_field_1",
             "valueSchema": {
                "type": "string"
 }
          },
          "meta_field2": {
             "fsType": "CMS_INPUT_TEXT",
```

```
 "name": "meta_field2",
             "identifier": "meta_field2",
             "value": null,
             "valueSchema": {
                "type": "null"
 }
          },
          "meta_field3": {
             "fsType": "CMS_INPUT_DATE",
             "name": "meta_field3",
             "identifier": "meta_field3",
             "value": null,
             "valueSchema": {
                "type": "null"
 }
          }
       }, 
       "children": [
       ]
    }
}
```
### **3.26 Neues Technisches Datenblatt für FirstSpirit 2019-02**

FirstSpirit wird mit einer Vielzahl unterschiedlicher Fremdkomponenten (Betriebssysteme, JDKs, Servlet Engines, Application Server, Datenbanken) erfolgreich bei Kunden und Partnern eingesetzt.

FirstSpi

nlock Your Content

Das Technische Datenblatt bietet:

- eine Übersicht über empfohlene Referenz-Systemkonfigurationen für den Betrieb mit FirstSpirit,
- eine umfangreiche Liste weiterer, kompatibler Systemkonfigurationen, die von e-Spirit überprüft und als funktionsfähig bewertet wurden und
- unter dem Punkt "Nicht unterstützt" eine Auflistung von Systemkonfigurationen, von denen bekannt ist, dass sie zu Problemen führen oder von denen mit hoher Wahrscheinlichkeit erwartet wird, dass es zu Problemen kommen kann.

Das Technische Datenblatt wurde überarbeitet. Es ist unter dem Kapitel "Technische Voraussetzungen und Empfehlungen" als Bestandteil der Dokumentation für Administratoren (HTML) verfügbar: [https://docs.e-spirit.com/odfs/edocs/admi/index.html.](https://docs.e-spirit.com/odfs/edocs/admi/index.html) Eine PDF-Version des Technischen Datenblatts kann über die Startseite der FirstSpirit-Dokumentation bezogen werden: <https://docs.e-spirit.com/odfs/dokumentation/technische-doku/index.html>.

94

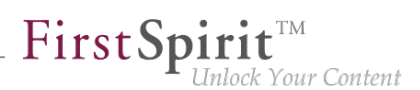

## **3.27 Query: Fehlerhafte Ergebnisse bei Abfragen in Verbindung mit selbstgerichteten M:N-Beziehungen 2018-09**

Um die Anzahl von Datensätzen einer Datenquelle in der Ausgabe einzuschränken oder sie sortiert auszugeben, können Abfragen erstellt werden. Bei (Datenbank-)Tabellen, die eine selbstgerichtete M:N-Beziehung (auf sich selbst) besitzen, waren die Attribute vertauscht. In diesem Fall lieferten die Abfragen fehlerhafte Ergebnisse.

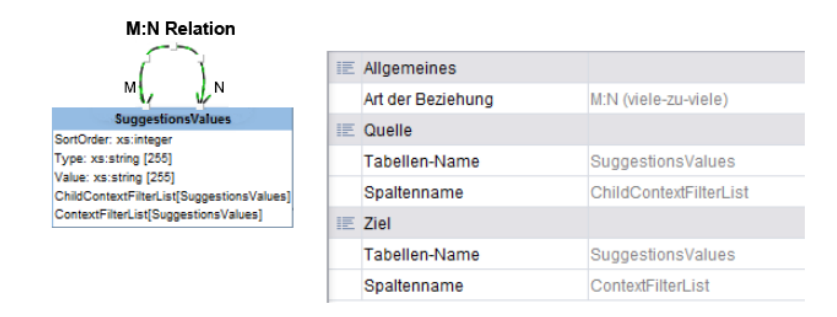

Aktuelles Verhalten für neue Datenbank-Schemata: Für das Anlegen eines neuen Datenbank-Schemas wurde dieser Fehler behoben.

Aktuelles Verhalten für bestehende Datenbank-Schemata: Für alle bestehenden Datenbank-Schemata wird das fehlerhafte Verhalten zunächst beibehalten, damit keine Verhaltensänderung bei bestehenden Projekten auftritt. Bestehende Schemata können manuell auf das neue Verhalten angepasst werden. Dazu muss zunächst das Versionsattribut in der Persistenz des Schemas ("schema.xml") editiert werden. Bitte kontaktieren Sie für eine Unterstützung den Technical Support. Nach dieser Änderung müssen die betroffenen Abfragen in den Projekten manuell angepasst werden.

Umgehen des Fehlers für bestehende Datenbank-Schemata: Das Fehlverhalten kann bei bestehenden Datenbank-Schemata umgangen werden, indem in Abfragen die jeweiligen Attribute-Namen "vertauscht" verwendet werden:

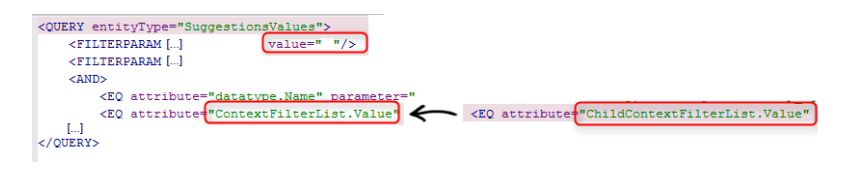

**Tauschen der Attribute-Namen (Workaround)**

## **3.28 Release-Notes: Sortierung von Kapiteln 2019-02**

FirstSpirit Release-Notes liegen deutsch- und englischsprachig für

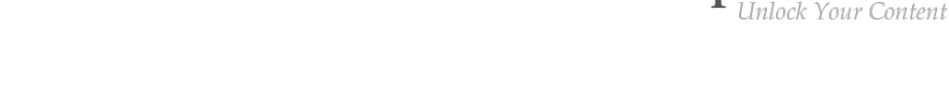

FirstSp

- einzelne Releases (Dateiname: Releasenotes\_<Release>.pdf bzw. Releasenotes <Release> EN.pdf)
- kumuliert über alle Releases (Dateiname: Releasenotes\_<Release>\_combined.pdf bzw. Releasenotes\_<Release>\_EN\_combined.pdf)

vor, z. B. Releasenotes 2019 01.pdf oder Releasenotes 2019 01 combined.pdf.

Beiträge in den FirstSpirit Release-Notes werden für einen schnellen Zugriff auf relevante Themen mehrfach kategorisiert angeboten:

- In den **ersten Kapiteln** finden sich Beschreibungen neuer Features, grob geordnet nach Anwendungszielgruppe/FirstSpirit-Komponente.
- Das Kapitel "Abkündigungen" listet übersichtlich entfallende Funktionalitäten mit dem Datum ihres Wegfalls auf.
- Das Kapitel "Übersicht" listet die im jeweiligen Release implementierten Funktionen sowie relevante behobene Fehler in tabellarischer Form auf, und zwar sortiert nach ID im internen Bug-Tracking-System und mit Kategorien versehen.
- In den Release-bezogenen Ausgaben ist ein Sprung von einer Kategorie aus in den letzten Teil des Dokuments (Kapitel "Kategorien") möglich, in dem alle Beiträge nach einschlägigen Kategorien aufgelistet sind, ebenfalls in tabellarischer Form.

Die Sortierung der Beiträge erfolgt mit dem aktuellen Release alphabetisch. Darüber hinaus wurde die Sortierung / Kapitelnummerierung der Beiträge in den englischsprachigen Release-Notes an die Sortierung der Beiträge in den den deutschsprachigen Release-Notes angepasst. Somit sind die Beiträge in beiden Sprachen unter derselben Kapitelnummer zu finden.

## **3.29 Unterstützung externer Datenbanken durch das DatasetDataAccessPlugin 2020-04**

Das DatasetDataAccessPlugin wurde derart erweitert, dass jetzt auch in FirstSpirit konfigurierte, externe Datenquellen über die FS\_INDEX Eingabekomponente angebunden werden können, auf denen FirstSpirit keine Schreibrechte besitzt (z. B. nur lesend angebundene Datenbanken).

Als Identifikator wird in diesem Fall eine kodierte Variante des Primärschlüssels der entsprechenden Tabelle verwendet.

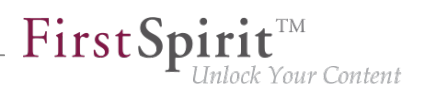

## **3.30 Unterstützung von Performance-Analysen auf Vorschauseiten**

**2019-05**

Zur Analyse von Performance-Problemen im Zusammenhang mit der Vorschau ist es nun möglich, eine Zusammenfassung über die Dauer der einzelnen Zugriffe zu erhalten.

Um die Performance-Analyse aufzurufen, wird die Vorschau-URL um den Parameter

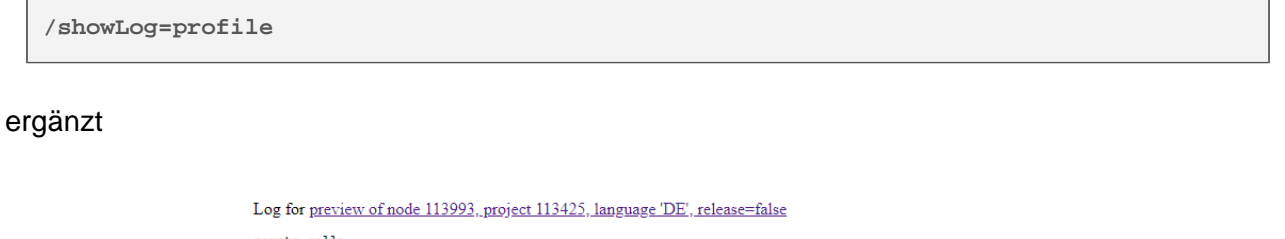

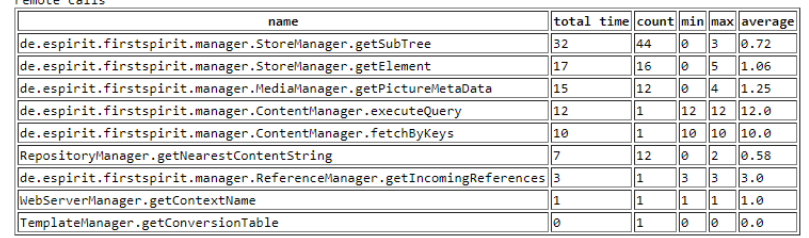

 $total duration = 214ms$ <br>remote duration = 97ms

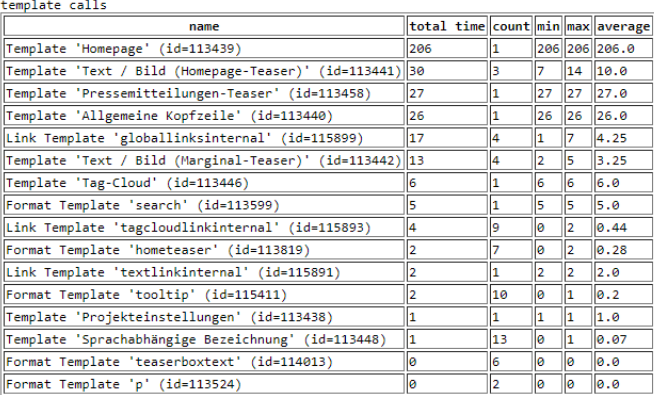

**Darstellung der Performance-Analyse für eine Vorschauseite**

# **3.31 Veröffentlichung der FirstSpirit-Javadoc in separaten Jar-Dateien**

**5.2R9**

Für die Dokumentation der FirstSpirit-API wird Javadoc verwendet. Mit der aktuellen FirstSpirit-Version wird sie zusätzlich über separate Jar-Dateien (fs-api-javadoc.jar und fs-isolatedruntime-javadoc.jar) veröffentlicht, um so beispielsweise komfortabler aus IDEs auf die Dokumentation zugreifen zu können.

92

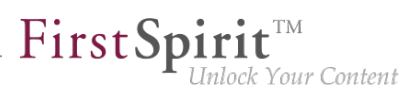

## **3.32 Verwendung der FirstSpirit Desktop Apps unter macOS X 10.15 (Catalina) 2019-10**

Ab Version 10.15 des Betriebssystems macOS ("Catalina") ist eine Beglaubigung ("notarization") für jede Software, die auf dem Betriebssystem lauffähig sein soll, erforderlich. Dies wirkt sich teilweise auf die Verwendung des FirstSpirit Launcher aus, der für den Start der FirstSpirit Desktop Apps (SiteArchitect, ServerManager) empfohlen ist.

- Für Benutzer, die die FirstSpirit Desktop Apps bereits **vor** einem Wechsel von einer früheren Version zu macOS 10.15 per FirstSpirit Launcher betrieben haben, ändert sich nichts.
- Für eine **Neu**-Installation des FirstSpirit Launcher auf einem macOS ab Version 10.15 kann mit folgendem Workaround die Sicherheitsfunktion "Gatekeeper" umgangen werden, die die Installation standardmäßig verhindert (Fehlermeldung: "'FirstSpirit Launcher Installationsprogramm' kann nicht geöffnet werden, da Apple darin nicht nach Schadsoftware suchen kann."):
- 1. (FirstSpirit Launcher über die FirstSpirit Startseite herunterladen)
- 2. (die heruntergeladene Datei FSLauncher.dmg im Dateisystem heraussuchen, doppelklicken / öffnen)
- 3. Ctrl-Taste gedrückt halten
- 4. Icon des "FirstSpirit Launcher Installationsprogramm" anklicken
- 5. wenn im folgenden Fehlerdialog der Button "Öffnen" erscheint, kann der Launcher installiert werden

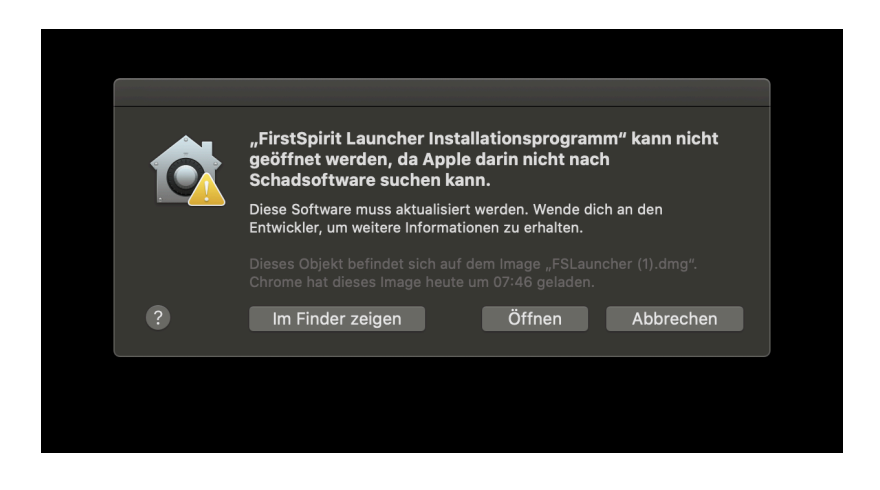

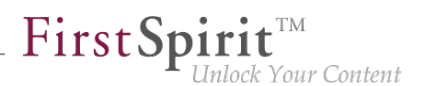

Gegebenenfalls müssen Schritte 3 und 4 wiederholt werden, damit der Button "Öffnen" erscheint.

Alternative: Die Datei "FirstSpirit Launcher Installationsprogramm" vom Register "Sicherheit" in den Systemeinstellungen starten (Button "Dennoch öffnen"):

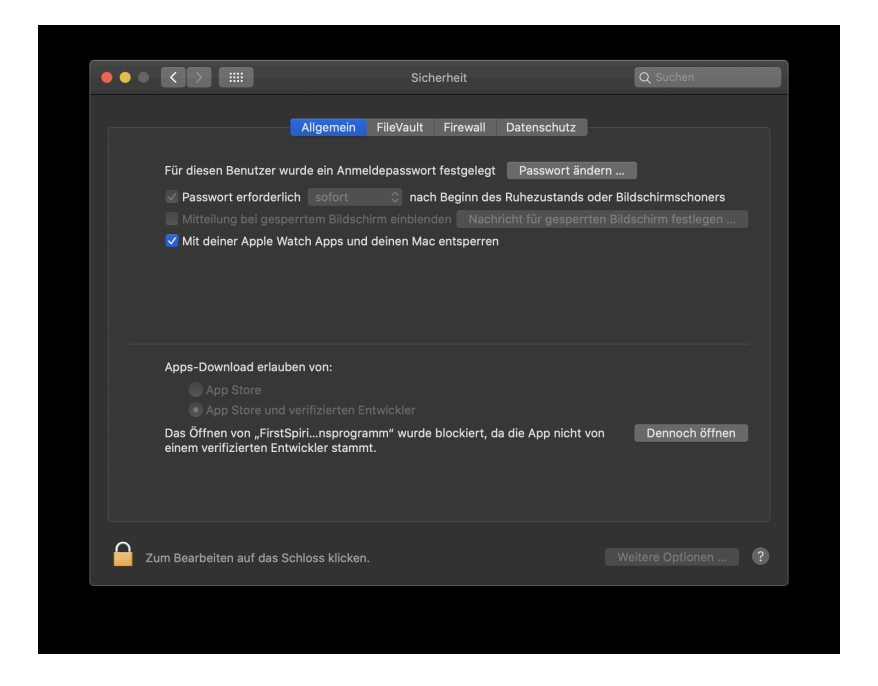

Für weitere Informationen zum FirstSpirit Launcher siehe

- [https://docs.e-spirit.com/odfs/edocs/admi/firstspirit-sta/bereiche-starts/firstspirit-lau/](https://docs.e-spirit.com/odfs/edocs/admi/firstspirit-sta/bereiche-starts/firstspirit-lau/index.html) [index.html](https://docs.e-spirit.com/odfs/edocs/admi/firstspirit-sta/bereiche-starts/firstspirit-lau/index.html)
- [https://docs.e-spirit.com/odfs/edocs/inst/anwendungen-sta/index.html#firstspirit\\_launcher](https://docs.e-spirit.com/odfs/edocs/inst/anwendungen-sta/index.html#firstspirit_launcher)

Für Hintergrundinformationen zu "Notarizations" für Apple-Apps siehe

- <https://developer.apple.com/videos/play/wwdc2019/703/>
- [https://developer.apple.com/documentation/security/](https://developer.apple.com/documentation/security/notarizing_your_app_before_distribution) [notarizing\\_your\\_app\\_before\\_distribution](https://developer.apple.com/documentation/security/notarizing_your_app_before_distribution)

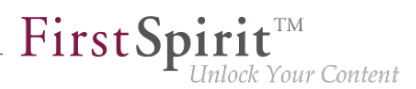

## **4 ContentCreator**

## **4.1 "NewSectionExecutable" wird jetzt auch in den Globalen Inhalten unterstützt 2018-06**

Über die Klasse de.espirit.firstspirit.webedit.server.executables.NewSectionExecutable (kurz: NewSection) kann auf Seiten im ContentCreator über entsprechend konfigurierte FS\_BUTTON-Eingabekomponenten Funktionalität zum Erstellen von Absätzen bereitgestellt werden. Dazu muss im HTML-Vorlagensatz der entsprechenden Seitenvorlage die FS\_BUTTON-Komponente in der Funktion fsbutton(...) referenziert werden. Über die Parameter page und body werden die Seite und der Inhaltsbereich spezifiziert, in der / dem der neue Absatz eingefügt werden soll.

Mit der aktuellen FirstSpirit-Version können jetzt über NewSection auch Absätze in "Globalen Seiten" erstellt werden.

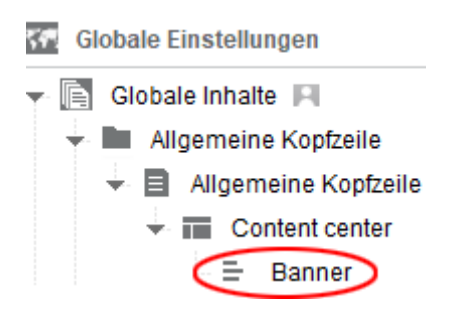

Dazu muss dem Executable der neue Parameter store mit dem Wert "globalstore" übergeben werden.

Beispiel-Code für HTML-Vorlagensatz in der Seitenvorlage einer Globalen Seite, innerhalb derer neue Absätze erstellt werden können sollen:

```
<span$CMS_VALUE(fsbutton(editorName:"pt_createSection",
        parameter:{"page":#global.page.id,
                   "store":"globalstore",
                   "body":"content_center"}))$>
</span>
```
wobei "pt createSection" der Bezeichner der FS BUTTON-Eingabekomponente und "content center" der Bezeichner des Inhaltbereichs ist.

Wird der Parameter store nicht angegeben, wird standardmäßig die Inhalte-Verwaltung berücksichtigt ("store":"pagestore").

FirstSp

lock Your Content

Zu weiteren Informationen siehe FirstSpirit Online Dokumentation, "Vorlagenentwicklung / ContentCreator / Funktionsumfang".

### **4.2 Arbeitsabläufe auf Medien und Medien-Ordnern 5.2R7**

Im Report-Bereich werden unter "Aufgaben" die für den jeweiligen Benutzer verfügbaren Aufgaben angezeigt. Zusätzlich zu Medien werden mit der aktuellen FirstSpirit-Version jetzt auch Medien-Ordner angezeigt, die sich in einem Arbeitsablauf befinden:

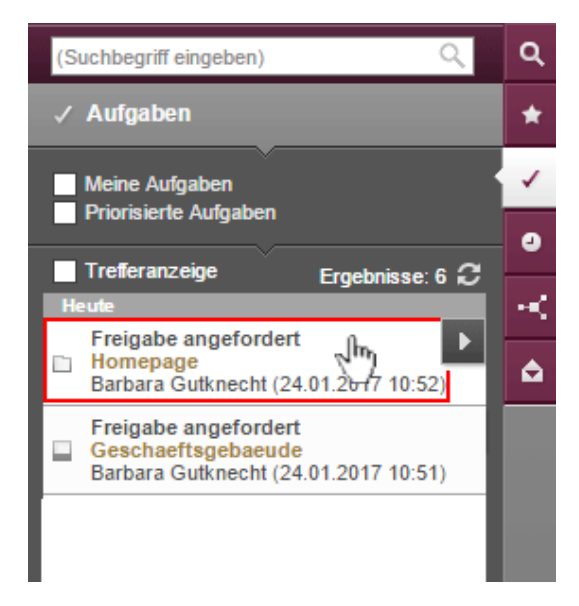

Mit einem Klick auf einen Medien-Ordner-Eintrag öffnet sich der Dialog "Medien verwalten".

Um Medien und Medien-Ordner im Arbeitsablauf weiterzuschalten, kann folgendes Icon verwendet werden:

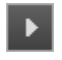

Mit einem Klick darauf öffnet sich ein Ausklappfeld, über das der nächste Arbeitsschritt erreicht werden kann. Mit einem Klick auf einen Eintrag des Ausklappfelds (z. B. "Freigabe prüfen") öffnet sich der Dialog mit den Informationen zum nächsten Arbeitsschritt.

Zu weiteren Informationen siehe FirstSpirit Handbuch für Redakteure (ContentCreator), Kapitel "Report-Bereich / Aufgaben".

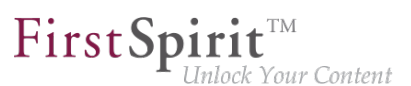

## **4.3 Arbeitsabläufe: Zeitauswahl bei Terminen 2020-05**

Für Arbeitsabläufe kann ein Termin angegeben werden, bis zu welchem der gesamte Arbeitsablauf durchlaufen sein muss. Der durch den Redakteur wählbare Termin wird dem nächsten Bearbeiter im entsprechenden Aktionsfenster angezeigt. Darüber hinaus wird der Termin im Report-Bereich für Aufgaben angezeigt.

Bisher konnte nur ein Datum für den Termin ausgewählt werden. Mit dem aktuellen Release kann jetzt zusätzlich eine Uhrzeit ausgewählt werden.

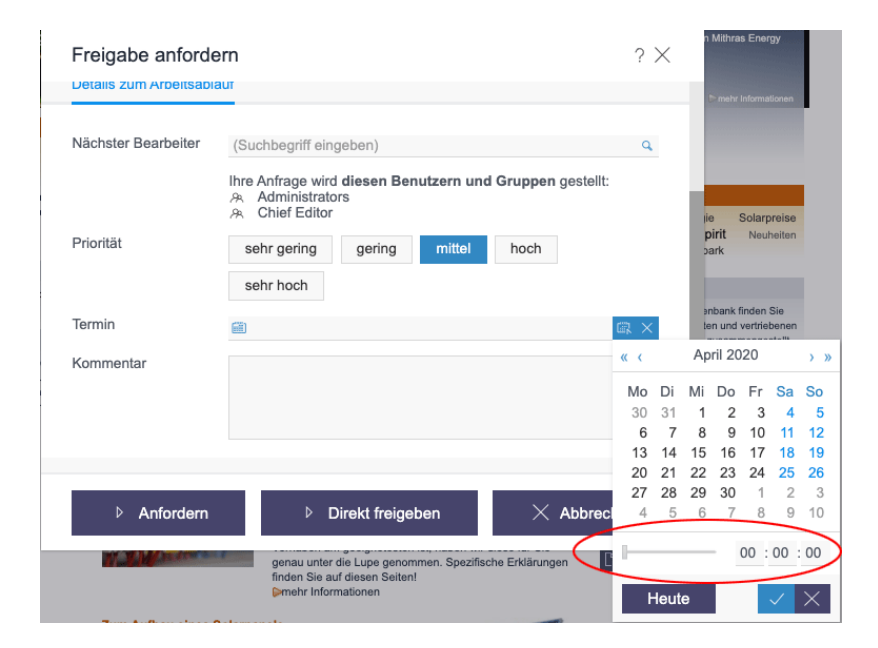

## **4.4 Auswahldialog für nächste Bearbeiter eines Arbeitsablaufs 5.2R4**

Ein Arbeitsablauf ist in FirstSpirit immer eine Abfolge von Aufgaben bzw. Arbeitsschritten, die nach einer fest vorgegebenen Reihenfolge abgearbeitet werden. Jeder Arbeitsschritt kann dabei einem zuständigen Benutzer oder einer Gruppe von Benutzern zugewiesen werden. Der Arbeitsablauf regelt dabei die logische Abfolge der einzelnen Aufgaben, sodass immer nur der gerade passende Schritt ausgeführt werden kann. Ist ein Arbeitsschritt durch einen Benutzer abgeschlossen, wird automatisch der Benutzer, der für den nächsten Arbeitsschritt zuständig ist, benachrichtigt.

Arbeitsabläufe können im ContentCreator über den Seiten-Status in der Menüleiste gestartet bzw. weitergeschaltet werden (z. B. "Veränderte Seite", "Im Arbeitsablauf"). In dem sich öffnenden Aktionsfenster kann im Bereich "Nächster Bearbeiter" ausgewählt werden, welcher Benutzer bzw. welche Gruppe über die Bearbeitung des nächsten Schrittes benachrichtigt werden soll.

FirstSpir lock Your Content

Dazu kann der gewünschte Benutzername direkt in das Auswahlfeld eingegeben oder mit einem Klick in das Feld "Nächster Bearbeiter" eine Liste der zur Verfügung stehenden Benutzer geöffnet werden.

Mit FirstSpirit-Version 5.2R4 wird darüber hinaus mit einem Klick auf das Lupen-Icon oder auf den Eintrag "Mehr Einträge anzeigen..." ein Dialog mit den zur Verfügung stehenden Benutzern und Gruppen geöffnet:

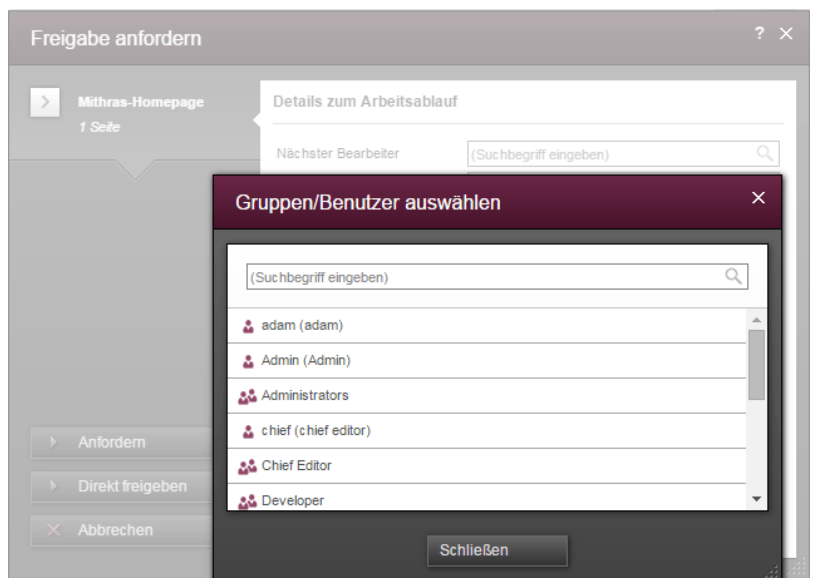

**Dialog "Gruppen/Benutzer auswählen"**

In diesem kann nach dem gewünschten Benutzer bzw. der gewünschten Gruppe gesucht und per Klick ausgewählt werden. Der Dialog "Gruppen/Benutzer auswählen" schließt sich nach einer Auswahl wieder.

Zu weiteren Informationen siehe FirstSpirit Handbuch für Redakteure (ContentCreator), "Report-Bereich / Aufgaben / Arbeitsabläufe".

## **4.5 Auszeichnung von UI-Elementen 5.2R7**

Mit der aktuellen FirstSpirit-Version wurden UI-Elemente des ContentCreator (z. B. Menüfunktionen "Inhalte", "Medien", "Aktionen", Menü-Einträge, Eingabekomponenten, Report-Parameter) htmlseitig ausgezeichnet. Anhand dieser Auszeichnungen können die Elemente besser identifiziert werden, was beispielsweise für UI-Tests herangezogen werden kann.

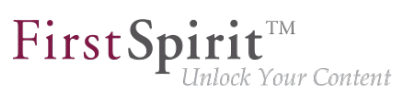

## **4.6 Benutzerführung / UX: Darstellung von Checkboxen, Radiobuttons und Umschalter 2020-05**

Die Eingabeelemente "Kontrollkästchen" (CMS\_INPUT\_CHECKBOX), "Optionsfeld" (CMS\_INPUT\_RADIOBUTTON) und "Umschalter" (CMS\_INPUT\_TOGGLE) erlauben die Auswahl von Werten, die der Projektentwickler vorgibt. Dabei kann bei einem "Optionsfeld" und beim "Umschalter" genau ein Wert ausgewählt werden, beim "Kontrollkästchen" können mehrere Werte gewählt werden. Beim "Optionsfeld" und beim "Umschalter" wird durch das Aktivieren eines Feldes ein zuvor gewähltes deaktiviert, beim "Kontrollkästchen" ist dies nicht der Fall.

Im neuen FirstSpirit ContentCreator sind diese Eingabeelemente jetzt wieder besser voneinander unterscheidbar. Der Redakteur kann wieder besser erkennen, wie der Zustand dieser Eingabeelemente in einem Formular ist und wie sie bedient werden können: "Optionsfelder" werden jetzt durch Kreise visualisiert, "Kontrollkästchen" durch Kästchen.

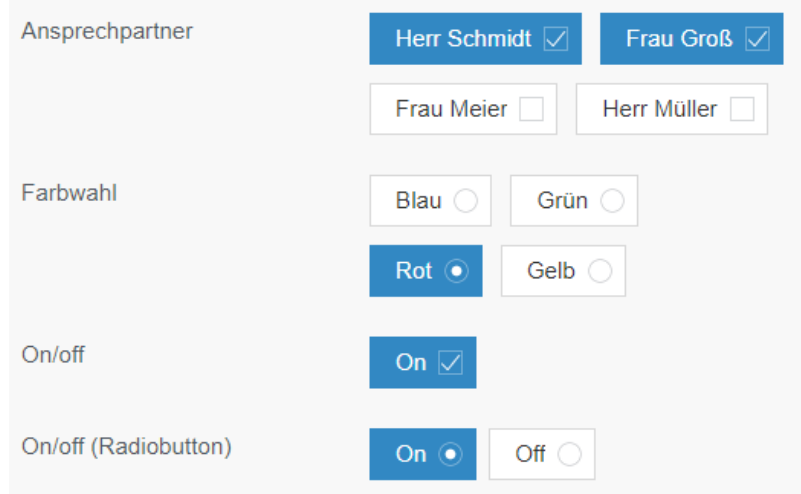

Diese neue Visualisierung wirkt sich auch Dialoge des ContentCreator aus, z. B. den Dialog "Neue Seite anlegen":

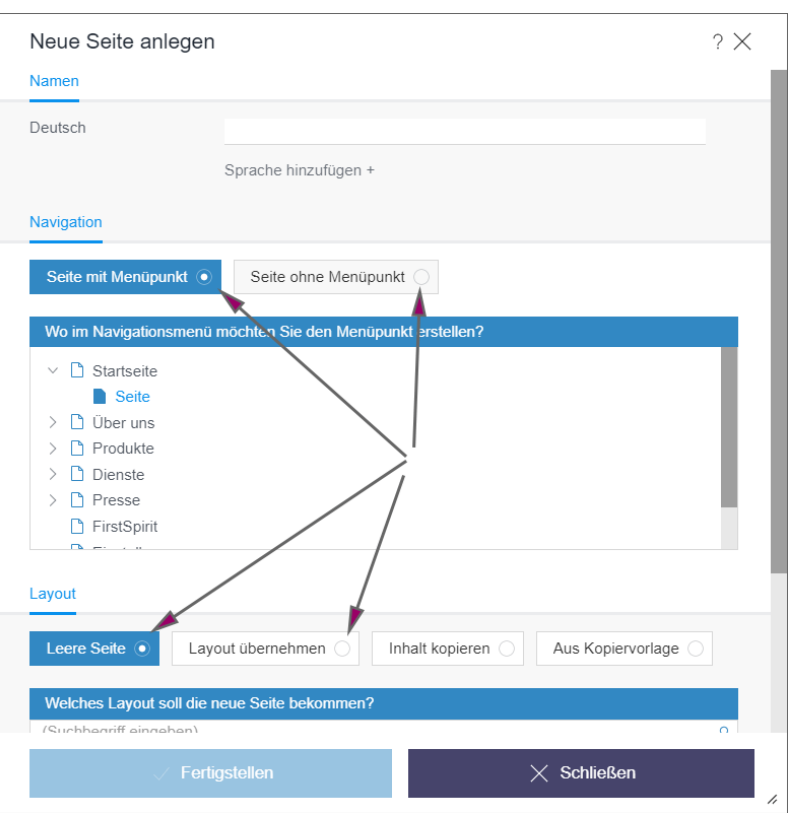

 $\textbf{FirstSplit}_{\textit{Unlock Your Content}}^{\textit{TM}}$ 

## **4.7 ContentCreator Re-Design: Aktuelle Zeitplanung 2019-11**

Das Design des FirstSpirit ContentCreator wird aktuell überarbeitet. Prinzipiell sind mit dem neuen Design keine funktionalen Änderungen für Redakteure verbunden. Nur an wenigen zentralen Stellen wird die Benutzerführung zusätzlich optimiert.

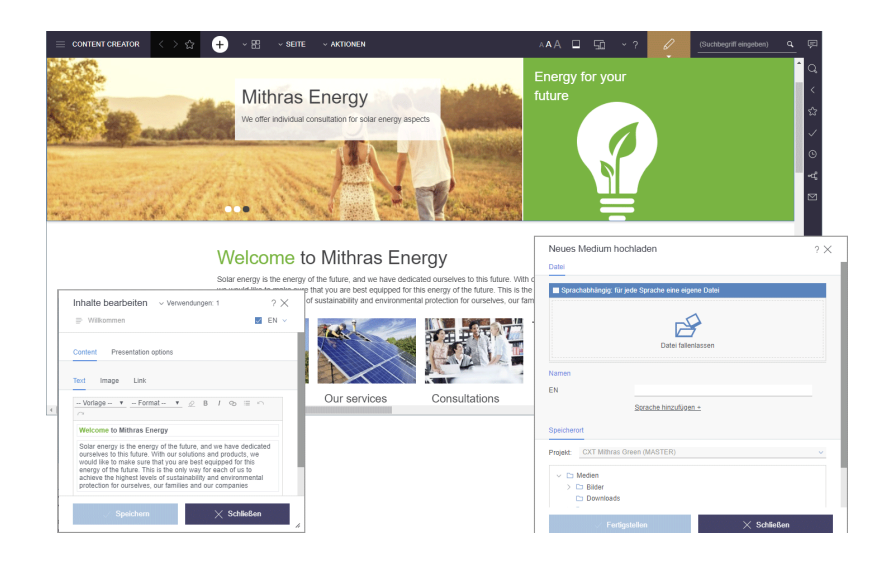

91

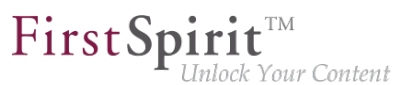

Gleichzeitig wird die Entwicklung von ContentCreator und von MicroApp Framework (FragmentCreator, MicroApps...) auf eine gemeinsame technologische Basis gestellt, sodass zukünftig implementierte Funktionalitäten direkt sowohl für ContentCreator und CXT verfügbar sind.

Seit FirstSpirit 2019-10 befindet sich der überarbeitete ContentCreator in der Ramp-up-Phase und steht einigen ausgewählten Kunden und Partnern zur Erprobung zur Verfügung. Feedback aus dieser Phase fließt zeitnah in die Entwicklung mit ein.

Die weitere Zeitplanung sieht wie folgt aus:

- FirstSpirit 2020-01: Offizielle Freigabe des überarbeiteten ContentCreator. Per Checkbox im FirstSpirit ServerManager kann unkompliziert zwischen altem und neuen ContentCreator gewechselt werden.
- FirstSpirit 2020-02/03: Der überarbeitete ContentCreator wird standardmäßig für alle Projekte verwendet (zunächst für Cloud-, dann auch für On-premise-Kunden). Zum "alten" ContentCreator kann bei Bedarf durch Deaktivieren der Checkbox zurückgewechselt werden.
- FirstSpirit 2020-07: Entfall des "alten" ContentCreator. Dann steht allen Kunden ausschließlich der überarbeitete ContentCreator zur Verfügung.

Aktuell wird die Benutzerdokumentation für den ContentCreator überarbeitet und an das neue Design angepasst. Mit FirstSpirit 2019-11 entspricht die Darstellung in dieser Dokumentation stellenweise bereits der zukünftigen Oberfläche und kann sich von dem ContentCreator unterscheiden, den Sie im Einsatz haben.

Migrationshinweis: Prinzipiell bringt ein Wechsel zum überarbeiteten ContentCreator keinen Migrationsaufwand mit sich. Nur in ganz seltenen Fällen kann es zu eventuellen Kompatibilitätsproblemen mit kundenspezifischen Modulen kommen. Eine frühzeitige Erprobung des überarbeitete ContentCreator auf kundenspezifischen Entwicklungsinstanzen ist daher empfohlen, damit solche Probleme kurzfristig, ggf. mit Unterstützung von e-Spirit, behoben werden können.

### **4.8 ContentCreator Re-Design: Aktuelle Zeitplanung 2019-12**

Das Design des FirstSpirit ContentCreator wird aktuell überarbeitet. Prinzipiell sind mit dem neuen Design keine funktionalen Änderungen für Redakteure verbunden. Nur an wenigen zentralen Stellen wird die Benutzerführung zusätzlich optimiert.

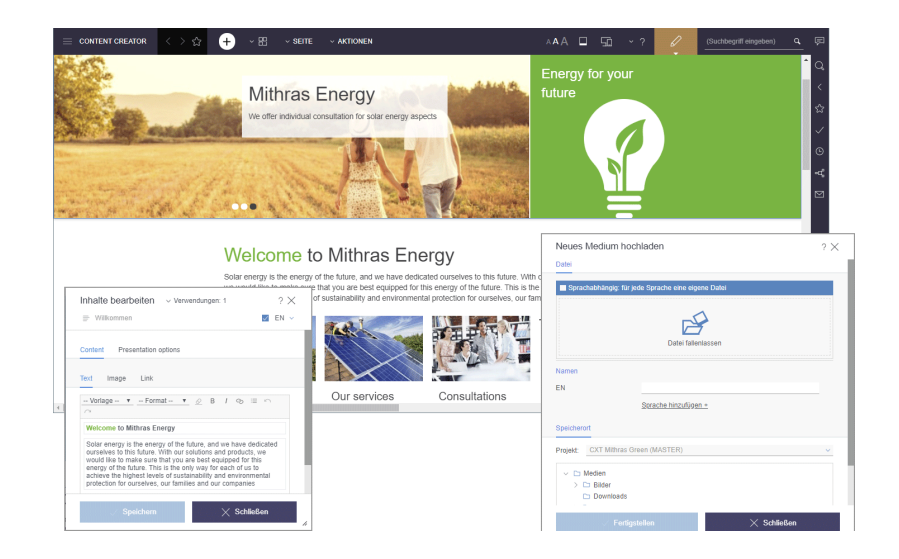

FirstSpi

nlock Your Content

Gleichzeitig wird die Entwicklung von ContentCreator und von MicroApp Framework (FragmentCreator, MicroApps...) auf eine gemeinsame technologische Basis gestellt, sodass zukünftig implementierte Funktionalitäten direkt sowohl für ContentCreator und CXT verfügbar sind.

Seit FirstSpirit 2019-10 befindet sich der überarbeitete ContentCreator in der Ramp-up-Phase und steht einigen ausgewählten Kunden und Partnern zur Erprobung zur Verfügung. Feedback aus dieser Phase fließt zeitnah in die Entwicklung mit ein.

Die weitere Zeitplanung sieht wie folgt aus:

- FirstSpirit 2020-01: Offizielle Freigabe des überarbeiteten ContentCreator. Per Checkbox im FirstSpirit ServerManager kann unkompliziert zwischen altem und neuen ContentCreator gewechselt werden.
- FirstSpirit 2020-02/03: Der überarbeitete ContentCreator wird standardmäßig für alle Projekte verwendet (zunächst für Cloud-, dann auch für On-premise-Kunden). Zum "alten" ContentCreator kann bei Bedarf durch Deaktivieren der Checkbox zurückgewechselt werden.
- FirstSpirit 2020-07: Entfall des "alten" ContentCreator. Dann steht allen Kunden ausschließlich der überarbeitete ContentCreator zur Verfügung.

Aktuell wird die Benutzerdokumentation für den ContentCreator überarbeitet und an das neue Design angepasst. Seit FirstSpirit 2019-11 entspricht die Darstellung in der Dokumentation stellenweise bereits der zukünftigen Oberfläche und kann sich von dem ContentCreator unterscheiden, den Sie im Einsatz haben.

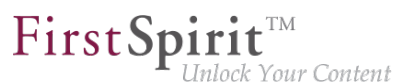

Migrationshinweis: Prinzipiell bringt ein Wechsel zum überarbeiteten ContentCreator keinen Migrationsaufwand mit sich. Nur in ganz seltenen Fällen kann es zu eventuellen Kompatibilitätsproblemen mit kundenspezifischen Modulen kommen. Eine frühzeitige Erprobung des überarbeitete ContentCreator auf kundenspezifischen Entwicklungsinstanzen ist daher empfohlen, damit solche Probleme kurzfristig, ggf. mit Unterstützung von e-Spirit, behoben werden können.

### **4.9 ContentCreator Re-Design: Freigabe 2020-01**

Design und technische Basis des FirstSpirit ContentCreator wurden überarbeitet. Mit dem aktuellen FirstSpirit-Release wird die Verwendung des überarbeiteten ContentCreator (auch "FirstSpirit CXT ContentCreator") offiziell freigegeben, die Ramp-up- / EAP-Phase ist beendet.

Prinzipiell sind mit dem neuen Design keine funktionalen Änderungen **für Redakteure** verbunden. An wenigen zentralen Stellen wurde die Benutzerführung zusätzlich optimiert.

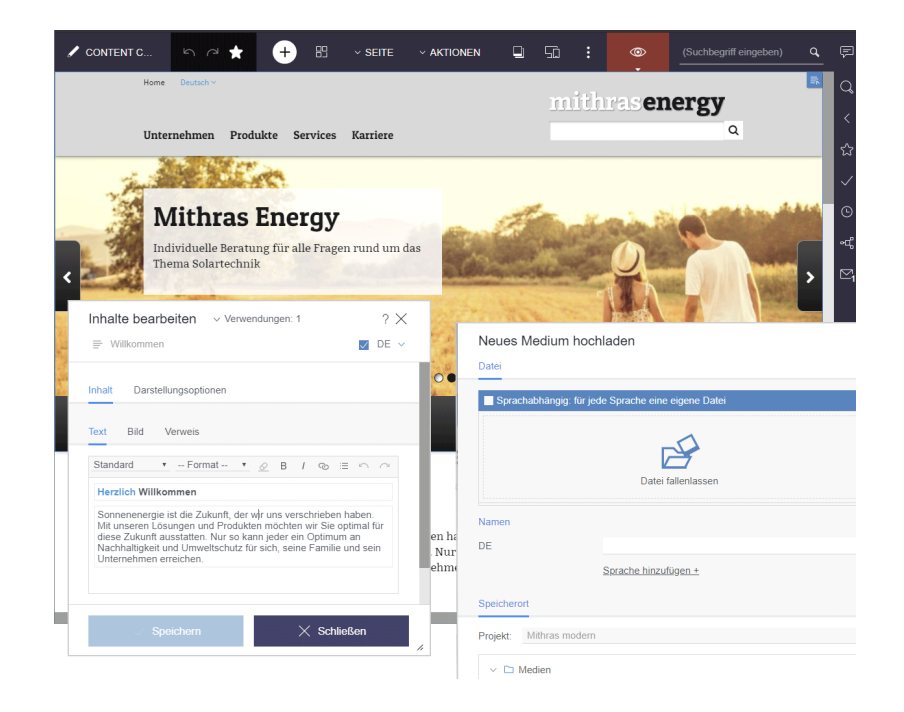

Neben dem neuen Design mit frischeren Farben und moderner Formensprache fällt speziell die umgestaltete Menüleiste auf: Die Statusanzeige wurde an den rechten Rand des ContentCreator verlagert und Aktionen zur Neuerstellung von Inhalten findet der Benutzer jetzt zentral und prominent unter dem +-Icon. Neu ist auch, dass im Arbeitsbereich jetzt nicht nur Seiten und Datensätze dargestellt werden, sondern auch Medien: Im Gegensatz zur bisher eingesetzten Dialog-/ Fenstervariante der Medien-Verwaltung bringt dies ganz neue Ansichts- und Bearbeitungsoptionen mit sich: beispielsweise ist dort jetzt auch der Zuschnitt von Bildern möglich. Für eine leichtere Orientierung zeigt die Menüleiste dazu jetzt auch an, auf welcher Element-Ebene sich der Benutzer aktuell befindet.

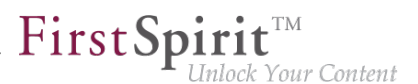

Der Reportbereich ist um die Anzeige von zuletzt besuchten Elementen erweitert worden ("Zuletzt besucht"). Darüber hinaus werden im sogenannten "Dashboard" jetzt die Informationen der wichtigsten Reports dargestellt: der Status des aktuellen Elements, Möglichkeit zum Starten bzw. Weiterschalten von Arbeitsabläufen auf dem Element, offene Aufgaben und zuletzt besuchte Elemente.

**Für Entwickler** bringt ein Wechsel zum überarbeiteten ContentCreator prinzipiell ebenfalls keinen Migrationsaufwand mit sich. Nur in ganz seltenen Fällen kann es zu eventuellen Kompatibilitätsproblemen mit kundenspezifischen Modulen kommen. Bitte wenden Sie sich in diesem Fall an den e-Spirit Technical Support ([https://help.e-spirit.com\)](https://help.e-spirit.com).

#### Aktivierung des überarbeiteten "FirstSpirit CXT ContentCreator"

Der überarbeitete ContentCreator steht mit dem aktuellen FirstSpirit-Release automatisch in Form eines Moduls zur Verfügung. Neue Features und Bugfixes erhält das Modul in künftigen Releases – wie andere Module auch – automatisch durch Updates des FirstSpirit-Servers.

Standardmäßig wird für alle Projekte der klassische ContentCreator im "alten" Design verwendet. Um den überarbeiteten "FirstSpirit CXT ContentCreator" zu verwenden, muss dieser (je nach Bedarf serverweit oder projektweise) aktiviert werden. Dies geschieht im FirstSpirit ServerManager, und zwar jeweils über die Checkbox "Neues Design verwenden". Diese muss an folgenden Stellen aktiviert sein:

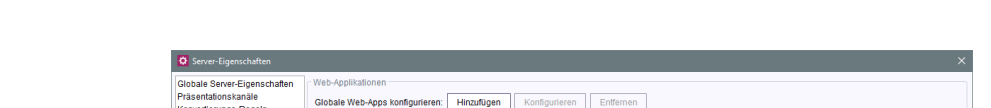

1) Unter "Server-Eigenschaften / Web-Applikationen" / Register "ContentCreator":

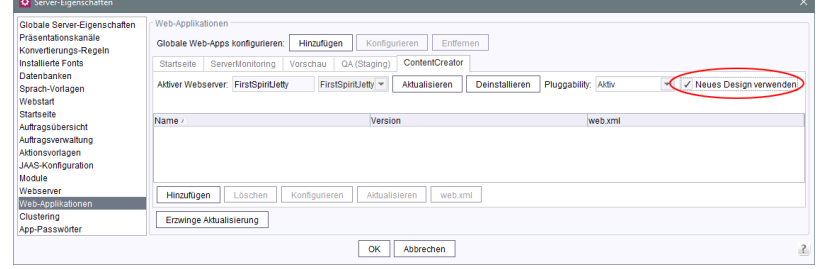

Diese Einstellung wirkt sich auf alle Projekte aus, die die globale ContentCreator-Instanz verwenden. ("Globale ContentCreator-Instanz": Auf dem Register "ContentCreator" unter "Projekt-Eigenschaften / Web-Komponenten" ist kein Webserver konfiguriert: "[Keiner]").

### 2) Unter "Projekt-Eigenschaften / Web-Komponenten" / Register "ContentCreator":

Gibt es **projektlokale ContentCreator-Instanzen**, muss auch für diese die Checkbox aktiviert werden. ("Projektlokale ContentCreator-Instanz": Auf dem Register "ContentCreator" unter "Projekt-Eigenschaften / Web-Komponenten" ist ein abweichender Webserver konfiguriert.)

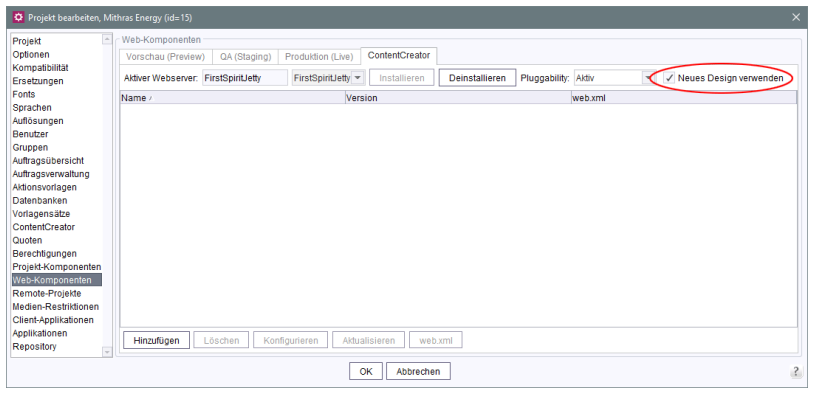

FirstSpir

llock Your Content

- **Wichtig:** Die Option "Pluggability" muss jeweils auf "Aktiv" stehen.
- **!** Wenn als Webserver "Jetty Web Server" eingesetzt werden soll, muss FirstSpirit mindestens in Version 2019-12 verwendet werden.

Die Änderungen müssen deployed werden (Schaltfläche "Aktualisieren" bzw. "Installieren").

Mit diesen Einstellungen verwenden **alle** Projekte auf dem Server den ContentCreator im neuen Design.

Um das neue Design beispielsweise nur an **einem** Projekt zu testen, muss dafür eine projektlokale ContentCreator-Instanz vorhanden sein. Für diese wird das neue Design per Checkbox aktiviert. In den Server-Eigenschaften sollte die Checkbox dann deaktiviert werden.

Bei Bedarf kann per Aktivieren / Deaktivieren der Checkbox (und anschließendem Deployen) problemlos zwischen den beiden ContentCreator-Versionen gewechselt werden.

#### **Dokumentation**

Aktuell wird die Benutzerdokumentation für den ContentCreator überarbeitet und an das neue Design angepasst, andere Dokumentationen (z. B. "FirstSpirit Online Dokumentation" (ODFS)) folgen. Die Darstellung in der Dokumentation entspricht daher stellenweise noch nicht der Oberfläche im neuen Design und kann sich von dem ContentCreator unterscheiden, den Sie im Einsatz haben.

#### **Weitere Planung**

- FirstSpirit 2020-02/03: Der überarbeitete ContentCreator wird standardmäßig für alle Projekte verwendet (zunächst für Cloud-, dann auch für On-premise-Kunden). Zum "alten" ContentCreator kann bei Bedarf durch Deaktivieren der Checkbox zurückgewechselt werden.
- FirstSpirit 2020-07: Entfall des "alten" ContentCreator. Dann steht allen Kunden ausschließlich der überarbeitete ContentCreator zur Verfügung. Bis dahin sollte die

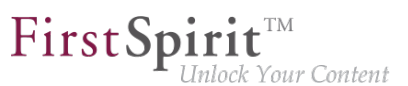

Funktionsweise und Kompatibilität von kundenspezifischen Modulen geprüft und – ggf. mit Hilfe von e-Spirit – an die neue technologische Basis angepasst werden.

## **4.10 ContentCreator: Neue Möglichkeiten zur Bearbeitung von Inhalten 2019-02**

Mit FirstSpirit 2018-12 wurde grundlegende Funktionalität implementiert, mit der Fragmente und Varianten aus einem CXT-Projekt in FirstSpirit-Projekten nicht nur referenziert, sondern auch aus dem ContentCreator heraus bearbeitet werden können (CORE-8101).

Mit dem aktuellen Release wurde die Entwicklung weitergeführt: Mit dem neuen Parameter externalReference in editorId()-Aufrufen können jetzt externe Referenzen der betreffenden FS\_INDEX-Komponente für die Verwendung im ContentCreator ausgezeichnet werden.

Der Parameter erwartet den Bezeichner von Referenzen, die in der FS\_INDEX-Komponente gespeichert sind.

Beispiel:

```
<div$CMS_VALUE(editorId(editorName:"fs_index"))$>
  $CMS_FOR(i, [0..fs_index.identifiers.size-1])$
 $CMS_SET(objectId, fs_index.identifiers[i])$
 <div$CMS_VALUE(editorId(editorName:"fs_index", externalReference: objectId))$> 
 </div>
 $CMS_END_FOR$
</div>
```
Dabei ist fs\_index der Bezeichner der betreffenden FS\_INDEX-Komponente. objectId repräsentiert einen Fragment-Eintrag der FS\_INDEX-Komponente.

### **Auswirkungen im ContentCreator**

Im Rahmen dieser Neu-Entwicklung wurde auch die EasyEdit-Icon-Leiste im ContentCreator für Fälle, in denen Eingabeformulare Eingaben auf mehreren Ebenen erlauben, umgestaltet.

Bei einer Überlagerung mehrerer Ebenen werden die zugehörigen Icon-Leisten zu einer einzigen zusammengefasst. Die Aktionen der unterschiedlichen Ebenen werden hierbei von innen (rechts in der Werkzeugleiste) nach außen (links in der Icon-Leiste) dargestellt.

Wird der Mauszeiger über ein Icon in der Icon-Leiste gehalten, wird durch ein Highlighting visualisiert, auf welche Ebene sich die entsprechende Aktion bezieht.

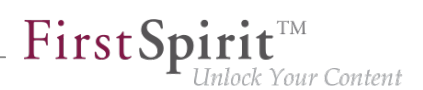

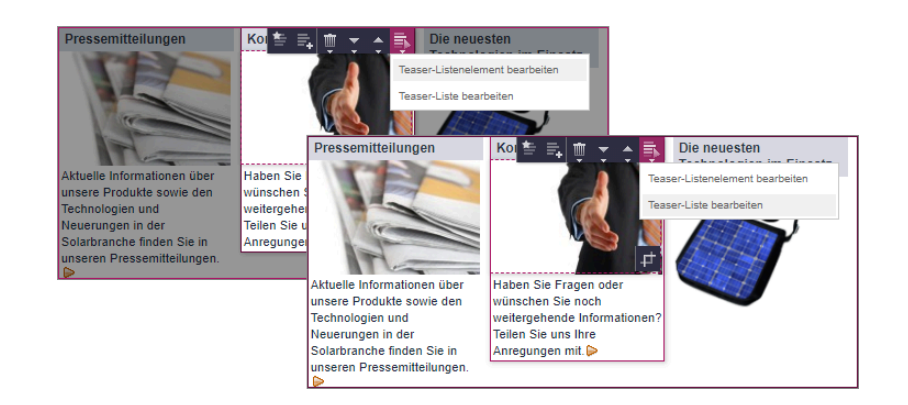

Sobald eine Aktion in einer zusammengefassten Icon-Leiste mehrmals vorkommt, werden diese gleichartigen Aktion gruppiert und als Icon mit einem Pfeilsymbol dargestellt. Durch einen Klick auf das Icon kann dann über ein Popup-Menü die eigentliche Aktion bzw. die Ebene ausgewählt werden, für welche die Aktion ausgeführt werden soll. Hier erfolgt ebenso wie an den Einzel-Aktionen ein Highlighting der entsprechend betroffenen Ebene.

## **4.11 Dynamisch vergrößerbare Reportleiste 5.2R8**

Die Breite des Report-Bereichs kann mit gedrückter linker Maustaste auf den senkrechten Trennbalken angepasst werden. Diese gewählte Breite bleibt auch nach dem Schließen und erneuten Öffnen eines Reports erhalten.

## **4.12 Entfall des "alten" ContentCreator und weitere Designoptimierungen 2020-07**

Design und technische Basis des FirstSpirit ContentCreator wurden überarbeitet. Mit FirstSpirit 2020-01 wurde die Verwendung des überarbeiteten ContentCreator offiziell freigegeben, seit FirstSpirit 2020-03 wird der überarbeitete ContentCreator standardmäßig für alle Projekte verwendet. Zusätzlich zu den internen Qualitätssicherungsmaßnahmen ist Feedback aus konkreten Einsatzszenarien von Kunden und Partnern seitdem zeitnah in die Entwicklung mit eingeflossen.

Bei Bedarf konnte projektweise unkompliziert zwischen altem und neuen ContentCreator gewechselt werden. Mit dem aktuellen Release entfällt der "alte" ContentCreator planmäßig, allen Kunden steht damit ausschließlich der überarbeitete ContentCreator zur Verfügung.

Die Checkbox, über die zuvor zwischen altem und neuen ContentCreator gewechselt werden konnte (FirstSpirit ServerManager / "Server-Eigenschaften / Web-Applikationen" bzw. "Projekt-Eigenschaften / Web-Komponenten" / "ContentCreator", Option "Neues Design verwenden") ist in diesem Kontext entfallen. Bei einem Wechsel von früheren FirstSpirit-Versionen nach 2020-07 werden Einstellungen, die dort für Server und / oder Projekt vorgenommen wurden, nicht mehr berücksichtigt, ab FirstSpirit 2020-07 wird ausschließlich der überarbeitete ContentCreator verwendet.

91

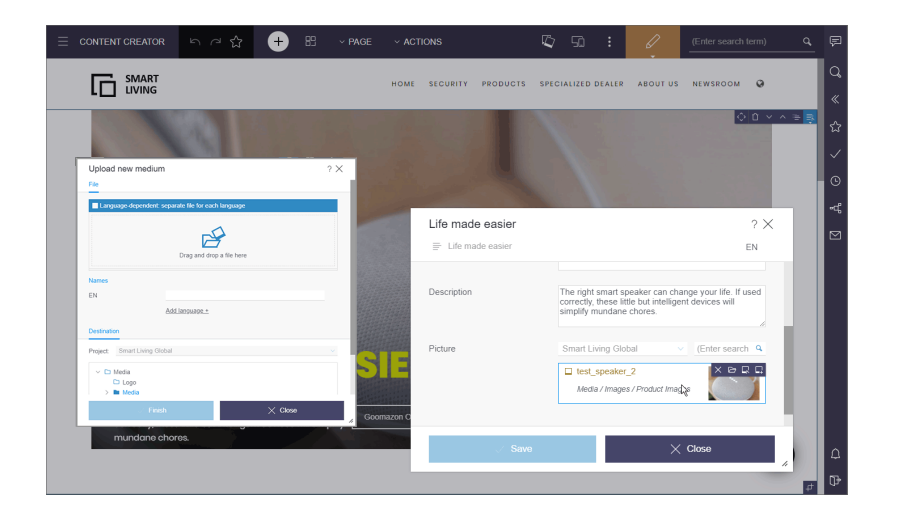

FirstSp

lock Your Content

**Für Redakteure** sind mit dem neuen Design prinzipiell keine funktionalen Änderungen verbunden. Nur an wenigen zentralen Stellen wurde die Benutzerführung zusätzlich optimiert. Mit FirstSpirit 2020-07 wurden aufgrund von Kunden-Feedback noch einige Optimierungen hinsichtlich Design und User Experience vorgenommen, z. B.

■ Menü "AKTIONEN":

Hier wird jetzt visuell wieder zwischen Skripten, (kontextlosen) Arbeitsabläufen und PlugIns unterschieden.

■ FS\_CATALOG/FS\_INDEX: Neue Darstellungsmöglichkeit "Raster" (im Vergleich zu "Symbole" werden die Thumbnails dabei nicht an den bestehenden Platz angepasst)

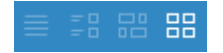

- Medien-Verwaltung: Die letzte Reihe der Einträge wird nun nicht mehr auf die gesamte Seitenbreite aufgezogen.
- Anpassung von Dialog-Schaltflächen für eine einheitliche Client-übergreifende UI

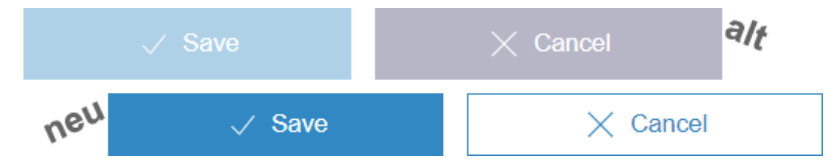

- Layout-Optimierung von integrierten Hilfetexten und Tooltips
- In Freigabe-Mitteilungen, die temporär oben links unterhalb der Menüleiste eingeblendet werden, werden jetzt auch für Medien-Ordner und die oberste Ebene der Medien-Verwaltung ("Medien") die betreffenden Namen angezeigt.

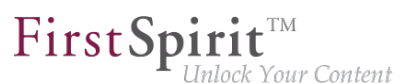

Für **Entwickler und Administratoren** bedeutet der Wechsel zum überarbeiteten ContentCreator keinen Migrationsaufwand. Nur in ganz seltenen Fällen kann es zu eventuellen Kompatibilitätsproblemen mit kundenspezifischen Modulen kommen. Wenden Sie sich in dem Fall bitte an den e-Spirit Technical Support (<https://help.e-spirit.com/>).

#### **Hinweise zum Betrieb des neuen FirstSpirit ContentCreator**

**Ressourcenbedarf:** Der Technologiewechsel des ContentCreator ("MicroApp Framework") führt zu einem erhöhten Ressourcenbedarf und erhöhten Systemanforderungen. Daher sollten die Ressourcen speziell im Bereich des eingesetzten Applikations-Servers (z. B. Apache Tomcat) geprüft und ggf. aufgestockt werden, speziell der **Festplattenplatz** und der **Java-Heap**.

Der ContentCreator sollte dabei, soweit möglich, als **globale Web-Applikation** verwendet werden. Als eigene Projektinstanz ("projektlokal") sollte der ContentCreator nur betrieben werden, wenn dies unbedingt nötig ist.

- **Betrieb mit Apache Tomcat:** Bei Verwendung von Apache Tomcat als Application-Server wird grundsätzlich nach jeder Aktualisierung von FirstSpirit ein **Neustart** des Apache Tomcat empfohlen.
- **Pluggability:** Für eine uneingeschränkte Verwendung des neuen FirstSpirit ContentCreator muss die Option **Pluggability** aktiviert sein (FirstSpirit ServerManager / "Server-Eigenschaften / Web-Applikationen" bzw. "Projekt-Eigenschaften / Web-Komponenten" / "ContentCreator"). Bei Verwendung des ContentCreator ist der Pluggability-Modus automatisch systemseitig aktiviert (Log-Eintrag: WARN 03.02.2020 15:58:20.902 (de.espirit.firstspirit.server.module.WebServerManagerImpl): Force enabled pluggability for 'fs5webedit' in project '-1'.). In der Oberfläche wirkt sich dies nicht aus, sodass die Option "Pluggability" ggf. auf "Inaktiy" steht, obwohl die Option aktiviert ist.
- **Betrieb im Browser:** Der neue ContentCreator ist nicht mit dem Microsoft Internet Explorer kompatibel. Es wird empfohlen, für den neuen ContentCreator Google Chrome und Microsoft Edge auf Chromium-Basis zu verwenden. Siehe dazu auch Kapitel "Entfall des Supports für Microsoft Internet Explorer".

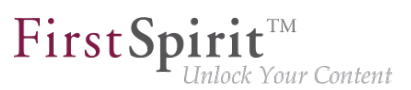

#### **Dokumentation**

Die Dokumentation wurde bereits großflächig an das neue Design angepasst. Nur stellenweise entspricht die Darstellung noch nicht der Oberfläche im neuen Design und kann sich von dem ContentCreator unterscheiden, den Sie im Einsatz haben.

### **4.13 Erstellen von neuen Listeneinträgen per FS\_BUTTON 5.2R2**

In den Eingabekomponenten zur Erstellung von Listen

- FS\_CATALOG
- FS\_INDEX
- FS\_LIST (Typen INLINE und DATABASE)

können mit FirstSpirit-Version 5.2R2 jetzt im ContentCreator Einträge analog zur Erstellung von neuen Absätzen direkt über eine Schaltfläche, ein Icon oder einen Verweis in der Vorschau angelegt werden, ohne zunächst das Formular öffnen zu müssen, z. B.

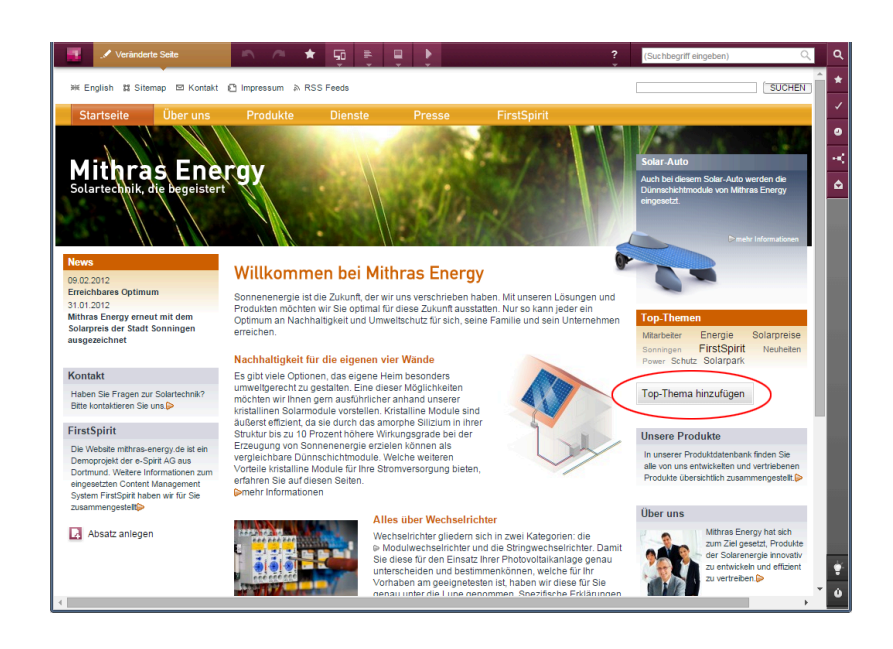

Dazu wird die neu implementierte FS\_BUTTON-Handler-Klasse de.espirit.firstspirit.webedit.server.executables.NewListEntryExecutable (Kurzform: NewListEntry) verwendet.

Beispiel:

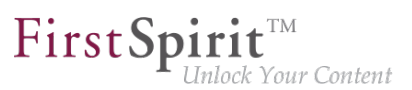

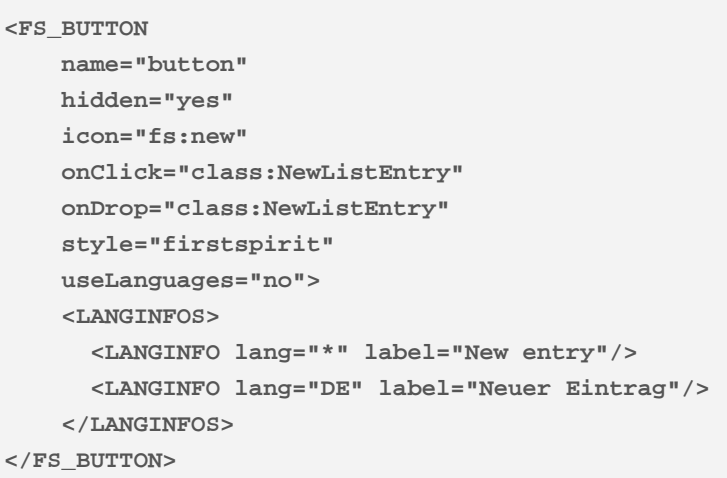

Im HTML-Ausgabekanal wird innerhalb einer "\$CMS VALUE(...)\$"-Anweisung über die fsbutton(...)-Funktion der entsprechende HTML-Code gerendert. Dazu muss die Eingabekomponente (hier: "st\_createListEntry") über den Pflichtparameter editorName angegeben werden. Die Eingabekomponente (hier: "st\_linklist"), in der der neue Eintrag angelegt werden soll, muss über den Pflichtparameter editorId angegeben werden. Eine weitere Pflichtangabe ist "json: true", z. B.

```
<div$CMS_VALUE(fsbutton( 
               editorName: "st_createListEntry", 
               parameter: { 
                   "editorId": editorId(editorName:"st_linklist", json: true)
 } 
            ))$></div>
```
Zu weiteren Informationen siehe FirstSpirit Online Dokumentation, Kapitel "Vorlagenentwicklung / ContentCreator / Funktionsumfang", Abschnitt "FS\_BUTTON-Handler-Klassen".

## **4.14 Filterung in FS\_REFERENCE über <SOURCES> 5.2R3**

Die Eingabekomponente FS\_REFERENCE dient zur Aufnahme einer beliebigen Referenz. Die Auswahl kann dabei auf bestimmte Verwaltungsbereiche und / oder Ordner eingeschränkt werden. Dazu kann das Tag <SOURCES> verwendet werden.

In seltenen Fällen konnten spezielle Konfigurationen dazu führen, dass im ContentCreator nicht alle Elemente zur Auswahl angezeigt wurden. Dies wurde in FirstSpirit-Version 5.2R3 behoben.

Es wird empfohlen, in bestehenden Verwendungen von FS\_REFERENCE mit <SOURCES>-Tag zu prüfen, ob im ContentCreator nach diesem Fix die gewünschten Elemente weiterhin zur Auswahl angeboten bzw. ausgeblendet werden.

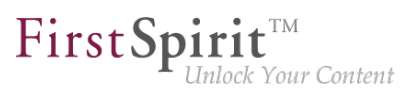

Zu weiteren Informationen siehe

- FirstSpirit Online Dokumentation, "Vorlagenentwicklung / Formulare / Eingabekomponenten / REFERENCE"
- FirstSpirit Handbuch für Redakteure (ContentCreator), "Vorschauseite bearbeiten / Eingabeelemente / Referenzauswahl"

### **4.15 FS\_CATALOG: Neuer Eintrag öffnet sich direkt 5.2R19**

Das Eingabeelement für Katalog-Listen (FS\_CATALOG) ermöglicht die Erstellung und Pflege von Inhalten als Liste. Die Einträge einer solchen Liste können Absätze oder Verweise sein.

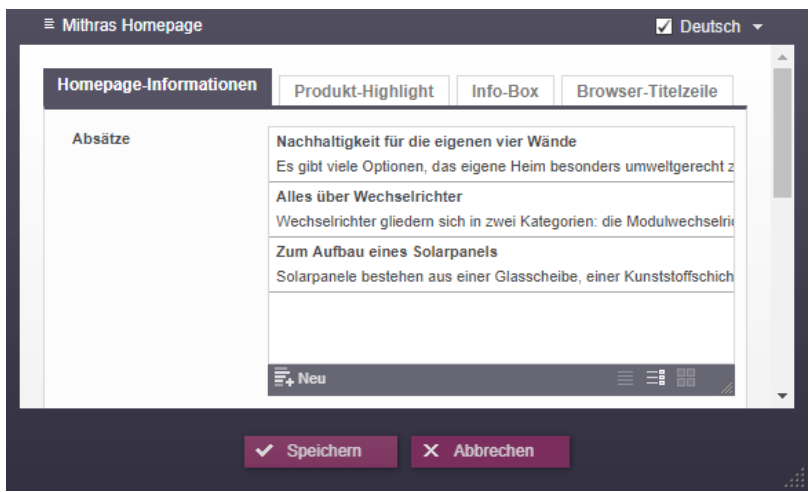

Wurde mit einem Klick auf den Button "Neu"

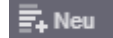

bislang (ggf. nach Auswahl der gewünschten Vorlage) der neue Eintrag der Katalog-Liste nur hinzugefügt, wird jetzt auch das zugehörige Formular geöffnet, in das der Redakteur direkt die gewünschten Inhalte eingeben kann.

Zu weiteren Informationen siehe FirstSpirit Handbuch für Redakteure (ContentCreator), "Vorschauseite bearbeiten / Standard-Eingabeelemente / Katalog-Listen (FS\_CATALOG)".

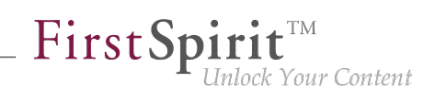

## **4.16 FS\_INDEX: Mehrfachauswahl im Auswahldialog möglich 5.2R20**

Das Eingabeelement für Index-Listen (FS\_INDEX) ermöglicht die Mehrfachauswahl von Einträgen. Über den Auswahldialog können nun mehrere Elemente gleichzeitig aus der angebundenen Datenquelle ausgewählt und zu der Index-Liste hinzugefügt werden.

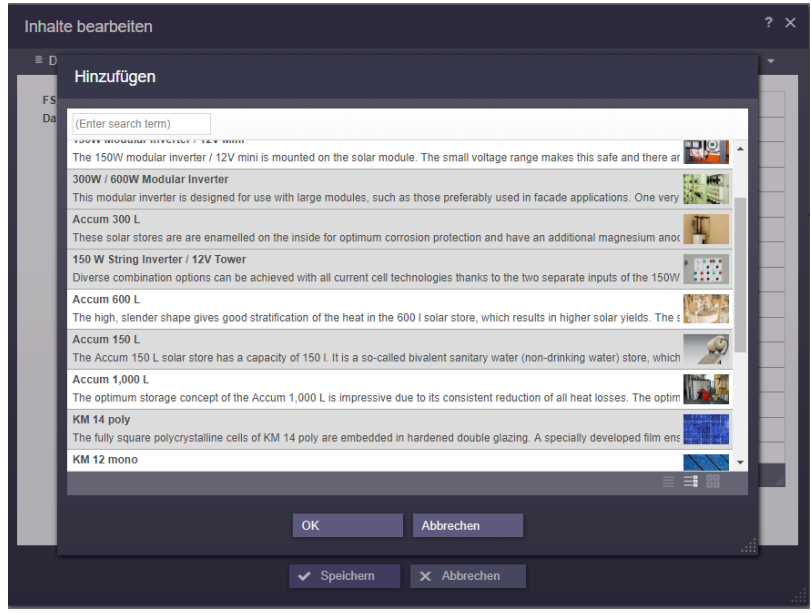

Eventuell in der Vorlage hinterlegte Mengenbeschränkungen werden bei der Auswahl nicht berücksichtigt.

## **4.17 FS\_INDEX: Sprache kann jetzt innerhalb der inneren Elemente gewechselt werden 2018-07**

Elemente im Eingabeelement FS\_INDEX (z. B. Datensätze) können jetzt im FirstSpirit ContentCreator im Bearbeitungsmodus sprachabhängig bearbeitet werden: Im inneren Formular ist nun eine entsprechende Dropdown-Box vorhanden, aus der die gewünschte Projektsprache gewählt werden kann:

Q.

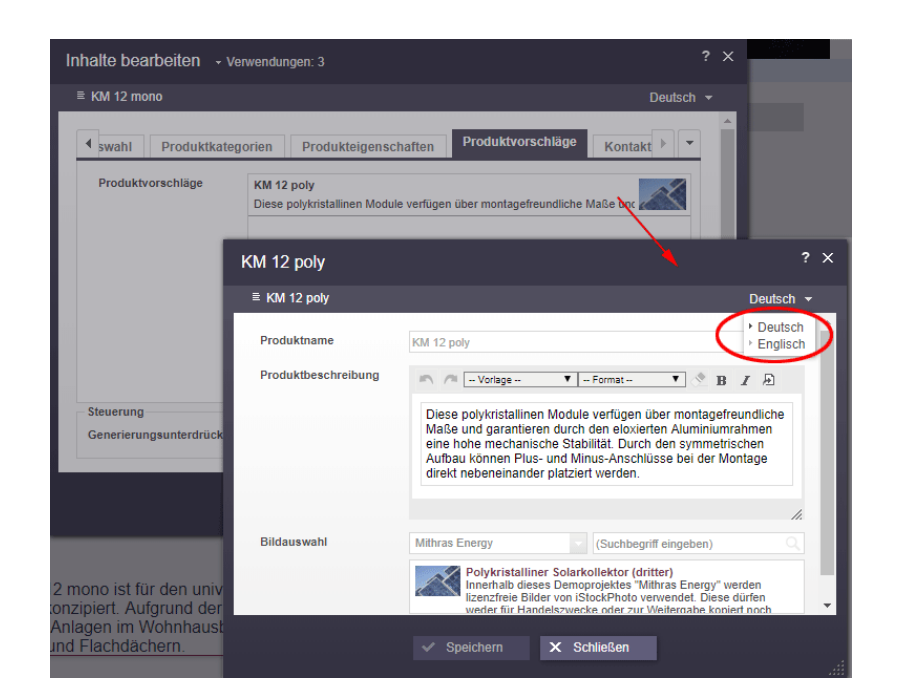

 $\textbf{FirstSplit}_{\textit{Unlock Your Content}}^{\textit{TM}}$ 

Zuvor musste das Bearbeitungsfenster des inneren Elements erst beendet werden, um eine andere Sprache wählen und die entsprechenden Inhalte bearbeiten zu können:

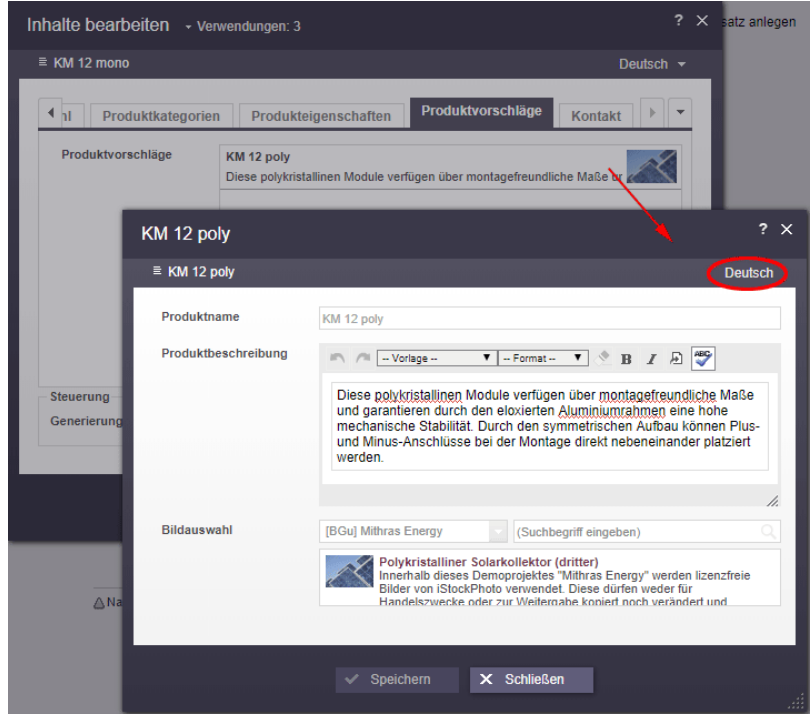

Zu weiteren Informationen zu FS\_INDEX siehe

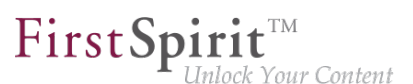

- FirstSpirit Online Dokumentation, "Vorlagenentwicklung / Formulare / Eingabekomponenten / INDEX"
- FirstSpirit Handbuch für Redakteure (ContentCreator), "Vorschauseite bearbeiten / Eingabeelemente / Index"

### **4.18 Gelöschte Seiten wiederherstellen 2020-08**

Gelöschte Seiten können im FirstSpirit ContentCreator jetzt über das Statusmenü wiederhergestellt werden.

Dazu muss zunächst die gelöschte Seite in der Projekthistorie gesucht werden. Mit einem Klick auf den entsprechenden Eintrag wird die Seite in dem Zustand angezeigt, in dem sie gelöscht wurde. Mit einem Klick auf den Menüeintrag "Version wiederherstellen" im Statusmenü

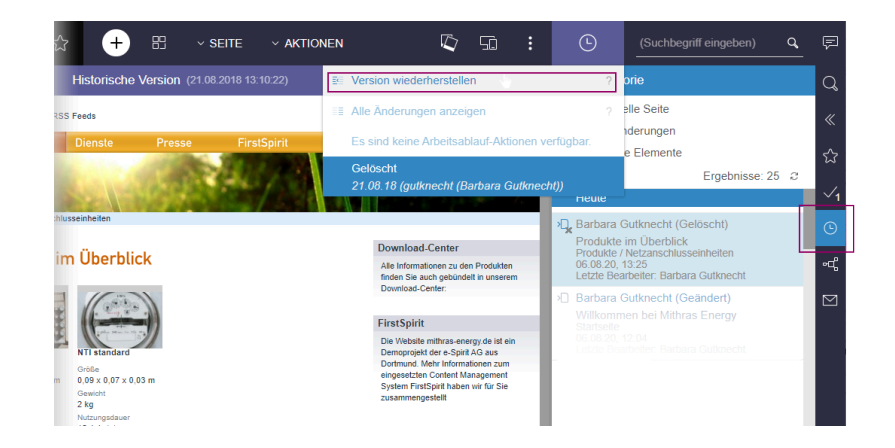

kann die Seite wiederhergestellt werden.

Es werden sowohl die Seite sowie auch der Menüpunkt wiederhergestellt (soweit ein Menüpunkt vorhanden war).

In Kombination mit "BasicWorkflows" (Moduldatei basicworkflows.fsm) kann es beim Wiederherstellen zu Problemen kommen.

### **4.19 Ladeanimation beim Laden einer Seite 2019-06**

Eine Ladeanimation im ContentCreator zeigt jetzt an, dass die Vorschau einer Seite geladen wird. Zuvor wurde bei Seiten, die längere Zeit zum Laden benötigten, lediglich weißer Hintergrund angezeigt.

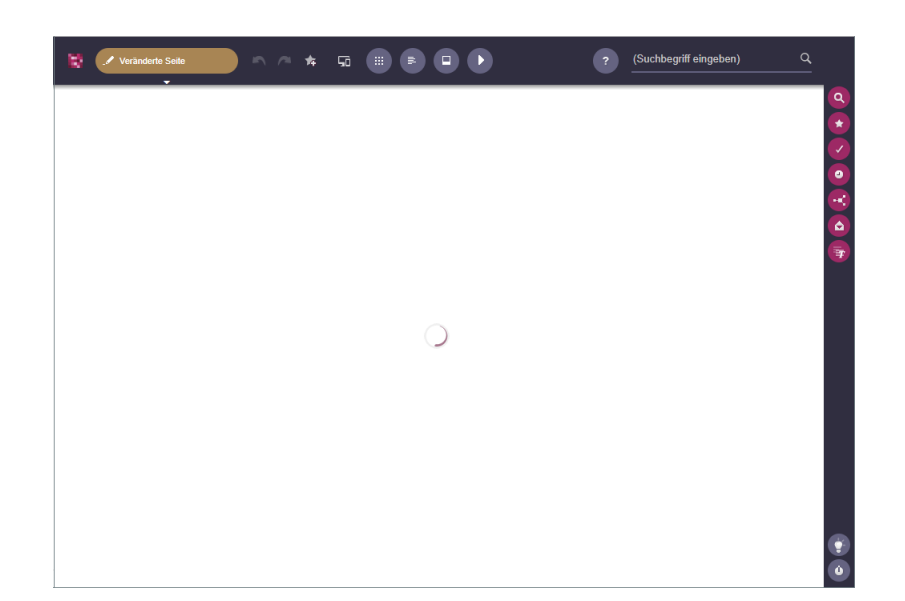

## **4.20 Löschen von Lesezeichen und Kopiervorlagen 5.2R7**

Lesezeichen können in FirstSpirit gesetzt werden, um häufig benutzte Elemente schnell wiederzufinden. Im ContentCreator werden Lesezeichen über folgendes Icon in der Menüleiste gesetzt:

Sie werden anschließend im Report-Bereich aufgelistet.

Hier können Elemente auch als so genannte Kopiervorlage markiert werden, mithilfe derer schnell Kopien von häufig verwendeten FirstSpirit-Objekten erstellt werden können. Dazu wird folgendes Icon verwendet:

R.

Für Absätze findet sich dieses Icon zusätzlich auf der Vorschauseite am Absatz selbst.

Wird ein Element (z. B. ein Absatz) gelöscht, das als Kopiervorlage verwendet wird, wird mit der aktuellen FirstSpirit-Version jetzt ein Dialog mit folgender Abfrage angezeigt:

"Das Element 'xyz' ist eine Kopiervorlage, möchten Sie es trotzdem löschen?"

Mit einem Klick auf "OK" wird der Absatz sowie der zugehörige Kopiervorlagen-Eintrag im Reportbereich gelöscht.

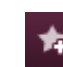

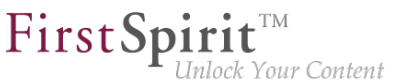

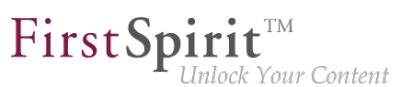

Elemente, die als Lesezeichen verwendet werden, können darüber hinaus jetzt in jedem Fall fehlerfrei gelöscht werden.

Zu weiteren Informationen siehe FirstSpirit Handbuch für Redakteure (ContentCreator), "Report-Bereich / Lesezeichen".

### **4.21 Medien-Galerien im ContentCreator (Alternative zu FS\_LIST)**

**2019-10**

Bilder aus der Medien-Verwaltung können in FirstSpirit in einer Galerieansicht ausgegeben werden. Zur Pflege der Medien-Galerie (z. B. Auswahl der Bilder, die zur Galerie gehören sollen) konnte bislang ausschließlich die Eingabekomponente zur Erstellung und Verwaltung von Listen FS\_LIST mit Tag MEDIAMODE eingesetzt werden. Diese Eingabekomponente wird voraussichtlich zum 01.01.2020 entfallen. Als Ersatz können die Eingabekomponenten FS\_CATALOG und FS\_INDEX zum Einsatz kommen.

Mit dem aktuellen FirstSpirit-Release stellt der FirstSpirit ContentCreator eine neue Möglichkeit zur Verfügung, Medien-Galerien zu pflegen, und zwar per Drag-and-drop.

Dazu wird eine Eingabekomponente vom Typ FS\_INDEX (statt wie bisher FS\_LIST) verwendet und zwar mit dem standardmäßig mitgelieferten DatasetDataAccessPlugin (Tag SOURCE):

Beispiel (Vorlage zur Erstellung und Pflege der Galerie, "Galerie-Vorlage"):

```
<FS_INDEX name="st_picturelist" useLanguages="no">
      <LANGINFOS>
        <LANGINFO lang="*" label="Pictures"/>
        <LANGINFO lang="DE" label="Bilder"/>
      </LANGINFOS>
      <SOURCE name="DatasetDataAccessPlugin">
        <TEMPLATE uid="Products.gallery_media"/>
      </SOURCE>
</FS_INDEX>
```
Dabei gibt das Attribut uid im Tag TEMPLATE den Referenznamen der Tabellenvorlage an, in der die Medien gespeichert werden.

Damit die Bilder in der betreffenden Tabelle gespeichert werden, muss in der entsprechenden Tabellenvorlage eine FS\_REFERENCE-Komponente definiert sein:

#### Beispiel (Tabellenvorlage zur Speicherung der Bilder, "Bilder-Vorlage"):

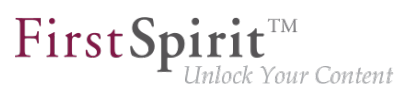

```
<FS_REFERENCE name="cs_media" hFill="yes" upload="yes">
      <LANGINFOS>
        <LANGINFO lang="*" label="Medium"/>
      </LANGINFOS>
</FS_REFERENCE>
```
Wird auf dem Register "Eigenschaften" der "Bilder-Vorlage" im Feld "Drop Editor" diese FS\_REFERENCE-Komponente ausgewählt (im beschriebenen Beispiel: cs\_media), kann der Redakteur im ContentCreator Bilder (z. B. aus einem Report) in das geöffnete Formular der Tabellenvorlage droppen:

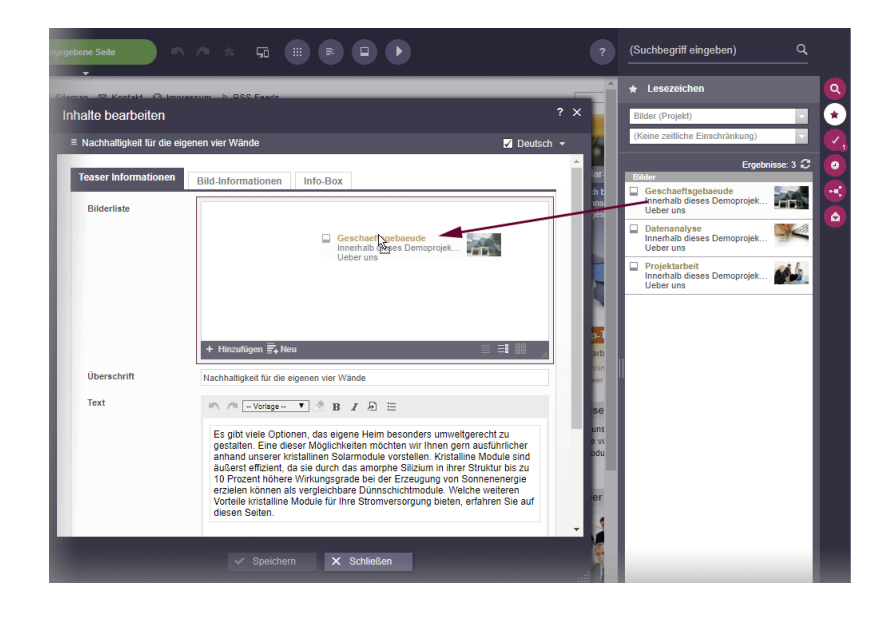

Im beschriebenen Beispiel erlaubt die Komponente (aufgrund des Attributs upload="yes") nicht nur das Auswählen bereits im Projekt vorhandener Bilder, sondern auch das Hochladen neuer Bilder. Nach dem Drop öffnet sich dann ein Dialog, in dem der Speicherort für das neu hochzuladende Bild bestimmt werden kann.

Mit jedem Drop eines Bildes wird ein neuer Eintrag in der FS\_INDEX-Komponente erstellt, in dem das Bild referenziert wird. Gleichzeitig wird in der referenzierten Tabelle ein Datensatz mit dem gedroppten Bild angelegt. Gibt es im anzulegenden Datensatz Pflichtfelder, die vom Redakteur ausgefüllt werden müssen, oder speicherverhindernde Regelverletzungen, öffnet sich nach dem Loslassen der Maustaste das Bearbeitungsfenster mit den zur Verfügung stehenden Eingabekomponenten.

#### **Hinweise:**

■ Drag-und-drop von mehreren Bildern gleichzeitig wird aktuell nicht unterstützt.

■ Die FS\_INDEX-Komponente ermöglicht den Drop von Bildern in das geöffnete Formular. Sollen Bilder direkt auf in die Vorschau gedropped werden können, kann dazu FS\_BUTTON mit NewListEntryExecutable verwendet werden:

First Spirit<sup>™</sup>

nlock Your Content

Beispiel Register "Formular":

```
<FS_BUTTON
    name="pt_createIndexElement"
    hidden="yes"
    icon="fs:new"
    onDrop=
    "class:de.espirit.firstspirit.webedit.server.executables.NewListEntryExecutable"
    style="firstspirit"
    useLanguages="no">
    <LANGINFOS>
       <LANGINFO lang="*" label="Create mediaelement"/>
    </LANGINFOS>
</FS_BUTTON>
```
#### Beispiel Register "Ausgabe":

```
<span$CMS_VALUE(
         fsbutton(
              editorName:"pt_createIndexElement",
            parameter:{"editorId": editorId(editorName:"st_picturelist", json: true)}
 )
)$></span>
```
Zu allgemeinen Informationen zum Konzept von Medien-Galerien siehe [FirstSpirit Online](https://docs.e-spirit.com/odfs/weiterfuehrende/medien-galerien/index.html) [Dokumentation.](https://docs.e-spirit.com/odfs/weiterfuehrende/medien-galerien/index.html)

## **4.22 Navigationsansicht und Rechteauswertung: Ausblenden von nicht sichtbaren Elementen 2020-06**

Die Rechteverwaltung in FirstSpirit ermöglicht das Zuweisen von Rechten an Benutzer und Gruppen. Rechte können feingranular für jedes FirstSpirit-Element in einem Projekt zugewiesen werden. Die Rechtevergabe erfolgt im FirstSpirit SiteArchitect über die Kontextmenü-Funktion "Extras / Rechte ändern" auf dem gewünschten Element bzw. Teil-Baum eines Projekts.

Elemente der Struktur-Verwaltung (Menüebenen, Seitenreferenzen...)

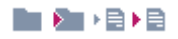
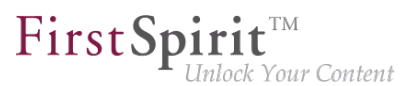

die für den aktuellen Benutzer nicht sichtbar ist (Checkbox "Sichtbar" ist deaktiviert), z. B.

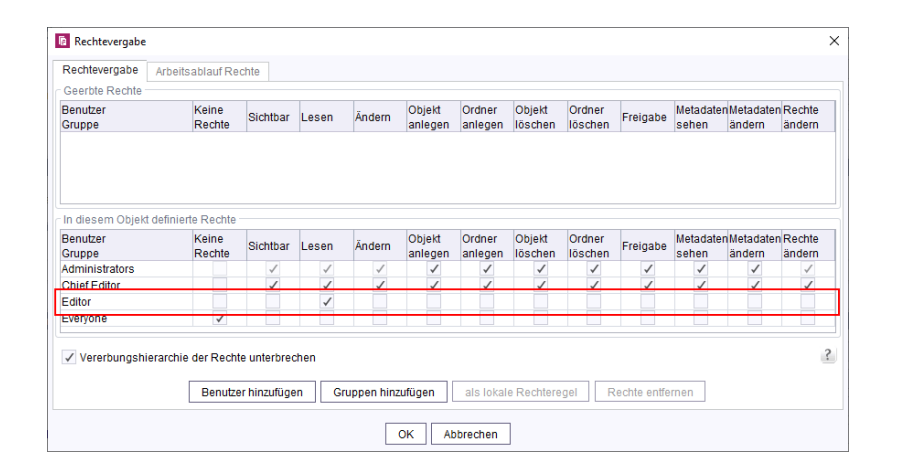

werden jetzt in der Navigationsansicht am linken Bildschirmrand nicht mehr dargestellt. Zuvor wurde in diesen Fällen dort \*\* Kein Zugriff \*\* angezeigt:

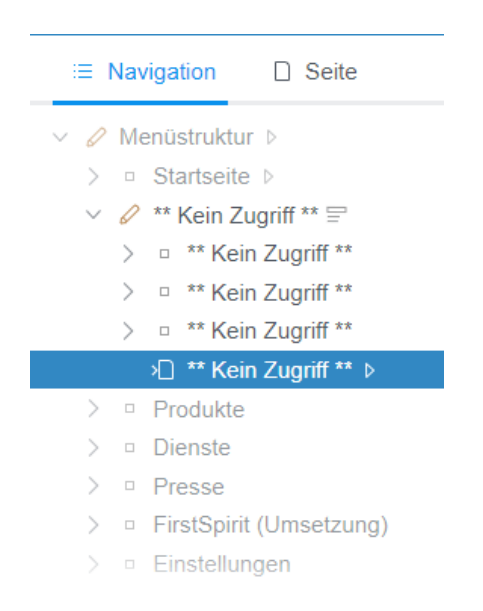

Sollen Inhalte einer Seite von einem Benutzer oder einer Gruppe auch nicht **bearbeitet** werden können, müssen die Rechte für die entsprechende Seite in der **Inhalte-Verwaltung** vergeben werden.

Zu weiteren Informationen zur Rechtevergabe in FirstSpirit siehe [https://docs.e-spirit.com/odfs/](https://docs.e-spirit.com/odfs/edocs/fsar/rechte-sitearch/redaktionsrecht/index.html) [edocs/fsar/rechte-sitearch/redaktionsrecht/index.html.](https://docs.e-spirit.com/odfs/edocs/fsar/rechte-sitearch/redaktionsrecht/index.html)

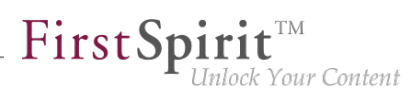

# **4.23 Neue Navigationsansicht im ContentCreator vereint hierarchische Strukturdarstellung, Kontextinformation und Bearbeitungsmöglichkeit 2020-04**

Um die Arbeit für Redakteurinnen und Redakteure besonders einfach und intuitiv zu gestalten, steht die **Vorschau** im Mittelpunkt des Bedienkonzepts des FirstSpirit ContentCreator: Das Bearbeiten von Inhalten erfolgt direkt auf der Webseite im Browser. Dadurch kann der Redakteur sofort sehen, wie sich Änderungen später auf der Webseite auswirken. Für die Navigation zu den zu bearbeitenden Seiten wurde bisher ausschließlich die Vorschau selbst genutzt, sowie Reports (z. B. Suche, Verwandte Elemente).

Aufgrund gestiegener Anforderungen an die Bearbeitung von Projekten per ContentCreator bildet dieser mit dem aktuellen Release jetzt zusätzlich die Projekt- bzw. Website-Struktur in einem **Strukturbaum** ab.

Er ermöglicht u.a.

- einen schnellen Überblick über strukturelle Zusammenhänge innerhalb der Website-Struktur (**Hierarchie**)
- ein unkompliziertes, direktes **Annavigieren** von Seiten, auch wenn diese nicht über die Website-Navigation erreichbar sind (typisch bei Landing-Pages oder technischen Projektseiten)
- einen schnellen Überblick über **Kontextinformationen** zu einzelnen Seiten (z. B. Freigabe-Zustand, Vorhandensein von Metadaten...)
- die **Bearbeitung** von Eigenschaften und Inhalten von Seiten und Absätzen
- einfaches und intuitives Verschieben von Menüpunkten

Die Brücke zwischen Vorschau und Strukturinformation schlagen dabei **Synchronisierung und Highlighting**: ein Klick auf ein Element in der Struktur zeigt in der Vorschau die betreffende Seite an und hebt es in der Vorschau hervor. Andersherum folgt die neue Navigationsansicht auch dem Mauszeiger des Redakteurs in der Vorschau.

Zusätzlich gestattet die neue Navigationsansicht einen Wechsel zwischen unterschiedlichen **Sprachen** des Projekts.

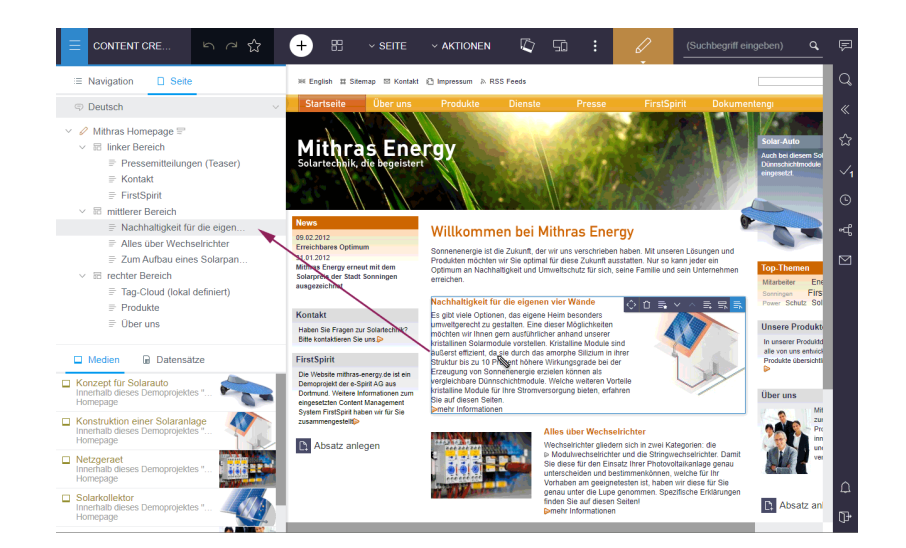

FirstSp

nlock Your Content

Die entsprechende Funktion befindet sich hinter dem Icon ganz links in der Menüleiste:

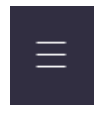

In diesem Kontext wurde der Dialog zum Bearbeiten der Navigation, der bisher unter dem Menüeintrag "Navigation bearbeiten" im Menü "AKTIONEN" verfügbar war, entfernt, da dieselben Funktionen jetzt von der neuen Navigationsansicht angeboten werden. Statt dem Dialog öffnet sich über den Menüeintrag "Navigation bearbeiten" jetzt die Navigationsansicht.

Es ist geplant, diese neue Navigationsansicht in kommenden Releases um Funktionen zu erweitern. Die neue Navigationsansicht steht **nicht** im alten ContentCreator zur Verfügung.

**Hinweis für Entwickler und Administratoren:** Die neue Navigationsdarstellung bildet standardmäßig die **gesamte** Struktur-Verwaltung eines Projekts ab. Anders als zuvor können Redakteure jetzt zu jeder Seite gelangen. Und damit ggf. auch zu eher "technischen" Seiten, die möglicherweise keine für den Redakteur lesbare Ausgabe haben. Dies sollte bei der Projektentwicklung beachtet und Knoten in der Struktur-Verwaltung, die nicht relevant für Redakteure sind, per geeigneter Rechtevergabe ausgeblendet werden.

### **4.24 Neuer ContentCreator: Rollout für alle Kunden 2020-03**

Design und technische Basis des FirstSpirit ContentCreator wurden überarbeitet:

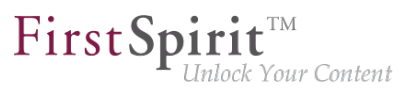

- Mit FirstSpirit 2020-01 wurde die Verwendung des überarbeiteten ContentCreator offiziell freigegeben. Seitdem konnten alle Kunden den ContentCreator im überarbeiteten Design nutzen, soweit dies in den Server-/Projekteinstellungen entsprechend konfiguriert wurde.
- Mit FirstSpirit 2020-02 wurde der "neue" ContentCreator automatisch an alle Cloud-Kunden ausgerollt.

Mit dem aktuellen Release wird der "neue" ContentCreator jetzt automatisch für alle Projekte verwendet, die mit dem ContentCreator gestartet werden (für Cloud- **und** On-Premises-Kunden). Bei Bedarf kann projektweise zum "klassischen" ContentCreator zurückgewechselt werden, und zwar durch Deaktivieren der Checkbox "Neues Design verwenden" auf dem Register "ContentCreator" im FirstSpirit ServerManager unter "Server-Eigenschaften / Web-Applikationen" bzw. "Projekt-Eigenschaften / Web-Komponenten". Siehe dazu FirstSpirit Dokumentation für Administratoren, [FirstSpirit ServerManager / Server-Eigenschaften / Web-Applikationen](https://docs.e-spirit.com/odfs/edocs/admi/firstspirit-ser/server-eigensch/web-applikation/index.html) bzw. [FirstSpirit ServerManager / Projekteigenschaften / Web-Komponenten.](https://docs.e-spirit.com/odfs/edocs/admi/firstspirit-ser/projekteigensch/web-komponenten/index.html)

Mit FirstSpirit 2020-07 wird der ContentCreator im "alten" Design jedoch planmäßig entfallen, daher lautet die Empfehlung, möglichst früh den "neuen" ContentCreator für alle Projekte einzusetzen.

Warum wurde der ContentCreator überhaupt überarbeitet und wie? – Einen Blick hinter die Kulissen der Designentwicklung für den neuen ContentCreator gewährt Ihnen unser Blog-Beitrag: [www.e](https://www.e-spirit.com/de/blog/contentcreator_redesign.html)[spirit.com/de/blog/contentcreator\\_redesign.html](https://www.e-spirit.com/de/blog/contentcreator_redesign.html).

### **Interaktive Hilfen und Dokumentation**

Im Rahmen des Redesigns werden jetzt standardmäßig vermehrt Hinweise im ContentCreator angezeigt, die dem Nutzer die Änderungen nahebringen. Sie können in einem Hinweis ausgeschaltet werden ("Alle Hinweise deaktivieren").

Die Benutzerdokumentation für den ContentCreator sowie die Dokumentation für Entwickler ("FirstSpirit Online Dokumentation" (ODFS)) wurde großflächig überarbeitet und an das neue Design angepasst, andere Dokumentationen folgen. Die Darstellung in der Dokumentation entspricht daher stellenweise noch nicht der Oberfläche im neuen Design und kann sich von dem ContentCreator unterscheiden, den Sie im Einsatz haben.

### **Hinweise zum Betrieb des neuen FirstSpirit ContentCreator**

■ Bis FirstSpirit 2020-01 einschließlich musste für eine uneingeschränkte Verwendung des neuen FirstSpirit ContentCreator die Option **Pluggability** auf "Aktiv" gestellt werden. Seit FirstSpirit 2020-02 wird für den neuen FirstSpirit ContentCreator die Pluggability erzwungen. Das bedeutet: Wird der neue FirstSpirit ContentCreator verwendet, wird der Pluggability-Modus automatisch

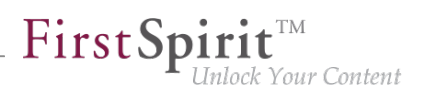

systemseitig aktiviert (Log-Eintrag: WARN 03.02.2020 15:58:20.902 (de.espirit.firstspirit.server.module.WebServerManagerImpl): Force enabled pluggability for 'fs5webedit' in project '-1'.). In der Oberfläche wirkt sich dies nicht aus, sodass die Option "Pluggability" ggf. auf "Inaktiv" steht, obwohl die Option aktiviert ist.

Zu weiteren Informationen zur Option "Pluggability" siehe auch FirstSpirit Dokumentation für Administratoren, Seite [Web-Applikationen](https://docs.e-spirit.com/odfs/edocs/admi/firstspirit-ser/server-eigensch/web-applikation/index.html) bzw. [Web-Komponenten.](https://docs.e-spirit.com/odfs/edocs/admi/firstspirit-ser/projekteigensch/web-komponenten/index.html)

- Der Technologiewechsel des ContentCreator ("MicroApp Framework") führt zu einem erhöhten Ressourcenbedarf und **erhöhten Systemanforderungen**. Dies macht sich speziell während der aktuellen Übergangszeit bemerkbar, in der der "neue" und der "alte" ContentCreator parallel betrieben werden können.
	- Daher sollten die **Ressourcen** speziell im Bereich des eingesetzten Applikations-Servers (z. B. Apache Tomcat) geprüft und ggf. aufgestockt werden, speziell der **Festplattenplatz** und der **Java-Heap**.
	- Der ContentCreator sollte, soweit möglich, als **globale Web-Applikation** verwendet werden. Als eigene Projektinstanz ("projektlokal") sollte der ContentCreator nur betrieben werden, wenn dies unbedingt nötig ist.
	- Beim Einsatz von Apache Tomcat als Application-Server wird grundsätzlich nach jeder Aktualisierung von FirstSpirit ein **Neustart** des Apache Tomcat empfohlen.
- Wenn als Webserver "Jetty Web Server" eingesetzt werden soll, muss FirstSpirit mindestens in Version 2019-12 verwendet werden.

### **4.25 Projektauswahl 2020-03**

Mit dem aktuellen Release wurde das Handling der Projektauswahl verbessert:

Steht dem Redakteur nur **ein Projekt** auf einem Server zur Verfügung, wird beim Starten des ContentCreator über die FirstSpirit Startseite über folgendes Icon

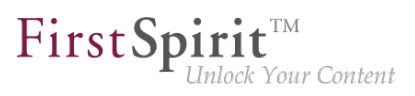

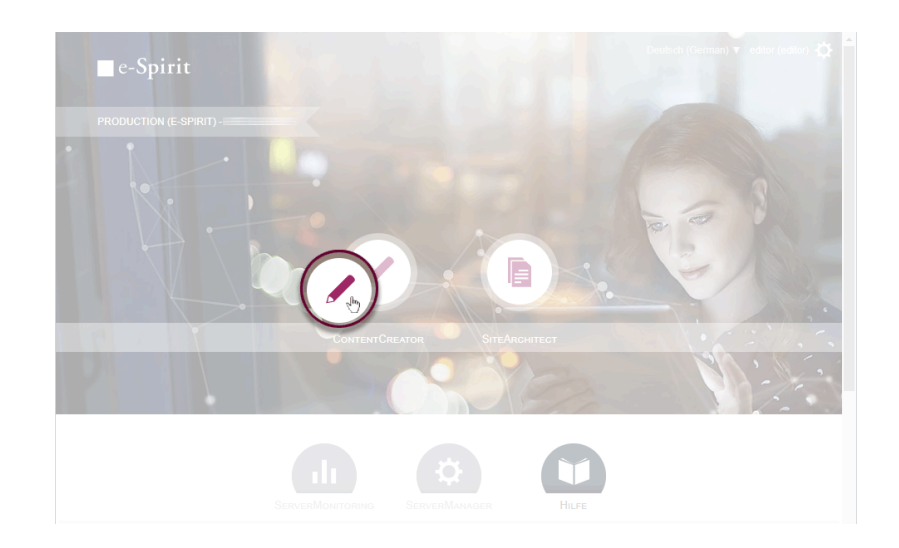

dieses Projekt direkt gestartet. Es wird nicht mehr der Projektauswahldialog angezeigt.

Stehen dem Redakteur **mehrere Projekte** auf einem Server zur Vefügung, kann er darüber hinaus jetzt einfach zwischen den Projekten wechseln, und zwar über die neue Funktion "Projekt wechseln" im Menü "Weitere Funktionen" (3 Punkte):

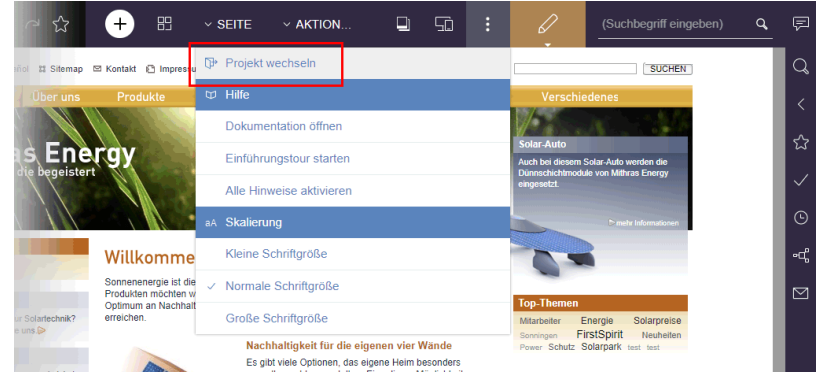

Mit dieser Funktion wird der Benutzer abgemeldet, und es öffnet sich der Projektauswahldialog, aus dem der Benutzer das gewünschte Projekt zur Bearbeitung (per ContentCreator) auswählen kannn:

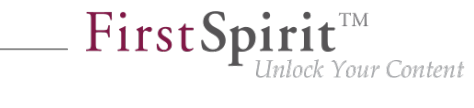

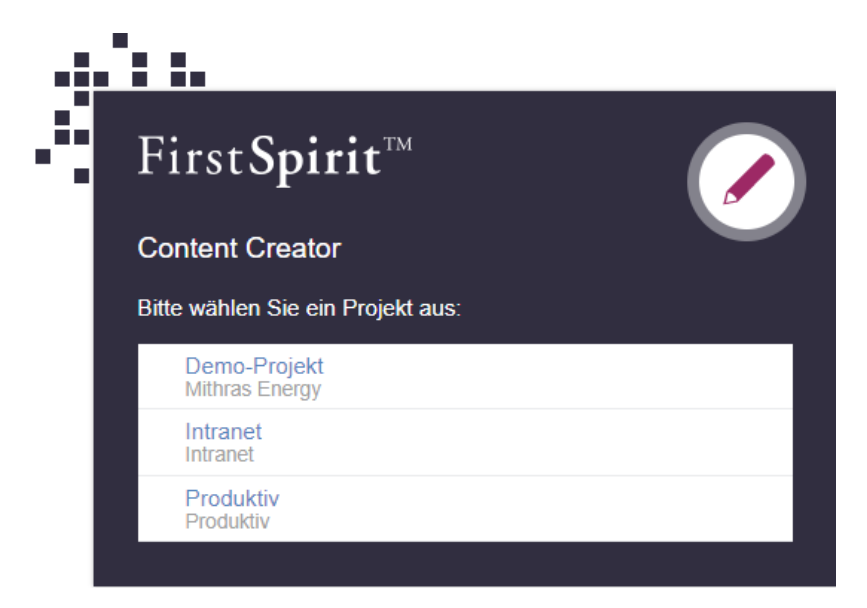

### **4.26 Projektspezifisches Aktionsmenü 5.2R6**

Mit der aktuellen FirstSpirit-Version kann Redakteuren im ContentCreator ein projektspezifisches Aktionsmenü zur Verfügung gestellt werden:

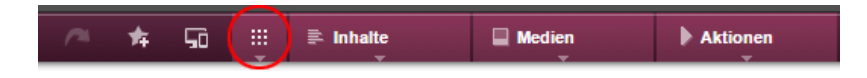

Die Konfiguration erfolgt im ContentCreator selbst, und zwar über den Eintrag "Aktionen konfigurieren" in der Menüleiste. Dazu sind Projekt-Administrator-Rechte erforderlich:

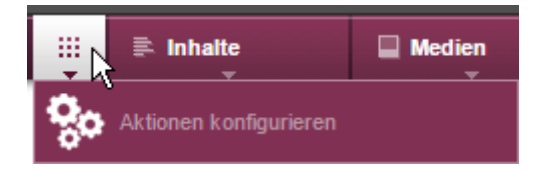

Im sich öffnenden Dialog können Aktionen ausgewählt werden, die allen Redakteuren an dieser Stelle im Projekt zur Verfügung stehen sollen (siehe dazu auch FirstSpirit Handbuch für Redakteure (ContentCreator), Seite "Menüfunktionen des ContentCreator"):

#### + Aktion hinzufügen

Dabei sind alle Aktionen auswählbar, die über de.espirit.firstspirit.webedit.plugin.WebeditToolbarActionsItemsPlugin für das Projekt konfiguriert sind. Die im Menü verwendeten Icons stammen aus ExecutableToolbarActionsItem bzw. ClientScriptProvidingToolbarActionsItem

91

(beide Package de.espirit.firstspirit.webedit.plugin.toolbar) und sollten für eine optimale Anzeige eine Größe von 40 x 40 Pixel haben. Ist kein Icon definiert, werden dafür die Anfangsbuchstaben des Items verwendet.

FirstSpir

k Your Content

Siehe dazu auch Plugin-Entwicklung / ContentCreator-Erweiterungen / Interaktive Features / Menüeinträge / Funktionsübersicht (→ Online Dokumentation FirstSpirit).

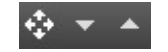

Mit diesen Icons kann die Reihenfolge der Aktionen verändert werden. Die Aktionen werden dem Redakteur im Menü analog zur Reihenfolge im Dialog "Aktionen für alle Benutzer konfigurieren" angezeigt.

Mit diesem Icon kann die gewünschte Aktion aus dem projektspezifischen Menü entfernt werden. Optional können Aktionen auch über die Liste, die sich mit einem Klick auf "Aktion hinzufügen" öffnet, deaktiviert werden.

# **4.27 Ramp-up: Weniger manueller Bildzuschnitt dank "Smart Cropping" 2020-07**

Das Konzept der "Bild-Auflösungen" in FirstSpirit ermöglicht seit jeher eine einheitliche Verwendung von Bildgrößen in Online-Präsenzen. Die für ein Projekt gewünschten Auflösungen werden vom System standardmäßig automatisch berechnet und erzeugt.

Je nach Bildmaterial und Projekteinstellungen müssen diese automatisch erzeugten Auflösungen jedoch oftmals vom Redakteur geprüft und manuell angepasst werden: In manchen Projekt-Set-Ups (z. B. bei einer Vorgabe von konkreten Seitenlängen) sind die Auflösungen gestaucht, die Proportionen des angelieferten Bildmaterials passen nicht zu den Proportionen und Größen, die für die Internetpräsenz benötigt werden. In anderen Fällen möchte der Redakteur für einige Bilder vielleicht einen anderen Fokus wählen und einen anderen Ausschnitt in den "Mittelpunkt" rücken.

Mit Smart Cropping entfällt das Prüfen der einzelnen Auflösungen und eine manuelle Anpassung durch den Redakteur weitgehend: Durch intelligente Technik kann manuell gleichzeitig für alle Auflösungen eines Bildes ein passender Ausschnitt gewählt werden.

Dazu wird anhand eines Bereichs, den der Redakteur im Bild als Hauptmotiv per Auswahlrahmen bestimmen kann ("Fokusbereich"), für jede Auflösung automatisch ein passender Zuschnitt berechnet.

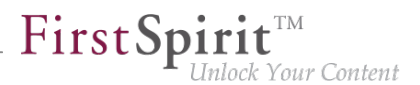

Dabei wird der "Goldene Schnitt" angewendet: Dieser sorgt dafür, dass die Bildkomposition organisch und harmonisch proportioniert wirkt statt starr und konstruiert.

Standardmäßig wird dabei von der Bildmitte ausgegangen, d.h. die Ausschnitte werden zur Mitte des Bildes hin erweitert. Der Redakteur kann aber auch selbst mit der "Blickwinkel"-Funktion festlegen, in welche Richtung des Originalbildes die Ausschnitte erweitert werden sollen (oben, unten, rechts, links...). Mit diesem Blickwinkel kann man somit steuern, welcher Bereich des Bildes für die Auflösungen relevant ist und für den automatischen Zuschnitt berücksichtigt werden soll.

Bei Bildern mit Personen kann der Blickwinkel z. B. idealerweise so gewählt werden, dass neben der Person und ihrer Blickrichtung auch das Blickziel im Fokusbereich liegt.

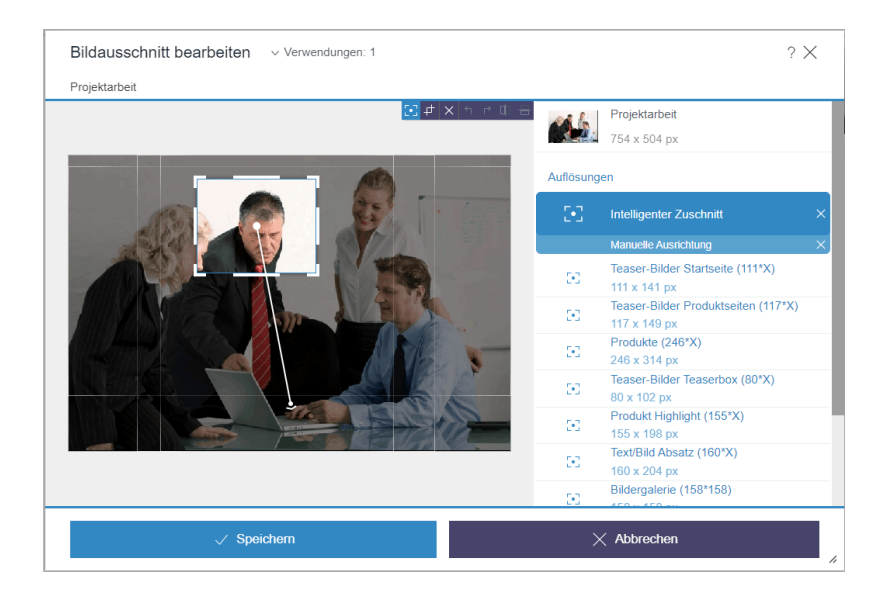

In diesem Rahmen wurde bestehende API erweitert sowie neue geschaffen, um beispielsweise Fokusbereiche ohne Benutzerinteraktion definieren zu können.

Mit FirstSpirit 2020-07 kann das neue Feature im Rahmen einer Ramp-up-Phase getestet werden und wird einigen ausgewählten Kunden und Partnern zur Erprobung zur Verfügung gestellt. Feedback aus dieser Phase fließt zeitnah in die Entwicklung mit ein. Haben Sie ebenfalls Interesse, die neue Funktionalität zu testen? Dann melden Sie sich bei Ihrem zuständigen Kunden- bzw. Partnermanager.

Eine offizielle Freigabe für alle Kunden ist für das 4. Quartal 2020 vorgesehen.

# **4.28 Regelauswertung während der Vorschaugenerierung im ContentCreator deaktivieren 2018-09**

Mit dem aktuellen FirstSpirit-Release kann im ContentCreator die Regelauswertung während der Generierung der Vorschau deaktiviert werden. Dies kann in Fällen sinnvoll sein, in denen

94

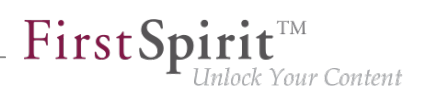

die Regelauswertung zu einer rechenzeitintensiven Berechnung der Vorschau führt und so die Performance des ContentCreator beeinträchtigen kann.

- **!** Diese Funktionalität bezieht sich nur auf die Vorschau des ContentCreator; in Formularen in ContentCreator und in SiteArchitect wird die Regelauswertung weiterhin durchgeführt und etwaige Regelverletzungen werden weiterhin visualisiert.
- **!** Die Deaktivierung der Regelauswertung während der Vorschaugenerierung hat Auswirkungen auf die Anzeige von Validierungsproblemen in ContentCreator. Weitere Informationen siehe Abschnitt "Auswirkungen auf die Visualisierung von Validierungsproblemen in ContentCreator".

#### **Deaktivierung der Regelauswertung für einzelne Elemente im Ausgabekanal**

Die Regelauswertung kann über die Funktion **editorId()** auf dem Ausgabekanal-Register der betreffenden Vorlage erfolgen, und zwar über den neuen Parameter

**previewRulesEvaluation**

Mögliche Werte des Parameters sind:

- true: Dies ist die Standardeinstellung, wenn der Parameter previewRulesEvaluation nicht angegeben wird: Die auf dem Register "Regeln" definierten Regeln werden uneingeschränkt ausgewertet und visualisiert.
- false: Die Regelauswertung wird für die ContentCreator-Vorschaugenerierung des mit der editorId ausgezeichneten Elements deaktiviert. In Formularen im ContentCreator sowie im SiteArchitect wird die Regelauswertung weiterhin durchgeführt und etwaige Regelverletzungen werden weiterhin visualisiert.

Der Wert des Parameters wird mit einem Doppelpunkt an den Parameter angehängt, z. B.

**previewRulesEvaluation:false**

Beispiel:

```
<div$CMS_VALUE(editorId(...))$> 
      ...
      WITH VALIDATION 
</div> 
<div$CMS_VALUE(editorId(previewRulesEvaluation:false))$>
      ...
      NO VALIDATION 
</div>
```
Bedeutung: Für das Element, das mit <div \$CMS\_VALUE(editorId(previewRulesEvaluation:false))\$>...</div> ausgezeichnet ist, wird keine Regelauswertung durchgeführt, während die Vorschau in ContentCreator generiert wird.

Zu weiteren Informationen zur Funktion editorId() siehe FirstSpirit Online Dokumentation, Seiten

- .Vorlagenentwicklung / Content Highlighting und EasyEdit / Einsatz im Projekt"
- "Vorlagenentwicklung / Vorlagensyntax / Funktionen / in Anweisungen / editorId"

### **Deaktivierung der Regelauswertung für größere Bereiche in der Ausgabekanalgenerierung**

Über das Systemobjekt #global kann die Regelauswertung in der Vorschau des ContentCreator darüber hinaus für einen größeren Bereich (z. B. eine Vorlage) de-/aktiviert werden. Zu diesem Zweck enthält #global nun die neue Eigenschaft previewRulesEvaluation. Analog zum Parameter previewRulesEvaluation der Funktion editorId() hat auch diese Eigenschaft die möglichen Werte true (Standardwert) und false, z. B.

**\$CMS\_SET(#global.previewRulesEvaluation, false)\$**

#### Beispiel:

```
$CMS_SET(#global.previewRulesEvaluation, false)$ 
<div$CMS_VALUE(editorId())$> 
      NO VALIDATION 
</div>
```
Bedeutung: Für alle dem Aufruf \$CMS\_SET(#global.previewRulesEvaluation, false)\$ folgenden editorId()-Angaben wird die Regelauswertung in der Vorschau des ContentCreator deaktiviert.

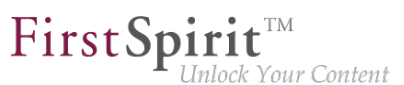

Zu weiteren Informationen zum Systemobjekt #global siehe FirstSpirit Online Dokumentation, Seite "Vorlagenentwicklung / Vorlagensyntax / Systemobjekte / #global / vorschaubezogen"

### **Verwendung beider Optionen in Kombination**

Für eine differenzierte Auszeichnung einer Vorlage können auch beide neuen Optionen kombiniert werden, z. B.:

```
$CMS_SET(#global.previewRulesEvaluation, true)$ 
<div$CMS_VALUE(editorId())$> 
      WITH VALIDATION 
</div> 
<div$CMS_VALUE(editorId(previewRulesEvaluation:false))$> 
      NO VALIDATION 
</div>
```
oder

```
$CMS_SET(#global.previewRulesEvaluation, false)$ 
<div$CMS_VALUE(editorId())$> 
      NO VALIDATION 
</div> 
<div$CMS_VALUE(editorId(previewRulesEvaluation:true))$> 
      WITH VALIDATION 
</div>
```
### **Auswirkungen auf die Visualisierung von Validierungsproblemen in ContentCreator**

An die Auswertung von so genannten "Regeln" in FirstSpirit SiteArchitect und ContentCreator ist eine Visualisierung gekoppelt: Speziell im ContentCreator werden Regelverletzungen, die während der Vorschaugenerierung ermittelt wurden, im Seiten-Status angezeigt sowie durch ein entsprechendes Icon und Highlighting in der Vorschau markiert (siehe dazu auch FirstSpirit Online Dokumentation, Seite "Vorlagenentwicklung / Regeln / Darstellung einer Regelverletzung / im ContentCreator"). Wird die Regelauswertung während der Generierung der Vorschau durch eine der oben genannten Möglichkeiten deaktiviert, so werden etwaige vorhandene, aber nicht ermittelte Validierungsprobleme auch nicht im ContentCreator-Seitenstatus und in der Vorschau angezeigt; in Formularsichten wird die Regelauswertung unabhängig von Ausgabekanaldefinitionen durchgeführt und alle vorhandenen Validierungsprobleme werden dort angezeigt.

Betroffene Visualisierungen:

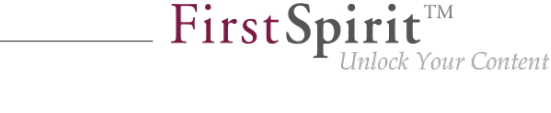

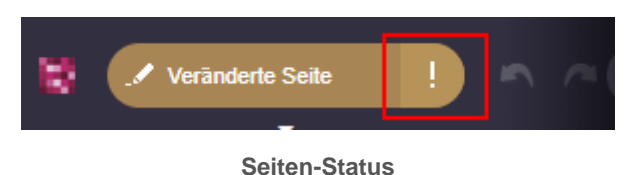

(Unter dem Menüpunkt "Validierungsprobleme" werden nur die Absätze aufgelistet, in denen Validierungsprobleme in der Vorschau visualisiert werden, bzw. die Seite selbst.)

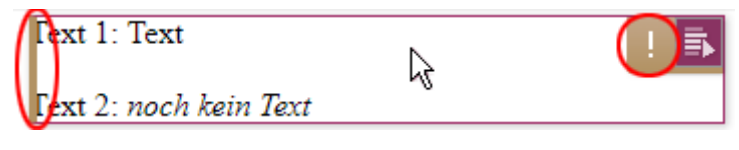

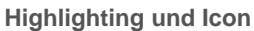

Hinweis: Für Inhalte aus Tabellenvorlagen (Datensätze) werden Regelverletzungen in der Vorschau **nicht** visualisiert.

### **4.29 Rollout des neuen ContentCreator 2020-02**

Design und technische Basis des FirstSpirit ContentCreator wurden überarbeitet. Mit FirstSpirit 2020-01 wurde die Verwendung des überarbeiteten ContentCreator offiziell freigegeben. Seitdem konnten alle Kunden den ContentCreator im überarbeiteten Design nutzen, soweit dies in den Server-/Projekteinstellungen entsprechend konfiguriert wurde.

Gemäß Zeitplan wird mit dem aktuellen Release der "neue" ContentCreator automatisch an alle **Cloud-Kunden** ausgerollt: Für alle Projekte, die mit dem ContentCreator gestartet werden, wird ab diesem Release das überarbeitete Design verwendet.

Bei Bedarf kann projektweise zum "klassischen" ContentCreator zurückgewechselt werden, und zwar durch Deaktivieren der Checkbox "Neues Design verwenden" im FirstSpirit ServerManager unter "Projekt-Eigenschaften / Web-Komponenten" / Register "ContentCreator".

Für **alle Kunden** wird der "neue" ContentCreator planmäßig mit dem kommenden Release (FirstSpirit 2020-03) eingesetzt: Dann wird der überarbeitete ContentCreator automatisch für alle Projekte verwendet. Sollten Probleme auftreten, kann bei Bedarf unkompliziert zum "alten" ContentCreator zurückgewechselt werden. Mit FirstSpirit 2020-07 wird der ContentCreator im "alten" Design jedoch planmäßig entfallen, daher lautet die Empfehlung, möglichst früh den "neuen" ContentCreator für alle Projekte einzusetzen.

Warum wurde der ContentCreator überhaupt überarbeitet und wie? – Einen Blick hinter die Kulissen der Designentwicklung für den neuen ContentCreator gewährt Ihnen unser Blog-Beitrag: [www.e](https://www.e-spirit.com/de/blog/contentcreator_redesign.html)[spirit.com/de/blog/contentcreator\\_redesign.html](https://www.e-spirit.com/de/blog/contentcreator_redesign.html).

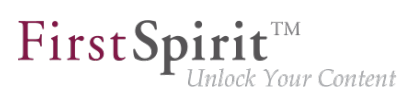

### **Dokumentation**

Aktuell wird die Benutzerdokumentation für den ContentCreator überarbeitet und an das neue Design angepasst, andere Dokumentationen (z. B. "FirstSpirit Online Dokumentation" (ODFS)) folgen. Die Darstellung in der Dokumentation entspricht daher stellenweise noch nicht der Oberfläche im neuen Design und kann sich von dem ContentCreator unterscheiden, den Sie im Einsatz haben. Darüber hinaus finden Sie ab sofort die Benutzerdokumentation zum ContentCreator als HTML-Version (statt zuvor PDF) auf dem zentralen Dokumentationsserver [docs.e-spirit.com.](https://docs.e-spirit.com/lp)

### **Hinweise zum Betrieb des neuen FirstSpirit ContentCreator**

■ Bisher musste für eine uneingeschränkte Verwendung des neuen FirstSpirit ContentCreator die Option **Pluggability** auf "Aktiv" gestellt werden. Mit dem aktuellen Release wird für den neuen FirstSpirit ContentCreator die Pluggability erzwungen. Das bedeutet: Wird der neue FirstSpirit ContentCreator verwendet, wird der Pluggability-Modus automatisch systemseitig aktiviert (Log-Eintrag: WARN 03.02.2020 15:58:20.902 (de.espirit.firstspirit.server.module.WebServerManagerImpl): Force enabled pluggability for 'fs5webedit' in project '-1'.). In der Oberfläche wirkt sich dies nicht aus, sodass die Option "Pluggability" ggf. auf "Inaktiv" steht, obwohl die Option aktiviert ist.

Zu weiteren Informationen zur Option "Pluggability" siehe auch FirstSpirit Dokumentation für Administratoren, Seite [Web-Applikationen](https://docs.e-spirit.com/odfs/edocs/admi/firstspirit-ser/server-eigensch/web-applikation/index.html) bzw. [Web-Komponenten.](https://docs.e-spirit.com/odfs/edocs/admi/firstspirit-ser/projekteigensch/web-komponenten/index.html)

- Der Technologiewechsel des ContentCreator ("MicroApp Framework") führt zu einem erhöhten Ressourcenbedarf und **erhöhten Systemanforderungen**. Dies macht sich speziell während der aktuellen Übergangszeit bemerkbar, in der der "neue" und der "alte" ContentCreator parallel betrieben werden können.
	- Daher sollten die **Ressourcen** speziell im Bereich des eingesetzten Applikations-Servers (z. B. Apache Tomcat) geprüft und ggf. aufgestockt werden, speziell der **Festplattenplatz** und der **Java-Heap**.
	- Der ContentCreator sollte, soweit möglich, als **globale Web-Applikation** verwendet werden. Als eigene Projektinstanz ("projektlokal") sollte der ContentCreator nur betrieben werden, wenn dies unbedingt nötig ist.
	- Beim Einsatz von Apache Tomcat als Application-Server wird grundsätzlich nach jeder Aktualisierung von FirstSpirit ein **Neustart** des Apache Tomcat empfohlen.

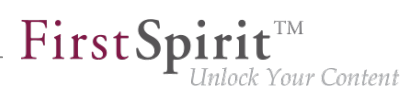

# **4.30 Stufenlose Vergrößerung des Eingabeelements "Verweissensitive Grafik" (CMS\_INPUT\_IMAGEMAP) 5.2R3**

Mithilfe des Eingabeelements "Verweissensitive Grafik" (CMS\_INPUT\_IMAGEMAP) können Verweise an verschiedenen Positionen eines ausgewählten Hintergrundbildes eingebunden werden. Mit FirstSpirit-Version 5.2R3 kann nun die Höhe des Eingabeelements stufenlos vergrößert werden. Dazu steht ein Anfasser in der rechten unteren Ecke zur Verfügung:

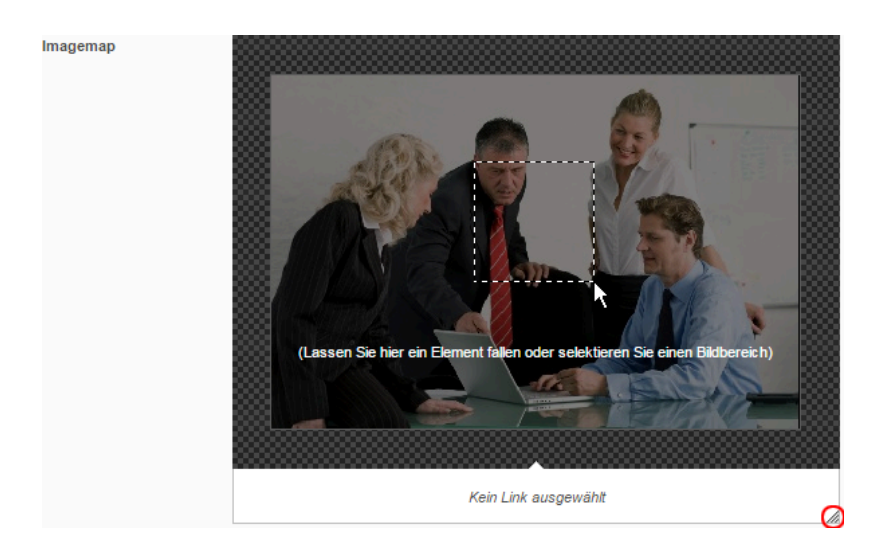

Minimalhöhe des Eingabeelements ist 340 Pixel.

Zu weiteren Informationen siehe

- FirstSpirit Handbuch für Redakteure (ContentCreator), "Vorschauseite bearbeiten / Eingabeelemente / Verweissensitive Grafik",
- FirstSpirit Online Dokumentation, "Vorlagenentwicklung / Formulare / Eingabekomponenten / IMAGEMAP"

# **4.31 Tabellen: Vertikale Ausrichtung von Inhalten in Zellen ("valign") 2020-05**

Im FirstSpirit ContentCreator kann für Inhalte in Tabellen (CMS\_INPUT\_DOM / "Inline-Tabellen" und CMS\_INPUT\_DOMTABLE) jetzt auch die **vertikale Ausrichtung** bestimmt werden. Dazu kann – analog zum bereits bestehenden Attribut align für die horizontale Ausrichtung – das neue Attribut valign verwendet werden. Die vorgegebenen Schlüsselbegriffe für die verschiedenen Ausrichtungen sind

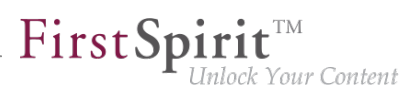

- *top* (oben)
- middle (Mitte / zentriert, Standardeinstellung)
- bottom (unten)

### **1) Beispiel CMS\_INPUT\_DOM / Inline-Tabellen:**

Über **Stilvorlagen** werden Tabellenlayoutmerkmale von Inline-Tabellen, z. B. Hintergrundfarbe, Textausrichtung usw., festgelegt. Das Formular für die Erfassung der vertikalen Textausrichtung in einer Stilvorlage (z. B. in der "Standard-Stilvorlage") muss den Bezeichner valign erhalten.

Beispiel:

```
<CMS_INPUT_RADIOBUTTON name="valign" gridHeight="1" useLanguages="no">
      <ENTRIES>
        <ENTRY value="top">
          <LANGINFOS>
            <LANGINFO lang="*" label="Top"/>
            <LANGINFO lang="DE" label="Oben"/>
          </LANGINFOS>
        </ENTRY>
        <ENTRY value="middle">
          <LANGINFOS>
            <LANGINFO lang="*" label="Centre"/>
            <LANGINFO lang="DE" label="Zentriert"/>
          </LANGINFOS>
        </ENTRY>
        <ENTRY value="bottom">
          <LANGINFOS>
            <LANGINFO lang="*" label="Bottom"/>
            <LANGINFO lang="DE" label="Unten"/>
         </LANGINFOS>
        </ENTRY>
      </ENTRIES>
      <LANGINFOS>
        <LANGINFO lang="*" label="Vertical alignment"/>
        <LANGINFO lang="DE" label="Vertikale Ausrichtung"/>
      </LANGINFOS>
</CMS_INPUT_RADIOBUTTON>
```
Darstellung im ContentCreator:

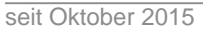

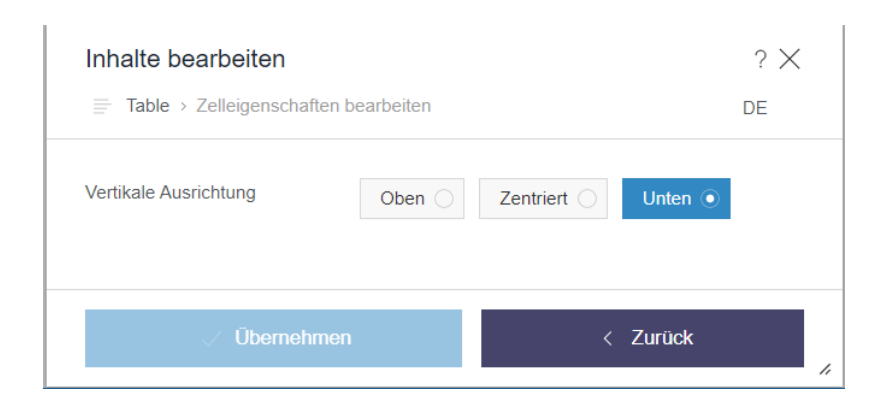

First Spirit<sup>™</sup>

**Inlock Your Content** 

Die Ausrichtung, die durch den Redakteur im entsprechenden Dialog "Zelleigenschaften bearbeiten" festlegt, kann beispielsweise im HTML-Ausgabekanal der Stilvorlage, und damit in der Vorschau sowie auf der generierten Seite ausgegeben werden, z. B.

```
...
style='
    ...
    $CMS_VALUE(if(!valign.isEmpty, "vertical-align:" + valign + ";"))$
    ...
 '
```
### **2) Beispiel CMS\_INPUT\_DOMTABLE:**

Für CMS\_INPUT\_DOMTABLE erfolgt die Definition von Zelleigenschaften durch den Redakteur über einen Dialog, der über das Attribut propertyConfig konfiguriert werden kann. Die vertikale Ausrichtung von Inhalt kann dabei ebenfalls über den Schlüsselbegriff valign aktiviert werden, z. B.

```
<CMS_INPUT_DOMTABLE name="table" 
         propertyConfig="
          valign:Vertikale Ausrichtung:
            [top:Oben|middle:Zentriert|bottom:Unten],
          align:Horizontale Ausrichtung:
            [left:Linksbündig|center:Zentriert|right:Rechtsbündig]">
      <LANGINFOS>
        <LANGINFO lang="*" label="Table"/>
        <LANGINFO lang="DE" label="Tabelle"/>
      </LANGINFOS>
</CMS_INPUT_DOMTABLE>
```
#### Darstellung im ContentCreator:

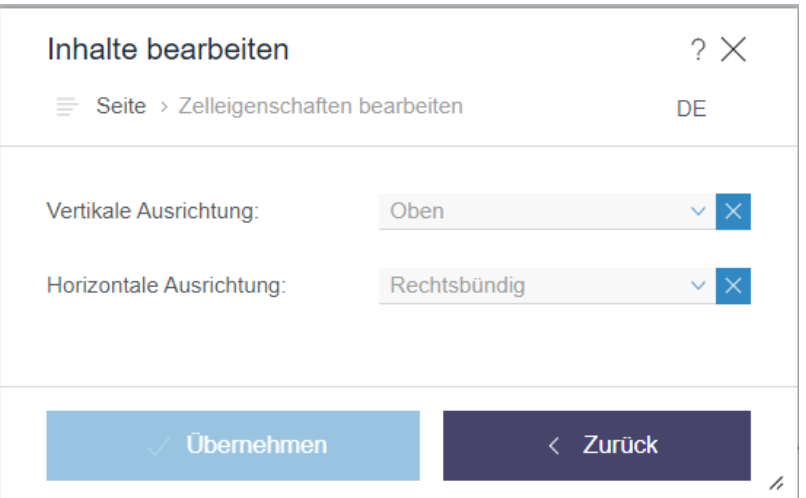

FirstSpir

Inlock Your Content

Die durch den Redakteur definierten Eigenschaften einer Zelle einer CMS\_INPUT\_DOMTABLE können über den HTML-Ausgabekanal der Standard-Formatvorlage "Tabellenzelle" ausgewertet und ausgegeben werden. Dazu steht das Systemobjekt #cell zur Verfügung.

Beispiel:

```
<td..
    ...
   $CMS_VALUE(if(!#cell.valign.isEmpty, " valign='" + #cell.valign + "'"))$
   $CMS_VALUE(if(!#cell.align.isEmpty, " align='" + if(#cell.align == "block", 
         "justify", #cell.align) + "'"))$
    ...
</td>
```
Hinweis: Für den FirstSpirit SiteArchitect ist eine entsprechende Unterstützung für das Attribut valign **nicht** geplant.

Für weitere Informationen siehe

- Inline-Tabellen-Vorlagen: [https://docs.e-spirit.com/odfs/vorlagen-grundl/aufbau-vorlagen/](https://docs.e-spirit.com/odfs/vorlagen-grundl/aufbau-vorlagen/inline-tabellen/index.html) [inline-tabellen/index.html](https://docs.e-spirit.com/odfs/vorlagen-grundl/aufbau-vorlagen/inline-tabellen/index.html)
- CMS\_INPUT\_DOMTABLE: [https://docs.e-spirit.com/odfs/vorlagenentwick/formulare/](https://docs.e-spirit.com/odfs/vorlagenentwick/formulare/eingabekomponen/domtable/index.html) [eingabekomponen/domtable/index.html](https://docs.e-spirit.com/odfs/vorlagenentwick/formulare/eingabekomponen/domtable/index.html)
- Systemobjekt #style: [https://docs.e-spirit.com/odfs/vorlagenentwick/vorlagensyntax/](https://docs.e-spirit.com/odfs/vorlagenentwick/vorlagensyntax/systemobjekte/style/index.html) [systemobjekte/style/index.html](https://docs.e-spirit.com/odfs/vorlagenentwick/vorlagensyntax/systemobjekte/style/index.html)

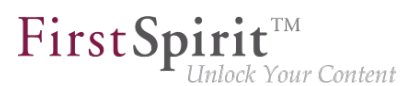

■ Systemobjekt #cell: [https://docs.e-spirit.com/odfs/vorlagenentwick/vorlagensyntax/](https://docs.e-spirit.com/odfs/vorlagenentwick/vorlagensyntax/systemobjekte/cell/index.html) [systemobjekte/cell/index.html](https://docs.e-spirit.com/odfs/vorlagenentwick/vorlagensyntax/systemobjekte/cell/index.html)

# **4.32 Verbesserte Performanz bei der Anzeige von Datensätzen in Eingabekomponenten 5.2R4**

Die Eingabekomponente CMS\_INPUT\_LIST bietet eine Auswahlmöglichkeit von Werten, die durch den Projektentwickler festgelegt werden. Bei einer Kombination mit CMS\_INCLUDE\_OPTIONS können Datenbankinhalte in der Eingabekomponente dargestellt werden, z. B.

```
<CMS_INPUT_LIST name="BEZEICHNER"> 
      <CMS_INCLUDE_OPTIONS type="database"> 
        <LABELS> 
          <LABEL lang="*">#item.SPALTE</LABEL> 
        </LABELS> 
        <TABLE>NAME_DER_TABELLENVORLAGE</TABLE> 
      </CMS_INCLUDE_OPTIONS> 
      <LANGINFOS> 
        <LANGINFO lang="*" label="Auswahl von Datensätzen"/> 
      </LANGINFOS> 
</CMS_INPUT_LIST>
```
Browserbedingt kann es im ContentCreator bei vielen Datensätzen in der referenzierten Datenquelle zu einer verlangsamten Anzeige der Eingabekomponente / Datensätze im Formular kommen. Mit FirstSpirit-Version 5.2R4 wird die Anzeige daher auf 100 Einträge beschränkt und es wird folgender Hinweis im Formular angezeigt: "Die verfügbaren Einträge wurden wegen Browser-Einschränkungen begrenzt. Diese Eingabekomponente ist für Datenmengen dieser Größe nicht geeignet." Hinsichtlich der Verwendung von Regeln sollte beachtet werden, dass Regeln in der Anzeige nur auf die darstellbaren Einträge angewendet werden.

Es wird empfohlen, FS\_INDEX (mit DataAccessPlugin-Implementierung) statt CMS\_INPUT\_LIST zu verwenden.

Zu weiteren Informationen zu CMS\_INPUT\_LIST, CMS\_INCLUDE\_OPTIONS und FS\_INDEX siehe FirstSpirit Online Dokumentation,

- "Vorlagenentwicklung / Formulare / Eingabekomponenten / INDEX"
- "Vorlagenentwicklung / Formulare / Eingabekomponenten / LIST"
- "Vorlagenentwicklung / Formulare / Datenelemente / OPTIONS / DATABASE"

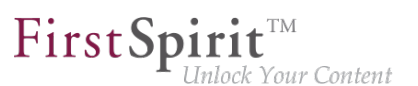

### **4.33 Verschieben von Absätzen in andere Inhaltsbereiche 5.2R2**

Konnten Absätze im ContentCreator bisher nur innerhalb desselben Inhaltsbereichs verschoben werden, ist nun ein Verschieben auch über Inhaltsbereichs-Grenzen hinweg möglich:

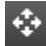

Voraussetzung: Die Absatzvorlage des zu verschiebenden Absatzes muss für den Inhaltsbereich, in den er verschoben werden soll, zugelassen sein.

Zu weiteren Informationen

- zum Arbeiten mit Absätzen im ContentCreator siehe FirstSpirit Handbuch für Redakteure (ContentCreator), "Vorschauseite bearbeiten / Absätze",
- zur Definition von zugelassenen Absatzvorlagen für einen Inhaltsbereich siehe FirstSpirit Online Dokumentation, "Vorlagen (Grundlagen) / Aufbau von Vorlagen / Seitenvorlagen / Register Eigenschaften".

### **4.34 Verwendung des "alten" ContentCreator 2020-04**

Design und technische Basis des FirstSpirit ContentCreator wurden überarbeitet.

Standardmäßig wird der "neue" ContentCreator automatisch für alle Projekte verwendet, die mit dem ContentCreator gestartet werden. Bei Bedarf kann jedoch projektweise zum "klassischen" ContentCreator zurückgewechselt werden.

Mit FirstSpirit 2020-07 wird der ContentCreator im "alten" Design planmäßig entfallen. Daher lautet die Empfehlung, möglichst früh den "neuen" ContentCreator für alle Projekte einzusetzen.

Ist der "alte" ContentCreator auf einem FirstSpirit-Server noch für eine oder mehrere Web-Anwendungen konfiguriert, wird FirstSpirit-Administratoren daher mit dem aktuellen Release auf der Startseite des FirstSpirit-Servers ein entsprechender Hinweis angezeigt:

**Verwendung des alten ContentCreator erkannt. Web-Anwendung: ...**

Zu weiteren Informationen siehe [https://docs.e-spirit.com/odfs/edocs/admi/firstspirit-ser/server](https://docs.e-spirit.com/odfs/edocs/admi/firstspirit-ser/server-eigensch/web-applikation/index.html)[eigensch/web-applikation/index.html](https://docs.e-spirit.com/odfs/edocs/admi/firstspirit-ser/server-eigensch/web-applikation/index.html).

First Spirit<sup>™</sup> ilock Your Content

**!** Hinweis zum **neuen** ContentCreator: Es wird empfohlen, für den neuen ContentCreator Google Chrome und Microsoft Edge auf Chromium-Basis zu verwenden. Mit dem Microsoft Internet Explorer ist der neue ContentCreator nicht kompatibel.

### **4.35 Visualisierung von mehrfach verwendeten Objekten 5.2R2**

Die Wiederverwendung von Inhalten in Content Management Systemen sorgt für hohe Zeit- und Kostenersparnisse, reduziert Fehler und erhöht somit die Qualität des Webauftrittes. So lassen sich auch in FirstSpirit viele Objekte mehrfach verwenden, z. B. Bilder, Absätze, Seiten, Datensätze usw. Das bedeutet, diese Inhalte können an mehreren Stellen der Website erscheinen. Werden auf einer Vorschauseite Änderungen an einem Objekt vorgenommen, können sich diese also auch auf anderen Seiten auswirken.

Mit FirstSpirit-Version 5.2R2 wird dem Redakteur jetzt an vielen Stellen der Bearbeitung angezeigt, dass das aktuell bearbeitete Objekt auf anderen Seiten verwendet wird (analog zur Kontextmenü-Funktion "Verwendungen anzeigen" im SiteArchitect) und sich Änderungen potenziell auch dort niederschlagen werden. Beispielsweise bei der Bearbeitung von Medien in einem Eingabeelement zur Referenzauswahl ("FS\_REFERENCE"):

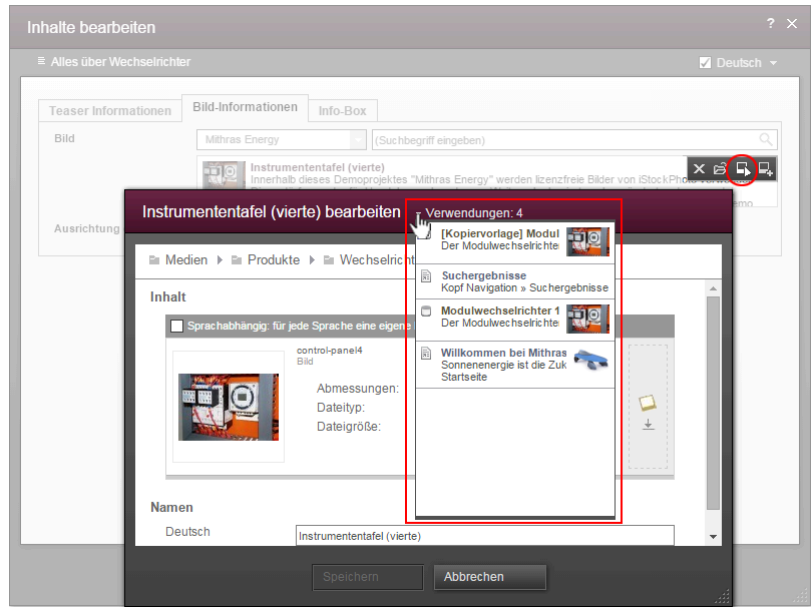

oder in einem Dialog zur Bearbeitung eines Datensatzes:

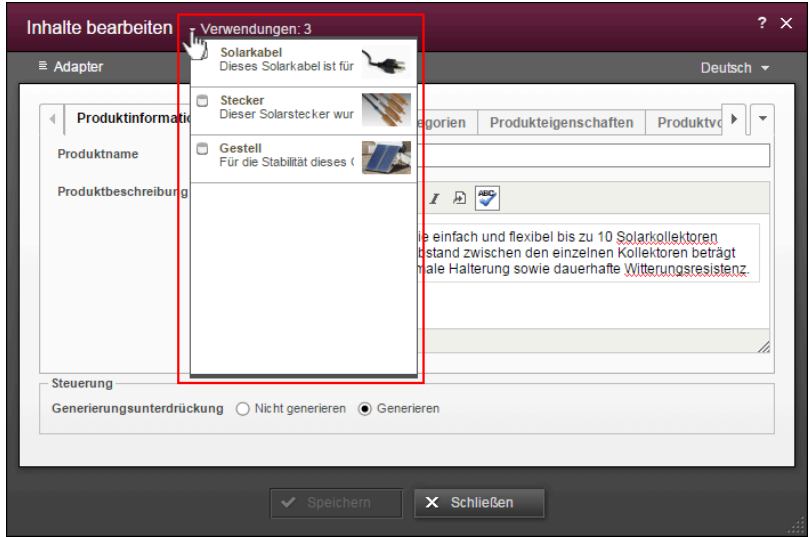

First Spirit<sup>™</sup>

nlock Your Content

Die Zahl bei "Verwendungen:" gibt an, an wie vielen Stellen (z. B. Seiten oder / und Datensätze) das Objekt verwendet wird. Im Falle von referenzierten Seiten wird dabei die Seite, auf der der Redakteur sich aktuell befindet, mitgezählt.

Mit einem Klick auf "Verwendungen:" öffnet sich ein Fenster, in dem die Seiten mit Namen und Objekttyp-Icon aufgelistet werden.

Zu weiteren Informationen siehe FirstSpirit Handbuch für Redakteure (ContentCreator).

### **4.36 Vorankündigung: Redesign und neue Technik 2019-09**

Das Design des FirstSpirit ContentCreator wird aktuell überarbeitet: es wird moderner und mehr State of the Art u.a durch Verwendung zeitgemäßerer Farben und Formen. Die Oberfläche wird klarer und übersichtlicher durch größere Bedienelemente. Text tritt in den Vordergrund, ist besser lesbar und verbessert dadurch nicht zuletzt die Barrierefreiheit.

Prinzipiell sind mit dem neuen Design keine funktionalen Änderungen für Redakteure verbunden. Für noch mehr Joy of use und weniger Komplexität wurde die Benutzerführung an einigen zentralen Stellen jedoch zusätzlich optimiert (Erstellen von neuen Seitenelementen, Verwaltung von Bildern und Medien...).

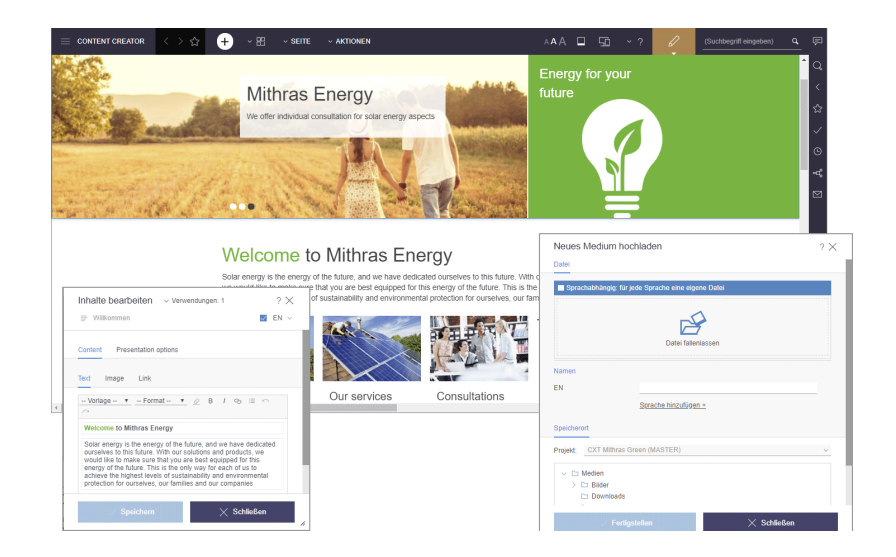

FirstSpir

ilock Your Content

Gleichzeitig wird die Entwicklung von ContentCreator und von FirstSpirit Content Experience Tools (FragmentCreator, MicroApps...) auf eine gemeinsame technologische Basis gestellt, sodass zukünftig implementierte Funktionalitäten direkt sowohl für ContentCreator und CXT verfügbar sind.

Ab FirstSpirit 2019-10 wird es eine Ramp-up-Phase geben, in der der "neue" ContentCreator einigen ausgewählten Kunden und Partnern zur Verfügung gestellt wird. Ziel dieser Phase wird es in erster Linie sein, das neue Design zu finalisieren sowie eventuelle Kompatibilitätsprobleme mit kundenspezifischen Modulen frühestmöglich aufzudecken. In dieser Übergangsphase wird ein projektbezogener Wechsel zwischen altem und neuem ContentCreator möglich sein.

Eine offizielle Freigabe des überarbeiteten ContentCreator für alle Kunden ist für Anfang 2020 vorgesehen.

### **5 Eingabekomponenten**

# **5.1 Änderung des Loglevels bei Meldung eines alten Datenformats 2019-12**

Mit der aktuellen FirstSpirit-Version wurde das Loglevel der Meldung, dass Daten aus einem alten Datenformat erkannt wurden, von WARN auf DEBUG geändert.

Zusätzlich wurde die Meldung durch den Namen der Eingabekomponente erweitert, um die Identifikation im Projekt zu erleichtern:

```
DEBUG 25.11.2019 15:18:37.236 {g-sec=982711,g-node=982709} 
     (de.espirit.firstspirit.client.access.editor.lists.IndexEditorValueImpl): 
     Loading FS_INDEX data for editor named 'test' from legacy persistency.
```
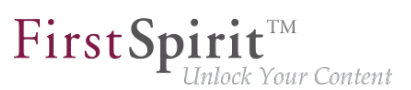

Diese Meldung wird beim Zugriff auf das alte Datenformat bei der Generierung und der Vorschau ausgegeben.

Hintergrund: Diese Meldung wird nur in seltenen Fällen auftreten. Sie betrifft ausschließlich Daten, die zuletzt mit einer veralteten FirstSpirit-Version und in einer bereits entfallenen Eingabekomponente (z. B. CMS\_INPUT\_CONTENTLIST - deprecated mit FirstSpirit 5.0) gespeichert wurden. Diese Daten liegen möglicherweise noch im alten Datenformat vor.

**!** Es ist nicht geplant, die Unterstützung für das alte Format zu beenden. Eine manuelle Anpassung in den Projekten ist daher nicht notwendig.

Um die alten Datenformate aus einem Projekt zu entfernen, muss:

- entweder die Eingabekomponente mit geänderten Daten neu gespeichert oder
- das FormData-Objekt neu geschrieben werden.

Beispiel-Beanshell-Skript:

```
e.setLock(true);
fs = e.getFormData();
e.save("Remove old persistence format");
e.release();
e.setLock(false);
```
## **5.2 CMS\_INPUT\_DOM: Nomalisierte Ausgabe von Block-Elementen 2018-12**

Für die HTML-Ausgabe einer CMS\_INPUT\_DOM-Komponente kann das FirstSpirit-interne Dokumenten-Modell über den Aufruf

**\$CMS\_VALUE(st\_dom.normalize)\$**

dem HTML-Dokumenten-Modell angepasst ("normalisiert") werden. Dadurch werden Listen und Tabellen nicht mehr in Block-Elemente (üblicherweise <p>) geschachtelt.

Bislang erfolgte ab dem ersten Aufruf von .normalize eine normalisierte Ausgabe aller weiteren DOM-Ausgaben, unabhängig davon ob \$CMS\_VALUE(st\_dom)\$ oder \$CMS\_VALUE(st\_dom.normalize)\$ verwendet wurde. Dieses Fehlverhalten wurde

94

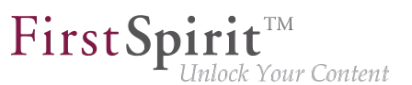

jetzt behoben: .normalize gilt jetzt nur noch für den aktuellen Aufruf von \$CMS\_VALUE(st\_dom.normalize)\$. Damit ist jetzt der Aufruf von .normalize an allen Stellen nötig, an denen die Variable in der Vorlage normalisiert ausgegeben werden soll.

Wird .normalize in bestehenden FirstSpirit-Projekten verwendet, sollte geprüft werden, ob Vorlagen (Verwendungen von \$CMS\_VALUE(st\_dom)\$) entsprechend angepasst werden müssen.

Zu weiteren Informationen siehe FirstSpirit Online Dokumentation,

- "Vorlagenentwicklung/Vorlagensyntax/Datentypen/DomElement", Methode normalize
- "Vorlagen (Grundlagen) / Aufbau von Vorlagen / Formatvorlagen / Ausgabe"

# **5.3 CMS\_INPUT\_IMAGEMAP kann ein zusätzliches Attribut "upload" erhalten 5.2R21**

Die CMS\_INPUT\_IMAGEMAP kann um ein weiteres Attribut upload erweitert werden.

Wird das zusätzliche Attribut upload="YES" gesetzt, werden die folgenden Upload-Funktionalitäten freigeschaltet:

#### **Im ContentCreator**

- zusätzliches Icon in der Eingabekomponente zum Hochladen einer Datei aus dem Dateisystem des Arbeitsplatzrechners
- Drag&Drop einer Datei aus dem Dateisystem des Arbeitsplatzrechners
	- auf die Imagemap in der Vorschau
	- auf die Eingabekomponente im geöffneten Bearbeitungsfenster

#### **Im SiteArchitect**

- zusätzliches Icon in der Eingabekomponente zum Hochladen einer Datei aus dem Dateisystem des Arbeitsplatzrechners
- Drag&Drop aus dem Dateisystem des Arbeitsplatzrechners direkt auf das Eingabeformular

Zu weiteren Informationen siehe

■ FirstSpirit Online Dokumentation, "Vorlagenentwicklung / Formulare / Eingabekomponenten / IMAGEMAP"

V.

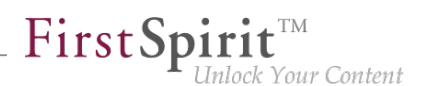

- Dokumentation zum FirstSpirit SiteArchitect, "Eingabeformulare / Verweissensitive Grafik"
- FirstSpirit Handbuch für Redakteure (ContentCreator), "Vorschauseite bearbeiten / Eingabeelemente / Verweissensitive Grafik"

# **5.4 Das Ausgabeverhalten beim Zugriff auf die Eingabekomponente CMS\_INPUT\_PERMISSION per API wurde korrigiert. 2020-07**

Wurden auf einem Element keine Metadaten definiert oder der Haken "Rechte definieren" in der Eingabekomponente CMS\_INPUT\_PERMISSION nicht gesetzt, dann wird für die Eingabekomponente jetzt grundsätzlich eine leere Liste zurückgegeben.

Grundsätzlich sollte vor der Abfrage der Inhalte geprüft werden, ob auf diesem Element Metadaten definiert sind und ob diese Rechte dort gesetzt oder vererbt wurden.

```
( <IDProvider>.hasMeta() && !<IDProvider>.getMetaFormData().get(null,
   <Name der Eingabekomponente>).get().isInherited() )
```
Wenn die obige Abfrage "false" zurückliefert, findet man die korrekten Werte auf dem Knoten in der Vaterkette, für den diese Abfrage "true" zurückliefert.

# **5.5 Duplizieren von Einträgen in der Eingabekomponente FS\_CATALOG 2018-09**

Im ContentCreator ist es nun möglich, einen Eintrag in der Eingabekomponente FS\_CATALOG zu duplizieren. Der neue Button steht sowohl im Bearbeitungsfenster als auch auf der Vorschauseite zur Verfügung.

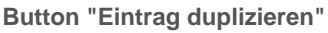

Durch einen Klick auf diesen Button wird der ausgewählte Katalog-Eintrag dupliziert.

### **5.6 Dynamische Formulare: Neue Eigenschaft PRESET 5.2R17**

Für Vorlagen können so genannte Vorgabewerte für Eingabekomponenten definiert werden. Dies erfolgt über das Icon

D.

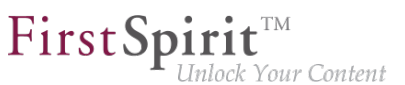

auf dem Reiter "Formular" der betreffenden Vorlage. Es öffnet sich der Dialog "Vorgabewerte bearbeiten".

Mit der neuen Eigenschaft PRESET kann geprüft werden, ob der Benutzer sich aktuell in diesem Dialog befindet:

**<PROPERTY name="PRESET" source="#global"/>** 

Der Ausdruck liefert TRUE zurück, wenn sich der Benutzer in dem Dialog befindet, FALSE, wenn er sich nicht in dem Dialog befindet.

Zu weiteren Informationen siehe FirstSpirit Online Dokumentation, Kapitel "Vorlagenentwicklung / Regeln / Formulareigenschaften <PROPERTY/> / Eigenschaft PRESET".

# **5.7 Eingabekomponente zur Ausgabe einer Liste von Absätzen der aktuellen Seite: CMS\_INPUT\_SECTIONLIST 2019-10**

Mit der Eingabekomponente CMS\_INPUT\_SECTIONLIST kann eine Liste von Absätzen der aktuellen Seite erstellt werden. Aus dieser können Absätze per Checkbox ausgewählt werden. Für jeden Absatz kann darüber hinaus eine Beschriftung vergeben werden, der bei der Ausgabe berücksichtigt werden kann. Die Eingabekomponente kann z. B. genutzt werden, um ein Inhaltsverzeichnis mit Sprungmarken zu den Absätzen zu erstellen, und stellt damit eine Alternative zu FS LIST, Typ PAGE, dar.

```
<CMS_INPUT_SECTIONLIST name="pt_sectionlist">
 <LANGINFOS>
   <LANGINFO lang="*" label="Table of content"/>
   <LANGINFO lang="DE" label="Inhaltsverzeichnis"/>
 </LANGINFOS>
</CMS_INPUT_SECTIONLIST>
```
Darstellung im SiteArchitect:

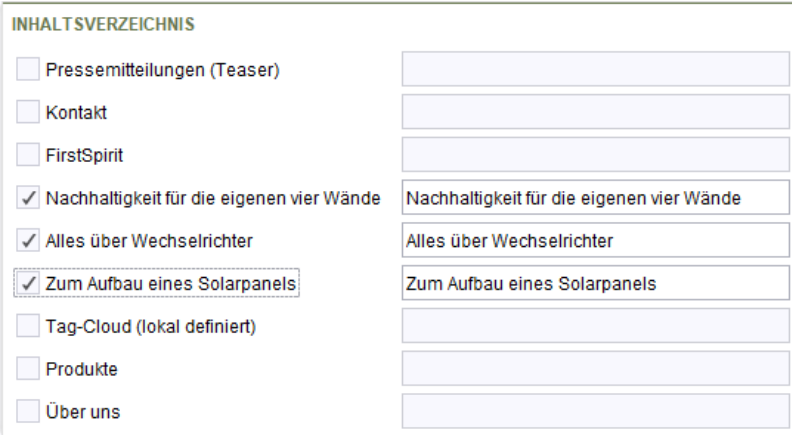

 $FirstSplit_{\textit{Unlock Your Content}}^{\textit{TM}}$ 

#### Darstellung im ContentCreator:

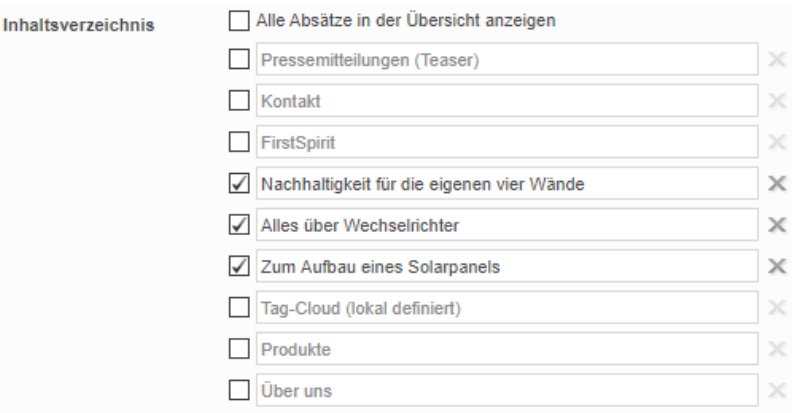

Die Eingabekomponente liefert eine Liste von SectionListEntry-Objekten zurück. Mit der Methode

- getAnchorName() (in Bean-Syntax: .anchorName) kann auf den Namen des durch den Absatz erzeugten Ankers in HTML
- getText() (in Bean-Syntax: .text) kann auf die für den Absatz vergebene Beschriftung
- getSectionName() (in Bean-Syntax: .sectionName) kann auf Referenznamen des Absatzes

zugegriffen werden.

Ausgabebeispiel:

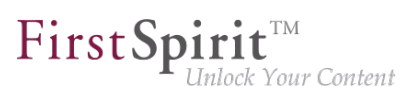

```
$CMS_FOR(section, pt_sectionlist)$
   <li>
      <a href="#$CMS_VALUE(section.anchorName)$">$CMS_VALUE(section.text)$</a>
   </li>
$CMS_END_FOR$
```
### **Migrationshinweis**

Daten, die mittels einer FS\_LIST, Typ PAGE, gespeichert wurden, können nach einer Umstellung zu CMS\_INPUT\_SECTIONLIST (unter Beibehaltung des Bezeichners, Attribut name) von der CMS\_INPUT\_SECTIONLIST gelesen, verarbeitet und gespeichert werden. Die Ausgabe muss bei der Migration in der Vorlage entsprechend angepasst werden.

Das Datenformat ist in beide Richtungen kompatibel. Es kann also sowohl die CMS\_INPUT\_SECTIONLIST die Daten der FS\_LIST lesen, als auch umgekehrt die FS\_LIST das Datenformat der CMS\_INPUT\_SECTIONLIST. Allerdings sollte FS\_LIST nicht mehr verwendet werden, da sie ab Januar 2020 von FirstSpirit planmäßig nicht mehr unterstützt wird (siehe dazu auch Kapitel "FS\_LIST entfällt zum 01.01.2020"). Eine frühzeitige Umstellung auf Alternativen (FS\_INDEX, FS\_CATALOG, CMS\_INPUT\_SECTIONLIST) wird empfohlen.

# **5.8 Erweiterter Schnipsel-Zugriff für FS\_INDEX und FS\_CATALOG 5.2R4**

Die so genannten "Schnipsel" kommen in FirstSpirit an vielen Stellen zum Einsatz: z. B. bei der Anzeige von FirstSpirit-Objekten in Suchergebnissen, in Reports und auch für die Darstellung von Einträgen in FS\_CATALOG und FS\_INDEX. Über die Definition von Schnipseln (in Vorlagen) kann der Vorlagenentwickler bestimmen, welche Information des FirstSpirit-Objektes in Suchergebnissen, Reports usw. verwendet werden soll und so individuell an die Bedürfnisse der Redakteure und Gegebenheiten des jeweiligen Projekts anpassen.

Folgende Erweiterungen wurden mit FirstSpirit-Version 5.2R4 in diesem Bereich vorgenommen:

**FS\_CATALOG: Vereinfachter Zugriff auf Werte per Punktnotation (Methode getItems)** Mithilfe der Eingabekomponente FS\_CATALOG können Absatz- oder Verweislisten gepflegt werden.

Sie liefert ein Catalog-Objekt zurück. Dieses enthält Card-Objekte. Ein Card-Objekt repräsentiert einen Eintrag in FS\_CATALOG und beinhaltet Informationen zu

- der vom Redakteur für diesen Eintrag gewählten Absatz- oder Verweisvorlage,
- den in der gewählten Vorlage definierten Formularfeldern,

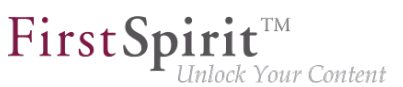

■ den vom Redakteur in den Formularfeldern gespeicherten Werten.

Mithilfe der neuen Methode getItems (in Bean-Syntax: .items) kann direkter auf Card-Daten zugegriffen und mit diesen gearbeitet werden. Sie gibt eine Liste (Datentyp List) von FormData-Objekten zurück:

**FS\_CATALOG\_VAR.items**

Um beispielsweise für eine Schnipseldefinition den Wert einer bestimmten Eingabekomponente (FormField) dieser Liste ermitteln und ausgeben zu können, muss einerseits der Bezeichner der gewünschten Eingabekomponente angegeben werden, andererseits ihre Position in der Liste:

**FS\_CATALOG\_VAR.items[0].st\_text**

In diesem Beispiel wird der Wert von "st\_text" des 1. Eintrags der FS\_CATALOG-Komponente mit dem Bezeichner "FS\_CATALOG\_VAR" ermittelt.

(Diese Methode steht nicht nur in Schnipseldefinitionen zur Verfügung.)

#### **FS\_CATALOG: Zugriff auf Schnipsel der Einträge (Methode getSnippets**)

Mithilfe der neuen Methode getSnippets (in Bean-Syntax: .snippets) kann jetzt auf Schnipselwerte der Einträge einer FS\_CATALOG-Komponente zugegriffen werden. Anstelle der Bezeichner der gewünschten Eingabekomponente (z. B. "st\_text" für eine CMS\_INPUT\_TEXT-Komponente) reicht bei Verwendung von getSnippets die Angabe des Feldes der Schnipseldefinition aus:

- thumbnail gibt den Wert des Felds "Miniaturansicht"
- header gibt den Wert des Felds "Kennsatz"
- extract gibt den Wert des Feld "Ausriss"

der Schnipseldefinition des betreffenden Eintrags der FS\_CATALOG-Komponente aus.

Die Methode liefert eine Liste (Datentyp "List") zurück. Das gewünschte Element der Liste kann durch Angabe der Positionsnummer (in eckigen Klammern, die Zählung beginnt bei 0) zurückgeliefert werden.

#### **Beispiel:**

```
FS_CATALOG_VAR.snippets[0].thumbnail
FS_CATALOG_VAR.snippets[0].header
FS_CATALOG_VAR.snippets[0].extract
```
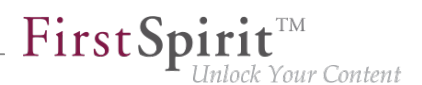

Der Aufruf FS\_CATALOG\_VAR.snippets[0].header liefert den Wert aus dem Feld des ersten Eintrags der FS\_CATALOG-Komponente, das in der betreffenden Absatz- oder Verweisvorlage als Kennsatz definiert ist.

(Diese Methode steht nicht nur in Schnipseldefinitionen zur Verfügung.)

In diesem Kontext wurde auch der neue Datentyp CatalogAccessor implementiert.

#### **FS\_INDEX: Zugriff auf Schnipsel eines DataAccessPlugin (DAP, Methode getSnippets)**

Beim Zugriff auf eine FS\_INDEX-Eingabekomponente über ein FormData-Objekt wird ein Objekt vom Typ Index zurückgeliefert, welches für jeden Eintrag des Index ein Record-Objekt enthält. Das Index-Objekt ermöglicht die Verwaltung der Indexeinträge sowie das Erstellen neuer Einträge.

In Vorlagensatz- und Schnipseldefinitionen von Vorlagen wird beim Zugriff auf eine FS\_INDEX-Eingabekomponente hingegen ein Objekt vom Typ IndexAccessor zurückgeliefert, das lesenden Zugriff auf die in der Komponente gespeicherten String-Bezeichner der Einträge und auf die den Einträgen entsprechenden, über das mit der Indexkomponente assoziierte Datenzugriff-Plugin aufgelösten Datenobjekte ermöglicht.

**Ab FirstSpirit-Version 5.2R4** werden in diesem Bereich (analog zu FS\_CATALOG, siehe oben) zusätzliche Schnittstellen angeboten, die eine Darstellung dieser externen Datenobjekte in Form eines Schnipsels ermöglichen. Dazu können innerhalb der Schnipseldefinition folgende Aufrufe verwendet werden (Notation):

```
FS_INDEX_VAR.snippets[0].thumbnail
FS_INDEX_VAR.snippets[0].header
FS_INDEX_VAR.snippets[0].extract
```
Der Aufruf FS\_INDEX\_VAR.snippets[0] liefert dabei eine Schnipsel-Schnittstelle für den ersten DAP-Eintrag der FS\_INDEX-Komponente.

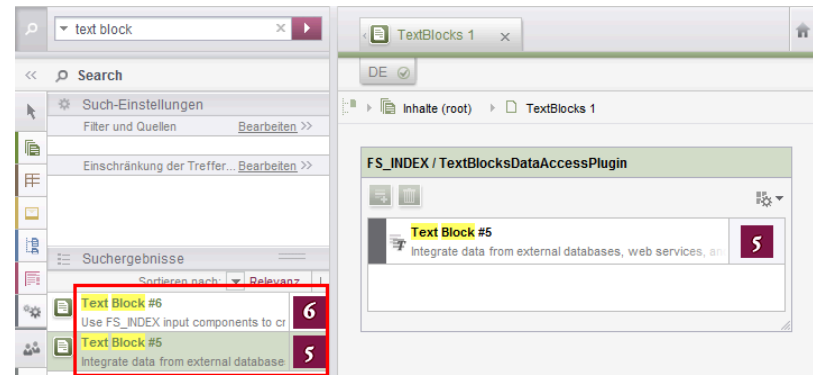

Zu weiteren Informationen siehe FirstSpirit Online Dokumentation,

"Vorlagenentwicklung / Vorlagensyntax / Datentypen / CatalogAccessor"

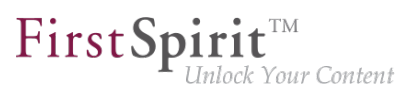

- "Vorlagenentwicklung / Formulare / Eingabekomponenten / INDEX / Zugriff auf FS\_INDEX"
- "Vorlagenentwicklung / Vorlagensyntax / Datentypen / IndexAccessor"

# **5.9 Fehler bei der Datenübernahme von FS\_LIST (Typ SERVICE) behoben 2019-12**

Wie bereits angekündigt, wird die Eingabekomponente FS\_LIST planmäßig ab Januar 2020 von FirstSpirit nicht mehr unterstützt. e-Spirit empfiehlt Entwicklern und Endbenutzern eine frühzeitige Umstellung auf alternative FirstSpirit-Eingabekomponenten, beispielsweise FS\_INDEX.

Mit der aktuellen FirstSpirit-Version wurde ein Fehler behoben, der verhindert hat, dass die von einer Eingabekomponente FS\_LIST (Typ SERVICE) gespeicherten Daten von einer Eingabekomponente FS\_INDEX (mit DataAccessPlugin) ausgelesen werden konnten, auch wenn das dort verwendete DataAccessPlugin kompatibel zu den gespeicherten Daten des Services in der FS\_LIST war.

#### **Hinweis zur Migration (mit Datenübernahme):**

Ein Service, der für die Verwendung mit einer FS\_LIST geschrieben wurde, muss durch ein DataAccessPlugin ersetzt werden, welches die entsprechende Funktionalität für die FS\_LIST zur Verfügung stellt.

Damit das DataAccessPlugin das alte Datenformat (des Services) verarbeiten kann, müssen die Methoden DataAccessSession.getData(...) mit den Identifiern des früheren Services umgehen können. Diese werden als String bzw. Liste von Strings übergeben. Die einzelnen Strings entsprechen dabei jeweils einem Identifier.

Beispiel: FS\_LIST (Typ SERVICE) beinhaltet die IDs 22, 333 und 4444.

Diese werden von FirstSpirit vor dem Aufruf des DataAccessPlugins bzw. dessen getData-Methode automatisch in eine Liste von Strings umgewandelt, also ["22","333","4444"].

**!** Nach der Umstellung auf die neuen Eingabekomponenten ist eine Rückkehr zur FS\_LIST selbst nach einem evtl. Server-Downgrade - nicht mehr möglich.

Bei Fragen oder Feedback zur Migration der FS\_LIST wenden Sie sich bitte an den [e-Spirit Technical](https://help.e-spirit.com) [Support](https://help.e-spirit.com).

Weiterführende Dokumentation:

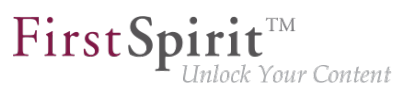

- Ein [Leitfaden zur Umstellung](https://docs.e-spirit.com/odfs/vorlagenentwick/formulare/eingabekomponen/migrationsleitf/index.html) in Bestandsprojekten wird über die FirstSpirit Dokumentation bereitgestellt.
- Eine [Beschreibung der Data Access Infrastruktur](https://docs.e-spirit.com/odfs/plugin-entwickl/universelle-erw/datenzugriff/index.html), die es Modulentwicklern ermöglicht, externe Datenquellen in FirstSpirit zu integrieren, wird über die FirstSpirit Dokumentation bereitgestellt.
- FirstSpirit Developer-API: Interface [DataAccessPlugin](https://docs.e-spirit.com/odfs/dev/index.html?de/espirit/firstspirit/client/plugin/dataaccess/DataAccessPlugin.html) und Interface [DataAccessSession](https://docs.e-spirit.com/odfs/dev/index.html?de/espirit/firstspirit/client/plugin/dataaccess/DataAccessSession.html)

# **5.10 FS\_CATALOG: Darstellung von sprachunabhängigen Inhalten (Verweislisten) 5.2R16**

Die Eingabekomponente FS\_CATALOG ermöglicht die Erstellung von Listen mit Absätzen oder Verweisen, sodass Redakteure mehrere Absätze bzw. Verweise direkt innerhalb eines Eingabeelementes pflegen können, ohne in eine andere Eingabekomponente, in einen anderen Absatz usw. wechseln zu müssen. Sprachabhängige Inhalte innerer Formulare werden auf entsprechenden Reitern erfasst.

Eingabekomponenten in Verweisvorlagen sind grundsätzlich sprachunabhängig. Für eine bessere Übersichtlichkeit werden in FS\_CATALOG-Komponenten, in denen Verweisvorlagen ausgewählt werden können (<TEMPLATES type="link">), jetzt keine Sprachreiter mehr angezeigt.

### **5.11 FS\_CATALOG: Identifzierung von Einträgen ("Cards") 2018-12**

Die Eingabekomponente FS\_CATALOG ermöglicht die Erstellung von Listen mit Absätzen oder Verweisen. Sie liefert ein Catalog-Objekt zurück. Dieses enthält wiederum Card-Objekte. Ein Card-Objekt repräsentiert jeweils einen Eintrag eines FS\_CATALOG.

Mit dem aktuellen FirstSpirit-Release kann jetzt ein einzelner Eintrag ("Card") eines FS\_CATALOG anhand einer eindeutigen ID identifiziert werden. Auf diese ID kann dann beispielsweise in der Generierung zugegriffen werden. Eine solche ID kann folgendermaßen aussehen:

**c84c8dae-512a-4142-9068-85208d4072fe**

### **Card-Objekte: Methode getId()**

Mit der neuen Methode getId() der Card-Objekte kann die ID des entsprechenden FS\_CATALOG-Eintrags ermittelt werden.

Beispiel:

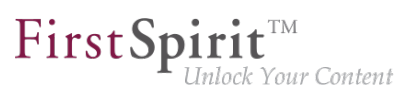

```
<p>
     $CMS_FOR(var,st_catalog)$ 
         ID: $CMS_VALUE(var.getId())$
     $CMS_END_FOR$
</p>
```
Dabei ist var der Bezeichner für das (Listen-)Objekt, st\_catalog der Variablenname der FS\_CATALOG-Komponente.

#### **Catalog-Objekte: Methode find(String)**

Mit der neuen Methode find(String) der Catalog-Objekte wird java.util.Optional<Card> zurückgegeben, das (falls vorhanden) das Card-Objekt enthält.

Mit folgender beispielhaften Syntax kann der Text (Inhalt der Eingabekomponente st\_text) eines bestimmten Eintrags (hier der FS\_CATALOG-Eintrag mit der ID 7644cfe2-b117-4ec7-bc94 bb8f255d1f59) ausgegeben werden:

**\$CMS\_VALUE(st\_catalog.find("7644cfe2-b117-4ec7-bc94-bb8f255d1f59").get().item.st\_text)\$**

#### **Systemobjekt #card**

Mithilfe des Systemobjekts #card kann darüber hinaus auf den Eintrag einer FS\_CATALOG-Eingabekomponente zugegriffen werden. Es steht in den (Absatz- oder Verweis-)Vorlagen, die von der FS\_CATALOG-Eingabekomponente referenziert werden, zur Verfügung, allerdings nur in \$CMS\_VALUE(...)\$-Aufrufen, nicht in Ausgaben per \$CMS\_FOR(...)\$.

Um die ID eines Eintrags zu ermitteln, kann #card in der referenzierten (Absatz- oder Verweis-)Vorlage ebenfalls in Verbindung mit getId() verwendet werden. Beispiel:

**\$CMS\_VALUE(#card.getId())\$**

Zu weiteren Informationen siehe FirstSpirit Online Dokumentation,

- "Vorlagenentwicklung / Formulare / Eingabekomponenten / CATALOG"
- "Vorlagenentwicklung / Vorlagensyntax / Datentypen / Card"
- .Vorlagenentwicklung / Vorlagensyntax / Datentypen / Catalog"
- "Vorlagenentwicklung / Vorlagensyntax / Systemobjekte / #card"

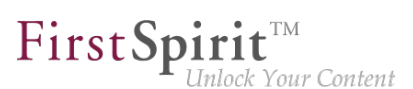

# **5.12 FS\_CATALOG: Verschachtelung sprachabhängiger**

**Eingabekomponenten 5.2R5**

Ab der aktuellen FirstSpirit-Version wird standardmäßig die Verwendung sprachabhängiger Eingabekomponenten auf Ebenen innerhalb einer sprachabhängigen FS\_CATALOG-Komponente unterbunden.

### **Altes Verhalten**

In früheren FirstSpirit-Versionen war es technisch möglich, FS\_CATALOG und alle inneren Formulare sprachabhängig zu konfigurieren. Dies führte allerdings häufig zu Problemen hinsichtlich Übersetzungsprozessen, der Bedienbarkeit ("Usability") der Eingabekomponenten für Redakteure allgemein sowie der Wartbarkeit in der Entwicklung und auch zu Performance-Beeinträchtigungen. Inhalte, die der Redakteur eingibt, können beispielsweise (speziell auch in Kombination mit einer Verwendung der Übersetzungshilfe) in verschachtelten sprachabhängigen FS\_CATALOG-Konstrukten potenziell nicht ausgegeben (z. B. Generierung) oder nachträglich bearbeitet werden. Empfohlen wurde daher die Verwendung von sprachunabhängigen Komponenten innerhalb einer sprachabhängigen FS\_CATALOG-Komponente. Als Folge davon mussten Absatzvorlagen, die innerhalb einer FS CATALOG-Komponente genutzt werden sollen, potenziell doppelt angelegt werden, einmal sprachunabhängig (zur Verwendung in einer sprachabhängigen FS\_CATALOG-Komponente) und einmal sprachabhängig (zur Verwendung in allen anderen Fällen).

### **Neues Verhalten**

Ab der aktuellen FirstSpirit-Version wird für Projekte, die mit FirstSpirit-Version 5.2R5 oder höher neu erstellt werden, standardmäßig die Verwendung sprachabhängiger Eingabekomponenten auf Ebenen innerhalb einer sprachabhängigen FS\_CATALOG-Komponente unterbunden. Sprachabhängige Eingabekomponenten in Vorlagen, die innerhalb einer ebenfalls sprachabhängigen FS\_CATALOG-Komponente verwendet werden, werden von FirstSpirit automatisch als sprachunabhängig behandelt. Somit werden die Nachteile des alten Verhaltens ausgeräumt.

**!** Das alte Verhalten ist nicht empfohlen und wird in Zukunft wahrscheinlich nicht mehr unterstützt. Eine Migration wird empfohlen.

### **Kompatibilität mit Projekten aus früheren FirstSpirit-Versionen**

Für Projekte, die bei einem Upgrade des Servers von einer früheren Version auf FirstSpirit-Version 5.2R5 übernommen werden oder die per Projektimport von einem Server mit einer früheren Version

٩.

von FirstSpirit auf einem Server mit FirstSpirit-Version 5.2R5 importiert werden, wird das alte Verhalten bis auf Weiteres weiterhin unterstützt.

FirstSp

ck Your Content

Um Projekte aus früheren FirstSpirit-Versionen auf eine Verwendung des neuen Verhaltens vorzubereiten, bietet FirstSpirit zwei Kompatibilitätseinstellungen an, die eine schrittweise Migration ermöglichen.

**!** Die Datenhaltung zwischen altem und neuem Verhalten ist unterschiedlich. Werden in einem Projekt sprachabhängige Komponenten innerhalb einer sprachabhängigen FS\_CATALOG-Komponente verwendet, müssen die Daten der FS\_CATALOG-Komponente geprüft und ggf. gesichert bzw. angepasst werden, bevor das neue Verhalten projektweit verwendet werden kann. Ohne Prüfung und Sicherung kann ein Wechsel zu Datenverlust im Projekt führen: Sind bereits Inhalte in einer FS\_CATALOG-Komponente bzw. in inneren Formularen dieser Komponente vorhanden, so werden nach dem Speichern der FS\_CATALOG-Komponente die Inhalte in der Sprache beibehalten, die gerade vom Redakteur bearbeitet wurde (Fallback: Mastersprache); waren Inhalte in anderen Sprachen vorhanden, so entfallen diese.

Beide Kompatibilitätseinstellungen haben folgende Auswirkungen:

- Kompatibilitätseinstellung "inaktiv": In einer sprachabhängigen FS\_CATALOG-Eingabekomponente werden innere Eingabekomponenten, die in der jeweiligen Vorlage als sprachabhängig konfiguriert sind, als sprachunabhängig behandelt (neues Verhalten).
- Kompatibilitätseinstellung "aktiv": In einer sprachabhängigen FS\_CATALOG-Eingabekomponente werden innere Eingabekomponenten, die in der jeweiligen Vorlage als sprachabhängig konfiguriert sind, als sprachabhängig behandelt (altes Verhalten).

Die Kompatibilität **für einzelne FS\_CATALOG-Komponenten** kann über einen Parameter (forbidPolyglotDataHierarchy) in Vorlagen abgeschaltet werden. Dies erlaubt die Anwendung des neuen Standardverhaltens für einzelne FS\_CATALOG-Eingabekomponenten, während andere FS\_CATALOG-Komponenten, für die dieser Parameter nicht gesetzt ist, weiterhin kompatibel zu früheren FirstSpirit-Versionen behandelt werden.

Wurden alle FS\_CATALOG-Komponenten auf das neue Verhalten umgestellt, kann die Kompatibilitätseinstellung **projektweit** deaktiviert werden ("FirstSpirit ServerManager / Projekt / Eigenschaften / Kompatibilität" / FS\_CATALOG: Verschachtelung sprachabhängiger Eingabekomponenten):
seit Oktober 2015

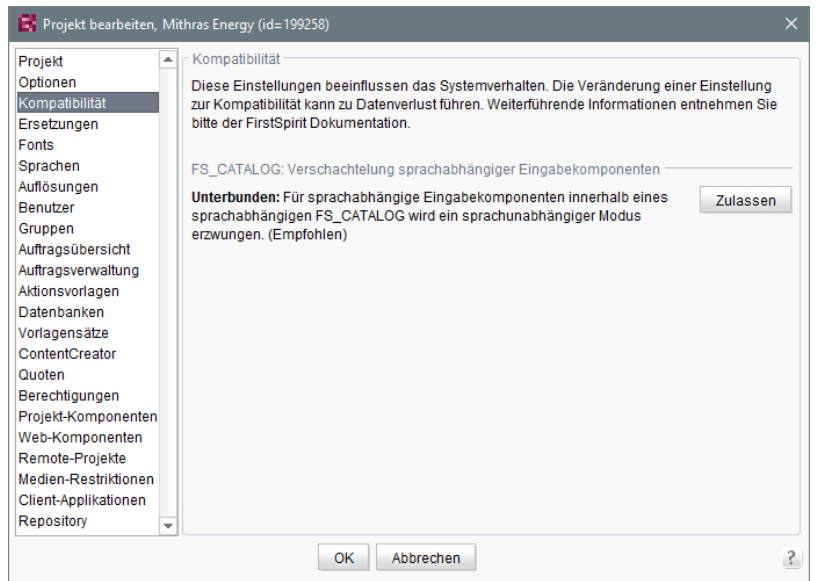

FirstSpir

llock Your Content

Die projektweite Kompatibilitätseinstellung betrifft alle sprachabhängigen FS\_CATALOG-Komponenten im Projekt.

Bei einem Transport der Projekteigenschaften über die Funktion "FirstSpirit Content Transport" oder einem Projektexport ab FirstSpirit-Version 5.2R5 wird diese Eigenschaft mit übertragen.

### **FirstSpirit-API**

Darüber hinaus bieten die Methoden getForbidPolyglotDataHierarchy und setForbidPolyglotDataHierarchy (FirstSpirit Access-API, Interface Project im Package de.espirit.firstspirit.access.project) Zugriff auf den in den Projekteigenschaften gesetzten Wert per API. Über getForbidPolyglotDataHierarchy kann ermittelt werden, ob die Kompatibilitätseinstellung "FS\_CATALOG: Verschachtelung sprachabhängiger Eingabekomponenten" für ein Projekt eingestellt ist oder nicht, über setForbidPolyglotDataHierarchy kann die Einstellung verändert werden.

Der über den SpecialistsBroker erreichbare ProjectAgent (beide FirstSpirit Developer-API, Package de.espirit.firstspirit.agency) bietet ebenfalls eine Methode zum Lesen der aktuell definierten Einstellung: getForbidPolyglotDataHierarchy.

Zu weiteren Informationen siehe

- Vorlagenentwicklung / Formulare / Eingabekomponenten / CATALOG (→ Online Dokumentation FirstSpirit), Parameter forbidPolyglotDataHierarchy
- FirstSpirit Dokumentation für Administratoren, Kapitel "Kompatibilität"

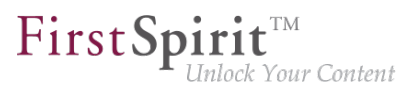

■ Modul-Dokumentation zu "FirstSpirit CorporateContent", Kapitel "Projekt-Eigenschaften transportieren"

## **5.13 FS\_INDEX: Bearbeitungsmöglichkeiten per Drag-and-drop 5.2R5**

Mithilfe einer entsprechend konfigurierten FS\_BUTTON-Eingabekomponente können im ContentCreator Absätze, Datensätze und Verweise (in einem Rich-Text-Editor oder einer Tabelle / CMS\_INPUT\_DOM oder CMS\_INPUT\_DOMTABLE) per Drag-and-drop von Inhalten angelegt werden. Dazu muss in der entsprechenden

- Absatzvorlage
- Verweisvorlage oder
- **Tabellenvorlage**

auf dem Register "Eigenschaften" in der Combobox **Drop Editor** die Eingabekomponente vom Register "Formular" ausgewählt werden, in der der gedroppte Inhalt eingefügt und gespeichert werden soll:

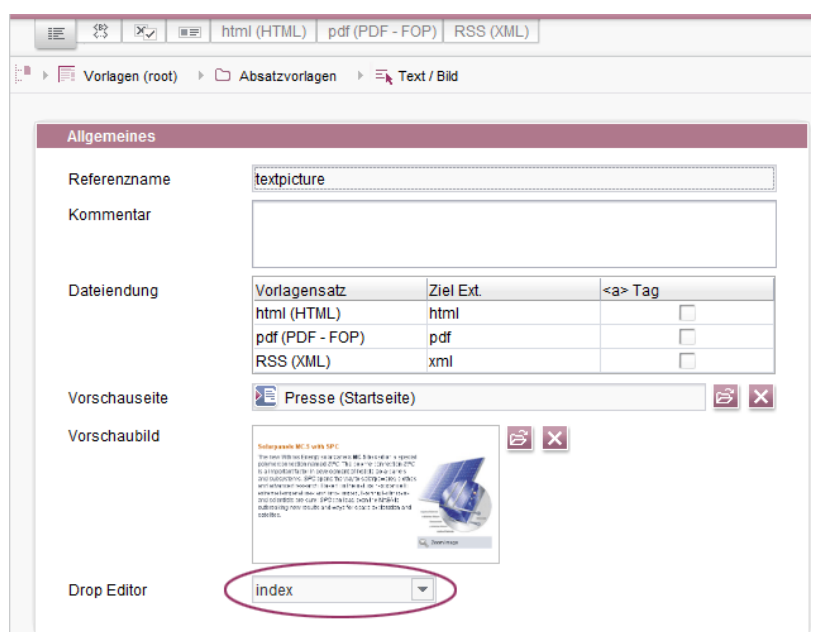

Auf diese Weise können Elemente aus einem DataAccessPlugin per Drag-and-drop verwendet werden, um einen neuen Absatz, Datensatz oder Verweis (in CMS\_INPUT\_DOM/DOMTABLE) anzulegen. Das gedroppte Element wird dabei in der Index-Komponente vorbelegt bzw. gespeichert. Wird im Falle eines DatasetDataAccessPlugin ein Datensatz auf einen FS\_BUTTON mit der Klasse NewSection (onDrop="class:NewSection") gedropped, der nicht zu der Tabellenvorlage (Tag

94

SOURCE / TEMPLATE) des im als Drop Editor gewählten FS\_INDEX passt, wird dies mit der Meldung "Die übertragenen Daten wurden nicht akzeptiert." quittiert und es wird kein Absatz angelegt. Aus technischen Gründen wird im Hintergrund dieser Absatz angelegt und wieder gelöscht, so dass die betreffende Seite als geändert dargestellt wird.

FirstSp

ock Your Content

Darüber hinaus können einer Index-Komponente neue Einträge jetzt nicht mehr nur über das Icon "Hinzufügen" oder per Drag-and-drop in das geöffnete Index-Fomular **hinzugefügt** werden, sondern auch per Drag-and-drop beispielsweise eines passenden Datensatzes aus dem Report-Bereich (Suche, Lesezeichen usw.) oder von Daten eigener Report-Implementierungen in den Vorschaubereich.

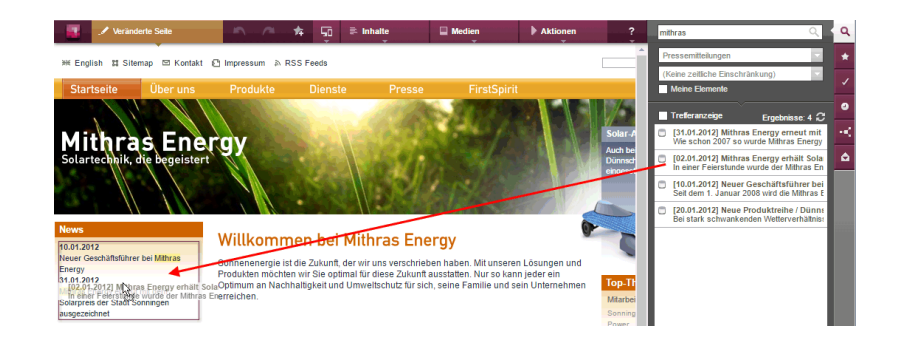

Voraussetzung ist eine geeignete Auszeichnung per editorId.

(Hinweis: Damit Datensätze in der Suche, Lesezeichen usw. angezeigt werden, muss für die betreffende Tabellenvorlage eine geeignete Vorschauseite (Register "Eigenschaften") ausgewählt sein.)

Einträge im Formular können jetzt auch durch andere passende Daten aus dem Report-Bereich **ersetzt** werden. Eine farbige Markierung

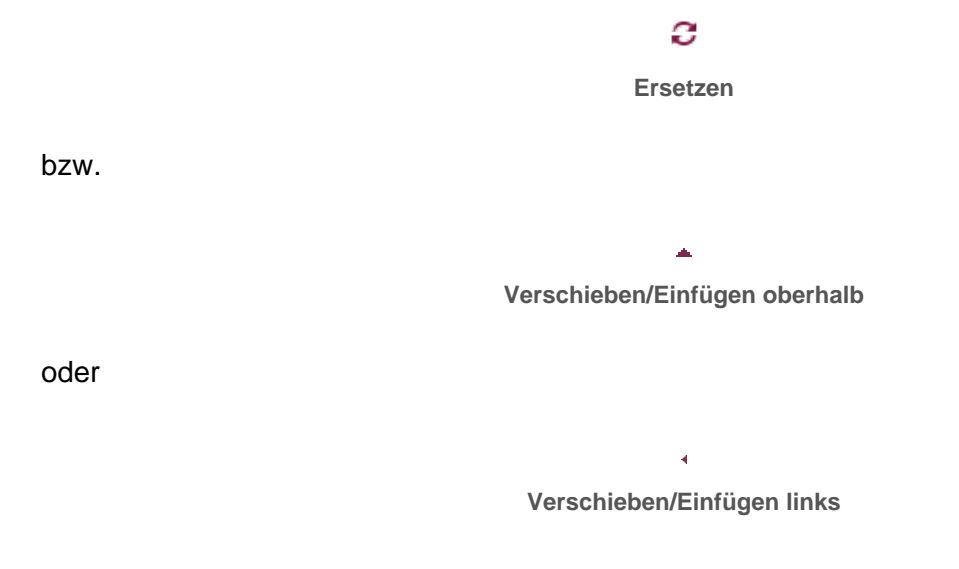

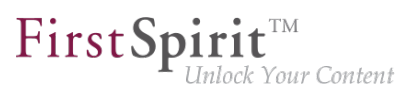

#### zeigt an, ob die zu droppenden Daten einen bestehenden Eintrag ersetzen werden:

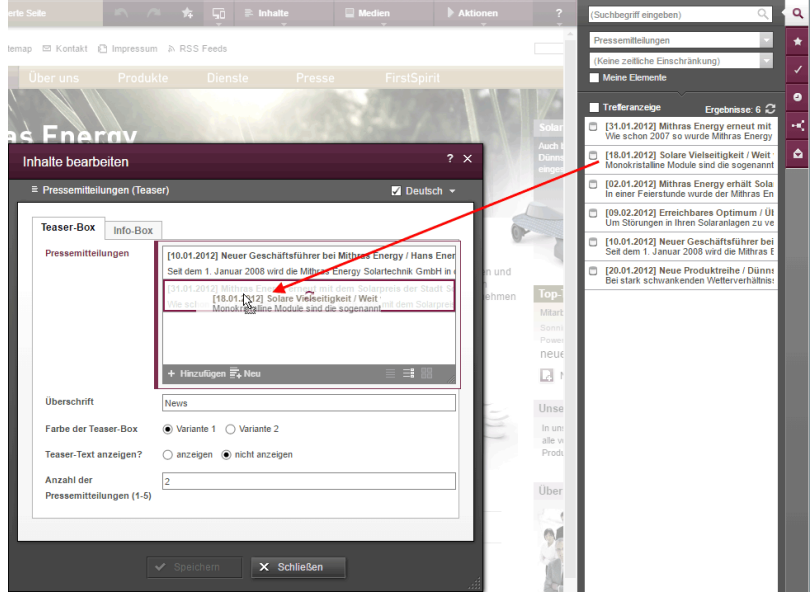

oder als neuer Eintrag hinzufügt werden:

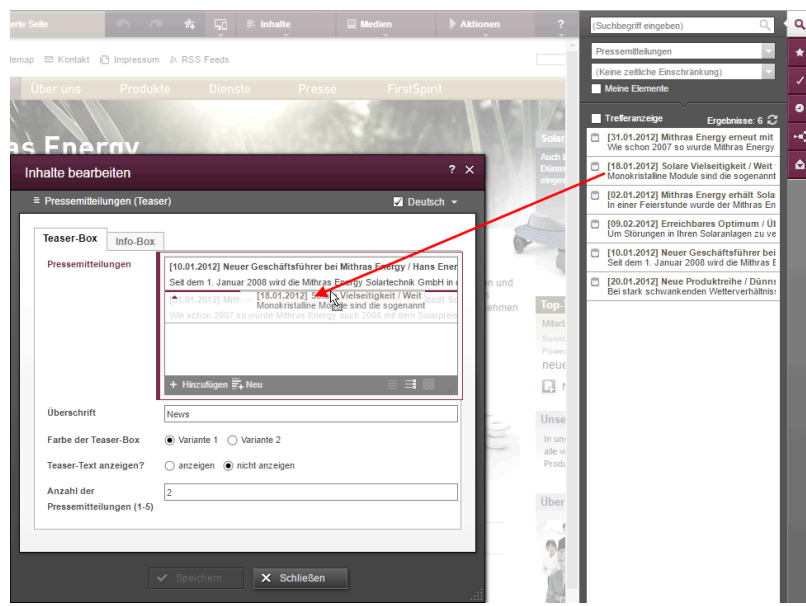

Die Reihenfolge der Einträge kann auch durch das Droppen eines bereits ausgewählten Eintrags in das Formular beeinflusst werden, der gedroppte Eintrag wird nicht doppelt referenziert.

Auch im SiteArchitect können ab der aktuellen FirstSpirit-Version durch das Droppen von Daten bestehende Einträge ersetzt

seit Oktober 2015

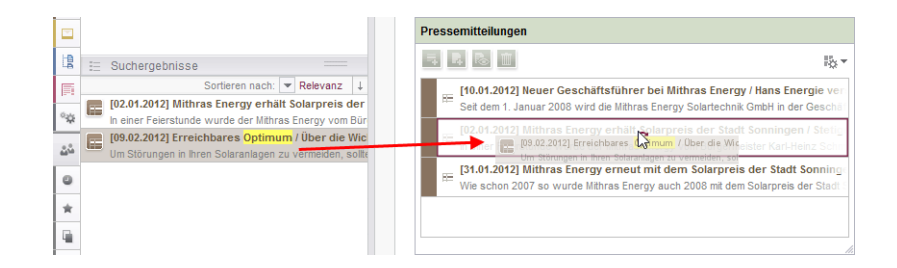

First Spirit<sup>™</sup>

Inlock Your Content

oder ein neuer Eintrag hinzugefügt werden

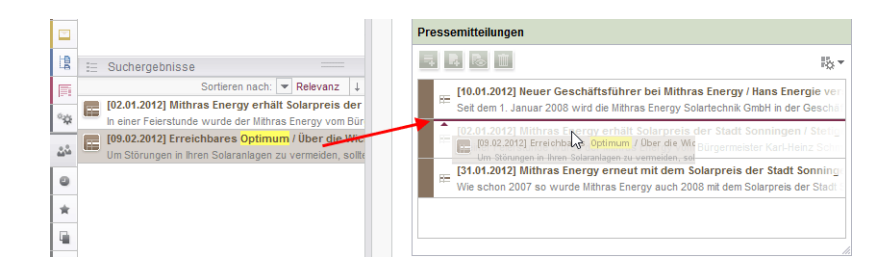

**Hinweis für Anwendungsfälle, in denen nur ein Eintrag in FS\_INDEX auswählbar sein soll:** Soll

nur ein Eintrag in FS\_INDEX auswählbar sein, kann dies durch eine Regel mit der Eigenschaft ADD und einer "Kleiner als"-Prüfung (mit <LESS\_THAN/>) erreicht werden, z. B.

```
<RULE>
       <WITH>
            <LESS_THAN>
                <PROPERTY name="SIZE" source="fs_index"/>
                <NUMBER>1</NUMBER>
            </LESS_THAN>
       </WITH>
       <DO>
           <PROPERTY name="ADD" source="fs_index"/>
       </DO>
</RULE>
```
Aus technischen Gründen wird beim Ersetzen **in der Vorschau** allerdings die ADD-Regel außer Acht gelassen. Um sicherzustellen, dass die gewünschte Anzahl der Einträge nicht überschritten wird, sollte eine Regel mit der Restriktionsstufe SAVE verwendet werden, die beim Speichern des Formulars in Kraft tritt, z. B.

#### **Release Notes+ FirstSpirit™ 2020-08**

seit Oktober 2015

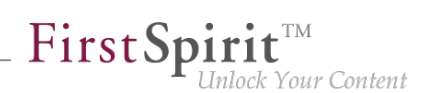

```
<RULE> 
       <WITH> 
            <LESS_THAN> 
                <PROPERTY name="SIZE" source="fs_index"/> 
                <NUMBER>2</NUMBER> 
            </LESS_THAN> 
       </WITH> 
       <DO> 
            <VALIDATION scope="SAVE"> 
                <PROPERTY name="VALID" source="fs_index"/> 
            <MESSAGE lang="*" text="The maximum number of entries is exceeded! Max. 1"/>
               <MESSAGE lang="DE" text="Anzahl der Einträge überschritten! Max. 1"/> 
            </VALIDATION> 
       </DO> 
</RULE>
```
Wenn in diesem Fall im ContentCreator per Drag-and-drop in die Vorschau ein Eintrag hinzugefügt wird, obwohl schon ein Eintrag enthalten ist, öffnet sich das Formular mit der Regelverletzung ("Anzahl der Einträge überschritten! Max. 1") und es kann erst gespeichert werden, wenn überzählige Einträge entfernt wurden.

Zu weiteren Informationen siehe

- FirstSpirit Online Dokumentation,
	- .Vorlagenentwicklung / ContentCreator / Funktionsumfang", Abschnitt "FS\_BUTTON-Handler-Klassen"
	- "Vorlagenentwicklung / Regeln"
- FirstSpirit Handbuch für Redakteure (ContentCreator),
	- "Vorschauseite bearbeiten / Eingabeelemente / Index"
	- "Vorschauseite bearbeiten / Bedienkonzept", Abschnitt "Bedienung per Drag & Drop"
- Dokumentation zum FirstSpirit SiteArchitect, "Eingabeformulare / Index"

### **5.14 FS\_INDEX: Datensätze manuell sortieren 5.2R17**

FS\_INDEX ermöglicht das Erstellen einer Liste von Daten, die beispielsweise über Module zur Verfügung gestellt werden. Im Standard-Umfang von FirstSpirit ist eine Lösung zur Auswahl von Datensätzen aus Datenquellen des Projekts enthalten ("DatasetDataAccessPlugin").

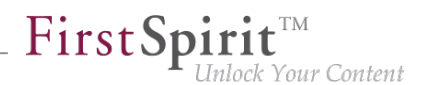

Bislang erlaubte die Eingabekomponente FS\_INDEX mit "DatasetDataAccessPlugin" bereits das Verschieben von Einträgen (durch Drag-and-drop), eine Änderung der Reihenfolge wurde jedoch nicht in jedem Fall gespeichert und hatte so nicht in jedem Fall eine Auswirkung auf die Ausgabe der Datensätze. Für FS\_INDEX-Komponenten, die auf eine zu-N-Fremdschlüsselbeziehung abgebildet werden, kann mit der aktuellen FirstSpirit-Version nun die Reihenfolge, in der die Datensätze in der Komponente sowie in der Ausgabe angezeigt werden, durch den Redakteur bestimmt werden.

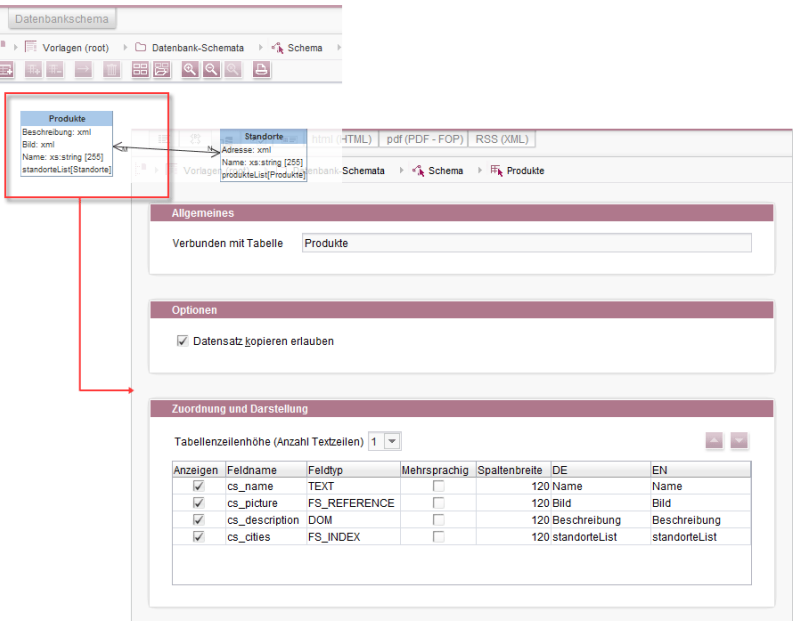

**Datenbank-Schema und Tabellenvorlage**

Technisch wurde dazu eine neue Systemspalte eingeführt:

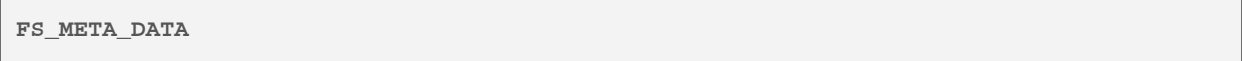

(einblendbar im Datenbank-Schema über "Ansicht einstellen / Systemspalten ausblenden")

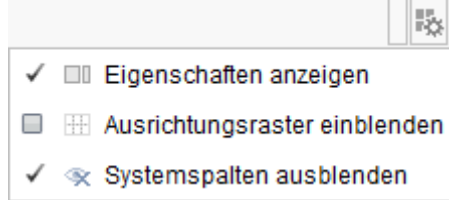

In dieser Spalte werden Informationen zur Reihenfolge der Einträge der Komponente gespeichert.

In **neu angelegten** Datenbank-Schemata bzw. Tabellen ist diese Spalte automatisch enthalten, sodass die neue Sortierfunktionalität direkt genutzt werden kann.

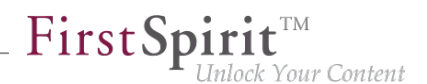

In **bestehenden** Datenbank-Schemata erhalten Tabellen diese Spalte, sobald das betreffende Schema aktualisiert wird, also Änderungen am Schema vorgenommen und gespeichert werden. Alternativ kann die Kontextmenü-Funktion "Extern bearbeiten" auf dem betreffenden Schema verwendet werden. Mit Schließen des Dialogs "Extern bearbeitete Elemente" über "Änderungen übernehmen und schließen" oder "Änderungen übernehmen" und Bearbeiten beenden wird die neue Spalte im Schema angelegt. Auch beim Import eines Projekts auf einen FirstSpirit-Server wird diese Spalte automatisch ergänzt.

**!** Soll ein Datenbank-Schema mit der neuen Spalte in anderen Projekten verwendet werden (z. B. im Rahmen von FirstSpirit Content Transport), muss **vor** einem Transport von Daten vom Quell- ins Zielprojekt auch das Datenbank-Schema im Zielprojekt aktualisiert werden, damit die Sortierung der Datensätze dort korrekt übernommen wird.

Hinweis: In einer Ausgabe über das Systemobjekt #row (beispielsweise in einer Content-Projektion, siehe dazu FirstSpirit Online Dokumentation, "Vorlagen (Grundlagen) / Aufbau von Vorlagen / Datenbank-Schemata / Datensatz-Ausgabe", Abschnitt "...über Content-Projektion") wird die Reihenfolge nicht berücksichtigt.

Hinweis: Eine Migration von FS\_LIST, Typ DATABASE, zu FS\_INDEX ist programmatisch durch den Vorlagenentwickler realisierbar. Das folgende Skript zeigt eine exemplarische Vorgehensweise. Voraussetzung: Im Schema muss bereits die Spalte FS\_META\_DATA enthalten sein und die FS\_LIST-Definition muss auf FS\_INDEX umgestellt worden sein.

seit Oktober 2015

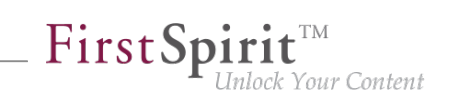

```
dataset = context.getElement();
dataset.setLock(true, false);
formData = dataset.getFormData();
form = formData.getForm();
indexComponent = form.findEditor("bilder");
source = indexComponent.source();
session = source.createSession(context, false);
positions = Collections.synchronizedSortedMap(new TreeMap());
pictures = formData.get(null, "bilder");
index = pictures.get();
for (record : index.iterator()) {
  data = session.getData(record.getIdentifier());
  formData = data.getFormData();
  position = formData.get(null, "position").get();
  positions.put(position, record);
}
sorted = positions.entrySet().stream().sorted(Map.Entry.comparingByKey());
index.clear();
for (el : sorted.iterator()) {
   index.add(el.getValue());
}
pictures.set(index);
dataset.setFormData(formData);
dataset.save("Re-sort", false);
dataset.setLock(false, false);
```
#### wobei

- bilder der eindeutige Bezeichner der FS\_INDEX-Eingabekomponente ist, zu der migriert werden soll (und mit dem die Datensätze aus der Ziel-Tabelle ausgewählt werden),
- position der Name der Spalte ist, in der die Reihenfolge der Datensätze gespeichert wurde (FS\_LIST, Tag PERSISTENCEINDEX).

Zu weiteren Informationen siehe

- FirstSpirit Online Dokumentation, "Vorlagenentwicklung / Formulare / Eingabekomponenten / INDEX",
- FirstSpirit Online Dokumentation, "Vorlagen (Grundlagen) / Aufbau von Vorlagen / Datenbank-Schemata",
- Dokumentation zum FirstSpirit SiteArchitect, "Eingabeformulare / Index",

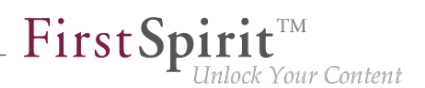

■ FirstSpirit Handbuch für Redakteure (ContentCreator), "Vorschauseite bearbeiten / Eingabeelemente / Index"

# **5.15 FS\_INDEX: Leerprüfung mit ".isEmpty" 5.2R7**

Mithilfe der Eingabekomponente FS\_INDEX ist es möglich, externe Komponenten oder Module anzubinden, die der Eingabekomponente Daten zur Verfügung stellen sollen. Diese Daten können dann über FS\_INDEX ausgewählt, d.h. referenziert werden.

Innerhalb von Vorlagensatz-Definitionen wird bei Zugriffen auf die Wertemenge einer FS\_INDEX-Eingabekomponente ein Objekt vom Typ IndexAccessor zurückgeliefert.

Mit der aktuellen FirstSpirit-Version wurde für den Datentyp IndexAccessor die Methode .isEmpty() (in Bean-Syntax: .isEmpty) neu implementiert. Mit dieser kann geprüft werden, ob die betreffende FS\_INDEX-Eingabekomponente Einträge enthält oder nicht.

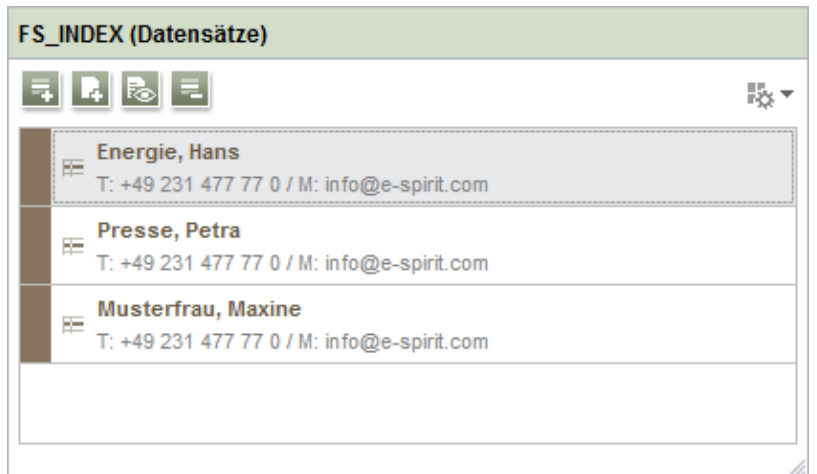

- enthält sie Einträge, liefert der Aufruf false zurück,
- enthält sie keine Einträge, liefert der Aufruf true zurück.

#### Beispiel:

**\$CMS\_VALUE(fs\_index.isEmpty)\$**

Zuvor lieferte dieser Aufruf immer false zurück.

Zu weiteren Informationen siehe Vorlagenentwicklung / Vorlagensyntax / Datentypen / IndexAccessor (→Online Dokumentation FirstSpirit).

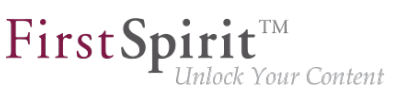

# **5.16 FS\_LIST entfällt zum 01.01.2020 2019-07**

Mit FirstSpirit 5.2R3 wurde die Eingabekomponente zur Erstellung und Verwaltung von Listen FS\_LIST abgekündigt.

Sie wird zum 01.01.2020 entfallen.

Als Ersatz können die Eingabekomponenten FS\_CATALOG und FS\_INDEX zum Einsatz kommen.

# **5.17 FS\_LIST entfällt zum 01.01.2020 2019-10**

Mit FirstSpirit-Version 5.2R3 wurde die Eingabekomponente zur Erstellung und Verwaltung von Listen FS\_LIST abgekündigt:

**Planmäßig wird die Eingabekomponente damit ab Januar 2020 von FirstSpirit nicht mehr unterstützt.**

Um das Ausphasen der FS\_LIST möglichst risikoarm zu gestalten, wird der Ausbau in mehreren Schritten vollzogen.

Die Ramp-Down-Phase für die Eingabekomponenten FS\_LIST startet planmäßig mit FirstSpirit  $2019 - 11$ 

- 1. **Mit FirstSpirit 2019-11** wird zunächst in allen Projekten, die Eingabekomponenten vom Typ FS\_LIST verwenden:
	- beim Öffnen der entsprechenden Formulare bzw.
	- bei einer Generierung von Daten aus einer Eingabekomponente vom Typ FS\_LIST,

eine **Deprecation-Warning** protokolliert. Die Komponente bleibt aber funktionsfähig und kann weiterhin verwendet werden.

- 2. **Mit FirstSpirit 2020-01** wird die Eingabekomponente in allen Projekten **standardmäßig deaktiviert**. Die Komponente kann ab diesem Zeitpunkt nicht mehr verwendet werden. Das bedeutet:
	- Formulare mit FS\_LIST können nicht mehr bearbeitet werden und
	- ausgabeseitig werden nicht mehr die erwarteten Inhalte erzeugt.

Um - insbesondere bei Kunden mit längeren Updatezyklen - das Risiko von Produktionsproblemen zu minimieren, besteht für eine sechsmonatige Übergangszeit die Möglichkeit, FS\_LIST temporär zu reaktivieren. Wenden Sie sich hierzu bitte an den [e-](https://help.e-spirit.com)[Spirit Technical Support](https://help.e-spirit.com).

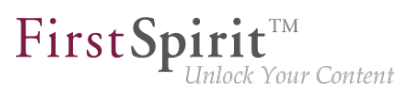

- 3. **Mit FirstSpirit 2020-07** wird die Eingabekomponente in FirstSpirit **ausgebaut** und kann ab diesem Zeitpunkt in keinem Projekt mehr verwendet werden.
- **!** e-Spirit empfiehlt Entwicklern und Endbenutzern eine frühzeitige Umstellung auf alternative FirstSpirit-Eingabekomponenten. Vor dem Update auf FirstSpirit 2020-01 oder höher müssen alle Verwendungen der FS\_LIST auf eine der Nachfolge-Komponenten umgestellt sein.

Als Ersatz stehen die Eingabekomponenten [FS\\_CATALOG](https://docs.e-spirit.com/odfs/vorlagenentwick/formulare/eingabekomponen/catalog/index.html), [FS\\_INDEX](https://docs.e-spirit.com/odfs/vorlagenentwick/formulare/eingabekomponen/index/index.html) und CMS\_INPUT\_SECTIONLIST zur Verfügung, die ebenfalls Funktionalitäten zur Bündelung von Inhalten bereitstellen und somit weitgehend die Funktionen von FS\_LIST übernehmen.

- FS\_LIST, Typ DATABASE kann durch eine Eingabekomponente vom Typ [FS\\_INDEX](https://docs.e-spirit.com/odfs/vorlagenentwick/formulare/eingabekomponen/index/index.html) ersetzt werden.
- FS\_LIST, Typ INLINE kann durch eine Eingabekomponente vom Typ [FS\\_CATALOG](https://docs.e-spirit.com/odfs/vorlagenentwick/formulare/eingabekomponen/catalog/index.html) ersetzt werden.
- FS\_LIST mit Tag MEDIAMODE kann durch eine Eingabekomponente vom Typ [FS\\_INDEX](https://docs.e-spirit.com/odfs/vorlagenentwick/formulare/eingabekomponen/index/index.html) unter Verwendung des standardmäßig mitgelieferten DatasetDataAccessPlugin (Tag SOURCE) ersetzt werden.
- FS\_LIST, Typ PAGE kann durch die Eingabekomponente CMS\_INPUT\_SECTIONLIST ersetzt werden.
- FS\_LIST, Typ SERVICE kann durch eine Eingabekomponente vom Typ [FS\\_INDEX](https://docs.e-spirit.com/odfs/vorlagenentwick/formulare/eingabekomponen/index/index.html) unter Verwendung eines entsprechenden Datenzugriff-Plug-ins ersetzt werden.

Ein ausführlicher Leitfaden und Tools zur Umstellung in Bestandsprojekten werden zeitnah über die [FirstSpirit Community](https://community.e-spirit.com) bereitgestellt.

**!** Nach der Umstellung auf die neuen Eingabekomponenten ist eine Rückkehr zur FS\_LIST selbst nach einem evtl. Server-Downgrade - nicht mehr möglich.

Bei Fragen oder Feedback zur Migration der FS\_LIST wenden Sie sich bitte an den [e-Spirit Technical](https://help.e-spirit.com) [Support](https://help.e-spirit.com).

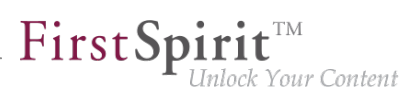

# **5.18 FS\_LIST, FS\_INDEX, FS\_CATALOG: Optimierung der mehrsprachigen Darstellung 5.2R19**

Mithilfe der Eingabekomponenten FS\_LIST, FS\_INDEX und FS\_CATALOG können Listen von Einträgen erstellt werden, die auf Absatz- oder Verweisvorlagen beruhen oder Datensätze enthalten. In diesen ("äußeren") Komponenten werden zur Darstellung der inneren Komponenten Inhalte der inneren Komponenten zur Beschriftung verwendet. Für FS\_CATALOG und FS\_INDEX wird dazu die Definition auf dem Register "Schnipsel" der betreffenden Vorlage/n herangezogen, für FS\_LIST der Wert der inneren Eingabekomponenten bzw. die Konfiguration durch das Tag LABELS / LABEL. Beispiel FS\_CATALOG:

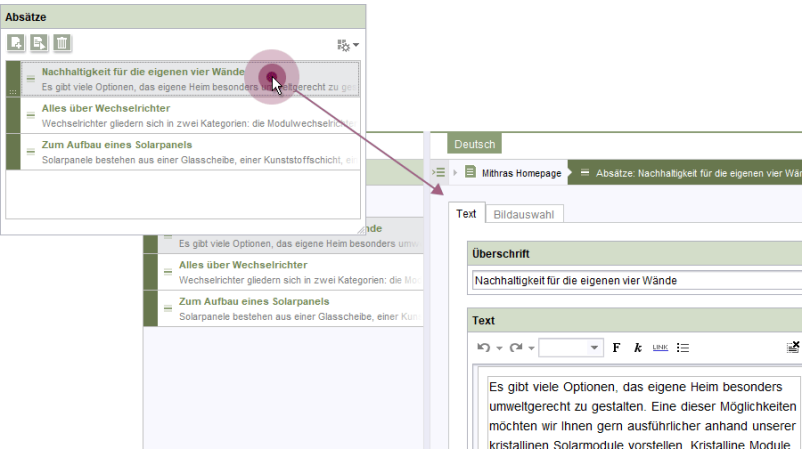

- außen: Beschriftung "Absätze"
- **Imnen:** Beschriftung "Nachhaltigkeit für die eigenen vier Wände | Es gibt viele Optionen,..." usw.

In Projekten mit mehreren Projektsprachen (auch "Inhaltssprachen" genannt) können die Inhalte (je nach Konfiguration der Komponente) sprachabhängig sein (= unterschiedliche Inhalte / Werte in den unterschiedlichen Sprachen, useLanguages="yes").

Mit der aktuellen FirstSpirit-Version werden jetzt Beschriftungen der inneren Komponenten immer in der Sprache angezeigt, die über das Sprachregister gewählt ist, unabhängig von der Einstellung im Menü "Ansicht / Bevorzugte Anzeigesprache". Auf einem Sprachregister EN werden so immer Inhalte in der Sprache EN dargestellt. Zuvor wurde in manchen Fällen die Anzeigesprache (z. B. DE) verwendet.

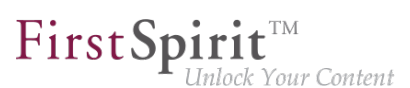

# **5.19 FS\_LIST: Ramp-down-Phase abgeschlossen: Die Eingabekomponente entfällt 2020-07**

**Mit FirstSpirit 2020-07** entfällt die Eingabekomponente FS\_LIST. Die Komponente wurde aus FirstSpirit ausgebaut und kann ab diesem Zeitpunkt nicht mehr verwendet werden. Das bedeutet: Formulare mit FS\_LIST können nicht mehr bearbeitet werden und ausgabeseitig werden nicht mehr die erwarteten Inhalte erzeugt. Die Ramp-Down-Phase ist damit abgeschlossen.

### **Übersicht: Ablauf der Ramp-Down-Phase für die Eingabekomponente FS\_LIST**

Um das Ausphasen der FS\_LIST möglichst risikoarm zu gestalten, wurde der Ausbau in mehreren Schritten vollzogen:

- (Abgeschlossen) Mit FirstSpirit 5.2R3 wurde die Eingabekomponente zur Erstellung und Verwaltung von Listen FS\_LIST **abgekündigt**.
- (Abgeschlossen) Mit FirstSpirit 2019-11 wurde zunächst in allen Projekten, bei einer Generierung oder Vorschau von Daten aus einer Eingabekomponente vom Typ FS\_LIST eine **Deprecation-Warning** protokolliert.
- (Abgeschlossen) Mit FirstSpirit 2020-01 wurde die Eingabekomponente FS\_LIST **nicht mehr unterstützt**. Die Komponente kann ab diesem Zeitpunkt nicht mehr verwendet werden.
- Um insbesondere bei Kunden mit längeren Updatezyklen das Risiko von Produktionsproblemen zu minimieren, bestand für eine sechsmonatige Übergangszeit die Möglichkeit, FS\_LIST temporär zu reaktivieren.
- (Abgeschlossen) Mit FirstSpirit 2020-07 wurde die Eingabekomponente aus FirstSpirit **ausgebaut** und kann ab diesem Zeitpunkt in keinem Projekt mehr verwendet werden.

Als Ersatz stehen die Eingabekomponenten [FS\\_CATALOG](https://docs.e-spirit.com/odfs/vorlagenentwick/formulare/eingabekomponen/catalog/index.html), [FS\\_INDEX](https://docs.e-spirit.com/odfs/vorlagenentwick/formulare/eingabekomponen/index/index.html) und [CMS\\_INPUT\\_SECTIONLIST](https://docs.e-spirit.com/odfs/vorlagenentwick/formulare/eingabekomponen/sectionlist/index.html) zur Verfügung, die ebenfalls Funktionalitäten zur Bündelung von Inhalten bereitstellen und somit weitgehend die Funktionen von FS\_LIST übernehmen.

- FS\_LIST, Typ DATABASE kann durch eine Eingabekomponente vom Typ [FS\\_INDEX](https://docs.e-spirit.com/odfs/vorlagenentwick/formulare/eingabekomponen/index/index.html) ersetzt werden.
- FS\_LIST, Typ\_INLINE kann durch eine Eingabekomponente vom Typ [FS\\_CATALOG](https://docs.e-spirit.com/odfs/vorlagenentwick/formulare/eingabekomponen/catalog/index.html) ersetzt werden.
- FS\_LIST mit Tag MEDIAMODE kann durch eine Eingabekomponente vom Typ [FS\\_INDEX](https://docs.e-spirit.com/odfs/vorlagenentwick/formulare/eingabekomponen/index/index.html) unter Verwendung des standardmäßig mitgelieferten DatasetDataAccessPlugin (Tag SOURCE) ersetzt werden.
- FS\_LIST, Typ PAGE kann durch die Eingabekomponente [CMS\\_INPUT\\_SECTIONLIST](https://docs.e-spirit.com/odfs/vorlagenentwick/formulare/eingabekomponen/sectionlist/index.html) ersetzt werden.
- FS\_LIST, Typ SERVICE kann durch eine Eingabekomponente vom Typ [FS\\_INDEX](https://docs.e-spirit.com/odfs/vorlagenentwick/formulare/eingabekomponen/index/index.html) unter Verwendung eines entsprechenden Datenzugriff-Plug-ins ersetzt werden.

Ein ausführlicher Leitfaden zur Umstellung in Bestandsprojekten wird über die [FirstSpirit](https://docs.e-spirit.com/odfs/vorlagenentwick/formulare/eingabekomponen/migrationsleitf/index.html) [Dokumentation](https://docs.e-spirit.com/odfs/vorlagenentwick/formulare/eingabekomponen/migrationsleitf/index.html) bereitgestellt.

**!** Nach der Umstellung auf die neuen Eingabekomponenten ist eine Rückkehr zur FS\_LIST selbst nach einem evtl. Server-Downgrade - nicht mehr möglich.

Bei Fragen oder Feedback zur Migration der FS\_LIST wenden Sie sich bitte an den e-Spirit [Technical](https://help.e-spirit.com) [Support](https://help.e-spirit.com).

## **5.20 FS\_LIST: Ramp-Down-Phase: Deprecation-Warnings 2019-12**

**Mit FirstSpirit 2019-12** wird die Ramp-Down-Phase für die Eingabekomponente FS\_LIST um weitere Anwendungsfälle erweitert. Eine **Deprecation-Warning** kann jetzt auch in Projekten auftreten, die mit FirstSpirit 2019-11 noch ohne Warnungen liefen. Die Komponente bleibt mit FirstSpirit 2019-12 noch funktionsfähig und kann weiterhin verwendet werden.

**Vor dem Update auf FirstSpirit 2020-01 oder höher müssen alle Verwendungen der FS\_LIST auf eine der Nachfolge-Komponenten umgestellt sein.**

### **Übersicht: Ablauf der Ramp-Down-Phase für die Eingabekomponente FS\_LIST**

Um das Ausphasen der FS\_LIST möglichst risikoarm zu gestalten, wird der Ausbau in mehreren Schritten vollzogen:

- 1. (Abgeschlossen) Mit FirstSpirit 5.2R3 wurde die Eingabekomponente zur Erstellung und Verwaltung von Listen FS\_LIST abgekündigt.
- 2. (Abgeschlossen) Mit FirstSpirit 2019-11 wurde zunächst in allen Projekten, bei einer Generierung oder Vorschau von Daten aus einer Eingabekomponente vom Typ FS\_LIST eine **Deprecation-Warning** protokolliert.

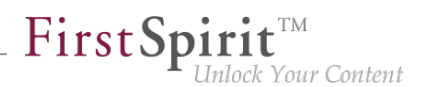

- 3. **Nächster Schritt:** Mit FirstSpirit 2020-01 wird die Eingabekomponente in allen Projekten **standardmäßig deaktiviert**. Die Komponente kann ab diesem Zeitpunkt nicht mehr verwendet werden. Das bedeutet:
- 4. Formulare mit FS\_LIST können nicht mehr bearbeitet werden und
	- ausgabeseitig werden nicht mehr die erwarteten Inhalte erzeugt.

Um - insbesondere bei Kunden mit längeren Updatezyklen - das Risiko von Produktionsproblemen zu minimieren, besteht für eine sechsmonatige Übergangszeit die Möglichkeit, FS\_LIST temporär zu reaktivieren. Wenden Sie sich hierzu bitte an den [e-](https://help.e-spirit.com)[Spirit Technical Support](https://help.e-spirit.com).

5. **Mit FirstSpirit 2020-07** wird die Eingabekomponente in FirstSpirit **ausgebaut** und kann ab diesem Zeitpunkt in keinem Projekt mehr verwendet werden.

### **Migration: Umstellung auf alternative FirstSpirit-Eingabekomponenten**

**!** e-Spirit empfiehlt Entwicklern und Endbenutzern eine frühzeitige Umstellung auf alternative FirstSpirit-Eingabekomponenten. Vor dem Update auf FirstSpirit 2020-01 oder höher müssen alle Verwendungen der FS\_LIST

auf eine der Nachfolge-Komponenten umgestellt sein.

Als Ersatz stehen die Eingabekomponenten [FS\\_CATALOG](https://docs.e-spirit.com/odfs/vorlagenentwick/formulare/eingabekomponen/catalog/index.html), [FS\\_INDEX](https://docs.e-spirit.com/odfs/vorlagenentwick/formulare/eingabekomponen/index/index.html) und [CMS\\_INPUT\\_SECTIONLIST](https://docs.e-spirit.com/odfs/vorlagenentwick/formulare/eingabekomponen/sectionlist/index.html) zur Verfügung, die ebenfalls Funktionalitäten zur Bündelung von Inhalten bereitstellen und somit weitgehend die Funktionen von FS\_LIST übernehmen.

- FS\_LIST, Typ DATABASE kann durch eine Eingabekomponente vom Typ [FS\\_INDEX](https://docs.e-spirit.com/odfs/vorlagenentwick/formulare/eingabekomponen/index/index.html) ersetzt werden.
- FS\_LIST, Typ INLINE kann durch eine Eingabekomponente vom Typ [FS\\_CATALOG](https://docs.e-spirit.com/odfs/vorlagenentwick/formulare/eingabekomponen/catalog/index.html) ersetzt werden.
- FS\_LIST mit Tag MEDIAMODE kann durch eine Eingabekomponente vom Typ [FS\\_INDEX](https://docs.e-spirit.com/odfs/vorlagenentwick/formulare/eingabekomponen/index/index.html) unter Verwendung des standardmäßig mitgelieferten DatasetDataAccessPlugin (Tag SOURCE) ersetzt werden.
- FS\_LIST, Typ PAGE kann durch die Eingabekomponente [CMS\\_INPUT\\_SECTIONLIST](https://docs.e-spirit.com/odfs/vorlagenentwick/formulare/eingabekomponen/sectionlist/index.html) ersetzt werden.

■ FS\_LIST, Typ SERVICE kann durch eine Eingabekomponente vom Typ [FS\\_INDEX](https://docs.e-spirit.com/odfs/vorlagenentwick/formulare/eingabekomponen/index/index.html) unter Verwendung eines entsprechenden Datenzugriff-Plug-ins ersetzt werden.

Ein ausführlicher Leitfaden zur Umstellung in Bestandsprojekten wird über die [FirstSpirit](https://docs.e-spirit.com/odfs/vorlagenentwick/formulare/eingabekomponen/migrationsleitf/index.html) [Dokumentation](https://docs.e-spirit.com/odfs/vorlagenentwick/formulare/eingabekomponen/migrationsleitf/index.html) bereitgestellt.

**!** Nach der Umstellung auf die neuen Eingabekomponenten ist eine Rückkehr zur FS\_LIST selbst nach einem evtl. Server-Downgrade - nicht mehr möglich.

Bei Fragen oder Feedback zur Migration der FS\_LIST wenden Sie sich bitte an den [e-Spirit Technical](https://help.e-spirit.com) [Support](https://help.e-spirit.com).

# **5.21 FS\_LIST: Ramp-down-Phase: Die Eingabekomponente wird nicht länger unterstützt 2020-01**

**Mit FirstSpirit 2020-01** wird die Eingabekomponente FS\_LIST nicht länger unterstützt. Die Komponente kann ab diesem Zeitpunkt nicht mehr verwendet werden. Das bedeutet: Formulare mit FS\_LIST können nicht mehr bearbeitet werden und ausgabeseitig werden nicht mehr die erwarteten Inhalte erzeugt.

### **Übersicht: Ablauf der Ramp-Down-Phase für die Eingabekomponente FS\_LIST**

Um das Ausphasen der FS\_LIST möglichst risikoarm zu gestalten, wird der Ausbau in mehreren Schritten vollzogen:

- 1. (Abgeschlossen) Mit FirstSpirit 5.2R3 wurde die Eingabekomponente zur Erstellung und Verwaltung von Listen FS\_LIST abgekündigt.
- 2. (Abgeschlossen) Mit FirstSpirit 2019-11 wurde zunächst in allen Projekten, bei einer Generierung oder Vorschau von Daten aus einer Eingabekomponente vom Typ FS\_LIST eine **Deprecation-Warning** protokolliert.
- 3. (Abgeschlossen) Mit FirstSpirit 2020-01 wurde die Eingabekomponente FS\_LIST **nicht mehr unterstützt**. Die Komponente kann ab diesem Zeitpunkt nicht mehr verwendet werden.
- 4. Um insbesondere bei Kunden mit längeren Updatezyklen das Risiko von Produktionsproblemen zu minimieren, besteht für eine sechsmonatige Übergangszeit die

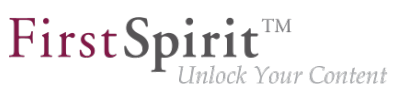

Möglichkeit, FS\_LIST temporär zu reaktivieren. Wenden Sie sich hierzu bitte an den [e-](https://help.e-spirit.com)[Spirit Technical Support](https://help.e-spirit.com).

5. **Mit FirstSpirit 2020-07** wird die Eingabekomponente in FirstSpirit **ausgebaut** und kann ab diesem Zeitpunkt in keinem Projekt mehr verwendet werden.

### **Migration: Umstellung auf alternative FirstSpirit-Eingabekomponenten**

**!** e-Spirit empfiehlt Entwicklern und Endbenutzern eine frühzeitige Umstellung auf alternative FirstSpirit-Eingabekomponenten. Vor dem Update auf FirstSpirit 2020-01 oder höher müssen alle Verwendungen der FS\_LIST auf eine der Nachfolge-Komponenten umgestellt sein.

Als Ersatz stehen die Eingabekomponenten [FS\\_CATALOG](https://docs.e-spirit.com/odfs/vorlagenentwick/formulare/eingabekomponen/catalog/index.html), [FS\\_INDEX](https://docs.e-spirit.com/odfs/vorlagenentwick/formulare/eingabekomponen/index/index.html) und [CMS\\_INPUT\\_SECTIONLIST](https://docs.e-spirit.com/odfs/vorlagenentwick/formulare/eingabekomponen/sectionlist/index.html) zur Verfügung, die ebenfalls Funktionalitäten zur Bündelung von Inhalten bereitstellen und somit weitgehend die Funktionen von FS\_LIST übernehmen.

- FS\_LIST, Typ DATABASE kann durch eine Eingabekomponente vom Typ [FS\\_INDEX](https://docs.e-spirit.com/odfs/vorlagenentwick/formulare/eingabekomponen/index/index.html) ersetzt werden.
- FS\_LIST, Typ INLINE kann durch eine Eingabekomponente vom Typ [FS\\_CATALOG](https://docs.e-spirit.com/odfs/vorlagenentwick/formulare/eingabekomponen/catalog/index.html) ersetzt werden.
- FS\_LIST mit Tag MEDIAMODE kann durch eine Eingabekomponente vom Typ [FS\\_INDEX](https://docs.e-spirit.com/odfs/vorlagenentwick/formulare/eingabekomponen/index/index.html) unter Verwendung des standardmäßig mitgelieferten DatasetDataAccessPlugin (Tag SOURCE) ersetzt werden.
- FS\_LIST, Typ PAGE kann durch die Eingabekomponente [CMS\\_INPUT\\_SECTIONLIST](https://docs.e-spirit.com/odfs/vorlagenentwick/formulare/eingabekomponen/sectionlist/index.html) ersetzt werden.
- FS\_LIST, Typ SERVICE kann durch eine Eingabekomponente vom Typ [FS\\_INDEX](https://docs.e-spirit.com/odfs/vorlagenentwick/formulare/eingabekomponen/index/index.html) unter Verwendung eines entsprechenden Datenzugriff-Plug-ins ersetzt werden.

Ein ausführlicher Leitfaden zur Umstellung in Bestandsprojekten wird über die [FirstSpirit](https://docs.e-spirit.com/odfs/vorlagenentwick/formulare/eingabekomponen/migrationsleitf/index.html) [Dokumentation](https://docs.e-spirit.com/odfs/vorlagenentwick/formulare/eingabekomponen/migrationsleitf/index.html) bereitgestellt.

**!** Nach der Umstellung auf die neuen Eingabekomponenten ist eine Rückkehr zur FS\_LIST selbst nach einem evtl. Server-Downgrade - nicht mehr möglich.

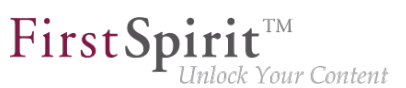

Bei Fragen oder Feedback zur Migration der FS\_LIST wenden Sie sich bitte an den [e-Spirit Technical](https://help.e-spirit.com) [Support](https://help.e-spirit.com).

## **5.22 FS\_LIST: Start der Ramp-Down-Phase: Deprecation-Warnings 2019-11**

Mit FirstSpirit-Version 5.2R3 wurde die Eingabekomponente zur Erstellung und Verwaltung von Listen FS\_LIST abgekündigt:

**Planmäßig wird die Eingabekomponente damit ab Januar 2020 von FirstSpirit nicht mehr unterstützt.**

Um das Ausphasen der FS\_LIST möglichst risikoarm zu gestalten, wird der Ausbau in mehreren Schritten vollzogen.

Die Ramp-Down-Phase für die Eingabekomponenten FS\_LIST startet planmäßig mit FirstSpirit 2019-11:

- 1. **Mit FirstSpirit 2019-11** wird zunächst in allen Projekten, bei einer Generierung oder Vorschau von Daten aus einer Eingabekomponente vom Typ FS\_LIST eine **Deprecation-Warning** protokolliert. Die Komponente bleibt aber funktionsfähig und kann weiterhin verwendet werden.
- 2. **Mit FirstSpirit 2020-01** wird die Eingabekomponente in allen Projekten **standardmäßig deaktiviert**. Die Komponente kann ab diesem Zeitpunkt nicht mehr verwendet werden. Das bedeutet:
	- Formulare mit FS\_LIST können nicht mehr bearbeitet werden und
	- ausgabeseitig werden nicht mehr die erwarteten Inhalte erzeugt.

Um - insbesondere bei Kunden mit längeren Updatezyklen - das Risiko von Produktionsproblemen zu minimieren, besteht für eine sechsmonatige Übergangszeit die Möglichkeit, FS\_LIST temporär zu reaktivieren. Wenden Sie sich hierzu bitte an den [e-](https://help.e-spirit.com)[Spirit Technical Support](https://help.e-spirit.com).

3. **Mit FirstSpirit 2020-07** wird die Eingabekomponente in FirstSpirit **ausgebaut** und kann ab diesem Zeitpunkt in keinem Projekt mehr verwendet werden.

seit Oktober 2015

**!** e-Spirit empfiehlt Entwicklern und Endbenutzern eine frühzeitige Umstellung auf alternative FirstSpirit-Eingabekomponenten. Vor dem Update auf FirstSpirit 2020-01 oder höher müssen alle Verwendungen der FS\_LIST auf eine der Nachfolge-Komponenten umgestellt sein.

Als Ersatz stehen die Eingabekomponenten [FS\\_CATALOG](https://docs.e-spirit.com/odfs/vorlagenentwick/formulare/eingabekomponen/catalog/index.html), [FS\\_INDEX](https://docs.e-spirit.com/odfs/vorlagenentwick/formulare/eingabekomponen/index/index.html) und [CMS\\_INPUT\\_SECTIONLIST](https://docs.e-spirit.com/odfs/vorlagenentwick/formulare/eingabekomponen/sectionlist/index.html) zur Verfügung, die ebenfalls Funktionalitäten zur Bündelung von Inhalten bereitstellen und somit weitgehend die Funktionen von FS\_LIST übernehmen.

- FS\_LIST, Typ DATABASE kann durch eine Eingabekomponente vom Typ [FS\\_INDEX](https://docs.e-spirit.com/odfs/vorlagenentwick/formulare/eingabekomponen/index/index.html) ersetzt werden.
- FS\_LIST, Typ INLINE kann durch eine Eingabekomponente vom Typ [FS\\_CATALOG](https://docs.e-spirit.com/odfs/vorlagenentwick/formulare/eingabekomponen/catalog/index.html) ersetzt werden.
- FS\_LIST mit Tag MEDIAMODE kann durch eine Eingabekomponente vom Typ [FS\\_INDEX](https://docs.e-spirit.com/odfs/vorlagenentwick/formulare/eingabekomponen/index/index.html) unter Verwendung des standardmäßig mitgelieferten DatasetDataAccessPlugin (Tag SOURCE) ersetzt werden.
- FS\_LIST, Typ PAGE kann durch die Eingabekomponente [CMS\\_INPUT\\_SECTIONLIST](https://docs.e-spirit.com/odfs/vorlagenentwick/formulare/eingabekomponen/sectionlist/index.html) ersetzt werden.
- FS\_LIST, Typ SERVICE kann durch eine Eingabekomponente vom Typ [FS\\_INDEX](https://docs.e-spirit.com/odfs/vorlagenentwick/formulare/eingabekomponen/index/index.html) unter Verwendung eines entsprechenden Datenzugriff-Plug-ins ersetzt werden.

Ein ausführlicher Leitfaden zur Umstellung in Bestandsprojekten wird über die [FirstSpirit](https://docs.e-spirit.com/odfs/vorlagenentwick/formulare/eingabekomponen/migrationsleitf/index.html) [Dokumentation](https://docs.e-spirit.com/odfs/vorlagenentwick/formulare/eingabekomponen/migrationsleitf/index.html) bereitgestellt.

**!** Nach der Umstellung auf die neuen Eingabekomponenten ist eine Rückkehr zur FS\_LIST selbst nach einem evtl. Server-Downgrade - nicht mehr möglich.

Bei Fragen oder Feedback zur Migration der FS\_LIST wenden Sie sich bitte an den [e-Spirit Technical](https://help.e-spirit.com) [Support](https://help.e-spirit.com).

# **5.23 Medien-Galerien im SiteArchitect (Alternative zu FS\_LIST) 2019-11**

Bilder aus der Medien-Verwaltung können in FirstSpirit in einer Galerieansicht ausgegeben werden. Zur Pflege der Medien-Galerie (z. B. Auswahl der Bilder, die zur Galerie gehören sollen) konnte bislang ausschließlich die Eingabekomponente zur Erstellung und Verwaltung von Listen FS\_LIST

94

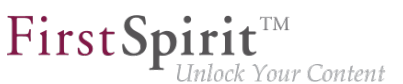

mit Tag MEDIAMODE eingesetzt werden. Diese Eingabekomponente wird voraussichtlich zum 01.01.2020 entfallen.

Mit dem aktuellen FirstSpirit-Release stellt der FirstSpirit SiteArchitect eine neue Möglichkeit zur Verfügung, Medien-Galerien zu pflegen.

(Im ContentCreator wird diese Funktionalität bereits unterstützt - siehe [FirstSpirit Release Notes](https://docs.e-spirit.com/odfs/releasenotes/2019-10/FirstSpirit_Releasenotes_DE.pdf) [2019-10](https://docs.e-spirit.com/odfs/releasenotes/2019-10/FirstSpirit_Releasenotes_DE.pdf)).

#### **Konfiguration**

Dazu wird eine Eingabekomponente vom Typ FS\_INDEX (statt wie bisher FS\_LIST) verwendet und zwar mit dem standardmäßig mitgelieferten DatasetDataAccessPlugin (Tag SOURCE):

Beispiel (Vorlage zur Erstellung und Pflege der Galerie, "Galerie-Vorlage"):

```
<FS_INDEX name="st_picturelist" useLanguages="no">
      <LANGINFOS>
        <LANGINFO lang="*" label="Pictures"/>
        <LANGINFO lang="DE" label="Bilder"/>
      </LANGINFOS>
      <SOURCE name="DatasetDataAccessPlugin">
        <TEMPLATE uid="Products.gallery_media"/>
      </SOURCE>
</FS_INDEX>
```
Dabei gibt das Attribut uid im Tag TEMPLATE den Referenznamen der Tabellenvorlage an, in der die Medien gespeichert werden.

Damit die Bilder in der betreffenden Tabelle gespeichert werden, muss in der entsprechenden Tabellenvorlage eine FS\_REFERENCE-Komponente definiert sein:

#### **Beispiel (Tabellenvorlage zur Speicherung der Bilder):**

```
<FS_REFERENCE name="cs_picture" hFill="yes" upload="yes">
       <FILTER>
         <ALLOW type="PICTURE"/>
      </FILTER>
      <LANGINFOS>
        <LANGINFO lang="*" label="Medium"/>
      </LANGINFOS>
</FS_REFERENCE>
```
Wird auf dem Register "Eigenschaften" der "Tabellen-Vorlage" im Feld "Drop Editor" diese FS\_REFERENCE-Komponente ausgewählt (im beschriebenen Beispiel: "cs\_picture"), kann der Redakteur im SiteArchitect Bilder (z. B. aus der Medienverwaltung oder vom lokalen Dateisystem) in das geöffnete Formular der Tabellenvorlage droppen:

First Spirit<sup>™</sup>

- - - -<br>Inlock Your Content

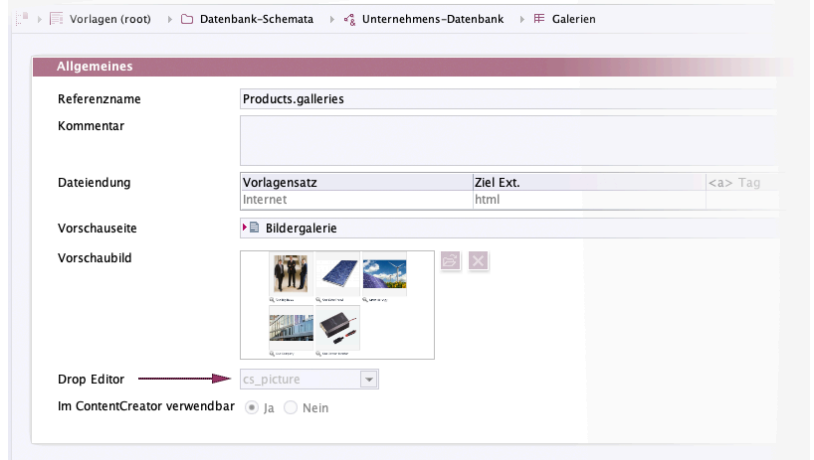

**Eigenschaften - Bilder-Vorlage (Tabellenvorlage) - Drop-Editor konfigurieren**

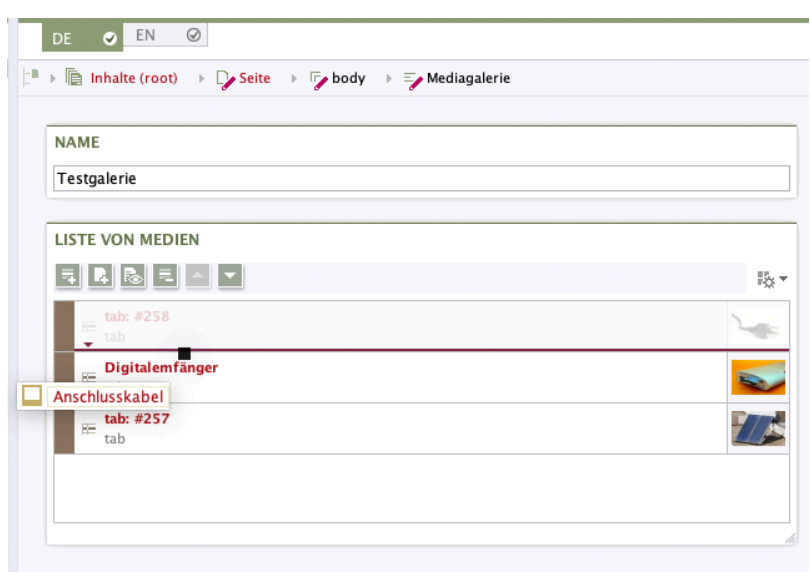

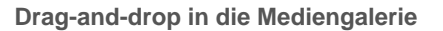

Im beschriebenen Beispiel erlaubt die Komponente (aufgrund des Attributs upload="yes") nicht nur das Auswählen bereits im Projekt vorhandener Bilder, sondern auch das Hochladen neuer Bilder. Nach dem Drop öffnet sich dann ein Dialog, in dem der Speicherort für das neu hochzuladende Bild bestimmt werden kann.

Mit jedem Drop eines Bildes wird ein neuer Eintrag in der FS\_INDEX-Komponente erstellt, in dem das Bild referenziert wird. Gleichzeitig wird in der referenzierten Tabelle ein Datensatz

a.

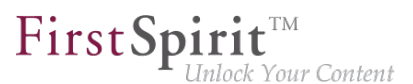

mit dem gedroppten Bild angelegt. Gibt es im anzulegenden Datensatz Pflichtfelder, die vom Redakteur ausgefüllt werden müssen, oder speicherverhindernde Regelverletzungen, öffnet sich nach dem Loslassen der Maustaste das Bearbeitungsfenster mit den zur Verfügung stehenden Eingabekomponenten.

#### **Hinweise:**

- Drag-und-drop von mehreren Bildern gleichzeitig wird aktuell nicht unterstützt.
- Die FS\_INDEX-Komponente ermöglicht den Drop von Bildern in das geöffnete Formular. Sollen Bilder direkt auf in die Vorschau gedropped werden können, kann dazu FS\_BUTTON mit NewListEntryExecutable verwendet werden:

#### Beispiel Register "Formular":

```
<FS_BUTTON
    name="pt_createIndexElement"
    hidden="yes"
    icon="fs:new"
    onDrop=
     "class:de.espirit.firstspirit.webedit.server.executables.NewListEntryExecutable"
    style="firstspirit"
    useLanguages="no">
     <LANGINFOS>
       <LANGINFO lang="*" label="Create mediaelement"/>
     </LANGINFOS>
</FS_BUTTON>
```
Beispiel Register "Ausgabe":

```
<span$CMS_VALUE(
         fsbutton(
              editorName:"pt_createIndexElement",
            parameter:{"editorId": editorId(editorName:"st_picturelist", json: true)}
 )
)$></span>
```
## **5.24 Methoden ".convert" und ".convert2" bei FS\_LIST optimiert 5.2R4**

In FirstSpirit-Version 5.1 wurde bei der Generierung einer FS\_LIST das Attribut convertEntities von Formularfeldern in manchen Fällen nicht berücksichtigt. Dies konnte über die Funktion .convert bzw. .convert2 in der Ausgabe korrigiert werden.

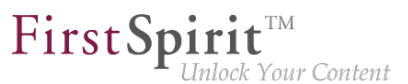

Mit FirstSpirit-Version 5.2 wurde das Fehlverhalten in FS\_LIST korrigiert, wodurch die Benutzung der Funktionen .convert und .convert2 in der Vorlage in diesen Fällen zu einer doppelten Konvertierung führte.

Mit FirstSpirit-Version 5.2R4 wird die doppelte Konvertierung jetzt verhindert. Betroffene Stellen werden über eine Info-Meldung im Generierungs-Log protokolliert:

**supressing duplicate conversion of field 'st\_test'**

# **5.25 Optimierung bei der Ausgabe von FS\_INDEX-Inhalten mit Daten aus einem DataAccessPlugin 2019-10**

Mithilfe einer Eingabekomponente vom Typ FS\_INDEX ist es möglich, externe Komponenten oder Module anzubinden, die der Eingabekomponente Daten zur Verfügung stellen. Über eine Implementierung vom Typ [DataAccessPlugin](https://docs.e-spirit.com/odfs/plugin-entwickl/universelle-erw/datenzugriff/datenzugriff-pl/index.html) können beispielsweise externe Webservices für den Datenzugriff angebunden werden. Die FS\_INDEX-Eingabekomponente speichert die Referenzen zu den externen Datenobjekten anhand von Bezeichnern im String-Format. Um auf die tatsächlichen Daten eines Indexeintrags zuzugreifen, muss das [Session](https://docs.e-spirit.com/odfs/plugin-entwickl/universelle-erw/datenzugriff/datenzugriff-se/index.html)-Objekt des [DataAccessPlugin](https://docs.e-spirit.com/odfs/plugin-entwickl/universelle-erw/datenzugriff/datenzugriff-pl/index.html) abgefragt werden, um anhand des String-Bezeichners das passendes Datenobjekt zu holen und weiterzuverarbeiten.

Innerhalb von Ausgabekanaldefinitionen wird bei Zugriffen auf die Wertemenge einer FS\_INDEX-Eingabekomponente ein Objekt vom Typ [IndexAccessor](https://docs.e-spirit.com/odfs/vorlagenentwick/vorlagensyntax/datentypen/indexaccessor/index.html) zurückgeliefert, welches Zugriff auf die gespeicherten String-Bezeichner bietet und zusätzlich eine Liste der den Bezeichnern entsprechenden Datenobjekte liefert.

Mit FirstSpirit 2019-10 wurde die Ausgabe von FS INDEX-Inhalten mit Daten aus einem DataAccessPlugin optimiert. Die Werte werden jetzt nach dem erstmaligen Zugriff im [IndexAccessor-](https://docs.e-spirit.com/odfs/vorlagenentwick/vorlagensyntax/datentypen/indexaccessor/index.html)Objekt zwischengespeichert und bei der erneuten Ausgabe nicht wiederholt über das [DataAccessPlugin](https://docs.e-spirit.com/odfs/plugin-entwickl/universelle-erw/datenzugriff/datenzugriff-pl/index.html) aufgelöst.

## **5.26 Verbesserte Deprecation-Warnungen 2020-01**

**Ab FirstSpirit 2019-11** wird bei einer Generierung oder Vorschau von Daten aus einer Eingabekomponente mit dem Status "deprecated" eine Deprecation-Warning protokolliert. Diese Meldung soll Anwendern das Auffinden und Migrieren von Eingabekomponenten im Status "deprecated" erleichtern (und beispielsweise die Ramp-down-Phase der Eingabekomponente FS\_LIST unterstützen).

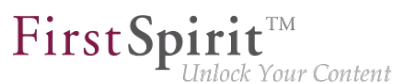

**Mit dem aktuellen FirstSpirit-Release** wird dieses Verhalten verbessert. Dazu werden alle Deprecation-Warnings eines Projekts zusammengefasst und im ersten Abschnitt des Logfiles protokolliert (bei einer Generierung im Generierungs-Logfile und bei einer Vorschau unter "Fehler der Vorschau").

Hinweis: Dabei werden nun auch beim Aufruf von "Fehlern der Vorschau" auf einer Seite die Deprecation-Warnings für weitere Eingabekomponenten ausgegeben, die keinen Bezug zur aktuellen Seite haben.

#### Eingabekomponenten mit dem Status "deprecated":

- werden von e-spirit nicht mehr gewartet
- sind aber weiterhin funktionsfähig und können in FirstSpirit-Projekten verwendet werden
- werden zukünfig entfallen

#### Folgende Eingabekomponenten befinden sich aktuell im Status "deprecated":

- CMS\_INPUT\_CONTENTAREALIST (soll auf die Eingabekomponente FS\_CATALOG umgestellt werden)
- CMS\_INPUT\_CONTENTLIST (soll auf die Eingabekomponente FS\_INDEX umgestellt werden)
- CMS\_INPUT\_FILE (soll auf die Eingabekomponente FS\_REFERENCE umgestellt werden)
- CMS\_INPUT\_LINKLIST (soll auf die Eingabekomponente FS\_CATALOG umgestellt werden)
- CMS\_INPUT\_OBJECTCHOOSER (soll auf die Eingabekomponente FS\_INDEX umgestellt werden)
- CMS\_INPUT\_PAGEREF (soll auf die Eingabekomponente FS\_REFERENCE umgestellt werden)
- CMS\_INPUT\_PICTURE (soll auf die Eingabekomponente FS\_REFERENCE umgestellt werden)
- CMS\_INPUT\_TABLIST (soll auf die Eingabekomponente FS\_INDEX umgestellt werden)

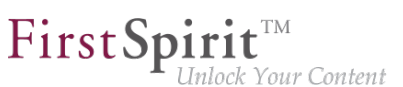

Bei einer Verwendung von Eingabekomponenten mit dem Status "deprecated" werden:

- bei einer Generierung oder
- beim Aufruf des Kontextmenü-Eintrags "Fehler der Vorschau anzeigen" auf einer Seite

alle Deprecation-Warnings eines Projekts protokolliert und die verwendenden Stellen (d.h. das jeweilige Template) geloggt, z. B.

```
Usage of deprecated form element CMS_INPUT_PICTURE for variable 'ttPicture' in 
template 'testschema.testtable' (ID: 455559)
```
Das betrifft auch Komponenten, die zwar im Formular verwendet werden, deren Inhalte aber nicht im Template ausgegeben werden.

Die Deprecation-Warning kann beseitigt werden, indem:

- Die Eingabekomponenten im Formular mittels CMS COMMENT auskommentiert werden.
- Die Eingabekomponenten im Projekt auf alternative Eingabekomponenten umgestellt werden.

Bei Fragen oder Feedback zur Migration wenden Sie sich bitte an den [e-Spirit Technical Support.](https://help.e-spirit.com)

### **6 Externe Synchronisierung**

### **6.1 Aktivitätsstatus von Aufträgen transportieren 2020-08**

Beim Import neuer und bestehender Aufträge über die Funktionalität "Externe Synchronisierung" kann jetzt der **Aktivitätsstatus der Aufträge (ScheduleEntries)** aus dem Quellprojekt in die Zielprojekte übernommen werden.

Der Aktivitätsstatus kann per Aufruf über das Kommandozeilenwerkzeug "FSDevTools" (fs-cli) oder per Aufruf über die FirstSpirit-Developer-API gesteuert werden.

### **Aufruf über das Kommandozeilenwerkzeug FSDevTools (fs-cli):**

Über FSDevTools wird der Aufruf über den Parameter --import-schedule-entry-activestate gesteuert.

Beispiel:

seit Oktober 2015

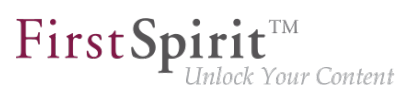

```
D:\fs-cli\bin> fs-cli -h example.com [connectionparameters] import 
--import-schedule-entry-active-state
```
Ist der Parameter beim Aufruf gesetzt, wird der Aktivitätsstatus neuer und bestehender Aufträge aus dem Quellprojekt in die Zielprojekte übernommen. Für bestehende Aufträge wird dabei ggf. der Wert im Zielprojekt durch den Wert aus dem Quellprojekt überschrieben.

Ist der Parameter nicht gesetzt, wird beim Import von neuen Aufträgen der Aktivitätsstatus standardmäßig auf inaktiv (active=false) gesetzt. Bestehende Aufträge werden in den Zielprojekten unverändert beibehalten.

### **Aufruf über die FirstSpirit Developer-API:**

Über die neue Methode setImportScheduleEntryActiveState(boolean) des Interfaces [ImportOperation](https://docs.e-spirit.com/odfs/dev/de/espirit/firstspirit/store/access/nexport/operations/ImportOperation.html) (FirstSpirit Developer-API,

Package de.espirit.firstspirit.store.access.nexport.operations), wird der Aktivitätsstatus der Aufträge in den Zielprojekten gesteuert.

Mögliche Werte:

- Standardfall, false: Ist der Wert false gesetzt bzw. wird die Methode nicht aufgerufen (Standardfall), wird beim Import von neuen Aufträgen der Aktivitätsstatus standardmäßig auf inaktiv (active=false) gesetzt. Bestehende Aufträge werden in den Zielprojekten unverändert beibehalten.
- true: Ist der Wert true gesetzt, wird der Aktivitätsstatus neuer und bestehender Aufträge aus dem Quellprojekt in die Zielprojekte übernommen. Für bestehende Aufträge wird dabei ggf. der Wert im Zielprojekt durch den Wert aus dem Quellprojekt überschrieben.

Beispiel:

```
import de.espirit.firstspirit.agency.OperationAgent;
import de.espirit.firstspirit.store.access.nexport.operations.ImportOperation;
import de.espirit.firstspirit.io.FileSystemsAgent;
importOp = 
context.requireSpecialist(OperationAgent.TYPE).getOperation(ImportOperation.TYPE);
fileSystem = 
context.requireSpecialist(FileSystemsAgent.TYPE).getOSFileSystem("c:/fs-cli/exam/");
importOp.setImportScheduleEntryActiveState(true);
importOp.perform(fileSystem);
```
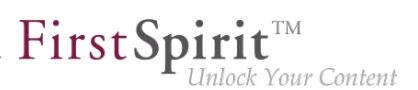

### **Weiterführende Informationen:**

- Interface [ImportOperation](https://docs.e-spirit.com/odfs/dev/de/espirit/firstspirit/store/access/nexport/operations/ImportOperation.html) (FirstSpirit Developer-API, Package de.espirit.firstspirit.store.access.nexport.operations)
- [Import über FSDevTools](https://docs.e-spirit.com/odfs/edocs/sync/how/2-import/index.html)

## **6.2 Aktualisierung von integrierter Fremdsoftware 2019-09**

Mit dem aktuellen FSDevTools-Release (Version 2.4.761) wurde folgende intern verwendete Software aktualisiert:

■ **Library com.fasterxml.jackson.core:jackson-databind** Aktualisierung von Version 2.9.8 auf Version 2.9.9.2

## **6.3 Allgemeine Änderungen des Datenformats 5.2R14**

Im Rahmen der Umstellung des Export-Formats zur Unterstützung der verteilten Entwicklung wird bei einem Export statt mehrerer Unterordner mit dem Namen .FirstSpirit jetzt nur noch ein Ordner mit dem Namen .FirstSpirit auf der obersten Verzeichnis-Ebene angelegt.

Wurden Exporte mit der Funktion "External Synchronization" in früheren FirstSpirit-Versionen erstellt, werden beim ersten Export mit der aktuellen FirstSpirit-Version alle vorhandenen Unterordner mit dem Namen .FirstSpirit aus dem External Synchronization-Verzeichnis im Dateisystem entfernt. Ein Ordner mit dem Namen .FirstSpirit ist anschließend nur noch auf der obersten Verzeichnis-Ebene vorhanden.

Es ist zwingend erforderlich, bei einem Umstieg von einer früheren FirstSpirit-Version einen neuen Export mit aktivierter Option deleteObsoleteFiles (bei Verwendung von **FSDevTools** (empfohlene Best-Practice) ist diese Option standardmäßig aktiviert) durchzuführen, damit das neue Export-Format erzeugt wird.

Der Ordner .FirstSpirit auf der obersten Verzeichnis-Ebene enthält interne Metainformationen für die erfolgreiche Synchronisierung der externen Inhalte mit dem FirstSpirit-Projekt. **Bei Verwendung eines Versionskontrollsystems sollte dieser Ordner nicht versioniert werden!**

Darüber hinaus hat sich der Inhalt der Dateien Info.txt sowie Files.txt, die ebenfalls interne Metainformationen enthalten, geändert, und sie wurden umbenannt in FS\_Info.txt und

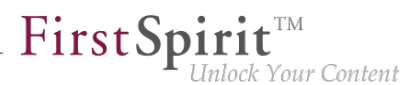

FS\_Files.txt. Ebenfalls in diesem Kontext wurde das Format der Datei Entities.xml, die Inhalte von Datensätzen enthält, geändert.

# **6.4 Custom Properties bei der Externen Synchronisierung berücksichtigen 5.2R17**

Über die Methode setCustomProperties (Interface Project, Package de.espirit.firstspirit.access.project, FirstSpirit Access-API) können benutzerdefinierte Projekteigenschaften ("Custom Properties") gesetzt werden. Diese können beispielsweise im Kontext von FirstSpirit CaaS relevant sein.

Mit der aktuellen FirstSpirit-Version können diese benutzerdefinierten Projekteigenschaften jetzt auch per "FirstSpirit External Synchronization" synchronisiert werden. Dazu wurde ein weiterer ProjectPropertyType eingeführt (Enum PropertiesTransportOptions.ProjectPropertyType, Package de.espirit.firstspirit.transport, FirstSpirit Developer-API):

**CUSTOM\_PROPERTIES**

#### Beispielhafter CLI-Aufruf:

**fs-cli -p DevProject -sd "D:\Git\DevProject" export projectproperty:CUSTOM\_PROPERTIES** 

Mit diesem Aufruf werden die benutzerdefinierten Projekteigenschaften mit exportiert.

### **6.5 Die graphische Oberfläche entfällt 5.2R4**

Bisheriges Feedback und gesammelte Erfahrungen haben gezeigt, dass die mit FirstSpirit 5.1 bereitgestellte Funktion "Externe Synchronisierung" fast ausschließlich programmatisch, im Rahmen eines verteilten Entwicklungsprozesses, und nicht über die graphische Oberfläche genutzt wird. Aus diesem Grund haben wir uns entschieden, die graphische Oberfläche ab der Version 5.2R4 nicht mehr anzubieten.

Wir bitten alle Kunden und Partner ihren Entwicklungsprozess auf unsere API oder das Kommandozeilen-Tool "FSDevTools" umzustellen. FSDevTools kapselt die vorhandene API und kann über die Kommandozeile oder aus einer IDE heraus genutzt werden.

Sollte die Umstellung ein Problem für Ihren Entwicklungsprozess darstellen, wenden Sie sich bitte an unseren Technical Support, um eine Lösung für Ihren Anwendungsfall zu besprechen.

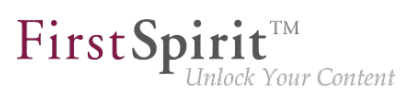

Weitere Informationen finden Sie in unserer [Community.](https://community.e-spirit.com/community/customer/blog/2016/05/24/the-gui-of-the-external-synchronization-will-be-omitted-with-fs-52r4)

# **6.6 Erkennung von leeren Ordnerstrukturen (fehlende Metadateien) 5.2R14**

Speziell bei Verwendung von "FirstSpirit External Synchronization" in der Verteilten Entwicklung kann es dazu kommen, dass leere Ordnerstrukturen (d. h. Ordner ohne Metadateien FS\_Files.txt, FS\_Info.txt, FS\_References.txt, StoreElement.xml usw.) entstehen, beispielsweise durch Verschieben von Ordnern in FirstSpirit. Die FirstSpirit-Objekte im Dateisystem werden dann nicht mehr als solche erkannt.

Fehlen diese Metadateien, wird jetzt beim Export- oder Import-Versuch eine Fehlermeldung ausgegeben und der Export / Import verhindert. Bei einem Export wird hingegen nur eine Warnung geloggt, wenn deleteObsoleteFiles auf true gesetzt ist.

# **6.7 Export: Erweiterte Informationen zu exportierten Dateien (Interface "ExportOperation.Result") 5.2R14**

Neben Informationen zu Dateien, die durch einen Export im Dateisystem erzeugt, gelöscht oder aktualisiert wurden, können jetzt durch neu implementierte Methoden auch Informationen zu verschobenen Dateien sowie weitere Informationen ermittelt werden (Interface ExportOperation.Result, Package de.espirit.firstspirit.store.access.nexport.operations, FirstSpirit Developer-API).

Bei Verwendung von **FSDevTools** (empfohlene Best-Practice) werden diese Informationen bereits ausgewertet und im Log angezeigt.

# **6.8 Export: Explizit und implizit ausgewählte Objekte 5.2R14**

Da "External Synchronization" für die Synchronisierung von Teilbäumen von Projekten konzipiert ist, werden zu jedem FirstSpirit-Objekt, das mithilfe der Funktion "External Synchronization" exportiert wird, automatisch

- auch alle dem Objekt übergeordneten Vaterobjekte
- sowie alle untergeordneten Objekte

mit exportiert.

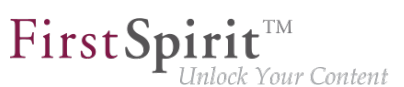

Man unterscheidet hier zwischen explizit und implizit ausgewählten Objekten:

- explizit: das ausgewählte Objekt sowie alle untergeordneten Objekte
- **implizit:** alle dem ausgewählten Objekt übergeordneten Vaterobjekte

Explizit exportierte Objekte werden bei einem Import im Zielprojekt angelegt, wenn sie dort nicht vorhanden sind, und aktualisiert (d.h. mit dem Stand aus dem Quellprojekt überschrieben), wenn sie bereits vorhanden sind.

Implizit exportierte Objekte hingegen werden jetzt bei einem Import im Zielprojekt nur noch angelegt, wenn sie dort nicht vorhanden sind, und nicht mehr aktualisiert, wenn sie dort bereits vorhanden sind. Zuvor wurden implizit exportierte Objekte im Zielprojekt mit dem Stand aus dem Quellprojekt überschrieben, wenn sie bereits im Zielprojekt vorhanden waren.

## **6.9 Export: Ordner "Lost & Found" wird nicht mehr exportiert 5.2R14**

"Lost & Found"-Ordner entstehen im Zielprojekt dann, wenn ein Vaterelement (Ordner) aus einem Quellprojekt exportiert und in ein Zielprojekt importiert ("aktualisiert") wird, die Kindelemente dieses Ordners aber nur im Zielprojekt enthalten sind. "Lost & Found"-Ordner werden bei Bedarf automatisch vom System in der jeweiligen Verwaltung direkt unterhalb des Wurzelknotens angelegt. Wurden diese Ordner bislang bei einem Export mit exportiert, wenn sie sich in der Auswahlmenge befanden, werden sie mit der aktuellen FirstSpirit-Version standardmäßig nicht mehr mit exportiert.

Steuern kann man das Verhalten über die Methode setExportLostAndFound(boolean enable) im Interface ExportOperation (Package de.espirit.firstspirit.store.access.nexport.operations, FirstSpirit Developer-API). Der Standardwert ist false.

# **6.10 Externe Synchronisierung: Stabilere Identifizierung von Objekten (Umstellung auf GID) 5.2R12**

Das Identifizieren von Objekten über die Funktion "Externe Synchronisierung" wurde auf GIDs ("Global IDs") umgestellt. Bei GIDs handelt es sich um Projektdaten, die intern zur Referenzierung von Objekten eingesetzt werden. Diese sind (anders als UIDs) unabhängig von manuellen Änderungen, wie dem Umbennen des Objekts im Quell- oder Zielprojekt, und ermöglichen damit ein stabileres Verhalten beim Exportieren bzw. Importieren von Objekten.

Bisheriges Verhalten: Beim Importieren eines Objekts aus dem Quellprojekt in ein Zielprojekt wurde bisher versucht, anhand der UID ein passendes Objekt im Zielprojekt zu identifizieren. Konnte ein Objekt identifiziert werden, wurden die Änderungen am Objekt im Zielprojekt überschrieben. Konnte kein Objekt identifiziert werden, wurde das Objekt im Zielprojekt neu angelegt.

Bei einer Änderung der UID im Quell-oder Zielprojekt konnte ein Objekt bei einem erneuten Import ins Zielprojekt keinem bestehenden Objekt mehr zugeordnet werden und wurde immer als neues Objekt im Zielprojekt angelegt.

Aktuelles Verhalten: Beim Importieren eines Objekts aus dem Quellprojekt in ein Zielprojekt wird jetzt zunächst versucht, anhand der GID ein passendes Objekt im Zielprojekt zu identifizieren. Kann ein Objekt identifiziert werden, werden die Änderungen am Objekt im Zielprojekt überschrieben. Auch bei Änderung der UID kann ein Objekt im Zielprojekt jetzt identifiziert werden. Kann über die GID kein Objekt identifiziert werden, wird danach eine Identifizierung über die UID versucht (siehe "Bisheriges Verhalten").

# **6.11 Geändertes Export-Format 2019-09**

Mit dem aktuellen FirstSpirit-Release wurde das Export-Format für die Funktionalität "External Synchronization" verbessert. Es wurde ein Attribut entfernt, welches bei Datensätzen mit Fremdschlüssel-Beziehungen unnötigerweise erzeugt wurde und dazu führen konnte, dass die Daten von externen Systemen fälschlicherweise als geändert erkannt wurden.

Das neue Format ist kompatibel zum alten Format. Das bedeutet:

- Exporte im neuen Format können auch auf einen FirstSpirit-Server importiert werden, der nicht mit der aktuellen FirstSpirit-Version betrieben wird.
- Exporte im alten Format können auch auf einen FirstSpirit-Server importiert werden, der bereits das neue Export-Format unterstützen.

### **6.12 Import: Abbruch bei notwendigen unerfüllten Abhängigkeiten**

**5.2R14**

Viele Objekte in FirstSpirit-Projekten haben Abhängigkeiten zu anderen Objekten, man spricht hier auch von "Referenzen". Ein Ziel einer erfolgreichen Verwendung von "FirstSpirit External Synchronization" ist es u.a., Teilbäume von einem Projekt in ein anderes zu exportieren, die im Zielprojekt funktionieren. Dazu müssen die von einem Objekt referenzierten weiteren Objekte mit exportiert werden. Folgende Abhängigkeiten lassen sich dabei unterscheiden:

Notwendige unerfüllte Abhängigkeiten: referenzierte Objekte, die notwendig sind, um einen in sich geschlossenen und funktionsfähigen Teilbereich eines Projekts zu exportieren. Wird beispielsweise eine Seite exportiert, sind die Vorlagen, auf denen

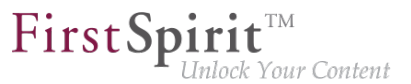

diese Seite basiert, notwendig, um die Seite beim Importieren in ein weiteres FirstSpirit-Projekt darstellen zu können. Der Anwender muss sicherstellen, dass die notwendigen Abhängigkeiten im Zielprojekt vorhanden sind.

■ **Optionale unerfüllte Abhängigkeiten:** referenzierte Objekte, die von den für einen Export gewählten Objekten referenziert werden, aber nicht zwingend erforderlich für den Export eines in sich geschlossenen und funktionierenden Teilbereichs des Projekts sind. Wird beispielsweise eine Seite exportiert, sind die Medien, die von dieser Seite referenziert werden, nicht zwingend für die Darstellung der Seite erforderlich und müssen nicht Teil des Exports / Imports sein.

Bei einem Import werden die Abhängigkeiten jetzt geprüft und der Import abgebrochen, wenn es zu notwendigen unerfüllten Abhängigkeiten im Zielprojekt kommt. Es wird eine ValidationException ausgegeben. Diese gibt Auskunft über die notwendigen unerfüllten Abhängigkeiten im Zielprojekt.

Bislang wurde der Import in einem solchen Fall ohne Exception durchgeführt.

Im Rahmen dieser Verhaltensänderung wurden auch die Interfaces

- FeatureError (Package de.espirit.firstspirit.store.access.feature)
- SyncOperationException (Package de.espirit.firstspirit.store.access.nexport.exceptions)

erweitert (beides FirstSpirit Developer-API).

## **6.13 Import: Löschen von Objekten 5.2R14**

Das Löschen von Objekten in einem Projekt wird jetzt beim Import in andere Projekte korrekt berücksichtigt. D. h., Objekte, die im Projekt eines Entwicklers A gelöscht werden, werden nach einem Import des betreffenden Standes jetzt auch im Projekt eines Entwicklers B gelöscht. Haben sie noch notwendige eingehende Referenzen, werden sie in den Ordner "Lost & Found" verschoben. (Notwendige Referenzen sind abhängige Objekte, die für das Funktionieren im Zielprojekt zwingend erforderlich sind, beispielsweise die Seitenvorlage (Vorlagen-Verwaltung) für die Existenz einer Seite (Inhalte-Verwaltung) oder die Seite (Inhalte-Verwaltung) für die Existenz einer Seitenreferenz (Struktur-Verwaltung).)

Zuvor wurde das Löschen von Objekten in importierenden Projekten nicht nachgezogen.

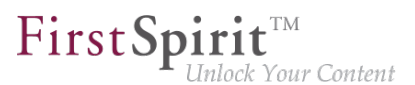

Dieses Verhalten gilt nun auch für die Funktionalität "FirstSpirit ContentTransport". Dort wurden Objekte, die keine notwendigen eingehenden Referenzen hatten, in den Ordner "Lost & Found" verschoben. Jetzt werden sie gelöscht.

# **6.14 Import: Neue und geänderte Datensätze per API ermitteln (Interface "ImportOperation.Result") 5.2R14**

Mit der aktuellen FirstSpirit-Version wurde die Methode getCreatedEntities() des Interface ImportOperation.Result (FirstSpirit Developer-API, Package de.espirit.firstspirit.store.access.nexport.operations) optimiert: Sie berücksichtigt bei einem Import von Datensätzen jetzt nur noch die seit dem letzten Import neu angelegten Datensätze. Zuvor wurden auch geänderte Datensätze berücksichtigt.

Geänderte Datensätze können jetzt über die neu implementierte Methode getUpdatedEntities() ermittelt werden. Datensätze, die seit dem letzten Import nicht geändert wurden, werden bei einem erneuten Import jetzt weder von getCreatedEntities() noch getUpdatedEntities() berücksichtigt.

Handelt es sich um Datensätze, die aus Tabellen stammen, die in einer 1:N- oder M:N-Beziehung stehen, werden bei Verwendung von getCreatedEntities() oder getUpdatedEntities() immer **beide** beteiligten Datensätze der Beziehung berücksichtigt (also immer mindestens zwei).

Bei Verwendung von **FSDevTools** (empfohlene Best-Practice) werden diese Informationen bereits ausgewertet und im Log angezeigt.

# **6.15 Löschen von obsoleten Dateien und zusätzliches Logging 5.2R7**

Im Rahmen der Weiterentwicklung und Optimierung der FirstSpirit-Funktionalität "Externe Synchronisierung" wurde mit der aktuellen FirstSpirit-Version der Standardwert der Methode setDeleteObsoleteFiles(boolean enable) des Interface ExportOperation (FirstSpirit Developer-API, Package de.espirit.firstspirit.store.access.nexport.operations) von false auf true geändert.

### **Beispiel**

Ausgangssituation im Projekt:

```
PageStore
  |-- PageFolder 'A'
  `-- PageFolder 'B'
```
### 1. Export: Export von 'A'

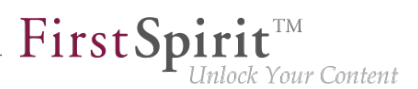

Im Sync-Verzeichnis wird folgende Struktur abgelegt:

```
Sync-Directory
       |-- .FirstSpirit
       | \frac{1}{2} \frac{1}{2} \frac{1}{2} \frac{1}{2} \frac{1}{2} \frac{1}{2} \frac{1}{2} \frac{1}{2} \frac{1}{2} \frac{1}{2} \frac{1}{2} \frac{1}{2} \frac{1}{2} \frac{1}{2} \frac{1}{2} \frac{1}{2} \frac{1}{2} \frac{1}{2} \frac{1}{2} \frac{1}{2} \frac{1}{2} \frac{1}{2} `-- PageStore 
                             `-- 'A'
                                                 |-- StoreElement.xml
                                                  `-- ...
```
2. Export: Export von 'B' (nur 'B', aber nicht mehr 'A')

Im Sync-Verzeichnis werden die zuvor zu 'A' erzeugten Dateien gelöscht. Die Struktur sieht danach folgendermaßen aus:

```
Sync-Directory
  |-- .FirstSpirit
   | `-- ...
   `-- PageStore 
         `-- 'B'
              |-- StoreElement.xml
              `-- ...
```
Wenn 'A' erhalten bleiben soll, müssen beide Elemente ('A' und 'B') zur ExportOperation hinzugefügt und damit der Export durchgeführt werden:

### 2a) Export von 'A' und 'B'

Die Struktur sieht danach folgendermaßen aus:

```
Sync-Directory
  |-- .FirstSpirit
   | `-- ...
   `-- PageStore 
        |-- 'A'
         | |-- StoreElement.xml
         | `-- ...
         `-- 'B'
              |-- StoreElement.xml
              `-- ...
```
(Bei Verwendung der Funktionalität "Externe Synchronisierung" werden grundsätzlich nur Dateien entfernt, die durch diese Funktionalität angelegt wurden.)

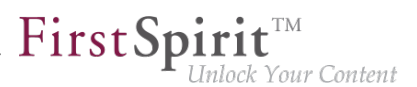

Bisher wurden solche Dateien standardmäßig beibehalten. Dadurch sammelten sich potenziell Dateien zu Elementen, die in FirstSpirit gelöscht wurden, im Dateisystem. Bestehende Skripte müssen ggf. entsprechend angepasst werden.

Für eine bessere Nachvollziehbarkeit, welche Parameter für einen Export gesetzt sind, wurde in diesem Kontext auch das **Export-Logging** erweitert. So werden jetzt werden folgende Parameter und der gesetzte Wert per Info-Logging ausgegeben:

- deleteObsoleteFiles (Methode setDeleteObsoleteFiles(true|false))
- exportRelease (Methode setExportRelease(true|false))
- exportParents (Methode setExportParentElements (true | false))
- $\exp(2\theta)$  exportChildren (Methode setExportChildElements(true  $|false\rangle$ )

Beispiel (alles in einer Zeile):

```
ExportParameters = { deleteObsoleteFiles=false, exportRelease=true, 
exportParents=true, exportChildren=true, [...] }
```
# **6.16 Neue Methode "getModifiedProjectProperties" liefert importierte Projekt-Eigenschaften zurück 5.2R4**

Mithilfe der Funktionalität "Externe Synchronisierung" können Teilstrukturen aus FirstSpirit (z. B. Vorlagen, Verwaltungs-Teilbäume, Projekt-Eigenschaften) in eine Dateisystem-Struktur mit Ordner-Hierarchie exportiert werden. Das Ex- und Importieren erfolgt über Interfaces und Methoden der FirstSpirit Developer-API.

Neben den Projektinhalten, die über den SiteArchitect und/oder ContentCreator erfasst werden, können auch Projekt-Eigenschaften über die Funktionalität "Externe Synchronisierung" ex-/importiert werden, auch server-übergreifend. Auf diese Weise können beispielsweise die Eigenschaften eines Projektes auf ein leeres Projekt übertragen werden sowie die Projektkonfiguration mehrerer Projekte synchronisiert werden.

Mit der in FirstSpirit-Version 5.2R4 neu eingeführten Methode getModifiedProjectProperties() im Interface ImportOperation.Result (FirstSpirit Developer-API, Package de.espirit.firstspirit.store.access.nexport.operations) kann jetzt ermittelt werden, ob und welche Art von Projekt-Einstellungen importiert wurden (z. B. Vorlagensätze).
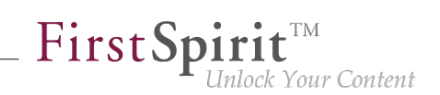

# **6.17 Neue Methode "setExportRelease" zur Unterscheidung zwischen freigegebenem und aktuellem Stand 5.2R4**

Mit der in FirstSpirit-Version 5.2.313 neu eingeführten Methode setExportRelease(boolean) im Interface ExportOperation (FirstSpirit Develover-API, Package de.espirit.firstspirit.store.access.nexport.operations) kann bestimmt werden, ob beim Export der Freigabestand ("release") oder der aktuelle ("current") Stand der zu exportierenden Elemente berücksichtigt werden soll.

In diesem Kontext wurde auch die Methode setExportReleaseEntities(boolean enable) abgekündigt ("Deprecation") und kann in folgenden Versionen entfallen. Sie sollte durch setExportRelease(boolean) ersetzt werden. Methoden mit dem Status "deprecated" können zwar verwendet werden, da sie aber in späteren Versionen entfallen werden, wird von der Verwendung abgeraten. Werden nicht mehr unterstützte oder deprecatete Methoden, Klassen oder Interfaces in Skripten und / oder Modulen verwendet, wird dies entsprechend in Log-Dateien (z. B. Server-Log, Generierungs-Log usw.) festgehalten. Die entsprechenden Log-Einträge sollten geprüft und die Ursache/n behoben werden.

# **6.18 Neue Methode "setIgnoreEntities" ersetzt "setCreateEntities" 5.2R4**

Das Interface ImportOperation (FirstSpirit Develover-API, Package de.espirit.firstspirit.store.access.nexport.operations) stellt Methoden bereit, mit denen im Rahmen einer Externen Synchronisierung der Import von Dateien aus dem externen Dateisystem nach FirstSpirit kundenspezifisch konfiguriert werden kann.

Die in dem Interface enthaltene Methode setIgnoreEntities(boolean) ersetzt die mit FirstSpirit-Version 5.2R4 deprecatete Methode setCreateEntities und regelt, ob im Dateisystem vorhandene Entities ins FirstSpirit-Projekt importiert werden sollen. Der Standardwert ist "false". Damit werden alle Entities im FirstSpirit-Projekt durch die Version ersetzt oder neu angelegt, die sich aktuell im externen Dateisystem befinden. Soll ein Import der Entities aus dem externen Dateisystem unterbunden und die Version der Entities im Projekt beibehalten werden, muss die Methode auf "true" gesetzt werden.

Zu weiteren Informationen siehe

- FirstSpirit Online Dokumentation "Weiterführende Themen / Externe Synchronisierung"
- FirstSpirit Developer-API, Package de.espirit.firstspirit.store.access.nexport.operations

# **6.19 Optimierte Performance 5.2R2**

Mithilfe der Funktionalität "Externe Synchronisierung" können Teilstrukturen aus FirstSpirit (z. B. Vorlagen, Verwaltungs-Teilbäume, Projekt-Eigenschaften) in eine Dateisystem-Struktur mit Ordner-Hierarchie exportiert werden. Mit FirstSpirit-Version 5.2R2 wurde die Performance beim Hinzufügen von Elementen über die Bedienoberfläche optimiert.

Zu weiteren Informationen zur Funktionalität "Externe Synchronisierung" siehe FirstSpirit Online Dokumentation, "Weiterführende Themen / Externe Synchronisierung".

# **6.20 Proxy-Unterstützung für FSDevTools 2019-09**

Das Kommandozeilenwerkzeug "FSDevTools" vereinfacht Export- und Import-Operationen zwischen einem FirstSpirit-Projekt und dem Dateisystem über vordefinierte Kommandos. Mit dem aktuellen FSDevTools-Release ([Release 2.4.761\)](https://github.com/e-Spirit/FSDevTools/releases/tag/2.4.761) wird die Verwendung eines Proxys für FSDevTools unterstützt. Die Konfigurationsparameter werden über die Kommandozeile übergeben.

**Proxy-Host:** Über diesen Parameter wird der Hostnamen und eventuell die Domäne des Proxy-Servers übergeben. Der angegebene Wert kann ein Hostname, ein voll qualifizierter Domänenname oder eine IPv4- oder IPv6-Adresse sein.

```
--httpproxyhost
```
(Kurzform: -hph)

**Proxy-Port:** Über diesen Parameter wird die Portnummer angegeben, an der der Proxy-Server auf HTTP- und/oder HTTPS-Anfragen wartet.

**--httpproxyport** 

(Kurzform: -hpp)

**!**

Beispielaufruf über die Kommandozeile:

```
fs-cli -h example.com -port 4242 -c HTTP -hph myproxy.com -hpp 8080 [...]
```
Die Proxy-Einstellungen funktionieren ausschließlich im HTTP/HTTPS-Verbindungsmodus (nicht im Socketmodus).

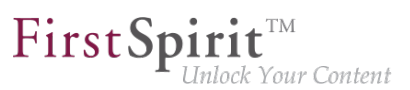

Logausgabe bei erfolgreichem Aufruf:

**INFO Using http proxy 'myproxy.com:8080'**

**Diese Funktionalität (Proxy-Support) basiert auf einem Pull-Request, der von externer Seite für das Projekt "FSDevTools" bereitgestellt wurde (siehe [https://github.com/e-Spirit/](https://github.com/e-Spirit/FSDevTools/pull/26) [FSDevTools/pull/26](https://github.com/e-Spirit/FSDevTools/pull/26)).**

# **6.21 Update von "FSDevTools" 2018-08**

Für die Verwendung von "FirstSpirit External Synchronization" ist mit dem aktuellen FirstSpirit-Release FSDevTools ab Version 2.1.659 erforderlich: <https://github.com/e-Spirit/FSDevTools/releases/tag/2.1.659>

Zu weiteren Informationen siehe auch Dokumentation zu "FirstSpirit External Synchronization", "Getting started / Komponenten / Kommandozeilen-Werkzeug 'FSDevTools'"

# **7 Externe Synchronisierung / Content Transport**

# **7.1 Export von Datenbank-Schema-Informationen wurde modifiziert 5.2R13**

Über den Schlüsselbegriff COMMON können die Projekteigenschaften eines Projekts ex- bzw. importiert werden:

**fs-cli export projectproperty:COMMON**

Mit der aktuellen FirstSpirit-Version werden jetzt bei Verwendung dieses Befehls keine Informationen zu verwendeten Layern des Projektes mehr übertragen (FirstSpirit ServerManager, "Projekteigenschaften / Datenbanken"):

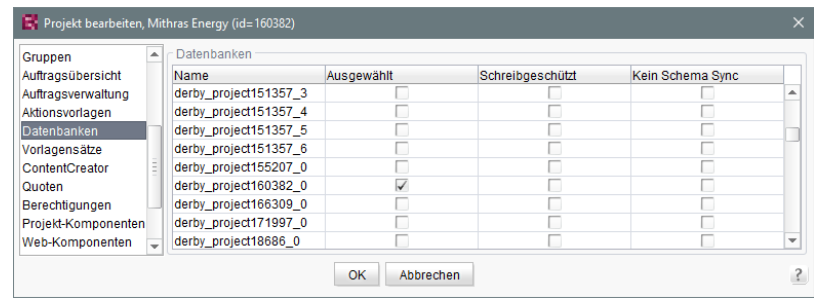

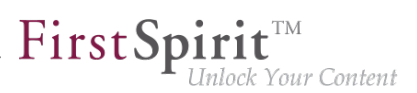

- "Ausgewählt"
- "Schreibgeschützt"
- "Kein Schema Sync"

Diese Änderung betrifft auch FirstSpirit Content Transport.

# **7.2 Externe Synchronisierung und Content Transport: Verbesserte Unterstützung für den gemeinsamen Zugriff auf eine Datenbank**

**2020-05**

Uber die Funktionalitäten "FirstSpirit External Synchronization" und "FirstSpirit Content Transport" können, unter anderem, Datenbank-Inhalte (Datensätze) und die zugehörigen Datenbank-Strukturen (Schemata, Tabellen, Spalten) eines FirstSpirit-Projekts (Quellprojekt) exportiert und in weitere FirstSpirit-Projekte (Zielprojekte) importiert werden. Die dbnames der Spaltennamen und Tabellen werden beim Synchronisieren neu berechnet. Dieses Verhalten kann, unter den folgenden Voraussetzungen, dazu führen, dass in den Zielprojekten, Spalten und Tabellen der Datenbank nicht gefunden werden können:

- die FirstSpirit-Schemata der beteiligten Projekte referenzieren dieselben Datenbanktabellen (und zeigen nicht auf jeweils eigene Datenbank-Tabellenräume) und
- die dbnames entsprechen nicht den automatisch berechneten dbnames

**Für diesen speziellen Anwendungsfall** kann jetzt beim Exportieren und Importieren von Datenbank-Schemata eine zusätzliche Mapping-Datei (Mapping.xml) verwendet werden, in der die Datenbanknamen des Quellprojekts zusammen mit den FirstSpirit-eigenen, eindeutige Bezeichnern (UUIDs) gespeichert werden, z. B.:

```
<xs:gid dbName="j_categories_spalte_x" uuid="66843bbe-da0d-46e3-a136-76bd93d782bb"/>
<xs:gid dbName="j_categories_spalte_y" uuid="4ba29641-26af-4edd-bac0-5a352913974d"/>
...
```
Über diese eindeutige Zuordnung ist es nun möglich, die Datenbank-Schemata von lesend angebundenen Datenbanken ("Kein Schema Sync") über "External Synchronization" oder "Content Transport" wie folgt zu synchronisieren:

- Wird ein Schema im Quellprojekt geändert und über eine der beiden Funktionalitäten in weitere FirstSpirit-Projekte synchronisiert, so werden die Namen von Datenbanktabellen und Datenbankspalten aus dem Quellprojekt in die Zielprojekte übernommen.
- Werden Datenbanktabelle oder Datenbankspalte im Zielprojekt neu angelegt, so wird nun bevorzugt der entsprechende dbname des Ursprungsschemas verwendet.

Bei einer Verwendung von "FirstSpirit External Synchronization" kann die Mapping-Datei (Mapping.xml) über eine neue Option im Interface [ExportOperation.SchemaOptions](https://docs.e-spirit.com/odfs/dev/de/espirit/firstspirit/store/access/nexport/operations/ExportOperation.SchemaOptions.html) (setExportGidMapping=true) zur Export-Datei hinzugefügt werden:

**ExportOperation exportOperation = ... // get the export operation via agent; ExportOperation.SchemaOptions schemaOptions = exportOperation.addSchema(schema); schemaOptions.setExportGidMapping(true); ExportOperation.Result result = exportOperation.perform(...);**

Für die neue Funktionalität musste das bisherige Export-Format nicht erweitert werden. Es kann weiterhin das **Export-Format in der Version 3.2** eingesetzt werden.

**!** Das Kommandozeilenwerkzeug "FSDevTools" wird die neue Option erst **ab Version 2.6** unterstützen. Diese Version ist aktuell noch nicht verfügbar. In der Standardeinstellung wird bei der Verwendung von "FSDevTools" keine Mapping-Datei erzeugt (setExportGidMapping=false).

**Ohne Mapping-Datei** (Standardverhalten beim Einsatz von "FirstSpirit External Synchronization") werden die dbnames der Spaltennamen und Tabellen wie bisher beim Synchronisieren neu berechnet. Bei den regulären Anwendungsfällen wird es bei der Neuberechnung keine Abweichung geben, so dass der Einsatz einer Mapping-Datei nicht notwendig ist.

**Bei einer Verwendung der Funktionalität "FirstSpirit Content Transport" wird die Mapping-Datei** (Mapping.xml) automatisch erzeugt und verwendet.

# **7.3 Neues Export-Format (Version 3.2) 2019-04**

Mithilfe der Funktionalität "Externe Synchronisierung" können Teilstrukturen aus FirstSpirit (z. B. Vorlagen, Projekt-Eigenschaften) in eine Dateisystem-Struktur mit Ordner-Hierarchie exportiert werden. Eingesetzt wird diese Funktionalität bei einer verteilten Projektentwicklung mit mehreren Teammitgliedern. Dabei arbeitet jedes Teammitglied in einer eigenen, lokalen FirstSpirit-Entwicklungsumgebung (mit einem lokalen Server und eigener Datenbank). Zum Austausch bzw. zur

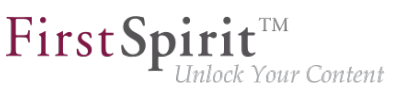

Synchronisierung wird ein Export-Format verwendet, das Projektinhalte über eindeutige Bezeichner (UUIDs) identifiziert.

Mit dem aktuellen FirstSpirit-Release wurde das Export-Format für die Funktionalität "External Synchronization" und "Feature Transport" verbessert.

#### **Bisheriges Verhalten**

Datenbank-Inhalte wurden bei der Synchronisierung bisher über die eindeutigen Bezeichner der Datenbank identifiziert.

Dieses Verhalten konnte beim Transport von Schemata und/oder Entities zu Problemen führen, wenn bei der verteilten Entwicklung unterschiedliche Datenbanksysteme (z. B. Oracle und MySQL) im Einsatz waren und für diese Datenbanken unterschiedliche Einschränkungen hinsichtlich der maximalen Länge von Bezeichnungen (speziell Spaltennamen) existierten. Das führte beim Synchronisieren dazu, dass sich die eindeutigen Bezeichner ändern konnten und eine Synchronisierung nicht mehr problemlos möglich war.

#### **Neues Verhalten**

Die Zuordnung von Tabellen und Spaltennamen erfolgt intern nicht mehr über die eindeutigen Bezeichner der Datenbank, sondern (analog zu den FirstSpirit-Vorlagen) über FirstSpirit-eigene, eindeutige Bezeichner (UUIDs). Damit ist eine eindeutige Zuordnung bei der Synchronisierung auch über unterschiedliche Datenbanksysteme hinweg gewährleistet.

- **!** Damit die Formatänderungen greifen, muss nach einem Update bzw. Upgrade auf FirstSpirit 2019-04 ein kompletter Export des betreffenden Projekts (über External Synchronization) durchgeführt werden. Dabei sollte die Methode setDeleteObsoleteFiles auf true gesetzt sein. (Bei Verwendung von FSDevTools ist dies die Standardeinstellung.)
- **!** Ein Downgrade von FirstSpirit-Versionen, die das neue Export-Format verwenden (auf Versionen, die das alte Export-Format verwenden), wird nicht unterstützt. Wenden Sie sich in diesem Fall bitte direkt an e-Spirit.

Bei einem Versuch, das neue Export-Format (ab Version 3.2) mit einer älteren FirstSpirit-Version zu verwenden, wird ein Fehler protokolliert:

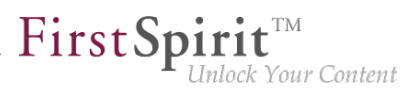

```
ERROR Import operation not successful
de.espirit.firstspirit.store.access.nexport.exceptions.SyncOperationException: 
   [ExternalSync - Import] failed: Unsupported export version '3.2' for element: 
   ContentStore
```
# **8 FirstSpirit Content Experience Tools (CXT)**

# **8.1 "SameSite"-Attribut für Cookies 2020-08**

Viele Browser schränken seit Anfang des Jahres aus Sicherheits- und Datenschutzgründen Cookies von Drittanbietern ("Third-Party-Cookies", "Cross site") ein: Konnten Cookies bis dahin standardmäßig im Third-Party-Kontext genutzt werden, muss dazu jetzt das Attribut SameSite=None explizit gesetzt werden. Cookies ohne SameSite-Attribut erlauben keine Nutzung im Third-Party-Kontext mehr.

SameSite ist ein Cookie-Attribut, das verhindern soll, dass Cookies bei sogenannten "Cross-Site Requests" automatisch vom Browser mitgesendet werden und bietet damit einen Schutz vor Cross-Site-Request-Forgery (CSRF). Darüber hinaus ermöglicht das Attribut eine Definition, welche Cookies in welchem Kontext ausgelesen werden können sollen.

Das aktuelle Release reagiert auf diese Anforderung für das MicroApp Framework: Das MicroApp Framework nutzt Cookies für eine Kommunikation beispielsweise zwischen MicroApps und FragmentCreator. Ohne das Attribut SameSite=None kann es zu Problemen kommen, wenn die REST-API verwendet werden soll (beispielsweise für die Integration von kundenspezifischen MicroApps), diese aber auf einer anderen Domain liegt als die, die der Nutzer gerade im Browser geöffnet hat.

So kann jetzt für das MicroApp Framework das Attribut SameSite des CSRF-Token gesetzt werden, und zwar über den Parameter

**cxt.platform.csrf-samesite**

in der Datei web.xml des Moduls "FragmentCreator" bzw. in der Datei cxt-fragmentcreator.properties.

Standardmäßig ist der Wert des Attributs Unset, also

**cxt.platform.csrf-samesite=Unset**

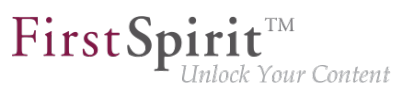

Mit dieser Konfiguration wird das Attribut für das Cross-Site-Cookie **nicht** gesetzt. Dies entspricht dem bisherigen Verhalten bzw. dem Zustand, wenn cxt.platform.csrf-samesite nicht definiert ist.

Damit das MicroApp Framework auch bei Verwendung der REST-API vollumfänglich genutzt werden kann, muss einer der folgenden Werte gesetzt werden:

■ None: War bisher kein Wert angegeben, hat der Browser dieses automatisch als "Third-Party-Cookie" erkannt. Damit konnten User beispielsweise über verschiedene Webseiten hinweg identifiziert werden. Auch das MicroApp Framework nutzt diese Funktionalität stellenweise.

Damit dieses Verhalten weiterhin möglich ist (z. B. mit Google Chrome ab Version 80), muss jetzt ausdrücklich das Attribut SameSite=None gesetzt werden.

**Wichtig:** SameSite=None erfordert ein "Secure"-Flag. Dieses definiert, dass ein Cookie immer über eine sichere HTTPS-Verbindung gesendet wird.

- Lax: Dieser Modus bietet ein angemessenes Verhältnis zwischen Sicherheit und Benutzerfreundlichkeit für Websites: Das Cookie wird nur dann gesendet, wenn die URL im Browser mit der hinterlegten URL im Cookie übereinstimmt. Aber es sind auch Cross-Site-Requests möglich, wenn eine Navigation auf Top-Level erfolgt und sichere HTTP-Methoden verwendet werden.
- Strict: Das Cookie wird nur dann gesendet, wenn die URL im Browser mit der hinterlegten URL im Cookie übereinstimmt. Es werden dann beispielsweise keine Login-Informationen an andere Webseiten weitergegeben, auch dann nicht, wenn der User einem Link von einer anderen Seite oder aus einer E-Mail folgt. Dieser Modus bietet einen guten Schutz vor Cross-Site-Request-Forgery und ist z. B. für Webseiten mit sensiblen Inhalten sinnvoll.

# **8.2 Aktualisierung von integrierter Fremdsoftware 2019-09**

Mit dem aktuellen Release wurde folgende intern, für FirstSpirit Content Experience Tools (CXT) verwendete Software aktualisiert:

- **Library com.fasterxml.jackson.core:jackson-databind** Aktualisierung von Version 2.9.8 auf Version 2.9.9.3
- **Spring Boot** Aktualisierung von Version 2.1.3 auf Version 2.1.7

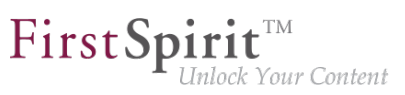

# **8.3 Aktuelle Modul-Versionen 2019-05**

Folgende Modul-Versionen für "FirstSpirit Content Experience Tools" werden von FirstSpirit 2019-05 unterstützt:

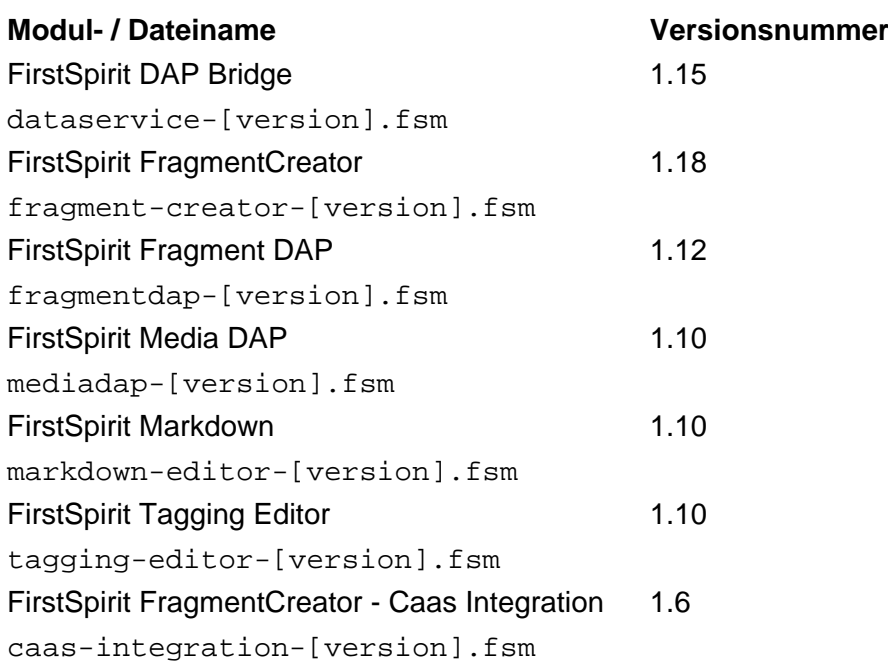

# **8.4 Aktuelle Modul-Versionen 2019-06**

Folgende Modul-Versionen für "FirstSpirit Content Experience Tools" werden von FirstSpirit 2019-06 unterstützt:

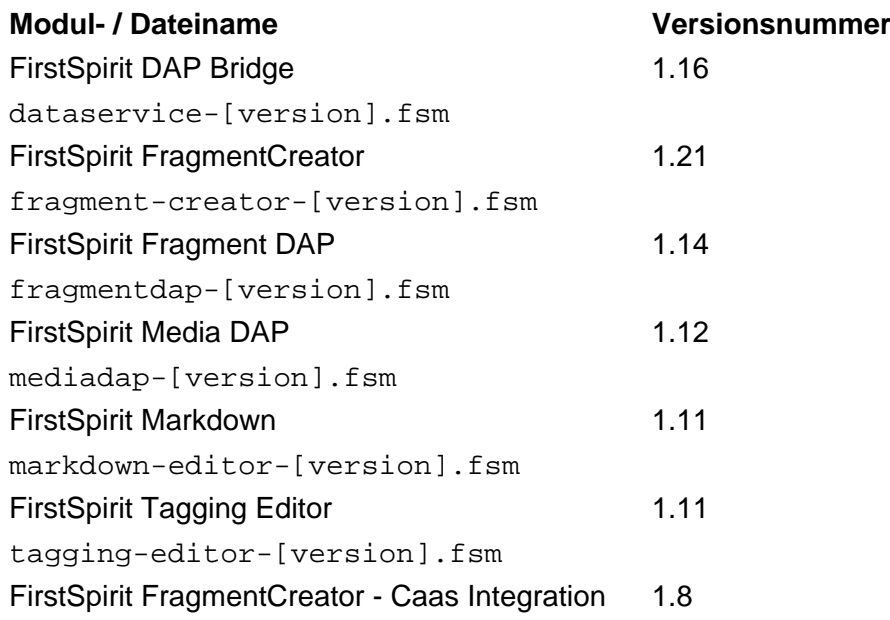

q,

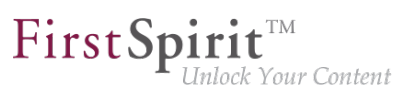

caas-integration-[version].fsm

### **8.5 Aktuelle Modul-Versionen 2019-07**

Folgende Modul-Versionen für "FirstSpirit Content Experience Tools" werden von FirstSpirit 2019-07 unterstützt:

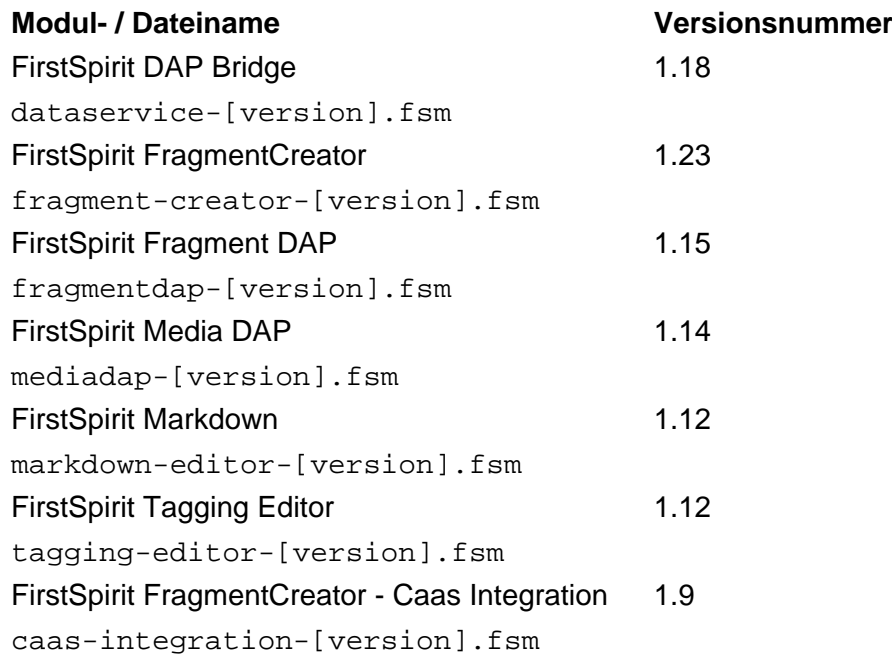

### **8.6 Aktuelle Modul-Versionen 2019-08**

Folgende Modul-Versionen für "FirstSpirit Content Experience Tools" werden von FirstSpirit 2019-08 unterstützt:

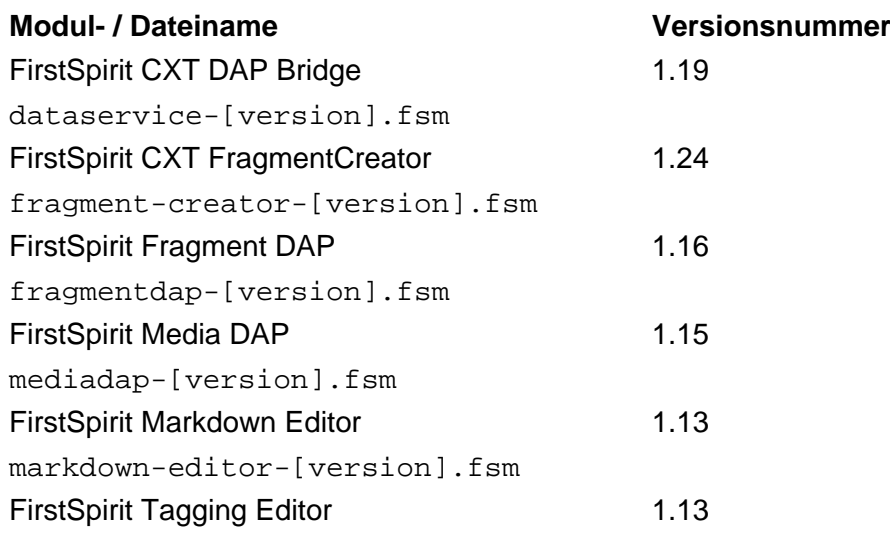

91

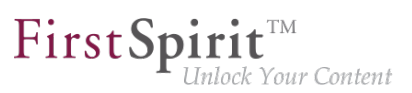

tagging-editor-[version].fsm FirstSpirit CXT FragmentCreator - CaaS Integration caas-integration-[version].fsm 1.10

# **8.7 Aktuelle Modul-Versionen 2019-09**

Folgende Modul-Versionen für "FirstSpirit Content Experience Tools" werden von FirstSpirit 2019-09 unterstützt:

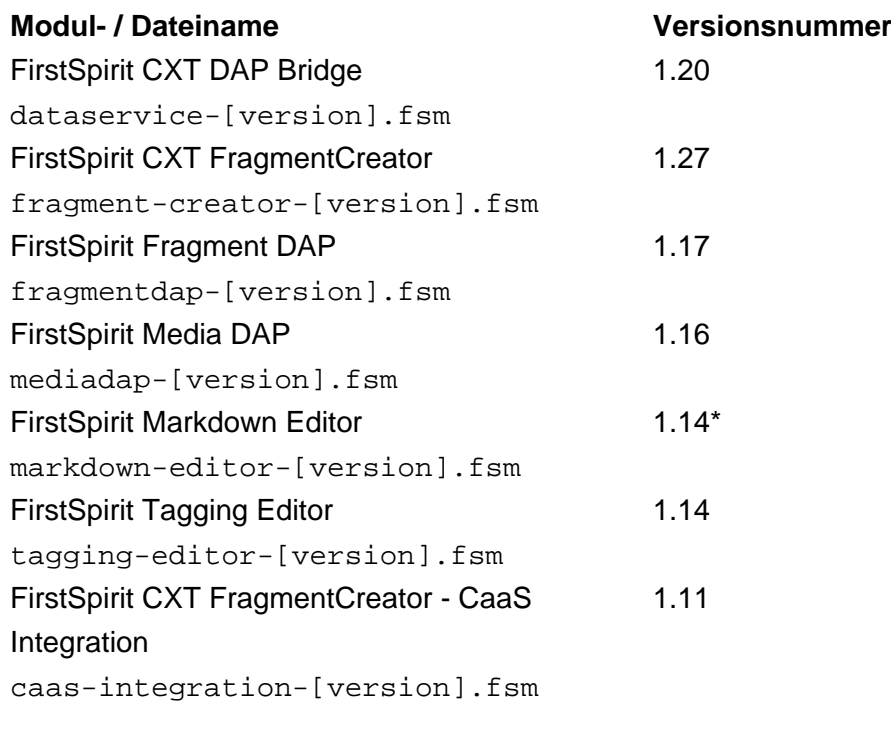

\* Das Modul "FirstSpirit Markdown Editor" benötigt ab Version 1.14 FirstSpirit 2019-08 oder höher.

# **8.8 Aktuelle Modul-Versionen 2019-10**

Folgende Modul-Versionen für "FirstSpirit Content Experience Tools" werden von FirstSpirit 2019-10 unterstützt:

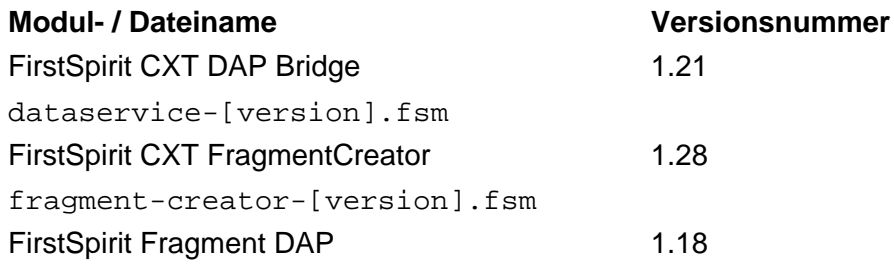

94

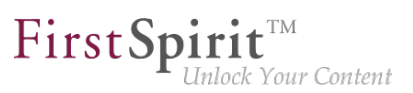

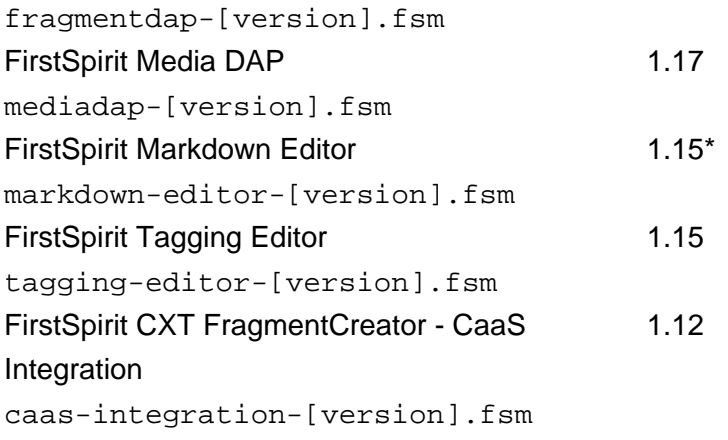

\* Das Modul "FirstSpirit Markdown Editor" benötigt ab Version 1.14 FirstSpirit 2019-08 oder höher.

### **8.9 Aktuelle Modul-Versionen 2019-11**

Folgende Modul-Versionen für "FirstSpirit Content Experience Tools" werden von FirstSpirit 2019-11 unterstützt:

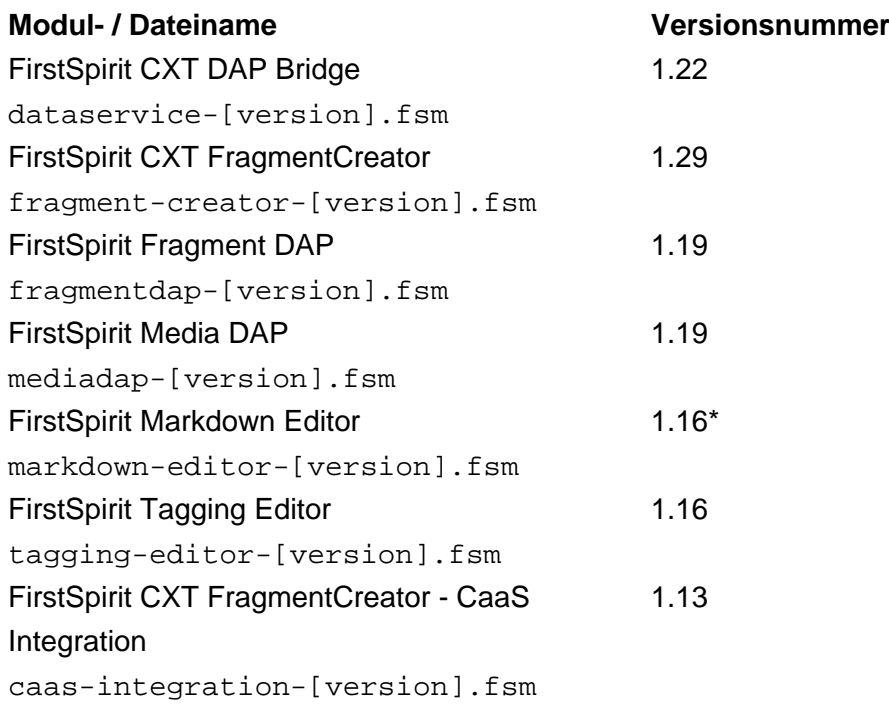

\* Das Modul "FirstSpirit Markdown Editor" benötigt ab Version 1.14 FirstSpirit 2019-08 oder höher.

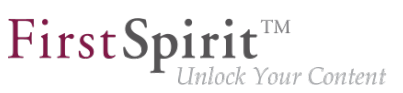

# **8.10 Aktuelle Modul-Versionen 2019-12**

Folgende Modul-Versionen für "FirstSpirit Content Experience Tools" werden von FirstSpirit 2019-12 unterstützt:

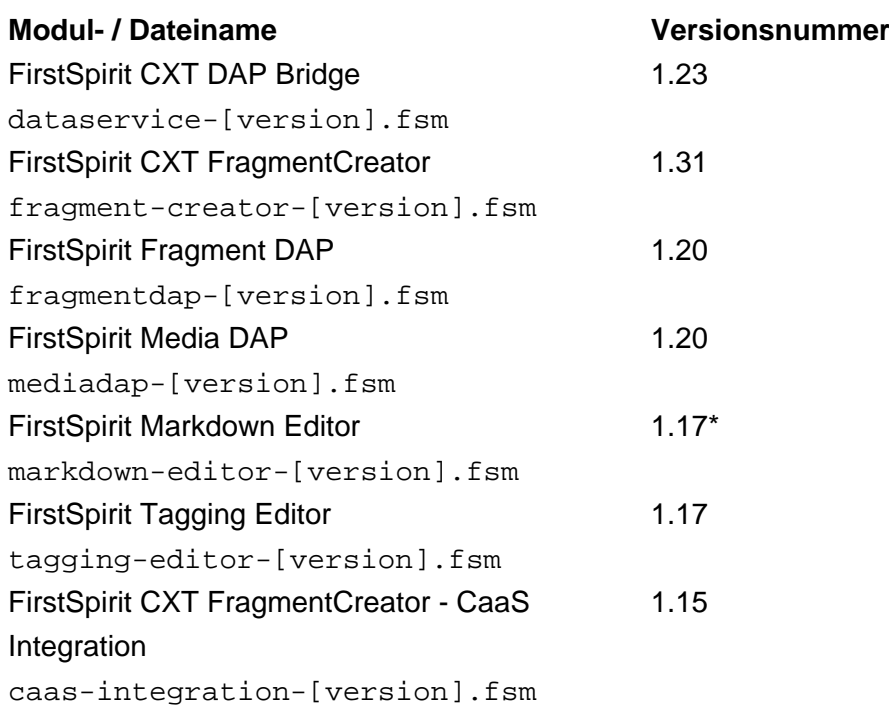

\* Das Modul "FirstSpirit Markdown Editor" benötigt ab Version 1.17 FirstSpirit 2019-12 oder höher.

# **8.11 Aktuelle Modul-Versionen 2020-01**

Folgende Modul-Versionen für "FirstSpirit Content Experience Tools" werden von FirstSpirit 2020-01 unterstützt:

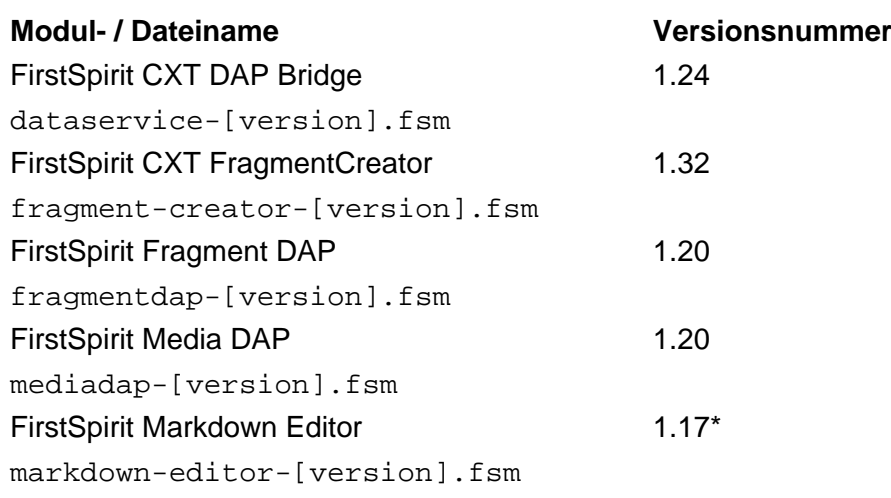

94

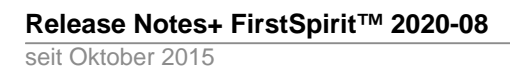

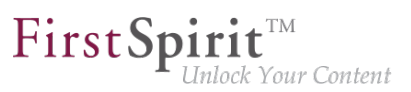

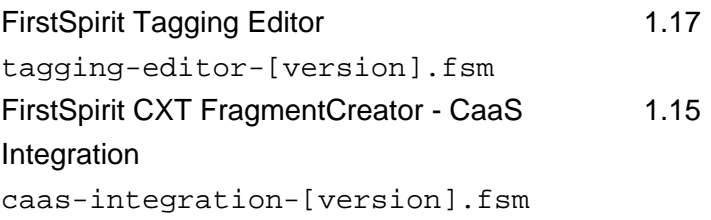

\* Das Modul "FirstSpirit Markdown Editor" benötigt ab Version 1.17 FirstSpirit 2019-12 oder höher.

# **8.12 Aktuelle Modul-Versionen 2020-02**

Folgende Modul-Versionen für "FirstSpirit Content Experience Tools" werden von FirstSpirit 2020-02 unterstützt:

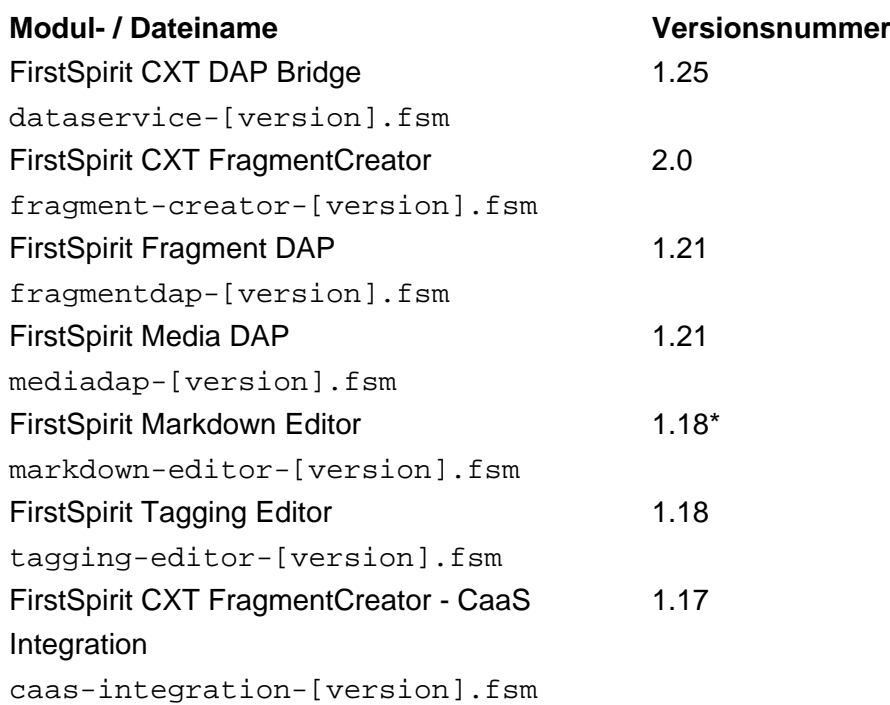

\* Das Modul "FirstSpirit Markdown Editor" benötigt ab Version 1.17 FirstSpirit 2019-12 oder höher.

# **8.13 Aktuelle Modul-Versionen 2020-03**

Folgende Modul-Versionen für "FirstSpirit Content Experience Tools" werden von FirstSpirit 2020-03 unterstützt:

**Modul- / Dateiname Versionsnummer** FirstSpirit CXT DAP Bridge dataservice-[version].fsm 1.26

ъ

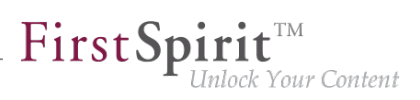

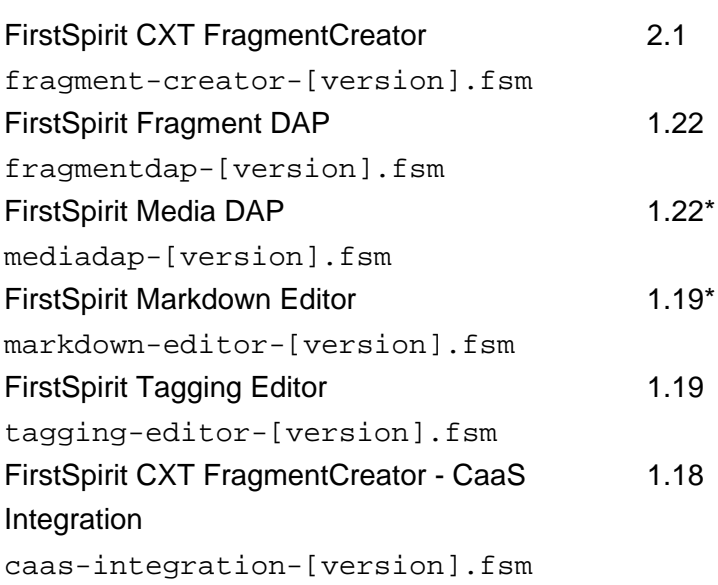

\* Diese Module benötigen ab dieser Version FirstSpirit 2020-03 oder höher.

# **8.14 Aktuelle Modul-Versionen 2020-04**

Folgende Modul-Versionen für "FirstSpirit Content Experience Tools" werden von FirstSpirit 2020-04 unterstützt:

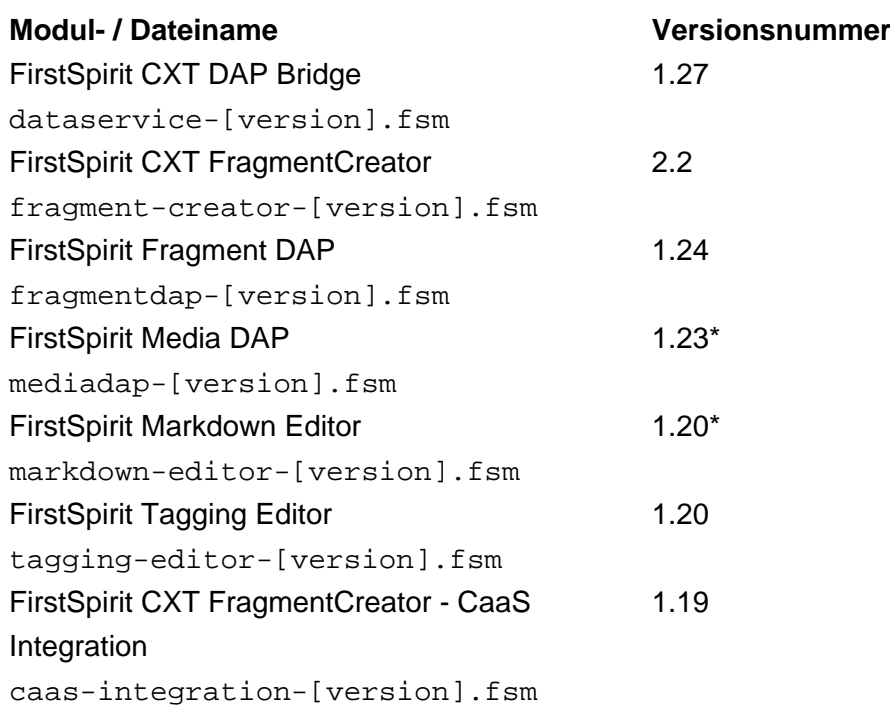

\* Diese Module benötigen ab dieser Version FirstSpirit 2020-03 oder höher.

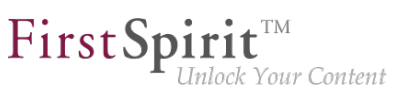

# **8.15 Aktuelle Modul-Versionen 2020-05**

Folgende Modul-Versionen für "FirstSpirit Content Experience Tools" werden von FirstSpirit 2020-05 unterstützt:

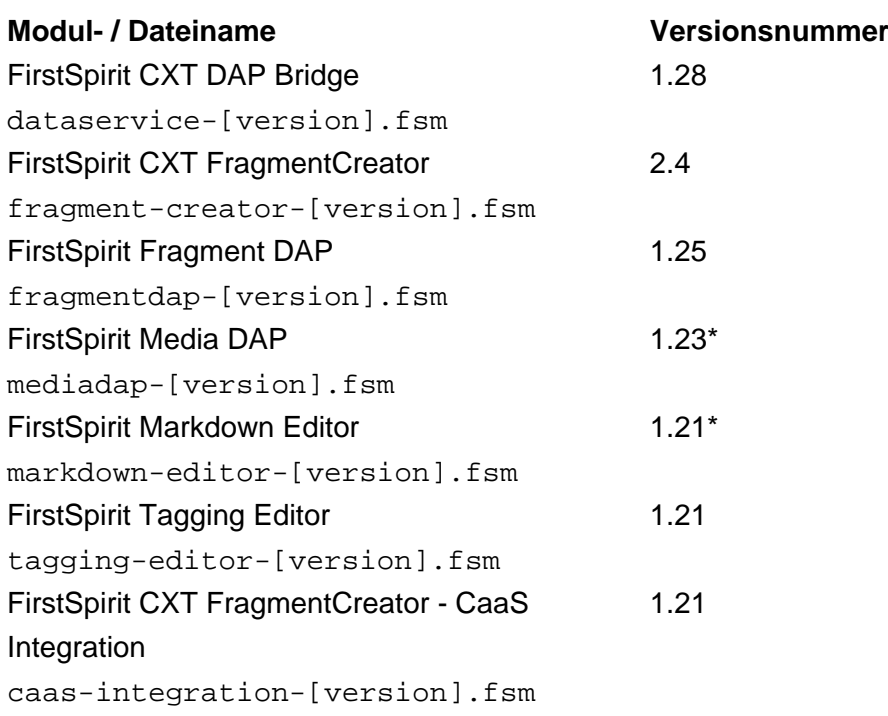

\* Diese Module benötigen ab dieser Version FirstSpirit 2020-03 oder höher.

# **8.16 Aktuelle Modul-Versionen 2020-06**

Folgende Modul-Versionen für "FirstSpirit Content Experience Tools" werden von FirstSpirit 2020-06 unterstützt:

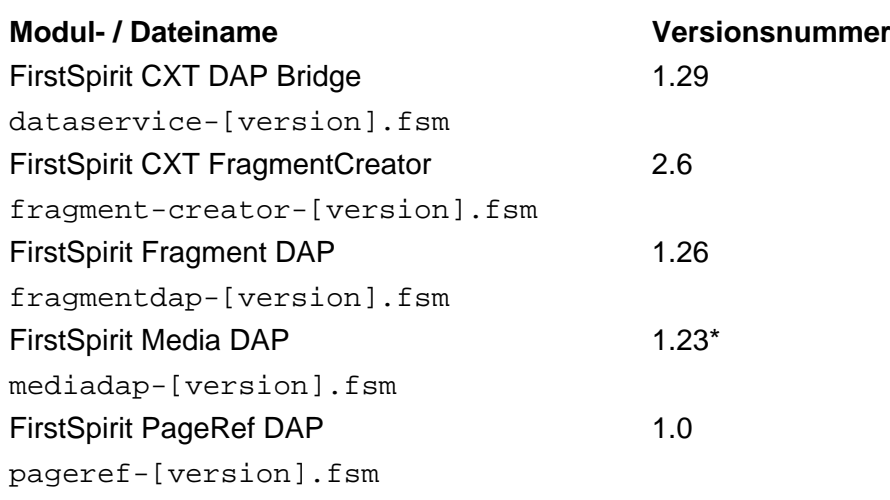

91

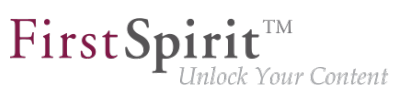

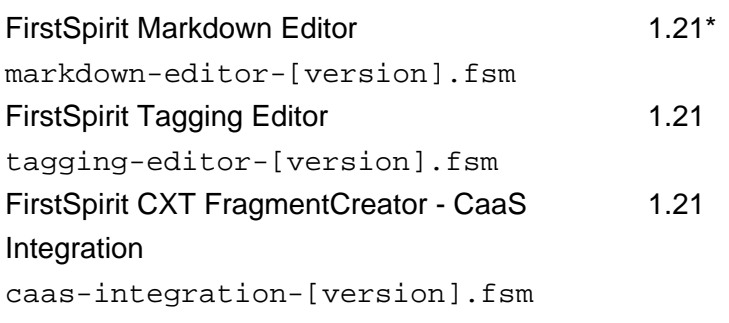

\* Diese Module benötigen ab dieser Version FirstSpirit 2020-03 oder höher.

# **8.17 Aktuelle Modul-Versionen 2020-07**

Folgende Modul-Versionen für "FirstSpirit Content Experience Tools" werden von FirstSpirit 2020-07 unterstützt:

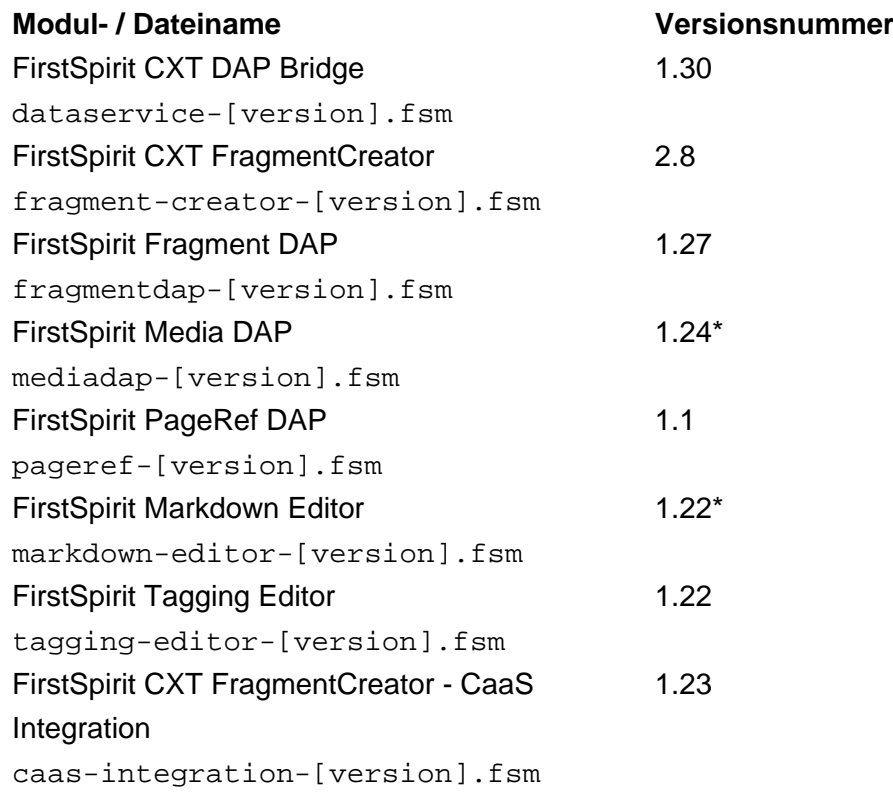

\* Diese Module benötigen ab dieser Version FirstSpirit 2020-03 oder höher.

# **8.18 Aktuelle Modul-Versionen 2020-08**

Folgende Modul-Versionen für "FirstSpirit Content Experience Tools" werden von FirstSpirit 2020-08 unterstützt:

ъ

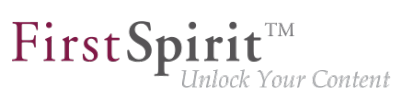

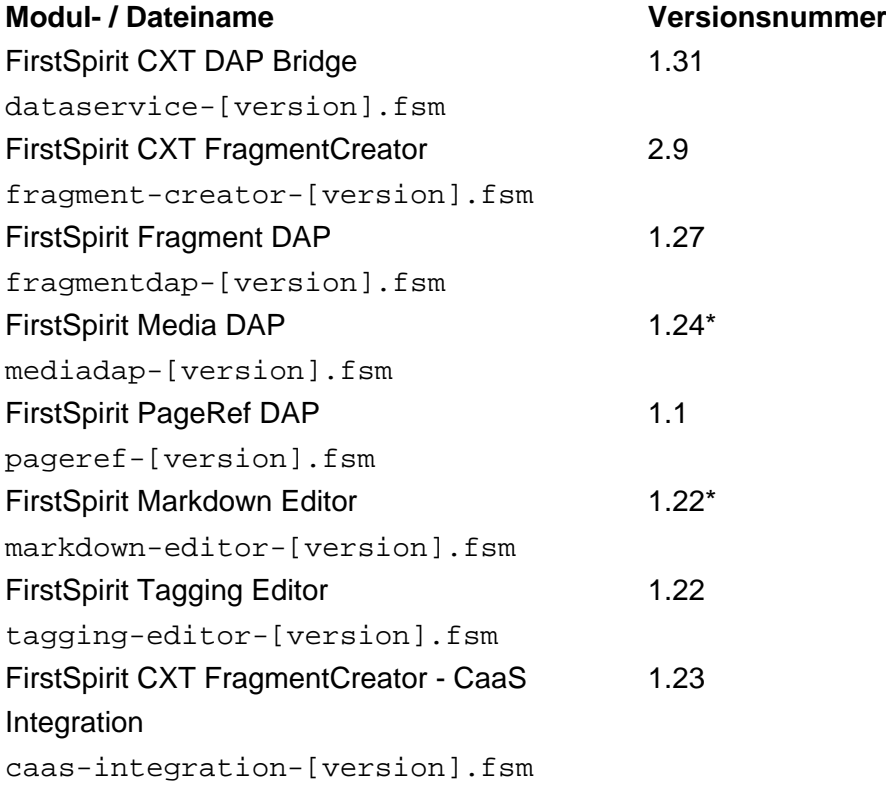

\* Diese Module benötigen ab dieser Version FirstSpirit 2020-03 oder höher.

# **8.19 Änderung der Pfade der Fragment-Entitäten in FirstSpirit Content as a Service (CaaS) 2019-05**

Über das Modul "CaaS Integration" können die Inhalte eines Fragment-Projekts über FirstSpirit Content as a Service (CaaS) veröffentlicht werden.

Mit dem aktuellen Release haben sich die Pfade der Fragment-Entitäten in FirstSpirit CaaS geändert. Aus Gründen der Stabilität wird der Pfad nicht mehr auf Basis des Anzeigenamens sondern der UID der entsprechenden Seitenvorlage gebildet. (Jede Seitenvorlage stellt einen Fragment-Typ ("Kategorie", FirstSpirit CaaS: "Collection") dar.)

**Bisher** wurde der Pfad eines Fragments folgendermaßen gebildet:

**/\${project\_name}/\${template\_name}/\${fragment\_uid}**

**Jetzt** wird der Pfad folgendermaßen gebildet:

```
/${project_name}/${template_uid}/${fragment_uid}
```
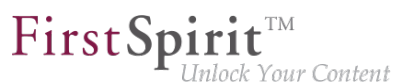

In bestehenden Installationen werden mit dem aktuellen Release die Inhalte an eine andere Stelle deployt als zuvor. Inhalte aus vorherigen Deployments werden durch ein Deployen mit dem aktuellen Release nicht automatisch gelöscht. Um Inkonsistenzen zu vermeiden, sollten diese "alten" Inhalte manuell gelöscht werden. In Drittssystemen ("Apps"), die auf die Inhalte in FirstSpirit CaaS zugreifen, muss der Zugriff entsprechend an die neue Syntax der Pfade angepasst werden, und die Inhalten sollten dann erneut in FirstSpirit CaaS deployt werden.

# **8.20 Ankündigung: Freigabe des FragmentCreator und Verfügbarkeit in der Cloud / SaaS 2019-06**

#### **Freigabe**

Mit dem kommenden Release **FirstSpirit 2019-07** wird der FragmentCreator freigegeben, die Rampup- / EAP-Phase wird dann beendet.

Der neue Client wurde umfangreichen internen Qualitätssicherungsmaßnahmen unterzogen und in realen Kundenszenarien erprobt. Mit der Freigabe wird der FragmentCreator offiziell zu einem weiteren Produkt der FirstSpirit-Familie. Er kann stabil betrieben werden und unterliegt den allgemeinen Wartungsbestimmungen von e-Spirit. Bugs können – wie für andere Software-Produkte von e-Spirit – regulär an den e-Spirit Technical Support gemeldet werden [\(https://help.e-spirit.com\)](https://help.e-spirit.com). Die zugrundeliegende CXT-Plattform, auf der der FragmentCreator aufsetzt, wird hingegen aktuell noch weiterentwickelt. Die Freigabe dieser Plattform ist für ein zukünftiges Release geplant.

#### **Verfügbarkeit in der Cloud**

FirstSpirit wird zunehmend auch als SaaS-Modell gehostet. Dabei liegen Aufwände und die Verantwortung für die Bereitstellung und Aktualisierung der Infrastruktur bei einem externen Dienstanbieter. (Mehr Informationen zu diesem Thema bietet der Blog-Beitrag [FirstSpirit als Cloud-](https://www.e-spirit.com/de/blog/marketing/content-unlocked/2018/12/06/leitfaden-firstspirit-dxp-als-cloud-loesung.html)[Lösung.](https://www.e-spirit.com/de/blog/marketing/content-unlocked/2018/12/06/leitfaden-firstspirit-dxp-als-cloud-loesung.html))

Mit dem kommenden Release **FirstSpirit 2019-07** wird der FragmentCreator auch in der FirstSpirit-Cloud zur Verfügung stehen und kann dann von Kunden eingesetzt werden, die FirstSpirit Cloud nutzen und über eine entsprechende Lizenz für den FragmentCreator verfügen.

### **8.21 Anzeigenamen der CXT-Module 2019-08**

Die Anzeigenamen der FirstSpirit-Module, die für CXT verwendet werden, wurden angepasst:

- Der Bestandteil CXT weist darauf hin, dass das betreffende Modul nur unter FirstSpirit CXT lauffähig ist.
- Der Zusatz (I) zeigt an, dass das jeweilige Modul nur auf FirstSpirit-Servern betrieben werden kann, die im "Isolated mode" laufen.

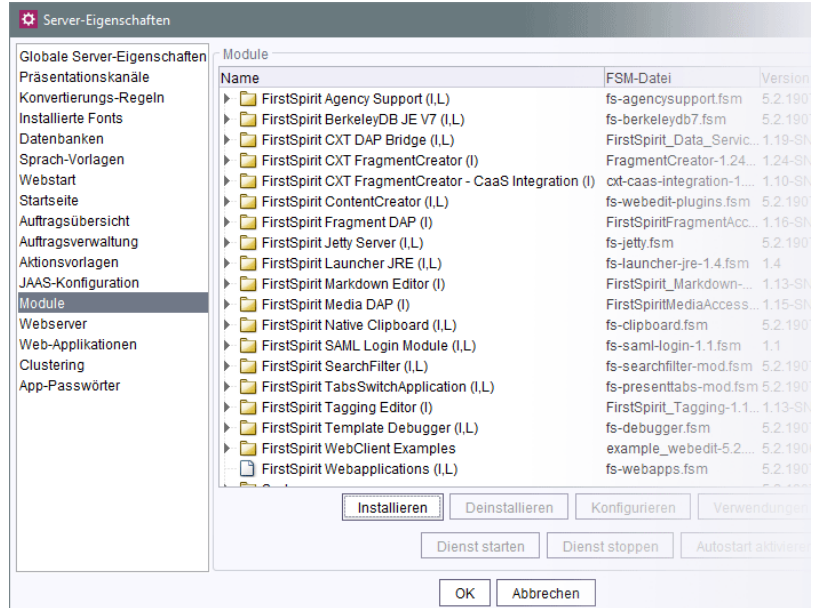

Die Funktionalität sowie der Dateiname der Module bleiben durch diese Umstellung unverändert.

#### **ab FirstSpirit 2019-08 bisher**

FirstSpirit CXT DAP Bridge (I,L) FirstSpirit DAP Bridge (I,L) FirstSpirit Fragment DAP (I) FirstSpirit Fragment DAP FirstSpirit CXT FragmentCreator (I) FirstSpirit FragmentCreator FirstSpirit CXT FragmentCreator - CaaS Integration (I) FirstSpirit Markdown Editor (I) FirstSpirit Markdown Editor FirstSpirit Media DAP (I) FirstSpirit Media DAP (I) FirstSpirit Tagging Editor (I) FirstSpirit Tagging Editor (I)

FirstSpirit FragmentCreator - CaaS Integration (I)

First Spirit™

ilock Your Content

# **8.22 Bearbeiten von Fragmenten in der MicroApp auf bestimmte Varianten einschränken 2019-10**

Bei Verwendung der MicroApp "Fragment bearbeiten" wird standardmäßig die aktuelle Variante eines Fragments zur Bearbeitung geöffnet. Mit dem aktuellen Release können die für den Benutzer dargestellten und bearbeitbaren Varianten bestimmt werden.

Dazu muss einerseits eine gültige documentId oder fragmentId angegeben werden, sowie das neu eingeführte Attribut dimensionFilterList. Das Attribut dimensionFilterList erwartet eine Liste von Maps aus dem Namen und dem Wert der Edition/en, die dargestellt werden sollen.

In dem sich öffnenden Fenster werden dann nur noch die Inhalte dargestellt, die den angegebenen Werten entsprechen. Die Menüfunktionen "Änderungen freigeben" und "Löschen" beziehen sich dann auch nur auf die vorgegebenen Varianten.

94

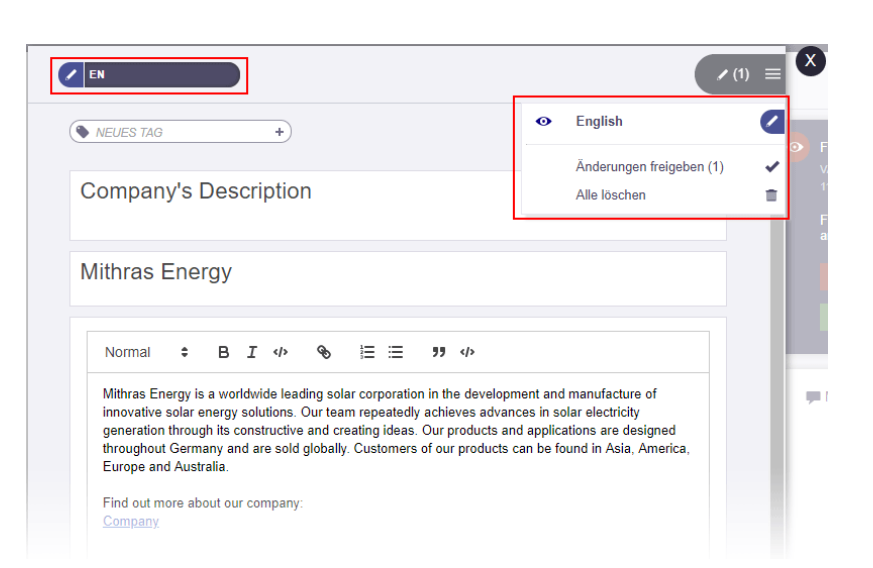

First Spirit<sup>™</sup>

Inlock Your Content

#### **Beispiele:**

1) Das betreffende Fragment wird in der Edition language angezeigt, die den Wert DE, EN oder ES hat (in der Regel sind das die Sprachen "Deutsch", "Englisch" und "Spanisch", falls im Projekt vorhanden):

```
let ctx = {
  projectId: 12345, 
  command: "EditFragment", 
  documentId:null, /*GUELTIGE DOCUMENT-ID */
  fragmentId: null, /* ODER GUELTIGE FRAGMENT-ID*/
  dimensionFilterList: [
     {"filterName":"language","filterValues":["DE", "EN", "ES"]}
  ]
};
CxtMicroApps.requestMicroApp("firstspirit-fragments-edit",context);
```
2) Die Anzeige des betreffenden Fragments wird auf die Edition language beschränkt, die den Wert DE, EN oder ES hat, sowie auf die Edition device mit dem Wert Desktop und die Edition season mit dem Wert autumn:

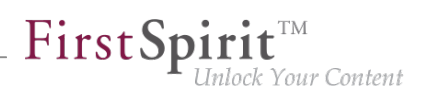

```
let ctx = \{ projectId: 12345, 
  command: "EditFragment", 
  documentId:null, /*GUELTIGE DOCUMENT-ID */
 fragmentId: null, /* ODER GUELTIGE FRAGMENT-ID*/
 dimensionFilterList: [
     {"filterName":"language","filterValues":["DE", "EN", "ES"]},
     {"filterName":"device","filterValues":["Desktop"]},
     {"filterName":"season","filterValues":["autumn"]}
  ]
};
CxtMicroApps.requestMicroApp("firstspirit-fragments-edit",context);
```
# **8.23 Beschriftung von Eingabeelementen im FragmentCreator ("Anzeigesprache") 2020-06**

FirstSpirit unterstützt konsequent das Konzept der Mehrsprachigkeit:

- Über die Startseite kann ausgewählt werden, in welcher Sprache die Beschriftung der Menüleiste, der Dialoge usw. erscheint (**Oberflächensprache**). Aktuell sind die verfügbaren Oberflächensprachen: Deutsch, Englisch, Spanisch, Französisch, Italienisch, Niederländisch, Russisch.
- In welcher Sprache Eingabeelemente, Tooltips usw. dargestellt werden, steuert der Projektentwickler hingegen über die **Redaktionssprache** (auch **Anzeigesprache**).

Für die Redaktionssprache wird jetzt das Attribut lang (im Tag LANGINFOS / LANGINFO) berücksichtigt, z. B.

```
<CMS_INPUT_TEXT name="headline" useLanguages="no">
      <LANGINFOS>
        <LANGINFO lang="*" label="Headline"/>
        <LANGINFO lang="DE" label="Überschrift"/>
      </LANGINFOS>
</CMS_INPUT_TEXT>
```
Ist als Oberflächensprache "Deutsch" ausgewählt, wird jetzt für die Beschriftung des Eingabeelements (Attribut label) ebenfalls "Deutsch" (im Beispiel oben: "DE") berücksichtigt:

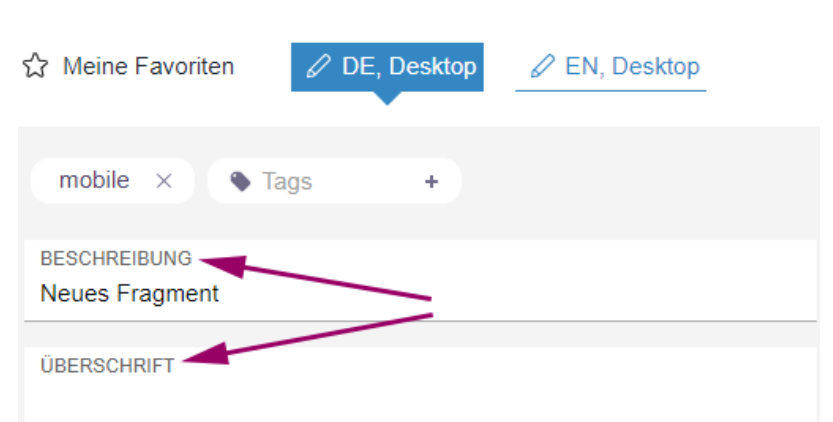

First Spirit™

tlock Your Content

Für Oberflächensprachen, die nicht zu den Redaktionssprachen gehören, wird als Fallback die **Mastersprache** verwendet.

# **8.24 DataAccessPlugin: Ermittlung der Client-Sprache 2019-12**

Die Oberflächensprache (auch "Locale") des FragmentCreator wird über eine entsprechende Combobox auf der FirstSpirit-Startseite definiert.

Welche dort gewählt ist, kann jetzt bei Verwendung von DataAccessPlugins über de.espirit.firstspirit.agency.LocalizationAgent ermittelt werden, und zwar über die Methode getLocale().

Fallback sind die Einstellungen des Browsers. Dabei wird jedoch nur die erste Sprache berücksichtigt.

# **8.25 Eingabekomponenten ausblenden: Parameter "hidden" 2019-12**

Mit dem aktuellen Release kann für Eingabekomponenten der Parameter hidden verwendet werden:

Wird im Formular eines Fragments

**hidden="YES"**

angegeben, wird die Eingabekomponente für den Redakteur ausgeblendet. Auf diese Weise kann die Komponente beispielsweise für nicht-redaktionelle Einsatzszenarien verwendet werden.

Standardmäßig sind Eingabekomponenten für den Redakteur sichtbar, entspricht

**hidden="NO"**

### First Spirit™ ock Your Content

# **8.26 Erweiterung der MicroApps API: Einbettung von MicroApps in eine Seite ("Widget") 2020-05**

Bislang konnten MicroApps im MicroApp Framework als modaler Dialog per MicroApps API aufgerufen werden (CxtMicroApps.getButtons(context)).

Mit dem aktuellen Release wurde die MicroApps API um die Methode CxtMicroApps.embedMicroApp erweitert, mit der MicroApps jetzt direkt in eine HTML-Seite eingebettet werden können ("Widget").

Die API bietet darüber hinaus die Möglichkeit, Handler hinzuzufügen und zu benutzen und auf Events zu reagieren.

Hinweis: Die Verwendung der API ist aktuell noch für den internen Gebrauch bestimmt und wird intern sowie durch Partner getestet. Zukünftig soll sie auch für externe Kunden bereitgestellt werden.

# **8.27 Fehleranalyse für MicroApp Framework 2020-04**

Eine Quelle für Fehler ist häufig eine fehlerhafte Konfiguration. Sie kann dazu führen, dass die Software nicht oder nicht wie erwartet funktioniert.

Mit dem aktuellen Release kann eine Fehlerseite für das MicroApp Framework eingerichtet werden, die die aktuelle Konfiguration des Servers übersichtlich darstellt und Fehlermeldungen auflistet.

Die Fehlerseite ist unter

**/status**

für Administratoren erreichbar, angehängt an die URL des FragmentCreator, also z. B.

**http://myServer:8080/fragments/status**

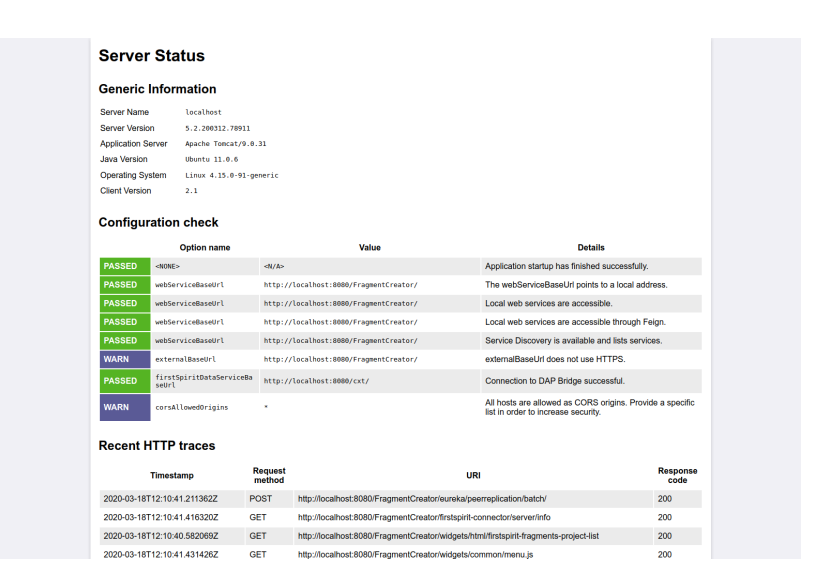

FirstSpir

ilock Your Content

Neben Informationen zum Server führt sie auch einen Test der Konfiguration durch und listet die letzten HTTP-Requests und Logmeldungen auf.

Um Logmeldungen zu erhalten, muss in der Datei web. xml der Parameter logging.file.name mit der gewünschten Log-Datei (z. B. /tmp/fc.log) angegeben werden, z. B.

**logging.file.name=/home/tomcat/logs/fragments.log**

oder alternativ in der Properties-Datei /config/cxt-fragment-creator.properties.

Siehe dazu auch Dokumentation zum MicroApp Framework, [https://docs.e-spirit.com/odfs/edocs/](https://docs.e-spirit.com/odfs/edocs/cxt/installation-mo/module-installi/fragmentcreator/index.html) [cxt/installation-mo/module-installi/fragmentcreator/index.html.](https://docs.e-spirit.com/odfs/edocs/cxt/installation-mo/module-installi/fragmentcreator/index.html)

### **8.28 Fragment DAP: Fragmente im Report nach Kategorie filtern**

**2020-05**

Bislang konnten im Report des Fragment DAP (<SOURCE name="FirstSpiritFragmentAccess/FSFAConnector">) die angezeigten Fragmente nach Remote-Projekt oder durch Angabe eines Suchbegriffs gefiltert werden. Mit dem aktuellen Release werden die Optionen zum Filtern um die Kategorie erweitert, zu der die angezeigten Fragmente gehören.

Wenn der Fragmente-Report im ContentCreator geöffnet wird, ist als Standard kein Filter ausgewählt. Anders als zuvor können somit sämtliche Fragmente aus allen verknüpften Projekten gleichzeitig eingesehen werden.

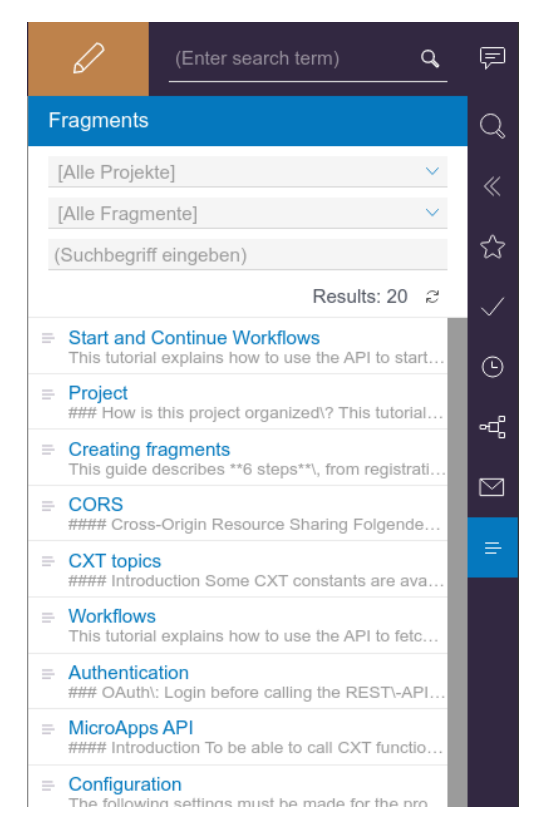

**Der Report des Fragment DAP ohne Filter**

Zusätzlich zu den bisherigen Filtern nach einem spezifischen Projekt und per Suchbegriff, steht nun auch ein Filter nach Kategorien als Dropdown-Menü zur Auswahl. Hier kann aus allen Kategorien der verknüpften Projekte eine ausgewählt werden, um die angezeigten Fragmente einzuschränken.

Kommt eine gleichnamige Kategorie in mehreren Projekten vor, so werden beim Filtern nach dieser Kategorie zunächst projektübergreifend alle Fragmente aus der Kategorie angezeigt. Die Ergebnisse können wie zuvor auch noch weiter eingeschränkt werden, indem nach einem bestimmten Projekt oder Suchbegriff gefiltert wird.

### **8.29 FragmentCreator mit parametrisierter URL starten 2019-10**

Für den Start des FragmentCreator können Parameter per URL übergeben werden, z. B.

**localhost:8000/fragments?category=single\_text&search=Test**

Zusätzlich zur Projekt-ID können mit dem aktuellen Release folgende Parameter verwendet werden:

**Parametername erwartet Funktion**

First Spirit<sup>™</sup>

nlock Your Content

**FirstSpirit™ 2020-08** ■ VERÖFFENTLICHT 314

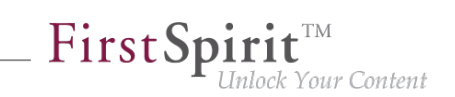

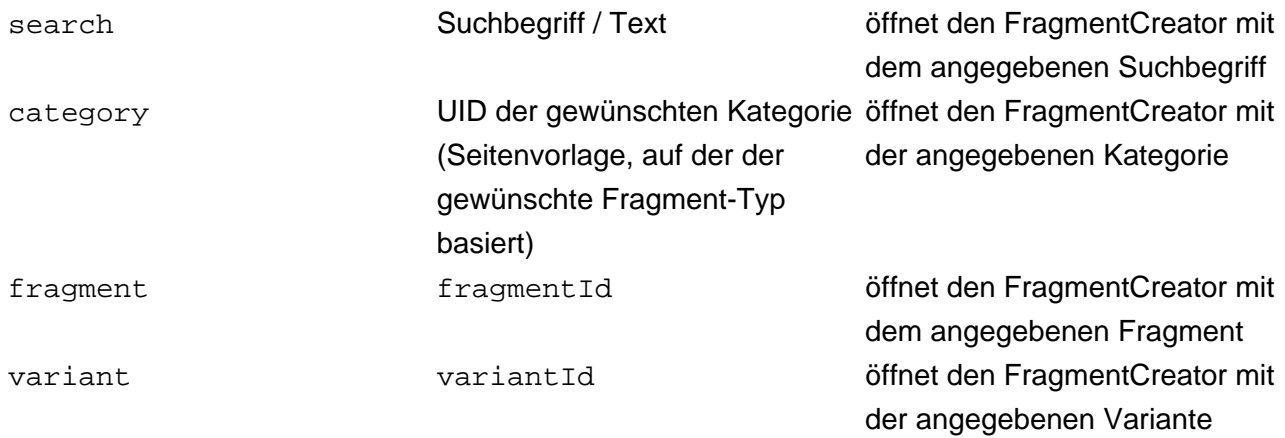

Die Parameter können kombiniert werden. Sie werden mit folgender Priorität ausgewertet:

- 1. variant
- 2. fragment
- 3. search, category

Das bedeutet, werden eine Variante und ein Suchbegriff angegeben, wird der Parameter search ignoriert.

Wird keine Projekt-ID angegeben, bezieht sich der Aufruf auf das zuletzt geöffnete Projekt.

Beispiel:

**localhost:8000/fragments?search=Test**

Startet den FragmentCreator mit dem Suchbegriff Test.

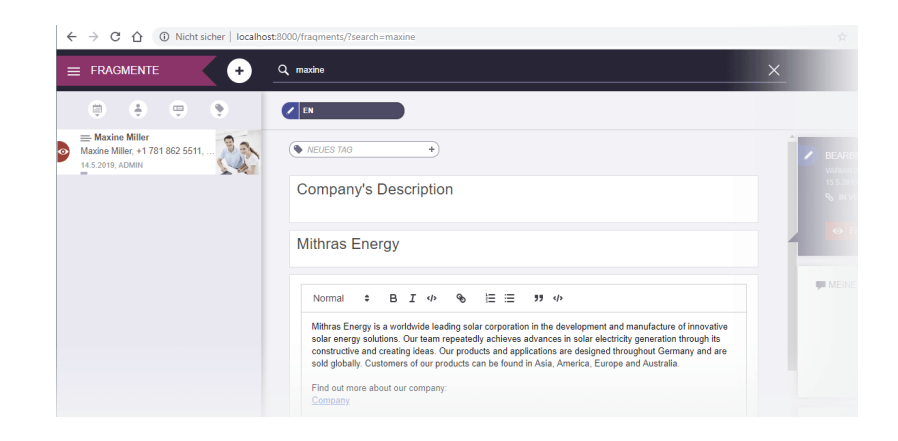

92

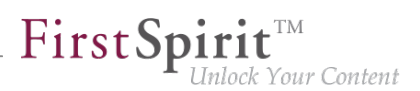

# **8.30 FragmentCreator: Einfacheres Auswählen von anderen Medien**

**2020-01**

Medien in einer Eingabekomponente FS\_INDEX mit DataAccessPlugin-Komponente "FirstSpiritMediaAccess/Connector" können jetzt einfacher ausgetauscht werden. Dazu wurde folgendes Icon eingeführt:

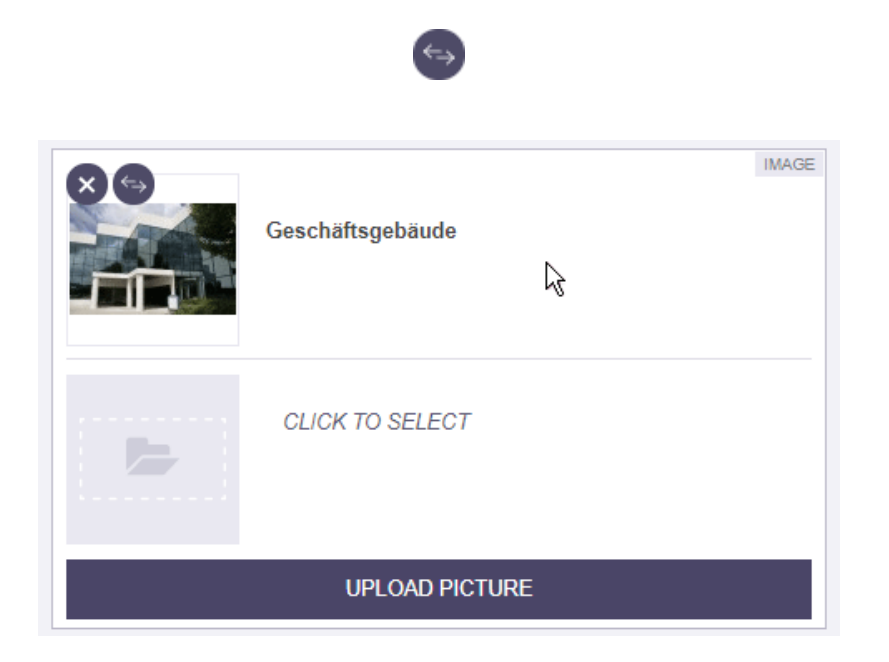

Mit einem Klick darauf öffnet sich der Auswahldialog, aus dem das gewünschte Medium ausgewählt werden kann.

# **8.31 FragmentCreator: Überarbeitung des Designs 2019-12**

Im Rahmen der Überarbeitung und Zusammenführung der technischen Basis für FirstSpirit ContentCreator und FragmentCreator wird aktuell auch die graphische Oberfläche des FragmentCreator überarbeitet und an die Designprinzipien des ContentCreator angepasst. Auf diese Weise profitieren Redakteure nicht nur von einem höheren Wiedererkennungseffekt, sondern es können auch entwicklungstechnische Synergien seitens e-Spirit noch besser genutzt werden.

Mit dem Design-Update sind keine funktionalen Änderungen für Redakteure oder Entwickler verbunden. Alle Funktionen in den Oberflächen stehen an den bekannten Positionen zur Verfügung. Entwicklungs- und betriebsseitig fallen mit dem Update des Designs keine Aufwände an.

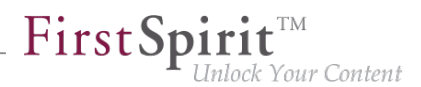

Die ersten Designanpassungen im aktuellen FirstSpirit-Release betreffen die Menüleiste sowie Dialoge, beispielsweise zum Anlegen von Fragmenten, Hochladen von Medien und Bearbeiten von Arbeitsabläufen.

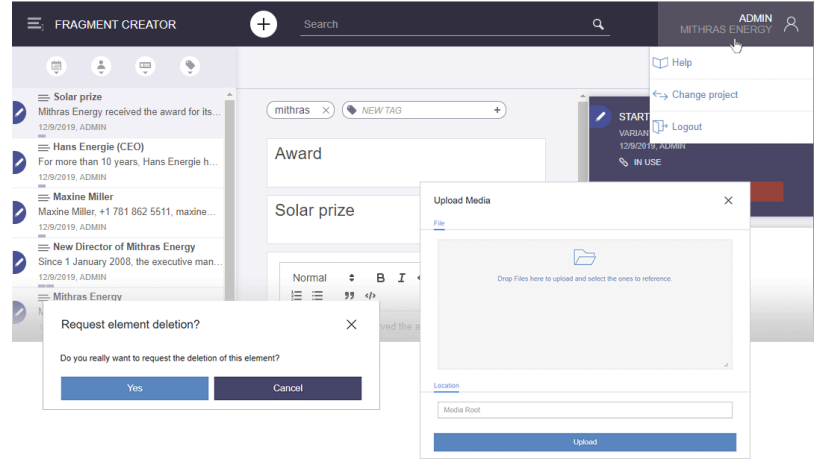

Die Überarbeitung des Designs wird in den kommenden Releases weiterverfolgt. Die Anpassung der Dokumentation erfolgt sukzessive, daher entspricht die Darstellung in der Dokumentation potenziell nicht mehr dem aktuellen Design.

# **8.32 FragmentCreator: Überarbeitung des Designs 2020-02**

Im Rahmen der Überarbeitung und Zusammenführung der technischen Basis für FirstSpirit ContentCreator und FragmentCreator wurde die graphische Oberfläche des FragmentCreator überarbeitet und an die Designprinzipien des ContentCreator angepasst (siehe dazu auch Kapitel "Rollout des neuen ContentCreator").

Mit dem Design-Update sind grundsätzlich keine funktionalen Änderungen für Redakteure oder Entwickler verbunden. Alle Funktionen in den Oberflächen stehen prinzipiell an den bekannten Positionen zur Verfügung. Weder entwicklungs- noch betriebsseitig fallen Aufwände mit dem Update des Designs an.

Die Design-Änderungen beziehen sich auf Farbe und Form von Icons, Schriften und Hintergrundfarben:

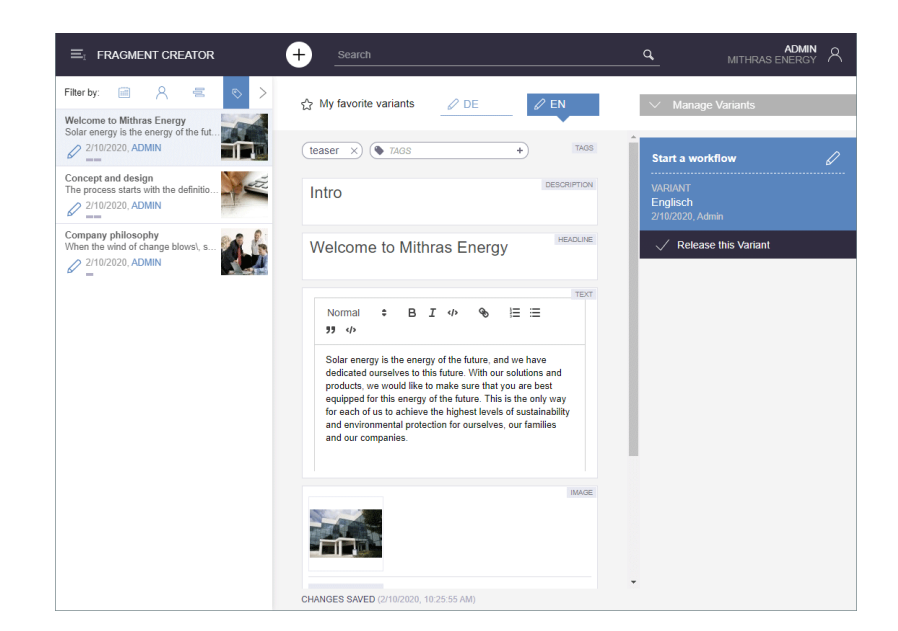

FirstSpir

nlock Your Content

Für eine bessere Orientierung wird das aktuell ausgewählte Fragment jetzt in der **Fragment-Liste** (linke Bildschirmseite) stärker farbig hervorgehoben. Der aktuelle Benutzer wird jetzt in der Fragment-Liste in blauer Schrift, alle anderen Benutzer in grauer Schrift angezeigt.

In der Variantenübersicht (rechte Bildschirmseite, "Variantenmanager") können jetzt mehrere Varianten per Klick ausgewählt und für diese ein Arbeitsablauf gestartet werden.

Die **Detailinformationen**, die bisher unterhalb des Aufgabenbereichs rechts unten für das ausgewählte Fragment bzw. die Variante angezeigt wurden, waren redundant zu den Informationen der Status-Anzeige und sind daher nun für mehr Übersichtlichkeit entfallen.

Die Benutzerführung beim **Hochladen und Auswählen von Bildern** in einem Eingabeelement (Schaltfläche "Upload Picture") wurde in diesem Kontext ebenfalls verbessert:

Prinzipiell werden jetzt alle Bilder, die per Drag-and-drop in den Upload-Dialog gezogen werden, nach dem Upload auch im betreffenden Eingabeelement referenziert (visualisiert durch Häkchen-Symbole). Zuvor mussten die Bilder aktiv ausgewählt werden, die im Eingabeelement referenziert werden sollten.

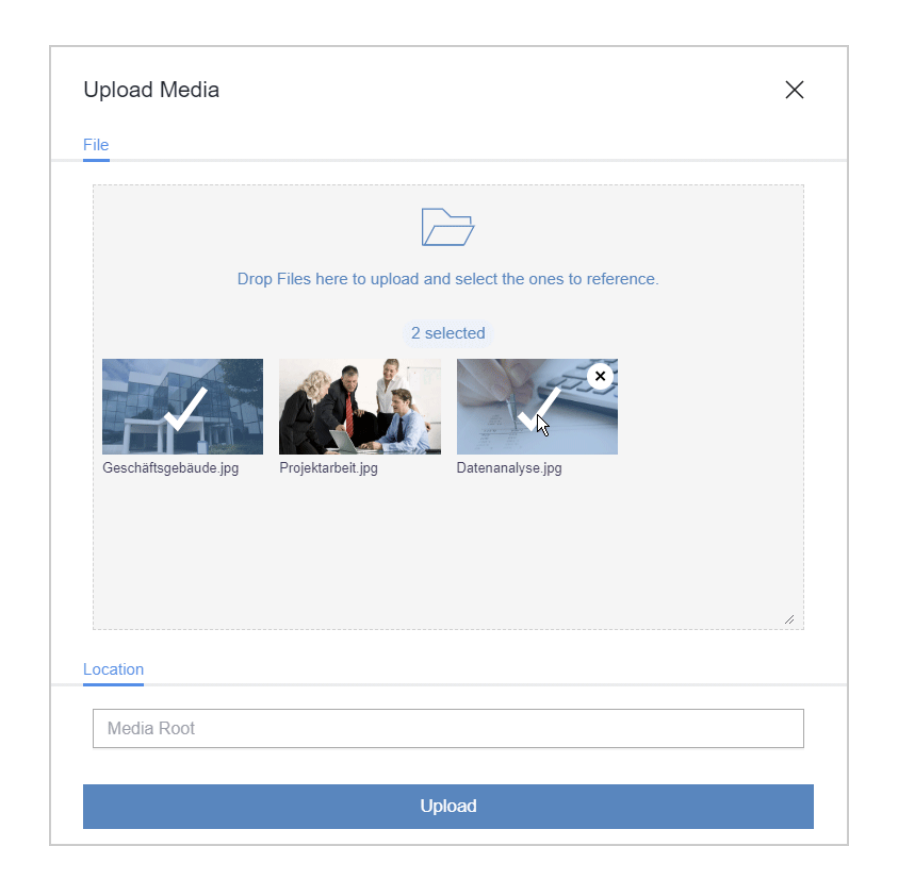

FirstSp

nlock Your Content

Durch Anklicken der gewünschten Bilder können sie jetzt weiterhin an-/abgewählt werden. So lässt sich steuern, welche Bilder im betreffenden Eingabeelement referenziert werden.

Nach erfolgreichem Upload (Schaltfläche "Hochladen") schließt sich der Upload-Dialog jetzt automatisch und muss nicht mehr manuell geschlossen werden. Ausnahme: Im Fehlerfall bleibt der Dialog geöffnet, zeigt eine entsprechende Fehlermeldung, und die betroffenen Bilder werden nicht hochgeladen.

Die Anpassung der Dokumentation hinsichtlich des Designs und der überarbeiteten Funktionalitäten erfolgt sukzessive, daher entspricht die Darstellung in der Dokumentation potenziell nicht mehr dem aktuellen Software-Stand.

# **8.33 FragmentCreator: Überarbeitung des Designs (Eingabefelder)**

**2020-05**

Im Rahmen der Überarbeitung und Zusammenführung der technischen Basis für FirstSpirit ContentCreator und FragmentCreator wurde die graphische Oberfläche des FragmentCreator überarbeitet und an die Designprinzipien des ContentCreator angepasst.

Mit dem Design-Update sind grundsätzlich keine funktionalen Änderungen für Redakteure oder Entwickler verbunden. Alle Funktionen in den Oberflächen stehen prinzipiell an den bekannten

92

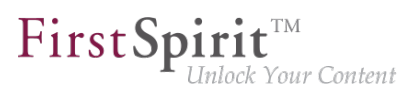

Positionen zur Verfügung. Weder entwicklungs- noch betriebsseitig fallen Aufwände mit dem Update des Designs an.

Die Änderungen des aktuellen Releases betreffen in erster Linie die Eingabefelder für Text und Auswahl sowie die Tags (CMS\_INPUT\_TEXT, CMS\_INPUT\_CHECKBOX, CMS\_INPUT\_COMBOBOX, CMS\_INPUT\_RADIOBUTTON, FS\_TAGGING u.a.).

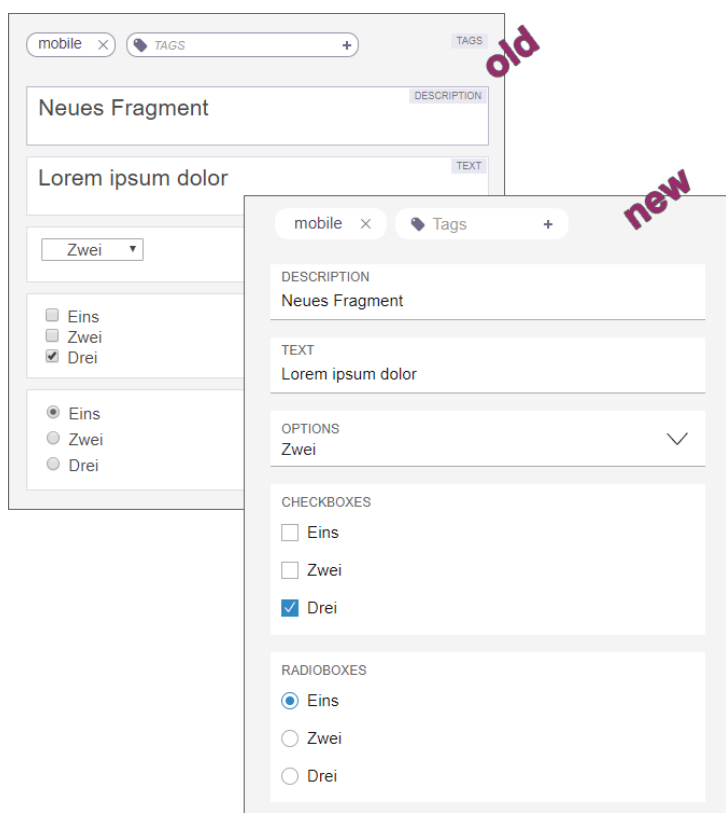

Die Anpassung der Dokumentation hinsichtlich des Designs erfolgt sukzessive, daher entspricht die Darstellung in der Dokumentation potenziell nicht mehr dem aktuellen Software-Stand.

# **8.34 FragmentCreator: Überarbeitung des Designs (Statusleiste)**

**2020-07**

Im Rahmen der Überarbeitung und Zusammenführung der technischen Basis für FirstSpirit ContentCreator und FragmentCreator wurde die graphische Oberfläche des FragmentCreator überarbeitet und an die Designprinzipien des ContentCreator angepasst.

Mit dem Design-Update sind grundsätzlich keine funktionalen Änderungen für Redakteure oder Entwickler verbunden. Alle Funktionen in den Oberflächen stehen prinzipiell an den bekannten

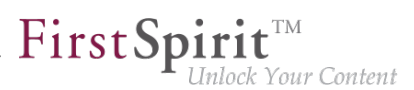

Positionen zur Verfügung. Weder entwicklungs- noch betriebsseitig fallen Aufwände mit dem Update des Designs an.

Die Änderungen des aktuellen Releases betreffen die Statusleiste am unteren Bildschirmrand.

Jetzt:

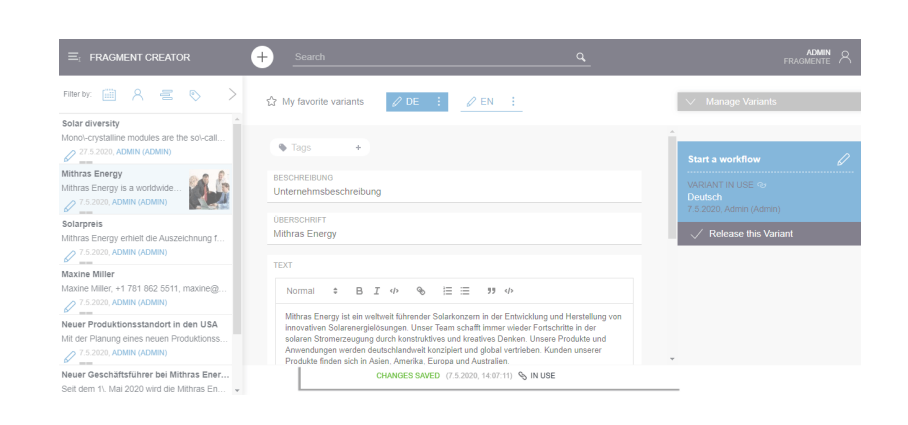

Vorher:

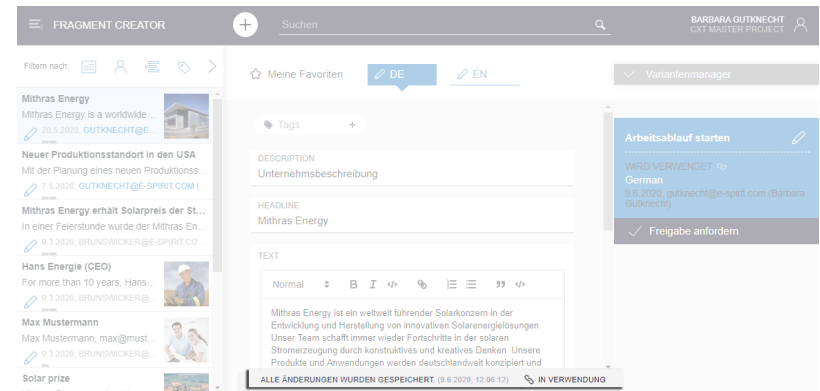

Die Anpassung der Dokumentation hinsichtlich des Designs erfolgt sukzessive, daher entspricht die Darstellung in der Dokumentation potenziell nicht mehr dem aktuellen Software-Stand.

# **8.35 FragmentCreator: Verbessertes Handling beim Medien-Upload**

**2020-08**

Zum Hochladen und zur Auswahl von Medien im FragmentCreator wird die Komponente "FS\_INDEX" mit Modul "Media DAP" verwendet. Mit dem aktuellen Release wurden einige Verbesserungen bei der Bedienung durch den User vorgenommen:

#### **Maximale Dateigröße**

FirstSp rck Your Content

Bisher war ein Upload auf eine Dateigröße bis 10 MB limitiert. Fehlermeldung in der Browser-Konsole: CxtElement request firstspirit-media-upload-widget/uploadMedia failed: 500.

Mit dem aktuellen Release beträgt die maximale Dateigröße, die für einen Upload erlaubt ist, standardmäßig **64 MB**.

Werden Medien in den entsprechenden Dialog gedropped, die größer sind als die konfigurierten Werte, wird dies nach dem Drop im Dialog angezeigt und die betreffenden Medien werden anschließend, beim Starten des Upload-Prozesse über den Button "UPLOAD", nicht ins Projekt hochgeladen.

Bei Bedarf kann dieser Wert angepasst werden, und zwar über folgende Parameter in der Datei web.xml des Moduls "FragmentCreator" bzw. in der Datei cxt-fragment-creator.properties:

spring.servlet.multipart.max-file-size: Erlaubte Dateigröße für ein Medium, das per Upload-Dialog hochgeladen wird. Der Wert darf nicht größer sein als der Wert für spring.servlet.multipart.maxrequest-size. Zu möglichen Größenangaben siehe Klasse [DataSize](https://docs.spring.io/spring-framework/docs/current/javadoc-api/org/springframework/util/unit/DataSize.html) (Spring Framework). Standardwert: 64MB

spring.servlet.multipart.max-request-size: Jede Datei wird in einem separaten HTTP-Request übertragen. Daher muss der hier angegebene Wert mindestens so groß sein wie spring.servlet.multipart.max-file-size. Zu möglichen Größenangaben siehe Klasse [DataSize](https://docs.spring.io/spring-framework/docs/current/javadoc-api/org/springframework/util/unit/DataSize.html) (Spring Framework). Standardwert: 64MB

Eine weitere Konfigurationsmöglichkeit hinsichtlich der Dateigröße für Medien-Uploads besteht (weiterhin) über den FirstSpirit ServerManager unter "Projekteigenschaften / Medien-Restriktionen". Dort können beispielsweise ebenfalls für das Remote-Projekt, in das Medien per FragmentCreator hochgeladen werden sollen, Einstellungen für Mediengrößen vorgenommen sein.

Diese können mit denen für den Upload-Dialog des FragmentCreator konkurrieren.

#### **Upload per Dateiauswahldialog**

Bislang wurden die Medien, die ins Projekt hochgeladen werden sollten, per Drag-and-drop in einen entsprechenden Dialog gezogen.

Mit dem aktuellen Release können die hochzuladenden Medien jetzt auch per Dateiauswahldialog ausgewählt werden. Der Dateiauswahldialog kann mit einem Klick in die graue Fläche geöffnet werden.

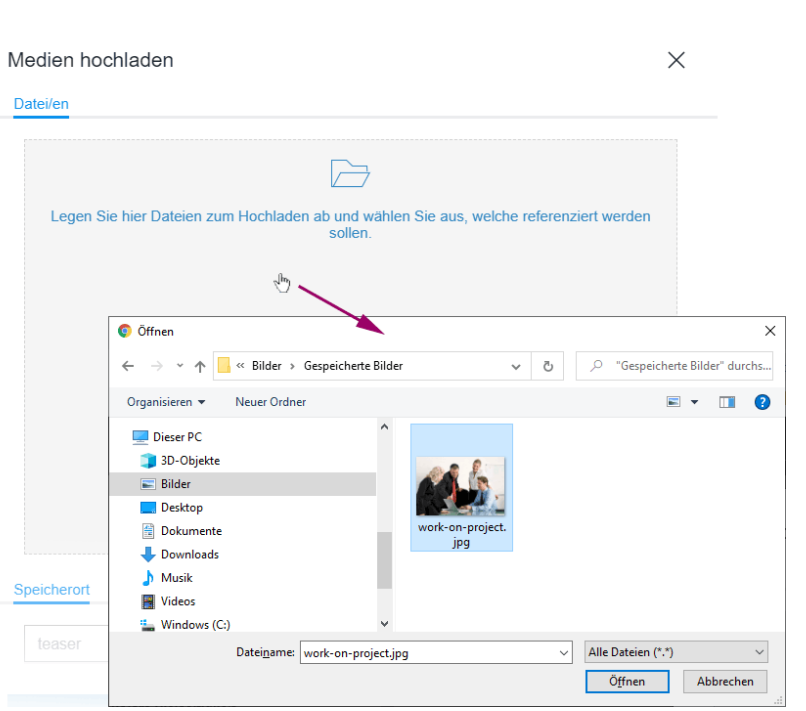

First Spirit

-<br>Inlock Your Content

#### **Upload aus einem anderen Browserfenster-/tab**

Zusätzlich zu einem Upload vom Arbeitsplatzrechner können Bilder jetzt auch aus anderen Browserfenstern/-tabs in den Upload-Dialog gezogen werden.

Damit dies möglich ist, muss der Server, der das Bild ausliefert, Cross-Origin-Requests erlauben.

Zu weiteren Informationen siehe

- für Entwickler: <https://docs.e-spirit.com/odfs/edocs/cxt/vorlagen/medien-verwende/index.html>
- für Redakteure: [https://docs.e-spirit.com/odfs/edocs/cxt/fragment-creato/eingabeelemente/](https://docs.e-spirit.com/odfs/edocs/cxt/fragment-creato/eingabeelemente/index.html#upload) [index.html#upload](https://docs.e-spirit.com/odfs/edocs/cxt/fragment-creato/eingabeelemente/index.html#upload)
- zur Datei web.xml: [https://docs.e-spirit.com/odfs/edocs/cxt/installation-mo/module-installi/fragmentcreator/](https://docs.e-spirit.com/odfs/edocs/cxt/installation-mo/module-installi/fragmentcreator/index.html) [index.html](https://docs.e-spirit.com/odfs/edocs/cxt/installation-mo/module-installi/fragmentcreator/index.html)

# **8.36 Freigabe des FragmentCreator und Verfügbarkeit in der Cloud /**

**SaaS 2019-07**

#### **Freigabe**

Q.

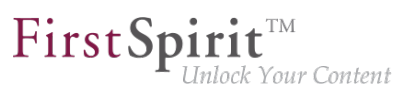

Mit dem aktuellen Release wird der FragmentCreator freigegeben, die Ramp-up- / EAP-Phase ist beendet.

Der neue Client wurde umfangreichen internen Qualitätssicherungsmaßnahmen unterzogen und in realen Kundenszenarien erprobt. Mit der Freigabe wird der FragmentCreator offiziell zu einem weiteren Produkt der FirstSpirit-Familie. Er kann stabil betrieben werden und unterliegt den allgemeinen Wartungsbestimmungen von e-Spirit. Bugs können – wie für andere Software-Produkte von e-Spirit – regulär an den e-Spirit Technical Support gemeldet werden [\(https://help.e-spirit.com\)](https://help.e-spirit.com). Die zugehörige **Dokumentation** ist über die linke Navigationsspalte in der FirstSpirit Online Dokumentation ("ODFS") erreichbar (Menüeintrag "Dokumentation 'Content Experience Tools"). Die Online-Dokumentation ist unter anderem auf jedem lokalen Server verfügbar (auf der FirstSpiritStartseite: "Hilfe"-Icon, in den Clients: "Hilfe"-Menüs) oder unter [docs.e-spirit.com.](https://docs.e-spirit.com/odfs/)

Die zugrundeliegende CXT-Plattform, auf der der FragmentCreator aufsetzt, wird hingegen aktuell noch weiterentwickelt. Die Freigabe dieser Plattform ist für ein zukünftiges Release geplant.

#### **Verfügbarkeit in der Cloud**

FirstSpirit wird zunehmend auch als SaaS-Modell gehostet. Dabei liegen Aufwände und die Verantwortung für die Bereitstellung und Aktualisierung der Infrastruktur bei einem externen Dienstanbieter. (Mehr Informationen zu diesem Thema bietet der Blog-Beitrag [FirstSpirit als Cloud-](https://www.e-spirit.com/de/blog/marketing/content-unlocked/2018/12/06/leitfaden-firstspirit-dxp-als-cloud-loesung.html)[Lösung.](https://www.e-spirit.com/de/blog/marketing/content-unlocked/2018/12/06/leitfaden-firstspirit-dxp-als-cloud-loesung.html))

Mit dem aktuellen Release steht der FragmentCreator auch in der FirstSpirit-Cloud zur Verfügung und kann von Kunden eingesetzt werden, die FirstSpirit Cloud nutzen.

# **8.37 FS\_INDEX unterstützt das Erstellen von Fragmenten unterschiedlicher Kategorien (Tag CATEGORY) 2020-04**

Mit dem Fragment DAP können Fragmente aus einem Fragment-Projekt in einem anderen Fragment-Projekt referenziert, dort bearbeitet und auch neue erstellt werden. Dazu wird die Eingabekomponente FS\_INDEX mit DataAccessPlugin-Komponente FirstSpiritFragmentAccess/ FSFAConnector eingesetzt.

Das Tag CATEGORY wurde dabei bisher verwendet, um die Auswahl auf bestimmte Kategorien einzuschränken. Wurde **nur eine** Kategorie spezifiziert, wurde FS\_INDEX um eine Schaltfläche erweitert, über die neue Fragmente der betreffenden Kategorie neu erstellt werden konnten.

Mit dem aktuellen Release wird nun auch das Erstellen von Fragmenten **unterschiedlicher** Kategorien unterstützt, wenn mehrere Kategorien spezifiziert sind. Beispiel-Syntax:
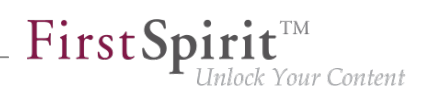

```
<FS_INDEX name="fragments">
     <LANGINFOS>
       <LANGINFO lang="*" label="Fragments"/>
       <LANGINFO lang="DE" label="Fragmente"/>
     </LANGINFOS>
     <SOURCE name="FirstSpiritFragmentAccess/FSFAConnector">
       <PROJECT remote="fragmentproject"/>
         <CATEGORY uid="contact"/>
         <CATEGORY uid="teaser"/>
     </SOURCE>
</FS_INDEX>
```
Das Verhalten hinsichtlich des Tags CATEGORY ist nun folgendermaßen:

- **Keine** Angabe von CATEGORY: Es ist nur eine Auswahl von Fragmenten aus dem über das PROJECT-Tag spezifizierte Projekt möglich, es können keine Fragmente erstellt werden.
- Angabe **eines** CATEGORY-Tags: Es können Fragmente der spezifizierten Kategorie ausgewählt und erstellt werden. Mit einem Klick auf die Schaltfläche zum Erstellen neuer Fragmente öffnet sich das betreffende Formular.
- Angabe **mehrerer** CATEGORY-Tags: Es können Fragmente der spezifizierten Kategorien ausgewählt und erstellt werden. Mit einem Klick auf die Schaltfläche zum Erstellen neuer Fragmente öffnet sich eine Liste mit den zur Verfügung stehenden Kategorien:

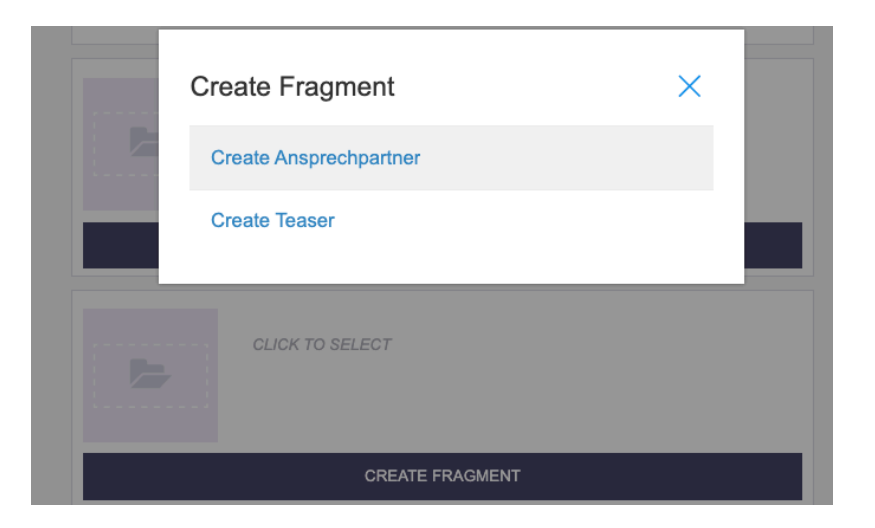

Die referenzierten Fragmente können auch bearbeitet werden.

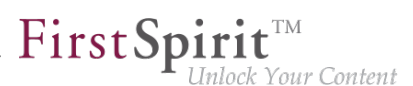

**!** In Projekten, in denen FS\_INDEX mit DataAccessPlugin-Komponente FirstSpiritFragmentAccess/FSFAConnector und Tag CATEGORY bereits verwendet wird, sollte die Konfiguration aufgrund des neuen Verhaltens geprüft werden: Sind mehrere CATEGORY-Tags spezifiziert, war bisher nur eine **Auswahl** von Fragmenten durch Redakteure möglich. Jetzt können Redakteure neue Fragmente der über die CATEGORY-Tags spezifizierten Typen auch **neu anlegen**.

# **8.38 FS\_INDEX: Schaltfläche "Fragment erstellen" weist jetzt die jeweilige Kategorie aus 2019-12**

Die Eingabekomponente FS\_INDEX ermöglicht neben einer Auswahl bzw. Referenzierung von Fragmenten aus anderen Projekten auch das Erstellen von neuen Fragmenten. Dazu muss das Tag CATEGORY angegeben werden.

Beispiel:

```
<FS_INDEX name="contact" useLanguages="no">
     <LANGINFOS>
       <LANGINFO lang="*" label="Contact"/>
       <LANGINFO lang="DE" label="Ansprechpartner"/>
     </LANGINFOS>
     <SOURCE name="FirstSpiritFragmentAccess/FSFAConnector">
       <PROJECT remote="fragments">
         <CATEGORY uid="news"/>
       </PROJECT>
     </SOURCE>
</FS_INDEX>
```
Dabei ist der Wert des Attributs uid der Referenzname der gewünschten Seitenvorlage (im Remote-Projekt).

Es wird eine Schaltfläche eingeblendet, über die neue Fragmente mit der spezifizierten Seitenvorlage ("Kategorie") angelegt werden. (Voraussetzung: Es ist nur **eine** CATEGORY konfiguriert.)

Die Beschriftung der Schaltfläche nimmt jetzt automatisch Bezug zur Kategorie bzw. zum Fragment-Typ: Statt der bisherigen Beschriftung "FRAGMENT ERSTELLEN" wird jetzt die Kategorie in der Beschriftung benannt, z. B. "'NEWS' ERSTELLEN":

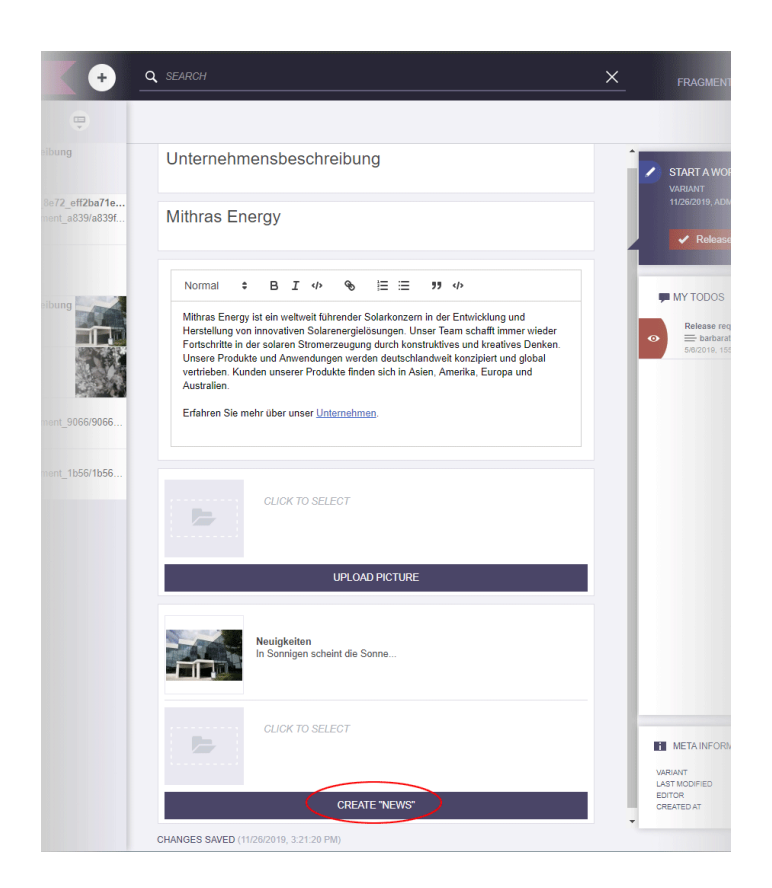

FirstSpir

nlock Your Content

Dabei ist "NEWS" der sprachabhängige Anzeigename der entsprechenden Seitenvorlage.

# **8.39 Globale CORS-Konfiguration für CXT-MicroApps und CXT-REST-**

**Calls 2019-02**

Die Integrationsschnittstelle der CXT-Plattform stellt einzelne Funktionen aus der CXT-Welt in Form von MicroApps und über CXT-REST-Calls bereit, die dann in anderen Umgebungen verwendet werden können. Dazu gehören zum Beispiel klassische CRUD-Zugriffe auf Fragmente und Varianten, auch aus (Unternehmens-)WebApps, die nicht auf dem FirstSpirit Web-Server laufen (cross-origin resource sharing (CORS)).

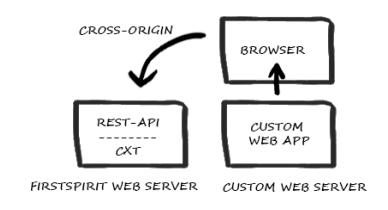

**Cross-Origin Resource Sharing (CORS)**

Liegen die aufrufende Stelle (z. B. Custom WebApp) und die CXT-Plattform nicht auf dem gleichen Web-Server ("same-origin"), sondern auf unterschiedlichen Servern ("cross-origin"), werden die

94

Zugriffe vom Browser der externen WebApp normalerweise unterbunden (durch die Same-Origin-Policy (SOP)). Diese Einschränkung kann für bestimmte URLs aufgehoben werden.

corsAllowedOrigins: Über den Parameter corsAllowedOrigins kann eine globale CORS-Konfiguration für CXT-MicroApps und für CXT-REST-Calls definiert werden. Mögliche Werte sind:

- Leer (keine Zugriffe erlaubt)
- \* (alle Zugriffe erlaubt)
- Kommaseparierte Liste von URLs (Zugriffe für einzelne Origins erlaubt)

Voreingestellter Standardwert ist die FIRST\_SPIRIT\_URL.

Ausschnitt der web.xml (FragmentCreator-WebApp):

```
<context-param> 
  <param-name>corsAllowedOrigins</param-name>
  <param-value>${FIRST_SPIRIT_URL}</param-value> 
  </context-param>
```
# **8.40 Konfiguration der Startseite 2019-11**

Der Zugang zum FirstSpirit FragmentCreator erfolgt über die FirstSpirit Startseite. Damit der FragmentCreator über das entsprechende Icon erreichbar wird und somit über die Startseite aufgerufen werden kann, muss dies entsprechend konfiguriert werden:

- 1. Modul "FirstSpirit CXT FragmentCreator" installieren
- 2. globale Web-App erstellen (z. B. /fragments)
- 3. dort Web-Komponente "FragmentCreator" hinzufügen / installieren / aktualisieren:

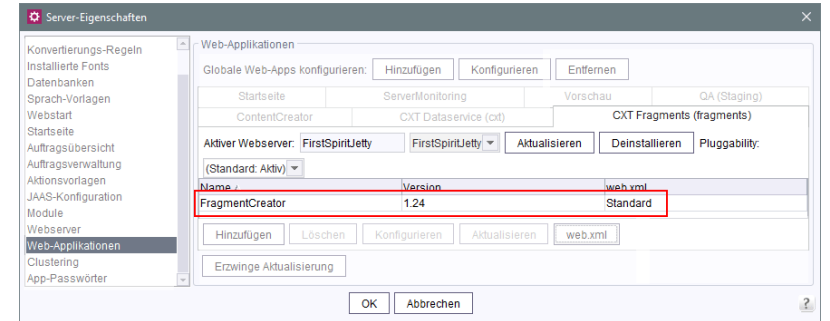

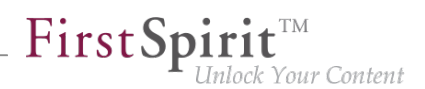

Bisher musste anschließend die Web-Komponente "ApplicationPlugin: FragmentCreator (WebApp)" der "Startseite" hinzugefügt werden:

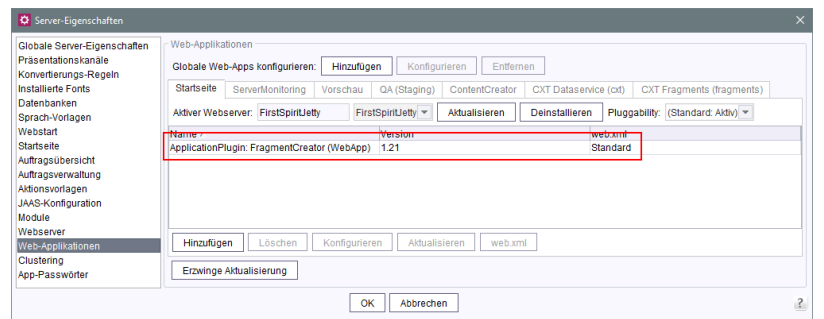

Ab **FirstSpirit 2019-11** wird diese Web-Komponente dort automatisch hinzugefügt, sobald die Web-Komponente "FragmentCreator" in der globalen Web-App installiert oder aktualisiert wurde (Schritt 3.). Dazu muss nach Schritt 3. der Dialog des ServerManagers mit "OK" geschlossen werden.

Anschließend muss das ApplicationPlugin für den FragmentCreator wie bisher noch im Bereich "Startseite" hinzugefügt werden:

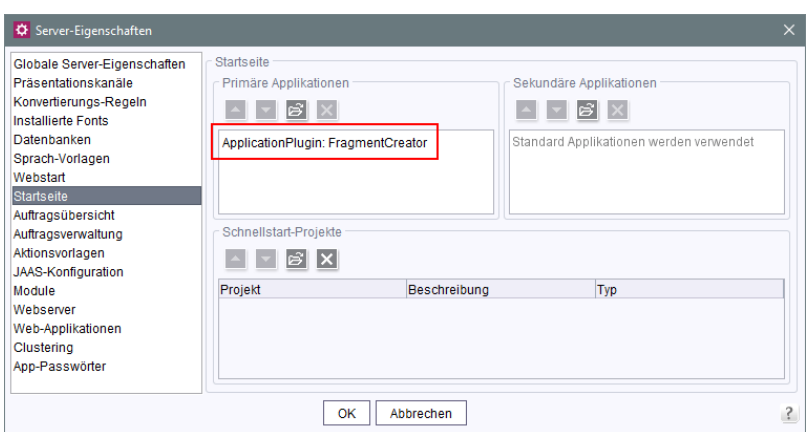

Zu weiteren Informationen siehe Dokumentation "FirstSpirit Content Experience Tools (CXT)",

- Seite "Installation / Module / Module installieren / FragmentCreator"
- Seite "Installation / Module / Zugang über die FirstSpirit-Startseite"

## **8.41 Konfiguration des Content-Security-Policy-Headers 2020-04**

Über den Konfigurationsparameter cxt.platform.microapps.csp-origins kann jetzt der Header Content-Security-Policy angepasst werden. Dies ist z.B. dann erforderlich, wenn Zugriffe auf MicroApps von anderen Domains erlaubt werden sollen.

94

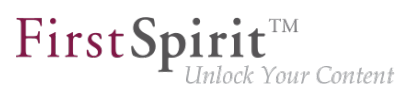

Der Standardwert lautet 'self'.

# **8.42 Markdown-Editor "Quill" ist jetzt Standard 2019-07**

Für die Eingabekomponente FS\_MARKDOWN wird jetzt standardmäßig der mit FirstSpirit 2019-03 eingeführte Markdown-Editor "Quill" (https://quillis.com) verwendet und löst damit "SimpleMDE" als Standard ab:

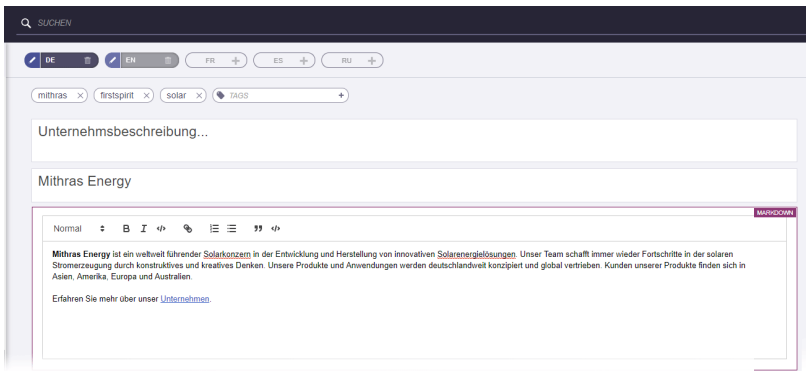

"Quill" bietet mehr WYSIWYG-Komfort und dadurch eine bessere User Experience für den Redakteur. Der eher technisch ausgerichtete "SimpleMDE"-Editor kann bei Bedarf weiterhin verwendet werden.

Eine Evaluierung anderer geeigneter Editoren ist darüber hinaus geplant.

#### **Konfiguration**

Welcher Markdown-Editor verwendet werden soll, kann über die Datei web. xml der WebApp-Komponente "FragmentCreator", die in der passenden globalen WebApp für den FragmentCreator konfiguriert ist, definiert werden ("FirstSpirit ServerManager / Server-Eigenschaften / Web-Applikationen"):

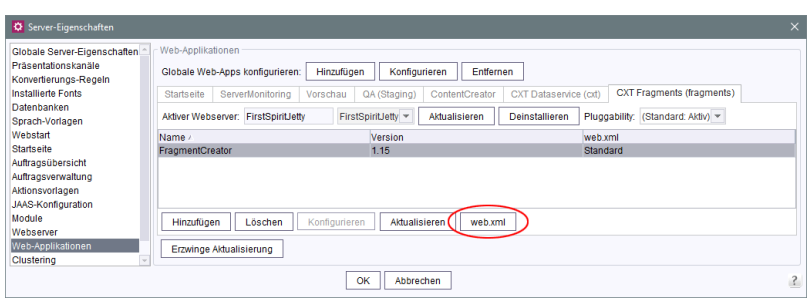

Standardmäßig ist mit dem aktuellen Release folgender Code-Schnipsel in der Datei web. xml enthalten:

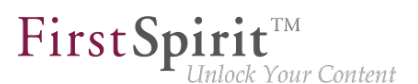

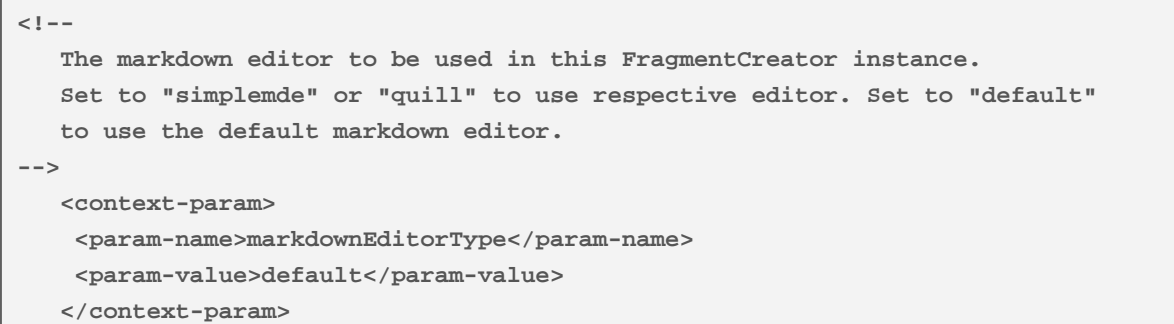

Damit wird jeweils der Standard-Markdown-Editor verwendet (aktuell "Quill").

Fehlt dieser Abschnitt in der betreffenden web.xml-Datei in bestehenden FirstSpirit-Installationen, wird ebenfalls der Standard-Markdown-Editor verwendet.

Wird als Wert quill angegeben, wird auch bei einer potenziellen zukünftigen systemseitigen Anderung der web. xml-Datei ausdrücklich "Quill" verwendet.

Soll "SimpleMDE" verwendet werden, muss der Wert default durch simplemde ersetzt werden.

## **8.43 Markdown: Verlinkungen per "DataAccessPlugin" 2020-03**

Die Eingabe von formatierten Texten im FragmentCreator erfolgt über die Eingabekomponente FS\_MARKDOWN.

Beispiel-Syntax:

```
<FS_MARKDOWN name="text" useLanguages="no">
    <LANGINFOS>
      <LANGINFO lang="*" label="Content"/>
       <LANGINFO lang="DE" label="Inhalt"/>
     </LANGINFOS>
</FS_MARKDOWN>
```
Bisher war bei Verwendung des Markdown-Editor "Quill" (siehe dazu Datei web. xml, Parameter markdownEditorType, Wert: quill oder leer) neben Formatierungen eine Verlinkung von Text möglich, und zwar über das Icon

Mit dem aktuellen Release können über dieses Icon weitere Referenzierungsmöglichkeiten zur Verfügung gestellt werden. Dazu muss ein entsprechendes DataAccessPlugin (DAP) spezifiziert werden, über das die Referenzen im Projekt bereitgestellt werden. Dieses DataAccessPlugin muss das Interface UrlSupporting implementieren (FirstSpirit Developer-

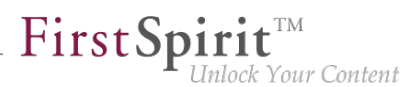

API, Package de.espirit.firstspirit.client.plugin.dataaccess.aspects, ebenfalls neu mit FirstSpirit 2020-03, siehe Kapitel 5.2: "DAP: Neuer Aspekt 'UrlSupporting' für die URL-Erzeugung").

Aktuell kann beispielsweise das "Media Data Access Plugin" angebunden werden, das im Standard-Lieferumfang des MicroApp Framework / FirstSpirit Content Experience Tools enthalten ist. Über dieses Plugin können Bilder und Dateien anderer Formate im Markdown-Editor referenziert werden.

#### **Beispiel-Syntax FS\_MARKDOWN**

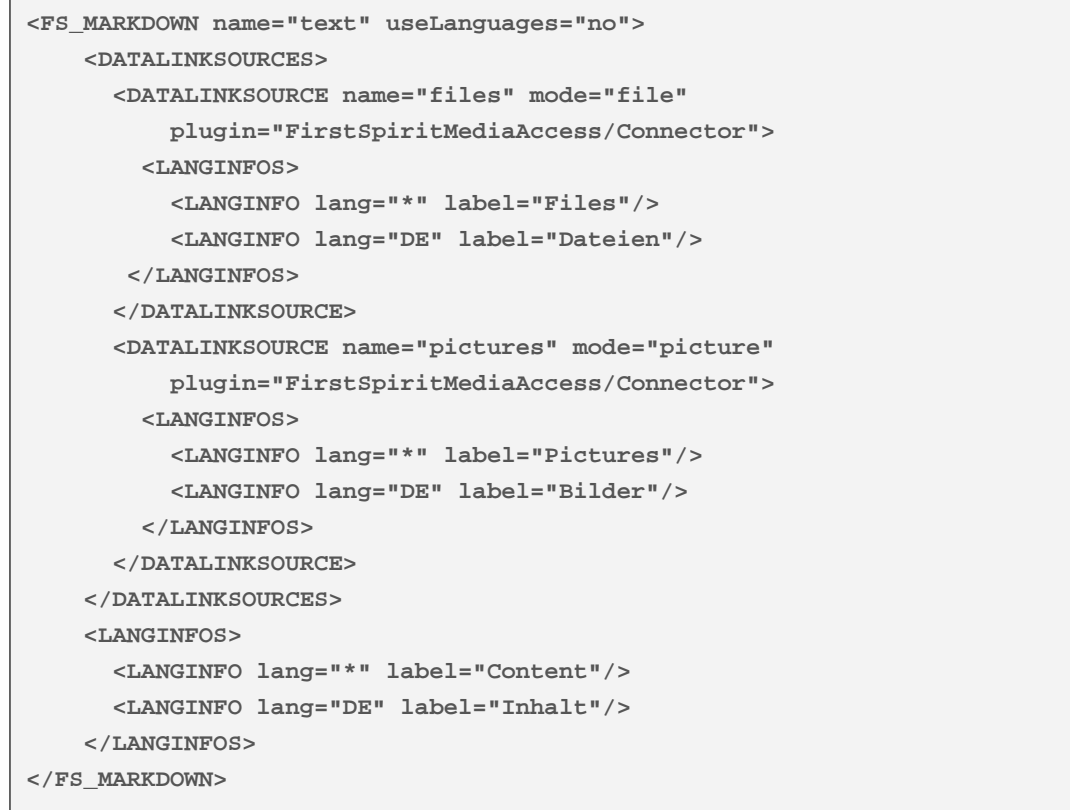

Die Referenzierung im Markdown-Editor wird über die Angabe des Tag

**DATALINKSOURCES**

ermöglicht.

#### **Definition des zu verwendenden DataAccessPlugin**

Welches DataAccessPlugin in der jeweiligen Markdown-Komponente zur Referenzierung Verfügung stehen soll, wird über das Pflicht-Tag

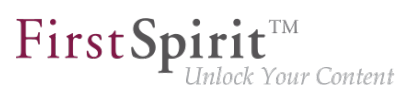

**DATALINKSOURCE**

definiert. Dazu sind folgende Pflicht-Attribute erforderlich:

**name plugin**

Dabei ist name ein komponentenweit eindeutiger Bezeichner für den Referenztyp. Über diesen Bezeichner kann in der Ausgabe / in JSON auf den für den Referenztyp gespeicherten Wert zugegriffen werden.

Über das Attribut plugin muss das gewünschte DataAccessPlugin angegeben werden, für das "Media Data Access Plugin" beispielsweise

**plugin="FirstSpiritMediaAccess/Connector"**

Es können auch mehrere unterschiedliche DataAccessPlugins angegeben werden.

Über das Attribut label kann eine sprachabhängige Beschriftung des DataAccessPlugin in der Liste der auszuwählenden Referenzierungstypen im Markdown-Editor realisiert werden.

#### Konfiguration der Auswahl (über "Media Data Access Plugin")

Über das optionale Attribut

**mode**

kann bei Verwendung des "Media Data Access Plugin" eingeschränkt werden (analog zur Definition in FS\_INDEX mit "Media Data Access Plugin"), ob nur Bilder (mode="picture") oder nur Dateien anderen Formats (mode="file") auswählbar sein sollen. Standardmäßig (ohne Angabe von mode) können alle Elementtypen als Referenz ausgewählt werden.

Standardmäßig erfolgt bei Verwendung des "Media Data Access Plugin" eine Auswahl der Referenzen aus der **gesamten** Medien-Verwaltung des **lokalen** Projekts.

Die Auswahl kann auf spezielle Ordner beschränkt werden, und zwar über die Angabe der Tags PROJECT und FOLDER. Der Referenzname des gewünschten Ordners wird über das Attribut uid angegeben, z. B.

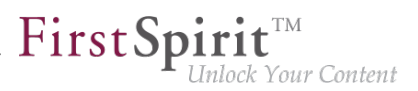

```
<PROJECT>
   <FOLDER uid="contact"/>
</PROJECT>
```
Soll eine Auswahl von Medien aus einem Remote-Projekt möglich sein, kann dies ebenfalls über das Tag PROJECT definiert werden. Über den Pflichtparameter remote muss dabei der symbolische Projektname des Remote-Projekts angegeben werden, z. B.

```
<PROJECT remote="media">
```
Beispiel-Syntax:

```
...
<DATALINKSOURCES>
       <DATALINKSOURCE name="pictures" mode="picture" 
           plugin="FirstSpiritMediaAccess/Connector">
         <LANGINFOS>
           <LANGINFO lang="*" label="Pictures"/>
           <LANGINFO lang="DE" label="Bilder"/>
         </LANGINFOS>
         <PROJECT>
           <FOLDER uid="contact"/>
         </PROJECT>
       </DATALINKSOURCE>
</DATALINKSOURCES>
...
```
#### **Ansicht im FragmentCreator**

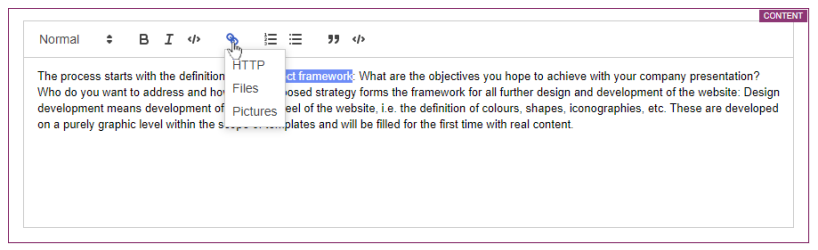

**Einfügen einer Verlinkung**

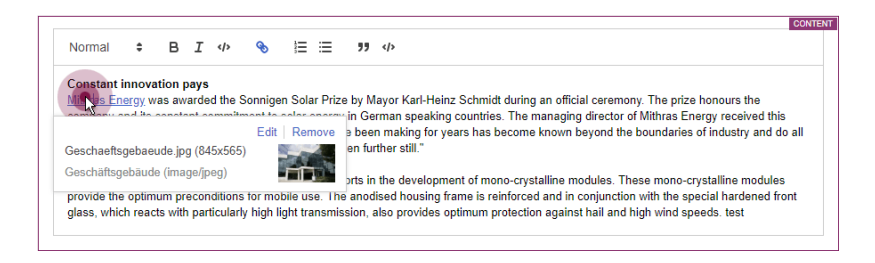

FirstSp

lock Your Content

**Inline-Ansicht einer Bild-Referenzierung**

#### **Ausgabe / JSON**

Die JSON-Ausgabe des Markdown-Editors wurde entsprechend erweitert:

**Attribut dataLinks:** Dieses Attribut ist in der JSON-Ausgabe vorhanden, sobald eine Referenz per DataAccessPlugin in der Markdown-Komponente enthalten ist.

Die Verlinkung / die Referenz wird dabei über ein spezielles, intern verwendetes Link-Schema abgebildet:

**dap://{linkSource}/{objectId}**

- dap://: URI-Schema/Protokoll
- {linkSource}: Bezeichner der DAP-Konfiguration in der Markdown-Komponente (Attribut name im Tag DATALINKSOURCE)
- {objectId}: Bezeichner des vom Redakteur gewählten DAP-Objekts

Die hier über geschweifte Klammern angegebenen Werte sind URL-encoded. Aufgelöst könnte ein Beispiel folgendermaßen aussehen:

**[link text](dap://pictures/id1234)**

Dabei ist [link text] der Text in der Markdown-Komponente, der verlinkt ist.

**Attribute identifier, url, value:** Diese Attribute im dap-Objekt stammen aus der Implementierung des verwendeten DataAccessPlugin:

- identifier: Bezeichner des durch den Redakteur gewählten DAP-Objekts
- url: aufgelöste URL des durch den Redakteur gewählten DAP-Objekts

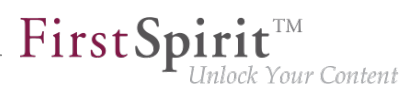

■ value: JSON-Ausgabe, die das DataAccessPlugin für das durch den Redakteur gewählten DAP-Objekts liefert

**Attribute htmlExt, markdownExt, textExt:** Kann eine der im Markdown-Editor enthaltenen DAP-Verlinkungen aufgrund der Implementierung des verwendeten DataAccessPlugin in eine externe URL umgewandelt werden, werden diese Attribute zusätzlich zu den für die interne Abbildung verwendeten Attribute ohne Suffix Ext erzeugt. Im Falle von Medien kann eine externe URL dann beispielsweise eine URL sein, unter der das Bild betrachtet und / oder heruntergeladen werden kann.

Beispiel JSON-Ausgabe einer Markdown-Komponente:

```
{
    "html": "<p><a href=\"dap:\/\/linkSource\/id1234\">link text<\/a><\/p>\n",
    "markdown": "[link text](dap:\/\/linkSource\/id1234)",
    "text": "\"link text\" (dap:\/\/linkSource\/id1234)",
    "htmlExt": "<p><a href=\"#1234\">link text<\/a><\/p>\n",
    "markdownExt": "[link text](#1234)",
    "textExt": "\"link text\" (#1234)",
    "dataLinks": {
      "dap:\/\/linkSource\/id1234": {
        "identifier": "id1234",
        "url": "#1234",
        "value": {
          "store": "mediastore",
          "id": 1234
 }
      }
    }
}
```
#### **Zugriff in der Vorlage**

Der Zugriff auf Inhalte mit aufgelösten Referenzierungen kann zum Beispiel über das erzeugte JSON erfolgen:

**\$CMS\_VALUE(json(#this).get("markdown").get("value").get("htmlExt"))\$**

**!** Für den Markdown-Editor "SimpleMDE" wird aktuell keine Referenzierung per DataAccessPlugin unterstützt.

#### **Weiterführende Informationen**

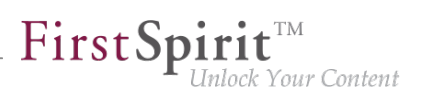

- Modul [Markdown-Editor](https://docs.e-spirit.com/odfs/edocs/cxt/installation-mo/module-installi/fs_markdown/index.html)
- Konfiguration der Eingabekomponente [FS\\_MARKDOWN](https://docs.e-spirit.com/odfs/edocs/cxt/vorlagen/eingabekomponen/fs_markdown/index.html)
- Allgemeines zur [JSON-Ausgabe](https://docs.e-spirit.com/odfs/erweiterte-json/standardisierte/index.html)

# **8.44 Media DAP: Typabhängiger Upload von Dateien 2020-04**

Bislang konnten im FirstSpirit FragmentCreator über die Eingabekomponente FS\_INDEX mit Media DAP (<SOURCE name="FirstSpiritMediaAccess/Connector">) nur Bilder hochgeladen werden. Mit dem aktuellen Release wird jetzt auch der Upload von Dateien anderer Formate unterstützt. Darüber hinaus kann über das Attribut mode im Tag SOURCE gesteuert werden, welcher Medientyp hochgeladen werden darf. Der Filter bezieht sich wie bisher auch auf die Auswahl von Medientypen:

- PICTURE: Es können nur Bilder hochgeladen und ausgewählt werden.
- FILE: Es können nur Dateien hochgeladen und ausgewählt werden, die keine Bilder sind.
- ANY (Standard): Es können alle Medien (sowohl Bilder als auch Dateien) hochgeladen und ausgewählt werden.

Beispiel-Syntax:

```
<FS_INDEX name="files">
    <LANGINFOS>
       <LANGINFO lang="*" label="Files"/>
       <LANGINFO lang="DE" label="Dateien"/>
     </LANGINFOS>
     <SOURCE name="FirstSpiritMediaAccess/Connector" mode="file">
       <PROJECT remote="media"/>
     </SOURCE>
</FS_INDEX>
```
Werden Medien in den Hochladen-Dialog gedropped, die nicht dem über mode spezifizierten Typ entsprechen, wird eine entsprechende Warnung angezeigt und diese Medien werden nicht ins Projekt hochgeladen.

Zu weiteren Informationen siehe [https://docs.e-spirit.com/odfs/edocs/cxt/vorlagen/medien](https://docs.e-spirit.com/odfs/edocs/cxt/vorlagen/medien-verwende/index.html)[verwende/index.html.](https://docs.e-spirit.com/odfs/edocs/cxt/vorlagen/medien-verwende/index.html)

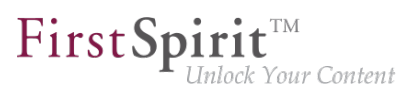

# **8.45 MicroApps API: Aktionen aus MicroApps an Varianten bereitstellen 2020-07**

An den favorisierten Varianten im FragmentCreator können jetzt Aktionen aus kundenspezifischen MicroApps bereitgestellt werden. Die Varianten-Reiter ("Tabs") werden um 3 Punkte erweitert, über die Bearbeitungsoptionen der MicroApps erreichbar werden, z. B.:

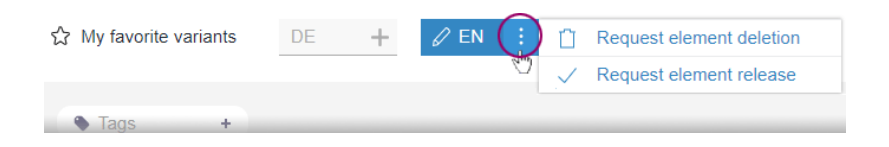

Wird eine Aktion gewählt, wirkt sie sich auf die gewählte Variante aus.

**Standardmäßig** können dort die Standard-Arbeitsabläufe für Freigabe ("Freigabe anfordern" / request release) und Löschen ("Löschung anfordern" / delete fragment wf) gestartet werden. Siehe dazu auch [https://docs.e-spirit.com/odfs/edocs/cxt/arbeitsablaeufe/index.html.](https://docs.e-spirit.com/odfs/edocs/cxt/arbeitsablaeufe/index.html) Es werden nur Aktionen angezeigt, für die der Benutzer die entsprechenden Rechte hat.

Um Aktionen aus **kundenspezifischen** MicroApps an dieser UI-Schnittstelle bereitzustellen, muss die MicroApp den neuen VariantActionContext unterstützen. Dieser beinhaltet

- die *projectId* ID des betreffenden Projekts
- eine documentId ID der betreffenden Variante
- ein command die gewünschte Aktion, z. B. 'EditVariant'
- die application (optional) Hier kann aktuell über den Wert 'fragmentcreator' definiert werden, dass an dieser Stelle in der UI MicroApps angezeigt werden sollen.

Beispiel:

```
{ command: 'EditVariant', documentId: '4757cadc-d71e-4a58-9f3e-5cfbe86a9caa', 
   projectId: 1, application: 'fragmentcreator'}
```
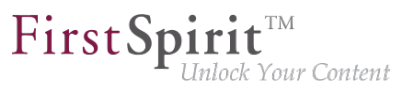

Hinweis: Die Verwendung der API ist aktuell noch für den internen Gebrauch bestimmt und wird intern sowie durch Partner getestet. Zukünftig soll sie auch für externe Kunden bereitgestellt werden.

# **8.46 MicroApps API: Spezielle Varianten ("Variantendimensionen")**

**erzeugen 2019-12**

Mit dem aktuellen Release können spezielle Varianten per MicroApps API erzeugt werden. Dazu wurden die Aufrufe

**CreateFragment EditFragment**

erweitert:

Die neue Aktion VariantCreation ermöglicht dabei die Definition, für welche Dimensionen die Variante erstellt werden soll.

Über variantToCreate müssen dabei alle Dimensionen der gewünschten Variante angegeben werden, und zwar in geschweiften Klammern, beispielsweise

**{ language: ["DE"], device: ["Mobile"], season: ["autumn"] }**

Über source kann zusätzlich die UUID einer bereits existierenden Variante angeben, die als Kopiervorlage dienen soll. Die neue Variante wird dann mit dem Inhalt der über source definierten Variante gefüllt.

Beispiel:

```
... source: "4211cee7_f356_40e6_867a_c710c5720de8" ...
```
#### **CreateFragment**

Es wird ein neues Fragment mit der gewünschten Variante angelegt und diese in der MicroApp bereits geöffnet dargestellt.

Beispielaufruf:

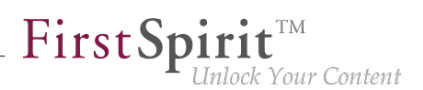

```
let context = {
 projectId: 236, 
  category: "teaser",
  command: "CreateFragment",
  variantCreation: {
      variantToCreate: { language: ["DE"], device: ["Mobile"], season: ["autumn"] },
       source: "4211cee7_f356_40e6_867a_c710c5720de8"
   }
};
CxtMicroApps.requestMicroApp("firstspirit-fragments-edit",context);
```
#### **EditFragment**

Zu einem bestehenden Fragment wird eine Variante in der definierten Dimension angelegt und diese in der MicroApp bereits geöffnet dargestellt

Beispielaufruf:

```
let context = {
  projectId: 236, 
  command: "EditFragment", 
 fragmentId: "6baaf8a3_d04c_465e_acac_6c7d115b3147",
  variantCreation: {
       variantToCreate: { language: ["DE"], device: ["Mobile"], season: ["autumn"] }
   }
};
CxtMicroApps.requestMicroApp("firstspirit-fragments-edit",context);
```
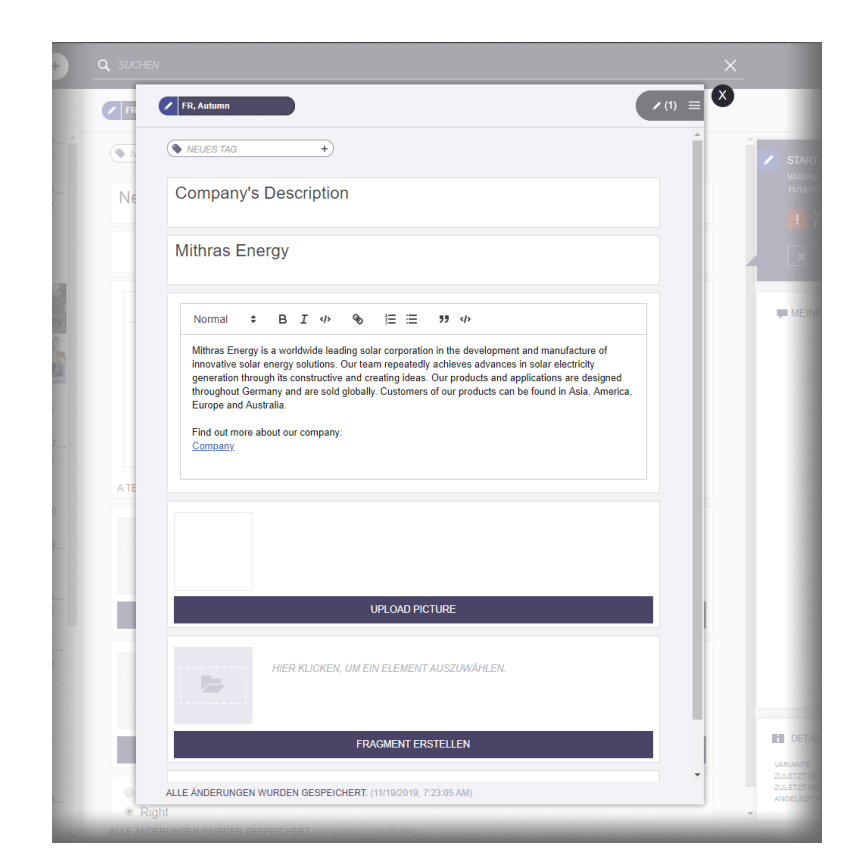

First Spirit<sup>™</sup>

Inlock Your Content

Wurden nicht alle Dimensionen angegeben oder ungültige Werte definiert, wird dies entsprechend im Log des Webservers festgehalten, und es wird dann weder Fragment noch Variante angelegt. Fehlermeldungen:

```
de.espirit.cxt.services.connectors.firstspirit.fragments.
    FragmentOperationFailedException: Missing value for edition 'season'
de.espirit.cxt.services.connectors.firstspirit.fragments.
    FragmentOperationFailedException: Invalid value for 'language': ES
```
# **8.47 MicroApps: Erstellen von Fragmenten abbrechen 2020-08**

Die MicroApp des FragmentCreator "Fragment erstellen" wird beispielsweise von der Eingabekomponente FS\_INDEX mit Fragment DAP und Tag CATEGORY verwendet, z. B.

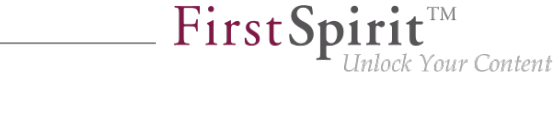

```
<FS_INDEX name="contact" useLanguages="no">
     <LANGINFOS>
       <LANGINFO lang="*" label="Contact"/>
       <LANGINFO lang="DE" label="Ansprechpartner"/>
    </LANGINFOS>
    <SOURCE name="FirstSpiritFragmentAccess/FSFAConnector">
       <PROJECT remote="fragments">
         <CATEGORY uid="news"/>
       </PROJECT>
    </SOURCE>
</FS_INDEX>
```
(Siehe dazu auch Dokumentation "FirstSpirit Content Experience Tools (CXT)", [Vorlagen /](https://docs.e-spirit.com/odfs/edocs/cxt/vorlagen/fragmente-verwe/index.html#bearbeiten_und_erstellen) [Fragmente verwenden.](https://docs.e-spirit.com/odfs/edocs/cxt/vorlagen/fragmente-verwe/index.html#bearbeiten_und_erstellen))

Über die "CREATE"-Schaltfläche öffnet sich ein Fenster mit den Eingabeelementen des zu erstellenden Fragments.

Wird in die Eingabeelemente kein Inhalt eingetragen und der Dialog über das X geschlossen, wurde bislang ein (leeres) Fragment angelegt (Ordner und Seiten in der Inhalte-Verwaltung).

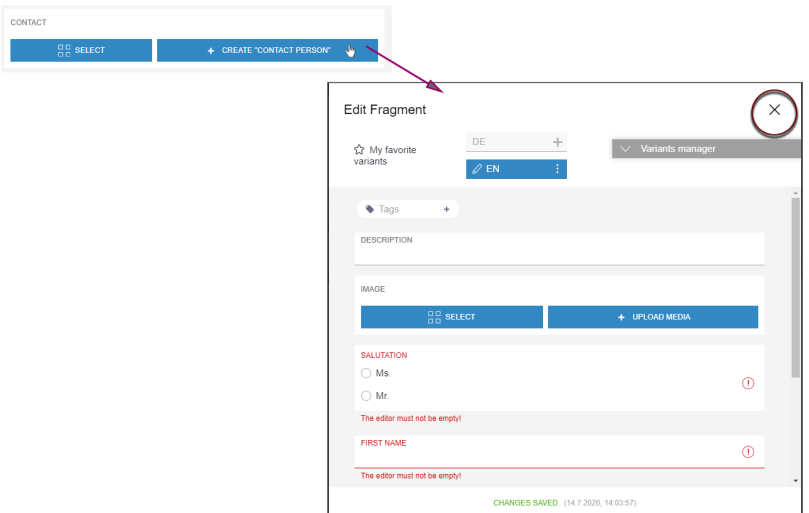

Mit dem aktuellen Release kann in diesem Fall jetzt gewählt werden, ob das (leere) Fragment tatsächlich im Projekt angelegt werden soll oder nicht.

Mit einem Klick auf das X öffnet sich dann folgender Dialog:

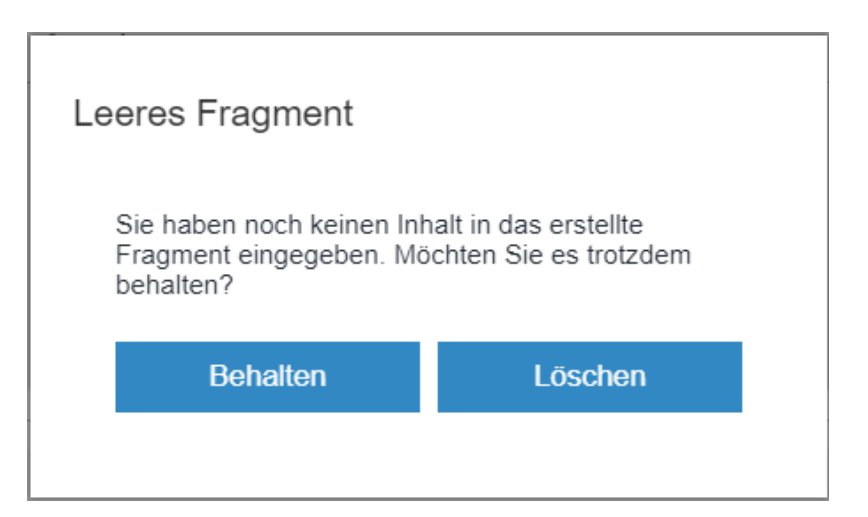

FirstSp

llock Your Content

- Wählt der Benutzer "Löschen", werden keine Daten im Projekt gespeichert.
- Wählt der Benutzer "Behalten", wird ein leeres Fragment angelegt und im Projekt gespeichert.

## **8.48 Modul "CaaS Integration": Angabe eines Proxies 2019-12**

Über das Modul "FirstSpirit CXT FragmentCreator - CaaS Integration" können die Inhalte eines Fragment-Projekts über die universelle FirstSpirit CaaS-Schnittstelle ausgeliefert und nach dem Pull-Prinzip von beliebigen Frontends (klassische Webseiten, mobile Apps, Webshops, Digital Signage, Social Media, Single-Page-Applications, Portale) gezogen werden.

Die Konfiguration erfolgt mithilfe der Projekt-Komponente "CXT CaaS Integration Configuration". Mit dem aktuellen FirstSpirit-Release kann nun auch ein Proxy definiert werden, über den die CaaS-Verbindung aufgebaut wird. Dieser kann im FirstSpirit ServerManager, unter "Projekteinstellungen" / "Projekt-Komponenten" / "CXT CaaS Integration Configuration" über das neue Feld "PROXY\_URI" gesetzt werden:

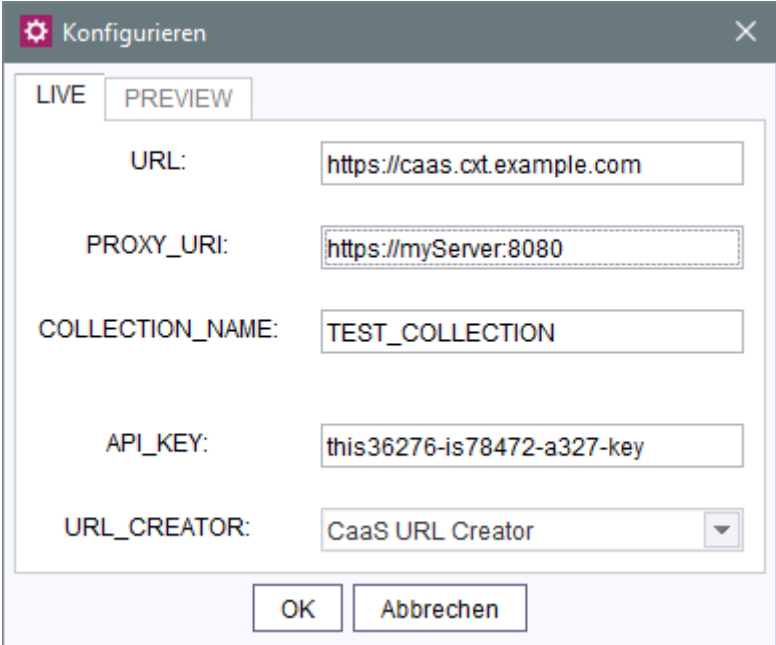

FirstSpi

ilock Your Content

Bleibt das Feld leer oder bei Eingabe von Leerzeichen wird kein Proxy verwendet.

Wird ein Proxy eingetragen, wird dies entsprechend in der Log-Datei des FirstSpirit Servers festgehalten, wenn das Log-Level DEBUG ist:

**DEBUG 12.11.2019 11:35:30.270 {g-node=23943} (com.espirit.caas.adapter.processors. AsyncRequestToolkit): Proxy configuration: 'https://myServer:8080'**

# **8.49 Modul "CaaS Integration": Erzeugung von Vorschau-URLs 2019-12**

Über das Modul "FirstSpirit CXT FragmentCreator - CaaS Integration" können die Inhalte eines Fragment-Projekts über die universelle FirstSpirit CaaS-Schnittstelle ausgeliefert und nach dem Pull-Prinzip von beliebigen Frontends (klassische Webseiten, mobile Apps, Webshops, Digital Signage, Social Media, Single-Page-Applications, Portale) gezogen werden.

Soll ein Fragment-Projekt seine Inhalte über FirstSpirit CaaS zur Verfügung stellen, muss die Projekt-Komponente "CXT CaaS Integration Configuration" entsprechend konfiguriert werden.

Mit dem aktuellen FirstSpirit-Release wird standardmäßig für die Generierung der neu implementierte URL-Creator "Preview URLs" verwendet:

 $\times$  $\Phi$  Konfigurieren **LIVE PREVIEW** CaaS-URL: https://caas.cxt.example.com Proxy-URI (optional): https://myServer:8080 Name der Collection (optional): API-Key: this36276-is78472-a327-key URL-Creator: Preview URLs Preview URLs AllAdvanced URLs OK CaaS URL Creator Default URLs Default URLs (SEO) Infix URLs Infix URLs (SEO) Multiview URLs

Mit diesem werden URLs für die Vorschau generiert werden, beispielsweise für Bilder.

Bei Verwendung des FirstSpirit-Moduls "Content as a Service" kann in der Regel der vom Modul mitgelieferte "CaaS URL Creator" ausgewählt werden. Dieser erzeugt URLs, die die speziellen Anforderungen an CaaS-URLs erfüllen. Alternativ können auch eigene URL-Creator implementiert und hier ausgewählt werden.

Update-Hinweis: Seit FirstSpirit 2019-09 wurde standardmäßig der URL-Creator "Default URLs" verwendet. Bei einem Upgrade auf FirstSpirit 2019-12 sollte die Einstellung geprüft und angepasst werden, wenn weiterhin der URL-Creator "Default URLs" verwendet werden soll.

Für weitere Informationen

- zur Konfiguration des Moduls "FirstSpirit CXT FragmentCreator CaaS Integration" siehe Dokumentation "FirstSpirit Content Experience Tools (CXT)", "Projekte / CaaS konfigurieren"
- zur Konfiguration des Moduls "Content as a Service" siehe [entsprechende Dokumentation](https://docs.e-spirit.com/module/caas/CaaS_Documentation_DE.html)
- zur Erstellung von eigenen URL-Creators siehe FirstSpirit Online Dokumentation, "Weiterführende Themen / Generierung / Advanced URLs".

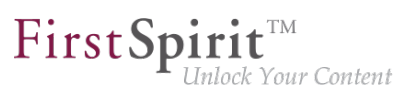

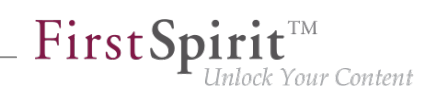

# **8.50 Modul "CaaS Integration": Namen der Collection frei definieren**

**2019-11**

Daten werden in "FirstSpirit Content as a Service" (CaaS) in sogenannten "Collections" abgelegt. Im Falle von FirstSpirit Content Experience Tools werden die Daten aus einem Fragment-Projekt, für das für die Kommunikation mit FirstSpirit CaaS das Modul "CaaS Integration" verwendet wird, standardmäßig in eine Collection übertragen, die den Referenznamen der Seitenvorlage des jeweiligen Fragment-Typs trägt. Auf diese Weise werden Fragmente eines Projekts in verschiedenen Collections auf dem FirstSpirit CaaS abgelegt.

Sollen die Fragmente eines Projekts in **einer** Collection abgelegt werden – unabhängig vom Fragment-Typ – kann dazu nun der Name der Collection pro Projekt mit dem aktuellen Release definiert werden. Und zwar im Dialog zur Konfiguration der Projekt-Komponente "CXT CaaS Integration Configuration":

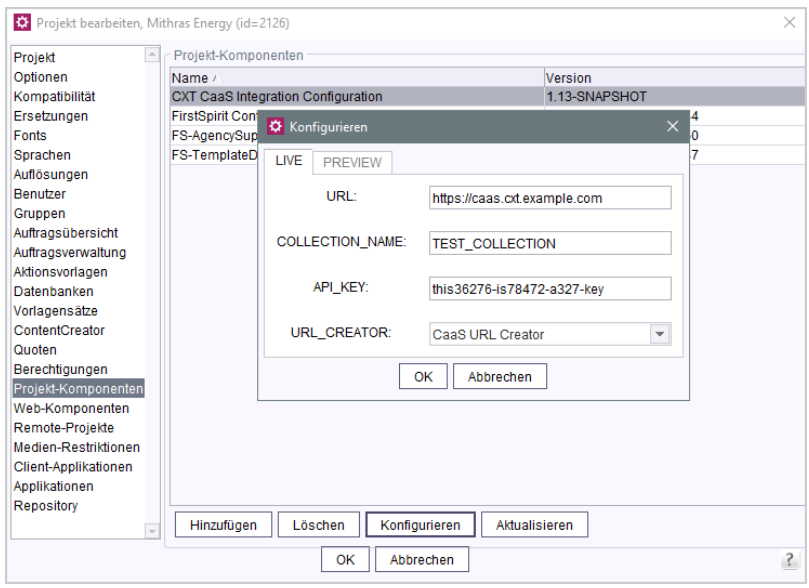

Bleibt dieses Feld leer, wird wie bisher der Referenzname der Seitenvorlage des jeweiligen Fragment-Typs verwendet.

Hinweis für bestehende Installationen: Nach der Aktualisierung des Moduls kann es notwendig sein, den FirstSpirit-Server neu zu starten.

Für weitere Informationen

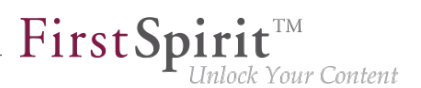

- zur Konfiguration des Moduls "FirstSpirit CXT FragmentCreator CaaS Integration" siehe Dokumentation "FirstSpirit Content Experience Tools (CXT)", "Projekte / CaaS konfigurieren"
- zur Konfiguration des Moduls "Content as a Service" siehe [entsprechende Dokumentation](https://docs.e-spirit.com/module/caas/CaaS_Documentation_DE.html), speziell Kapitel "Speicherung der Inhalte im CaaS"

# **8.51 Modul "CaaS Integration": URL-Erzeugung 2019-09**

Über das Modul "FirstSpirit CXT FragmentCreator - CaaS Integration" können die Inhalte eines Fragment-Projekts über die universelle FirstSpirit CaaS-Schnittstelle ausgeliefert und nach dem Pull-Prinzip von beliebigen Frontends (klassische Webseiten, mobile Apps, Webshops, Digital Signage, Social Media, Single-Page-Applications, Portale) gezogen werden.

Soll ein Fragment-Projekt seine Inhalte über FirstSpirit CaaS zur Verfügung stellen, muss über die Projekt-Komponente "CXT CaaS Integration Configuration" die URL zum CaaS-Server und der entsprechende API-Key konfiguriert werden (jeweils für die Preview- und die Live-Instanz).

Mit dem aktuellen Release kann nun zusätzlich der gewünschte URL-Creator ausgewählt werden, der beim Generieren verwendet werden soll. Zuvor wurden Vorschau-URLs erzeugt.

Für Medien bedeutet das, dass diese jetzt unabhängig von einem gültigen FirstSpirit-Login oder einer gültigen -Sitzung aus dem CaaS abrufbar und somit jederzeit in der aktuell verwendeten Anwendung verfügbar sind (Webseite, DigitalSign, Amazon Alexa...). Zuvor wurden bei der Verwendung von Medien in einigen Fällen ungültige URLs erzeugt.

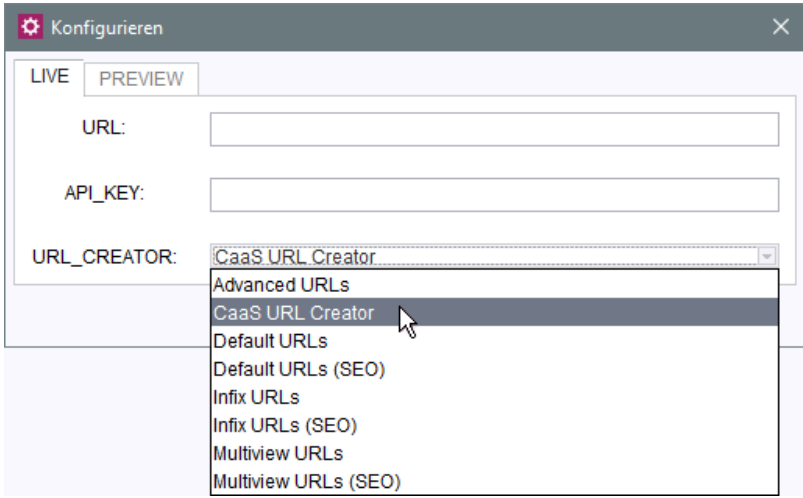

Bei Verwendung des FirstSpirit-Moduls "Content as a Service" kann in der Regel der vom Modul mitgelieferte "CaaS URL Creator" ausgewählt werden. Dieser erzeugt URLs, die die speziellen

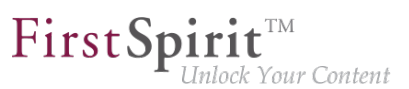

Anforderungen an CaaS-URLs erfüllen. Alternativ können auch eigene URL-Creator implementiert und hier ausgewählt werden.

Basierte eine kundenspezifische Implementierung auf Vorschau-URLs, muss dies nun geeignet geändert und ebenfalls ein für den Anwendungsfall passender URL-Creator ausgewählt (bzw. ein eigener erstellt) werden.

Wird keine Auswahl vorgenommen, wird für alle Instanzen (Preview und Live) der URL-Creator "Default URLs" verwendet.

Für weitere Informationen

- zur Konfiguration des Moduls "FirstSpirit CXT FragmentCreator CaaS Integration" siehe Dokumentation "FirstSpirit Content Experience Tools (CXT)", "Projekte / CaaS konfigurieren"
- zur Konfiguration des Moduls "Content as a Service" siehe [entsprechende Dokumentation](https://docs.e-spirit.com/module/caas/CaaS_Documentation_DE.html)
- zur Erstellung von eigenen URL-Creators siehe FirstSpirit Online Dokumentation, "Weiterführende Themen / Generierung / Advanced URLs".

## **8.52 Modul "FirstSpirit Markdown Editor": Kompatibilität 2019-09**

Das Modul "FirstSpirit Markdown Editor" benötigt ab Version 1.14 mindestens FirstSpirit 2019-08.

## **8.53 Modul "FirstSpirit Markdown Editor": Kompatibilität 2019-12**

Mit FirstSpirit 2019-12 wurden im Rahmen der Freigabe des JSON-Supports durch FirstSpirit inkompatible Änderungen an der betreffenden API vorgenommen. Aufgrund dessen benötigt das Modul "FirstSpirit Markdown Editor" ab Version 1.17 mindestens FirstSpirit 2019-12.

#### **8.54 Multi-Tab- und Multi-Frame-Fähigkeit 2019-05**

Mit dem aktuellen Release wurde der FragmentCreator und die von ihm bereitgestellten MicroApps auf Multi-Tab- und Multi-Frame-Fähigkeit vorbereitet: Die Bearbeitung mehrerer Projekte in unterschiedlichen Browser-Tabs ist jetzt generell möglich.

Dazu muss aktuell die URL um folgende Parameter erweitert werden:

```
clientsession=_new&projectselect=true
```
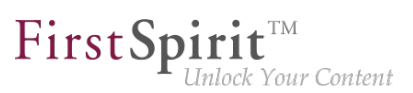

Beispiel:

**http://myserver:8080/fragments/?language=de&clientsession=\_new&projectselect=true**

Wird ein neues Browser-Tab geöffnet, ist aktuell initial dasselbe Projekt ausgewählt, wie im bereits bestehenden Tab.

Wird die URL um die oben angegebenen Parameter ergänzt, erhält das betreffende Tab eine eigene Session und die Projekt-Auswahl wird angezeigt. Unterschiedliche Projekte können dann in unterschiedlichen Tabs angezeigt und bearbeitet werden. Ein Aktualisieren des Browser-Tabs ( F5 ) führt zur Aktualisierung des gewünschten Projekts und nicht mehr zu einem Projektwechsel.

Hintergrund: Tabs mit demselben clientsession-Parameter haben dieselben Einstellungen und damit auch dieselbe Projekt-ID. Tabs ohne clientsession-Parameter oder dem Parameter clientsession=0 teilen ebenfalls dieselben Einstellung. Hierbei handelt es sich um die Standard-Einstellungen des Client.

Die MicroApps des FragmentCreator "Fragment bearbeiten" und "Fragment erstellen" (siehe dazu auch Dokumentation "FirstSpirit Content Experience Tools (CXT)", "Installation / Module / Module installieren / Fragment DAP") erhalten automatisch eigene Einstellungen, die nur innerhalb des MicroApp-Frames und nur für einen Aufruf der App gelten. Einige Einstellungen wie z. B. die bevorzugten Varianten bei der Fragment-Darstellung werden pro Projekt und nicht pro Tab-Session gespeichert.

Die Steuerung per URL-Parameter ist nur als vorläufiger Workaround zu verstehen und wird zukünftig in die graphische Oberfläche einfließen.

# **8.55 Neue Eingabekomponente zur Eingabe von numerischen Werten: CMS\_INPUT\_NUMBER 2020-08**

Mit dem aktuellen Release wird die Eingabekomponente zur Eingabe von Zahlenwerten CMS\_INPUT\_NUMBER auch vom FragmentCreator unterstützt.

Beispiel:

```
<CMS_INPUT_NUMBER name="number" useLanguages="no">
     <LANGINFOS>
       <LANGINFO lang="*" label="Number"/> 
       <LANGINFO lang="DE" label="Zahl"/>
     </LANGINFOS>
</CMS_INPUT_NUMBER>
```
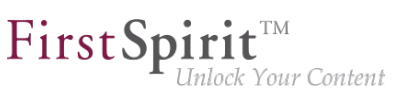

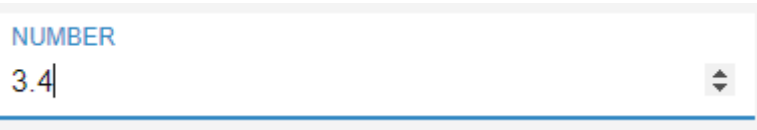

Standardmäßig können in diese Eingabekomponente Ganzzahlen (auch negative) eingegeben werden. Darüber hinaus ist auch das Exponentialzeichen E bzw. e möglich, z. B. 1.7976931348623057e+308.

Zusätzlich kann über das Attribut type gesteuert werden, ob Gleitkomma-/Dezimalzahlen eingegeben werden können sollen. Über die Attribute min und max kann ein zulässiger Wertebereich vorgegeben werden. Ungültige Eingaben werden mit einer entsprechenden Meldung abgewiesen und werden nicht gespeichert.

Je nach verwendetem Browser ist die Bedienung durch den User unterschiedlich: so unterbinden Google Chrome und Microsoft Edge die Eingabe von Buchstaben in die Komponente (Ausnahme: das Exponentialzeichen E bzw. e), Mozilla Firefox und Apple Safari hingegen nicht. Die Darstellung des Dezimaltrennzeichens (, oder .) ist in Microsoft Edge und Google Chrome in erster Linie von der Sprache des Betriebssystems abhängig und nicht (nur) von der Browsersprache, während Mozilla Firefox die Browsersprache berücksichtigt. Diese Unterschiede liegen in der Implementierungsweise der einzelnen Browser begründet und damit nicht im direkten Einflussbereich von e-Spirit.

Darüber hinaus wird das Attribut format, das für FirstSpirit ContentCreator und SiteArchitect verwendet werden kann, im FragmentCreator nicht unterstützt.

Zu weiteren Informationen siehe [https://docs.e-spirit.com/odfs/edocs/cxt/vorlagen/](https://docs.e-spirit.com/odfs/edocs/cxt/vorlagen/eingabekomponen/index.html) [eingabekomponen/index.html](https://docs.e-spirit.com/odfs/edocs/cxt/vorlagen/eingabekomponen/index.html).

# **8.56 Neuer Pflicht-Parameter in der Datei "web.xml": "externalBaseUrl" 2019-11**

Damit die MicroApps zur Bearbeitung von Fragmenten weiterhin zur Verfügung stehen, muss in der Datei web.xml der WebApp-Komponente "FragmentCreator", die in der passenden globalen WebApp für den FragmentCreator konfiguriert ist, der neue Parameter

**externalBaseUrl**

definiert werden ("FirstSpirit ServerManager / Server-Eigenschaften / Web-Applikationen"):

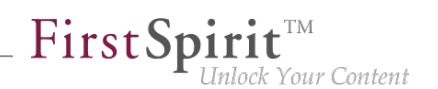

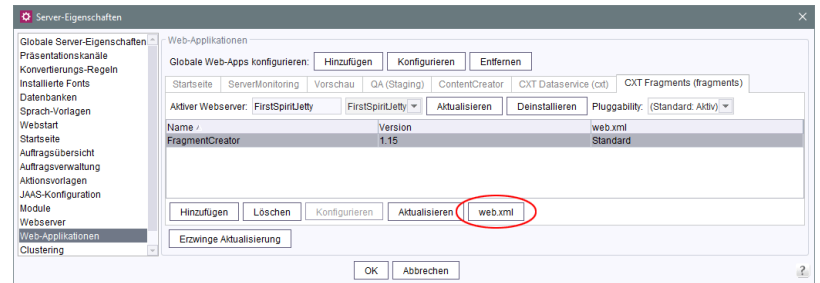

Der Parameter erwartet die URL, über die der FragmentCreator öffentlich erreichbar ist.

Der Wert ist **nicht** vorbelegt. Ist er nicht gesetzt, muss der FragmentCreator (und damit seine MicroApps) unter derselben Adresse öffentlich erreichbar sein, die im Parameter webServiceBaseUrl eingetragen ist.

Die über webServiceBaseUrl definierte URL dient aber in der Regel nur zur Server-zu-Server-Kommunikation.

Ist der FragmentCreator zum Beispiel öffentlich über die Adresse: https://cms.example.com/ fragments/ erreichbar, muss die web.xml um folgenden Eintrag ergänzt werden.

```
<context-param>
 <param-name>externalBaseUrl</param-name>
 <param-value>https://cms.example.com/fragments/</param-value>
</context-param>
```
# **8.57 Optimierung der Authentifizierung 2019-05**

Mit dem aktuellen Release wurde das Session-Handling für FirstSpirit CXT verbessert. Zuvor konnte es in einigen Fällen vorkommen, dass eine Authentifizierung bei Verwendung eines Refresh-Tokens mit einem 401-Fehler fehlschlug.

In diesem Kontext wurden zwei neue, optionale Parameter in der Datei web.xml des Moduls "FragmentCreator" eingeführt:

- accessTokenValiditySeconds Legt den Gültigkeitszeitraum eines OAuth-Access-Tokens fest (in Sekunden). Standardwert: 3600 (1 Stunde)
- refreshTokenValiditySeconds Legt den Gültigkeitszeitraum eines OAuth-Refresh-Tokens fest (in Sekunden). Standardwert: 43200 (12 Stunden)

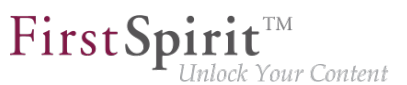

Zu weiteren Informationen siehe Dokumentation "FirstSpirit Content Experience Tools (CXT)", Kapitel "Installation / Module / Module installieren / FragmentCreator", Abschnitt "Authentifizierung (OAuth)".

## **8.58 Optimierung der Standard-Arbeitsabläufe 2019-05**

Arbeitsabläufe werden im FragmentCreator für die Freigabe und das Löschen von Inhalten (Fragmenten und Varianten) eingesetzt.

Mit dem aktuellen Release wurde die Funktionalität der Standard-Arbeitsabläufe optimiert:

- Standard-Arbeitsablauf "Freigabe anfordern" (Referenzname "request release"): Wird der Arbeitsablauf auf einer Variante gestartet, wird jetzt die komplette Vaterkette mit freigegeben, so dass auch das betreffende Fragment freigegeben wird.
- Standard-Arbeitsablauf "Löschung anfordern" (Referenzname "delete fragment wf"): Fragmente (repräsentiert durch Ordner im Bereich "Inhalte") werden jetzt mit gelöscht, falls keine zugehörige Variante mehr existiert. Zusätzlich wird der Ordner freigegeben, der die Inhalte des entsprechenden Fragment-Typs ("Kategorie") enthält ("Root-Ordner").

Die aktualisierten Standard-Arbeitsabläufe sind Teil des Master-/Blueprint-Projektes.

## **8.59 Optimierungen für den Multi-User-Betrieb 2020-06**

Im Editierbereich oder in MicroApps wurde nicht immer der aktuellste Stand einer Variante angezeigt, wenn beispielsweise ein anderer Nutzer Änderungen am Inhalt vorgenommen hat.

Eine manuelle Aktualisierung ist jetzt nur noch erforderlich, wenn eine gleichzeitige Bearbeitung der Inhalte durch einen anderen Nutzer stattfindet.

In diesem Fall werden alle Eingabeelemente der Variante ("Formular") für eine Bearbeitung gesperrt, und es wird folgende Meldung ausgegeben:

**Die Änderungen können nicht gespeichert werden, weil das Element auf dem Server verändert wurde.**

Mit einem Klick auf

**KONFLIKTÄRE ÄNDERUNGEN! Hier klicken, um neu zu laden.**

wird die Anzeige aktualisiert und die Variante kann wieder bearbeitet werden.

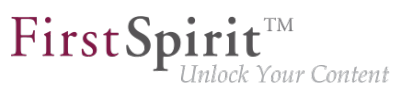

Hinweis: Bei Verwendung von FS\_INDEX werden referenzierte Fragmente **nicht** automatisch aktualisiert.

## **8.60 PageRef Access Plugin (PageRefDAP): Referenzieren von Seiten**

**2020-06**

Mit dem aktuellen Release können jetzt auch Referenzen auf Seiten erstellt werden, und zwar über das neue Modul PageRef Access Plugin (PageRef DAP).

Die durch den Nutzer gewählten Referenzen auf Seiten können als HTML-Verweise ausgegeben werden.

#### **Bereitstellung und Installation**

Die entsprechende Modul-Datei (Dateinamenerweiterung: .fsm) kann über den Technical Support angefordert werden:

**pagerefdap-[version].fsm**

Das Modul wird über den FirstSpirit ServerManager installiert, und zwar im Dialog "Servereigenschaften / Module" über die Schaltfläche "Installieren".

#### **Remote-Konfiguration**

Damit Referenzen auf Seiten aus anderen FirstSpirit-Projekten erstellt werden können, muss das gewünschte Projekt als "Remote-Projekt" in den Projekteigenschaften (FirstSpirit ServerManager) konfiguriert werden:

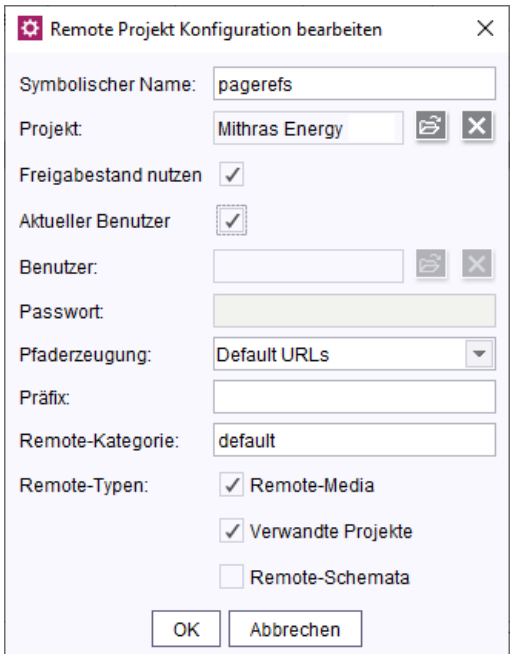

First Spirit<sup>™</sup>

-<br>Inlock Your Content

#### Web-Komponente "PageRef DAP for ContentCreator"

Über die Web-Komponente "PageRef DAP for ContentCreator" kann das Plugin im ContentCreator verwendet werden.

Dazu muss die Web-Komponente dem betreffenden Projekt im Bereich "ContentCreator" hinzugefügt werden ("FirstSpirit ServerManager / Projekt-Eigenschaften / Web-Komponenten").

#### **Verwendung in Projekten**

Ist das Modul installiert, kann es von der Komponente zur Auswahl von Referenzen, FS\_INDEX, angesprochen werden.

Der Redakteur kann eine oder mehrere Seitenreferenzen aus dem oder den konfigurierten Remote-Projekten auswählen.

Syntax-Beispiel für FS\_INDEX, Register "Formular":

```
<FS_INDEX name="links">
     <LANGINFOS>
       <LANGINFO lang="*" label="Page referencing / links"/>
       <LANGINFO lang="DE" label="Seitenreferenzen / Links"/>
    </LANGINFOS>
     <SOURCE name="FirstSpiritPageRefAccess/PageRefConnector">
       <PROJECT remote="pagerefs">
         <FOLDER uid="products"/>
       </PROJECT>
    </SOURCE>
</FS_INDEX>
```
■ SOURCE: Über dieses Tag werden das FirstSpirit-Modul sowie die DataAccessPlugin-Komponente angegeben, und zwar über den Pflichtparameter name. In diesem Fall: FirstSpiritPageRefAccess/PageRefConnector.

First Spirit<sup>™</sup>

nlock Your Content

- PROJECT: Über dieses Tag wird das Remote-Projekt angegeben, aus dem Referenzen möglich sein sollen. Über den Pflichtparameter remote muss dabei der symbolische Projektname des Remote-Projekts angegeben werden.
- FOLDER: Die Auswahl kann mithilfe des FOLDER-Tag auf Ordner des Remote-Projekts eingeschränkt werden. Sollen mehrere Ordner berücksichtigt werden, muss für jeden Ordner ein FOLDER-Tag angegeben werden. Der Name des betreffenden Ordners wird über den Parameter uid spezifiziert (Referenzname).

Wurde die Konfiguration korrekt vorgenommen, erhält der Redakteur in einer Variante eine Möglichkeit, Seitenreferenzen auszuwählen:

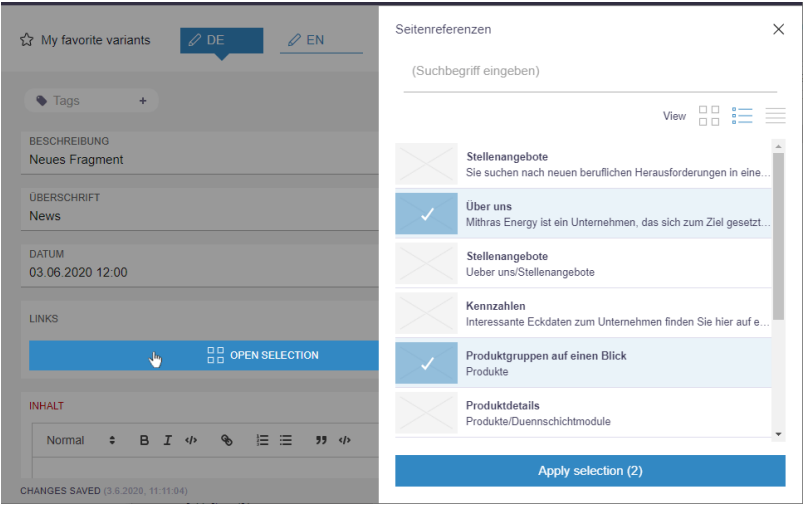

**Auswahl**

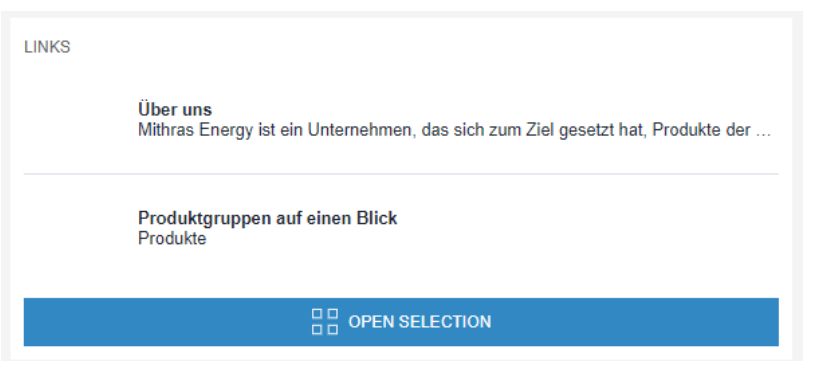

**FS\_INDEX mit ausgewählten Seitenreferenzen**

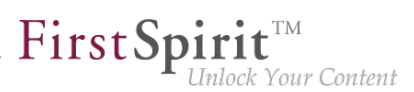

#### Darstellung im ContentCreator:

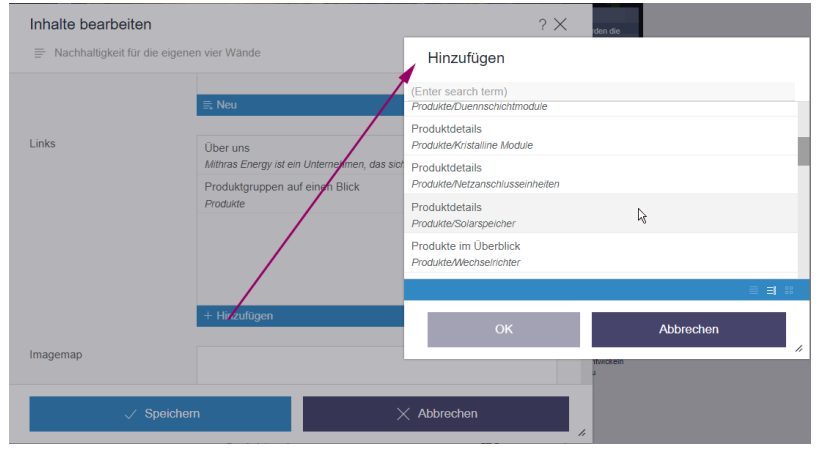

#### **Ausgabe in FirstSpirit-Projekten**

Die durch den Redakteur gewählten Seitenreferenzen können in einem FirstSpirit-Projekt folgendermaßen ausgegeben werden:

```
$CMS_FOR(pageref, links.values())$<br /> 
      <a href="$CMS_REF(pageref)$")$">
       $CMS_VALUE(pageref.uid)$ <br/> 
     \langle/a>
$CMS_END_FOR$
```
# **8.61 Statusseite zeigt registrierte MicroApps 2020-08**

Die Statusseite, die für das MicroApp Framework eingerichtet werden kann (unter ~/status), listet jetzt alle aktuell registrierten MicroApps mit Erreichbarkeit, Name und URL auf.

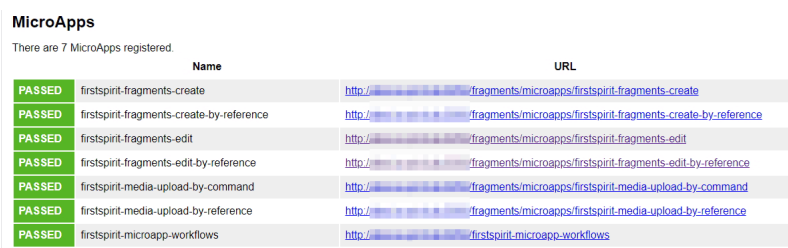

Hinweis: Zum Testen der Erreichbarkeit sendet die Statusseite an jede MicroApp einen leeren Kontext zur Überprüfung. Das kann zu Warnmeldungen wie dieser im Log führen:

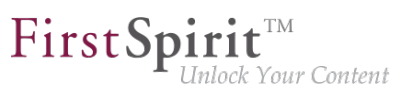

**de.espirit.cxt.microapps.stereotype.UnsupportedContextException: Context is not supported**

Siehe auch Dokumentation zum MicroApp Framework, [https://docs.e-spirit.com/odfs/edocs/cxt/](https://docs.e-spirit.com/odfs/edocs/cxt/installation-mo/module-installi/fragmentcreator/index.html) [installation-mo/module-installi/fragmentcreator/index.html.](https://docs.e-spirit.com/odfs/edocs/cxt/installation-mo/module-installi/fragmentcreator/index.html)

# **8.62 Variante mit übersetzten Inhalten anlegen 2019-12**

Bisher war es möglich, eine Variante durch Kopie der aktuell gewählten Variante oder ohne Inhalt ("leer") anzulegen.

Wird auf dem Server ein Modul verwendet, das das Interface TranslationPlugin (Package de.espirit.firstspirit.webedit.plugin.translation, FirstSpirit Developer-API) nutzt, wird mit dem aktuellen Release im Dialog eine weitere Option angeboten: "Anlegen (Inhalt übersetzen)".

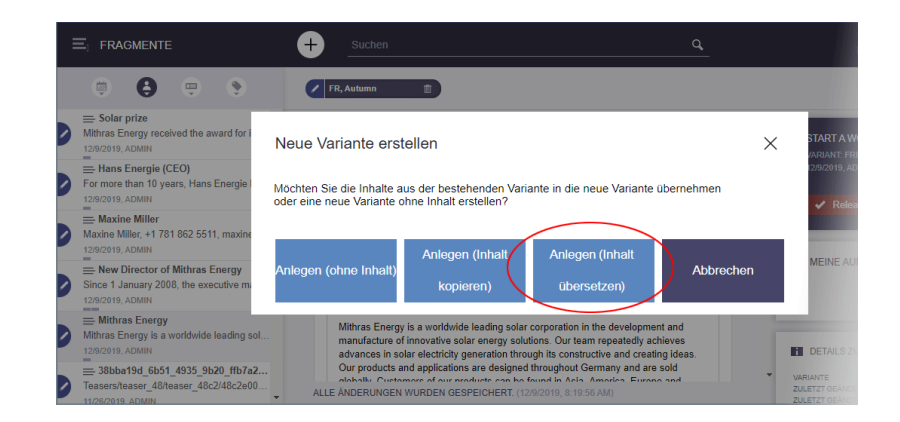

Mit einem Klick auf diese Option wird die gewünschte Variante mit Inhalt angelegt, der mithilfe der Mechanismen des über das Interface TranslationPlugin angebundene Modul (Translation-Plugin) übersetzt wurde.

## **8.63 Variante zur Bearbeitung vorauswählen ("documentId") 2019-02**

Bei Verwendung der MicroApp "Fragment bearbeiten" wird standardmäßig die favorisierte Variante eines Fragments zur Bearbeitung geöffnet (fragmentId). Mit dem aktuellen Release kann bestimmt werden, welche Variante initial angezeigt werden soll. Dazu kann der Parameter documentId verwendet werden.

Beispiel:

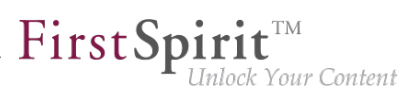

```
function setFCMicroApp(row, fragmentId, docId, index){
      const context = {
          dataAccessPlugin: "FirstSpiritFragmentAccess/FSFAConnector",
          documentId: docId,
          projectId: prjId
      }
```
# **8.64 Visualisierung von Referenzen 2019-05**

Abhängigkeiten zwischen Objekten in FirstSpirit (oder zu Objekten außerhalb von FirstSpirit) werden auch als "Referenzen" bezeichnet.

Um Inkonsistenzen zu vermeiden, werden diese Referenzen beispielsweise geprüft, bevor Objekte in einem FirstSpirit-Projekt gelöscht werden. Darüber hinaus können über die Referenzen auch "abhängige Freigaben" realisiert werden.

"FirstSpirit Content Experience Tools" (CXT) erlaubt die Referenzierung von anderen Fragmenten mithilfe des Moduls "FirstSpirit Fragment DAP" (fragmentdap-[version].fsm).

Mit dem aktuellen Release wird im FragmentCreator visualisiert, wenn ein Fragment eine Referenz zu einem anderen Fragment besitzt, und zwar durch den Text "In Verwendung", z. B.

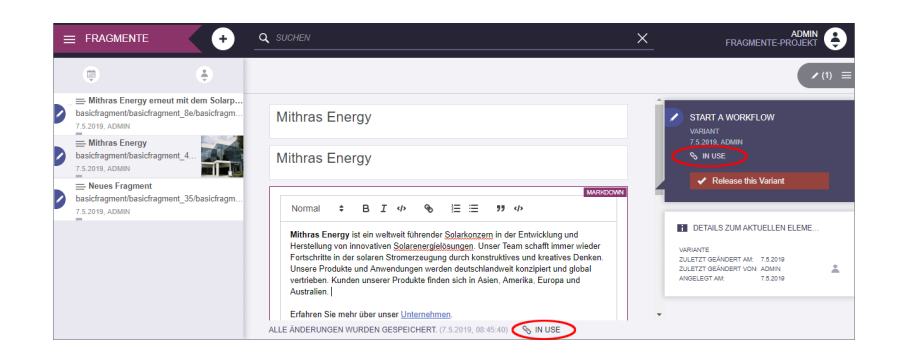

Beim Löschen einer Variante wird ebenfalls in einer Dialog-Box darauf hingewiesen, dass Referenzen zu anderen Fragmenten bestehen.

Wird die Variante trotz bestehender Referenzen gelöscht oder freigegeben, sollte das referenzierende Fragment auf die Änderung hin geprüft werden.

# **8.65 Wichtig: FragmentCreator erfordert manuelle Anpassung der Datei "web.xml" 2019-06**

Ab FirstSpirit 2019-06 registrieren sich die CXT-MicroApps am integrierten Eureka-Server.

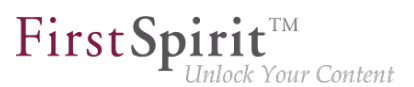

Dazu ist ein Passwort erforderlich. Dieses wird in der Datei web. xml des Moduls "FragmentCreator" hinterlegt:

```
<context-param>
     <param-name>eurekaPassword</param-name>
     <param-value>${RANDOM_VALUE}</param-value>
</context-param>
```
In dieser Standard-Konfiguration wird das Passwort wird mit jedem Start neu generiert. Eine Änderung des Wertes \${RANDOM\_VALUE} ist dann erforderlich, wenn man ein festes Passwort zum Einbinden von externen MicroApps benötigt.

**!** Für Neuinstallationen ab FirstSpirit 2019-06 sind keine Anpassungen erforderlich, für bestehende FirstSpirit-Installationen muss der oben angegebene Code-Schnipsel in der Datei web.xml des Moduls "FragmentCreator" ergänzt werden. Ansonsten lässt sich das Modul nicht deployen und beim Starten des FragmentCreator kommt es zu einem 404-Fehler.

# **8.66 Zugriff auf Tags und IDs von Varianten 2019-07**

Das Interface Variant, mit dem Informationen von Varianten ermittelt werden können, wurde um folgende Methoden erweitert:

- getId() (in Bean-Syntax: .id): liefert die ID einer Variante zurück
- getTags() (in Bean-Syntax: .tags): liefert die Tags einer Variante als Collection zurück

Beispiel:

```
$CMS_FOR(_fragments, fragments.values)$
$CMS_FOR(variant, _fragments.variants({:}))$
$CMS_VALUE("Title: " + variant.title)$<br />
$CMS_VALUE("Id: " + variant.id)$<br />
$CMS_VALUE("Tags: " + variant.tags)$<br />
$CMS_END_FOR$
$CMS_END_FOR$
```
wobei fragments der Bezeichner der FS\_INDEX-Komponente ist, über die die Fragmente / Varianten ausgewählt werden.

Beispielhafte Ausgabe:

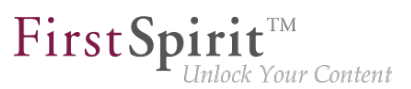

```
Title: Hans Energie (CEO)
Id. 98d06f9f_6f40_4f80_8084_9c0fe25b1cd8
Tags: [#ceo, #teaser]
```
Zu weiteren Informationen siehe Dokumentation "FirstSpirit Content Experience Tools (CXT)", "Vorlagen / Fragmente definieren / Inhalte ausgeben".

## **9 FragmentCreator**

#### **9.1 Anzeige von Varianten in Favoritenliste 2018-11**

Jeder Redakteur hat die Möglichkeit, sich einige Varianten als Favoriten zu markieren. Die favorisierten Varianten werden oberhalb des ausgewählten Fragments angezeigt.

#### **Anzeige der favorisierten Varianten**

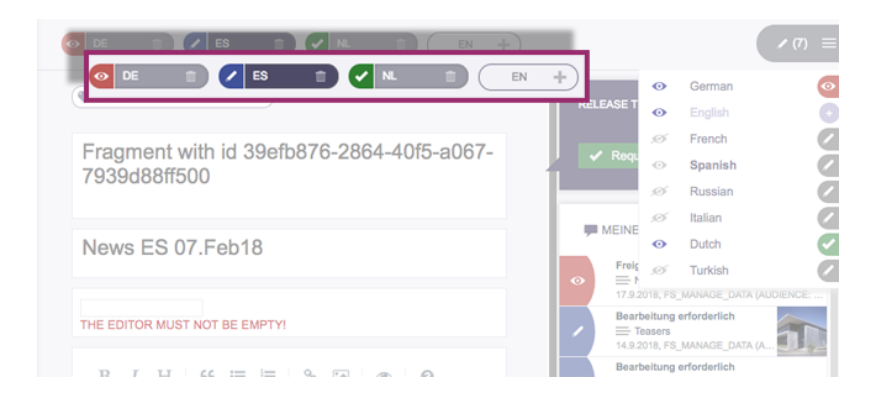

Durch einen einfachen Klick kann zwischen diesen Varianten gewechselt werden. Für jede Variante wird gleichzeitig auch der aktuelle Status angezeigt.

#### **Auswahl der Varianten**
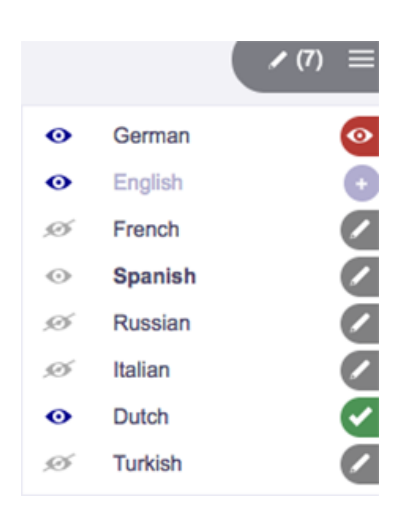

FirstSpir

llock Your Content

Durch einen Klick auf das Icon zur Variantenauswahl öffnet sich eine Liste mit allen verfügbaren Varianten des aktuellen Fragments.

Für jede Variante wird angezeigt, in welchem Status sie sich befindet und ob sie zu den Favoriten gehört.

Der Redakteur kann hier

- eine bestehende Variante zur Bearbeitung auswählen. (durch Klick auf den Namen der Variante)
- eine Variante zur Favoritenliste hinzufügen. (durch Klick auf das graue Auge-Icon "kein Favorit")
- eine Variante aus Favoritenliste entfernen. (durch Klick auf das blaue Auge-Icon "Favorit")
- eine weitere Variante für das ausgewählte Fragment hinzufügen. (durch Klick auf das Plus-Icon "Variante erstellen")

## **9.2 Bilder-Upload 2019-09**

Im FirstSpirit FragmentCreator können über die Eingabekomponente FS\_INDEX mit Media DAP (<SOURCE name="FirstSpiritMediaAccess/Connector">) jetzt Bilder hochgeladen werden. Ein Klick auf die Schaltfläche "UPLOAD PICTURE" öffnet ein Fenster, über das das gewünschte Bild per Drag-and-drop vom Arbeitsplatzrechner ausgewählt werden kann (Feld "PICTURE"):

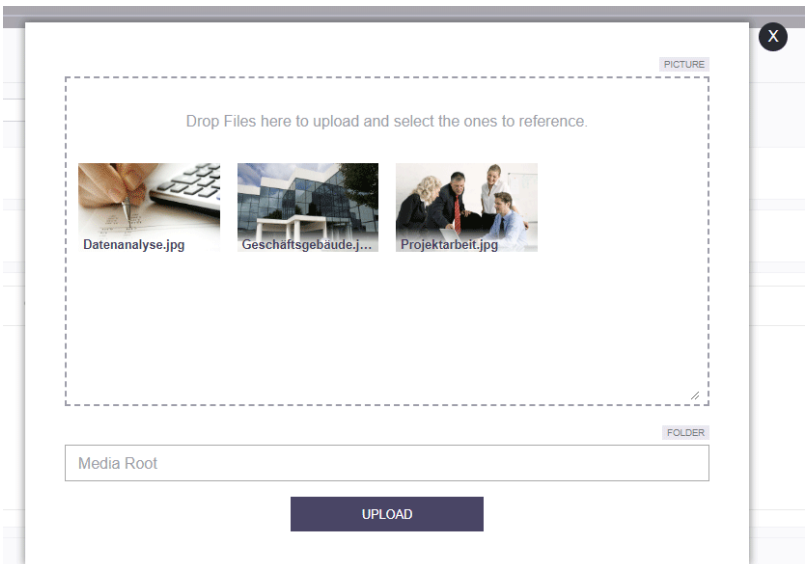

FirstSp

llock Your Content

Es können auch mehrere Bilder in das Fenster gezogen werden, die hochgeladen werden sollen. Durch einen Klick auf ein oder mehrere Bild/er können diejenigen ausgewählt werden, die nach dem Hochladen in der Eingabekomponente referenziert werden sollen. Die Zahl der auswählbaren Bildern kann durch den Projektentwickler beschränkt sein.

Sind alle gewünschten Bilder ausgewählt, kann der Upload mit einem Klick auf "UPLOAD" gestartet werden. Mit jedem Klick werden die in dem Fenster enthaltenen Bilder ins Projekt hochgeladen.

Die hochgeladenen Bilder werden in dem Ordner abgelegt, der über das Tag FOLDER des betreffenden FS\_INDEX-Eingabekomponente angegeben ist. Ist das Tag FOLDER nicht definiert, werden die Bilder auf der obersten Ebene der Medien-Verwaltung des über das Tag PROJECT, Attribut remote, definierte Projekt abgelegt.

Sind mehrere Ordner definiert, kann der Benutzer den gewünschten Ordner aus einer Drop-down-Liste auswählen (Feld "FOLDER").

Liegt im Projekt bereits ein Bild vor, dessen Name mit dem eines hochzuladenden Bildes übereinstimmt ("Duplikat"), wird die UID des hochzuladenden Bildes durch automatisches Anhängen von Unterstrich und einer Nummerierung eindeutig gemacht und damit ggf. eine Kopie eines bereits bestehenden Bildes angelegt.

Der Dialog kann über das X verlassen werden.

Wird der Dialog während des Uploads geschlossen, wird der Upload abgebrochen. Noch nicht hochgeladene Bilder werden dann nicht mehr für den Upload berücksichtigt.

Aktuell wird nur das Hochladen von Bildern, nicht von Dateien, unterstützt.

Dabei werden Einschränkungen hinsichtlich Dateigröße und Dateinamenerweiterung berücksichtigt, die im FirstSpirit ServerManager unter "Projekteigenschaften / Medien-Restriktionen" für das

94

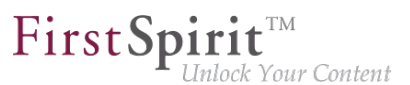

Projekt konfiguriert sind (siehe dazu [Online-Dokumentation für Administratoren](https://docs.e-spirit.com/odfs/edocs/admi/firstspirit-ser/projekteigensch/medien-restrikt/index.html)): Größe und Dateinamenerweiterung werden bereits bei Drag-and-drop der Bilder in das Fenster geprüft, eine MIME-Prüfung (Option "MIME-Prüfung hat Vorrang") erfolgt hingegen erst beim Upload.

Diese MicroApp lässt sich auch ohne Media DAP-Modul nutzen. Dazu wird der MicroApp als Kontext einfach die ID des gewünschten Projekts (Attribut projectld) und ein oder mehrere Ordner (Attribut "folders", erwartet den Referenznamen des gewünschten Ordners) übergeben. Alternativ kann die oberste Ebene der Medien-Verwaltung als Speicherort konfiguriert werden: folders: [] Als Rückgabe werden dann die UIDs der Bilder (statt der MediaDap Identifier) geliefert. Beispiel:

```
CxtMicroApps.requestMicroApp("firstspirit-media-upload-by-command", 
   {projectId: 202522, folders: ['logos', 'press']})
```
## **9.3 FragmentCreator mit parametrisierter URL starten 2019-09**

Für den Start des FragmentCreator können Parameter per URL übergeben werden.

Aktuell kann u.a. direkt ein spezielles Projekt durch die Angabe der Projekt-ID in der URL gestartet werden. Der entsprechende Parameter lautet

**project**

Beispiel-URL:

```
localhost:8000/fragments?project=12345
```
#### **9.4 Fragmente duplizieren 2019-04**

Mit dem neuen Release können jetzt Fragmente dupliziert werden.

Dazu kann das neue Icon im Fly-out-Menü des jeweiligen Fragments in der Fragment-Liste verwendet werden:

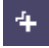

Mit einem Klick auf das Icon wird direkt eine Kopie des Fragments mit allen Varianten angelegt. Es kann direkt bearbeitet werden.

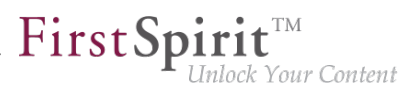

Die bisherigen Icons in dem Fly-out-Menü für "Löschen anfordern" und "Fragment erstellen" waren ohne Funktion und wurden in diesem Kontext entfernt. Das Erstellen von Fragmenten erfolgt über das Icon

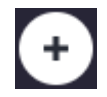

in der Titelzeile.

Das Löschen von Fragmenten bzw. Varianten erfolgt über "Alle löschen" in der Variantenauswahl

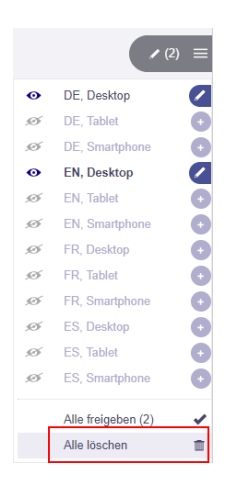

oder die Varianten können einzeln gelöscht werden:

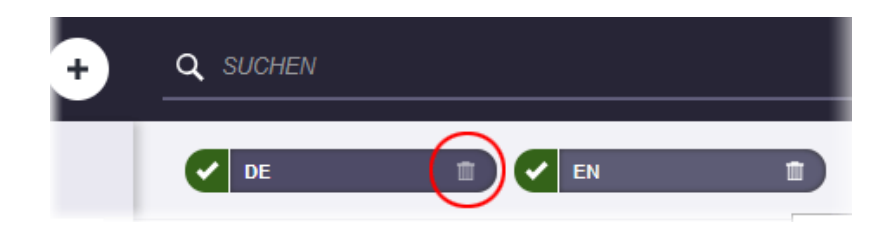

# **9.5 Fragmente und Varianten aus dem ContentCreator heraus bearbeiten 2018-12**

Fragmente und Varianten können nun im ContentCreator nicht nur referenziert, sondern aus dem ContentCreator heraus auch bearbeitet werden.

Bisheriges Verhalten:

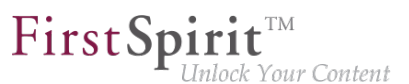

Über das Modul "Fragment DAP" können Fragmente (und Varianten) zentral in einem Fragment-Projekt bearbeitet und in unterschiedlichen Zielprojekten (als Referenz) bereitgestellt werden. Die Fragmente werden dabei nicht in die Zielprojekte importiert, sondern über den DAP-Zugriff referenziert, verbleiben also physikalisch im Fragment-Projekt.

Vorteile:

- kein zusätzlicher Speicherbedarf für Fragmente, die in mehreren Projekten verwendet werden.
- vereinfachte Bearbeitung und Verwaltung, da alle Inhalte in einem zentralen Fragment-Projekt liegen.

#### Neue Funktionalität:

Fragmente und Varianten können nun aus dem ContentCreator heraus auch bearbeitet werden. Um dies zu erreichen, kann im Projekt eine passend konfigurierte FS\_INDEX Eingabekomponente erstellt werden. Dadurch wird dem Redakteur im ContentCreator an allen referenzierten Fragmenten ein "Fragment bearbeiten"-Button eingeblendet. Beim Klick auf den Button wird das Formular aus dem FragmentCreator als MicroApp direkt im ContentCreator geöffnet und kann dort bearbeitet werden. Anschließend kann der Redakteur das Formular (FragmentCreator) schließen. Die Änderungen sind direkt im ContentCreator sichtbar.

seit Oktober 2015

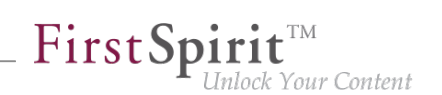

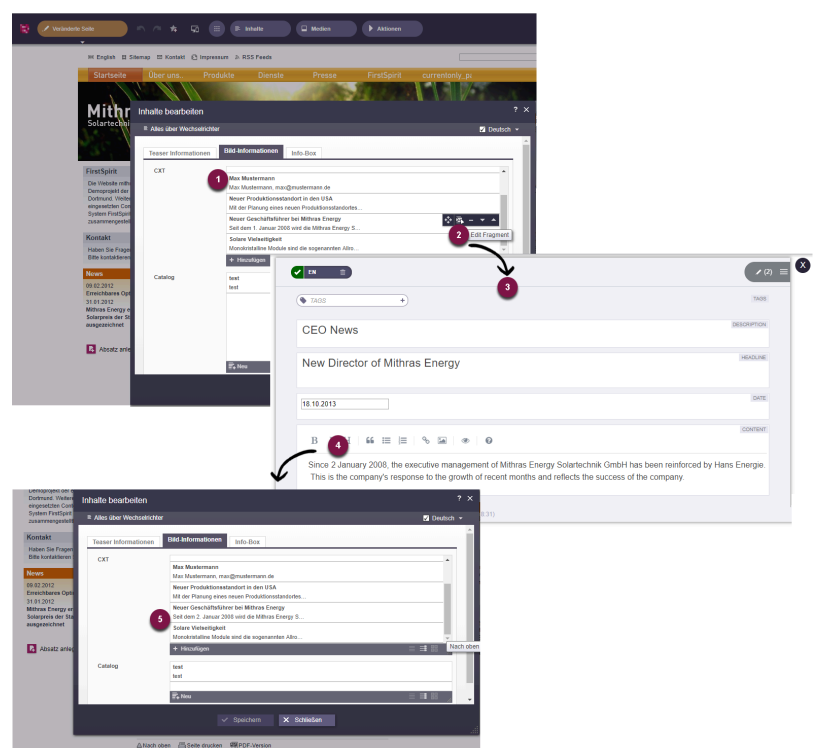

**Bearbeiten eines Fragments aus dem ContentCreator initiieren**

#### Abbildung:

- (1) Anzeige der referenzierten Fragmente bzw. Varianten im ContentCreator.
- (2) Einblenden der Schaltfläche "Fragment editieren" beim Mouseover im ContentCreator.
- (3) Beim Klick auf die Schaltfläche öffnet sich das Formular aus dem FragmentCreator als MicroApp direkt im ContentCreator.
- (4) Die Inhalte des Fragments bzw. der Variante können bearbeitet werden. Änderungen werden automatisch gespeichert.
- (5) Die Änderungen des Fragments bzw. der Variante werden im ContentCreator direkt angezeigt.

Ausblick: Für diese Funktionalität wurde die neue **Integrationsschnittstelle der CXT-Plattform** verwendet. Diese Schnittstelle stellt einzelne Funktionen aus der CXT-Welt in Form von MicroApps bereit, die dann in anderen Umgebungen verwendet werden können. Die Integrationsschnittstelle wird zukünftig weiter ausgebaut und kann dann z. B. verwendet werden, um das Bearbeiten von Fragmenten in externen Anwendungen (z. B. Single-Page-WebApps) zu ermöglichen.

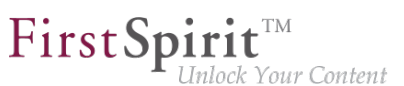

Konfiguration: Um die neue Funktionalität im ContentCreator einzusetzen, muss:

- Das Modul "Fragment DAP" auf dem Server installiert werden.
- Im ServerManager die Web-Komponente "Fragment DAP for ContentCreator" im Bereich "Servereigenschaften" - "Web-Applikationen" - "ContentCreator" hinzugefügt werden. Die Web-Applikation stellt eine Konfigurationsoberfläche bereit. Hier muss die URL zur MicroApp konfiguriert werden.

# **9.6 Fragmente und Varianten über FirstSpirit CaaS (Content-as-a-Service) ausliefern 2018-12**

Über das Modul "CaaS Integration für CXT" können die Inhalte eines Fragment-Projekts über die universelle FirstSpirit CaaS-Schnittstelle ausgeliefert und nach dem Pull-Prinzip von beliebigen Frontends (klassische Webseiten, mobile Apps, Webshops, Digital Signage, Social Media, Single-Page-Applications, Portale) gezogen werden.

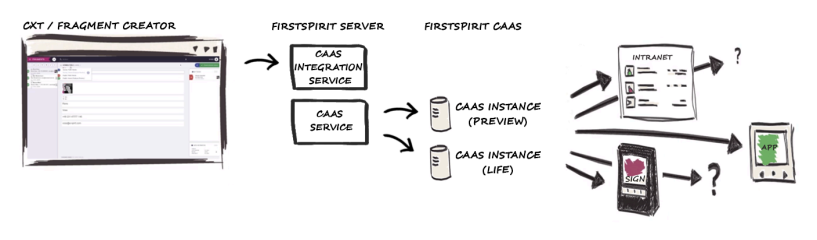

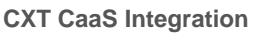

Vorteile:

- Die Inhalte (Fragmente und Varianten) sind unbegrenzt wiederverwendbar ohne zusätzlichen Implementierungsaufwand für einen neuen Ausgabekanal: Die spätere Darstellung oder der Ausgabekanal spielt keine Rolle. Einmal erstellt, decken diese Fragmente einen breiten Einsatzbereich ab.
- Inhalte können flexibel veröffentlicht werden, sowohl auf unternehmenseigener Ebene als auch für die Kanäle von Drittanbietern.

Das Modul "CaaS Integration für CXT" beinhaltet den **Dienst "CXT CaaS Integration Service**", der zusammen mit dem "CaaS Service" für eine Event-basierte Auslieferung der Projektinhalte sorgt. Die Konfiguration erfolgt auf Projektebene. Soll ein Fragment-Projekt seine Inhalte über FirstSpirit CaaS zur Verfügung stellen, muss über die **Projekt-Komponente "CXT CaaS Integration Configuration"** die URL zum CaaS-Server und der entsprechende API-Key konfiguriert werden.

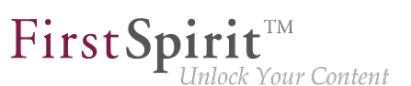

Dabei werden zwei getrennte CaaS-Instanzen für Preview- und Live-Daten benötigt (siehe Abbildung).

Anschließend werden Inhalte aus dem Fragment-Projekt Event-basiert:

- bei jeder Änderung: in eine CaaS-Instanz ausgespielt (Preview).
- bei jeder Freigabe: in eine weitere CaaS-Instanz ausgespielt (Live).

Zum Austausch von Fragmenten zwischen FirstSpirit CXT und FirstSpirit CaaS wird JSON (JavaScript Object Notation) verwendet. Der Ausgabekanal des Projekts muss entsprechend angepasst werden.

Beispiel zur Ausgabe von Fragmenten / Varianten über JSON:

```
{
    "fragmentUUid": "$CMS_VALUE(#global.page.parent.uid.replaceAll("_","-"))$",
    "documentUUid": "$CMS_VALUE(#global.page.uid.replaceAll("_","-"))$",
    "variation": $CMS_VALUE(#global.page.meta("variations").toJSON())$,
    "title": $CMS_VALUE(#global.page.meta("title").toJSON())$,
    "text": $CMS_VALUE(text.toHtml().toJSON())$,
    "url": "$CMS_VALUE(url)$"
}
```
Weitere Informationen siehe Dokumentation "Content Experience Tools".

# **9.7 Fragmente und Varianten über FirstSpirit CaaS (Content-as-a-Service) ausliefern (per Auftrag) 2019-01**

Über das Modul "CaaS Integration für CXT" können die Inhalte eines Fragment-Projekts über die universelle FirstSpirit CaaS-Schnittstelle ausgeliefert und nach dem Pull-Prinzip von beliebigen Frontends (klassische Webseiten, mobile Apps, Webshops, Digital Signage, Social Media, Single-Page-Applications, Portale) gezogen werden.

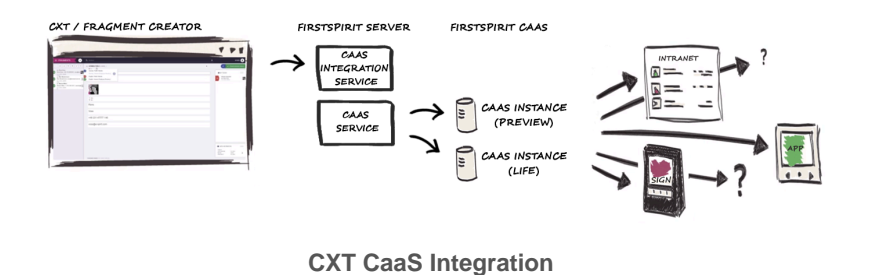

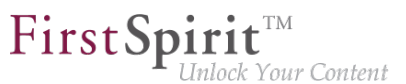

Neben der Event-basierten Übertragung einzelner Inhalte aus einem Fragment-Projekt (bei einer Änderungen oder einer Freigabe) ist es nun auch möglich, die gesamten Inhalte eines Fragment-Projekts (über ein Auftrags-Skript) direkt über FirstSpirit CaaS zu veröffentlichen.

Dafür stehen zwei Executables (für die Bereitstellung auf dem Live-CaaS-Server und dem Preview-CaaS-Server) zur Verfügung:

- cxt-caas-integration-full-live-deployment-executable (stellt alle freigegebenen Inhalte bereit)
- cxt-caas-integration-full-preview-deployment-executable (stellt alle geänderten Inhalte bereit)

Die Bereitstellung auf den beiden CaaS-Instanzen wird über Aufträge ausgeführt.

#### Konfiguration:

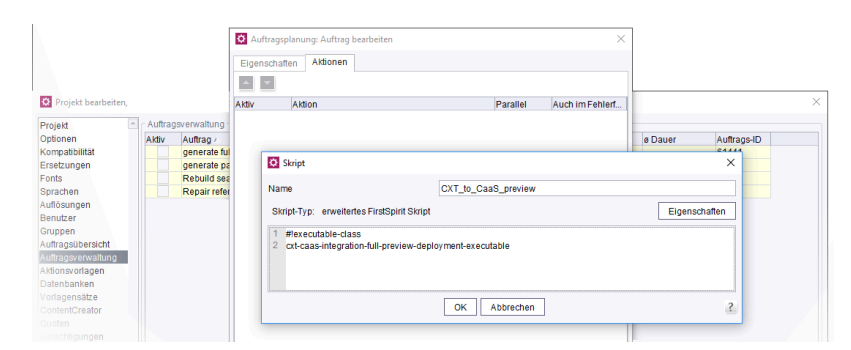

**Konfiguration CaaS Integration (Auftrag)**

Dazu wird unter "ServerManager" - "Projekteigenschaften" - "Auftragsverwaltung" jeweils ein neuer Standard-Auftrag angelegt. Innerhalb der Aufträge wird je eine neue Aktion erstellt ("Aktion" - "Hinzufügen" - "Skript ausführen"). Diesen Skripten werden die entsprechenden Executables hinzugefügt (z. B. cxt-caas-integration-full-preview-deployment-executable für die Bereitstellung der Projektinhalte auf dem Preview-CaaS-Server).

Beim Ausführen des Auftrags werden die Projektinhalte aus dem Fragment-Projekt zur Veröffentlichung auf dem konfigurierten CaaS-Server bereitgestellt. Zum Austausch von Fragmenten zwischen FirstSpirit CXT und FirstSpirit CaaS wird JSON (JavaScript Object Notation) verwendet. Der Ausgabekanal des Projekts muss entsprechend angepasst werden.

Weitere Informationen siehe Dokumentation "Content Experience Tools".

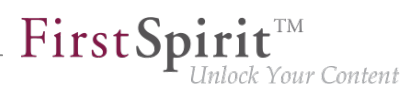

# **9.8 Gleichzeitiges Freigeben oder Löschen mehrerer Varianten eines Fragments 2018-12**

Für einen Redakteur besteht jetzt die Möglichkeit, für alle geeigneten Varianten eines Fragments gleichzeitig eine Freigabe bzw. eine Löschung anzufordern.

Die entsprechenden Arbeitsabläufe können über das Variantenauswahl-Icon eines Fragments aufgerufen werden.

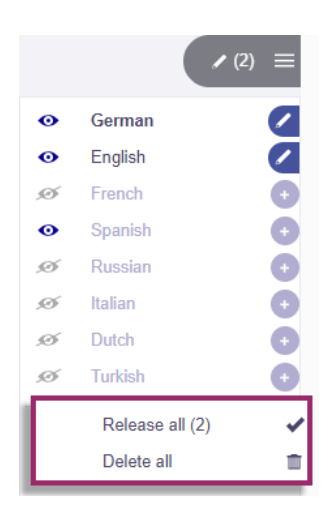

Unterhalb der Liste mit allen verfügbaren Varianten des aktuellen Fragments gibt es jetzt die Möglichkeit, einen der beiden Standard-Arbeitsabläufe "Freigabe" oder "Löschen" aufzurufen.

Die folgenden Ausgangssituationen sind möglich:

- Alle Varianten eines Fragments sollen freigegeben werden
	- mit einem Klick auf **Alles freigeben** wird der Freigabeprozess für *alle* Varianten eingeleitet.
- Alle geänderten Varianten eines Fragments sollen freigegeben werden
	- mit einem Klick auf **Änderungen freigeben** wird der Freigabeprozess für alle **geänderten** Varianten eingeleitet.
- Alle Varianten eines Fragments (und damit das Fragment als Ganzes) sollen gelöscht werden
	- mit einem Klick auf **Alles löschen** wird der Löschvorgang für *alle* Varianten eingeleitet.

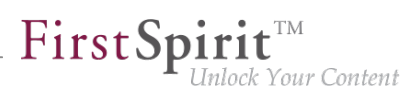

## **9.9 Globale Konfigurationsmöglichkeit über eine Properties-Datei**

**2019-08**

Nach ihrer Installation können/müssen bestimmte Parameter:

- für die CXT-Clients (Modul "FragmentCreator") und
- für den Datenzugriff auf externe Quellen über einen REST-Service (Modul "FirstSpirit DAP Bridge")

konfiguriert werden.

#### Neues Verhalten:

Zur Konfiguration kann nun eine Properties-Datei im Classpath verwendet werden. Diese Konfiguration überschreibt alle weiteren Propertys (u.a. auch die bisherige Konfiguration über die Datei web.xml).

Dazu muss im Classpath zunächst ein Config-Verzeichnis erstellt und anschließend eine Datei /config/cxt-fragment-creator.properties angelegt werden. Bei Verwendung eines Tomcat z. B. im Verzeichnis \${TOMCAT\_HOME}/lib. Innerhalb der Datei können die gewünschten Parameter konfiguriert werden, z. B.:

**markdownEditorType=simplemde**

Weiterhin werden von der Anwendung häufig genutzte Werte (z.B. die firstSpiritDataServiceBaseUrl) jetzt über die Klasse ApplicationConfiguration (Package: de.espirit.cxt.application.ApplicationConfiguration) verwaltet, so dass ein typsicherer Zugriff auf die Konfiguration besteht.

#### Bisheriges Verhalten:

Bisher konnte der FragmentCreator vorrangig über die Datei web.xml (oder gängige Spring-Boot-Konfiguration) konfiguriert werden.

#### **9.10 Konfiguration von Kategorien 2019-03**

Fragmente (und ihre Varianten) können sehr unterschiedlich aufgebaut sein. Eine Pressemeldung benötigt beispielsweise andere Informationen als eine Produktbeschreibung.

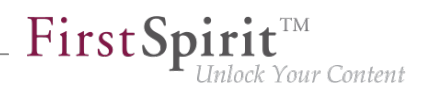

Aus diesem Grund basiert jeder dieser Fragment-Typen (auch "Kategorie") auf einer eigenen Seitenvorlage in der FirstSpirit Vorlagen-Verwaltung. Diese können bei der Erstellung eines Fragments im FragmentCreator ausgewählt werden:

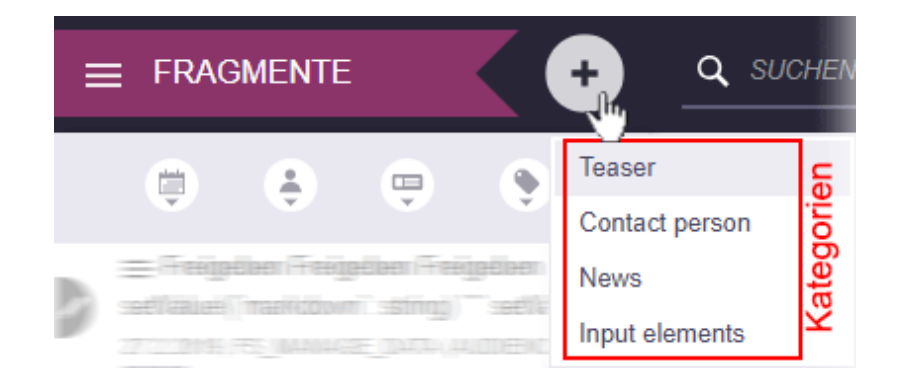

Fragmente, die auf derselben Seitenvorlage basieren, werden in einem Ordner im Bereich "Inhalte" im zugehörigen FirstSpirit-Projekt zusammengefasst. Für jede Kategorie gibt es also einen Ordner in der Inhalte-Verwaltung, z. B.

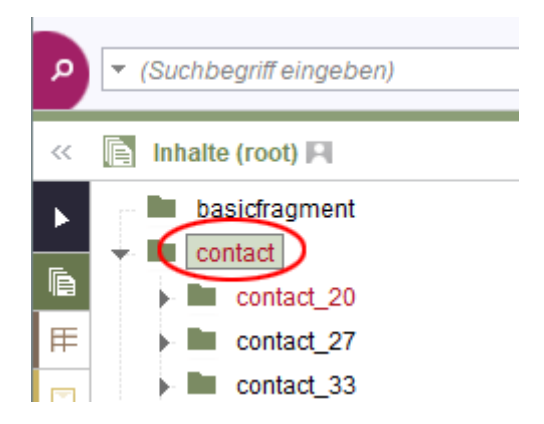

Jeder dieser Ordner muss manuell im Projekt über den FirstSpirit SiteArchitect angelegt werden. Der Ordner muss denselben Referenznamen haben wie die zugehörige Seitenvorlage.

Erst dann wird die Kategorie im oben dargestellten Menü und in der Suche sichtbar.

## **9.11 Multi-Tab-Fähigkeit und Projekt-Wechsel 2019-08**

Sollen mehrere Fragment-Projekte gleichzeitig geöffnet und bearbeitet werden, war dies bislang nur eingeschränkt möglich.

Mit dem neuen Release können mehrere Projekte in mehreren Registern eines Browsers geöffnet werden. Der in den Release-Notes zu FirstSpirit 2019-05 beschriebene Workaround, die URL um clientsession=\_new zu ergänzen (CXT-557), ist nicht mehr erforderlich.

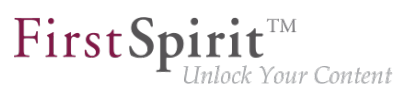

Ein Wechsel von einem Projekt zu einem anderen Projekt innerhalb eines Browser-Tabs ist mit der neue Funktion "Projekt wechseln" möglich (im Benutzermenü oben rechts):

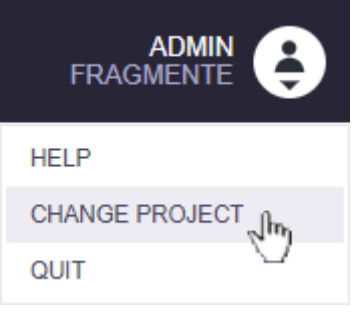

Mit einem Klick auf diesen Menüeintrag wird die Liste mit den für den Benutzer verfügbaren Fragment-Projekten angezeigt, über die das gewünschte Projekt dann gestartet werden kann.

## **9.12 Multi-User-Betrieb, Sperren von Formularen 2019-04**

Varianten können nicht durch mehrere Redakteure gleichzeitig bearbeitet werden.

Wurde eine Variante durch einen Redakteur A bearbeitet, während diese einem Redakteur B im Editierbereich angezeigt wird, werden Redakteur B Änderungen potenziell nicht direkt angezeigt. Um Datenverlust vorzubeugen und um sicherzustellen, dass jeder Redakteur immer mit dem aktuellsten Stand der Variante arbeitet, werden alle Eingabeelemente der Variante im Editierbereich (auch "Formular") gesperrt, wenn Änderungen durch einen anderen Bearbeiter vorgenommen wurden und die Ansicht noch nicht aktualisiert wurde.

Es wird folgende Meldung ausgegeben:

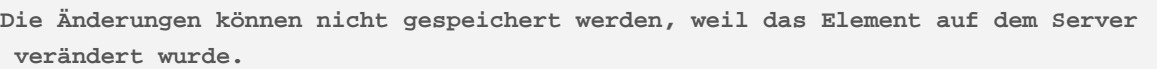

Mit einem Klick auf

**KONFLIKTÄRE ÄNDERUNGEN! Hier klicken, um neu zu laden.**

wird die Anzeige aktualisiert und die Variante kann wieder bearbeitet werden.

## **9.13 Neuer Markdown-Editor: "Quill" 2019-03**

Alternativ zum bisher im FragmentCreator verwendeten Markdown-Editor .SimpleMDE" ([https://](https://simplemde.com/) [simplemde.com\)](https://simplemde.com/) kann jetzt auch optional "Quill" [\(https://quilljs.com](https://quilljs.com/)) verwendet werden.

94

seit Oktober 2015

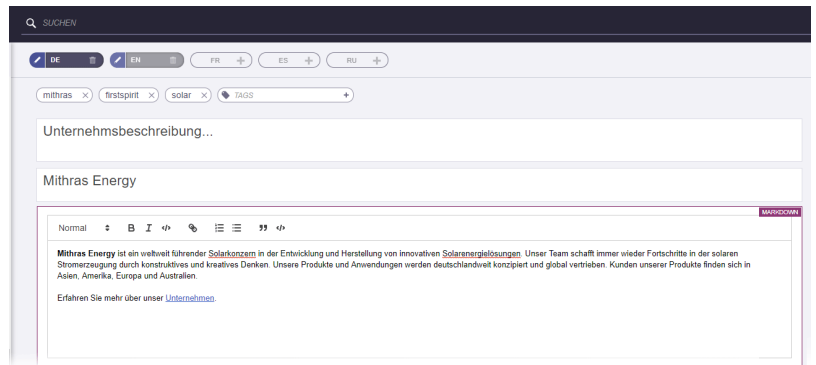

First Spirit<sup>™</sup>

-<br>Inlock Your Content

"Quill" bietet mehr WYSIWYG-Komfort und dadurch eine bessere User Experience für den Redakteur als "SimpleMDE", der eher technisch ausgerichtet ist.

Die "Quill"-Integration befindet sich aktuell im "EAP"-Status ("Early Access-Programm"), wurde aber bereits intensiver Qualitätssicherung unterzogen. Sie sollte jedoch zunächst auf Testsystemen verwendet und potenzielle Probleme zeitnah an e-Spirit gemeldet werden.

Aktiviert werden kann "Quill" durch Ergänzen des folgenden Code-Schnipsels in der Datei web.xml der WebApp-Komponente "FragmentCreator", die in der passenden globalen WebApp für den FragmentCreator konfiguriert ist ("FirstSpirit ServerManager / Server-Eigenschaften / Web-Applikationen"):

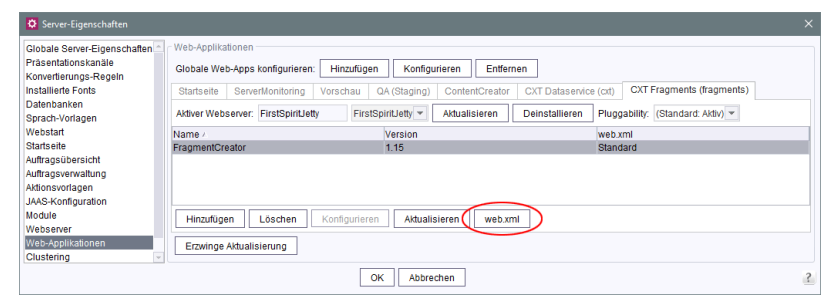

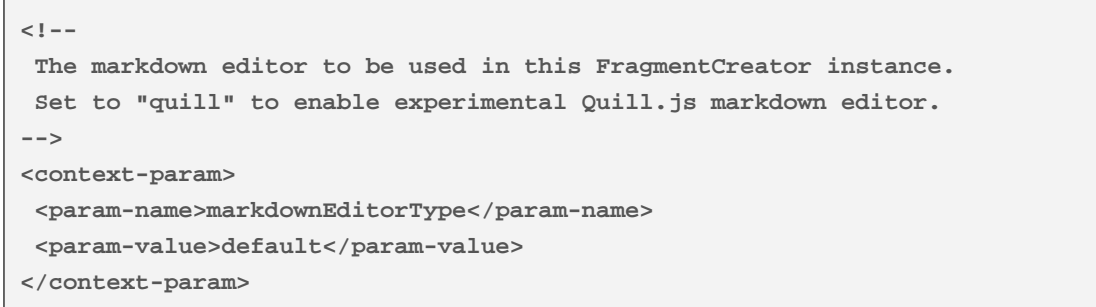

Damit "Quill" verwendet wird, muss der Wert default durch quill ersetzt werden.

92

## **9.14 Suche zurücksetzen 2019-04**

Über das Suchfeld des FirstSpirit FragmentCreator in der Titelzeile kann eine Volltextsuche nach bestehende Fragmenten / Varianten durchgeführt werden.

Mit dem aktuellen Release wurde das Zurücksetzen der Suche vereinfacht, es kann nun durch Verwenden des X-Icon vorgenommen werden:

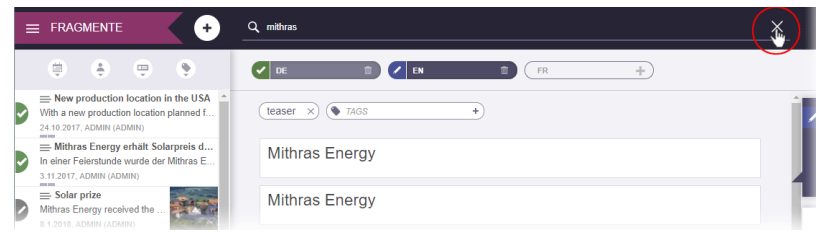

Nach einem Klick werden wieder alle Fragmente / Varianten in der Liste angezeigt. Bestehende Filtereinstellungen bleiben bestehen.

# **9.15 Update der Module "FirstSpirit Media DAP" und "FirstSpirit Fragment DAP" 2019-01**

"FirstSpirit Content Experience Tools" (CXT) erlaubt die Referenzierung von Medien (aus speziellen FirstSpirit-Projekten) sowie von Fragmenten aus anderen Projekten. Dazu werden die Module "FirstSpirit Media DAP" (mediadap-[version].fsm) bzw. "FirstSpirit Fragment DAP" (fragmentdap-[version].fsm) verwendet. Sie enthalten jeweils so genannte Datenzugriff-Plugins ("DAP").

Mit FirstSpirit 2018-12 wurden neue Interfaces in der FirstSpirit Access-API geschaffen, mit denen Referenzen zwischen Objekten in FirstSpirit (oder zu Objekten außerhalb von FirstSpirit) bekannt gemacht werden können (CORE-9722). Mit FirstSpirit 2019-01 wurden die Module "FirstSpirit Media DAP" und "FirstSpirit Fragment DAP" auf diese neue API umgestellt, um Zukunftsfähigkeit und Konsistenz sicherstellen zu können.

Wurde eines der Module oder beide bereits in einem früheren FirstSpirit-Release verwendet, sollte/ n es/sie mit dem aktuellen Release aktualisiert werden.

Zu weiteren Informationen siehe Dokumentation "FirstSpirit Content Experience Tools (CXT)",

- "Installation / Module installieren (ServerManager) / Fragment DAP"
- "Installation / Module installieren (ServerManager) / Media DAP"

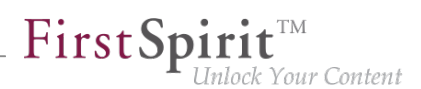

Hinweis: Für die Verwendung der oben genannten Module ist die Lizenz REMOTEPROJECT erforderlich.

## **9.16 Visualisierung von Validierungsproblemen 2018-11**

Abhängig von der Projektkonfiguration können Validierungsprobleme (Regelverletzungen, Empfehlungen zum Ausfüllen von Eingabekomponenten...) angezeigt werden.

Validierungsprobleme können z. B. vorliegen, wenn eine Pflicht-Eingabekomponente nicht ausgefüllt wurde, in eine Text-Eingabekomponente mehr Zeichen als erlaubt eingegeben oder inhaltlich oder formal fehlerhafte Eingaben gemacht wurden.

Zusätzlich zu einer Umrandung von betroffenen Eingabekomponenten werden mit dem aktuellen Release Validierungsprobleme im FragmentCreator jetzt auch prominent im rechten Bereich visualisiert:

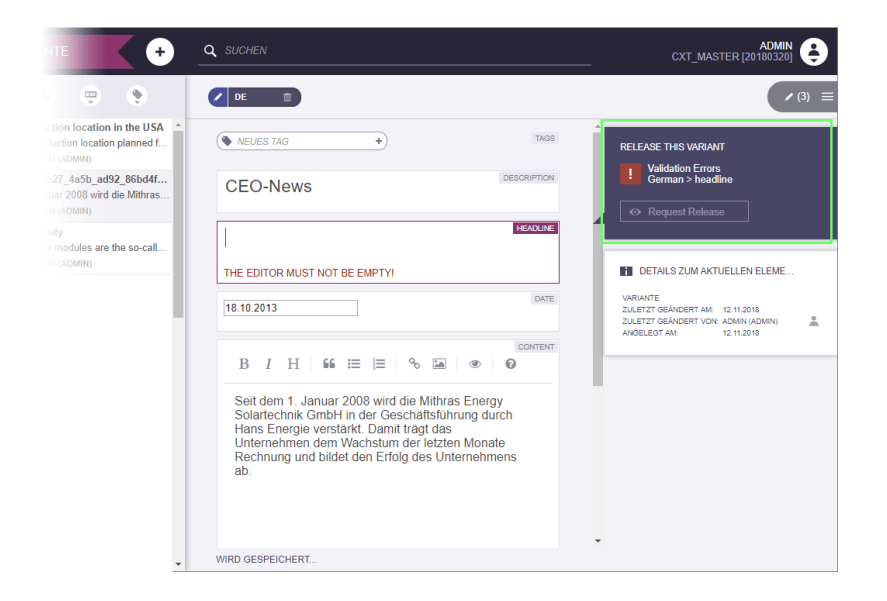

Dort werden die betroffenen Sprachen und Eingabekomponenten aufgelistet.

Bestehen zu einer Variante Validierungsprobleme, kann für diese Variante kein Arbeitsablauf gestartet bzw. weitergeschaltet werden. Bei einem Klick auf eine Aktions-Schaltfläche erscheint eine entsprechende Fehlermeldung.

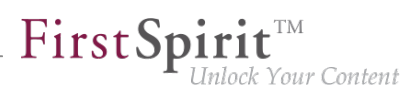

# **10 Kompatibilität**

# **10.1 Downgrade zu FirstSpirit-Version 5.1 bei Verwendung der Berkeley DB V5 5.2R3**

Ein Downgrade von einer FirstSpirit-Minor-Version zu einer anderen (z. B. von FirstSpirit-Version 5.2 zu FirstSpirit-Version 5.1) ist nicht prinzipiell ausgeschlossen, ist aber **keine zugesicherte Produkt-Eigenschaft**. Speziell die Verwendung der Version 5 der Oracle Berkeley DB als Repository für die Content-Datenspeicherung ("FirstSpirit ServerManager / Projekteigenschaften / Repository / Backend") führt bei einem Downgrade von FirstSpirit-Version 5.2 zu FirstSpirit-Version 5.1 zu Problemen.

Um einen FirstSpirit-Server, der initial mit einer FirstSpirit-Version unterhalb von 5.2 installiert wurde und nun sowohl FirstSpirit-Version 5.2 als auch Berkeley DB Version 5 verwendet, auf FirstSpirit-Version 5.1 downgraden zu können, muss das Repository jedes Projekts vor dem Downgrade zunächst auf Berkeley DB Version 3 umgestellt werden.

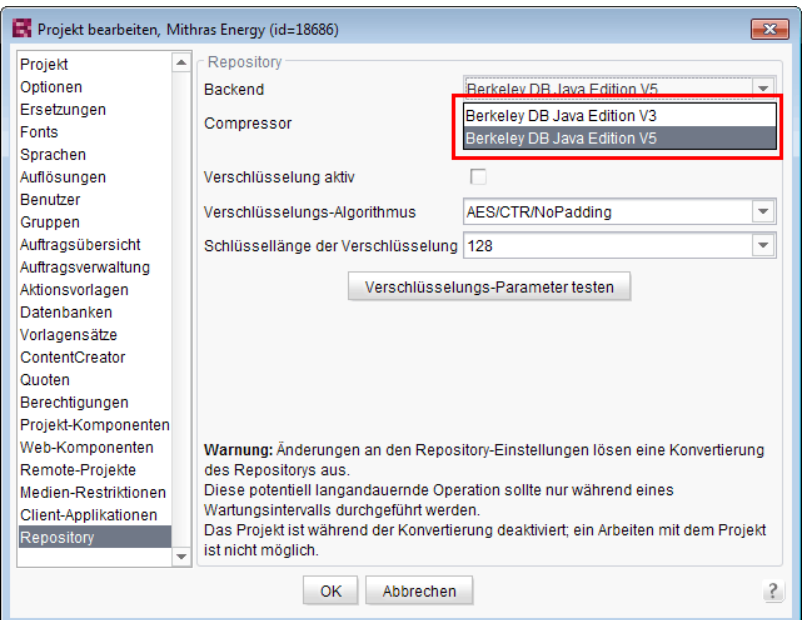

Dies gilt nur für Server, die mit einer FirstSpirit-Version unterhalb von 5.2 installiert wurden. Ein Downgrade für Server, die mit FirstSpirit-Version 5.2 installiert wurden, ist nicht möglich.

Zu weiteren Informationen zum Einsatz der gewünschten Berkeley DB-Version siehe FirstSpirit Dokumentation für Administratoren, Kapitel "Repository".

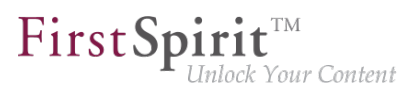

## **10.2 Neuer Layer für Oracle Database 19c 2020-06**

Der bisherige Datenbank-Layer für Oracle Database 11g/12c ist, aufgrund von Änderungen in der Datenbank und im Treiber, nicht mit Oracle Database 19c kompatibel.

Um die Kompatibilität von FirstSpirit mit Oracle Database 11g/12c zu FirstSpirit mit Oracle Database 19c herzustellen wurde daher ein neuer Datenbank-Layer (Oracle19cLayer) implementiert.

Generell besteht die Möglichkeit, entweder einen neuen Datenbank-Layer zu verwenden oder den bestehenden Datenbank-Layer zu aktualisieren.

#### **Neuen Datenbank-Layer verwenden:**

Um den neuen Datenbank-Layer (Oracle19cLayer) zu verwenden, muss dieser lediglich in den Server-Eigenschaften (ServerManager) im Bereich Datenbanken hinzugefügt und passend zu den lokalen Anforderungen konfiguriert werden (siehe [Server-Eigenschaften / Datenbanken](https://docs.e-spirit.com/odfs/edocs/admi/firstspirit-ser/server-eigensch/datenbanken/index.html)).

#### **Bestehenden Datenbank-Layer aktualisieren:**

Um eine bestehende, mit FirstSpirit verwendete Oracle Database 12c auf 19c zu aktualisieren, besteht die Möglichkeit,

- ein FirstSpirit-Projekt zu exportieren und als neues Projekt mit Oracle-19-DB zu importieren oder
- den Datenbank-Layer zu wechseln, indem der Server pausiert, die Datenbank aktualisiert und der Datenbank-Layer manuell umgestellt wird.

Bei einer Umstellung von Oracle Database 11g/12c auf 19c ohne Änderung der Datenbank können die neuen Funktionalitäten von Oracle Database 19c nicht genutzt werden. Ein solches Vorgehen wird daher nicht empfohlen!

Achtung! Beim Aktualisieren einer Oracle Database 12c auf 19c sind unbedingt die Hersteller-Hinweise zu beachten!

**! Hinweis:** Die Unterstützung für Oracle Database 19c befindet sich aktuell im "EAP"-Status ("Early Access-Programm"), wurde aber bereits intensiver Qualitätssicherung unterzogen. Trotz intensiver Tests können allerdings nicht alle Anwendungsfälle und Migrationsszenarien berücksichtigt werden. Daher ist es wichtig, dass Sie Ihre Anwendungsfälle umfangreich in einem Testsystem prüfen!

Die EAP-Phase wird intensiv in der FirstSpirit Community [\(https://community.e-spirit.com](https://community.e-spirit.com)) begleitet. Fragen und Probleme sollen so zeitnah geklärt werden.

Q.

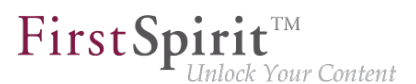

In der Community wird auch eine ausführliche Dokumentation zur Verwendung einer Oracle Database 19c mit FirstSpirit hinterlegt. Die in dieser Dokumentation enthaltenen Empfehlungen für die Konfiguration der Oracle Database und des FirstSpirit-Servers sollten unbedingt beachtet werden.

Die endgültige Freigabe des neuen Layers ist für Q3/2020 geplant.

## **11 Medien**

## **11.1 Automatisch erzeugte Bilddateien im Projekt beeinflussen 2019-09**

Im Bereich "Medien" (im SiteArchitect und ContentCreator) werden die Medien (Bilder, Dateien) eines FirstSpirit-Projektes zentral verwaltet. Medien vom Typ "Bild" können in unterschiedlichen Dateiformaten (z. B. JPEG) und Auflösungen (z. B. 72 dpi) im Projekt vorliegen. Jedes Bild wird zunächst unverändert im Projekt abgelegt, d. h. in der Auflösung und in dem Format, in der es in der Medien-Verwaltung eingefügt wurde (Auflösung "Original").

Bei bestimmten Aktionen werden (basierend auf den ursprünglichen Bilddaten) automatisch neue Bilddateien von FirstSpirit erzeugt, beispielsweise:

- beim Erzeugen eines Vorschaubilds
- beim Erzeugen neuer Auflösungen
- bei der Verwendung einer automatisch generierten Auflösung
- beim Bildzuschnitt im SiteArchitect

Diese Erzeugung kann jetzt abhängig von der Auflösung und abhängig vom Dateiformat über Parameter beeinflusst werden.

Auf diese Weise kann z. B. die Kompressionsrate von JPEGs konfiguriert werden, um bei der Erzeugung eine bessere Bildqualität oder eine geringere Dateigröße zu erreichen. Dabei gilt:

- hohe Kompression = kleine Datei = niedrige Qualität
- geringen Kompression = große Datei = hohe Qualität

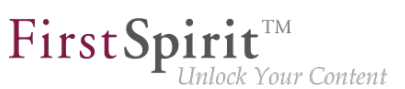

#### **Konfiguration im Projekt**

Die Berechnung kann über die benutzerdefinierte Projekteigenschaft ImageWriterParams beeinflusst werden.

**!** Benutzerdefinierte Projekteigenschaften (CUSTOM\_PROPERTIES) können ausschließlich über die FirstSpirit Access-API (über die Methode setCustomProperties) definiert werden (nicht über den FirstSpirit ServerManager). (siehe Interface Project, Package: de.espirit.firstspirit.access.project, FirstSpirit Access-API)

#### Beispielskript (Beanshell) - Anlegen einer Konfiguration

```
project = context.getProject();
project.lock();
properties = new java.util.LinkedHashMap();
properties.put("thumbnail.jpg.compressionQuality", "0.75");
properties.put("default.jpg.compressionQuality", "0.75");
properties.put("resolution.HeaderPicture.jpg.compressionQuality", "0.95");
properties.put("resolution.HeaderPicture.png.compressionQuality", "0.95");
project.setCustomProperties("ImageWriteParam", properties);
project.save();
project.unlock();
```
Es ist hierbei möglich, alle Methoden der Klasse ImageWriteParam zu konfigurieren (vgl. [https://docs.oracle.com/en/java/javase/11/docs/api/java.desktop/javax/imageio/](https://docs.oracle.com/en/java/javase/11/docs/api/java.desktop/javax/imageio/ImageWriteParam.html) [ImageWriteParam.html](https://docs.oracle.com/en/java/javase/11/docs/api/java.desktop/javax/imageio/ImageWriteParam.html)). Da die Methoden teilweise Abhängigkeiten zueinander haben, sollten die Parameter über eine LinkedHashMap übergeben werden und dort in der korrekten Reihenfolge hinzugefügt werden.

#### Die Konfiguration erfolgt über:

resolution.<Name der Auflösung>.<Art des Mediums>.<Name der zu konfigurierenden setter-Methode> (wobei das set beim Methodennamen entfallen kann)

Für das Vorschaubild wird thumbnail anstelle von resolution.<Name der Auflösung> verwendet (siehe Beispiel).

Der compressionMode wird automatisch auf MODE\_EXPLICIT gesetzt, kann aber gegebenenfalls mit einem anderen Wert überschrieben werden.

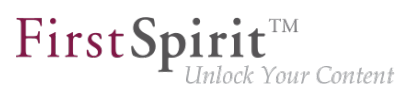

Eine bestehende Konfiguration wird entfernt, indem sie mit einer leeren Konfiguration überschrieben wird.

Beispielskript (Beanshell) - Entfernen einer Konfiguration

```
project = context.getProject();
project.lock();
properties = new java.util.LinkedHashMap();
project.setCustomProperties("ImageWriteParam", properties);
project.save();
project.unlock();
```
Das Auslesen der aktuell definierten Konfiguration erfolgt über den Aufruf:

**context.project.getCustomProperties("ImageWriteParam");**

Wird hier <null> zurückgegeben, ist aktuell keine Konfiguration gesetzt.

# **11.2 Optimierte Prüfung des Dateiformates von per Drag-and-drop hochzuladenden Medien 5.2R4**

Der Upload von Medien in die Medien-Verwaltung kann über die Option "Erlaubte Medientypen einschränken" in den Projekteigenschaften ("FirstSpirit ServerManager / Projekteigenschaften / Medien-Restriktionen") auf bestimmte Dateiformate begrenzt werden.

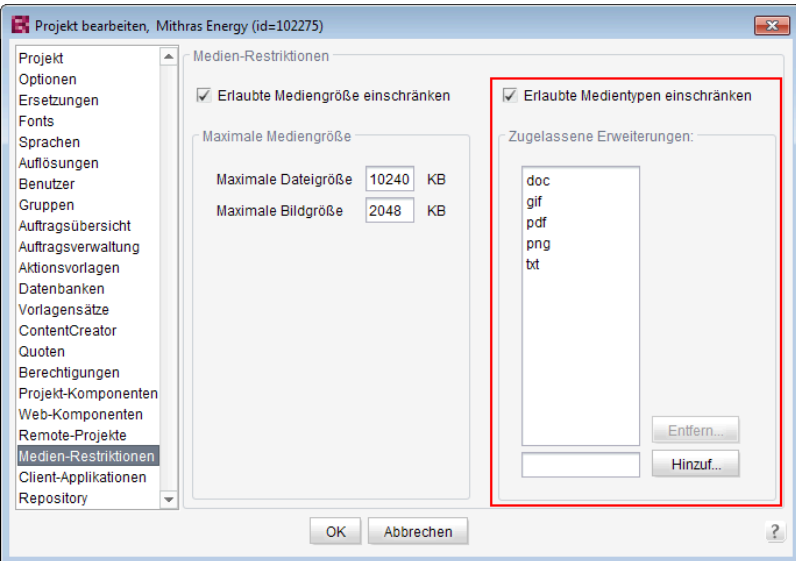

Die Überprüfung des Dateiformates erfolgt über die Endung des Dateinamens und über eine Analyse des Dateiinhaltes. Diese Überprüfung wurde mit FirstSpirit-Version 5.2R4 optimiert.

Bei einem Upload von Medien ins Projekt per Drag-and-Drop wird jetzt darüber hinaus eine differenziertere Fehlermeldung ausgegeben, je nach dem, ob es sich um ein nicht erlaubtes oder ein nicht unterstütztes Dateiformat handelt.

Zu weiteren Informationen zu dieser Option siehe

■ FirstSpirit Dokumentation für Administratoren, Kapitel "Erlaubte Medientypen einschränken"

# **11.3 Optimierung der Dateierkennung bei Hochladen von Medien per Drag-and-drop 5.2R6**

Medien aus dem lokalen Dateisystem des Arbeitsplatzrechners können per Drag-and-drop direkt in die Medien-Verwaltung eines FirstSpirit-Projektes gezogen werden. Der Dateityp wird dabei automatisch von FirstSpirit erkannt.

Mit der aktuellen FirstSpirit-Version gilt dies jetzt auch für Dateien der folgenden Mime-Typen:

- .ascx (Dateityp in FirstSpirit: "text/plain")
- . jar (Dateityp in FirstSpirit: "application/zip")
- .xsd (Dateityp in FirstSpirit: "text/xml")

#### **11.4 Support für Dateien mit (mehrfachen) Punkten im Dateinamen**

**5.2R5**

FirstSpirit unterstützt in der aktuellen Version Upload, Speichern und Auslieferung von Medien, die (mehrfache) Punkte im Dateinamen enthalten.

Damit ist z. B. der Upload einer Datei vom Typ ".tar.gz" möglich.

Im Beispiel "filename.tar.gz" wird das "gz" als Extension (Dateiendung) und "filename.tar" als Dateiname des Mediums nach FirstSpirit übernommen. Das wirkt sich auch bei den Sucheinstellungen im SiteArchitect (Einschränkung der Treffer über Facetten) aus.: Eine Datei vom Typ ".tar.gz" wird bei einer Filterung über den Dateityp unter der Erweiterung "gz" aufgeführt. (nicht unter "tar.gz"). Dies muss auch bei der Definition der "Zugelassenen Erweiterungen" im Bereich "Medien-Restriktionen" im FirstSpirit ServerManager (Projekteinstellungen) berücksichtigt werden.

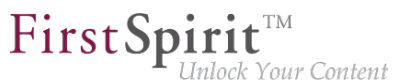

Unterstützt wird die neue Funktionalität im ContentCreator und im SiteArchitect beim Hochladen bzw. Anlegen von Dateien über die Medien-Verwaltung bzw. über die Eingabekomponente FS\_REFERENCE. Anwendungsfälle sind hier neben Dateien vom Typ "tar.gz" beispielsweise auch Dateien mit Versionsangaben im Dateinamen (Bsp.: "Linux 4.6.4-1.debian.tar.xz").

## **11.5 Unterstützung für das Grafikformat WebP (SiteArchitect) 2019-11**

Mit dem aktuellen FirstSpirit-Release unterstützt FirstSpirit das Hochladen von Bildern im Format WebP über den SiteArchitect (über das Kontextmenü oder über Drag-and-drop) mit automatischer Erkennung des MIME-Typs.

WebP ist ein modernes Grafikformat für statische oder animierte Bilder. WebP bietet eine bessere Komprimierung, ermöglicht eine bessere Performance beim Seitenaufbau, schnellere Downloads und insgesamt einen geringeren Datenverbrauch (im Vergleich zu Formaten wie PNG und JPEG).

Die Bilder sind nach dem erfolgreichen Upload in der [Medien-Verwaltung](https://docs.e-spirit.com/odfs/edocs/fsar/medien-verwaltu/index.html) des Projekts als Medien vom Typ [Picture](https://docs.e-spirit.com/odfs/access/index.html?de/espirit/firstspirit/access/store/mediastore/Picture.html) verfügbar.

Hinweis: Der Upload von Medien (in die Medien-Verwaltung eines Projekts) kann über die Option "Erlaubte Medientypen einschränken" auf bestimmte Dateiformate begrenzt werden. Sofern für ihr Projekt Einschränkungen definiert wurden, muss das Format WebP in der Liste der "Zugelassenen Erweiterungen" ergänzt werden (siehe [Erlaubte Medientypen einschränken\)](https://docs.e-spirit.com/odfs/edocs/admi/firstspirit-ser/projekteigensch/medien-restrikt/index.html).

Das Anlegen neuer Medien im Format WebP ist aktuell nicht per ContentCreator möglich.

Im SiteArchitect und im ContentCreator können bereits vorhandene Medien im Format WebP (aus der Medien-Verwaltung):

- referenziert (z. B. in einer Eingabekomponente vom Typ FS\_REFERENCE),
- zugeschnitten und
- in der Vorschau angezeigt

#### werden.

94

**!**

Im FragmentCreator können Bilder im Format WebP ebenfalls hochgeladen und referenziert werden.

Die Animation wird beim Bearbeiten der Bilder im SiteArchitect nicht unterstützt, d.h. nach dem Zuschnitt eines WebP-Bildes im SiteArchitect ist der Animationseffekt nicht mehr vorhanden.

**!**

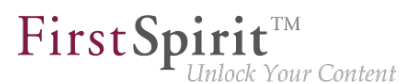

Das Grafikformat WebP wird nicht von allen Browsern unterstützt.

## **11.6 Unterstützung für die Grafikformate SVG und WebP 2019-12**

Mit dem aktuellen FirstSpirit-Release unterstützt FirstSpirit das Hochladen von Bildern im Format SVG mit automatischer Erkennung des MIME-Typs.

Zusätzlich wird jetzt auch das Hochladen von Bildern im Format WebP im FirstSpirit ContentCreator unterstützt (im FirstSpirit SiteArchitect wird dies seit FirstSpirit 2019-11 unterstützt, siehe dazu die betreffenden Release Notes).

SVG (Scalable Vector Graphics) ist ein XML-basiertes Vektor-Grafikformat. SVG bietet (im Vergleich zu Formaten wie PNG und JPEG) eine Skalierbarkeit der Grafiken ohne Beeinträchtigung der Bildqualität, was insbesondere für responsive Inhalte vorteilhaft ist.

Die Bilder sind nach dem erfolgreichen Upload in der [Medien-Verwaltung](https://docs.e-spirit.com/odfs/edocs/fsar/medien-verwaltu/index.html) des Projekts als Medien vom Typ [Picture](https://docs.e-spirit.com/odfs/access/index.html?de/espirit/firstspirit/access/store/mediastore/Picture.html) verfügbar.

Hinweis: Der Upload von Medien (in die Medien-Verwaltung eines Projekts) kann über die Option "Erlaubte Medientypen einschränken" auf bestimmte Dateiformate begrenzt werden. Sofern für Ihr Projekt Einschränkungen definiert wurden, muss das Format SVG bzw. WebP in der Liste der "Zugelassenen Erweiterungen" ergänzt werden (siehe [Erlaubte Medientypen einschränken](https://docs.e-spirit.com/odfs/edocs/admi/firstspirit-ser/projekteigensch/medien-restrikt/index.html)).

#### **Bisheriges Verhalten:**

Bisher wurden SVG-Grafiken und WebP-Bilder im ContentCreator nach dem erfolgreichen Upload in der Medien-Verwaltung des Projekts als Medien vom Typ [File](https://docs.e-spirit.com/odfs/access/index.html?de/espirit/firstspirit/access/store/mediastore/File.html) angelegt. Diese Medien können in FirstSpirit zwar verwendet bzw. referenziert werden. Funktionalitäten, wie z. B. der Bildzuschnitt oder ein Vorschaubild waren in dem Fall bisher aber nicht verfügbar.

#### **Aktuelles Verhalten:**

SVG-Grafiken und WebP-Bilder werden nach dem erfolgreichen Upload in der Medien-Verwaltung des Projekts als Medien vom Typ [Picture](https://docs.e-spirit.com/odfs/access/index.html?de/espirit/firstspirit/access/store/mediastore/Picture.html) angelegt.

Im SiteArchitect und im ContentCreator können diese Medien (vom Typ [Picture\)](https://docs.e-spirit.com/odfs/access/index.html?de/espirit/firstspirit/access/store/mediastore/Picture.html):

- referenziert (z. B. in einer Eingabekomponente vom Typ FS\_REFERENCE),
- zugeschnitten und

seit Oktober 2015

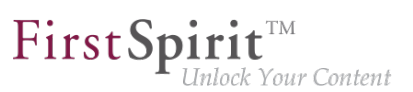

■ in der Vorschau angezeigt

werden.

Im FragmentCreator können Bilder in diesem Formaten ebenfalls hochgeladen und referenziert werden.

#### Hinweise:

- Etwaige Animationseffekte bleiben nach einem Zuschnitt von SVG- und WebP-Grafiken in FirstSpirit **nicht** erhalten.
- Der Zuschnitt und auch das Rendern von Auflösungen erzeugt aus den SVGs Bitmap-Grafiken.

#### **Migrationshinweis / Kompatibilitätsmodus "Bilder als Datei erkennen":**

Bestehende Medien ändern ihren Typ nicht automatisch von [File](https://docs.e-spirit.com/odfs/access/index.html?de/espirit/firstspirit/access/store/mediastore/File.html) auf [Picture:](https://docs.e-spirit.com/odfs/access/index.html?de/espirit/firstspirit/access/store/mediastore/Picture.html)

Bei der Aktualisierung auf die aktuelle FirstSpirit-Version bleibt die Zuordnung bereits vorhandener Medien in den Projekten aus Kompatibilitätsgründen bestehen.

Dazu wird für bestehende Projekte für das Format SVG automatisch die Kompatibilitätseinstellung "Bilder als Datei erkennen" mit der Dateierweiterung "svg" gesetzt (FirstSpirit ServerManager / Projekteinstellungen / Kompatibilität):

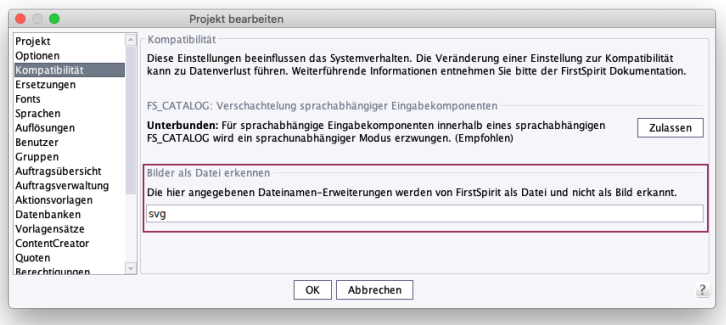

**Standardeinstellung für SVG-Grafiken für bestehende Projekte**

Für das FirstSpirit-Projekt gilt dann:

- Bestehende SVG-Grafiken werden im Projekt weiterhin als Medien vom Typ [File](https://docs.e-spirit.com/odfs/access/index.html?de/espirit/firstspirit/access/store/mediastore/File.html) verwaltet.
- Neu angelegte SVG-Grafiken werden in diesem Projekt ebenfalls als Medium vom Typ [File](https://docs.e-spirit.com/odfs/access/index.html?de/espirit/firstspirit/access/store/mediastore/File.html) erkannt.

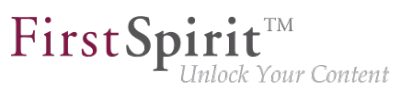

Für alle neuen FirstSpirit-Projekte bleibt die Kompatibilitätseinstellung leer (Standardeinstellung). Hier gilt:

■ Bei neu angelegten Medien wird eine SVG-Grafik jetzt automatisch als Medium vom Typ [Picture](https://docs.e-spirit.com/odfs/access/index.html?de/espirit/firstspirit/access/store/mediastore/Picture.html) erkannt und ein Vorschaubild berechnet.

**!** Ist der automatisch für SVG-Grafiken gesetzte Kompatibilitätsmodus für ein Projekt nicht gewünscht, muss die Konfiguration hier manuell geändert werden.

WebP-Bilder werden aktuell standardmäßig als Medium vom Typ [Picture](https://docs.e-spirit.com/odfs/access/index.html?de/espirit/firstspirit/access/store/mediastore/Picture.html) erkannt. Sollen sie als Medien vom Typ [File](https://docs.e-spirit.com/odfs/access/index.html?de/espirit/firstspirit/access/store/mediastore/File.html) verwaltet werden, muss im Feld "Bilder als Datei erkennen" die Dateierweiterung "webp" ergänzt werden. Darüber hinaus können weitere Dateierweiterungen eingetragen werden, wenn gewünscht. Mehrere Dateierweiterungen werden durch Komma separiert.

## **12 Modul-Entwicklung, Skripte, API**

#### **12.1 "Isolated mode" ist freigegeben 2019-02**

Der "Isolated mode" des FirstSpirit-Servers hat als wesentliches Ziel, dem Modulentwickler eine größere Freiheit bei der Auswahl der verwendeten Bibliotheken zu ermöglichen. Gerade die potenziellen Konflikte zu Bibliotheken, die vom FirstSpirit-Kern mitgeliefert werden, sollen dabei minimiert werden.

Mit dem aktuellen Release wird der "Isolated mode" freigegeben.

mode" das [Kompatibilitätsmodul](https://docs.e-spirit.com/odfs/edocs/mdev/isolated-mode-a/tools/index.html) einzusetzen.

- **Neue** FirstSpirit-Server sollten ab diesem Release mit dem Installationsarchiv fsinstall-[version].tar.gz installiert werden. Bei Verwendung dieses Archivs wird der Server standardmäßig im "Isolated mode" installiert. Werden Module eingesetzt, sollten diese Isolated-fähig sein, um einen reibungslosen Betrieb sicherstellen zu können.
- Auch bestehende FirstSpirit-Module, die noch nicht auf den "Isolated mode" umgestellt wurden, sind weiterhin lauffähig. Wenn diese eine Web-Komponente beinhalten, die nicht im Modul vorhandene Bibliotheken nutzt, kann es notwendig sein, bis zur Umstellung des Moduls auf den "Isolated

Darüber hinaus sind kurzfristig keine Anpassungen notwendig. Mittelfristig sollten aber alle Ressourcen in Modulen an die neuen Bedingungen angepasst werden, um die Vorteile des "Isolated mode" nutzen zu können.

Der "Legacy mode" wird mittelfristig entfallen, bis dahin sollten alle Module und Server umgestellt sein. Vor dem Entfall des "Legacy mode" wird dies frühzeitig angekündigt.

Zu weiteren Informationen siehe [FirstSpirit Entwicklerhandbuch für Komponenten](https://docs.e-spirit.com/odfs/edocs/mdev/isolated-mode-a/index.html), Kapitel "Isolated mode" (oder in der Online-Hilfe auf lokalen FirstSpirit-Servern in der linken Navigationsleiste unter "Entwicklerhandbuch für Komponenten (Beta)" / "Isolated mode".)

Benötigen Sie Unterstützung bei der Umstellung, wenden Sie sich bitte an den e-Spirit Technical Support. Dort erhalten Sie auch Zugang zum Tool "FSM Dependency Checker", mit dem interne und externe Abhängigkeiten von bestehenden FirstSpirit-Modulen analysiert werden können.

# **12.2 Abkündigung ("Deprecation") von Methoden des Interface**

**"Content2" 5.2R2**

Folgende Methoden des Interface Content2 (FirstSpirit Access-API, Package de.espirit.firstspirit.access.store.contentstore) wurden in FirstSpirt-Version 5.2R2 abgekündigt ("Deprecation") und können in der nächsten FirstSpirit-Major-Version (6.0) entfallen:

- delete(Entity entity) [Ersatz: StoreElement.delete() Package de.espirit.firstspirit.access.store, Interface StoreElement]
- isLocked(Entity entity) [Ersatz: StoreElement.isLocked() Package de.espirit.firstspirit.access.store, Interface StoreElement]
- isLockedOnServer(Entity entity, boolean allSessions) [Ersatz: StoreElement.isLockedOnServer(boolean) Package de.espirit.firstspirit.access.store, Interface StoreElement]
- lock(Entity entity) [Ersatz: Dataset#setLock(true) Package de.espirit.firstspirit.access.store, Interface StoreElement]
- release(Entity entity) [Ersatz: IDProvider.release() Package de.espirit.firstspirit.access.store, Interface IDProvider]

#### **Release Notes+ FirstSpirit™ 2020-08**

seit Oktober 2015

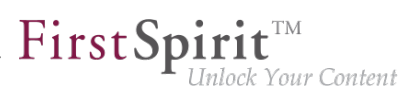

- release(Entity entity, String comment) [Ersatz: IDProvider.release() Package de.espirit.firstspirit.access.store, Interface IDProvider]
- unlock(Entity entity) [Ersatz: Dataset#setLock(false) Package de.espirit.firstspirit.access.store, Interface StoreElement]

Methoden mit dem Status "deprecated" können zwar verwendet werden, da sie aber in späteren Versionen entfallen werden, wird von der Verwendung abgeraten. Werden nicht mehr unterstützte oder deprecatete Methoden, Klassen oder Interfaces in Skripten und / oder Modulen verwendet, wird dies entsprechend in Log-Dateien (z. B. Server-Log, Generierungs-Log usw.) festgehalten. Die entsprechenden Log-Einträge sollten geprüft und die Ursache/n behoben werden.

Zu weiteren Informationen und Ersetzungsmöglichkeiten siehe FirstSpirit Access-API.

## **12.3 Abkündigung: "Legacy mode" wird zukünftig entfallen 2019-06**

Seit Einführung des "Isolated mode" für den FirstSpirit-Server können Module in zwei unterschiedlichen Modi ("isolated" und "legacy") entwickelt werden.

**Mit dem aktuellen Release wird der "Legacy mode" abgekündigt.** Der "Legacy mode" wird mittelfristig entfallen, bis dahin sollten alle Module und Server umgestellt sein. Der Entfall des "Legacy mode" wird in den Release Notes frühzeitig angekündigt.

Ersetzt wird der "Legacy mode" durch den "Isolated mode". Der "Isolated mode" des FirstSpirit-Servers hat als wesentliches Ziel, dem Modulentwickler eine größere Freiheit bei der Auswahl der verwendeten Bibliotheken zu ermöglichen. Gerade die potenziellen Konflikte zu Bibliotheken, die vom FirstSpirit-Kern mitgeliefert werden, sollen dabei minimiert werden. **Der "Isolated mode" wurde mit FirstSpirit Release 2019-02 freigegeben.**

■ **Neue** FirstSpirit-Server sollten ab diesem Release mit dem Installationsarchiv fsinstall-[version].tar.gz installiert werden. Das Installationsarchiv fs-install-[version].tar.gz wird ebenfalls mit dem aktuellen Release freigegeben. Bei Verwendung dieses Archivs wird der Server standardmäßig im "Isolated mode" installiert. Werden Module eingesetzt, sollten diese Isolated-fähig sein, um einen reibungslosen Betrieb sicherstellen zu können.

- FirstSpir k Your Content
- Auch **bestehende** FirstSpirit-Module, die noch nicht auf den "Isolated mode" umgestellt wurden, sind (noch) weiterhin lauffähig. Wenn diese eine Web-Komponente beinhalten, die nicht im Modul vorhandene Bibliotheken nutzt, kann es notwendig sein, bis zur Umstellung des Moduls auf den "Isolated mode" das [Kompatibilitätsmodul](https://docs.e-spirit.com/odfs/edocs/mdev/isolated-mode/tools/index.html) einzusetzen. Darüber hinaus sind kurzfristig keine Anpassungen notwendig. Mittelfristig sollten aber alle Ressourcen in Modulen an die neuen Bedingungen angepasst werden, um die Vorteile des "Isolated mode" nutzen zu können.

Zu weiteren Informationen siehe [FirstSpirit Entwicklerhandbuch für Komponenten](https://docs.e-spirit.com/odfs/edocs/mdev/isolated-mode/index.html), Kapitel "Isolated mode" (oder in der Online-Hilfe auf lokalen FirstSpirit-Servern in der linken Navigationsleiste unter "Entwicklerhandbuch für Komponenten (Beta)" / "Isolated mode".)

Benötigen Sie Unterstützung bei der Umstellung, wenden Sie sich bitte an den e-Spirit Technical Support. Dort erhalten Sie auch Zugang zum Tool "FSM Dependency Checker", mit dem interne und externe Abhängigkeiten von bestehenden FirstSpirit-Modulen analysiert werden können.

## **12.4 Aktualisierung von Webanwendungen 5.2R4**

Als HTTP-Server und Servlet-Engine wird im FirstSpirit-Server standardmäßig der integrierte Jetty verwendet. Bei deaktiviertem Jetty (INTERNAL SERVLET ENGINE=0 in der Datei fsserver.conf) wurde bei einem Inplace-Update des FirstSpirit-Servers das lokale Firstspirit Webverzeichnis nicht aktualisiert. Wurde dieses Verzeichnis auch von einem anderen Webserver verwendet, veraltete dadurch der Softwarestand des Webservers. Mit FirstSpirit-Version 5.2R4 wird jetzt bei einem Update des FirstSpirit-Servers ein notwendiges Ausrollen der enthaltenen Webanwendungen durchgeführt, auch wenn der Jetty inaktiv ist.

Darüber hinaus werden Einträge von Webanwendungen in der Datei fs-webapp.xml, deren Verzeichnisse nicht existieren, beim Serverstart jetzt ignoriert. Auf die FirstSpirit-eigenen Webanwendungen hat dies allerdings keine Auswirkung.

Zu weiteren Informationen siehe u.a. FirstSpirit Dokumentation für Administratoren, Kapitel

- "Konfiguration des Webservers (fs-webapp.xml)"
- "Webserver"

92

# **12.5 Allgemeine Hinweise 5.2R2**

Bei jeder Aktualisierung eines FirstSpirit-Servers wird empfohlen, alle selbsterzeugten Module gegen die aktuelle FirstSpirit-Version neu zu erzeugen, bei einem Upgrade zu FirstSpirit-Version 5.2R2 speziell bei Verwendung des Interface PreviewParameter (Package de.espirit.firstspirit.client.mpp). Darüber hinaus sollten auch immer alle installierten Module, die von e-Spirit ausgeliefert werden, und alle Web-Anwendungen aktualisiert werden.

## **12.6 Änderung an GOM-Implementierungsklasse "GomButton" 5.2R14**

Es wurde der Typ der Attribute onClick und onDrop der GOM-Implementierungsklasse GomButton von String auf GomButtonScriptReference geändert. Dadurch ist im Falle einer programmatischen Verwendung eine Anpassung des Source-Codes notwendig.

# **12.7 Anpassung der Beispielmodule für den Zugriff auf Web Services über OData und SOAP auf den Isolated mode 2019-06**

e-Spirit stellt zwei Beispielmodule zur Verfügung, die DataAccessPlugin-Implementierungen für den Zugriff auf Web Services über die standardisierten Protokolle Open Data Protocol (OData) und Simple Object Access Protocol (SOAP) enthalten. Jedes dieser Module kann so konfiguriert werden, dass es auf einen oder mehrere Webdienste des jeweiligen Typs zugreift. Die Daten aus diesen Webservices werden dann in Eingabekomponenten vom Typ FS\_INDEX bereitgestellt.

Im Rahmen der Umstellung der FirstSpirit-Module auf den "Isolated mode" wurden die Beispielmodule angepasst:

- Dabei wurde der **Anzeigename der Module** (Tag <displayname>) durch den **Zusatz (I, L)** ergänzt. Dieser zeigt an, dass das jeweilige Modul sowohl auf FirstSpirit-Servern betrieben werden kann, die bereits im "Isolated mode", als auch auf Servern, die noch im "Legacy mode" laufen. Der eindeutige Bezeichner / Name der Module (Tag name) bleibt unverändert.
- Der **Build-Prozess** für beide Module wurde von Apache Ant **auf Gradle umgestellt**. Das Build-Management-Tool Gradle unterstützt zusammen mit dem **FirstSpirit Module Gradle Plugins** zukünftig das Erzeugen von FirstSpirit-Modulen und vereinfacht den gesamten Build-Prozess. Sowohl Gradle als auch das Gradle Plugin werden in einer aktuellen Version zusammen mit den Beispielmodulen ausgeliefert. Eine Dokumentation des Gradle Plugins folgt demnächst.

Allgemeine Informationen zu den Modulen siehe: [https://docs.e-spirit.com/odfs/plug-developmen/](https://docs.e-spirit.com/odfs/plug-developmen/examples/modules-accessi/index.html) [examples/modules-accessi/index.html.](https://docs.e-spirit.com/odfs/plug-developmen/examples/modules-accessi/index.html)

Spezielle Informationen zum Build-Prozess siehe: [https://docs.e-spirit.com/odfs/plug-developmen/](https://docs.e-spirit.com/odfs/plug-developmen/examples/modules-accessi/compilation-ins/index.html) [examples/modules-accessi/compilation-ins/index.html](https://docs.e-spirit.com/odfs/plug-developmen/examples/modules-accessi/compilation-ins/index.html).

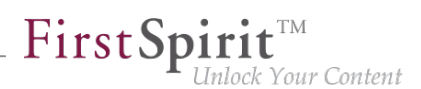

# **12.8 API-Erweiterung für das Erzeugen von Referenzen (ReferenceConstructionAgent und ValueReferencesJournal) 2020-04**

Wesentliche Funktionalitäten von FirstSpirit basieren auf dem Referenzgraph eines Projekts, der verwendet wird, um die Abhängigkeiten von Objekten innerhalb komplexer Projekte zu erkennen.

Zum Erzeugen von Referenzen über die FirstSpirit Developer-API wird ein Agent vom Typ ReferenceConstructionAgent benötigt. Über einen ReferenceConstructionAgent können dann Instanzen vom Typ ReferenceHolder erzeugt werden.

Der ReferenceConstructionAgent (FirstSpirit Developer-API, Package de.espirit.firstspirit.client.access.editor) wurde mit dem aktuellen FirstSpirit-Release um Methoden erweitert, die das Erzeugen von Referenzen auf Basis von Meta-Informationen ermöglichen (über den Unique Identifier (UID) und IDProvider.UidType eines FirstSpirit-Objekts oder über den Global Identifier (GID) für Referenzen auf Datensätze). Bisher wurde für das Erzeugen von Referenzen zwingend eine Instanz vom Typ IDProvider benötigt.

Neue Methoden im ReferenceConstructionAgent:

**IDProviderReferenceHolder create(String uid, IDProvider.UidType uidType,...);**

**IDProviderReferenceHolder create(String schemaUid, String entityTypeName,...);**

Zeitgleich wurde das Interface ValueReferencesJournal (FirstSpirit Access-API, Package de.espirit.firstspirit.client.plugin.dataaccess.aspects) optimiert. Hier wurden mit dem aktuellen FirstSpirit-Release Methoden als "deprecated" markiert, die speziell für die Hinzufügen von fehlerhaften Referenzen (Broken References) bereitgestellt wurden. Stattdessen wurde das Interface um neue Methoden erweitert, die gleichermaßen für das Hinzufügen von fehlerhaften als auch von regulären Referenzen (z. B. in einem DataAccessProvider) verwendet werden können. Es wird beim Hinzufügen der Referenz nur noch das gewünschte Objekt übergeben und das System prüft dann selbstständig, ob das Zielobjekt erreichbar ist oder nicht und bewertet die Referenz entsprechend.

Die neue Methode im Interface ValueReferencesJournal

**addReferenceToElement(final String uid, final IDProvider.UidType uidType,...);** 

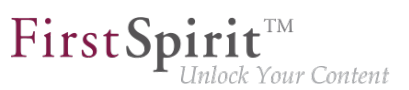

ersetzt beispielsweise die bisherige Methode:

**addBrokenReferenceToElement(String uid, IDProvider.UidType uidType,...);**

# **12.9 API-Erweiterung: RenderingAgent - FirstSpirit-Inhalte per API generieren 5.2R15**

Über das Interface RenderingAgent (Package: de.espirit.firstspirit.agency, FirstSpirit Developer-API) können FirstSpirit-Inhalte generiert werden. Damit kann eine gesonderte Generierung für bestimmte dynamische Inhalte direkt über die API gesteuert werden.

**Beispiel:**

```
import de.espirit.firstspirit.agency.RenderingAgent;
import de.espirit.firstspirit.access.store.IDProvider
IDProvider node = ..;
String content = context.requireSpecialist(RenderingAgent.TYPE).createRenderer(node)
      .templateSet("html")
      .language("EN_US")
      .preview()
      .render();
```
Das Beispiel liefert die generierten Inhalte für den übergebenen Knoten zurück.

Unterstützte FirstSpirit-Objekttypen:

- Page
- **Section**
- **PageRef**
- Dataset (inklusive abgeleiteter Klassen)
- geparste Medien

#### **12.10 Auf einen Seitenwechsel im ContentCreator reagieren 5.2R13**

Der ContentCreator stellt eine JavaScript-API zur Verfügung, die die Steuerung einiger Aspekte der Benutzeroberfläche und der Vorschau ermöglicht. Diese wurde um die Methode addPreviewElementListener(PreviewElementListener listener) erweitert. Der

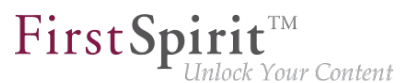

Listener "hört" auf Änderungen des aktuellen Vorschauelements im ContentCreator. Wird ein Seitenwechsel erkannt, wird onChanged(FSID) auf den Listenern aufgerufen. Dabei wird (abhängig vom aktuellen Vorschauelement) entweder die FSID der Seitenreferenz oder die FSID der Content-Projektion als Parameter übergeben.

Der Zugriff auf die API erfolgt über das JavaScript-Objekt top.WE\_API; die API kann im Vorschau-HTML verwendet werden sowie in JavaScript-basierten Aktionen (z. B. InlineEdit-Buttons und Report-Aktionen). Zusätzlich kann die JavaScript-API für den ContentCreator von FirstSpirit-Skripten und ausführbaren Klassen durch die Verwendung einer spezialisierten Operation genutzt werden (siehe Vorlagenentwicklung / JavaScript-APIs / ContentCreator (→Online Dokumentation FirstSpirit)).

Beispiel:

```
<script type="text/javascript">
  function handlePageReload(fsid) {
    if (fsid.getContentId() != -1) {
       // Page is based on a dataset
       console.log("This page is based on a dataset with contentID " 
                    + fsid.getContentId() + " and content2ID " + fsid.getContent2());
    } else {
       // Page is based on a "normal" Pageref
       console.log("This page has the pagerefID " + fsid.getPageref());
     }
   }
   // Register function "handlePageReload" as a page reload listener
   top.WE_API.Common.addPreviewElementListener(handlePageReload);
</script>
```
# **12.11 Aufträge: Archivierungsauftrag per API anlegen und konfigurieren (de.espirit.firstspirit.access.schedule.ProjectCleanupTask) 5.2R9**

Mit dem Auftrag "Alte Projektstände archivieren" (FirstSpirit ServerManager / Projekteigenschaften / Auftragsverwaltung / Hinzufügen / Aktionen) können (automatisch und regelmäßig zu einem definierbaren Zeitpunkt) nicht mehr benötigte Daten aus einem Projekt ausgelagert und damit die Performance des FirstSpirit-Servers erhöht werden.

Bisher konnte ein entsprechender Auftrag nur über die graphische Oberfläche erstellt und konfiguriert werden. Mit der aktuellen FirstSpirit-Version ist dies nun auch per API möglich. Dazu wurde das Interface ProjectCleanupTask im Package de.espirit.firstspirit.access.schedule ergänzt (FirstSpirit Developer-API).

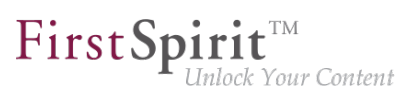

## **12.12 Ausgabe-Format der Funktion "previewId(..)" geändert 2018-08**

Das Ausgabe-Format der Generierungs-Funktion previewId(..) hat sich geändert. Es wird empfohlen, die Einträge im Preview-CaaS mit der Version FirstSpirit 2018-08 neu zu schreiben.

## **12.13 Behandlung von abhängigen Modulen 5.2R2**

Es ist möglich, Abhängigkeiten zwischen FirstSpirit-Modulen zu definieren. Dies erfolgt über den **Eintrag** 

```
<dependencies>
      <depends>modulname</depends>
</dependencies>
```
in der Datei module.xml des abhängigen Moduls ("Child").

Mit FirstSpirit-Version 5.2R2 werden jetzt sowohl Module, die eine Angabe von <dependencies><depends> enthalten ("Child"), als auch Module, die über diese Angabe referenziert werden ("Parent"), rückstandsfrei vom FirstSpirit-Server deinstalliert (Schaltfläche "Deinstallieren"), auch wenn das abhängige Modul nicht mehr auf dem Server vorhanden ist.

"Child"-Module, deren "Parent"-Modul sich nicht (mehr) auf dem Server befindet, werden im FirstSpirit ServerManager ("Server-Eigenschaften / Module") durch ein entsprechendes Icon visualisiert:

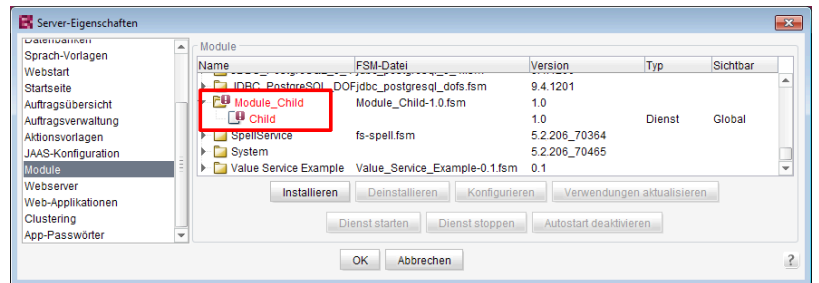

In einem Tooltip werden die Namen der fehlenden abhängigen Module aufgelistet.

Über die in diesem Kontext neu implementierte Methode isActive (FirstSpirit Developer-API, Interface ModuleAdminAgent) kann geprüft werden, ob es sich um ein Modul handelt, das unerfüllte Referenzen zu anderen Modulen hat.

Zu weiteren Informationen siehe

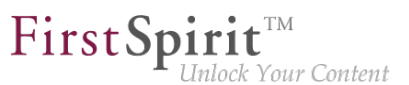

- FirstSpirit Entwicklerhandbuch für Komponenten, Kapitel "Modul-Ereignisbehandlung" und "Der Modul-Deskriptor"
- FirstSpirit Dokumentation für Administratoren, Kapitel "Module"
- FirstSpirit Developer-API, Interface ModuleAdminAgent (Package de.espirit.firstspirit.agency)

# **12.14 Beispiele für die Einbindung externer Datenquellen mittels generischer DataAccessPlugins 5.2R5**

Mit FirstSpirit-Version 5.2R5 stehen Source Code-Pakete mit Beispielmodulen für die Einbindung externer Datenquellen in FirstSpirit mittels generischer DataAccessPlugins zur Verfügung. Diese Module erlauben es, Web-Dienste vom Typ Open Data Protocol (OData) bzw. Simple Object Access Protocol (SOAP) als Datenquelle für FS\_INDEX-Eingabekomponenten einzubinden, d.h. solche Datenquellen sind ohne Java-Programmierung nutzbar.

Anleitungen zur Kompilierung, Installation, Konfiguration und Nutzung der Module sind in FirstSpirit Online Dokumentation im Kapitel "Plugin-Entwicklung / Beispiele / Module: Zugriff auf Web Services via OData/SOAP" verfügbar.

# **12.15 ContentCreator-JavaScript-API "WE\_API": FSID kann jetzt mit Sprachabhängigkeit umgehen 2018-09**

In der ContentCreator-JavaScript-API "WE\_API" wurde das FSID-Objekt erweitert: es kann jetzt eine Projektsprache beinhalten (Parameter language).

Dieses FSID-Objekt wird in WE\_API verwendet, um ein FirstSpirit-Element zu repräsentieren. Z. B. kann über den JavaScript-Aufruf

**WE\_API.Common.setPreviewElement({id: 74656, store: "sitestore", language: "DE"})**

das Strukturelement mit der ID 74656 und der Projektsprache Deutsch in der ContentCreator-Vorschau geladen werden. Die Funktion setPreviewElement akzeptiert dabei einen FSID-Parameter, der als JSON-String formatiert wird.

Die vom FSID-Objekt unterstützten Parameter können in der FirstSpirit-API-Dokumentation nachgeschlagen werden: Interface FSID in Package de.espirit.firstspirit.webedit.client.api (FirstSpirit-Developer-API).

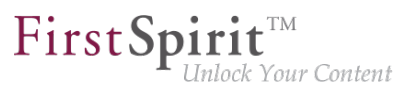

Die neue API kann beispielsweise im FirstSpirit Omnichannel Manager (TPP) eingesetzt werden, um mit sprachabhängigen Objekten umzugehen.

# **12.16 ContentCreator: Ansicht des Dialogs "Medien verwalten" beeinflussen (de.espirit.firstspirit.webedit.plugin.media) 5.2R7**

Über das Package de.espirit.firstspirit.webedit.plugin.media (FirstSpirit Developer-API) können projektspezifische Erweiterungen für den Dialog "Medien verwalten" im ContentCreator umgesetzt werden.

Mit den neuen Methoden im Interface MediaManagementContext

- refresh() kann die Ansicht des Dialogs aktualisiert werden (beispielsweise wenn ein neues Medium angelegt wurde)
- show(MediaFolder folder) kann ein gewünschter Ordner angezeigt werden.

## **12.17 ContentCreator: Bildzuschnitt per API 5.2R5**

Bilder können im ContentCreator über einen entsprechenden Dialog bearbeitet werden:

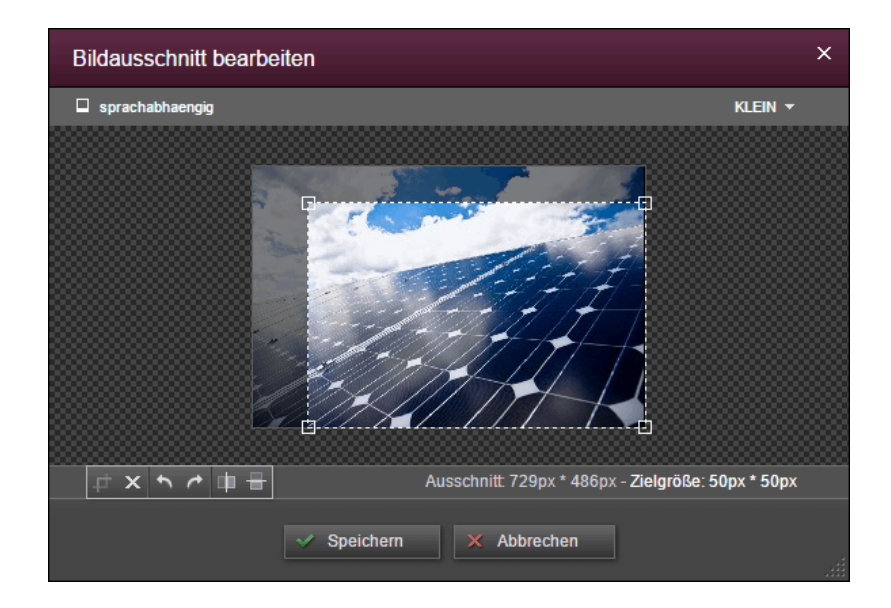

Mit der aktuellen FirstSpirit-Version kann dieser Dialog per FirstSpirit Developer-API aufgerufen werden und zwar über folgendes Interface:
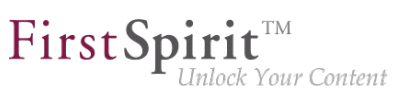

**de.espirit.firstspirit.webedit.server.CropDialogOperation**

(Package de.espirit.firstspirit.webedit.server).

Mithilfe der Methode setMedia(Media media) wird dabei das Bild bestimmt, das bearbeitet werden soll.

Mithilfe der Methode setResolutions(List<Resolution> resolutions) können die Auflösungen angegeben werden, die im Dialog auswählbar und bearbeitbar sein sollen. Wird keine oder eine im Projekt unbekannte Auflösung angegeben, sind alle Auflösungen bis auf die Auflösung "ORIGINAL" auswählbar, werden mehrere Auflösungen sowie die Auflösung "ORIGINAL" angegeben, wird die Auflösung "ORIGINAL" ignoriert.

Mit folgendem Beispiel-Skript ("cc\_crop") wird der Dialog geöffnet, wenn ein Bild aus dem Projekt auf einen entsprechend konfigurierten FS\_BUTTON auf der Vorschauseite fallen gelassen wird:

#### **Release Notes+ FirstSpirit™ 2020-08**

seit Oktober 2015

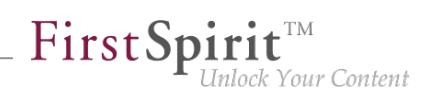

```
import de.espirit.firstspirit.agency.LanguageAgent;
import de.espirit.firstspirit.agency.OperationAgent;
import de.espirit.firstspirit.agency.ResolutionAgent;
import de.espirit.firstspirit.agency.TransferAgent;
import de.espirit.firstspirit.access.store.IDProvider;
import de.espirit.firstspirit.access.store.mediastore.Media;
import de.espirit.firstspirit.webedit.server.CropDialogOperation;
if (dropdata == null) {
 return false;
}
transferAgent = context.requireSpecialist(TransferAgent.TYPE);
elements = dropdata.get(transferAgent.getType(IDProvider.class));
if (elements == null || elements.isEmpty()) {
 return false;
}
media = elements.get(0);
if (media == null || !(media instanceof Media) ) {
 return false;
}
languageAgent = context.requireSpecialist(LanguageAgent.TYPE);
lang = null;
for (language : languageAgent.getLanguages().iterator()) {
 if ("EN".equals(language.getAbbreviation())) {
  lang = language;
 }
}
resolutionAgent = context.requireSpecialist(ResolutionAgent.TYPE);
resolutions = new ArrayList();
resolutions.add(resolutionAgent.getResolutionByName("Teaser"));
resolutions.add(resolutionAgent.getResolutionByName("HeaderPicture"));
operations = context.requireSpecialist(OperationAgent.TYPE);
operation = operations.getOperation(CropDialogOperation.TYPE);
operation.setMedia(media);
if (lang != null && media.isLanguageDependent()) {
 operation.setLanguage(lang);
}
operation.setResolutions(resolutions);
operation.perform();
```
Beispiel für FS\_BUTTON:

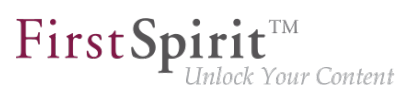

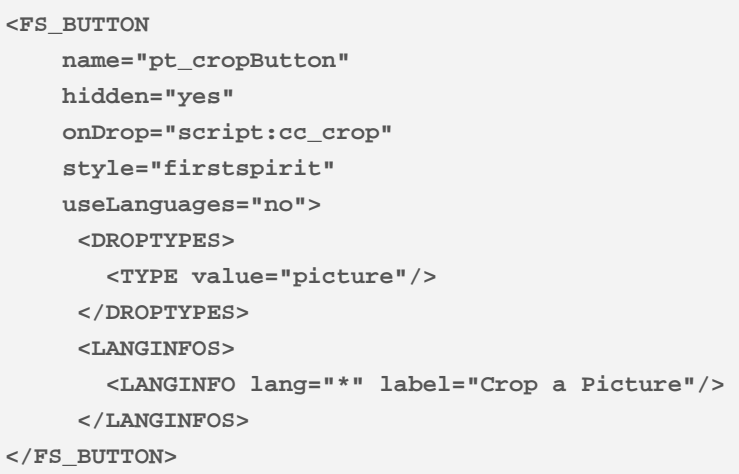

Beispiel für die HTML-Ausgabe:

**<span\$CMS\_VALUE(fsbutton(editorName:"pt\_cropButton"))\$></span>**

Wird ein Medium vom Typ Datei oder ein Bild gedroppt, das keine Bilddaten aufweist, werden entsprechende Exceptions in der Datei fs-server.log festgehalten und der Bildzuschnitts-Dialog öffnet sich nicht.

Zu weiteren Informationen zur Bildbearbeitung im ContentCreator siehe FirstSpirit Handbuch für Redakteure (ContentCreator), Kapitel "Vorschauseite bearbeiten / Medien", Abschnitt "Bildausschnitte bearbeiten".

# **12.18 ContentCreator: Ermittlung der durch den Redakteur gewählten Oberflächensprache ("Locale") 5.2R7**

FirstSpirit unterstützt konsequent das Konzept der Mehrsprachigkeit, das sich durch alle Aspekte von FirstSpirit zieht. Dabei wird unterschieden zwischen:

- **Oberflächensprache** (auch "Locale"): Diese Einstellung wird über die Combobox der FirstSpirit-Startseite definiert. Sie bestimmt die Beschriftung der Menüleiste, der Dialoge und aller Inhalte, die nicht sprachabhängig vom Redakteur oder vom Vorlagenentwickler im Projekt hinterlegt wurden. Aktuell können die Sprachen Deutsch, Englisch, Französisch, Spanisch, Russisch, Italienisch und Niederländisch ausgewählt werden.
- **Projektsprache:** Der Projektentwickler legt fest, in welchen Sprachen redaktionelle Inhalte eingegeben werden können (über die "Eingabekomponenten"). In der Regel werden diese Inhalte später dann auf der Website auf verschiedenen Sprachvarianten

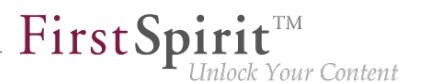

einer Seite ausgegeben. Zu einer anderen Sprache kann dann beispielsweise über einen Sprachumschalter gewechselt werden. Die Projektsprache kann von der gewählten Oberflächensprache abweichen. So kann FirstSpirit beispielsweise nicht mit portugiesischer Oberfläche gestartet werden, portugiesische Inhalte können aber natürlich in FirstSpirit eingepflegt werden.

■ **Redaktionssprache:** Über die Redaktionssprache (auch "Anzeigesprache") kann der Projektentwickler die Darstellung der Eingabeelemente und anderer Objekte im ContentCreator steuern. Sie wirkt sich beispielsweise auf die Beschriftung der Eingabefelder, Tooltips, Elemente einer Auswahlliste ("Combobox") aus.

Mit der aktuellen FirstSpirit-Version kann die vom Redakteur gewählte Oberflächensprache des ContentCreator jetzt über die Methode getLocale() der folgenden Interfaces (FirstSpirit Developer-API) ermittelt werden:

- WebeditUiAgent (Package de.espirit.firstspirit.webedit): de.espirit.firstspirit.webedit.WebeditUiAgent.getLocale()
- Common (Package de.espirit.firstspirit.webedit.client.api): WE API.Common.getLocale()

Zu weiteren Informationen siehe auch Vorlagenentwicklung / JavaScript-APIs / ContentCreator / Allgemeine Funktionen (→Online Dokumentation FirstSpirit).

# **12.19 ContentCreator: Erweiterte Konfigurationsmöglichkeiten für die Anzeige von Informationen (WE\_API) 5.2R15**

FirstSpirit stellt eine JavaScript-API (WE\_API) zur Verfügung, die eine Interaktion mit der Benutzeroberfläche des ContentCreators erlaubt. Für die Anzeige von Informationen im ContentCreator wurde diese API erweitert:

Common (Package de.espirit.firstspirit.webedit.client.api): WE API.Common.showMessage(String title, String text)

Bisher: void showMessage(String text) zeigt eine simple Message-Box mit einem "OK"-Button. Nur der Text der Message-Box ist konfigurierbar. Die Message-Box wird immer als Informationsnachricht dargestellt. Die Button-Konfiguration kann nicht verändert werden.

Neu: Über void showMessage(String title, String text) kann zusätzlich zum Text der Message-Box auch der Titel des Dialogs konfiguriert werden.

94

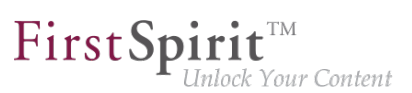

### **Beispiel:**

```
<script type="text/javascript">
    top.WE_API.Common.showMessage("Important message:", "I am a sample message box.");
</script>
```
## **12.20 ContentCreator: Popup-Dialoge per API umsetzen 5.2R5**

Mit dem neu geschaffenen Interface SelectOptionOperation (Package de.espirit.firstspirit.webedit.server) in der FirstSpirit Developer-API können jetzt kleine Popup-Menüs zur Auswahl eines Wertes auf der Vorschauseite im ContentCreator umgesetzt werden, z. B.

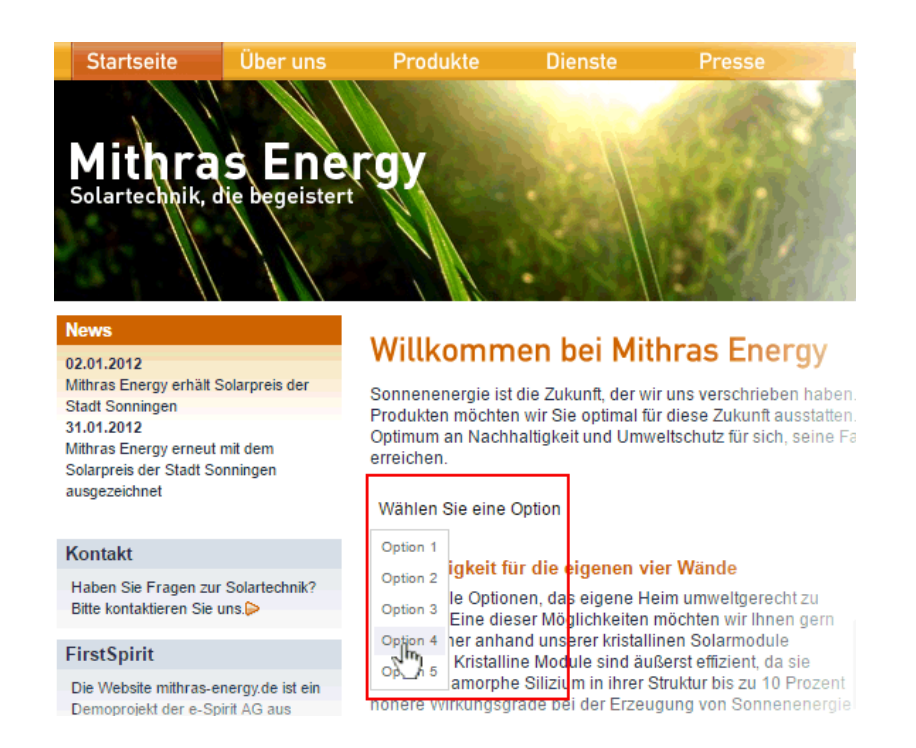

In diesem Beispiel wird das Popup-Menü über den Klick auf eine FS\_BUTTON-Komponente in der Vorschau ("Wählen Sie eine Option") geöffnet, z. B.

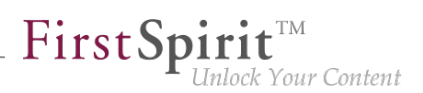

```
<FS_BUTTON 
      name="pt_selectOption" 
      hidden="yes" 
      onClick="script:cc_select_operation" 
      style="firstspirit" 
      useLanguages="no"> 
      <LANGINFOS> 
        <LANGINFO lang="*" label="Select an option"/> 
        <LANGINFO lang="DE" label="Wählen Sie eine Option"/>
      </LANGINFOS> 
</FS_BUTTON>
```
Das Popup-Menü bietet die Optionen 1 bis 5 zur Auswahl. Diese können über die Methode addOption(String label, String value) übergeben werden. Über jeden Methodenaufruf kann ein auswählbarer Wert erstellt werden, wobei String label das in der Vorschau dargestellte Label, String value den Wert repräsentiert.

Beispiel-Skript ("cc\_select\_operation"):

```
import de.espirit.firstspirit.webedit.server.SelectOptionOperation; 
import de.espirit.firstspirit.agency.OperationAgent; 
import de.espirit.firstspirit.ui.operations.RequestOperation; 
operations = context.requireSpecialist(OperationAgent.TYPE); 
operation = operations.getOperation(SelectOptionOperation.TYPE); 
operation.addOption("Option 1", "1"); 
operation.addOption("Option 2", "2"); 
operation.addOption("Option 3", "3"); 
operation.addOption("Option 4", "4"); 
operation.addOption("Option 5", "5"); 
selection = operation.perform(); 
if (selection != null) { 
    request = operations.getOperation(RequestOperation.TYPE); 
    request.perform("Ihre Auswahl: " + selection); 
}
```
Der Wert der vom Redakteur ausgewählten Option wird anschließend in einem Dialog ausgegeben.

Der FS BUTTON kann in der Vorschau mithilfe der Funktion fsbutton(...) folgendermaßen ausgegeben werden:

**<span\$CMS\_VALUE(fsbutton(editorName:"pt\_selectOption"))\$></span>**

Siehe auch Plugin-Entwicklung / ContentCreator-Erweiterungen / Interaktive Features / Auswahllisten (→Online Dokumentation FirstSpirit).

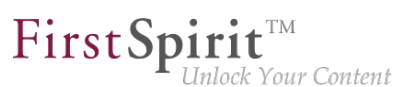

## **12.21 ContentCreator: Seiten-Status hervorheben 5.2R6**

Am linken Rand der Menüleiste im ContentCreator kann der aktuelle Status der Seite, auf der der Redakteur sich gerade befindet, abgelesen und davon abhängige Funktionen ausgeführt werden. Für eine bessere Übersichtlichkeit der Seite werden die Funktionen erst dann in einem Ausklappmenü angezeigt, wenn der Mauszeiger über den Status gehalten wird.

Funktionen, die beispielsweise besonders wichtig für einen reibungslosen Redaktionsablauf sind, können mit der aktuellen FirstSpirit-Version über die FirstSpirit-API jetzt visuell hervorgehoben werden:

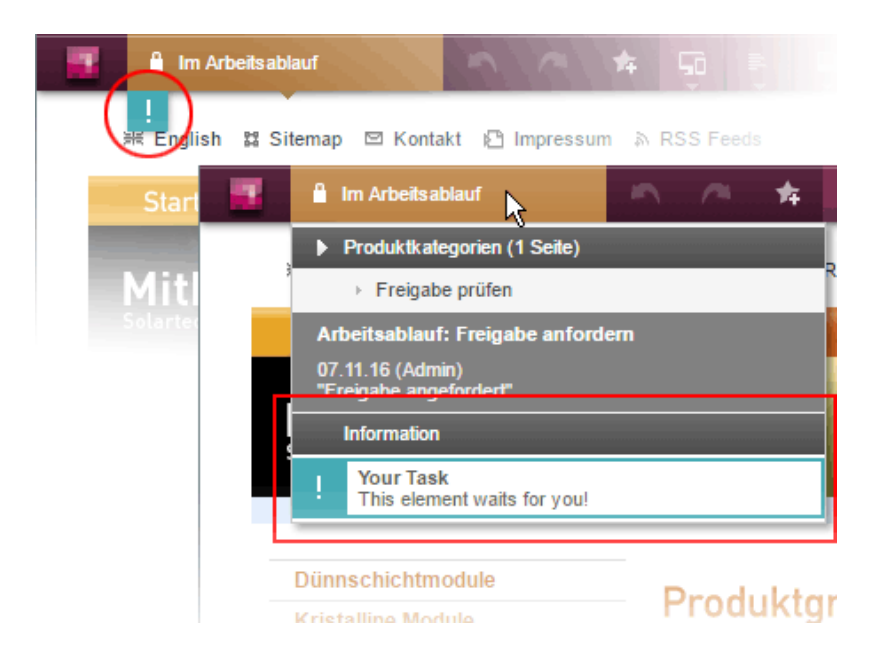

In diesem Beispiel wird das Status-Menü um einen Eintrag erweitert, wenn sich die betreffende Seite in einem Arbeitsablauf befindet, und es wird zusätzlich ein "!"-Icon unterhalb der Menüleiste eingeblendet, wenn der eingeloggte Benutzer explizit im Arbeitsablauf als Bearbeiter hinterlegt ist. Dieses Beispiel ist umgesetzt in den "FirstSpirit ContentCreator Plugin-Beispielen" (Modulname fs5\_webclient\_examples.fsm).

Grundlage ist das neue Interface WebeditStatusNotePlugin (FirstSpirit Developer-API, Package de.espirit.firstspirit.webedit.plugin.status). Es liefert auf Basis des aktuellen WebeditStatusNoteContext eine Liste von WebeditStatusNotes.

Die WebeditStatusNotes können über WebeditStatusNoteContext#createNote (und damit einen WebeditStatusNoteBuilder) erzeugt werden.

Mithilfe des Interface WebeditStatusNoteBuilder können dabei u.a. folgende Aspekte beeinflusst werden:

Titel (im Beispiel: "Your Task")

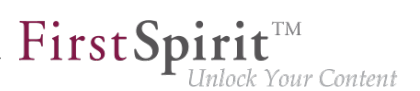

- Text (im Beispiel: "This element waits for you!")
- Icon (im Beispiel: Ausrufungszeichen)
- Farbe (im Beispiel: Türkis)
- verknüpfte Aktionen

Um ein homogenes Design gewährleisten zu können, sind die wählbaren Farben dabei beschränkt auf die im Enum WebeditColor (Package de.espirit.firstspirit.webedit) angegebenen.

Zu weiteren Informationen siehe Menüfunktionen / Seiten-Status (FirstSpirit Handbuch für Redakteure (ContentCreator)), und Plugin-Entwicklung / ContentCreator-Erweiterungen / Interaktive Features / Seitenbezogene Benachrichtigungen (→ Online Dokumentation FirstSpirit).

## **12.22 ContentCreator: Status-Menü um eigene Aktionen erweitern**

**2019-08**

Die ContentCreator-JavaScript-API / WE\_API wurde bzgl. clientseitiger Aktionen um den Kontext-Typ status ergänzt. Damit kann das "Seiten-Status"-Menü über die Methode addItemsPlugin in der Klasse Common (FirstSpirit Developer-API, Package de.espirit.firstspirit.webedit.client.api) um eigene Aktionen erweitert werden, z. B.

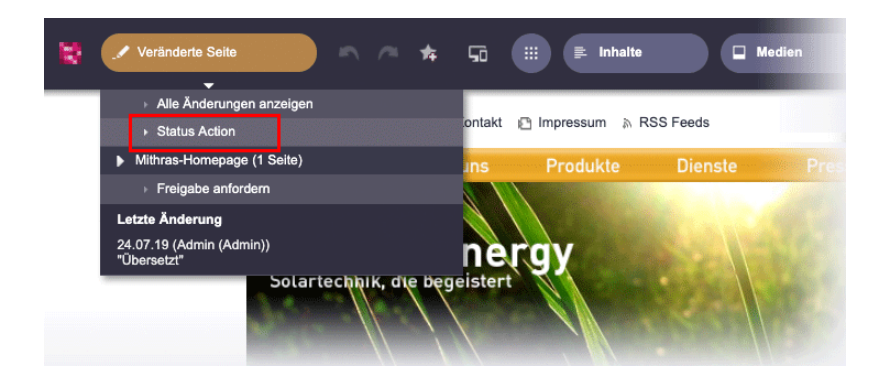

Code-Beispiel:

```
WE_API.Common.addItemsPlugin("status", function clientItemsPlugin(context, receiver) {
    var fsid = context.getProperty("fsid");
    var items = [];
     items.push(context.createItem(null, "Status Action", function clientItemPerformable() {
         // Perform action
         alert("User clicked on Custom Action. Current element: " + fsid.getId()); 
     }));
     receiver(items);
});
```
FirstSpir

nlock Your Content

Ergänzt das Status-Menü um den Eintrag "Status Action" und zeigt eine Dialogbox mit Text an, wenn der Menü-Eintrag angeklickt wird.

Darüber hinaus wird jetzt auch der Menüpunkt "Alle Änderungen anzeigen" automatisch ausgeblendet, wenn eine externe Web-Applikation für die Vorschau des ContentCreator genutzt wird ("FirstSpirit ServerManager / Projekt-Eigenschaften / ContentCreator / Externe Vorschau-URL"), z. B. in "FirstSpirit Omnichannel Manager"-Szenarios. Dort hat dieser Menüpunkt aus technischen Gründen keine Funktion.

# **12.23 ContentCreator: Verwendung von "setTitle" für Haupttitel von Dialogen 5.2R7**

Über das Interface ShowFormDialogOperation (Package de.espirit.firstspirit.ui.operations, FirstSpirit Developer-API) können projektspezifische Dialoge erstellt und konfiguriert werden, sowohl für SiteArchitect als auch ContentCreator.

Im ContentCreator wird der Titel, der über die Methode setTitle(String title) definiert wird, jetzt auch für den Haupttitel des Dialogs verwendet (brombeerfarbener Hintergrund), z. B.

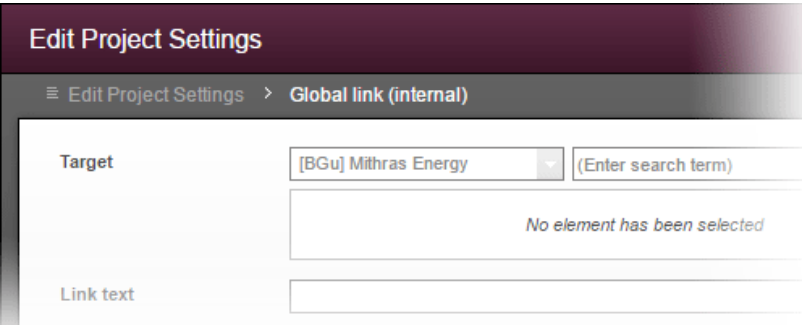

Bisher wurde er nur für die Beschriftung des untergeordneten Fensters verwendet (grauer Hintergrund), der Haupttitel konnte nicht beeinflusst werden:

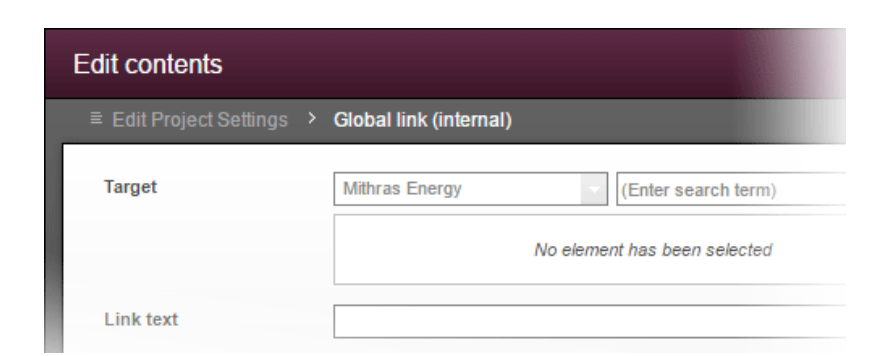

FirstSp

nlock Your Content

## **12.24 DAP: Neuer Aspekt "UrlSupporting" für die URL-Erzeugung**

**2020-03**

Mithilfe der Eingabekomponente FS\_INDEX ist es möglich, externe Komponenten oder Module anzubinden, die der Eingabekomponente Daten zur Verfügung stellen sollen. Die Daten werden über sogenannte "DataAccessPlugins" zur Verfügung gestellt. Diese Daten können dann über FS\_INDEX ausgewählt, d.h. referenziert werden. Funktion und Aussehen sind dabei stark von der individuellen Implementierung des Plug-ins abhängig. Die Implementierung eines "DataAccessPlugin" erfolgt u.a. über die Packages de.espirit.firstspirit.client.plugin.dataaccess und de.espirit.firstspirit.client.plugin.dataaccess.aspects der FirstSpirit Developer-API.

Mit dem aktuellen Release wurde das Package de.espirit.firstspirit.client.plugin.dataaccess.aspects um den Aspekt UrlSupporting erweitert.

Mittels diesem kann ein URL-String für ein Objekt, das aus einem "DataAccessPlugin" stammt, ermittelt werden. Dazu wird ein UrlGenerationContext übergeben (gleichnamiges neues Interface im selben Package). Dieser gewährt u.a. Zugriff auf den zu verwendenden URL-Creator (Provider), die Sprache und den Bearbeitungsstand des Objekts (freigegeben bzw. nicht freigegeben).

**Die JSON-Erzeugung** der FS\_INDEX Eingabekomponente und dessen Einträge wurde (falls ein DAP diesen Aspekt implementiert) um ein Attribut url erweitert:

```
{
    "identifier": "...",
    "fsType": "...",
    "value": {...},
    "valueSchema": {...},
    "url": "..."
 }
```
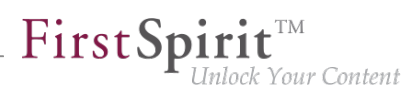

Für ein Medium aus dem "Media Data Access Plugin" (Media DAP) kann der Wert beispielsweise lauten

**"/media/Solar\_panel.png"**

### **Eine beispielhafte Verwendung** des neuen Aspekts könnte so aussehen:

```
final UrlSupporting<T> urlSupporting = dapSession.getAspect(UrlSupporting.TYPE);
if (urlSupporting != null) {
   UrlGenerationContext context = UrlGenerationContext.builder().from
                  (jsonOrGenerationContext).create();
   Optional<String> dapObjectUrl = urlSupporting.getUrl(context, dapObject);
}
```
**Hinweis:** Tritt bei der Generierung der URL im DAP ein Fehler auf (z. B. java.lang.NullPointerException), wird dies lediglich als Warnung im Log festgehalten, und es erfolgt keine JSON-Ausgabe.

### Beispiel ..Media Data Access Plugin" (Media DAP)

Der neue Aspekt wurde mit FirstSpirit 2020-03 in das Modul "Media Data Access Plugin" (Media DAP), das im Standard-Lieferumfang des MicroApp Framework / FirstSpirit Content Experience Tools enthalten ist, aufgenommen. Über dieses Plugin können Bilder und Dateien anderer Formate im Markdown-Editor referenziert werden. Siehe dazu auch Kapitel 3.2: "Markdown: Verlinkungen per 'DataAccessPlugin'".

## **12.25 DataAccess-Plug-in: Zugriffskontrolle auf Daten implementieren**

**2018-08**

Mithilfe der Eingabekomponente FS\_INDEX ist es möglich, externe Komponenten oder Module anzubinden, die der Eingabekomponente Daten zur Verfügung stellen sollen. Die Daten werden über ein sogenanntes "DataAccess-Plug-in" zur Verfügung gestellt. Diese Daten können dann über FS\_INDEX ausgewählt, d.h. referenziert werden. Funktion und Aussehen sind dabei stark von der individuellen Implementierung des Plug-ins abhängig. Die Implementierung eines "DataAccess-Plugin" erfolgt über die Packages

- de.espirit.firstspirit.client.plugin.dataaccess
- de.espirit.firstspirit.client.plugin.dataaccess.aspects
- de.espirit.firstspirit.client.plugin.dataaccess.aspects.transfer

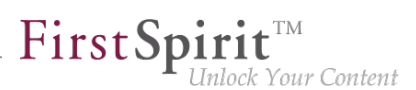

der FirstSpirit Developer-API.

Mit dem aktuellen FirstSpirit-Release kann eine Zugriffskontrolle auf die Daten des "DataAccess-Plug-ins" umgesetzt werden. Besteht beispielsweise keine Verbindung zu einem Dienst, der über das "DataAccess-Plug-in" angebunden ist, kann dem Redakteur eine entsprechende Nachricht angezeigt werden. Ebenso können auch interaktive Dialoge umgesetzt werden, die eine Aktion durch den Redakteur erfordern, bevor das "DataAccess-Plug-in" bzw. seine Daten dargestellt und verwendet werden können, z. B. Eingabe von Login-Daten.

Dazu wurde der neue Aspekt

**DataAccessControlling** 

### (Package

de.espirit.firstspirit.client.plugin.dataaccess.aspects.DataAccessControlling) implementiert. Er bietet folgende Methoden:

- verifyAccess(): prüft, ob in der aktuellen Session des Benutzers ein Zugriff auf die Daten des "DataAccess-Plug-ins" möglich ist. Das Ergebnis der Prüfung (ja / nein) wird durch eine Statusanzeige mit entsprechendem Symbol und frei wählbarem Text visualisiert (im Beispiel unten: (1), "Kein Zugriff!" bzw. (3), "Zugriff gewährt"). Wird kein Zugriff gewährt, werden die Inhalte des angebundenen Plug-ins nicht angezeigt bzw. sind nicht auswählbar. Wird Zugriff gewährt, können Inhalte des Plug-ins angesehen und ausgewählt werden.
- requireAccess(context): fordert den Zugriff auf die Daten an. Je nach Ausführungskontext (context, s.u.) sind dabei auch interaktive Operationen möglich (im Beispiel unten: Dialogbox (2)).
- getAcquireAccessLabel(): stellt einen Anzeigetext ("Label") für Aktionen bereit, die eine Zugriffsanforderung auslösen. Wird vom Plug-in kein entsprechender Anzeigetext geliefert, wird ein Standardtext verwendet (im Beispiel unten: (1), "Zugriff anfordern").

Die Methode requireAccess wird an allen Stellen aufgerufen, an denen ein Zugriff auf das "DataAccess-Plug-in" erfolgt, z. B. bei einem Klick auf einen entsprechende Report, bei der Anzeige oder Auswahl von Daten in einer FS\_INDEX-Eingabekomponente.

Um eine genauere Auswertung des Ausführungskontexts zu ermöglichen, wurden für das Interface BaseContext (Package de.espirit.firstspirit.access, FirstSpirit Developer-API) darüber hinaus neue Environment-Werte eingeführt:

■ GENERATION: Ausführung bei der Generierung

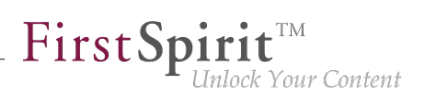

- ARCHITECT: Ausführung im SiteArchitect
- MANAGER: Ausführung im ServerManager
- FORM: Ausführung innerhalb einer Eingabekomponente
- REPORT: Ausführung innerhalb eines Reports

Die Ausführungskontexte ARCHITECT, MANAGER sowie der bereits in früheren FirstSpirit-Versionen verfügbare Ausführungskontext WEBEDIT (ContentCreator) ermöglichen dabei interaktive Rückfragen an den Benutzer (Dialog). Ausgenommen, der Ausführungskontext beinhaltet zusätzlich HEADLESS als Environment-Wert.

Die Eingabekomponente FS\_INDEX und der Report-Bereich wurden in diesem Rahmen um neue Darstellungsmöglichkeiten / Funktionen erweitert, wenn im "DataAccess-Plug-in" der Aspekt DataAccessControlling implementiert ist, z. B.

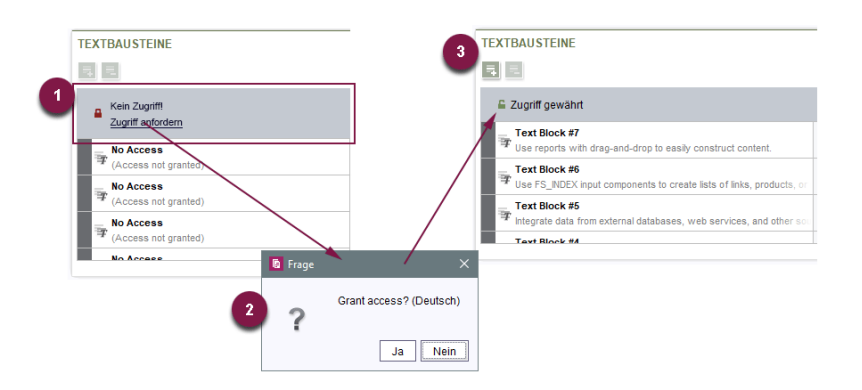

Wird eine Zugriffsberechtigung erteilt, gilt dies nur für den jeweiligen Kontext, beispielsweise nur für den Report oder nur für die Eingabekomponente. Dies sollte bei Implementierung des Plugins berücksichtigt werden. Wird eine Zugriffskontrolle für die Anzeige von Inhalten in der Vorschau benötigt, muss dies ebenfalls in der Implementierung des Plug-ins selbst berücksichtigt werden.

Zu weiteren Informationen siehe FirstSpirit Online Dokumentation, "Plugin-Entwicklung / Universelle Erweiterungen / Datenzugriff".

## **12.26 Datenzugriff-Plugins (DAP): Bekanntmachen von Referenzen**

**2018-12**

Durch die Implementierung von so genannten Datenzugriff-Plugins (auch "DataAccess-Plugin", "DAP") können externe Quellen (z. B. Web Services) an eine FS\_INDEX-Eingabekomponente angebunden werden. Dadurch können Datenobjekte aus solchen externen Quellen in der Index-

91

Komponente referenziert und für inhaltliche Zwecke verwendet werden. Einige grundlegende Funktionalitäten in FirstSpirit basieren auf solchen Datenzugriff-Plugins, beispielsweise das "DatasetDataAccessPlugin" zur Auswahl von Datensätzen aus Datenquellen eines Projekts. Aber auch für die Umsetzung von kunden- und projektspezifischen Funktionalitäten können diese

FirstSpir

ılock Your Content

Datenzugriff-Plugins verwendet werden.

Abhängigkeiten zwischen Objekten in FirstSpirit (oder zu Objekten außerhalb von FirstSpirit) werden auch als "Referenzen" bezeichnet. Die in einer FS\_INDEX-Komponente mit "DatasetDataAccessPlugin" ausgewählten Datensätze besitzen beispielsweise "eingehende" Referenzen von der FS\_INDEX-Komponente. Solche Abhängigkeiten werden im so genannten "FirstSpirit Referenzgraph" ( $\text{Strg}[+R]$ ) visualisiert:

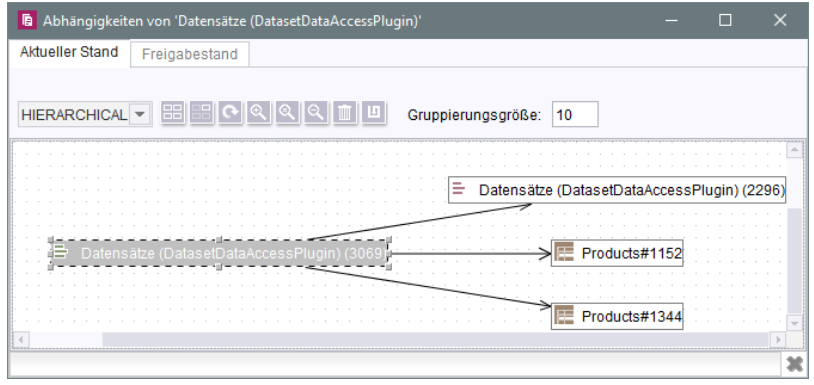

Um Inkonsistenzen zu vermeiden, werden diese Referenzen beispielsweise geprüft, bevor Objekte in einem FirstSpirit-Projekt gelöscht werden. Darüber hinaus können über die Referenzen auch "abhängige Freigaben" realisiert werden. Diese Funktionalitäten werden vom FirstSpirit Referenzmanager zur Verfügung gestellt.

Mit dem aktuellen Release können Entwickler ausgehende Referenzen von "DataAccess-Plugins" bekanntmachen und so die Funktionalitäten des FirstSpirit Referenzmanager nutzen.

Dazu steht der Aspekt

**ReferencesReporting** 

im Package de.espirit.firstspirit.client.plugin.dataaccess.aspects zur Verfügung (FirstSpirit Access-API).

Über diesen Aspekt können Referenzen vom "DataAccess-Plugin" gemeldet werden.

Dabei werden zwei Kategorien von Referenzen unterschieden, die jeweils eine eigene Methode erfordern:

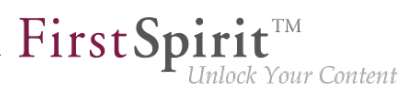

### ■ reportValueReferences

wird verwendet für Referenzen auf die Werte, die im "DataAccess-Plugin" durch den Redakteur ausgewählt / gespeichert werden, z. B. FirstSpirit-Objekte, externe Elemente. Im Falle des "DatasetDataAccessPlugin" sind dies beispielsweise die über FS\_INDEX ausgewählten Datensätze.

■ reportModelReferences

wird verwendet für Referenzen auf FirstSpirit-Objekte, die aus der Konfiguration des "DataAccess-Plugin" hervorgehen, z. B. FirstSpirit-Vorlagen. Im Falle des "DatasetDataAccessPlugin" kann dies beispielsweise die über das Tag

TEMPLATE referenzierte Tabellenvorlage sein.

Das Interface dient auch als Adapter, sodass nur jeweils die (leere) Methode implementiert werden muss, die vom "DataAccess-Plugin" benötigt wird.

Interface ValueReferencesJournal (ebenfalls Package de.espirit.firstspirit.client.plugin.dataaccess.aspects) Dieses Interface steht für das Melden von Referenzen auf Werte zur Verfügung. Dazu bietet es unterschiedliche Methoden für unterschiedliche Objekttypen oder für das Melden von defekten Referenzen.

Die Objekte, die die Referenzen melden, werden dabei über eine eindeutige Kennung angegeben.

Interface ModelReferencesJournal (ebenfalls Package de.espirit.firstspirit.client.plugin.dataaccess.aspects)

Dieses Interface steht für das Melden von Referenzen auf FirstSpirit-Objekte, die aus der Konfiguration des "DataAccess-Plugin" hervorgehen, zur Verfügung, beispielsweise FirstSpirit-Vorlagen oder -Medien.

Das im Standard-Umfang von FirstSpirit enthaltene DataAccess-Plug-in "DatasetDataAccessPlugin" verwendete zum Modellieren der Referenzen bisher nicht-öffentliche API. Mit dem aktuellen Release wurde es an die neue, öffentliche API angepasst. Sollten bestehende Kundenlösungen in diesem Bereich ebenfalls auf nicht-öffentlicher API basieren, sollten auch diese baldmöglichst umgestellt werden. Dies betrifft folgende Interfaces:

- ValueReferencing
- ModelReferencing

Diese Interfaces wurden mit FirstSpirit 2018-12 deprecated und werden in späteren Versionen entfallen.

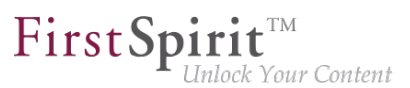

Zu weiteren Informationen siehe auch First Spirit Online Dokumentation, "Plugin-Entwicklung / Universelle Erweiterungen / Datenzugriff".

## **12.27 de.espirit.firstspirit.access.Connection: Exceptions sind jetzt API**

**2019-08**

Die Exceptions

```
de.espirit.firstspirit.access.InvalidSessionException
de.espirit.firstspirit.common.MaximumNumberOfSessionsExceededException
de.espirit.firstspirit.server.authentication.AuthenticationException
```
die bei der Nutzung von de.espirit.firstspirit.access.Connection (FirstSpirit Access-API) zurückgegeben werden können, sind nun Bestandteil der FirstSpirit Access-API.

# **12.28 de.espirit.firstspirit.agency.RenderingAgent: Rekursive Nutzung möglich 2019-06**

Über das Interface RenderingAgent (Package: de.espirit.firstspirit.agency, FirstSpirit Developer-API) können FirstSpirit-Inhalte generiert werden. Damit kann eine gesonderte Generierung für bestimmte dynamische Inhalte direkt über die API gesteuert werden.

Ab dem aktuellen Release kann das Interface jetzt auch rekursiv, und zwar bis zu einer Rekursionstiefe von 9, eingesetzt werden.

Bei einer rekursiven Nutzung des RenderingAgent wird empfohlen, das Logging auf die Application Engine (mittels de.espirit.firstspirit.agency.RenderingAgent.Renderer. redirectTemplateLogToDefaultLog()) umzuleiten, beispielsweise folgendermaßen:

```
import de.espirit.firstspirit.agency.RenderingAgent; 
mypage = context.getVariableValue("page"); 
renderingAgent = context.requireSpecialist(RenderingAgent.TYPE); 
renderer = renderingAgent.createRenderer(mypage).redirectTemplateLogToDefaultLog().
   additionalContext("page", mypage).preview(); 
return renderer.render();
```
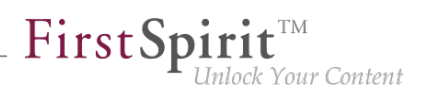

## **12.29 Defekte ("broken") Referenzen reparieren (rebuildReferences)**

**5.2R7**

Zwischen vielen FirstSpirit-Elementen bestehen Abhängigkeiten, auch "Referenzen" genannt. Diese können über den so genannten "Referenzgraph" (Kontextmenüeintrag "Extras / Abhängigkeiten anzeigen" oder Tastaturkürzel  $\text{Strg} + \text{R}$  auf dem gewünschten Knoten im SiteArchitect) angezeigt werden. Dabei unterscheidet man zwischen eingehenden ("incoming") und ausgehenden ("outgoing") Referenzen.

Mithilfe der Methode rebuildReferences(IDProvider) (FirstSpirit Developer-API, Interface ProjectReferencesAgent, Package de.espirit.firstspirit.agency) können defekte ("broken") Referenzen repariert (wiederhergestellt oder entfernt) werden.

Mit der aktuellen FirstSpirit-Version werden jetzt mehr Inkonsistenzen (defekte Referenzen) repariert als in früheren FirstSpirit-Versionen. Handelt es sich um "broken incoming" Referenzen, muss eventuell rebuildReferences für beide beteiligten Elemente aufgerufen werden.

# **12.30 Die Klassen der Open-Source-Bibliothek Apache PDFBox wurden aus dem fs-[isolated-]webrt.jar entfernt 2020-07**

Aus dem fs[-isolated-]webrt.jar wurden die Klassen der Open-Source-Bibliothek "Apache PDFBox" entfernt.

Sofern diese Klassen bei der Modulentwicklung verwendet wurden (dies war nur für Module möglich, die Webanwendungen im Legacy Mode enthalten), müssen diese nun fehlenden Klassen der Webanwendung jetzt explizit hinzugefügt werden. Das bedeutet, die Bibliothek "Apache PDFBox" muss im Modul als "web-resource" mitgebracht werden, indem sie in der Datei module[isolated].xml entsprechend hinzugefügt wird, z. B.:

```
<web-resources>
    <resource name="org.apache.pdfbox:pdfbox" version="2.0.17">
        lib/pdfbox-2.0.17.jar
    </resource>
</web-resources>
```
## **12.31 Dynamische Filter – DataAccessPlugins werden flexibler 2018-11**

Die DataAccess-Infrastruktur von FirstSpirit ermöglicht es Modulentwicklern, externe Datenquellen (z. B. Webservices) und FirstSpirit-interne Datenquellen (z. B. FirstSpirit-Fragmente) in FirstSpirit-Projekte zu integrieren. Daten aus diesen Quellen

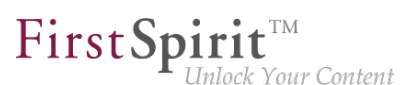

können über DataAccessPlugins in **FirstSpirit-Reports** und/oder in **FS\_INDEX**-Eingabekomponenten bereitgestellt werden. Das Interface DataStreamBuilder im Package de.espirit.firstspirit.client.plugin.dataaccess (FirstSpirit Developer-API) ermöglicht eine Konfiguration der Datenmenge, die für eine Verwendung in FS\_INDEX-Eingabekomponenten oder in Reports bereitgestellt wird. Über den Aspekt Filterable können Filterparameter implementiert werden, mit denen die Datenmenge durch den Redakteur (z. B. über eine Combobox) gefiltert werden kann.

Zu weiteren Informationen zum Datenstrom-Builder siehe FirstSpirit Online Dokumentation, Kapitel "Plugin-Entwicklung / Universelle Erweiterungen / Datenzugriff / Datenstrom / Builder".

**Neue Funktionalität:** DataAccessPlugins können nun auf eine Änderung bzw. die Auswahl eines Filterparameters innerhalb einer User-Session reagieren und die Wertemengen weiterer (abhängiger) Filterparameter beeinflussen. Über den neuen Aspekt Updating im Package de.espirit.firstspirit.client.plugin.dataaccess.aspects (FirstSpirit Developer-API) kann jetzt die Aktualisierung der Filterparameter eines DataAccessPlugins (auch "DAP") getriggert werden. Wird ein Filterparameter geändert (z. B. durch die Auswahl eines Werts in einer Combobox), so wird diese API mit dem aktuellen Wertesatz aller Filter angesprochen und liefert einen geänderten Satz mit Parameterdefinitionen. Die angezeigten Auswahlfelder werden dann entsprechend aktualisiert.

Die neue Funktionalität wird für SiteArchitect und ContentCreator unterstützt.

**Beispiel:** Das mit FirstSpirit 2018-11 aktualisierte TextBlocks-Beispiel-Plugin aus dem Paket "ContentCreator Examples" stellt jetzt Zitate aus vier Shakespeare-Werken zur Verfügung. Die Datenmenge (2) des DAPs kann über zwei Comboboxen (1) gefiltert werden (siehe Abbildung: links Darstellung im Formular (FS\_INDEX) - rechts Darstellung im Report):

- [genre] (enthält die Werte "comedy" und "tragedy") und
- [work] (enthält die Namen der Werke)

Wird über die Combobox "[genre]" nach "Tragödien" gefiltert, ändert sich die Wertemenge in der abhängigen Combobox "[work]". Es können dann über die Combobox "[work]" nur noch die vorhandenen "Tragödien" ausgewählt werden, aber keine "Komödien" mehr.

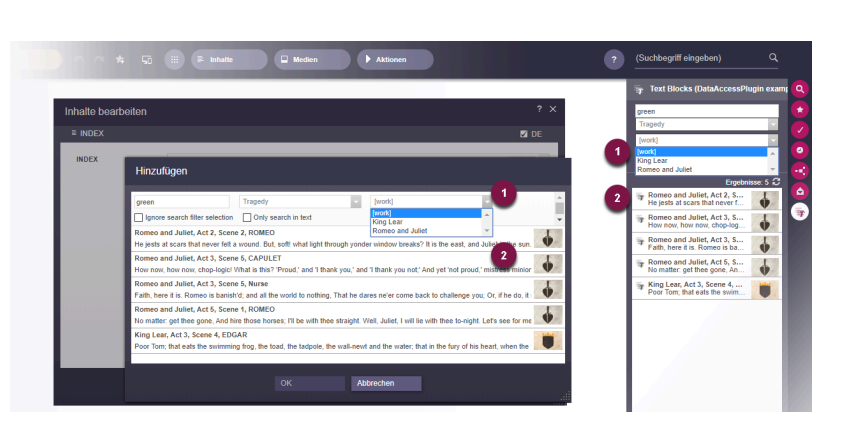

FirstSp

ock Your Content

**Beispiel: Filtern / Aktualisieren der Ergebnismenge eines DataAccessPlugins**

Zu weiteren Informationen zum TextBlocks-Beispiel-Plugin siehe FirstSpirit Online Dokumentation, Kapitel "Plugin-Entwicklung / Beispiele".

**Bisheriges Verhalten:** Die Wertemenge der Filterparameter für ein DataAccessPlugin war über die gesamte User-Session stabil. Das heißt, beim Start des SiteArchitect bzw. ContentCreator wurden die Filterparameter einmal initialisiert und dann bis zum Beenden der Sitzung beibehalten. Eine Wertemenge für die Filterparameter, die abhängig von der Auswahl eines anderen Filterparameters ist (wie im oben gezeigten Beispiel), konnte bisher nicht realisiert werden.

## **12.32 E-Mail-Adressen mit Sonderzeichen im Domainnamen möglich**

**5.2R6**

An mehreren Stellen in FirstSpirit können E-Mail-Adressen angegeben werden, beispielsweise zur Benachrichtigung von FirstSpirit-Benutzern im Rahmen von Aufträgen, Arbeitsabläufen usw. Mit der aktuellen FirstSpirit-Version können jetzt auch E-Mails mit Sonderzeichen im Domainnamen (sogenannte "IDN-Domains" nach RFC 3490) verwendet werden, z. B. "info@müller.de".

In diesem Zusammenhang wurden auch Änderungen an der FirstSpirit Access-API vorgenommen: Die als public gekennzeichneten Felder sowie der Konstruktor der Klasse de.espirit.firstspirit.access.MailHeader sind jetzt als deprecated markiert. Stattdessen steht ein Builder zur Verfügung, der mit MailHeader#getBuilder() erzeugt wird und die notwendigen Konvertierungen automatisch übernimmt.

Methoden mit dem Status "deprecated" können zwar verwendet werden, da sie aber in späteren Versionen entfallen werden, wird von der Verwendung abgeraten. Werden nicht mehr unterstützte oder deprecatete Methoden, Klassen oder Interfaces in Skripten und / oder Modulen verwendet, wird dies entsprechend in Log-Dateien (z. B. Server-Log, Generierungs-Log usw.) festgehalten. Die entsprechenden Log-Einträge sollten geprüft und die Ursache/n behoben werden.

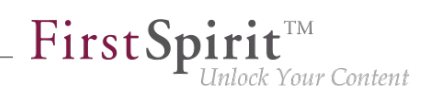

## **12.33 Eigene Verbindung in Auftragsskripten per API aufbauen 5.2R6**

Skripte stellen ein wichtiges Mittel für eine einfache und schnelle Umsetzung von kundenspezifischen Funktionalitäten dar, die nicht zum Standardumfang von FirstSpirit gehören, und können in den unterschiedlichsten Bereichen von FirstSpirit eingesetzt werden, beispielsweise in Aufträgen ("FirstSpirit ServerManager / Server- bzw. Projekt-Eigenschaften / Auftragsverwaltung", Aktion "Skript ausführen"). Sollen über ein solches Skript z. B. verändernde Operationen in einem Projekt vorgenommen werden, muss statt der laufenden Sitzung eine eigene Verbindung zum Server aufgebaut werden. Dazu müssen die Login-Informationen eines Benutzers angegeben werden, die zur Anmeldung am Server verwendet werden sollen (Benutzername, Passwort).

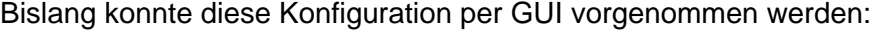

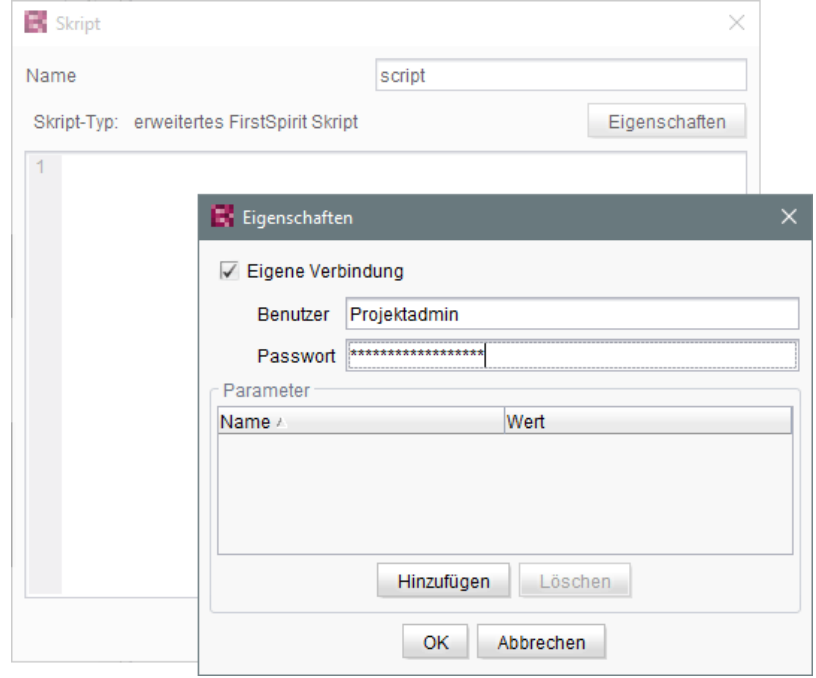

Mit der aktuellen FirstSpirit-Version kann eine solche eigene Verbindung auch per API aufgebaut werden, und zwar über das Interface ScriptTask (Package de.espirit.firstspirit.access.schedule, FirstSpirit Access-API). Dazu wurde es um folgende Methoden erweitert:

- getUseCustomConnection()
- setUseCustomConnection(String login, String password)
- qetCustomConnectionLogin()

92

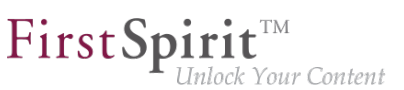

```
■ setUseSystemConnection()
```
Zu weiteren Informationen zu Auftragsskripten siehe auch FirstSpirit Dokumentation für Administratoren, Kapitel "Skript ausführen".

## **12.34 Einführung einer neuen Convenience.Methode "isEmpty()" 2020-08**

Für de.espirit.common.util.Listable wurde die neue Convenience.Methode isEmpty() eingeführt.

Es ist jetzt möglich, bei

**de.espirit.common.util Interface Listable<T>**

mittels . isEmpty() direkt zu prüfen, ob das entsprechende Objekt gefüllt ist (Rückgabewert true) oder nicht (Rückgabewert false).

# **12.35 Ermitteln des Hostnamen per API (Interface "ServerInformationAgent") 5.2R10**

Das Interface ServerInformationAgent (Package de.espirit.firstspirit.agency, FirstSpirit Access-API) dient dazu, Informationen zum FirstSpirit-Server zu ermitteln.

Mit der aktuellen FirstSpirit-Version wurde das Interface um die Methode getServerName() erweitert. Mit dieser kann der Name des FirstSpirit-Servers zurückgegeben werden. Rückgabewert ist der symbolische Hostname (Parameter SYMBOLIC\_HOSTNAME in der fsserver.conf). Ist dieser nicht gesetzt, wird der Hostname zurückgegeben.

## **12.36 Ermittlung des Server-Modus (isolated vs. legacy) 5.2R7**

Das Interface ServerInformationAgent (FirstSpirit Access-API, Package de.espirit.firstspirit.agency) dient dazu, Versionsinformationen des FirstSpirit-Servers zu ermitteln.

Das vom Agent zurückgelieferte VersionInfo-Objekt enthält jetzt den aktuell verwendeten Server-Modus ("Legacy" oder "Isolated"). Auf diesen kann mit der neuen Methode getMode () zugegriffen werden:

LEGACY: Der FirstSpirit-Server verwendet den Legacy-Modus.

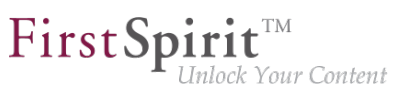

■ ISOLATED: Der FirstSpirit-Server verwendet den Isolated-Modus.

Zu weiteren Informationen siehe .

## **12.37 Erweiterte Möglichkeiten für FS\_BUTTON-Skripte 5.2R18**

Es wurde ein Fehler behoben, der dazu führte, dass Informationen zu Gruppen und Nutzern bei Formularen im ContentCreator, die über das Interface ShowFormDialogOperation (Package de.espirit.firstspirit.ui.operations, FirstSpirit Developer-API) geöffnet wurden, nicht korrekt ausgewertet wurden.

Im Rahmen dieser Fehlerbehebung wurde der Kontext von Skripten, die im SiteArchitect über die Eingabekomponente FS\_BUTTON aufgerufen werden, von bisher de.espirit.firstspirit.access.BaseContext zu de.espirit.firstspirit.access.ClientScriptContext geändert. Dieses Interface bietet im Vergleich zu de.espirit.firstspirit.access.BaseContext erweiterte Möglichkeiten. Zu weiteren Informationen siehe FirstSpirit Online Dokumentation, Seite FS, BUTTON, Parameter onClick und onDrop, Variablenname context.

# **12.38 Erweiterung der ContentCreator-JavaScript-API / WE\_API um clientseitige Aktionen an FS\_INDEX-Einträgen zu ermöglichen**

**2018-11**

Einträge der Eingabekomponenten FS\_INDEX können nun mit eigenen Aktionen erweitert werden. Dazu wurde die Developer-API (de.espirit.firstspirit.webedit.client.api) um folgende Klassen erweitert:

- ClientItem
- ClientItemConstants
- ClientItemContext
- ClientItemPerformable
- ClientItemPlugin

Desweiteren wurde der Klasse Common die Methode addItemsPlugin hinzugefügt.

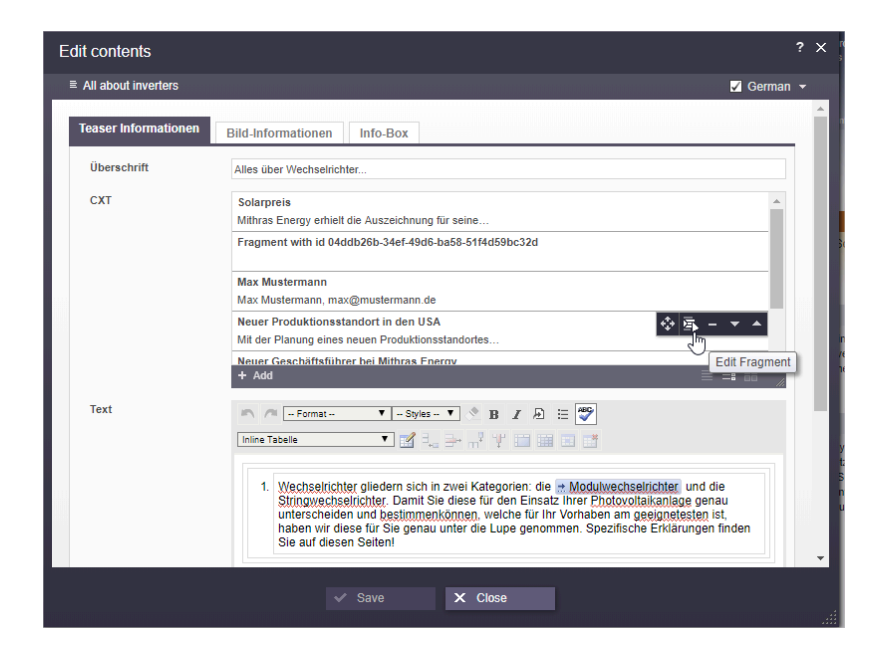

First Spirit<sup>™</sup>

Inlock Your Content

**Beispiel anhand eines FS\_INDEX mit Fragmenten**

In Ergänzung zu den bisherigen Funktionen ist es nun möglich, FS\_INDEX-Einträgen über JavaScript **clientseitig bestimmte** Aktionen hinzuzufügen.

### **Codebeispiel**

Um einen simplen Test der neuen API durchzuführen, kann der folgende Code **einmal** nach dem Start des ContentCreator in der JavaScript-Konsole ausgeführt werden. Dadurch wird bei Einträgen eines FS\_INDEX ein zusätzlicher Button dargestellt, der eine Alert-Meldung anzeigt.

```
WE_API.Common.addItemsPlugin('index', function(context, receiver) {
      var items = [];
      items.push(context.createItem('media/action/action.png', 'Action Title', 
                      function() { 
      alert( 
           'Action performed:\n' + 
          'fsid.getId(): ' + context.getProperty('fsid').getId() + '\n' + 
          'language: ' + context.getProperty('language') + '\n' + 
          'plugin: ' + context.getProperty('plugin') + '\n' + 
           'objectId: ' + context.getProperty('objectId') 
        ); 
      })); 
      receiver(items);
});
```
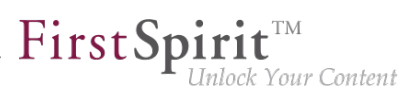

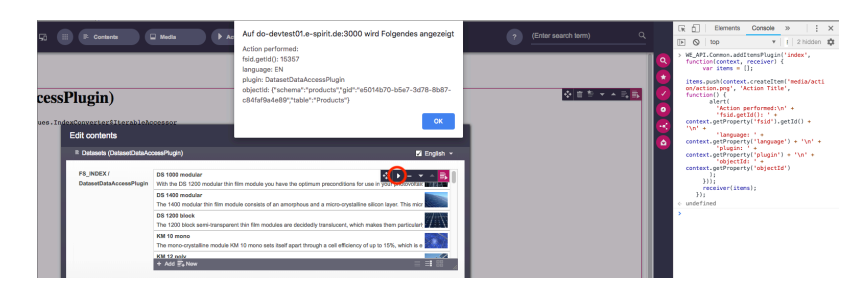

**Code Beispiel Alert-Meldung**

Zu weiteren Informationen siehe FirstSpirit Online Dokumentation, "Vorlagenentwicklung / JavaScript-APIs / ContentCreator / Allgemeine Funktionen".

## **12.39 Erweiterung der FirstSpirit-API um das Interface "ExternalGroup"**

**2018-11**

Die FirstSpirit-Access-API wurde um das Interface ExternalGroup (Package: de.espirit.firstspirit.access.project) erweitert, um Funktionalitäten speziell für externe Gruppen (beispielsweise aus einem Active Directory) zur Verfügung zu stellen. Die Methode getExternalName liefert den Namen der externen Gruppe zurück, die Methode setExternalName erlaubt das Setzen des Gruppennamens.

Das Setzen des Gruppennamens erfordert Administrationsrechte auf Server- oder Projektebene.

## **12.40 Erweiterung des Interface "RenderingAgent" 5.2R18**

Das Interface RenderingAgent (Package: de.espirit.firstspirit.agency, FirstSpirit Developer-API) unterstützt nun die Übergabe von FirstSpirit-Vorlagen und damit die Möglichkeit, beliebige Quelltexte zu rendern.

Bisher unterstützte FirstSpirit-Objekttypen (inklusive abgeleiteter Klassen):

Page

**!**

- Section
- PageRef
- Dataset

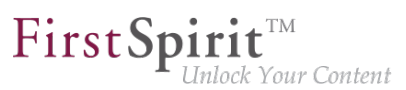

■ geparste Media

Neu: Mit der aktuellen FirstSpirit-Version wird zusätzlich die Übergabe von dynamischen Quelltexten (java.lang.String) und von FirstSpirit-Vorlagen unterstützt, z. B.:

- Page templates
- Link templates
- **Render templates**

Hierbei ist es erforderlich, dass mittels linkRoot() eine Seitenreferenz bzw. ein Medium übergeben wird. Die Berechnungen von relativen Links erfolgen dann im Kontext dieses Knotens.

### **Beispiel 1:**

```
import de.espirit.firstspirit.agency.StoreElementAgent;
import de.espirit.firstspirit.agency.RenderingAgent;
import de.espirit.firstspirit.access.store.sitestore.PageRef;
storeElementAgent = context.requireSpecialist(StoreElementAgent.TYPE);
renderingAgent = context.requireSpecialist(RenderingAgent.TYPE);
pageRef = storeElementAgent.loadStoreElement("mithras_home", PageRef.UID_TYPE, false);
return renderingAgent.createRenderer("<a href=\"$CMS_REF(ss_product_overview)$\">
    $CMS_VALUE(linktext)$</a>").linkRoot(pageRef).additionalContext("linktext", 
    "Some text").urlFactory("Advanced URLs").render();
```
**Beispiel 2:** Möglicher Anwendungsfall: Vorschau-URL eines Mediums ermitteln

```
PageRef pageRef = ...; // obtain current page ref (link source)
Media targetElement = ...; // obtain target medium (link target)
RenderingAgent renderingAgent = context.requireSpecialist(RenderingAgent.TYPE);
RenderingAgent.Renderer renderer = renderingAgent.createRenderer("$CMS_REF(target)$"); 
               // obtain a renderer that is configured with output channel code
String mediaUrl = renderer.linkRoot(pageRef)
  .additionalContext("target", targetElement)
  .preview()
  .render();
```
Dieses Beispiel übergibt den gewünschten Ausgabekanal-Code zur Generierung der URL des Mediums an RenderingAgent.createRenderer(String), zurückgeliefert wird ein RenderingAgent.Renderer-Objekt. Über dieses Renderer-Objekt werden nun die Parameter der Generierung gesetzt, z. B. die Assoziation zwischen dem CMS\_REF-Parameter target und dem

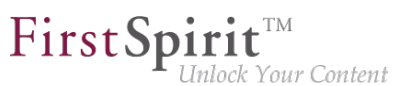

Store-Element targetElement über die Methode additionalContext(String, ?). Über den Aufruf render() wird das generierte Ergebnis zurückgeliefert.

Darüber hinaus kann mit den neuen Methoden

```
skipProjectProperties() 
evaluateProjectProperties(boolean)
```
jetzt angegeben werden, ob die Projekteinstellungen (im FirstSpirit SiteArchitect unter "Globale Einstellungen") bei der Generierung berücksichtigt werden sollen oder nicht.

## **12.41 Erweiterung des Interface "RenderingAgent" 2019-11**

Über das Interface RenderingAgent (Package: de.espirit.firstspirit.agency, FirstSpirit Developer-API) können FirstSpirit-Inhalte generiert werden. Damit kann eine gesonderte Generierung für bestimmte dynamische Inhalte direkt über die API gesteuert werden.

Mit der aktuellen FirstSpirit-Version kann der Methode linkRoot() ein Objekt vom Typ PageRefFolder (Package de.espirit.firstspirit.access.store.sitestore) übergeben werden. Die Berechnungen von relativen Links erfolgen dann im Kontext dieses Knotens.

Bisher konnten der Methode nur Objekte vom Typ PageRef und Media übergeben werden.

## **12.42 Erweiterung des Interface "ScheduleStorage" 5.2R18**

Das Interface ScheduleStorage (Package de.espirit.firstspirit.access.schedule, FirstSpirit Access-API) wurde um die Methode createScheduleEntry(String name, Project project) erweitert.

Mit dieser Methode ist es möglich, einen Auftrag direkt für ein Projekt anzulegen. Zur Ausführung dieser Methode reichen Projekt-Administrator-Rechte aus.

Die bestehende Methode createScheduleEntry(String), mit der serverweite Aufträge erstellt werden können, kann jetzt aus Sicherheitsgründen nur noch mit Server-Administrator-Rechten verwendet werden.

Damit bestehende Verwendungen dieser Methode, um projektspezifische Aufträge zu erstellen, weiterhin mit den Rechten eines Projekt-Administrators funktionieren, muss der Code entsprechend angepasst werden.

**Beispiel "vorher":** 

```
import de.espirit.firstspirit.access.AdminService;
// Obtain a ScheduleStorage object from the AdminService.
scheduleStorage = context.getConnection().getService(AdminService.class)
           .getScheduleStorage();
// Create a ScheduleEntry object, name "test123".
scheduleEntry = scheduleStorage.createScheduleEntry("test123");
// Associate the ScheduleEntry object with the current project.
scheduleEntry.setProject(context.getProject());
// Set ScheduleEntry object to active, save and unlock the object.
scheduleEntry.setActive(true);
scheduleEntry.save();
scheduleEntry.unlock();
```
First Spirit<sup>™</sup>

nlock Your Content

### **Beispiel** "neu":

```
import de.espirit.firstspirit.access.AdminService;
// Obtain a ScheduleStorage object from the AdminService.
scheduleStorage = context.getConnection().getService(AdminService.class)
           .getScheduleStorage();
// Create a ScheduleEntry object, name "test123", associated with the current project.
scheduleEntry = scheduleStorage.createScheduleEntry("test123", context.getProject());
// Set ScheduleEntry object to active, save and unlock the object.
scheduleEntry.setActive(true);
scheduleEntry.save();
scheduleEntry.unlock();
```
# **12.43 Erweiterung von Funktionen zur Kommunikation zwischen clientseitiger Single-Page-Application (SPA) und ContentCreator (TPP) 5.2R16**

### **Die Funktion editorId() wurde um den Parameter details erweitert.**

Mit dem neuen Parameter details ist es möglich, das sonst kontextsensitive Verhalten der Funktion editorId() zu überschreiben. Auf diese Weise kann festgelegt werden, für welchen Client (SiteArchitect bzw. ContentCreator) die previewId gerendert werden soll.

Mögliche Werte des Parameters details sind

- JAVACLIENT: Die Zusatzinformationen für den SiteArchitect werden immer erzeugt.
- WEBEDIT: Die Zusatzinformationen für den ContentCreator werden immer erzeugt.

■ SIMPLE: Es werden nur die Informationen in die editorId geschrieben, die unabhängig von den FirstSpirit-eigenen Editoren sind. Diese Daten können verwendet werden, um das entsprechende Element in einem externen Editor zu adressieren.

FirstSpin

ılock Your Content

### **Analog zur Funktion editorId() wurde eine neue Funktion previewId() eingeführt.**

Bei dieser Funktion handelt es sich um einen Wrapper, über den intern die Funktion editorId() mit bestimmten unveränderlichen Parametern aufgerufen werden kann.

Die Funktion previewId() hat nur einen einzigen optionalen Parameter: element. Über diesen Parameter kann ein FirstSpirit-Objekt oder ein Inhaltsbereich übergeben werden. Weitere Parameter dürfen nicht verwendet werden.

### **Agent zur Auswertung des Rückgabewertes**

Zur Auswertung des Rückgabewertes von previewId() wurde ein Agent als Teil der API (FirstSpirit Developer-API) implementiert. Über diesen Agent kann die ID für das zu bearbeitende FirstSpirit-Element in einer bestimmten Projektsprache ermittelt werden:

```
de.espirit.firstspirit.agency.PreviewIdAgent
de.espirit.firstspirit.agency.PreviewIdAgentImpl
```
**!** Das bisherige Verhalten von editorId() wurde nicht geändert. Es sind keine Änderungen an bestehenden Projekten notwendig.

Zu weiteren Informationen

- zur Funktion editorId siehe FirstSpirit Online Dokumentation, unter "Vorlagenentwicklung / Vorlagensyntax / Funktionen / in Anweisungen / editorId"
- zu FirstSpirit Third Party Preview siehe Dokumentation "FirstSpirit Third Party Preview".

# **12.44 Externe Synchronisierung / Content Transport: Datenbank-Layer für den Import wählen 5.2R5**

Die Funktionalitäten "FirstSpirit Content Transport" und "Externe Synchronisierung" ermöglichen einen – bei Bedarf auch regelmäßigen und automatischen – Export von FirstSpirit-Inhalten aus einem Quellprojekt und den Import dieser Inhalte in ein Zielprojekt. Ziel ist es u.a., Inhalte projektbzw. serverübergreifend wiederverwenden und den Stand zwischen unterschiedlichen Projekten synchronisieren zu können. Dabei können selbstverständlich auch Datenbank-Inhalte berücksichtigt werden.

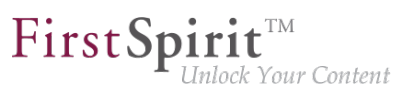

Mithilfe des neuen Interface LayerMapper (FirstSpirit Developer-API, Package de.espirit.firstspirit.transport) kann jetzt festgelegt werden, auf welchen Datenbank-Layer ein Datenbank-Schema bei einem Import abgebildet werden soll. Auf diese Weise wird auch eine Abbildung von mehreren Schemata auf unterschiedliche Layer möglich.

Neben den mitgelieferten Beispiel-Implementierungen

- LayerMapper.SchemaUidBasedLayerMapper für den Import des Schemas werden die UID des Schemas und der Name des zu verwendenden Datenbank-Layers zugrunde gelegt
- LayerMapper.LayerNameBasedLayerMapper für den Import des Schemas werden der Name des Datenbank-Layers im Quellprojekt und der Name des zu verwendenden Datenbank-Layers im Quellprojekt zugrunde gelegt. Es können auch mehrere Schemata auf unterschiedliche Layer abgebildet werden. **(Nicht geeignet für "Externe Synchronisierung".)**

können auch eigene Mapper per API implementiert werden.

Folgende Klassen und Methoden wurden im Rahmen dieser Neuimplementierung deprecated:

- "Externe Synchronisierung"
	- ImportOperation.DatabaseLayerMapper
	- ImportOperation.MapDatabaseLayerMapper
	- IDENTITY\_LAYER\_MAPPING
- "Content Transport":
	- installFeature(FeatureFile featureFile, Map<String,String> layerMapping) (Interface FeatureInstallAgent, Package de.espirit.firstspirit.feature) wird ersetzt durch: installFeature(@NotNull FeatureFile featureFile, @Nullable LayerMapper layerMapper)

Methoden mit dem Status "deprecated" können zwar verwendet werden, da sie aber in späteren Versionen entfallen werden, wird von der Verwendung abgeraten. Werden nicht mehr unterstützte oder deprecatete Methoden, Klassen oder Interfaces in Skripten und / oder Modulen verwendet, wird dies entsprechend in Log-Dateien (z. B. Server-Log, Generierungs-Log usw.) festgehalten. Die entsprechenden Log-Einträge sollten geprüft und die Ursache/n behoben werden.

ą,

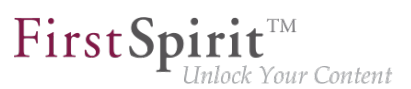

# **12.45 FirstSpirit ContentTransport: Informationen zu importierten Inhalten ermitteln 2018-10**

Die Funktionalität "FirstSpirit ContentTransport" ermöglicht den Transport von Projektinhalten von einem Quellprojekt in ein Zielprojekt. Die gewünschten Inhalte werden dazu in so genannten "Features" gesammelt bzw. zusammengestellt.

Mithilfe des Interface FeatureInstallResult (Package de.espirit.firstspirit.feature, FirstSpirit Developer-API) können Informationen, die die erfolgte Installation eines Features betreffen, ermittelt werden.

Mit dem aktuellen Release wurde dieses Interface überarbeitet und bietet jetzt folgende Methoden:

- getCreatedElements(): liefert alle Elemente, die durch die Installation im Zielprojekt neu angelegt wurden, zurück
- getDeletedElements(): liefert alle Elemente, die durch die Installation im Zielprojekt gelöscht wurden, zurück
- getLostAndFoundElements(): liefert alle Elemente, die durch die Installation im Zielprojekt in den vom System angelegten Ordner "Lost & Found" verschoben wurden, zurück
- getMovedElements(): liefert alle Elemente, die durch die Installation im Zielprojekt verschoben wurden, zurück
- getUpdatedElements(): liefert alle Elemente, die durch die Installation im Zielprojekt verändert wurden, zurück

Rückgabewert ist jeweils ein Set von BasicElementInfo-Objekten (de.espirit.firstspirit.access.store.BasicElementInfo, FirstSpirit Access-API). Diese enthalten jeweils ID, UID, die Verwaltung und die Revision.

Anhand der zurückgelieferten Informationen kann beispielsweise eine Freigabe der durch den Import veränderten Elemente einfacher umgesetzt werden.

Die bisherigen Methoden getLostAndFoundStoreNodes() und getDeletedStoreNodes() wurden in diesem Kontext deprecatet und können mit einem zukünftigen FirstSpirit-Release entfallen. Als Alternative sollten die neuen Methoden getLostAndFoundElements() bzw. getDeletedElements() des Interface verwendet werden.

Zu weiteren Informationen siehe Modul-Dokumentation zu "FirstSpirit CorporateContent", Kapitel "ContentTransport".

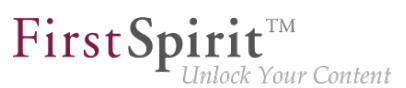

## **12.46 FirstSpirit-Versionsnamen per API auslesen 2018-06**

Mit der neuen Methode getReleaseName(); im Interface ServerInformationAgent (Package de.espirit.firstspirit.agency, FirstSpirit Access-API) kann jetzt der Name einer FirstSpirit-Version per API ausgelesen werden.

Beispiel:

```
import de.espirit.firstspirit.agency.ServerInformationAgent;
vers = context.requireSpecialist(ServerInformationAgent.TYPE);
vers.getServerVersion().getReleaseName();
```
### Rückgabe ist beispielsweise

**2018-06**

Die technischen Versionsinformationen können wie bisher über getFullVersionString(); ermittelt werden, z. B.

**vers.getServerVersion().getFullVersionString();** 

Rückgabe ist dann beispielsweise

**5.2.2101.77500**

### **12.47 Freigabe von Elementen per API 2018-06**

Mit dem neuen Interface ReleaseOperation im Package de.espirit.firstspirit.store.operations (FirstSpirit Access-API) können FirstSpirit-Elemente serverseitig per API freigegeben werden.

Im Gegensatz zu AccessUtil.release(...) (Package de.espirit.firstspirit.access, FirstSpirit Access-API) unterstützt das neue Interface auch die Freigabe mehrerer Elemente gleichzeitig sowie die Freigabe von Datensätzen.

Folgende Methoden können auf das Ergebnis angewendet werden:

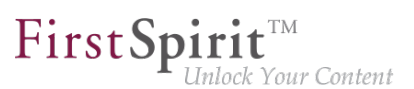

- releaseResult.isSuccessful() Liefert true, wenn alle betreffenden Elemente erfolgreich freigegeben wurden, false, wenn es mindestens bei einem der Elemente Probleme gab. (Hinweis: Bei einer Freigabeanforderung eines bereits freigegebenen Elements wird nichts freigegeben, Ergebnis ist aber true.)
- releaseResult.getReleasedElements() Liefert eine Liste aller freigegebenen Elemente. Das können mehr sein, als übergeben wurden, da hier alle Elemente aufgelistet werden, die tatsächlich freigegeben wurden, z. B. zusätzlich zu einer Seitenreferenz die referenzierte Seite aus der Inhalte-Verwaltung sowie verwendete Medien.
- releaseResult.getReleaseFailedElements() Liefert eine Liste der Elemente, für die die Freigabe angefordert wurde, bei denen die Freigabe aber nicht erfolgreich war.
- releaseResult.getProblematicElements() Liefert eine Liste der Elemente, die die Freigabe verhindert haben. Es wird eine EnumMap<ReleaseProblem, Set<BasicInfo>> (ebenfalls neu, Package de.espirit.firstspirit.access.store, FirstSpirit Access-API) zurückgeliefert. Mit dieser kann das Problem, das zur Verhinderung der Freigabe führte, ermittelt werden, z. B. wenn ein Element keine Freigabe unterstützt, der Vaterknoten noch nicht freigegeben ist usw.

Beispielskript für die Freigabe eines Elements mithilfe des Interfaces ReleaseOperation:

```
import de.espirit.firstspirit.agency.OperationAgent; 
import de.espirit.firstspirit.store.operations.ReleaseOperation; 
import de.espirit.firstspirit.access.store.IDProvider;
elements = new ArrayList();
elements.add(context.getElement());
operationAgent = context.requireSpecialist(OperationAgent.TYPE);
releaseOp = operationAgent.getOperation(ReleaseOperation.TYPE);
releaseOp.releaseParentPath(true);
releaseOp.ensureAccessibility(true);
releaseOp.checkOnly(false); 
releaseOp.withComment("The ReleaseOperation was used for this release");
releaseOp.dependentReleaseType(IDProvider.DependentReleaseType.
    DEPENDENT_RELEASE_NEW_AND_CHANGED);
releaseResult = releaseOp.perform(elements);
context.logInfo("isSuccessful: " + releaseResult.isSuccessful());
context.logInfo("*********************************************");
context.logInfo("getReleasedElements: " + releaseResult.getReleasedElements());
context.logInfo("getReleaseFailedElements: " + releaseResult.getReleaseFailedElements());
context.logInfo("getProblematicElements: " + releaseResult.getProblematicElements());
```
First Spirit<sup>™</sup>

nlock Your Content

Es ist auch möglich, direkt die Elemente für eine bestimmte Problemklasse zu ermitteln, z. B.

```
if(releaseResult.getProblematicElements().get(ReleaseProblem.MISSING_PERMISSION).
   size() > 0)
context.logInfo("Freigabe aufgrund unzureichender Rechte misslungen für: " 
    + releaseResult.getProblematicElements().get(ReleaseProblem.MISSING_PERMISSION));
```
Für die Freigabe verhindernden Probleme gibt es folgende Enums, die entsprechend angefragt werden können:

- MISSING PERMISSION
- LOCK FAILED
- RELEASE FAILED
- RELEASE\_UNSUPPORTED
- MISSING\_START\_NODE
- NEVER RELEASED START NODE
- NEVER\_RELEASED\_PAGE

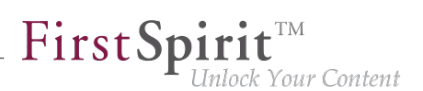

- INVALID\_STARTNODE\_PATH
- NEVER\_RELEASED\_DOCUMENTGROUP\_ELEMENT
- NEVER\_RELEASED\_SOURCE\_SECTION
- INCOMPLETE\_PARENT\_PATH
- VALIDATION FAILED

(Die FirstSpirit-API-Dokumentation wurde an den betreffenden Stellen noch nicht aktualisiert. Sie wird mit der nächsten Veröffentlichung angepasst. Die neuen Interfaces / Methoden können aber bereits verwendet werden.)

Im Kontext dieser API-Neuerungen wurden folgende Methoden abgekündigt ("Deprecation") und können in späteren FirstSpirit-Version entfallen:

- Interface AccessUtil:
	- release(IDProvider toRelease, boolean checkOnly)
	- release(IDProvider releaseStartNode, boolean checkOnly, boolean ensureAccessibility, boolean recursive, IDProvider.DependentReleaseType dependentType)
	- release(IDProvider releaseStartNode, boolean checkOnly, boolean ensureAccessibility, boolean recursive, IDProvider.DependentReleaseType dependentType, String comment)
	- release(IDProvider toRelease, boolean checkOnly, String comment)

Bisherige Verwendungen der oben genannten Methoden sollten auf die neuen Interfaces und Methoden umgestellt werden.

# **12.48 FS\_INDEX: Auslesen der Daten per API wurde vereinfacht ("createSession") 2019-11**

Wie bereits angekündigt, wird die Eingabekomponente FS\_LIST planmäßig ab Januar 2020 von FirstSpirit nicht mehr unterstützt. e-Spirit empfiehlt Entwicklern und Endbenutzern eine frühzeitige Umstellung auf alternative FirstSpirit-Eingabekomponenten, beispielsweise FS\_INDEX.

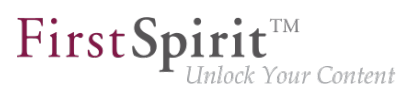

Um den Umstieg auf FS\_INDEX zu vereinfachen, wurde mit dem aktuellen FirstSpirit-Release das Interface Index (Package de.espirit.firstspirit.client.access.editor.lists, FirstSpirit Developer-API) um die Methode createSession erweitert:

Zum Auslesen der Daten einer FS\_INDEX-Komponente, die das DatasetDataAccessPlugin verwendet, per API musste bislang die DataAccessSession (Package de.espirit.firstspirit.client.plugin.dataaccess) über GomIndexSource (Package de.espirit.firstspirit.access.store.templatestore.gom.lists) erzeugt werden. Mit der aktuellen Änderung kann die DataAccessSession jetzt direkt über das FormField der FS\_INDEX-Eingabekomponente erstellt werden.

Dabei ist zu beachten, dass jeweils eine neue Session erzeugt wird, wenn

```
<de.espirit.firstspirit.client.access.editor.lists.Index>.createSession(@NotNull
   SpecialistsBroker broker)
```
verwendet wird.

Die bisherige Methode funktioniert weiterhin und ist auch der empfohlene Weg, wenn die Session für eine globalere Anwendung (z. B. bei Datenmigration) benötigt wird.

### **12.49 Funktion "previewID" wurde um Parameter "entity" erweitert**

**2018-07**

Die Template-Funktion previewId akzeptiert jetzt analog zur Funktion editorId den Parameter entity:

**"\_previewId" : \$CMS\_VALUE(previewId(element: #global.node, entity: #global.pageParams[0]).toJSON)\$** 

Diese Kombination sollte benutzt werden, um unterscheidbare previewId-Werte für die Unterseiten für einzelne Datensätze zu erhalten. Ohne den Parameter wären die " previewId"s aller Unterseiten gleich.

# **12.50 Globale Modulressourcen: Verbesserte Stabilität bei der Auflösung von Abhängigkeiten 2020-05**

Ressourcen eines Moduls haben einen bestimmten **Gültigkeitsbereich**. Das bedeutet, die entsprechenden Jars und Verzeichnisse können entweder nur innerhalb des Moduls (modul-lokal) oder serverweit (global) erreichbar sein. **Globale Ressourcen (scope=**"global") stehen auch

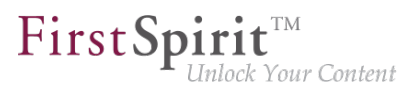

anderen Modulen auf dem Server zur Verfügung. Allerdings liegen dabei alle Klassen in einem Namensraum, und damit kann es jede Klasse nur einmal geben. Die Verwendung verschiedener Versionen einer Klasse ist damit ausgeschlossen.

Classloading und Versionierung von Ressourcen: Werden die gleichen globalen Ressourcen von mehreren Modulen in jeweils unterschiedlichen Versionen mitgebracht, kann nur eine dieser globalen Ressourcen von allen Modulen verwendet werden. Um Konflikte zwischen verschiedenen Modulen zu vermeiden, werden die Klassen – soweit wie möglich – über einzelne, voneinander getrennte Modul-Classloader geladen. Bei globalen Ressourcen wird dann eine dieser Klassen über den kombinierten, globalen Classloader zur Verfügung gestellt.

Bei identischen Namen wird versucht herauszufinden, ob Ressourcen miteinander **kompatibel** sind. Dazu werden neben dem eindeutigen Bezeichner ("name") in der Ressourcendefinition (module.xml) auch die mitgelieferte Version der Ressource ("version") sowie (optional) die Angabe der minimal kompatiblen Version ("minVersion") und der maximal kompatiblen Version ("maxVersion") benötigt, z. B.:

```
<web-resources>
  <resource name="..." version="4.4" minVersion="4.4" maxVersion="4.5.2">
      lib/httpclient-compatibility.jar
 </resource>
</web-resources>
```
### **Bisheriges Verhalten**

Bisher konnte nicht sichergestellt werden, dass immer die neueste Version einer globalen Ressource verwendet wurde. Die modul-lokalen Ressourcen wurden über den jeweiligen Modul-Classloader geladen und dann wurde eine von diesen Ressourcen über den kombinierten, globalen Classloader zur Verfügung gestellt. Dabei wurde zwar berücksichtigt, dass die Version kompatibel zu den anderen Modulen war (basierend auf "name" und "maxVersion" bzw. "minVersion"), es wurde aber nicht immer auch die neueste Version (also die Version mit der höchsten Versionsnummer) verwendet.

Bei einer Modulaktualisierung konnte dieses Verhalten Probleme verursachen, weil beispielsweise Dienste, die auf diese globalen Ressourcen zugreifen, mit einer anderen Version nicht mehr funktionierten.

### **Neues Verhalten**

Mit dem aktuellen FirstSpirit-Release wird sichergestellt, dass beim normalen Betrieb immer die neueste Version (also die Version mit der höchsten Versionsnummer) einer globalen Ressource
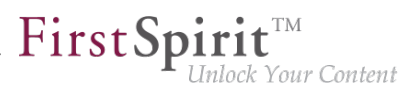

verwendet wird, auch wenn diese zuvor über verschiedene Modul-Classloader geladen wurden. Stellen mehrere Module die gleiche Version einer globalen Ressource zur Verfügung, wird ebenfalls immer die globale Ressource aus dem gleichen Modul geladen. Dabei wird natürlich weiterhin berücksichtigt, ob die Versionen kompatibel zu den anderen Modulen sind (basierend auf "name" und "maxVersion" bzw. "minVersion").

Es gilt: Stellen mehrere Module die gleiche globale Ressource zur Verfügung und sind die Versionen kompatibel zueinander, wird immer die Version mit der höchsten Versionsnummer verwendet.

Damit steigt die Stabilität bei der Auflösung von Abhängigkeiten nach einer Modulaktualisierung. Module, die globale Ressourcen enthalten, die von unterschiedlichen Diensten verwendet werden, bleiben jetzt mit einer größeren Wahrscheinlichkeit nach einer Modulaktualisierung funktionsfähig. In Einzelfällen kann aber weiterhin ein Neustart des FirstSpirit-Servers notwendig sein.

#### **Weiterführende Dokumentation:**

- [Modulentwicklung \(Versionierung von Ressourcen\)](https://docs.e-spirit.com/odfs/edocs/modd/modulentwicklun/index.html)
- **[Moduldefinition](https://docs.e-spirit.com/odfs/plugin-entwickl/entwicklung-ber/modularchitektu/moduldefinition/index.html)**
- [Modulaktualisierung](https://docs.e-spirit.com/odfs/edocs/admi/firstspirit-ser/firstspirit/steuerung/aktualisierung/index.html)

#### **12.51 Globale System-Web-Apps ermitteln 5.2R20**

Mit der neuen Methode getGlobalWebApps(boolean includeSystem) im Interface ModuleAdminAgent (Package de.espirit.firstspirit.agency, FirstSpirit Developer-API) können jetzt auch globale System-Web-Apps ermittelt werden.

# **12.52 Imagemap: Areas mit Verweis per API setzen (Interface "ImageMapAgent") 5.2R21**

Mithilfe der Eingabekomponente CMS\_INPUT\_IMAGEMAP können Verweise an verschiedenen Positionen eines ausgewählten Bildes eingebunden werden. Über die GUI wird dazu für jeden Verweis zuerst ein Rahmenobjekt erzeugt (im SiteArchitect: Rechteck, Kreis oder Vieleck; im ContentCreator: nur Rechteck). Anschließend kann auf diesem Rahmenobjekt (auch "verweissensitiver Bereich", technisch: "Area") der Verweis eingebunden werden.

Konnten per API bisher nur das Bild für die Imagemap und die Verweise in den Areas gesetzt werden, so können mit der aktuellen FirstSpirit-Version jetzt per API auf diesem Bild auch Areas definiert und optional mit einem Verweis versehen werden. Dies erfolgt über das neue Interface ImageMapAgent

94

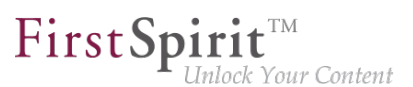

im Package de.espirit.firstspirit.access.editor.value.imagemap (FirstSpirit Access-API).

Um einen Rahmen zu erstellen, wird ein Builder verwendet, der spezifisch zur gewünschten Rahmenform ist (CircleBuilder, RectangleBuilder, PolygonBuilder). Diese Builder-Objekte werden über die Methode get\*Builder() eingeholt, z. B.

**getCircleBuilder()**

Jeder Builder verwendet spezifische Parameter, die über die spezialisierten Builder-Methoden übergeben werden:

- CircleBuilder erfordert Angaben zu den x- und y-Koordinaten des Mittelpunktes  $(\text{center(int x, int y)})$  und zum Radius des gewünschten Kreises (radius(int) radius))
- RectangleBuilder erfordert Angaben zu den x- und y-Koordinaten sowohl der linken oberen als auch der rechten unteren Ecke des Rechtecks (bounds(int left, int top, int right, int bottom))
- PolygonBuilder erfordert Angaben zu den x- und y-Koordinaten jeder einzelnen Ecke des Polygons (add(int  $x$ , int  $y$ ); der Umriss des Rahmens wird entlang der Eckpunkte in der Reihenfolge gezogen, in der die Eckpunkte hinzugefügt wurden, wobei der erste und der letzte hinzugefügte Eckpunkt automatisch miteinander verbunden werden

Alle Builder unterstützen die Methode link(Link link), über die der Area, die konfiguriert wird, ein Verweis hinzugefügt werden kann.

Das Builder-Pattern unterstützt verkettete Aufrufe der Builder-Methoden, z. B.:

**circleBuilder.center(151, 106).radius(102)**

Nachdem der Builder mit den erforderlichen Parametern konfiguriert wurde, wird die Area mit der Methode build() erzeugt, z. B.:

**circleBuilder.center(151, 106).radius(102).build();**

**Beispiel: Konfiguration einer Imagemap mit mehreren Areas unter Nutzung des ImageMapAgent**

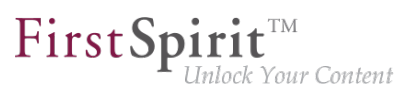

#### **ImageMapAgent-Objekt einholen**

```
import de.espirit.firstspirit.access.editor.value.imagemap.ImageMapAgent;
imageMapAgent = context.requireSpecialist(ImageMapAgent.TYPE);
```
#### **Area-Objekte erzeugen**

Der folgende Beispiel-Code konfiguriert und erzeugt eine kreisförmige Area, die um den Punkt (80, 80) zentriert ist und einen Radius von 70 Pixel hat:

```
circleBuilder = imageMapAgent.getCircleBuilder();
areaCircle = circleBuilder.center(80, 80).radius(70).build();
```
Der folgende Code konfiguriert und erzeugt eine rechteckige Area mit dem linken oberen Eckpunkt bei (328, 258) und dem rechten unteren Eckpunkt bei (573, 422):

```
rectangleBuilder = imageMapAgent.getRectangleBuilder();
areaRectangle = rectangleBuilder.bounds(328,258,573,422).build();
```
Der folgende Code konfiguriert und erzeugt eine polygonale Area, die ein Dreieck repräsentiert (drei Eckpunkte):

```
polygonBuilder = imageMapAgent.getPolygonBuilder();
polygonBuilder.add(30,660);
polygonBuilder.add(270,260);
polygonBuilder.add(30,260);
// Im folgenden Beispiel werden wir den polygonBuilder benutzen, um der Area 
// einen Verweis hinzuzufügen; polygonBuilder.build() wird später aufgerufen.
```
#### **Einen Verweis einem Area-Objekt hinzufügen**

Verweisdaten (Wahl der Verweisvorlage, Verweistext, Verweisziel usw.) werden den Areas meist von Redakteuren über die GUI hinzugefügt. Diese Daten können aber auch per API hinzugefügt werden; dies erfordert die Nutzung einer Verweisvorlage, die beispielsweise über das Interface StoreElementAgent (Package de.espirit.firstspirit.agency, FirstSpirit Developer-API) eingeholt wurde, z. B.

```
storeElementAgent = context.requireSpecialist(StoreElementAgent.TYPE);
linkTemplate = storeElementAgent.loadStoreElement("link",IDProvider.UidType.
   TEMPLATESTORE_LINKTEMPLATE,false);
myLink = linkTemplate.createLink(null);
linkFormData = myLink.getFormData();
linkFormData.get(null,"text").set("e-Spirit Website");
linkFormData.get(null,"link").set("https://www.e-spirit.com");
myLink.setFormData(linkFormData);
```
■ In Zeile 2 des obigen Code-Beispiels gibt der String "link" den Referenznamen der gewünschten Verweisvorlage an.

First Spirit<sup>™</sup>

ilock Your Content

In den Zeilen 5 und 6 gibt "text" die Eingabekomponente im Verweisformular an, in der der Verweistext gespeichert werden soll, und "link" gibt den Namen der Eingabekomponente an, in der das Verweisziel (hier eine URL) gespeichert werden soll.

Dieses komplett konfigurierte Verweisobjekt, myLink, kann nun der Builder-Methode link(Link link) übergeben werden:

```
// Fortsetzung des polygonBuilder-Beispiels von oben...
areaPolygon = polygonBuilder.link(myLink).build();
```
#### **Areas einer Imagemap-Eingabekomponente hinzufügen**

Um die Area einer Imagemap-Eingabekomponente (repräsentiert von einem Wertobjekt des Typs MappingMedium) hinzuzufügen, muss zunächst das Areas-Objekt der Imagemap eingeholt werden. Z. B., für eine Imagemap-Eingabekomponente namens myImagemap im Formulardatenobjekt myFormData:

```
myImagemap = myFormData.get(null,"myImagemap").get();
areas = myImagemap.getAreas();
```
Die einzelnen Area-Objekte, die weiter oben erzeugt wurden, können nun einzeln diesem Areas-Objekt über die Methode add(Area area) hinzugefügt werden:

```
areas.add(areaCircle);
areas.add(areaRectangle);
areas.add(areaPolygon);
```
FirstSp k Your Content

Zuletzt muss das areas-Objekt (welches nun mindestens die drei oben hinzugefügten Areas enthält) wieder ins myImagemap-Wertobjekt zurückgeführt und das aktualisierte myImagemap-Objekt ins passende Formularfeld der Formulardaten zurückgeschrieben werden:

```
myImagemap.setAreas(areas);
myFormData.get(null,"myImagemap").set(myImagemap);
```
Zu weiteren Informationen siehe FirstSpirit Online Dokumentation

- "Vorlagenentwicklung / Formulare / Eingabekomponenten / IMAGEMAP"
- "Vorlagenentwicklung / Vorlagensyntax / Datentypen / Area"
- "Vorlagenentwicklung / Vorlagensyntax / Datentypen / MappingMedium"

### **12.53 Individualisierung der Globalen FirstSpirit Webanwendungen**

**5.2R4**

FirstSpirit baut auf dem Konzept der modularen Erweiterbarkeit durch Kunden und Partner auf. Das bedeutet, die FirstSpirit-Standardfunktionen können relativ einfach über individuelle projektspezifische Erweiterungen (wie Eingabekomponenten, Dienste, Anwendungen) an die konkreten Erfordernisse der jeweiligen Projekte angepasst werden.

Bisher mussten für diese individuellen Erweiterungen projektlokale, konfigurierbare Instanzen der FirstSpirit Webanwendungen erstellt werden. Das ist auch weiterhin möglich.

**Mit FirstSpirit-Version 5.2R4** können die globalen Webanwendungen von FirstSpirit (fs5root, fs5preview, fs5webedit,…) jetzt individuell angepasst werden, mit einer erheblichen Reduktion des Speicherbedarfs insbesondere in einem Unternehmensumfeld mit vielen Projekten. In FirstSpirit-Version 5.2R3 war für die Nutzung dieses Features die Freischaltung durch den e-Spirit Technical Support erforderlich, ab FirstSpirit-Version 5.2R4 kann diese Funktionalität ohne Freischaltung standardmäßig verwendet werden.

Zu weiteren Informationen siehe FirstSpirit Dokumentation für Administratoren,

- Kapitel "Individualisierung der FirstSpirit Webanwendungen"
- Kapitel "Web-Applikationen"

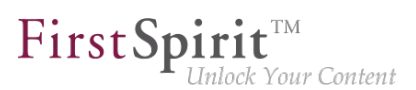

# **12.54 Individualisierung der Globalen FirstSpirit Webanwendungen (BETA!) 5.2R3**

FirstSpirit baut auf dem Konzept der modularen Erweiterbarkeit durch Kunden und Partner auf. Das bedeutet, die FirstSpirit-Standardfunktionen können relativ einfach über individuelle projektspezifische Erweiterungen (wie Eingabekomponenten, Dienste, Anwendungen) an die konkreten Erfordernisse der jeweiligen Projekte angepasst werden.

**Bisher (vor FirstSpirit-Version 5.2R3)** mussten für diese individuellen Erweiterungen projektlokale, konfigurierbare Instanzen der FirstSpirit Webanwendungen erstellt werden. Das ist in 5.2R3 auch weiterhin möglich.

**Mit FirstSpirit-Version 5.2R3** gibt es aber auch erstmalig die Möglichkeit, die globalen Webanwendungen von FirstSpirit (fs5root, fs5preview, fs5webedit,…) individuell anzupassen, mit einer erheblichen Reduktion des Speicherbedarfs insbesondere im einem Unternehmensumfeld mit vielen Projekten.

Die Vorteile der neuen Strategie soll der folgende Anwendungsfall verdeutlichen:

Der ContentCreator soll um einen individuellen Report (und / oder eine EasyEdit-Action, JSP-Tag-Lib, Executable, etc.) erweitert werden. Die dazu erforderlichen Klassen werden in einer Web-App-Komponente in einem Modul hinterlegt und das Modul wird auf dem FirstSpirit-Server installiert.

**ContentCreator als projektlokale Instanz:** Anschließend wird für jedes Projekt, das die neue Funktionalität (Report, JSP-Tags,…) verwenden soll, eine projektlokale ContentCreator-Instanz erstellt und die Anwendung mit der Web-App-Komponente (aus dem Modul) konfiguriert (Hinzufügen, Konfigurieren, Deployen).

Vom reinen Arbeitsaufwand abgesehen, bedeutet eine ContentCreator-Instanz für n Projekte auch, dass n Instanzen der Anwendung auf der Front-End-Seite abgelegt werden, und damit potenziell viel Speicher auf dem Front-End-Server belegt wird.

**Neue Funktionalität - ContentCreator als globale, individualisierte Webanwendung:** Im Gegensatz dazu kann über die neue Funktionalität die globale Webanwendung direkt um individuelle Web-App-Komponenten erweitert werden. Dazu wird über den FirstSpirit ServerManager im Bereich "Server-Eigenschaften / Web-Applikationen" einfach die gewünschte Web-App-Komponente hinzugefügt und deployed. Die hinzugefügten Erweiterungen stehen jetzt allen Projekten auf dem Server zur Verfügung (für die keine projektlokale ContentCreator-Instanz konfiguriert wurde). Wurde über die Web-App-Komponente beispielsweise eine JSP-Tag-Lib bereitgestellt, können die entsprechenden Tags anschließend in allen Projekten verwendet werden. Das Anlegen projektlokaler Instanzen ist nicht mehr notwendig. Statt n Instanzen muss nur noch eine Instanz auf der Front-End-Seite abgelegt werden.

94

**!** Diese Funktionalität befindet sich aktuell noch im Beta-Stadium und sollte nicht in produktiven Umgebungen eingesetzt werden. Es kann in FirstSpirit-Version 5.2R3 auf Wunsch über den e-Spirit Technical Support freigeschaltet werden.

FirstSp

ılock Your Content

#### **Weitere Voraussetzungen:**

Gültigkeitsbereich: Mit Einführung der neuen Funktionalität ändert sich auch der Gültigkeitsbereich der Komponenten. Bisher galt: Web-Applikationen sind ausschließlich "web-lokal" sichtbar, d.h. sie müssen nach der Installation des Moduls den gewünschten Web-Bereichen in den Projekten hinzugefügt werden und sind anschließend im jeweiligen Projekt verfügbar.

Dieser Gültigkeitsbereich wurde um einen zweiten, serverweiten Gültigkeitsbereich erweitert. Dazu wurde das Attribut scopes eingefügt, das innerhalb der Modul-Deklaration verwendet werden kann. Mögliche Werte:

```
<web-app scopes="global">
```
**<web-app scopes="project">** 

```
<web-app scopes="global, project">
```
Wird über den ServerManager im Bereich "Server-Eigenschaften / Web-Applikationen" eine neue Web-Applikation hinzugefügt, können dieser Applikation nur Komponenten zugewiesen werden, die den Scope global besitzen. Umgekehrt können einem Projekt (im Bereich "Projekt-Eigenschaften / Web-Komponenten") nur Web-Komponenten zugewiesen werden, die den Scope project besitzen.

Für Entwickler unterscheiden sich Web-App-Komponenten abhängig von ihrem Scope hinsichtlich der Informationen, die über den "SpecialistsBroker" verfügbar sind. Projektlokale Web-Applikationen haben ein "WebEnvironment", welches von "ProjectEnvironment" erbt und erhalten (über die Methode #getBroker) eine (projektgebundene) Instanz vom Typ SpecialistsBroker.

Für globale Web-Applikationen liefert das "WebEnvironment" beim Aufruf von #getBroker eine projektungebundene Instanz vom Typ SpecialistsBroker und damit beim Aufruf von #getProject "null" zurück.

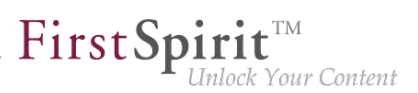

```
<module>
    ...
    <components>
     ...
       <web-app scopes="global">
           ...
       </web-app>
    </components>
</module>
```
Konfiguration: Die Konfigurationsmöglichkeiten der Web-Komponenten müssen abhängig vom Scope ebenfalls genauer betrachtet werden. Bisher war eine Konfiguration für eine Web-Applikation immer projektlokal, d.h. für jedes einzelne Projekt konnten hier gesonderte Werte in die jeweilige Konfigurations-GUI eingetragen werden. Für die Konfiguration einer globalen Webanwendung kann eine Konfiguration zunächst nur global erfolgen. Es ist aber möglich auch für globale Web-App-Komponenten eine zusätzliche, projektlokale Konfiguration zu realisieren, z. B. über eine zusätzliche Projektanwendung, die ebenfalls Bestandteil des Moduls ist.

```
<module>
    ...
    <components>
     ...
       <web-app scopes="global"> 
           ...
          <configurable> MyGlobalAppConfigPanel </configurable> 
       </web-app>
       <project-app>
           ...
           <configurable> MyProjectAppConfigPanel </configurable>
       </project-app>
         ...
    </components>
</module>
```
Zu weiteren Informationen zur Entwicklung und Konfiguration von Webanwendungen siehe auch

- FirstSpirit Dokumentation für Administratoren, Kapitel "Web-Applikationen"
- FirstSpirit Entwicklerhandbuch für Komponenten

#### **12.55 Interface "DatasetProvider": Neuen Datensatz anlegen 5.2R19**

Mit der neuen Methode createDataset() im Interface DatasetProvider (Package de.espirit.firstspirit.access.store.contentstore, FirstSpirit Access-API) kann jetzt sowohl in einer Datenquelle (Interface Content2) als auch in einer Datenbank (Interface Tabletemplate) direkt ein neuer Datensatz angelegt werden. Bisher war dazu ein Umweg über eine entsprechende Entity notwendig.

### **12.56 Interface "Executable" (Package "de.espirit.firstspirit.access.script") optimiert 5.2R13**

In der Signatur der Methode execute im Interface Executable (Package de.espirit.firstspirit.access.script, FirstSpirit Access-API) wird jetzt nicht mehr ExecutionException

(de.espirit.firstspirit.access.script.ExecutionException) verwendet und kann somit direkter implementiert werden.

### **12.57 Interface "ModuleAdminAgent": Erweiterte Methoden zum Installieren / Aktualisieren / Deployen 2019-07**

Mit dem aktuellen FirstSpirit-Release wurde das Interface ModuleAdminAgent (Package de.espirit.firstspirit.agency, FirstSpirit Developer-API) erweitert:

■ install(stream, updateUsages, **deployWebApps**): Installiert ein Modul bzw. aktualisiert es, wenn es sich bereits auf dem FirstSpirit-Server befindet.

Mithilfe des neuen Parameters **deployWebApps** kann definiert werden, ob abhängige Web- und / oder Projekt-Komponenten ausgerollt werden sollen (true) oder nicht (false).

- Die bereits vorhandene Methode install(stream, updateUsages) delegiert ihren Aufruf an die neue Methode install(stream, updateUsages, **updateUsages**)
- installWebApp(moduleName, webAppComponent, webAppId, **deploy**): Installiert eine Web-/Projekt-Komponente zu einer Web-Applikation bzw. aktualisiert sie und deployt sie auf den Web-Server, falls der Wert deploy true ist.
	- Die bereits vorhandene Methode installWebapp(moduleName, webAppComponent, webAppId) delegiert ihren Aufruf an die neue Methode installWebApp(moduleName, webAppComponent, webAppId, **true**)

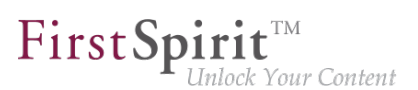

■ deployWebApps(**webAppIds**): Deployt eine Menge von Web-Applikation auf den betreffenden Web-Servern.

Beispiel-Syntax für die Methode install:

```
import de.espirit.firstspirit.agency.UserServiceDelegatingSpecialistsBroker;
import de.espirit.firstspirit.agency.*;
moduleAdminAgent = context.requireSpecialist(ModuleAdminAgent.TYPE);
file = new File("path/to/module.fsm");
stream = new FileInputStream(file);
moduleAdminAgent.install(stream, true, true);
```
**Hinweis:** Die zugehörige API-Dokumentation (siehe z. B. FirstSpirit Online Dokumentation (ODFS), "Vorlagenentwicklung / FirstSpirit API / API-Dokumentation") wird erst mit dem nächsten Release von FirstSpirit veröffentlicht, die neuen Methoden können aber mit dem aktuellen FirstSpirit-Release bereits verwendet werden.

# **12.58 Interface "ModuleAdminAgent": Erweiterung um Methoden zum Registrieren und Konfigurieren von Webservern 2018-09**

Das Interface ModuleAdminAgent (Package de.espirit.firstspirit.agency, FirstSpirit Developer-API), das der programmatischen Verwaltung von Modulen dient, wurde um Methoden zum Registrieren und Konfigurieren von Webservern erweitert:

- registerWebServer: Anlegen eines Webservers
- unregisterWebServer: Löschen des angegebenen Webservers inklusive der erzeugten Verzeichnisse unter <FirstSpiritROOT>/conf/webserver/
- getWebServerConfiguration: Liefert das Konfigurationsverzeichnis unter <FirstSpiritROOT>/conf/webserver/ zurück, in dem der angegebene Webserver ausgerollt wurde

Zum Ausführen dieser Methoden sind Rechte eines Server-Administrators erforderlich.

# **12.59 Interface "NewSectionOperation" übernimmt die Funktion von "NewSectionExecutable" 2018-08**

```
Die klasse werd in die 19de eeu n.C. is 'n begin het 'n begin het 'n begin het 'n begin het 'n begin het 'n be
```
de.espirit.firstspirit.webedit.server.executables.NewSectionExecutable

kann verwendet werden, um im Vorschaubereich des FirstSpirit ContentCreator in Verbindung mit der Eingabekomponente FS\_BUTTON neue Absätze anzulegen.

Mit dem aktuellen FirstSpirit-Release wurde die Funktion in die öffentliche API aufgenommen, und zwar im Interface NewSectionOperation (Package de.espirit.firstspirit.webedit.server, FirstSpirit Developer-API), und ist nicht mehr an eine Verwendung mit FS\_BUTTON gebunden.

Siehe auch FirstSpirit Online Dokumentation, "Vorlagenentwicklung / ContentCreator / Funktionsumfang", Abschnitt "Absatz erstellen ('NewSection')"

# **12.60 Interface "NewSectionOperation": Neue Methode**

**"preselectedLanguage" 2018-08**

Im  $Interface$  NewSectionOperation (Package de.espirit.firstspirit.webedit.server, FirstSpirit Developer-API) ist es jetzt über die neue Methode preselectedLanguage möglich, für die Bearbeitung von sprachabhängigen, redaktionellen Inhalten eine Projektsprache vorauszuwählen. Beim Öffnen eines Formulars kann dem Redakteur damit direkt die vorkonfigurierte Sprache zur Bearbeitung angezeigt werden.

Wird keine Vorauswahl der Sprache definiert, wird weiterhin die aktuelle Sprache der Vorschau zur Bearbeitung angezeigt.

Wird eine Sprache vorgegeben, die im Projekt nicht konfiguriert (d.h. ungültig) ist, wird eine Fehlermeldung ausgegeben.

### **12.61 Interface "PasswordAgent": Passwörter per API verschlüsseln**

**5.2R19**

In FirstSpirit-Version 5.2R16 wurde bereits einen Möglichkeit geschaffen, Passwörter in Konfigurationsdateien von FirstSpirit zu verschlüsseln (siehe dazu auch FirstSpirit Dokumentation für Administratoren, Kapitel "Konfiguration des FirstSpirit-Servers / Konfigurationsdateien (FirstSpirit-Server) / FirstSpirit-Server (fs-server.conf) / Password encryption").

Um diese Möglichkeit beispielsweise auch für Modul-Entwickler zugänglich zu machen (Verschlüsselung von Modul-Passwörtern), wurde nun ein neues API-Interface bereitgestellt.

Auf die API kann mittels eines Agenten de.espirit.firstspirit.agency.PasswordAgent (FirstSpirit Developer-API) zugegriffen werden.

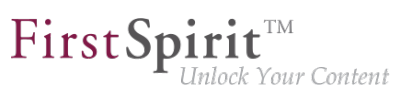

# **12.62 Interface "ShowFormDialogOperation": Neue Methode "setPreselectedLanguage" 2018-08**

Im Interface ShowFormDialogOperation (Package de.espirit.firstspirit.ui.operations, FirstSpirit Developer-API) ist es jetzt über die neue Methode setPreselectedLanguage möglich, für einen mehrsprachigen Dialog die vorausgewählte Sprache zu setzen.

Siehe dazu auch FirstSpirit Online Dokumentation, "Plugin-Entwicklung / Entwicklung und Bereitstellung / Verwendung der FirstSpirit-APIs / Dialoge, Formulare und Rulesets".

### **12.63 Isolated mode (BETA) - Neuausrichtung der Modulentwicklung**

**5.2R6**

FirstSpirit-Erweiterungen werden in Java entwickelt. Die Integration einer externen Implementierung in den FirstSpirit-Server und die FirstSpirit-Client-Anwendungen (FirstSpirit SiteArchitect, FirstSpirit ServerManager,...) erfolgt über die FirstSpirit-APIs (Access-API und Developer-API). Diese bieten Zugriff auf FirstSpirit-interne Informationen, Dienste und Funktionalitäten.

Während der Laufzeit liegt die Datei fs-server.jar (bzw. fs-client.jar) im Klassenpfad. Die Datei fs-server. jar enthält neben den FirstSpirit-APIs auch noch interne FirstSpirit-Klassen und diverse Bibliotheken (siehe Abbildung unten).

**Modulentwicklung (bisheriges Verhalten):** Bisher werden alle Bestandteile der Datei fsserver. jar in der Java VM gestartet. Damit hat der VM-Classloader nicht nur Zugriff auf die offiziellen FirstSpirit-Schnittstellen, sondern auch auf die ebenfalls im Jar enthaltenen internen Klassen und Bibliotheken (siehe Abbildung):

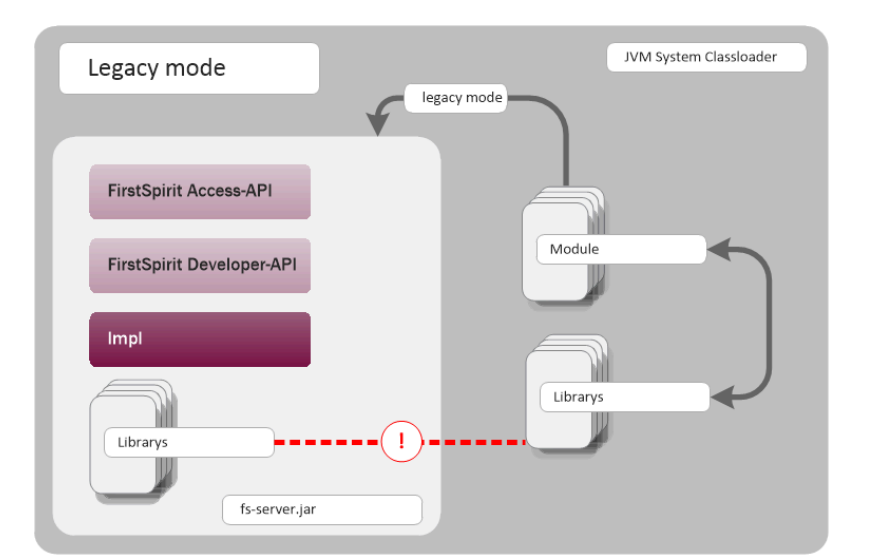

FirstSpir

ilock Your Content

**Modulentwicklung (bisheriges Verhalten)**

Bekannte Nachteile sind:

- Die in der Datei fs-server.jar enthaltenen Bibliotheken (z. B. Log4J; Apache Commons) führen zu globalen Abhängigkeiten. Konflikte treten beispielsweise dann auf, wenn auf dem FirstSpirit-Server eine Bibliothek eingesetzt wird und der Modulentwickler die gleiche Bibliothek in einer anderen (neueren) Version einsetzen möchte. Ein Modullokaler Austausch bestimmter Bibliotheken ist aktuell nicht möglich.
- Die in der Datei fs-server.jar enthaltenen Bibliotheken sind kein zugesicherter Produktbestandteil, unterliegen also auch keinem geordneten Änderungsmanagement (anders als die FirstSpirit-APIs). Welche Version einer Bibliothek im fs-server.jar vorhanden ist, ist abhängig von der eingesetzten FirstSpirit-Version. Das bedeutet, dass auch beim Upgrade oder Downgrade eines FirstSpirit-Servers Konflikte auftreten können. Ändert sich dabei die Version einer Bibliothek auf dem Server, kann das zu Inkompatibilitäten mit dort bereits installierten Modulen führen, die die gleiche Bibliothek verwenden.
- Ein weiterer Konfliktpunkt ist die unkontrollierte Verwendung der internen Implementierungsklassen, die ebenfalls im fs-server.jar enthalten sind. Da diese in der JVM-Classloader-Hierarchie zur Verfügung stehen, können sie inoffiziell auch für die Modulimplementierung verwendet werden. Das ist zunächst bequem, wenn eine Methode auf offiziellem Weg nicht zur Verfügung steht, aber natürlich unterliegen diese internen Klassen ebenfalls keinen Stabilitätsauflagen und können jederzeit geändert werden.

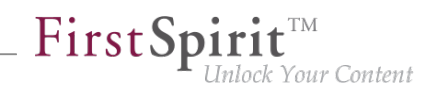

Modulentwicklung im "Isolated mode" (zukünftiges Verhalten):Im "Isolated mode" sind die FirstSpirit-APIs weiterhin im fs-server.jar (fs-isolated-server.jar) enthalten. Das heißt, alle Methoden und Interfaces der API sind im Classloader sichtbar und können für die Modulentwicklung verwendet werden (siehe Abbildung unten). Für den Verbindungsaufbau und weitere essentielle Funktionen wird außerdem eine minimale Infrastruktur in Form interner Klassen benötigt ("basic infrastructure", siehe Abbildung). Auch diese internen Infrastruktur-Klassen sind weiterhin im Classloader sichtbar. Alle weiteren, internen Klassen ("Impl") und auch die bisher im fsserver. jar vorhandenen Libraries sind im "abgeschirmten" Modus in der Classloader-Hierarchie nicht mehr enthalten. Diese Inhalte werden in einen versteckten Bereich (in ein Verzeichnis innerhalb des Jars) ausgelagert und können vom Classloader nicht mehr gefunden werden ("hidden" Bereich, siehe Abbildung). Damit treten keine Konflikte mehr auf, wenn ein Modul eine Bibliothek verwendet, die im fs-server.jar bereits in einer unterschiedlichen Version vorhanden ist. Konflikte mit anderen Modulen, die die gleiche Bibliothek in einer unterschiedlichen Version verwenden, können allerdings weiterhin auftreten (sofern diese Bibliotheken global eingebunden werden).

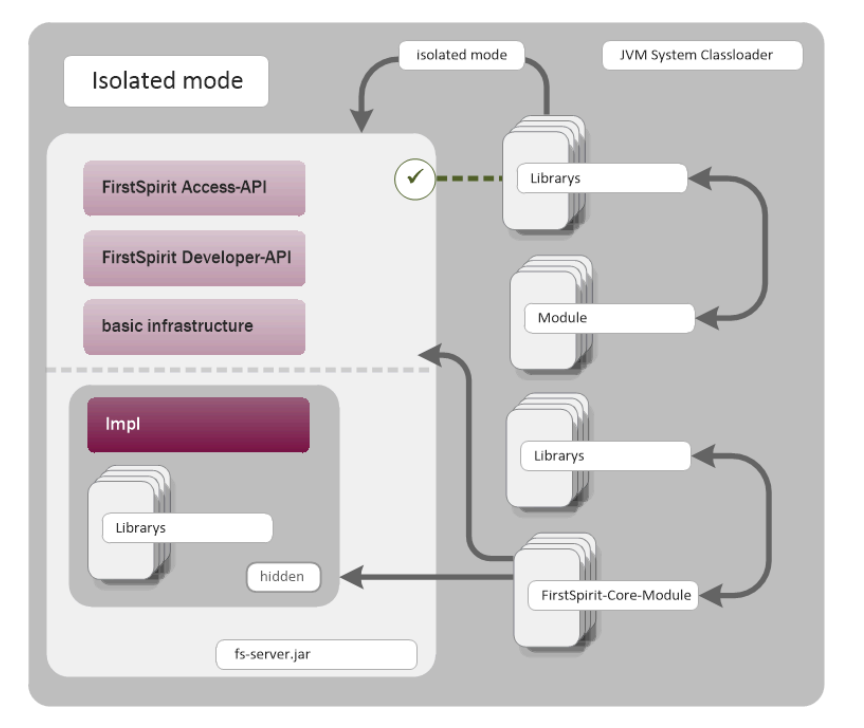

**Modulentwicklung (zukünftiges Verhalten)**

Zielsetzung und Vorteile des Isolated mode:

- mehr Freiheit bei der Auswahl der verwendeten Bibliotheken
- globale Abhängigkeiten zu anderen Produktbestandteilen werden weitgehend vermieden
- die Modulentwicklung ist insgesamt sicherer und stabiler

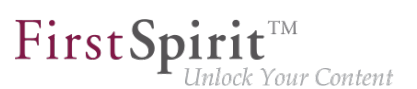

- Module können besser gewartet werden
- geringere Migrationsaufwänden beim Upgrade oder Downgrade des FirstSpirit-Servers

#### **Zeitplan: Einführung des Isolated mode (Änderungen vorbehalten):**

Mit der aktuellen FirstSpirit-Version ist eine optionale Umstellung auf den Isolated mode möglich. Die Umstellung ist sehr einfach, muss aber aktiv erfolgen. Um die Kompatibilität bestehender Module sicherzustellen, wird weiterhin auch das bisherige Verhalten ("legacy mode") unterstützt bzw. bleibt während der gesamten Versionslinie 5.2 Standard-Verhalten. Das bedeutet, sind Module bereits so konzipiert, dass sie auf die Verwendung interner Libraries angewiesen sind, können diese Module weiter verwendet werden. Dazu sind keine Anpassungen notwendig.

Ab FirstSpirit-Version 6.0 wird der "Isolated mode" neue Standard-Funktionalität. Das bisherigen Verhalten wird mit 6.0 abgekündigt.

**Vollständige Dokumentation zur Neuausrichtung der Modulentwicklung:** (Das FirstSpirit Entwicklerhandbuch für Komponenten von der "FirstSpirit Online Dokumentation" (ODFS) aus über das linke Navigationsmenü erreichbar.)

### **12.64 JSON-Funktion: Verbesserte Unterstützung für FS\_REFERENCE 2020-05**

Mit dem aktuellen FirstSpirit-Release unterstützt die JSON-Funktion auch referenzierte Objekte der Eingabekomponente FS\_REFERENCE.

Für diese Änderung wird **keine neue Version des JSON-Ausgabeformats** veröffentlicht, die Änderungen fließen in die **aktuelle Formatversion 1.1.** ein.

#### **Übersicht der Änderungen in Formatversion 1.1**

Die Eingabekomponente FS\_REFERENCE dient zur Aufnahme einer beliebigen Referenz. Der Typ des referenzierten Objekts ist dabei nicht festgelegt: es können Referenzen zu Medien (Bilder und Dateien), zu Seitenreferenzen, Ordnern, Absätzen der aktuellen Seite und vielen weiteren Objekten festgelegt werden.

Über die JSON-Funktion können die referenzierten FirstSpirit-Objekte der Eingabekomponente FS\_REFERENCE nun in eine JSON-Objektstruktur überführt werden (bisher wurden die referenzierten Objekte nicht gerendert). Dabei wird nicht das Objekt selbst, sondern nur die Daten gerendert, die zur Referenzierung notwendig sind.

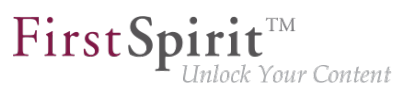

Beispiel: Eine Eingabekomponente vom Typ FS\_REFERENCE verweist über den Modus sections= "only" auf die Absätzen der aktuellen Seite.

Die Ausgabe der Seitenreferenz (oder der Seite) im Format 1.1 enthält dann den neuen Bereich "section": mit den Daten zu den referenzierten Absätzen ("fsType": "Section")

```
"st_reference_pageref": {
    "fsType": "FS_REFERENCE",
    "name": "st_reference_pageref",
    "value": {
       "fsType": "PageRef",
       "name": "test",
       "identifier": "c88bc52c-aab9-4f66-870c-1354ca73fcb1",
       "uid": "test",
       "uidType": "SITESTORE_LEAF",
       "url": "http:\/\/www.myurl.de\/external_sync_DE\/test.json",
       "section": {
             "fsType": "Section",
             "name": "cms_input_text",
             "displayName": "CMS_INPUT_TEXT",
             "identifier": "c56cbc16-e70d-426d-af0f-16de05578922"
 }
       }
    }
}
```
#### **Weiterführende Dokumentation:**

- [JSON-Konfiguration \(ServerManager\)](https://docs.e-spirit.com/odfs/edocs/admi/firstspirit-ser/unterstuetzung/index-2.html)
- [JSON-Ausgabe \(Vorlagen\)](https://docs.e-spirit.com/odfs/erweiterte-json/standardisierte/index.html)
- [Eingabekomponente FS\\_REFERENCE](https://docs.e-spirit.com/odfs/vorlagenentwick/formulare/eingabekomponen/reference/index.html)

#### **Hinweise zur Formatversion**

Die Formatversion kann über die JSON-Einstellungen explizit gesetzt werden:

```
$CMS_SET(#global.json.formatVersion, "1.1")$
```
Wenn über FirstSpirit-Updates hinweg eine unveränderte JSON-Ausgabe benötigt wird, sollte die Formatversion explizit in den Projekteinstellungen unter Globale Einstellungen gesetzt werden.

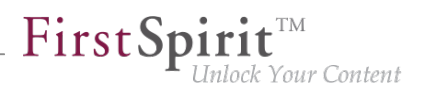

Wenn die Formatversion nicht explizit eingestellt wird, dann wird immer die aktuelle JSON-Formatversion (1.1) verwendet.

#### **12.65 Letztes Login-Datum eines Benutzers per API ermitteln 5.2R16**

Das Package de.espirit.firstspirit.agency (FirstSpirit Developer-API) wurde um das neue Interface UserStatisticsAgent erweitert.

Mit der dort ebenfalls neu implementierten Methode getLastLoginAsDate(long) kann das Datum, an dem sich ein Benutzer mit einer bestimmten ID zuletzt am FirstSpirit-Server angemeldet hat, ermittelt werden. Als Uhrzeit wird dabei aus Gründen des Datenschutzes immer 00:00 Uhr zurückgegeben.

#### **12.66 Lizenz: Auslesen des Ablaufdatums und der CaaS-Slots 2018-07**

Für den Einsatz des FirstSpirit-Moduls "Content as a Service" (CaaS) wird eine spezielle Lizenz benötigt. Diese besitzt den Parameter license.CAAS\_SLOTS. Der dem Parameter zugewiesene Wert gibt die maximale Anzahl definierbarer CaaS-Slots an. Besitzt der Parameter den Wert 0, ist die Anzahl der CaaS-Slots unbegrenzt.

Mit dem aktuellen FirstSpirit-Release wurde das LicenseService, Package de.espirit.firstspirit.license (FirstSpirit Developer-API), um die Methoden

- qetCaasSlots(); und
- qetLicenseExpirationDate();

erweitert. Mit diesen kann die Anzahl der durch die Lizenz erlaubten CaaS-Slots sowie das Ablaufdatum der Lizenz (Parameter license.EXPDATE) abgefragt werden kann.

Beispielskript:

```
import de.espirit.firstspirit.access.ServicesBroker;
import de.espirit.firstspirit.license.LicenseService;
ls = context.requireSpecialist(ServicesBroker.TYPE).getService(LicenseService.class);
ls.getCaasSlots();
ls.getLicenseExpirationDate();
```
Zu weiteren Informationen siehe auch Dokumentation zum Modul "FirstSpirit Content as a Service".

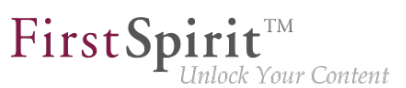

#### **12.67 Löschen von Elementen 5.2R18**

Mit dem neuen Interface DeleteOperation im Package de.espirit.firstspirit.store.operations (FirstSpirit Developer-API) können FirstSpirit-Elemente serverseitig gelöscht werden.

Folgende Methoden der Klasse AccessUtil im Package de.espirit.firstspirit.access (FirstSpirit Access-API) wurden in diesem Rahmen abgekündigt und können in folgenden FirstSpirit-Version entfallen:

```
AccessUtil#delete(IDProvider, boolean)
AccessUtil#delete(Collection, boolean)
```
Im Gegensatz zu AccessUtil unterstützt das neue Interface auch das Löschen von Datensätzen.

Beispielskript zum Löschen eines einzelnen Elementes:

```
import de.espirit.firstspirit.agency.OperationAgent;
import de.espirit.firstspirit.store.operations.DeleteOperation;
storeElement = context.getElement();
operationAgent = context.requireSpecialist(OperationAgent.TYPE);
deleteOperation = operationAgent.getOperation(DeleteOperation.TYPE);
deleteResult = deleteOperation.perform(storeElement);
```
### **12.68 Medien per API sprachabhängig / sprachunabhängig machen**

**5.2R16**

Im FirstSpirit SiteArchitect können Medien über den Kontextmenüeintrag "Extras / Medium sprach(un)abhängig machen" sprachabhängig bzw. wieder sprachunabhängig gemacht werden. Mithilfe der Methoden

- makeLanguageDependent
- makeLanguageIndependent

im Interface Media (Package de.espirit.firstspirit.access.store.mediastore; FirstSpirit Access-API) ist dies jetzt auch API-gestützt möglich. Die Funktion kann jetzt somit auch projektspezifisch für den ContentCreator angeboten werden.

Bei Verwendung von makeLanguageDependent können dabei auch mehrere Sprachen angegeben werden, zu denen die Beschreibung und der Inhalt des bisher sprachunabhängigen Mediums kopiert werden.

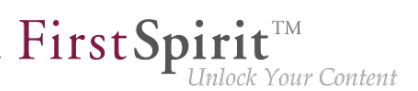

## **12.69 Methode save() bei Datensätzen berücksichtigt Option "Exklusive Bearbeitung in Datenquellen" 5.2R2**

Im ServerManager kann in den Projekteigenschaften die Option "Exklusive Bearbeitung in Datenquellen" aktiviert werden (ServerManager / Projekt / Eigenschaften / Optionen). Ist die Option aktiviert, können Datenquellen nur noch exklusiv durch einen Benutzer bearbeitet werden, für andere Benutzer ist die Bearbeitung eines Datensatzes in der Datenquelle solange nicht möglich. Wird versucht einen Datensatz per API mithilfe der Methode save() zu speichern, ohne dass dieser zuvor mithilfe der Methode lock(true) gesperrt wurde,

- schlägt das Speichern jetzt mit einer Fehlermeldung (in der Form "java.lang.IllegalStateException: dataset 321 not locked") fehl, wenn diese Option **aktiviert** ist,
- wird eine Warnung (in der Form "WARN 05.10.2015 15:14:59.001 (de.espirit.firstspirit.store.access.contentstore.DatasetImpl): dataset 321 not locked. please make sure the dataset is locked prior to saving.") in die Datei fs-server.log geschrieben, wenn die Option **nicht aktiviert** ist. Ein Speichern ist möglich.

Zu weiteren Informationen zur Option "Exklusive Bearbeitung in Datenquellen" siehe

- FirstSpirit Dokumentation für Administratoren, Kapitel "Optionen"
- Dokumentation zum FirstSpirit SiteArchitect, Kapitel "Verhalten im Multi-User-Betrieb"

# **12.70 Methode zur Ermittlung des absoluten Pfads zum Auftragsverzeichnis 5.2R2**

Mithilfe der neuen Methode getFolderPath im Interface JobAgent (FirstSpirit Developer-API, Package de.espirit.firstspirit.scheduling.agency) kann jetzt auf den absoluten Pfad zum Auftragsverzeichnis zugegriffen werden.

# **12.71 Multi Perspective Preview: Viewports per API erzeugen und konfigurieren 5.2R6**

Mithilfe der Funktionalität "Multi Perspective Preview" (MPP) unterstützt FirstSpirit Redakteure dabei, Darstellung und Navigation von Webseiten-Inhalten für Displaygrößen von unterschiedlichen Ausgabegeräten komfortabel zu kontrollieren und Inhalte, Layouts sowie Bilder optimal an das jeweilige Ausgabegerät anzupassen. Jedes Ausgabegerät kann durch einen so genannten

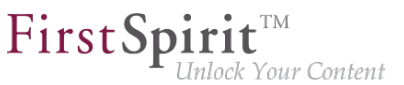

Viewport repräsentiert werden. Die Viewports für ein Projekt wurden bislang über den FirstSpirit ServerManager in den Projekteigenschaften ("Optionen – Konfiguration der Vorschau-Viewports") definiert und konfiguriert:

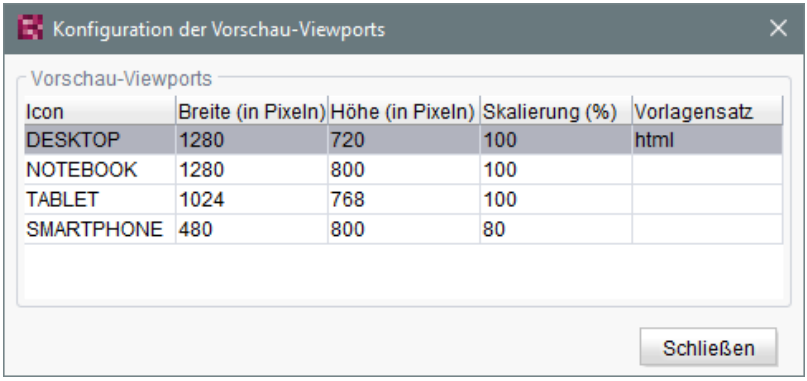

Mit der aktuellen FirstSpirit-Version können diese Viewports jetzt auch per API angelegt, modifiziert und entfernt werden. Dazu wurden folgende Interfaces im Package de.espirit.firstspirit.access.project.mpp (FirstSpirit Developer-API) implementiert:

- Interface MPPViewport (repräsentiert einen Viewport)
- Interface MPPViewport.Builder (Viewport erstellen)
- Enum MPPViewport.IconType (Icon-Typ für Viewport)
- Interface MPPViewportAgent
- Interface MPPViewports (Menge der für das Projekt vorhandene Viewports abfragen, Viewport hinzufügen/löschen)

**Hinweis:** Bei einer Konfiguration von mehreren Viewports sollte darauf geachtet werden, dass nicht mehrere identische Viewports (mit identischen Werten) vorhanden sind und es sollten keine negativen Werte verwendet werden.

Zu weiteren Informationen siehe auch Vorlagenentwicklung / JavaScript-APIs / Multi Perspective Preview (→Online Dokumentation FirstSpirit) und FirstSpirit SiteArchitect / FirstSpirit AppCenter / Integrierte Vorschau / Multi Perspective Preview (MPP) (→ Handbuch FirstSpirit SiteArchitect).

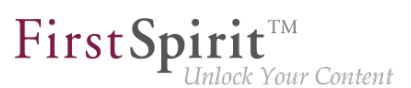

# **12.72 Neuberechnung von Referenzen einzelner Elemente per ProjectReferencesAgent 5.2R3**

Sofern in einem Projekt defekte Referenzen vorliegen, kann über den Projektauftrag "Referenzen reparieren" eine Neuberechnung der Referenzen im Projekt gestartet werden. Dieser Auftrag bezieht sich auf das gesamte Projekt und kann abhängig von der Projektgröße eine gewisse Zeit andauern.

Mit dem in FirstSpirit-Version 5.2R3 neu implementierten Agent-Objekt ProjectReferencesAgent (Package de.espirit.firstspirit.agency, FirstSpirit Developer-API) kann nun die Neuberechnung von Referenzen auch für einzelne Elemente mittels der Methode rebuildReferences(IDProvider) erfolgen. Der Agent bietet darüber hinaus die Möglichkeit der Neuberechnung aller Referenzen im Projekt per API (Methode rebuildReferences()).

### **12.73 Neue API-Methode <user>.getExternalGroups() 2019-06**

Die neue Methode <user>.getExternalGroups() (FirstSpirit Developer-API, Package de.espirit.firstspirit.access, Interface User) liefert eine Liste von ExternalGroup-Objekten zurück.

Die ExternalGroup-Objekte, die über die neue Methode zurückgeliefert werden, befinden sich im Status Read-Only.

### **12.74 Neue Events in der "WE\_API" 5.2R20**

Mit der aktuellen FirstSpirit-Version kann man sich in der WE\_API für Events registrieren, die beim Anlegen einer neuen Seite oder der Änderung der Navigation in der Session gefeuert werden. Damit können z. B. Webapps, in denen per FirstSpirit Third Party Preview (TPP) ein FirstSpirit-Projekt bearbeitet wird, zur angelegten Seite springen oder ihre Navigation aktualisieren.

Der neue Listener lässt sich folgendermaßen in der JavaScript Console registrieren:

```
top.WE_API.Common.addNavigationChangeListener(function(fsid) { 
 console.log("navigationChanged: " + (fsid ? fsid.getStoreType() + ":" + fsid.getId() 
    : "all")); 
});
```
Außerdem kann man sich in der aktuellen WE\_API für Events registrieren, die beim Schalten von Workflows in der Session gefeuert werden. Auch dies wurde für die Erweiterung der Third Party Preview (TPP) hinzugenommen. Der Listener lässt sich aber auch unabhängig davon verwenden.

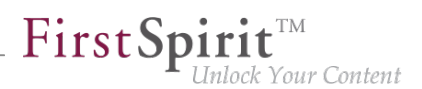

Der Listener lässt sich folgendermaßen registrieren:

```
top.WE_API.Common.addWorkflowTransitionListener(function(){
 console.log("WorkflowTransition:\n"
  + "getWorkflowTarget: " + (workflowInfo.getWorkflowTarget() ? 
   workflowInfo.getWorkflowTarget().getId() : "-") + "\n"
 + "isDeleted: " + workflowInfo.isDeleted() + "\n"
  + "isReleased: " + workflowInfo.isReleased() + "\n"
  + "isFirstTransition: " + workflowInfo.isFirstTransition() + "\n"
  + "getTransitionId: " + workflowInfo.getTransitionId() + "\n"
  + "getWorkflowId: " + workflowInfo.getWorkflowId() + "\n"
 + "isEndState: " + workflowInfo.isEndState() + "\n");
})
```
#### **12.75 Neue Funktionen in der "WE\_API" 5.2R20**

Über die TPP-API können WebApps jetzt mit setPreviewElement das PreviewElement des ContentCreator setzen, so dass die Toolbar (Workflows usw.) nutzbar ist, wie von klassischen FirstSpirit-Projekten gewohnt.

Die neue Funktion addPreviewRequestHandler erlaubt es WebApps, darauf zu reagieren, wenn der Redakteur im Report-Bereich auf eine Seite oder einen Absatz klickt.

### **12.76 Neue Interfaces und Methoden zur Implementierung eigener Auftrags-Aktionen 5.2R3**

Die FirstSpirit Auftragsplanung ermöglicht die zeitgesteuerte Ausführung von Aktionen ("Tasks") auf Server- bzw. Projektebene. In einem Auftrag können zusammengehörige Aktionen zusammengefasst werden. Folgende Interfaces und Methoden der FirstSpirit Developer-API ermöglichen ab FirstSpirit-Version 5.2R3 die Umsetzung weiterer Funktionen für selbst implementierte Aktionen, mit denen u.a. auf Informationen von anderen Aktionen zugegriffen und weiterverarbeitet werden können:

- Interface Generating Generation (Package de.espirit.firstspirit.scheduling.aspects): Mit diesem Interface kann ein Generierungsauftrag identifiziert und beispielsweise der Status des Auftrags und die Anzahl der generierten Seiten abgefragt werden.
- Interface GenerationAgent (Package de.espirit.firstspirit.scheduling.agency): Mit diesem Interface kann speziell auf Generierungsaufträge reagiert werden.

■ Methode getAspect(ScheduleTaskAspectType<A> type) (Interface ScheduleTaskControl, Package de.espirit.firstspirit.scheduling): Liefert Aspekte des laufenden Auftrags.

First Spirit<sup>™</sup>

ilock Your Content

Methode configureGenerateTask(@NotNull ScheduleTaskControl control) (Interface DeltaGeneration.ChangeSet, Package de.espirit.firstspirit.access.schedule): Konfiguriert ein Kontrollobjekt.

Zu weiteren Informationen siehe auch FirstSpirit Online Dokumentation, "Plug-In Development / Server Plug-Ins / Schedule Tasks".

# **12.77 Neue Interfaces zur Erzeugung von Versionsvergleich- und Zusammenführungs-Dialogen 5.2R3**

Für Funktionen des Vergleichs und der Zusammenführung von Revisionen stehen mit FirstSpirit-Version 5.2R3 im Package de.espirit.firstspirit.ui.operations (FirstSpirit Developer-API) die Interfaces

- OpenComparisonDialogOperation
- OpenMergeDialogOperation

#### zur Verfügung.

#### **Beispiel für OpenComparisonDialogOperation:**

```
import de.espirit.firstspirit.agency.OperationAgent;
import de.espirit.firstspirit.ui.operations.OpenComparisonDialogOperation;
import java.io.StringReader;
operationAgent = context.requireSpecialist(OperationAgent.TYPE);
operation = operationAgent.getOperation(OpenComparisonDialogOperation.TYPE);
operation.setDialogTitle("Title");
operation.setOriginalHeader("Original");
operation.setModifiedHeader("Modified");
originalText = "Deleted My Original Text";
modifiedText = "My Modified Text Inserted";
operation.perform(originalText, modifiedText);
return 0;
```
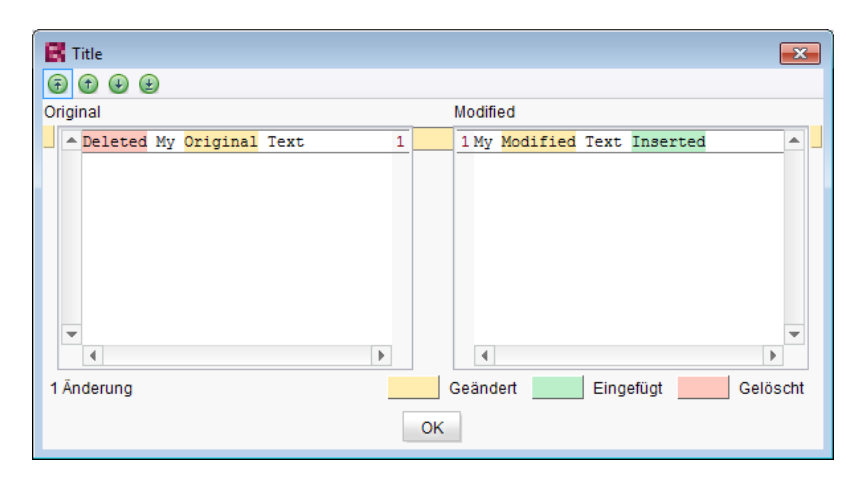

First Spirit<sup>™</sup>

Inlock Your Content

**Vergleich (OpenComparisonDialogOperation)**

#### **Beispiel für OpenMergeDialogOperation:**

```
import de.espirit.firstspirit.agency.OperationAgent;
import de.espirit.firstspirit.ui.operations.OpenMergeDialogOperation;
import java.io.StringReader;
operationAgent = context.requireSpecialist(OperationAgent.TYPE);
operation = operationAgent.getOperation(OpenMergeDialogOperation.TYPE);
operation.setDialogTitle("Title");
operation.setOriginalHeader("Original");
operation.setModifiedHeader("Modified");
originalText = "Deleted\nSome\nOriginal\nText";
modifiedText = "Some\nModified\nText\nInserted";
resultingText = operation.perform(originalText, modifiedText);
print("Merge result = '" + resultingText + "'");
return 0;
```
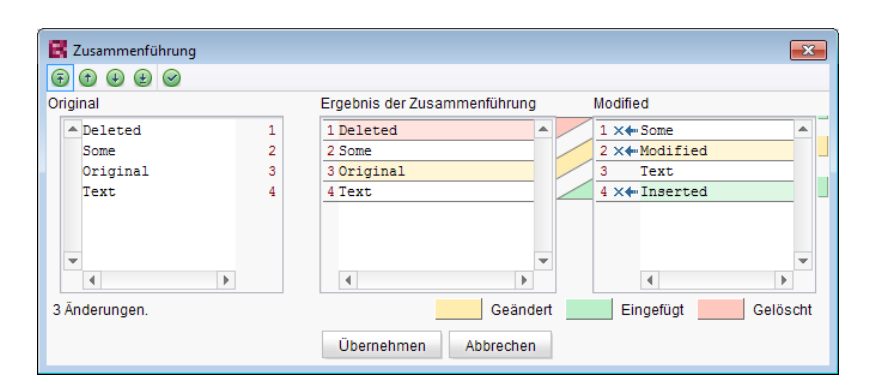

**Zusammenführen (OpenMergeDialogOperation)**

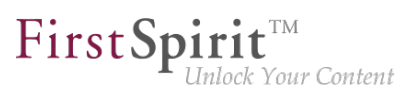

# **12.78 Neue Methode "getServiceConfig" im Interface "ModuleAdminAgent" 5.2R12**

Mit der neuen Methode getServiceConfig im Interface ModuleAdminAgent (Package de.espirit.firstspirit.agency, FirstSpirit-Developer API) kann jetzt (analog zu getProjectAppConfig und getWebAppConfig) auf das Verzeichnis zugegriffen werden, in denen Konfigurationsdateien eines Dienstes (Service) eines Moduls enthalten sind. Hierfür sind Rechte eines Server-Administrators notwendig.

### **12.79 Neue Methode zum Beenden des Wartungsmodus 5.2R3**

FirstSpirit bietet eine Wartungsmodus-Funktionalität, um in dieser Zeit den Server geordnet herunterfahren zu können, um beispielsweise Aktualisierungen einzuspielen oder Reparaturen vornehmen zu können. Je nach Konfiguration können sich dann keine Benutzer am FirstSpirit-Server bzw. an ausgewählten Projekten mehr anmelden, eingeloggte FirstSpirit-Benutzer werden benachrichtigt, dass der Server heruntergefahren wird. Der Wartungsmodus wird durch einen entsprechenden Auftrag gesteuert (ServerManager / Server / Eigenschaften / Auftragsverwaltung / Aktion "Wartungsmodus"). Dabei kann auch eingestellt werden, wie lange der Wartungsmodus dauern soll (Option "Geplante Dauer").

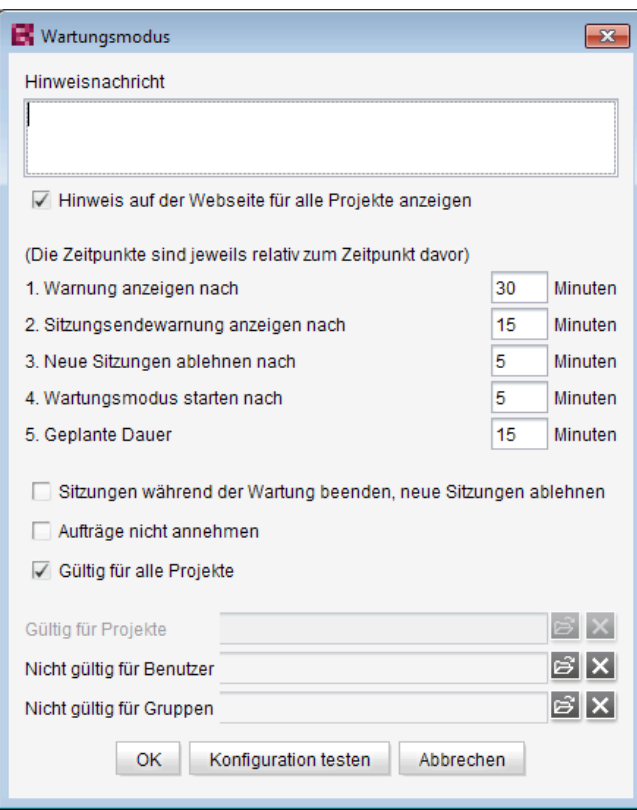

FirstSp

lock Your Content

**Konfiguration des Wartungsmodus-Auftrags**

Mit der neuen Methode boolean stopMaintenance(long scheduleEntryId) (FirstSpirit Access-API, Package de.espirit.firstspirit.access, Interface AdminService) kann der Wartungsmodus jetzt per API beendet werden, beispielsweise wenn die Wartungsarbeiten früher erledigt werden konnten als im Auftrag eingestellt wurde.

Über den Parameter scheduleEntryId wird dabei die ID des Auftrags angegeben, über den der Wartungsmodus gestartet wurde. Die Methode liefert true zurück, wenn der Wartungsmodus erfolgreich gestoppt wurde.

Zu weiteren Informationen zur Konfiguration des Wartungsmodus' siehe FirstSpirit Dokumentation für Administratoren, Kapitel "Wartungsmodus".

# **12.80 Neuer Agent "ServerConfigurationAgent" für die Server-Konfiguration 2018-07**

Der Zugriff auf die Konfiguration eines FirstSpirit-Servers erfolgte bisher über das Interface ServerConfiguration aus dem Package de.espirit.firstspirit.access (FirstSpirit Access-API). Dieses Interface ermöglicht es, Werte wie den konfigurierten Socket-Port auszulesen und teilweise auch zu schreiben.

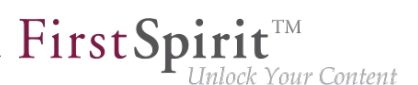

Mit FirstSpirit 2018-07 wird ein dedizierter Agent eingeführt, der diese Aufgabe größtenteils übernimmt. Es handelt sich um den ServerConfigurationAgent im Package de.espirit.firstspirit.agency (ebenfalls FirstSpirit Access-API). Über die beiden Methoden getServerProperty und setServerProperty ist ein stark typisierter Zugriff möglich, so werden beispielsweise Zeitdauern mit dem Typ java.time.Duration verarbeitet. Eine Liste aller verfügbaren Properties ist in der Klasse ServerProperties im Package de.espirit.firstspirit.server.configuration zu finden.

Der ServerConfigurationAgent bietet außerdem weiterhin einen Zugriff auf die bisherige ServerConfiguration.

### **12.81 Neuer Aspekt "FormReferenceContaining" (Model-Referenzen eines Formularelements bereitstellen) 2020-03**

Die (gepflegten) Werte von FirstSpirit Eingabekomponente können Referenzen auf andere Objekte beinhalten (sogenannte "Werte-Referenzen").

So hält eine Eingabekomponente vom Typ FS\_INDEX (mit DatasetDataAccessPlugin) bspw. Referenzen auf alle Datensätze, die über diese Eingabekomponente referenziert werden.

Neben diesen Werte-Referenzen kann eine Eingabekomponente weitere Referenzen besitzen, die die GOM-Repräsentation (FirstSpirit GUI Object Model (GOM)) der Eingabekomponente betreffen (sogenannte "Model-Referenzen").

Bei einer Eingabekomponente vom Typ FS\_INDEX (mit DatasetDataAccessPlugin) ist das bspw. die Referenz zur gewünschten Tabellenvorlage (die im Tag TEMPLATE im Formularbereich der Vorlage definiert wird).

Die Model-Referenzen eines Formular-Elements (z. B. einer Eingabekomponente) können mit dem aktuellen FirstSpirit-Release durch den Entwickler einer Eingabekomponente über den Aspekt FormReferenceContaining mithilfe der Methode List<Reference> collectFormReferences(F formElement) bereitgestellt werden (FirstSpirit Developer-API, Package de.espirit.firstspirit.client.access.editor).

Die Werte-Referenzen eines Formular-Elements können, wie bisher auch, weiterhin über den Aspekt ReferenceContaining<T> bereitgestellt werden (FirstSpirit Developer-API, Package de.espirit.firstspirit.client.access.editor).

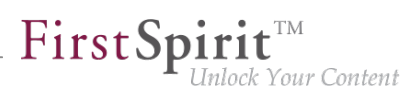

# **12.82 Neues API-Interface "ConnectionExtractor" bietet Zugriff auf die Connection des eingeloggten Benutzers 5.2R16**

Das neue Interface ConnectionExtractor (Package: de.espirit.firstspirit.web, FirstSpirit Developer-API) bietet über die Methode extractConnectionFromRequest(HttpServletRequest) Zugriff auf die Connection des eingeloggten Benutzers (innerhalb der FirstSpirit-Webanwendungen (ContentCreator, Preview, Staging)).

Die Connection kann verwendet werden, um die Kommunikation (z. B. die Parameterweitergabe) zwischen FirstSpirit und einer Fremdanwendung zu vereinfachen (z. B. bei der Integration von 3rd-Party-Content bzw. allgemein in Servlet- und Filterumgebungen).

### **12.83 Neues API-Interface "ProjectMembersAgent" bietet Informationen zu Benutzern und Gruppen 5.2R15**

Mit dem neuen FirstSpirit Developer-API-Interface de.espirit.firstspirit.agency.ProjectMembersAgent erhält man jetzt Zugriff auf Informationen zu Benutzern und Gruppen eines Projekts, z. B.

- Methode getGroups: liefert alle Gruppen des aktuellen Projekts zurück
- Methode getUsers: liefert alle Benutzer des aktuellen Projekts zurück
- Methode getUserByLogin: liefert anhand des Login-Namens einen Benutzer zurück
- Methode getGroupByName: liefert anhand des Gruppennamens eine Gruppe zurück
- Methode getUserGroups: liefert die Gruppen zurück, in denen ein Benutzer sich befindet

Das bestehende Interface GroupsAgent desselben Pakets, das ähnliche Funktionen bietet, wurde in diesem Rahmen deprecated und wird im Mai 2018 entfallen.

Werden nicht mehr unterstützte oder deprecatete Methoden, Klassen oder Interfaces in Skripten und / oder Modulen verwendet, wird dies entsprechend in Log-Dateien (z. B. Server-Log, Generierungs-Log usw.) festgehalten. Die entsprechenden Log-Einträge sollten geprüft und die Ursache/n behoben werden.

Methoden mit dem Status "deprecated" können zwar verwendet werden, da sie aber in späteren Versionen entfallen werden, wird von der Verwendung abgeraten.

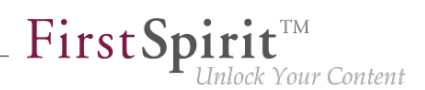

### **12.84 Neues Interface "PreviewUrlAgent" zur Erzeugung von Vorschau-URLs 2019-01**

Konnten für Seitenreferenzen bisher Vorschau-URLs über das Interface Previewable (Package de.espirit.firstspirit.access.store, FirstSpirit Access-API) erzeugt werden, kann dies mit dem aktuellen Release nun auch für Medien umgesetzt werden. Dazu wurde das neue Interface PreviewUrlAgent (FirstSpirit Developer-API, Package de.espirit.firstspirit.agency) implementiert.

Es kann sowohl für die Erzeugung von Vorschau-URLs für Medien als auch für Seitenreferenzen verwendet werden.

Der Agent kann folgendermaßen aufgerufen werden:

```
import de.espirit.firstspirit.agency.PreviewUrlAgent;
pua = context.requireSpecialist(PreviewUrlAgent.TYPE);
cpb = pua.getContentProducerBuilder();
mb = pua.getMediaBuilder();
cpb.getUrl(<Pageref>);
mb.getUrl(<Media>);
```
Dabei sind <Pageref> und <Media> die betreffenden FirstSpirit-Objekte.

Für die Erzeugung von URLs von

- **■** FirstSpirit-Medien vom Typ File oder Picture ist MediaPreviewUrlBuilder
- FirstSpirit-Objekten vom Typ PageRef, Page und Documentgroup ist ContentProducerURLBuilder

zu verwenden.

Der Wechsel in eine andere Sprache ist jeweils mittels language (<language>) möglich. Mithilfe von forWebedit() und fullOualified() kann der jeweilige Builder konfiguriert werden, so dass "ContentCreator"- bzw. "Fully Qualified"-Links erzeugt werden. Beispiel:

**mb.language(<Language>).forWebedit().fullQualified().getUrl(<Media>);**

**Hinweis:** Bei der Verwendung von Remote-Links werden entsprechende "Jump"-URLs erzeugt.

Im Kontext dieser API-Erweiterung wurde

de.espirit.firstspirit.access.store.Previewable deprecated.

lock Your Content

FirstSp

Methoden mit dem Status "deprecated" können zwar verwendet werden, da sie aber in späteren Versionen entfallen werden, wird von der Verwendung abgeraten.

Werden nicht mehr unterstützte oder deprecatete Methoden, Klassen oder Interfaces in Skripten und / oder Modulen verwendet, wird dies entsprechend in Log-Dateien (z. B. Server-Log, Generierungs-Log usw.) festgehalten. Die entsprechenden Log-Einträge sollten geprüft und die Ursache/n behoben werden.

**Hinweis:** Die zugehörige API-Dokumentation (siehe z. B. FirstSpirit Online Dokumentation (ODFS), "Vorlagenentwicklung / FirstSpirit API / API-Dokumentation") wird erst mit dem nächsten Release von FirstSpirit veröffentlicht, die neuen Methoden können aber mit dem aktuellen FirstSpirit-Release bereits verwendet werden.

### **12.85 Neues Interface "ScheduleTaskAgent" zum Erstellen von**

**Aufträgen 2019-09**

Über die FirstSpirit Auftragsplanung können sich ergänzende, zusammengehörige Aktionen zu einem Auftrag zusammengefasst und zu definierten geplanten Zeitpunkten ausgeführt werden. Aufträge sind entweder server- oder projektbezogen.

Bestimmte Aktionen (z. B. "Wartungsmodus", "Skript ausführen") und Aufträge (z. B. "Server update") sind im Standardlieferumfang von FirstSpirit enthalten. Zur Unterstützung der Projektanforderungen ermöglicht FirstSpirit zusätzlich die Definition von benutzerdefinierten Aufgaben, die über FirstSpirit-APIs implementiert werden können.

Mit FirstSpirit 2019-09 werden die bestehenden Schnittstellen, um das Interface ScheduleTaskAgent im Package de.espirit.firstspirit.agency (FirstSpirit Developer-API) erweitert.

Das Interface ScheduleTaskAgent bietet die Möglichkeit, sich für Implementierungen vom Typ ScheduleTaskApplication (Package: de.espirit.firstspirit.scheduling), ein Objekt vom Typ ScheduleTaskFactory zu holen. Über diese ScheduleTaskFactory können Auftragsaktionen erzeugt und editiert werden. Bisher war das Hinzufügen und Bearbeiten von Auftragsaktionen nur UI-gestützt über den ServerManager möglich.

### **12.86 Pop-up-Dialog als Warnhinweis erstellen 2020-05**

Pop-up-Dialoge, die mithilfe des Interfaces RequestOperation (FirstSpirit Developer-API, Package de.espirit.firstspirit.ui.operations) erstellt werden, können

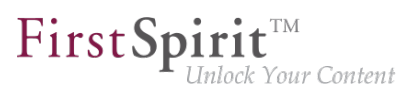

jetzt über Enum RequestOperation.Kind (FirstSpirit Developer-API, Package de.espirit.firstspirit.ui.operations) auch als Warnhinweis erzeugt werden:

Beispiel:

```
import de.espirit.firstspirit.agency.OperationAgent;
import de.espirit.firstspirit.ui.operations.RequestOperation;
import de.espirit.firstspirit.ui.operations.RequestOperation.Kind;
opAgent = context.requireSpecialist(OperationAgent.TYPE);
if (opAgent != null) {
       RequestOperation requestOp = opAgent.getOperation(RequestOperation.TYPE);
       requestOp.setKind(Kind.WARN);
       requestOp.setTitle("Whoa, there!");
       requestOp.perform("Once you delete this content, there's no getting it back. 
          Make sure you want to do this!");
   } else {
    context.logInfo("...");
   }
```
Mögliche Typen (RequestOperation.Kind):

- WARN (Neu)
- INFO
- **QUESTION**
- **ERROR**

Im SiteArchitect und ServerManager werden Pop-up-Dialoge vom Typ WARN mit einem Ausrufezeichen-Symbol angezeigt und Pop-up-Dialoge vom Typ INFO mit einem "i"-Symbol.

Der ContentCreator unterscheidet bei der Darstellung nicht zwischen Pop-up-Dialogen vom Typ WARN oder vom Typ INFO. Beide Arten werden identisch mit einem Ausrufezeichen-Symbol angezeigt.

#### **12.87 Prüfung von doppelten Ressourcen 2018-12**

Klassen und andere Ressourcen werden in FirstSpirit-Modulen und in den Komponenten in <resource>-Einträgen definiert. Diese verweisen auf eine Jar-Datei oder ein Verzeichnis. Diese Ressourcen können mit Informationen zu Versionen und zum Gültigkeitsbereich ("scope", z. B. serverweite oder auf das Modul beschränkte Gültigkeit) versehen werden.

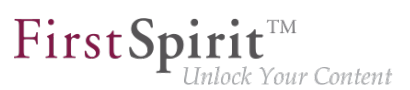

Doppelte Ressourcen für gleiche Gültigkeitsbereiche (also Web oder Projekt bzw. Server) sind dabei nicht zulässig.

Mit dem aktuellen Release wird die Verwendung von entsprechenden, doppelten Ressourcen, also Jar-Dateien in identischen oder unterschiedlichen Versionen, für denselben Gültigkeitsbereich durch FirstSpirit unterbunden. Eine Installation von Modulen mit doppelten Ressourcen wird mit einer Fehlermeldung abgebrochen. Somit werden mögliche Folgefehler durch Konflikte bei Verwendung der Module jetzt verhindert.

Zu weiteren Informationen siehe auch "FirstSpirit Entwicklerhandbuch für Komponenten (Beta)", "FirstSpirit Modul-Grundkonzeption / Modul-Bestandteile / Ressourcen".

### **12.88 RenderingAgent unterstützt jetzt auch Remote-Links 5.2R16**

Mit der aktuellen FirstSpirit-Version unterstützt das Interface RenderingAgent (Package de.espirit.firstspirit.agency, FirstSpirit Developer-API) jetzt auch Remote-Links.

### **12.89 RenderingAgent: Informationen aus übergeordneten Kontexten berücksichtigen 2018-07**

Über das Interface RenderingAgent (Package: de.espirit.firstspirit.agency, FirstSpirit Developer-API) können FirstSpirit-Inhalte generiert werden. Damit kann eine gesonderte Generierung für bestimmte dynamische Inhalte direkt über die API gesteuert werden.

Mit dem aktuellen FirstSpirit-Release wurde der Render-Modus STRICT ergänzt, der über .strict() aufgerufen wird. In diesem Modus werden auch Informationen aus übergeordneten Kontexten berücksichtigt. So kann beispielsweise eine Variable, die in einer Seitenvorlage definiert und in vorhergehenden Absätzen modifiziert wurde, nun in einem Absatz mit dem korrekten Inhalt ausgeben werden.

Darüber hinaus wurde im Interface RenderingAgent.Renderer der Kontext pageRef ergänzt. Mit diesem kann eine Seitenreferenz als Kontext übergeben werden, so dass beispielsweise dort definierte Metadaten ebenfalls ausgelesen und verwendet werden können.

Beispiel:

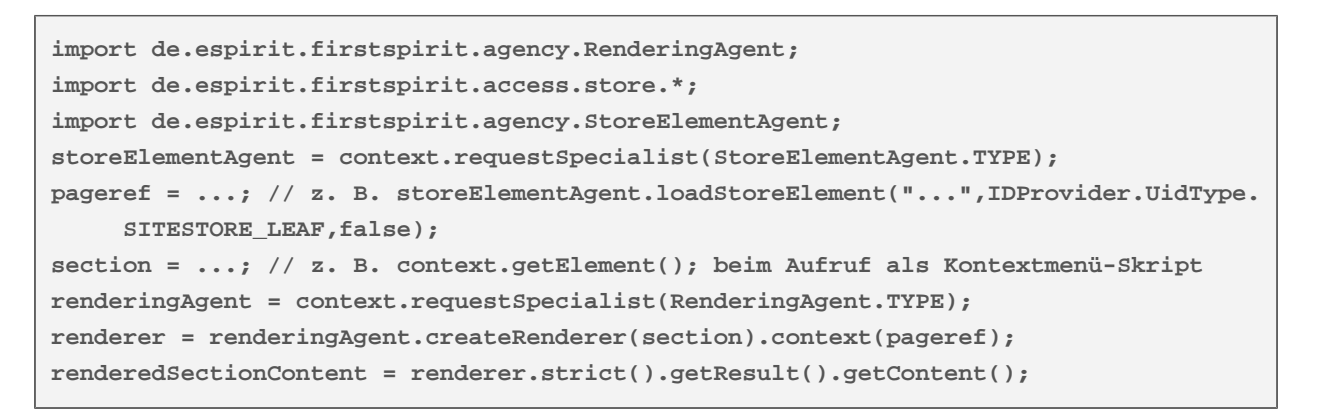

First Spirit<sup>™</sup>

lock Your Content

Hinweis: Wenn Variablen in einem anderen Kontext modifiziert werden (z. B. in einem Absatz mittels \$CMS\_SET(#global.context("PAGE")["counter"], counter+1)\$ die Variable counter im Kontext der Seite), wird beim Rendern des Inhalts über den RenderingAgent folgende WARN-Meldung ausgegeben:

```
WARN <timestamp> (de.espirit.firstspirit.agency.RenderingAgent): context mutation 
      detected in STRICT mode, setting of variable 'counter' in context PAGE
```
Zu weiteren Informationen zu Kontexten in FirstSpirit siehe auch FirstSpirit Online Dokumentation, "Vorlagenentwicklung / Variablen / Kontexte".

# **12.90 Serverseitig gespeicherte FeatureDescriptor-Objekte per API verändern 5.2R12**

Über die neu geschaffene API ist es nun möglich, serverseitig gespeicherte FeatureDescriptor-Objekte zu verändern und wieder zu speichern. Ein typischer Anwendungsfall ist das Speichern des FeatureDescriptors mit einer aktuellen Revision (Methode createFeatureBuilder im Interface FeatureAgent, Package de.espirit.firstspirit.feature, FirstSpirit Developer-API).

### **12.91 SnippetAgent: API-Zugriff auf Schnipselauswertung 2018-07**

Über die neu geschaffene API-Funktionalität SnippetAgent (Package de.espirit.firstspirit.access.store.templatestore, FirstSpirit Access-API) ist es nun möglich, einen kontextgerechten Zugriff auf die Schnipselauswertung eines FirstSpirit-Elements zu erhalten.

Zusätzlich ist die Ermittlung eines passenden Icons für ein FirstSpirit-Element möglich.

#### **Methoden:**

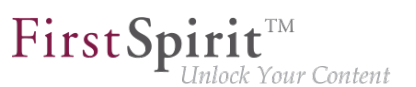

- getTypeIcon liefert ein zum übergebenen Element passendes Icon abhängig vom Ausführungskontext des Agent.
- getSnippetProvider() liefert einen passenden SnippetProvider für das übergebene Element.
	- getSnippetProvider(IDProvider) mit Standard-Fallback
	- getSnippetProvider(IDProvider, FallbackSettings) der Parameter FallbackSettings bestimmt das Fallback-Verhalten
- fallback() liefert ein neues Fallback-Objekt mit dem Standardverhalten.

Das Fallback-Objekt bestimmt, ob und wie die einzelnen Schnipselbestandteile (Header/ "Kennsatz", Extract / "Ausriss") aufgelöst werden, wenn das Ergebnis der Schnipselauswertung leer ist. Dabei gilt als Standardverhalten:

- Header: Wenn die Schnipselauswertung zu einem leeren Wert führt, wird der Anzeigename des Elements zurückgegeben.
- Extract: Wenn die Schnipselauswertung zu einem leeren Wert führt, wird der Element-Pfad der Vaterkette zurückgegeben.

Mittels der Methoden headerNone und extractNone kann das Fallback-Verhalten für die jeweiligen Eigenschaften abgeschaltet werden.

Für weitere Informationen zu Schnipseln siehe auch FirstSpirit Online Dokumentation "Vorlagenentwicklung / Schnipsel".

### **12.92 Speichern von Elementen 5.2R18**

Das Speichern von Store-Elementen und Datensätzen kann jetzt per API programmatisch mit dem neuen Interface SaveOperation (Package de.espirit.firstspirit.store.operations, FirstSpirit Access-API) umgesetzt werden.

Anders als bei Speicheraktionen, die über die grafischen Benutzeroberflächen ausgelöst werden, kann das Speichern mittels SaveOperation auch dann vorgenommen werden, wenn das betreffende Element fehlerhafte oder ungültige Daten enthält, z. B. eine Regel verletzt ist (Methode setValidationEnabled(false)).

Mithilfe der Methode setRecursionEnabled kann bestimmt werden, ob auch Kindelemente gespeichert werden sollen.

Über die Methode setComment kann darüber hinaus ein individueller Kommentar vergeben werden, der in der Versionshistorie angezeigt wird.

### **12.93 Suchvorschläge anhand eines "indexField" erhalten 2018-07**

Bislang bot die Methode getSuggestions im Interface SearchService (FirstSpirit Access-API, Package de.espirit.firstspirit.access.search) die Möglichkeit, Suchvorschläge für sprachabhängige Inhalte abzufragen. Nun werden auch sprachunabhängige Inhalte unterstützt, indem kein spezifisches Language-Objekt übergeben wird (null).

Mit dem aktuellen FirstSpirit-Release wurde eine weitere getSuggestions-Methode eingeführt, die es erlaubt, zusätzlich den Namen eines (von der Such-Engine "Apache Lucene" verwendete) indexField zu spezifizieren:

**getSuggestions(long projectId, String indexField, String word, Language language);**

Als Wert erwartet indexField den Namen des Feldes im Lucene-Index.

#### **12.94 SwingGadget-Entwicklung: Neue Klasse "SwingFormViewMode"**

**5.2R9**

Ein SwingGadget ist die grafische Repräsentation einer Eingabekomponente im FirstSpirit SiteArchitect. SwingGadgets werden in Java implementiert und verfügen über grafische Oberflächenelemente ("Swing"), wie z. B. Buttons oder Eingabefelder, und funktionale Aspekte wie z. B. das Speichern von Werten. Zudem werten SwingGadgets Benutzeraktionen und Änderungen aus und leiten diese an die visuelle Darstellung der Komponente weiter. Die für die Implementierung von SwingGadgets benötigten Klassen und Methoden befinden sich im Package de.espirit.firstspirit.ui.gadgets.swing (FirstSpirit Developer-API).

Mit der aktuellen FirstSpirit-Version wurde dieses Package um die Klasse SwingFormViewMode erweitert. Diese Klasse war zuvor bereits in der nicht-öffentlichen API vorhanden. Es war aber erforderlich, sie in der öffentlichen API zugänglich zu machen, da die ebenfalls im Package de.espirit.firstspirit.ui.gadgets.swing enthaltene Klasse AbstractValueHoldingSwingGadget eine Methode enthält, die als Rückgabeparameter SwingFormViewMode referenziert.

Beim Kompilieren gegen das fs-api.jar kam es zu dem Fehler

**The type de.espirit.firstspirit.ui.gadgets.swing.SwingFormViewMode cannot be resolved. It is indirectly referenced from required .class files**

Zu dieser Fehlermeldung kommt es mit der aktuellen FirstSpirit-Version nicht mehr, die betroffene Klasse ist jetzt in der JAR-Datei enthalten.

Zu weiteren Informationen zur Implementierung von SwingGadgets siehe auch Plugin-Entwicklung / Universelle Erweiterungen / Eingabekomponenten / SiteArchitect (→ Online Dokumentation FirstSpirit).

### **12.95 UrlAgent - Auslesen aller SEO-/Short-URLs eines Projektes 2018-06**

Über neu geschaffene API-Funktionalität ist es nun möglich, eine Liste aller SEO-/Short-URLs eines Projektes über die Methoden getSEOUrls() und getShortUrls() im Interface UrlAgent, Package de.espirit.firstspirit.agency (FirstSpirit Developer-API) auszulesen.

### **12.96 Verändertes Verhalten bei Data-StreamBuilder-Implementationen mit Aspekt "Filterable" 5.2R2**

Das Interface DataStreamBuilder im Package de.espirit.firstspirit.client.plugin.dataaccess (FirstSpirit Developer-API) ermöglicht eine Konfiguration der Datenmenge, die beispielsweise für eine Verwendung in FS\_INDEX oder in Reports bereitgestellt wird. Über den Aspekt Filterable können über eine Parameterliste Bedienelemente implementiert werden, mit denen die Datenmenge durch den Redakteur gefiltert werden kann. Werden über den "Filterable"-Aspekt eines Datenzugriff-Plugins mehrere Parameter mit gleichen Namen definiert, so wird nur der zuerst gelieferte Parameter mit diesem Namen berücksichtigt.

Zu weiteren Informationen zum Datenstrom-Builder siehe FirstSpirit Online Dokumentation, Kapitel "Plugin-Entwicklung / Universelle Erweiterungen / Datenzugriff / Datenstrom / Builder".

### **12.97 Verbesserte Erkennung gleicher oder kompatibler Modulressourcen 5.2R6**

Die Verwendung gleicher Ressourcen (z. B. einer Bibliothek) in unterschiedlichen Produktbestandteilen (z. B. FirstSpirit-Server, weitere Module) führt in der Praxis häufig zu Konflikten. Beispiel: Nutzt FirstSpirit intern beispielsweise "SLF4J" in Version 1.6.1 für das Logging innerhalb einer Webanwendung, tritt ein Konflikt auf, wenn ein Modulentwickler für eine kundenspezifische Modulimplementierung "SLF4J" in einer anderen Version verwenden möchte. Das gleiche Problem besteht bei globalen Modul-Ressourcen. Diese sind serverweit sichtbar und können damit ebenfalls Konflikte mit anderen Modulen erzeugen. Ab der aktuellen FirstSpirit-Version kann ermittelt werden,
ob Ressourcen in unterschiedlichen Produktbestandteilen gleich bzw. kompatibel sind. Dazu sind folgende Angaben notwendig:

**Eindeutige Namen für Ressourcen vergeben**: Wird eine Bibliothek als Ressource zu einem Modul hinzugefügt, muss im Komponenten-Deskriptor ein eindeutiger Name für die Ressource definiert werden. Es wird empfohlen, die Namen nicht nur eindeutig, sondern auch einheitlich (nach Maven-Schema) zu vergeben, um die Identifikation gleicher bzw. kompatibler Ressourcen zu ermöglichen, z. B.:

```
<web-resources>
    <resource name="org.slf4j:slf4j-api" version="1.6.4">lib/slf4j-api-1.6.4.jar
    </resource>
</web-resources>
```
Der Name (nach Maven) beinhaltet zuerst eine "groupID" (hier: org. s1f4j) und anschließend eine "artifactID" (hier: slf4j-api) getrennt durch einen Doppelpunkt. Die "groupID" ist eine Gruppierungsbezeichnung (ähnlich den Java-Package-Namen) und dient zur eindeutigen Identifikation des Herstellers. Sie entspricht normalerweise dem umgekehrten Domainnamen des Herstellers. Die "artifactID" ist der Name der Ressource (siehe [Maven conventions](https://maven.apache.org/maven-conventions.html)).

**Versionierung von Ressourcen:** Bei identischen Namen wird versucht herauszufinden, ob Ressourcen miteinander kompatibel sind. Dazu werden neben dem eindeutigen Bezeichner ("name") auch die mitgelieferte Version der Ressource ("version") sowie optional die Angabe der minimal kompatiblen Version ("minVersion") und der maximal kompatiblen Version ("maxVersion") benötigt:

```
<web-resources>
   <resource name="org.slf4j:slf4j-api" version="1.6.4"
    minVersion="1.6.1" maxVersion="1.7.2">
     lib/slf4j-api-1.6.4.jar
    </resource>
</web-resources>
```
Dabei ist für .maxVersion" auch folgende Angabe zulässig minVersion="1.6.1" maxVersion="1.9.9", sofern die Bibliothek innerhalb einer Minor-Linie stabil bleibt (auch wenn diese Version der Bibliothek zum Zeitpunkt der Modulerstellung noch nicht existiert).

Liegt eine Ressource in mehreren, unterschiedlichen Versionen vor, kann anhand dieser Informationen die beste Schnittmenge zwischen den Ressourcen ermittelt werden.

Es gilt:

- FirstSp ck Your Content
- Fehlt bei gleichem Namen für eine oder beide Ressourcen eine Versionsangabe ("version"), sind die Ressourcen nicht kompatibel.
- Fehlt bei gleichem Namen und unterschiedlichen Versionsangaben ("version") die Angabe von "minVersion" und "maxVersion", sind die Ressourcen kompatibel. Es wird immer die die aktuellere Ressource verwendet.
- Ist bei gleichem Namen und unterschiedlichen Versionsangaben ("version") ein Kompatibilitätsraum durch die Angabe von "minVersion" und "maxVersion" vorhanden, wird immer die neueste (aktuellste) Ressource verwendet, die zu allen Modulen kompatibel ist.
- ■ fehlt die Angabe von "minVersion", ist der Kompatibilitätsraum nicht durch eine untere Grenze beschränkt ("0" bis "maxVersion")
	- fehlt die Angabe von "maxVersion", ist der Kompatibilitätsraum nicht durch eine obere Grenze beschränkt ("minVersion" bis unendlich)

### **12.98 Verbesserte Erkennung von doppelten Ressourcen in Modulen**

**2019-02**

Module mit derselben Web-Ressourcen-Definition (Tag <resource>) aber unterschiedlichen Scopes (Attribut scope) werden jetzt nicht mehr als inkompatibel gemeldet: Zuvor gab es beispielsweise folgende Fehlermeldung: "Die Applikation 'xyz' konnte wegen eines Ressourcen-Konflikts nicht installiert werden: ...".

Anmerkung: Für Web-Ressourcen ist die Angabe eines Scopes nicht sinnvoll, da diese immer innerhalb der Web-Anwendung verfügbar sind.

# **12.99 Verbesserte Konfigurationsmöglichkeiten für benutzerspezifische URLs (AdvancedUrlCreator) 2020-05**

FirstSpirit stellt API-Schnittstellen und eine Referenz-Implementierung ("Advanced URL Creator") zur Verfügung, um benutzerspezifische Pfadstrategien zur URL-Erzeugung in FirstSpirit einzubinden. Sämtliche Konfigurationsparameter (sowohl die von FirstSpirit ausgewerteten Standard-Parameter als auch benutzerdefinierte Parameter) müssen dabei entweder über ein Auftrags-Skript definiert werden, das vor dem eigentlichen Generierungsauftrag ausgeführt wird oder über die Konfigurationseinstellungen in der module.xml-Datei.

Das FirstSpirit-Framework wertet einige vorgegebenen Standard-Parameter direkt aus, u.a.:

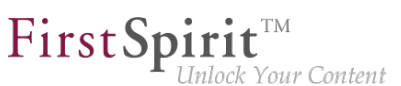

- useWelcomeFileNames (zur Konfiguration von Startseitenreferenzen)
- stripWelcomeFileNames (entfernt die Extension /index. \* aus der Advanced URL)

Weitere Standard-Parameter siehe FirstSpirit-Dokumentation: [Standard-Konfigurationsparameter.](https://docs.e-spirit.com/odfs/weiterfuehrende/generierung/advanced-urls/konfiguration/index.html)

Für alle Parameter gilt: Die Groß- bzw. Kleinschreibung der Parameter ist nicht relevant, d. h. useWelcomeFileNames, USEWELCOMEFILENAMES oder usewelcomefilenames sind gültige Bezeichnungen für ein und denselben Parameter.

Die Parameter "useWelcomeFileNames" und "stripWelcomeFilenames", die zur Konfiguration benutzerspezifischer Pfadstrategien zur URL-Erzeugung eingesetzt werden, bieten mit dem aktuellen FirstSpirit-Release neue Konfigurationsmöglichkeiten an.

#### **Änderung für den Parameter "useWelcomeFileNames"**

Der Parameter "useWelcomeFileNames" kann zur Konfiguration von Startseitenreferenzen verwendet werden.

```
context.setProperty("#urlCreatorSettings", 
Collections.singletonMap("usewelcomefilenames", "true"));
```
#### **Bisheriges Verhalten:**

Mögliche Werte:

- true oder yes oder Wert nicht gesetzt (Standardwert)
- false oder no

true oder yes (Standardwert): Wird der Parameter mit dem Wert "true" übergeben (Standardwert), wird für Seitenreferenzen, die als Startseite eines Ordners der Struktur-Verwaltung markiert sind, immer der Dateiname index. \* beim Erzeugen einer Advanced URL geliefert (unabhängig vom Anzeigenamen oder dem Dateinamen aus dem Eigenschaftsdialog).

Aus

**../en/startpage/mithras\_home.html**

bei der Standard-URL-Erzeugung wird im Advanced-Modus mit "useWelcomeFileNames" (true):

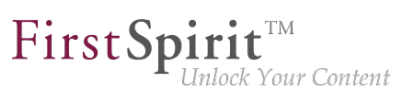

**../Startpage/index.html**

Für Seitenreferenzen, die nicht als Startseite gekennzeichnet sind, wird dagegen weiterhin der Anzeigename beim Erzeugen der Advanced URL verwendet.

false oder no: Wird der Parameter mit dem Wert "false" übergeben, werden für alle Seitenreferenzen, unabhängig ob Startseite oder nicht, die URLs basierend auf dem Anzeigenamen der Seitenreferenz erzeugt (wobei die Leerzeichen durch ein "-"-Zeichen ersetzt werden):

**../Startpage/Mithras-Homepage.html**

#### **Neues Verhalten:**

Mögliche Werte:

- true oder yes oder Wert nicht gesetzt (Standardwert): Nur der erste HTML-Ausgabekanal verwendet Welcomefilenames.
- false oder no: Es werden keine Welcomefilenames verwendet.
- all: Alle HTML-Ausgabekanäle verwenden Welcomefilenames. (Eine solche Konfiguration kann zu identischen URLs führen, siehe (\*)).
- Kommaseparierte Liste von Ausgabekanälen: Alle aufgelisteten Kanäle verwenden Welcomefilenames. (Eine solche Konfiguration kann zu identischen URLs führen, siehe  $(*))$ .

true oder yes: Wird der Parameter mit dem Wert "true" übergeben (Standardwert), wird für Seitenreferenzen, die als Startseite eines Ordners der Struktur-Verwaltung markiert sind, der Dateiname index.\* beim Erzeugen einer Advanced URL geliefert (unabhängig vom Anzeigenamen oder dem Dateinamen aus dem Eigenschaftsdialog) - aber nur noch für den ersten HTML-Ausgabekanal (z.B. "html"), während für alle weiteren Ausgabekanäle (z.B. php"), die URLs weiterhin basierend auf dem Anzeigenamen der Seitenreferenz erzeugt werden (wobei die Leerzeichen durch ein "-"-Zeichen ersetzt werden).

**../Startpage/index.html**

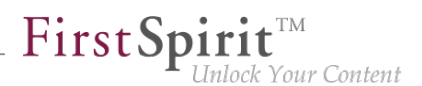

false oder no: Wird der Parameter mit dem Wert "false" übergeben, werden für alle Seitenreferenzen, unabhängig ob Startseite oder nicht, die URLs basierend auf dem Anzeigenamen der Seitenreferenz erzeugt (wobei die Leerzeichen durch ein "-"-Zeichen ersetzt werden):

**../Startpage/Mithras-Homepage.html**

all: Wird der Parameter mit dem Wert "all" übergeben, wird für Seitenreferenzen, die als Startseite eines Ordners der Struktur-Verwaltung markiert sind, der Dateiname index.\* beim Erzeugen einer Advanced URL geliefert (unabhängig vom Anzeigenamen oder dem Dateinamen aus dem Eigenschaftsdialog) - für alle im Projekt vorhandenen HTML-Ausgabekanäle. (Eine solche Konfiguration kann zu identischen URLs führen, siehe (\*)).

Liste von Ausgabekanälen: Wird dem Parameter eine Liste von Ausgabekanälen übergeben, wird für Seitenreferenzen, die als Startseite eines Ordners der Struktur-Verwaltung markiert sind, der Dateiname index.\* beim Erzeugen einer Advanced URL geliefert (unabhängig vom Anzeigenamen oder dem Dateinamen aus dem Eigenschaftsdialog) - für alle HTML-Ausgabekanäle, die in der Liste angegeben sind. Angegeben wird hier der Name des Vorlagensatzes ("Vorlagensatz-Name": siehe FirstSpirit-Produktdokumentation unter [Vorlagensätze eines Projektes\)](https://docs.e-spirit.com/odfs/edocs/admi/firstspirit-ser/projekteigensch/vorlagensaetze/index.html). (Eine solche Konfiguration kann zu identischen URLs führen, siehe (\*)).

**!** (\*) Bei einer Konfiguration, die für alle oder mehrere Ausgabekanäle WelcomeFileNames verwendet, können mehrere index.\*-Dateien in einem Ordner liegen (z. B. "/ index.html" und "/index.php"). Werden dann zusätzlich die Erweiterungen /index.\* über stripWelcomeFileNames entfernt, entstehen identische URLs. Von einer solchen Konfiguration wird dringend abgeraten!

#### **Änderung für den Parameter "stripWelcomeFileNames"**

Der Parameter "stripWelcomeFileNames" ist nur relevant, wenn die verwendete URL-Pfadstrategie auch den Konfigurationsparameter "useWelcomeFileNames" verwendet.

Mithilfe des Parameters "stripWelcomeFileNames" kann die durch "useWelcomeFileNames" ergänzte Extension "/index.\*" aus der Advanced URL entfernt werden (aber nicht aus dem Dateinamen, unter dem die Seite im Dateisystem abgelegt wird).

```
factorySettings = new HashMap(); 
factorySettings.put("usewelcomefilenames", "true"); 
factorySettings.put("stripwelcomefilenames", "true"); 
context.setProperty("#urlCreatorSettings", factorySettings);
```
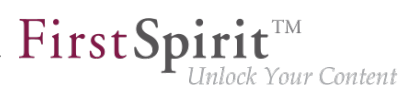

#### **Bisheriges Verhalten:**

Mögliche Werte:

- true oder yes oder Wert nicht gesetzt (Standardwert)
- false **oder** no

Werden die Parameter "useWelcomeFileNames" und "stripWelcomeFileNames" mit dem Wert "true" übergeben (Standardwert), wird für Seitenreferenzen, die als Startseite eines Ordners in der Struktur-Verwaltung markiert sind, der Anzeigename der Startseite aus der Advanced URL entfernt.

Aus

**../en/startpage/mithras\_home.html**

bei der Standard-URL-Erzeugung wird im Advanced-Modus mit "useWelcomeFileNames" und .stripWelcomeFileNames" (im Dateisystem):

**../Startpage/index.html**

Und die Advanced URL:

**../Startpage**

Damit wird die Startseite des Ordners "Startpage" im Dateisystem zwar mit der Extension "/index.\*" angelegt, kann aber (bei passender Webserver-Konfiguration) über die URL "/Startpage/" angefragt werden.

Sind im Projekt mehrere Vorlagensätze vorhanden, wird über "stripWelcomeFileNames" nur "index.{master extension}" entfernt. "Master extension" ist die Dateierweiterung aus dem ersten Vorlagensatz (üblicherweise "html").

Wird der Parameter "stripWelcomeFileNames" mit dem Wert "false" übergeben, bleibt für alle Startseitenreferenzen die Extension "/index.\*" im Dateisystem und in der Advanced URL erhalten.

**Neues Verhalten:**

Mögliche Werte:

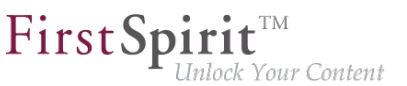

- true oder yes oder Wert nicht gesetzt (Standardwert): "/index.\*" (üblicherweise "/ index.html") wird gekürzt.
- false oder no: URL wird nicht gekürzt
- Liste von Erweiterungen: Alle aufgelisteten Erweiterungen (z. B. "/index.html" und "/ index.php") werden gekürzt.

true oder yes: Wird der Parameter "stripWelcomeFileNames" mit dem Wert "true" übergeben (Standardwert), wird die Startseite des Ordners "Startpage" im Dateisystem zwar mit der Erweiterung "/index.\*" angelegt, kann aber (bei passender Webserver-Konfiguration) über die URL "/Startpage/" angefragt werden.

false oder no: Wird der Parameter "stripWelcomeFileNames" mit dem Wert "false" übergeben, bleibt für alle Startseitenreferenzen die Erweiterung "/index.\*" im Dateisystem und in der Advanced URL erhalten.

Liste von Erweiterungen: Wird dem Parameter eine Liste von Erweiterungen übergeben, wird für Seitenreferenzen, die als Startseite eines Ordners der Struktur-Verwaltung markiert sind, die Extension "/index.\*" beim Erzeugen einer Advanced URL gekürzt und kann, bei entsprechender Webserver-Konfiguration, über die jeweilige URL angefragt werden (analog zum Verhalten beim Wert "true"). Angegeben werden hier die Namen der Erweiterungen ("Zieldatei-Erweiterung:": siehe FirstSpirit-Produktdokumentation unter [Vorlagensätze eines Projektes\)](https://docs.e-spirit.com/odfs/edocs/admi/firstspirit-ser/projekteigensch/vorlagensaetze/index.html).

### **12.100Versionsvergleich per API (ContentCreator) 2019-03**

Im ContentCreator kann über "Alle Änderungen anzeigen" / "Differenzen anzeigen" im Seiten-Status ein Dialog geöffnet werden, in dem alle Inhalte, in denen Änderungen, die seit der letzten Freigabe vorgenommen wurden, dargestellt werden:

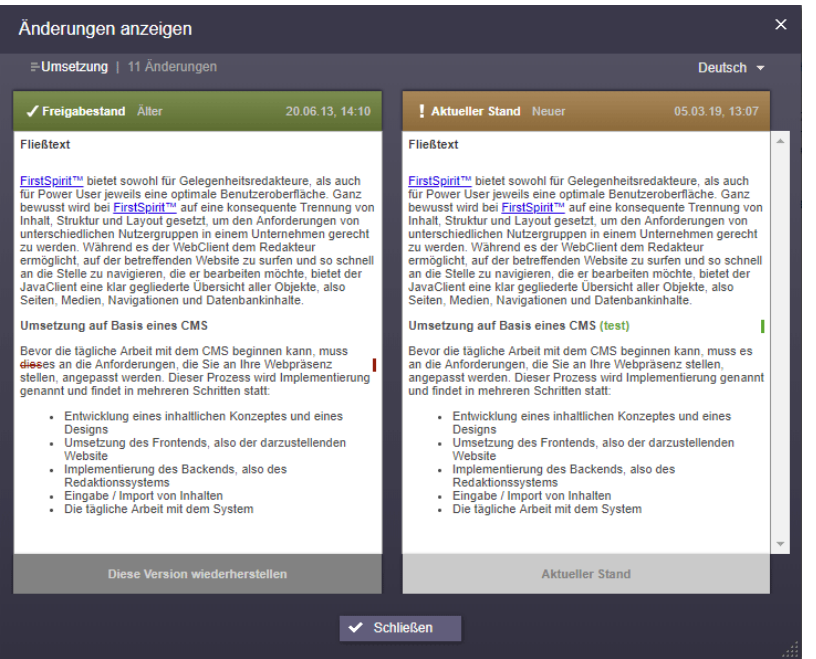

First Spirit<sup>™</sup>

Inlock Your Content

Mit dem neuen Interface ComparisonDialogOperation (Package de.espirit.firstspirit.webedit.server, FirstSpirit Developer-API) kann dieser Dialog jetzt auch per API geöffnet und dadurch in anderen Anwendungsszenarien (beispielsweise "FirstSpirit Omnichannel Manager" bzw. "TPP") eingesetzt werden.

Code-Beispiel:

```
import de.espirit.firstspirit.webedit.server.ComparisonDialogOperation;
import de.espirit.firstspirit.agency.OperationAgent;
import de.espirit.firstspirit.agency.StoreAgent;
import de.espirit.firstspirit.access.store.Store;
import de.espirit.firstspirit.access.store.pagestore.Page;
storeAgent = context.requireSpecialist(StoreAgent.TYPE);
pagestore = storeAgent.getStore(Store.Type.PAGESTORE);
element = pagestore.getStoreElement("mithras_home", Page.UID_TYPE);
operations = context.requireSpecialist(OperationAgent.TYPE);
operation = operations.getOperation(ComparisonDialogOperation.TYPE);
// (Optional) Base revision, by default the given elements revision
//operation.baseRevision(Revision);
// (Optional) Revision to compare to, by default the previous release revision
//operation.compareToRevision(Revision);
// (Optional) Languages to show in the dialog, by default all persistency languages
//operation.languages(List<Language>);
// Perform operation for the given element
operation.perform(element);
```
### **12.101Verwendung neuer Java-API für Datumsberechnung 2018-07**

Mit dem Entfall des Supports für Java 7 konnten in der FirstSpirit Developer-API einige Verwendungen der veralteten Java-Klasse java.util.Date an modernere Java-API (java.time) angepasst werden.

Die Neuerungen betreffen folgende Interfaces:

- UserStatisticsAgent (Package de.espirit.firstspirit.agency) Die bisherige Methode getLastLoginAsDate(long userId); (Rückgabewert: Date) wurde durch die neue Methode getLastLogin(long userId); (Rückgabewert: Optional<LocalDate>) ersetzt.
- MaintenanceModeInfo (Package de.espirit.firstspirit.server) Die bisherigen Methoden remainingDurationOfCurrentStageInMillis(); und getStartingTimeOfStageAsDate(@NotNull MaintenanceStage stage); wurden durch die neuen Methoden remainingDurationOfCurrentStage(); und getStartingTimeOfStage(@NotNull MaintenanceStage stage); ersetzt.

In diesem Rahmen wurden die Methoden getLastLoginAsDate(long userId);, remainingDurationOfCurrentStageInMillis(); und getStartingTimeOfStageAsDate(@NotNull MaintenanceStage stage); abgekündigt ("Deprecation") und können in späteren FirstSpirit-Version entfallen.

### **12.102Vorhergehende StoreElemente ermitteln und zurückgeben 2020-08**

Mit der neuen Methode getPreviousSibling() im Interface StoreElement (Package de.espirit.firstspirit.access.store, FirstSpirit Access-API) kann jetzt ausgehend von einem StoreElement das vorhergehende StoreElement ermittelt und zurückgegeben werden.

# **12.103Vorschau aktualisieren per API (SiteArchitect und ContentCreator) 5.2R7**

Damit Änderungen an Daten in der Vorschau (SiteArchitect und ContentCreator) sichtbar werden, muss diese aktualisiert werden. Eine automatische Aktualisierung der Vorschau erfolgt in der Regel nach dem Speichern von Formularen, Absätzen, Seiten, Datensätzen usw.

Mit der aktuellen FirstSpirit-Version ist es jetzt auch per API möglich, für Aktionen und Änderungen, die nicht das Speichern von inhaltsrelevanten Daten betreffen (beispielsweise Änderungen aus einem Arbeitsablauf heraus), eine Aktualisierung der Vorschau auszulösen.

Für den ContentCreator konnte dazu bisher WE\_API.Preview.reload() verwendet werden.

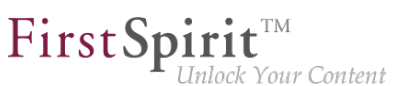

Für SiteArchitect und ContentCreator kann jetzt das neu implementierte Interface

PreviewOperation

(Package de.espirit.firstspirit.ui.operations, FirstSpirit Developer-API) verwendet werden.

- Mit der Methode perform() wird die aktuell angezeigte Vorschau neu geladen.
- Mit der Methode setElement(IDProvider element) kann die ID eines Elements angegeben werden, für das die Vorschau aktualisiert werden soll (Seitenreferenz, Seite, Absatz, Datensatz, Medium usw.) Handelt es sich um ein Element, zu dem keine Vorschau angezeigt werden kann, wird eine entsprechende Fehlermeldung ausgegeben ("Das Element 'xyz' kann nicht in der Vorschau angezeigt werden.").

Beispiel-Skript zum Neuladen einer Seitenreferenz (ID 866948):

```
import de.espirit.firstspirit.agency.OperationAgent;
  import de.espirit.firstspirit.ui.operations.PreviewOperation;
 import de.espirit.firstspirit.agency.StoreAgent;
 import de.espirit.firstspirit.access.store.Store;
// -- fetch element from site store
 storeAgt = context.requireSpecialist(StoreAgent.TYPE);
 sitestore = storeAgt.getStore(Store.Type.SITESTORE);
 element = sitestore.getStoreElement(866948);
 print(element);
// -- load and perform preview operation with element
 operationAgt = context.requireSpecialist(OperationAgent.TYPE);
 operation = operationAgt.getOperation(PreviewOperation.TYPE);
  operation.setElement(element);
 operation.perform();
```
### **12.104Vorschau-URLs für Medien aus Remote-Projekten 2019-03**

Über das Interface PreviewUrlAgent (FirstSpirit Developer-API, Package de.espirit.firstspirit.agency) können Vorschau-URLs für Medien und Seitenreferenzen umgesetzt werden.

Mit dem aktuellen Release ist dies jetzt auch für Medien aus Remote-Projekten möglich.

Dazu wurde folgende API neu geschaffen:

Package de.espirit.firstspirit.access (FirstSpirit Access-API), Interface UrlCreatorProvider: Methode getUrlCreatorProvider

#### **Release Notes+ FirstSpirit™ 2020-08**

seit Oktober 2015

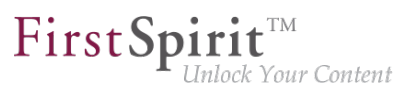

- Package de.espirit.firstspirit.agency (FirstSpirit Developer-API), Interface PreviewUrlAgent: Methode pageParams
- Package de.espirit.firstspirit.generate (FirstSpirit Developer-API):
	- Interface UrlFactoryContext
	- Interface UrlFactory: Methode setUp
	- Interface UrlCreatorSpecification: Methode createUrlFactory

#### **12.105Wartungsmodus-Aufträge per API erstellen und beenden 5.2R6**

FirstSpirit bietet eine Wartungsmodus-Funktionalität, die es ermöglicht, den Server zu einer bestimmten Zeit geordnet herunterzufahren, um beispielsweise Aktualisierungen einzuspielen oder Reparaturen vornehmen zu können. Je nach Konfiguration können sich dann keine Benutzer am FirstSpirit-Server bzw. an ausgewählten Projekten mehr anmelden, eingeloggte FirstSpirit-Benutzer werden benachrichtigt, dass der Server heruntergefahren wird usw. Automatisiert konnte diese Funktionalität bisher nur über einen Auftrag per GUI gesteuert werden (ServerManager / Server / Eigenschaften / Auftragsverwaltung / Aktion "Wartungsmodus"):

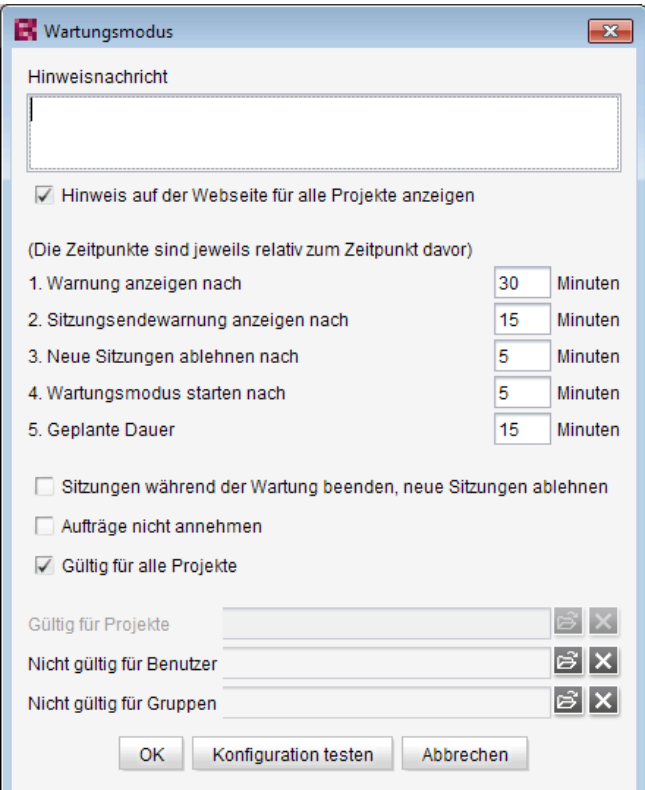

**Konfiguration des Wartungsmodus-Auftrags**

Mit der aktuellen FirstSpirit-Version ist es nun auch möglich, den Wartungsmodus-Auftrag per API zu erstellen.

Dazu wurde das neue Interface MaintenanceModeTask (FirstSpirit Developer-API, Package de.espirit.firstspirit.access.schedule) veröffentlicht. Mit diesem kann der Auftrag erstellt und eine Konfiguration analog zur GUI vorgenommen werden.

Mit dem neuen Interface MaintenanceModeInfo (Package de.espirit.firstspirit.server) kann darüber hinaus jetzt per API abgefragt werden, ob auf dem Server aktuell bereits ein Wartungsmodus-Auftrag läuft, um laufende Wartungsmodus-Aufträge zu beenden, wurde das neue Interface MaintenceModeAgent (Package de.espirit.firstspirit.agency) geschaffen. Zur Ausführung sind Server-Administratorrechte erforderlich. Die Methode stopMaintenance(long) (FirstSpirit Access-API, Package de.espirit.firstspirit.access, Interface AdminService) wurde in diesem Kontext jetzt abgekündigt ("Deprecation") und kann in einer folgenden FirstSpirit-Major-Version entfallen.

Zu weiteren Informationen zum Wartungsmodus-Auftrag siehe FirstSpirit Dokumentation für Administratoren, Unterkapitel "Wartungsmodus" im Kapitel "Auftragsplanung".

### **13 Module (allgemein)**

### **13.1 Distribution der FirstSpirit WebApps als Module (.fsm) 5.2R4**

Die globalen Webanwendungen von FirstSpirit (fs5root, fs5preview, fs5webedit,…) werden nun als FirstSpirit-Modul (FSM-Datei) ausgeliefert (bislang wurden diese Anwendungen als Zip-Datei ausgeliefert). Diese Umstellung ermöglicht einen einheitlichen Distributionsmechanismus und erfordert keine manuellen Anpassungen des FirstSpirit-Servers bzw. der FirstSpirit-Projekte.

### **13.2 Distribution der FirstSpirit WebApps als Module (.fsm) 5.2R6**

Mit FirstSpirit-Version 5.2R3 wurde ein neues Ausrollverhalten der FirstSpirit Web-Applikationen implementiert: Wurden die globalen Webanwendungen von FirstSpirit (fs5root, fs5preview, fs5webedit,…) zuvor als Zip-Datei ausgeliefert, werden sie seitdem als FirstSpirit-Modul (FSM-Datei) ausgeliefert.

Die betreffenden Zip-Dateien sind nach einer Übergangszeit jetzt mit der aktuellen FirstSpirit-Version final aus der Datei fs-server. jar entfernt worden. Damit einher geht eine deutliche Reduzierung der Größe der Datei fs-server.jar.

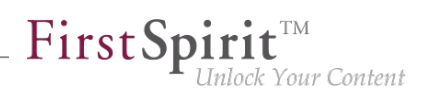

## **13.3 Library-Abhängigkeiten in FirstSpirit-Webanwendungen ergänzt**

**5.2R6**

Für alle internen FirstSpirit-Webanwendungen wurden fehlende Library-Abhängigkeiten ergänzt. Die entsprechenden Jar-Dateien wurden den einzelnen Modulen hinzugefügt.

Beim Update des FirstSpirit-Servers wird empfohlen, die folgenden Module zu aktualisieren (sofern diese bereits installiert sind):

- FirstSpirit Basic Search ("fs-search.fsm")
- FirstSpirit Dynamic Database Access (fis-integration.fsmtation.fomtion.fomtion.fomtion.fomtion.fomtion.com
- FirstSpirit Security ("fs-security.fsm")

#### **14 Module: Content Transport**

# **14.1 Datensätze transportieren und Explizit-/Implizit-Status von Elementen wechseln 5.2R20**

Die Funktionalität "FirstSpirit ContentTransport" ermöglicht den Transport von Projektinhalten von einem Quellprojekt in ein Zielprojekt. Die gewünschten Inhalte werden dazu in so genannten "Features" gesammelt bzw. zusammengestellt.

Wurden bisher Ordner explizit zu einem Feature hinzugefügt, wurde bei jedem Export der aktuelle Kindbaum (also alle zum Zeitpunkt des Exports vorhandenen Kindelemente) berücksichtigt. Das heißt, sind seit dem initialen Erstellen des Features im Ordner neue Kindelemente hinzugekommen, sind in folgenden Exporten diese Kindelemente enthalten. Bzw. wurden seit dem initialen Erstellen des Features Kindelemente aus dem Ordner entfernt, fehlen sie in folgenden Exporten. Dieses Verhalten ist ab FirstSpirit-Version 5.2R20 jetzt auch für Datensätze und Datenquellen möglich. Dabei können folgende Optionen auf Datenquellen gewählt werden:

#### ■ **Datenquelle hinzufügen:**

Es wird nur die gewählte Datenquelle (ohne Datensätze) zum Feature hinzugefügt (entspricht der bisherigen Funktion "Zum Content Transport-Feature hinzufügen" auf Datenquellen).

Um auch Datensätze bei einem Transport zu berücksichtigen, sollte eine der beiden folgenden Optionen gewählt werden.

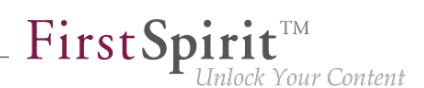

#### ■ **Angezeigte Datensätze hinzufügen (explizit):**

Es werden die Datensätze, die aktuell im Arbeitsbereich angezeigt werden, zum Feature hinzugefügt (entspricht der bisherigen Funktion "Angezeigte Datensätze zum Feature hinzufügen" auf Datenquellen bzw. "Zum Content Transport-Feature hinzufügen" auf Datensätzen). Datensätze der Datenquelle, die aufgrund von Filterung, Suche usw. nicht in der Übersicht angezeigt werden, werden nicht berücksichtigt. Darüber hinaus werden keine Datensätze berücksichtigt, die zu einem späteren Zeitpunkt zur gewählten Datenquelle hinzukommen bzw. entfallen. Soll auch bei zukünftigen Exporten der jeweils aktuelle Stand der Datensätze der gewählten Datenquelle berücksichtigt werden, sollte die Option "Alle Datensätze hinzufügen (automatisch über Datenquelle)" gewählt werden.

Sollen nicht nur die Datensätze bei einem Transport berücksichtigt werden, sondern auch die Datenquelle, kann sie in der Baumstruktur über den Kontextmenüeintrag "Datenquelle hinzufügen" dem Feature hinzugefügt werden oder über Aktivieren der Option "Datenquelle ist Teil des Features" im Bereich "Eingebundene Objekte".

#### ■ **Alle Datensätze hinzufügen (automatisch über Datenquelle):**

Es werden sämtliche Datensätze der Datenquelle zum Feature hinzugefügt. Dabei werden auch Datensätze berücksichtigt, die aufgrund von Filterung, Suche usw. nicht in der Übersicht angezeigt werden. Bei jedem Transport werden alle Datensätze exportiert, die zum jeweiligen Zeitpunkt in der Datenquelle enthalten sind, also auch Datensätze, die nach dem Erstellen des Features in der Datenquelle erstellt werden.

Sollen nicht nur die Datensätze bei einem Transport berücksichtigt werden, sondern auch die Datenquelle, kann sie in der Baumstruktur über den Kontextmenüeintrag "Datenquelle hinzufügen" dem Feature hinzugefügt werden oder über Aktivieren der Option "Datenquelle ist Teil des Features" im Bereich "Eingebundene Objekte".

Weitere Funktionen:

- Mit der Funktion "Datenquellen-Ordner hinzufügen" werden alle im Ordner enthaltenen Datenquellen zum Feature hinzugefügt (ohne Datensätze, analog zu "Datenquelle hinzufügen").
- Mit der Funktion "Datensatz hinzufügen" wird nur der gewählte Datensatz zum Feature hinzugefügt (analog zu "Angezeigte Datensätze hinzufügen (explizit)").

Der Status von bereits dem Feature hinzugefügten Objekten kann im Bereich "Eingebundene Objekte" und im Arbeitsbereich geprüft und geändert werden.

#### **Eingebundene Objekte**

FirstSp ock Your Content

Im Bereich "Eingebundene Objekte" wird der Status wie folgt visualisiert:

#### **Datenquelle hinzufügen:**

Mail Datenquelle (0)

 $\times$  !  $\times$ 

Der Name der Datenquelle wird in normaler Schrift angezeigt. Die Anzahl der berücksichtigten Datensätze ist (0). Mit einem Rechtsklick kann der Implizit-/Explizit-Status geprüft und ggf. geändert werden. Siehe dazu unten. Alternativ kann der Status auch im Arbeitsbereich geprüft und ggf. geändert werden.

#### **Angezeigte Datensätze hinzufügen (explizit):**

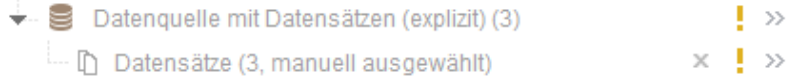

Die Datenquelle ist nicht Teil des Features, es werden nur die zum Zeitpunkt des initialen Erstellen des Features enthaltenen Datensätze bei einem Transport berücksichtigt. Die Anzahl der berücksichtigten Datensätze wird in Klammern hinter dem Namen der Datenquelle sowie in einem Datensatz-Knoten unterhalb der Datenquelle dargestellt. Ebenso der Zusatz "manuell ausgewählt". Mit einem Rechtsklick kann der Implizit-/Explizit-Status geprüft und ggf. geändert werden. Siehe dazu unten.

Soll auch die Datenquelle bei einem Transport berücksichtigt werden, kann sie in der Baumstruktur über den Kontextmenüeintrag "Datenquelle hinzufügen" dem Feature hinzugefügt werden oder über Aktivieren der Option "Datenquelle ist Teil des Features" im Bereich "Eingebundene Objekte". Die Visualisierung ist dann wie folgt:

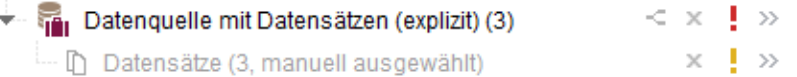

#### **Alle Datensätze hinzufügen (automatisch über Datenquelle):**

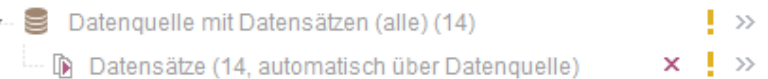

Die Datenquelle ist nicht Teil des Features, es werden sämtliche zum jeweiligen Zeitpunkt in der Datenquelle enthaltenen Datensätze bei einem Transport berücksichtigt. Die Anzahl der berücksichtigten Datensätze wird in Klammern hinter dem Namen der Datenquelle sowie in einem Datensatz-Knoten unterhalb der Datenquelle dargestellt. Ebenso der Zusatz "automatisch über Datenquelle".

Mit einem Rechtsklick kann der Implizit-/Explizit-Status geprüft und ggf. geändert werden. Siehe dazu unten.

Soll auch die Datenquelle bei einem Transport berücksichtigt werden, kann sie in der Baumstruktur über den Kontextmenüeintrag "Datenquelle hinzufügen" dem Feature hinzugefügt werden oder über

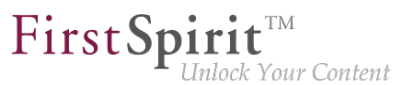

Aktivieren der Option "Datenquelle ist Teil des Features" im Bereich "Eingebundene Objekte". Die Visualisierung ist dann wie folgt:

> → Tatenquelle mit Datensätzen (alle) (14)  $\times$  !  $\times$  $\times$  !  $\times$ └└└ Datensätze (14, automatisch über Datenquelle)

#### **Implizit-/Explizit-Status**

Der Status, ob ein Objekt als implizit oder explizit hinzugefügtes Element behandelt werden soll, kann jetzt für alle Objekttypen einfach per Rechtsklick auf das gewünschte Element unter "Eingebundene Objekte" geprüft und auch geändert werden ("Implizit-/Explizit-Status"):

√ Element ist Teil des Features

**aktiv / Haken ist gesetzt:** Das Objekt wurde explizit hinzugefügt; mit einem Klick auf den Tooltip kann das Objekt aus dem Feature entfernt werden (entspricht x-Icon). Elemente mit diesem Status werden zusätzlich mit einem "Koffer"-Icon gekennzeichnet.

Element ist Teil des Features

**aktiv / Haken ist nicht gesetzt:** Das Objekt wurde als Vaterelement implizit hinzugefügt; mit einem Klick auf den Tooltip kann das Objekt explizit zum Feature hinzugefügt werden. Alle Kindelemente werden ebenfalls automatisch hinzugefügt.

☑ Element ist Teil des Features

**deaktiv / Haken ist gesetzt:** Das Objekt wurde als Kindelement implizit hinzugefügt. Der Implizit-/ Explizit-Status für diese Elemente kann nur über den Vaterknoten geändert werden.

Für Datenquellen mit Datensätzen können zusätzlich folgende Optionen gewählt werden (Rechtsklick auf Datensätze-Knoten):

- **Automatisch alle Datensätze aus der Datenquelle dem Feature hinzufügen: Ist diese** Option aktiv (Haken), werden sämtliche zum jeweiligen Zeitpunkt in der Datenquelle enthaltenen Datensätze bei einem Transport berücksichtigt. Ist diese Option inaktiv (kein Haken), werden nur die zum Zeitpunkt des initialen Erstellen des Features enthaltenen Datensätze bei einem Transport berücksichtigt. Bei Bedarf kann die Option per Klick aktiviert/deaktiviert werden.
- **alle Datensätze entfernen:** Mit einem Klick auf den Tooltip können alle Datensätze samt Datenquelle aus dem Feature entfernt werden (entspricht x-Icon).

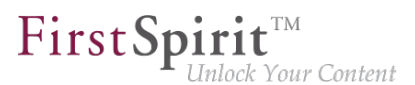

Im Rahmen einer Vereinheitlichung der Kontextmenüs ist die neue Ebene im Kontextmenü zum Hinzufügen von Objekten zu einem Feature in der Baumansicht jetzt auch für alle anderen Objekt-Typen gültig (alt: "Zum Content Transport-Feature hinzufügen", neu: "Content Transport / < Objekt-Typ> hinzufügen").

### **15 Module: Corporate Content**

### **15.1 Aktualisierung der Anzeige von Paketen 5.2R4**

Die Funktionalität "FirstSpirit Corporate Content" ermöglicht die automatische Verteilung von Vorlagen und Inhalten zwischen verschiedenen Projekten auf einem Server. Auf diese Weise können Inhalte mit FirstSpirit projektübergreifend und komfortabel wiederverwendet werden.

Ein Paket kann im Bereich "Corporate Content" im "Multisite Management" mit den gewählten Inhalten und Eigenschaften dargestellt werden.

Mithilfe des neuen Icons (ab FirstSpirit-Version 5.2.312) in der Icon-Leiste kann die Anzeige des aktuellen Pakets aktualisiert werden:

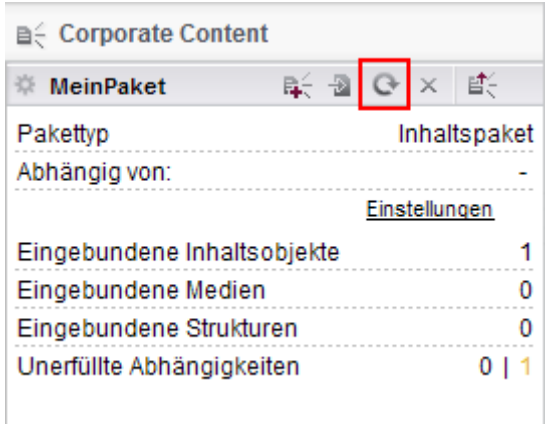

**FirstSpirit Corporate Content: Paket aktualisieren**

Dies kann beispielsweise dann erforderlich werden, wenn in einem Element eines bestehenden Paketes nachträglich eine Referenz hinzugefügt wird.

Zu weiteren Informationen siehe Modul-Dokumentation zu "FirstSpirit CorporateContent", Kapitel "Corporate Content (Paket Verwaltung)".

### **15.2 Bearbeiten von mehreren Paketen 5.2R4**

Die Funktion "FirstSpirit Corporate Content" ermöglicht das automatische Verteilen von Inhalten zwischen verschiedenen Projekten auf einem Server.

94

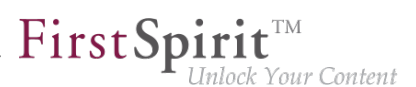

Das Erstellen bzw. Bearbeiten eines Pakets erfolgt über den Eintrag "Paket erstellen oder bearbeiten" im Bereich "Corporate Content" des FirstSpirit SiteArchitect oder das Icon

彰

War bereits ein Paket geöffnet, wurde bisher folgende Meldung angezeigt "Sie haben bereits das Paket '[Paketname]' in Bearbeitung. Bitte schließen Sie dieses Paket zunächst.". Beim Anlegen eines neues Paketes wurde diese Meldung erst nach dem Konfigurieren des Pakets im Dialog "Paket anlegen" angezeigt. Das Paket wurde aber trotzdem angelegt. Mit FirstSpirit-Version 5.2R4 erscheint diese Meldung nun nicht mehr, und es wird das neu angelegte bzw. neu geladene Projekt angezeigt. Eventuelle Änderungen an einem Paket, das zuvor geöffnet war, werden automatisch gespeichert.

Zu weiteren Informationen siehe Dokumentation zu FirstSpirit Corporate Content, Kapitel "Paket erstellen oder laden".

# **15.3 ContentTransport: Archivieren von gelöschten Feature-Zusammenstellungen 5.2R7**

Die Funktionalität "FirstSpirit ContentTransport" ermöglicht den Transport von Projektinhalten von einem Quellprojekt in ein Zielprojekt. Die gewünschten Inhalte werden dazu in so genannten "Features" gesammelt bzw. zusammengestellt.

Features im Dialog "Feature erstellen oder laden" / "Feature vom Server laden" / "Auswählen"

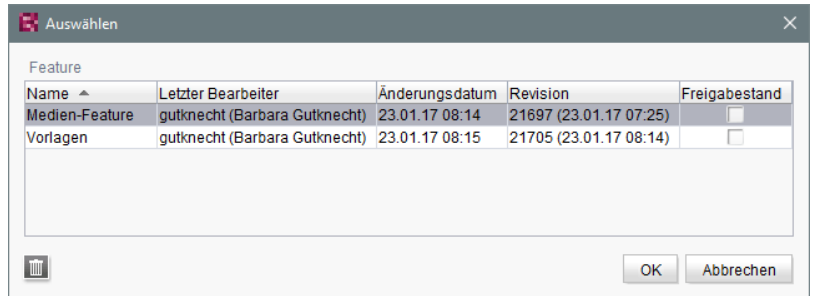

können mithilfe des "Löschen"-Icons

vom Server entfernt werden.

Mit der aktuellen FirstSpirit-Version können diese gelöschten Features über den Auftrag "Alte Projektstände archivieren" archiviert und so auch aus dem FirstSpirit-Repository entfernt werden. Dazu muss die Option "Systemdaten" im Auftrag aktiviert werden:

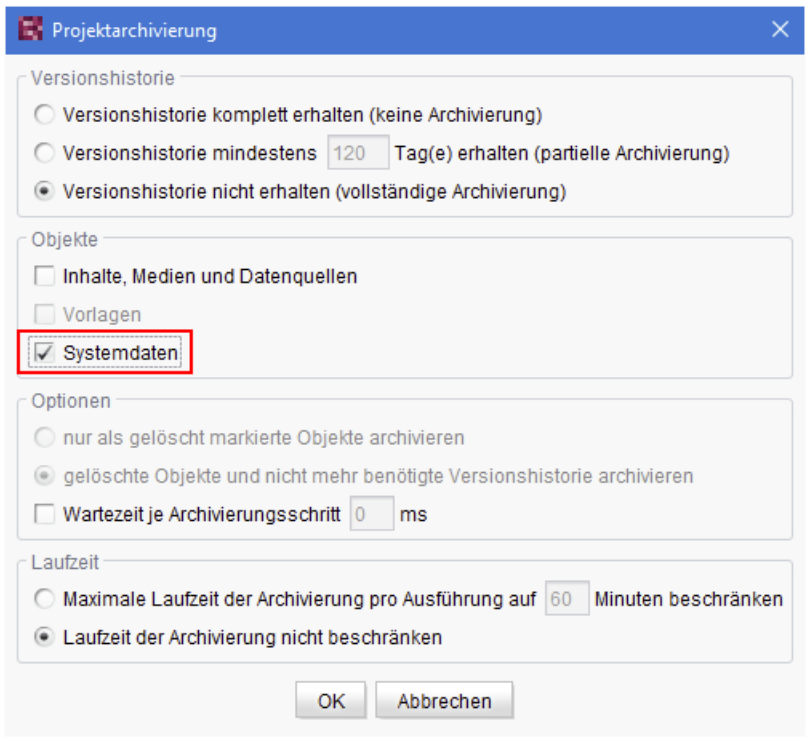

 $\textbf{FirstSplit}_{\textit{Unlock Your Content}}^{\textit{TM}}$ 

Die jüngste Revision bleibt dabei erhalten.

Zu weiteren Informationen siehe

- Modul-Dokumentation zu "FirstSpirit CorporateContent", Kapitel "Feature erstellen oder laden"
- FirstSpirit Dokumentation für Administratoren, Kapitel "Alte Projektstände archivieren"

### **15.4 ContentTransport: Löschen von Feature-Zusammenstellungen**

**5.2R7**

Die Funktionalität "FirstSpirit ContentTransport" ermöglicht den Transport von Projektinhalten von einem Quellprojekt in ein Zielprojekt. Die gewünschten Inhalte werden dazu in so genannten "Features" gesammelt bzw. zusammengestellt. Sie können beispielsweise über die Funktion

日

auf dem Server gespeichert werden.

94

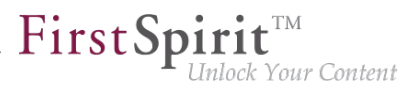

Um die Auswahl eines solchen Features zu vereinfachen, wurde der Dialog ("Feature erstellen oder laden" / "Feature vom Server laden") überarbeitet:

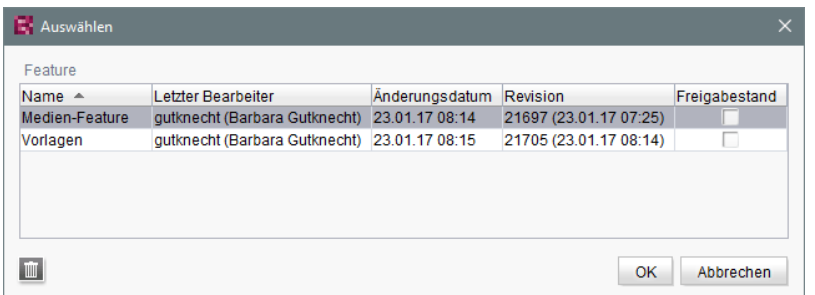

Er ermöglicht nun eine spaltenweise Sortierung und stellt Detailinformationen zum jeweiligen Feature über einen Tooltip zur Verfügung.

Darüber hinaus können für eine bessere Übersichtlichkeit jetzt auch Features, die auf dem Server gespeichert wurden und nicht mehr benötigt werden, vom Server entfernt werden.

Über das "Löschen"-Icon

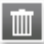

kann das oder die markierten Features nach Bestätigung einer Sicherheitsabfrage gelöscht werden. Eine Mehrfachauswahl ist möglich.

Das Löschen von Feature-Zusammenstellungen kann nicht rückgängig gemacht werden.

Zu weiteren Informationen siehe Modul-Dokumentation zu "FirstSpirit CorporateContent", Kapitel "Feature erstellen oder laden".

# **15.5 Entziehen von Schreibrechten in abonnierenden Projekten ("Veränderbar") 5.2R15**

Für Pakete kann im Dialog "Paket anlegen" bzw. "Paketeigenschaften bearbeiten" festgelegt werden, ob sie "veränderbar" sein sollen oder nicht.

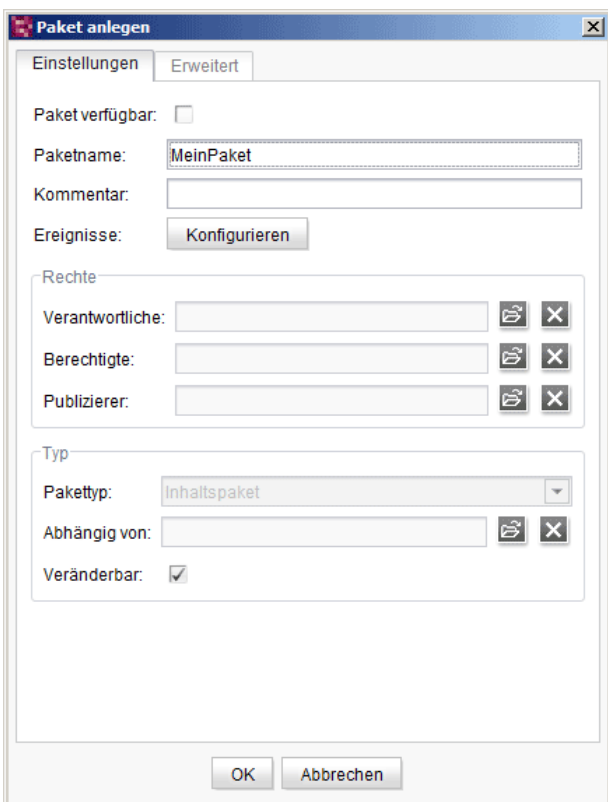

FirstSpir

Inlock Your Content

Ist die Checkbox "Veränderbar" markiert, wird für die Zielprojekte ein Schreibrecht auf die importierten Objekte erteilt. Ist die Checkbox nicht markiert, können die importierten Objekte in den Zielprojekten zwar angesehen und verwendet, aber nicht verändert werden.

Wird im Masterprojekt (auch "Quellprojekt)" die Markierung der Checkbox entfernt (Schreibrechte werden entzogen), muss diese Einstellung manuell in den abonnierenden Projekten nachgezogen werden. Um die betreffenden Projekte schneller identifizieren zu können, werden diese jetzt beim Deaktivieren der Option im Masterprojekt in einem Dialogfenster angezeigt:

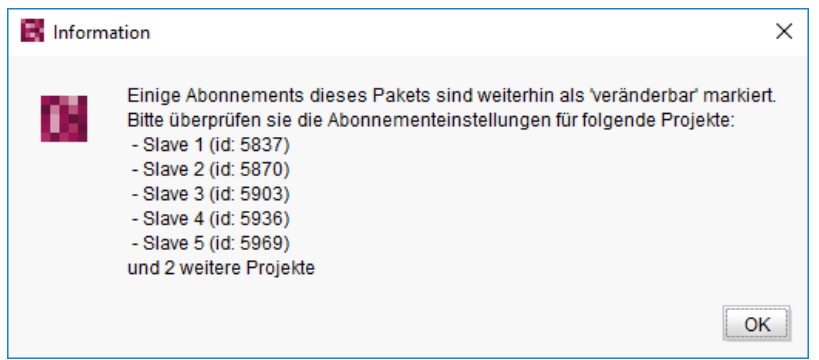

In den **abonnierenden Projekten** ist die Checkbox "Veränderbar" in diesem Fall jetzt deaktiviert, d.h. die Markierung der Checkbox kann nicht anders gesetzt werden:

٩.

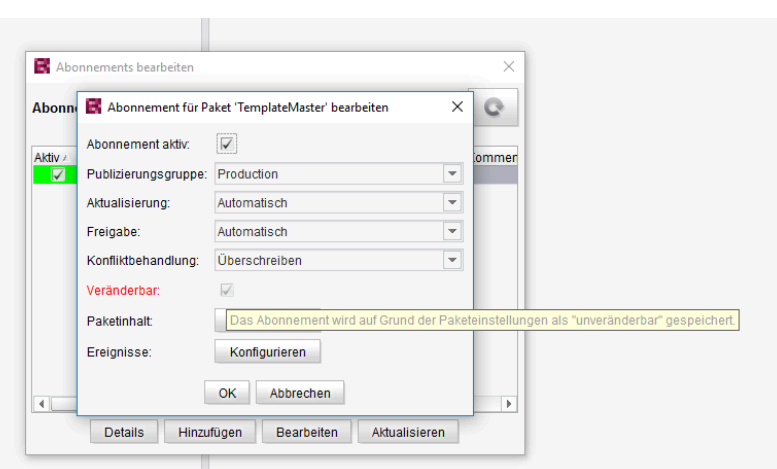

FirstSpir

tlock Your Content

Der Tooltip der Checkbox weist darauf hin, dass die bisher gespeicherte Einstellung (Paket ist veränderbar) nicht der Paketeinstellung im Masterprojekt entspricht (Paket ist nicht veränderbar); die Bestätigung erfolgt durch Schließen des Dialogs mit "OK", und das Paketabonnement wird als nicht veränderbar gespeichert. Die Objekte des Pakets können dann im Zielprojekt nicht mehr bearbeitet werden.

Zu weiteren Informationen siehe Modul-Dokumentation zu "FirstSpirit CorporateContent", Kapitel

- "Paket anlegen Register Einstellungen"
- "Abonnement für ein Paket erstellen"

#### **15.6 Multisite Management: Exportieren von Bild-Auflösungen 5.2R7**

Die Multisite Management-Funktionalitäten "FirstSpirit ContentTransport" und "Externe Synchronisierung" ermöglichen neben dem Transport von Projektinhalten auch den Transport von Projekt-Eigenschaften, z. B. Sprachen, Auflösungen usw.

Werden Auflösungen per ContentTransport oder Externer Synchronisierung von einem Quellprojekt in ein Zielprojekt transportiert, z. B.

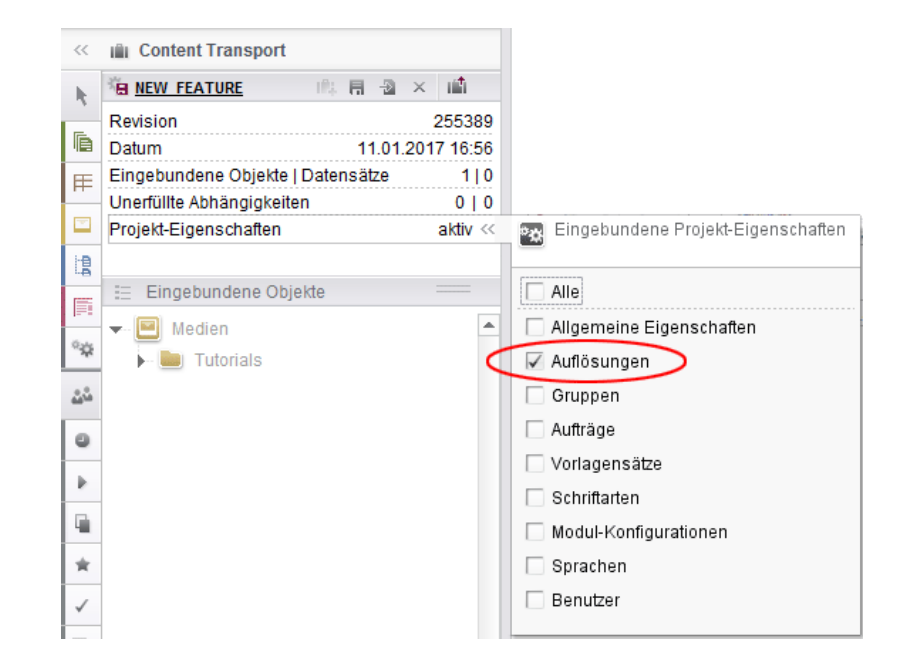

 $\textbf{FirstSplit}_{\textit{Unlock Your Content}}^{\textit{TM}}$ 

entspricht die Reihenfolge der Auflösungen im Zielprojekt jetzt der Reihenfolge des Quellprojekts:

Anzeige im ServerManager, Bereich "Auflösungen":

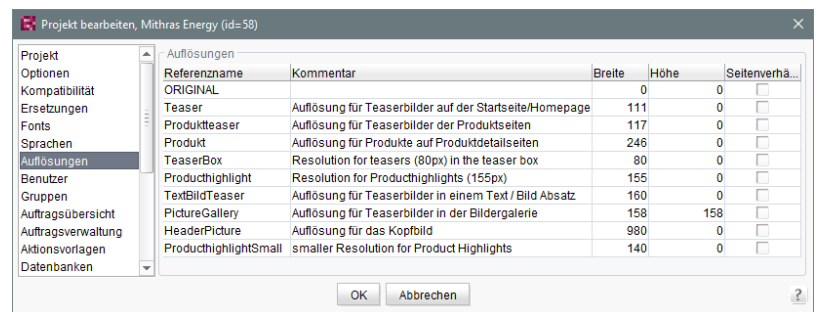

Anzeige in der Medien-Verwaltung des SiteArchitect:

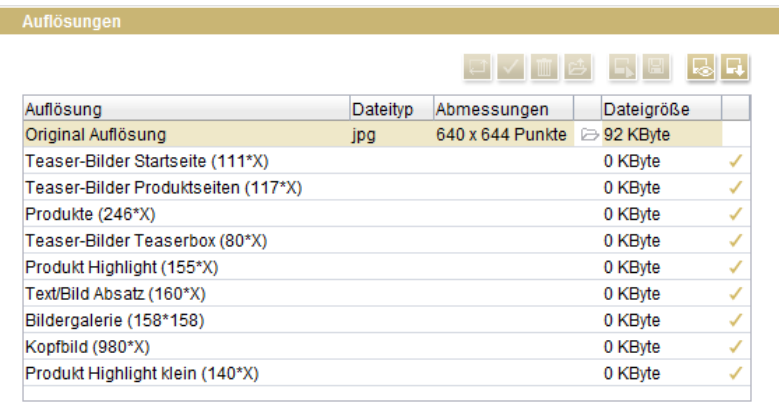

V.

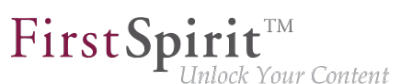

Zuvor wurden die Auflösungen bei einem Export/Import nach Referenznamen sortiert.

Um das neue Verhalten nutzen zu können, muss ein neuer Export erstellt werden.

Zu weiteren Informationen siehe

- Modul-Dokumentation zu "FirstSpirit CorporateContent"
- FirstSpirit Dokumentation für Administratoren, Kapitel "Auflösungen"

## **15.7 Multisite Management: Transport von Tabellenvorlagen in Projekte mit abweichender Sprachenanzahl 5.2R7**

Die Multisite Management-Funktionalitäten "FirstSpirit ContentTransport" und "Externe Synchronisierung" ermöglichen den Transport von Projektinhalten und -eigenschaften von einem Quellprojekt in ein Zielprojekt.

Wird eine Tabellenvorlage von einem Quell- in ein Zielprojekt transportiert, das über andere Sprachen verfügt, werden die Spalten der Sprachen, die in der Quelle nicht vorhanden sind, im Zielprojekt entfernt. Bislang wurde dabei auch das Mapping für diese zusätzlichen, nicht vorhandenen Sprachen im Zielprojekt entfernt, z. B.

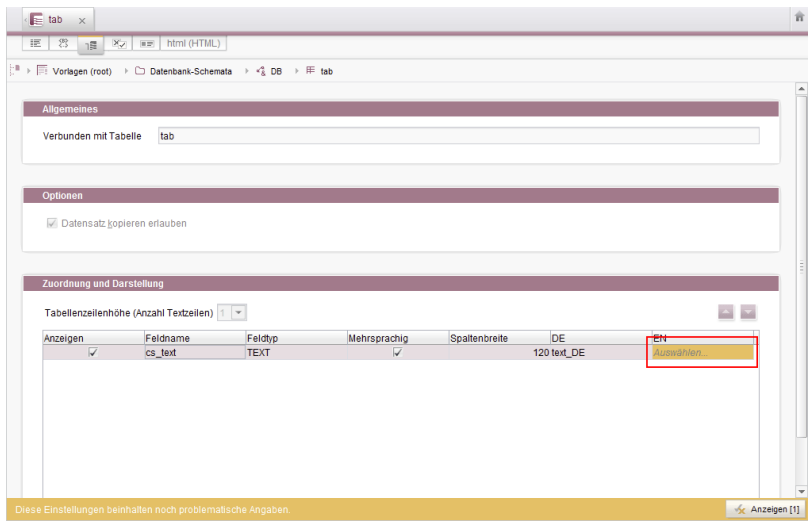

Das Mapping musste in diesem Fall manuell angepasst werden, wenn im Zielprojekt die fehlende Sprachspalte im Datenbank-Schema angelegt wurde.

Mit der aktuellen FirstSpirit-Version bleibt das Mapping erhalten. Auf dem Register "Mapping" wird die fehlende Sprachspalte nach einem Import ins Zielprojekt jetzt durch rote Markierung visualisiert:

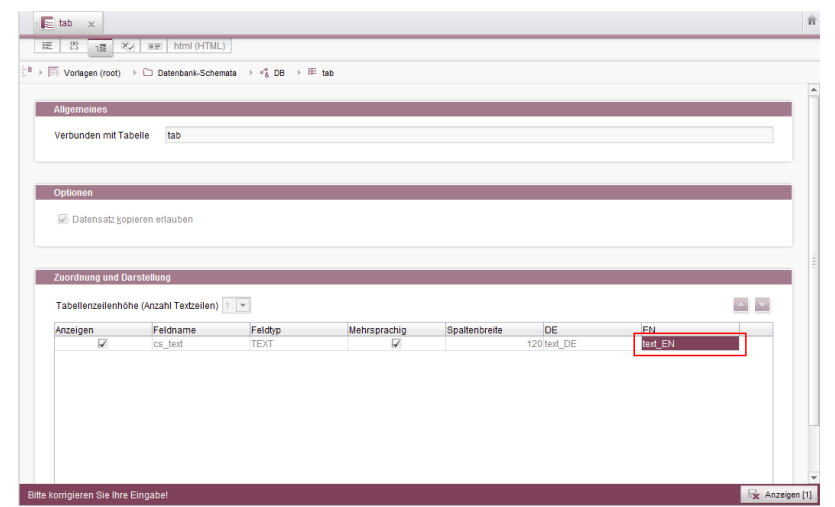

First Spirit<sup>™</sup>

nlock Your Content

Um das Mapping wiederherzustellen, reicht es jetzt aus, die fehlende Sprachspalte erneut im Datenbank-Schema anzulegen, z. B.:

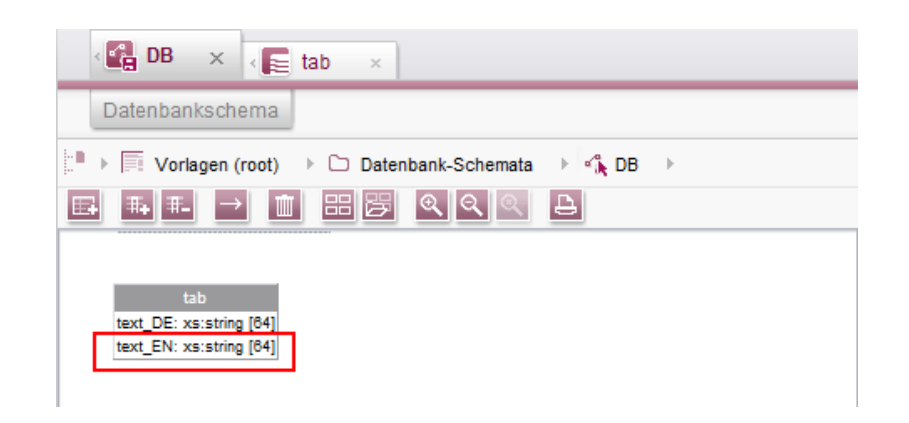

Das Mapping wird dann automatisch angepasst.

## **15.8 Verhaltensänderung bei in Bearbeitung befindlichen CorporateContent-Paketen innerhalb des SiteArchitect 2018-12**

Während ein CorporateContent-Paket durch einen Administrator bearbeitet wurde, konnten Änderungen durch andere Benutzer zu Problemen führen. Die Funktionalität wurde im SiteArchitect mit FirstSpirit 2018-12 verbessert. Wenn nun ein CorporateContent-Paket auf dem Masterserver von einem Administrator bearbeitet wird, können keine paketverändernden Aktionen von anderen Benutzern mehr durchgeführt werden. Statt dessen wird nun eine Fehlermeldung ausgegeben:

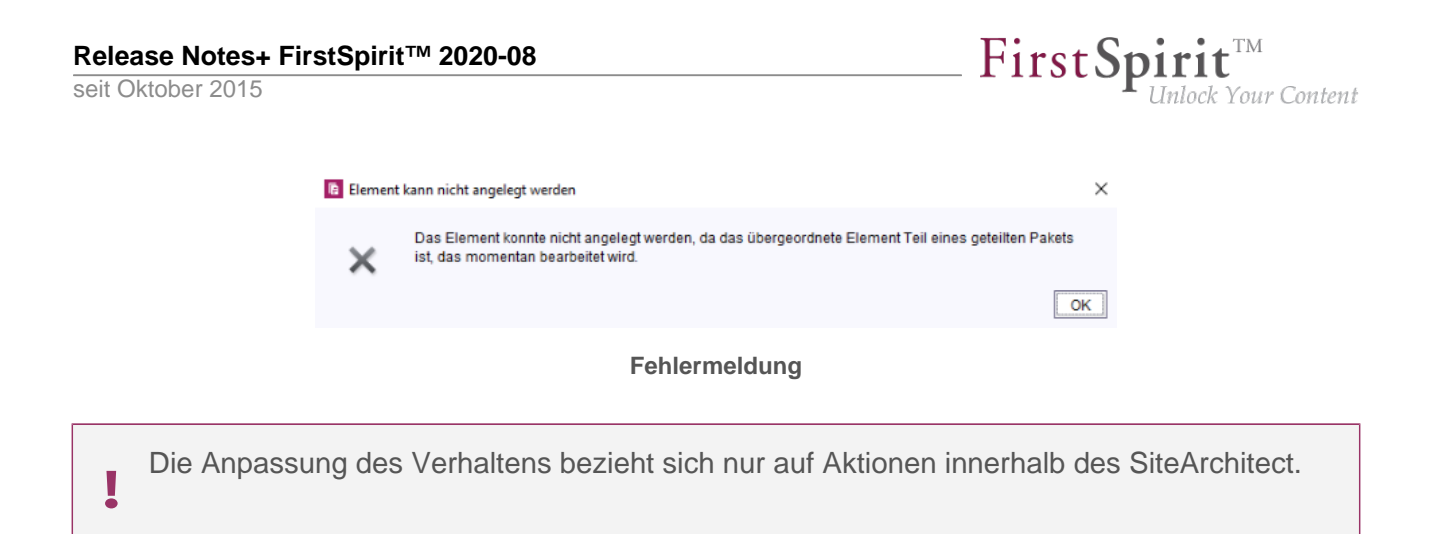

# **15.9 Zugelassene Absatzvorlagen sind bei einem Import jetzt nur noch "optional" notwendig 5.2R13**

Für Seitenvorlagen können (für jeden Inhaltsbereich) Einschränkungen bezüglich der jeweils erlaubten Absatzvorlagen definiert werden (Register "Eigenschaften / Inhaltsbereiche", Option "ausgewählte", Bereich "Zugelassene Absatzvorlagen"):

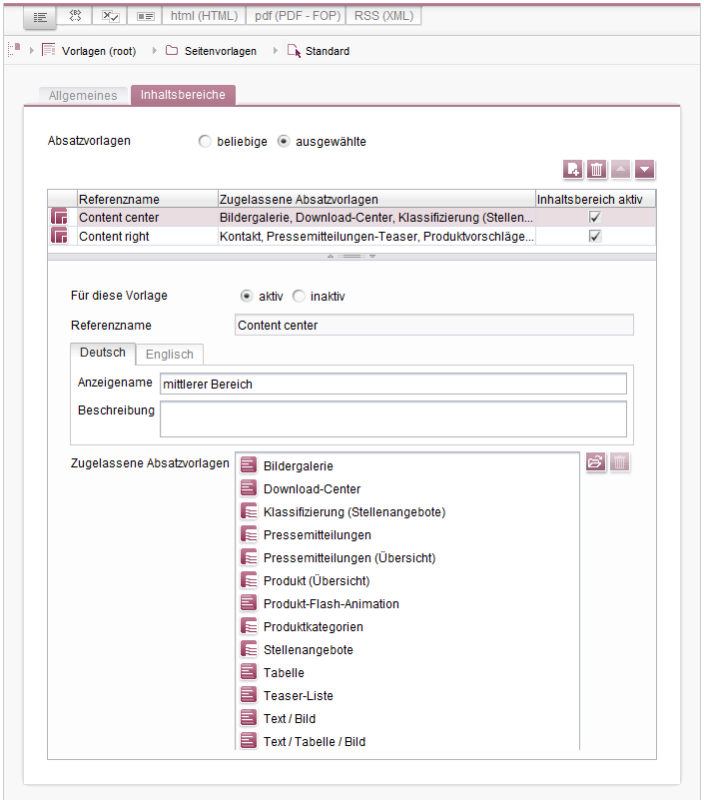

Bei Verwendung von "FirstSpirit Content Transport" wurden diese Abhängigkeiten zwischen Seitenvorlage und Absatzvorlage/n bisher als "notwendig" behandelt. Das bedeutete beispielsweise, dass auch alle zu einer Seitenvorlage zugelassenen Absatzvorlagen mit importiert werden mussten.

94

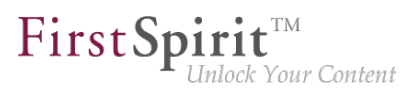

Fehlten im Zielprojekt die entsprechende Vorlagen, war ein Import nicht möglich. Es wurde eine Fehlermeldung in folgendem Format ausgegeben:

```
ERROR 10.02.2016 09:53:49.958 (de.espirit.firstspirit.impl.access.ScriptContextImpl):
Could not Install feature. 
de.espirit.firstspirit.store.access.feature.FeatureInstallException: Error installing 
feature. Broken id reference (id=57371, projectId=8, uid='home', 
type=SectionTemplateImpl)
```
Mit der aktuellen FirstSpirit-Version werden solche Abhängigkeiten zwischen Seitenvorlage und zugelassenen Absatzvorlagen jetzt als "optional" eingestuft: fehlen abhängige Vorlagen im Zielprojekt, ist ein Import trotzdem möglich. In diesem Fall werden die nicht auflösbaren Abhängigkeiten in der Seitenvorlage im Zielprojekt entfernt, also die konfigurierten erlaubten Absatzvorlagen in der Seitenvorlage wenn die Absatzvorlagen im Zielprojekt fehlen.

Im Bereich "Notwendige unerfüllte Abhängigkeiten" bzw. "Optionale unerfüllte Abhängigkeiten" kann eingesehen werden, welche unerfüllten Abhängigkeiten zu einem FirstSpirit-Objekt bestehen:

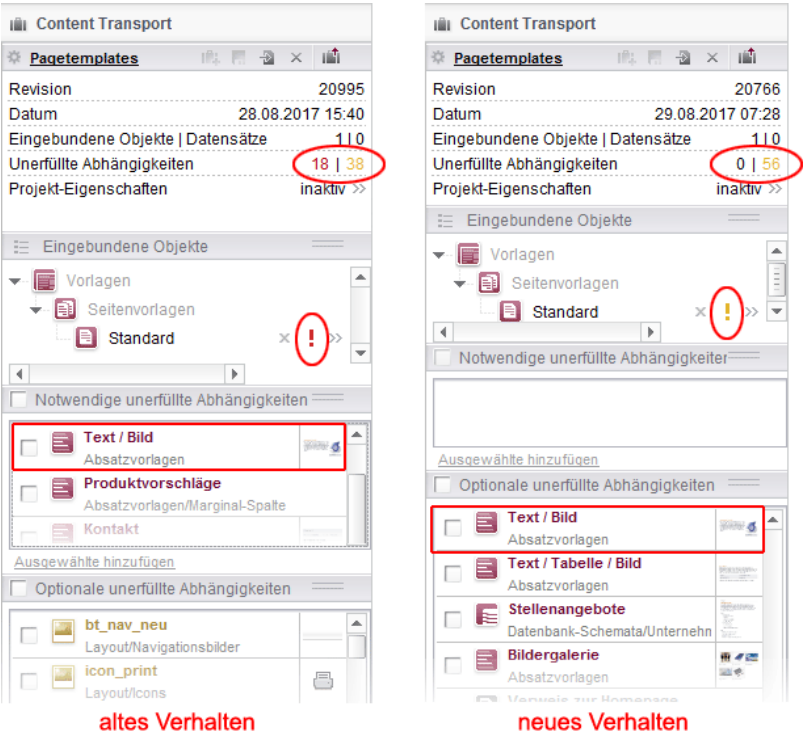

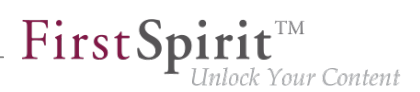

### **16 Module: Corporate Media**

# **16.1 Auswahl aus Remote-Projekten auf bereits freigegebene Objekte beschränken 5.2R4**

Über die Funktionalität "FirstSpirit Corporate Media" ermöglicht FirstSpirit den Zugriff aus einem Projekt auf andere Projekte (so genannte "Remote-Projekte"), die sich auf demselben FirstSpirit-Server befinden. Auf diese Weise können beispielsweise Objekte (z. B. Medien), die in einem zentralen Projekt verwaltet werden, von verschiedenen Projekten (auch "Zielprojekte" genannt) verwendet werden. Die Objekte werden in den Zielprojekten dabei lediglich referenziert, verbleiben physikalisch aber im Remote-Projekt. In erster Linie dient die Eingabekomponente FS\_REFERENCE zur Aufnahme einer beliebigen Referenz aus dem Remote-Projekt. Der Typ des referenzierten Objekts ist dabei nicht festgelegt: es können Referenzen zu Medien (Bilder und Dateien), zu Seitenreferenzen (Struktur-Verwaltung) sowie zu jedem anderen Verwaltungsbereich ausgewählt werden und z. B. auch Ordner.

Prinzipiell wird im Auswahldialog immer der aktuelle Stand der auswählbaren Objekte angezeigt. Bei einer Generierung wird hingegen der freigegebene Stand des Objektes berücksichtigt. Daher kann ab FirstSpirit-Version 5.2R4 nun ausgewählt werden, ob nur Objekte angezeigt werden sollen, die bereits freigegeben wurden. Die Einstellung wird im FirstSpirit ServerManager vorgenommen, und zwar unter "Projekteigenschaften / Remote-Projekte":

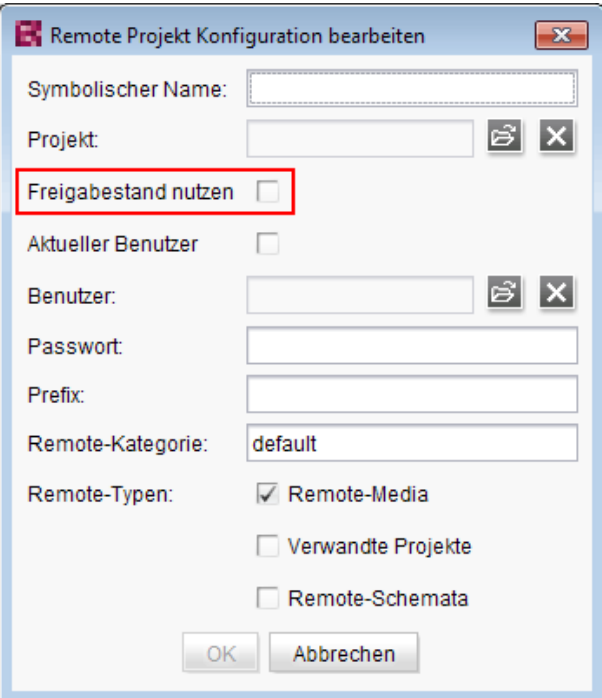

FirstSpir ılock Your Content

Wird die Option "Freigabestand nutzen" aktiviert, werden im Auswahldialog nur Objekte angezeigt, die mindestens einmal freigegeben wurden. Wurde das Objekt nach der Freigabe verändert, wird sowohl im Auswahldialog als auch in der Vorschau das Objekt im aktuellen Stand angezeigt, für eine Generierung wird jedoch weiterhin der freigegebene Stand berücksichtigt.

Ist die Option **deaktiviert**, werden auch Objekte angezeigt, die noch nie freigegeben wurden. Bei einer Generierung kann dies zu ungültigen Referenzen und entsprechenden Fehlermeldungen im Generierungs-Log führen. Über den Parameter autoReleaseAfterUpload in Verbindung mit upload kann für Medien, die über die Eingabekomponente FS\_REFERENCE hochgeladen werden, eingestellt werden, dass diese direkt automatisch freigegeben werden, z. B.

```
<FS_REFERENCE name="st_reference" upload="yes">
     <LANGINFOS>
        <LANGINFO lang="*" label="Remote project"/>
      </LANGINFOS>
      <PROJECTS>
        <REMOTE name="remote" autoReleaseAfterUpload="yes"/>
      </PROJECTS>
</FS_REFERENCE>
```
#### Zu weiteren Informationen siehe

- FirstSpirit Dokumentation für Administratoren, Kapitel "Remote-Projekte"
- FirstSpirit Online Dokumentation, "Vorlagenentwicklung / Formulare / Eingabekomponenten / REFERENCE"
- Dokumentation zu FirstSpirit Corporate Media
- Dokumentation zum FirstSpirit SiteArchitect, Kapitel "Referenzauswahl (FS\_REFERENCE)"
- FirstSpirit Handbuch für Redakteure (ContentCreator), "Vorschauseite bearbeiten / Eingabeelemente / Referenzauswahl"

## **16.2 URL-Erzeugungsmethode für Remote-Projekte konfigurieren**

**5.2R10**

FirstSpirit ermöglicht den Zugriff aus einem Projekt (auch "Ziel-", "Master-" oder "lokales Projekt" genannt) auf andere Projekte (sogenannte "Remote-Projekte"), die sich auf demselben FirstSpirit-Server befinden. Auf diese Weise können beispielsweise Objekte (z. B. Medien), die in einem zentralen Projekt verwaltet werden, von verschiedenen Projekten verwendet werden. Die Objekte

94

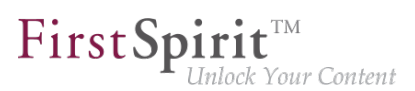

werden in den Zielprojekten dabei lediglich referenziert, verbleiben physikalisch aber im Remote-Projekt.

Soll für das Remote-Projekt eine andere Methode der Pfaderzeugung ("URL-Creator") als "Default URLs" verwendet werden, musste dazu bisher ein Skript oder Modul eingesetzt werden. Denn wurde für das oder die Remote-Projekte der URL-Creator nicht explizit per Skript / Modul gesetzt, wurde bisher implizit die Einstellung "Default URLs" verwendet.

Mit der aktuellen FirstSpirit-Version ist es jetzt möglich, in der Remote-Konfiguration des Master-Projekts im ServerManager den für das Remote-Projekt gewünschten URL-Creator auszuwählen und zwar über die Combobox "Pfaderzeugung" (unter "ServerManager / Projekteigenschaften / Remote-Projekte / Hinzufügen bzw. Bearbeiten"):

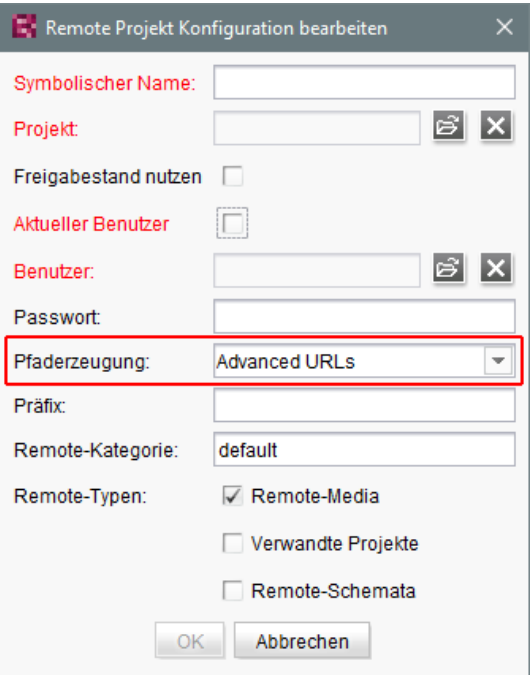

Diese Combobox beinhaltet eine Liste aller verfügbaren URL-Creatoren. Wird in dieser Combobox beispielsweise "Advanced URLs" ausgewählt, werden Referenzen aus dem Master-Projekt in das betreffende Remote-Projekt mit dieser URL-Generierungsmethode erzeugt.

Standardmäßig wird die Methode "Default URLs" verwendet. War vor einem Update auf die aktuelle FirstSpirit-Version bereits ein URL-Creator für das Remote-Projekt eingestellt, wird dieser beibehalten und in der Combobox entsprechend angezeigt.

Im Rahmen dieses Features wurde auch das Validierungsverhalten des Dialogs optimiert: Sind nicht alle Pflichtfelder ausgefüllt, ist die Schaltfläche "OK" inaktiv und es ist keine Speicherung der

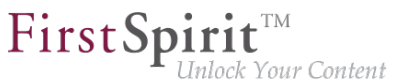

Konfiguration möglich. Welche Werte noch fehlen, wird mit roter Schrift angezeigt. Die Anzeige "Nicht verfügbar" weist darauf hin, dass sich der gewählte URL-Creator nicht auf dem Server befindet. Das kann beispielsweise auftreten, wenn das Modul mit dem URL-Creator deinstalliert wurde. Der Name des fehlenden URL-Creators wird ebenfalls angezeigt.

Der gewählte URL-Creator wird auch in der Übersicht "Remote-Projekte" (Projekt-Eigenschaften) angezeigt:

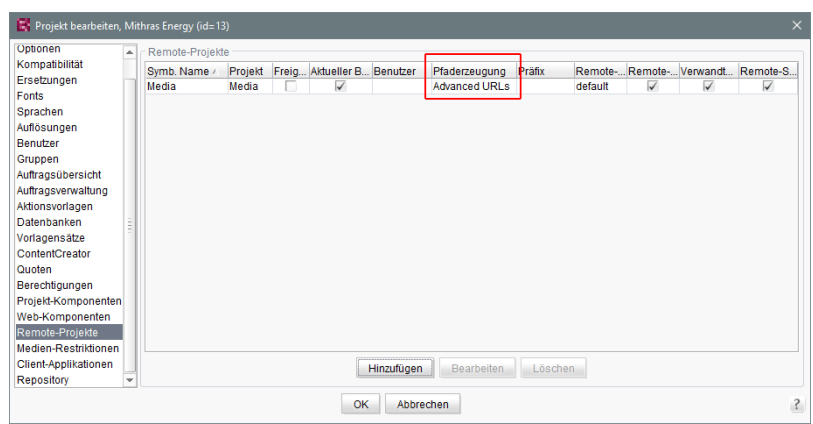

Zu weiteren Informationen siehe

- FirstSpirit Dokumentation für Administratoren,
	- Kapitel "Remote-Projekte"
	- Kapitel "Generierung ausführen"
- FirstSpirit Online Dokumentation,
	- "Weiterführende Themen / Remote-Zugriff"
	- "Weiterführende Themen / Generierung"
- Modul-Dokumentation zu "FirstSpirit CorporateMedia"

### **17 Module: FOP**

#### **17.1 Standard-Bildauflösung bestimmen 5.2R4**

Apache FOP ("Formatting Objects Processor") ermöglicht z. B. eine Ausgabe von FirstSpirit-Inhalten in PDF-Format. Die Unterstützung für Apache FOP in FirstSpirit wird über ein Modul realisiert: fsfop.fsm.

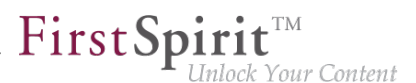

Verschiedene Bildbearbeitungsprogramme setzen keine dpi-Angaben in Bildern (z. B. Adobe Photoshop), speichern diese aber potenziell mit 96 dpi ab. Standardmäßig geht Apache FOP von einer Auflösung von 72 dpi aus, wenn keine dpi-Angabe im Bild enthalten ist (siehe auch <http://xmlgraphics.apache.org/fop/0.95/embedding.html>). Durch diese Diskrepanz kann es zu einer ungewollten Skalierung von Bildern kommen, die keine dpi-Angabe enthalten, so dass diese in der Ausgabe unscharf sind.

Mit FirstSpirit-Version 5.2R4 kann über die Strukturvariable

**fs\_fop\_source\_resolution** 

die Standard-Bildauflösung für Apache FOP festgelegt werden (unter "Struktur-Verwaltung / Menüebene / Variablen"):

- Wird die Variable **nicht** angegeben, wird eine Standard-Bildauflösung von 72 dpi verwendet.
- Um eine andere Standard-Bildauflösung zu definieren (z. B. 96 dpi), muss auf der gewünschten Menüebene die Variable mit dem gewünschten Wert angegeben werden, z. B.

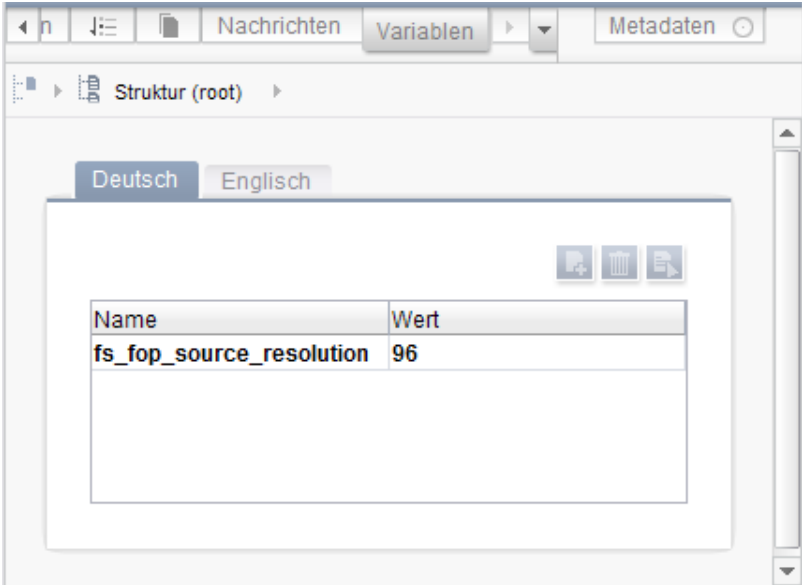

Zu weiteren Informationen zur Definition und Auswertung von Strukturvariablen siehe FirstSpirit Online Dokumentation, "Vorlagenentwicklung / Variablen / Definition und Ausgabe / in Menüebenen".

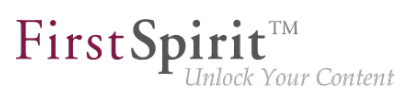

## **18 Module: OfficeConnect**

#### **18.1 Mit Strg + Umschalt + V reinen Text importieren 5.2R11**

Bei Verwendung des FirstSpirit-Moduls "OfficeConnect" können jetzt mit Strg + Umschalt + V Inhalte aus der Zwischenablage direkt als reiner Text ohne Formatierungen, Verweise, Bilder usw. importiert werden. Der Dialog zur Auswahl eines Regelsatzes wird nicht angezeigt, sondern der Text direkt an der gewünschten Position im DOM-Editor eingefügt.

Eine Fehlermeldung, die zuvor bei Verwendung von Strg + Umschalt + V angezeigt wurde ("No compatible format found in clipboard!"), ist in diesem Kontext behoben worden.

Zu weiteren Informationen siehe auch Modul-Dokumentation zu FirstSpirit OfficeConnect.

#### **19 Module: Security**

# **19.1 Verbesserte Problemerkennung beim Zugriff auf eine Access-Control-Datenbank 5.2R20**

Bei einer Veröffentlichung über das FirstSpirit-Veröffentlichungs-Servlet (Modul: "FirstSpirit Security") kommt es nun zu einer Fehlermeldung, wenn auf Zielseite eine nicht nutzbare Access-Control-Datenbank angesprochen werden soll. (Diese Fehlermeldung kann z. B. nach einer Konvertierung der Access-Control-Datenbank auf das Berkeley DB 7-Format auftreten.) Um dies nutzen zu können, ist eine Aktualisierung des Moduls "FirstSpirit Security" in der Web-Anwendung auf der Zielseite notwendig.

### **20 Repository**

### **20.1 Berkeley DB 7: Optimierungen 5.2R20**

Die Berkeley DB V7 prüft jetzt den noch zur Verfügung stehenden Speicherplatz. Standardmäßig sind bei einem Wert unterhalb von 512 MebiBytes (entspricht ca. 536 MB) keine weiteren Speicheroperationen in der Berkeley-Datenbank mehr möglich. Fehlermeldung:

**Disk usage is not within je.maxDisk or je.freeDisk limits and write operations are prohibited.**

Hinweis: Der von der Berkeley DB V7 überprüfte Speicherplatz ist unabhängig von den Einstellungen für die Überwachung des noch zur Verfügung stehenden Plattenplatzes, die über den FirstSpirit

94

FirstSpir ck Your Content

ServerManager ("Server / Eigenschaften / Globale Server-Eigenschaften / Verzeichnisse für Plattenplatz-Überprüfung") konfiguriert werden kann.

Zu weiteren Informationen siehe FirstSpirit Dokumentation für Administratoren, "FirstSpirit ServerManager / Projekteigenschaften / Repository".

## **20.2 Oracle Berkeley DB 7 (EAP) 5.2R18**

Als Repository für die Content-Datenspeicherung wird in FirstSpirit Oracle Berkeley DB verwendet, bisher in den Versionen 3 und 5. Um von Performancevorteilen profitieren zu können, auf der Höhe der technischen Entwicklung zu bleiben sowie nicht zuletzt aus Gründen der Sicherheit ist geplant, die interne Berkeley DB in naher Zukunft auf Version 7 zu aktualisieren. Zu weiteren Informationen siehe auch Kapitel "Oracle Berkeley DB 7".

Mit der aktuellen FirstSpirit-Version können einzelne Projekt-Repositories nach Version 7 konvertiert werden. Die Funktion steht im FirstSpirit ServerManager unter "Projekteigenschaften – Repository", Klappliste "Backend", zur Verfügung:

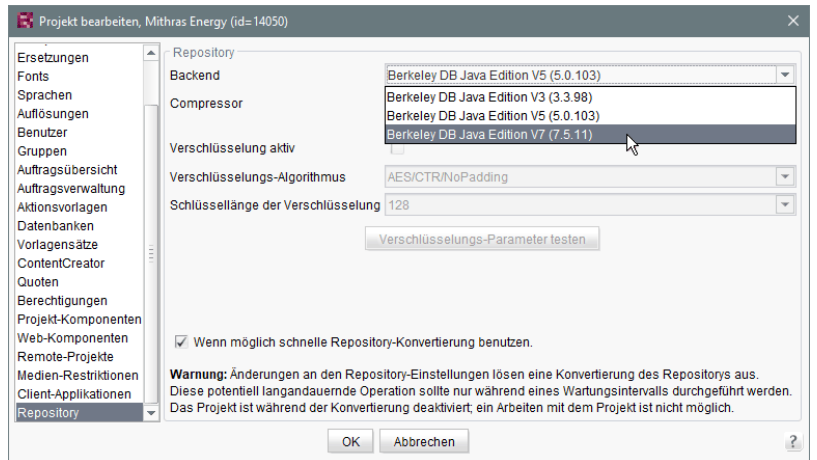

Diese Funktion kann zum Sammeln von Erfahrungen mit der Konvertierung eingesetzt werden und befindet sich aktuell in der Beta-Test-Phase. Sollte es bei der Benutzung von Berkeley 7 wider Erwarten zu Problemen kommen, sollten diese umgehend an e-Spirit gemeldet werden, damit sie noch vor der offiziellen Freigabe von Berkeley 7 beseitigt werden können. Die Verwendung von Berkeley 7 erfordert mind. Oracle Java 8.

Standardmäßig wird Version 5 verwendet. Mittelfristig ist geplant, nur noch Oracle Berkeley DB 7 zu unterstützen.

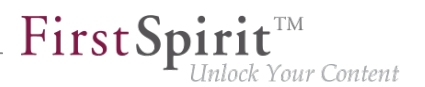

- Eine Migration **von Version 5 nach Version 7** nimmt mit aktivierter Option "Wenn möglich schnelle Repository-Konvertierung benutzen" – in der Regel nur einige Sekunden in Anspruch.
- Für einen Wechsel von Version 3 nach Version 7 wird empfohlen, zunächst eine Konvertierung nach Version 5 vorzunehmen, ebenfalls mit aktivierter Option "Wenn möglich schnelle Repository-Konvertierung benutzen". Ein direkter Wechsel von 3 nach 7 kann vorgenommen werden, allerdings ist dann keine beschleunigte Konvertierung möglich (Option "Wenn möglich schnelle Repository-Konvertierung benutzen").
- Eine **Rückkonvertierung** auf eine ältere Berkeley-Version ist ebenfalls möglich, dauert aber deutlich länger und benötigt zusätzlichen Speicherplatz.

Eine Konvertierung der Daten für das betreffende Projekt beginnt, sobald der Button "OK" betätigt wird. Das betroffene Projekt wird während der Konvertierung deaktiviert.

Um Datenverlust zu vermeiden, sollten alle Benutzer des Projekts zuvor abgemeldet sein. Eine Änderung der Repository-Einstellungen sollte daher nur während eines Wartungsintervalls durchgeführt werden. Vor einer Repository-Konvertierung sollte eine Datensicherung angelegt werden. Die Verwendung der neu eingesetzten Berkeley-Version 7 wurde einer umfangreichen systematischen Qualitätssicherung unterzogen. Da es sich aber um einen erheblichen Versionssprung eines Fremdproduktes handelt, sollte diese Version vor einer Einführung auf Produktivsystemen auf einem Testsystem erprobt werden.

Wie die anderen Berkeley DB-Varianten wird auch Version 7 in Form eines System-Moduls zur Verfügung gestellt: fs-berkeleydb7.fsm.

Zu weiteren Informationen siehe Kapitel "Oracle Berkeley DB 7" und FirstSpirit Dokumentation für Administratoren, Kapitel "FirstSpirit ServerManager / Projekteigenschaften / Repository".

### **20.3 Schnellere Migration von Oracle Berkeley DB 3 zu 5 5.2R16**

Als Repository für die Content-Datenspeicherung wird in FirstSpirit Oracle Berkeley DB in den Versionen 3 und 5 verwendet. Beide Versionen können gleichzeitig auf einem FirstSpirit-Server in unterschiedlichen Projekten betrieben werden, eine Migration von einer Version auf die andere ist einfach per Auswahl aus einer Liste möglich (Klappliste "Backend" im FirstSpirit ServerManager unter "Projekteigenschaften – Repository").

Bisher konnte die Konvertierung der Daten je nach Projektgröße potenziell einige Stunden in Anspruch nehmen. Mit der aktuellen FirstSpirit-Version werden Konvertierungen von Version 3

FirstSpin k Your Content

nach 5 schneller durchgeführt. Im Rahmen dieses Performance-Features wurde die neue Checkbox "Wenn möglich schnelle Repository-Konvertierung benutzen" eingeführt:

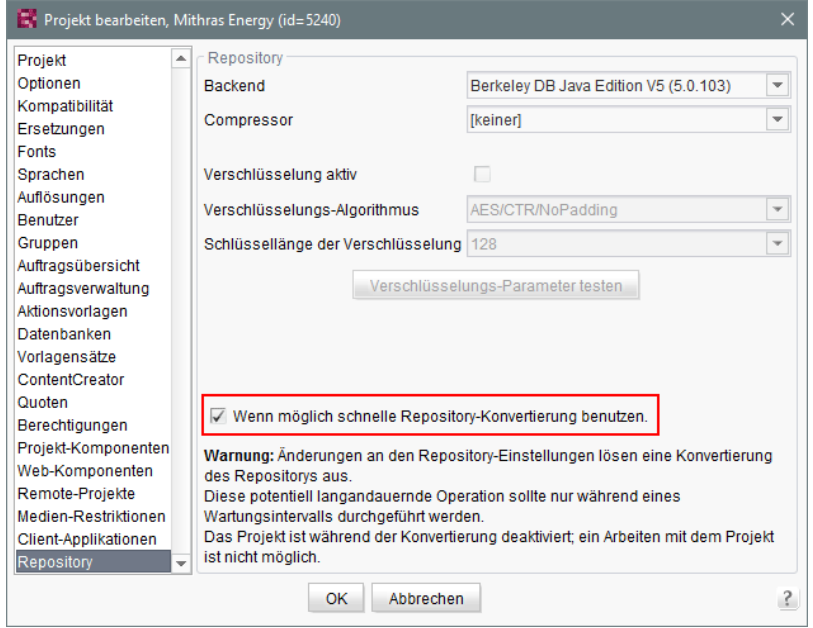

Sie ist standardmäßig aktiviert. Eine schnelle Konvertierung ist nur möglich, wenn die Checkbox aktiv ist, die Berkeley Version von 3 nach 5 geändert wird und keine der anderen Optionen des Panels (Kompression, Verschlüsselung) geändert wird.

Zu weiteren Informationen siehe FirstSpirit Dokumentation für Administratoren, Kapitel "FirstSpirit ServerManager / Projekteigenschaften / Repository".

### **20.4 Verbesserte Archivierungsfunktion 2020-02**

Bilder/Medien können im Projekt in unterschiedlichen Auflösungen vorliegen. Die Bilddaten werden bei Bedarf automatisch vom System berechnet, wenn ein Medium erstmalig in einer Auflösung angefordert wird. Anschließend werden die Bilddaten (zu einer Auflösung) serverseitig in einem Image Cache (MEDIA\_STORE\_CACHED\_PICTURES) gespeichert.

Dieses Verhalten ermöglicht schnelle Generierungszeiten, da insbesondere die Generierung vieler Medien in vielen, unterschiedlichen Auflösungen sehr zeitintensiv ist. Der Image Cache vergrößert aber auch die Datenmenge des Projekts, da automatisch berechnete Auflösungen bisher nur durch einen Projektexport (über das Deaktivieren der Option "Automatisch berechnete Auflösungen exportieren") wieder aus dem Datenbestand des Projekts entfernt werden konnten.
First Spirit<sup>™</sup> lock Your Content

Mit dem aktuellen FirstSpirit-Release wurde dieses Verhalten verbessert. Über die Projektarchivierung (Auftrag "Alte Projektstände archivieren") können nun alle berechneten Bilder/ Medien aus dem Image Cache entfernt werden, deren Auflösungen im Projekt nicht mehr vorhanden sind (d.h. die zuvor über "Projekteigenschaften" - "Auflösungen" - "Löschen" entfernt wurden).

Dazu muss Option "Inhalte, Medien und Datenquellen" unter "Objekte" aktiviert werden:

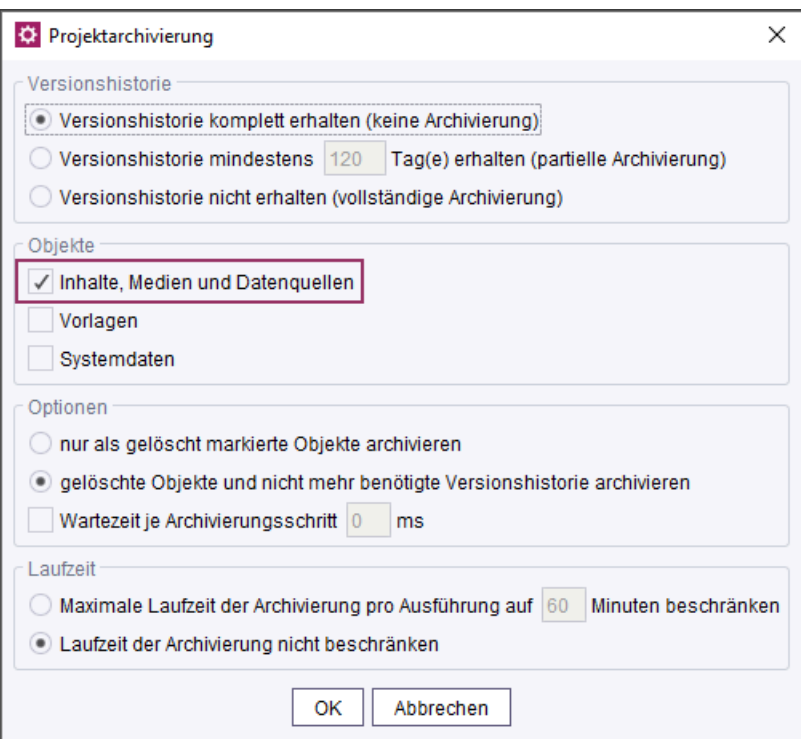

**ServerManager - Projektbezogene Aufträge - Projektarchivierung**

Beim Ausführen der Archivierung werden die nicht mehr benötigten, automatisch berechneten Auflösungen anschließend aus dem Projekt entfernt und nicht mehr in die Archivdatei übernommen.

Das Entfernen der nicht mehr benötigten, automatisch berechneten Auflösungen wird unabhängig von den weiteren Einstellungen für die Projektarchivierung ausgeführt (z. B. für "Versionshistorie" und "Optionen").

Vorteile:

- Die Projektgröße wird reduziert.
- Die Ladezeiten werden reduziert.
- Die Gesamtperformance des FirstSpirit-Servers wird verbessert.

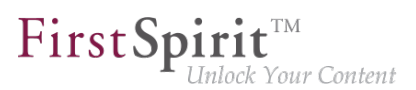

Weiterführende Dokumentation siehe:

[Projektstände archivieren](https://docs.e-spirit.com/odfs/edocs/admi/firstspirit-ser/auftragsplanung/projektbezogene/alte-projektsta/index.html)

## **21 Sicherheit**

# **21.1 Apache Tomcat AJP: Sicherheitslücke (Ghostcat) 2020-03**

Eine chinesische Sicherheitsfirma hat eine Schwachstelle im vom Tomcat genutzten binären Kommunikationsprotokoll Apache JServ Protocol (AJP) aufgezeigt. Diese Schwachstelle wurde auf den Namen "Ghostcat" getauft und wird unter der CVE-Nummer [CVE-2020-1938](https://nvd.nist.gov/vuln/detail/CVE-2020-1938) geführt.

Nachweislich betroffen sind auch folgende, von e-Spirit bisher empfohlene, Tomcat-Versionsreihen:

- Apache Tomcat 8.x vor Version 8.5.51 und
- Apache Tomcat 9.x vor Version 9.0.31

**!** Die Sicherheitslücke wird als kritisch eingestuft. e-Spirit empfiehlt daher eine zeitnahe Aktualisierung auf eine abgesicherte Tomcat-Version (8.5.51 oder 9.0.31 s.u.). Weiterhin empfehlen wir, in jeder Installation die AJP-Connector-Konfiguration zu prüfen und ggfs. anzupassen, da in der Konfigurationsdatei server.xml der AJP-Connector vor den o.g. Versionen standardmäßig aktiviert war.

**Zwischenzeitlich wurden die Apache Tomcat Versionen 8.5.51 und 9.0.31 veröffentlicht, die als abgesichert gelten und das zugrundeliegende Konfigurationsproblem in der Standardkonfiguration beheben**.

Mit diesen Versionen wurde das Standardverhalten des AJP-Connectors geändert:

- Der AJP-Connector hört in der Standardeinstellung nur noch auf die Loopback-Adresse (vorher alle).
- Zusätzlich muss nun ein Secret für die Verbindung angegeben werden. (Bei Bedarf kann die Secret-Pflicht auch durch den Parameter secretRequired geändert werden.)

Für die notwendigen Anpassungen konsultieren Sie bitte den Migrationsleitfaden des Apache Tomcats:

für die [Version 8.5](http://tomcat.apache.org/migration-85.html#Tomcat_8.5.x_noteable_changes) bzw.

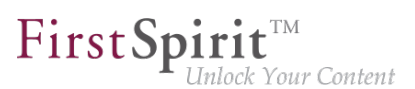

#### ■ für die [Version 9.0](http://tomcat.apache.org/migration-9.html#Tomcat_9.0.x_noteable_changes)

Weitere Informationen können auch den Ghostcat-Hinweisen der einzelnen Linux-Distributionen entnommen werden, z. B. für RHEL: [access.redhat.com/solutions/4851251](https://access.redhat.com/solutions/4851251)

# **21.2 Das Verhalten des "X-Frame-Options"-HTTP-Headers für die FirstSpirit-Webanwendungen fs5root und fs5webmon ist nun konfigurierbar 5.2R12**

Unterstützung des "X-Frame-Options"-HTTP-Headers: Das Verhalten des "X-Frame-Options"-HTTP-Headers für die FirstSpirit-Webanwendungen fs5root (Startseite und SiteArchitect) und fs5webmon (ServerMonitoring) ist nun konfigurierbar. Es kann über den Parameter frameOptionsHeader (in der Konfigurationsdatei fs-server.conf) gesteuert werden:

**##################################################### # X-Frame-Options header to control frame embedding # of FirstSpirit fs5root or fs5webmon webapplication ##################################################### # X-Frame-Options header value # - DENY do not allow embedding in a frame # - SAMEORIGIN only allow embedding in a frame from a page of the same origin # - ALLOW\_ALL do not limit embedding / do not set X-Frame-Options header frameOptionsHeader=SAMEORIGIN** 

Mögliche Werte:

- DENY verhindert das Einbetten der Webanwendungen in einen Frame
- SAMEORIGIN verhindert das Einbetten der Webanwendungen in einen Frame, der nicht auf dem gleichen Host liegt (Standardwert).
- ALLOW\_ALL erlaubt das Einbetten der Webanwendungen in einen Frame
- **!** Der neue Parameter ändert das bisherige Standardverhalten. Soll das Einbetten der FirstSpirit Webanwendungen (oder LiveEdit) in Frames eines anderen Hosts erlaubt oder das Einbinden generell unterbunden werden, muss die Konfiguration auf den entsprechenden Wert angepasst werden.

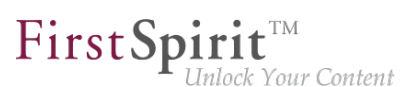

# **21.3 Java Sicherheitsschwachstelle (De-/Serialisierung) 5.2R3**

Java-Anwendungen, die die Java-Bibliotheken

- Common Collections" (Apache)
- "Groovy"
- .Spring Framework"

verwenden bzw. beinhalten, können eine Sicherheitslücke darstellen. Diese Sicherheitslücke ermöglicht es einem Angreifer, eigenen Code auf einem Server auszuführen, ohne sich zuvor authentifizieren zu müssen. Weitere Libraries sind aktuell nicht bekannt.

FirstSpirit selbst ist von dieser Sicherheitslücke nicht betroffen, da der FirstSpirit Core keine der genannten Libraries verwendet.

Einige FirstSpirit-Module verwendeten oder verwenden hingegen mindestens eine der betroffenen Libraries und boten bzw. bieten damit eine potenzielle Angriffsmöglichkeit auf FirstSpirit. Darüber hinaus können auch kundenspezifische FirstSpirit-Module betroffen sein.

FirstSpirit-Version 5.2R3 enthält einen Bugfix, der einen umfassenden Schutz gegen bekannte und unbekannte Angriffsvektoren bietet, die diese Sicherheitslücke ausnutzen. Der Fix schützt auch angreifbare Module (nur auf FirstSpirit Server-Seite!). Ein Update auf diese FirstSpirit-Version erhöht die allgemeine Sicherheit von FirstSpirit, beispielsweise wenn FirstSpirit in einer ungeschützten Umgebung betrieben wird.

Für einige der Module wurden bereits spezielle Bugfixes zu dieser Sicherheitslücke veröffentlicht. Zu weiteren Informationen dazu siehe auch entsprechendes Posting in der [FirstSpirit-Community](https://community.e-spirit.com/community/customer/blog/2015/11/13). Zu weiteren Fragen zu dieser Thematik wenden Sie sich bitte an den e-Spirit Technical Support.

Siehe auch entsprechende Artikel auf

- [www.foxglovesecurity.com](http://foxglovesecurity.com/2015/11/06/what-do-weblogic-websphere-jboss-jenkins-opennms-and-your-application-have-in-common-this-vulnerability) und
- [www.heise.de](http://www.heise.de/security/meldung/Zero-Day-Alarm-fuer-viele-Server-mit-Java-2913605.html)

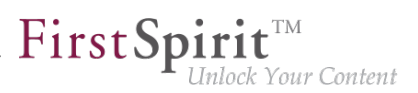

# **22 SiteArchitect**

# **22.1 "de.espirit.firstspirit.agency.SnippetAgent#getTypeIcon" verwendet überarbeitete Icons 2018-09**

Im Rahmen der Design-Erneuerung von FirstSpirit verwendet die Methode getTypeIcon des Interface SnippetAgent (Package de.espirit.firstspirit.agency, FirstSpirit Access-API) jetzt überarbeitete, modernere Typ-Icons im FirstSpirit SiteArchitect.

Diese werden u.a. auch für die Anzeige der Breadcrumbs in der Eingabekomponente FS\_INDEX mit "DatasetDataAccessPlugin" verwendet, z. B.

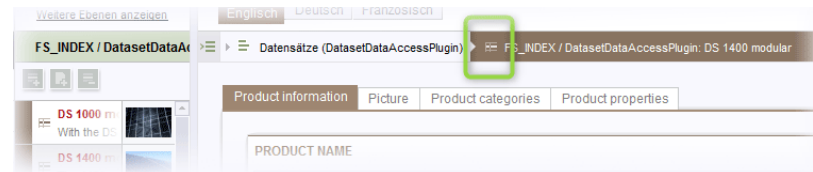

# **22.2 Absatzreferenz über Kontextmenü oder Tastaturkombination**

**5.2R8**

Eine Absatzreferenz kann jetzt auch über die Kontextmenü-Funktion "Als Absatzreferenz einfügen" oder über die Tastaturkombination Strg + Alt + V erzeugt werden.

# **22.3 Arbeitsabläufe / Aufgabenliste: Arbeitsablauf abbrechen nur noch mit Projekt-Administratoren-Rechten 5.2R10**

Die Aufgabenliste im FirstSpirit SiteArchitect verwaltet alle Aufgaben, die in FirstSpirit erteilt werden, auch "Arbeitsabläufe" genannt:

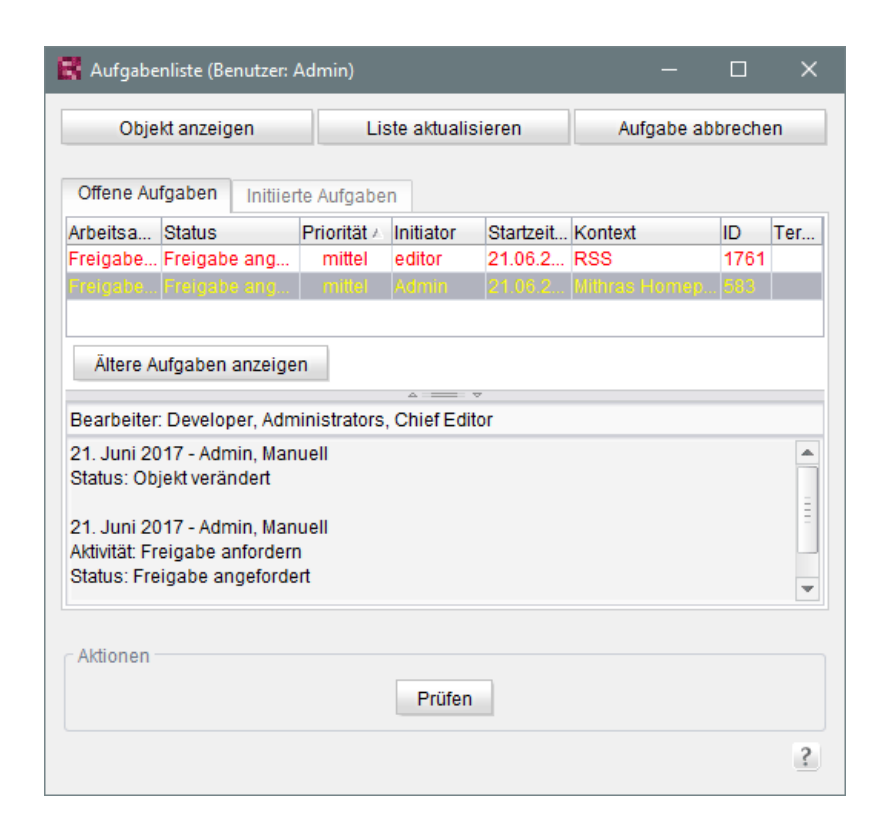

FirstSpir

nlock Your Content

Über die Schaltfläche "Aufgabe schließen" können Aufgaben geschlossen und damit der zugehörige Arbeitsablauf abgebrochen werden. Dies kann z. B. notwendig sein, wenn eine Aufgabe ungültig geworden ist (z. B. durch Löschen des Objektes, auf dem der Arbeitsablauf aktiv ist).

War dies bislang für jeden Benutzer möglich, sind dazu mit der aktuellen FirstSpirit-Version aus Sicherheitsgründen jetzt mindestens Projekt-Administrator-Rechte erforderlich. Denn das Abbrechen von Arbeitsabläufen speziell bei referenzierten Objekten potenziell zu undefinierten Zuständen führen kann. Hat der aktuelle Benutzer keine ausreichenden Rechte, ist die Schaltfläche inaktiv / ausgegraut.

In diesem Kontext wurde auch die Beschriftung von "Aufgabe schließen" in "Aufgabe abbrechen" geändert.

Zu weiteren Informationen siehe Dokumentation zum FirstSpirit SiteArchitect, Kapitel "Aufgabenliste".

## **22.4 Auswahl von zusammenführbaren Revisionen 5.2R4**

Zu allen Projektdaten in einem FirstSpirit-Projekt liegt eine Versionsgeschichte vor, aus der hervorgeht, wie die Daten im Verlaufe der Zeit verändert wurden. Auf dieser Grundlage können auch Änderungen, die zwischen unterschiedlichen Revisionen an einem Objekt stattgefunden haben, über eine Differenz-Visualisierung dargestellt werden. Dazu werden innerhalb der Versionshistorie (Strg + H bzw. Kontextmenüfunktion "Versionshistorie") zwei so genannte Revisionen ausgewählt,

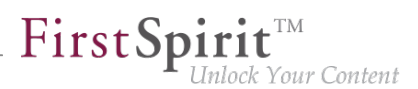

die miteinander verglichen werden sollen. Änderungen aus mehreren Versionen lassen sich darüber hinaus auch zusammenführen, z. B.

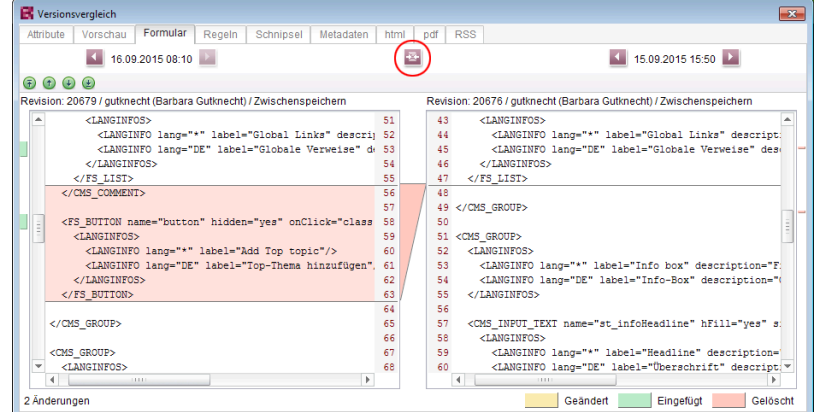

**Funktion "Zusammenführen" im Versionsvergleich**

Bisher konnte die Funktion "Zusammenführung", in der Vorlagen-Verwaltung z. B.

auf nahezu jedem Register (je nach Objekttyp "Attribute", "Kindliste", "Metadaten", "Variablen", "Formular", "Regeln", "Schnipsel", Vorlagensätze) ausgeführt werden. Dadurch konnten potentiell auch Systeminfomationen verändert werden (Register "Attribute", "Kindliste"). Um dies zu unterbinden, steht die Funktion ab FirstSpirit-Version 5.2R4

- auf dem Register "Kindliste" nicht mehr
- auf dem Register "Attribute" nur noch fü**r Server- und Super-Administratoren**

zur Verfügung.

Somit können mit ausreichenden Rechten auch Änderungen an den Attributen eines Objekts vorgenommen werden.

Zu weiteren Informationen siehe FirstSpirit Online Dokumentation, Seite "Vorlagen (Grundlagen) / Grundlagen / Funktionen über Kontextmenüs / Versionshistorie / Vergleichen".

## **22.5 Beschriftung für die Funktion "Vorschau anzeigen" angepasst**

**2018-09**

In allen Sprachen wurde die Beschriftung für die Funktionen "Vorschau anzeigen" und "Fehler der Vorschau anzeigen" sowohl im Kontextmenü als auch in der horizontalen Symbolleiste angepasst.

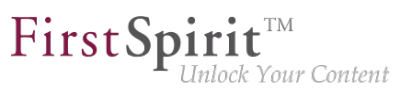

# **22.6 Browser-Integration: "Internet Explorer" 5.2R21**

Mit der aktuellen FirstSpirit-Version wird die abgekündigte Variante "Internet Explorer" der Funktionalität "Integrierte Vorschau" im FirstSpirit SiteArchitect nicht mehr unterstützt. Als Ersatz wird die bisherige BETA-Variante "Internet Explorer (BETA)" freigegeben. Der betreffende Menüeintrag wurde in "Internet Explorer" geändert, der Menüeintrag "Internet Explorer (BETA)" im SiteArchitect ist nicht mehr vorhanden.

Bis FirstSpirit-Version 5.2R20 einschließlich:

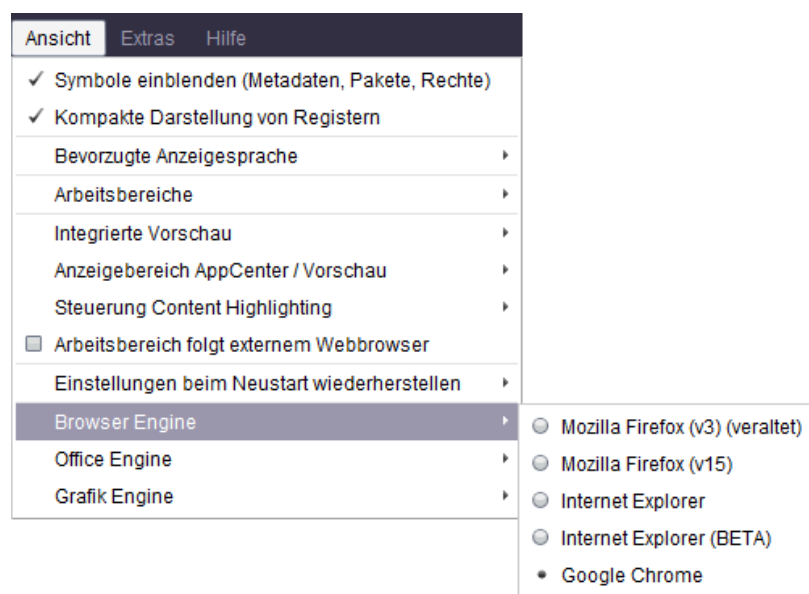

Ab FirstSpirit-Version 5.2R21:

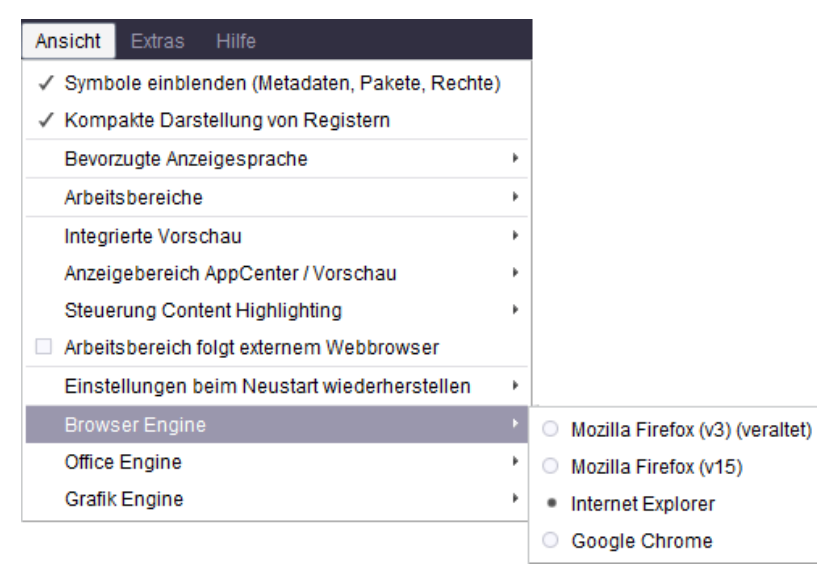

92

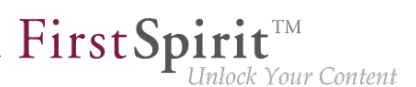

# **22.7 Darstellung von Titeln in Formularen 2018-07**

Seit FirstSpirit-Version 5.2R19 (März 2018) sieht das neue Oberflächen-Design von FirstSpirit vor, Titel in Formularen im FirstSpirit SiteArchitect in Großbuchstaben darzustellen (Parameter label). Mit dem aktuellen Release wurde die Darstellung optimiert.

# **22.8 Darstellung von Vorgabewerten in Datenquellen 5.2R5**

Die Datenquellen-Verwaltung in FirstSpirit dient der Erfassung und Verwaltung stark strukturierter Inhalte, z. B. Pressemitteilungen, Produktkataloge oder Adress-Listen. Die Darstellung erfolgt u.a. in einer Tabellenansicht:

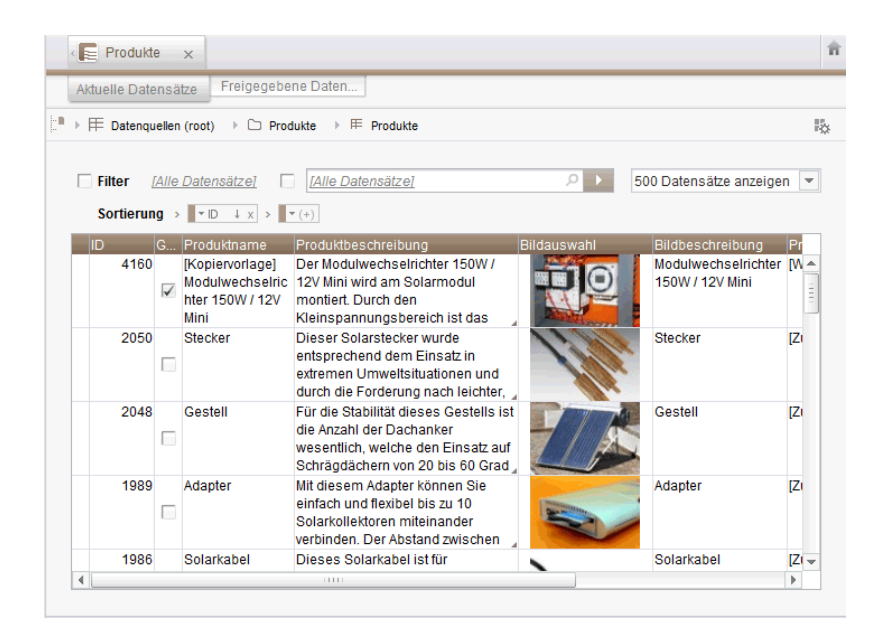

Hat der Vorlagenentwickler für ein Eingabeformular eines Datensatzes einen so genannten "Vorgabewert" festgelegt, der vom Redakteur nicht überschrieben wurde, wird dies in der Detailansicht eines Datensatzes mit einem rosafarbenen Rahmen um das Eingabeformular herum visualisiert:

- I

seit Oktober 2015

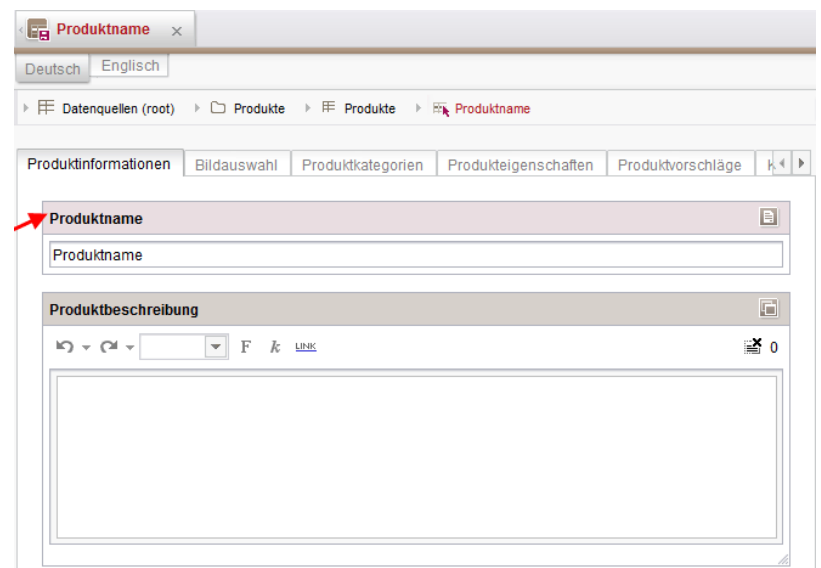

 $FirstSplit_{\textit{Unlock Your Content}}^{\textit{TM}}$ 

In der Tabellenansicht werden diese Werte jetzt halbtransparent (ausgegraut) dargestellt.

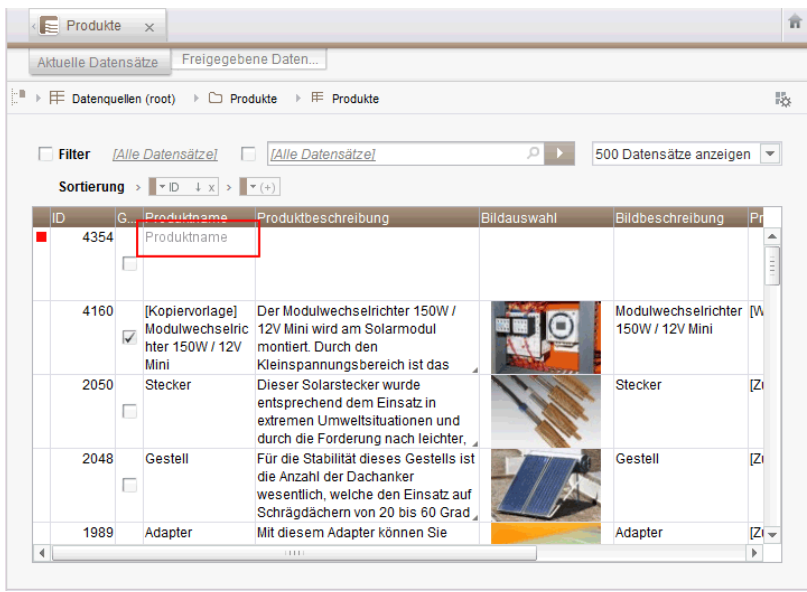

Zuvor wurde kein Wert angezeigt.

Für weitere Informationen siehe

- Dokumentation zum FirstSpirit SiteArchitect, Kapitel
	- "Datenquellen-Verwaltung / Datenquelle bearbeiten (Übersicht)"
	- "Allgemeine Bedienung / Vorgabewerte"

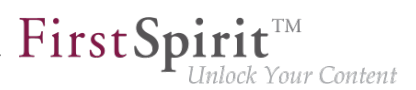

- FirstSpirit Online Dokumentation, Kapitel
	- "Vorlagenentwicklung / Formulare / Vorgabewerte"

# **22.9 Drag-and-drop-Unterstützung für CMS\_INPUT\_DOMTABLE 5.2R5**

Ein zentrales Bedienkonzept im ContentCreator und im SiteArchitect ist die Möglichkeit zum einfachen Datenaustausch per Drag-and-drop, z. B. aus einem Report oder vom (Windows-)Desktop in eine FirstSpirit-Eingabekomponente.

Mit FirstSpirit-Version 5.2R5 wurde jetzt auch die Eingabekomponente CMS\_INPUT\_DOMTABLE im SiteArchitect mit Drop-Funktionalität ausgestattet. Damit können jetzt Objekte vom Typ Text, beispielsweise Texte aus einem Textverarbeitungsprogramm (z. B. Microsoft Word), per Drag-anddrop in CMS\_INPUT\_DOMTABLE eingefügt werden.

Bei Verwendung des Moduls "FirstSpirit OfficeConnect" können Inhalte aus Microsoft Office-Dokumenten somit jetzt auch per Tastaturkürzel Strg + V in eine entsprechend konfigurierte DOM-Eingabekomponente eingefügt werden. Zuvor war dies nur über das Import-Icon möglich.

Zu weiteren Informationen siehe

- FirstSpirit Online Dokumentation, "Vorlagenentwicklung / Formulare / Drag-and-drop"
- Modul-Dokumentation zu FirstSpirit OfficeConnect

## **22.10 E-Mail-Benachrichtigung in Arbeitsabläufen konfigurieren 5.2R2**

Für Aktivitäten und Transitionen eines Arbeitsablaufs können in FirstSpirit Listen von Benutzern und / oder Gruppen definiert werden, die beim Ausführen des betreffenden Arbeitsablaufschrittes per Mail benachrichtigt werden. Dazu wird das Feld "Liste" verwendet:

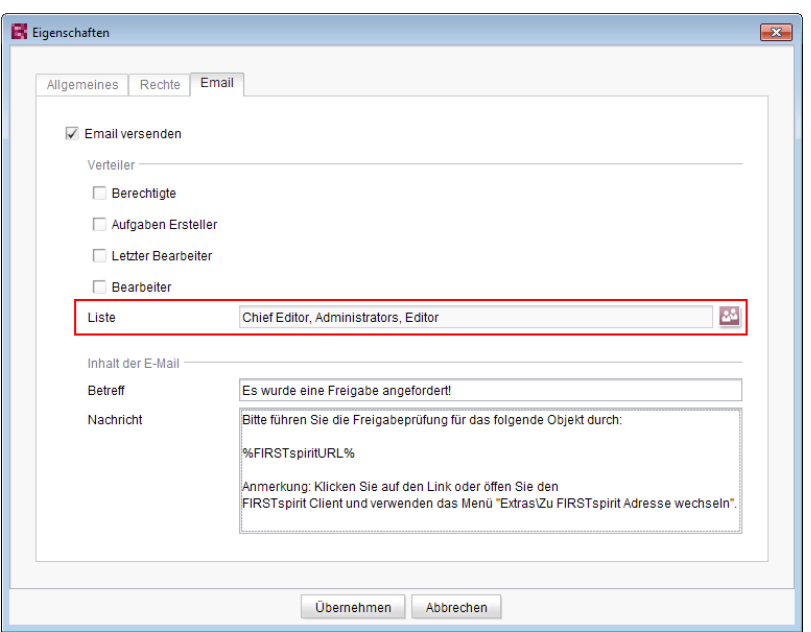

FirstSpir

ılock Your Content

Eine Überarbeitung des Designs des FirstSpirit SiteArchitect führte dazu, dass diese Liste in einigen Versionen der FirstSpirit-Versionslinie 5.2 und 5.1 nicht berücksichtigt wurde. Dies wurde mit Version FirstSpirit™ 2020-08 behoben: Ist mindestens ein Benutzer oder eine Gruppe in diesem Feld ausgewählt, wird eine E-Mail an den/die gewählten Empfänger verschickt.

**!** Migrationshinweis: Wurde in einer früheren Version der FirstSpirit-Versionslinie 5.2 oder 5.1 über diese Funktion eine Liste definiert (5.2R1, 5.1R1, 5.1R2, 5.1R3, 5.1R4), muss sie nach einem Update auf die aktuelle Version (FirstSpirit™ 2020-08) neu definiert werden, damit diese Fehlerbehebung greift und ein Versand an die definierte Liste stattfindet.

Zu weiteren Informationen zur Konfiguration von Arbeitsabläufen siehe FirstSpirit Online Dokumentation, "Vorlagen (Grundlagen) / Aufbau von Vorlagen / Arbeitsabläufe".

# **22.11 Einfacheres Anlegen von Einträgen in FS\_CATALOG 5.2R4**

Die Eingabekomponente FS\_CATALOG ermöglicht die Erstellung von Listen mit Absätzen oder Verweisen, sodass Redakteure mehrere Absätze bzw. Verweise direkt innerhalb eines Eingabeelementes pflegen können.

Standen mehr als eine Absatz- oder Verweisvorlage zur Verfügung, erfolgte die Auswahl der gewünschten Vorlage im SiteArchitect durch den Redakteur bisher aus einem Dialog. Mit FirstSpirit Version 5.2R3 wird jetzt ein Popup-Menü geöffnet (vergleichbar mit FS\_LIST, <PARAM

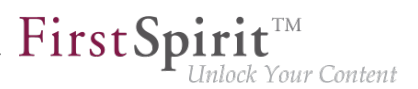

name="select-ui">list</PARAM>), aus der die gewünschte Absatz- oder Verweisvorlage gewählt werden kann:

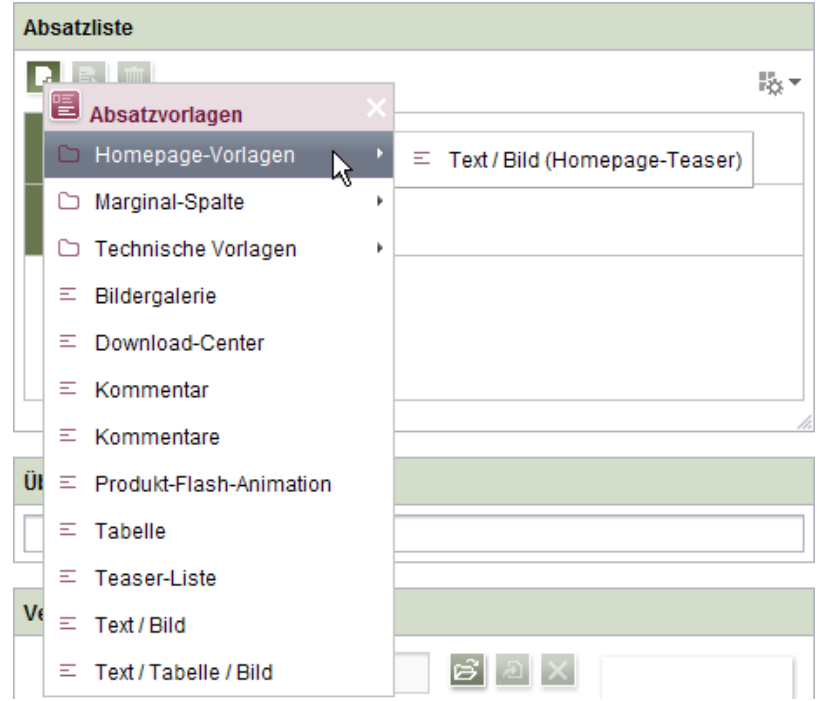

Ist die Auswahl der zur Verfügung stehenden Vorlagen (Parameter uid innerhalb der Tags TEMPLATES / TEMPLATE) nicht eingeschränkt oder sind mehr als 21 Vorlagen erlaubt, wird die Ordner-Hierarchie der Vorlagen-Verwaltung mit abgebildet, und zwar von der erlaubten Vorlage bis hin zur Wurzel. Das Popup-Menü kann per Klick in die Titelleiste des Fensters, auf das Kreuz oder per ESC wieder geschlossen werden.

Ist über den Parameter uid innerhalb der Tags TEMPLATES / TEMPLATE nur eine Vorlage angegeben, wird der neue Absatz bzw. der neue Verweis wie bisher ohne Öffnen des Popup-Menüs direkt mit dieser Vorlage angelegt.

Zu weiteren Informationen zu FS\_CATALOG siehe

- FirstSpirit Online Dokumentation, "Vorlagenentwicklung / Formulare / Eingabekomponenten / CATALOG"
- Dokumentation zum FirstSpirit SiteArchitect, Kapitel "Katalog (FS\_CATALOG)"

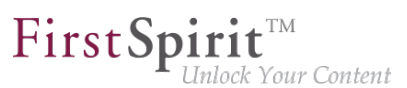

# **22.12 Erneute Suche nach fehlerhafter Eingabe 5.2R8**

Beinhaltet der Suchtext bei der Volltextsuche ein Sonderzeichen, nach dem nicht gesucht werden kann, dann wird im Bereich für die Suchergebnisse eine Fehlermeldung angezeigt.

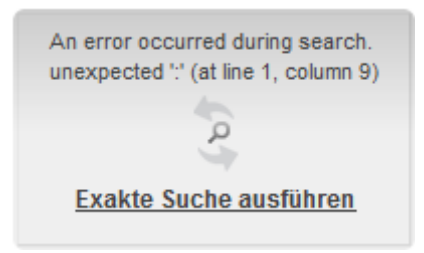

Hier besteht nun die Möglichkeit, die Suche durch einen Klick auf **Exakte Suche ausführen** zu wiederholen. Bei der erneuten Suche werden automatisch Anführungsstriche um den Suchtext gesetzt und eine genaue Suche ausgeführt.

# **22.13 Erweiterte Filter-/Sortierungsmöglichkeiten für Datensätze 5.2R3**

Die Datenquellen-Verwaltung dient der Erfassung und Verwaltung stark strukturierter Inhalte. Die Datensätze einer Datenquelle können im SiteArchitect im Bereich "Datenquellen" erfasst und verwaltet werden. In der Tabellenübersicht werden die in einer Datenquelle vorhandenen Datensätze auf zwei Registern getrennt nach aktuellen und freigegebenen Datensätzen aufgelistet. Diese Listen können unter anderem durch Sortierungs- und Filterungsmöglichkeiten individuell angepasst werden.

Mit FirstSpirit-Version 5.2R3 können jetzt **aktuelle Datensätze** auch nach dem Zeitpunkt der letzten Bearbeitung sortiert und so beispielsweise die zuletzt bearbeiteten Datensätze in der Liste zuoberst angezeigt werden. Dazu kann das neue Sortierkriterium "Änderungsdatum" gewählt werden, z. B.

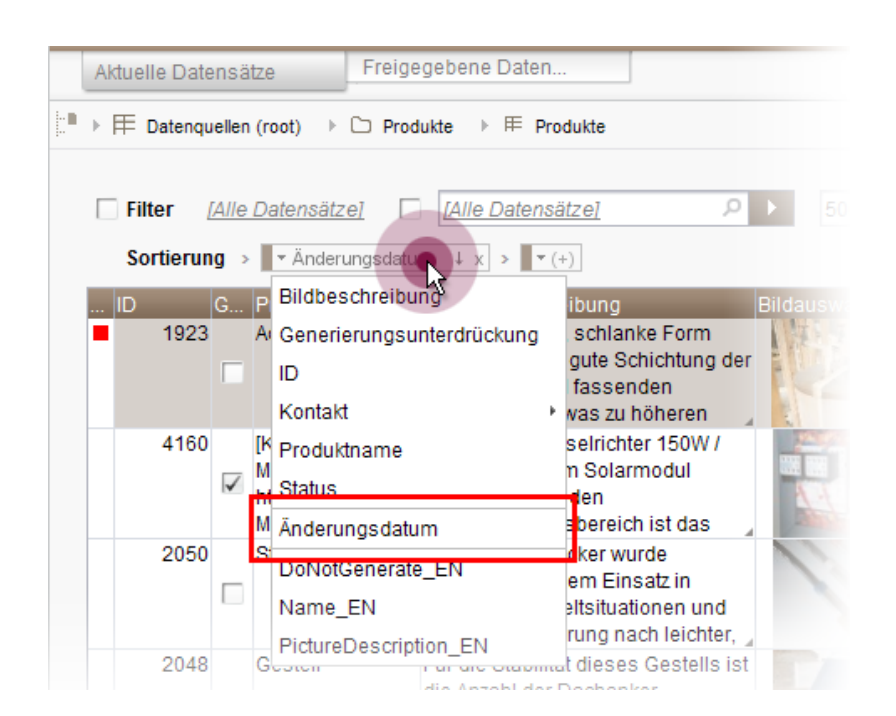

 $\textbf{FirstSplit}_{\textit{Unlock Your Content}}^{\textit{TM}}$ 

Nach dem Arbeitsablauf-Status können die Datensätze weiterhin über die erste Spalte sortiert werden. Nicht freigegebene Datensätze können über den neuen Filter "Status: nicht freigegeben" angezeigt werden:

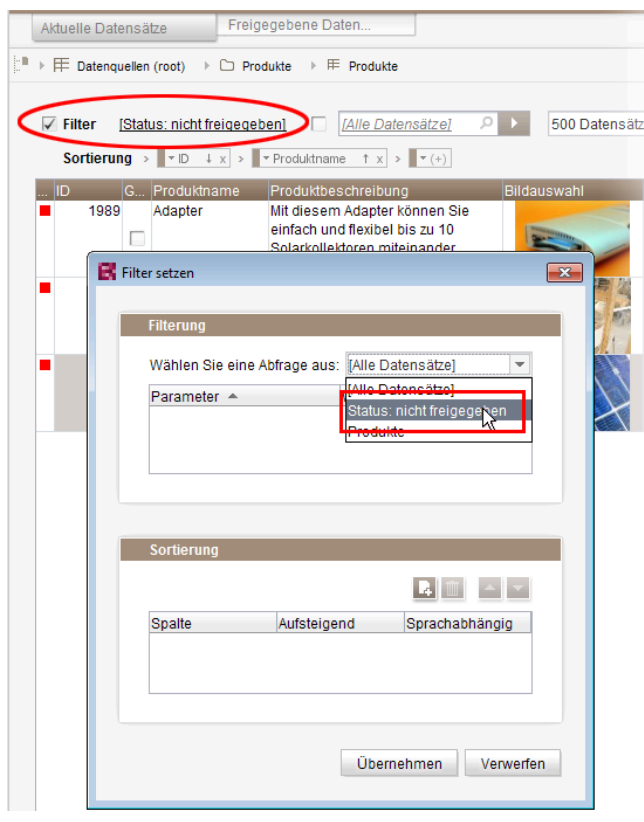

92

Soll ein Datensatz rückstandslos aus einer Datenquelle **gelöscht** werden, muss dieser sowohl im aktuellen als auch im freigegebenen Stand gelöscht werden. Datensätze, die im aktuellen Stand bereits gelöscht sind und auf dem Register "Freigegebene Datensätze" potenziell noch gelöscht werden müssen, werden jetzt mit einem Papierkorb-Symbol dargestellt:

First Spirit<sup>™</sup>

- - - -<br>Inlock Your Content

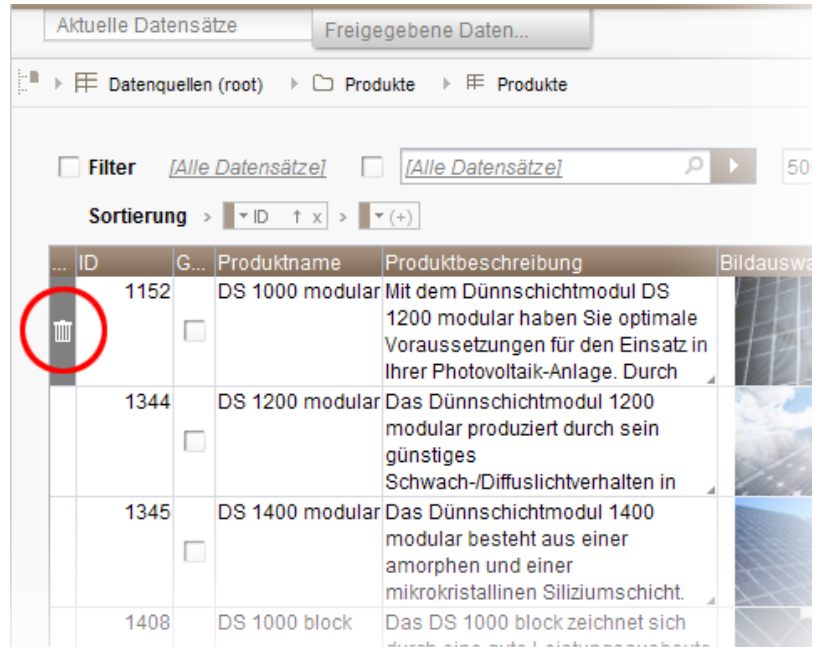

Über dieses Icon kann der jeweilige Datensatz auch im Freigabe-Stand gelöscht werden.

Um Datensätze schneller identifizieren zu können, die im aktuellen Stand bereits gelöscht sind und auf dem Register "Freigegebene Datensätze" potenziell noch gelöscht werden müssen, kann nach diesen über den neu eingeführten Filter "Status: gelöscht" gefiltert werden:

92

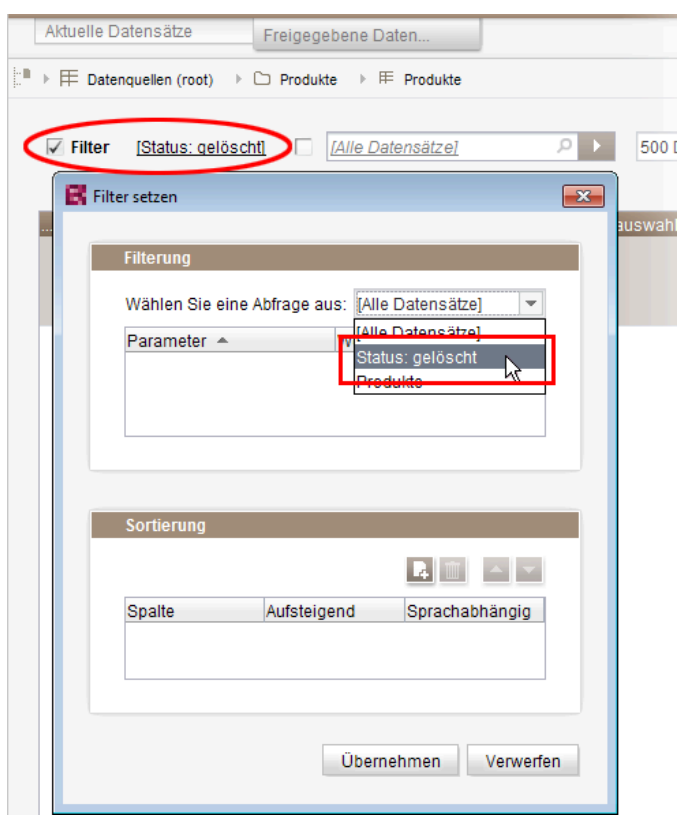

 $\textbf{FirstSplit}_{\textit{Unlock Your Content}}^{\textit{TM}}$ 

Um die freigegebenen Datensätze nach dem Zeitpunkt der letzten Freigabe zu sortieren, muss jetzt hingegen das neu eingeführte Sortierkriterium "Freigabedatum" verwendet werden:

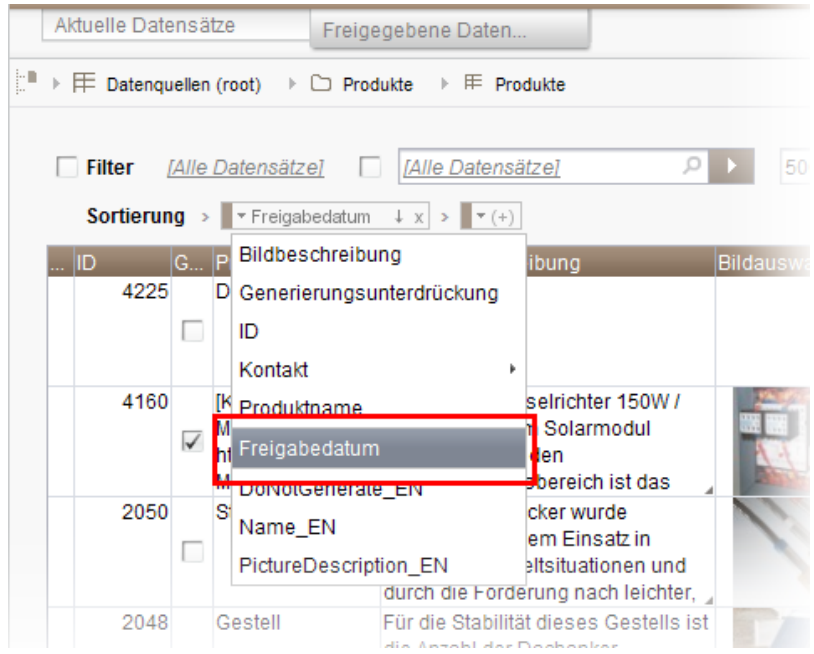

Eine Sortierung über die erste Spalte ist auf diesem Register nicht mehr möglich.

ъ

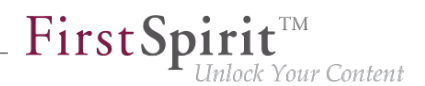

Darüber hinaus können jetzt Datensätze, die auf dem Register "Aktuelle Datensätze" gelöscht werden, gleichzeitig im freigegebenen Stand gelöscht werden. Dazu muss im Dialog, der beim Löschen eines Datensatzes angezeigt wird, die Checkbox "Auch aus dem Freigabestand löschen" aktiviert werden:

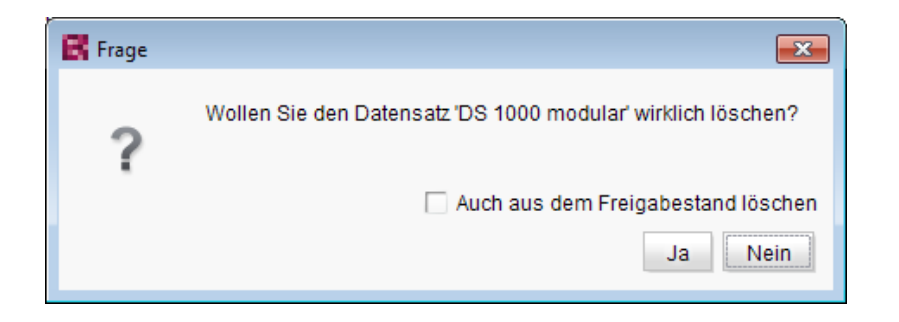

Zu weiteren Informationen siehe

- Dokumentation zum FirstSpirit SiteArchitect, Kapitel "Datenquellen-Verwaltung"
- FirstSpirit Online Dokumentation, "Vorlagen (Grundlagen) / Aufbau von Vorlagen / Datenbank-Schemata / Aufbau von Datenbank-Schemata"

# **22.14 FS\_DATASET / FS\_INDEX: Arbeiten mit neu angelegten Datensätzen wurde optimiert 2018-07**

Über die Eingabekomponenten FS\_DATASET und FS\_INDEX (mit DatasetDataAccessPlugin) können u.a. neue Datensätze in einer Datenquelle angelegt werden.

Auch wenn das Bearbeiten von Datensätzen für die betreffende Eingabekomponente grundsätzlich deaktiviert ist (für FS\_DATASET: allowEdit="no", für FS\_INDEX über die Definition einer geeigneten Regel), können mit dem aktuellen FirstSpirit-Release solche neu angelegten Datensätze im FirstSpirit SiteArchitect jetzt initial mit Inhalten befüllt werden.

Eine weitere Bearbeitung des Datensatzes ist in der Datenquelle-Verwaltung möglich.

Bisher war eine Pflege von neu angelegten Datensätzen nicht möglich, wenn das Bearbeiten von Datensätzen für die Eingabekomponente deaktiviert war.

Zu weiteren Informationen siehe FirstSpirit Online Dokumentation,

- "Vorlagenentwicklung / Formulare / Eingabekomponenten / DATASET"
- "Vorlagenentwicklung / Formulare / Eingabekomponenten / INDEX"

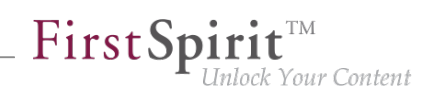

# **22.15 FS\_INDEX: Wiederverwendung von Registern in der Detailansicht**

**5.2R5**

Mit FirstSpirit-Version 5.2R5 wurde die Benutzerführung für die Detailansicht der Eingabekomponente FS\_INDEX verbessert: Die Register in der Detailansicht werden jetzt wiederverwendet und ein aktivierter Bearbeitungsmodus wird visualisiert.

Die Detailansicht öffnet sich immer dann, wenn ein neuer Index-Eintrag hinzugefügt oder ein bestehender Index-Eintrag bearbeitet wird.

Im linken Bildschirmbereich wird anstelle der Baumstruktur eine Übersicht der Index-Einträge angezeigt. Im Bearbeitungsbereich öffnet sich neben dem Register mit der Eingabekomponente FS INDEX ein weiteres Register für den Index-Eintrag. Wird innerhalb der Detailansicht ein anderer Eintrag ausgewählt, dann wird dieser im gleichen Register geöffnet.

Der Bearbeitungsmodus ist nur beim Hinzufügen eines neuen Index-Eintrags automatisch aktiv. Soll ein bestehender Eintrag geändert werden, muss der Bearbeitungsmodus manuell aktiviert werden. Ist der Bearbeitungsmodus einmal aktiv, dann gelten die gleichen Regeln wie bei der Reihenbearbeitung von Datensätzen, d.h. Änderungen an einem Eintrag werden beim Auswählen des nächsten Eintrags nach einer Sicherheitsabfrage gespeichert, der nächste Eintrag wird im gleichen Register geöffnet und befindet sich ebenfalls im Bearbeitungsmodus.

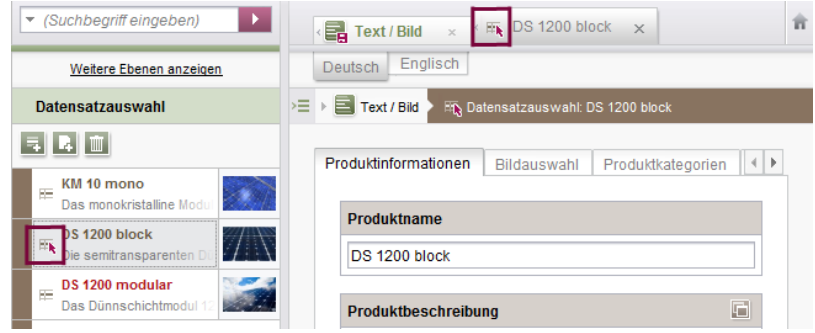

Ein aktiver Bearbeitungsmodus wird durch einen roten Pfeil am ausgewählten Eintrag am geöffneten Register gekennzeichnet.

# **22.16 Funktion 'Gruppenausschluss' auf Transitionen in Arbeitsabläufen 5.2R3**

Ein Arbeitsablauf ist eine Abfolge von Aufgaben, die nach einer fest vorgegebenen Struktur abgearbeitet werden. Diese besteht in FirstSpirit aus Status, Aktivitäten und Transitionen, wobei Transitionen die Verbindung zwischen Aktivität und Status bilden. Für die jeweiligen Aufgaben können in FirstSpirit sowohl Fälligkeitszeitpunkte als auch berechtigte Personengruppen festgelegt werden. Berechtigungen werden dabei auf Transitionen definiert.

First Spirit<sup>™</sup>

- - - -<br>Inlock Your Content

Über das Feld "Gruppenausschluss" einer Transition (Register "Rechte") können Gruppen ausgewählt werden, die im Arbeitsablaufdialog nicht als "Nächster Bearbeiter" vorausgewählt sein sollen:

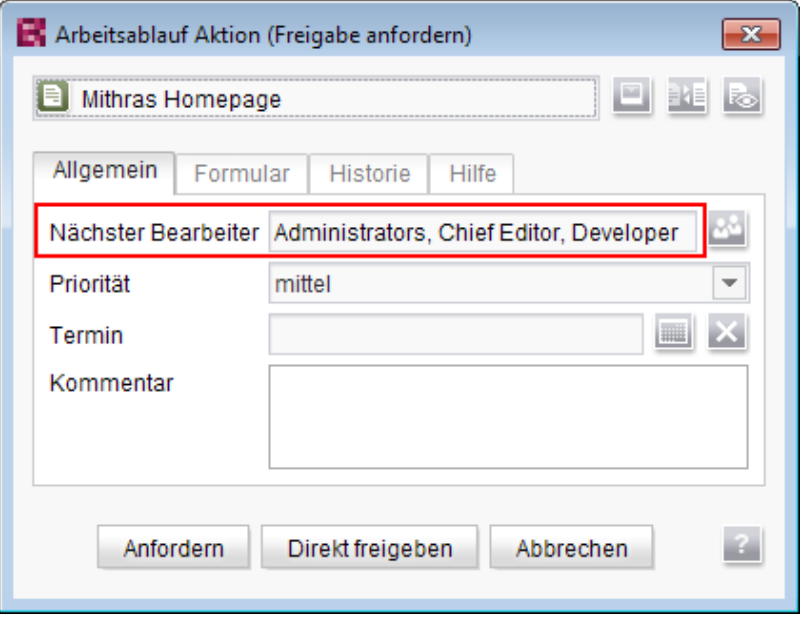

Wählt der Benutzer sie im Arbeitsablaufdialog nicht explizit aus, erhalten diese Gruppen auch keine Benachrichtigungs-E-Mail.

Die Definition eines solchen Gruppenausschlusses ist nur auf Transitionen möglich, die auf eine Aktivität zeigen. Ab FirstSpirit-Version 5.2R3 wird die Definition nun für Transitionen, die auf einen Status zeigen, auch in der GUI unterbunden:

92

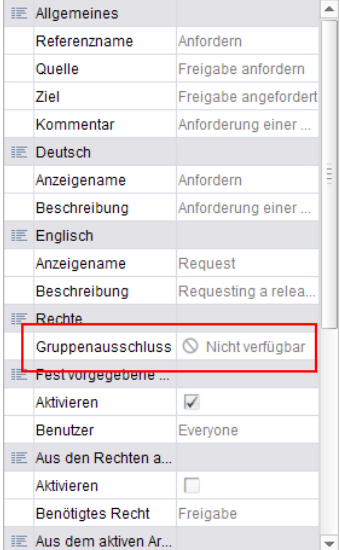

 $\textbf{FirstSplit}_{\textit{Unlock Your Content}}^{\textit{TM}}$ 

**in der Eigenschaften-Tabelle**

und

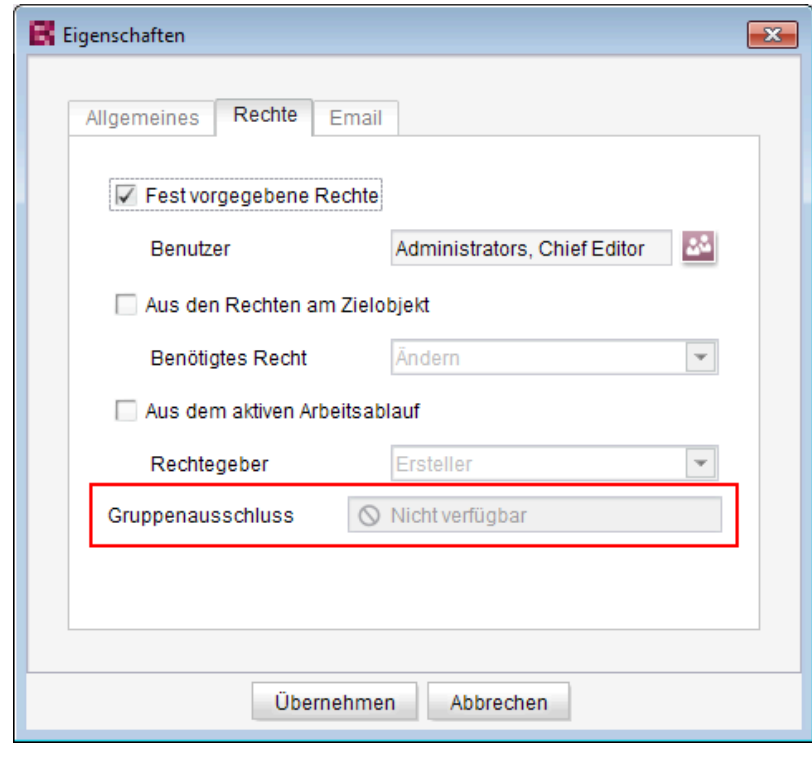

**im Dialog**

Die Gruppe/n, die nicht automatisch als "Nächster Bearbeiter" im Arbeitsablaufdialog erscheinen soll/en, muss/müssen auf der Transition angegeben werden, die auf die vorhergehende Aktivität im Arbeitsablauf zeigt:

٩.

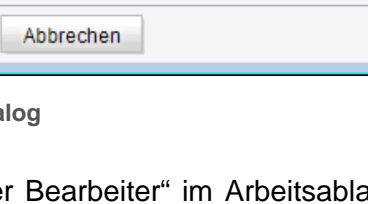

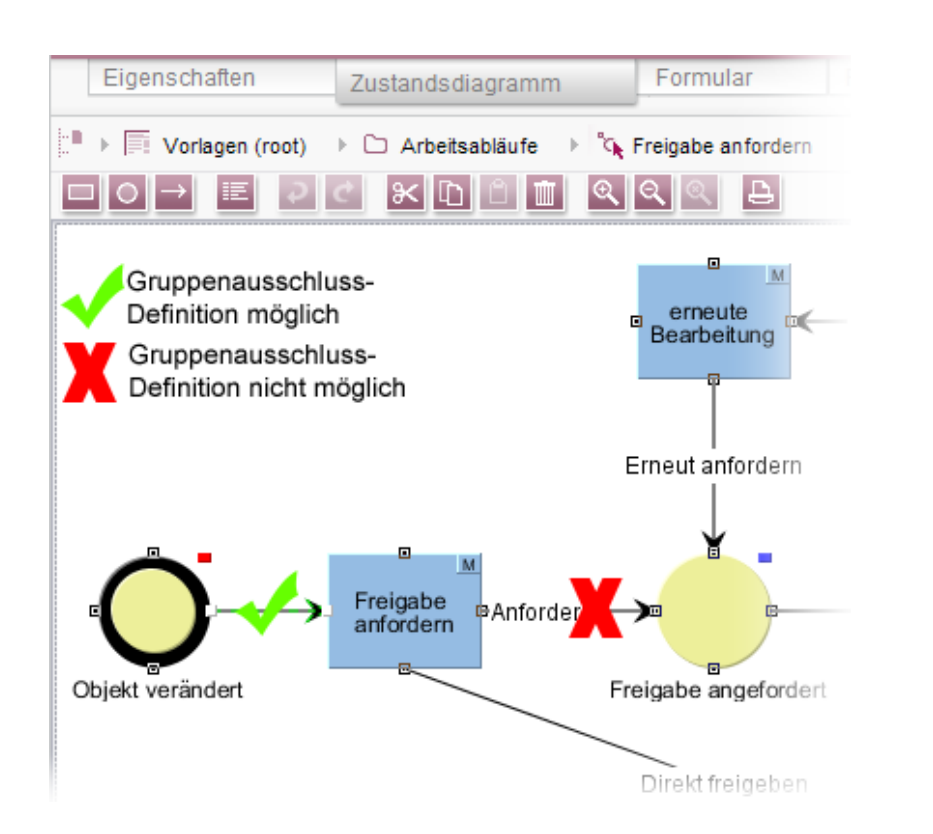

FirstSp

lock Your Content

Zu weiteren Informationen siehe auch FirstSpirit Online Dokumentation, "Vorlagen (Grundlagen) / Aufbau von Vorlagen / Arbeitsabläufe / Register Zustandsdiagramm / Transition Eigenschaft".

# **22.17 Integrierte Vorschau: Fremdsoftware aktualisiert 5.2R7**

Die integrierte Vorschau im FirstSpirit SiteArchitect (Menüs "Ansicht / Integrierte Vorschau" und "Ansicht / Browser Engine") basiert auf Fremdsoftware:

Die für "Google Chrome" verwendete Browser Engine "JxBrowser" wurde mit der aktuellen FirstSpirit-Version von Version 4.9.5 auf Version 6.12 aktualisiert.

Für die Verwendung von "Internet Explorer" wurde darüber hinaus eine weitere Browser Engine implementiert ("JExplorer"), die für eine noch höhere Stabilität bei Verwendung des Internet Explorer für die integrierte Vorschau sorgen soll, und zwar in der Version 3.4. Die Verwendung ist allerdings aktuell noch nicht offiziell freigegeben und befindet sich im BETA-Stadium.

**Im SiteArchitect** kann sie über den Menüpunkt "Internet Explorer (BETA)" ausgewählt werden:

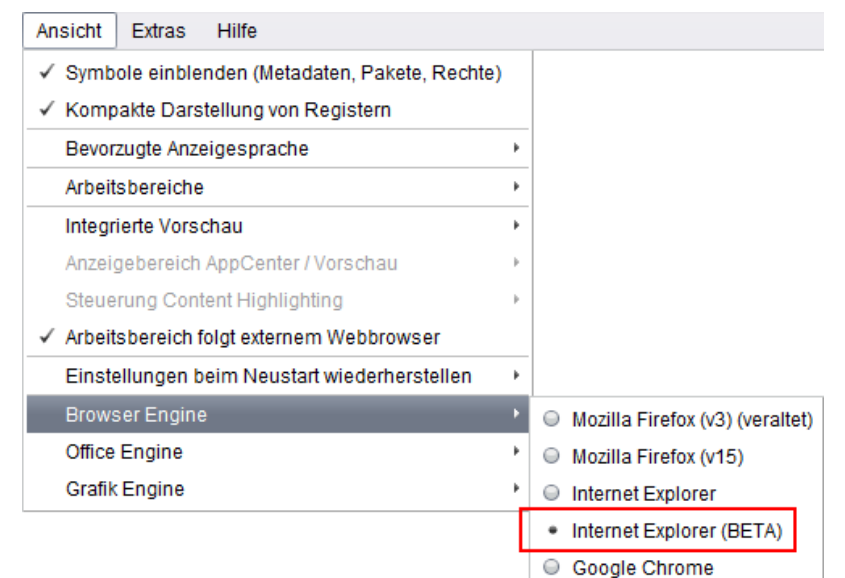

 $FirstSplit^{\text{TM}}_{\text{Unlock Your Content}}$ 

In den Projekteigenschaften ("FirstSpirit ServerManager / Projekteigenschaften / Client-Applikationen", Register "Browser-Engine") kann der Projektentwickler definieren, ob diese Browser-Engine im Projekt für die Redakteure vorausgewählt oder fest vorgegeben sein soll, z. B.

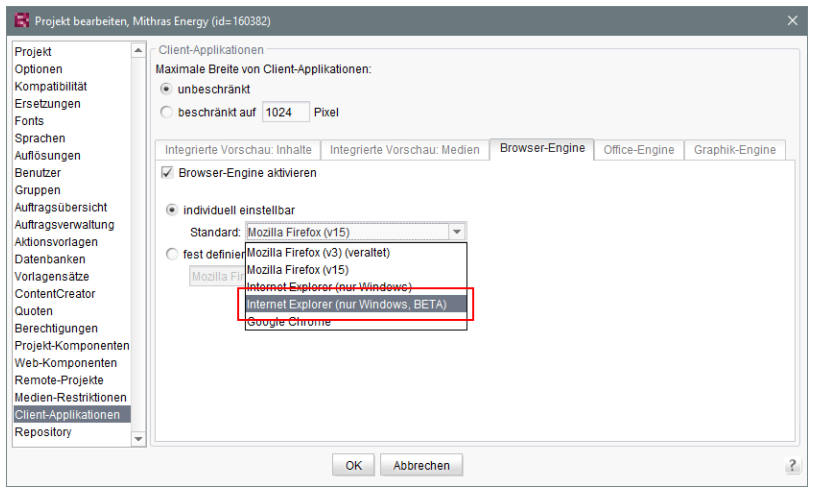

Zu weiteren Informationen siehe

- FirstSpirit SiteArchitect / Menüleiste / Ansicht (→ Handbuch FirstSpirit SiteArchitect)
- FirstSpirit Dokumentation für Administratoren, Kapitel "Browser-Engine"

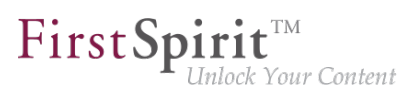

# **22.18 JSON: Geändertes Verhalten bei der Validierung von JSON-Inhalten 2019-11**

Über den Aufruf \$CMS\_SET(#global.stopGenerate, true)\$ im Vorlagensatz einer Seitenvorlage kann die Generierung für diesen Vorlagensatz unterbunden werden. Dies ist dann sinnvoll, wenn beispielsweise keine PDF- oder JSON-Version eines Dokumentes benötigt wird.

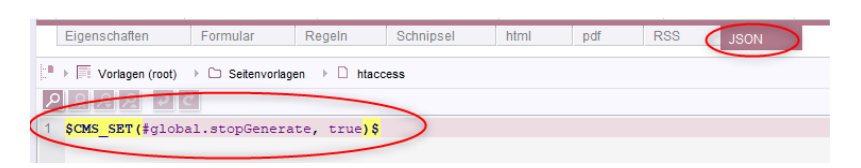

**Vorlagensatz JSON - stopGenerate**

Mit dem aktuellen FirstSpirit-Release wurde ein Problem bei der Verwendung des JSON-Validators im Zusammenhang mit dem Aufruf von \$CMS\_SET(#global.stopGenerate, true)\$ behoben.

Bisheriges Verhalten bei der Validierung von JSON-Inhalten:

■ ein leeres JSON-Dokument ist nicht gültig

Damit führte der Aufruf \$CMS\_SET(#global.stopGenerate, true)\$ bei einer ansonsten leeren JSON-Ausgabe zu folgendem Generierungsfehler:

```
INFO (...): generating page reference 'htaccess' (id=87736, JSON, DE) 
ERROR (...): INVALID JSON: unexpected EOF 
INFO (...): generate of page (id=87736) stopped
```
Aktuelles Verhalten bei der Validierung von JSON-Inhalten:

ein leeres JSON-Dokument ist gültig

#### Durch die Änderung wird:

- eine leere JSON-Ausgabe, die den Aufruf \$CMS\_SET(#global.stopGenerate, true)  $$$  enthält, keinen Fehler mehr erzeugen.
- eine JSON-Ausgabe, die zunächst JSON-Inhalte schreibt und nachgelagert \$CMS\_SET(#global.stopGenerate, true)\$ aufruft, nur dann Generierungsfehler erzeugen, wenn der bisher erzeugte Quelltext zum Zeitpunkt des Aufrufs von \$CMS\_SET(#global.stopGenerate, true)\$ kein gültiges JSON ist.

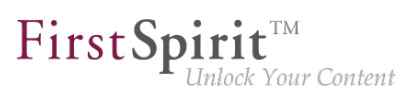

Beispiel - gültige JSON-Ausgabe:

**\$CMS\_SET(#global.stopGenerate, true)\$**

und

**{} \$CMS\_SET(#global.stopGenerate, true)\$** 

Beispiel - nicht-gültige JSON-Ausgabe:

```
{
$CMS_SET(#global.stopGenerate, true)$ 
}
```
## **22.19 JSON: Optimiertes Ausgabeformat 2019-05**

Zur Unterstützung der Vorlagenentwicklung bietet FirstSpirit eine JSON-Validierung. Siehe dazu auch FirstSpirit Dokumentation für Administratoren, "FirstSpirit ServerManager / Unterstützung für JSON".

Mit dem aktuellen Release wurde das Format der Ausgabe optimiert: Sofern keine explizite Konfiguration erfolgt, wird das JSON nun in möglichst kompakter Form (ohne Zeilenumbrüche und Einrückungen) ausgegeben.

Das Verhalten kann über den Schalter

**#global.json.PrettyPrinting**

beeinflusst werden. Um ein "lesbares" Format zu erhalten, kann dieses über den Aufruf

**\$CMS\_SET(#global.json.PrettyPrinting, true)\$**

in der Vorlage auf dem Register für die JSON-Ausgabe aktiviert werden.

**Tipp:** Wird JSON in der Vorschau häufig geprüft, kann mittels \$CMS\_SET(#global.json.PrettyPrinting, #global.preview)\$ definiert werden, dass in der Vorschau ein lesbares und bei der Generierung ein platzsparendes Format ausgegeben wird.

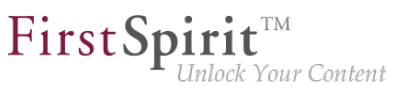

## **22.20 JSON: Verbesserte Validierung 2019-02**

Der neue JSON-Validator bricht nicht mehr beim ersten Fehler ab, sondern gibt das komplette generierte JSON-Dokument aus. Fehler werden an den entsprechenden Stellen in der Ausgabe gekennzeichnet, z. B.

```
"hidden":false,"newRow":true,"text":"<h3"> <----- INVALID JSON: expected ',' or '}' 
    - got '>'
```
Zu weiteren Informationen siehe FirstSpirit Dokumentation für Administratoren, "FirstSpirit ServerManager / Unterstützung für JSON".

# **22.21 Kontextmenüfunktionen und horizontale Symbolleiste 5.2R5**

Im FirstSpirit SiteArchitect wurden die Kontextmenüs vereinheitlicht, so dass die Einträge jetzt immer eine konsistente Reihenfolge haben. Darüber hinaus wurden auch die Aufklappmenüs einiger Buttons der horizontalen Symbolleiste erweitert, beispielsweise des "Vorschau"- und des "Neu"-Buttons:

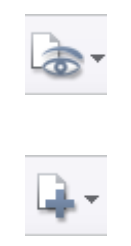

Das Icon zum Einblenden von Buttons der horizontalen Symbolleiste, die aufgrund einer zu geringen Spaltenbreite ausgeblendet wurden, befindet sich jetzt am rechten Rand einer jeden Spalte:

 $\ll$ 

Zu weiteren Informationen siehe Dokumentation zum FirstSpirit SiteArchitect,

- "FirstSpirit SiteArchitect / Horizontale Symbolleiste"
- "FirstSpirit SiteArchitect / Horizontale Symbolleiste / Vorschau"
- "FirstSpirit SiteArchitect / Horizontale Symbolleiste / Neu"

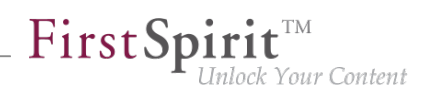

# **22.22 Listenansicht auf Ordner-Ebene in der Medien-Verwaltung 5.2R13**

Ab der aktuellen FirstSpirit-Version kann in der Medien-Verwaltung auf Ordner-Ebene für das Register "Übersicht" neben der bisher zur Verfügung stehenden Miniaturansicht auch noch eine Listenansicht ausgewählt werden. Über das Icon **Ansicht einstellen** in der rechten oberen Ecke kann zwischen den beiden Ansichten gewechselt werden. Die gewählte Ansicht gilt für alle Ordner in der Medien-Verwaltung und wird für den jeweiligen Benutzer auch in anderen Projekten auf dem Server verwendet.

#### **Listenansicht**

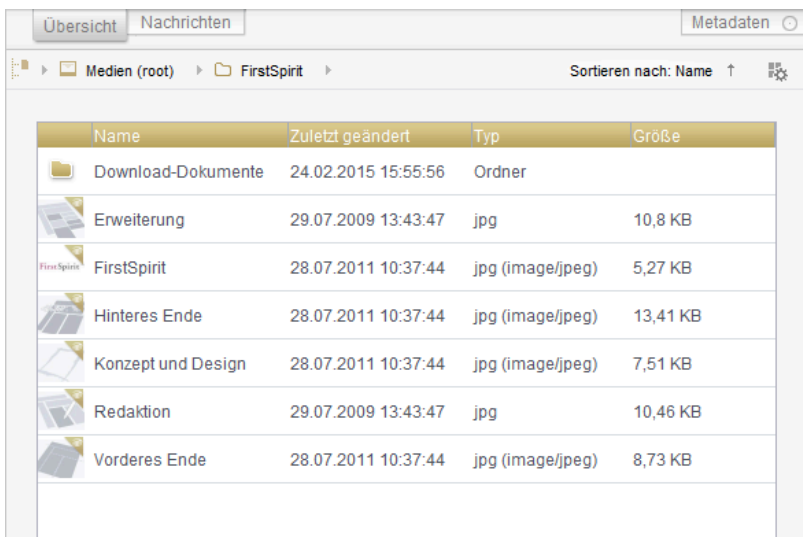

Die Listenansicht beinhaltet je eine Spalte für Vorschau-Icon, Anzeigename, Änderungsdatum, Dateityp und Dateigröße.

Die Breite der einzelnen Spalten kann durch Ziehen mit der Maus angepasst werden.

Durch einen Klick auf eine Spaltenüberschrift lassen sich die Medien nach den Werten in der betreffenden Spalte sortiert darstellen.

# **22.23 Logging der Integrierten Vorschau (Browser-Engines) 5.2R10**

Logging unterstützt FirstSpirit-Entwickler und -Administratoren bei der Identifikation und Behebung von Fehlern. Eine Protokollierung findet in FirstSpirit an unterschiedlichen Stellen statt, z. B. werden Log-Meldungen zu Aktionen auf dem Server in der Datei fs-server.log festgehalten, Log-Meldungen zu Aufträgen in der Datei fs-schedule.\*.log usw.

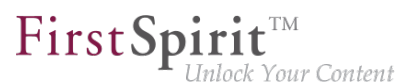

Mit der aktuellen FirstSpirit-Version werden jetzt auch Log-Meldungen der für die integrierte Vorschau verwendeten Browser-Engines festgehalten, und zwar in den Log-Dateien des SiteArchitect .firstspirit\*/logs/SiteArchitect\*.log. Diese kann über den Eintrag "Zeige Logdatei in Dateimanager" im Menü "Hilfe" im lokalen Dateiverzeichnis geöffnet oder über den Menüeintrag "Logging öffnen" in einem separaten Fenster angezeigt werden.

Das Logging hängt vom im jeweiligen Client eingestellten Log-Level ab. Es kann über den Parameter -DlogLevel (z. B. -DlogLevel=DEBUG) in den Verbindungseinstellungen ("Startseite / Verbindungseinstellungen / Optionale Parameter") oder den Eintrag "Erweiterte Protokollierung" im Menü "Extras" angepasst werden. Standardmäßig ist das Log-Level INFO.

# **22.24 Neue Funktionen für FS\_CATALOG und FS\_INDEX 2018-10**

Mit dem aktuellen FirstSpirit-Release wurden die Eingabekomponenten FS CATALOG und FS\_INDEX im FirstSpirit SiteArchitect um neue Funktionalität erweitert, die ein komfortableres Arbeiten mit diesen Komponenten ermöglicht:

## **FS\_INDEX**

Die Reihenfolge von in FS\_INDEX enthaltenen Einträgen konnte bisher per Drag-and-drop (Klick und Verschieben) geändert werden. Jetzt kann die Reihenfolge auch über die neu implementierten Buttons geändert werden:

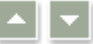

## **FS\_CATALOG**

Die Reihenfolge von in FS\_CATALOG enthaltenen Einträgen konnte bisher per Drag-and-drop (Klick und Verschieben) geändert werden. Jetzt kann die Reihenfolge auch über die neu implementierten Buttons geändert werden:

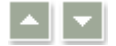

Darüber hinaus können bestehende Einträge über entsprechende Kontextmenü-Einträge bzw. Tastaturkürzel kopiert bzw. dupliziert werden.

Das Deaktivieren dieser Funktion kann (analog zum Erstellen neuer Einträge) über eine entsprechende Regel erfolgen, z. B.

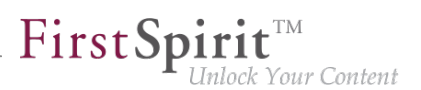

```
<RULES>
   <RULE when="ONLOCK">
     <WITH>
       <FALSE/> 
     </WITH>
     <DO>
       <PROPERTY name="NEW" source="fs_catalog"/>
     </DO>
   </RULE>
</RULES>
```
Auch die Funktion "Ausschneiden" kann jetzt über das neue Kontextmenü bzw. Tastaturkürzel ausgeführt werden.

Zu weiteren Informationen siehe

- FirstSpirit Online Dokumentation, "Vorlagenentwicklung / Formulare / Eingabekomponenten / CATALOG" und "Vorlagenentwicklung / Formulare / Eingabekomponenten / INDEX"
- Dokumentation zum FirstSpirit SiteArchitect, "Eingabeformulare / Katalog" und "Eingabeformulare / Index"

# **22.25 Optimierte Tastatursteuerung für das Berücksichtigen von Seiten/ Absätzen in der Generierung 5.2R4**

In der Inhalte-Verwaltung können auf Seiten und Absätzen folgende Einstellungen vorgenommen werden:

- (Seiten) "Seite für diese Sprache vollständig übersetzt": Je nach Projekteinstellung wird die Seite in der entsprechenden Sprache bei einer Generierung des Projektes berücksichtigt oder nicht.
- (Absätze) "Diesen Absatz in der Ausgabe generieren": Der Absatz wird in der entsprechenden Sprache bei einer Generierung des Projektes berücksichtigt oder nicht.

Um die Einstellung zu ändern, kann die Checkbox in einem Sprachreiter eines Elements, das sich im Bearbeitungsmodus befindet, per Klick aktiviert bzw. deaktiviert werden. Im folgenden Sicherheitsabfrage-Dialog (z. B. "Dieser Absatz wird nicht mehr zur Generierung in der Ausgabe zur Verfügung stehen. Möchten Sie fortfahren?") war bislang "Nein" vorausgewählt. Für einen reibungsloseren redaktionellen Prozess ist mit FirstSpirit-Version 5.2R4 "Ja" vorausgewählt:

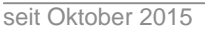

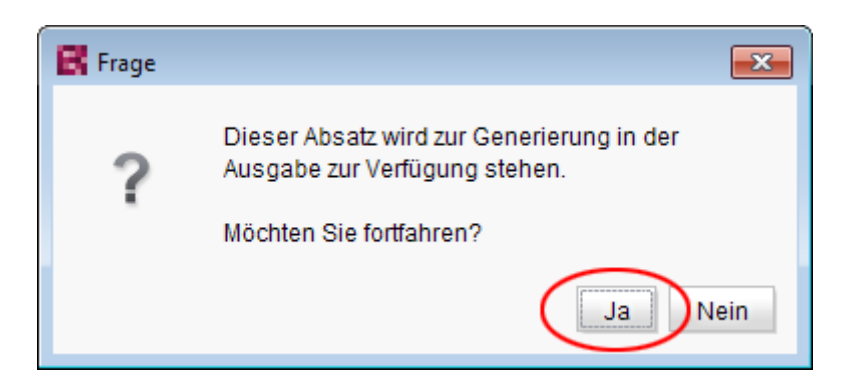

FirstSp

llock Your Content

Somit kann die Sicherheitsabfrage in der Regel komfortabel mit Enter oder Leertaste bestätigt werden.

Zu weiteren Informationen zu diesen Funktionen siehe Dokumentation zum FirstSpirit SiteArchitect,

- Kapitel "Einstellungen auf Seitenebene"
- Kapitel "Einstellungen auf Absatzebene"

# **22.26 Optimierung der Code-Vervollständigung in Vorlagen 5.2R2**

Die Code-Vervollständigung ermöglicht ein schnelleres Programmieren von FirstSpirit-Vorlagen, gleichzeitig stellen die Vorschlagslisten eine einfache Form eines Nachschlagewerks dar. Sie steht auf FirstSpirit-Vorlagen auf den Registern

- **Formular**
- Regeln und
- **Ausgabe**

zur Verfügung.

Mit FirstSpirit-Version 5.2R2 ist die Funktionalität der Code-Vervollständigung erweitert worden. So können nun auch beispielsweise auf den Ausgaberegistern Bezeichner der auf dem Formular-Register definierten Eingabekomponenten sowie Methoden, die auf den von den Eingabekomponenten zurückgelieferten Werten angewendet werden können, angezeigt und an der Einfügemarke eingefügt werden. Darüber hinaus können die Vorschlagslisten einfach per Eingabe von gesuchtem Text gefiltert werden.

Zu weiteren Informationen siehe FirstSpirit Online Dokumentation, "Wissenswertes / Eingabehilfen".

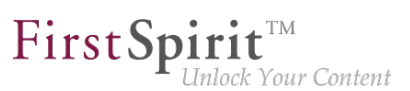

# **22.27 Optimierung des Auswahldialogs 5.2R5**

Die Auswahldialoge im SiteArchitect bieten Navigations- und Suchmöglichkeiten, mit denen die zu referenzierenden Objekten schnell aufgefunden werden können, z. B. Bilder und Dateien aus der Medien-Verwaltung oder Seitenreferenzen aus der Struktur-Verwaltung (z. B. Eingabekomponenten FS\_REFERENCE, FS\_LIST, FS\_DATASET). Dabei werden nur Objekte angezeigt, die aufgrund der Vorgaben der Eingabekomponente ausgewählt werden dürfen.

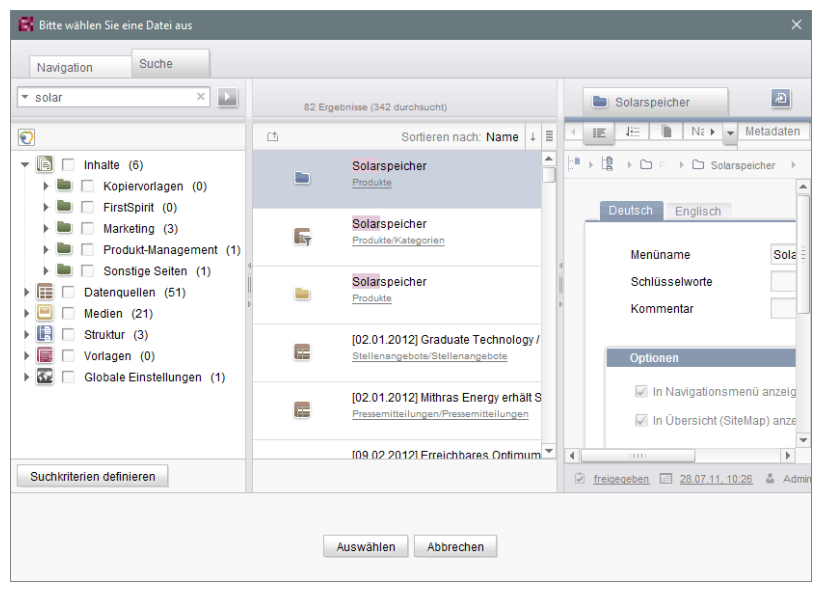

**Auswahldialog von FS\_REFERENCE (SiteArchitect)**

Mit FirstSpirit-Version 5.2R5 wurde die Suche in diesem Dialog hinsichtlich der Benutzerführung optimiert:

- Standardmäßig werden jetzt alle Verwaltungen / Ordner aller Projekte durchsucht, die aufgrund ihrer Konfiguration zugelassen sind (z. B. FS\_REFERENCE: Tag SOURCES / FOLDER, FS\_DATASET: Tag SOURCES / CONTENT). Zuvor berücksichtigte die Suche nur Projekte / Verwaltungen / Teilbäume, die auf dem Register "Navigation" in der Baumstruktur vom Redakteur ausgewählt wurden. Zum Einschränken auf bestimmte Projekte / Verwaltungen / Teilbäume können auf dem Register "Suche" entsprechend Häkchen gesetzt werden.
- Wird die Suche vom Register "Navigation" aus gestartet, werden daher eventuelle Einschränkungen auf dem Register "Suche" **zurückgesetzt**. Auf dem Register "Suche" werden also keine Häkchen mehr automatisch gesetzt.
- **Die Anzeige der Vorschlagsliste** unterhalb des Suchfelds wurde verbessert.

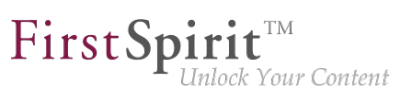

#### Zu weiteren Informationen

- zum Auswahldialog siehe Dokumentation zum FirstSpirit SiteArchitect, Kapitel "Auswahldialoge",
- zur jeweiligen Eingabekomponente siehe FirstSpirit Online Dokumentation.

# **22.28 Optimierungen Code-Vervollständigung 5.2R7**

Die Code-Vervollständigung steht auf den Register "Formular" und "Regeln" sowie auf den Vorlagensatz-Registern zur Verfügung.

Mithilfe der Tastenkombination Strg + Leertaste öffnet sich ein Fenster mit den zur Verfügung stehenden Tags, Parametern und ggf. Werten.

- Auf dem Register "Formular" können über die Code-Vervollständigung Eingabekomponenten mit ihrer Minimal-Konfiguration sowie alle zur Verfügung stehenden Parameter und die zugehörigen Werte eingefügt werden.
- Auf dem Register "Regeln" können alle zur Verfügung stehenden Tags und Parameter nach ihrer Hierarchie eingeblendet und eingefügt werden.
- Auf den Vorlagensatz-Registern können alle zur Verfügung stehenden Anweisungen in ihrer entsprechenden Syntax, Bezeichner von auf dem Register "Formular" definierten Eingabekomponenten und Methoden eingefügt werden.

Mit der aktuellen FirstSpirit-Version wurden einige Optimierungen für die Code-Vervollständigung auf den Register "Formular" und "Regeln" vorgenommen:

Wurden Vorschläge bisher abhängig von **Groß-/Kleinschreibung** von Tag- und Parameternamen eingeblendet, ist die Groß-/Kleinschreibung für die Code-Vervollständigung jetzt unerheblich. D.h. für bereits eingegebenen Text <fs auf dem "Formular"-Register werden mit Strg + Leertaste folgende Vorschläge eingeblendet:

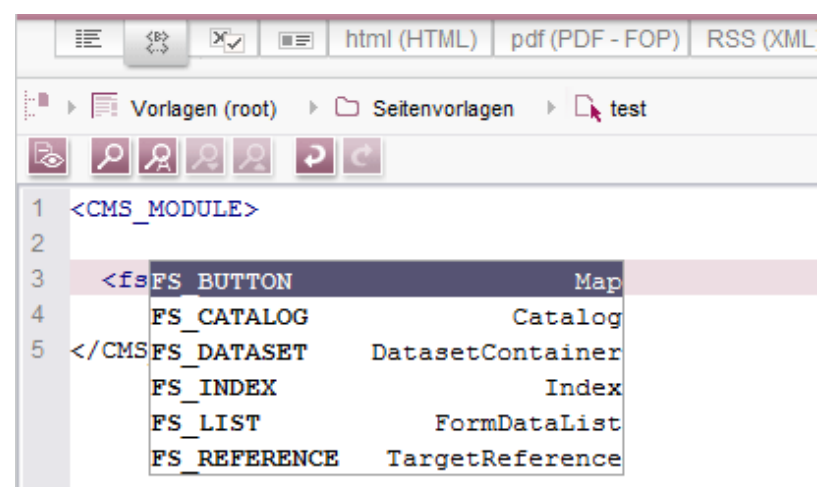

First Spirit<sup>™</sup>

Inlock Your Content

Zuvor musste <FS eingegeben werden.

in a

Statt Tags, die durch die Code-Vervollständigung mit /> geschlossen wurden, werden jetzt offene Tags erzeugt, die eine einfache Erzeugung und Bearbeitung von inneren Tags ermöglicht.

#### Beispiel **vor 5.2R7**:

```
<FS_INDEX ...>
...
   <SOURCE name="" />
</FS_INDEX>
```
## Beispiel **ab 5.2R7**:

```
<FS_INDEX ...>
...
   <SOURCE name="">
    </SOURCE>
</FS_INDEX>
```
Nach einem Speichern wird <SOURCE name="..."> ... </SOURCE> wieder zu <SOURCE name="..." /> zusammengefasst.

Darüber hinaus können jetzt über die Code-Vervollständigung auch **schließende Tags** eines Elements vervollständigt werden, wenn die Vervollständigung für ein solches Tag (d. h., beginnend mit </) angefordert wird. Dabei wird immer das nächste übergeordnete öffnende Tag geschlossen.

92

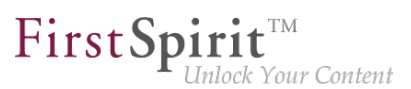

Zu weiteren Informationen siehe Weiterführende Themen / Eingabehilfen (→Online Dokumentation FirstSpirit).

# **22.29 Sprung zu Referenzen im Vorlagen-Code 5.2R9**

Neben Funktionen zur softwaregestützten Vervollständigung von Vorlagen-Code stehen ab der aktuellen FirstSpirit-Version auch Funktionen zur Verfügung, mit denen komfortabel mit einem Klick zu im Code referenzierten Elementen (andere Vorlagen, FirstSpirit-Objekte) und Formulardefinitionen ("GOM") gewechselt werden kann.

Wird der Mauszeiger über einen betreffenden Code-Ausdruck gehalten, wird mit Strg in einem Tooltip Informationen (Name, Objekt-Typ, Vorschau, Pfad) zum referenzierten Element eingeblendet.

Mit Strg + KLICK kann direkt zum referenzierten Element gesprungen werden.

Diese neue Funktionalität steht auf folgenden Vorlagen-Registern zur Verfügung:

92

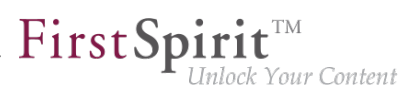

### ■ **Register "Formular"**

Referenz zu referenzierten Vorlagen und anderen FirstSpirit-Objekten Beispiel: **CMS\_INPUT\_DOM** – Einschränkung auf Verweisvorlagen mittels Tag **LINKEDITORS** 

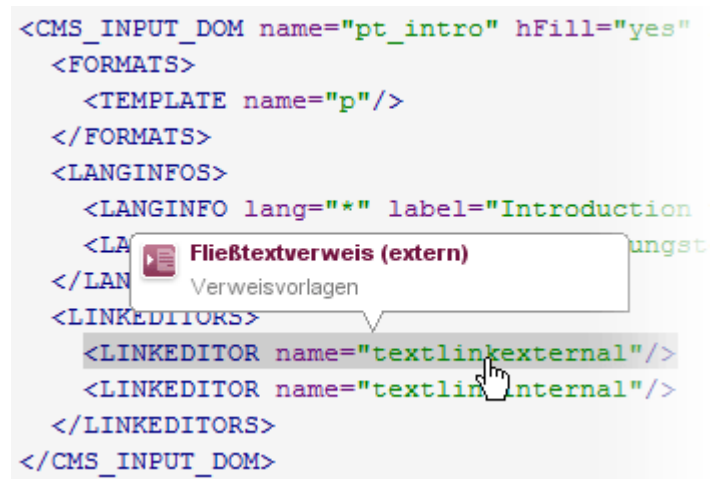

Beispiel: **FS\_DATASET** – Einschränkung auf eine Datenquelle mittels Tag SOURCES

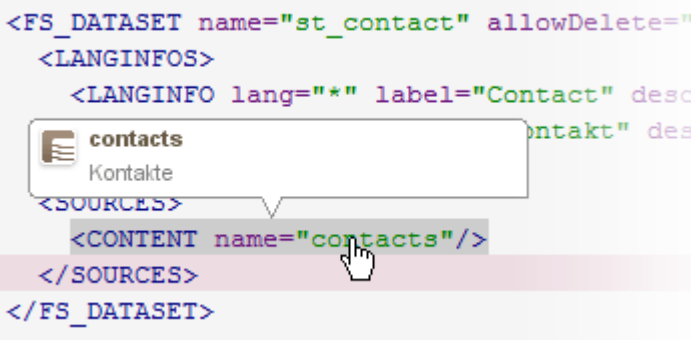

Q.

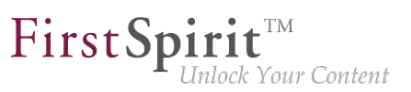

### ■ **Register "Regeln"**

Referenz zu Formulardefinitionen auf dem Register "Formular" der Vorlage, Attribut "source":

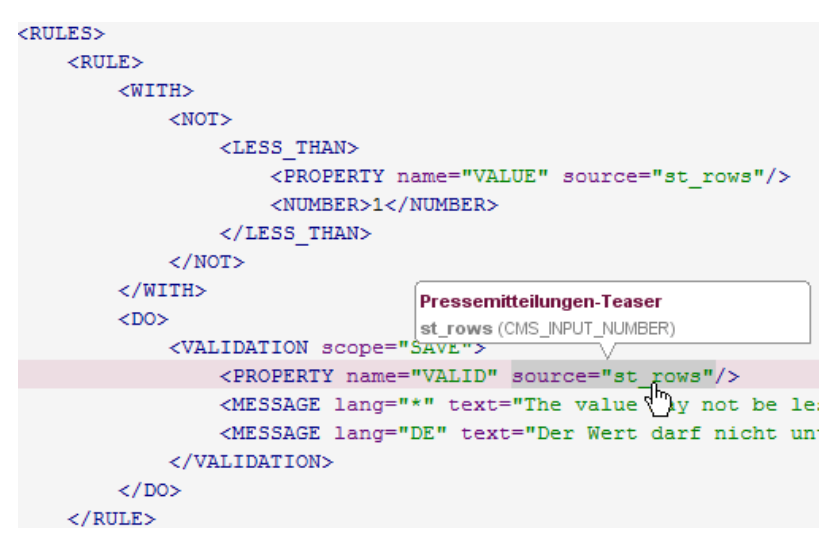
seit Oktober 2015

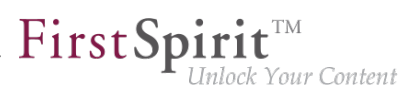

#### ■ **Vorlagensatz-Register**

Referenz zu Formulardefinitionen auf dem Register "Formular" der Vorlage:

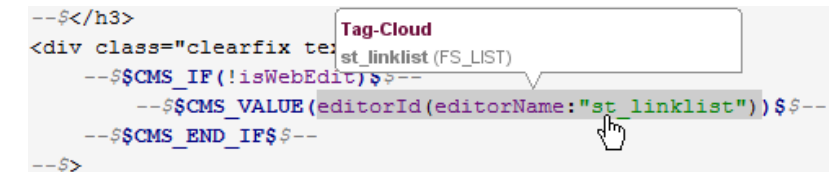

und referenzierten FirstSpirit-Objekten

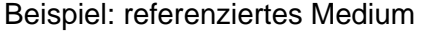

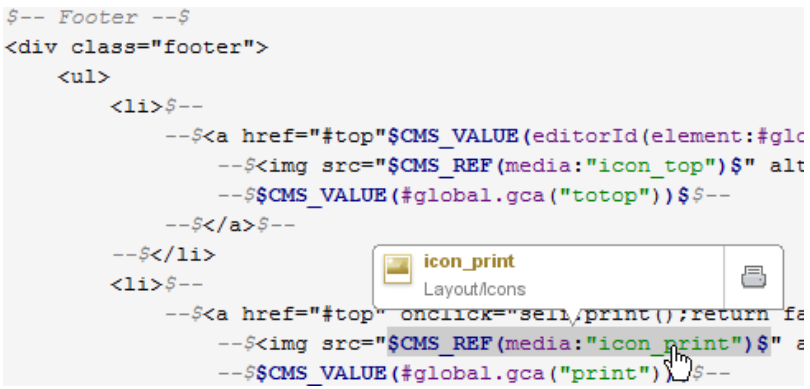

Beispiel: referenziertes GCA-Objekt

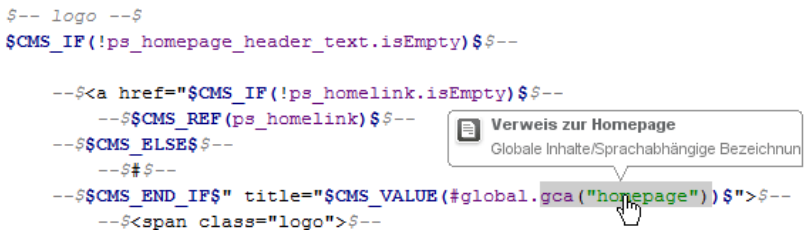

Beispiel: referenzierte Vorlage

```
<img class="h1 ieFilter" src="$CMS REF(
    <span class="headlines">$CMS VALUE(pt h
SCMS I
      (B) Tooltip
         Formatvorlagen/Technische Formatvorlagen IS_VALU
    k.
SCMS END IFS
$CMS RENDER(template: [kooltip",
             infoLayer.pt infoLayer,
             infoLink:pt infoLink,
             infoPicture: pt infoPicture,
             infoHeadline: pt infoHeadline) $
```
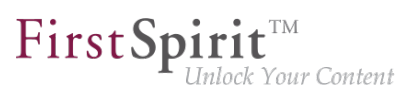

# **22.30 Suchsyntax: Maskieren von Sonderzeichen durch Rückschrägstrich ("Backslash", \) 2019-02**

Im SiteArchitect ist es jetzt möglich, bei der Volltextsuche auch Sonderzeichen in den Suchbegriffen zu verwenden, die in FSQL von besonderer Bedeutung sind.

Durch Verwendung des Rückschrägstrichs (\) kann ein Sonderzeichen als normales Suchzeichen genutzt werden. So kann z. B. ein Punkt von der Interpretation als Namensraumtrenner ausgenommen werden.

Die Suche nach Begriffen ohne Anführungszeichen entspricht somit der Suche mit Anführungszeichen, wird jedoch als Teilwortsuche interpretiert.

#### **Beispiel:**

2 mögliche Suchergebnisse:

- abc.def.ghi
- abc.def.xyz

Die Trefferanzahl ist abhängig vom verwendeten Suchbegriff:

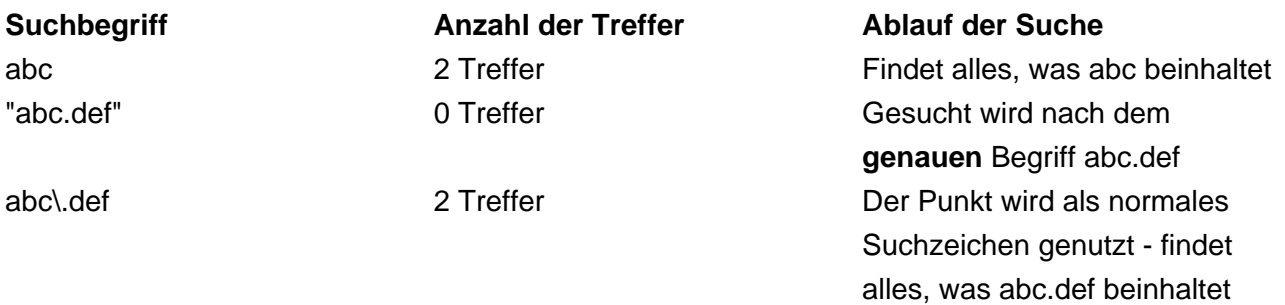

## **22.31 Tastaturbedienung für CMS\_INPUT\_LIST optimiert 5.2R4**

Über die Mehrfachauswahlliste CMS\_INPUT\_LIST kann der Benutzer aus Werten auswählen, die durch den Projektentwickler festgelegt werden.

Bisher konnten ausgewählte Einträge nur per Kontextmenü-Eintrag "Entfernen" wieder entfernt werden:

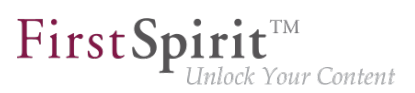

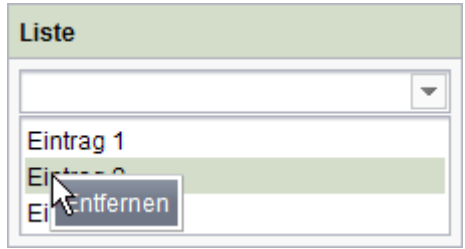

Mit FirstSpirit-Version 5.2R4 können Einträge jetzt auch per Tastaturkürzel Entf entfernt werden.

Zu weiteren Informationen zu CMS\_INPUT\_LIST siehe

- Dokumentation zum FirstSpirit SiteArchitect, Kapitel "Mehrfach-Auswahlliste (CMS\_INPUT\_LIST)"
- FirstSpirit Online Dokumentation, "Vorlagenentwicklung / Formulare / Eingabekomponenten / LIST"

# **22.32 Überarbeiteter Auswahldialog und Öffnen von neuen Arbeitsbereichen 5.2R4**

Die Auswahldialoge im SiteArchitect (z. B. Eingabekomponenten FS\_REFERENCE, FS\_DATASET) bieten Navigations- und Suchmöglichkeiten, mit denen die zu referenzierenden Objekten schnell aufgefunden werden können, z. B. Bilder und Dateien aus der Medien-Verwaltung oder Seitenreferenzen aus der Struktur-Verwaltung.

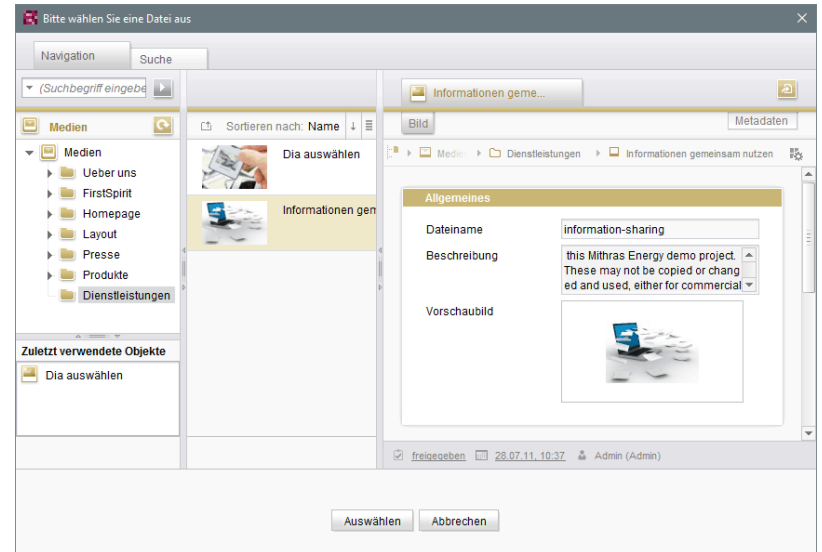

Mit FirstSpirit-Version 5.2R4 kann jetzt über das Icon

a.

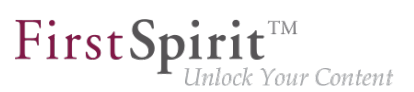

### 固

das ausgewählte Objekt in einem neuen Arbeitsbereich geöffnet werden. Es wird die Meldung "Das Element 'xyz' wurde in einem neuen Arbeitsbereich geöffnet." eingeblendet.

Neue Arbeitsbereiche werden darüber hinaus jetzt für eine bessere Orientierung speziell beim Arbeiten mit vielen Arbeitsbereichen rechts vom aktuellen Arbeitsbereich geöffnet (z. B. Icons

**College** 

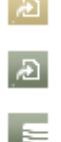

und Funktionen "Im neuen Arbeitsbereich anzeigen", "Extras / Zur Vorlage springen", "Aktuellen Stand / Freigabestand anzeigen"). Bisher wurden neue Arbeitsbereiche immer ganz rechts (an letzter Position) geöffnet.

Zu weiteren Informationen siehe Dokumentation zum FirstSpirit SiteArchitect, Kapitel "Auswahldialoge".

# **22.33 Überarbeiteter Versionsvergleich 5.2R2**

Zu allen Projektdaten in einem FirstSpirit-Projekt liegt eine Versionsgeschichte vor, aus der hervorgeht, wie die Daten im Verlaufe der Zeit verändert wurden. Änderungen können in der Regel über eine Differenz-Visualisierung dargestellt werden. Dazu können innerhalb der Versionshistorie ( Strg + H bzw. Kontextmenüfunktion "Versionshistorie") zwei so genannte Revisionen ausgewählt, die miteinander verglichen werden sollen.

Mit FirstSpirit-Version 5.2R2 wurde der entsprechende Dialog erneuert (Ausnahme: Versionsvergleiche auf (Globalen) Seiten, (Globalen) Absätzen, Datensätzen):

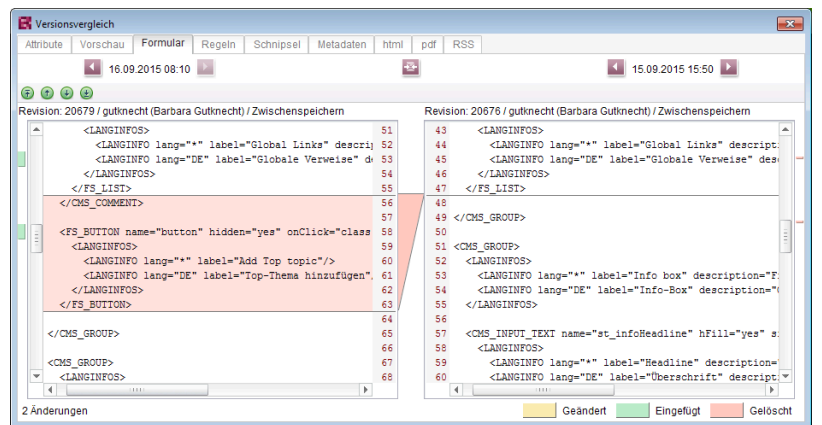

**Versionsvergleich auf Vorlagen**

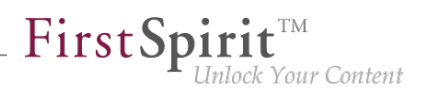

Darüber hinaus erlaubt es der Dialog nun auch, die gewählten Versionen zusammenzuführen (engl.:  $, to$  merge"), z. B.

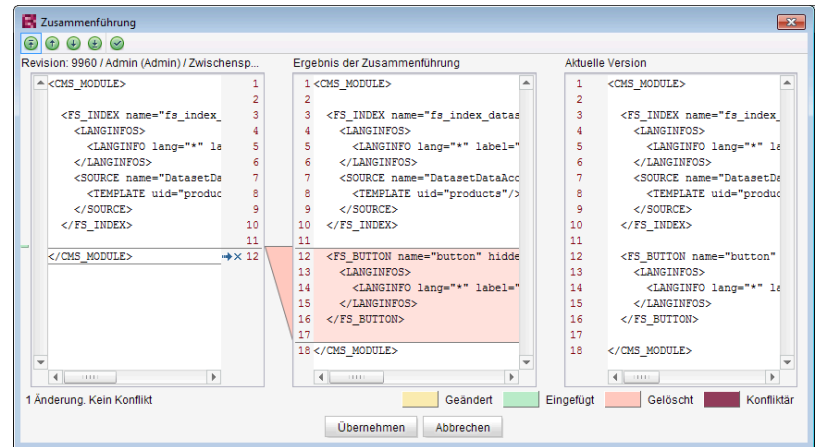

**Zusammenführung von Änderungen aus mehreren Revisionen**

Zu weiteren Informationen siehe FirstSpirit Online Dokumentation,

- "Vorlagen (Grundlagen) / Grundlagen / Funktionen über Kontextmenüs / Versionshistorie / Vergleichen"
- "Vorlagen (Grundlagen) / Grundlagen / Funktionen über Kontextmenüs / Versionshistorie / Zusammenführen"

# **22.34 Übersetzungshilfe: Verbesserte Benutzerführung bei der Übernahme von Inhalten 2018-09**

Über die Menüfunktion "Extras / Übersetzungshilfe" kann vorhandener Inhalt einer Seite in andere Sprachen kopiert und als Übersetzungsgrundlage verwendet werden. Mithilfe des Buttons "Inhalte übernehmen" können dazu Inhalte einer Eingabekomponente aus der Quellsprache in dieselbe Eingabekomponente in der Zielsprache übernommen werden.

阻

**Button: "Inhalte übernehmen" (Übersetzungshilfe)**

#### **Bisheriges Verhalten**

Der Button "Inhalte übernehmen" wurde für sprachabhängige und sprachneutrale (sprachunabhängige) Komponenten eingeblendet, während der Bearbeitungsmodus aktiv war. Eine

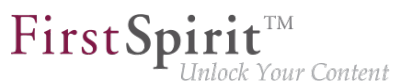

Übernahme von Inhalten war aber nur für sprachabhängige Komponenten möglich. (Sprachneutrale Eingabekomponenten haben jeweils nur einen Inhalt, der für alle Zielsprachen identisch ist.)

#### **Neues Verhalten**

Der Button "Inhalte übernehmen" wird nur noch für sprachabhängige Komponenten eingeblendet, während der Bearbeitungsmodus aktiv ist.

Bei verschachtelten Eingabekomponenten (z. B. bei FS\_LIST oder FS\_CATALOG) ergibt sich das Verhalten aus der Konstellation der Sprachabhängigkeiten:

- **Fall 1:** Die äußere Eingabekomponente ist sprachunabhängig (Button "Inhalte übernehmen" wird nicht angezeigt), die inneren Eingabekomponenten sind sprachabhängig (Button "Inhalte übernehmen" wird angezeigt). Die Inhalte der inneren Eingabekomponenten können in die Zielsprache übernommen werden.
- **Fall 2:** Die äußere Komponente ist sprachabhängig (Button "Inhalte übernehmen" wird angezeigt). Die Inhalte der äußeren Eingabekomponente können in die Zielsprache übernommen werden. Dabei werden sprachneutrale Inhalte innerer Eingabekomponenten übernommen. (Die Übernahme sprachabhängiger Inhalte innerer Eingabekomponenten wird nicht unterstützt.)

# **22.35 Vorlagen: Bessere Kennzeichnung für Eingabekomponenten im Status deprecated 2019-12**

Eingabekomponenten, die sich im Status "deprecated" befinden, werden innerhalb des Formulars (GOM-Definition) nun gesondert gekennzeichnet. Der öffnende und schließende Tag der Eingabekomponente wird im Formular durchgestrichen dargestellt:

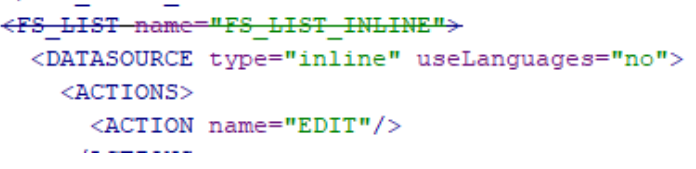

**Darstellung von Eingabekomponenten im Status deprecated**

### **22.36 Vorlagen: Optimierung der Schema-Darstellung im Schema-**

**Editor 2019-12**

In einem Datenbankschema wird festgelegt, welche Daten in einer Datenbank in welcher Form gespeichert werden und wie diese Daten in Beziehung zueinander stehen. Über den Schema-

a.

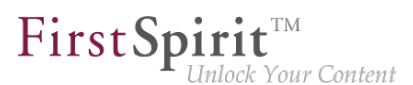

Editor im FirstSpirit SiteArchitect (Vorlagen - Datenbank-Schemata - Datenbankschema) können Datenbanktabellen mit den zugehörigen (sprachabhängigen oder sprachunabhängigen) Spalten modelliert werden.

#### **Bisheriges Verhalten:**

Sowohl im Schema-Editor als auch in der Eigenschaften-Ansicht werden immer alle Spalten der ausgewählten Tabelle aufgelistet. Diese Darstellung ist besonders bei Projekten mit vielen Projektsprachen (und vielen Datenbanktabellen) schnell unübersichtlich und konnte bislang nicht angepasst werden.

#### **Neues Verhalten:**

Über das Icon "Ansicht einstellen" oben rechts (in Vorlagen - Datenbank-Schemata - Datenbankschema - Schema-Editor) kann nun die Darstellung im Editor angepasst werden:

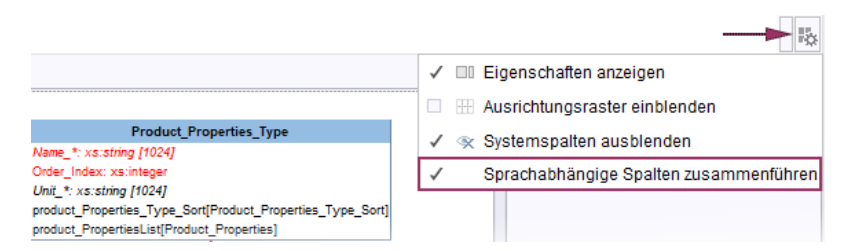

**Einstellung: Sprachabhängige Spalten zusammenführen (Vorlagen/Schema-Editor)**

Wird die Einstellung "Sprachabhängige Spalten zusammenführen" aktiviert (default: nicht aktiviert), werden im Schema-Editor und der Eigenschaften-Ansicht:

- alle sprachabhängigen Tabellenspalten in einem Eintrag zusammengeführt (wenn für alle Projektsprachen eine sprachabhängige Spalte vorhanden ist). Existiert nicht für alle Projektsprachen eine sprachabhängige Spalte, z. B. nur für DE, aber nicht für EN, wird diese Spalte nicht zusammengeführt. Damit wird verhindert, dass das Fehlen von sprachabhängigen Spalten durch die Einstellung verdeckt wird.
- anstelle des Sprachkürzels (z. B. "EN") in der zusammengeführten Darstellung "\*" verwendet.
- zusammengeführte Spalten kursiv dargestellt.

seit Oktober 2015

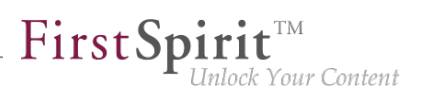

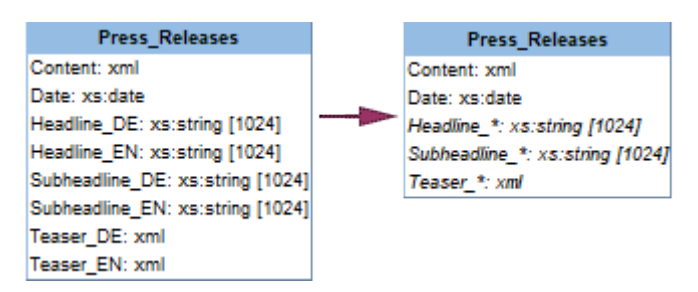

**Darstellung Sprachabhängiger Spalten: Default (links) und zusammengeführt (rechts)**

**!** Diese Einstellung wird nicht persistiert und nur für die Dauer der aktuellen Benutzersitzung beibehalten.

#### Weiterführende Dokumentation

zum Schema-Editor: siehe [docs.e-spirit.com](https://docs.e-spirit.com/odfs/vorlagen-grundl/aufbau-vorlagen/datenbank-schem/schema-editor/index.html)

# **23 SiteArchitect / ContentCreator**

# **23.1 Arbeitsablauf: Reihenfolge der Transitionen auf einer Aktivität ändern 2020-05**

Ein Arbeitsablauf ist eine Abfolge von Aufgaben, die nach einer fest vorgegebenen Struktur abgearbeitet werden. Diese besteht in FirstSpirit aus Status, Aktivitäten und Transitionen, wobei Transitionen die Verbindung zwischen Aktivität und Status bilden.

Projektspezifische Arbeitsabläufe können über einen grafischen Editor im FirstSpirit SiteArchitect ("Vorlagen" / "Arbeitsabläufe") erstellt werden. Instanzen dieser Arbeitsabläufe können anschließend kontextgebunden auf jedem Element innerhalb des FirstSpirit-Projekts (SiteArchitect: Kontextmenü in der Baumansicht / "Arbeitsablauf" und im ContentCreator über den Element-Status) oder kontextfrei über die FirstSpirit-Menüleiste ("Aufgaben" / "Arbeitsablauf" bzw. im ContentCreator über "Aktionen") gestartet werden. Jede Instanz eines Arbeitsablaufs muss entsprechend der im Arbeitsablauf festgelegten Regeln durchlaufen werden. Dabei wird bei jeder Aktivität ein Dialog geöffnet, der dem Bearbeiter die Möglichkeit gibt, den Arbeitsablauf über die Auswahl einer Transition (über eine Schaltfläche im Dialog) weiterzuschalten.

**Mit dem aktuellen FirstSpirit-Release** kann die Reihenfolge für die Anzeige der Transitionen auf einer Aktivität im Arbeitsablauf konfiguriert werden.

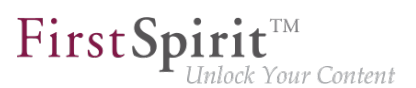

Die Konfiguration erfolgt auf dem Arbeitsablauf im FirstSpirit SiteArchitect "(Vorlagen" / "Arbeitsabläufe") im Register "Zustandsdiagramm". Wird im grafischen Editor eine manuelle Aktivität selektiert, erscheint in der Eigenschaften-Ansicht (rechts) unter "Allgemeines" die neue Eigenschaft "Transitionen", die alle ausgehenden Transitionen der selektierten Aktivität anzeigt. Über das Icon

#### 园

hinter der Eigenschaft können die Transitionen in einem eigenen Fenster geöffnet und in dieser Ansicht über Drag-and-drop oder über die Buttons am rechten Fensterrand (Nach oben verschieben / Nach unten verschieben) in der Reihenfolge verändert werden.

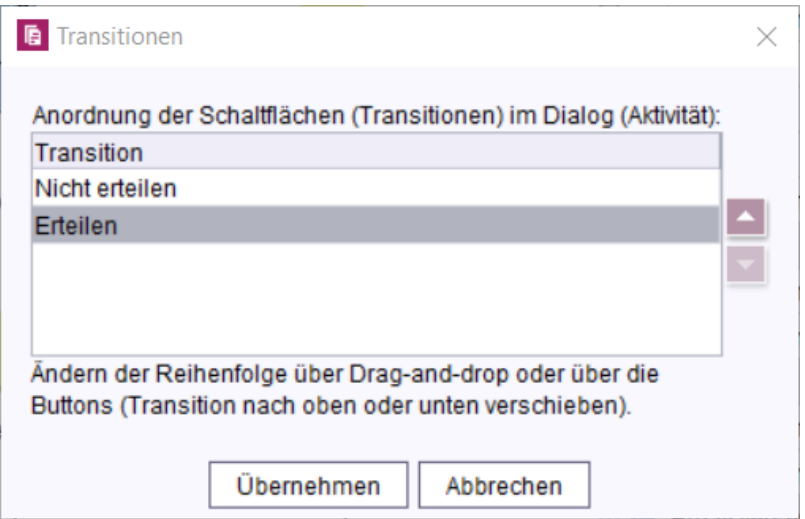

**Reihenfolge ausgehender Transitionen ändern**

Die geänderte Reihenfolge wirkt sich auf die Anzeige der Schaltflächen im Dialog aus.

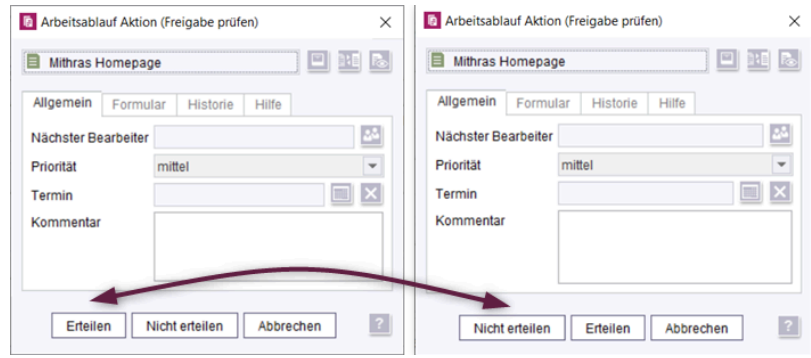

**Geänderte Reihenfolge der Transitionen im Dialog**

#### Weiterführende Informationen:

■ [Konfiguration von Arbeitsabläufen \(Vorlagen\)](https://docs.e-spirit.com/odfs/vorlagen-grundl/aufbau-vorlagen/arbeitsablaeufe/index.html)

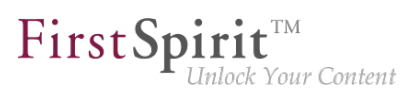

- [Arbeitsabläufe im SiteArchitect](https://docs.e-spirit.com/odfs/edocs/fsar/arbeitsablaeufe/index.html)
- [Arbeitsabläufe im ContentCreator](https://docs.e-spirit.com/contentcreator/report-bereich/aufgaben/arbeitsablaeufe/index.html)
- [Arbeitsabläufe im FragmentCreator](https://docs.e-spirit.com/odfs/edocs/cxt/arbeitsablaeufe/index.html)

### **23.2 Das Demoprojekt Mithras Energy entfällt 2020-06**

Das Demo-Projekt Mithras Energy für ContentCreator und SiteArchitect entfällt und wird mit dem aktuellen FirstSpirit Release nicht mehr im Auslieferungsumfang von FirstSpirit enthalten sein (abgekündigt mit FirstSpirit 2020-02).

e-Spirit ersetzt das Demo-Projekt durch den zeitgemäßen **FirstSpirit Experience Accelerator** (siehe [Dokumentation zum FirstSpirit Experience Accelerator\)](https://docs.e-spirit.com/module/fsxa/ueberblick/index.html).

Der FirstSpirit Experience Accelerator ist ein neuer, wichtiger Baustein im FirstSpirit-Ökosystem. Er enthält Referenzimplementierungen zu wichtigen Contentmodulen (u. a. Shoppable Image und Video, Touchpoint Editing, Teaserkarussel und Banner) und kann als schneller Einstieg in ein neues FirstSpirit-Projekt verwendet werden. Zielsetzung des FirstSpirit Experience Accelerators ist eine schnellere Produkteinführung im Enterprise- und eCommerce-Umfeld.

# **23.3 Dynamische Formulare: Neue Eigenschaft "CONTAINERTYPE" 5.2R6**

Eingabekomponenten können in verschiedenen Kontexten verwendet werden, in Absätzen, in Listen-Komponenten wie FS\_CATALOG oder auch in Datensätzen oder Seiten. Mithilfe des Attributs CONTAINERTYPE kann ab der aktuellen FirstSpirit-Version ermittelt werden, um welchen Objekttyp es sich handelt. In Abhängigkeit vom umgebenden Objekttyp kann die Eingabekomponente dann beispielsweise gezielt ein- oder ausgeblendet (oder auch eine Bearbeitung unterbunden) werden.

Der Ausdruck <PROPERTY source='#global' name='CONTAINERTYPE'/> kann dazu im Bereich Wertermittlung der Regeldefinition (oder für die Definition einer Vorbedingung) eingesetzt werden. Er liefert die Bezeichnung des Containertyps zurück, wobei der zurückgelieferte Wert dem Typnamen (in Großbuchstaben) entspricht. Folgende Typen werden aktuell unterstützt:

- **FS\_CATALOG**
- **FS\_LIST**
- CMS\_INPUT\_DOM

seit Oktober 2015

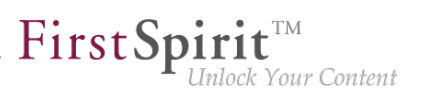

- CMS\_INPUT\_DOMTABLE
- CMS\_INPUT\_LINK
- CMS\_INPUT\_IMAGEMAP
- **BODY**
- **NONE**

Zu weiteren Informationen siehe Vorlagenentwicklung / Regeln / Formulareigenschaften <PROPERTY/> / Eigenschaft CONTAINERTYPE (→ Online Dokumentation FirstSpirit).

### **23.4 Neue Attribute für Regeln: ID, UID, GID, Template 2020-07**

Folgende Properties stehen jetzt in den Regeln für entsprechende Elemente zur Verfügung:

- *ID*: Ermittlung der ID eines FirstSpirit-Elements
- UID: Ermittlung des Referenznamens / UID eines FirstSpirit-Elements Absätze haben technisch gesehen keine UID, daher wird hier der Anzeigename zurückgegeben.
- GID: Ermittlung der globalen ID (GID) eines FirstSpirit-Elements
- TEMPLATE: Ermittlung der Vorlage des aktuellen FirstSpirit-Elements Es wird der Referenzname der Vorlage zurückgegeben (UID).

Code-Schnipsel:

**<PROPERTY name="ID" source="#global"/>**

**<PROPERTY name="UID" source="#global"/>**

**<PROPERTY name="GID" source="#global"/>**

**<PROPERTY name="TEMPLATE" source="#global"/>**

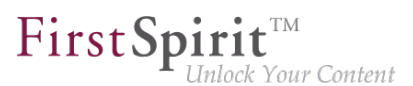

Auf einer **Seite** werden beispielsweise die Informationen der Seite zurückgeliefert (auch wenn die Regel z. B. in einem Absatz innerhalb einer FS\_CATALOG-Eingabekomponente ausgeführt wird). In **Metadaten** werden Information des Elements zurückgeliefert, auf dem die Metadaten definiert wurden.

# **23.5 Optimierte Suche 5.2R18**

In der Suchindizierung von FirstSpirit wurden englischsprachige "Stoppwörter" (kurze Wörter, die häufig in einer Sprache vorkommen und selten Rückschlüsse auf den Inhalt eines Dokumentes zulassen) bislang nicht in den Index aufgenommen, z. B.

- "a"
- "and"
- .are"
- ..is"
- "the"
- "was"
- "with"
- ...

q,

Z.B. führte im Demo-Projekt "Mithras Energy" eine Suche nach "the future" bisher zu einer leeren Suchergebnisliste, weil das Wort "the" dieser Phrase nicht im Index verzeichnet war. Ab der aktuellen FirstSpirit-Version werden diese Stoppwörter bei einer Indizierung nicht mehr gesondert behandelt, sondern ebenfalls in den Index aufgenommen; im Beispiel des Demo-Projektes "Mithras Energy" wird jetzt bei einer Suche nach "the future" die englischsprachige Startseite gefunden (Text: "Solar energy is the energy of the future, ...").

Der Suchindex eines Projektes wird damit nun geringfügig größer, und die Suchergebnisse enthalten dementsprechend mehr Treffer.

Diese Änderung wirkt sich nicht automatisch auf das Suchergebnis aus, sondern erst mit einer Änderung an betroffenen Inhalten, durch die das jeweilige Element erneut und gesondert indiziert wird. Die oben aufgelisteten Wörter bzw. Zeichenfolgen werden in einer Suche in bestehenden FirstSpirit-Projekten also erst gefunden, wenn das entsprechende FirstSpirit-Element (Seite, Absatz,

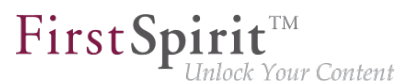

Datensatz usw.) geändert und gespeichert wurde. Alternativ kann eine Neu-Indizierung für das gesamte Projekt oder Teilbereiche per Auftrag oder API ausgelöst werden. Die Ausführung des Auftrags ist allerdings speicher- und rechenzeitintensiv und sollte daher nur während eines Wartungszeitraums durchgeführt werden.

### **23.6 Reports: Verbesserte Bedienung 5.2R6**

Reports stellen in FirstSpirit eine wichtige und projektspezifisch anpassbare Möglichkeit dar, Redakteuren Daten aus einer beliebigen Quelle im Projekt zur Verfügung zu stellen. Reports erlauben eine strukturierte Darstellung der Daten, sie können – je nach Implementierung – durchsucht, gefiltert und für die redaktionelle Arbeit verwendet werden (durch Drag-and-drop oder per Schaltflächen).

Aktionen, die in Reports im FirstSpirit SiteArchitect durch eine Schaltfläche ausgelöst werden (z. B. Starten einer Suche), können jetzt auch komfortabel durch Drücken der Enter -Taste ausgelöst werden (1):

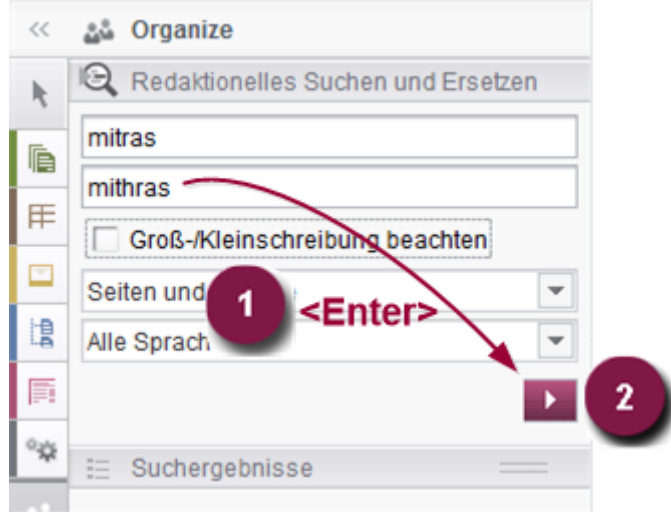

Darüber hinaus wird jetzt statt des Anzeigenamens des betreffenden Reports ein Pfeil für die Schaltfläche verwendet (2).

Zu weiteren Informationen siehe unter anderem auch Plugin-Entwicklung / Universelle Erweiterungen / Datenzugriff / Nutzung als Report (→ Online Dokumentation FirstSpirit).

Darüber hinaus wurde auch bei der Verwendung von kundenspezifischen Reports im ContentCreator die Benutzerführung verbessert (Interface StaticItemsProviding, Package de.espirit.firstspirit.client.plugin.dataaccess.aspects, FirstSpirit Developer-API).

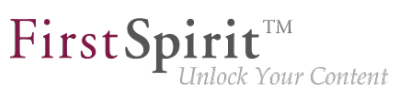

## **23.7 Schnipsel: Ausgabe von Metadaten 5.2R18**

Inhalte aus Metadaten, die direkt auf dem jeweiligen Element definiert wurden, können jetzt in Schnipseldefinitionen über das neue Systemobjekt #meta ausgegeben werden. Dieses steht immer dann zur Verfügung, wenn auf dem Element, für das der Schnipsel gültig ist, Metadaten definiert wurden. Die Ausgabe der einzelnen Eingabekomponenten aus den Metadaten erfolgt mittels

**#meta.BEZEICHNER**

Zu weiteren Informationen siehe FirstSpirit Online Dokumentation, "Vorlagenentwicklung / Vorlagensyntax / Systemobjekte / #meta".

In diesem Kontext wurde darüber hinaus ein Fehler behoben, der bei der Ausgabe der Metadaten per API dazu führen konnte, dass fälschlicherweise der sprachabhängige Vorgabewert anstelle des sprachunabhängigen Rückgriffswertes ausgegeben wurde.

# **23.8 Überarbeitung des Designs der grafischen Benutzeroberfläche von FirstSpirit 5.2R19**

Im Rahmen der in FirstSpirit-Version 5.2R17 begonnenen Überarbeitung des Designs der grafischen Benutzeroberfläche von FirstSpirit wurden mit der aktuellen FirstSpirit-Version Nachbesserungen und weitere Optimierungen vorgenommen. So werden jetzt beispielsweise für eine bessere Übersichtlichkeit in Formularen im SiteArchitect die Titel von Eingabekomponenten (Parameter label) in Großbuchstaben dargestellt. Sind für eine Eingabekomponente Vorgabewerte definiert, wird dies durch den Zusatz "(Vorgabewert)" im Titel visualisiert.

# **23.9 Unterschiedliches Validierungsverhalten für unterschiedliche Sprachen 5.2R19**

FirstSpirit SiteArchitect und ContentCreator weisen den Redakteur in Eingabekomponenten auf ungültige Eingaben hin. Dabei kann es sich um Verletzungen von Regeln handeln, die der Vorlagenentwickler festgelegt hat, um eine leere Eingabekomponente, für die das Attribut allowEmpty="no" definiert ist, oder um ungültige Referenzen (beispielsweise Verwendung eines FirstSpirit-Objekts, z. B. Medium oder Seitenreferenz, das inzwischen gelöscht wurde). Die / der betreffende Seite, Absatz oder Datensatz kann bei fehlendem oder ungültigem Inhalt dann nicht gespeichert (scope=, SAVE") und / oder nicht freigegeben werden (scope=, RELEASE") oder es wird ein vom Vorlagenentwickler vorgegebener Hinweis eingeblendet ( $score = "INFO"$ ).

Mit der aktuellen FirstSpirit-Version kann diese Validierung für eine oder mehrere Projektsprachen deaktiviert werden, und zwar über die Option "Sprache validieren" in den Eigenschaften des gewünschten Projekts im FirstSpirit ServerManager im Bereich "Sprachen":

FirstSp

ck Your Content

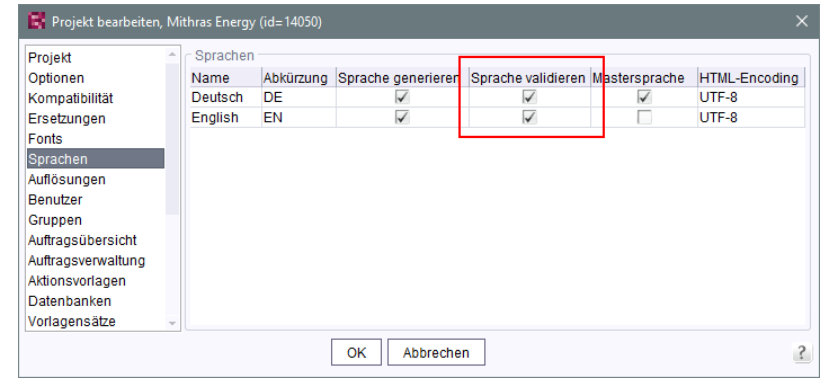

Standardmäßig ist die Option aktiv, d.h. Inhalte in der gewählten Sprache im gewählten Projekt werden validiert. Wird die Option deaktiviert, werden Inhalte in der betreffenden Sprache in Eingabekomponenten nicht validiert. Die Seite, der Absatz oder der Datensatz kann dann z. B. gespeichert und / oder freigegeben werden, obwohl nicht in allen Sprachen (gültiger) Inhalt vorhanden ist. Auf diese Weise lässt sich unterschiedliches Validierungsverhalten für unterschiedliche Sprachen umsetzen.

Wird die Option nach einem Deaktivieren wieder aktiviert, müssen Inhalte, die den Regeln nicht entsprechen, erst angepasst werden, um das Element freigeben bzw. speichern zu können.

Über die API lässt sich die Option mithilfe der Methode setIgnoreValidation() de-/aktivieren (Interface Language, Package de.espirit.firstspirit.access, FirstSpirit Access-API).

Hinweis: Im Rahmen dieser Änderung wurden auch interne Klassen geändert. Dadurch kann es beim Verbindungsaufbau zu Problemen kommen, wenn der FirstSpirit-Server auf einer Version >= 5.2R19 läuft und eine andere Komponente (z. B. Webserver Tomcat) noch auf einer Version < 5.2R19. In diesem Fall muss die Gegenstelle (hier Tomcat mit Webapps) aktualisiert werden.

Zu weiteren Informationen siehe

- Dokumentation zum FirstSpirit SiteArchitect, "Allgemeine Bedienung / Ungültige Eingaben" und "FirstSpirit SiteArchitect / Menüleiste / Suchen"
- FirstSpirit Handbuch für Redakteure (ContentCreator), "Vorschauseite bearbeiten / Arbeiten mit Dialogen / Bearbeitungsfenster / Regelverletzungen"

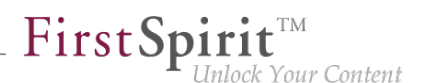

- FirstSpirit Dokumentation für Administratoren, "FirstSpirit ServerManager / Projekteigenschaften / Sprachen"
- FirstSpirit Online Dokumentation, "Vorlagenentwicklung / Regeln"

# **23.10 Zugriff auf Wertemenge aus FS\_INDEX 5.2R2**

FS\_INDEX-Eingabekomponenten speichern Referenzen zu Datenobjekten (z. B. aus externen Webdiensten) anhand von Bezeichnern im String-Format. Diese Bezeichner werden von dem Datenzugriff-Plugin, das der Indexkomponente in der Formulardefinition einer Vorlage zugewiesen wird, geliefert. Um auf die tatsächlichen Daten eines Indexeintrags zuzugreifen, muss das Session-Objekt des Datenzugriff-Plugins abgefragt werden, um anhand eines String-Bezeichners ein passendes Datenobjekt einzuholen und weiterzuverarbeiten.

Innerhalb von Ausgabekanaldefinitionen wird bei Zugriffen auf die Wertemenge einer FS\_INDEX-Eingabekomponente ein Objekt vom Typ IndexAccessor zurückgeliefert, welches Zugriff auf die gespeicherten String-Bezeichner bietet, zusätzlich aber auch eine Liste der den Bezeichnern entsprechenden Datenobjekte liefert, die vom Datenzugriff-Plugin aufgelöst wurden.

Ab FirstSpirit-Version 5.2R2 wird auch in Schnipseldefinitionen ein Objekt vom Typ IndexAccessor zurückgeliefert, wenn auf die Wertemenge einer FS\_INDEX-Eingabekomponente zugegriffen wird.

Zu weiteren Informationen über

- die Arbeit mit FS\_INDEX siehe FirstSpirit Online Dokumentation, "Vorlagenentwicklung / Formulare / Eingabekomponenten / INDEX"
- den Datentyp IndexAccessor siehe FirstSpirit Online Dokumentation, "Vorlagenentwicklung / Vorlagensyntax / Datentypen / IndexAccessor"
- die Definition von Schnipseln siehe FirstSpirit Online Dokumentation, "Vorlagenentwicklung / Schnipsel".

## **24 SiteArchitect / ServerManager**

### **24.1 Aktualisierung von integrierter Fremdsoftware 2020-08**

Mit der aktuellen FirstSpirit-Version wurde folgende intern verwendete Software aktualisiert:

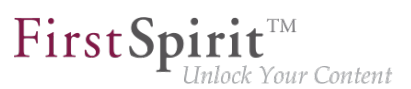

- **Java** (JRE, mit dem der FirstSpirit-Launcher betrieben wird) Die neuen Versionen sind:
	- 11.0.8+10 64bit AdoptOpenJDK
	- 14.0.2+12 64bit AdoptOpenJDK

# **24.2 Browser Engine "JExplorer" ist entfallen (Integrierte Vorschau für Inhalte) 2018-11**

Die integrierte Vorschau im FirstSpirit SiteArchitect (Menüs "Ansicht / Integrierte Vorschau" und "Ansicht / Browser Engine") basiert auf Fremdsoftware. Die BrowserEngine "JExplorer" für die Verwendung des "Internet Explorer" wurde mit FirstSpirit 2018-07 (Juli 2018) abgekündigt und entfällt planmäßig mit FirstSpirit 2018-11. Die Menüpunkte "Internet Explorer" im FirstSpirit SiteArchitect (Menü "Ansicht / Browser Engine") und ServerManager ("Projekt / Eigenschaften / Client-Applikationen / Browser Engine") wurden entfernt. War in Projekten bzw. in den Projekteigenschaften "Internet Explorer" eingestellt, wird dort nun automatisch die Browser Engine "Google Chrome" verwendet.

Hintergrund: Die extern entwickelte Library, auf der die Browser Engine basiert, wird zukünftig nicht mehr weiterentwickelt und wurde seitens des Herstellers mittlerweile offiziell abgekündigt.

Alternativ kann weiterhin Google Chrome für eine interne Vorschau verwendet werden oder selbstverständlich jeder andere Browser für eine externe Vorschau (z. B. durch Deaktivieren der Option "Ansicht / Integrierte Vorschau / für Inhalte verwenden" oder durch einen Rechtsklick auf das Vorschau-Icon bzw. Klick mit gedrückter Strg -Taste).

Zu weiteren Informationen siehe

- Dokumentation zum FirstSpirit SiteArchitect, "FirstSpirit SiteArchitect / Menüleiste / Ansicht / Browser Engine"
- FirstSpirit Dokumentation für Administratoren, "FirstSpirit ServerManager / Projekteigenschaften / Client-Applikationen / Browser-Engine"

## **24.3 Browser Engine "Mozilla Firefox" ist entfallen 2018-08**

Für die Funktionalität "Integrierte Vorschau" im FirstSpirit SiteArchitect wird spezielle, in den SiteArchitect integrierte Software verwendet, die auf den jeweiligen Browsern basiert.

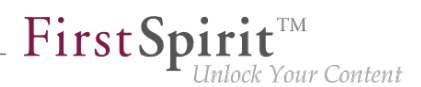

Die aktuell in FirstSpirit verwendeten Versionen von Mozilla Firefox bieten keinen Support für Java 9 und höher. Mit dem aktuellen FirstSpirit-Release ist Mozilla Firefox als Browser Engine für die integrierte Vorschau somit planmäßig entfallen. Die betreffenden Menüpunkte "Mozilla Firefox (v3) (veraltet)" und "Mozilla Firefox (v15)" in FirstSpirit SiteArchitect (Menü "Ansicht / Browser Engine") und ServerManager ("Projekt / Eigenschaften / Client-Applikationen / Browser Engine") wurden entfernt:

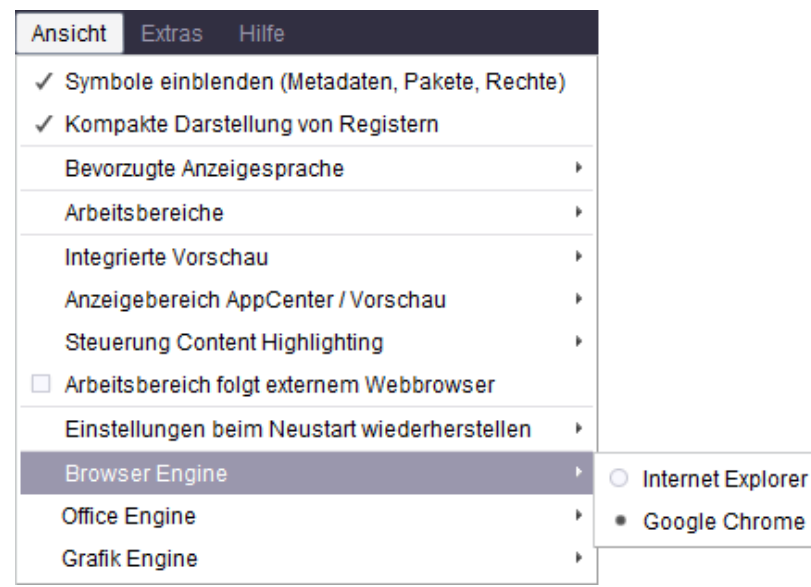

**FirstSpirit SiteArchitect**

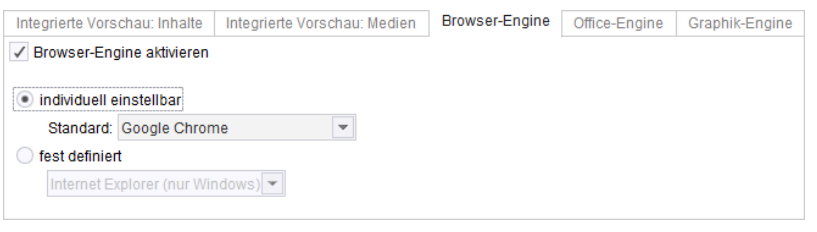

**FirstSpirit ServerManager**

War in Projekten bzw. in den Projekteigenschaften Mozilla Firefox eingestellt, wird dort nun automatisch die Browser Engine "Google Chrome" verwendet.

Zu weiteren Informationen siehe

- Dokumentation zum FirstSpirit SiteArchitect, "FirstSpirit SiteArchitect / Menüleiste / Ansicht / Browser Engine"
- FirstSpirit Dokumentation für Administratoren, "FirstSpirit ServerManager / Projekteigenschaften / Client-Applikationen / Browser-Engine"

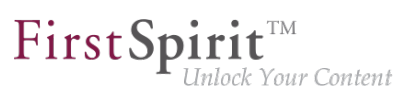

## **24.4 Client-Logging 5.2R7**

Logging unterstützt FirstSpirit-Entwickler und -Administratoren bei der Identifikation und Behebung von Fehlern. Eine Protokollierung findet in FirstSpirit an unterschiedlichen Stellen statt, z. B. werden Log-Meldungen zu Aktionen auf dem Server in der Datei fs-server.log festgehalten, Log-Meldungen zu Aufträgen in der Datei fs-schedule.\*.log usw.

Mit der aktuellen FirstSpirit-Version werden jetzt Log-Meldungen von SiteArchitect und ServerManager zusätzlich zur Datei fs-clients.log (im Verzeichnis log im Basis-Verzeichnis des FirstSpirit-Servers, dort nur Exceptions) separat für jeden gestarteten Client in eine Datei im User-Home-Verzeichnis des Arbeitsplatzrechners des betreffenden Benutzers geschrieben:

- SiteArchitect: .firstspirit\*/logs/SiteArchitect\*.log
- ServerManager: .firstspirit\*/logs/ServerManager\*.log

Die Dateinamen enthalten neben dem Hinweis auf SiteArchitect bzw. ServerManager einen Zeitstempel mit Datum und Uhrzeit, zu dem der Client gestartet ist, z. B.

**SiteArchitect-2017-02-28T13-55-40.067.log**

Damit sind Log-Meldungen aus SiteArchitect und ServerManager jetzt u.a. besser geeignet zum Versenden oder Hochladen. Welche Logdatei zu einem Client gehört, lässt sich einfach über das Menü "Hilfe" identifizieren: Über den Menüeintrag "Zeige Logdatei in Dateimanager"

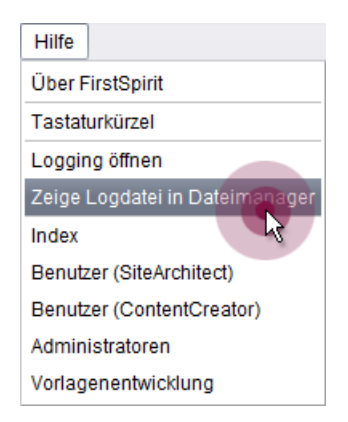

wird das lokale Dateiverzeichnis geöffnet. Die Datei mit dem aktuellen Logging ist dabei selektiert. Der Zeitstempel im Dateinamen erleichtert das Identifizieren von Log-Meldungen im Dateiverzeichnis von bereits geschlossenen Clients. Es werden nur bis zu 100 Logdateien gespeichert bzw. bis sie eine Gesamtgröße von 100 MB erreicht haben. Wird einer dieser Werte überschritten, werden die ältesten Logdateien nach und nach automatisch gelöscht.

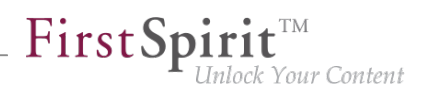

Über den Menüeintrag "Logging öffnen" im Menü "Hilfe" kann das aktuelle Logging hingegen in einem separaten Fenster angezeigt werden:

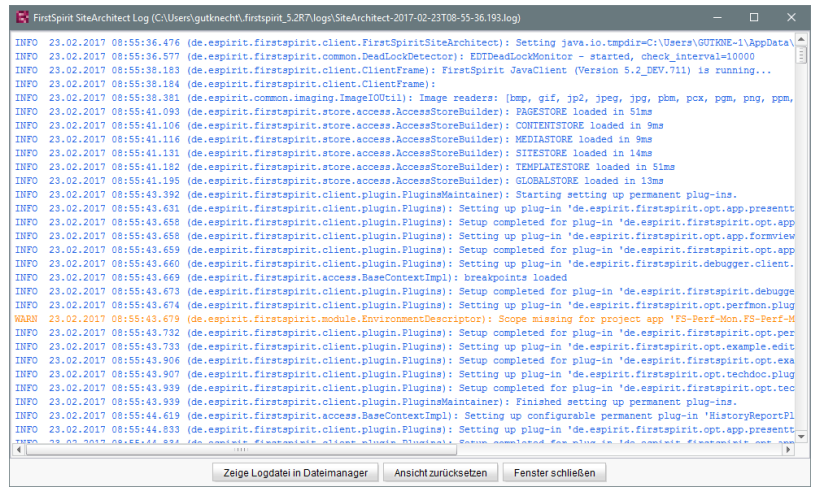

Für eine bessere Übersichtlichkeit haben die Log-Meldungen dabei je nach Log-Level eine unterschiedliche Schriftfarbe. Über die Schaltfläche "Ansicht zurücksetzen" kann das Log-Fenster geleert werden. Der Inhalt der Logdatei ändert sich dabei nicht.

# **24.5 Dateiauswahl aus der Verzeichnisstruktur des Arbeitsplatzrechners erleichtern 5.2R6**

Zum Hochladen von Dateien in den FirstSpirit SiteArchitect (z. B. in die Medien-Verwaltung) oder ServerManager (z. B. beim Import von Projekten) wird ein Dateiauswahldialog verwendet, über den die gewünschte Datei aus der Verzeichnisstruktur des Arbeitsplatzrechners ausgewählt werden kann:

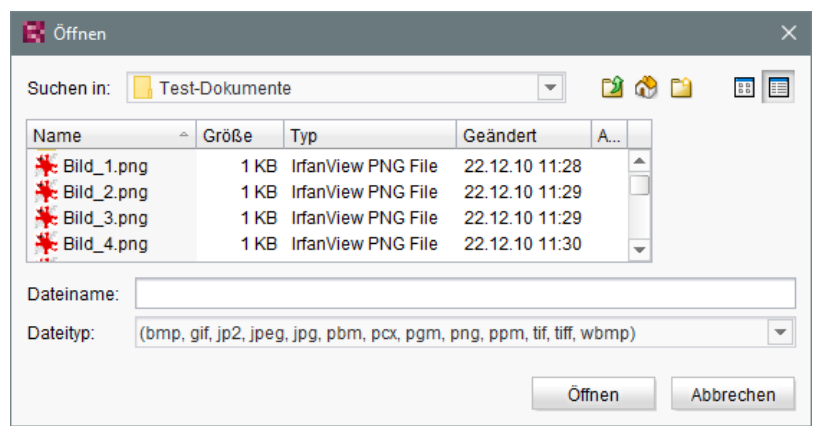

Der Parameter

seit Oktober 2015

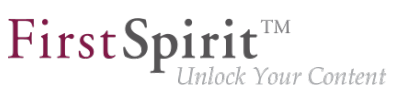

**Synthetica.extendedFileChooser.sortEnabled=false** 

kann ab der aktuellen FirstSpirit-Version z. B. in den Verbindungs- bzw. Webstart-Einstellungen verwendet werden, um die Sortierungsmöglichkeit (im Ansichtsmodus "Details" per Klick auf die Spaltenköpfe) zu deaktivieren. Auf diese Weise kann die Arbeit mit dem Dateiauswahldialog, bei der in unterschiedliche Verzeichnisse des Arbeitsplatzrechners gewechselt werden muss, beschleunigt werden.

Ist der Parameter gesetzt, wird dies entsprechend in der Log-Datei fs-server.log festgehalten:

```
INFO 26.09.2016 16:13:08.923 (de.espirit.common.gui.LookAndFeelUtil): disabled
sorting in file chooser'
```
Dateien können in die Medien-Verwaltung des **FirstSpirit SiteArchitect** alternativ auch komfortabel

- per Drag-and-drop
- über den "Assistent für Medienübernahme" (Menü "Extras")

#### hochgeladen werden.

Zu weiteren Informationen siehe

- FirstSpirit Dokumentation für Administratoren,
- Kapitel "Verbindungseinstellungen konfigurieren" (Abschnitt "Optionale Parameter")
	- Kapitel "Server-Eigenschaften / Startseite"
- Medien-Verwaltung / Anlegen von Medien (→Handbuch FirstSpirit SiteArchitect)
- Medien-Verwaltung / Assistent für Medienübernahme (→Handbuch FirstSpirit SiteArchitect)
- Allgemeine Bedienung / Drag-and-drop Funktionalitäten (→Handbuch FirstSpirit SiteArchitect)

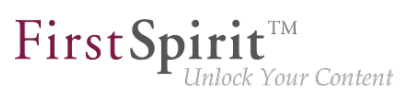

# **24.6 Datenbankanbindung: Unterstützung für den Parameter jdbc.MAXSTRINGLENGTH 2020-07**

Die Konfiguration der Datenbankanbindung des FirstSpirit-Servers erfolgt über den FirstSpirit ServerManager (unter Servereigenschaften / Datenbanken). In diesem Bereich werden alle auf dem Server eingebundenen Datenbank-Layer aufgelistet, das bedeutet, alle auf dem Server zur Verfügung stehenden Verbindungen zu einer Datenbank. Über den optionalen JDBC-Parameter jdbc.MAXSTRINGLENGTH kann im Datenbank-Layer die maximale Anzahl der Zeichen einer VARCHAR-Spalte beim Erstellen einer neuen Datenbank-Tabelle definiert werden. Wenn für ein String-Attribut ein größerer Wert angegeben wird, als über den Parameter jdbc.MAXSTRINGLENGTH definiert, wird ein anderer Datentyp (z. B. BLOB, CLOB oder TEXT) zur Speicherung in der Datenbank genutzt. Ist hier kein Wert gesetzt, wird abhängig von der verwendeten Datenbank ein Standardwert gesetzt.

#### **Neues Verhalten:**

Mit dem aktuellen FirstSpirit Release wird der Parameter jdbc.MAXSTRINGLENGTH für die folgenden Datenbanken unterstützt:

- PostgreSQL
- Oracle 19c

Für PostgreSQL gilt:

- Standardwert: Ist kein Wert über jdbc.MAXSTRINGLENGTH definiert, wird der Standardwert 255 verwendet.
- Maximalwert: Von einer Definition von Werten größer als 65534 wird abgeraten

Für Oracle 19c gilt:

- Standardwert: Ist kein Wert über jdbc.MAXSTRINGLENGTH definiert, wird der Standardwert 2000 verwendet.
- Empfehlung: Je nach Zeichensatz (Parameter jdbc.oracle.CHARACTERSET), ist eine Anpassung der Zeichenlänge sinnvoll. Für Oracle 19c wird z. B. der Zeichensatz AL32UTF8 mit der Zeichenlänge 8191 empfohlen. Der empfohlene Wert für den jeweiligen Zeichensatz kann der Dokumentation des Parameters (siehe "Werte für Oracle 19c (abhängig vom Zeichensatz)") entnommen werden.

■ Maximalwert: Werden Werte für den Parameter angegeben, die größer als der empfohlene Wert des angegebenen Zeichensatzes (Parameter jdbc.oracle.CHARACTERSET) sind, so wird eine entsprechende Meldung im Server-Log protokolliert. Der Maximalwert für den jeweiligen Zeichensatz kann der [Dokumentation des Parameters](https://docs.e-spirit.com/odfs/edocs/admi/konfiguration-f/datenbankanbind/konfiguration-d/beschreibung-op/index.html) (siehe "Werte für Oracle 19c (abhängig vom Zeichensatz)") entnommen werden.

FirstSpi

ck Your Content

- Bei Werten, die größer als der Maximalwert des angegebenen Zeichensatzes sind, wird ein ERROR geloggt und der Wert auf den Maximalwert verringert.
- Bei Werten, die größer als der empfohlene Wert und kleiner als der Maximalwert des angegebenen Zeichensatzes sind, wird eine entsprechende WARN Meldung geloggt, in der die empfohlene Größe ausgegeben wird.

Für alle weiteren [empfohlen](https://docs.e-spirit.com/odfs/edocs/admi/technische-vora/index.html#text_bild_1) und [kompatiblen](https://docs.e-spirit.com/odfs/edocs/admi/technische-vora/kompatible-komp/index.html#kompatible_datenbanken) Datenbanksysteme wird der Parameter jdbc.MAXSTRINGLENGTH ignoriert. Stattdessen werden immer die festkodierten Standardwerte des jeweiligen Datenbank-Layers verwendet.

### **Ich verwende in meiner bestehenden Layer-Konfiguration den Parameter jdbc.MAXSTRINGLENGTH. Muss ich die Konfiguration anpassen?**

**!** Kunden, die den Parameter jdbc.MAXSTRINGLENGTH in einer bestehenden PostgreSQL-Datenbankkonfiguration verwenden, empfiehlt e-Spirit, den Parameter vor der Aktualisierung auf FirstSpirit 2020-07 aus der Konfiguration zu entfernen. Diese Empfehlung gilt ebenfalls, wenn eine bestehende Oracle-Datenbankkonfiguration (mit dem Parameter jdbc.MAXSTRINGLENGTH) auf eine Oracle-19c-Konfiguration umgestellt wird.

Hintergrund: Der Parameter wird bisher ignoriert. Nach einer Aktualisierung auf FirstSpirit 2020-07 wird der Parameter dann für bestehende PostgreSQL- bzw. Oracle-19c-Datenbankkonfiguration ausgewertet. Abhängig vom Wert, der für den Parameter in der Konfiguration hinterlegt ist, können sich dadurch beim ersten Sync in die Datenbank, die Datentypen der String-Attribute ändern und damit möglicherweise Daten verloren gehen.

#### **Mehr Informationen:**

- [Servereigenschaften Datenbanken](https://docs.e-spirit.com/odfs/edocs/admi/firstspirit-ser/server-eigensch/datenbanken/index.html)
- [Pflichtparameter für die Datenbankanbindung](https://docs.e-spirit.com/odfs/edocs/admi/konfiguration-f/datenbankanbind/konfiguration-d/beschreibung-pf/index.html)
- [Optionale Parameter \(inklusive jdbc.MAXSTRINGLENGTH\)](https://docs.e-spirit.com/odfs/edocs/admi/konfiguration-f/datenbankanbind/konfiguration-d/beschreibung-op/index.html)

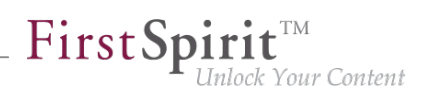

# **24.7 Entfall der betriebssystemspezifischen Fremdapplikationen im AppCenter 2018-09**

Einige Funktionalitäten in FirstSpirit basieren auf Fremdsoftware. Nicht alle Anbieter dieser Fremdsoftware haben ihre Software auf eine Kompatibilität mit Java 9 und höher umgestellt. Damit sind Funktionalitäten, die auf solcher Fremdsoftware basieren, nicht verfügbar, wenn FirstSpirit unter Java 9+ betrieben wird.

Mit dem aktuellen FirstSpirit-Release sind somit die mit FirstSpirit-Version 5.2R19 (März 2018) abgekündigten betriebssystemspezifischen Fremdapplikationen im AppCenter des FirstSpirit SiteArchitect planmäßig entfallen: die Office-Integration und die Bildbearbeitung durch die integrierten Applikationen "PicMonkey" und "Pixlr". Die zugehörigen Menüpunkte und Konfigurationsoptionen wurden entfernt:

- FirstSpirit SiteArchitect, Menüs
	- "Ansicht / Office Engine"
	- "Ansicht / Grafik Engine / Einfache Bildbearbeitung (PicMonkey)"
	- "Ansicht / Grafik Engine / Erweiterte Bildbearbeitung (Pixlr)"
- FirstSpirit ServerManager,
	- "Projekteigenschaften / Client-Applikationen", Register "Office-Engine"
	- "Projekteigenschaften / Client-Applikationen", Register "Grafik-Engine", Optionen "Einfache Bildbearbeitung (PicMonkey)" und "Erweiterte Bildbearbeitung (Pixlr)"

# **24.8 FirstSpirit-Launcher: Verwendung der Proxyeinstellungen des Betriebssytems 2019-11**

Mit dem aktuellen FirstSpirit-Release unterstützt der FirstSpirit Launcher die Verwendung von Proxyeinstellungen des Betriebssystems.

#### Unterstützte Proxy-Einstellungstypen unter Windows und macOS:

- automatische Proxy-Konfiguration über ein PAC-Skript
- manuelle Proxy-Konfiguration

Konfiguration: In der Standardkonfiguration werden keine Proxyeinstellung berücksichtigt. Um die Proxyeinstellungen zu verwenden, muss der Parameter java.net.useSystemProxies=true in den Verbindungseinstellungen gesetzt werden (siehe [Verbindungseinstellungen konfigurieren\)](https://docs.e-spirit.com/odfs/edocs/admi/firstspirit-sta/bereiche-starts/benutzer/index.html#text_bild_1).

Ist der Parameter (java.net.useSystemProxies=true) gesetzt, werden die im Betriebssystem eingestellten Proxys (ggf. inklusive eines konfigurierten PAC-Skripts) ausgewertet und an den FirstSpirit Launcher weitergeleitet.

Bei einer Deaktivierung des Proxys greift die Standardkonfiguration (direkte Verbindung ohne Proxy).

**Voraussetzung für die Unterstützung ist die Verwendung von Java 11 oder neuer.**

# **24.9 GUI-Änderungen für Integrierte Vorschau im SiteArchitect 2019-04**

Die Auswahl verschiedener Browser- oder Grafik-Engines ist weggefallen. In den Projekteinstellungen kann vorgegeben werden, ob einem Redakteur die Ansicht in der "Integrierten Vorschau für Inhalte und/oder Medien" zur Verfügung stehen soll.

#### **Auswirkungen im FirstSpirit ServerManager**

In den Projekteinstellungen kann unter dem Menüpunkt "Client-Applikationen" festgelegt werden, welche Ansichtsmöglichkeiten einem Redakteur im SiteArchitect zur Verfügung stehen sollen.

#### **Register Integrierte Vorschau: Inhalte**

#### Integrierte Vorschau für Inhalte aktivieren:

Ist diese Option **aktiviert** (Standardeinstellung), kann im SiteArchitect für das gewählte Projekt die Menüfunktion "Ansicht" / "Integrierte Vorschau – für Inhalte verwenden" ausgewählt werden. Das heißt, die Redakteure können individuell auswählen, ob sie mit der integrierten Vorschau arbeiten möchten oder nicht.

Ist die Option deaktiviert, steht im SiteArchitect projektweit die Menüfunktion "Ansicht / Integrierte Vorschau – für Inhalte verwenden" nicht zur Auswahl zur Verfügung.

#### **Register Integrierte Vorschau: Medien**

#### Integrierte Vorschau für Medien aktivieren:

Ist diese Option **aktiviert** (Standardeinstellung), kann im SiteArchitect für das gewählte Projekt die Menüfunktion "Ansicht" / "Integrierte Vorschau – für Medien verwenden" ausgewählt werden. Das heißt, die Redakteure können individuell auswählen, ob sie mit der integrierten Vorschau arbeiten möchten oder nicht.

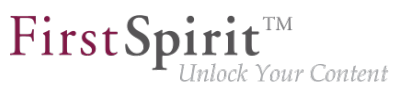

Ist die Option deaktiviert, steht die Menüfunktion "Ansicht" / "Integrierte Vorschau – für Medien verwenden" nicht zur Auswahl zur Verfügung.

#### Erweiterte Bearbeitung von Medien aktivieren:

Ist die "Integrierte Vorschau für Medien" aktiviert (Standardeinstellung), kann zusätzlich die Option "Erweiterte Medienbearbeitung aktivieren" **aktiviert** werden (Standardeinstellung). Durch Aktivieren dieser Option können Redakteure, die in der integrierten Vorschau angezeigten Medien mit der Funktion "Erweiterte Bildbearbeitung" bearbeiten.

Ist die Option deaktiviert, ist die "Erweiterte Bildbearbeitung für Medien" in der integrierten Vorschau nicht verfügbar.

#### **Auswirkungen im FirstSpirit SiteArchitect**

Im Menü "Ansicht" wurden die Optionen für die Verwendung der Integrierten Vorschau geändert. Es kann jetzt lediglich ausgewählt werden, ob die Integrierte Vorschau für Inhalte bzw. Medien genutzt werden soll oder nicht.

- Integrierte Vorschau
	- für Inhalte verwenden

Ist diese Option ausgewählt, wird für Objekte aus der Inhalte-Verwaltung und der Struktur-Verwaltung die Integrierte Vorschau verwendet.

■ für Medien verwenden Ist diese Option ausgewählt, wird für Medien die integrierte Vorschau verwendet. Abhängig von der Konfiguration in den Projekteigenschaften wird in der integrierten Vorschau auch die Erweiterte Bildbearbeitung aktiviert.

## **24.10 Konfiguration der FirstSpirit Startseite 5.2R19**

Es bestehen jetzt zusätzliche Einstellungsmöglichkeiten für die FirstSpirit Startseite. Applikationen können über Gruppen / Berechtigungen auf der Startseite ein- oder ausgeblendet werden. Diese Einstellungsmöglichkeiten umfassen:

- Konfiguration der Startseite: Primäre/Sekundäre Applikationen
- Konfiguration der Sichtbarkeit von Standard-Applikationen
- Verbindungseinstellungen: Standard Applikationen anzeigen (nur für Server-Administratoren sichtbar)
- Projektspezifische Konfiguration (Einschränkung) der erlaubten Applikationen

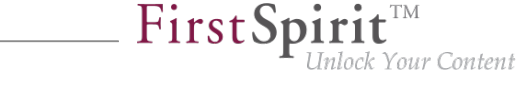

#### **ServerManager / Server-Eigenschaften / Startseite**

Für die weitere individuelle Gestaltung der FirstSpirit Startseite gibt es jetzt zusätzlich zur Konfiguration von Schnellstart-Einträgen die Möglichkeit, die primären und sekundären Applikationen auf der Startseite zu konfigurieren.

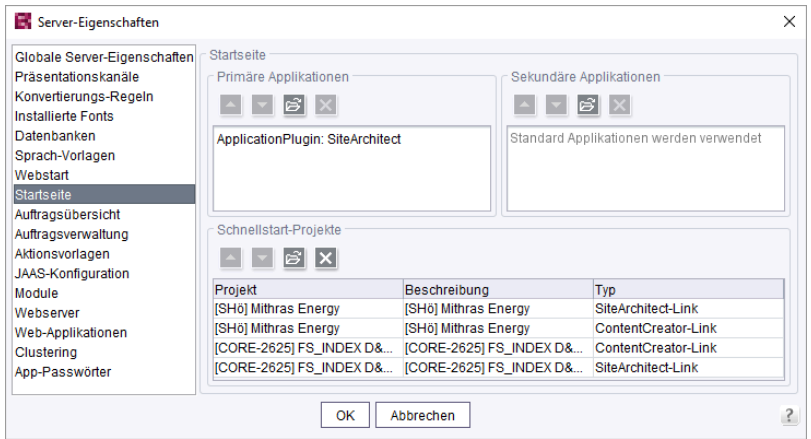

Primäre Applikationen: Hier kann für den Bereich "Anwendungen starten" auf der Startseite, die obere Reihe mit den großen weißen Icons konfiguriert werden. Wird keine Applikation für diese Reihe ausgewählt, dann werden die Standard-Applikationen angezeigt.

Sekundäre Applikationen: Hier kann für den Bereich "Anwendungen starten" auf der Startseite, die untere Reihe mit den kleinen schwarzen Icons konfiguriert werden. Wird keine Applikation für diese Reihe ausgewählt, dann werden die Standard-Applikationen angezeigt.

Für beide Bereiche gilt: Es können auch weitere eigene Applikationen hinzugefügt werden. Sobald eine Applikation für die Liste ausgewählt wurde, müssen auch alle (anderen) Standard-Applikationen (falls gewünscht) einzeln aufgelistet werden.

#### **ServerManager / Server-Eigenschaften / Module**

Über die Modul/Komponenten Konfiguration kann jetzt zusätzlich auch die Sichtbarkeit der Standard-Applikationen für unterschiedliche Gruppen konfiguriert werden.

seit Oktober 2015

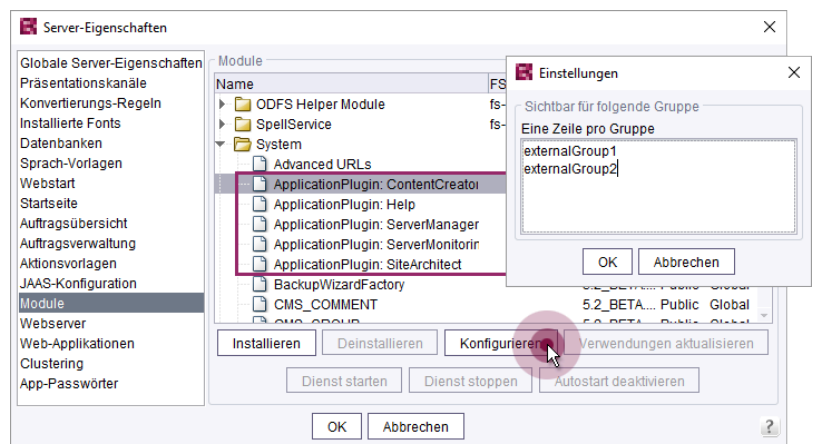

First Spirit<sup>™</sup>

Inlock Your Content

Hier können Namen von externen Gruppen eingetragen werden, deren Benutzer die Applikationen sehen können. Die Namen der Gruppen sind zu definieren wie auch schon in den fs-server.conf Properties "externalServerAdminGroup" und "externalLauncherGroup". Ist die Gruppenliste leer, können alle Benutzer die entsprechende Applikation sehen.

Zu weiteren Informationen zu "Externen Gruppen" siehe auch FirstSpirit Dokumentation für Administratoren, "FirstSpirit ServerManager / Projekteigenschaften / Gruppen".

#### **Verbindungseinstellungen**

Für den Server-Administrator ist eine zusätzlich Option in den Verbindungseinstellungen hinzugekommen.

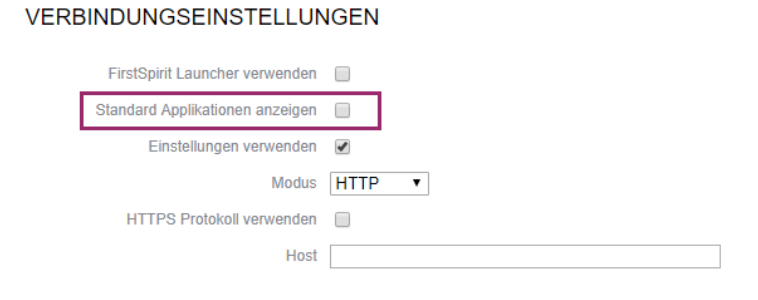

Diese Option dient dem Server-Administrator als Sicherheit, falls er sich durch eine ungünstige Konfiguration mal selbst den Zugang versperrt hat. Ist die Option **Standard Applikationen anzeigen** aktiv, so werden nur die Standard Applikationen in der bisherigen Konfiguration ihrer Sichtbarkeit angezeigt.

Die Konfiguration der Sichtbarkeit von Standard-Applikationen bleibt von dieser Option unberührt. So kann z. B. der Server-Administrator auch bei aktiver Option eine Applikation nicht sehen, falls diese durch eine Gruppen-Definition von der Sichtbarkeit ausgeschlossen wurde.

94

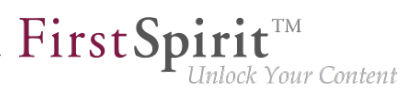

#### **ServerManager / Projekt-Eigenschaften / Applikationen**

Über eine projektspezifische Konfiguration der erlaubten Applikationen können die in den Server-Eigenschaften vorgenommenen Einstellungen eingeschränkt werden.

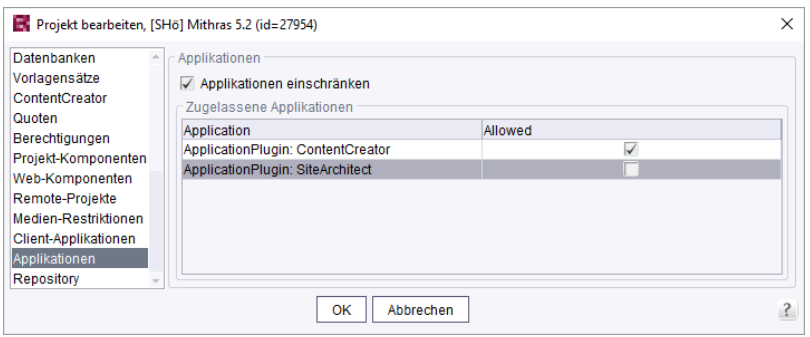

Die Konfiguration wirkt sich aus auf

- den Projekt-Auswahldialog
- die Schnellstart Einträge
- die Liste der zuletzt geöffneten Projekte

### **24.11 Konfigurierbares Verzeichnis für Log-Meldungen 5.2R10**

Log-Meldungen des ServerManager und des SiteArchitect werden separat für jeden gestarteten Client geschrieben. Der Speicherort der Log-Meldungen auf dem Arbeitsplatzrechner des Benutzers ist jetzt konfigurierbar. Das Verzeichnis kann über den Parameter CLIENT HOME DIR oder einen der betriebssystemspezifischen Parameter (z. B. CLIENT\_HOME\_DIR\_WINDOWS) in der Datei fsserver.conf oder in den Verbindungseinstellungen definiert werden.

Auswertungsreihenfolge:

- Zunächst werden betriebssystemspezifische Pfadangaben, die in den Verbindungseinstellungen gesetzt sind, ausgewertet (z. B. CLIENT\_HOME\_DIR\_WINDOWS).
- Dann werden Pfadangaben, die in den Verbindungseinstellungen über den Parameter CLIENT HOME DIR gesetzt sind, ausgewertet.
- Dann werden betriebssystemspezifische Pfadangaben, die in der fs-server.conf definiert sind, ausgewertet (z. B. CLIENT\_HOME\_DIR\_WINDOWS).

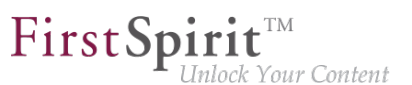

- Dann werden Pfadangaben, die in der Datei fs-server.conf über den Parameter CLIENT HOME DIR gesetzt sind, ausgewertet.
- Ist der Parameter weder in den Verbindungseinstellungen noch in der fs-server.conf gesetzt, wird standardmäßig das betriebssystemspezifische User-Home-Verzeichnis verwendet.

Die Angaben, die serverweit für alle Benutzer mithilfe der fs-server.conf getroffen werden, können damit benutzerspezifisch überschrieben werden.

Wird ein Verzeichnis angegeben, für das der jeweilige Benutzer keine Zugriffsrechte besitzt, wird eine entsprechende Exception ausgegeben.

Zu weiteren Informationen siehe auch FirstSpirit Dokumentation für Administratoren. Kap. "Ausrollprozess (Arbeitsplatzrechner)".

# **24.12 Modul "FirstSpirit Launcher JRE": Ablösung von Oracle Java durch AdoptJDK 2019-06**

Start und Aktualisierung ("Rollout") der FirstSpirit Desktop Apps (FirstSpirit SiteArchitect und ServerManager) erfolgen über den FirstSpirit Launcher.

Das Modul "FirstSpirit Launcher JRE" ermöglicht Kunden und Partnern einen einfachen Wechsel zwischen unterschiedlichen Java-Versionen für den Betrieb der FirstSpirit Desktop Apps.

In den Release-Notes zu FirstSpirit 2019-05 und 2018-07 wurde bereits der Plan skizziert, unabhängiger von Oracle als Anbieter von Java-Versionen zu werden. Seit April 2019 gibt es keine öffentlichen JDKs von Oracle mehr. Mit dem aktuellen Release konnte nun nach einer Evaluierungs- und Testphase die letzte enthaltene Oracle Java-Version durch eine alternative Version von AdoptJDK ersetzt werden:

- bisher: Oracle Java 8u181
- ab FirstSpirit 2019-06: AdoptOpenJDK 8u212

Damit wird für den FirstSpirit Launcher nun kein Oracle Java mehr verwendet.

Hinweis: Die Java-Version 8 hat den Status "Outdated", da diese Version nicht mehr zum Betrieb von FirstSpirit empfohlen wird und nur in Fällen von Inkompatibilitäten kundenspezifischer Integrationen mit Java-Versionen größer 8 zum Einsatz kommen sollte.

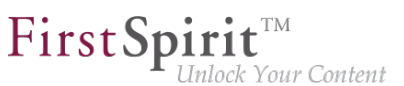

Zu weiteren Informationen siehe Dokumentation zum Modul "FirstSpirit Launcher JRE" siehe "FirstSpirit Launcher JRE" unter FirstSpirit Online Dokumentation, [Dokumentation / Für](https://docs.e-spirit.com/odfs/dokumentation/administratore/index.html) [Administratoren.](https://docs.e-spirit.com/odfs/dokumentation/administratore/index.html)

# **24.13 Modul FirstSpirit Launcher JRE: Neu im Standardlieferumfang und Aktualisierung der Java-Versionen 2019-05**

Start und Aktualisierung ("Rollout") der FirstSpirit Desktop Apps (FirstSpirit SiteArchitect und ServerManager) erfolgen über den **FirstSpirit Launcher**.

Das **Modul "FirstSpirit Launcher JRE"** ermöglicht Kunden und Partnern einen einfachen Wechsel zwischen unterschiedlichen Java-Versionen für den Betrieb der FirstSpirit Desktop Apps. Die Auswahl der gewünschten Java-Version kann serverweit jeweils für Microsoft Windows und macOS getrennt vorgenommen werden.

Dokumentation zum Modul "FirstSpirit Launcher JRE" siehe "FirstSpirit Launcher JRE" unter FirstSpirit Online Dokumentation, [Dokumentation / Für Administratoren.](https://docs.e-spirit.com/odfs/dokumentation/administratore/index.html)

**Mit dem aktuellen Release wurden die enthaltenen Java-Versionen aktualisiert:** Neben der mit dem FirstSpirit Launcher ausgelieferten Version, AdoptOpenJDK 11.0.3 ("Default"), sind aktuell folgende Java-Varianten verfügbar:

- AdoptOpenJDK 12.0.1
- Oracle Java 8u181 (Outdated)

**Ab FirstSpirit 2019-05 ist das Modul im Standardlieferumfang von FirstSpirit enthalten.**

Das Modul kann über <http://www.e-spirit.de/download/firstspirit/>bezogen werden. Ein gültiger Login kann über Technical Support angefordert werden [\(https://help.e-spirit.com](https://help.e-spirit.com)).

Das Modul kann (manuell oder automatisch) **über den Update-Service** von FirstSpirit aktualisiert werden. Mit einer Aktualisierung auf die aktuelle FirstSpirit-Version werden dabei zugleich auch alle Module aktualisiert (die über den Update-Service bezogen werden können):

- Dokumentation zur manuellen Aktualisierung von Modulen siehe: [Aktualisierung](https://docs.e-spirit.com/odfs/edocs/admi/firstspirit-ser/firstspirit/steuerung/aktualisierung/index.html) (Dokumentation für Administratoren)
- Dokumentation zur automatischen Aktualisierung von Modulen siehe: [Automatische Aktualisierung über den Update-Service](https://docs.e-spirit.com/odfs/edocs/admi/aktualisierung/automatische-ak/index.html) (Dokumentation für Administratoren)

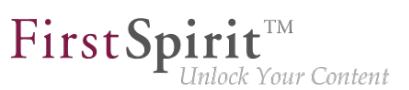

# 24.14 Modul "FirstSpirit Launcher JRE": Aktualisierung der Java-**Versionen 2019-10**

Start und Aktualisierung ("Rollout") der FirstSpirit Desktop Apps (FirstSpirit SiteArchitect und ServerManager) erfolgen über den FirstSpirit Launcher.

Das Modul "FirstSpirit Launcher JRE" ermöglicht Kunden und Partnern einen einfachen Wechsel zwischen unterschiedlichen Java-Versionen für den Betrieb der FirstSpirit Desktop Apps.

Mit dem aktuellen FirstSpirit-Release wurden die im Modul "FirstSpirit Launcher JRE" enthaltenen Java-Versionen aktualisiert:

Neben der mit dem FirstSpirit Launcher ausgelieferten Version, **AdoptOpenJDK 11.0.4 (Default)**, sind aktuell folgende Java-Varianten verfügbar:

- AdoptOpenJDK 13 (Neu)
- AdoptOpenJDK 8u222 (Outdated)

AdoptOpenJDK 12.0.2 wurde aus dem Modul "FirstSpirit Launcher JRE" entfernt.

Dokumentation zum Modul "FirstSpirit Launcher JRE" siehe [entsprechende Dokumentation](https://docs.e-spirit.com/odfs/edocs/fslj/firstspirit-jav/index.html).

# 24.15 Modul "FirstSpirit Launcher JRE": Aktualisierung der Java-

**Versionen 2019-12**

Start und Aktualisierung ("Rollout") der FirstSpirit Desktop Apps (FirstSpirit SiteArchitect und ServerManager) erfolgen über den FirstSpirit Launcher.

Das Modul "FirstSpirit Launcher JRE" ermöglicht Kunden und Partnern einen einfachen Wechsel zwischen unterschiedlichen Java-Versionen für den Betrieb der FirstSpirit Desktop Apps.

Mit dem aktuellen FirstSpirit-Release wurden die im Modul "FirstSpirit Launcher JRE" enthaltenen Java-Versionen aktualisiert:

Neben der mit dem FirstSpirit Launcher ausgelieferten Version, **AdoptOpenJDK 11.0.5 (Default)**, sind aktuell folgende Java-Varianten verfügbar:

- AdoptOpenJDK 13.0.1
- AdoptOpenJDK 8u232 (Outdated)

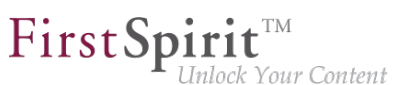

Weiterführende Informationen siehe Dokumentation zum [Modul FirstSpirit Launcher JRE.](https://docs.e-spirit.com/odfs/edocs/fslj/index.html)

# 24.16 Modul "FirstSpirit Launcher JRE": Aktualisierung der Java-**Versionen 2020-06**

Mit dem aktuellen FirstSpirit-Release wurden die im Modul "FirstSpirit Launcher JRE" enthaltenen Java-Versionen aktualisiert:

Neben der mit dem FirstSpirit Launcher ausgelieferten Version, **AdoptOpenJDK 11.0.7+10.2 (Default)** ist aktuell folgende Java-Variante verfügbar:

■ AdoptOpenJDK 14.0.1+7.1

Dokumentation zum Modul "FirstSpirit Launcher JRE" siehe [entsprechende Dokumentation](https://docs.e-spirit.com/odfs/edocs/fslj/firstspirit-jav/index.html).

# **24.17 Verbindungseinstellungen: Optionaler Parameter "connectionValidationMillis" 2019-07**

In den Verbindungseinstellungen kann über den optionalen Parameter connectionValidationMillis definiert werden, nach welcher Inaktivitätszeit in Millisekunden die Verbindung zur SiteArchitect und ServerManager geprüft werden soll, bevor sie erneut genutzt wird. Standardwert des Parameters ist 5000 (also 5 Sekunden).

Die Definition dieses Parameters kann sinnvoll sein, wenn es häufig zu temporären Verbindungsabbrüchen kommt.

## **24.18 Verwendung von Anzeigenamen 5.2R21**

Die FirstSpirit-Oberfläche lässt sich in weiten Teilen flexibel an die Erfordernisse eines spezifischen Projekts und seiner Benutzer anpassen: Über die so genannte "Redaktionssprache" (auch "Anzeigesprache") können (falls für das Projekt entsprechend durch den Projektadministrator konfiguriert) sprachabhängige Beschriftungen für die Baumansicht sowie Eingabefelder, Tooltips usw. im Bearbeitungsbereich vergeben werden. Im SiteArchitect kann jeder Redakteur über das Menü "Ansicht – Bevorzugte Anzeigesprache" auswählen, in welcher Sprache die Beschriftung für ihn dargestellt werden soll. Bei Bedarf können auch die technischen Namen der Objekte eingeblendet werden.

Die Sprachdarstellung wurde jetzt durch eine stringentere Verwendung von hinterlegten Anzeigenamen überarbeitet und somit vereinheitlicht.

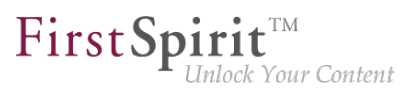

In Rahmen dieser Optimierung wurde auch der Menüpunkt "Ansicht/Bevorzugte Anzeigesprache/ Referenznamen im Baum anzeigen" präzisiert in "Ansicht/Bevorzugte Anzeigesprache/ Referenznamen anzeigen":

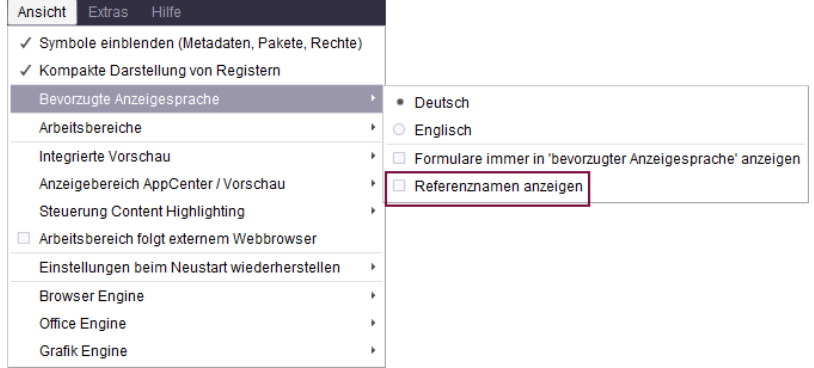

da diese Funktion sich nicht nur auf die Baumansicht sondern auch beispielsweise auf den Bearbeitungsbereich bezieht.

### **24.19 Wiederverbinden nach Kommunikationsfehlern 5.2R5**

Kommt es zu Kommunikationsfehlern zwischen SiteArchitect oder ServerManager und FirstSpirit-Server, mussten noch geöffnete Clients bisher manuell beendet / geschlossen und nach Wiederherstellen der Verbindung neu gestartet werden.

Mit FirstSpirit-Version 5.2R5 werden bestehende Client-Sessions in diesem Fall nicht mehr automatisch direkt beendet: Bei Kommunikationsfehlern wird jetzt folgender Dialog angezeigt:

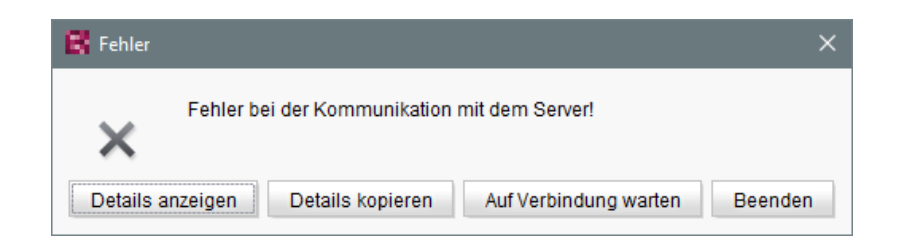

- Mit einem Klick auf "Beenden" kann der Client geschlossen werden.
- Mit einem Klick auf "Auf Verbindung warten" kann der SiteArchitect bzw. ServerManager weiter verwendet werden, wenn die Verbindung innerhalb von 1 Minute wiederhergestellt werden kann. Der Dialog schließt sich dann automatisch.
- Ohne Klick auf eine der Schaltflächen wird die Meldung "Verbindung zum Server wurde wiederhergestellt" angezeigt, wenn die Verbindung innerhalb von 1 Minute

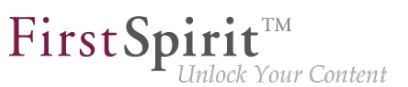

wiederhergestellt werden kann. Mit einem Klick auf "OK" schließt sich der Dialog und der Client kann weiter verwendet werden.

Ist ein Wiederaufbau der Verbindung innerhalb von einer Minute nicht möglich, wird die Meldung "Verbindung zum Server wurde beendet" angezeigt, und der Client kann dann nur noch mit einem Klick auf "Beenden" beendet werden.

### **24.20 Zertifikatsupdate FirstSpirit Launcher 2019-08**

Der FirstSpirit Launcher ist digital signiert. Das Zertifikat erlaubt dem Empfänger zu prüfen, von wem das heruntergeladene Programm stammt und ob sein Code auf dem Weg vom Hersteller zum Empfänger manipuliert wurde.

Mit der aktuellen FirstSpirit-Version wird das Zertifikat des FirstSpirit Launchers aktualisiert. Das neue Zertifikat ist bis zum 23.08.2021 gültig.

## **25 Suche**

### **25.1 Gewichtung von Inhalten in Eingabekomponenten 5.2R3**

Mithilfe des Attributs searchRelevancy in GOM-XML-Tags von Eingabekomponenten kann definiert werden, mit welcher Gewichtung Inhalte in Suchergebnissen angezeigt werden (SiteArchitect: Globale Suche, Suche in Datenquellen | ContentCreator: Suche im Report-Bereich). So kann beispielsweise festgelegt werden, dass Suchtreffer in Überschriften prominenter in den Suchergebnissen angezeigt werden als Suchtreffer in Fließtexten. Andererseits können auch Eingabekomponenten ganz von der Suchindizierung ausgenommen werden, was in einer erhöhten Performanz der Indizierung resultieren kann.

**Eingabekomponenten können mit den folgenden Attributen konfiguriert werden,** um deren Inhalte während der Indizierung entsprechend zu gewichten:

searchRelevancy="none": Der Inhalt einer mit diesem Attribut versehenen Eingabekomponente **wird nicht indiziert**. Seiten, Absätze und Datensätze, die auf diese Weise konfigurierte Eingabekomponenten enthalten, werden nicht als Suchtreffer angezeigt, wenn der Suchbegriff nur in diesen nicht indizierten Eingabekomponenten vorkommt. Eine Suche nach in solchen Komponenten gespeicherten Inhalten per Dragand-Drop ist nicht möglich (Nachricht "Das Feld kann nicht für die Suche verwendet werden,

und

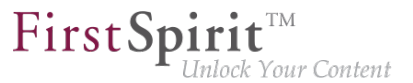

da es als nicht relevant markiert ist."). Solche Felder sind auch in der "Einfachen Suche" in Datenquellen entsprechend markiert ("Kann nicht durchsucht werden."):

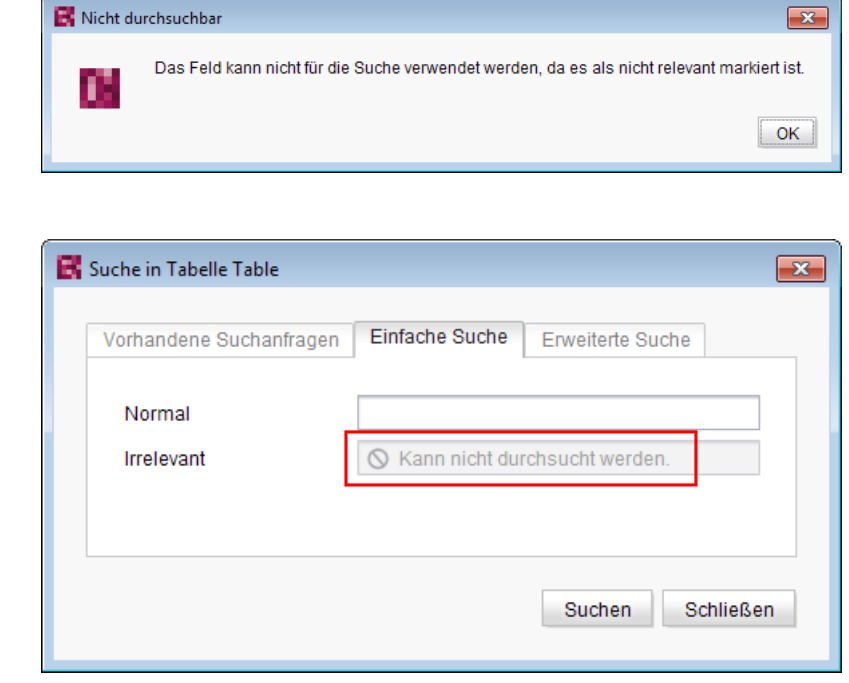

- searchRelevancy= "default": Der Inhalt der Eingabekomponente wird mit normaler **Gewichtung indiziert**. Hierbei handelt es sich um die Standardeinstellung.
- searchRelevancy="high": Der Inhalt einer mit diesem Attribut versehenen Eingabekomponente **wird mit erhöhter Gewichtung indiziert** und in Suchergebnissen prominenter angezeigt (Ausnahme: Suche nach Datensätzen). Das heißt, ist der Suchbegriff sowohl in einer Eingabekomponente enthalten, die mit searchRelevancy= "high" versehen ist, als auch in einer Eingabekomponente, die mit searchRelevancy="default" versehen ist, wird ein Suchtreffer, der in der Eingabekomponente mit searchRelevancy=, high" gespeichert ist, an höherer Position in den Suchergebnissen angezeigt.

Wird das Attribut nicht angegeben, so wird die Eingabekomponente für den Suchindex normal gewichtet (searchRelevancy="default").

**Im Falle von geschachtelten Eingabekomponenten** (FS\_CATALOG, FS\_INDEX, FS\_LIST, CMS\_INPUT\_IMAGEMAP, CMS\_INPUT\_LINK – auch CMS\_INPUT\_DOM und CMS\_INPUT\_DOMTABLE mit einer Einschränkung, siehe weiter unten) werden Eingabekomponenten der inneren Einträge (welche auf anderen Vorlagen basieren) wie folgt indiziert:
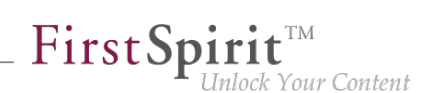

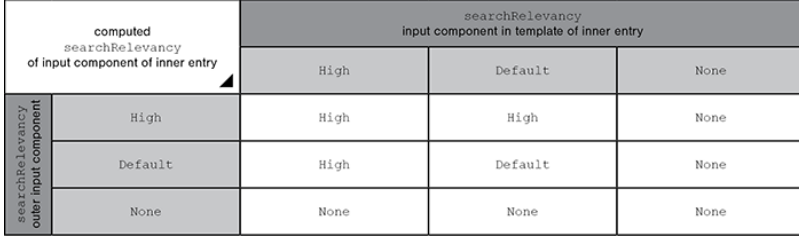

- **Äußere Eingabekomponente ist mit searchRelevancy=** "none" konfiguriert:
	- **Innere Einträge werden nicht indiziert**, unabhängig von den searchRelevancy-Einstellungen der Eingabekomponenten der für innere Einträge verwendeten Vorlagen.
- **Äußere Eingabekomponente ist mit searchRelevancy="default" konfiguriert:**
	- In inneren Einträgen werden Inhalte von Eingabekomponenten mit searchRelevancy="none" **nicht indiziert**.
	- In inneren Einträgen werden Inhalte von Eingabekomponenten mit searchRelevancy="default" bei der Indizierung normal gewichtet.
	- In inneren Einträgen werden Inhalte von Eingabekomponenten mit searchRelevancy="high" bei der Indizierung **höher gewichtet**.
- **Äußere Eingabekomponente ist mit searchRelevancy="high" konfiguriert:**
	- In inneren Einträgen werden Inhalte von Eingabekomponenten mit searchRelevancy="none" **nicht indiziert**.
	- In inneren Einträgen werden Inhalte von Eingabekomponenten mit searchRelevancy="default" und searchRelevancy="high" bei der Indizierung **höher gewichtet**.

**Bei Verweisen innerhalb der Eingabekomponenten CMS\_INPUT\_DOM und CMS\_INPUT\_DOMTABLE** gelten im Allgemeinen die searchRelevancy-Angaben an den einzelnen Eingabekomponenten im Verweisformular. Der Verweistext eines Verweises (die Eingabekomponente, die in der Option "Verweistext" der Verweisvorlage ausgewählt ist) wird allerdings mit der Gewichtung der CMS\_INPUT\_DOM- oder CMS\_INPUT\_DOMTABLE-Komponenten indiziert.

**Hinweis:** Auch "Kennsätze" (Register "Schnipsel" von Vorlagen) werden indiziert. Wird für eine Eingabekomponente die Suchrelevanz auf none gesetzt (searchRelevancy=, none") und der Inhalt gleichzeitig als Kennsatz in der Schnipsel-Definition der Vorlage verwendet, so wird das entsprechende Objekt dennoch gefunden.

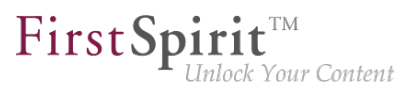

Wird der Gewichtungs-Wert in einer Vorlage nachträglich geändert, wirkt sich dies nicht automatisch auf das Suchergebnis aus, sondern erst mit einer Änderung an der jeweiligen Instanz der Vorlage. Alternativ kann eine Neu-Indizierung für das gesamte Projekt oder Teilbereiche per Auftrag oder API ausgelöst werden. Die Ausführung des Auftrags ist allerdings speicher- und rechenzeitintensiv und sollte daher nur während eines Wartungszeitraums durchgeführt werden!

Zu weiteren Informationen siehe

- Dokumentation zum FirstSpirit SiteArchitect, Kapitel "Die globale Suche ('Search')" u.a.
- FirstSpirit Handbuch für Redakteure (ContentCreator), Kapitel "Such-Funktion im Report-Bereich" u.a.
- FirstSpirit Dokumentation für Administratoren, Kapitel "Suchindex neu aufbauen"
- FirstSpirit Developer-API, Interface GomSearchRelevancy (Package de.espirit.firstspirit.access.store.templatestore.gom)
- FirstSpirit Access-API, Interface SearchService (Package de.espirit.firstspirit.access.search)
- FirstSpirit Developer-API, Interface QueryAgent (Package de.espirit.firstspirit.agency)

# **25.2 Indizierung von referenzierten Datensätzen beeinflussen 5.2R12**

Beim Anlegen, Bearbeiten oder Löschen von FirstSpirit-Elementen (z. B. Seiten, Absätze, Medien) werden die Inhalte und Daten der Elemente in den Suchindex geschrieben bzw. aus diesem entfernt, um die Elemente bei einer Suche schneller wiederfinden zu können. Dabei werden auch referenzierte Elemente mit indiziert. Je mehr Referenzen dabei berücksichtigt werden müssen, desto mehr Zeit kann eine Indizierung in Anspruch nehmen.

Speziell im Falle von Datensätzen, die mit Datensätzen anderer Tabellen verknüpft sind, kann eine Indizierung aller referenzierten Elemente aufgrund der daraus resultierenden umfangreichen Datenstrukturen lange dauern. Mit dem bestehenden Parameter indexing.maxNoOfAssociations (verwendbar in der Konfigurationsdatei fs-server.conf) konnte bislang eine Indizierung von sich referenzierenden Datensätzen eingeschränkt werden: Beim Erreichen eines definierten Zahlenwertes an indizierten Elementen wurde die Indizierung abgebrochen, darüber hinausgehende Elemente wurden nicht in den Index übernommen. Dieser Parameter wird mit der aktuellen FirstSpirit-Version nicht mehr ausgewertet und durch einen neuen

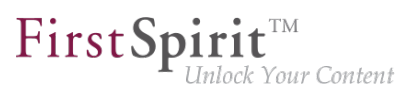

Parameter indexing.relationshipPathLengthToFollow ersetzt, der eine bessere Kontrolle der Indizierung ermöglicht.

Mit der aktuellen FirstSpirit-Version kann die Indizierung von Datensätzen, die mittels

- **FS\_DATASET**
- FS INDEX (zur Datensatzauswahl per DatasetDataAccessPlugin)
- FS\_LIST (Tvp DATABASE)

referenziert werden, so konfiguriert werden, dass die Pfadlänge berücksichtigt wird. So kann beispielsweise bestimmt werden, ob zu einem Ausgangs-Datensatz nur die Inhalte dieses Datensatzes oder auch Inhalte referenzierter Datensätze indiziert werden sollen. Sollen auch Inhalte referenzierter Datensätze mit indiziert werden, kann angegeben werden, bis zu welcher Pfadlänge sie berücksichtigt werden sollen. So bedeutet eine Pfadlänge "2" beispielsweise, dass zusätzlich zu den Inhalten des Ausgangs-Datensatzes auch Inhalte von Datensätzen indiziert werden, die vom Ausgangs-Datensatz referenziert werden sowie Inhalte von Datensätzen, die von den referenzierten Datensätzen referenziert werden:

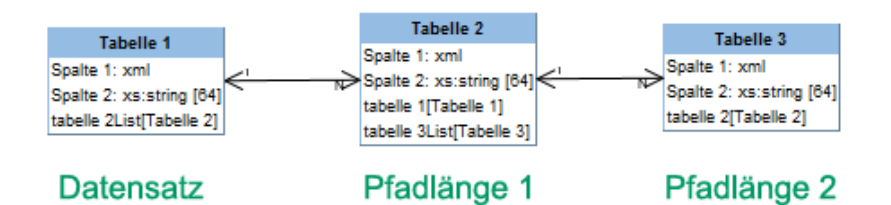

Diese Pfadlänge kann für oben genannte Eingabekomponenten mithilfe des Parameters indexing.relationshipPathLengthToFollow in der Konfigurationsdatei fs-server.conf definiert werden. Standardmäßig werden im Falle der oben genannten Eingabekomponenten zu Datensätzen auch die Inhalte von direkt referenzierten Datensätzen indiziert (Pfadlänge "1"). Sollen bei einer Indizierung keine referenzierten Datensätze berücksichtigt werden, muss der Parameter auf den Wert "0" gesetzt werden, z. B.

**indexing.relationshipPathLengthToFollow=0**

Andere Pfadlängen können durch Angabe der gewünschten Zahl angegeben werden. Die Konfiguration gilt serverweit für alle Projekte.

**!**

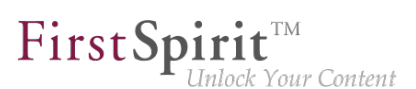

Datensätze, die sich in derselben Tabelle befinden, werden nicht mit indiziert.

**!** Das hier dargestellte Indizierungsverhalten betrifft nur die oben genannten Eingabekomponenten. Zu anderen Eingabekomponenten, mit denen mittels CMS\_INCLUDE\_OPTIONS ebenfalls Datensätze referenziert werden können, werden keine Inhalte von weiter entfernten Datensätzen mit indiziert, sondern nur die ID des referenzierten Datensatzes, die Beschriftung (Tag LABELS) und der Werteschlüssel (Tag KEY) in den Index aufgenommen.

Das hier beschriebene Indizierungsverhalten gilt auch für referenzierte Datensätze in Seiten und Absätzen. Die Seite oder der Absatz, in der/dem sich die Eingabekomponente zur Datensatzreferenzierung befindet, stellt dabei die Pfadlänge "0" dar. Mit indexing.relationshipPathLengthToFollow=0 würden also nur Inhalte der Seite bzw. des Absatzes indiziert. Um auch Inhalte des referenzierten Datensatzes mit zu indizieren, muss indexing.relationshipPathLengthToFollow auf den Wert "1" gesetzt werden.

Auf Projekt-/Komponentenebene kann der Parameter indexTreatment verwendet werden, um die durch indexing.relationshipPathLengthToFollow definierte Pfadlänge über spezielle Tabellen hinweg manuell zu verlängern und damit quasi den Wert des Parameters indexing.relationshipPathLengthToFollow für bestimmte Eingabekomponenten zu erhöhen. Wird indexTreatment="follow" gesetzt, werden Datensätze, die über die betreffende Eingabekomponenten referenziert werden, bei einer Indizierung des Ausgang-Datensatzes mit berücksichtigt. Wird der Parameter nicht gesetzt (entspricht indexTreatment="default"), werden referenzierte Datensätze gemäß der Konfiguration von indexing.relationshipPathLengthToFollow mit indiziert. Die Indizierung kann über das Setzen von indexTreatment also immer nur ausgeweitet werden, aber nicht eingeschränkt.

Soll der Pfad über mehrere Tabellen hinweg mittels indexTreatment="follow" verlängert werden, muss indexTreatment="follow" in einer entsprechenden Eingabekomponente in jeder Tabelle entlang des gewünschten Pfades vorhanden sein. Wird in einer Tabellenvorlage kein indexTreatment="follow" gesetzt (entspricht indexTreatment="default"), bricht die Indizierung ab.

**!** Inhalte, die aus Eingabekomponenten stammen, für die der Parameter searchRelevancy="none" gesetzt ist, werden nicht indiziert, unabhängig von der Konfiguration von indexing.relationshipPathLengthToFollow und / oder indexTreatment.

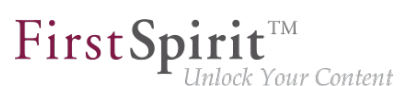

**!** Da die neuen Parameter indexing.relationshipPathLengthToFollow und indexTreatment eine bessere Kontrolle der Indizierung ermöglichen, wird der Parameter indexing.maxNoOfAssociations ab der aktuellen FirstSpirit-Version nicht mehr ausgewertet. In bestehenden Konfigurationen muss indexing.maxNoOfAssociations durch die neuen Parameter geeignet ersetzt werden. War indexing.maxNoOfAssociations in bestehenden Projekten auf 0 oder 1 gesetzt, sollte mit einem Update auf die aktuelle FirstSpirit-Version indexing.relationshipPathLengthToFollow explizit auf 0 gesetzt werden, um ein vergleichbares Verhalten zu erzielen.

Unabhängig von einem Setzen der neuen Parameter kann die Suchergebnismenge mit der aktuellen FirstSpirit-Version im Vergleich zu vorherigen Versionen je nach Datenbankschema abweichen.

Das nachträgliche Setzen oder Ändern dieser Parameter wirkt sich nicht automatisch auf das Suchergebnis aus, sondern erst mit einer Änderung an betroffenen Inhalten. Alternativ kann eine Neu-Indizierung für das gesamte Projekt oder Teilbereiche per Auftrag oder API ausgelöst werden. Die Ausführung des Auftrags ist allerdings speicher- und rechenzeitintensiv und sollte daher nur während eines Wartungszeitraums durchgeführt werden!

Im Kontext dieser Neuerungen wurde auch die FirstSpirit-API erweitert. Die Verwendung der API ist ausschließlich für die Entwicklung projektspezifischer Eingabekomponenten interessant.

Das Interface ValueIndexer (FirstSpirit Developer-API, Package de.espirit.firstspirit.access.editor) wurde um folgende Methoden ergänzt:

- appendFormData(FormData formData, Language language, boolean followAssociations): Mit dieser Methode wird der Inhalt der über formData übergebenen Formulardaten in der über language angegebenen Sprache in den Index aufgenommen. Wird followAssociations auf true gesetzt, werden in den Daten enthaltene Datensatz-Referenzen weiterverfolgt, ansonsten nicht.
- appendAssociate(Associate associate, Language language, boolean followAssociations): Diese Methode ermöglicht das Aufnehmen der Daten eines verknüpften Elements in der angegebenen Sprache in den Index. Wird followAssociations auf *true* gesetzt, werden enthaltene Datensatz-Referenzen weiterverfolgt.

Wird die Methode associate(Entity) verwendet, hat die Methode appendAssociate() auf demselben Element anschließend keine Auswirkung mehr.

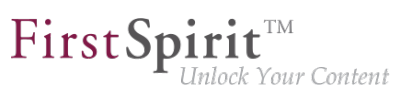

Darüber hinaus wurden folgende Interfaces in das Package de.espirit.firstspirit.access.editor aufgenommen:

- Associate: Bietet eine abstrakte Beschreibung der verknüpften Elemente, die aus Formulardaten heraus referenziert werden können.
- GomIndexTreatment: Bereitstellung des Parameters indexTreatment für kundenspezifische Eingabekomponenten.

Zu weiteren Informationen siehe

- FirstSpirit Dokumentation für Administratoren, "Konfiguration des FirstSpirit-Servers / Konfigurationsdateien (FirstSpirit-Server) / FirstSpirit-Server (fs-server.conf) / Server", Parameter indexing.relationshipPathLengthToFollow
- FirstSpirit Online Dokumentation, Parameter indexTreatment bei Eingabekomponenten unter "Vorlagenentwicklung / Formulare / Eingabekomponenten"
- FirstSpirit Online Dokumentation, "Plugin-Entwicklung / Universelle Erweiterungen / Eingabekomponenten / GOM-Formularelement"

# **25.3 Neuer Parameter "indexing.extendedDatasetKeys" zur Beeinflussung der Indizierung von Inhalten auf Serverebene (für Datensätze) 2019-06**

Über den Parameter indexing.extendedDatasetKeys (fs-server.conf) kann das Format des Suchindexes bei der Verwendung externer Datenbanken angepasst werden.

Ist indexing.extendedDatasetKeys=true gesetzt, wird das Format des Suchindexes so geändert, dass Datensätze aus verschiedenen Tabellen mit demselben Primary Key über die Suche gefunden werden können.

Standardwert ist indexing.extendedDatasetKeys=false. Mit dieser Einstellung wird bei der Verwendung externer Datenbanken nur einer dieser Datensätze gefunden.

**!** Nach einer Änderung des Parameters muss der Suchindex für alle Projekte, die externe Datenbanken verwenden, neu berechnet werden (siehe [Neuberechnung des Suchindex\)](https://docs.e-spirit.com/odfs/vorlagenentwick/formulare/suche/index.html#auftrag). Ansonsten können bei Änderungen an Datensätzen weiterhin die alten Versionen gefunden werden.

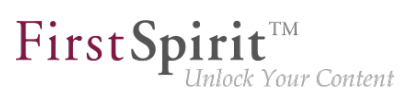

# **25.4 Projektspezifische Konfiguration für die Indizierung von referenzierten Datensätzen 5.2R15**

Beim Anlegen, Bearbeiten oder Löschen von FirstSpirit-Elementen (z. B. Seiten, Absätze, Medien) werden die Inhalte und Daten der Elemente in den Suchindex geschrieben bzw. aus diesem entfernt, um die Elemente bei einer Suche schneller wiederfinden zu können. Dabei werden auch referenzierte Elemente mit indiziert. Je mehr Referenzen dabei berücksichtigt werden müssen, desto mehr Zeit kann eine Indizierung in Anspruch nehmen.

Speziell im Falle von Datensätzen, die mit Datensätzen anderer Tabellen verknüpft sind, kann eine Indizierung aller referenzierten Elemente aufgrund der daraus resultierenden umfangreichen Datenstrukturen lange dauern.

Die Indizierung von sich referenzierenden Datensätzen kann aus diesem Grund eingeschränkt werden.

**Bisher (serverweite Konfiguration):** Die Pfadlänge bei der Indizierung von sich referenzierenden Datensätzen kann serverweit über den Parameter indexing.relationshipPathLengthToFollow eingeschränkt werden (verwendbar in der Konfigurationsdatei fs-server.conf). Das gilt für die Indizierung von Datensätzen, die mittels:

- FS\_DATASET
- FS\_INDEX (zur Datensatzauswahl per DatasetDataAccessPlugin)
- FS\_LIST (Typ DATABASE)

referenziert werden. Standardmäßig werden im Falle der oben genannten Eingabekomponenten zu Datensätzen auch die Inhalte von direkt referenzierten Datensätzen indiziert (Pfadlänge "1"). Sollen bei einer Indizierung keine referenzierten Datensätze berücksichtigt werden, muss der Parameter auf den Wert "0" gesetzt werden, z. B.

**indexing.relationshipPathLengthToFollow=0**

Andere Pfadlängen können durch Angabe der gewünschten Zahl angegeben werden. Die Konfiguration gilt serverweit für alle Projekte.

**Neu (projektspezifische Konfiguration):** Mit der aktuellen FirstSpirit-Version besteht nun die Möglichkeit, den Parameter indexing.relationshipPathLengthToFollow projektspezifisch zu überschreiben.

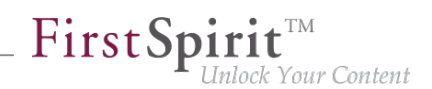

Dazu steht das neue Interface SearchIndexAgent (Package de.espirit.firstspirit.agency, FirstSpirit Developer-API) zur Verfügung.

Die Iterationstiefe kann beispielsweise folgendermaßen per Skript angepasst werden:

```
import de.espirit.firstspirit.agency.SearchIndexAgent;
sia = context.requestSpecialist(SearchIndexAgent.TYPE);
sia.setPathLengthToFollow(2);
```
Ist keine projektspezifische Konfiguration gesetzt, wird weiterhin der serverseitige Parameter ausgewertet.

# **26 System**

## **26.1 Aktualisierung von Apache FOP 5.2R14**

Apache FOP ("Formatting Objects Processor") ermöglicht z. B. eine Ausgabe von FirstSpirit-Inhalten in PDF-Format. Die Unterstützung für Apache FOP in FirstSpirit wird über ein Modul realisiert: fsfop.fsm.

Mit der aktuellen FirstSpirit-Version wurde die verwendete Version von Apache FOP von 1.1 auf 2.2 aktualisiert.

## **26.2 Aktualisierung von Bibliotheken 5.2R16**

Mit der aktuellen FirstSpirit-Version wurden folgende intern verwendete Bibliotheken aktualisiert:

- **Synthetica** (Bibliothek für die grafische Benutzeroberfläche) Aktualisierung auf Version 2.3.30
- **ASM** (Bibliothek für die Analyse und Modifikation von Java-Bytecode) Aktualisierung auf Version 6.0

## **26.3 Aktualisierung von integrierter Fremdsoftware 2019-09**

Mit dem aktuellen FirstSpirit-Release wurde folgende intern verwendete Software aktualisiert:

■ **Java** (JRE, mit dem der FirstSpirit-Launcher betrieben wird) Aktualisierung von AdoptOpenJDK 11.0.3 auf AdoptOpenJDK 11.0.4

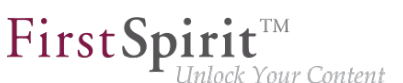

# **26.4 Aktualisierung von integrierter Fremdsoftware 2019-08**

Mit dem aktuellen FirstSpirit-Release wurde folgende intern verwendete Software aktualisiert:

- **Java**
	- Das JRE, das standardmäßig zum Betrieb von FirstSpirit SiteArchitect und ServerManager verwendet wird, wurde von Version 11.0.3 auf Version 11.0.4 aktualisiert.

Dabei handelt es sich um die von e-Spirit empfohlene Java-Version. Bei Verwendung des Moduls "FirstSpirit Launcher JRE" entspricht dies dem Konfigurationspunkt "Default".

- Es wurden im Modul "FirstSpirit Launcher JRE" enthaltene Java-Versionen aktualisiert: AdoptOpenJDK 12.0.1 auf Version 12.0.2, AdoptOpenJDK 8u212 auf Version 8u222 ("Outdated").
- **Install4i** (Verwendung für den FirstSpirit Launcher) Aktualisierung von Version 7.0.4 auf Version 8.0.1
- **JxBrowser** (Chrome-Browser-Engine zur Darstellung der integrierten Vorschau im FirstSpirit SiteArchitect) Aktualisierung auf Version 6.24. Damit konnte ein Problem, das mit iFrames auftreten konnte, behoben werden.

Zu Informationen über Aktualisierungen des Moduls "FirstSpirit Launcher JRE" siehe [entsprechende](https://docs.e-spirit.com/odfs/edocs/fslj/index.html) [Dokumentation.](https://docs.e-spirit.com/odfs/edocs/fslj/index.html)

# **26.5 Aktualisierung von integrierter Fremdsoftware 2019-12**

Mit dem aktuellen FirstSpirit-Release wurde folgende intern verwendete Software aktualisiert:

- **Java** (JRE, mit dem der FirstSpirit-Launcher betrieben wird) Aktualisierung von AdoptOpenJDK 11.0.4 auf AdoptOpenJDK 11.0.5
- **Bigger Spring Boot** (Verwendung für FirstSpirit Content Experience Tools (CXT)) Aktualisierung von Version 2.1.7 auf Version 2.2.1
- **Eclipse Jetty** (im Modul fs-jetty.fsm / "FirstSpirit Jetty Service" enthalten) Aktualisierung von Version 9.4.21 auf Version 9.4.23

Der Einsatz von Eclipse Jetty für Produktivzwecke wird weiterhin nicht empfohlen!

# **26.6 Aktualisierung von integrierter Fremdsoftware 2020-03**

Mit dem aktuellen FirstSpirit-Release wurde folgende intern verwendete Software aktualisiert:

#### **Java**

**!**

Das JRE, das standardmäßig zum Betrieb von FirstSpirit SiteArchitect und ServerManager verwendet wird, wurde von **Version 11.0.5** auf **Version 11.0.6** aktualisiert.

Dabei handelt es sich um die von e-Spirit empfohlene Java-Version. Bei Verwendung des Moduls "FirstSpirit Launcher JRE" entspricht dies dem Konfigurationspunkt "Default".

Es wurden im Modul "FirstSpirit Launcher JRE" enthaltene Java-Versionen aktualisiert: AdoptOpenJDK 13.0.1 auf Version 13.0.2, AdoptOpenJDK 8u232 auf Version 8u242 ("Outdated").

#### **Install4j (Verwendung für den FirstSpirit Launcher)**

Aktualisierung von **Version 8.0.2** auf **Version 8.0.4**.

#### **ASM (Bibliothek für die Analyse und Modifikation von Java-Bytecode)**

Aktualisierung von **Version 7.2** auf **Version 7.3.1**.

#### **Apache FOP (Formatting Objects Processor)**

Über das Modul fs-fop.fsm (für die Ausgabe von FirstSpirit-Inhalten im PDF-Format).

Aktualisierung von **Version 2.2** auf **Version 2.4**.

#### **Pack200 entfällt (Jar Packing Tool)**

Die Pack200-Komprimierung der jar-Dateien, die beim Ausführen der FirstSpirit-Desktop-Anwendungen vom Server zum Anwender-Rechner übertragen werden, wurde als Vorbereitung auf die kommende Java14-Unterstützung ausgebaut. Sofern die FirstSpirit-Desktop-Anwendungen noch über Java Web Start gestartet werden, werden nun die unkomprimierten jars übertragen. (Die Java Web Start-Funktionalität ist in Oracle Java 8 noch enthalten, mit Oracle Java 11 jedoch entfallen. OpenJDK bietet keine vergleichbare Technologie).

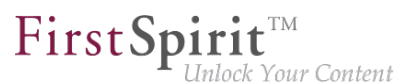

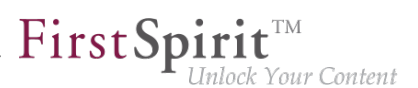

#### **Java Service Wrapper (Konfiguration und Überwachung der FirstSpirit Java VM)**

Aktualisierung von **Version 3.5.39** auf **Version 3.5.42**.

Hinweis: Bei einer Aktualisierung des FirstSpirit-Servers (Auto-Update, Inplace-Upgrade) werden die Dateien des Java Service Wrappers nicht automatisch aktualisiert. Der Java Service Wrapper kann gemäß FirstSpirit Installationsanleitung über das Tar-Gzip-Aktualisierungsarchiv (Datei fsupdate-5.2.\*.tar.gz) aktualisiert werden.

Weiterführende Dokumentation:

- zum [Java Service Wrapper \(Handbuch für Administratoren\)](https://docs.e-spirit.com/odfs/edocs/admi/konfiguration-f/konfigurationsd/java-vm-java-wr/index.html)
- zur [Aktualisierung des Java Service Wrappers \(Installationsanleitung\)](https://docs.e-spirit.com/odfs/edocs/inst/aktualisierung/index.html)

# **26.7 Aktualisierung von integrierter Fremdsoftware 2020-04**

Mit dem aktuellen FirstSpirit-Release wurde folgende intern verwendete Software aktualisiert:

**Java** (JRE, mit dem der FirstSpirit-Launcher betrieben wird)

Mit dem aktuellen FirstSpirit-Release wurden die im Modul "FirstSpirit Launcher JRE" (siehe [Dokumentation](https://docs.e-spirit.com/odfs/edocs/fslj/einleitung/kurzen-worten/index.html) zum Modul "FirstSpirit Launcher JRE") enthaltenen Java-Versionen aktualisiert. Neben der mit dem FirstSpirit Launcher ausgelieferten Version, AdoptOpenJDK 11.0.6 (Default), sind aktuell folgende Java-Varianten verfügbar:

- AdoptOpenJDK 14 (Neu)
- AdoptOpenJDK 8u242 (Outdated)

AdoptOpenJDK 13.0.2 wurde aus dem Modul FirstSpirit Launcher JRE entfernt.

**!** Nach der Aktualisierung des Moduls kann ein Neustart des ServerManagers notwendig sein, um die entsprechende Konfiguration durchzuführen.

**Spring Boot** (für das MicroApp Framework) Aktualisierung von Version 2.2.2 auf Version 2.2.5

**Spring Cloud Hoxton** (für das MicroApp Framework) Aktualisierung von Version Hoxton.SR1 auf Version Hoxton.SR3 **!**

**!**

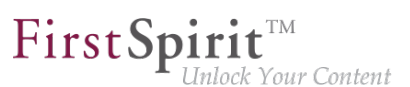

**Eclipse Jetty** (im Modul fs-jetty.fsm / "FirstSpirit Jetty Service" enthalten) Aktualisierung von Version 9.4.23 auf Version 9.4.27

Der Einsatz von Eclipse Jetty für Produktivzwecke wird weiterhin nicht empfohlen!

## **26.8 Aktualisierung von integrierter Fremdsoftware 2020-05**

Mit dem aktuellen FirstSpirit-Release wurde folgende intern verwendete Software aktualisiert:

**ASM** (Bibliothek für die Analyse und Modifikation von Java-Bytecode)

Aktualisierung von **Version 7.3.1** auf **Version 8.0.1**.

## **26.9 Aktualisierung von integrierter Fremdsoftware 2020-06**

Mit dem aktuellen FirstSpirit-Release wurde folgende intern verwendete Software aktualisiert:

**Eclipse Jetty** (im Modul fs-jetty.fsm / "FirstSpirit Jetty Service" enthalten) Aktualisierung von Version 9.4.27 auf Version 9.4.28

Der Einsatz von Eclipse Jetty für Produktivzwecke wird weiterhin nicht empfohlen!

#### **Library com.fasterxml.jackson.core:jackson-databind**

(im Beispielmodul zur DataAccessPlugin-Implementierung für den Zugriff auf Web Services über das standardisierte Open Data Protocol (OData)) Aktualisierung von Version 2.4.2 auf Version 2.11.0 Allgemeine Informationen zum Modul siehe: [https://docs.e-spirit.com/ \(Examples\)](https://docs.e-spirit.com/odfs/plug-developmen/examples/modules-accessi/index.html)

# **26.10 Aktualisierung von integrierter Fremdsoftware 2020-02**

Mit dem aktuellen Release wurde folgende intern verwendete Software aktualisiert:

■ **Spring Boot** (für das MicroApp Framework) Aktualisierung von Version 2.2.1 auf Version 2.2.2

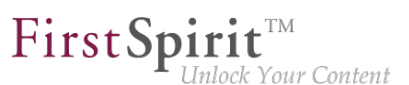

# **26.11 Aktualisierung von integrierter Fremdsoftware 2020-07**

Mit dem aktuellen FirstSpirit-Release wurde folgende intern verwendete Software aktualisiert:

- **Spring Boot** (für das MicroApp Framework) Aktualisierung von Version 2.2.5 auf Version 2.3.1
- **Spring Cloud Hoxton** (für das MicroApp Framework) Aktualisierung von Version Hoxton.SR3 auf Version Hoxton.SR5

## **26.12 Aktualisierung von intern verwendeter Software 2018-12**

Mit dem aktuellen FirstSpirit-Release wurde folgende intern verwendete Software aktualisiert:

- **ASM** (Bibliothek für die Analyse und Modifikation von Java-Bytecode) Aktualisierung von Version 6.2 auf 7.0 (offizielle Java 11-Unterstützung)
- **Eclipse Jetty** (im Modul fs-jetty.fsm / "FirstSpirit Jetty Service" enthalten) Aktualisierung auf Version 9.4.14

Der Einsatz von Eclipse Jetty für Produktivzwecke wird weiterhin nicht empfohlen!

## **26.13 Aktualisierung von intern verwendeter Software 2019-05**

Mit dem aktuellen FirstSpirit-Release wurde folgende intern verwendete Software aktualisiert:

- **ASM** (Bibliothek für die Analyse und Modifikation von Java-Bytecode) Aktualisierung von Version 7.0 auf 7.1
- **Java** (im FirstSpirit-Launcher enthalten) Aktualisierung von Oracle Java 8u181 auf AdoptOpenJDK 11.0.3

## **26.14 Aktualisierung von intern verwendeter Software 2019-06**

Mit dem aktuellen FirstSpirit-Release wurde folgende intern verwendete Software aktualisiert:

**!**

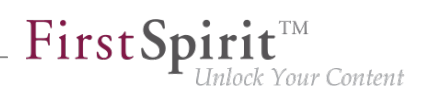

### **Apache Derby (integrierte Datenbanken)**

#### **Aktualisierung von Version 10.12.1.1 auf 10.14.1.0**

**!** Hinweise zu Apache Derby: Der Einsatz für Produktivzwecke wird weiterhin nicht empfohlen! Werden Derby-Datenbanken verwendet, ist kein Inplace-**Downgrade** auf ältere FirstSpirit-Version mehr möglich. Fehlermeldung nach dem Downgrade: ERROR XSLAN: Database at [path] has an incompatible format with the current version of the software. The database was created by or upgraded by version 10.14. Workaround: Export mit FirstSpirit 2019-06 und Import unter FirstSpirit 2019-05.

#### **Eclipse Jetty (im Modul fs-jetty.fsm / "FirstSpirit Jetty Service" enthalten)**

#### **Aktualisierung von Version 9.4.14 auf Version 9.4.18**

Hinweis zu Eclipse Jetty:

**!** Der Einsatz von Eclipse Jetty für Produktivzwecke wird weiterhin nicht empfohlen!

#### **Java Service Wrapper (Konfiguration und Überwachung der FirstSpirit Java VM)**

#### **Aktualisierung von Version 3.5.36 auf Version 3.5.39**

Hinweis zum Java Service Wrapper:

**!** Bei einer Aktualisierung des FirstSpirit-Servers (Auto-Update, Inplace-Upgrade) werden die Dateien des Java Service Wrappers **nicht** automatisch aktualisiert.

Der Java Service Wrapper kann gemäß FirstSpirit Installationsanleitung, Kapitel

- Aktualisierung über ein tar-Archiv (für Unix) \*
- Aktualisierung über das Installationsprogramm (für Microsoft Windows) oder über das
- Tar-Gzip-Aktualisierungsarchiv (Datei fs-update-5.2. \*.tar.gz) aktualisiert werden (siehe dazu auch "Freigabe Tar-Gzip-Archive zur Installation und Aktualisierung des FirstSpirit-Servers").

**!**

**!**

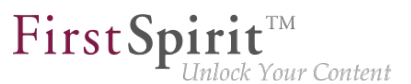

\* Bei der Aktualisierung eines bestehenden FirstSpirit-Servers per "tar"-Archiv ("\*.tgz"-Datei) auf Unix-Systemen müssen nach einer manuellen Aktualisierung die Dateien mit der Erweiterung .a in den Verzeichnissen ~/server/lib bzw. ~/server/lib-isolated gelöscht werden.

## **26.15 Aktualisierung von intern verwendeter Software 2019-07**

Mit dem aktuellen FirstSpirit-Release wurde folgende intern verwendete Software aktualisiert:

■ **Eclipse Jetty** (im Modul fs-jetty.fsm / "FirstSpirit Jetty Service" enthalten) Aktualisierung von Version 9.4.18 auf Version 9.4.19

Der Einsatz von Eclipse Jetty für Produktivzwecke wird weiterhin nicht empfohlen!

## **26.16 Aktualisierung von intern verwendeter Software 2019-11**

Mit dem aktuellen FirstSpirit-Release wurde folgende intern verwendete Software aktualisiert:

- **ASM** (Bibliothek für die Analyse und Modifikation von Java-Bytecode) Aktualisierung von Version 7.1 auf 7.2
- **Eclipse Jetty** (im Modul fs-jetty.fsm / "FirstSpirit Jetty Service" enthalten) Aktualisierung von Version 9.4.19 auf Version 9.4.21

Der Einsatz von Eclipse Jetty für Produktivzwecke wird weiterhin nicht empfohlen!

# **26.17 FirstSpirit-Server: Freigabe der neuen Steuerungsdateien für Windows und Linux 2020-08**

Mit dem aktuellen FirstSpirit Release erfolgt nun die endgültige Freigabe der neuen Steuerungsdateien für Windows- und Linux-Betriebssysteme. Somit wird ab sofort auch der Einsatz in produktiven Umgebungen empfohlen.

Voraussetzungen für den Betrieb eines FirstSpirit-Servers sind Java und der Java Service Wrapper. Der Java Service Wrapper und zugehörige Steuerungsdateien werden von e-Spirit über:

das Installationsarchiv (für Neuinstallationen) bzw.

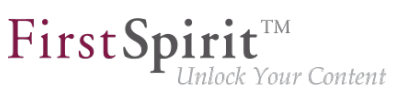

■ das Aktualisierungsarchiv (für bestehende Installationen) bereitgestellt.

Beide Archive sind per Download erhältlich (für Zugangsdaten wenden Sie sich bitte an den [Technical](https://help.e-spirit.com/) [Support](https://help.e-spirit.com/)).

Die neuen Steuerungsdateien sind in beiden Archiven enthalten und unterstützen eine Reihe von Funktionen, die durch die bisherigen Steuerungsdateien nicht abgedeckt wurden (u.a. install unter Linux). Der Funktionsumfang der neuen Steuerungsdateien kann in der Kommandozeile über die integrierte Hilfe (Usage, Command syntax, Commands) aufgerufen werden, beispielsweise über den Aufruf fs-server (unter Linux):

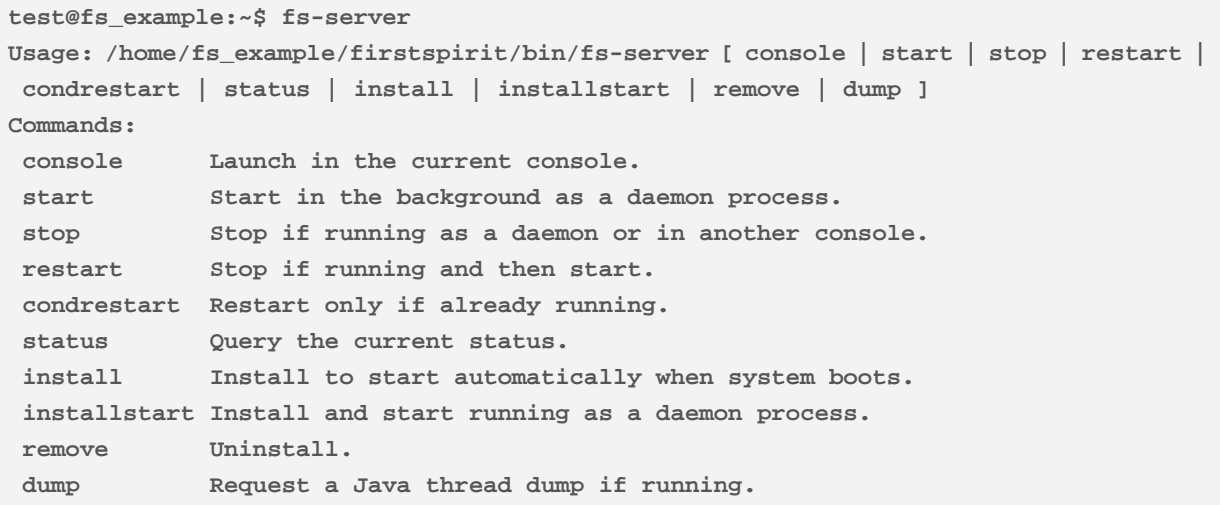

Steuerungsdateien im Installations- bzw. Aktualisierungsarchiv:

- Neu: fs-server (für Linux)
- Neu: fs-server.bat (für Windows)
- Alt: fs5 (für Linux)
- Alt: fs5.cmd (für Windows)

Die alten Steuerungsdateien werden zukünftig **entfallen**. Geplant ist der Entfall des Supports mit FirstSpirit 2021-02.

Voraussetzung für die Verwendung der neuen Steuerungsdateien:

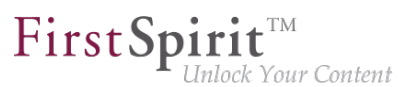

Um die neuen Steuerungsdateien verwenden zu können, ist ein Update des Tanuki Java Service Wrappers auf Version 3.5.42 notwendig. Diese Wrapperversion ist im aktuellen Installations- und Aktualisierungsarchiv enthalten.

#### Weiterführende Dokumentation:

- [Aktualisierung des FirstSpirit-Backends](https://docs.e-spirit.com/odfs/edocs/admi/aktualisierung/aktualisierung/index.html)
- [Installation per Installationsarchiv](https://docs.e-spirit.com/odfs/edocs/inst/firstspirit-ins/index.html)
- [Steuerung des FirstSpirit-Servers \(Linux\)](https://docs.e-spirit.com/odfs/edocs/admi/steuerung-first/unix/index.html)
- [Steuerung des FirstSpirit-Servers \(Windows\)](https://docs.e-spirit.com/odfs/edocs/admi/steuerung-first/windows/index.html)

# **26.18 FirstSpirit-Server: Neue Steuerungsdateien für Windows und Linux 2020-03**

Voraussetzungen für den Betrieb eines FirstSpirit-Servers sind Java und der Java Service Wrapper. Der Java Service Wrapper und zugehörige Steuerungsdateien werden von e-Spirit über:

- das Installationsarchiv (für Neuinstallationen) bzw.
- das Aktualisierungsarchiv (für bestehende Installationen) bereitgestellt.

Beide Archive sind per Download erhältlich (für Zugangsdaten wenden Sie sich bitte an den [Technical](https://help.e-spirit.com/) [Support](https://help.e-spirit.com/)).

Die Steuerungsdateien für Windows- und Linux-Betriebssysteme, die in beiden Archiven enthalten sind, wurden mit dem aktuellen FirstSpirit-Release, um zwei neue Steuerungsdateien ergänzt.

Die neuen Steuerungsdateien unterstützen eine Reihe von Funktionen, die durch die bisherigen Steuerungsdateien nicht abgedeckt wurden (u.a. install unter Linux). Der Funktionsumfang der neuen Steuerungsdateien kann in der Kommandozeile über die integrierte Hilfe (Usage, Command syntax, Commands) aufgerufen werden, beispielsweise über den Aufruf fs-server (unter Linux):

```
test@fs_example:~$ fs-server
Usage: /home/fs_example/firstspirit/bin/fs-server [ console | start | stop | restart | 
       condrestart | status | install | installstart | remove | dump ]
Commands:
  console Launch in the current console.
 start Start in the background as a daemon process.
  stop Stop if running as a daemon or in another console.
  restart Stop if running and then start.
  condrestart Restart only if already running.
 status Ouery the current status.
  install Install to start automatically when system boots.
  installstart Install and start running as a daemon process.
  remove Uninstall.
  dump Request a Java thread dump if running.
```
First Spirit<sup>™</sup>

nlock Your Content

Das Ergebnis dieser Neuentwicklung kann ab FirstSpirit 2020-03 im Rahmen eines Early Access-Programms (EAP) ausprobiert werden. Ein frühes, konstruktives Feedback hilft uns, Probleme schneller und einfacher zu identifizieren und fehlende Funktionalität zu ergänzen. Bitte wenden Sie sich für Feedback an unseren Technical Support (für Partner) oder an Ihren zuständigen Account-Manager (für Kunden).

**!** Da sich die neuen Steuerungsdateien (fs-server) noch in der EAP-Phase befinden, wird ein Einsatz in produktiven Umgebungen noch nicht empfohlen

Steuerungsdateien im Installations- bzw. Aktualisierungsarchiv:

- Neu: fs-server (für Linux)
- Neu: fs-server.bat (für Windows)
- fs5 (für Linux)
- fs5.cmd (für Windows)

#### Voraussetzung für die Verwendung der neuen Steuerungsdateien:

Es ist ein Update des Tanuki Java Service Wrappers auf Version 3.5.42 notwendig.

#### Weiterführende Dokumentation:

■ [Aktualisierung des FirstSpirit-Backends](https://docs.e-spirit.com/odfs/edocs/admi/aktualisierung/aktualisierung/index.html)

**!**

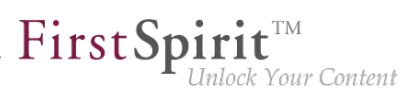

- [Installation per Installationsarchiv](https://docs.e-spirit.com/odfs/edocs/inst/firstspirit-ins/index.html)
- [Steuerung des FirstSpirit-Servers \(Linux\)](https://docs.e-spirit.com/odfs/edocs/admi/steuerung-first/unix/index.html)
- [Steuerung des FirstSpirit-Servers \(Windows\)](https://docs.e-spirit.com/odfs/edocs/admi/steuerung-first/windows/index.html)

## **26.19 Fremdsoftware aktualisiert 5.2R18**

Die integrierte Chrome-Browser-Engine "JxBrowser" wurde auf Version 6.18 aktualisiert.

## **26.20 Integrierte Software 5.2R4**

Mit FirstSpirit-Version 5.2R4 wurde folgende intern verwendete Software aktualisiert:

- **Java Runtime Environment** ("JRE", im FirstSpirit-Launcher enthalten) Aktualisierung von Version 1.8.0\_31 auf 1.8.0\_92
- **ASM** (Library für die Analyse und Modifikation von Java-Bytecode) Aktualisierung von Version 3.1 auf 5.1 (verbesserte Interoperabilität zwischen Modulen, die unter Java 8 entwickelt werden, und FirstSpirit)
- **Apache Derby** (integrierte Datenbank zu Testzwecken) Aktualisierung von Version 10.11.1.1 auf 10.12.1.1

Der Einsatz für Produktivzwecke wird weiterhin nicht empfohlen!

**!** Werden Derby-Datenbanken verwendet, ist kein Inplace-**Downgrade** auf FirstSpirit-Version 5.2R3 oder älter möglich. Fehlermeldung nach dem Downgrade: ERROR XSLAN: Database at [path] has an incompatible format with the current version of the software. The database was created by or upgraded by version 10.12. Workaround: Export mit FirstSpirit-Version 5.2R4 und Import unter FirstSpirit-Version 5.2R3.

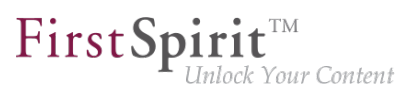

■ **Eclipse Jetty** (integrierter Webserver) Aktualisierung von Version 9.2.9 auf 9.2.15 Darüber hinaus wurden Sicherheitsoptimierungen in der Standardkonfiguration vorgenommen.

Der Einsatz für Produktivzwecke wird weiterhin nicht empfohlen!

## **26.21 Integrierte Software 5.2R3**

**!**

Die integrierte Chrome Browser-Engine "JxBrowser" wurde auf Version 4.9.5 aktualisiert.

### **26.22 Integrierte Software 5.2R12**

Mit der aktuellen FirstSpirit-Version wurde folgende intern verwendete Software aktualisiert:

**■ Java Development Kit** ("JDK", im FirstSpirit-Launcher enthalten) Aktualisierung von Version 1.8.0\_121 auf 1.8.0\_131

#### **26.23 Integrierte Software 5.2R14**

Die integrierte Chrome-Browser-Engine "JxBrowser" wurde auf Version 6.15 aktualisiert.

#### **26.24 Integrierte Software 5.2R19**

Mit der aktuellen FirstSpirit-Version wurde folgende intern verwendete Software aktualisiert:

■ **Java Development Kit** ("JDK", im FirstSpirit-Launcher enthalten) Aktualisierung von Version 8u131 auf 8u161

## **26.25 Integrierte Software 5.2R20**

Mit der aktuellen FirstSpirit-Version wurde folgende intern verwendete Software aktualisiert:

- **Google Web Toolkit** ("GWT", verwendet für den ContentCreator) Aktualisierung von Version 2.7 auf 2.8.2
- **Beanshell** Aktualisierung auf Version 2.1.9

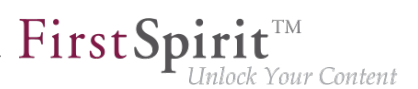

- **Eclipse Jetty** (enthalten im Modul fs-jetty.fsm) Aktualisierung von Version 9.4.8 auf 9.4.9
- **ASM** (Bibliothek für die Analyse und Modifikation von Java-Bytecode) Aktualisierung auf Version 6.1

# **26.26 Integrierte Software 2018-06**

Mit der aktuellen FirstSpirit-Version wurde folgende intern verwendete Software aktualisiert:

■ **Java Advanced Imaging Image I/O Tools** ("JAI", Library zur Darstellung und Skalierung von Bildern im FirstSpirit SiteArchitect) Aktualisierung auf Version 1.4.0

# **26.27 Integrierte Software 2018-08**

Mit der aktuellen FirstSpirit-Version wurde folgende intern verwendete Software aktualisiert:

- **ASM** (Bibliothek für die Analyse und Modifikation von Java-Bytecode) Aktualisierung von Version 6.1 auf 6.2
- **Java Service Wrapper** (Konfiguration von Start und Java-System des FirstSpirit-Servers) Aktualisierung auf Version 3.5.35
- **!** Bei einer Aktualisierung des FirstSpirit-Servers (Auto-Update, Inplace-Upgrade) werden die Dateien des Java Service Wrappers **nicht** automatisch aktualisiert. Bei der Aktualisierung eines bestehenden FirstSpirit-Servers per "tar"-Archiv ("\*.tgz"-Datei) auf Unix-Systemen müssen nach einer manuellen Aktualisierung daher die Dateien mit der Erweiterung .a in den Verzeichnissen ~/server/lib bzw. ~/server/lib-isolated gelöscht werden.

# **26.28 Integrierte Software 5.2R21**

Mit der aktuellen FirstSpirit-Version wurde folgende intern verwendete Software aktualisiert:

■ **Java Development Kit** ("JDK", im FirstSpirit-Launcher enthalten) Aktualisierung von Version 8u161 auf 8u171

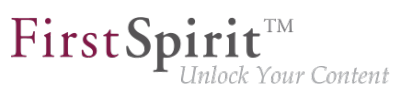

## **26.29 Integrierte Software 2018-07**

Mit FirstSpirit-Release 2018-07 wurde folgende intern verwendete Software aktualisiert:

■ **Eclipse Jetty** (im Modul fs-jetty.fsm enthalten) Aktualisierung von Version 9.4.9 auf 9.4.11

Der Einsatz von Eclipse Jetty für Produktivzwecke wird weiterhin nicht empfohlen!

## **26.30 Integrierte Software 2018-09**

**!**

Mit der aktuellen FirstSpirit-Version wurde folgende intern verwendete Software aktualisiert:

■ **Oracle Java** (im FirstSpirit-Launcher enthalten) Aktualisierung von Version 8u171 auf 8u181

## **26.31 Integrierte Software 2018-11**

Mit der aktuellen FirstSpirit-Version wurde folgende intern verwendete Software aktualisiert:

■ **JxBrowser** (Chrome-Browser-Engine zur Darstellung der integrierten Vorschau im FirstSpirit SiteArchitect)

Aktualisierung auf Version 6.21

Die Engine verwendet nun "Chromium" in der Version 64.0.3282.24. Für 64-Bit-Systeme wird darüber hinaus nun eine 64-Bit-Version des Chromium-Browsers eingesetzt.

■ **Google Guava** Aktualisierung auf Version 27.0-jre

**!** Nach der Aktualisierung von Google Guava müssen auch die FSDevTools aktualisiert werden, falls diese verwendet werden. Es erscheint zeitgleich mit FirstSpirit 2018-11 eine neue Version der FSDevTools (Release 2.2.692). Diese kann unter [https://github.com/e-](https://github.com/e-Spirit/FSDevTools/releases)[Spirit/FSDevTools/releases](https://github.com/e-Spirit/FSDevTools/releases) heruntergeladen werden.

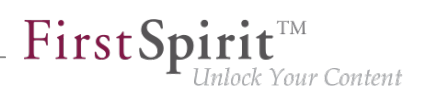

# **26.32 Neue JDKs für die Verwendung mit dem FirstSpirit-Server 2019-05**

Ab dem aktuellen FirstSpirit-Release ändert sich die **empfohlene Java-Version (Referenz)** für die Verwendung mit dem FirstSpirit-Server auf:

■ **OpenJDK 11** (in der aktuellen Version) (bisher: Oracle JDK 8u181)

Zusätzlich wurde **OpenJDK 12** in die Liste der **kompatiblen JDKs** aufgenommen.

**Abkündigung Java 8:** Der Support von Java 8 wird zukünftig entfallen.

e-Spirit unterstützt ab dem aktuellen FirstSpirit-Release:

- für OpenJDK: die aktuelle freigegebene Java-Version sowie die letzte LTS-Variante (Long-Term-Support).
- für Oracle Java: nur die letzte LTS-Variante.

Dies gilt sowohl für den FirstSpirit-Server, als auch für die FirstSpirit-Desktop-Anwendungen.

Eine vollständige Auflistung der unterstützten Java-Versionen für den FirstSpirit-Server findet sich unter [Technische Voraussetzungen und Empfehlungen \(Dokumentation für Administratoren\)](https://docs.e-spirit.com/odfs/edocs/admi/technische-vora/index.html#java__firstpirit).

**! Hinweis zum Umstieg von Java 8 auf Java 11:** Vor dem Betrieb von Java 11 auf einem Produktionssystem muss die Kompatibilität sämtlicher eingesetzten Module und Implementierungen mit Java 11 auf einem Testsystem geprüft werden! Außerdem sollte die Konfiguration des Tanuki Java Service Wrappers geprüft werden: Die Parameter -XX:SurvivorRatio=1 und -XX:+NeverTenure sollten nicht mehr verwendet werden (siehe nachfolgendes Kapitel).

Empfohlen wird die Verwendung der OpenJDK-Distribution AdoptOpenJDK (HotSpot JVM): AdoptOpenJDK stellt zeitnah aktuelle OpenJDK-Binaries für unterschiedliche Plattformen (u.a. macOS, Linux, Windows) zum Download bereit. Informationen zu AdoptOpenJDK siehe [https://](https://adoptopenjdk.net) [adoptopenjdk.net](https://adoptopenjdk.net)

**Warum OpenJDK?** Um sich unabhängiger von der Java-Entwicklung durch Oracle zu machen und auch im Sinne seiner Kunden langfristiger planen zu können, wird e-Spirit sein Augenmerk verstärkt auf die Verwendung von OpenJDK richten. Plan ist es, aktuelle OpenJDK-Versionen regelmäßig für die Verwendung mit FirstSpirit zu testen, freizugeben und auch als Referenzversion ausweisen zu können.

# **26.33 Signierung mit SHA-256 5.2R7**

Bislang wurden FirstSpirit-Jar-Dateien mit SHA-1 signiert. Oracle plant, den Support für SHA-1 für JDKs der Versionslinien 6, 7 und 8 ab April 2017 einzustellen (siehe [https://www.java.com/en/jre](https://www.java.com/en/jre-jdk-cryptoroadmap.html)[jdk-cryptoroadmap.html\)](https://www.java.com/en/jre-jdk-cryptoroadmap.html).

Aus diesem Grund wurde mit der aktuellen FirstSpirit-Version die Signierung auf SHA-256 umgestellt.

Soll im Falle von bestehenden FirstSpirit-Installationen ab April 2017 eine Aktualisierung auf eine neuere Java-Version vorgenommen werden, die keinen SHA-1-Support mehr bietet, muss auch ein Update auf die aktuelle FirstSpirit-Version vorgenommen werden, um FirstSpirit weiterhin mit Oracle JDKs betreiben zu können.

Zu weiteren Informationen siehe auch [FirstSpirit Community.](https://community.e-spirit.com/community/customer/blog/2017/02/14/warning-action-required-changes-in-java-affecting-the-operation-of-firstspirit)

Wenn Sie darüber hinaus gehende Fragen zu diesem Thema haben, kontaktieren Sie bitte unser Technical Support-Team unter<https://help.e-spirit.com>.

**!** Aufgrund eines Fehlers in der Signaturüberprüfung von Jar-Dateien in älteren Java-Versionen muss ab FirstSpirit-Version 5.2R7 mindestens Java **7u76** eingesetzt werden. Siehe dazu auch Kapitel 3, "Inkompatibilitäten mit speziellen Java-Versionen".

# **26.34 Versionsvergleich unter macOS und Aktualisierung von JIDE-Bibliotheken 2019-06**

Es wurde ein Fehler behoben, der dazu führen konnte, dass es Probleme bei der Nutzung des Versionsvergleichs mit macOS bei Verwendung von Java-Versionen größer als 8 gab.

In diesem Zusammenhang wurden auch von FirstSpirit verwendete JIDE-Bibliotheken von Version 3.6.9 auf 3.7.6 aktualisiert.

# **26.35 Verwendung von Java 9 (EAP) 5.2R18**

Ab FirstSpirit-Version 5.2R18 ist der Support von Java 9 (für FirstSpirit-Server und -Clients) Teil des Early Access-Programms (siehe dazu auch Kapitel "FirstSpirit Produktpflege 2018" und "Oracle Java"). Um bestehende FirstSpirit-Installationen mit Java 9 verwenden zu können, müssen marginale Änderungen an Konfigurationsdateien im Dateisystem vorgenommen werden:

1. Dazu muss zunächst ein Inplace-Upgrade des gewünschten FirstSpirit-Servers vorgenommen werden (siehe dazu FirstSpirit Installationsanleitung, Kapitel "Über ein tar-Archiv"). Auf diese Weise wird das Startskript automatisch aktualisiert (fs5 für Linux).

2. Die Datei fs-wrapper.conf (bzw. für Server, die im "Isolated mode" betrieben werden, die Datei fs-wrapper.isolated.conf) aus dem FirstSpirit-Unterverzeichnis ~\conf durch den Inhalt der Datei fs-wrapper.conf.default.txt (bzw. den Inhalt der Datei fs-wrapper.isolated.conf.default.txt) aus dem Unterverzeichnis  $\sim\$ onf $\centile$ onf-all ersetzen und individuelle Anpassungen, die in der Datei fswrapper.conf vorgenommen wurden, nachziehen.

FirstSpi

lock Your Content

3. Die Dateien

fs-wrapper-j1.include.conf.default.txt fs-wrapper-j2.include.conf.default.txt aus dem Unterverzeichnis  $\sim\cont\cont-all$  nach  $\sim\cont$  kopieren, umbenennen in fs-wrapper-j1.include.conf fs-wrapper-j2.include.conf und die GC- und Speicherparameter an die individuellen Anforderungen des FirstSpirit-Servers anpassen.

FirstSpirit kann auch mit Java 9 als Windows-Dienst verwendet werden, in dem Fall wenden Sie sich für unterstützende Maßnahmen bitte an den Technical Support.

Bei neuen Installationen brauchen die genannten Dateien nicht ausgetauscht zu werden.

Aufgrund von erweiterten Sicherheitsüberprüfungen in Java 9 kommt es bei der Verwendung dieser Java-Version zu Verzögerungen, insbesondere beim Start auf Client-Seite und bei der ersten Ausführung von nachgeladenen Funktionalitäten.

Wird Java 9 verwendet, wird beim Server-Start eine entsprechende Meldung geloggt.

# **26.36 Verwendung von Jetty als Modul (EAP) 5.2R18**

Ab FirstSpirit-Version 5.2R18 kann das Modul fs-jetty.fsm auch für FirstSpirit-Server verwendet werden, die nicht im "Isolated mode" betrieben werden, sondern im "Legacy mode". Für die Verwendung im "Legacy mode" ist es Teil des Early Access-Programms ("EAP"). Das Modul basiert auf der aktuellsten Version: 9.4. Diese Version ist jedoch nicht mit Java 7 kompatibel und benötigt mindestens Java 8.

Um Jetty als Modul verwenden zu können, muss das Modul fs-jetty.fsm auf dem FirstSpirit-Server installiert und der zugehörige Dienst "JettyService" in den Server-Eigenschaften des ServerManager gestartet werden:

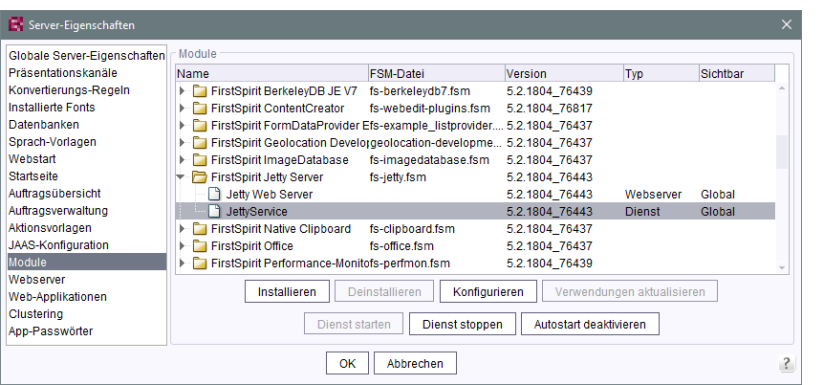

 $FirstSplit_{\textit{Unlock Your Content}}^{\textit{TM}}$ 

Hier kann auch der gewünschte Port konfiguriert werden (eine Änderung des Ports erfordert den Neustart des Dienstes):

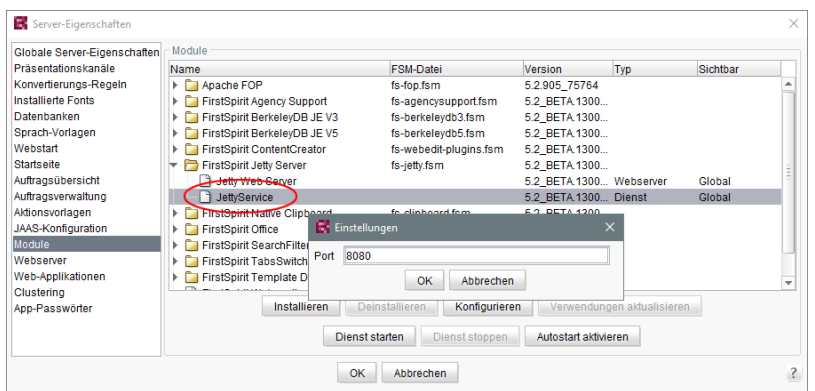

Ein neuer Webserver vom Typ "Jetty Web Server" kann dann im Bereich "Webserver" in den Server-Eigenschaften angelegt werden (z. B. mit dem Namen "IsolatedJetty"):

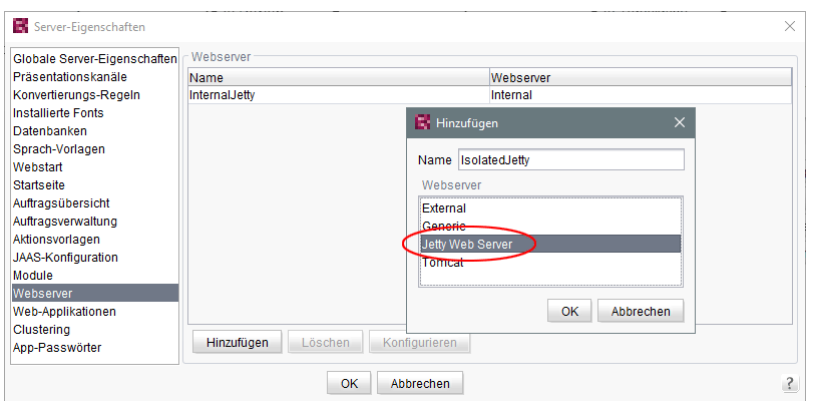

In den Projekteigenschaften kann dieser Webserver im Bereich "Web-Komponenten" ausgewählt werden:

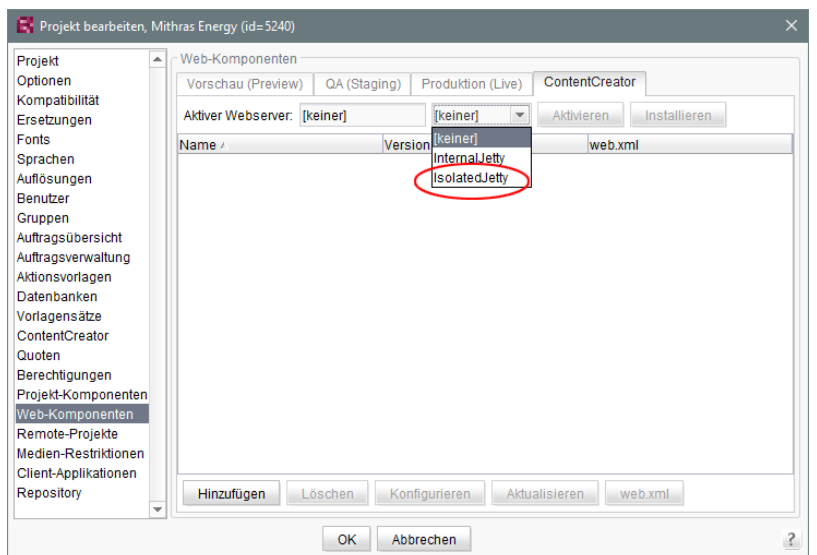

FirstSpir

ilock Your Content

**!** Sowohl die bisherige Implementierung "InternalJetty" als auch die neue Implementierung als Modul laufen innerhalb der gleichen JavaVM wie der FirstSpirit Server. Diese Konfiguration ist nicht für den Produktivbetrieb geeignet und sollte lediglich für Tests verwendet werden. Für komplexere Konfigurationsanforderungen (beispielsweise Anpassungen der Speichergröße, Timeouts, Anzahl der Threads pro deployter Anwendung...) wird die Verwendung eines externen Webservers (z. B. Tomcat) empfohlen.

# **26.37 Wrapper-Konfiguration: Der Parameter -Xmn sollte ab Java 9 nicht mehr verwendet werden 2019-06**

Der für den Parameter -Xmn angegebene Wert definiert den Bereich des Java-Heaps, der für temporäre Java-Objekte verwendet wird. Der Parameter -Xmn sollte ab Java 9 nicht mehr verwendet werden, da er negative Auswirkungen auf die Garbage Collection G1 (Garbage-First) hat.

Siehe auch "Allgemeine Empfehlungen für G1": [https://docs.oracle.com/javase/9/gctuning/garbage](https://docs.oracle.com/javase/9/gctuning/garbage-first-garbage-collector-tuning.htm#JSGCT-GUID-0BB3B742-A985-4D5E-A9C5-433A127FE0F6)[first-garbage-collector-tuning.htm](https://docs.oracle.com/javase/9/gctuning/garbage-first-garbage-collector-tuning.htm#JSGCT-GUID-0BB3B742-A985-4D5E-A9C5-433A127FE0F6)

Für alle Server, die ab der aktuellen FirstSpirit-Version neu installiert werden, ist die Konfiguration entsprechend definiert. Bestehende Installationen sollten manuell angepasst werden.

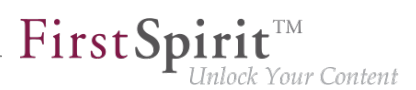

# **26.38 Wrapper-Konfiguration: Die Parameter -XX:SurvivorRatio=1 und - XX:+NeverTenure sollten ab Java 9 nicht mehr verwendet werden 2019-05**

Der Tanuki Java Service Wrapper umschließt die Java Virtual Machine (Java VM) von FirstSpirit. Über den Wrapper wird die Java VM gestartet und beendet. Die Konfiguration der Startparameter der Java VM wird über eine entsprechende Konfigurationsdatei für den Wrapper durchgeführt (fswrapper.conf bzw. fs-wrapper-isolated.conf).

Die Parameter -XX:SurvivorRatio=1 und -XX:+NeverTenure sollten ab Java 9 nicht mehr verwendet werden, da sie negative Auswirkungen auf die Gesamtperformance des Systems haben.

Sofern eine aktuelle Version des Tanuki Java Service Wrappers (3.5.36 oder neuer) genutzt wird, können die Parameter folgendermaßen konfiguriert werden:

```
wrapper.java.additional.#=-XX:SurvivorRatio=1
wrapper.java.additional.#.java_version.max=8
wrapper.java.additional.#=-XX:+NeverTenure
wrapper.java.additional.#.java_version.max=8
```
Diese (Java-)Versionsabhängige Übergabe von Parametern an die Java-VM sorgt dafür, dass die Parameter für Java-Version 8 verwendet und ab Java-Version 9 ignoriert werden.

Für alle Server, die ab der aktuellen FirstSpirit-Version neu installiert werden, ist diese Konfiguration entsprechend definiert. Bestehende Installationen sollten manuell angepasst werden.

# **27 Template Wizard**

# **27.1 Änderungen erkennen und zusammenführen 5.2R2**

Der FirstSpirit Template Wizard bietet Hilfsmittel, um Änderungen des Quellobjektes zu erkennen und diese geänderten Inhalte mit bereits bearbeiteten und importierten Inhalten zusammenzuführen.

Dabei werden drei Quellen unterschieden:

- Lokales Basis-Verzeichnis
- Import-Projekt
- FirstSpirit-Projekt

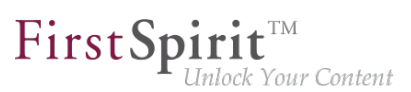

Änderungen können stattfinden:

- zwischen dem lokalem Basis-Verzeichnis und dem Import-Projekt oder
- zwischen Import-Projekt und FirstSpirit-Projekt.

Zu weiteren Informationen siehe FirstSpirit Online Dokumentation, "Vorlagenentwicklung / Template Wizard / Änderungen erkennen".

# **27.2 Crawling de-/aktivieren 5.2R2**

Der FirstSpirit Template Wizard ermöglicht das Laden von HTML-Inhalten in ein Projekt. Als Quelle dafür kann eine externe URL angegeben werden.

Mithilfe der neuen Checkbox "Link verfolgen" kann jetzt das "Crawling" konfiguriert werden (Funktion "URL wählen")

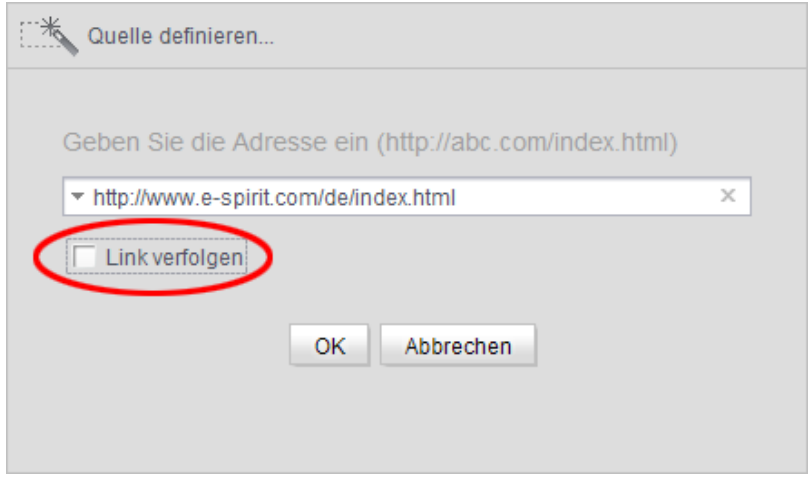

- Ist die Checkbox **deaktiviert**, wird das Crawling auf die hier übergebene HTML-Struktur beschränkt. In diesem Fall wird nur die übergebene HTML-Struktur analysiert und ins Import-Projekt übernommen. Weitere, innerhalb der HTML-Struktur referenzierte URLs werden nicht analysiert. Dies ist die Standardeinstellung.
- Ist die Checkbox aktiviert, werden alle URLs, die in der übergebenen HTML-Struktur referenziert werden, ebenfalls analysiert und ins Import-Projekt übernommen. Besitzen diese URLs dann wiederum Referenzen auf weitere URLs, werden auch diese analysiert, usw. In diesem Fall sollte sichergestellt werden, dass die Schachtelungstiefe nicht zu groß ist, da der Import-Vorgang für viele URLs potenziell lange dauern kann.

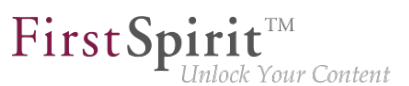

Zu weiteren Informationen zur Arbeit mit dem FirstSpirit Template Wizard siehe FirstSpirit Online Dokumentation, "Vorlagenentwicklung / Template Wizard".

# **27.3 Schutz vor gleichzeitigem Bearbeiten von Projekten 5.2R2**

Der FirstSpirit Template Wizard bietet Infrastruktur an, um HTML-Mockups teilautomatisiert nach FirstSpirit zu übernehmen. Er stellt Funktionen bereit, um die gelieferten HTML-Vorlagen zu analysieren, referenzierte Bilder und Dateien in den HTML-Inhalten zu identifizieren und alle benötigten Inhalte nach FirstSpirit zu importieren.

Ab FirstSpirit-Version 5.2R2 stellt FirstSpirit sicher, dass Import-Projekte zeitgleich nur von einem Benutzer bearbeitet werden können. Ist das gewählte Import-Projekt bereits von einem anderen FirstSpirit-Vorlagenentwickler im Template Wizard geöffnet, erscheint die Meldung "Agentur-Projekt wird bereits verwendet von [...]".

In diesem Fall ist das Laden des Projekts erst möglich, wenn der andere Benutzer das Projekt im Template Wizard schließt.

Zu weiteren Informationen zur Arbeit mit dem FirstSpirit Template Wizard siehe FirstSpirit Online Dokumentation, "Vorlagenentwicklung / Template Wizard".

# **27.4 Übersicht konfigurieren 5.2R2**

Das Register "Übersicht" zeigt alle bisher in den Template Wizard importierten Inhalte an. Hier werden sie tabellarisch mit Name, Quellpfad, Dateiname usw. angezeigt. Diese Ansicht kann über das Icon am rechten Rand des Tabellenkopfs konfiguriert werden:

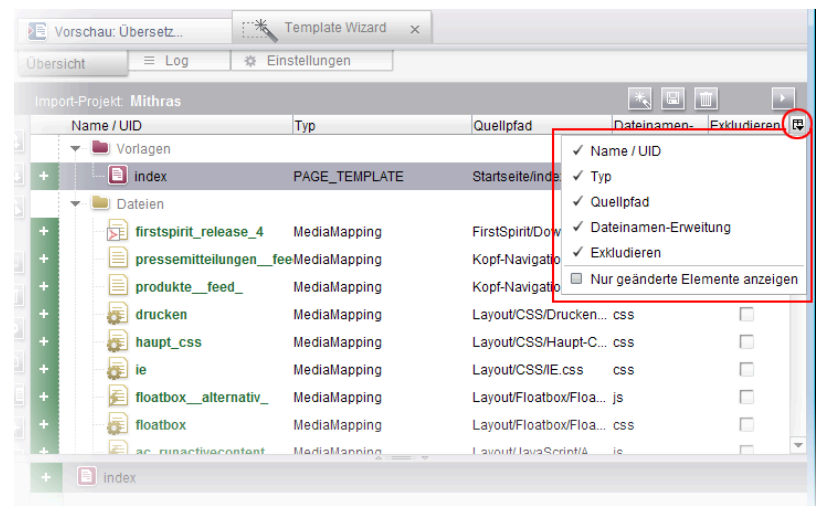

Dabei kann entschieden werden, welche Spalte ein- oder ausgeblendet werden soll.

92

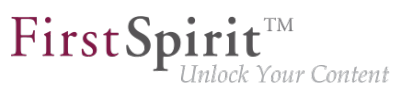

Mithilfe der Checkbox "Nur geänderte Elemente anzeigen" können in der Übersicht darüber hinaus nur noch Elemente angezeigt werden, die sich im Vergleich zum zuletzt importierten Stand geändert haben (neu hinzugefügt, geändert im angelieferten Design, gelöscht im angelieferten Design,...).

Zu weiteren Informationen siehe FirstSpirit Online Dokumentation, "Vorlagenentwicklung / Template Wizard / Übersicht".

# **28 Vorlagenentwicklung**

# **28.1 Arbeitsabläufe: Mehr Konfigurationsmöglichkeiten für kontextbezogene Informationen in E-Mails 2020-05**

In E-Mails, die durch Arbeitsabläufe versendet werden, können spezielle Platzhalter verwendet werden, die vom System automatisch kontextbezogen, ersetzt werden. Auf diese Weise kann beispielsweise ein Link zur Vorschau der Seite, auf der der Arbeitsablauf aktiv ist, und viele weitere Informationen in der E-Mail ausgegeben werden.

Die Platzhalter können auf den Eigenschaften einer Aktivität oder einer Transition im Register "E-Mail" konfiguriert werden "(Vorlagenverwaltung" / "Arbeitsabläufe" / "Zustandsdiagramm"). Beim Schalten einer Transition oder Aktivität werden dann automatisch die E-Mails mit den entsprechenden Informationen versendet.

Die Platzhalter werden, mit dem aktuellen FirstSpirit-Release, um folgende Möglichkeiten erweitert:

- %DATE\_TIME% = Fälligkeitsdatum (nur wenn gesetzt) mit Uhrzeit. Das Format ist lokalisiert, z. B. in der englischen Version: "February 25, 1986 at 11:04:37 AM CET".
- %HISTORY\_SHORT% = Historie der Instanz des Arbeitsablaufs, nur die letzten drei Einträge werden angezeigt, in aufsteigender Reihenfolge (z. B. Eintrag: 8, 9, 10).
- %HISTORY LAST% = Historie der Instanz des Arbeitsablaufs, nur der letzte Eintrag wird angezeigt (z. B. Eintrag: 10).
- %HISTORY DESC% = Historie der Instanz des Arbeitsablaufs, alle Einträge werden angezeigt, in absteigender Reihenfolge (z. B. Eintrag: 10, 9, 8, 7, 6, 5, 4, 3, 2, 1).
- %HISTORY\_SHORT\_DESC% = Historie der Instanz des Arbeitsablaufs, nur die letzten drei Einträge werden angezeigt, in absteigender Reihenfolge (z. B. Eintrag: 10, 9, 8).
- %LAST\_USER\_FULLNAME% = letzte bearbeitende Person, es wird der volle Name ausgegeben (ist dieser nicht bekannt, wird der Anmeldename ausgegeben).
- %NEXT\_USER\_FULLNAME% = Name der Personen, die den Arbeitsablauf im nächsten Schritt bearbeiten dürfen. Es werden die vollen Namen ausgegeben (sind diese nicht bekannt, werden die Anmeldenamen ausgegeben).

#### Alle bisherigen Platzhalter werden wie zuvor unterstützt:

- %FIRSTspiritURL% = Verbindungsmodus HTTP (Standardmodus; Mastersprache)
- %FIRSTspiritSOCKETURL% = Verbindungsmodus SOCKET (Mastersprache)
- %PAGESTORE\_PREVIEW\_URL% = Vorschau-URL einer Seite aus der Inhalte-Verwaltung (Mastersprache)
- %SITESTORE\_PREVIEW\_URL% = Vorschau-URL einer Seitenreferenz aus der Struktur-Verwaltung (Mastersprache)
- %WF\_NAME% = Name des Arbeitsablaufs
- %CREATOR% = Name der Person, die den Arbeitsablauf erzeugt hat. Es wird der volle Name ausgegeben (ist dieser nicht bekannt, wird der Anmeldename ausgegeben).
- %LAST\_USER% = Name der Person, die den Arbeitsablauf zuletzt bearbeitet hat. Es wird der Anmeldename ausgegeben.
- %LAST\_COMMENT% = letzter Kommentar
- %NEXT\_USER% = Name der Personen, die den Arbeitsablauf im nächsten Schritt bearbeiten dürfen. Hier werden die Anmeldenamen ausgegeben.
- %PRIORITY% = Priorität
- %DATE% = Fälligkeitsdatum (nur wenn gesetzt)
- %HISTORY% = Historie der Instanz des Arbeitsablaufs, alle Einträge werden angezeigt, in aufsteigender Reihenfolge (z. B. Eintrag: 1, 2, 3, 4, 5, 6, 7, 8, 9, 10).
- %WEBeditURL% = WebEdit Link auf die Vorschau der Seite (Mastersprache)

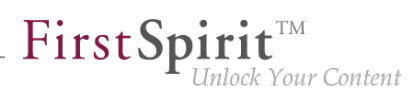

#### **Weiterführende Dokumentation:**

- [Arbeitsabläufe / Eigenschaften einer Aktivität / Register E-Mail](https://docs.e-spirit.com/odfs/vorlagen-grundl/aufbau-vorlagen/arbeitsablaeufe/register-zustan/aktivitaet-eige/index.html)
- [Arbeitsabläufe / Eigenschaften einer Transition / Register E-Mail](https://docs.e-spirit.com/odfs/vorlagen-grundl/aufbau-vorlagen/arbeitsablaeufe/register-zustan/transition-eige/index.html)

### **28.2 Erweiterte Ausgabemöglichkeiten für Schnipsel 2020-03**

An vielen Stellen in den FirstSpirit-Clients kann die Darstellung von Objekten (Seiten, Absätze, Datensätze, Medien usw.) beeinflusst werden, und zwar beispielsweise in Suchergebnislisten, Reports, Auswahldialogen usw. Dazu werden die so genannten "Schnipsel" verwendet. Die Konfiguration erfolgt auf dem Register "Schnipsel" der betreffenden Vorlage, für Medien auf dem Register "Schnipsel" der für das Projekt gewählten Metadaten-Vorlage.

Mit dem aktuellen Release wurden die Ausgabemöglichkeiten für Schnipsel erweitert. So können beispielsweise der Anzeigename oder die UID des gewünschten Elements ausgegeben werden. Dazu stehen auf dem Register "Schnipsel" in den Feldern "Kennsatz" und "Ausriss" jetzt die Variable

**#item**

zur Verfügung.

Sie gibt das jeweilige Baumelement zurück. Auf diesem können wiederum objektspezifische Methoden aus dem Interface [IDProvider](https://docs.e-spirit.com/odfs/access/de/espirit/firstspirit/access/store/IDProvider.html) (FirstSpirit Access-API, Package de.espirit.firstspirit.access.store) angewendet werden.

#### **Beispiele**

**#item.getDisplayName(#language)**

Gibt den Anzeigename des betreffenden Objekts in der jeweiligen Sprache aus.

**#item.Uid**

Gibt die UID des betreffenden Objekts aus.

#### **Beispiel**

```
#item.getDisplayName(#language)
"[UID:" + " " +italic(#item.getUid) + "]"
```
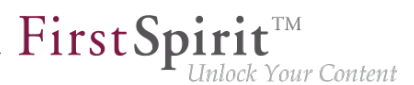

Für **Datensätze** ist die Verwendung von #item.getDisplayName() nicht zulässig, da dies den Schnipsel an sich ausgibt. Stattdessen wird der Standardwert für den Schnipsel angezeigt (Name der Datenquelle und ID des Datensatzes, getrennt durch ein #-Zeichen). Die GID eines Datensatzes lässt sich beispielsweise über

**#item.getEntity().getGid()**

ausgeben.

Darüber hinaus steht #item nicht im Datentyp **[Card](https://docs.e-spirit.com/odfs/vorlagenentwick/vorlagensyntax/datentypen/card/index.html)** zur Verfügung.

Für **Medien** (Schnipsel der Metadaten-Vorlage) stehen darüber hinaus folgende Variablen zur Verfügung:

- #medium: ermittelt Informationen zum Medium im Format XML [\(PICTURE](https://docs.e-spirit.com/odfs/access/de/espirit/firstspirit/access/store/mediastore/Picture.html) oder [FILE\)](https://docs.e-spirit.com/odfs/access/de/espirit/firstspirit/access/store/mediastore/File.html)
- #mediumtype: ermittelt, ob es sich um ein Bild oder eine Datei handelt ([PICTURE](https://docs.e-spirit.com/odfs/access/de/espirit/firstspirit/access/store/mediastore/Picture.html) oder [FILE\)](https://docs.e-spirit.com/odfs/access/de/espirit/firstspirit/access/store/mediastore/File.html)
- #extension: ermittelt die Dateiendung
- #filename: ermittelt den Dateinamen
- #filesize: ermittelt die Dateigröße in Byte
- #mimetype: ermittelt den MIME-Typ
- #resolution: ermittelt die Abmessungen des Bildes in Pixeln (nur für PICTURE)

#### **Beispiel**

Kennsatz:

```
#filename + "." + #extension + if(#mediumtype == "Picture", " (" + #resolution 
    + "px)", "")
```
#### Ausriss:

**#item.displayName(#item.project.masterLanguage) + " (" + #mimetype + ")"**

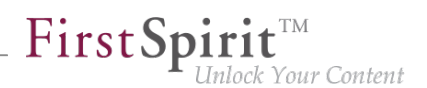

Gibt als Titel den Dateinamen mit Dateiendung sowie die Auflösung des jeweils gewählten Mediums, als Textausschnitt den Anzeigenamen sowie den MIME-Typ an.

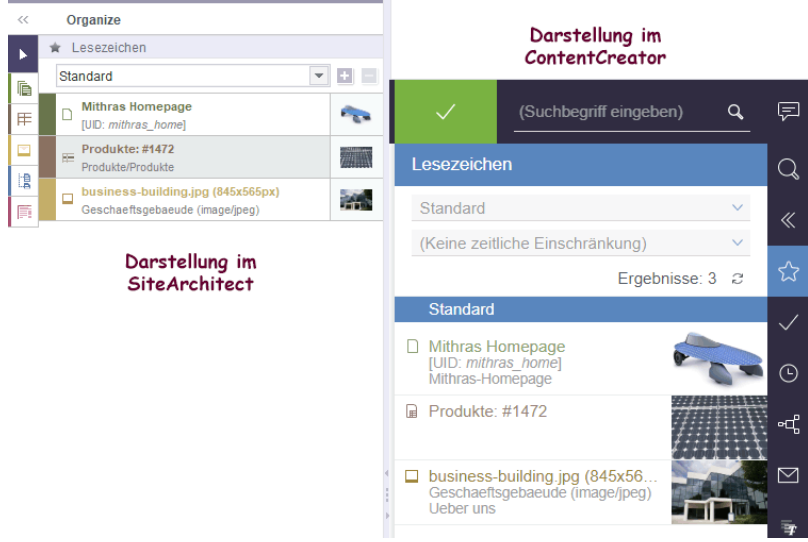

**!** In Ausnahmefällen, beispielsweise beim Anlegen von Objekten, steht #item nicht zur Verfügung, und es wird eine Warning vom Typ java.lang.UnsupportedOperationException bzw. java.lang.RuntimeException geloggt ("Expression failed"). Dies sollte bei der Vorlagenentwicklung berücksichtigt werden.

Zu weiterführenden Informationen zu Schnipseln siehe auch FirstSpirit Online Dokumentation, <https://docs.e-spirit.com/odfs/vorlagenentwick/schnipsel/index.html>

# **29 Abkündigungen**

Wichtiges Ziel der Softwareentwicklung bei e-Spirit ist es, Inkompatibilitäten und Migrationsaufwände beim Wechsel von einem FirstSpirit-Release zum nächsten zu vermeiden bzw. diese softwareseitig zu kompensieren. Grundsätzlich sollen FirstSpirit-Updates mit geringem Aufwand möglich oder vollständig automatisierbar sein.

Dennoch kann – nicht zuletzt aus Gründen der Wartbarkeit und der Zukunftsfähigkeit der Software – nicht vermieden werden, dass bestehende Funktionen durch neue Mechanismen ersetzt werden. Entfallende Funktionalitäten werden in Zukunft an dieser Stelle mit dem Datum ihres Wegfalls aufgelistet.

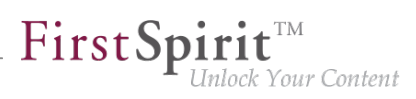

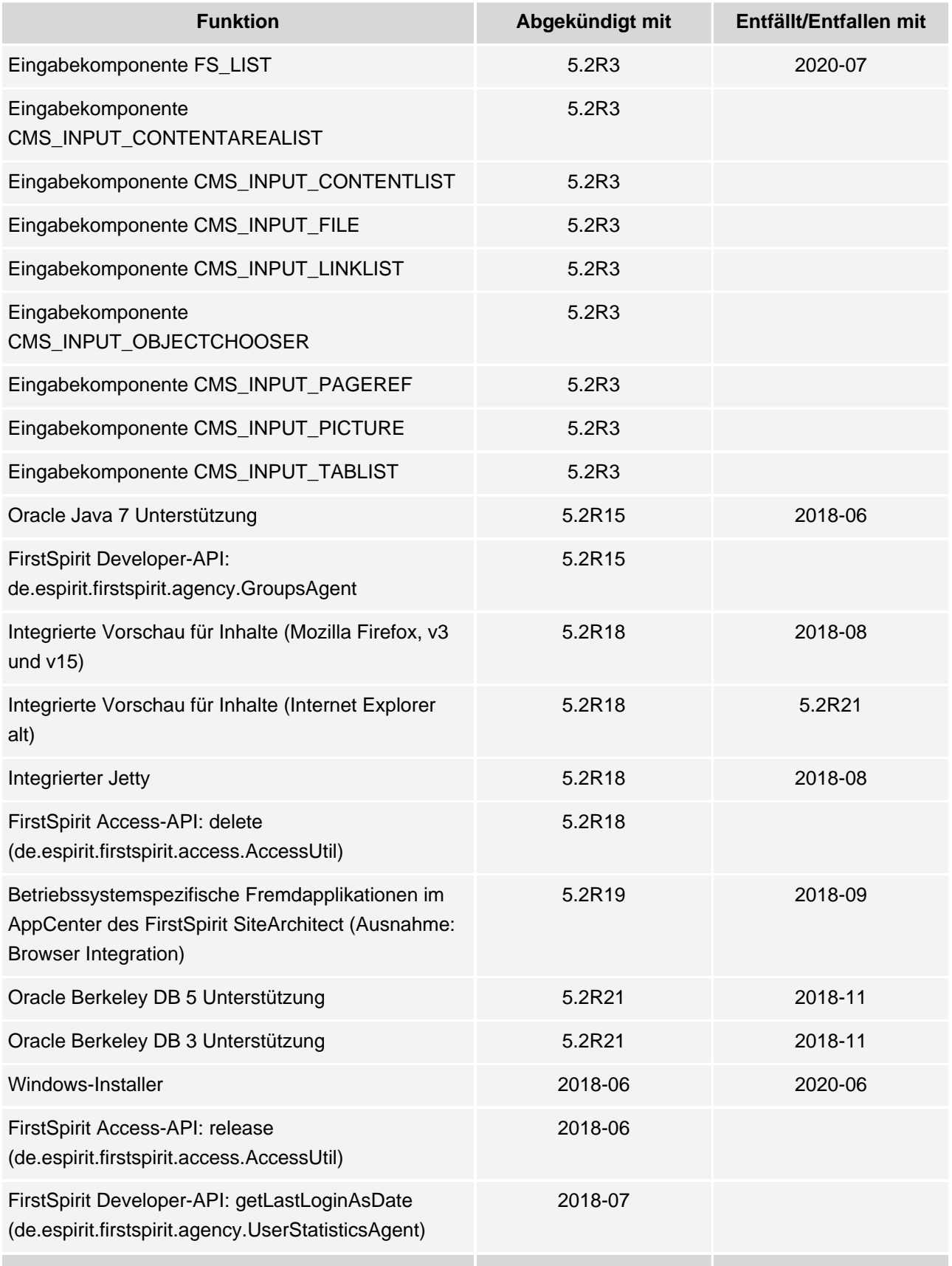

91
### **Release Notes+ FirstSpirit™ 2020-08**

seit Oktober 2015

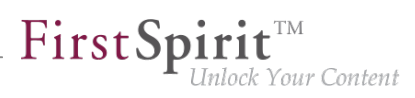

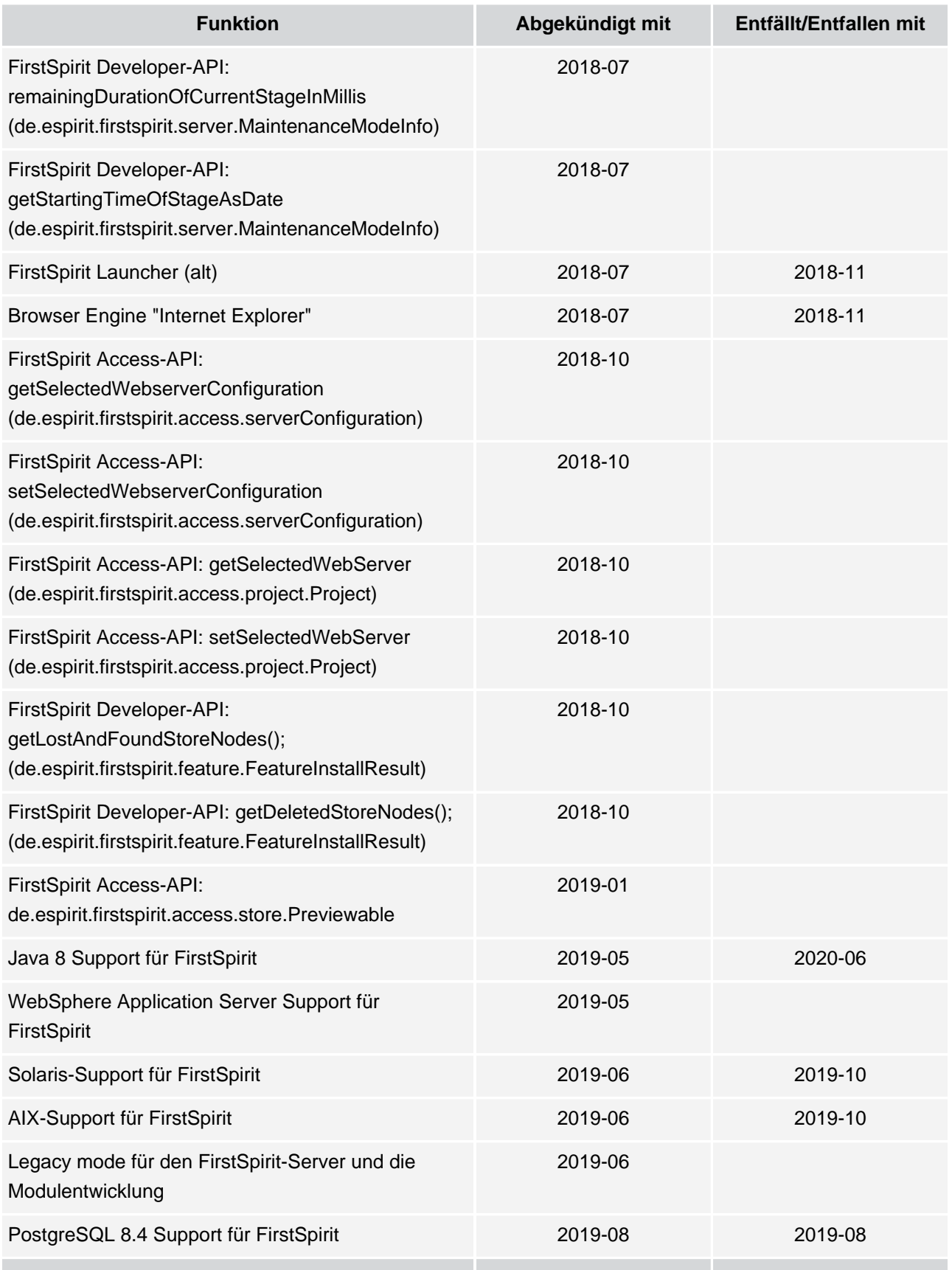

## **Release Notes+ FirstSpirit™ 2020-08**

seit Oktober 2015

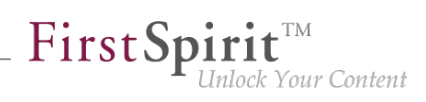

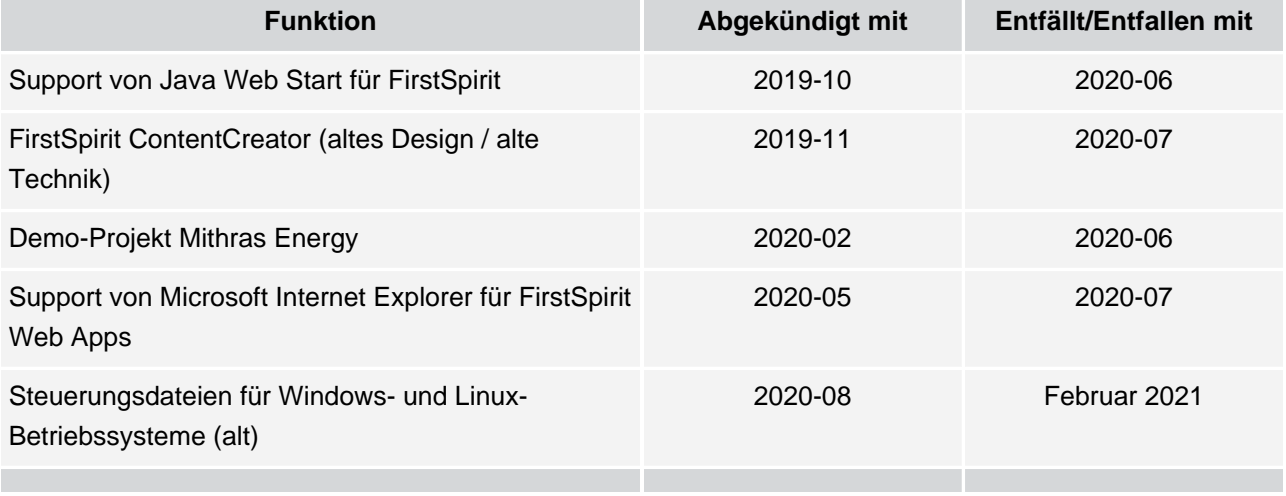

# **30 Übersicht**

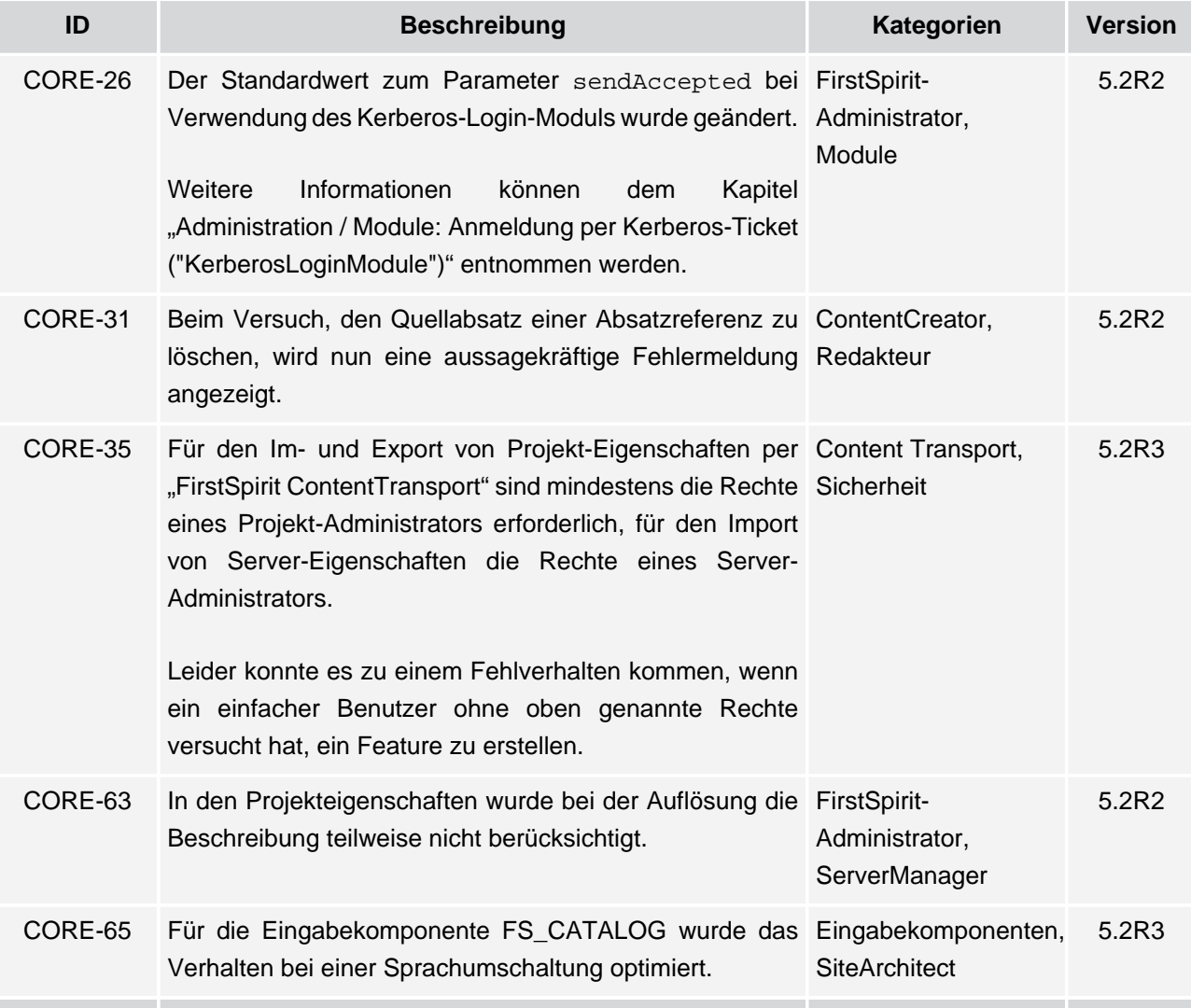

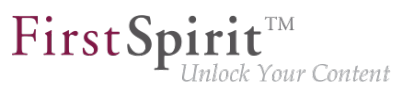

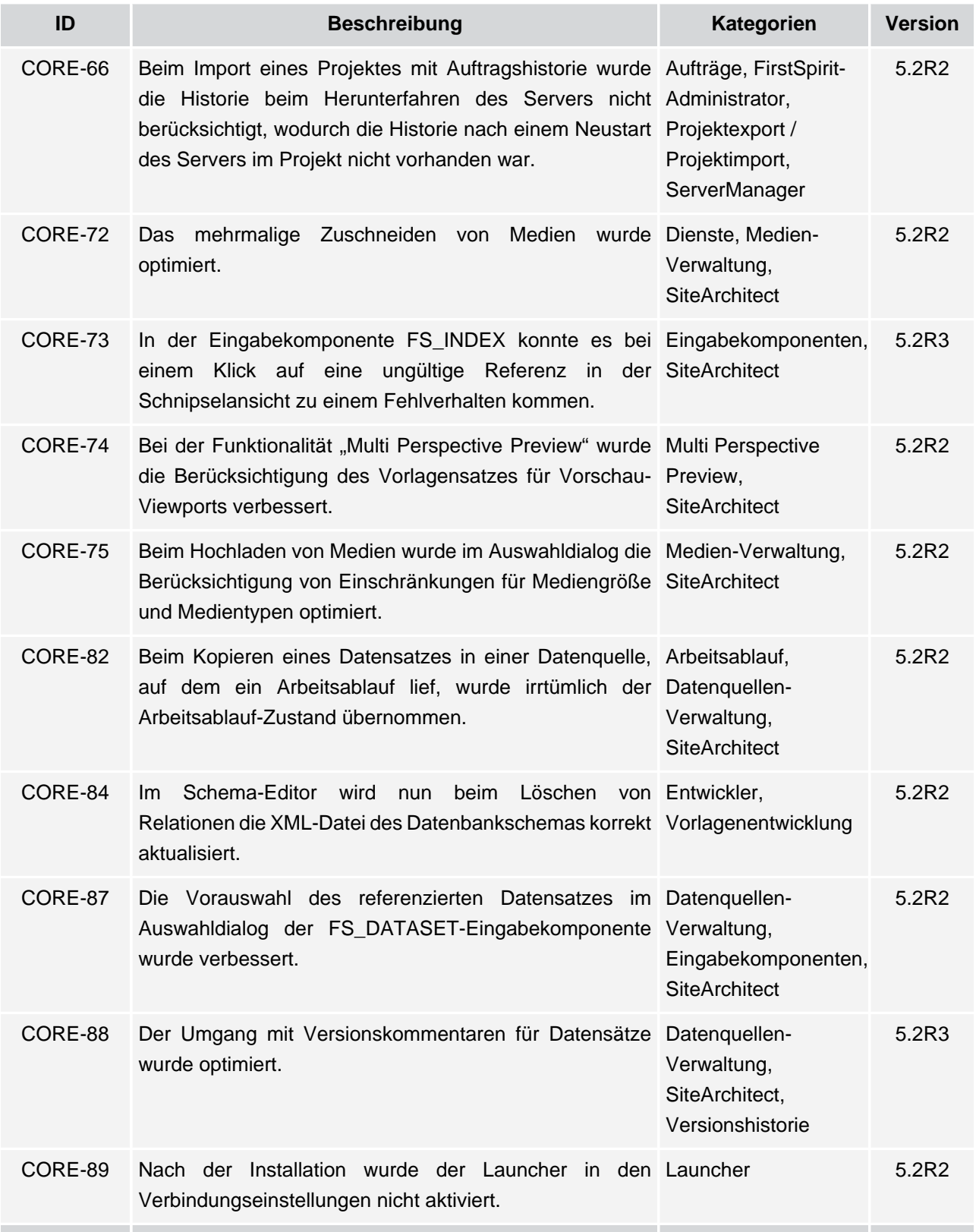

s.

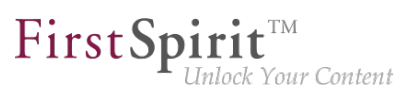

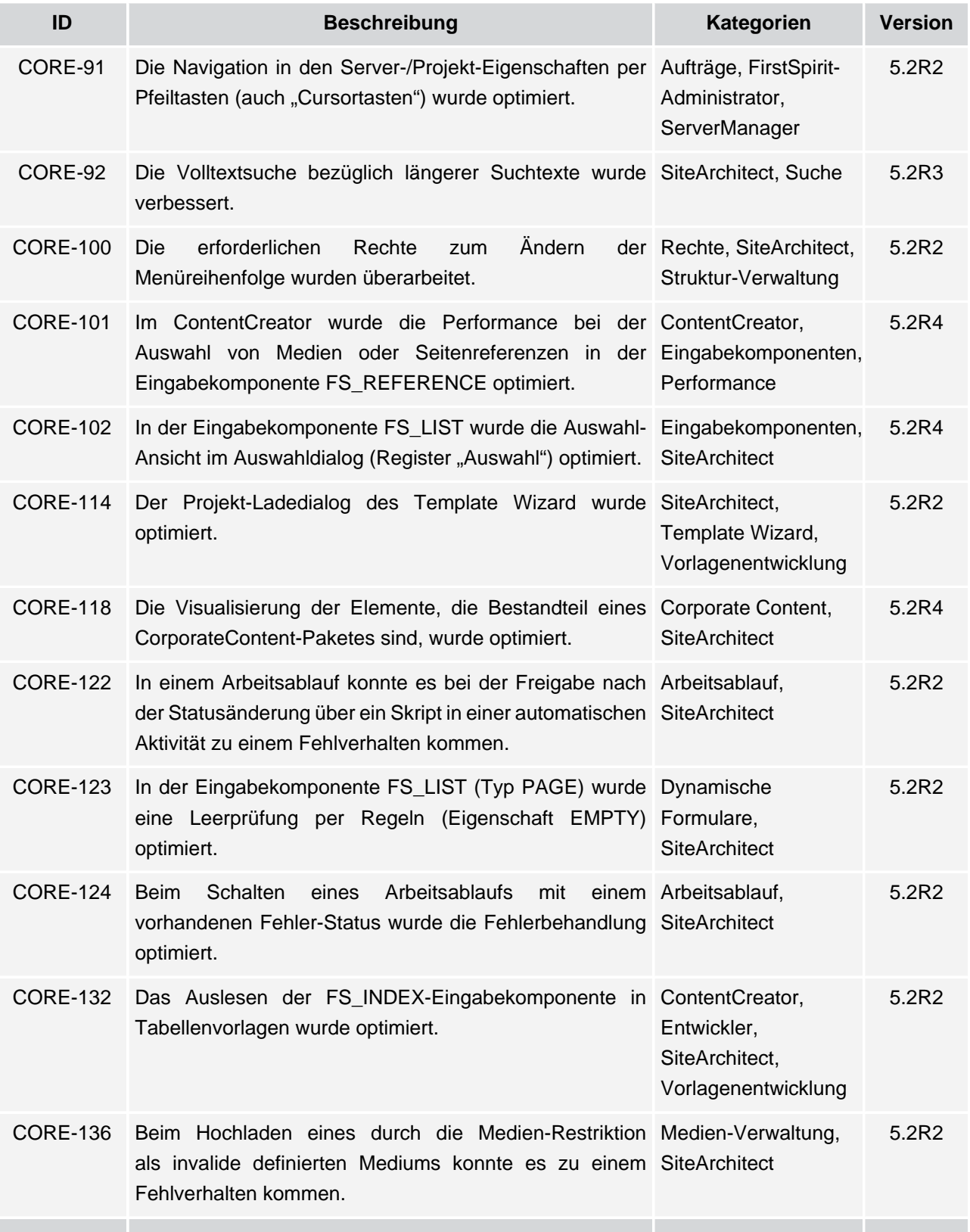

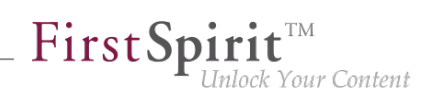

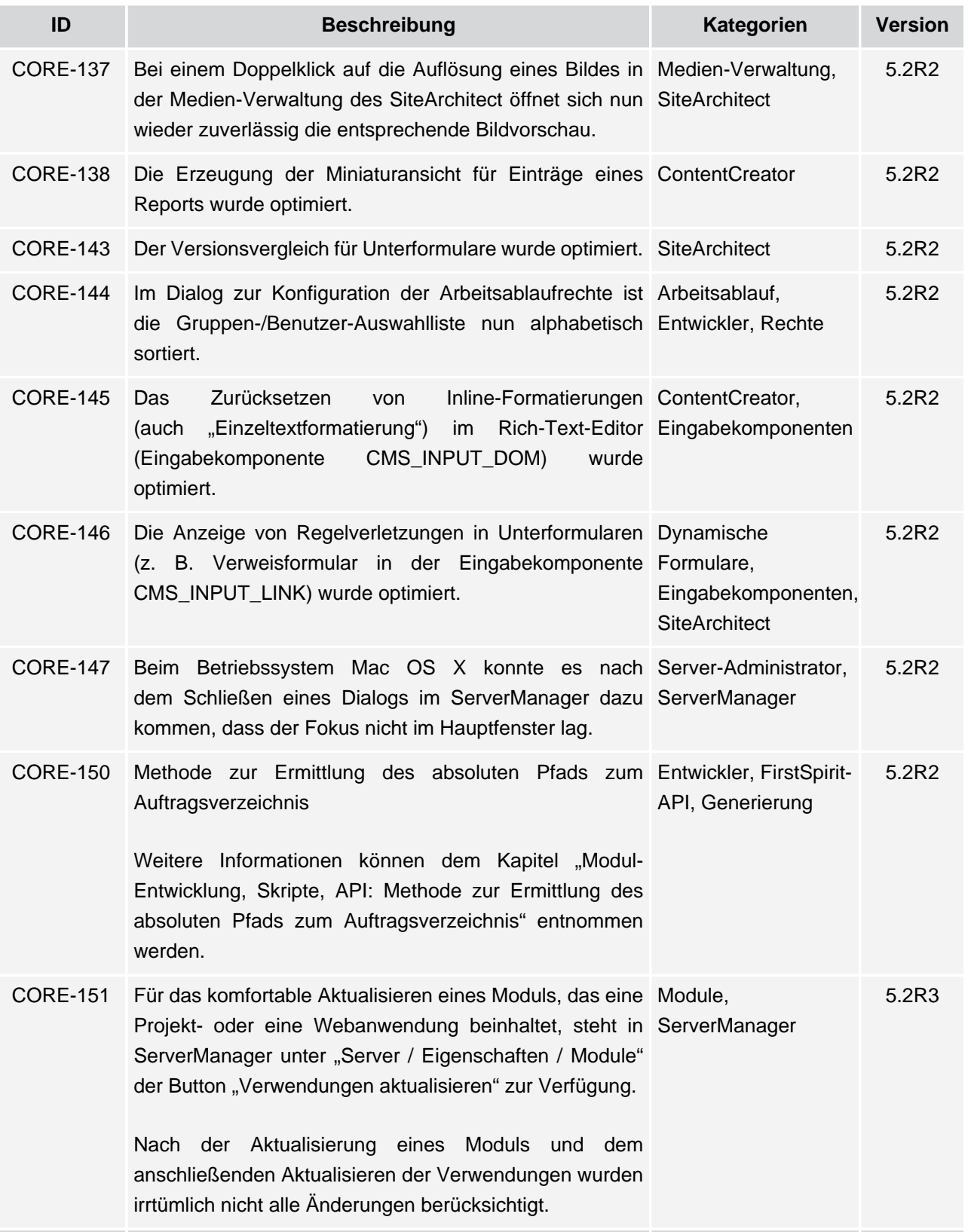

s.

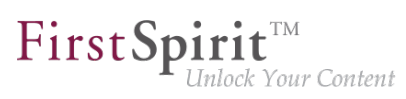

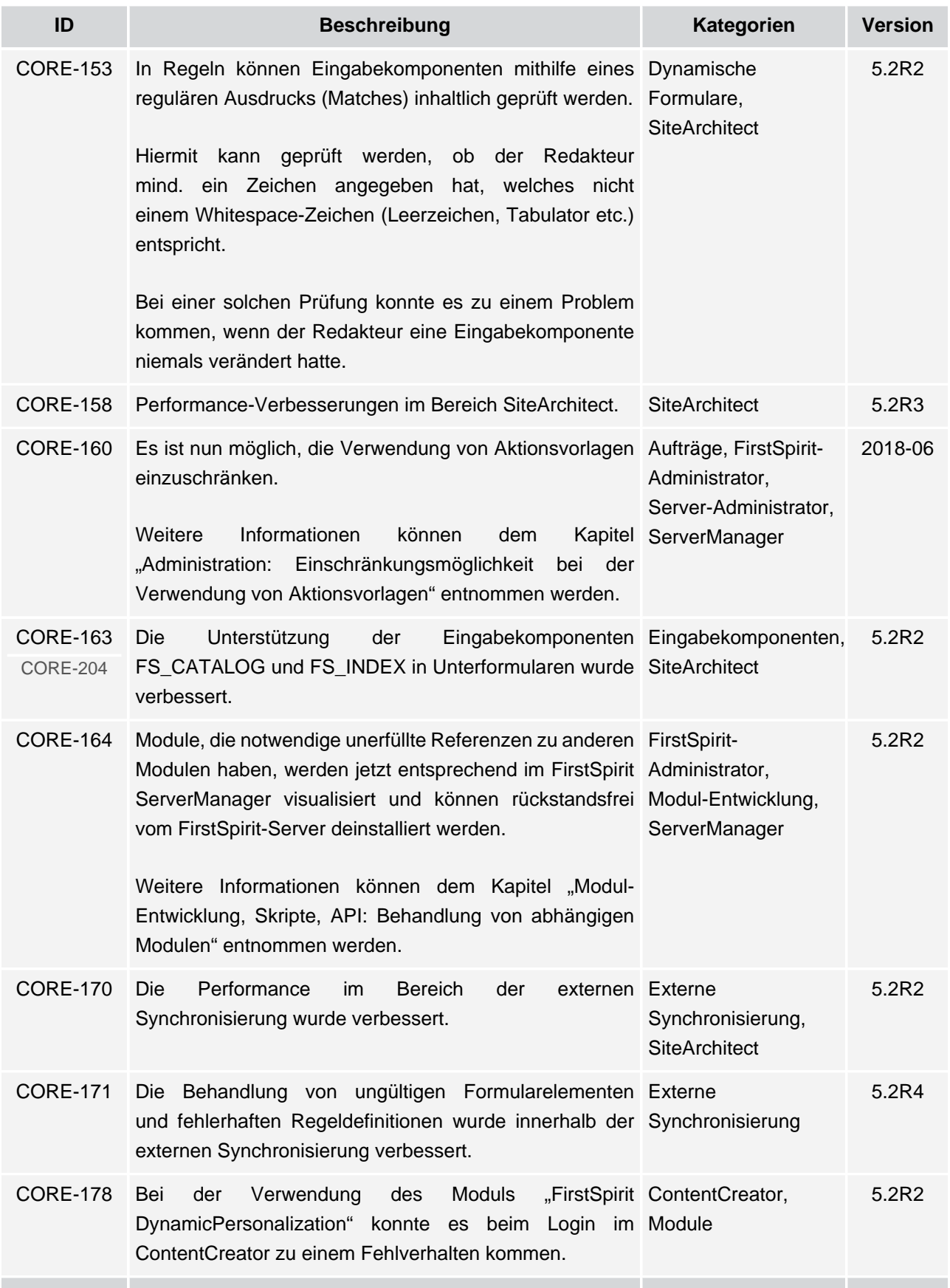

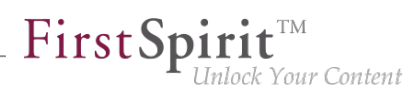

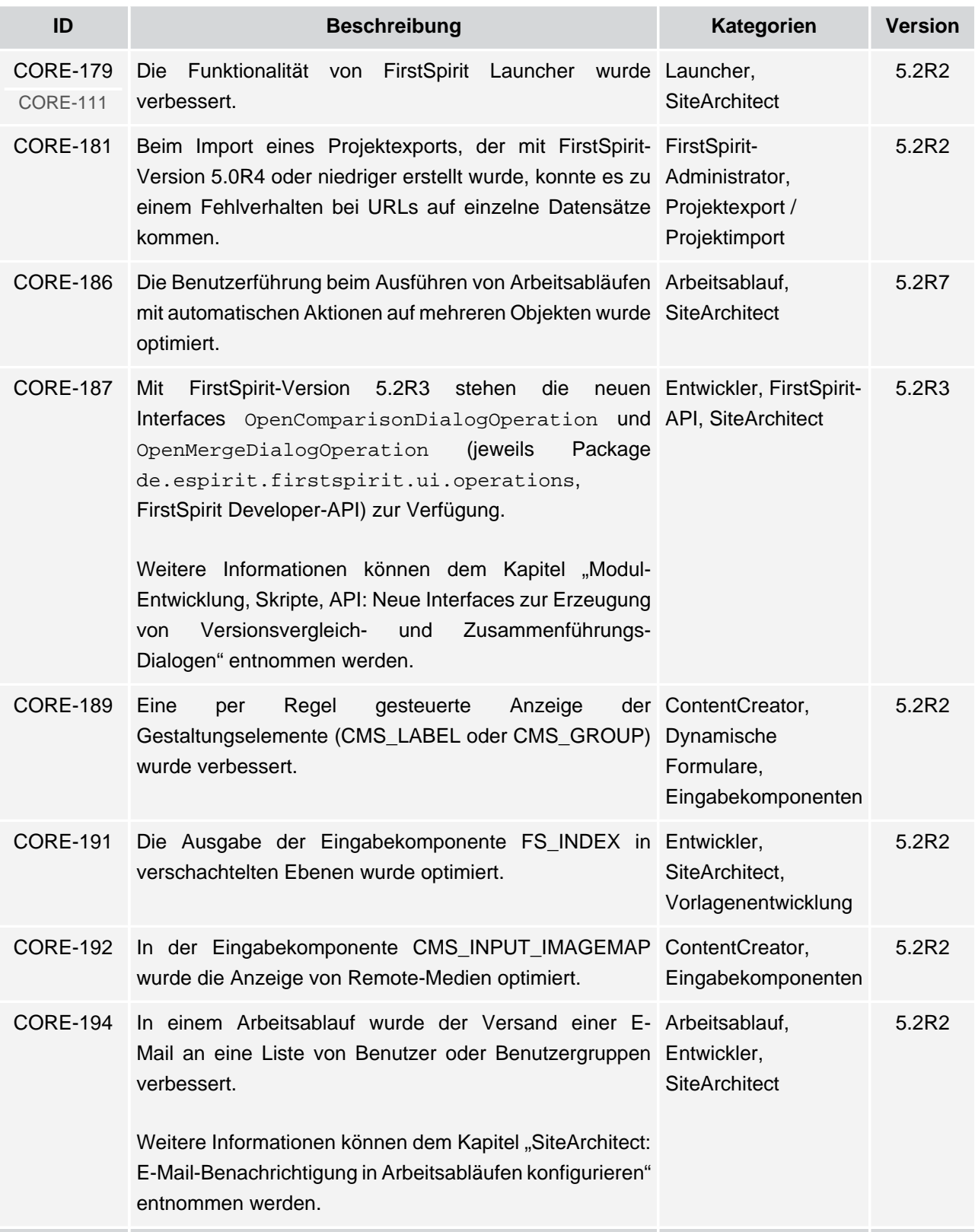

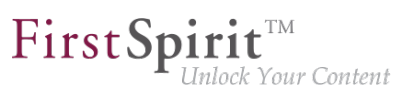

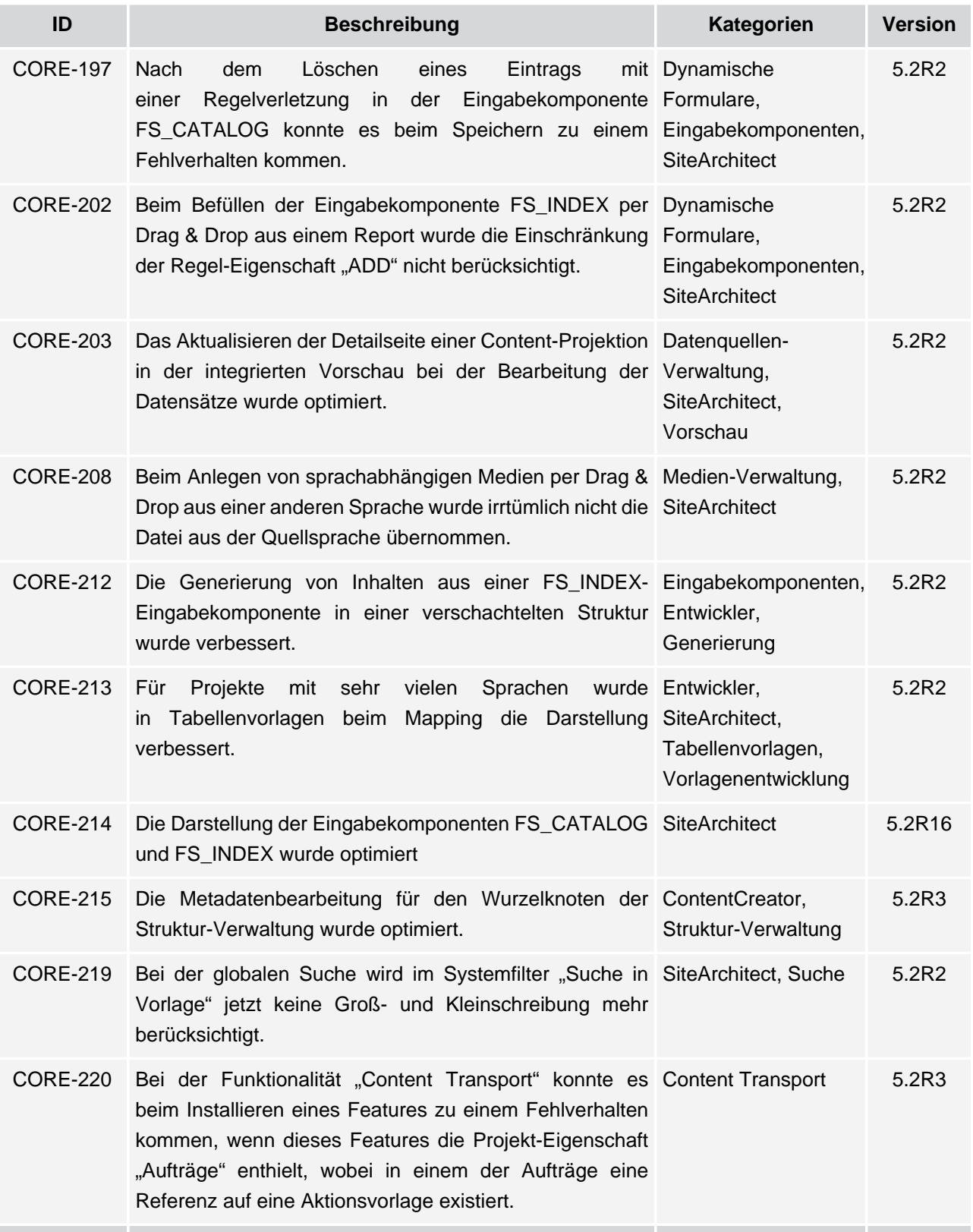

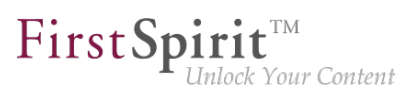

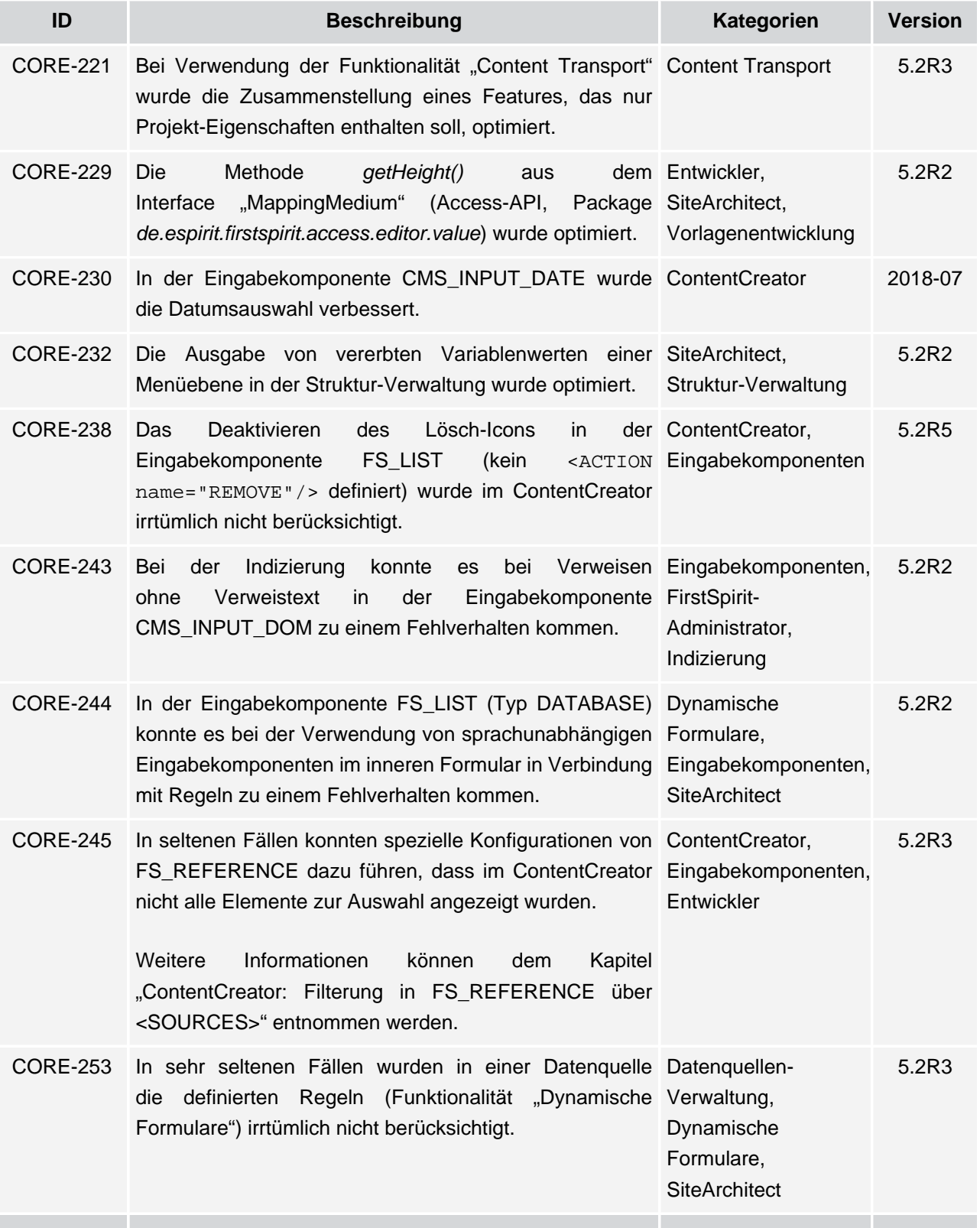

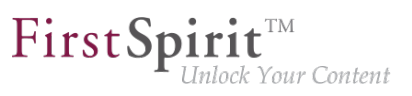

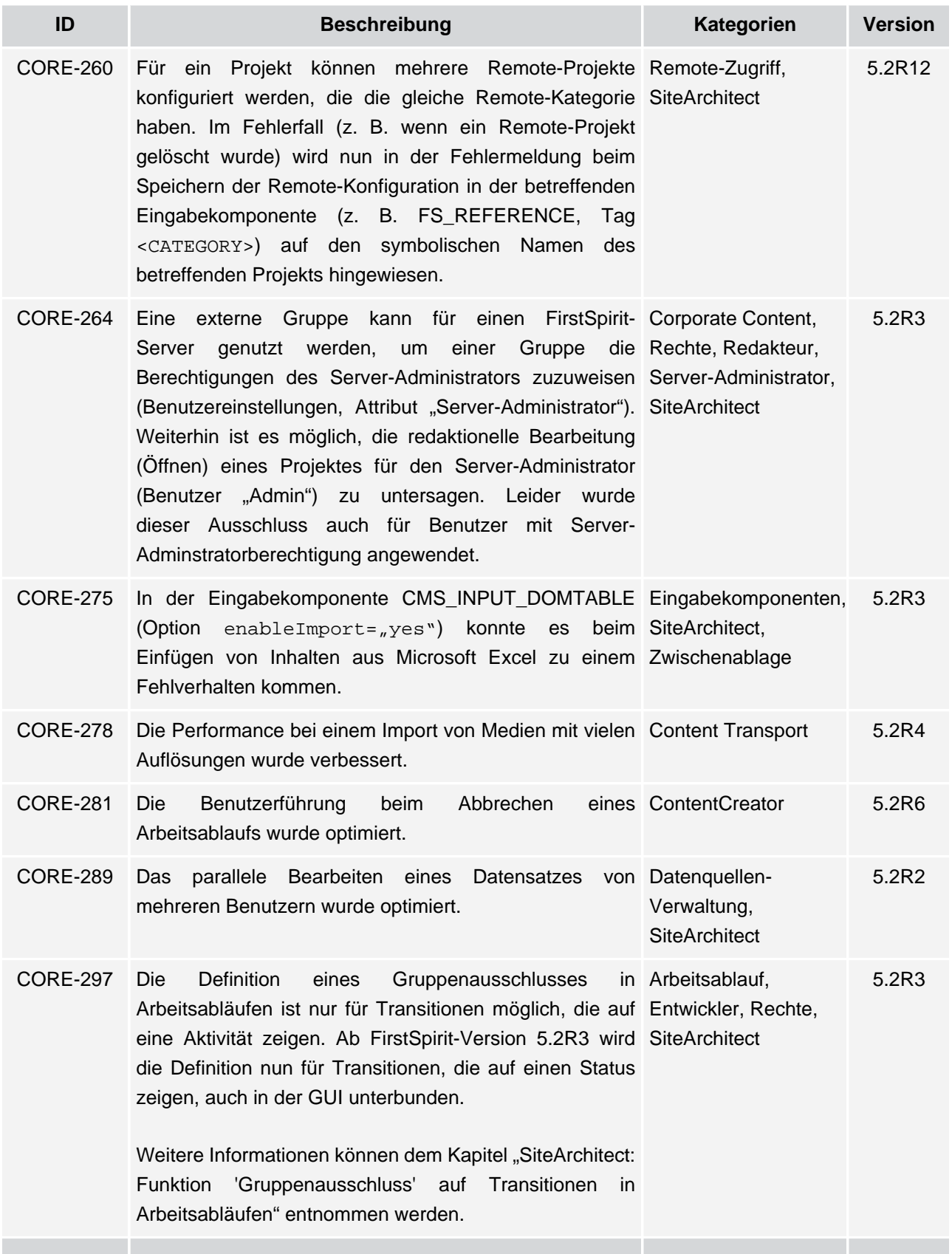

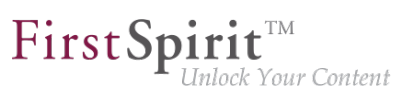

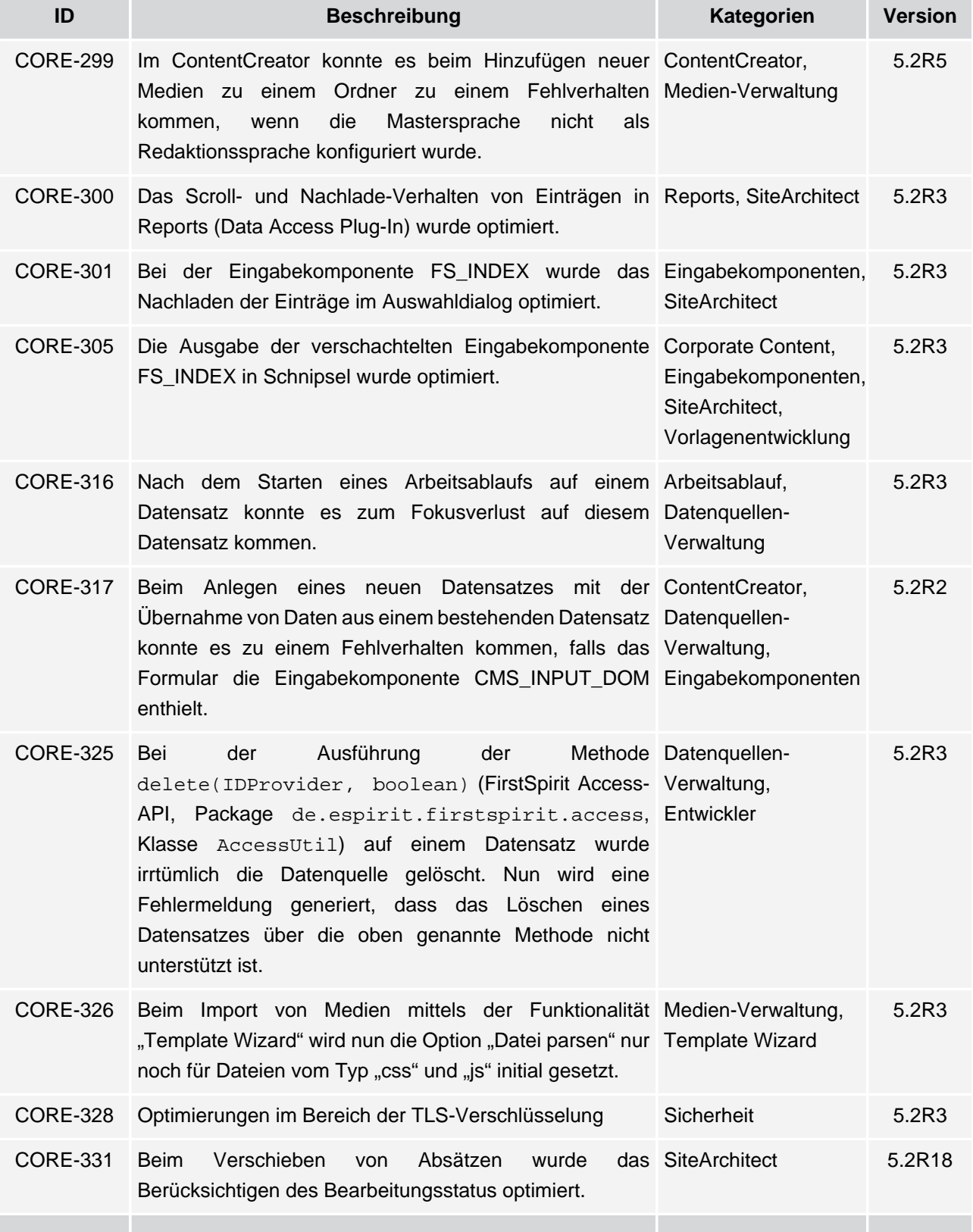

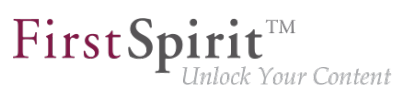

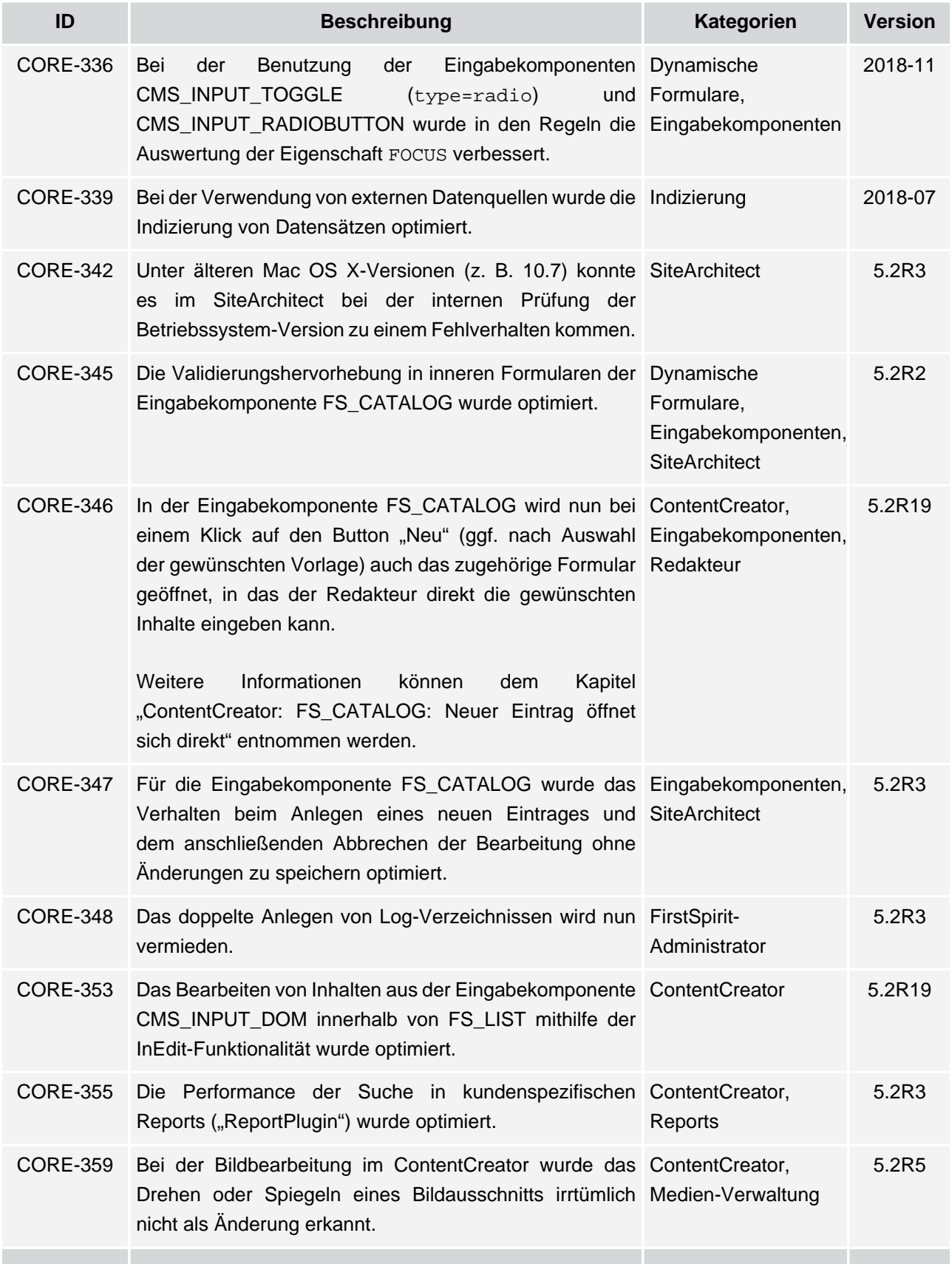

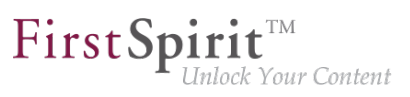

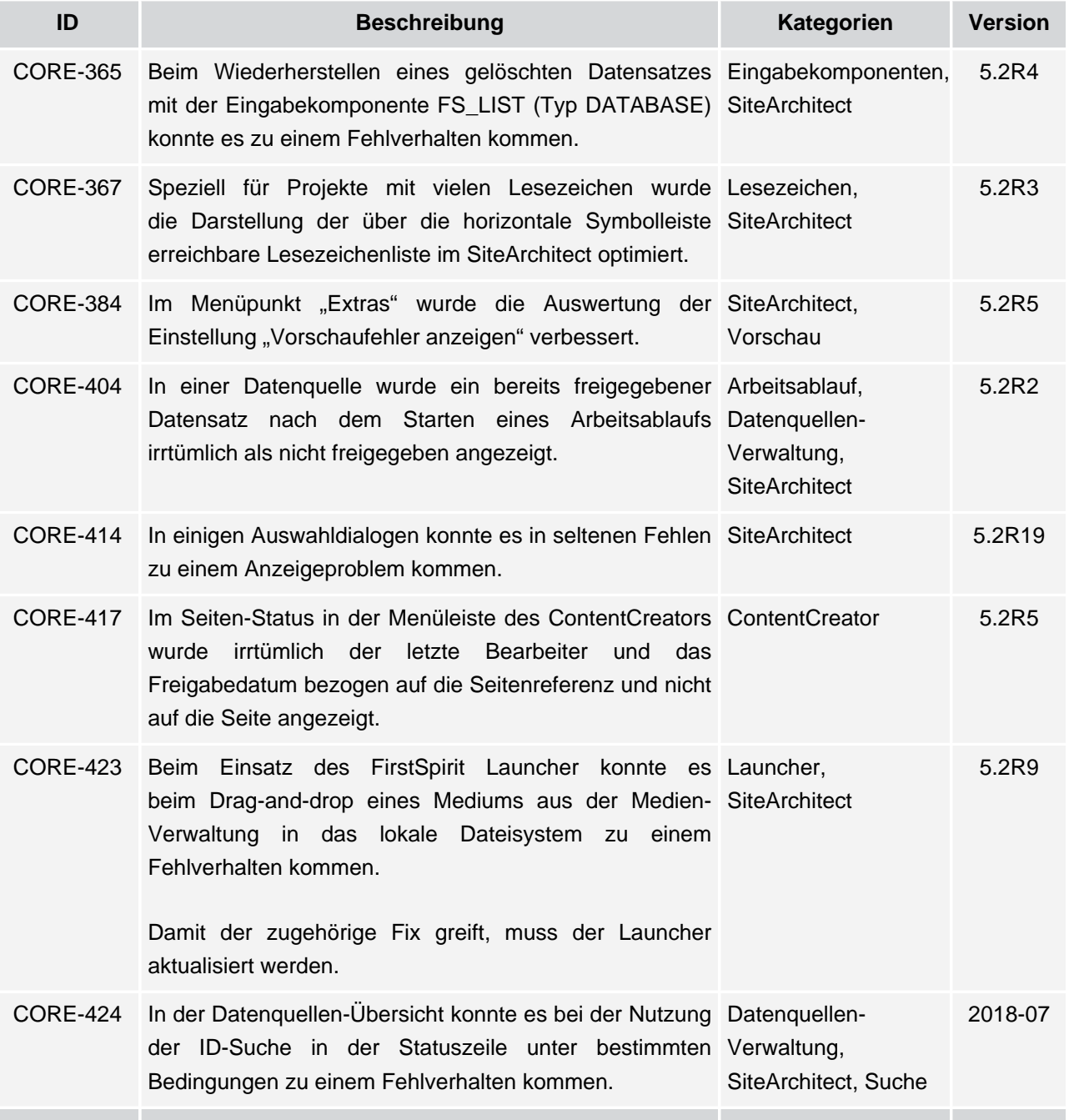

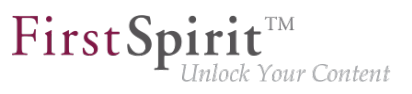

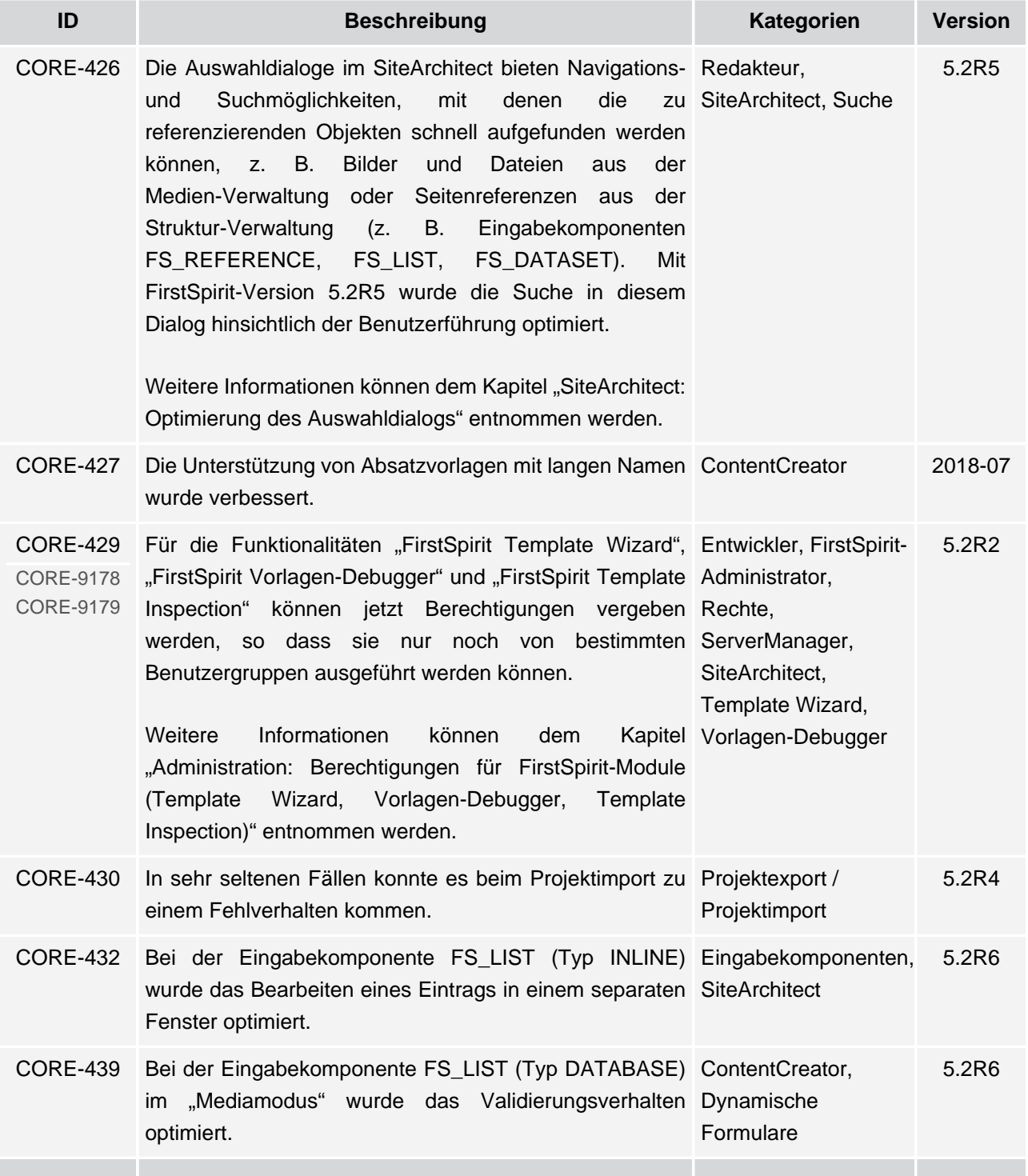

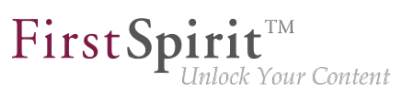

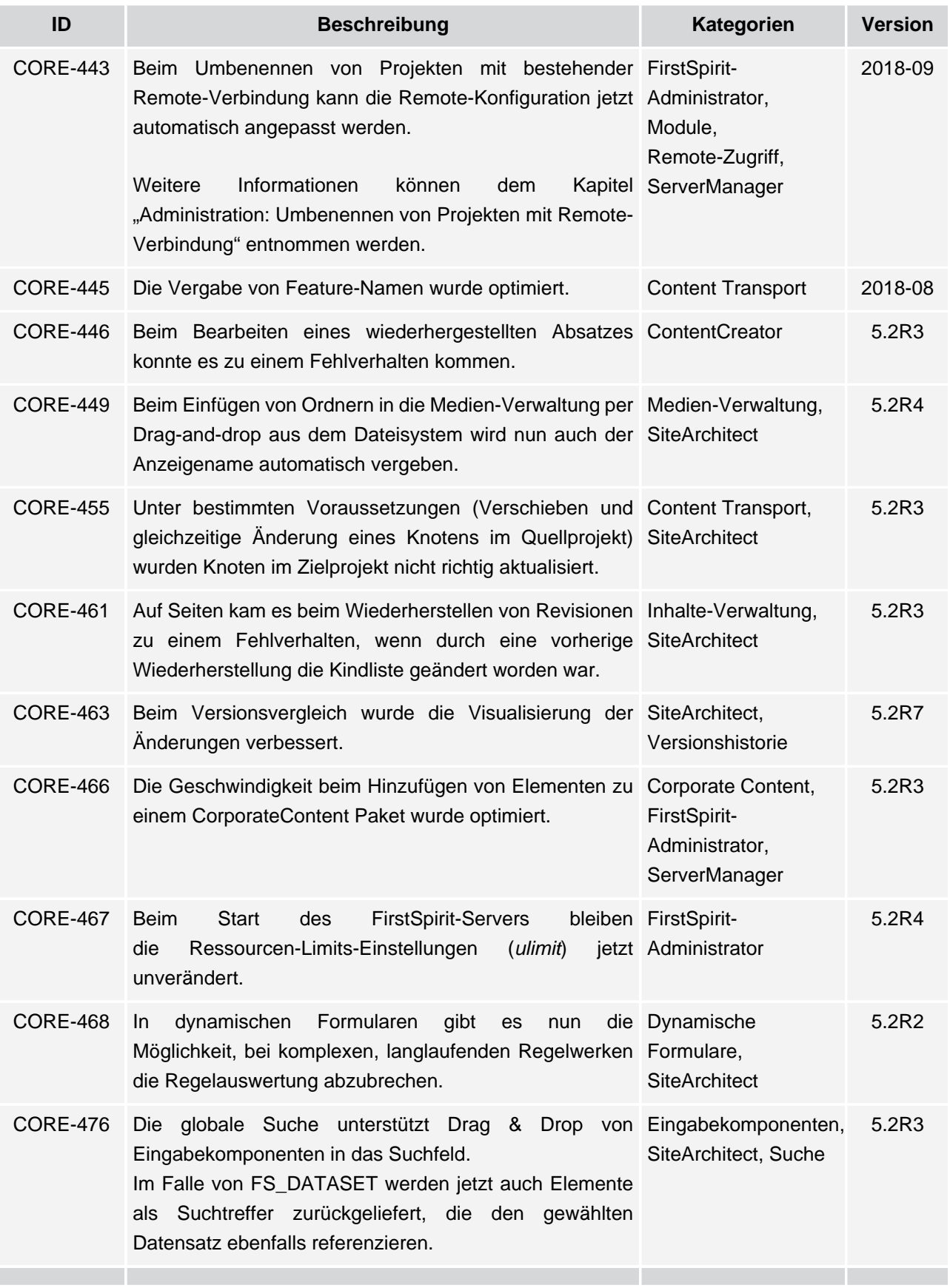

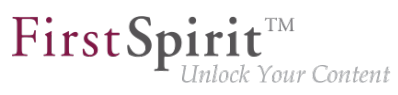

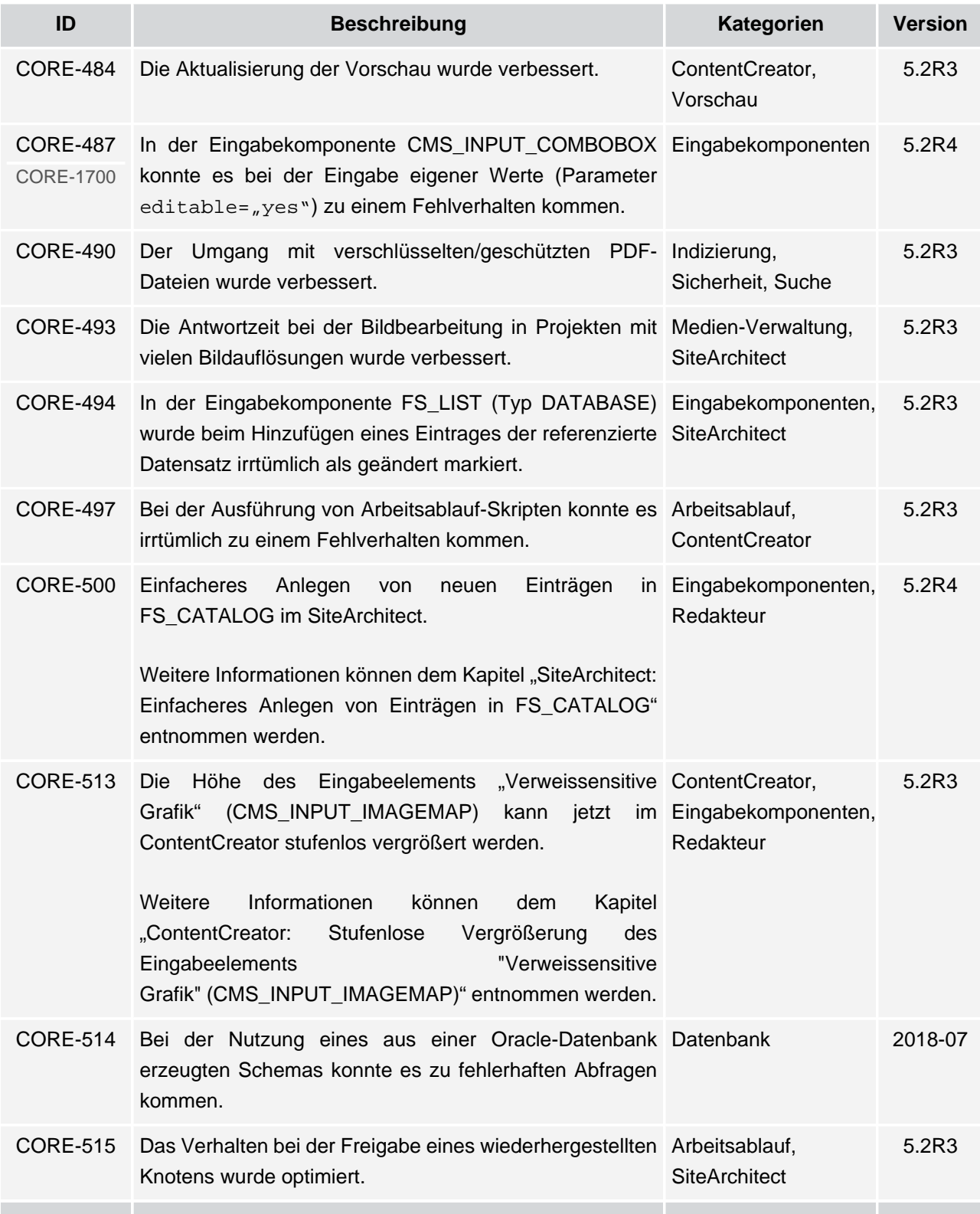

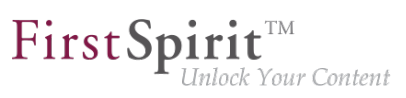

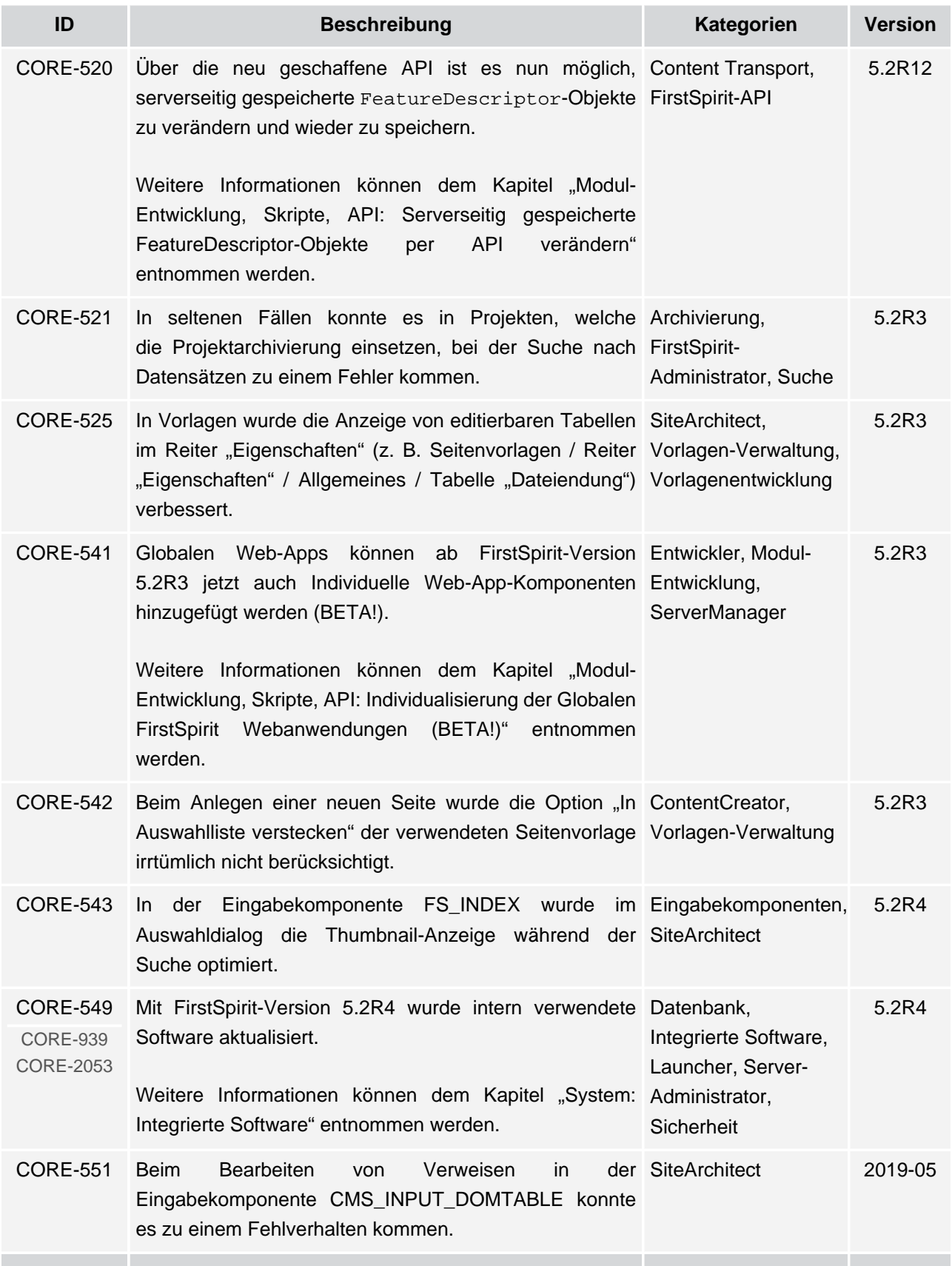

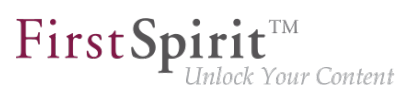

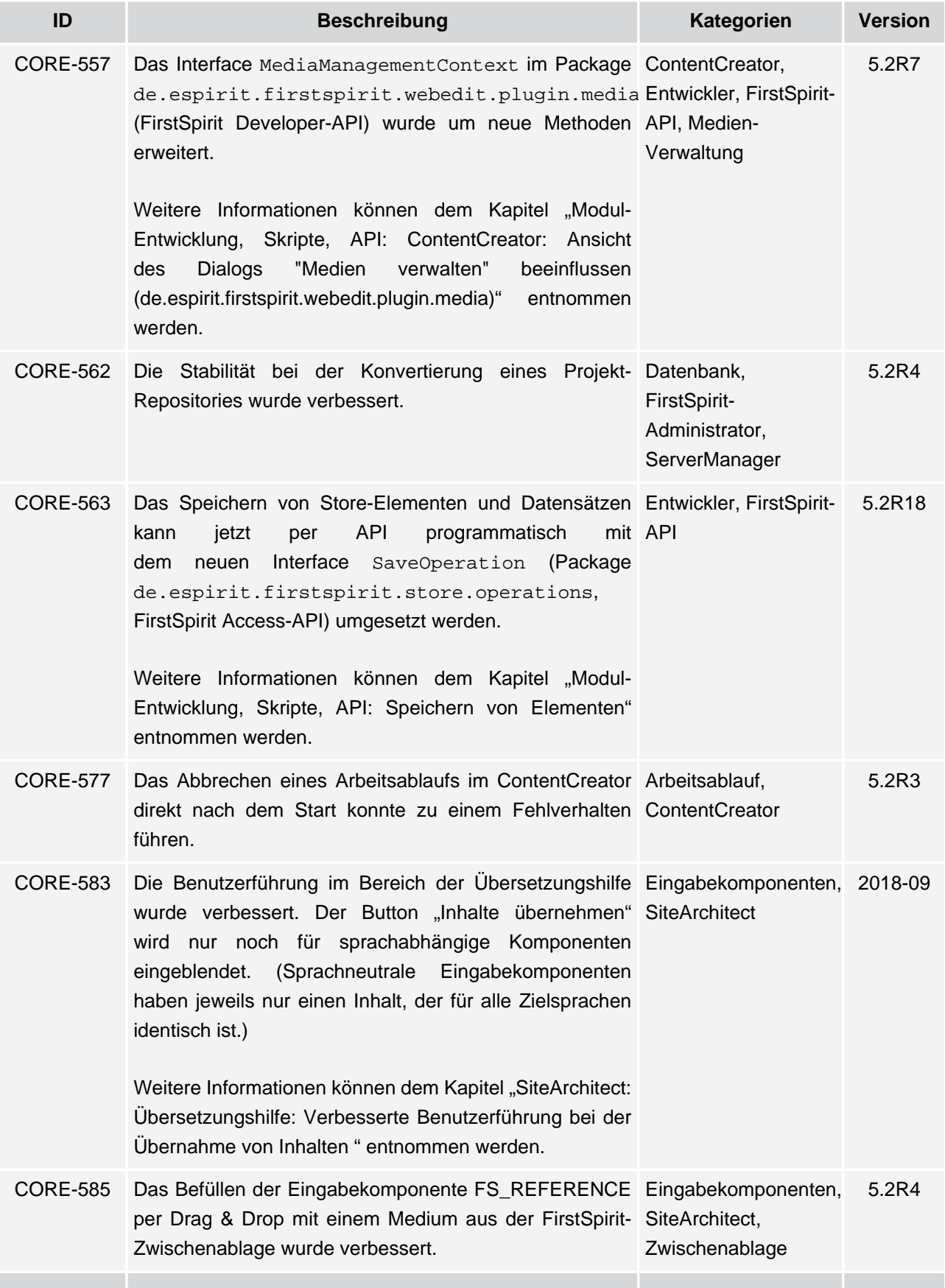

ъ

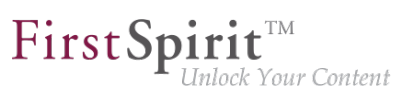

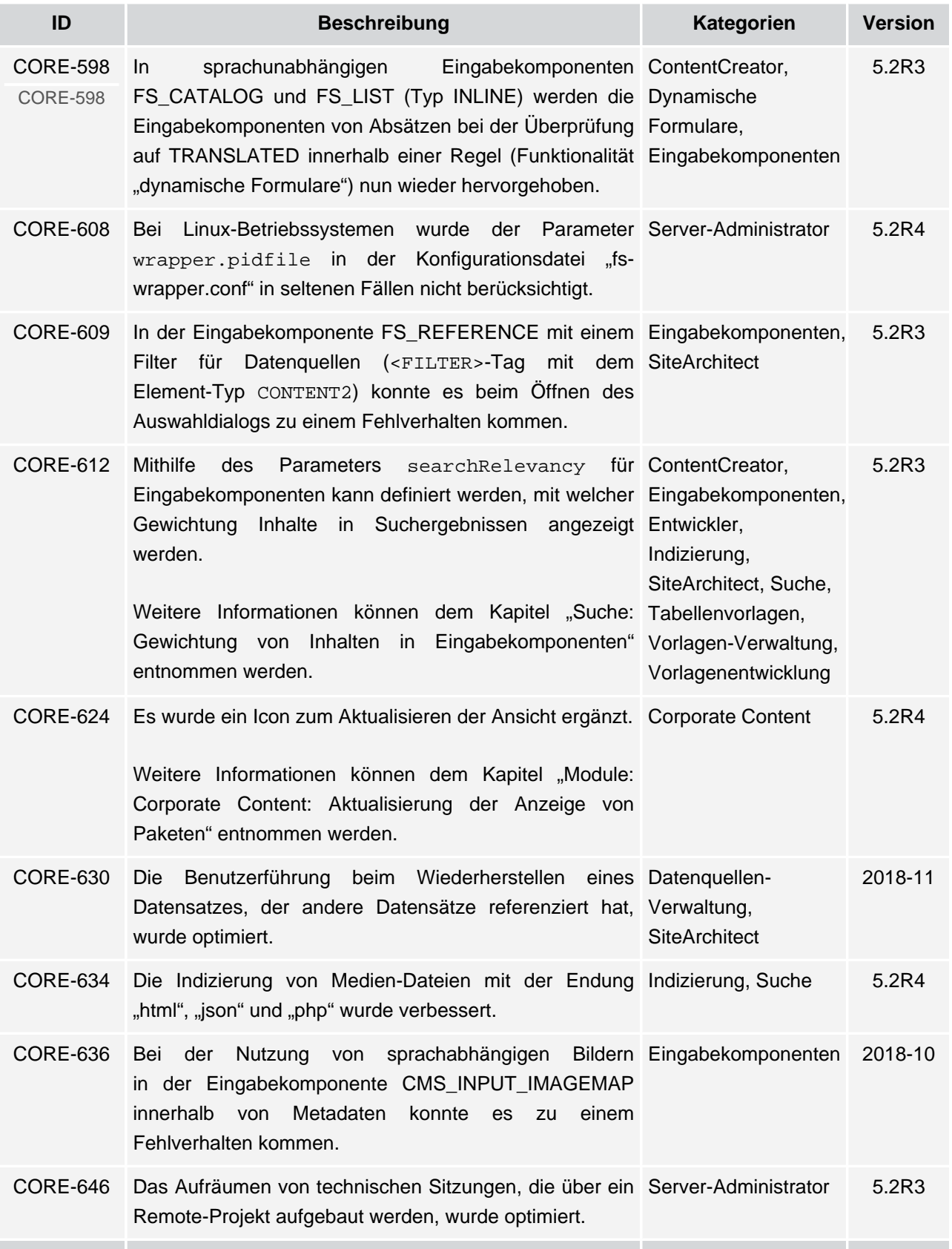

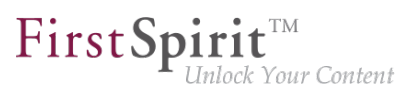

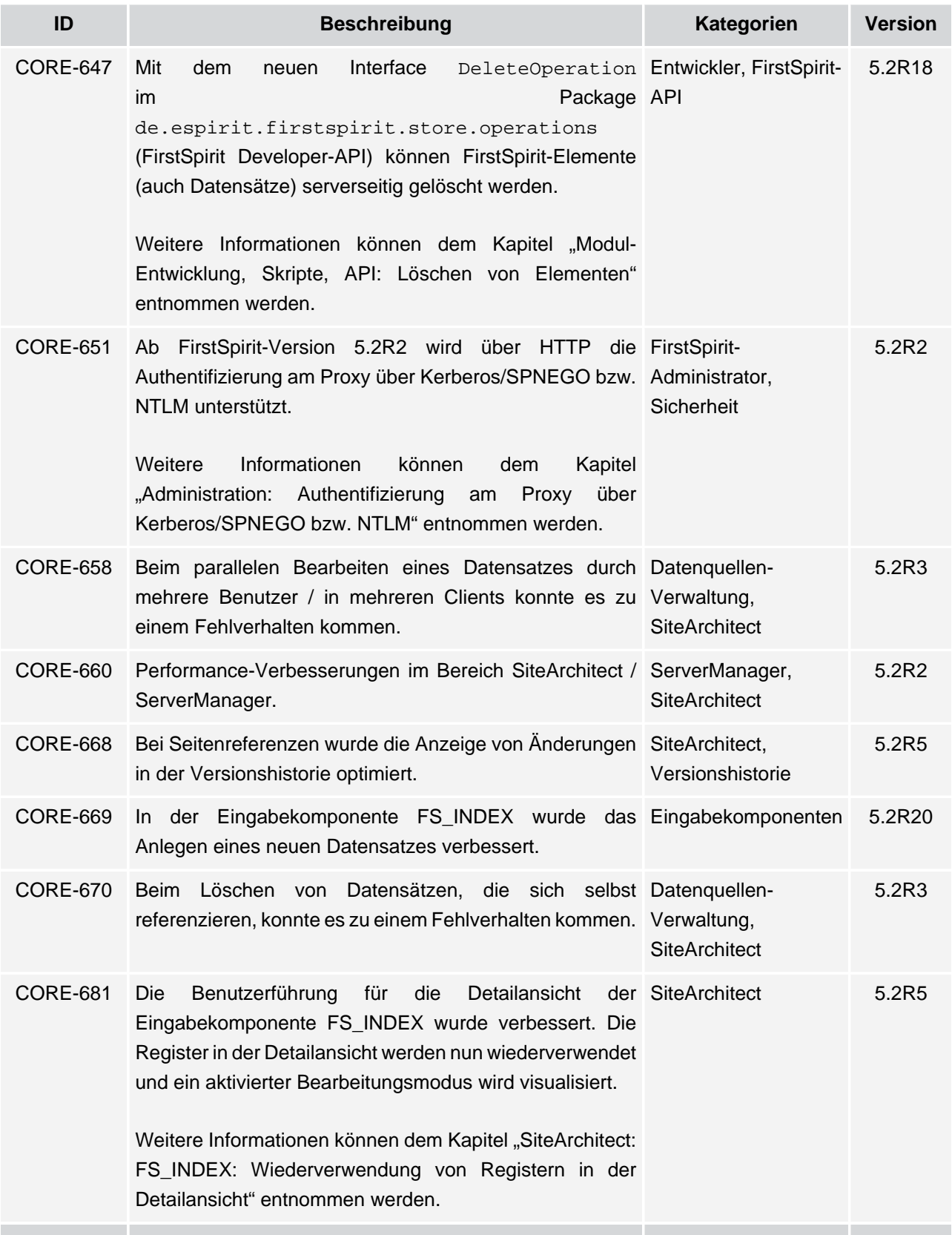

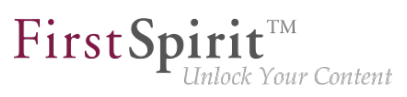

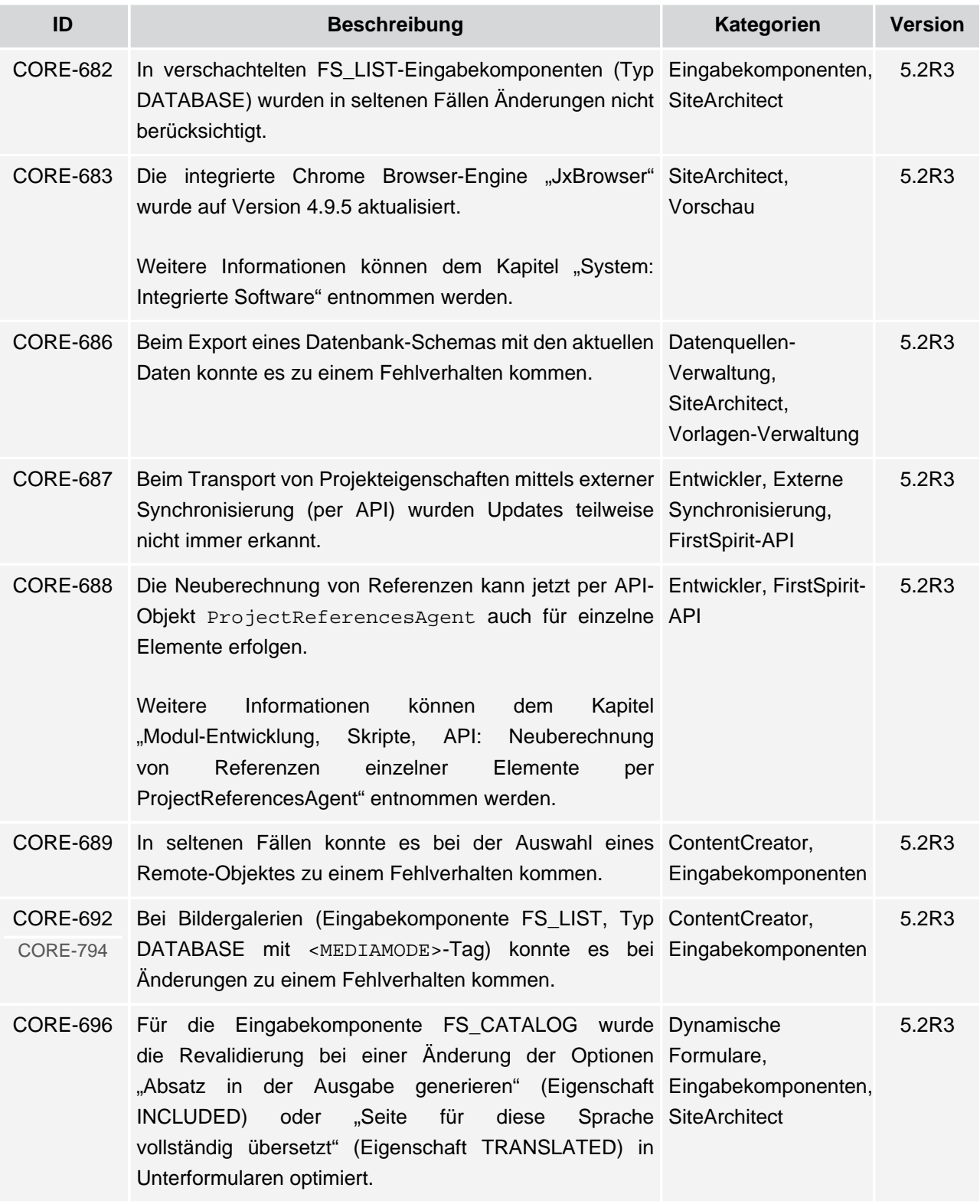

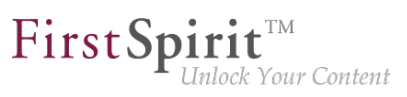

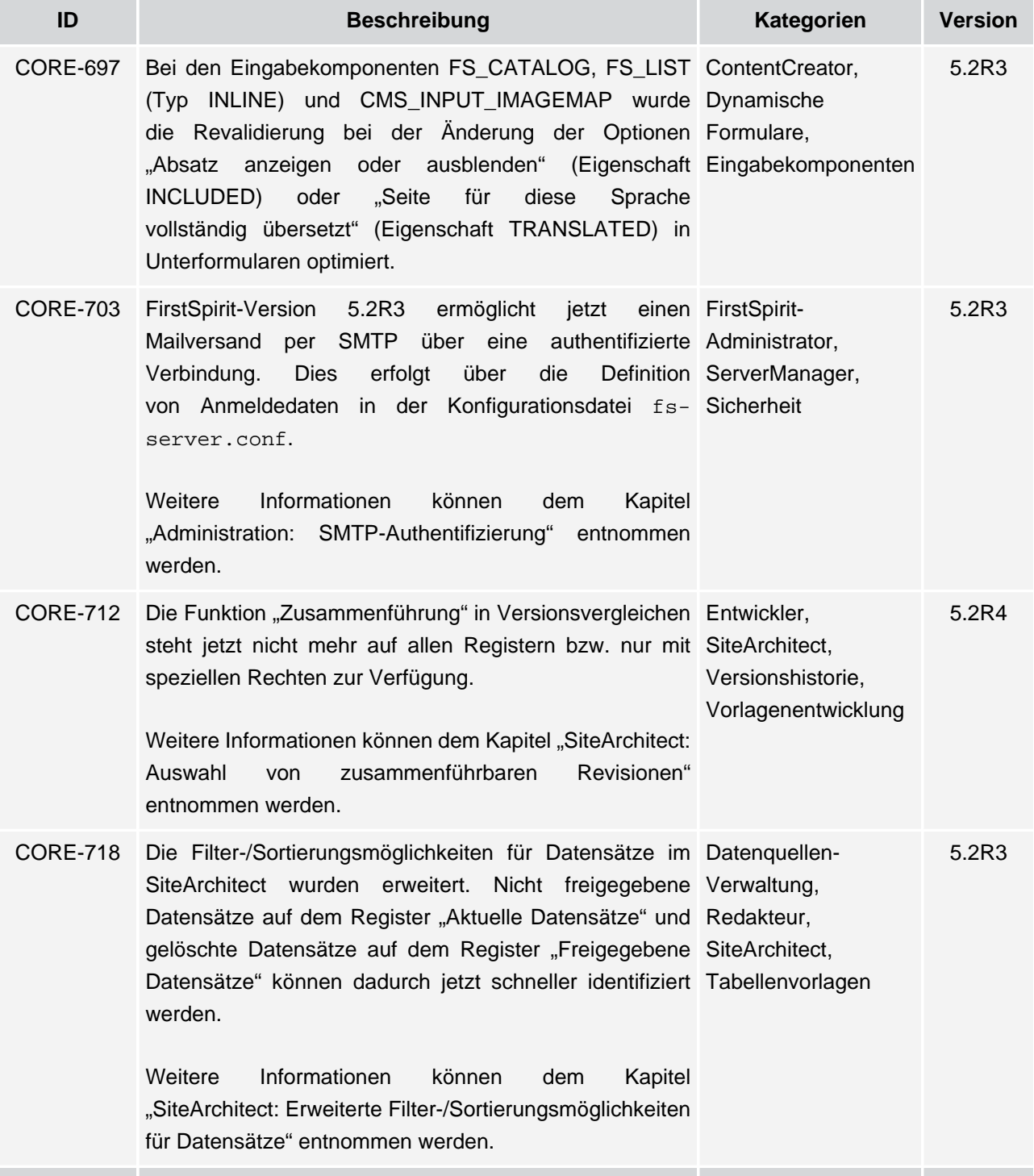

#### **Release Notes+ FirstSpirit™ 2020-08**

seit Oktober 2015

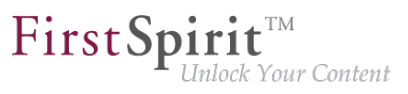

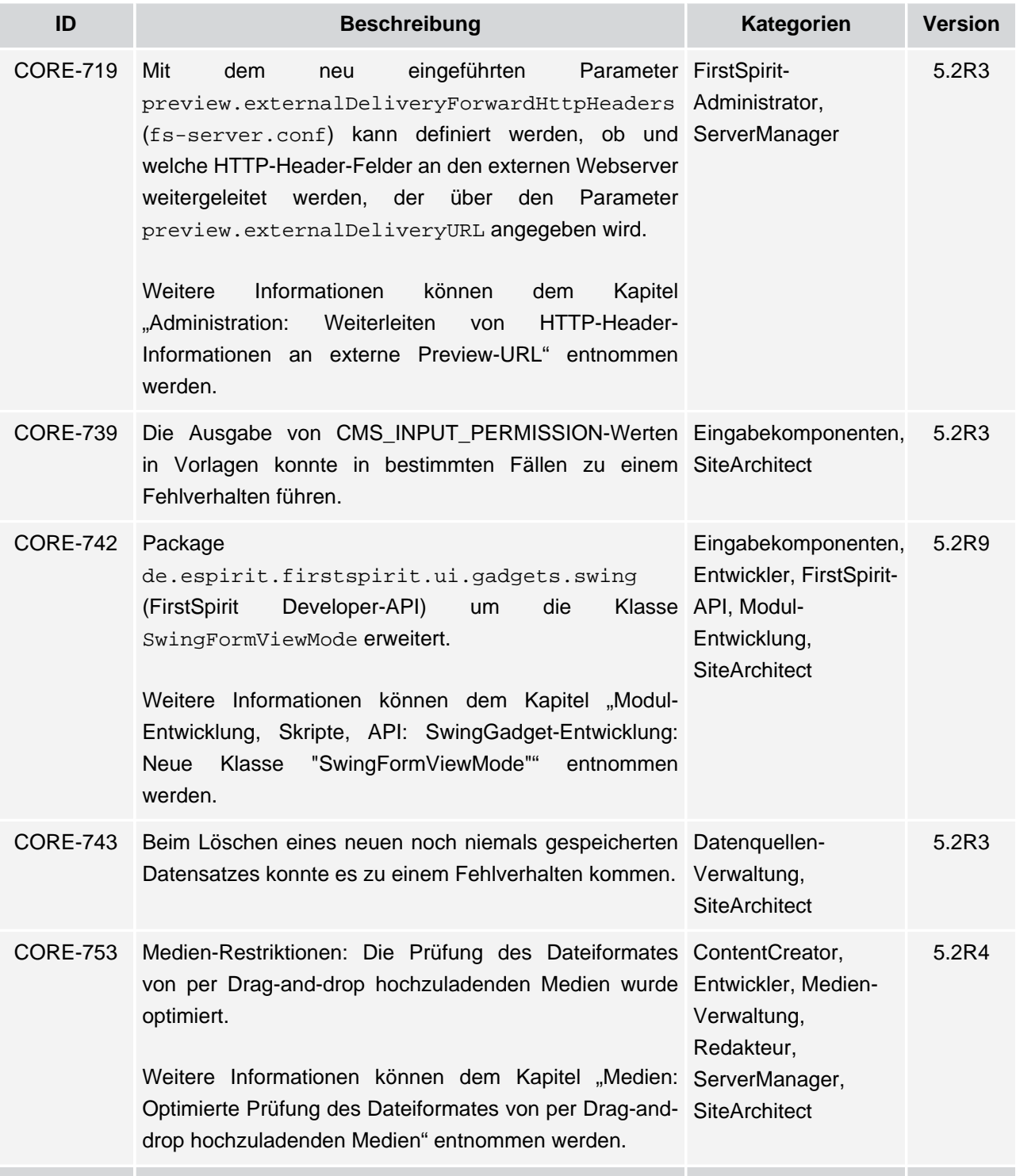

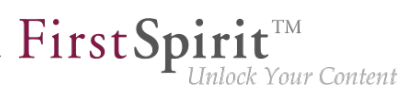

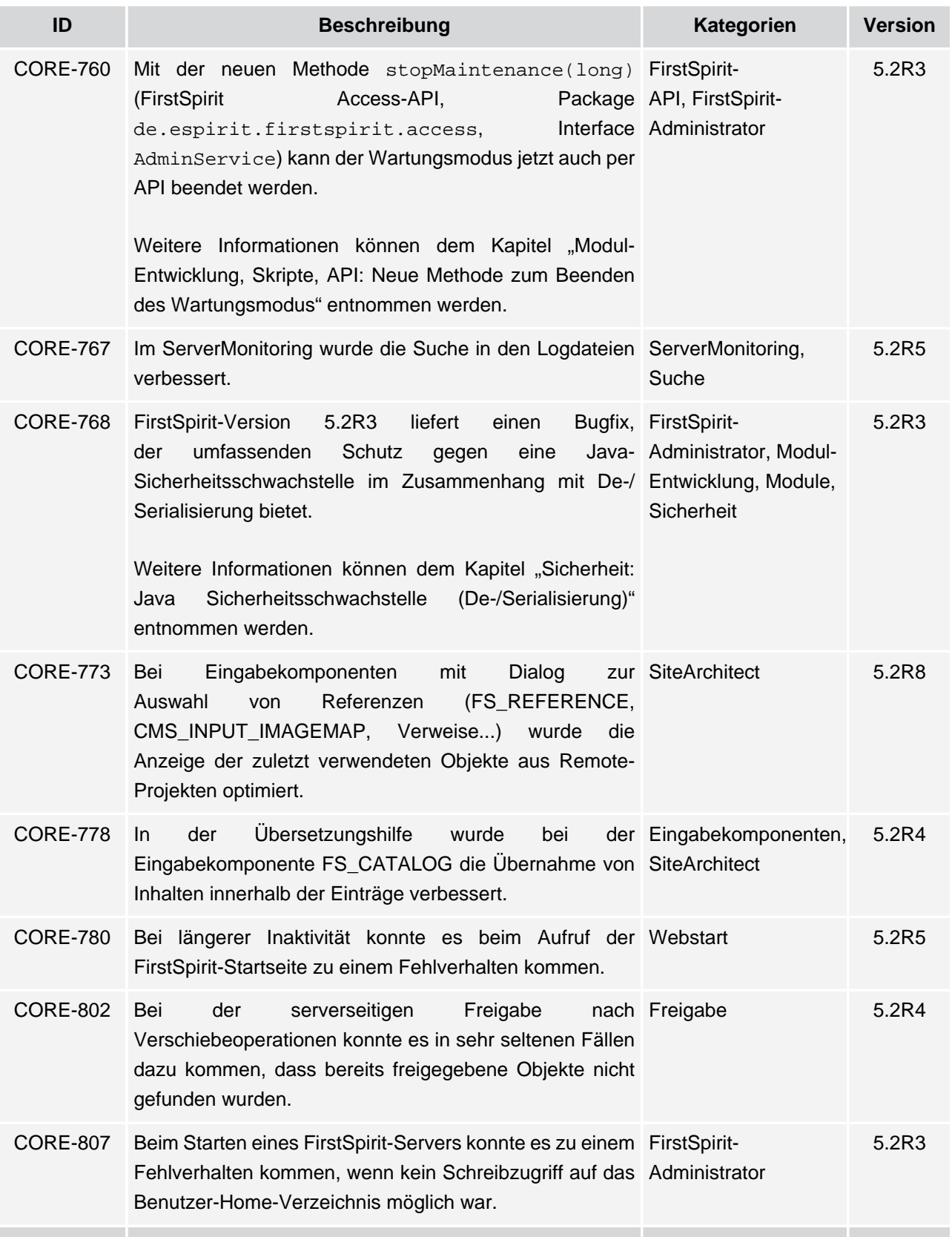

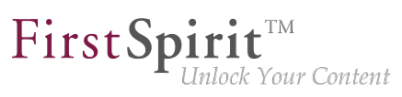

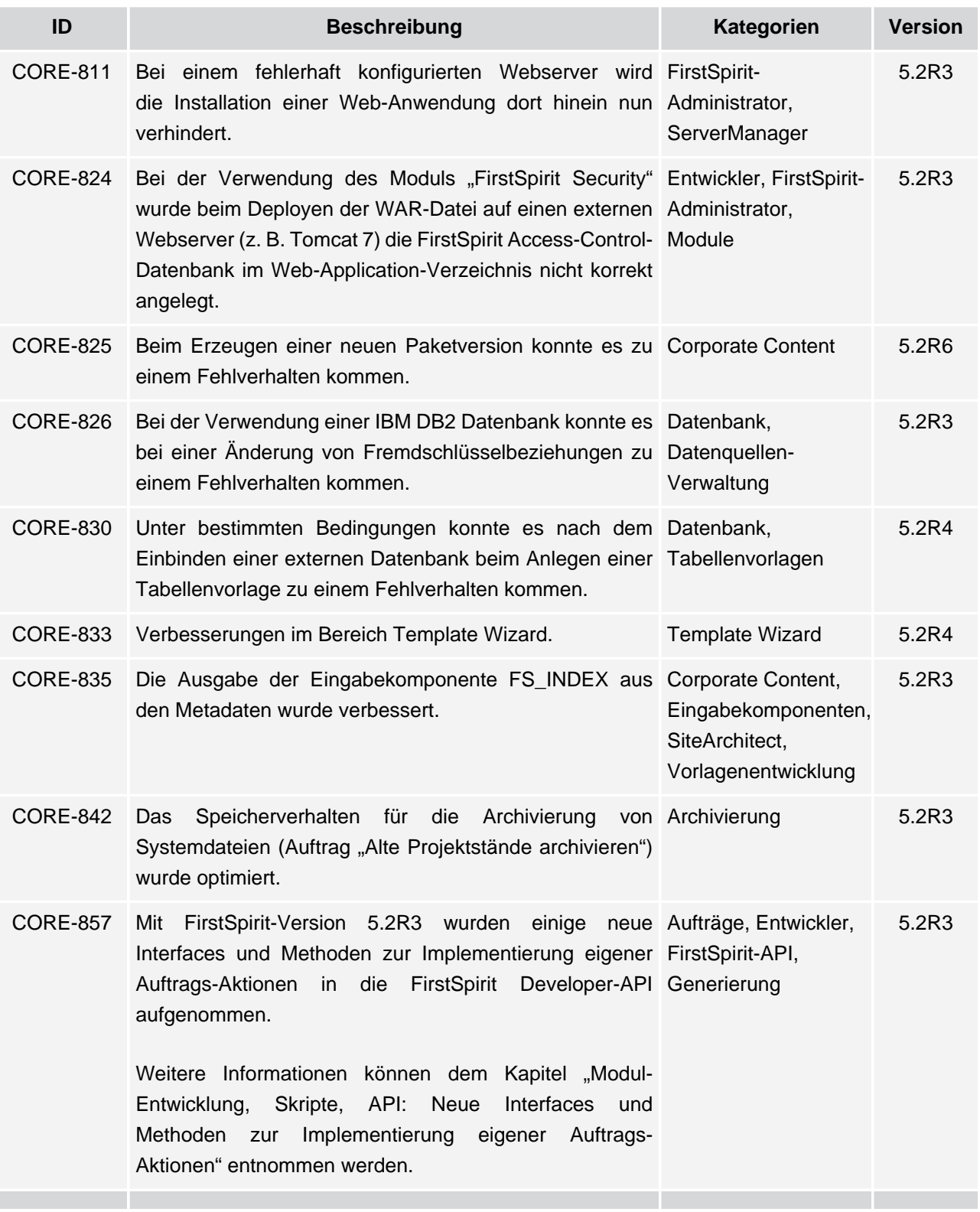

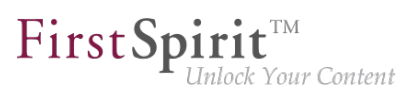

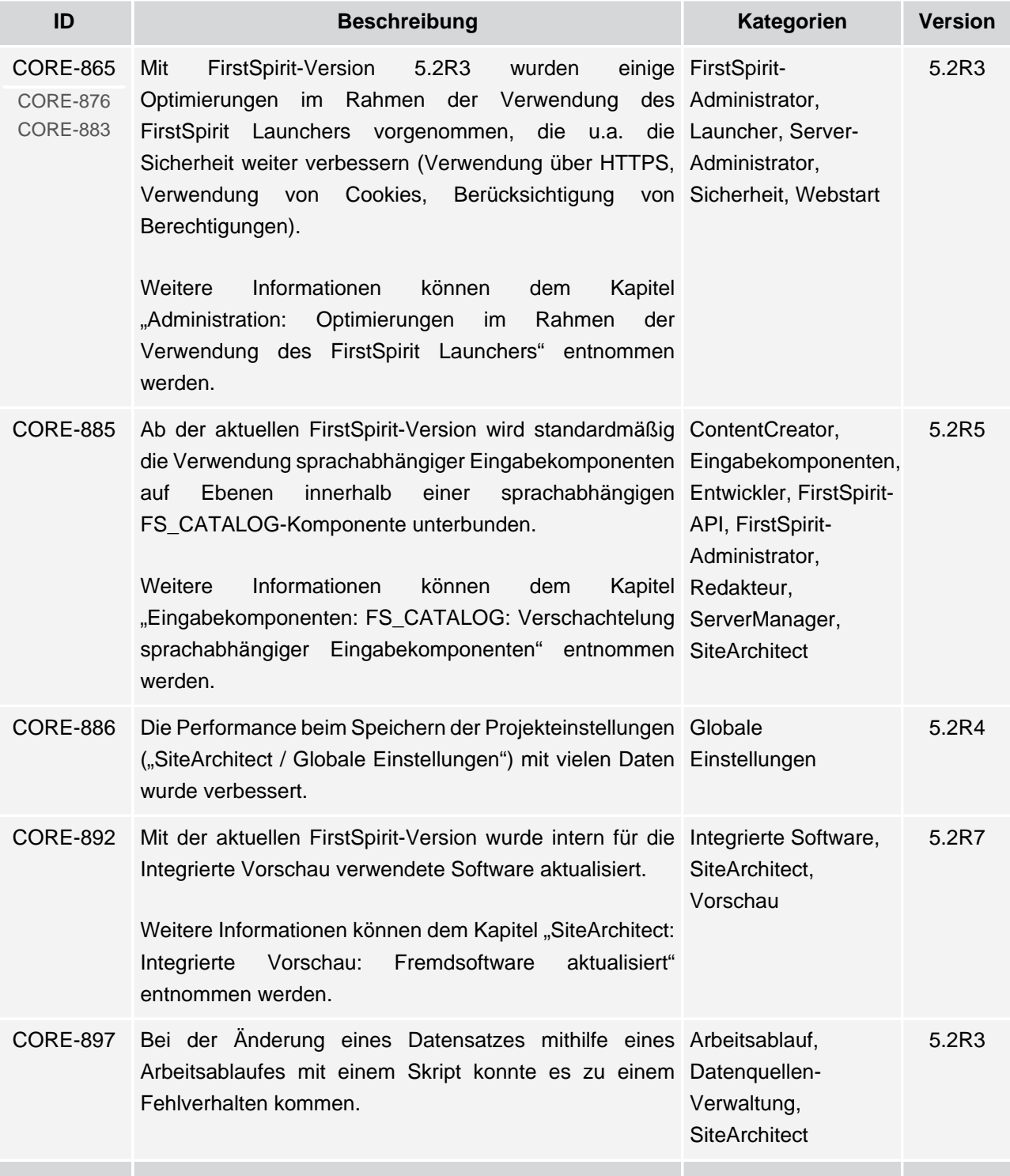

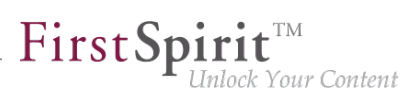

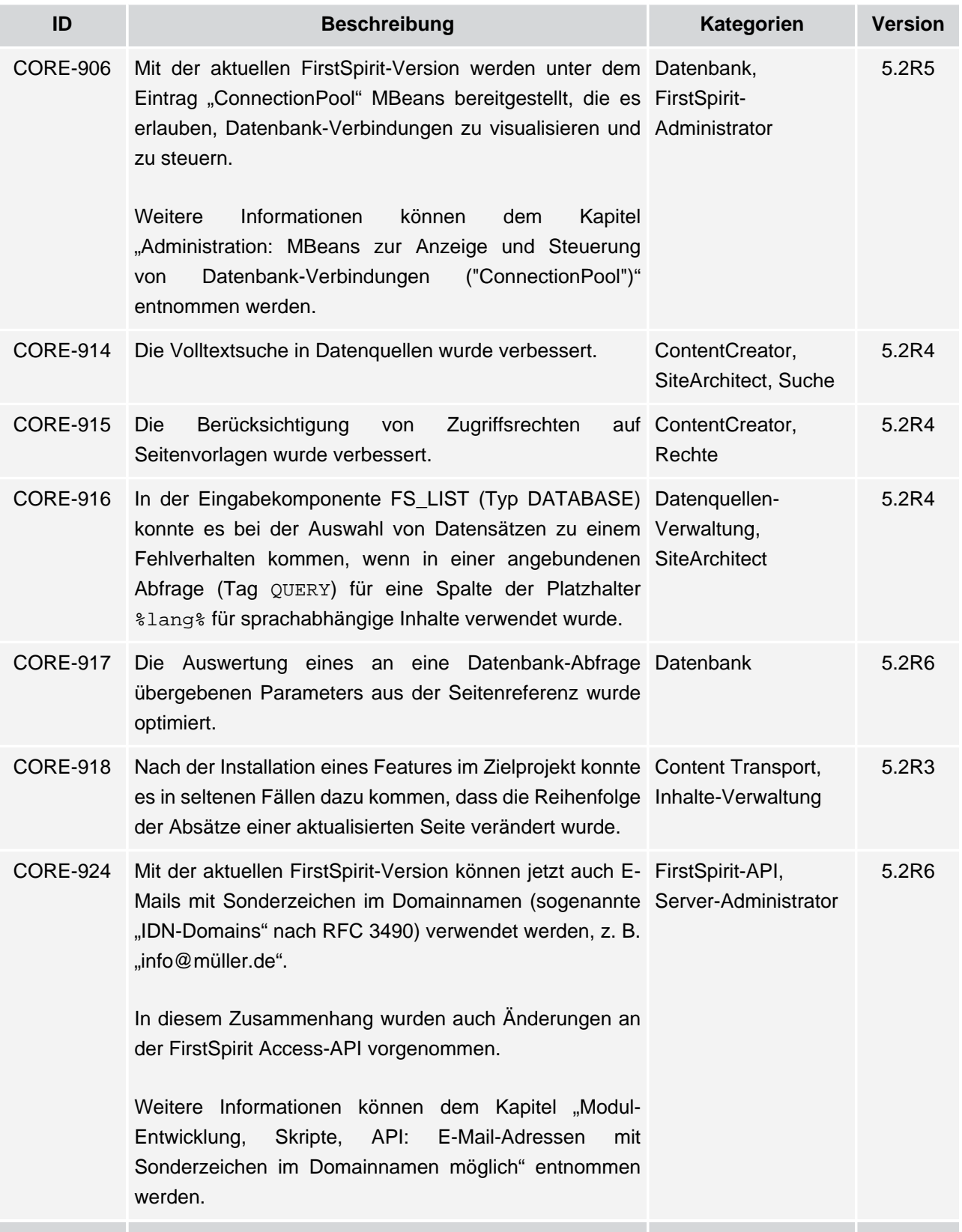

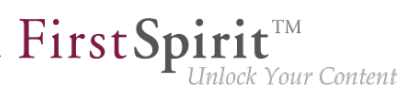

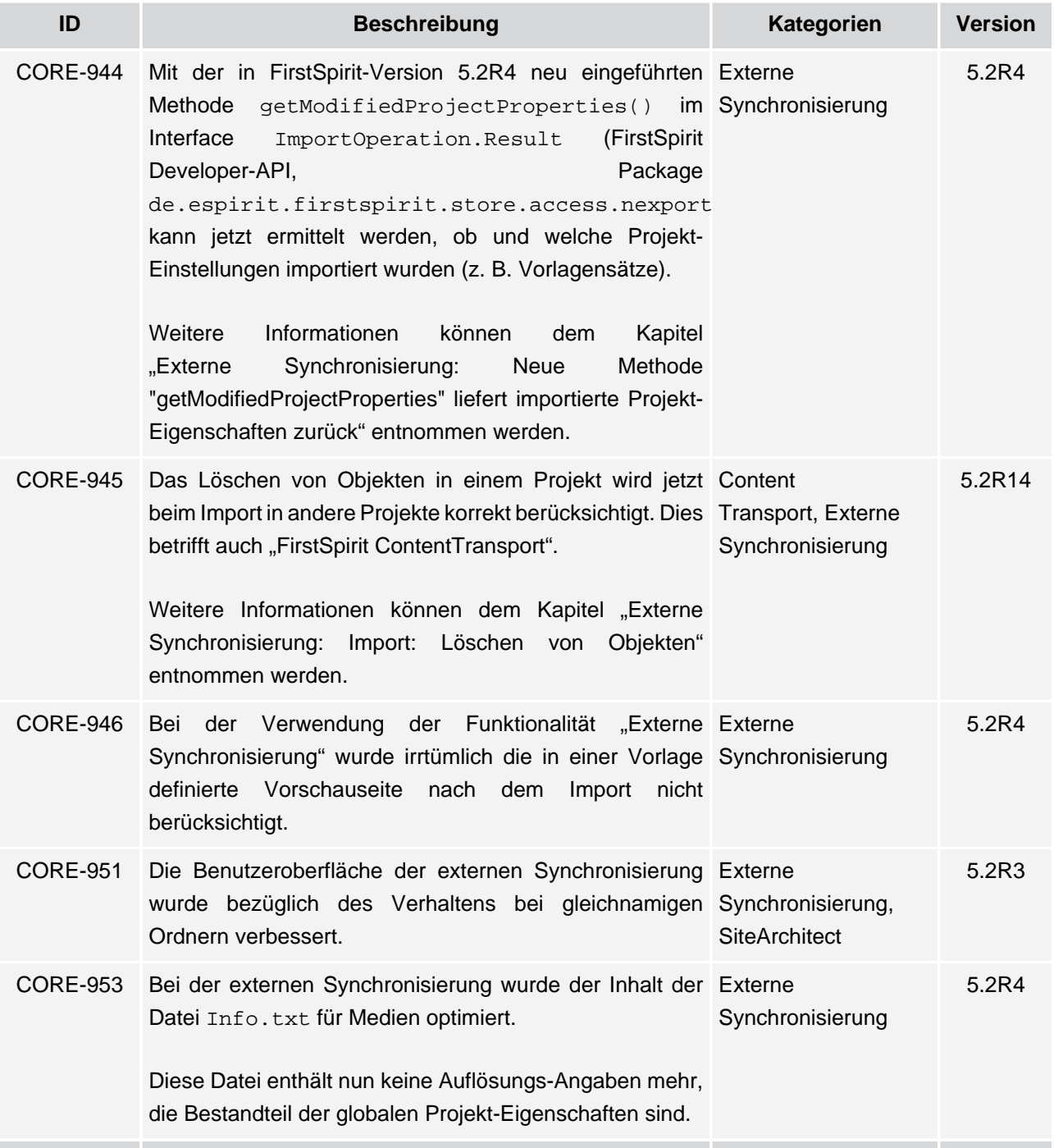

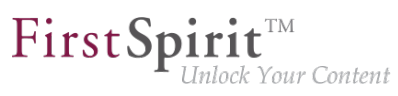

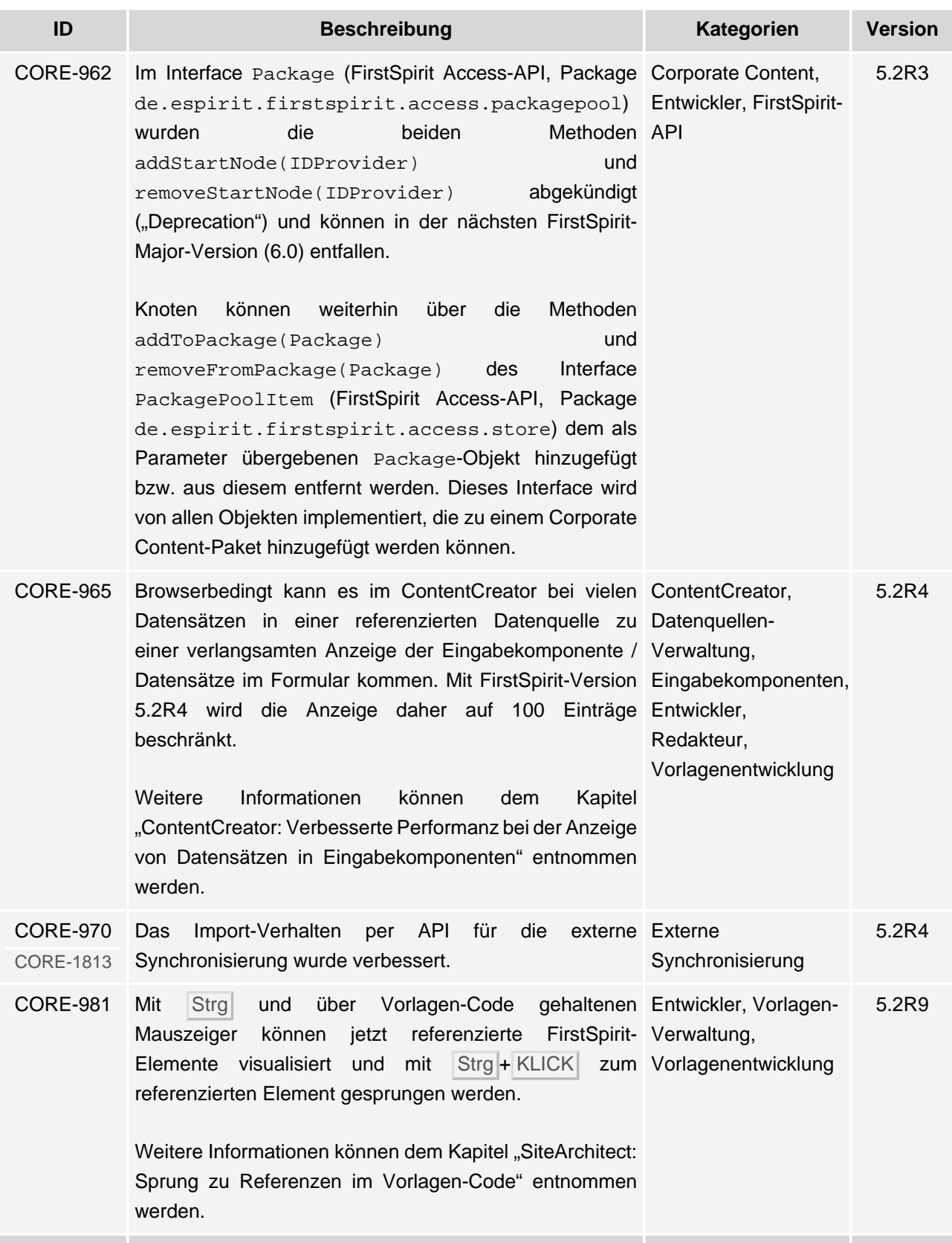

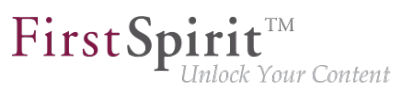

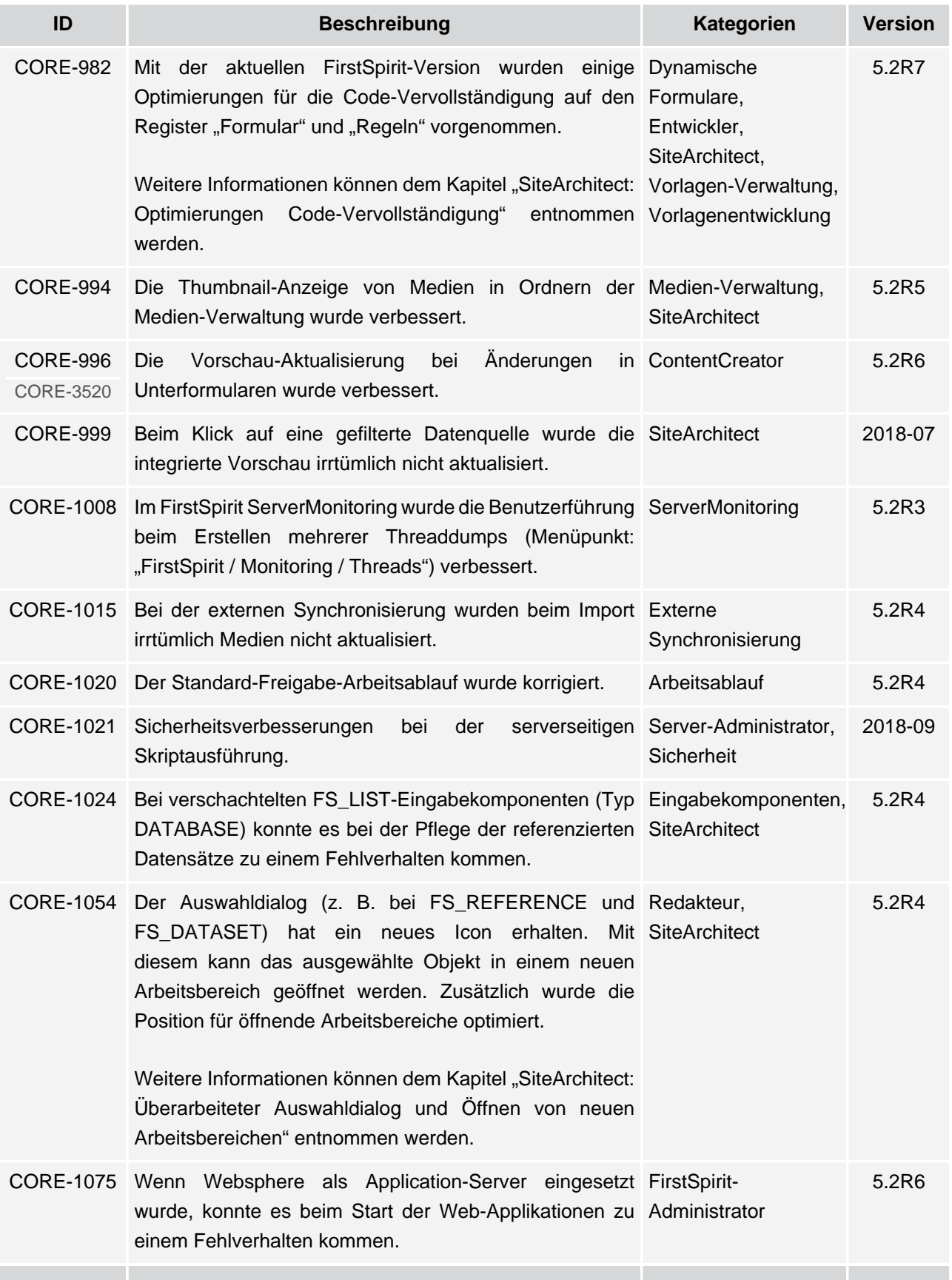

ъ

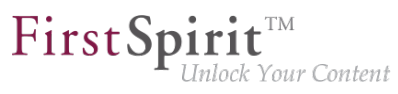

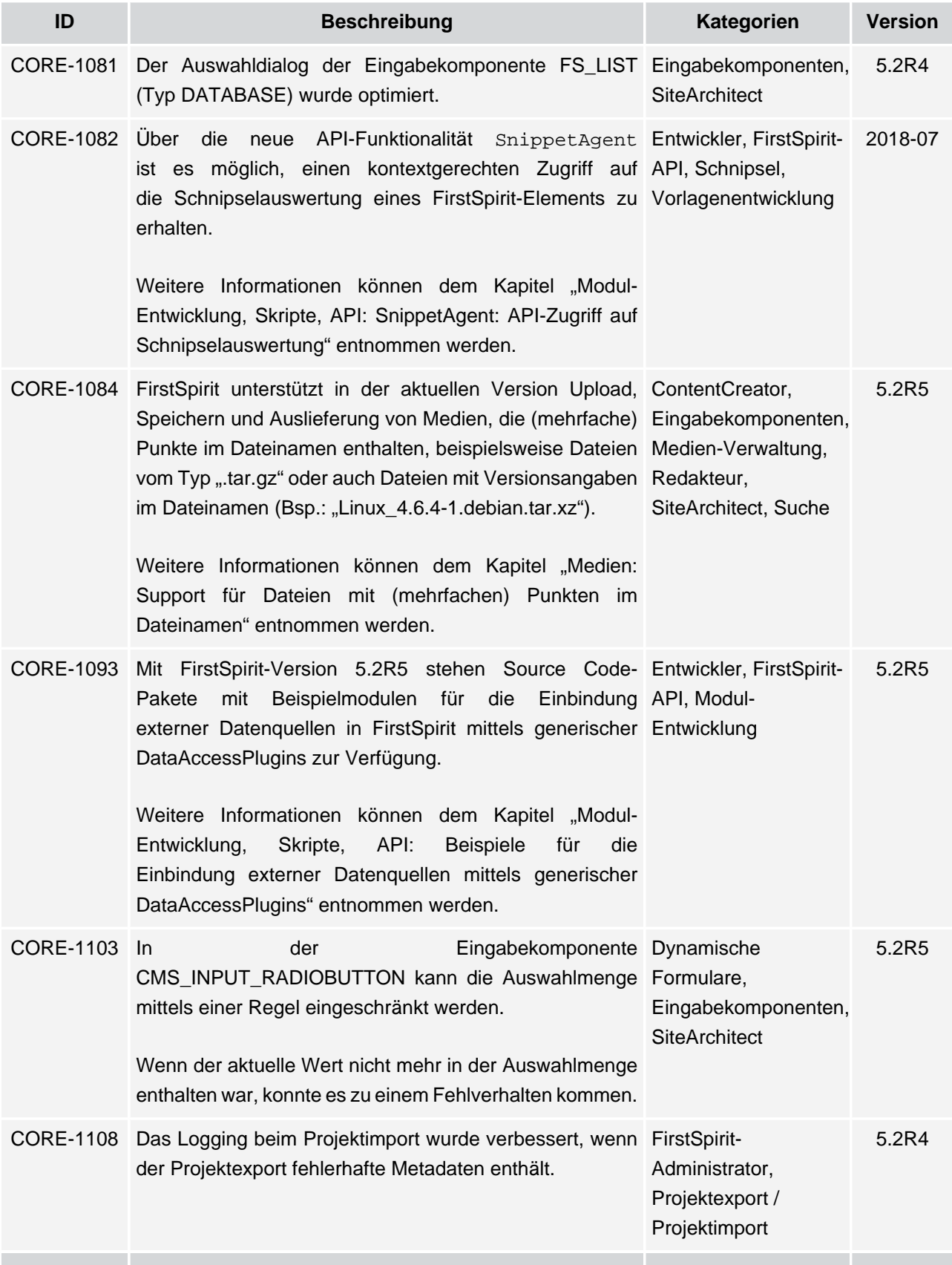

ν.

#### **Release Notes+ FirstSpirit™ 2020-08**

seit Oktober 2015

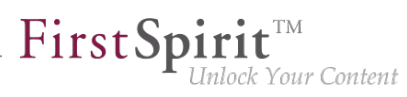

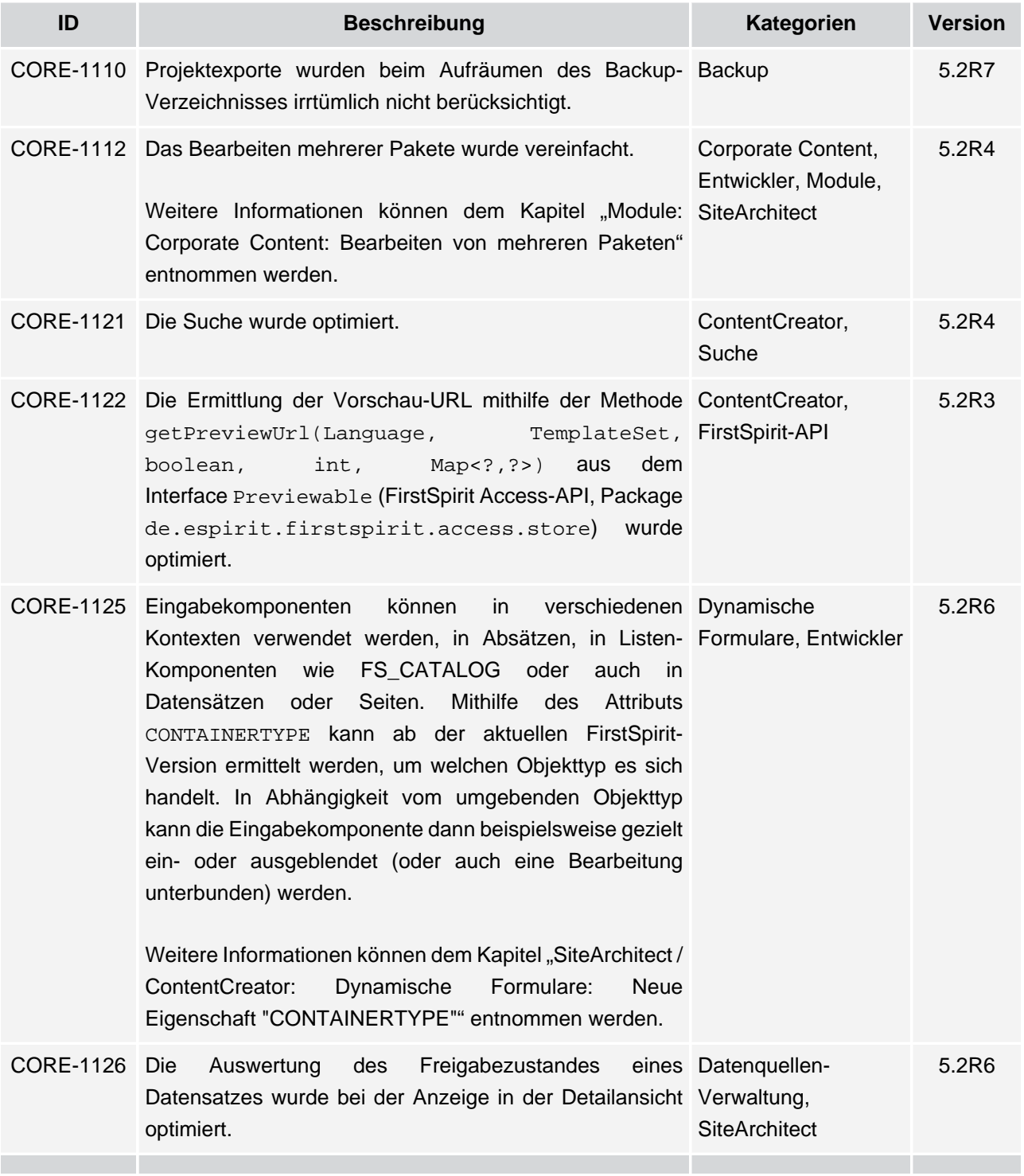

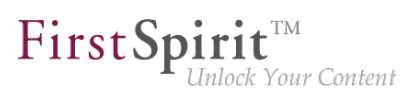

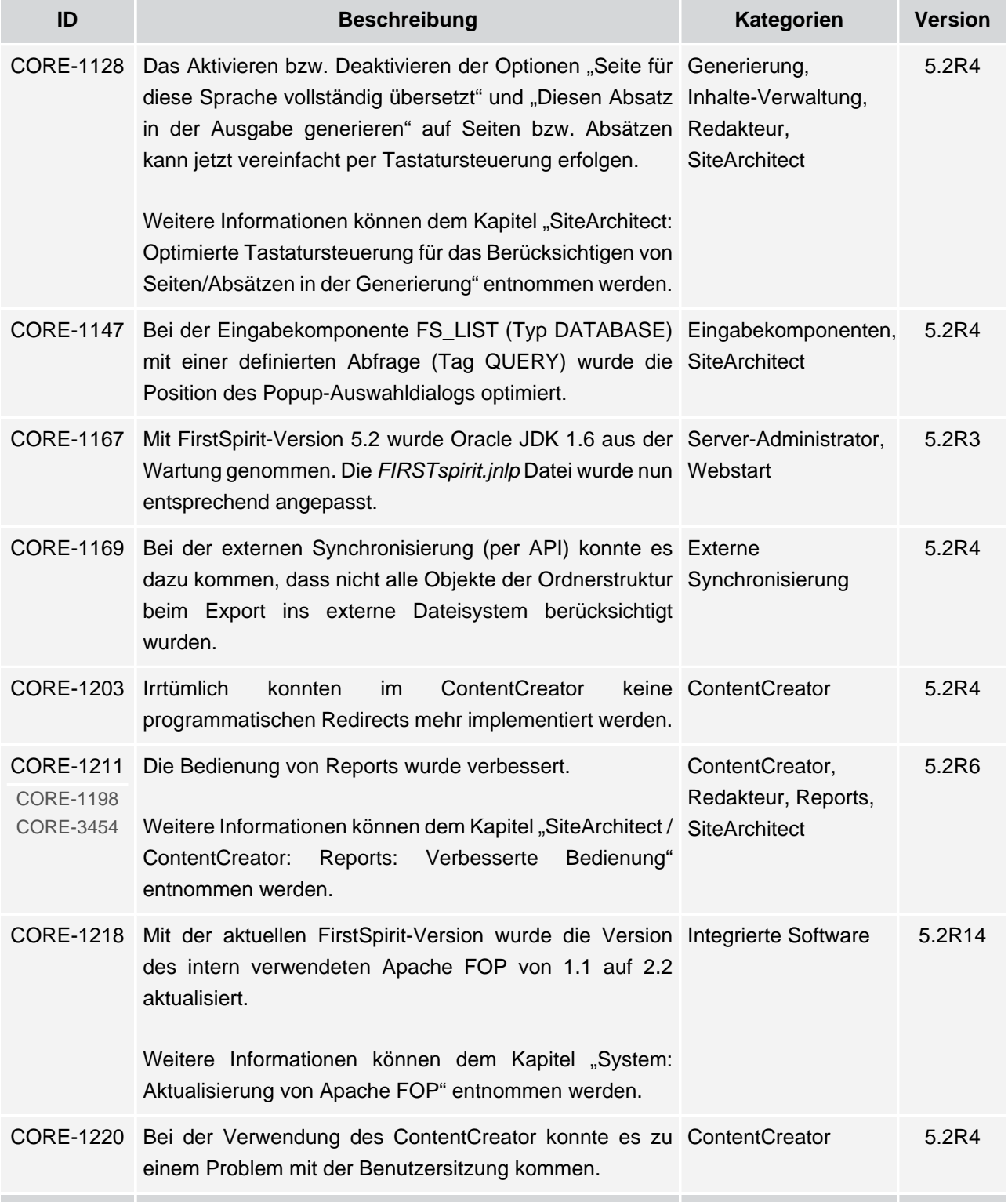

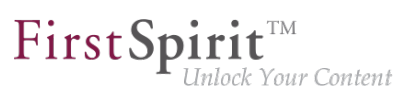

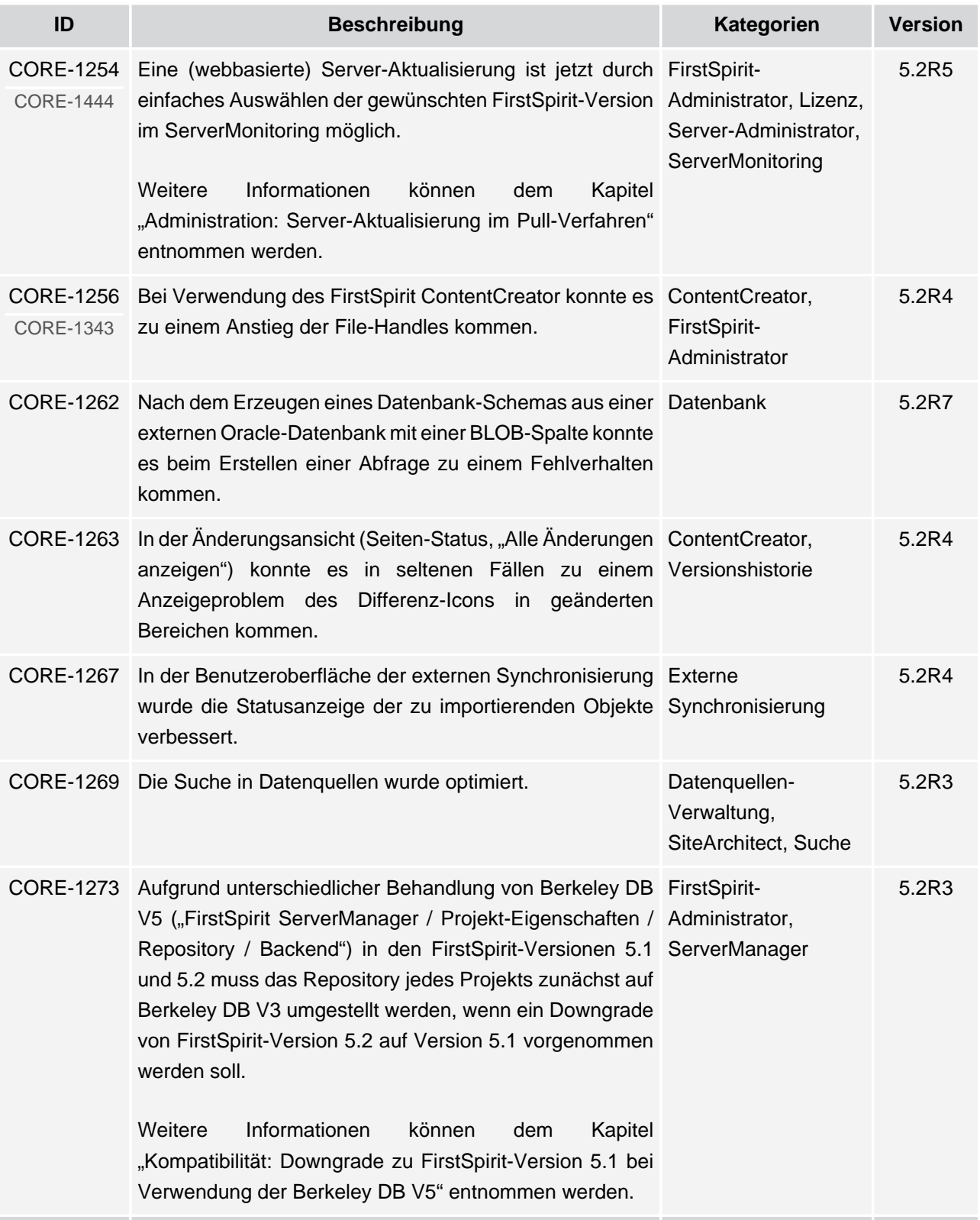

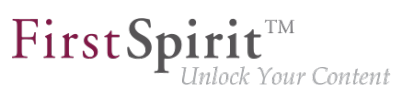

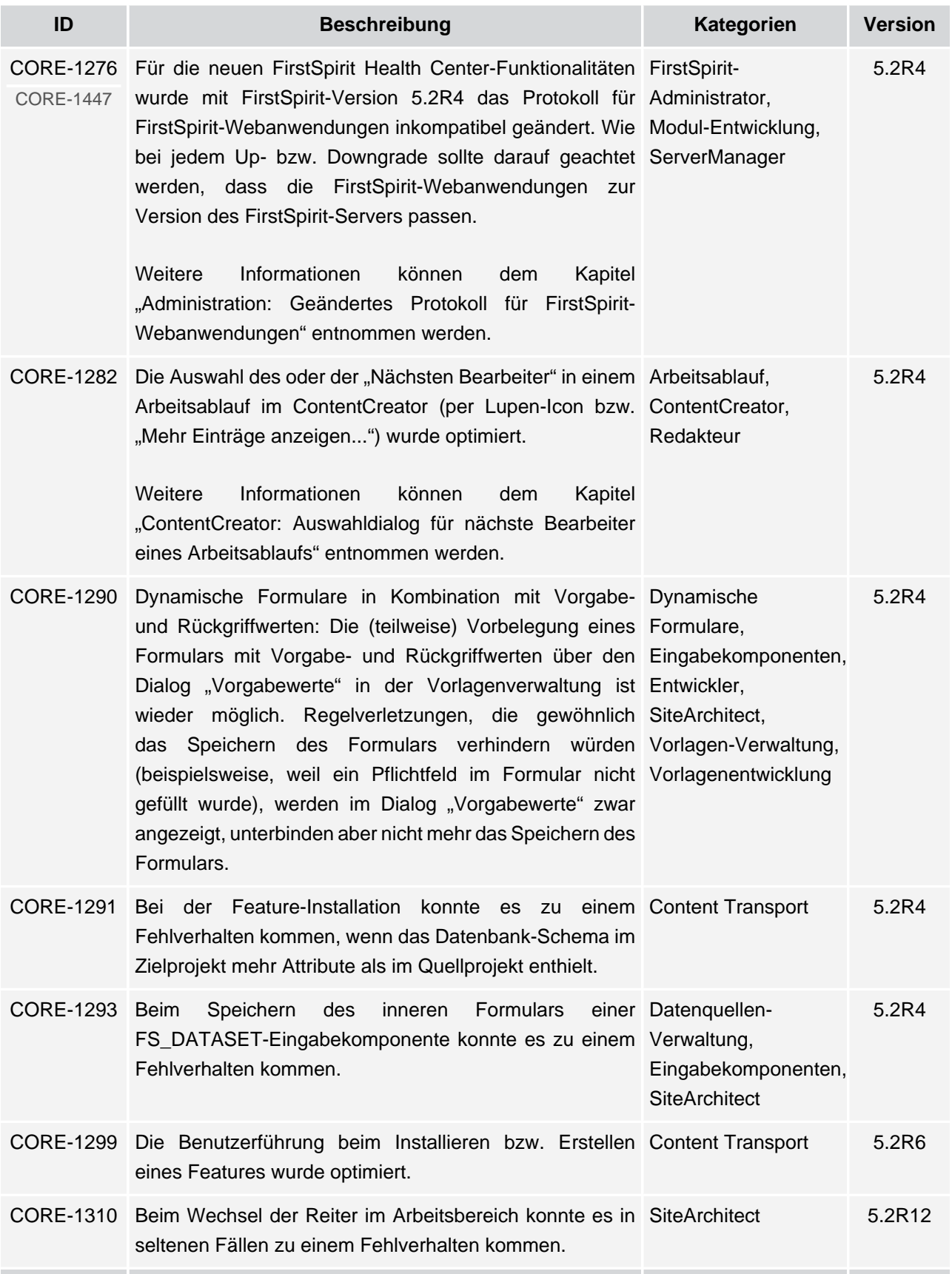

#### **Release Notes+ FirstSpirit™ 2020-08**

seit Oktober 2015

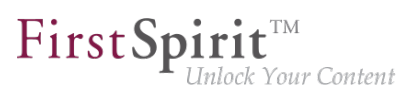

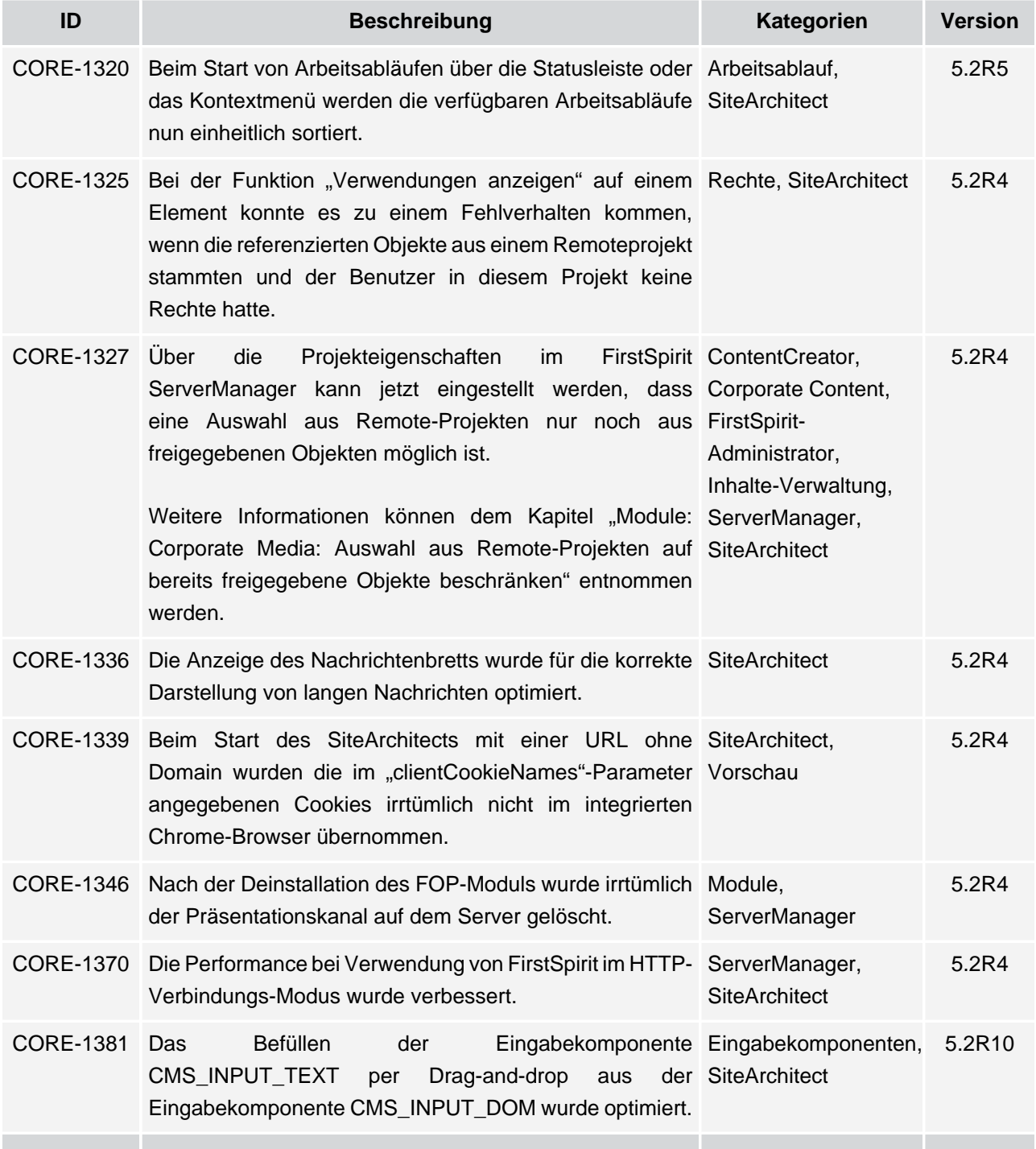
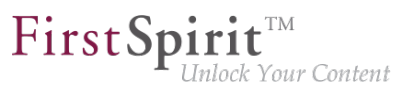

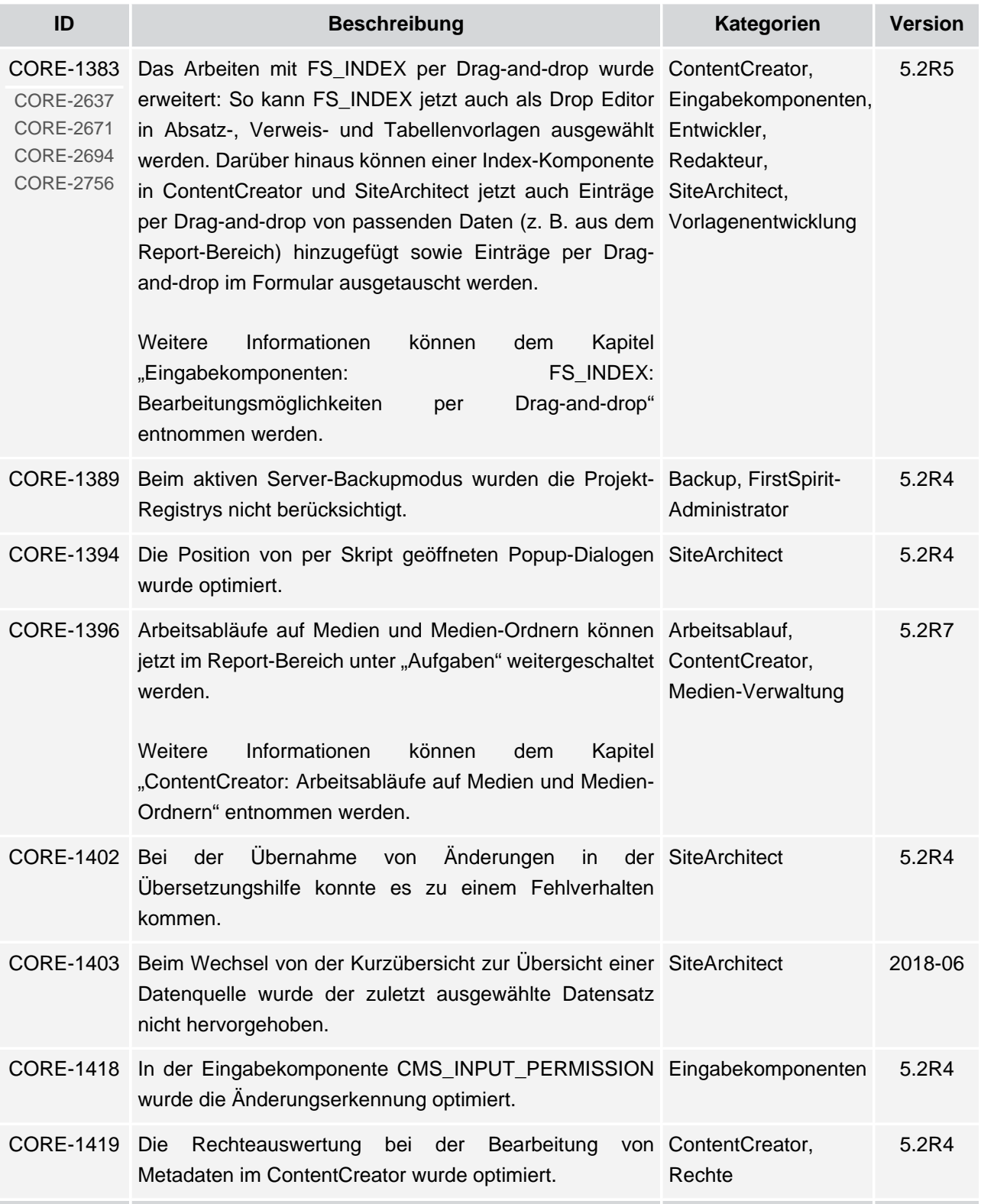

v.

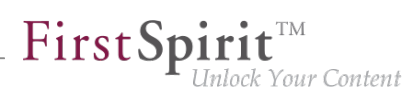

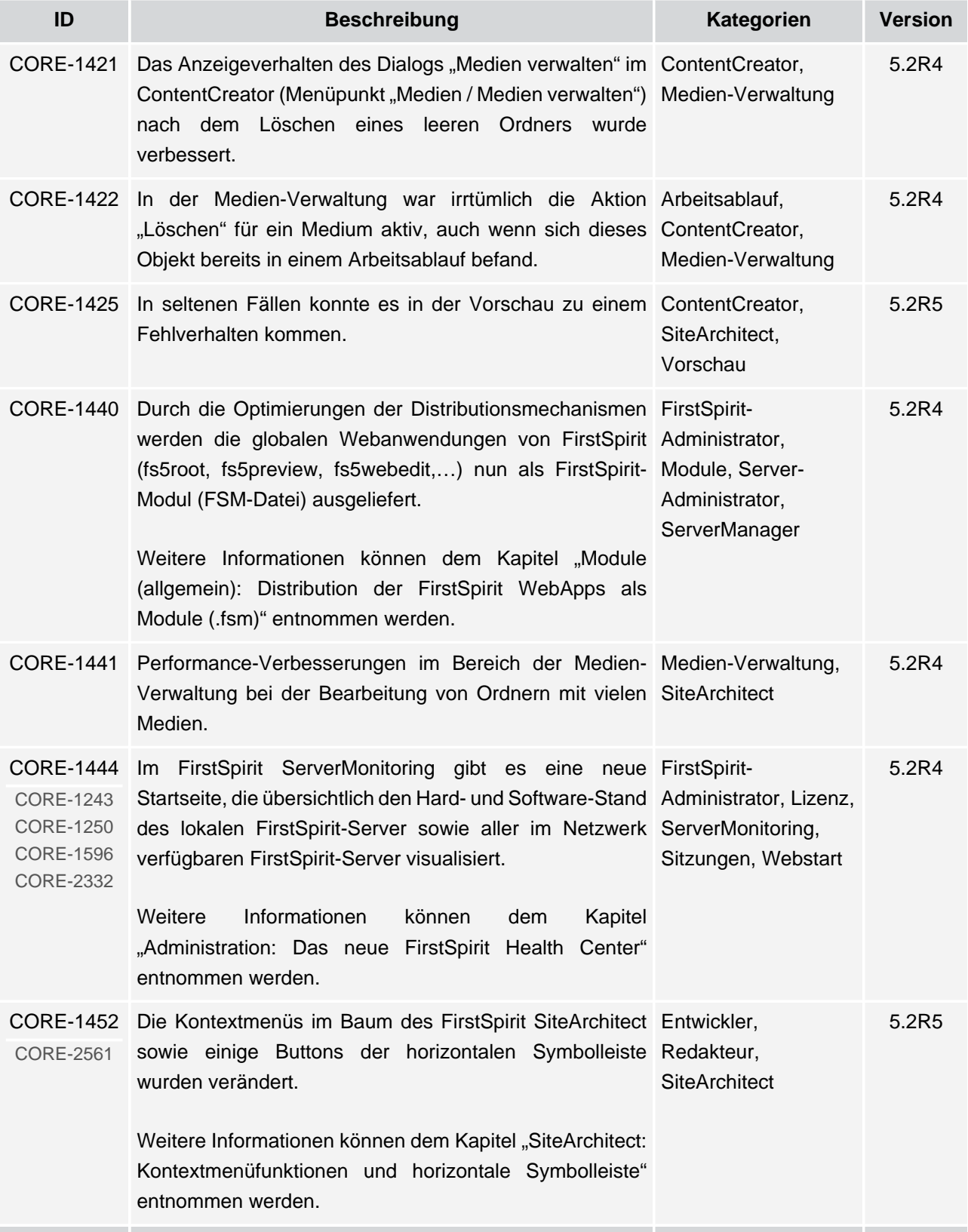

īн,

seit Oktober 2015

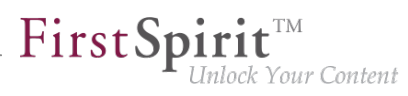

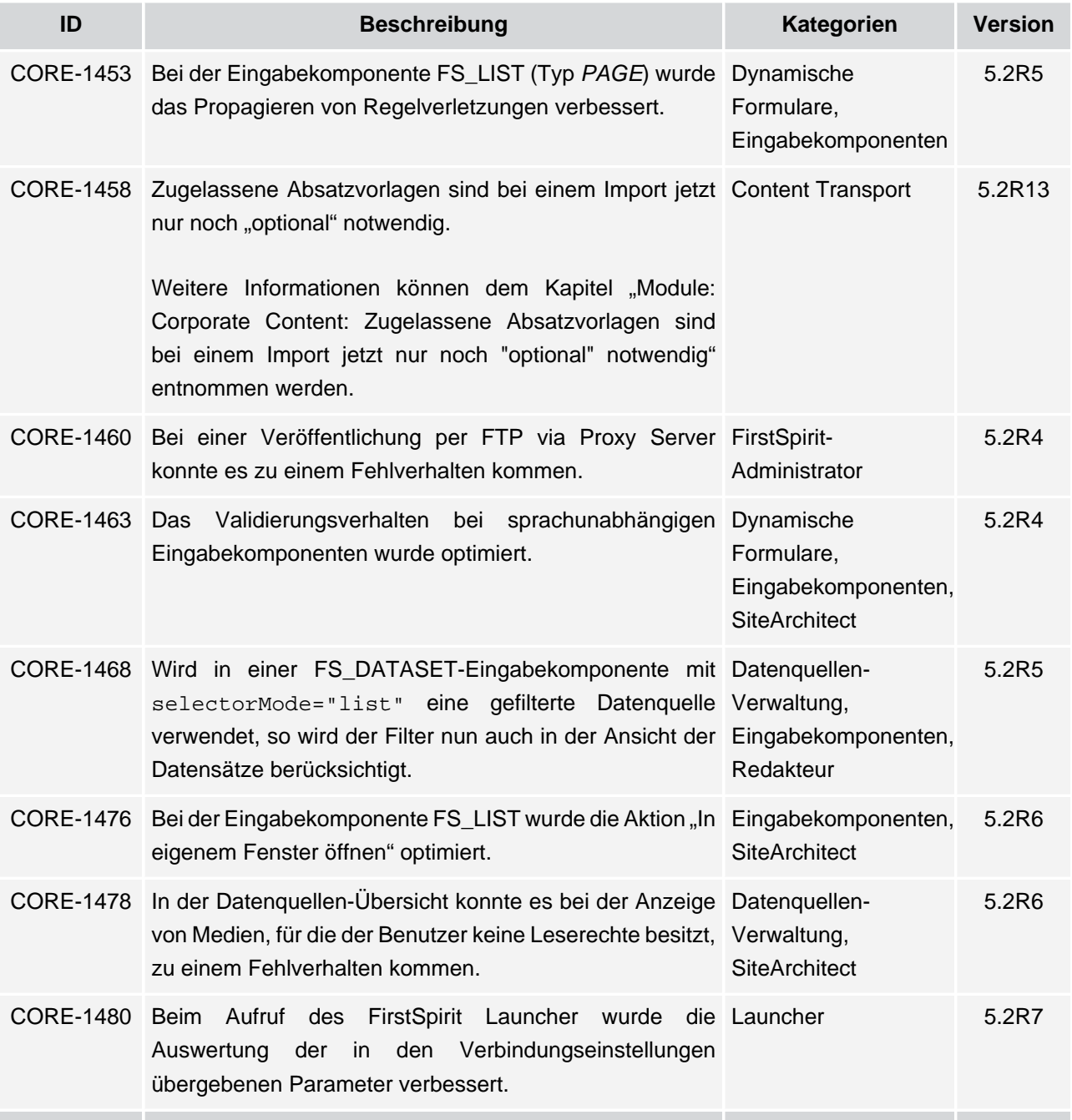

seit Oktober 2015

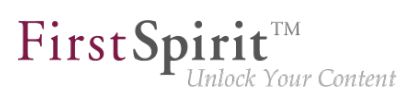

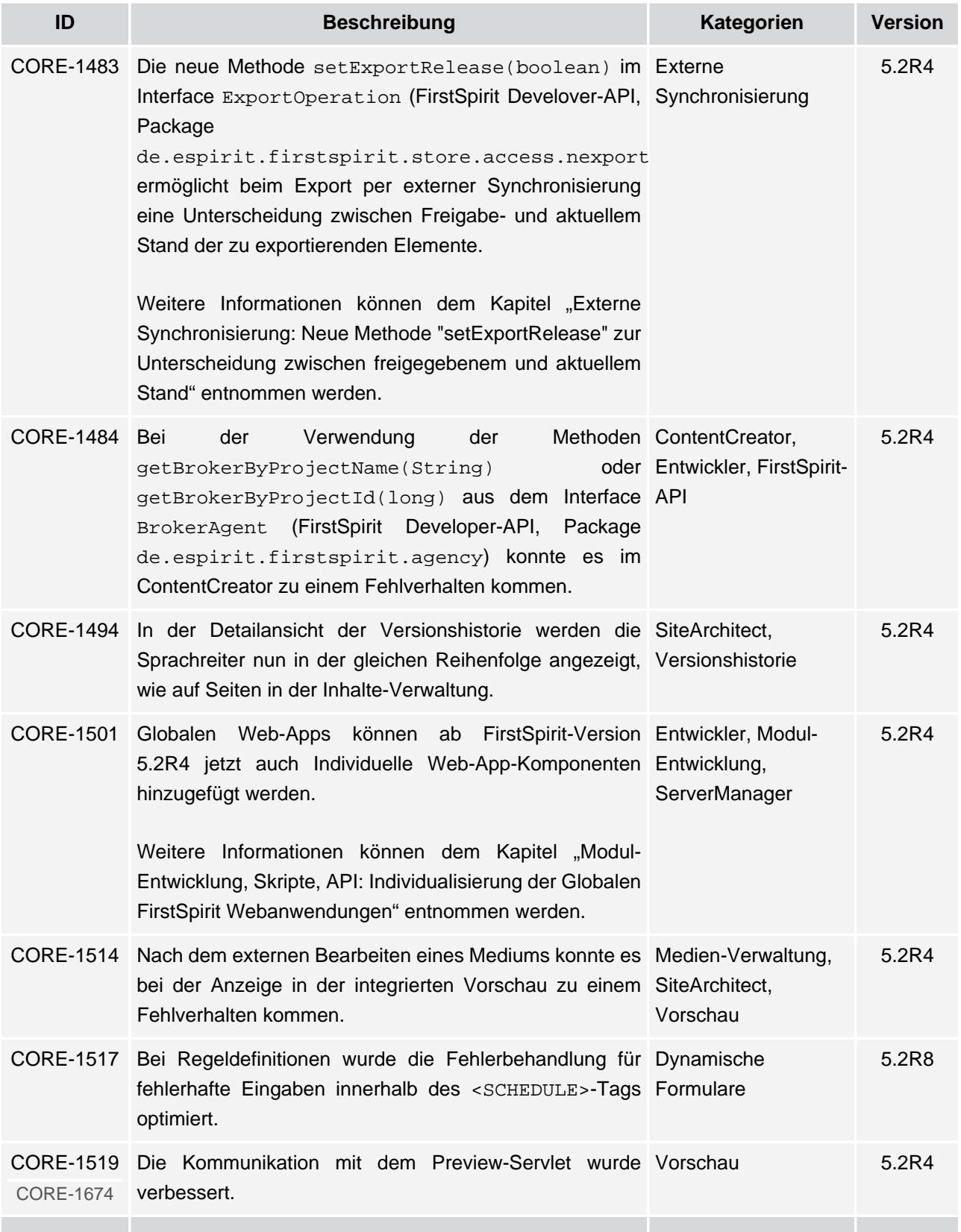

seit Oktober 2015

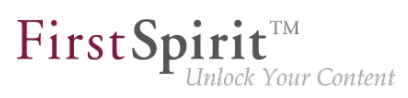

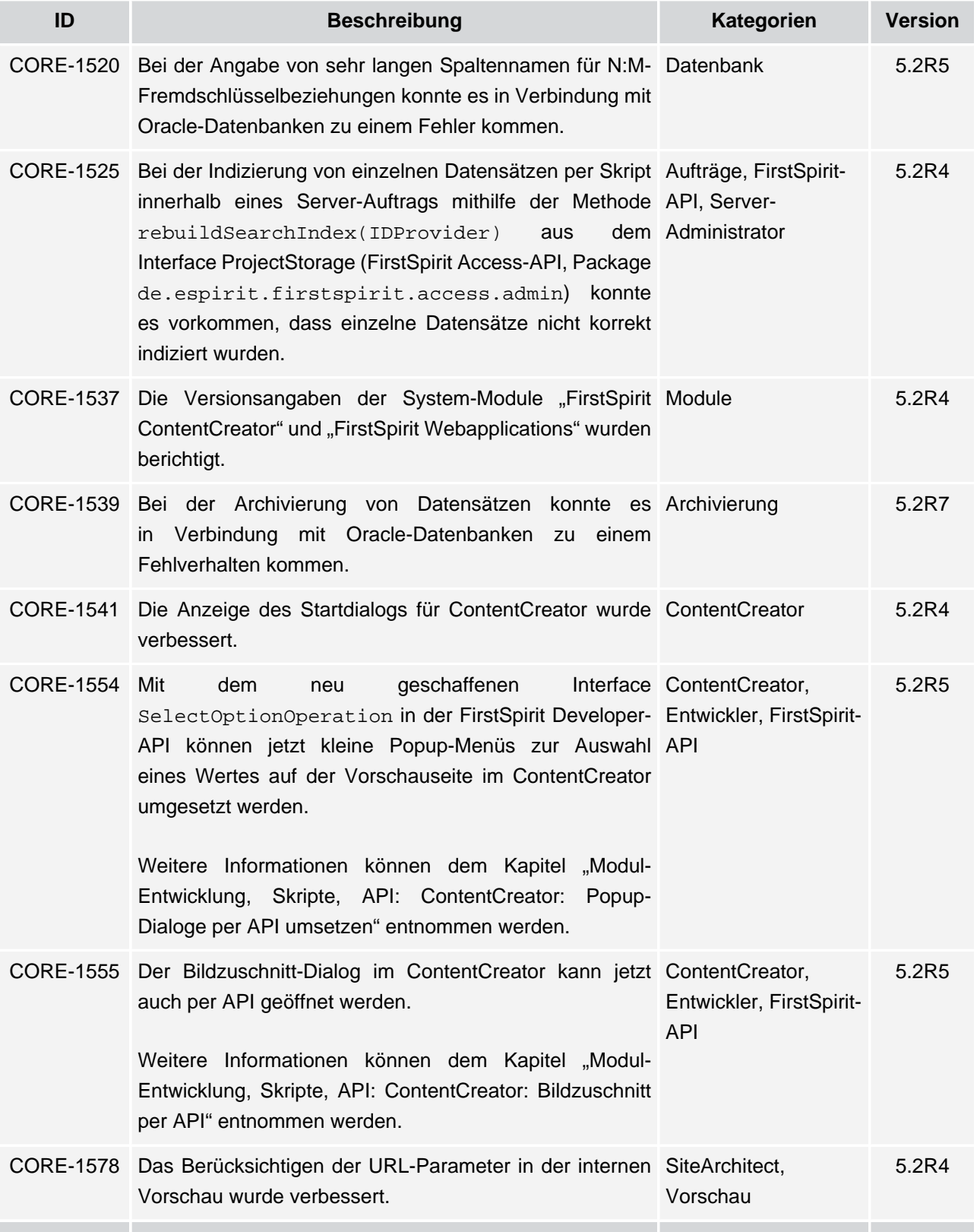

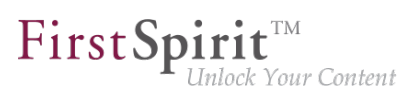

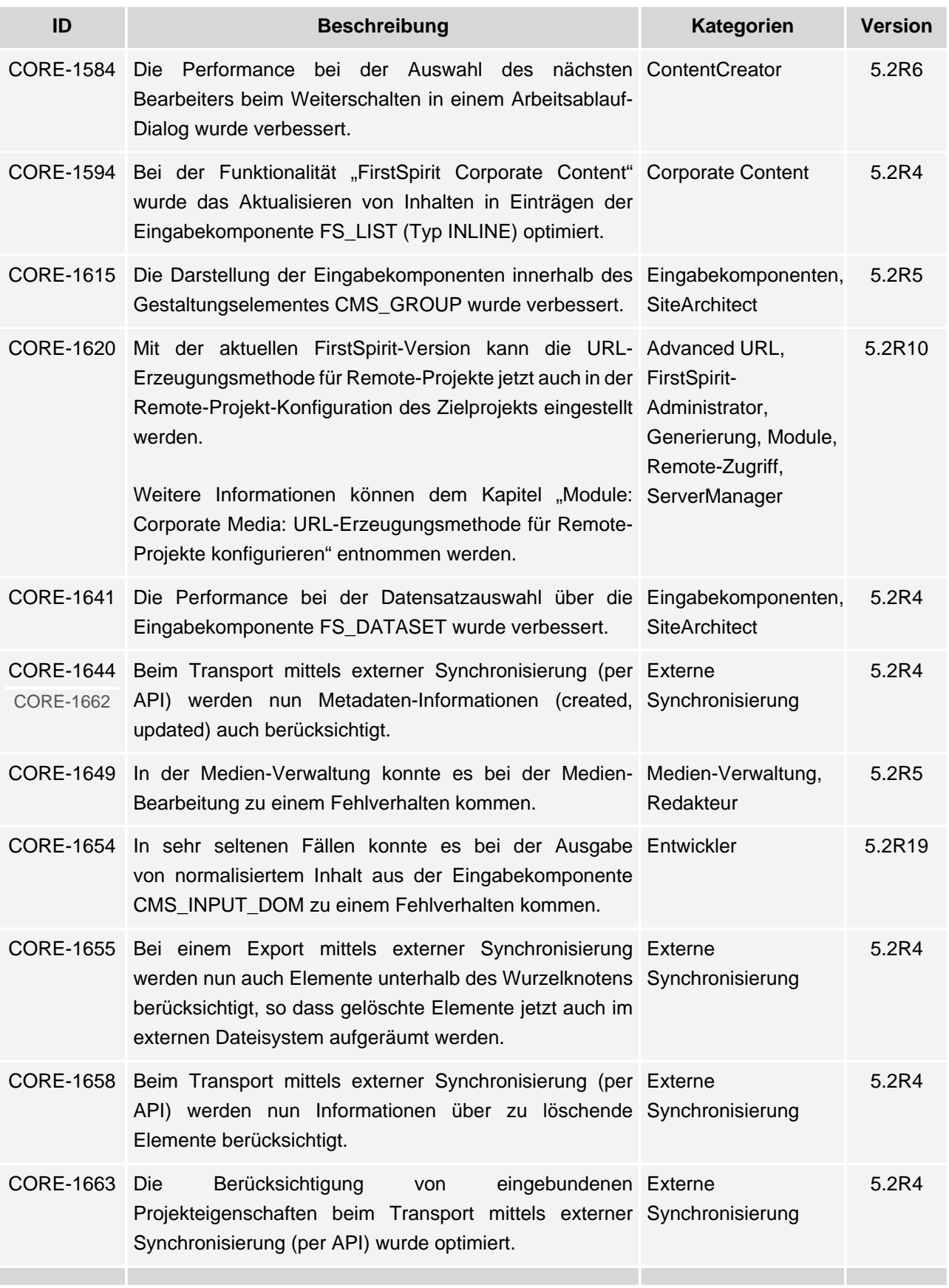

seit Oktober 2015

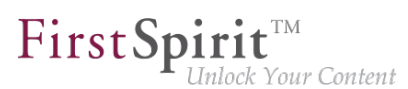

**ID Beschreibung Kategorien Version** CORE-1664 Bei der externen Synchronisierung wurde die Berechnung Externe der Änderungsstatus optimiert. Synchronisierung 5.2R4 CORE-1665 Bei der externen Synchronisierung (per API) wurden Externe Wurzelknoten-Ordner ("Root"; z. B. in der Medien- oder Synchronisierung Inhalte-Verwaltung) nicht gelöscht, wenn sie im nächsten Exportlauf nicht mehr enthalten waren. 5.2R4 CORE-1666 Ein Webserver vom Typ "Generic" konnte für Web- ServerManager b5.2R4 Applikationen irrtümlich nicht installiert werden. CORE-1669 In der Übersetzungshilfe wurde die Darstellung ContentCreator 5.2R4 der Einträge einer FS\_CATALOG-Eingabekomponente optimiert. CORE-1670 Bei der Installation eines Moduls mit zu großer Module 5.2R4 module.xml-Datei konnte es zu einem Fehlverhalten kommen. Mit FirstSpirit-Version 5.2R4 wird eine Fehlermeldung in der Form Unable to read module descriptor 'XYZ'. Please verify that the file is readable and does not exceed the maximum size of 1048576 bytes. ausgegeben. CORE-1677 Drag-and-drop von einem Report auf Eingabekomponente FS\_INDEX wurde optimiert. die ContentCreator, Eingabekomponenten 5.2R4 CORE-1682 Die Benutzerführung beim Anlegen eines neuen Datenquellen-Datensatzes wurde verbessert. Verwaltung, **SiteArchitect** 5.2R4 CORE-1685 Im ContentCreator konnte es nach dem Löschen ContentCreator, eines Ordners in der Medien-Verwaltung zu einem Medien-Verwaltung Fehlverhalten kommen. 5.2R4 CORE-1686 Die Aktualisierung der Anzeige in der Medien-Verwaltung ContentCreator, nach der Anlage eines neuen Ordners wurde verbessert. Medien-Verwaltung 5.2R4 CORE-1702 Bei der externen Synchronisierung wurde die Externe Statusberechnung nach einer externen Modifikation von Synchronisierung Medieninhalten verbessert. 5.2R4

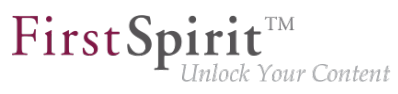

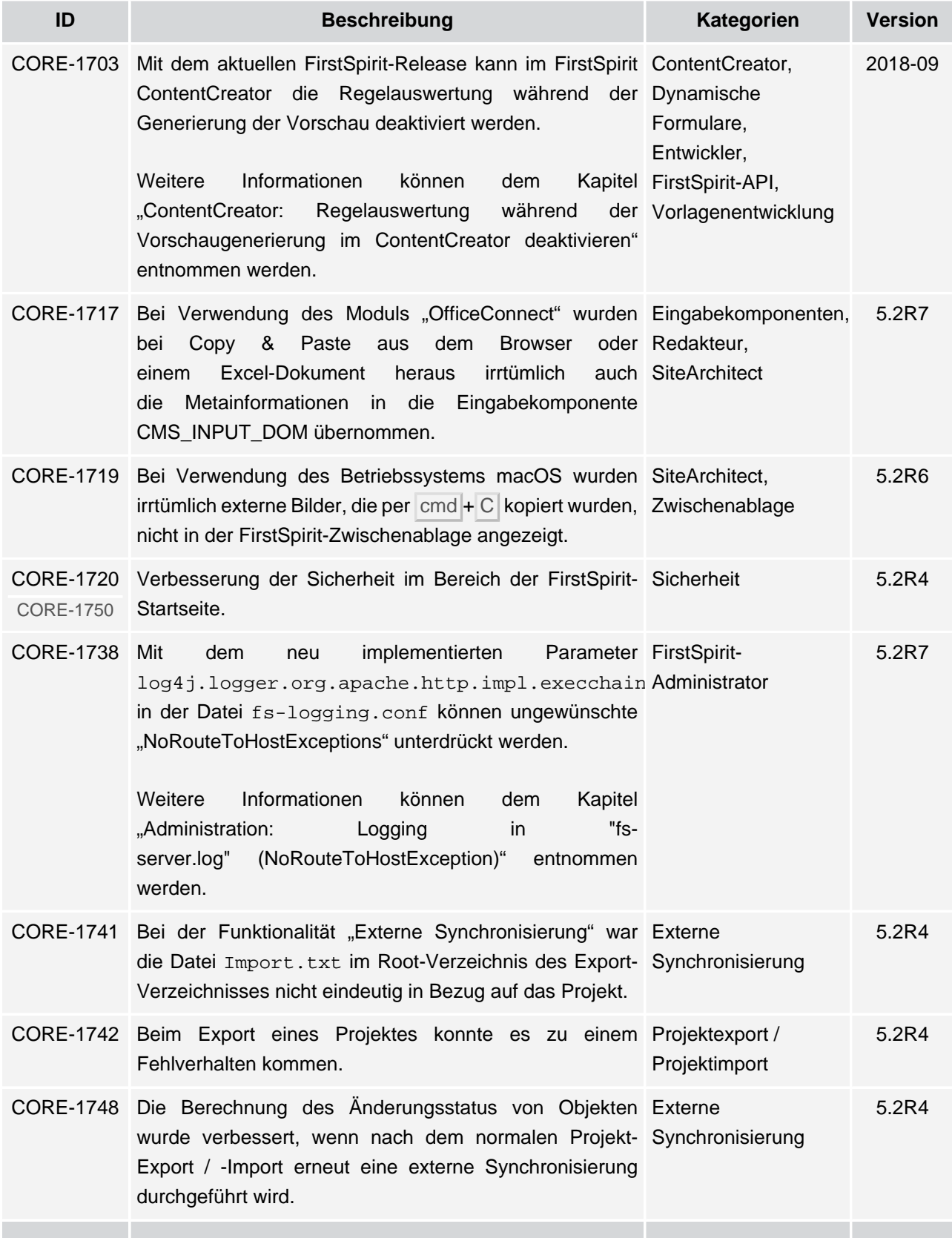

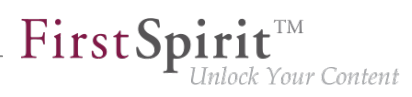

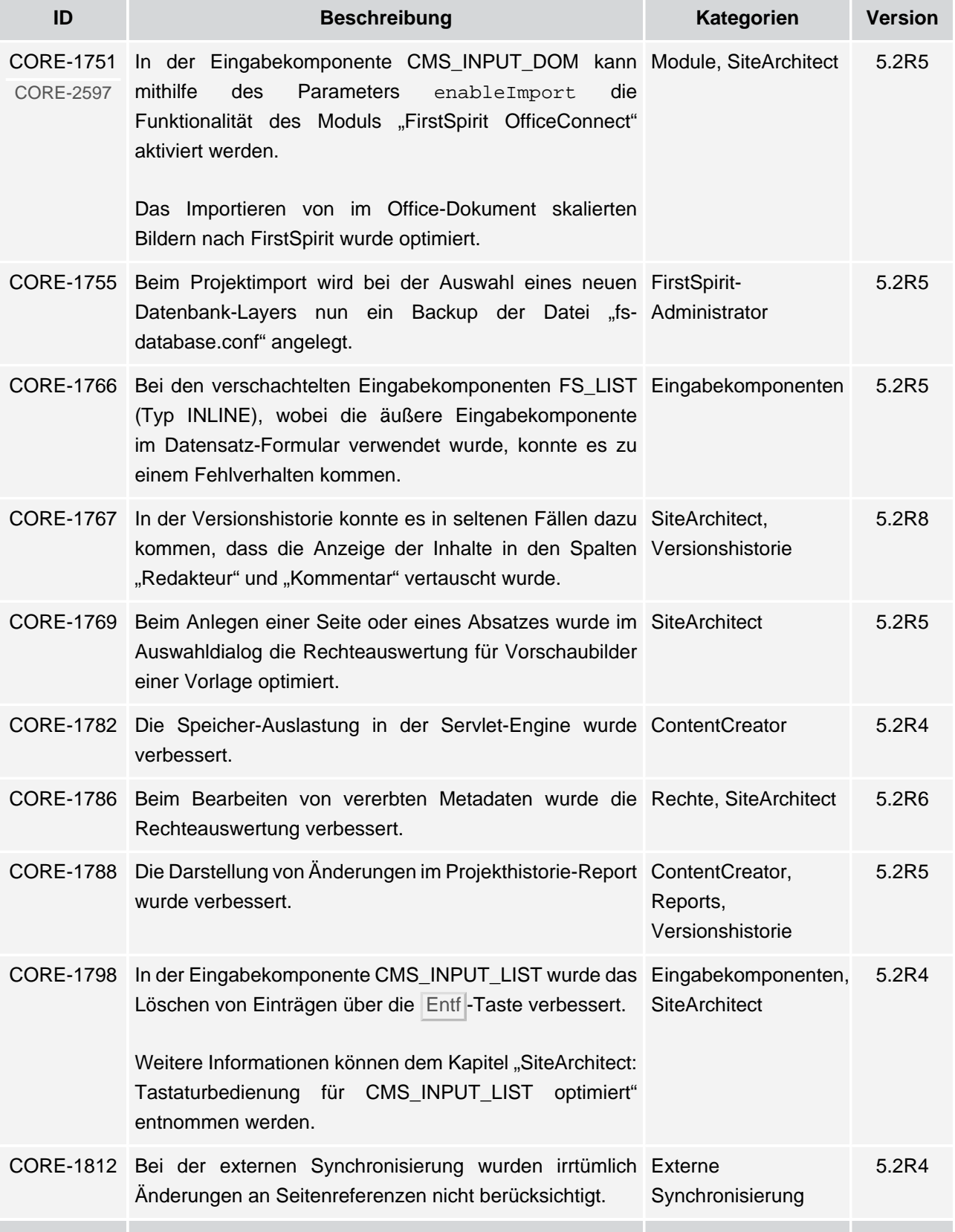

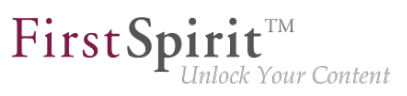

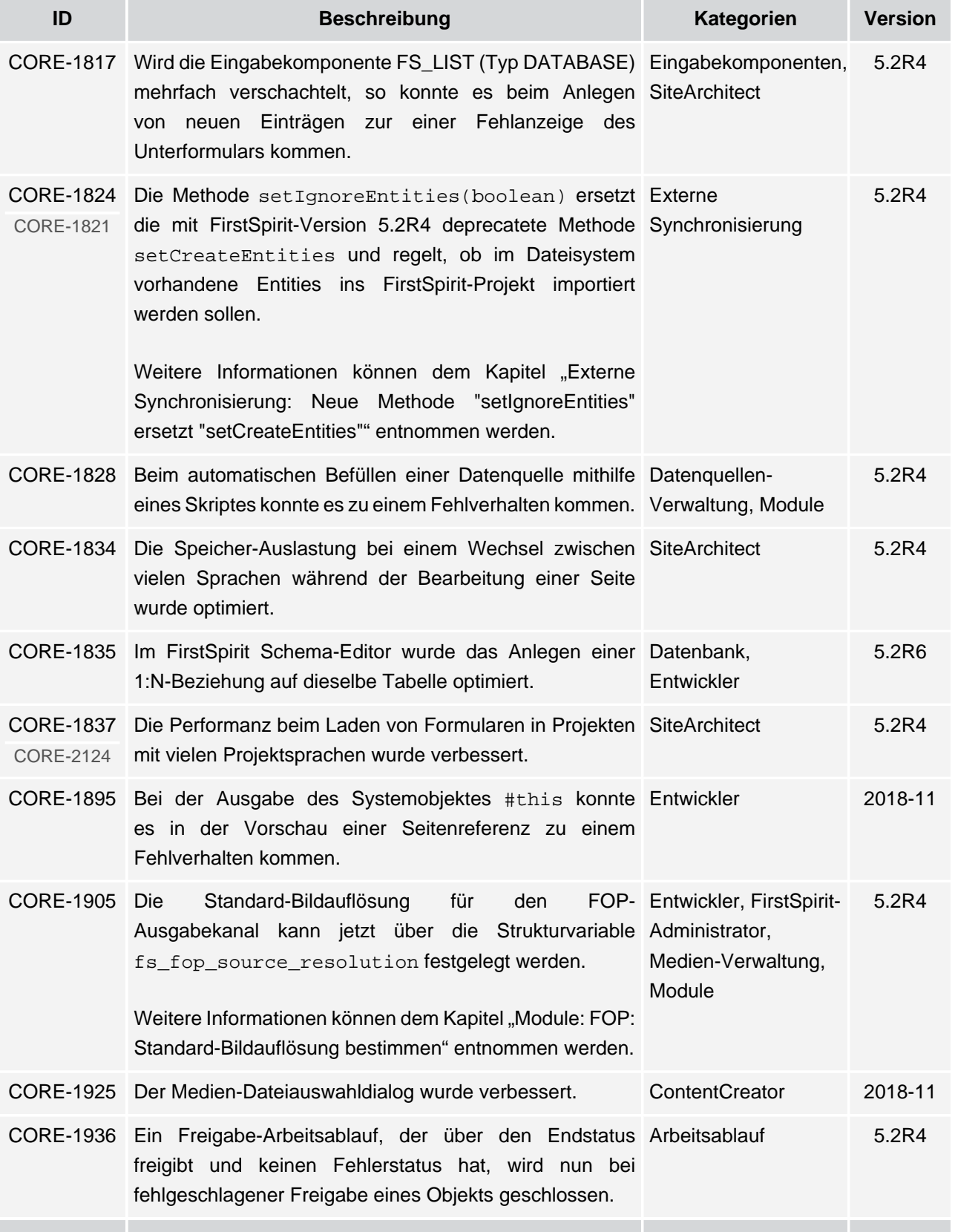

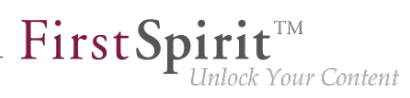

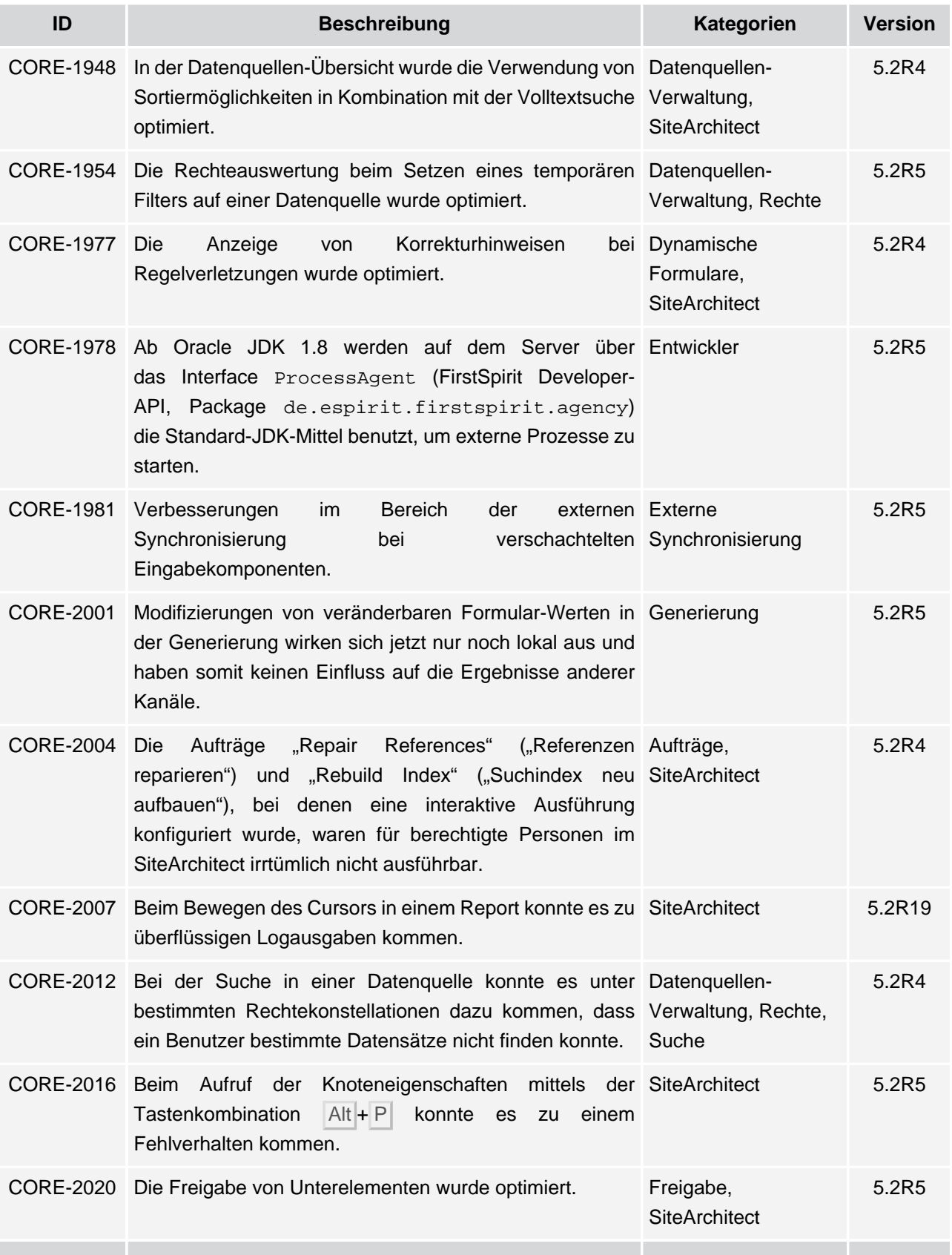

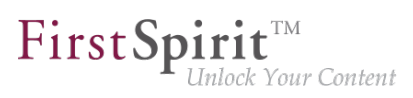

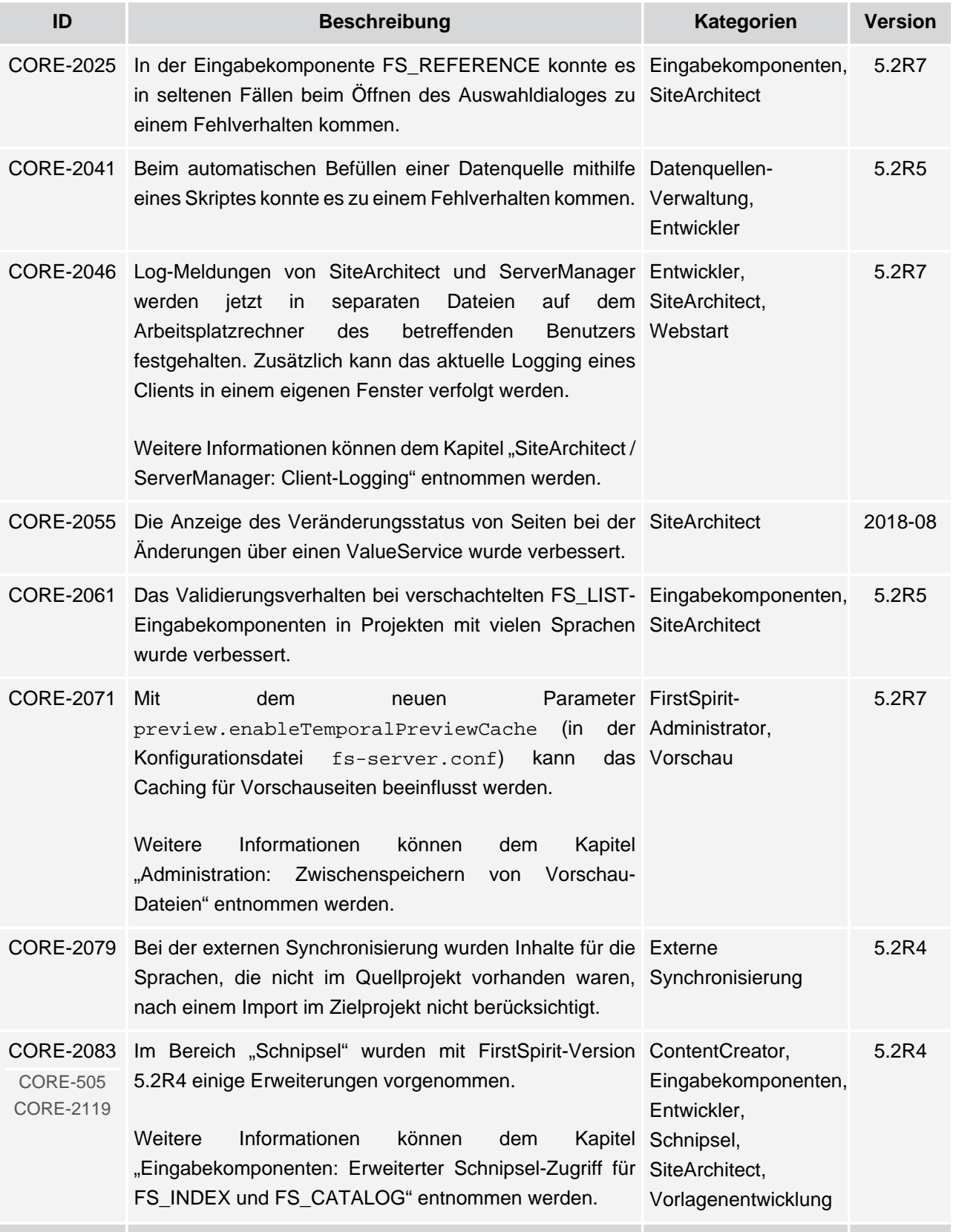

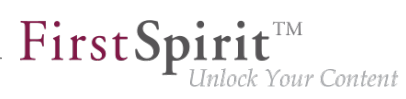

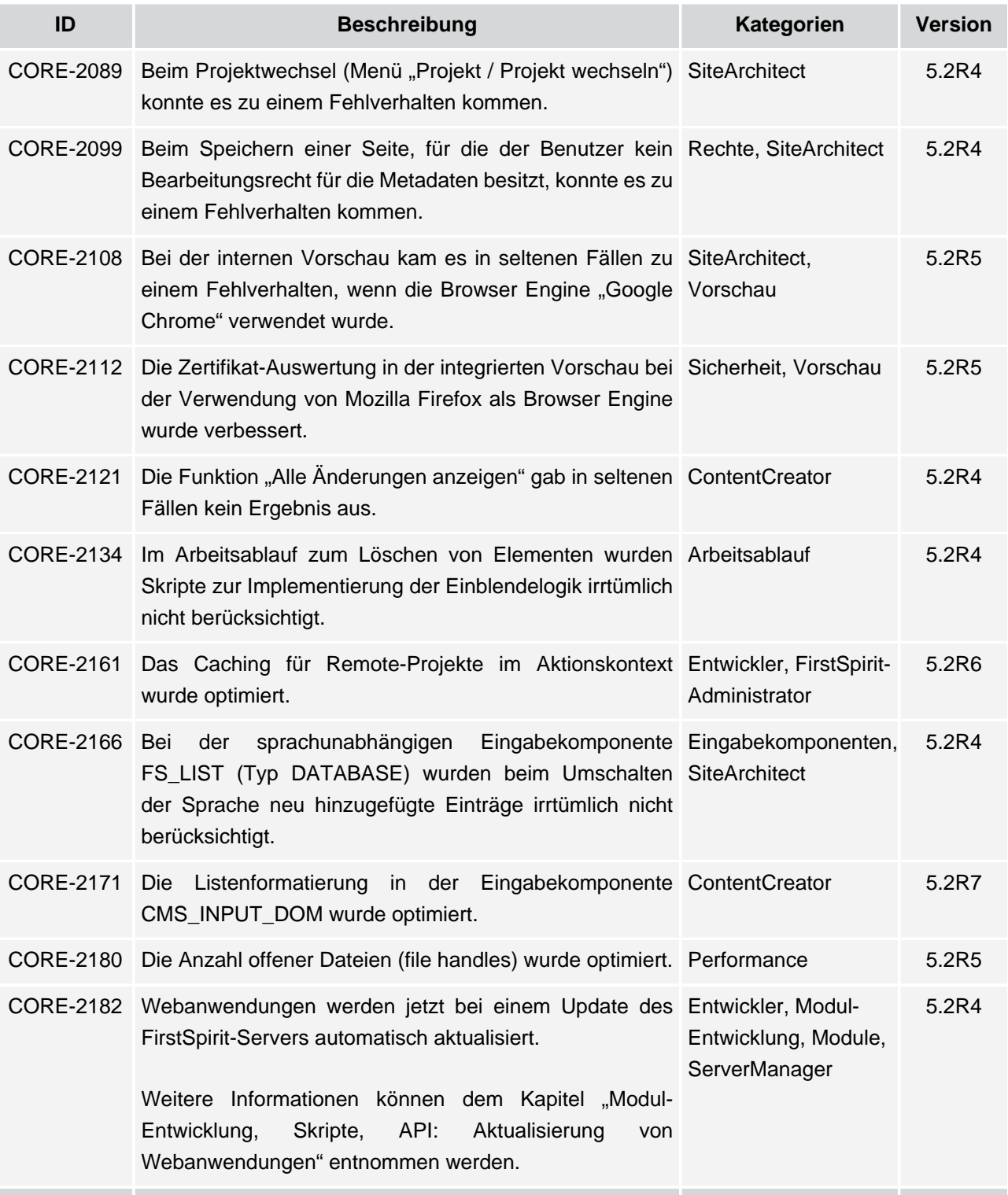

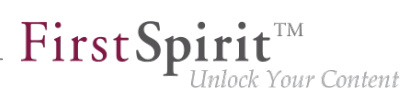

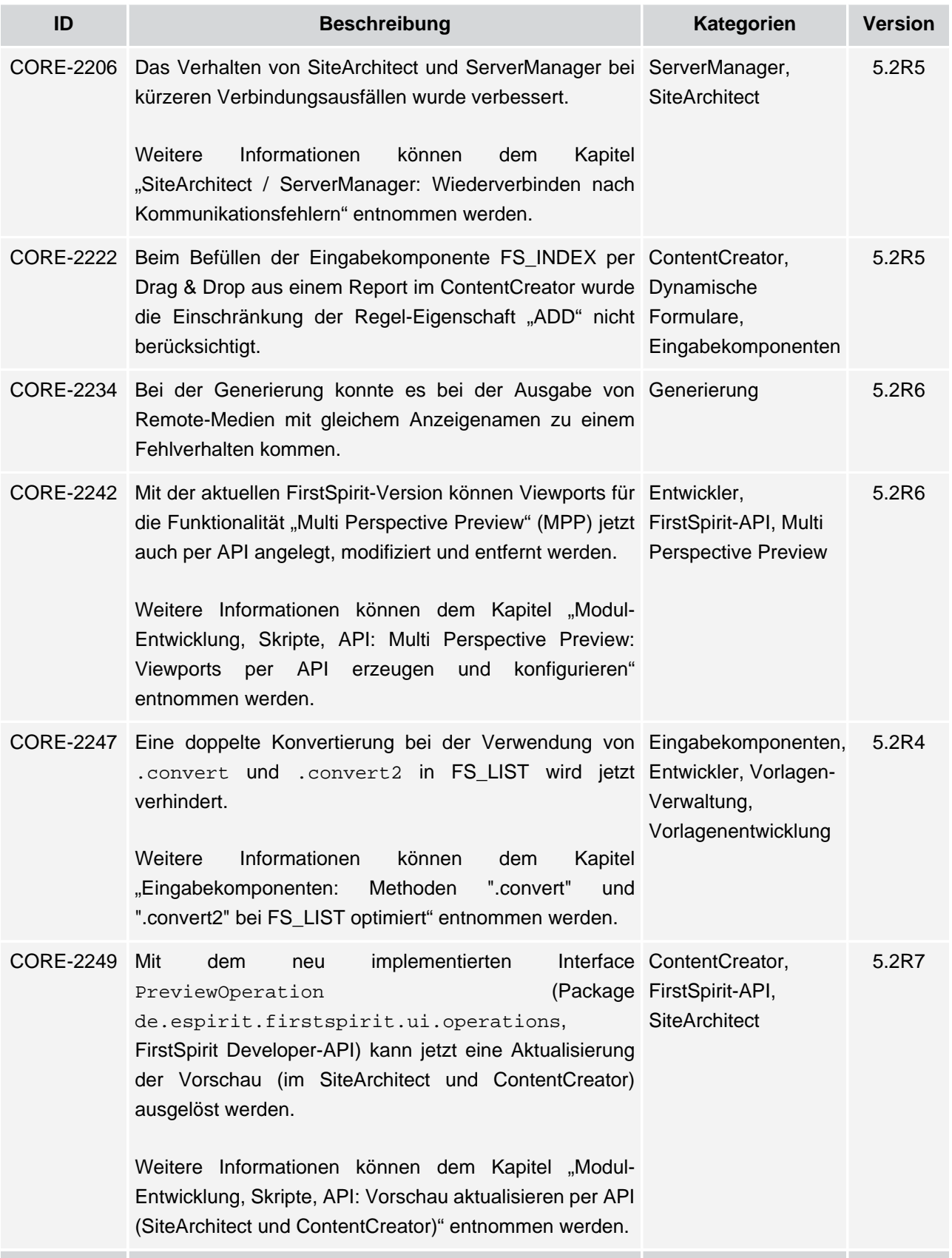

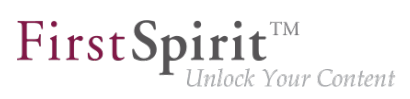

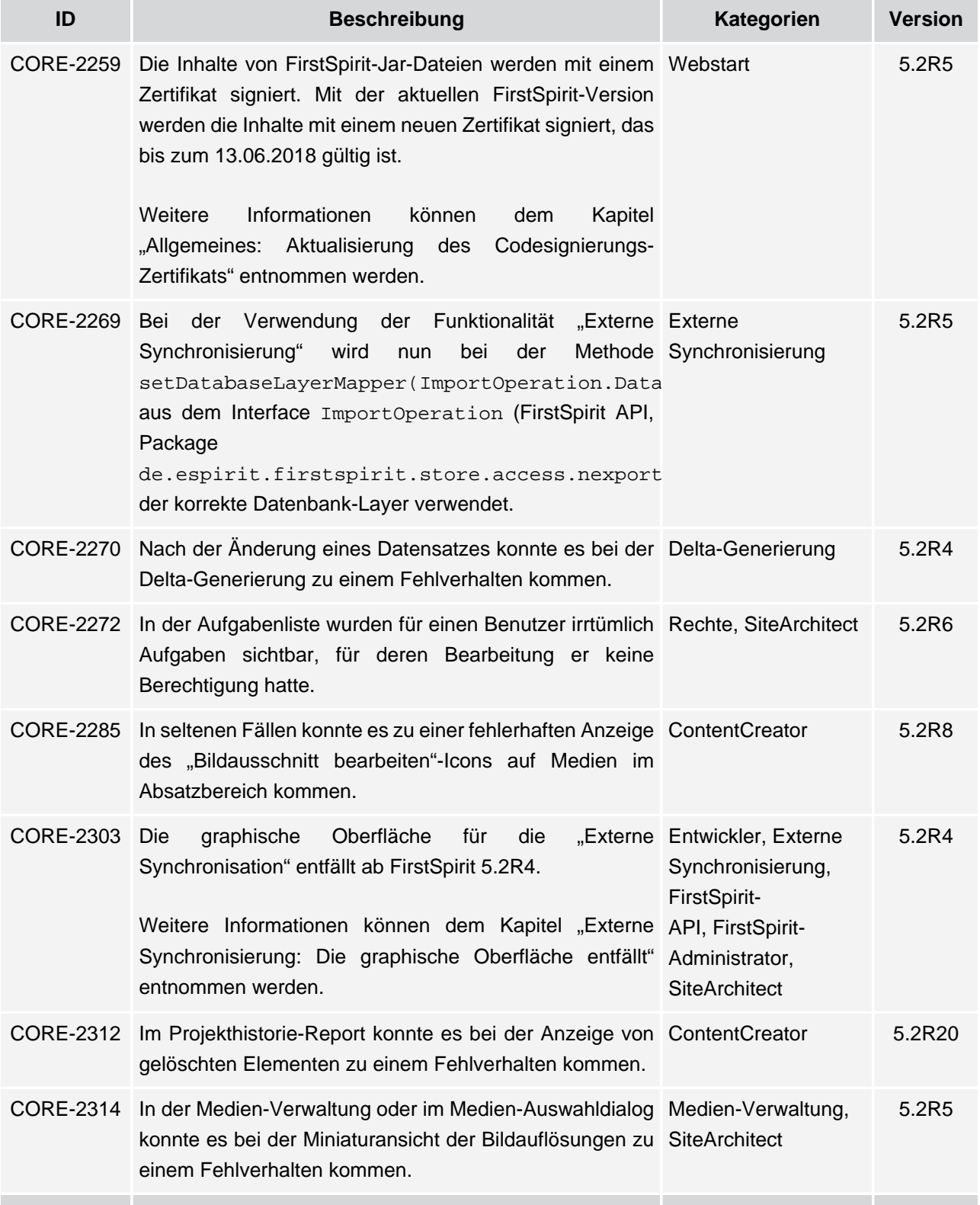

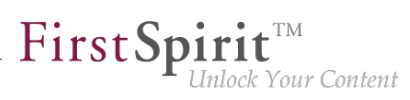

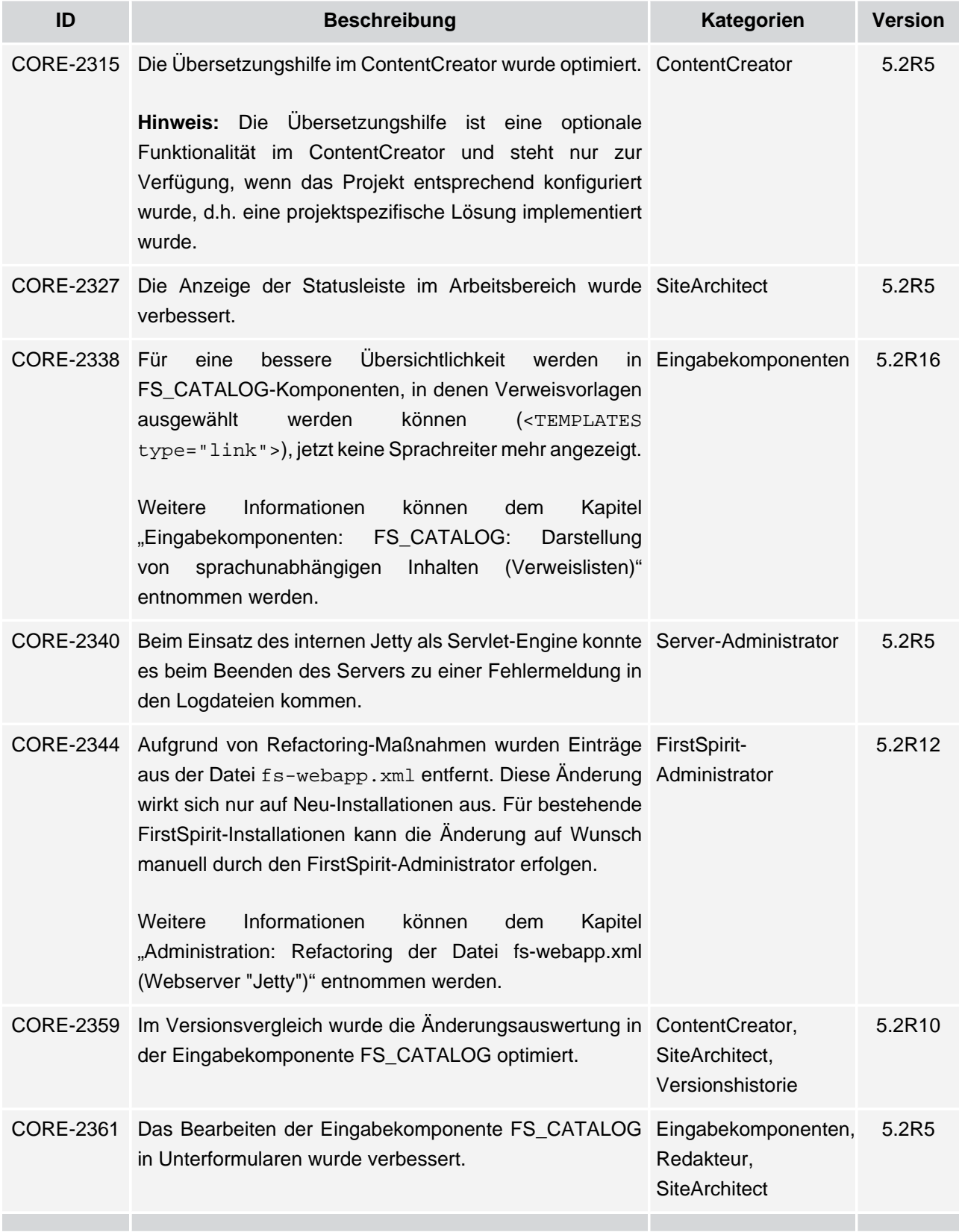

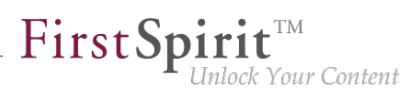

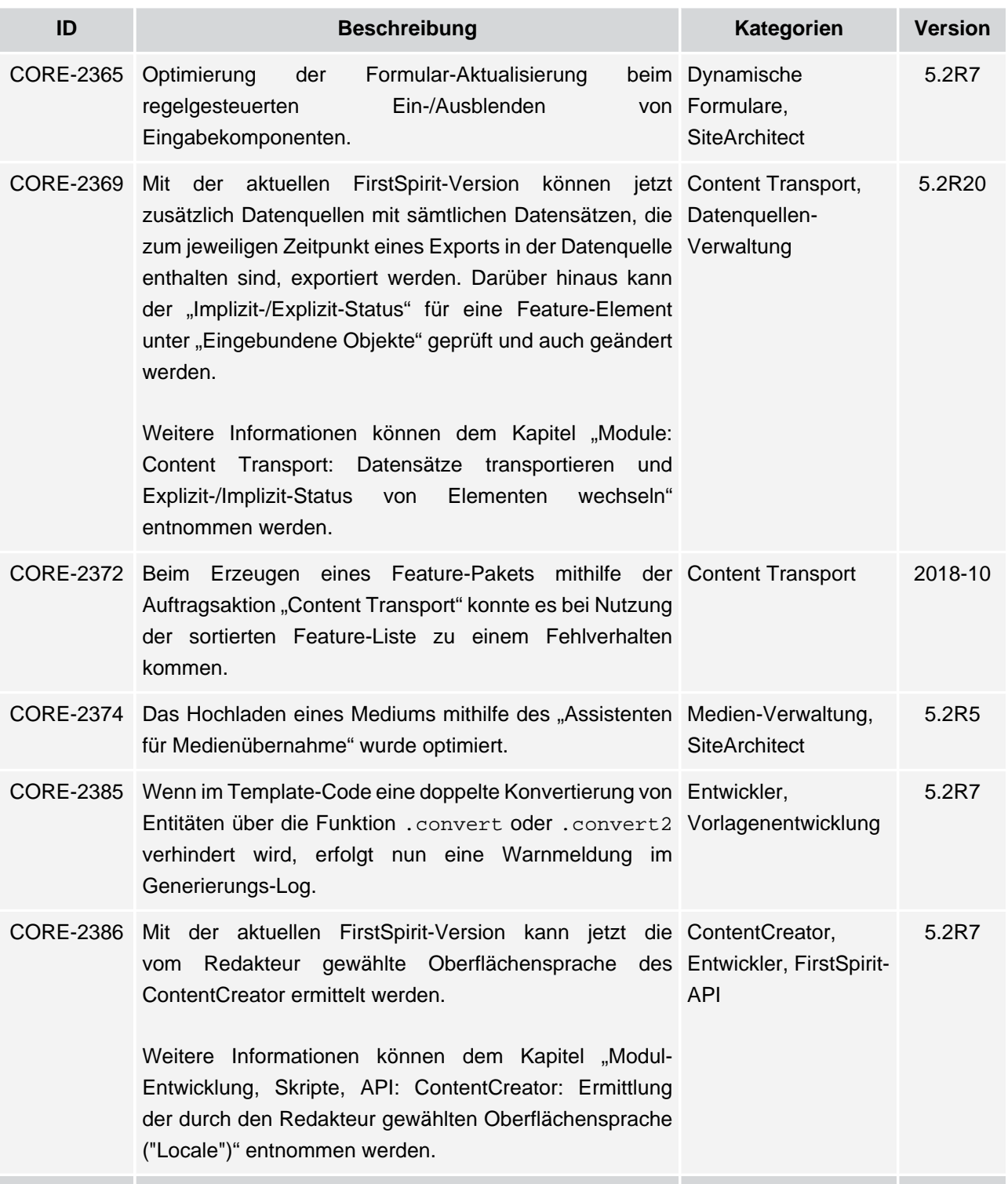

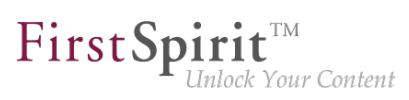

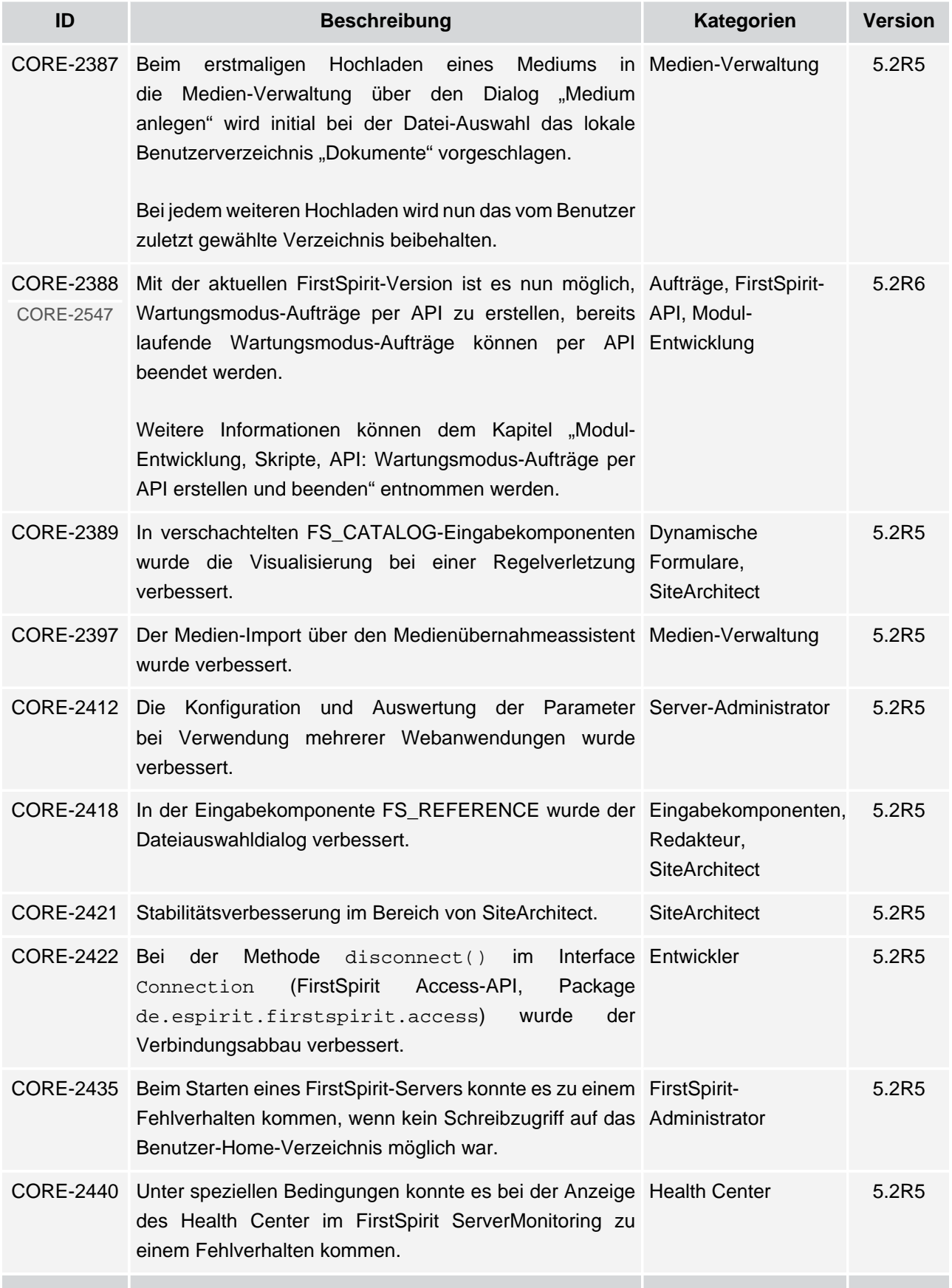

v.

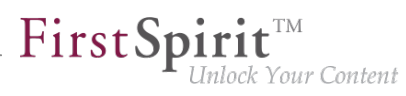

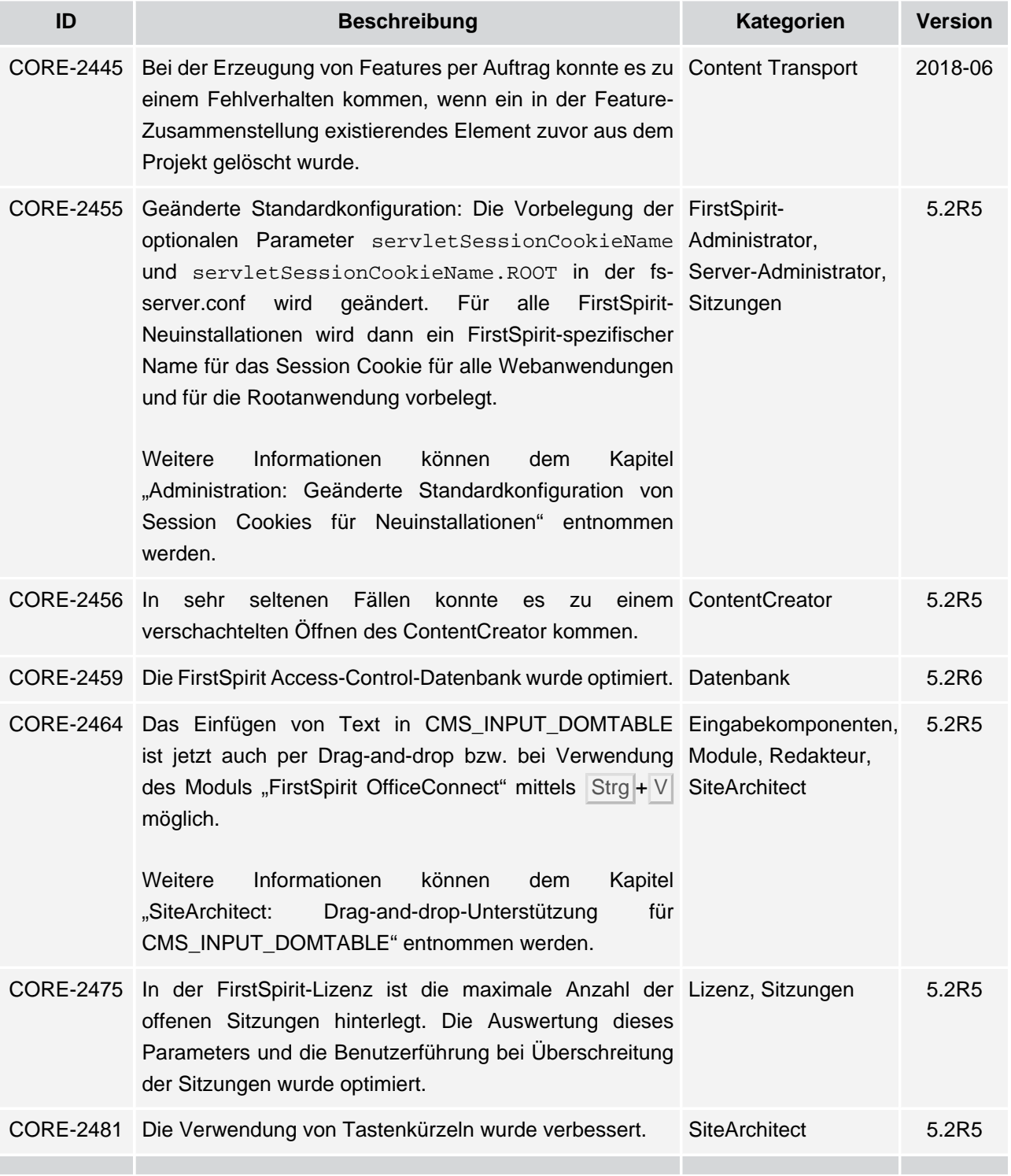

seit Oktober 2015

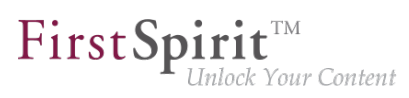

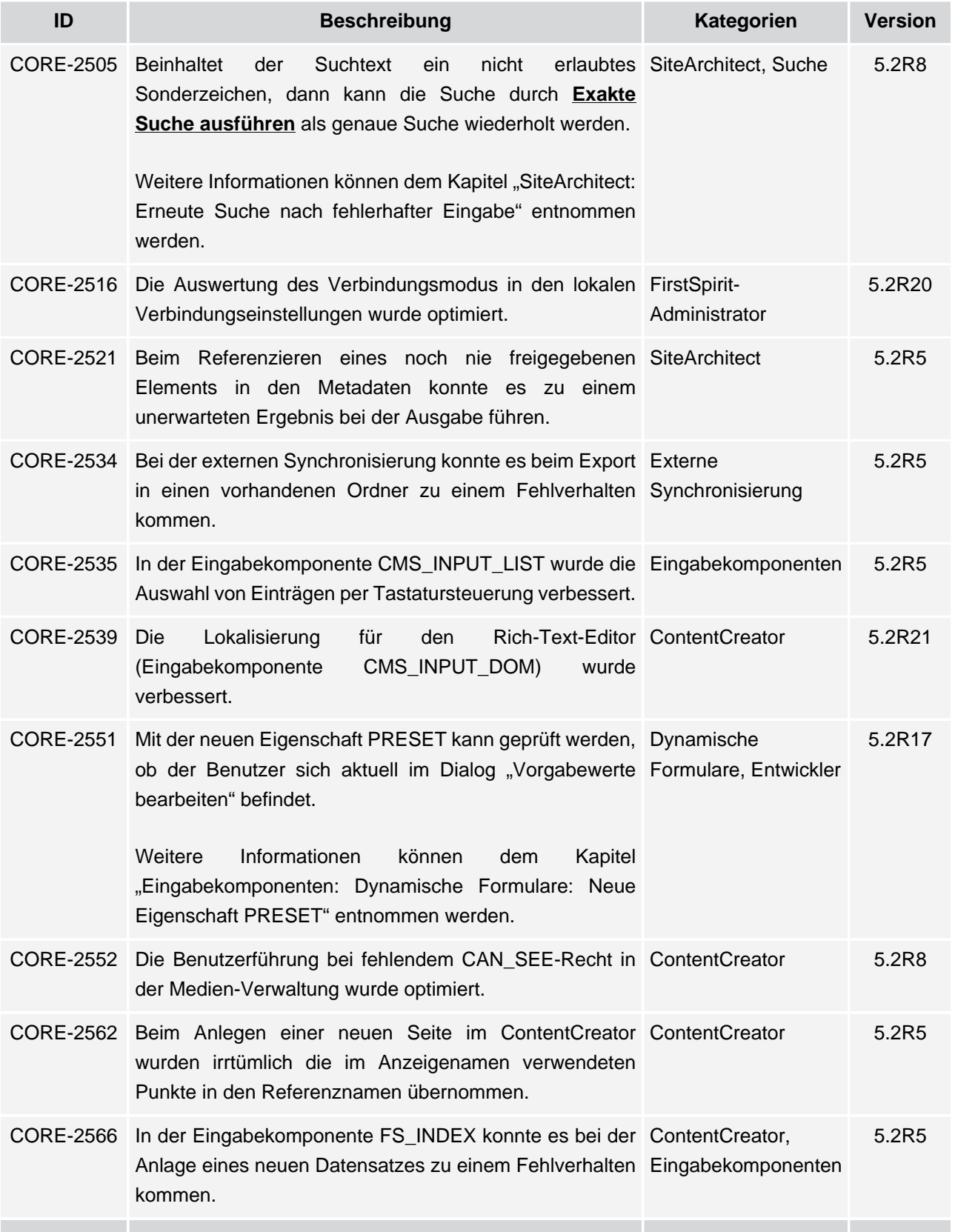

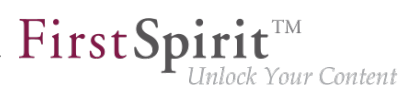

**ID Beschreibung Kategorien Version** CORE-2574 Die Suche nach der Datensatz-ID wurde verbessert. Datenquellen-Verwaltung, Suche 5.2R5 CORE-2575 Beim Aufruf von Methoden aus Module-Code in FS-Entwickler, Templates konnte es zu einem Fehlverhalten kommen. Vorlagenentwicklung 5.2R5 CORE-2585 Das Verhalten aus ID#187753 (siehe Release Notes Eingabekomponenten, zu FirstSpirit-Version 5.2.421) hatte unerwünschte Entwickler, Auswirkungen auf die Skriptausführung und muss daher Vorlagenentwicklung jetzt explizit aktiviert werden. Wenden Sie sich dafür bitte an den Technical Support. Bei der Aktivierung müssen potenziell Skripte angepasst werden, da der Typ der Eingabekomponente CMS INPUT TEXT sich von String auf CharSequence ändern kann. 5.2R5 CORE-2592 Sicherheitsverbesserungen im Modul BasicSearch". "FirstSpirit Module, Sicherheit 5.2R5 CORE-2599 Bei Verwendung bestimmter Datentypen in einer Oracle-Datenbank, Datenbank konnte es zu einem Fehlverhalten beim Datenquellen-Sortieren in den Datenquellen kommen. Verwaltung, Redakteur, **SiteArchitect** 5.2R7 CORE-2613 Bei der globalen Suche und der in dem Auswahldialog der Eingabekomponente FS REFERENCE wurde die initiale Anzeige der Vorschlagsliste im Such-Feld optimiert. Suche SiteArchitect, Suche 5.2R5 CORE-2621 Bei der Generierung wurden in manchen Fällen die Generierung 5.2R5 Projekteigenschaften "Ersatzmedium" und "Ersatzseite" nicht berücksichtigt. CORE-2640 Bei der Verwendung der Eingabekomponente Eingabekomponenten, CMS\_INPUT\_DATE in den Metadaten konnte es nach Suche der Suche in den Metadaten dazu kommen, dass die Eingabekomponente im Metadaten-Formular irrtümlich in den singleLine-Modus (Parameter singleLine) versetzt wurde. 5.2R5

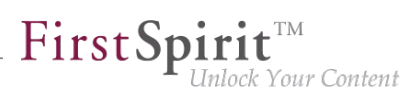

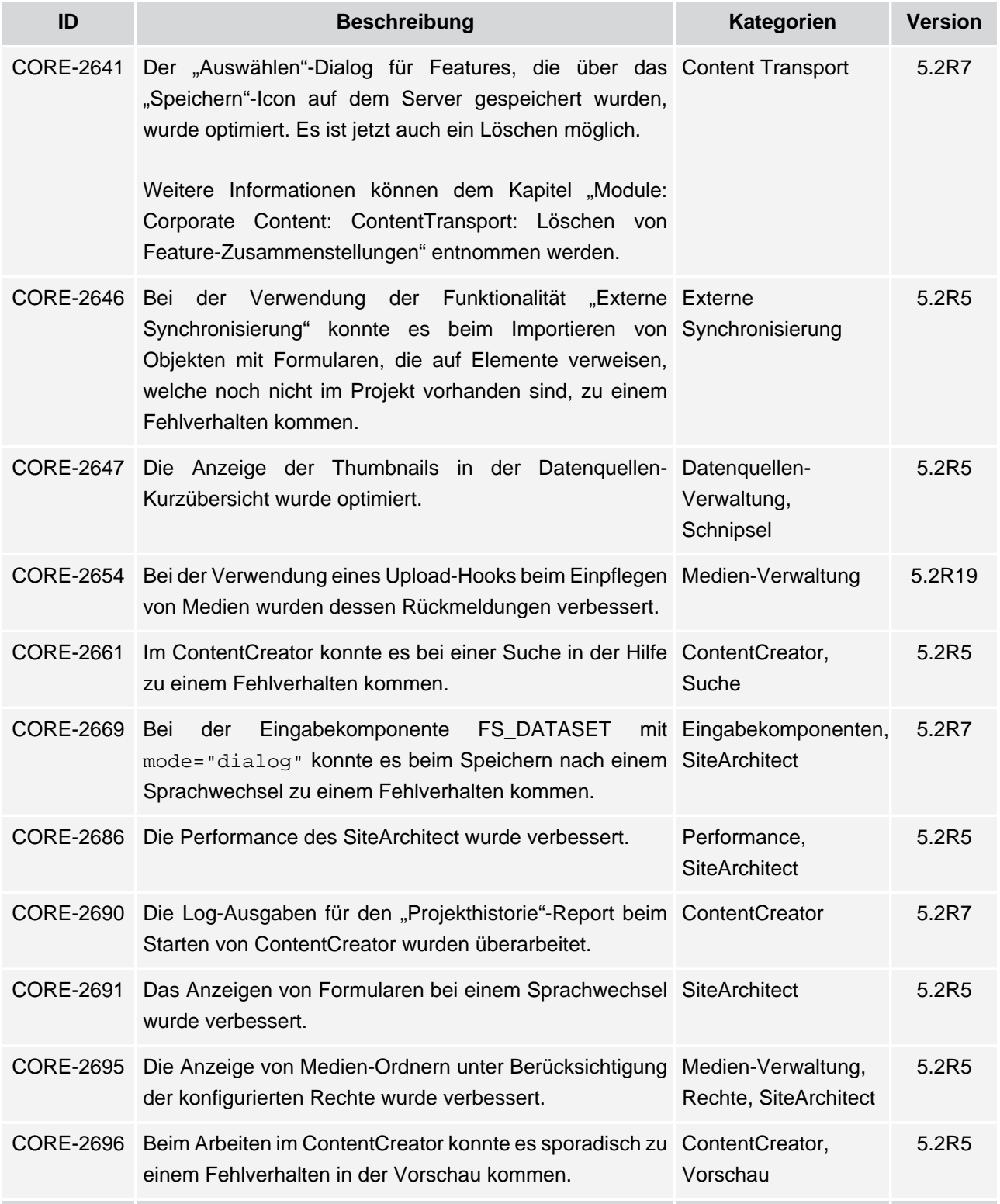

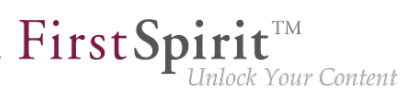

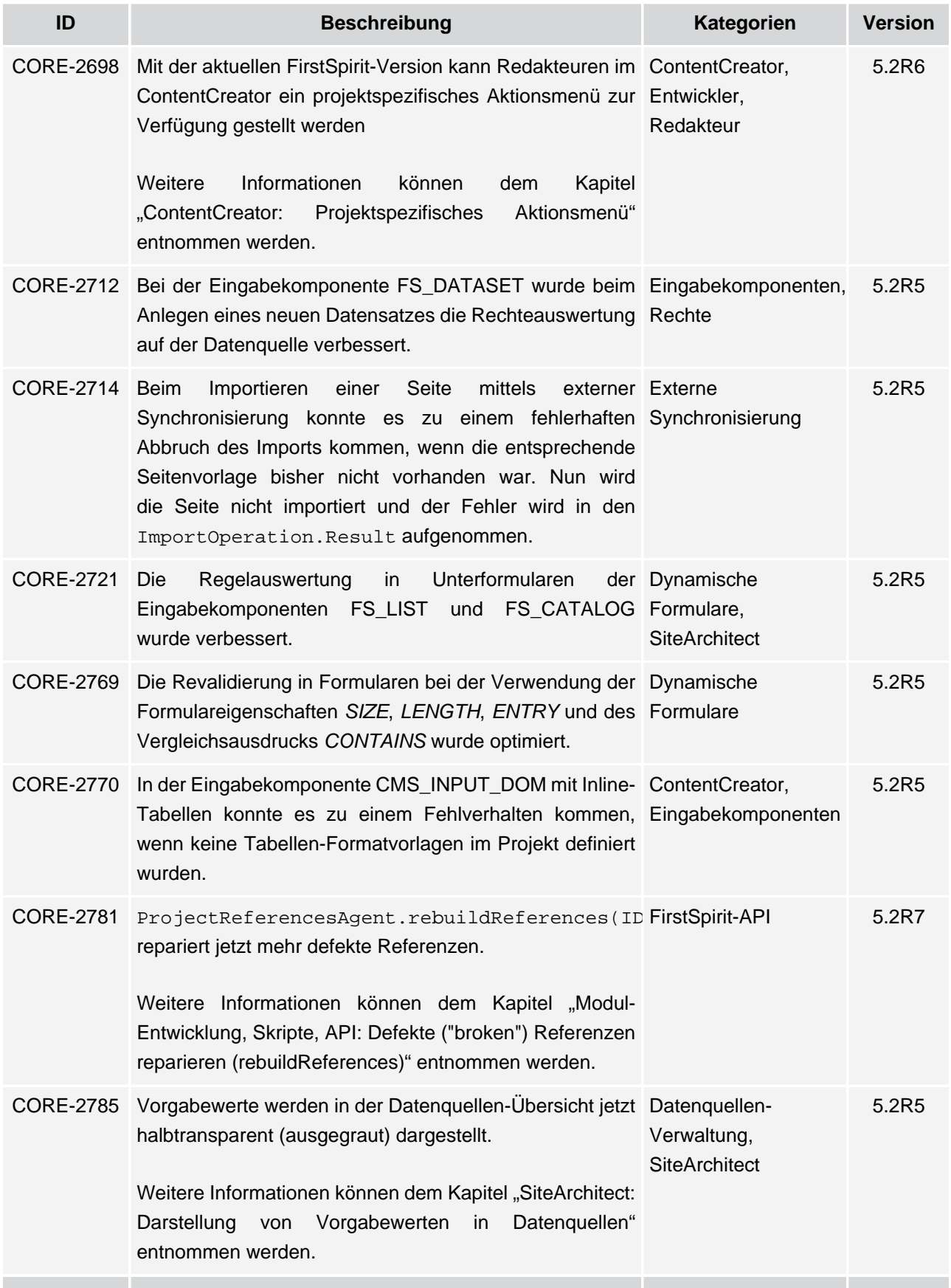

v.

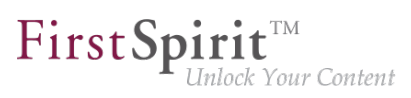

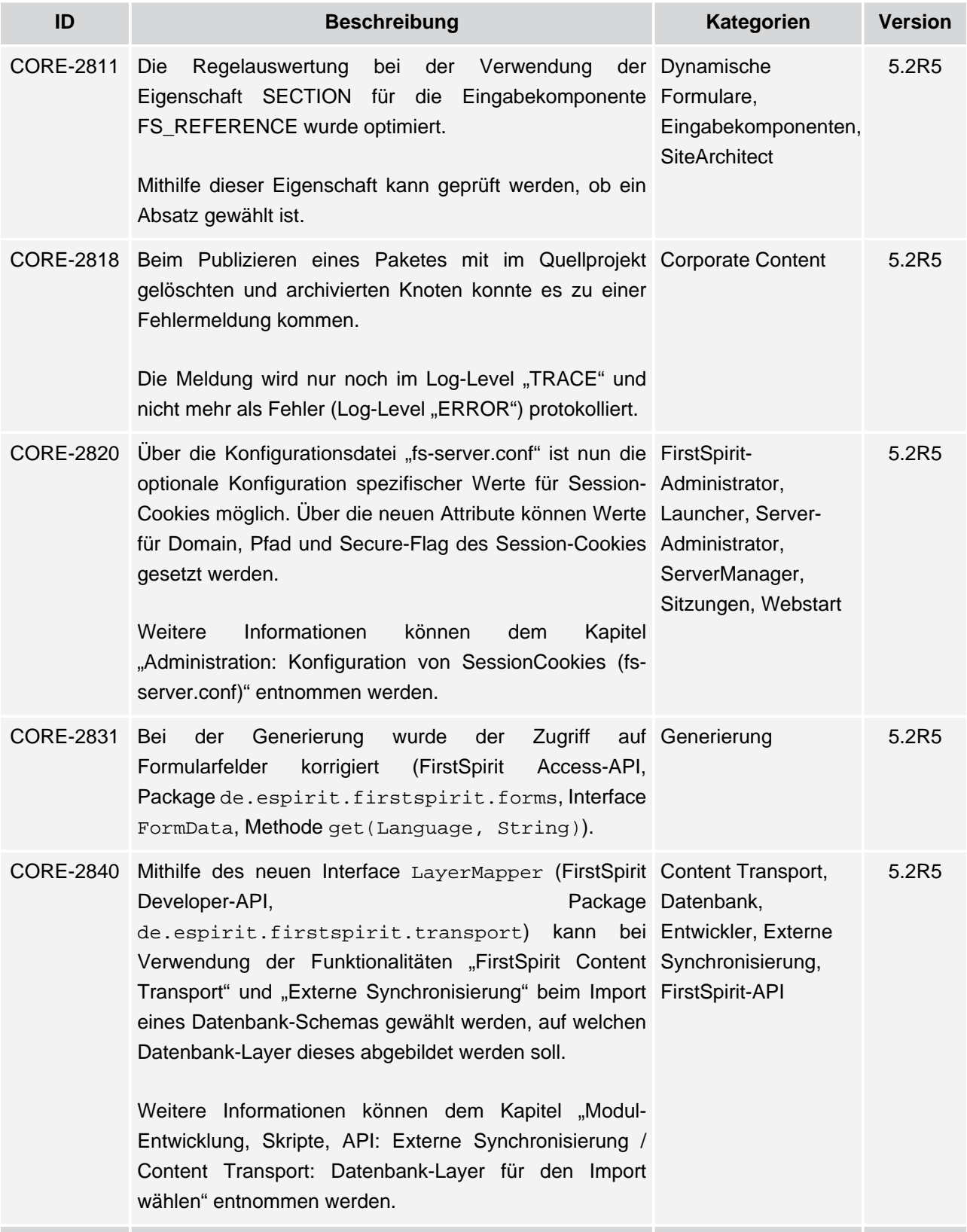

īн,

seit Oktober 2015

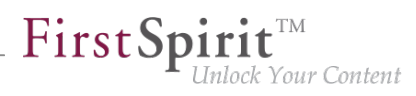

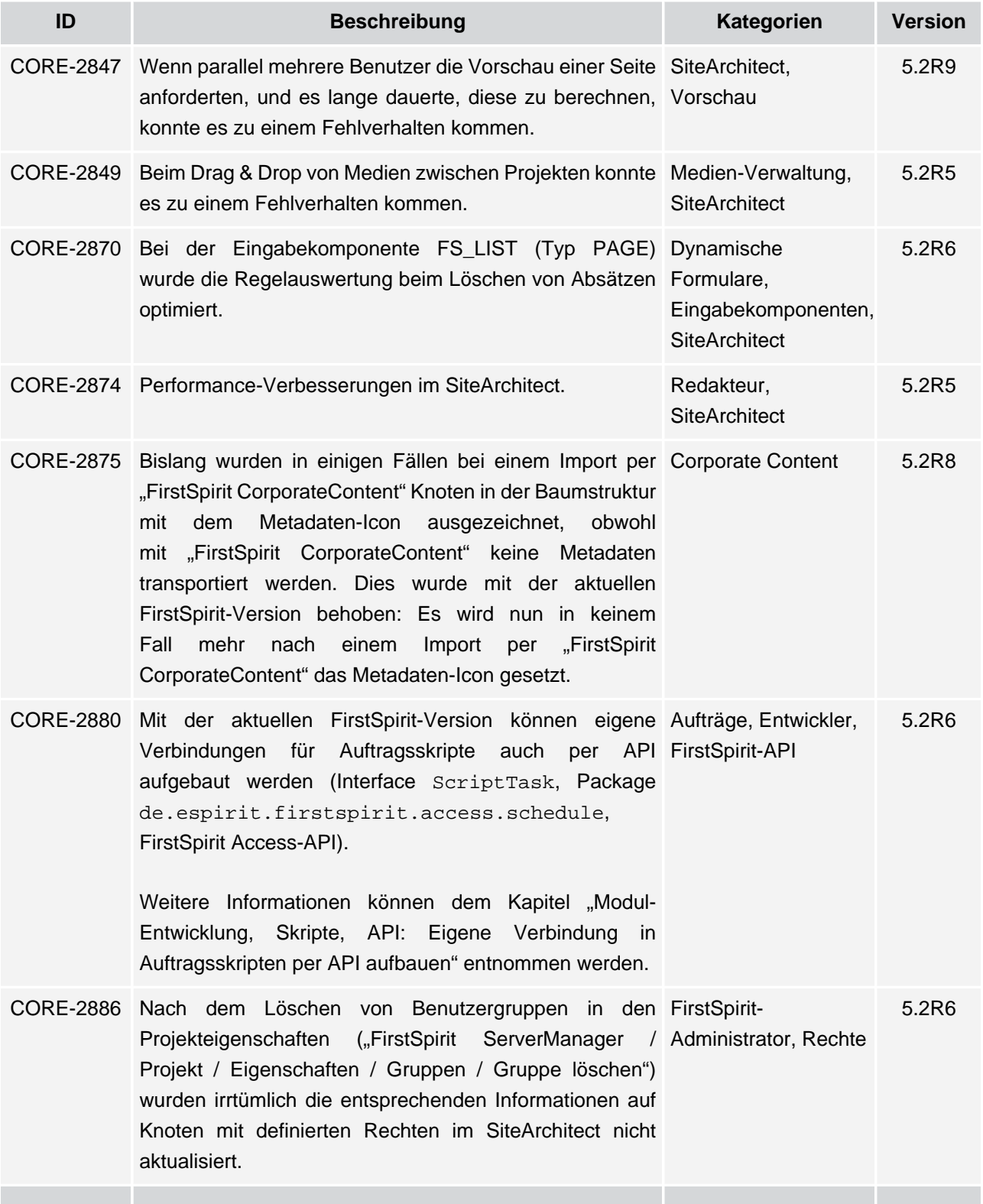

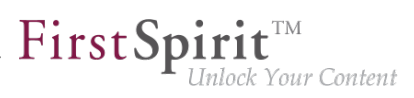

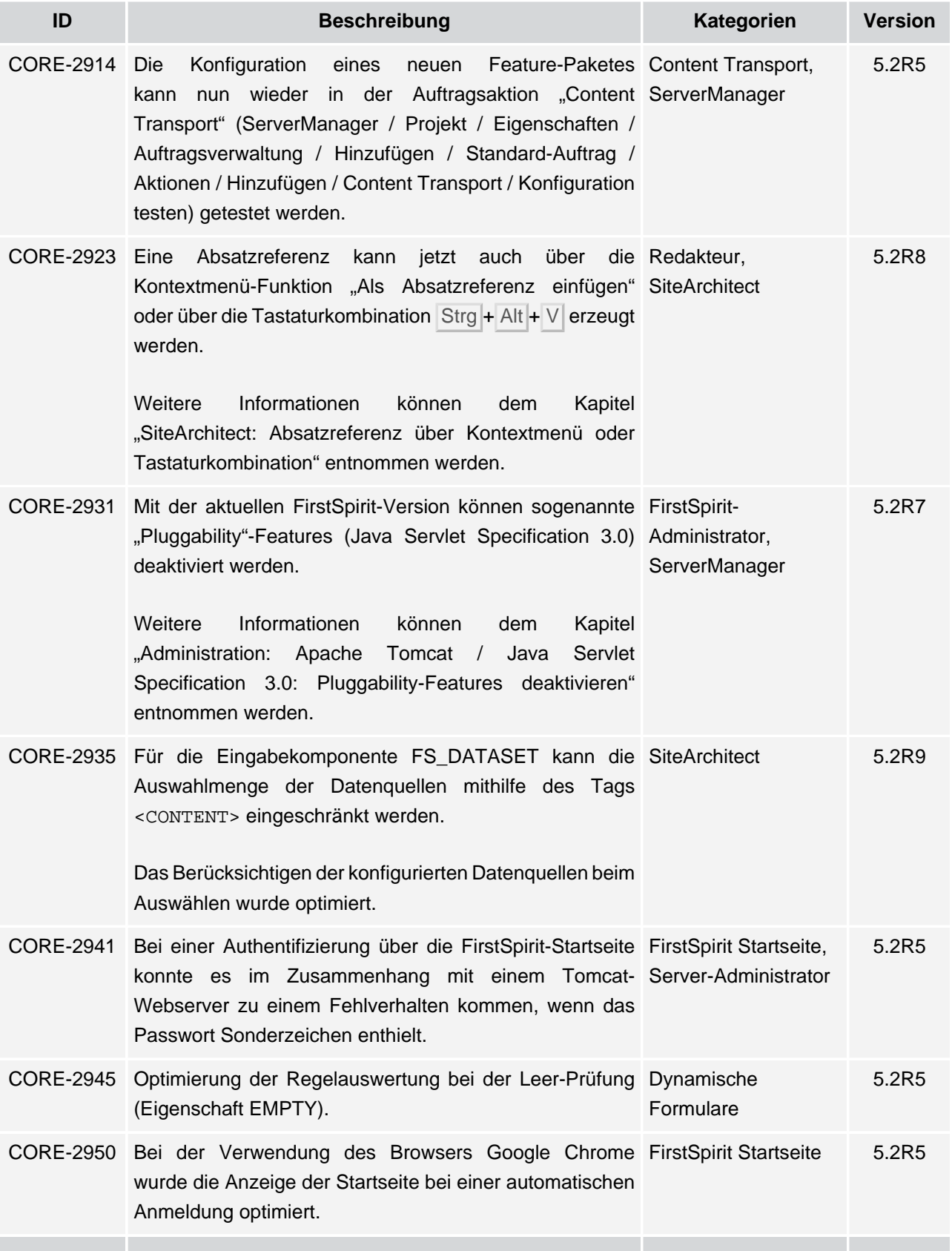

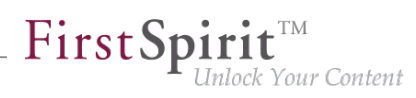

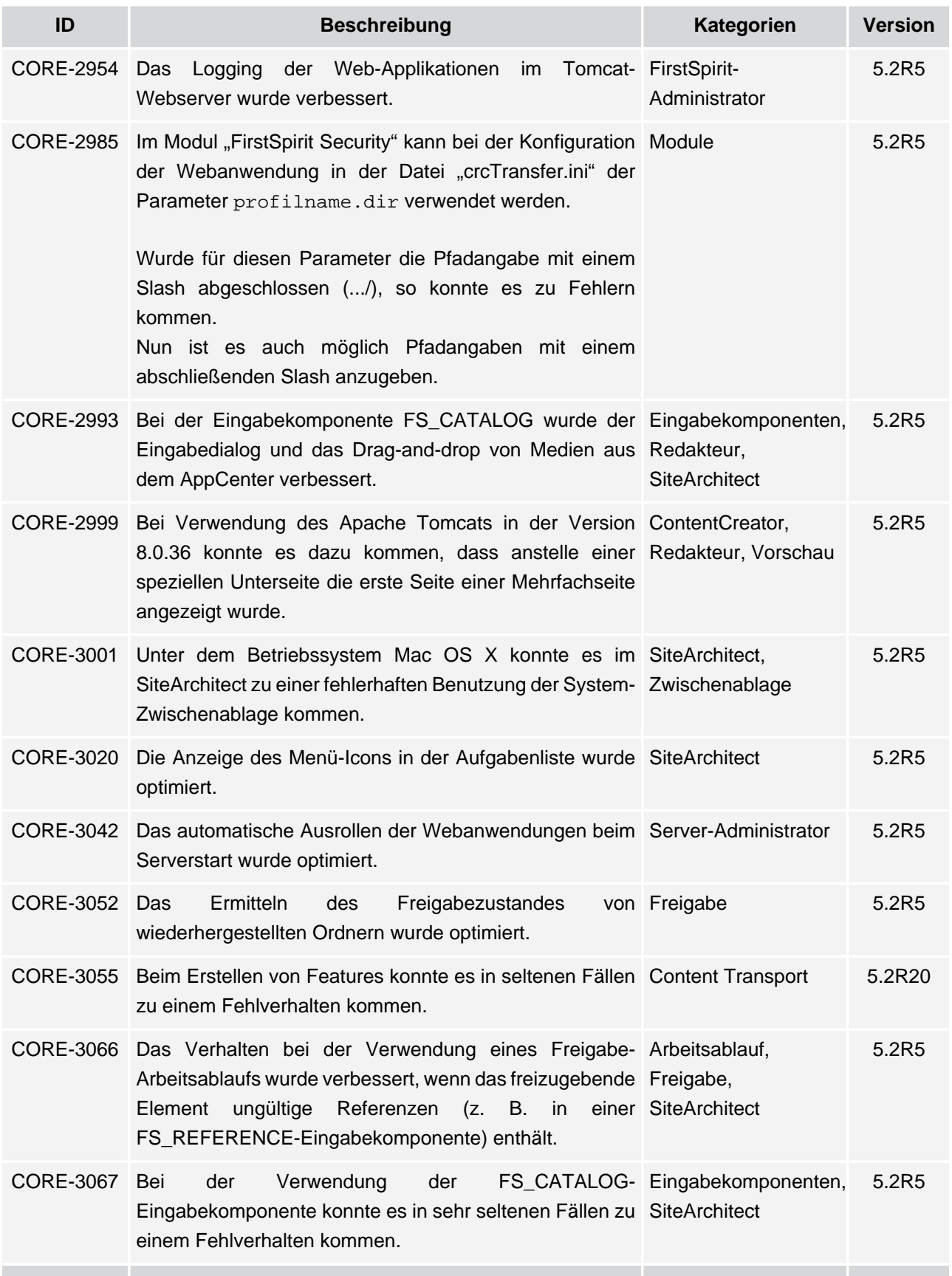

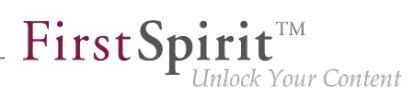

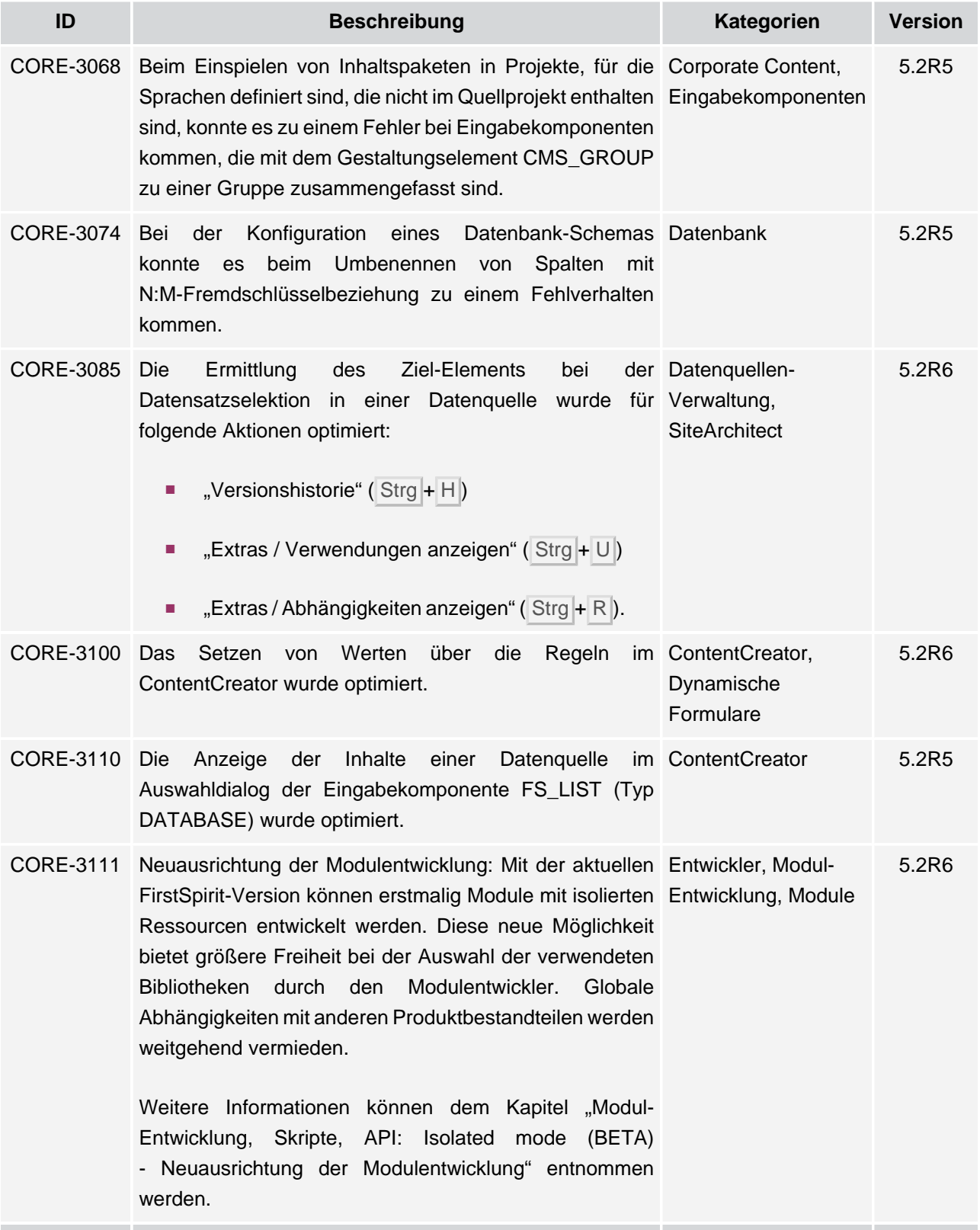

īн,

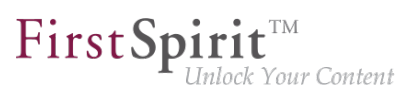

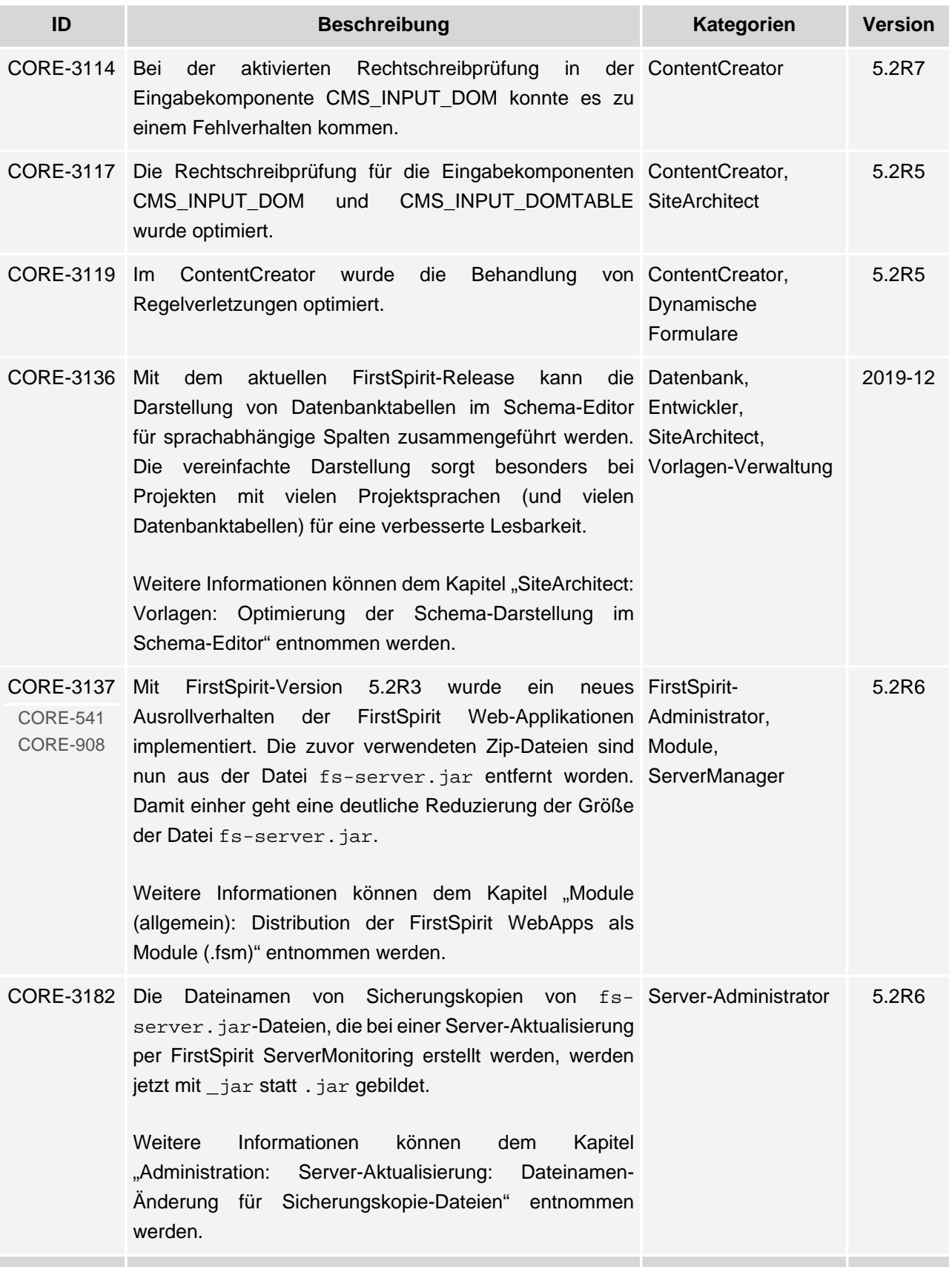

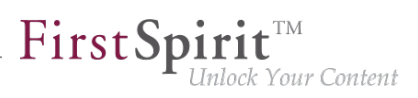

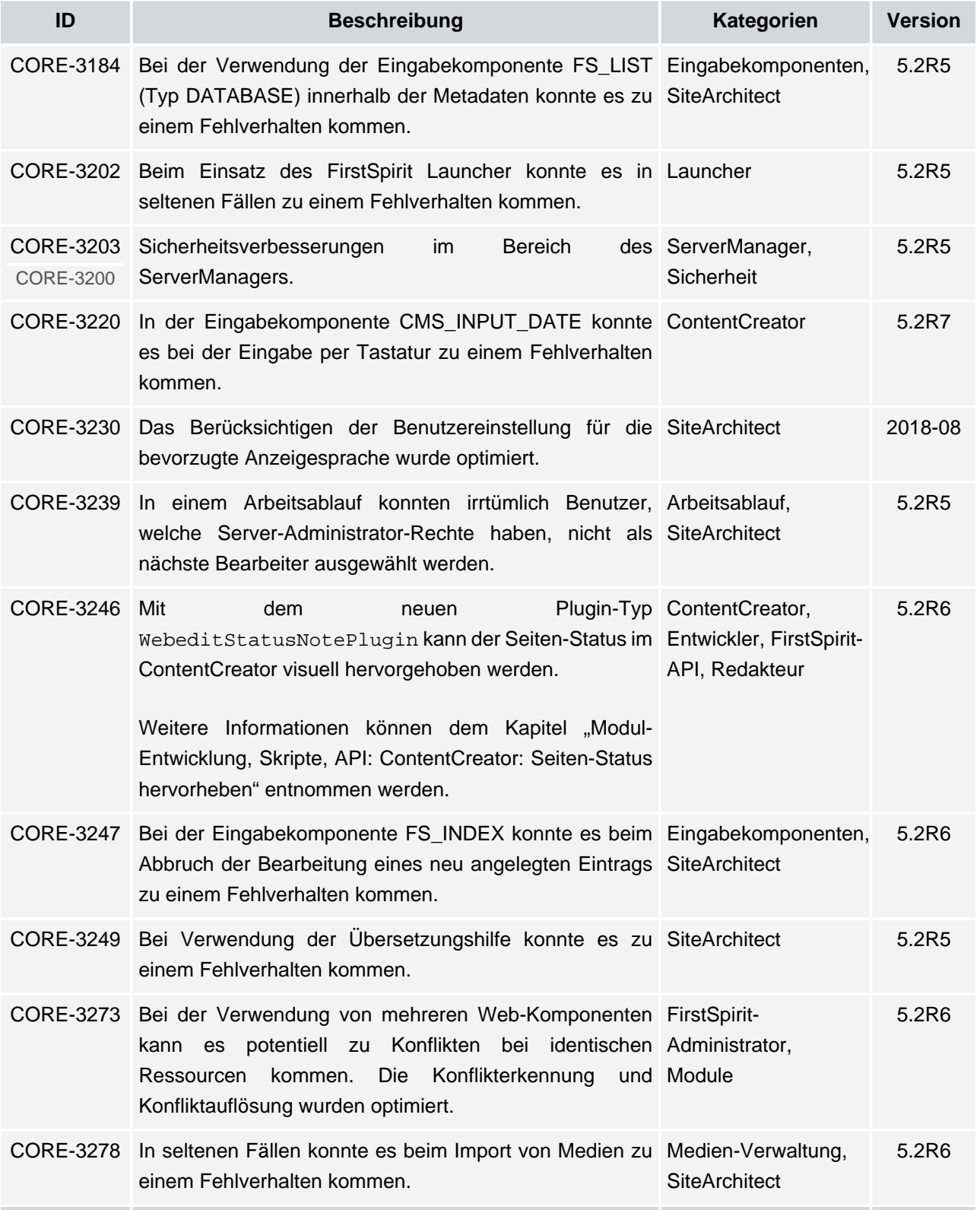

ъ

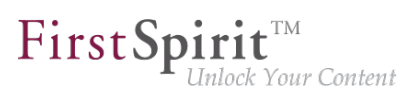

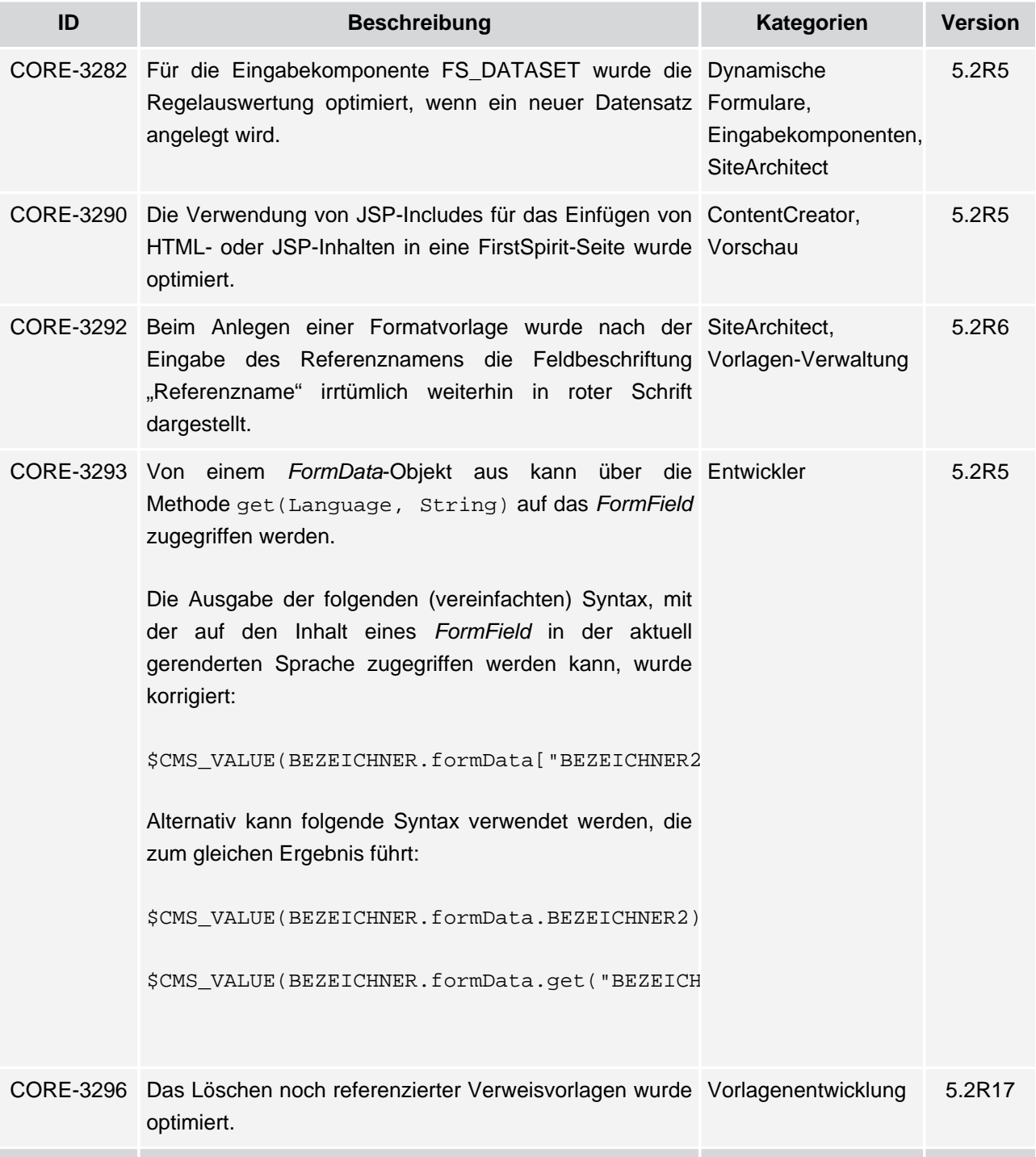

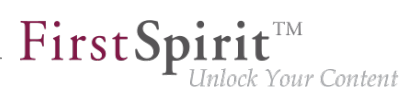

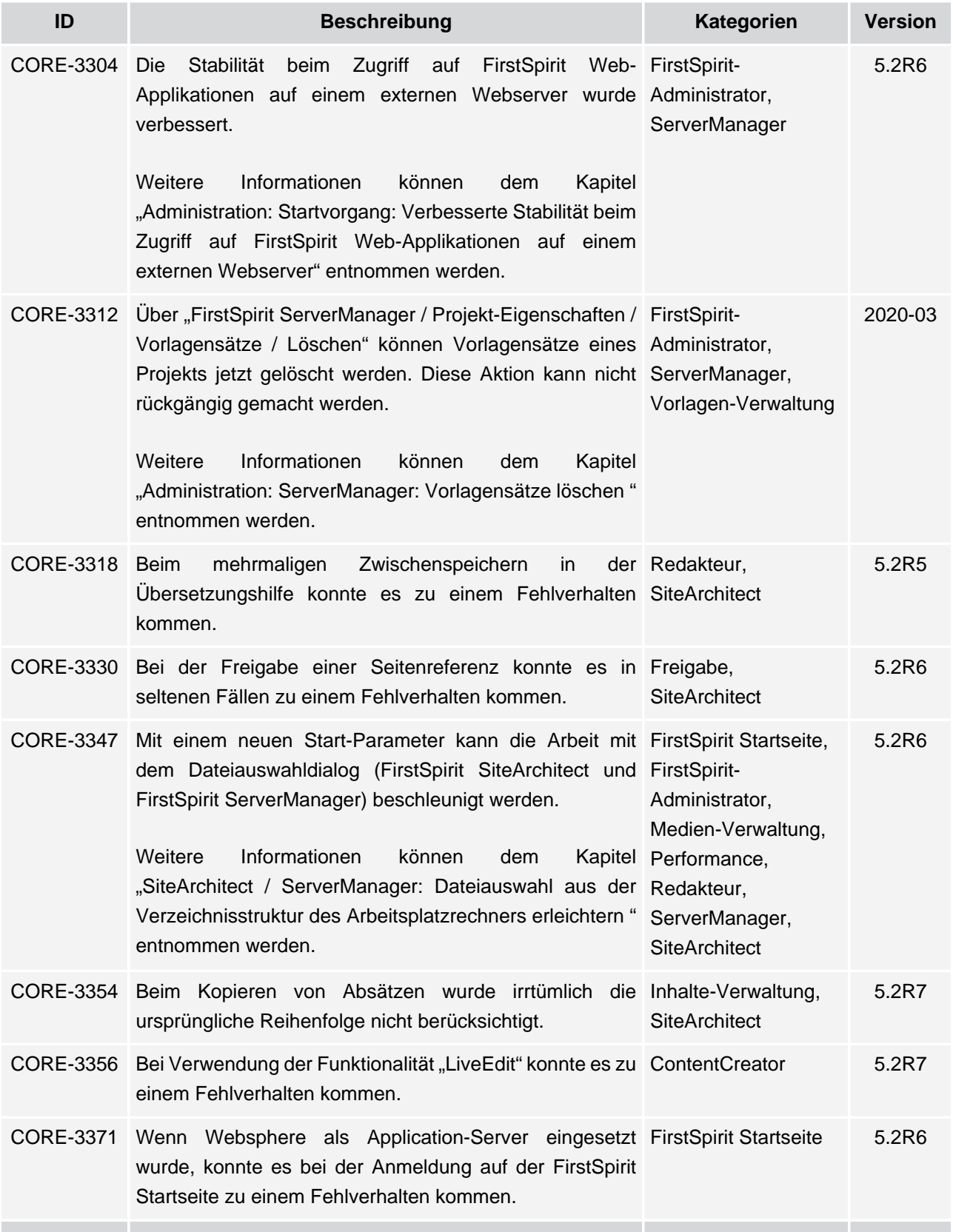

seit Oktober 2015

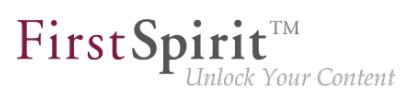

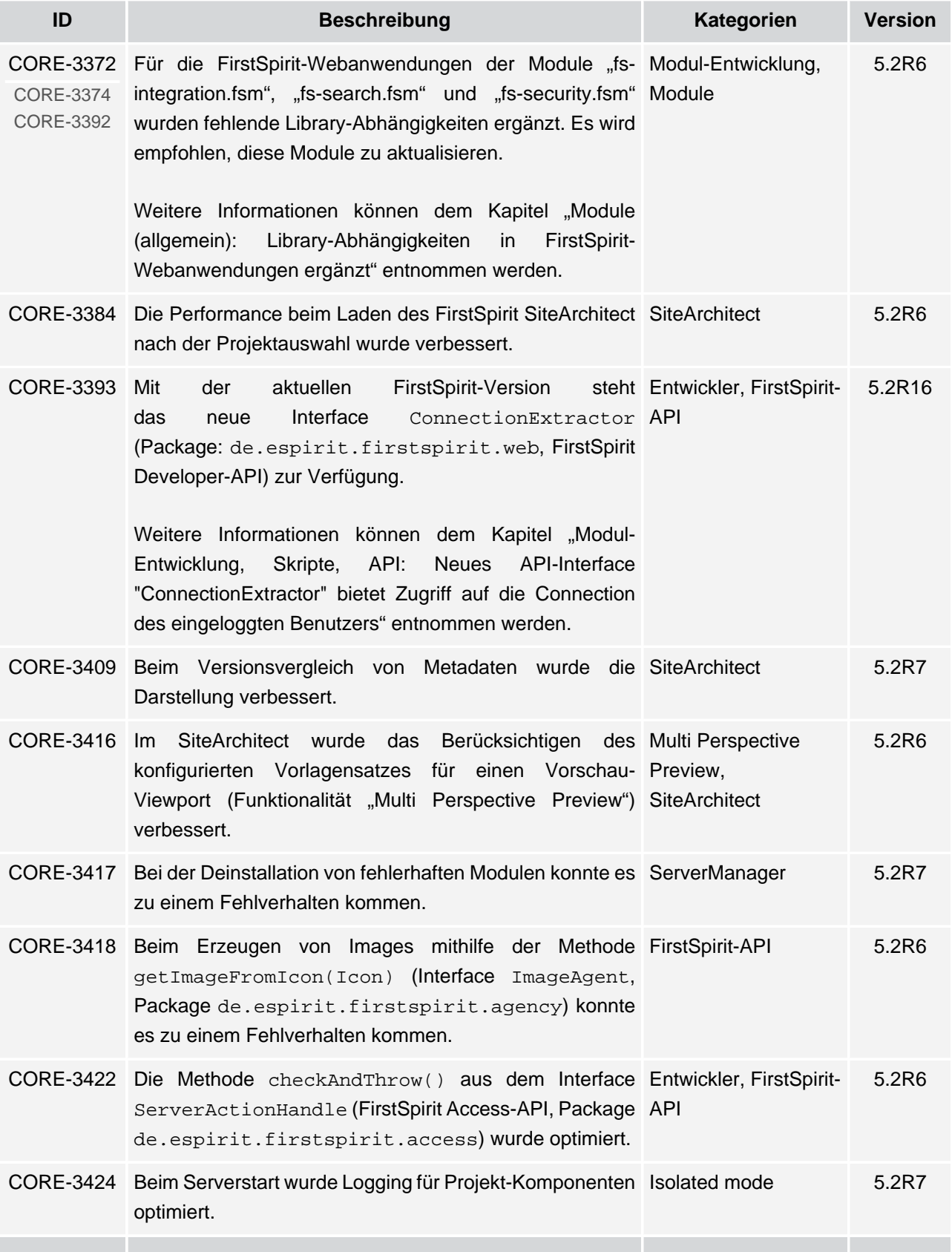

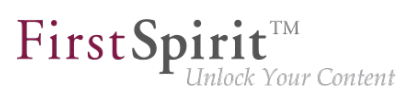

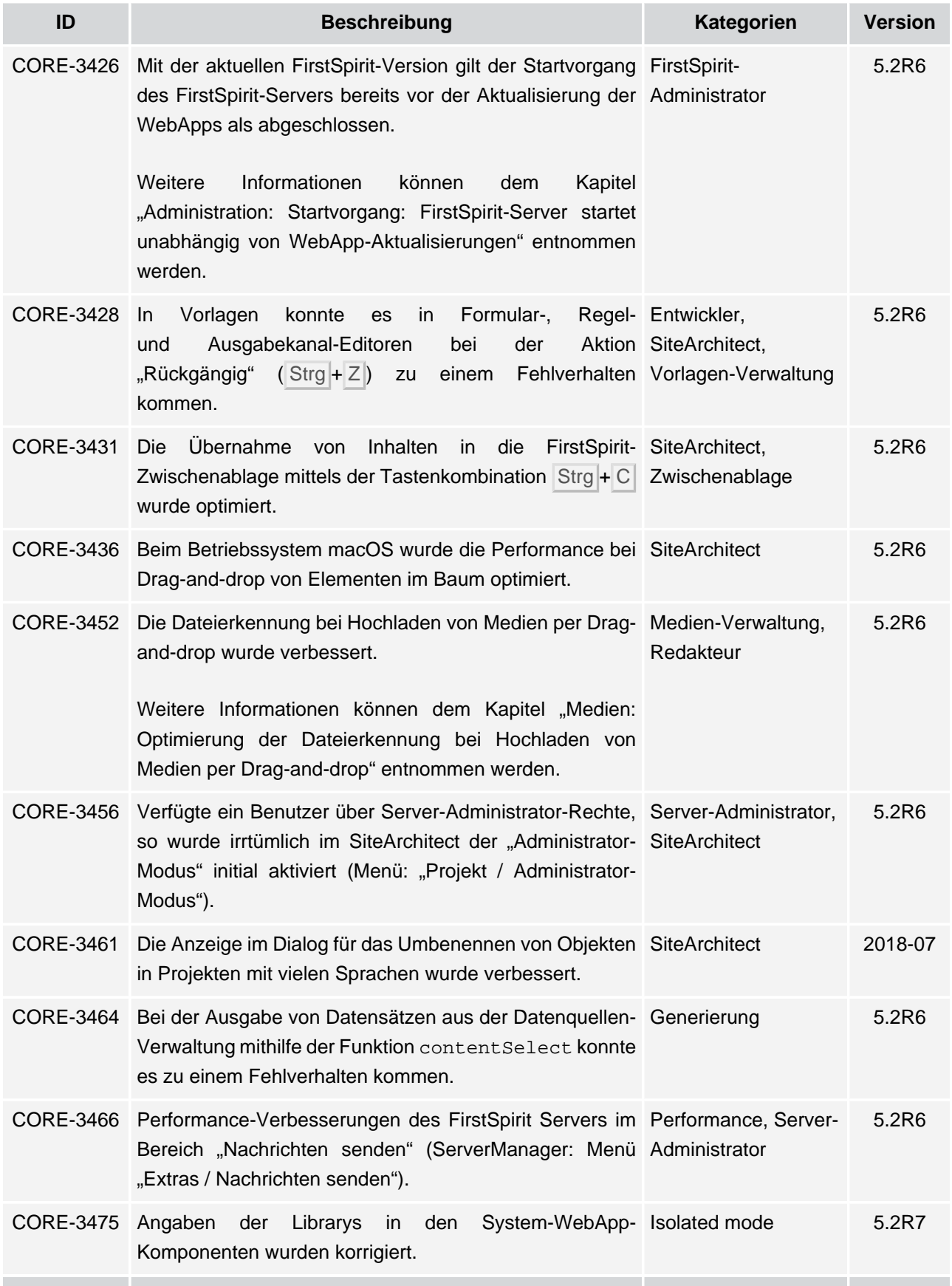

ν.

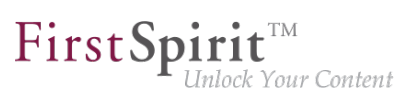

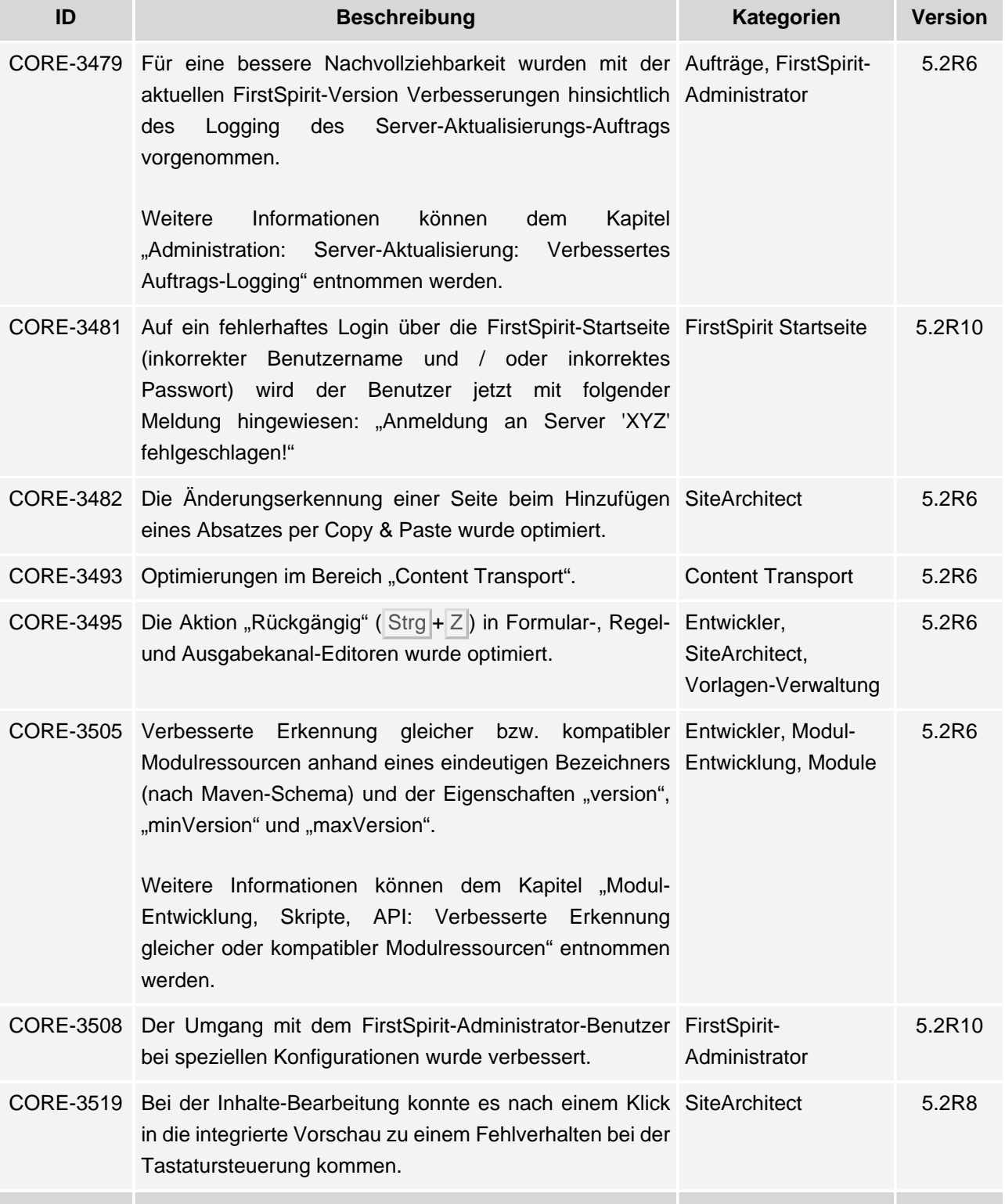

ъ

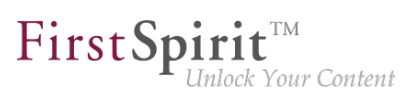

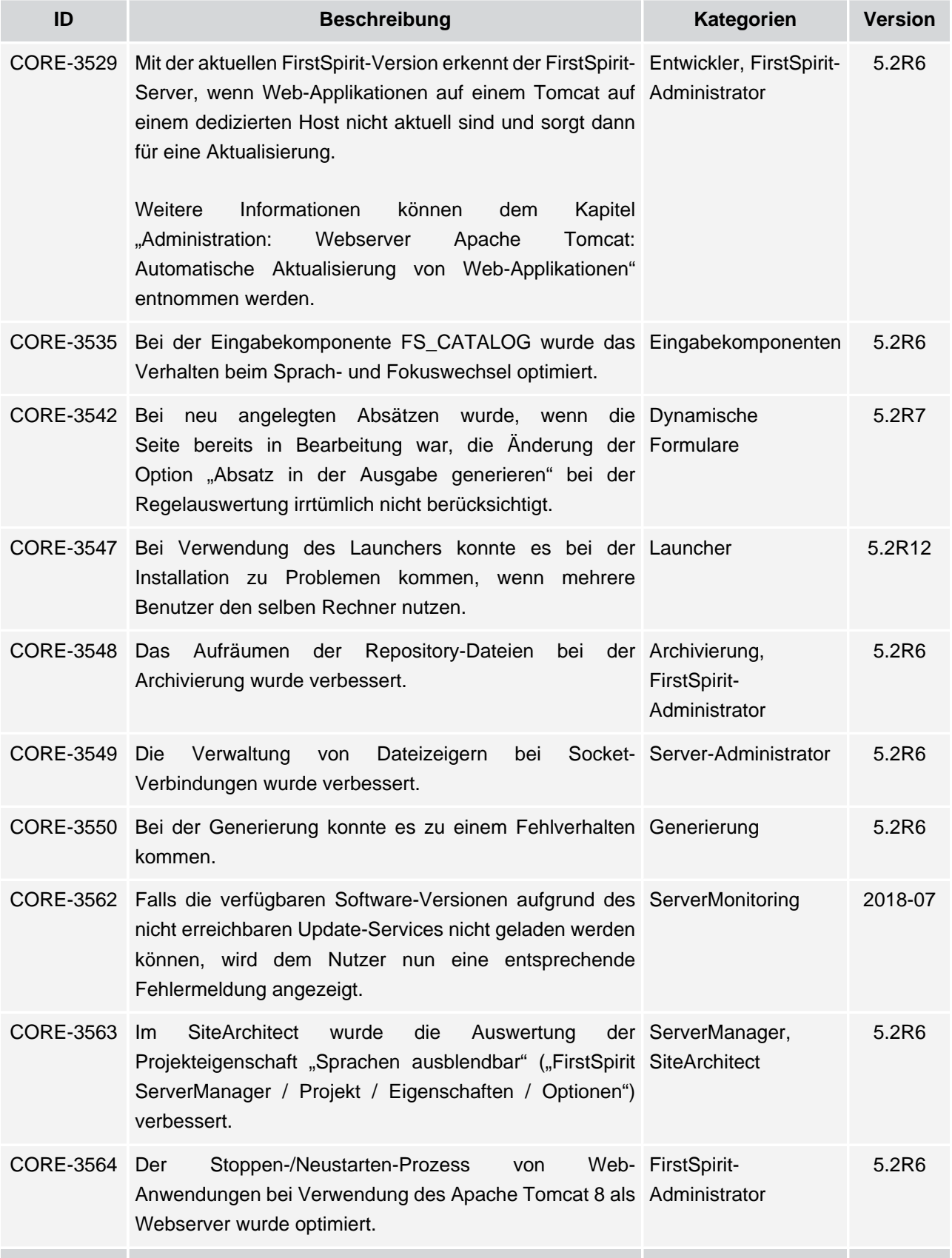
seit Oktober 2015

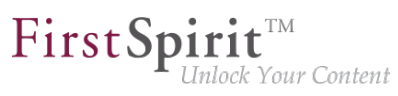

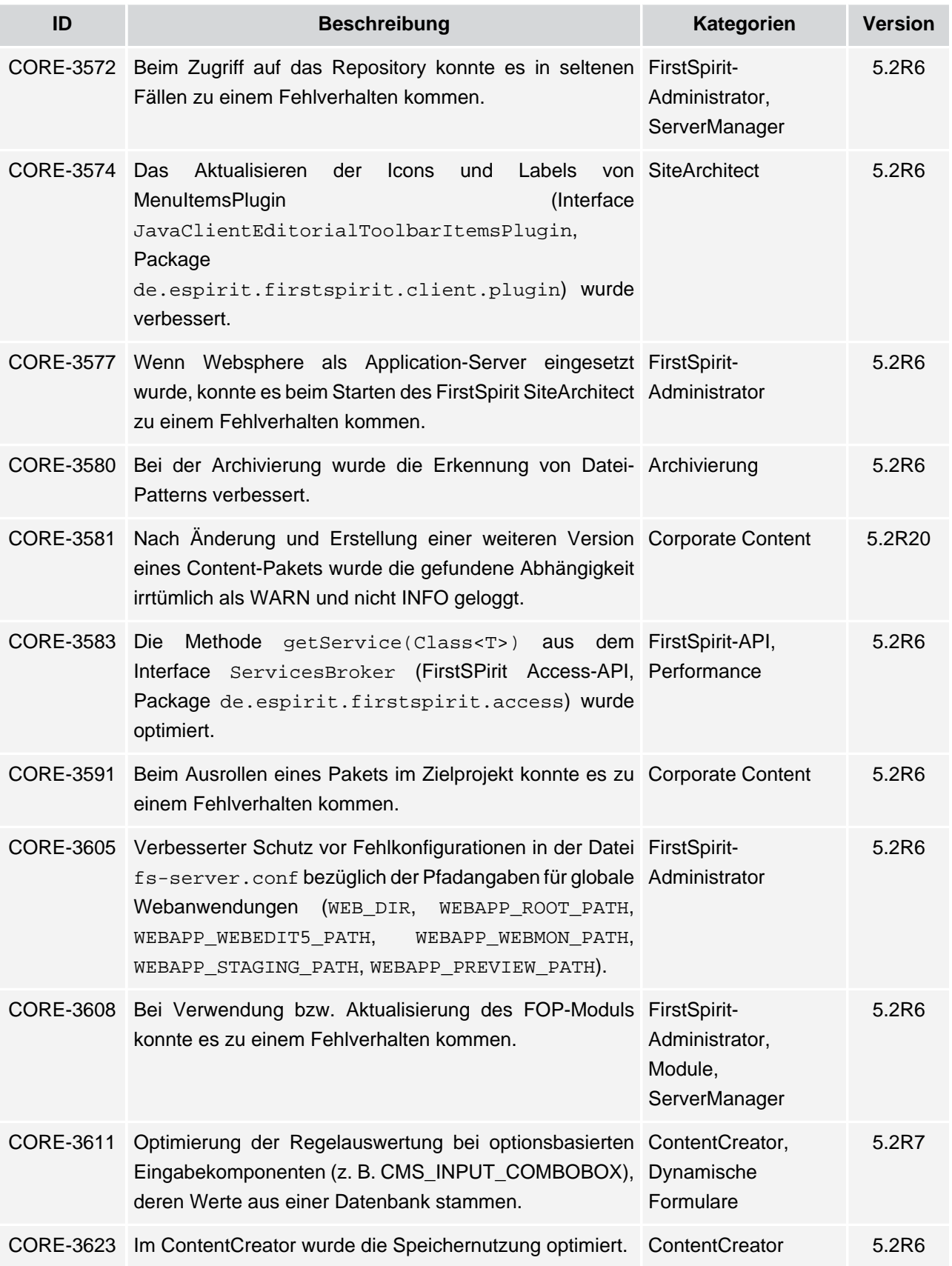

**Contract Contract** 

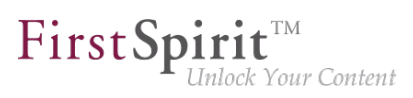

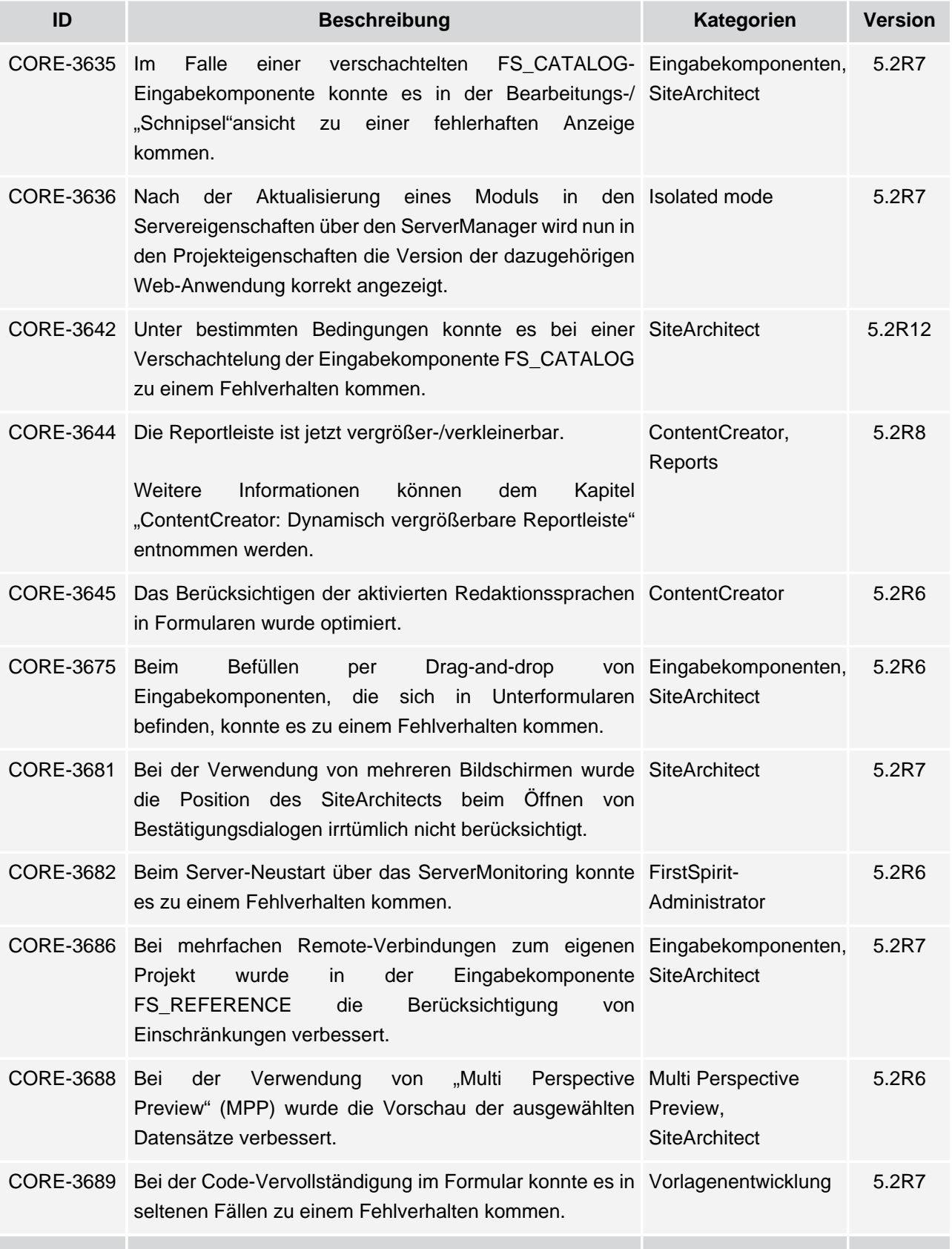

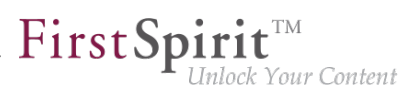

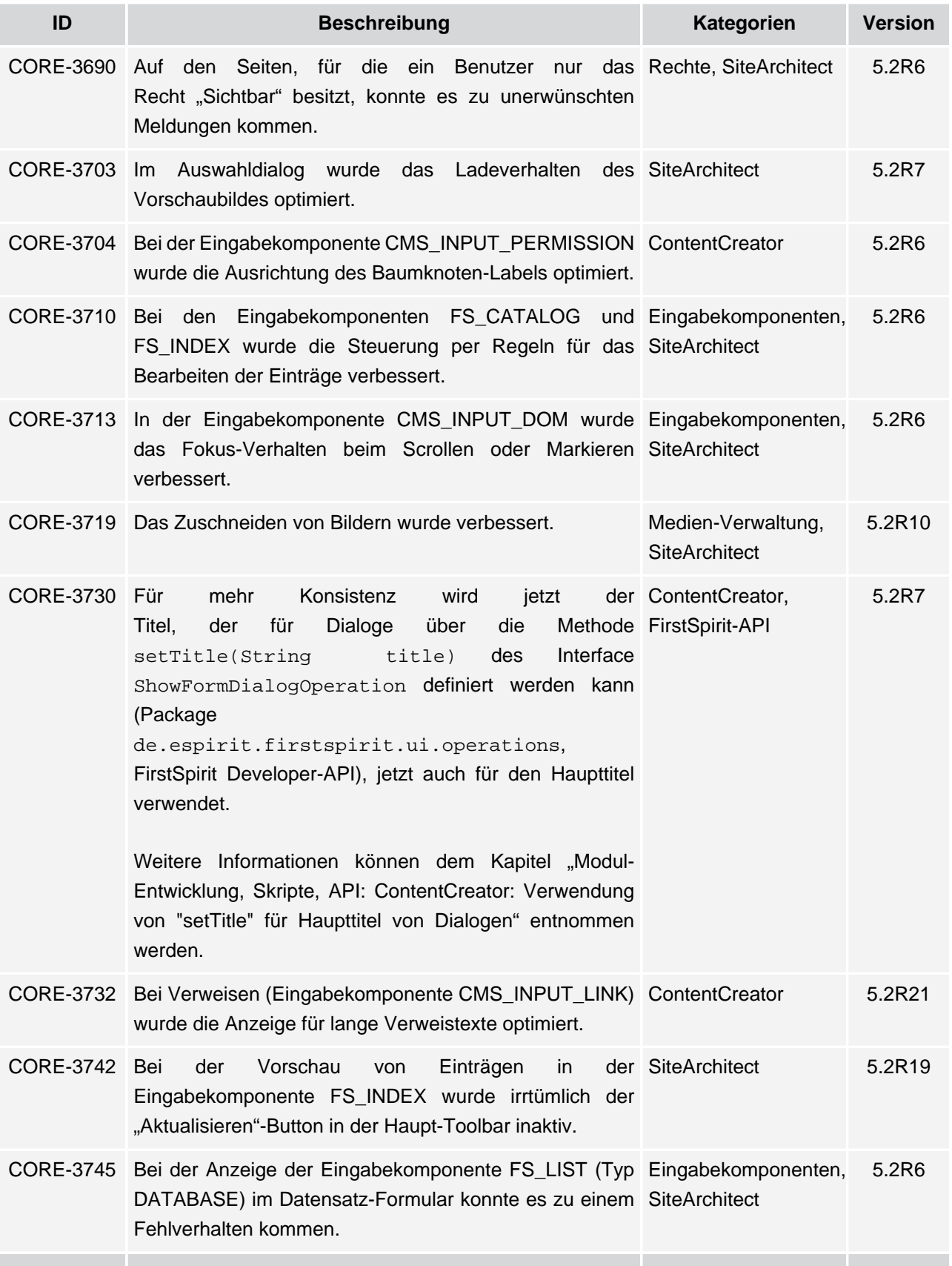

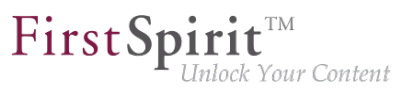

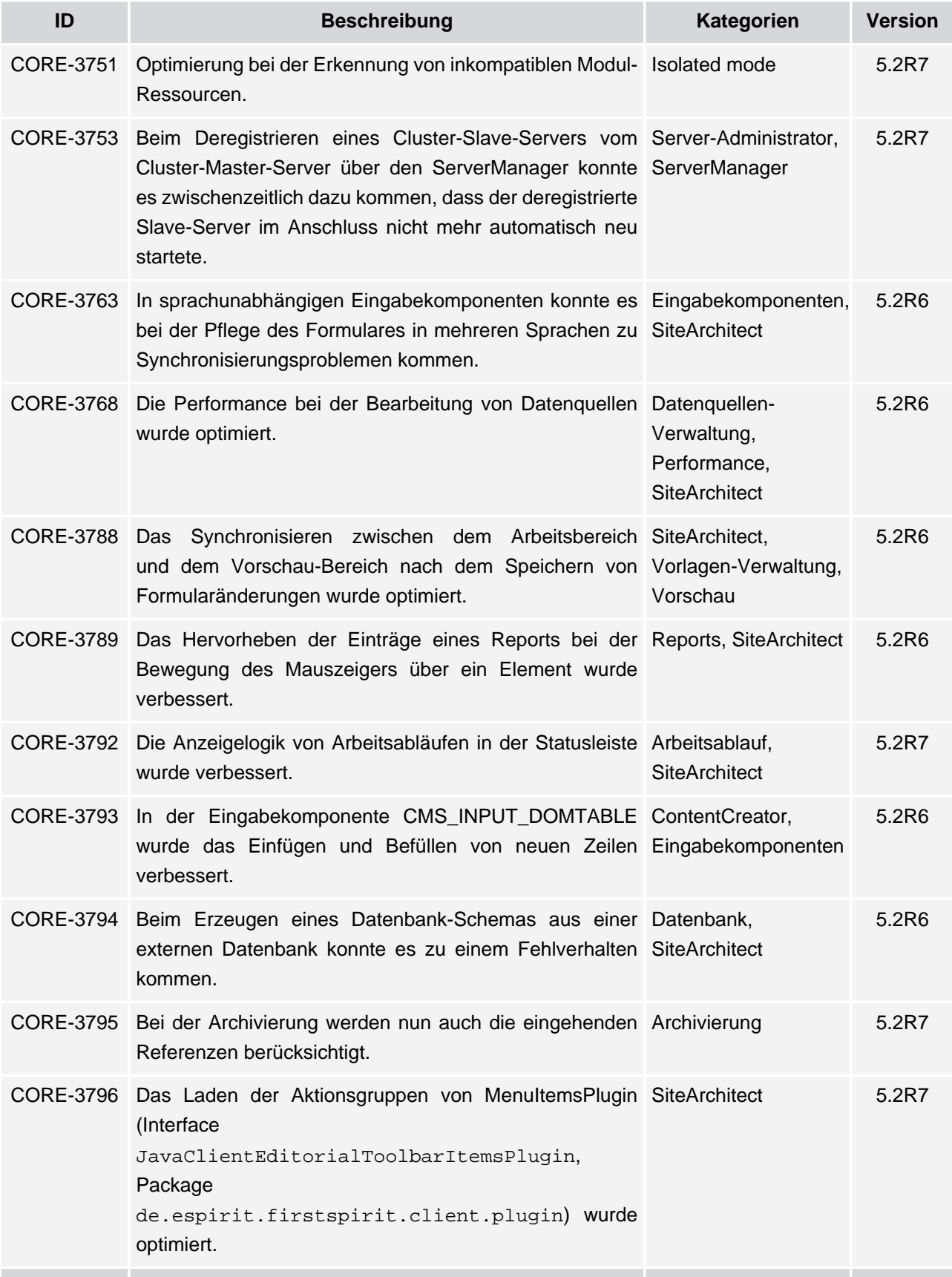

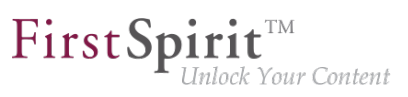

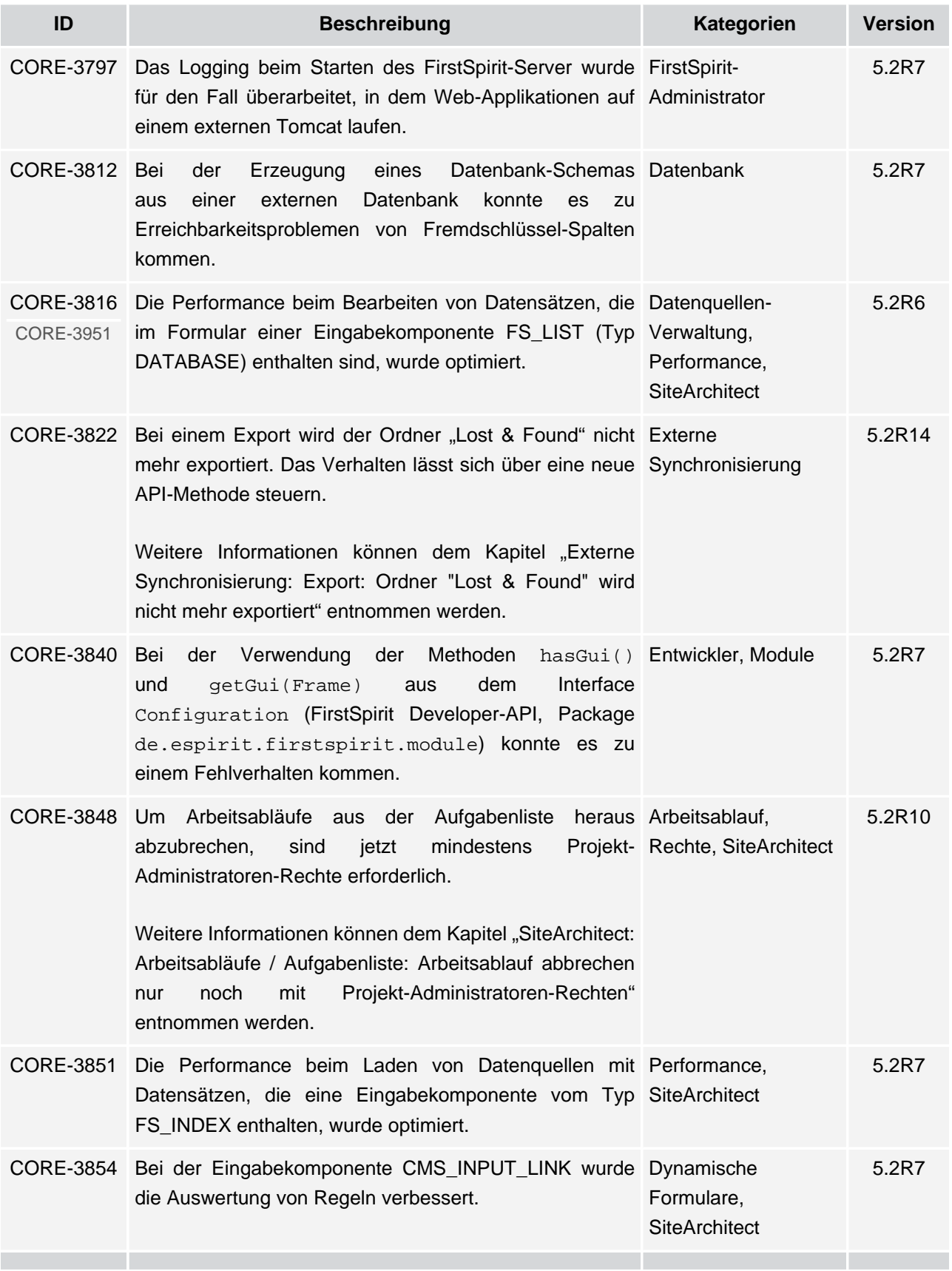

seit Oktober 2015

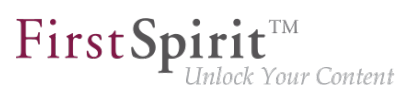

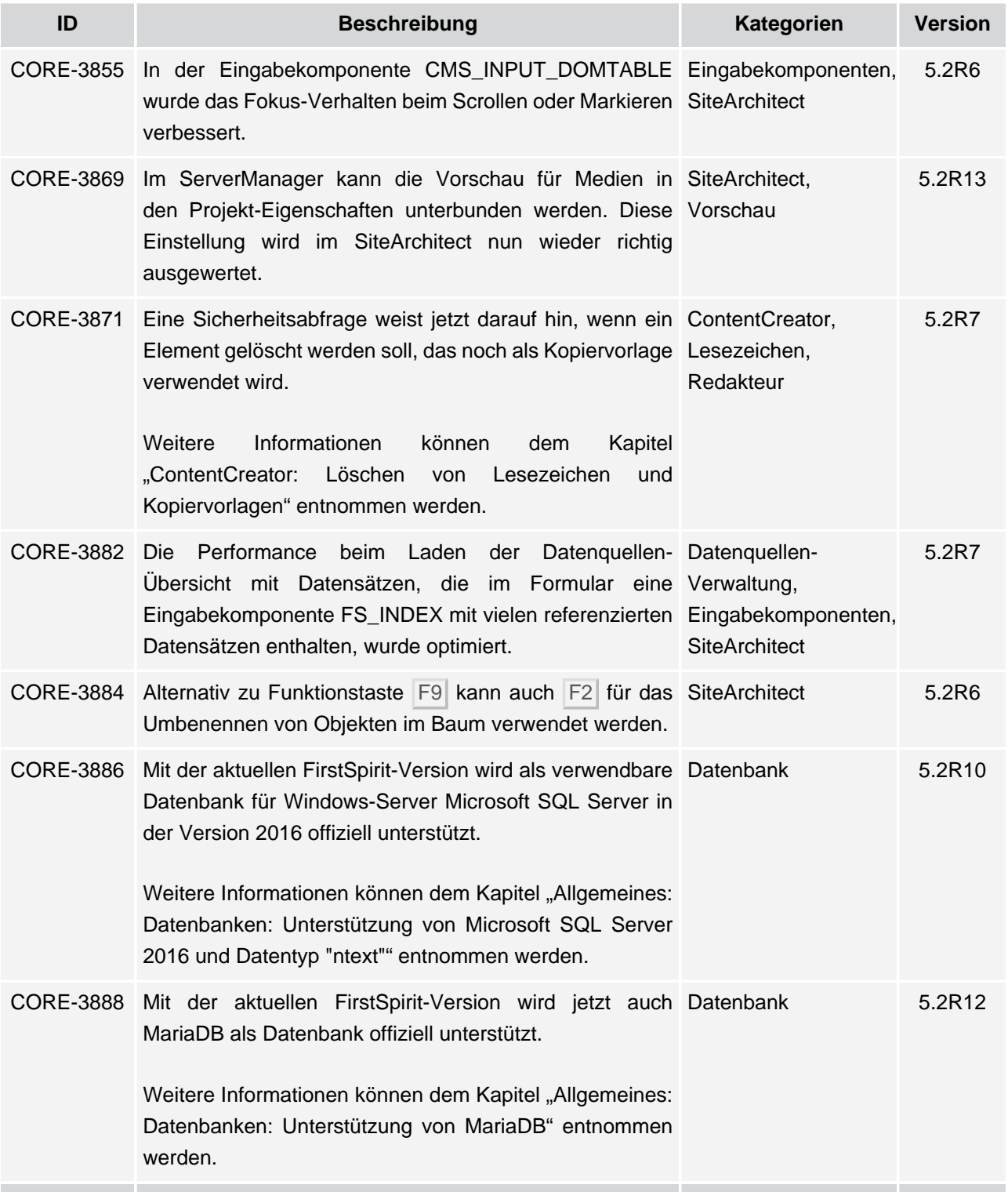

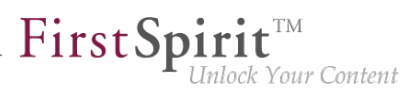

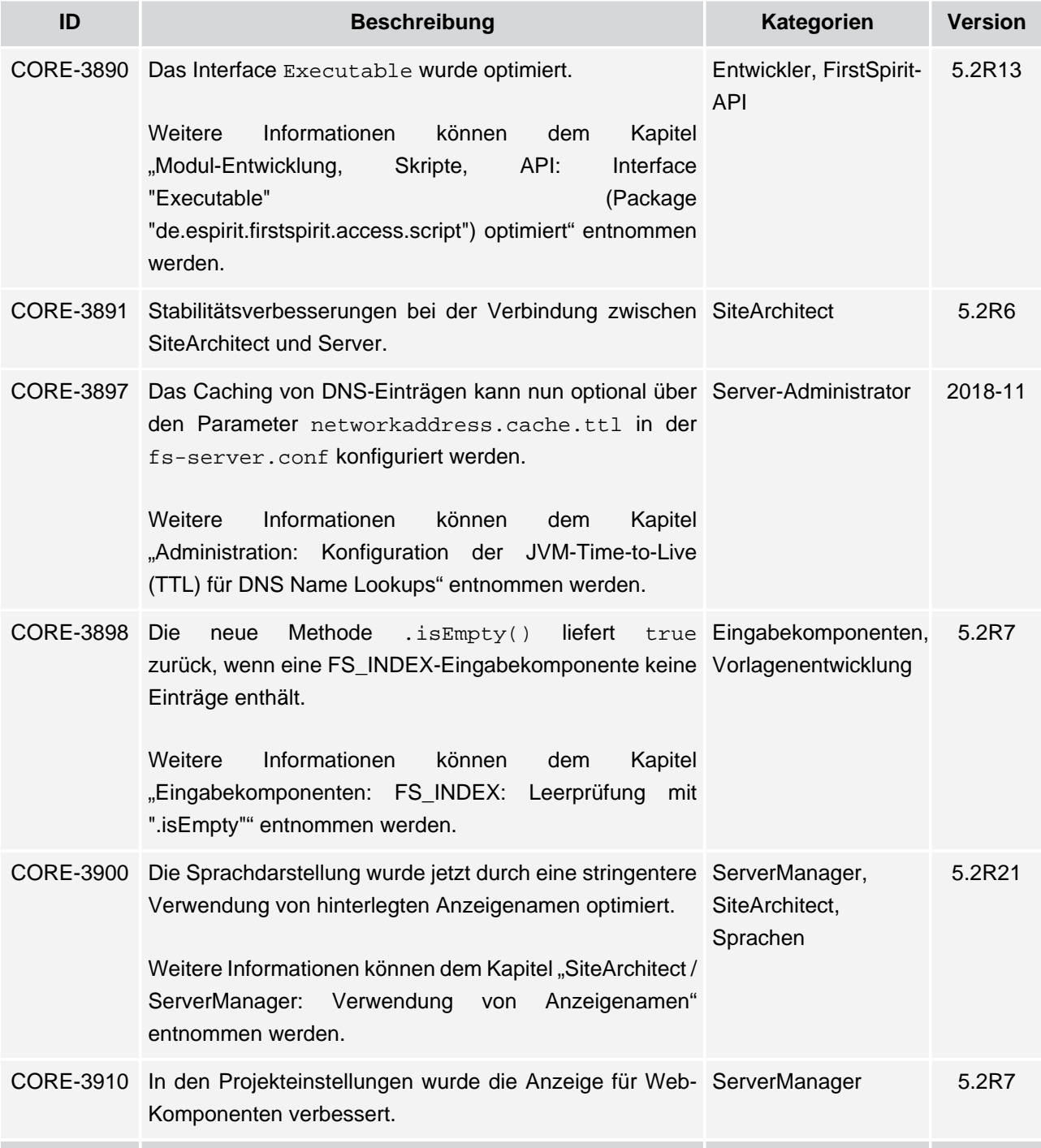

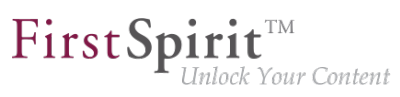

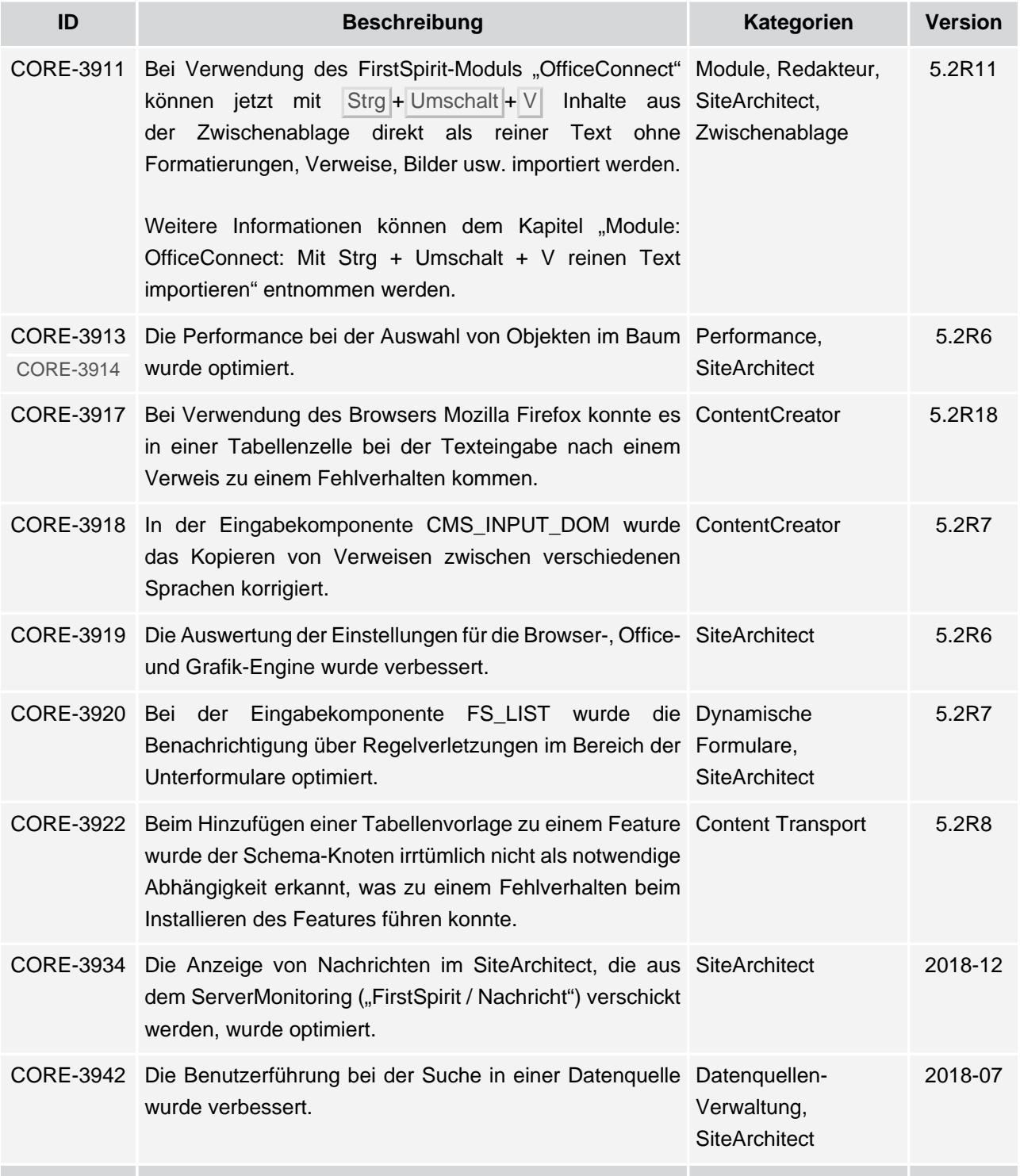

v.

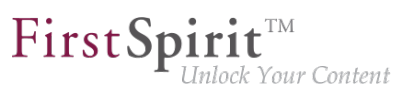

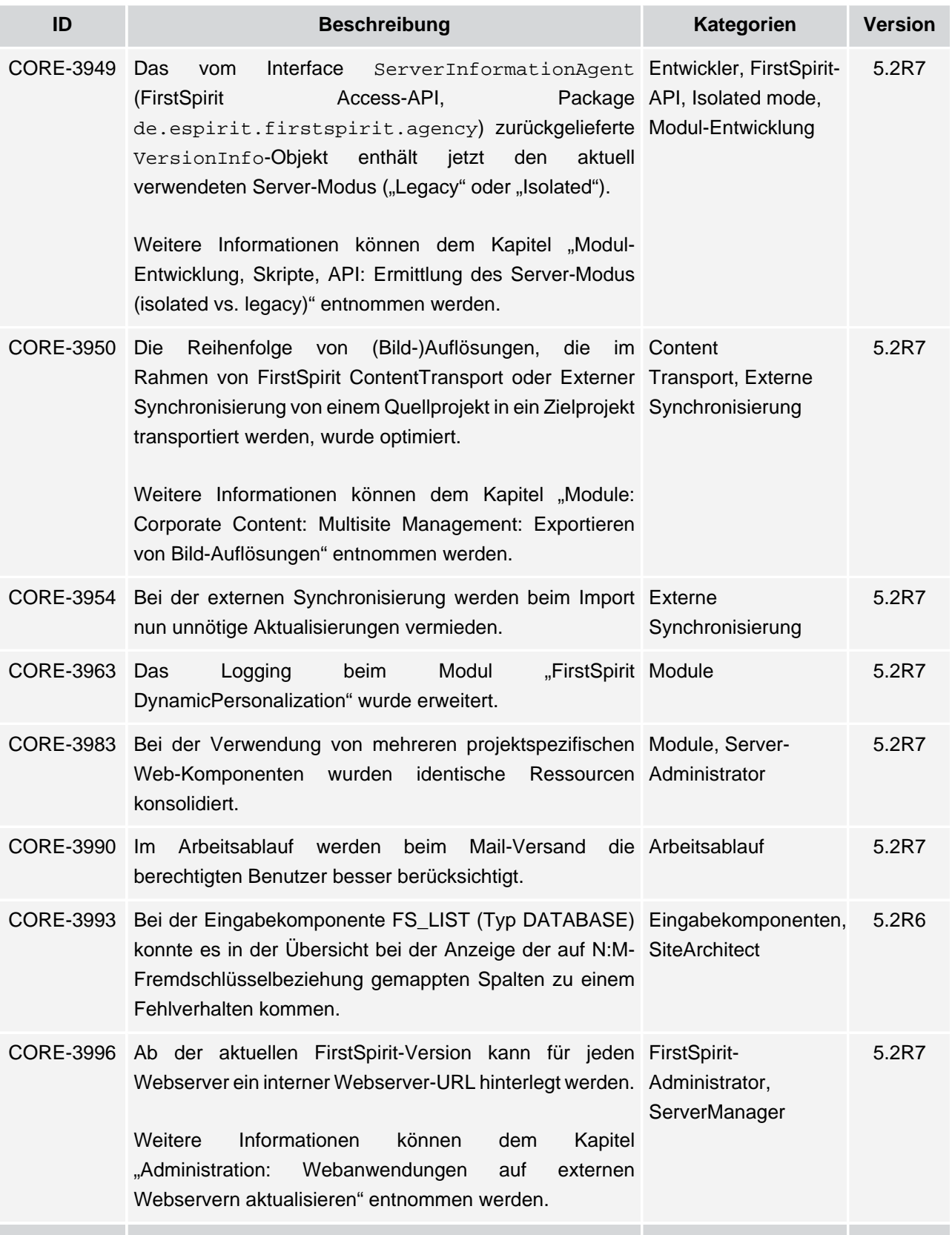

seit Oktober 2015

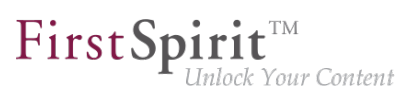

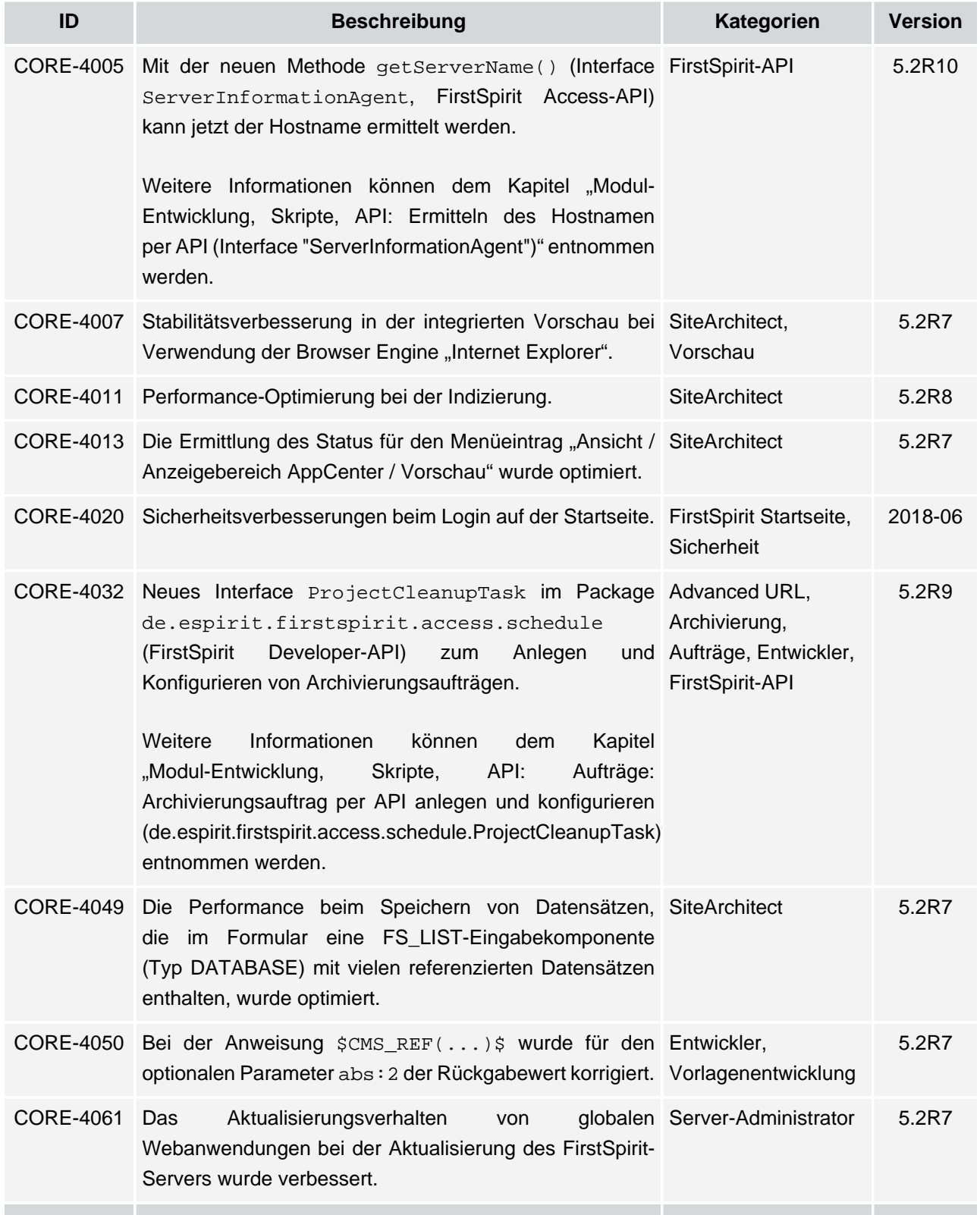

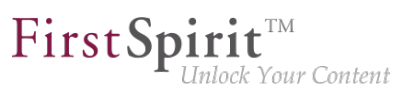

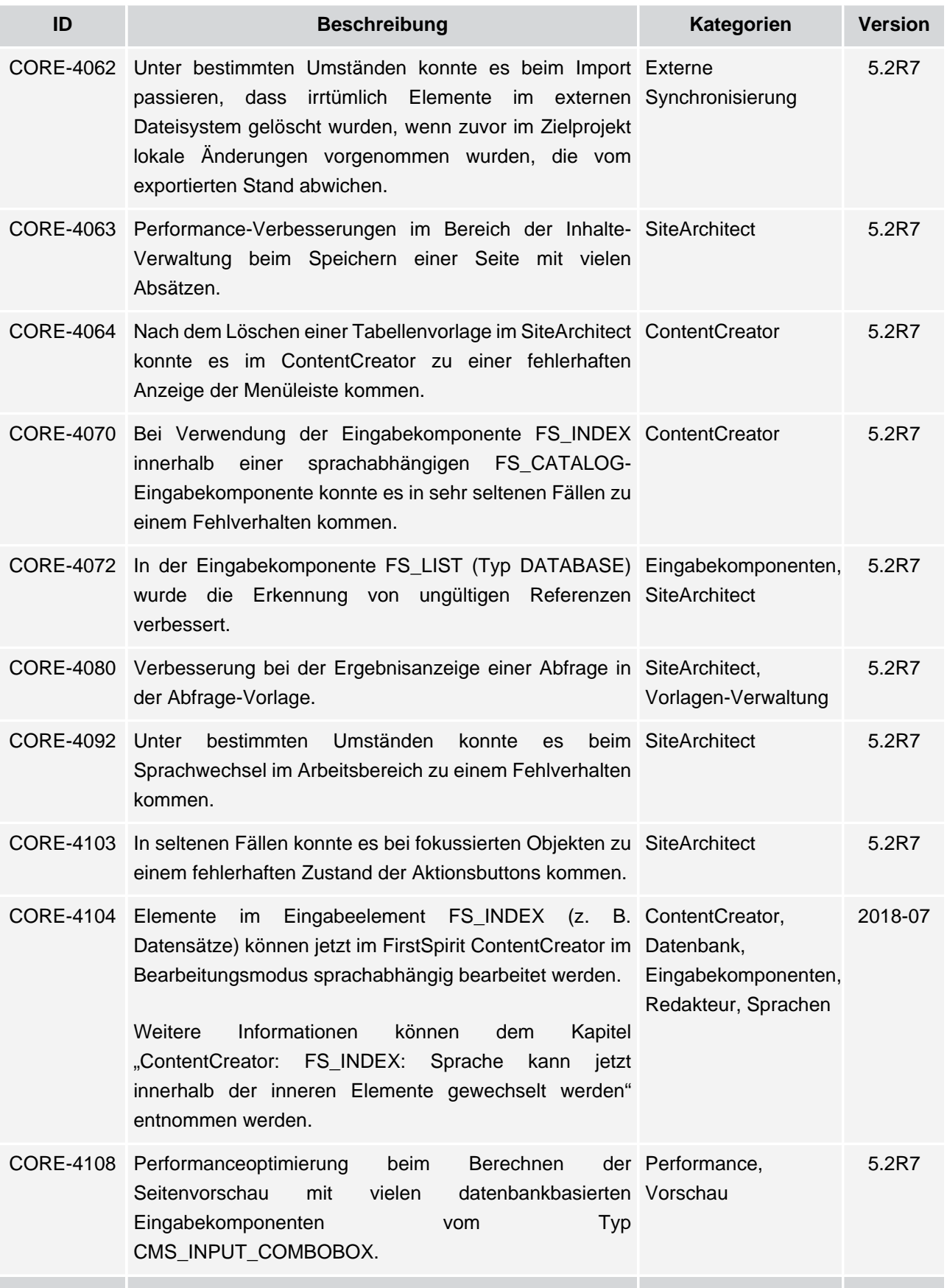

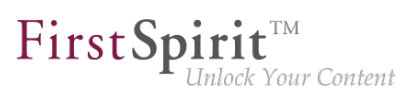

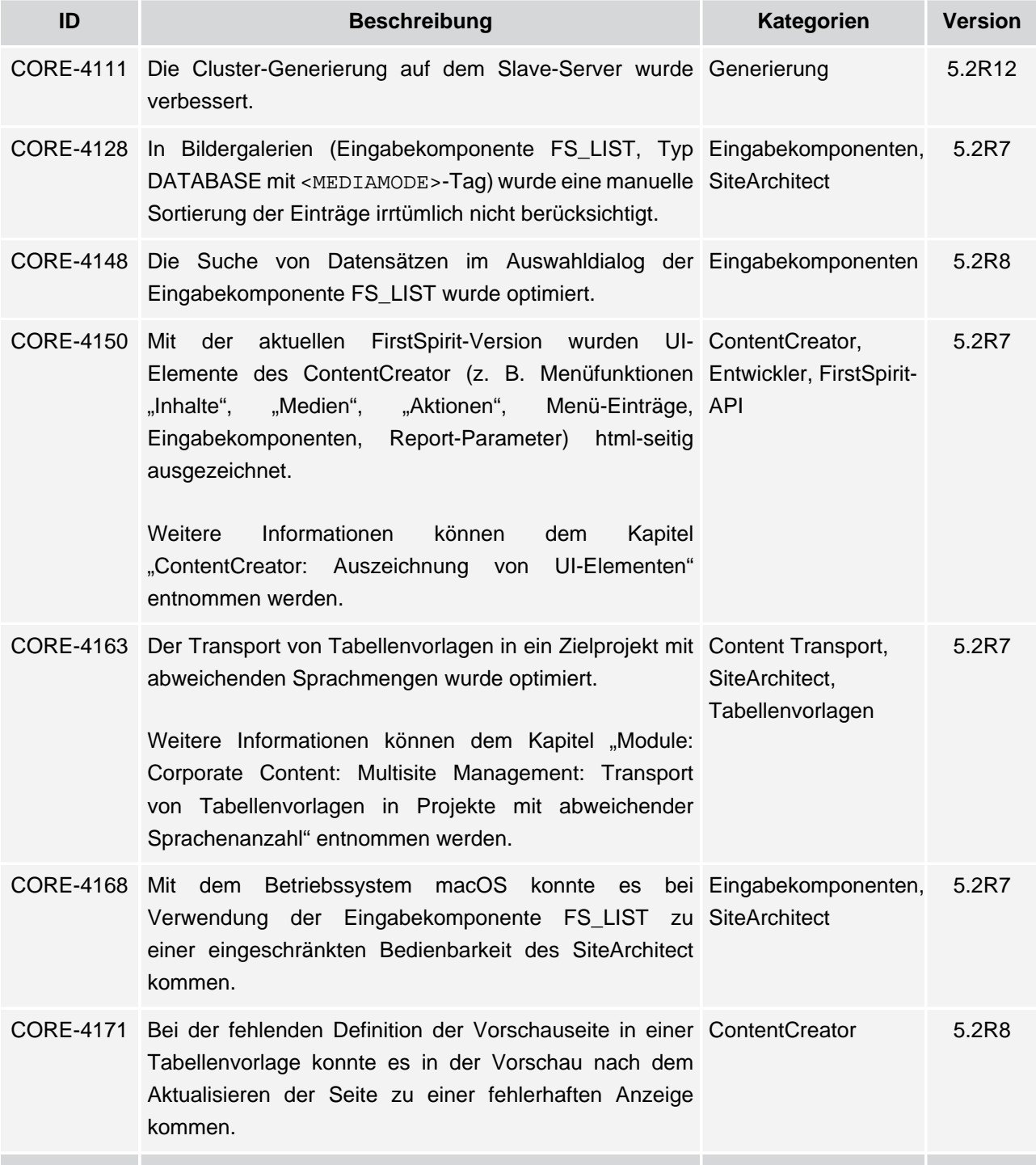

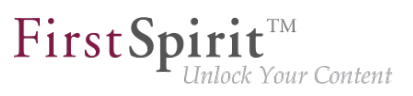

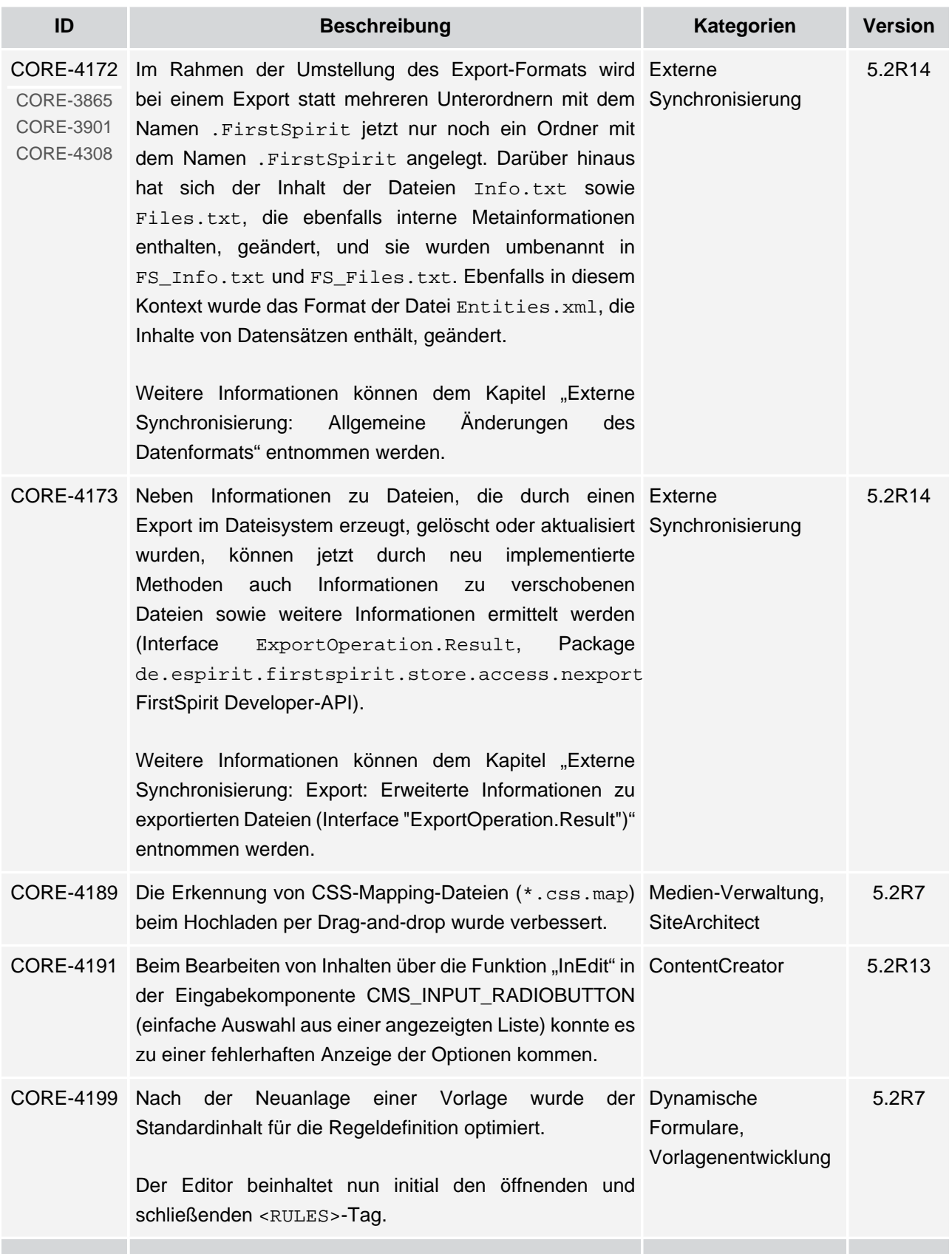

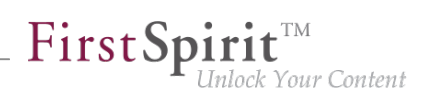

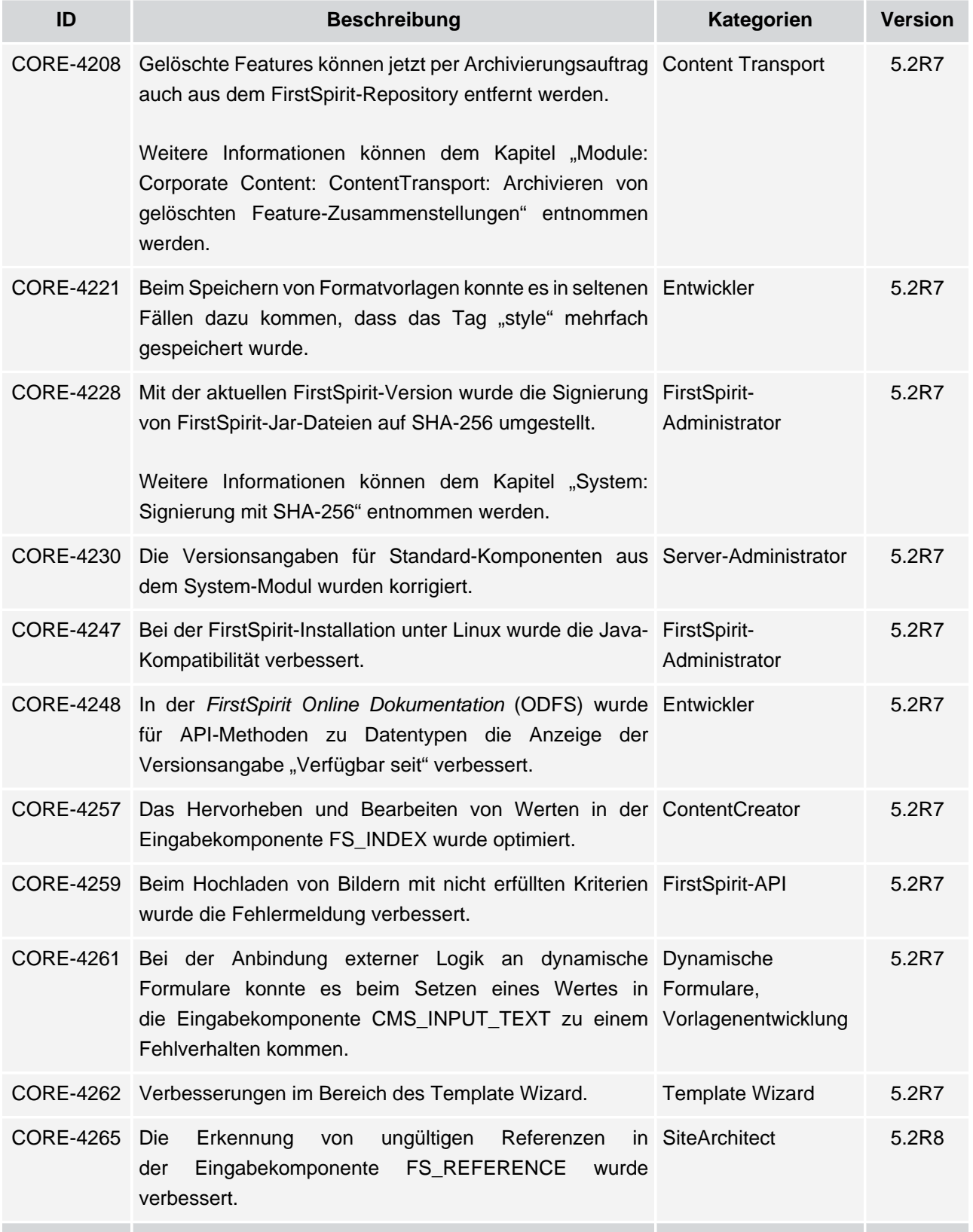

s.

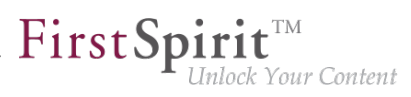

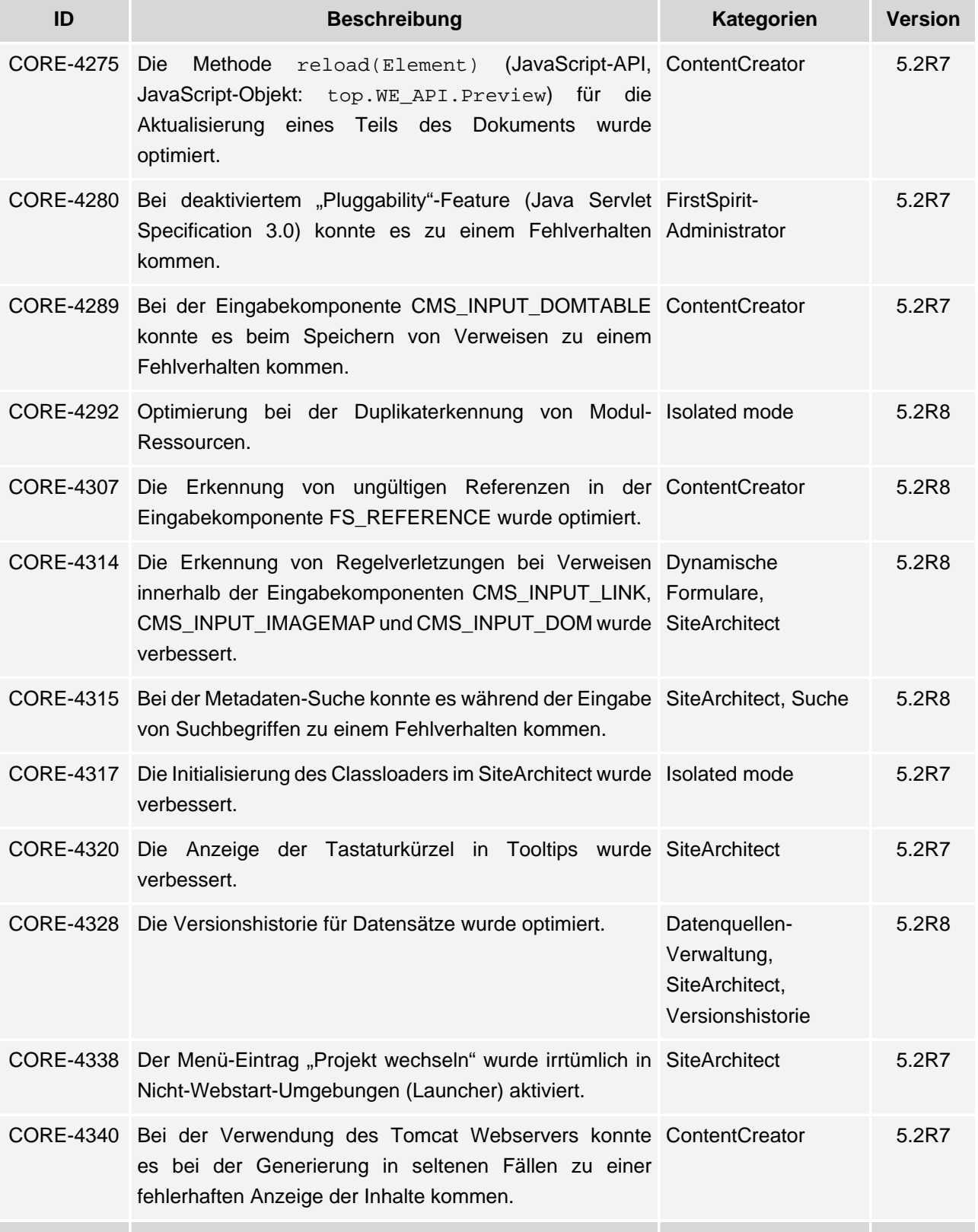

seit Oktober 2015

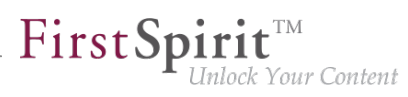

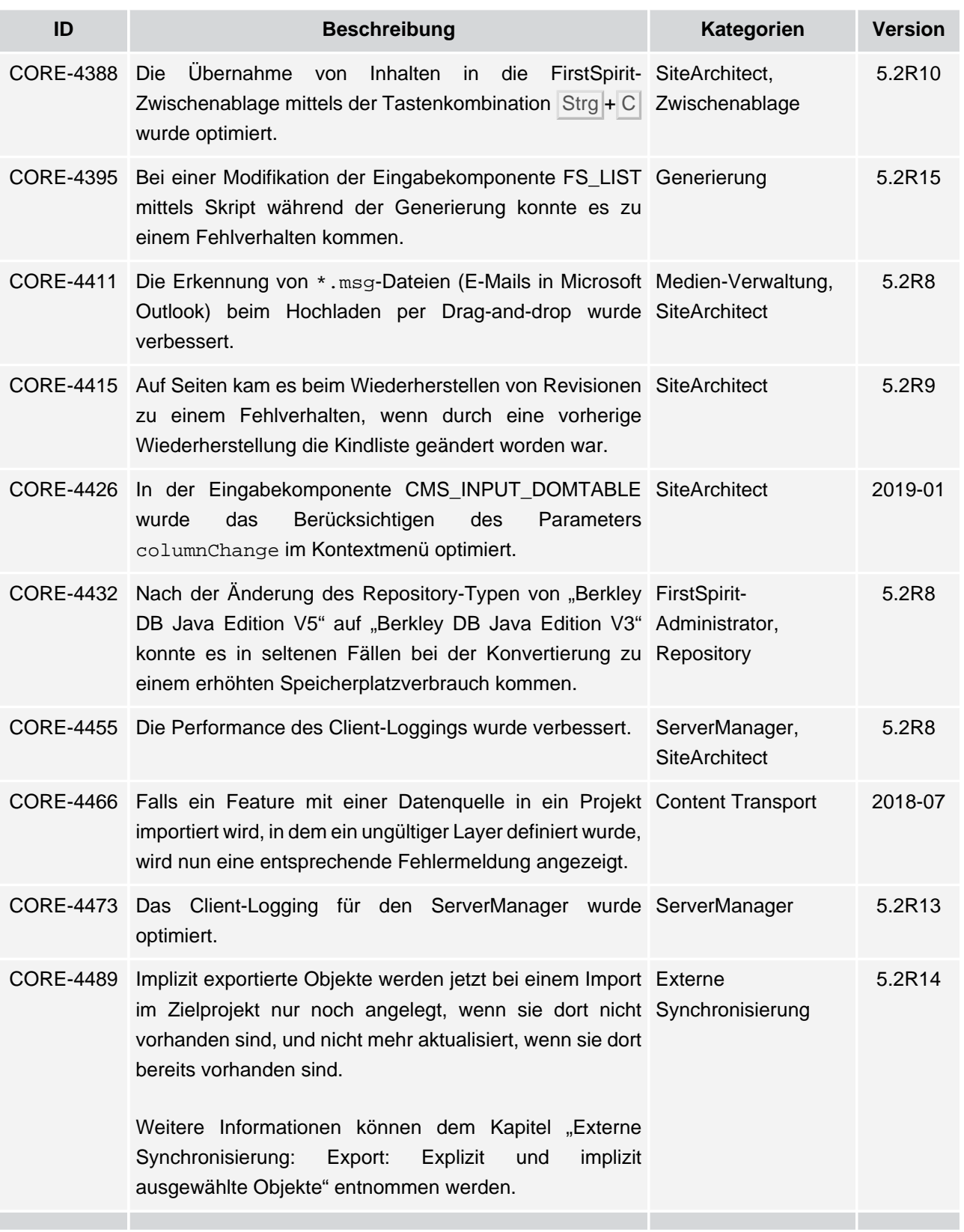

s.

seit Oktober 2015

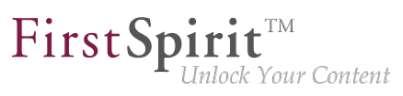

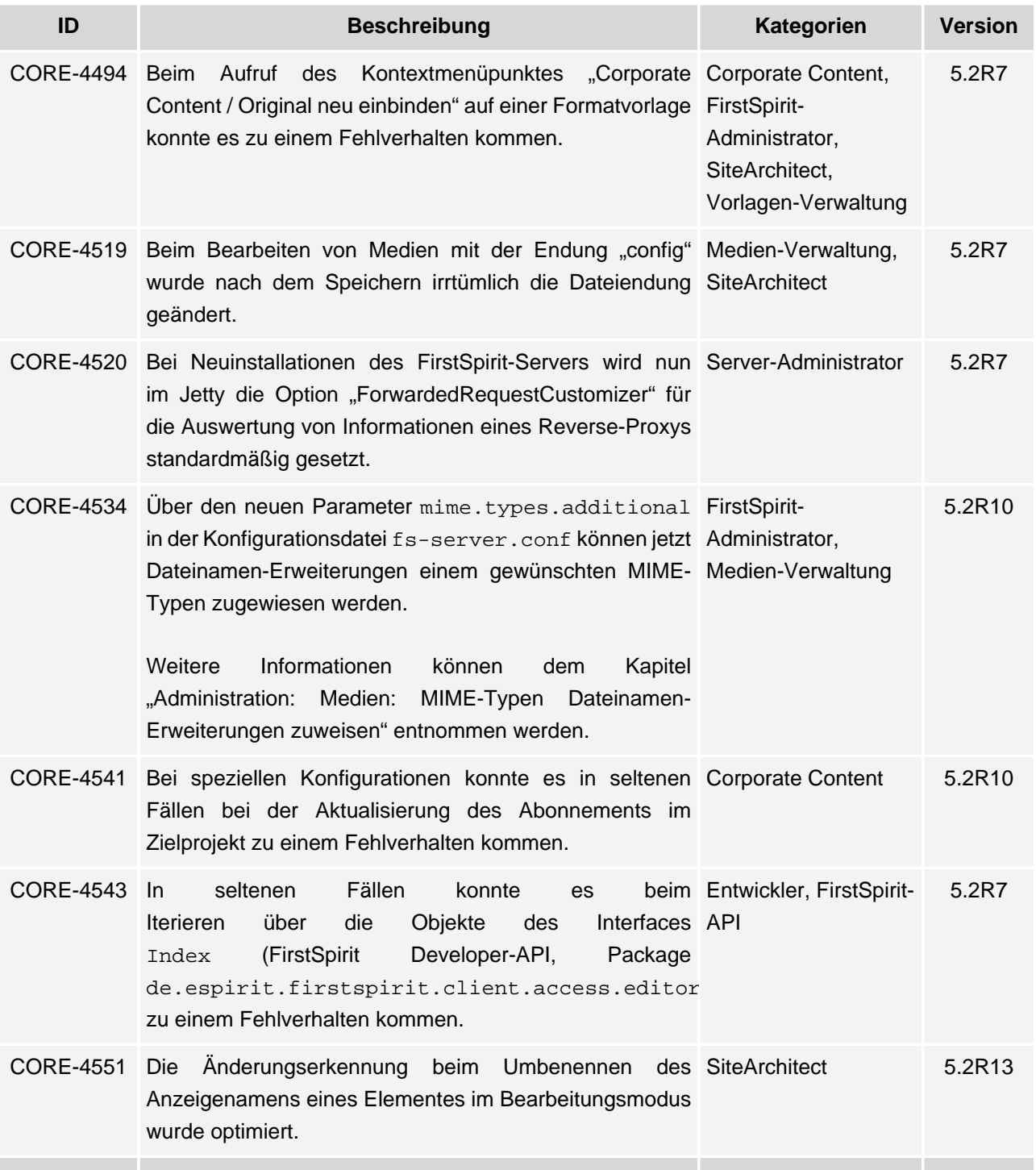

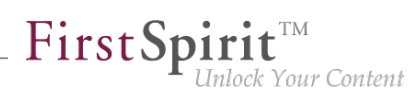

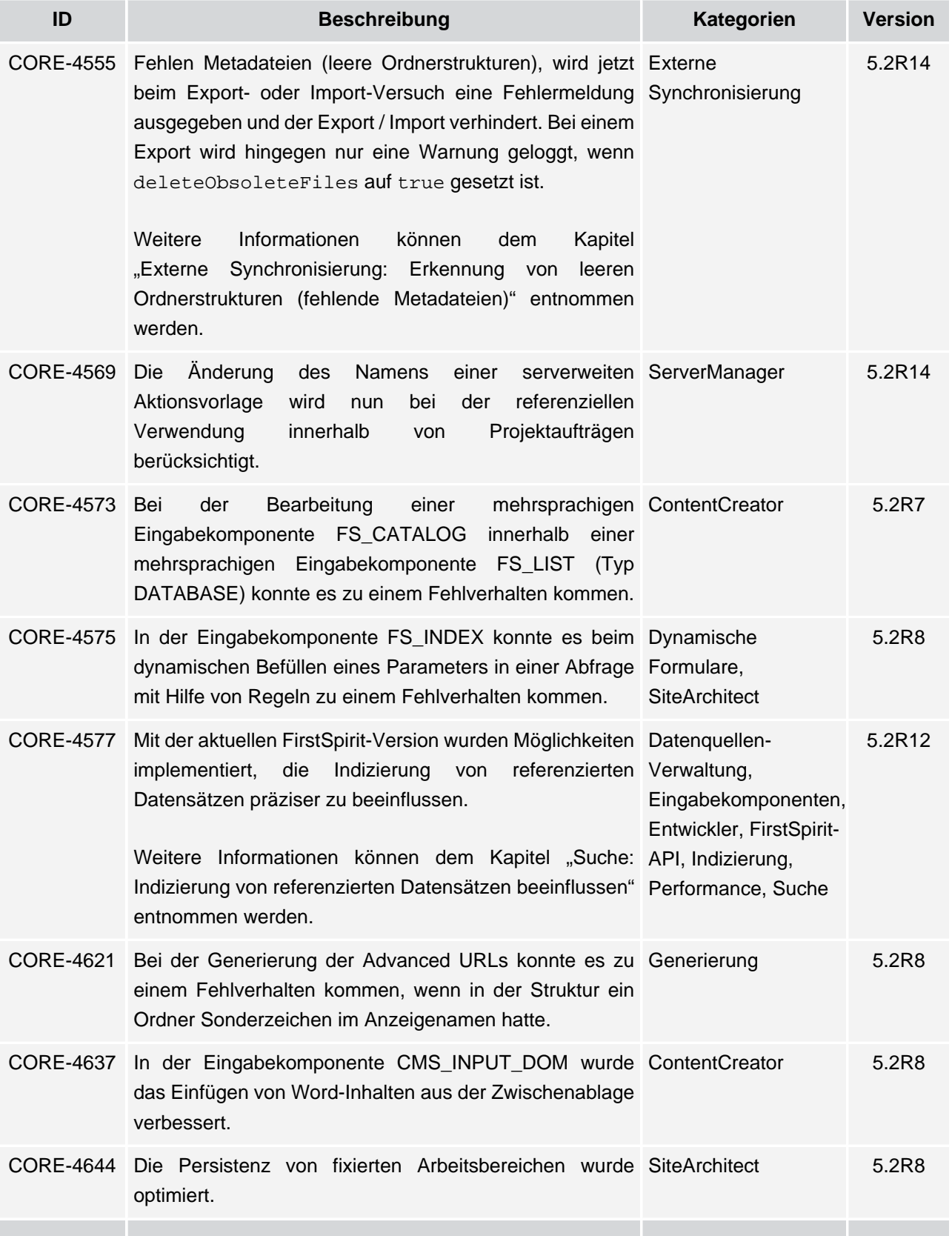

seit Oktober 2015

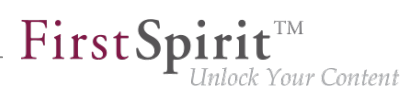

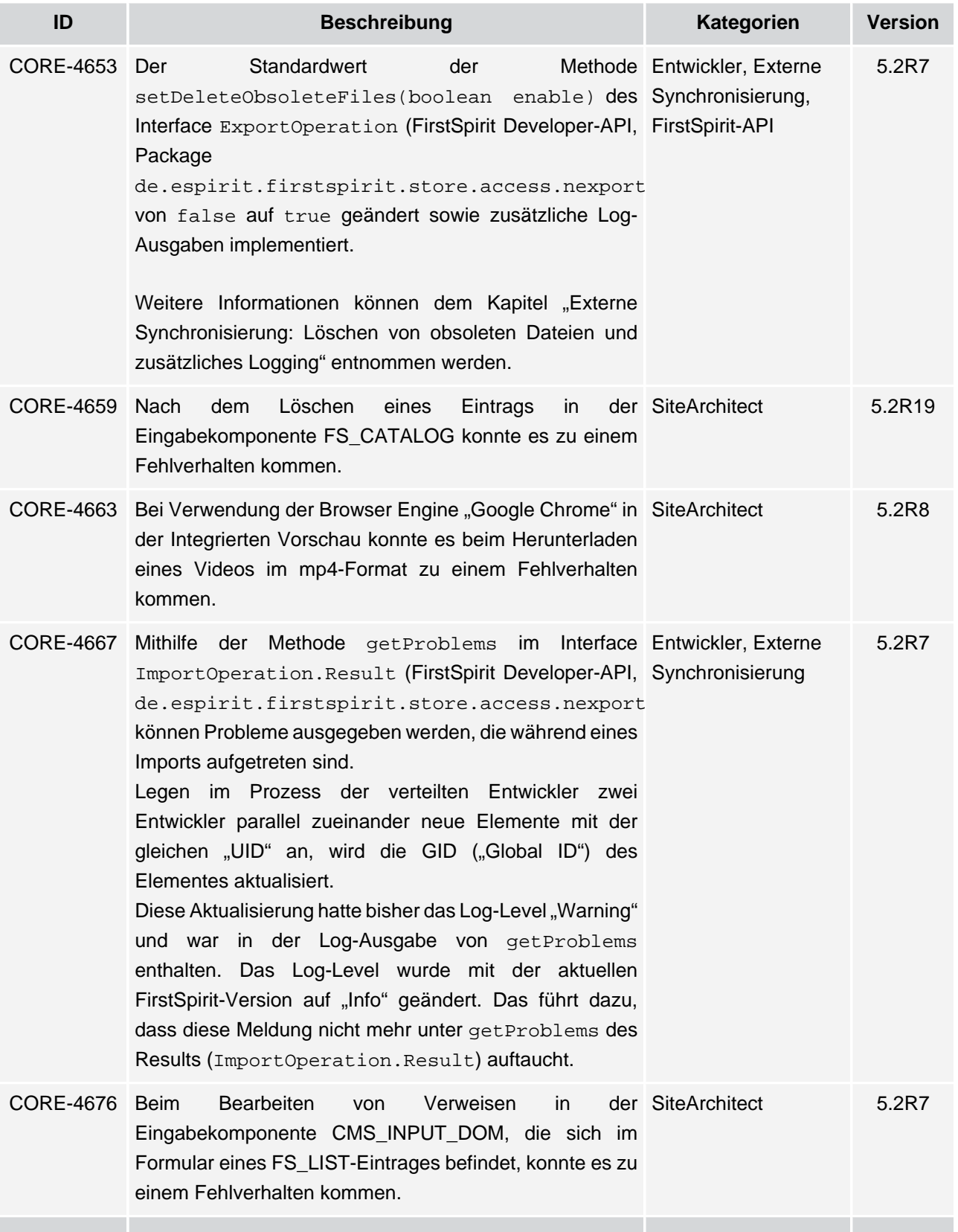

seit Oktober 2015

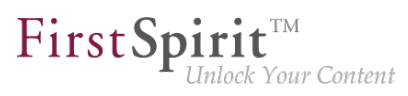

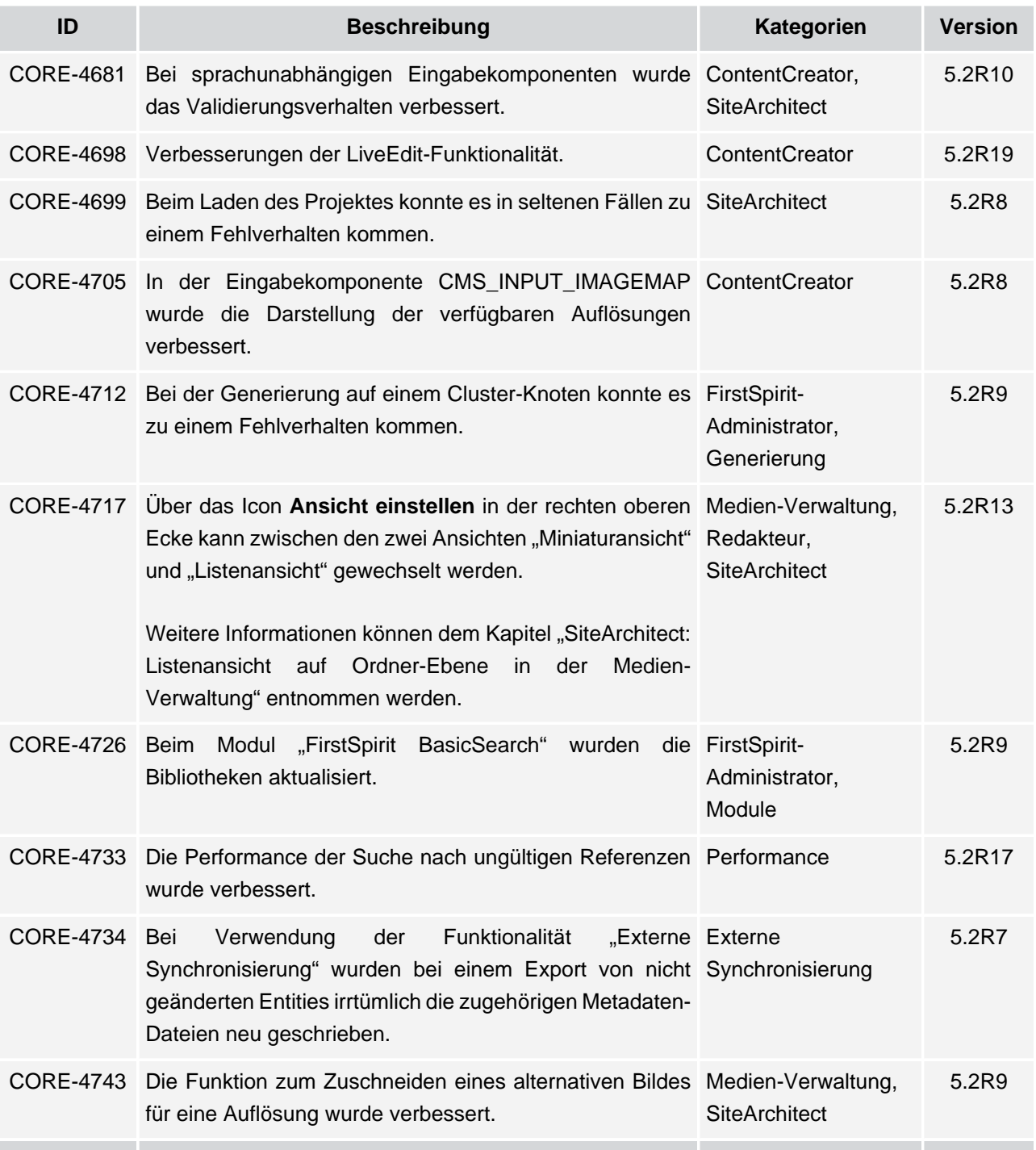

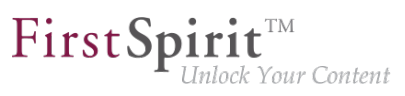

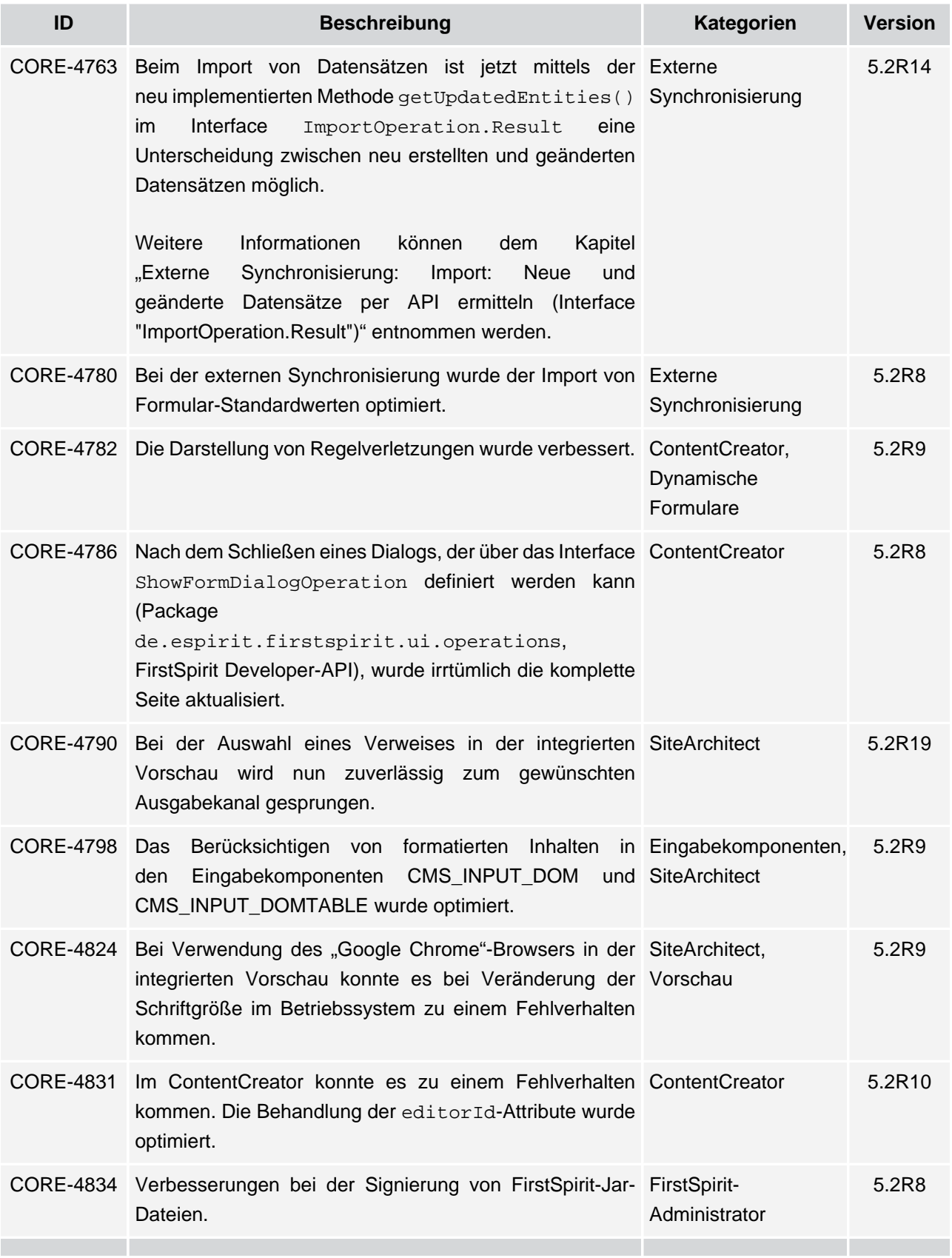

seit Oktober 2015

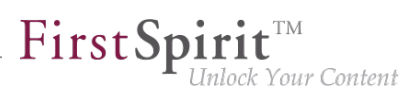

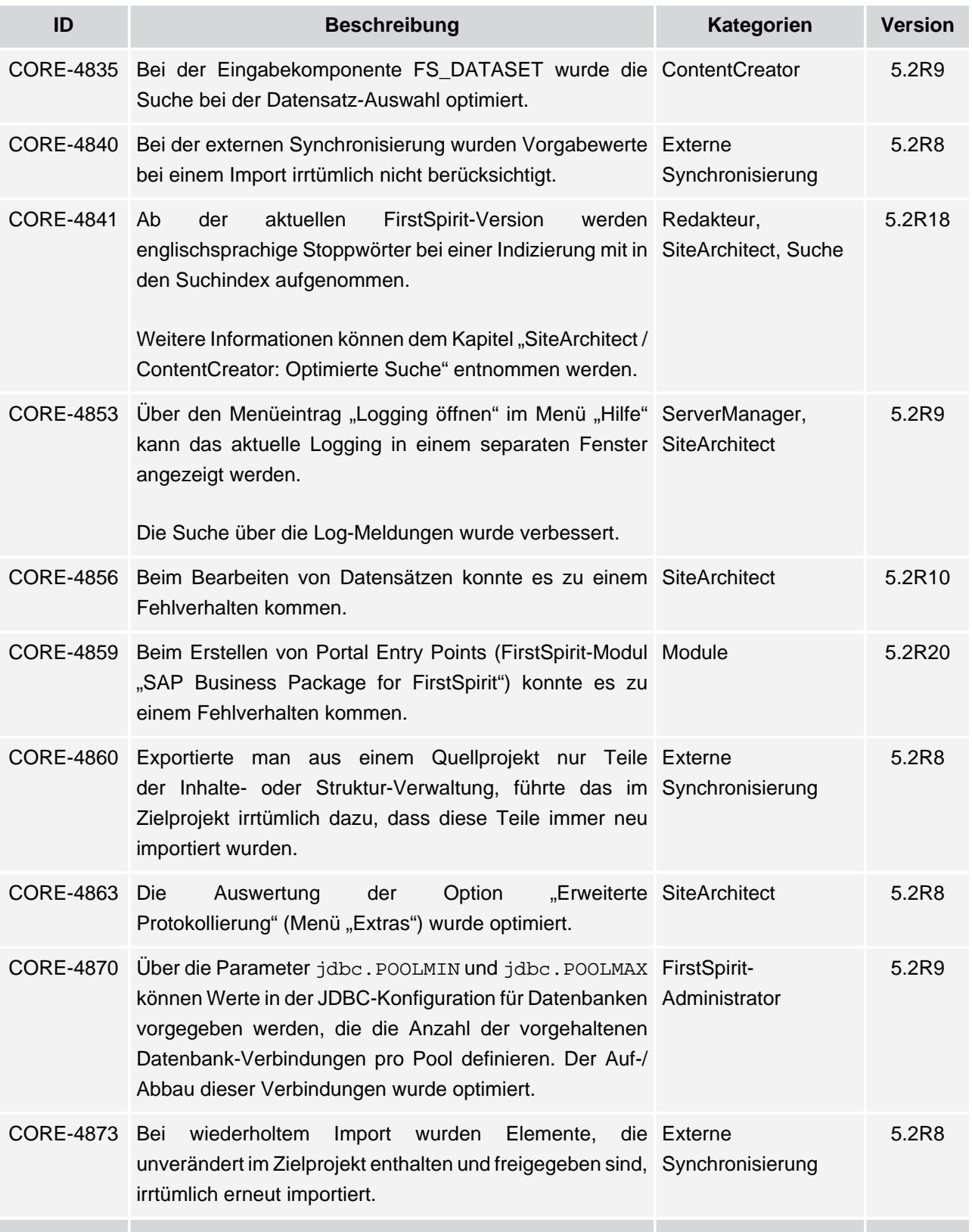

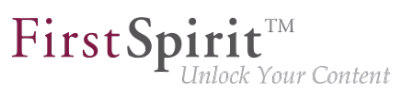

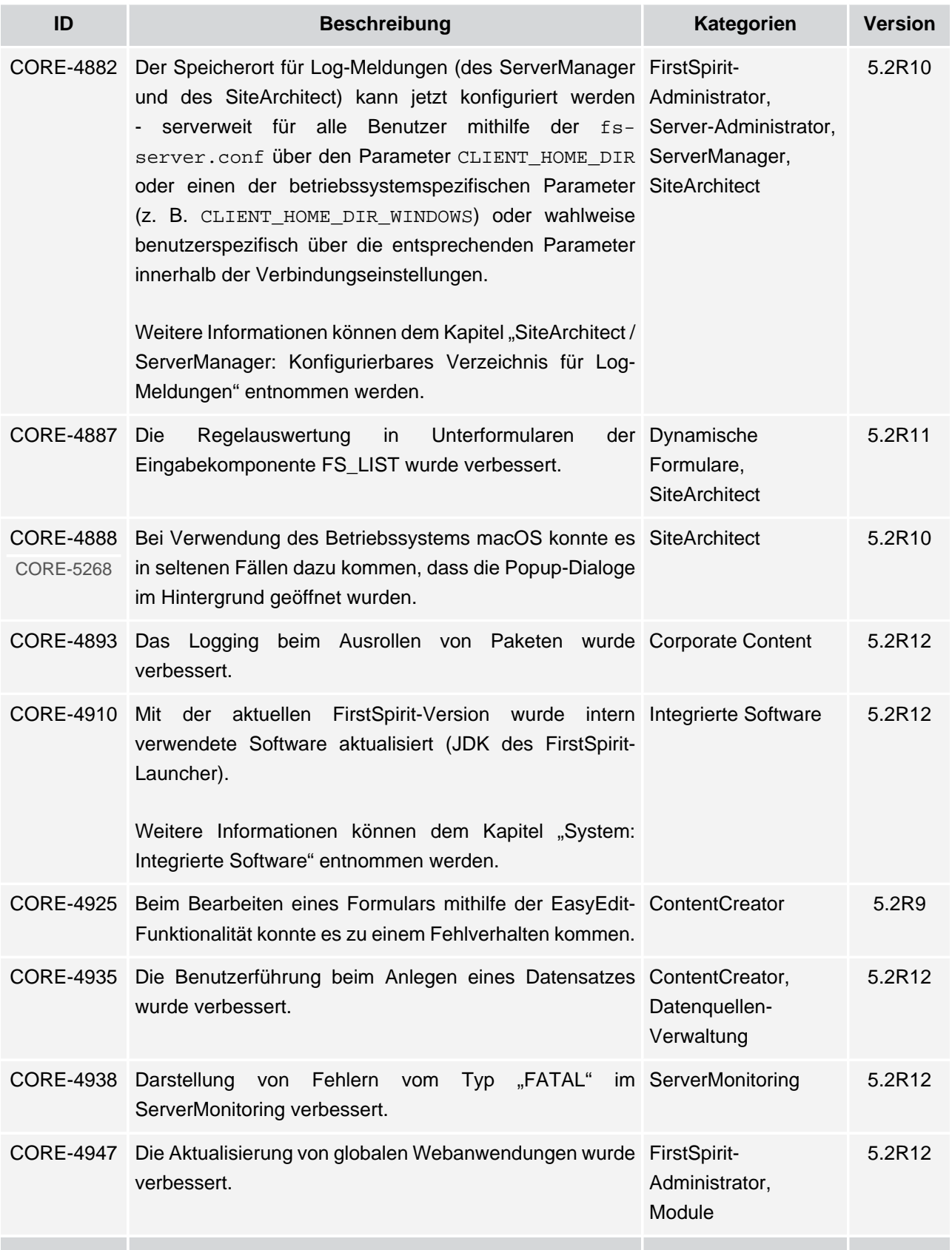

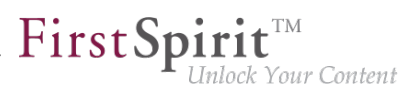

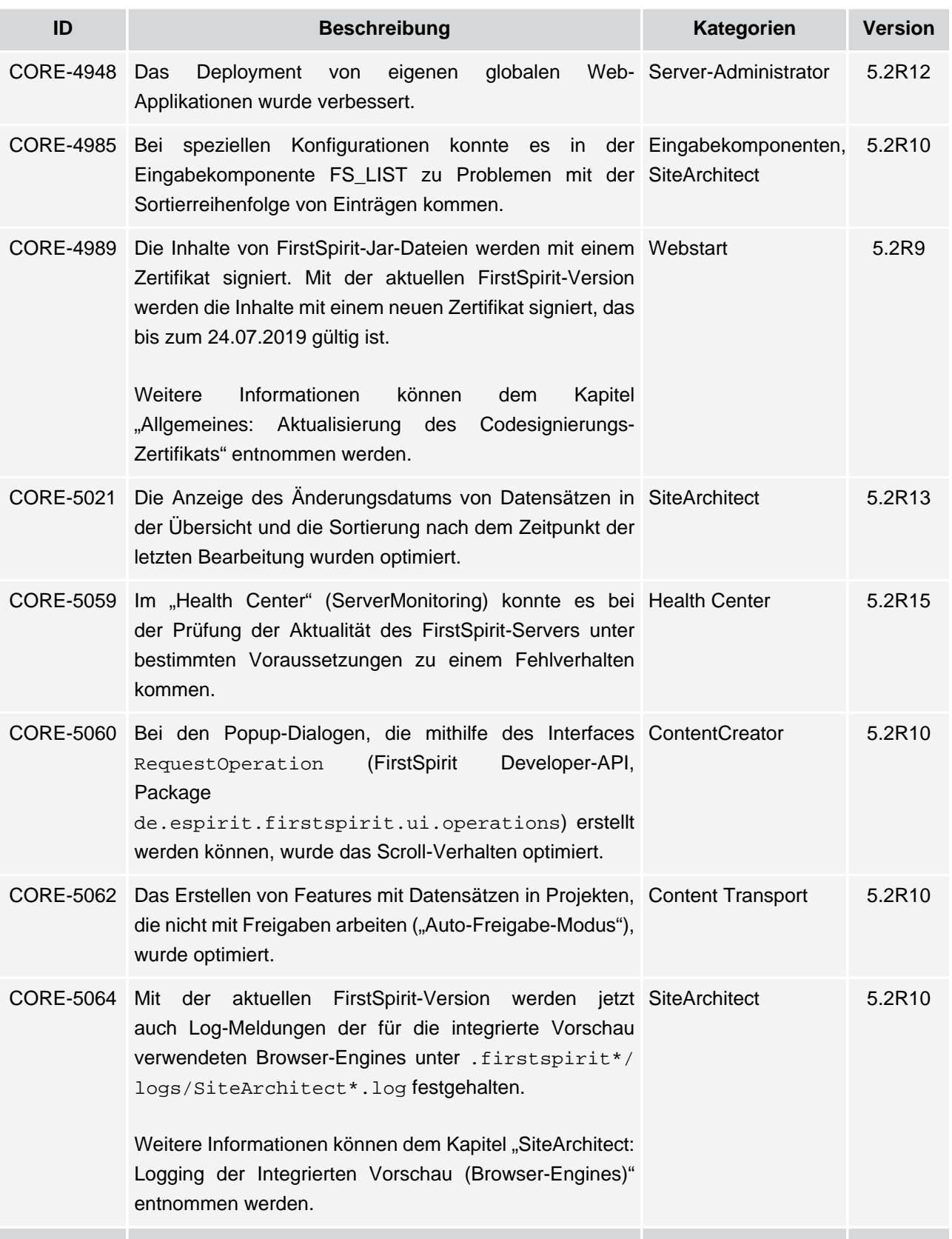

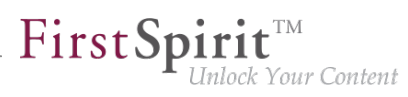

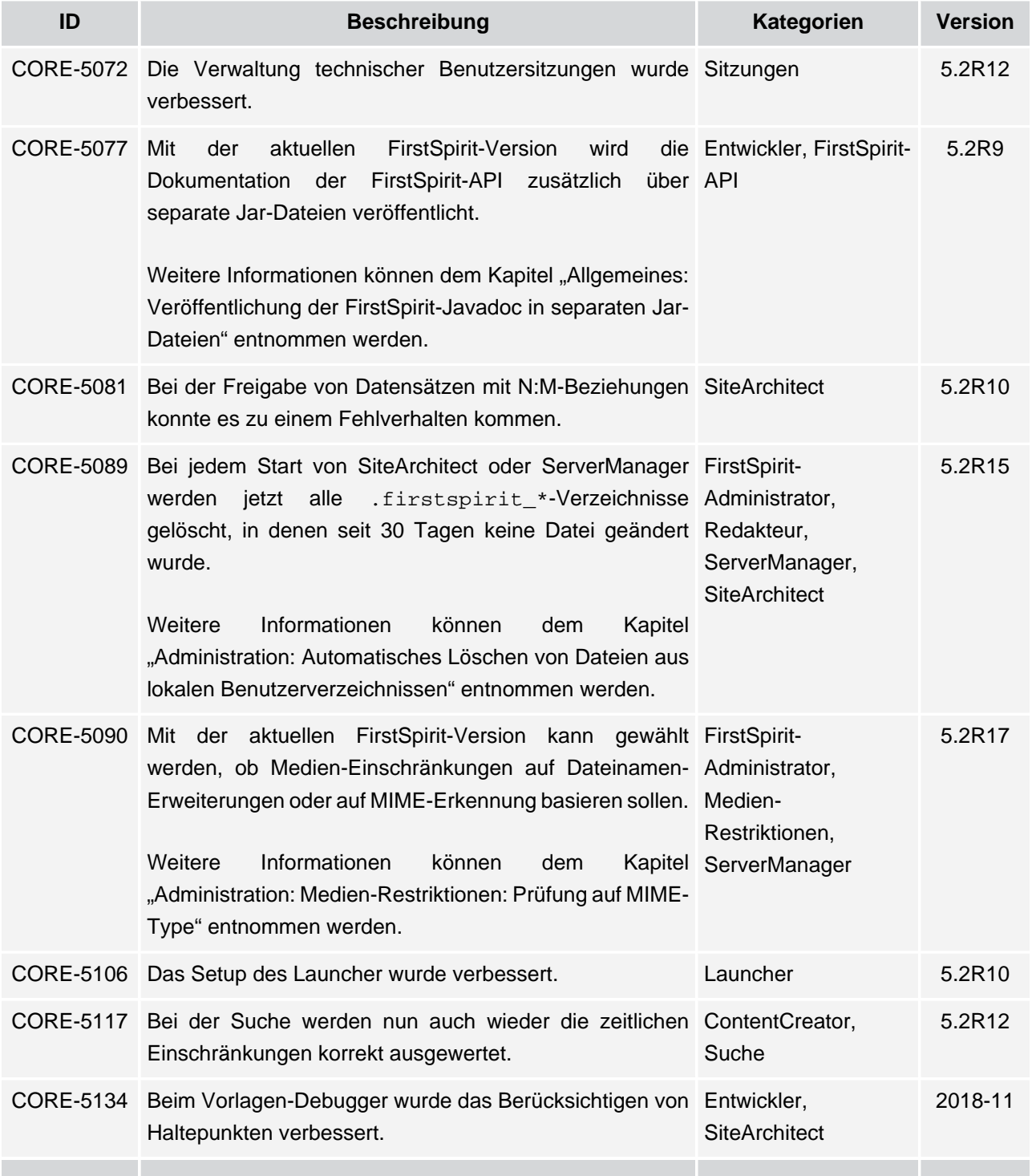

v.

seit Oktober 2015

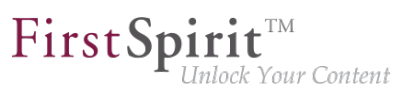

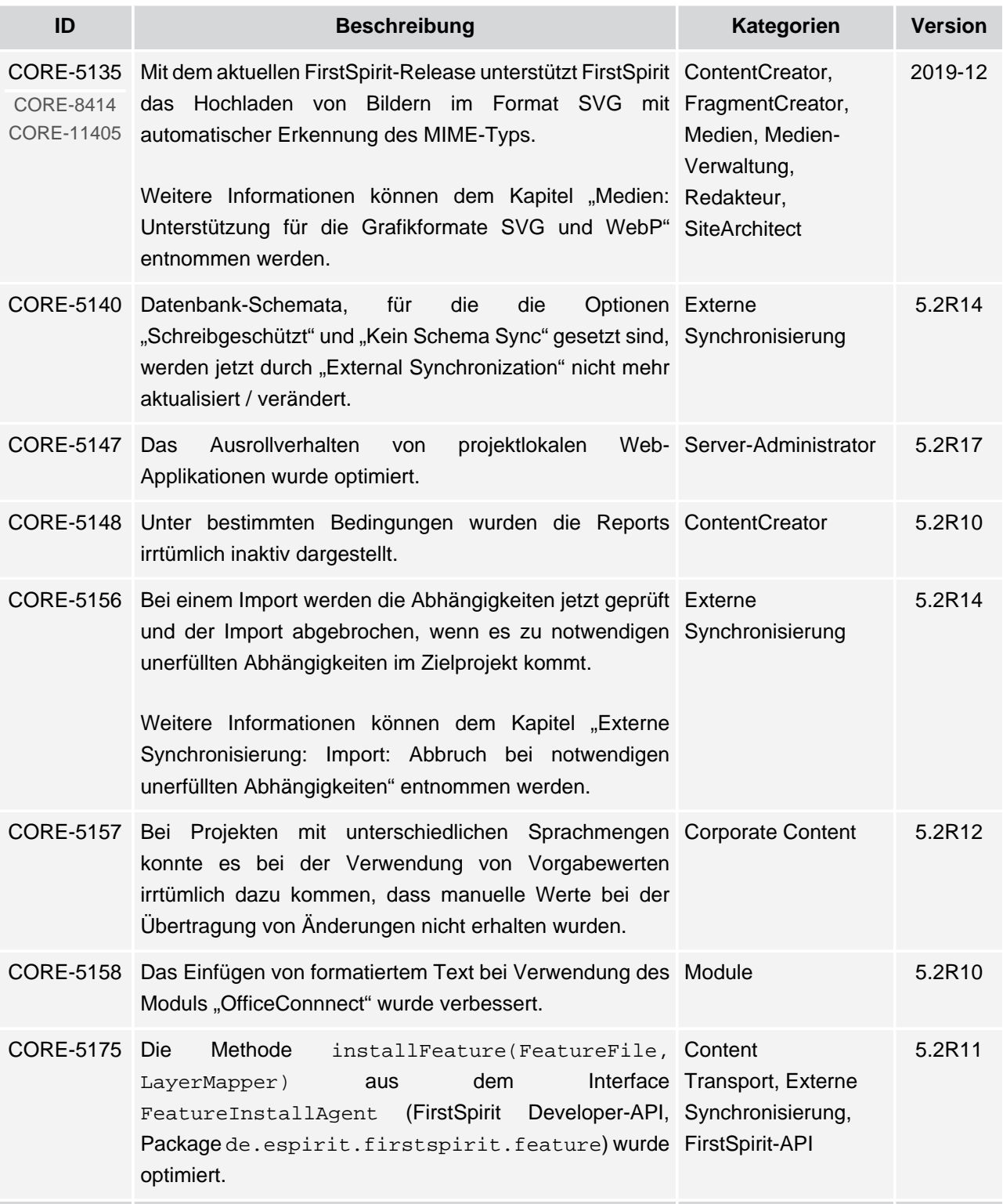

v.

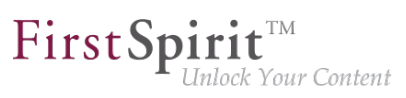

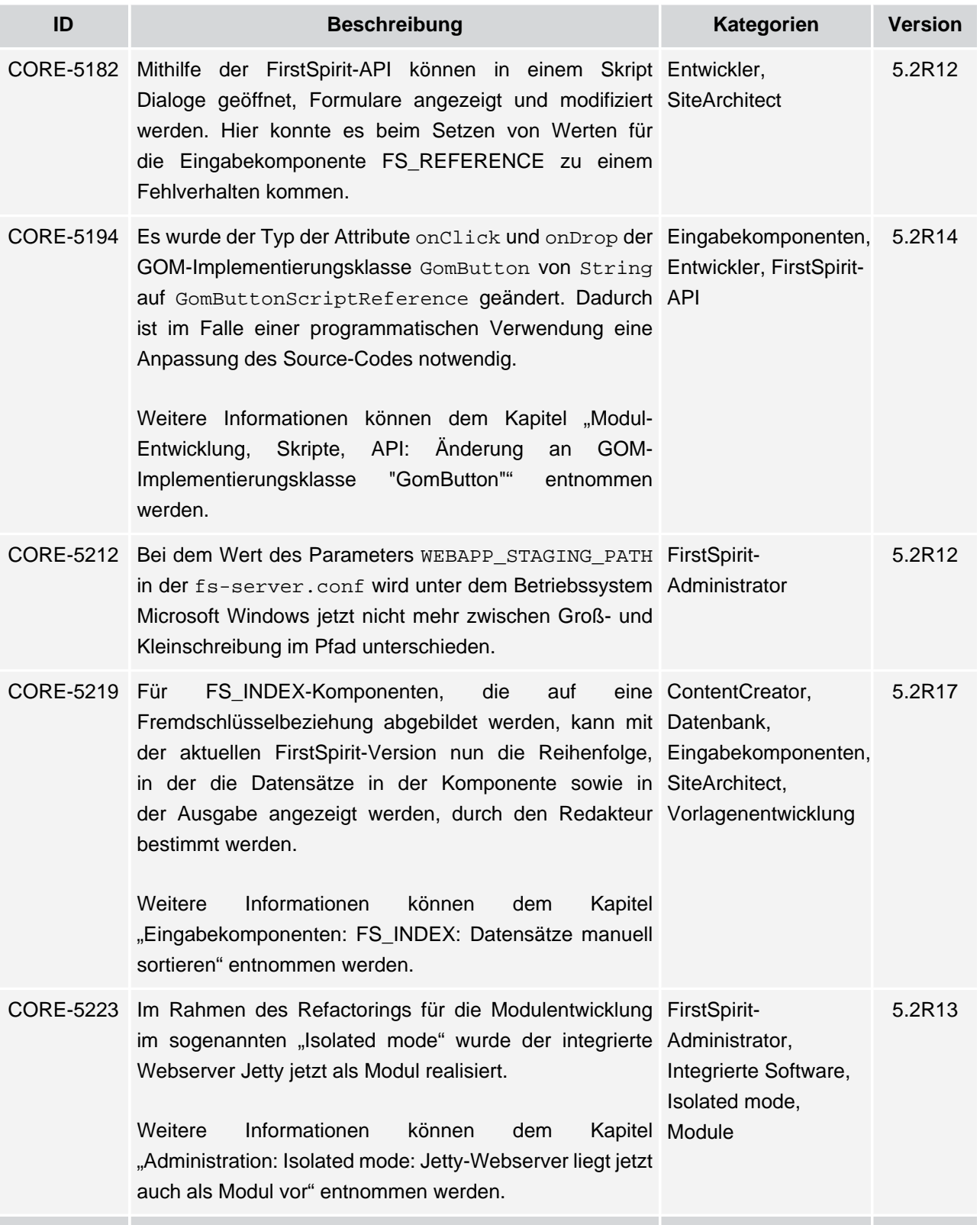

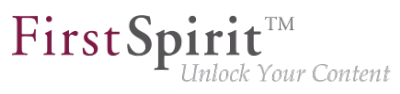

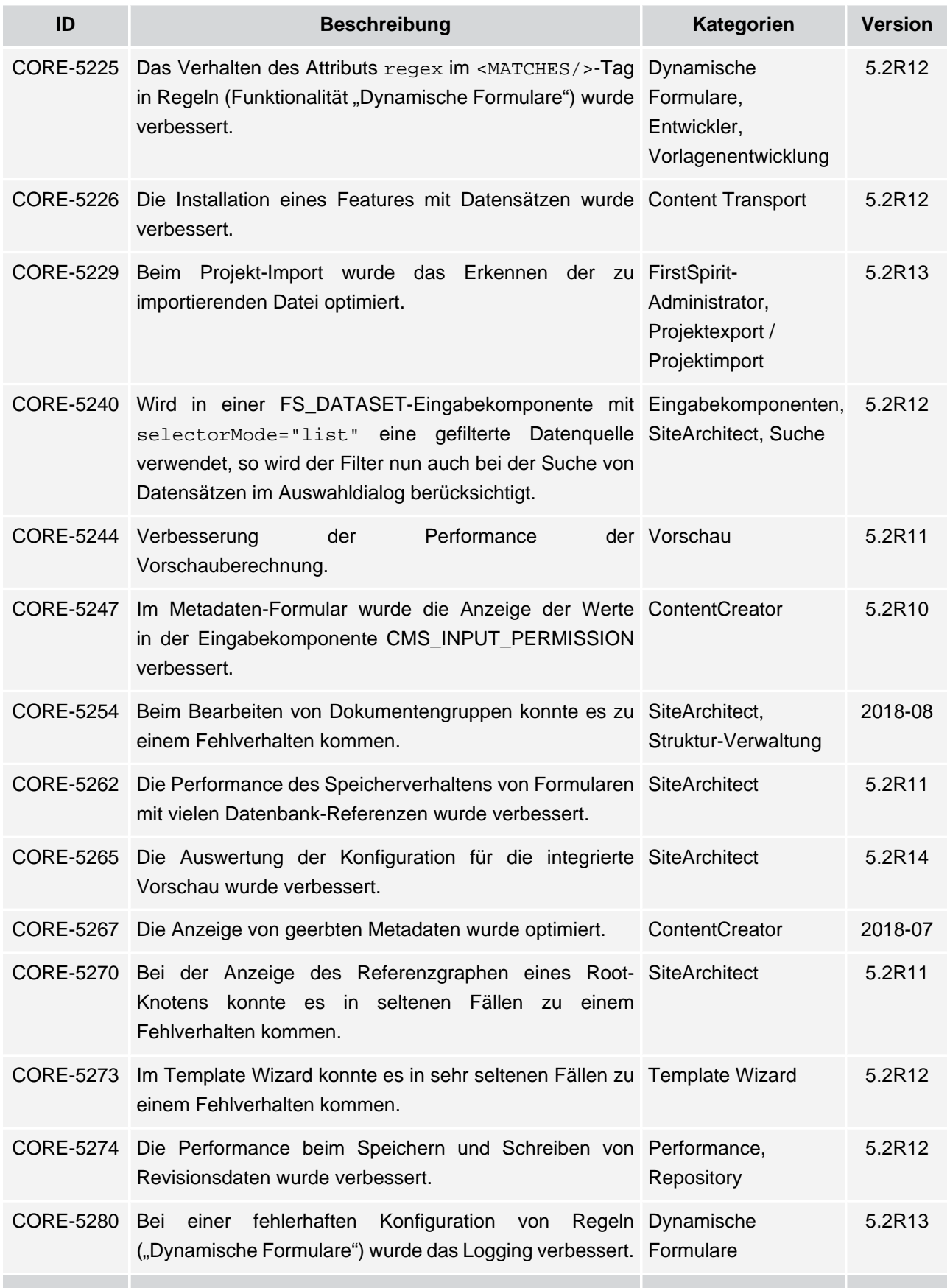

ъ

seit Oktober 2015

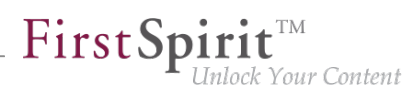

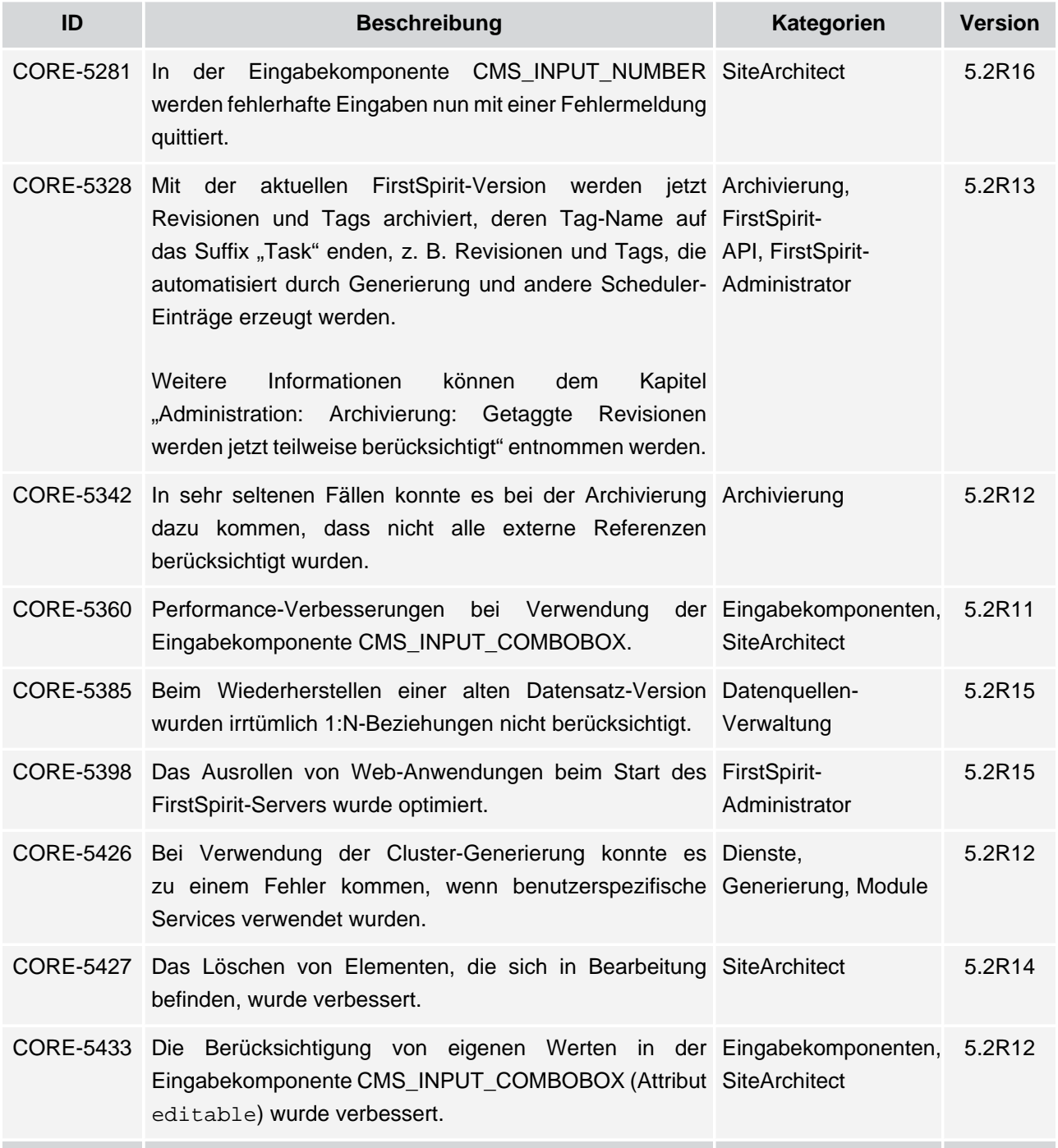

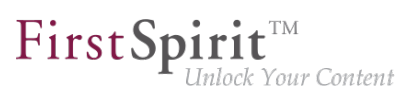

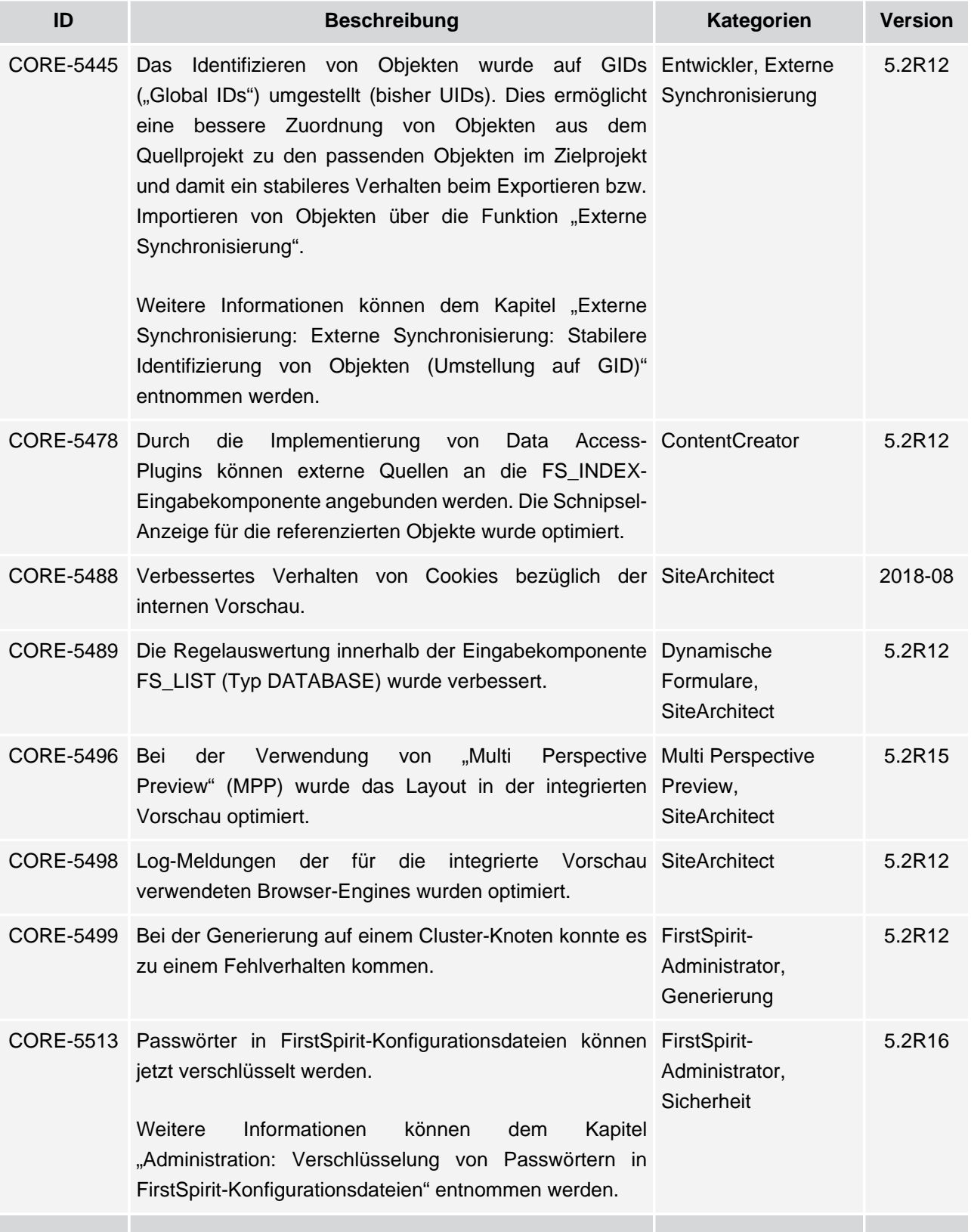

seit Oktober 2015

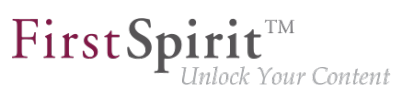

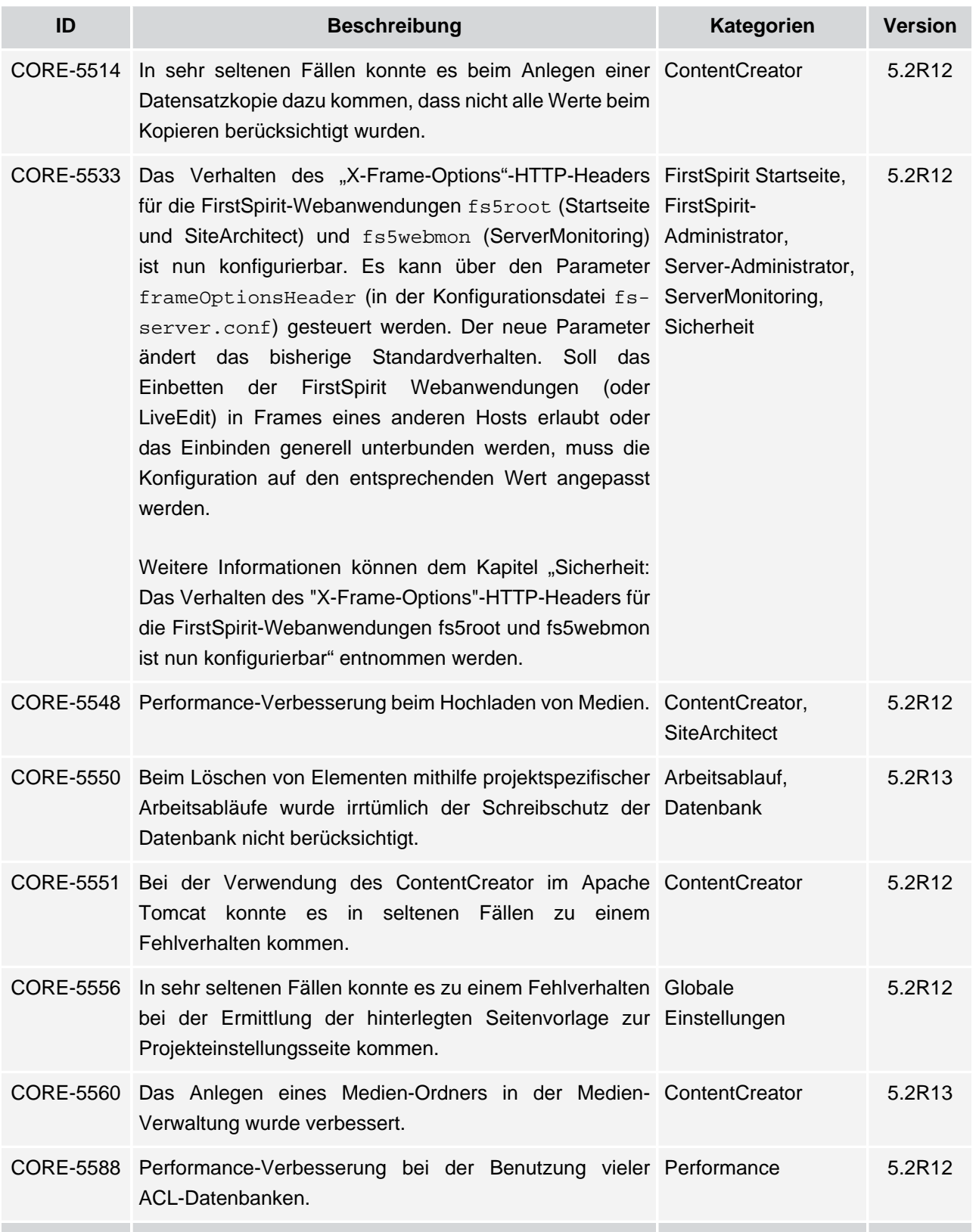

s.

seit Oktober 2015

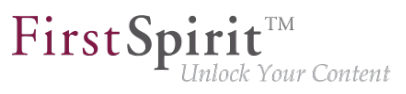

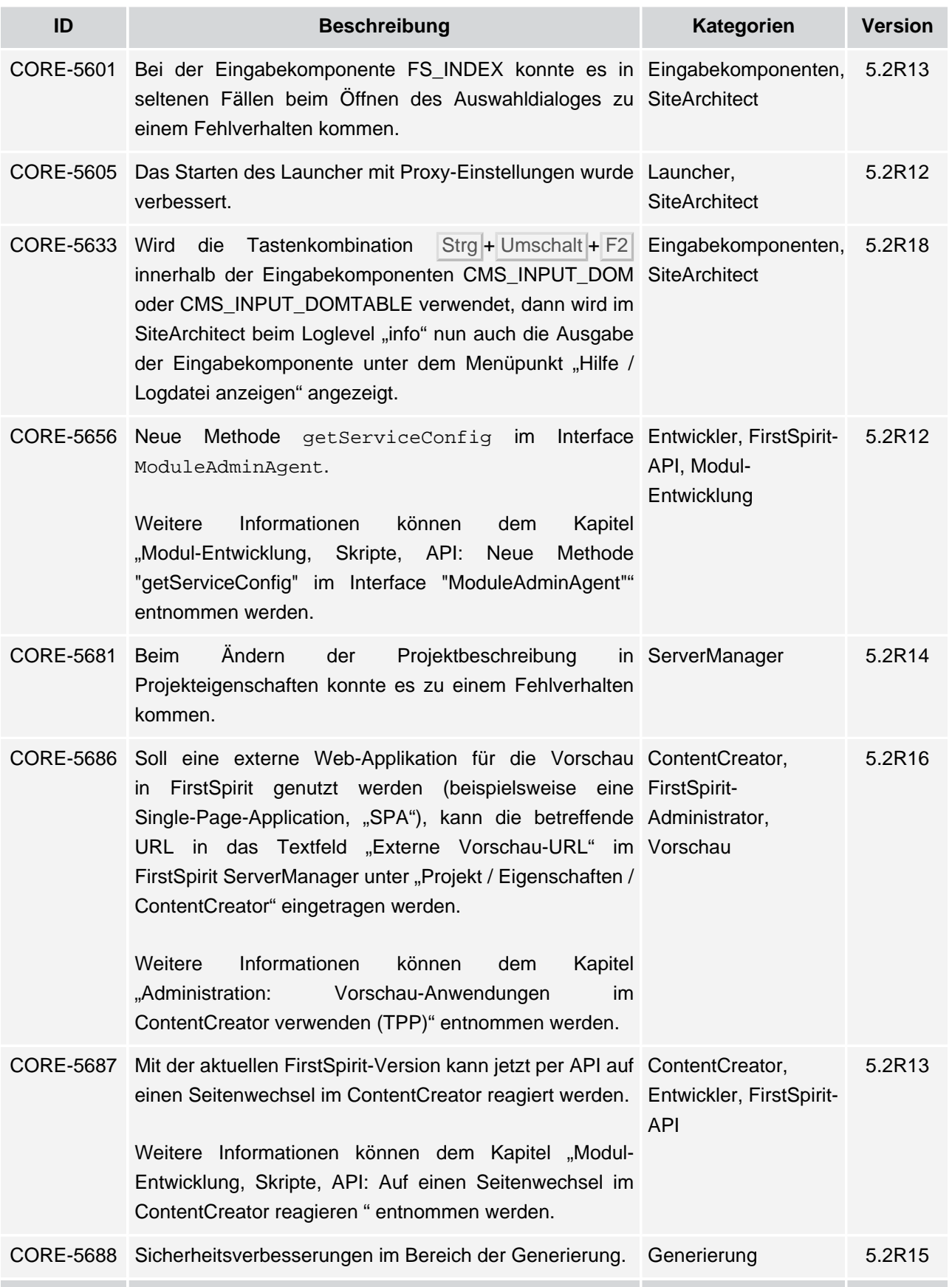

seit Oktober 2015

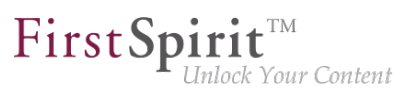

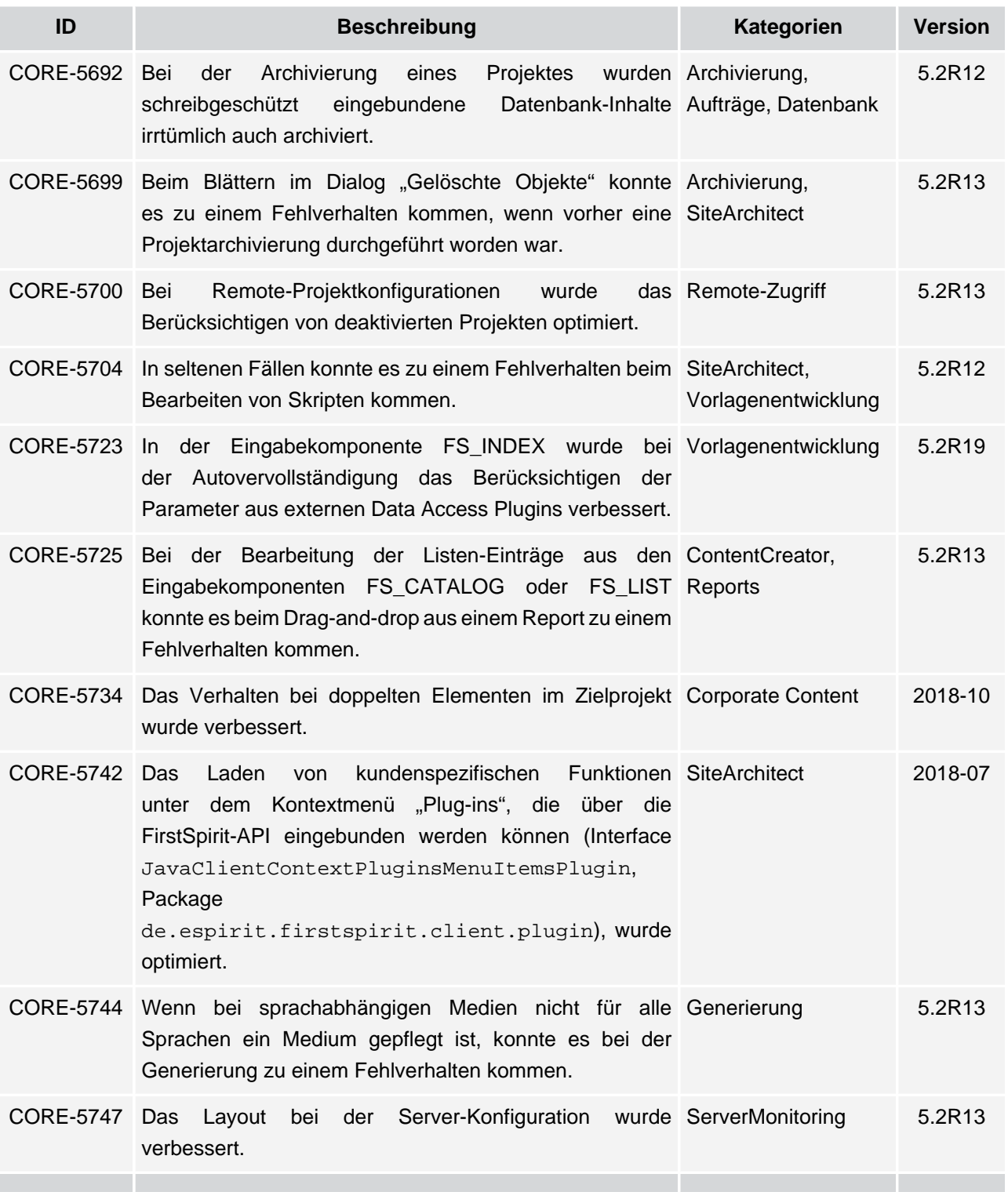

v.

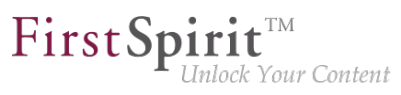

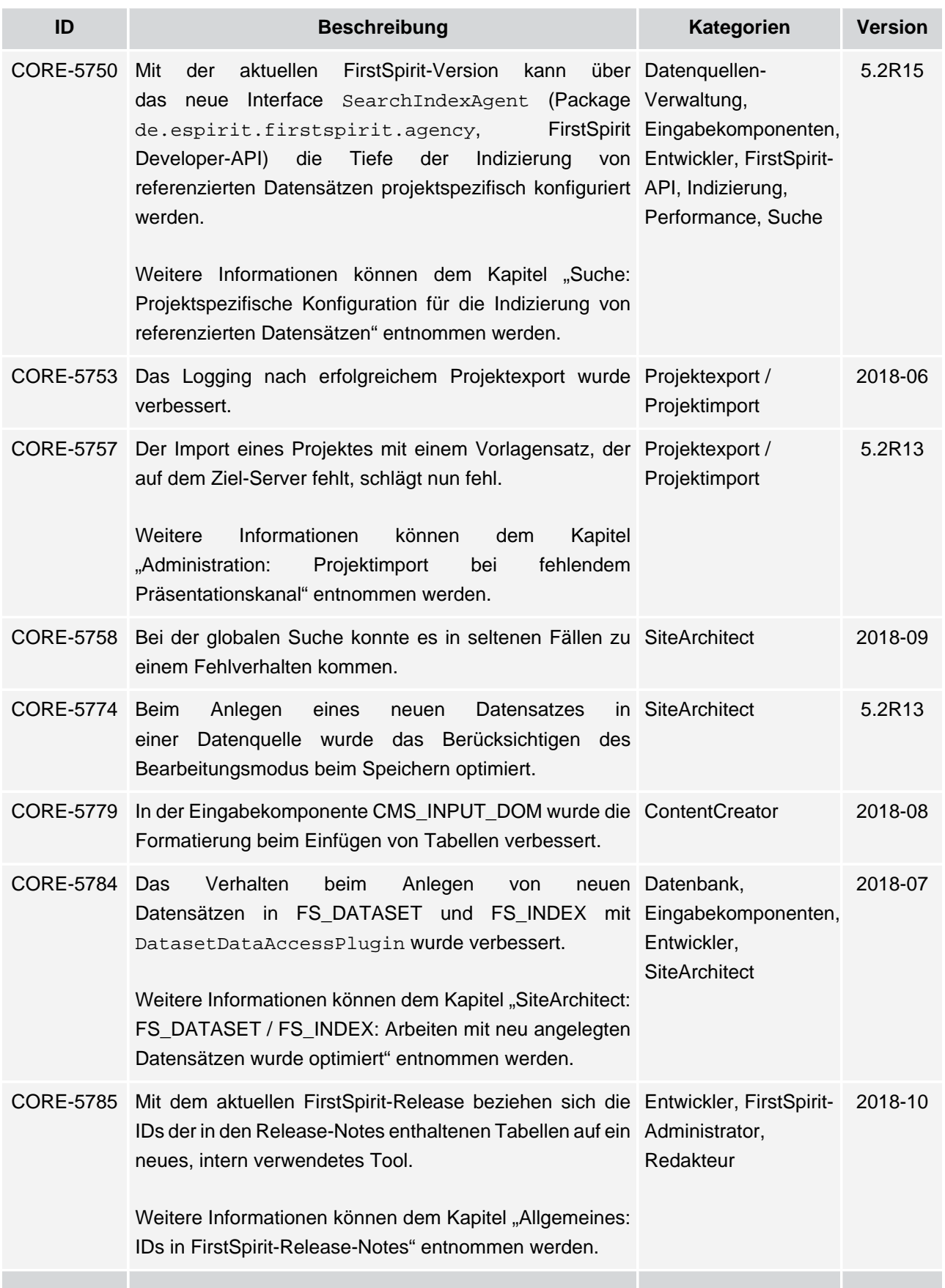

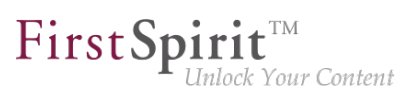

**ID Beschreibung Kategorien Version** CORE-5792 Bei der externen Synchronisierung wurde Berücksichtigen von Strukturvariablen optimiert. das Externe Synchronisierung 5.2R14 CORE-5816 Es wurde ein Fehler behoben, der in seltenen Entwickler, JSON-Fällen dazu führen konnte, dass bei der Verwendung Unterstützung, der Funktion toJSON() im Ausgabekanal ein Vorlagenentwicklung java.lang.StackOverflowError auftrat. 2020-04 CORE-5825 Beim Speichern von Datensätzen wurde die Auswertung SiteArchitect 5.2R14 von ungültigen Referenzen optimiert. CORE-5828 Innerhalb der Regeln (Vorlagen) funktionierte irrtümlich Vorlagenentwicklung 5.2R17 die Autovervollständigung nicht nach einem mehrzeiligen XML-Kommentar. CORE-5829 Das Synchronisieren der Gruppen-Definitionen, die Externe innerhalb der Projekteigenschaften transportiert werden Synchronisierung können, wurde optimiert. 5.2R13 CORE-5854 Zur Identifikation eines FirstSpirit-Elements in einer ContentCreator, bestimmten Projektsprache wurde analog zur Funktion Entwickler, FirstSpiriteditorId() eine neue Funktion previewId() API, Moduleingeführt. Die Funktion editorId() wurde außerdem Entwicklung, um einen zusätzlichen Parameter details erweitert. Zur Auswertung des Rückgabewertes wurde ein Agent als Vorschau Teil der API implementiert. [Weitere Informationen können dem Kapitel "Modul-](#page-422-0)[Entwicklung, Skripte, API: Erweiterung von Funktionen](#page-422-0) [zur Kommunikation zwischen clientseitiger Single-Page-](#page-422-0)[Application \(SPA\) und ContentCreator \(TPP\)" entnommen](#page-422-0) [werden.](#page-422-0) Vorlagenentwicklung, 5.2R16 CORE-5856 Bei mehreren reflexiven Remote-Projekt-Konfigurationen SiteArchitect 5.2R13 in einem Projekt konnte es im Auswahldialog der Eingabekomponente FS\_REFERENCE zu einem

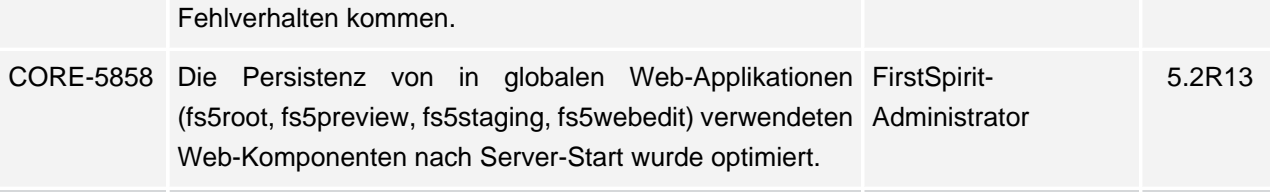

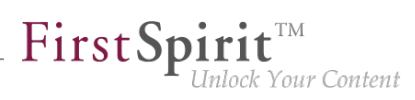

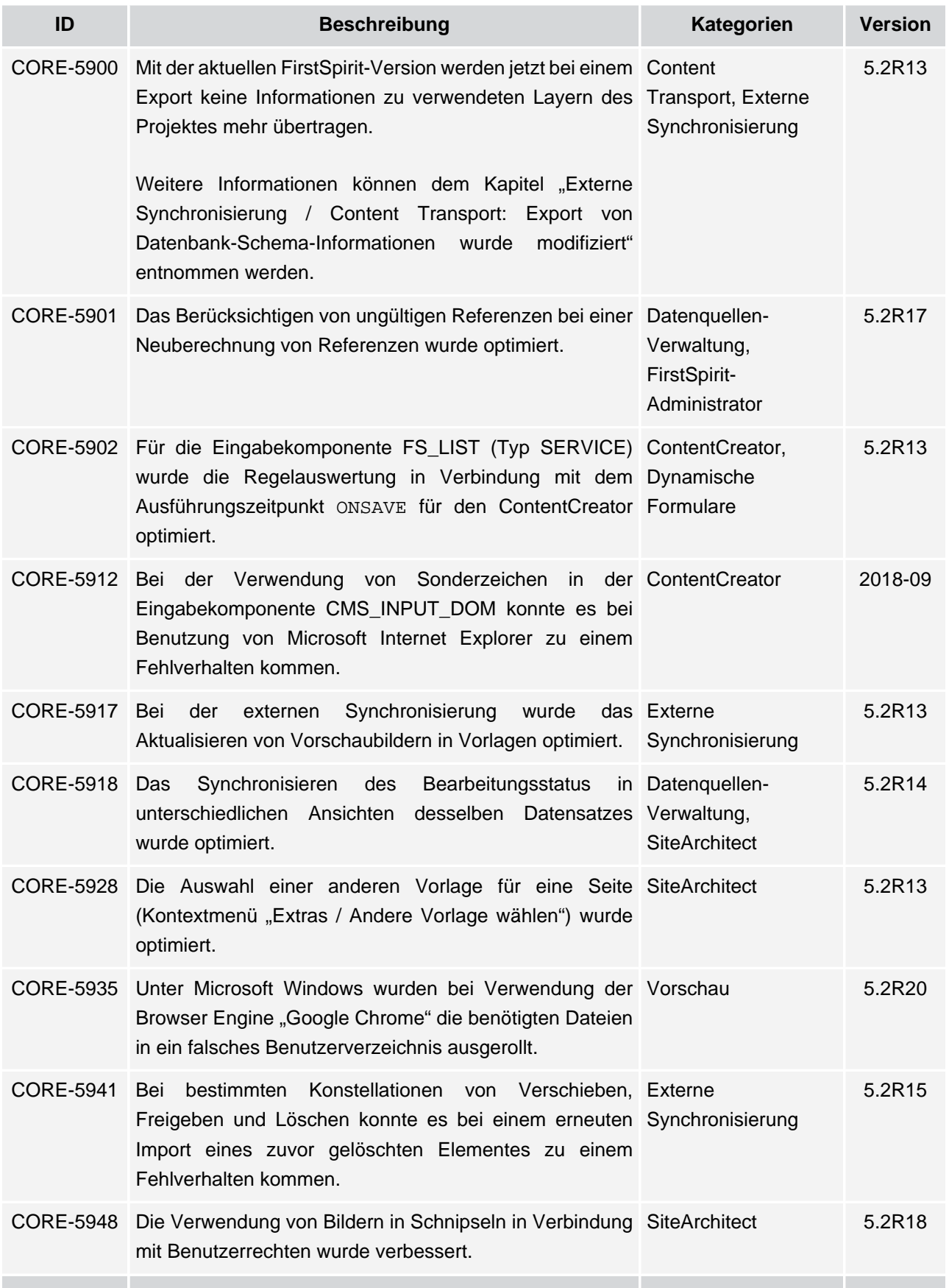

τ.
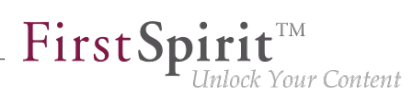

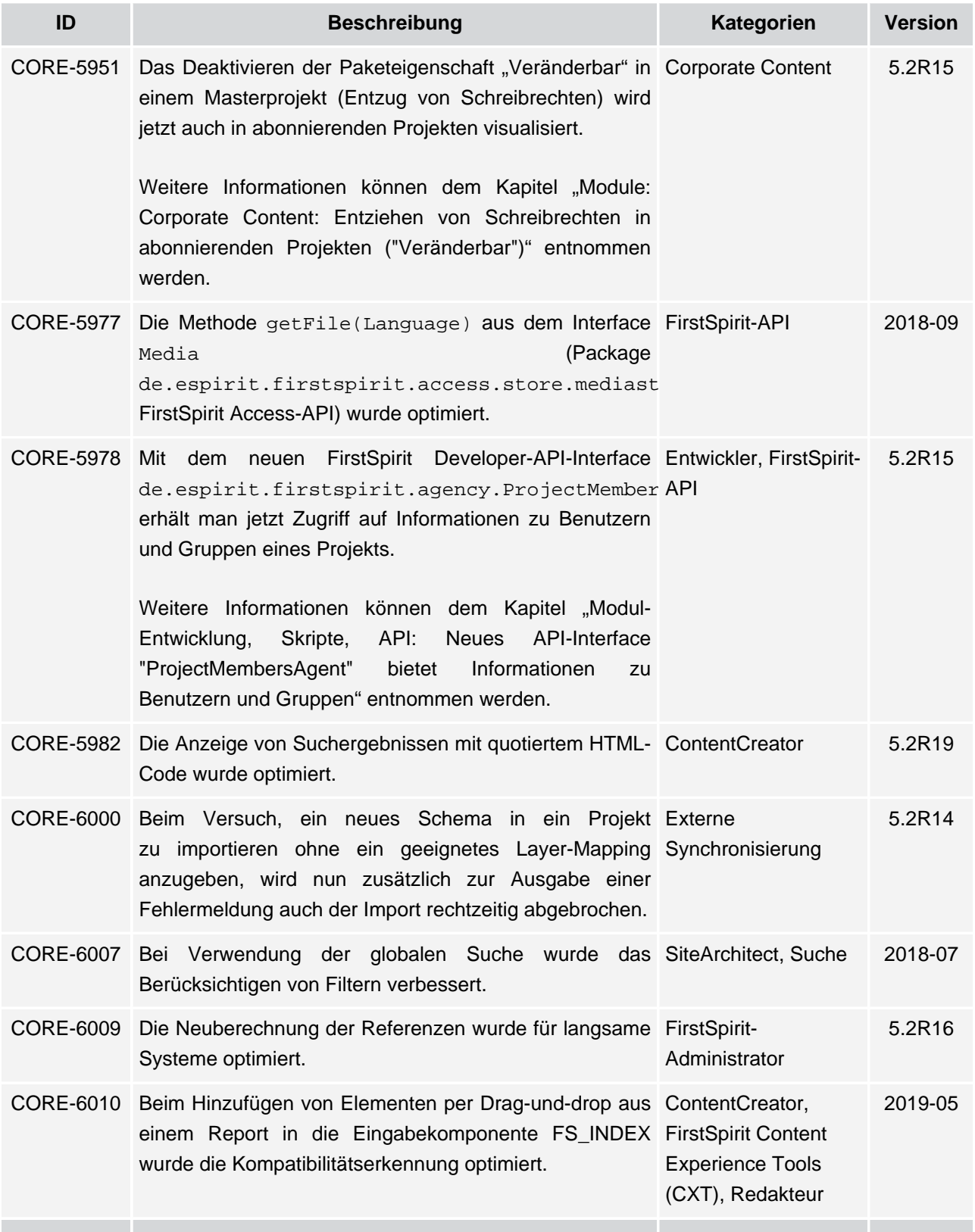

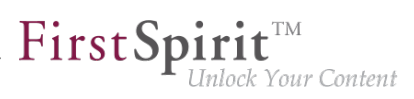

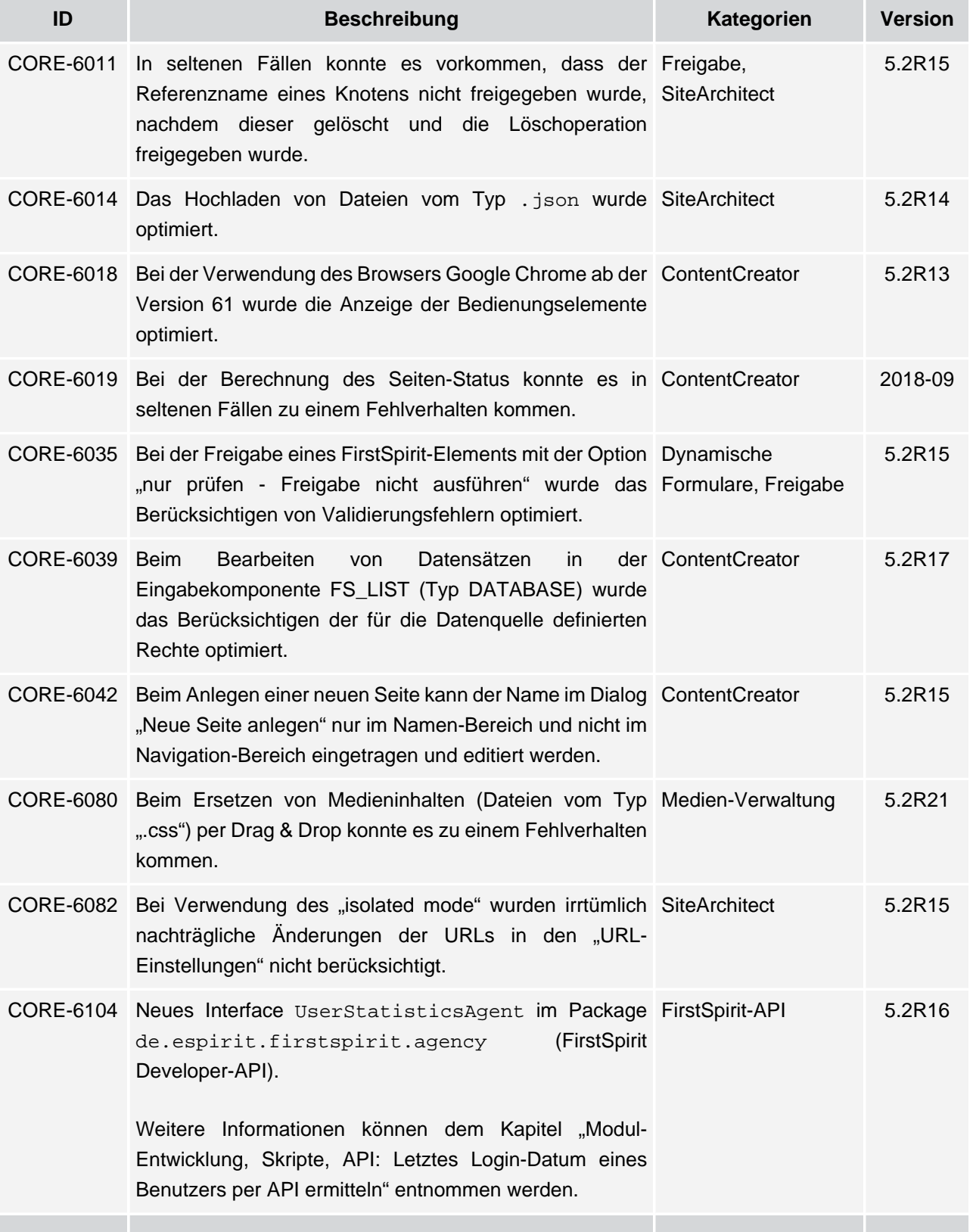

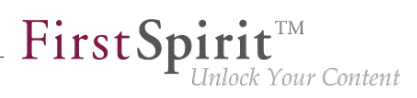

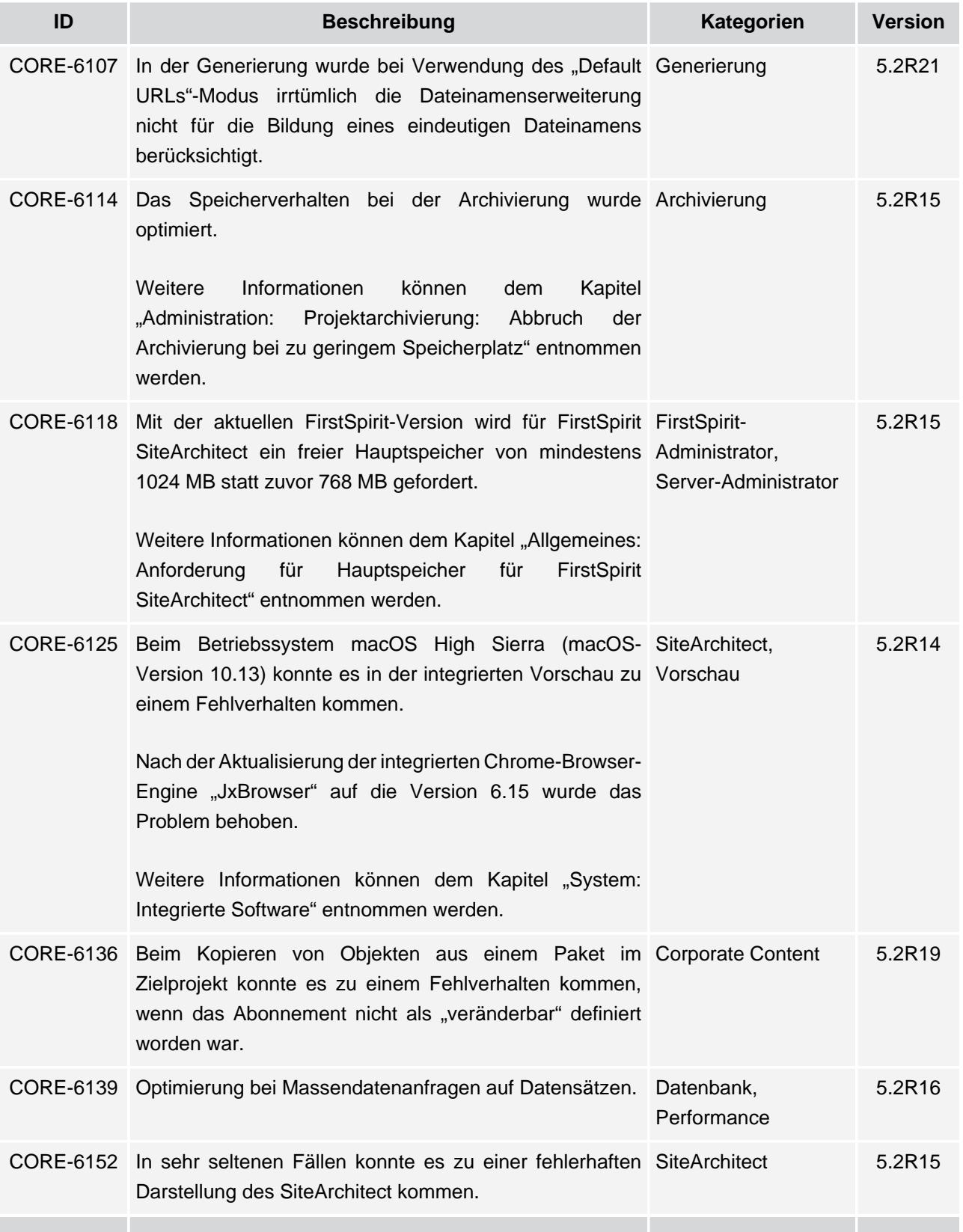

s.

seit Oktober 2015

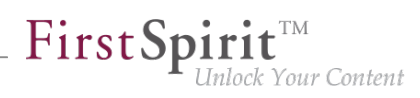

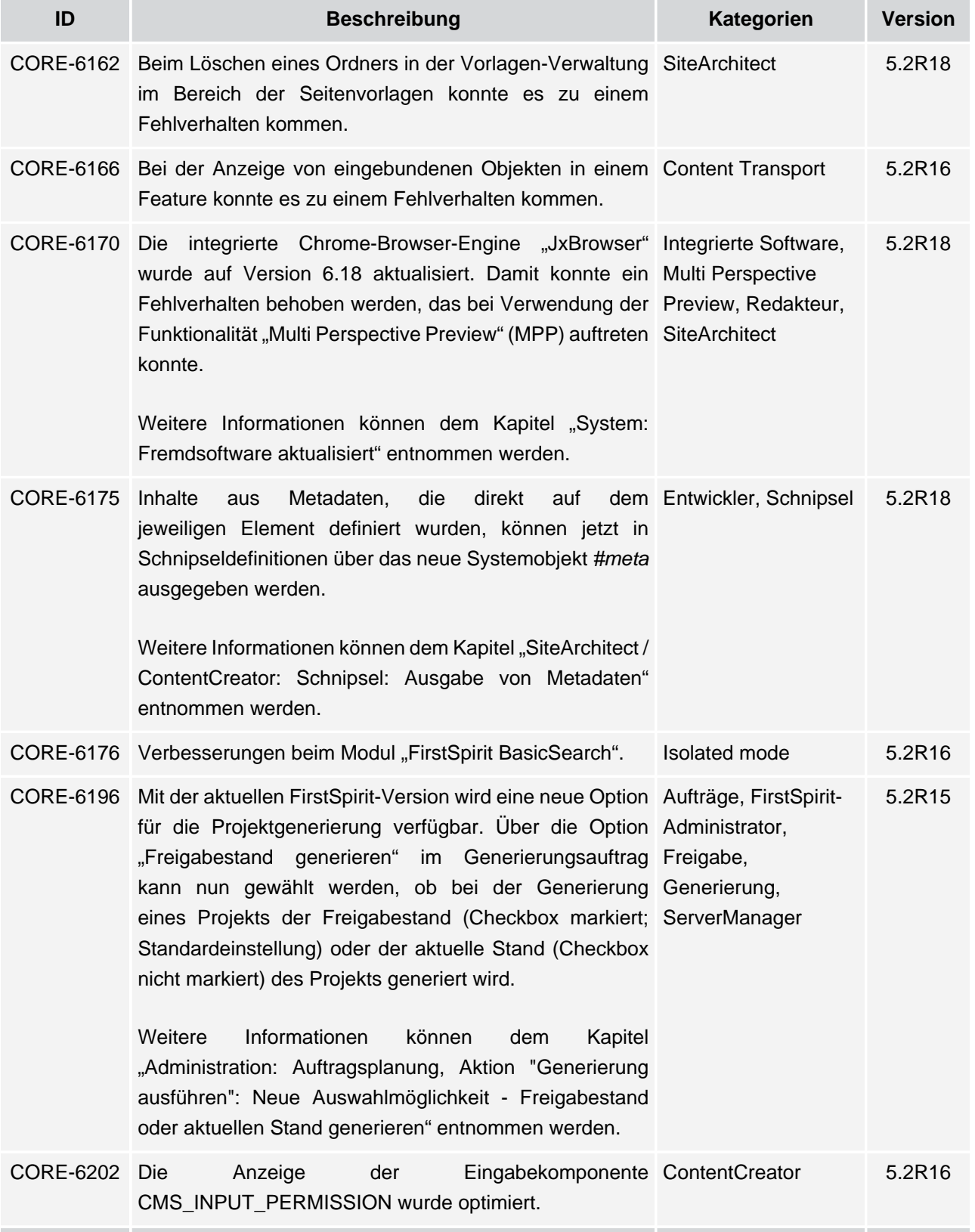

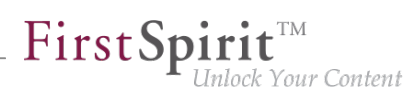

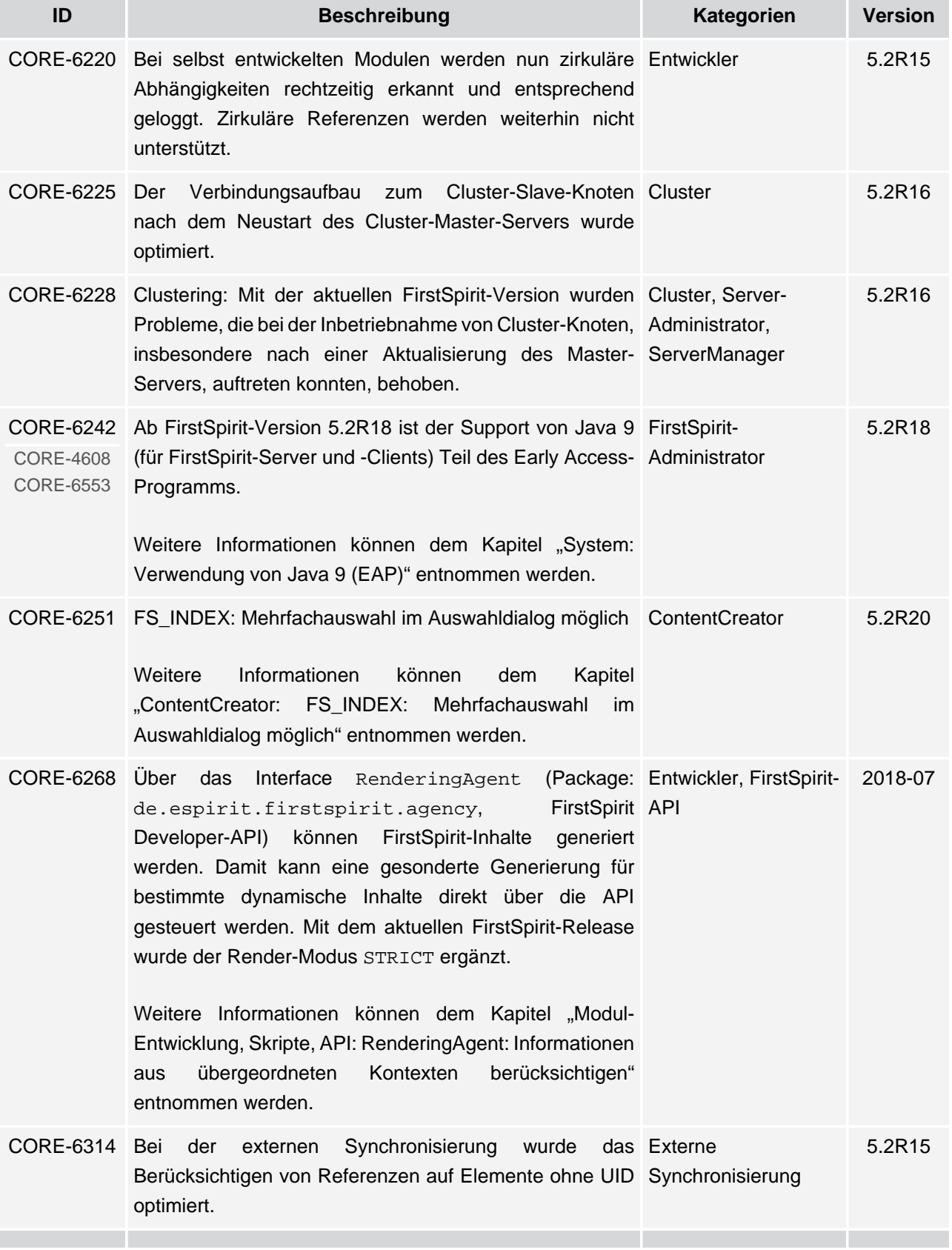

v.

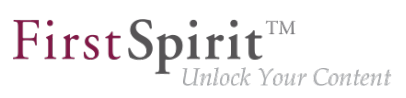

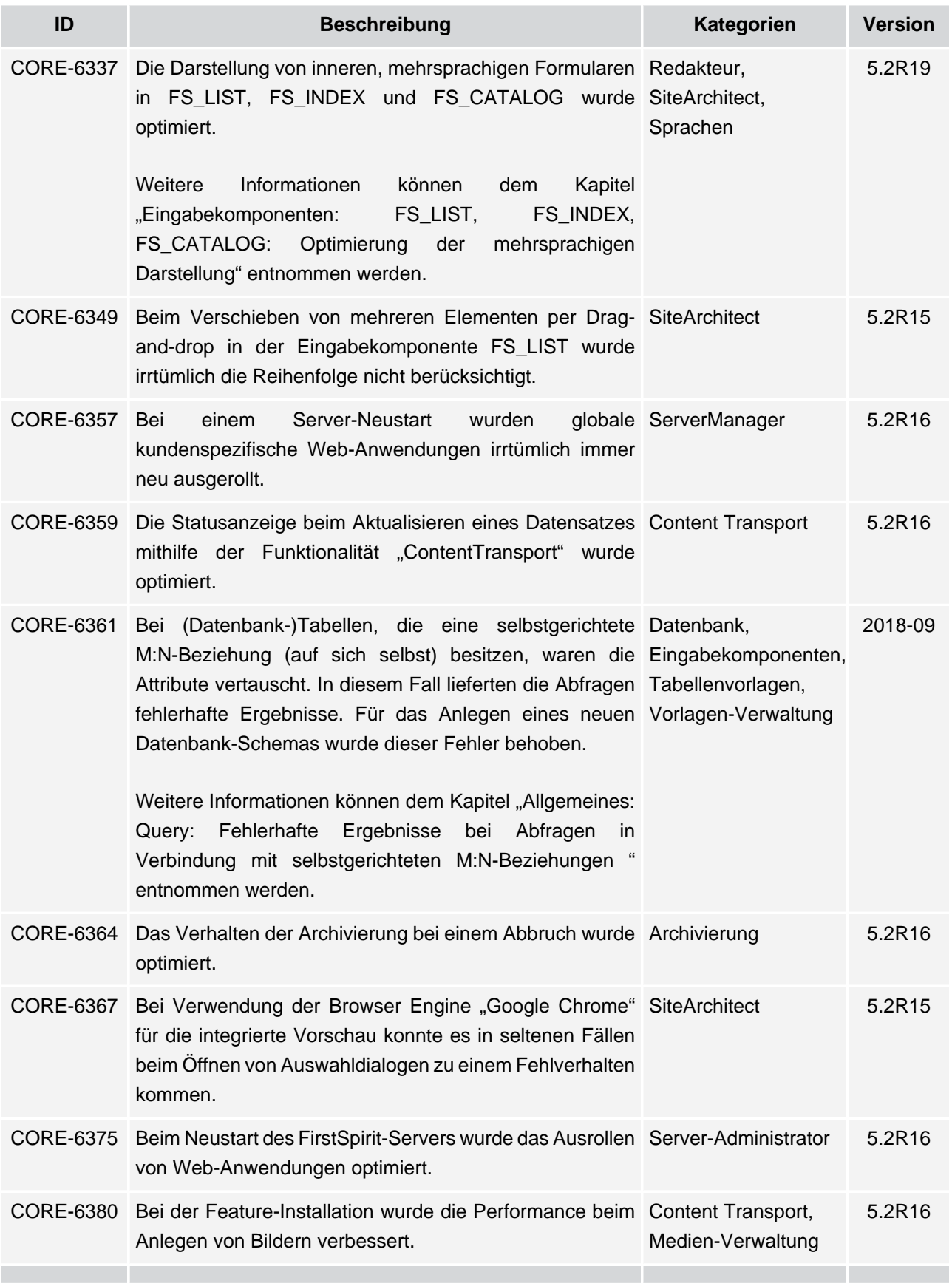

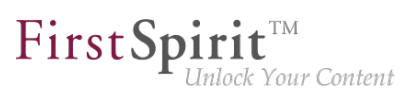

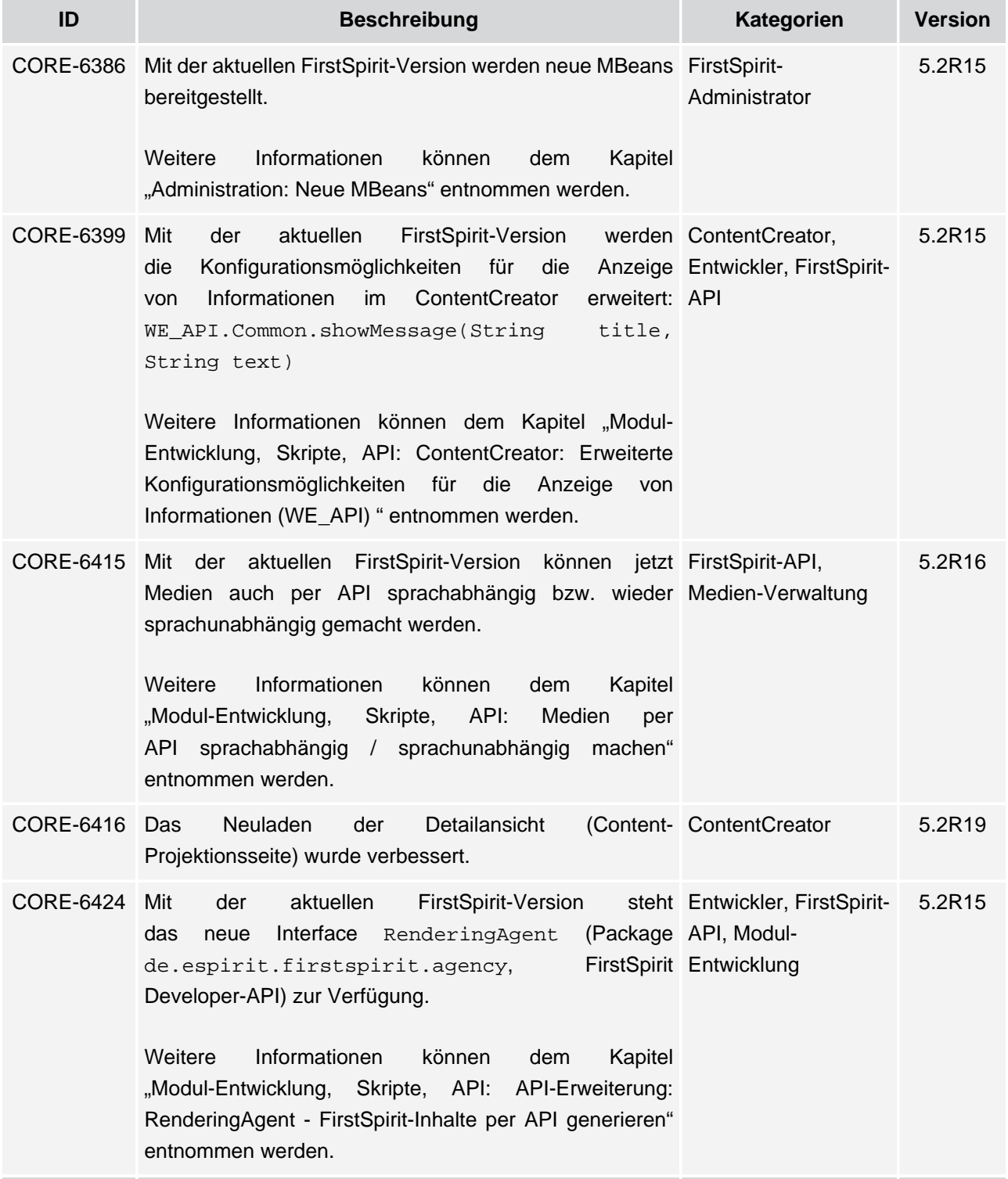

v.

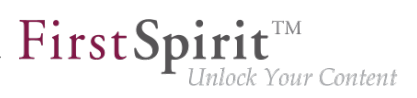

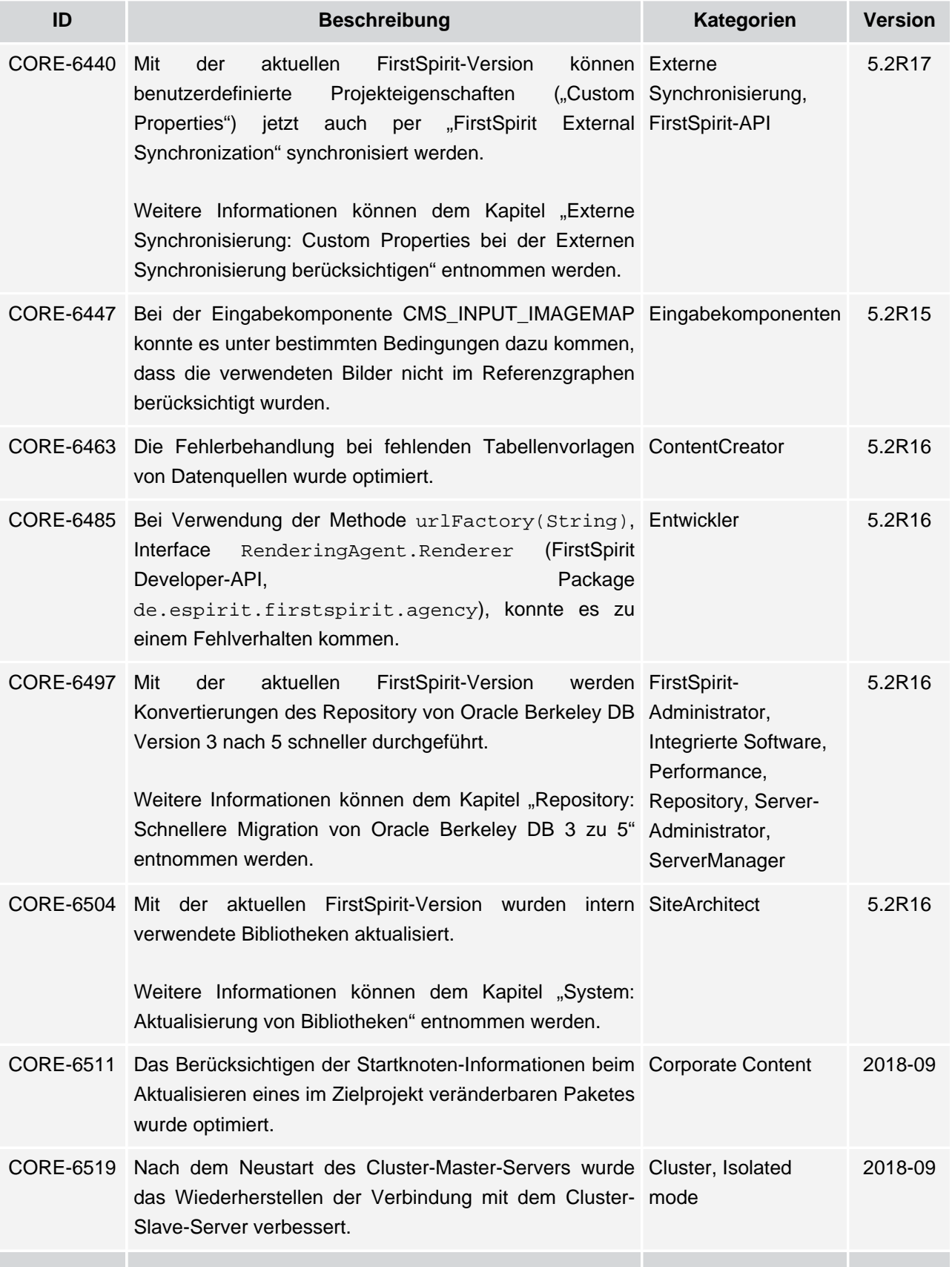

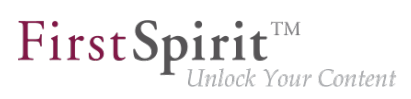

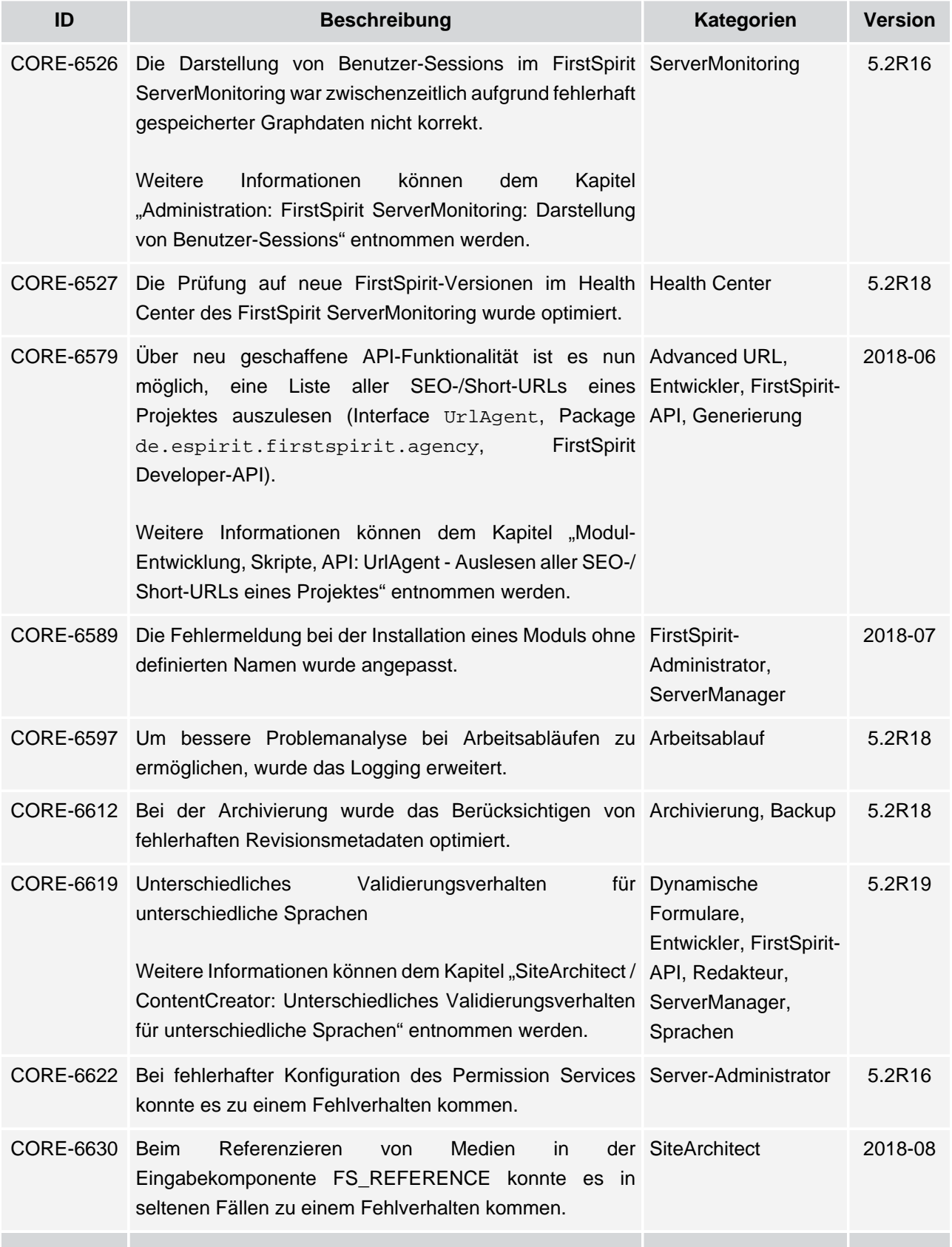

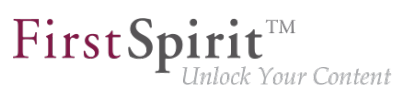

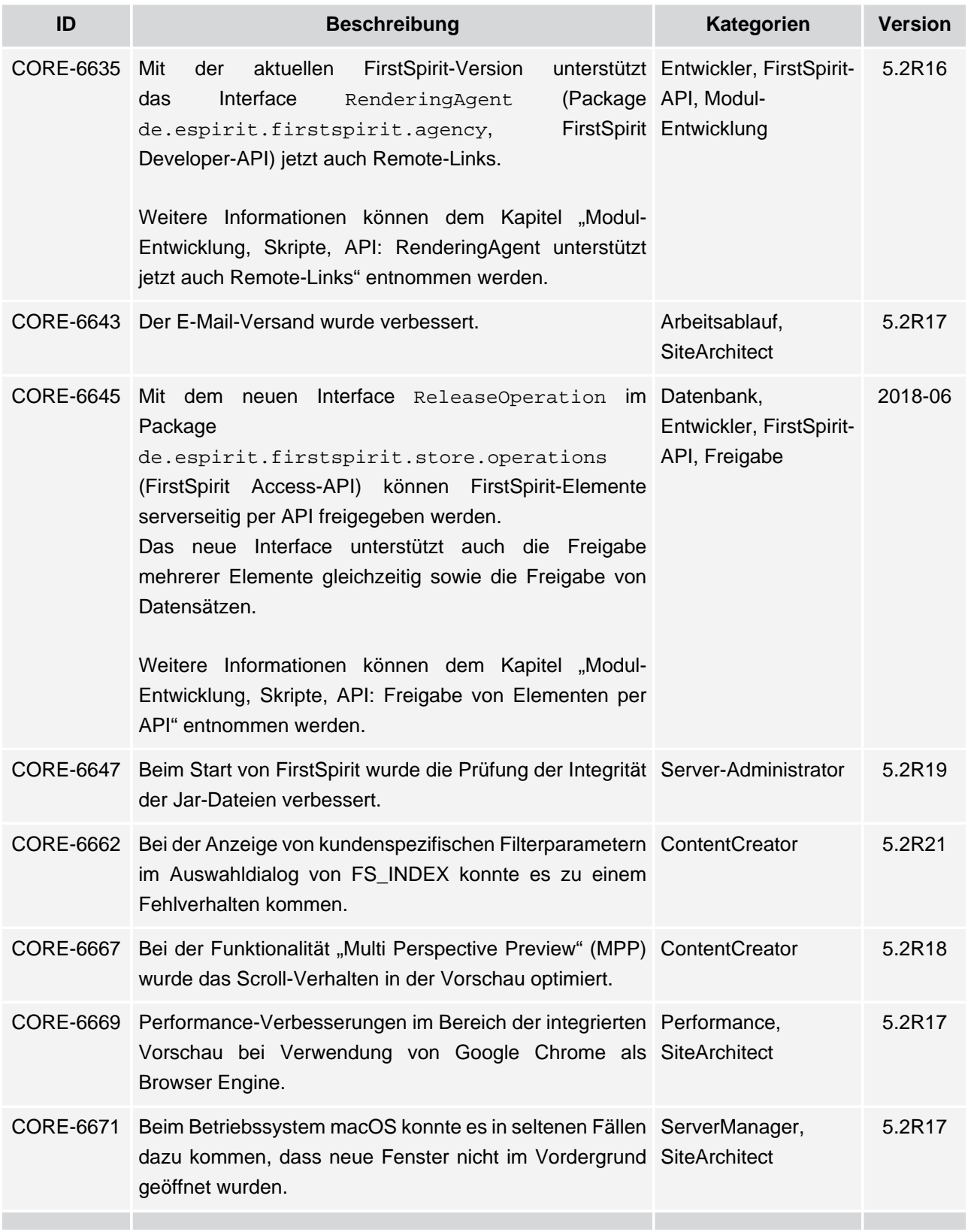

s.

seit Oktober 2015

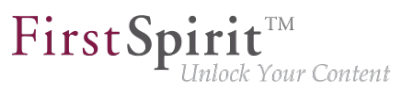

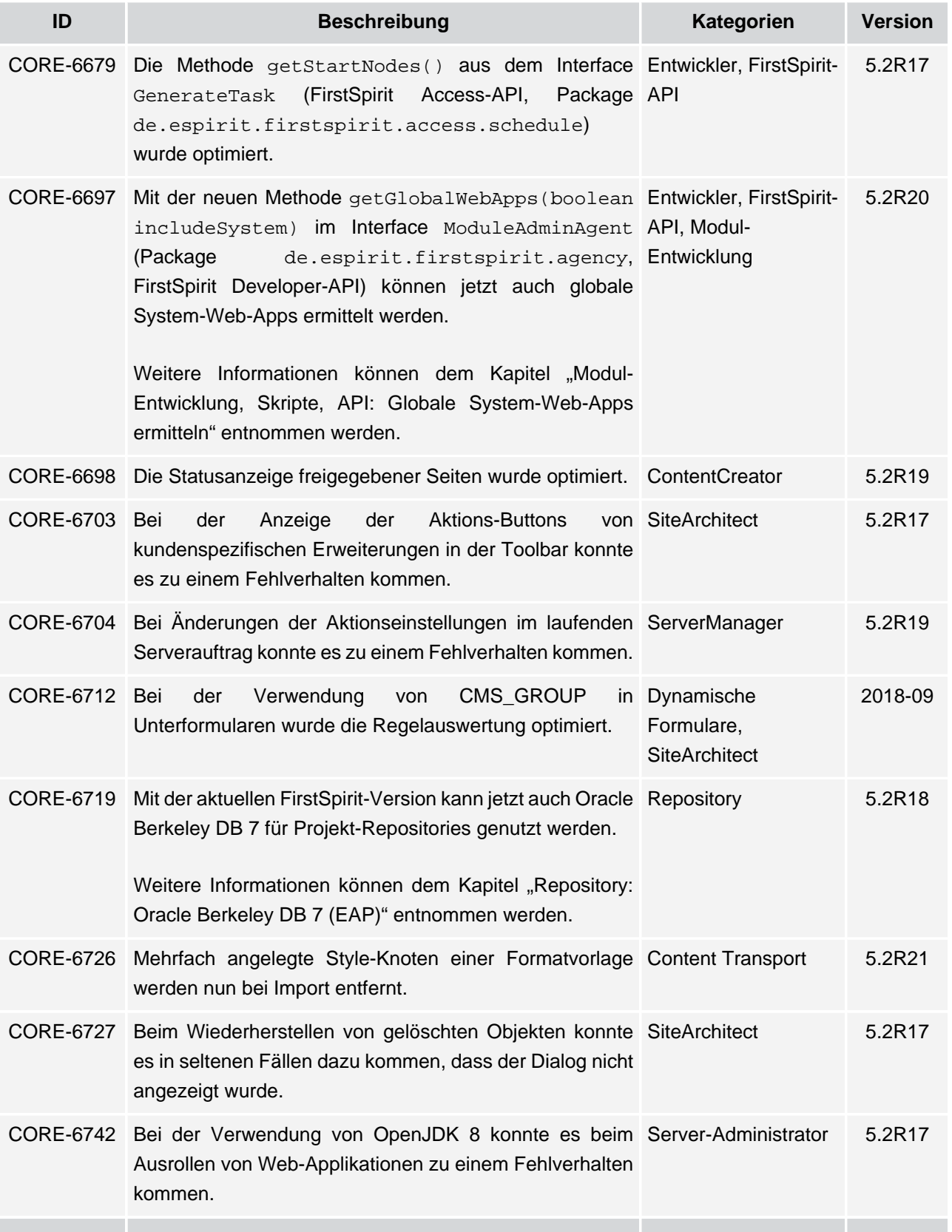

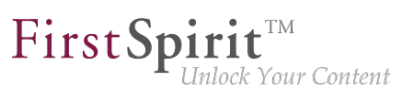

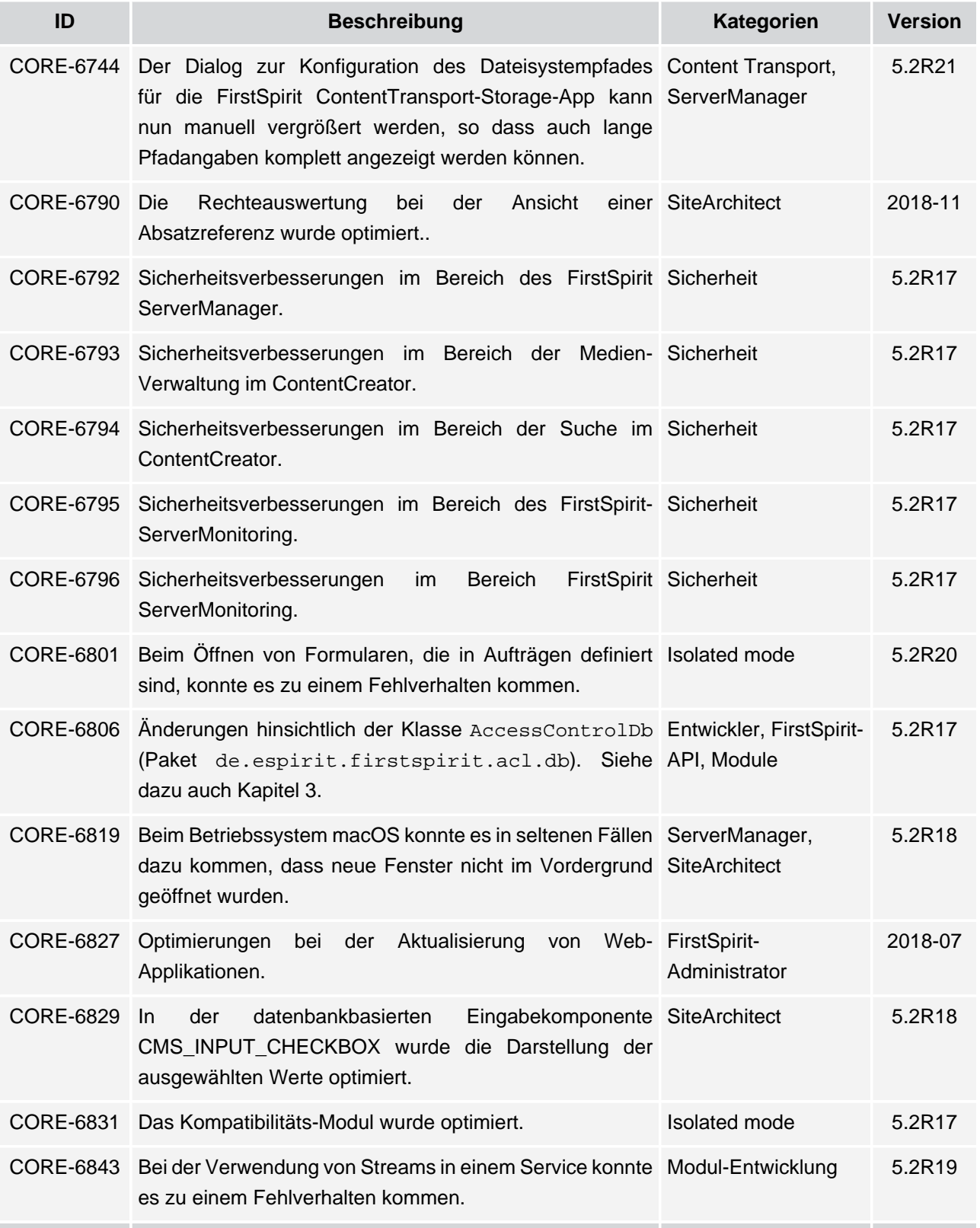

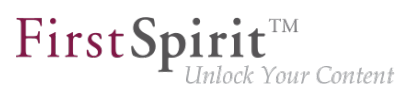

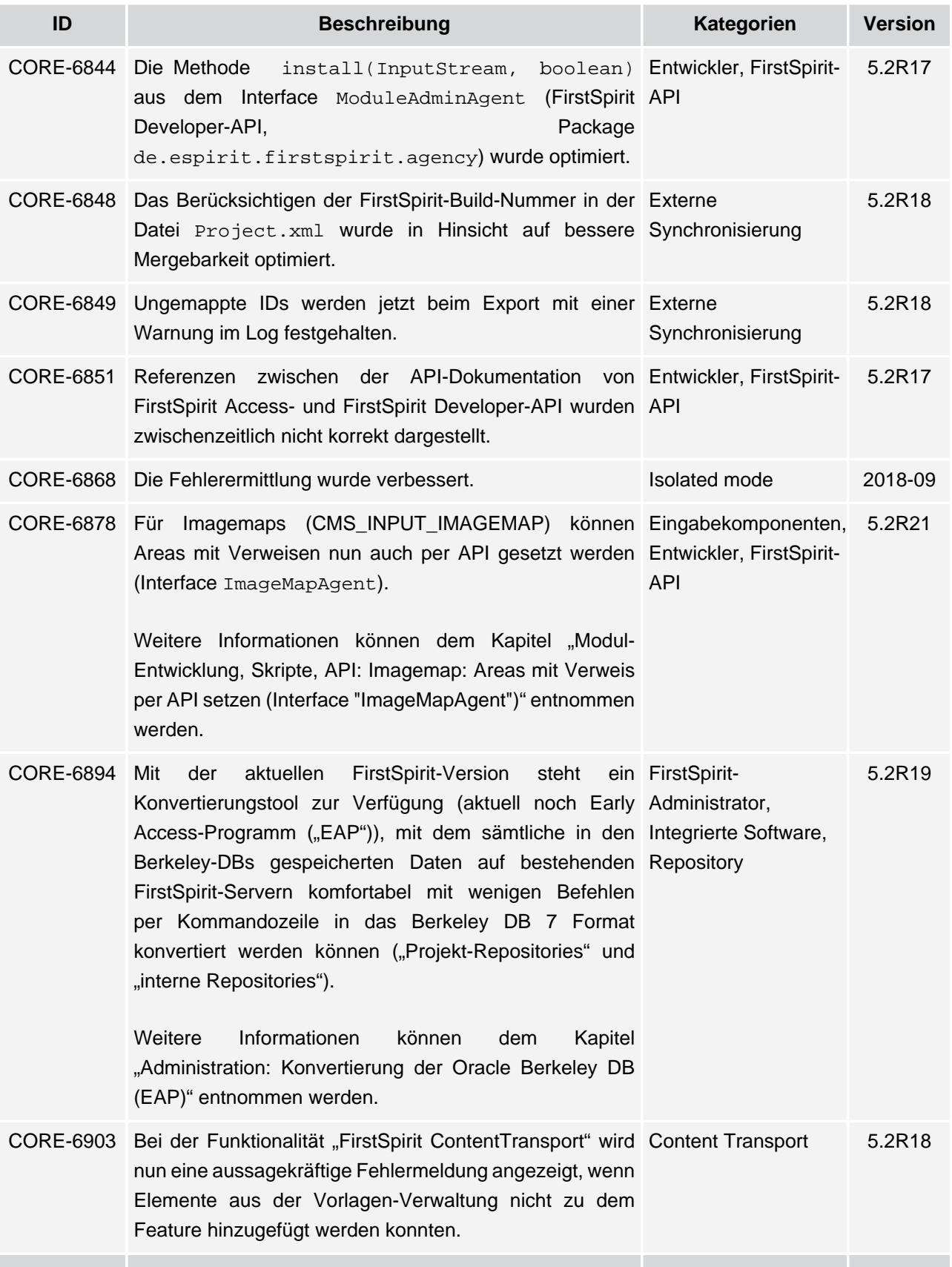

seit Oktober 2015

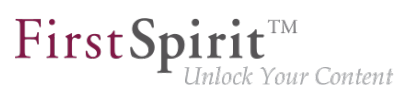

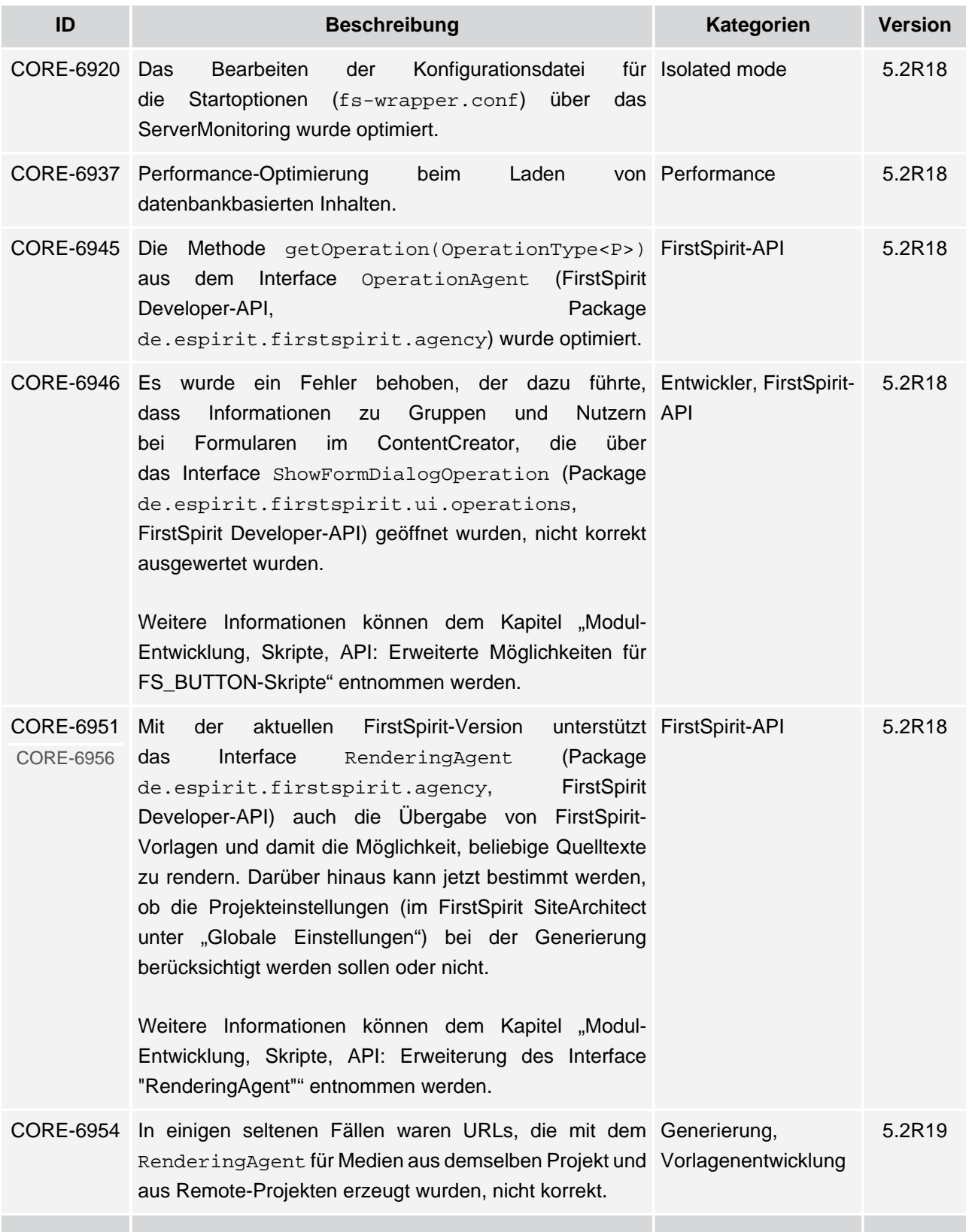

seit Oktober 2015

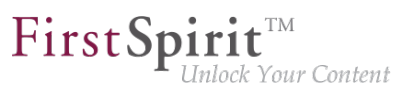

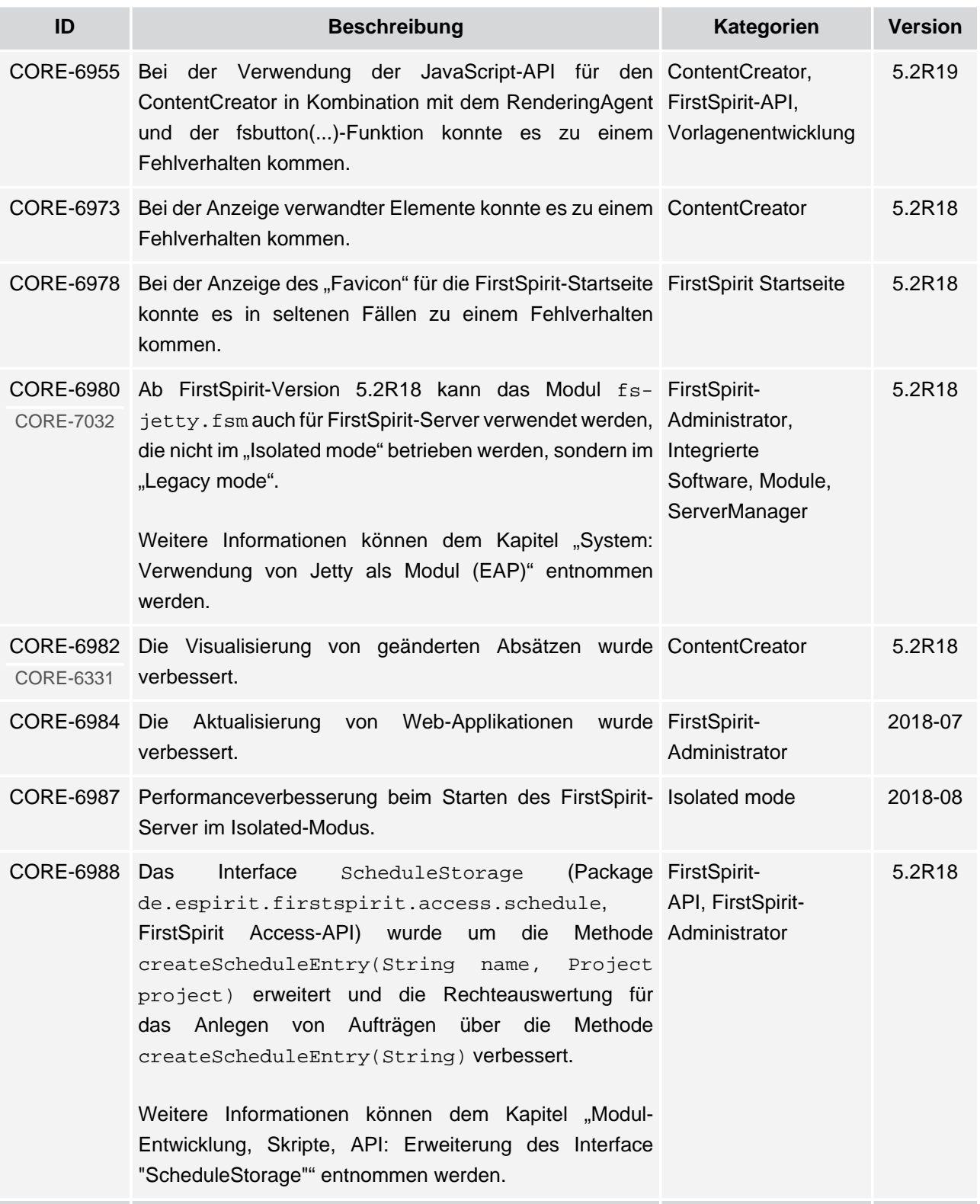

v.

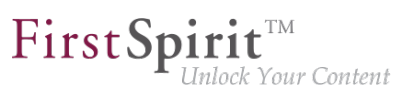

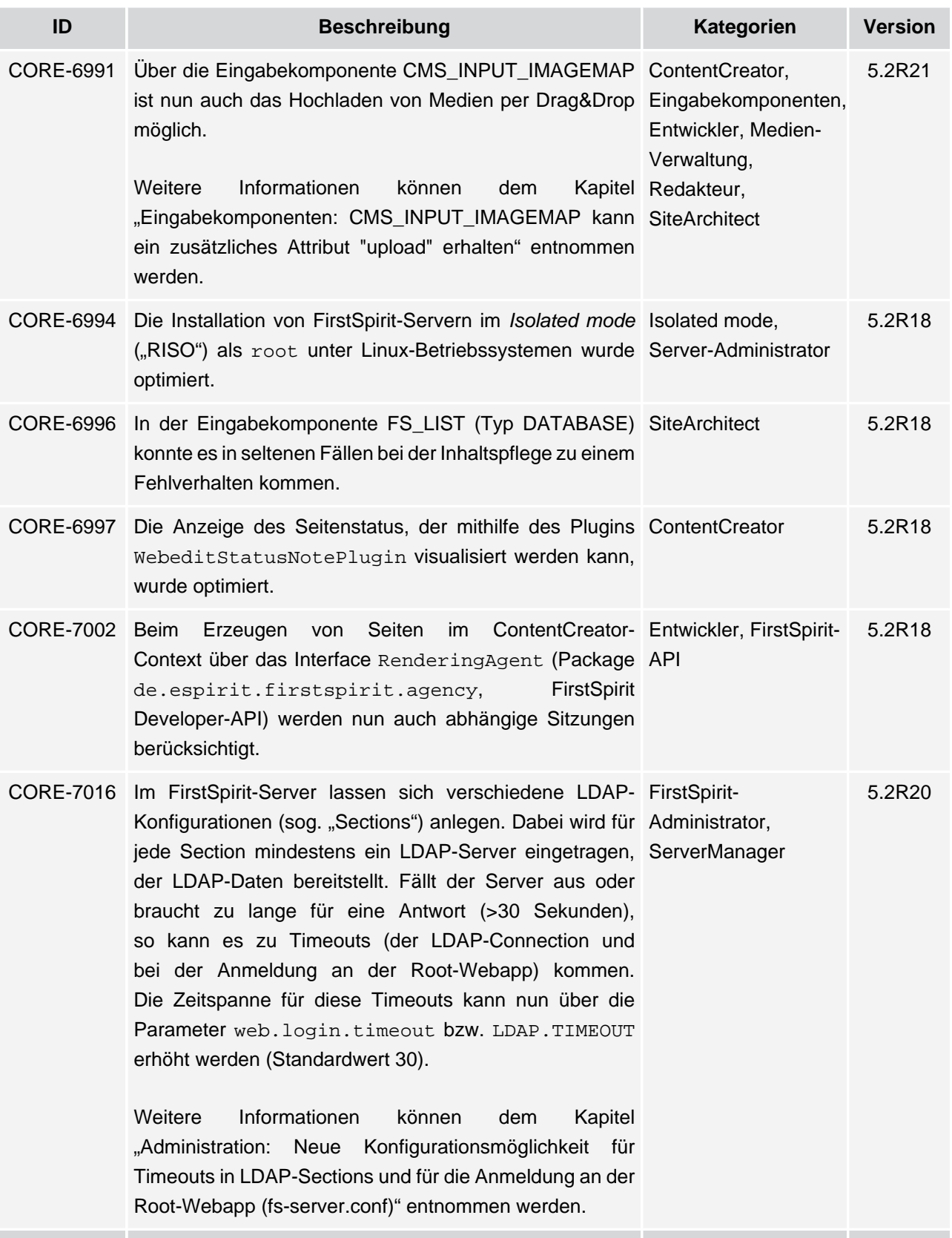

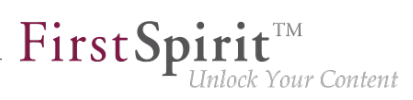

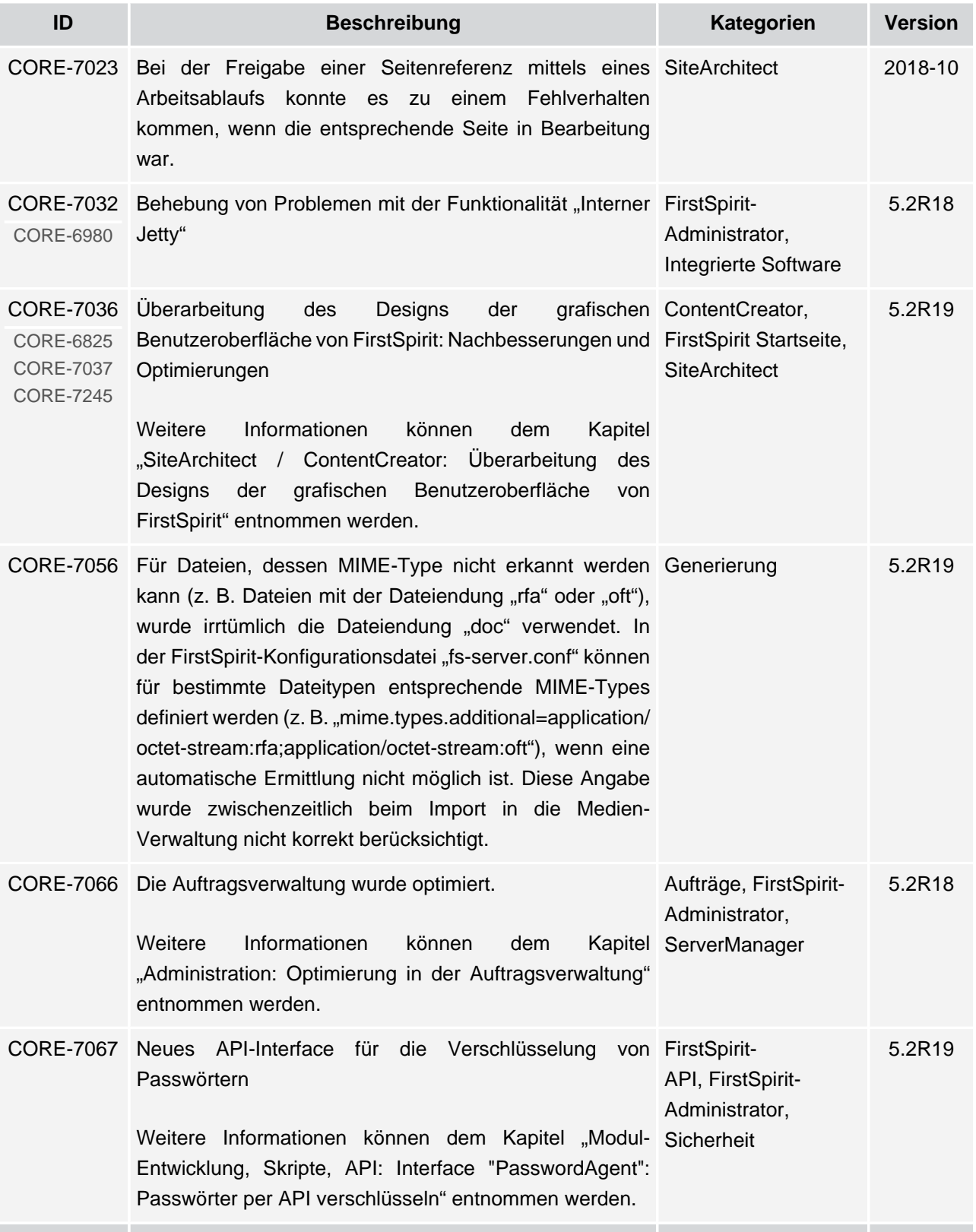

s.

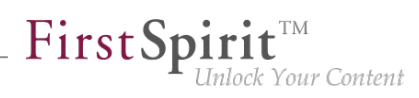

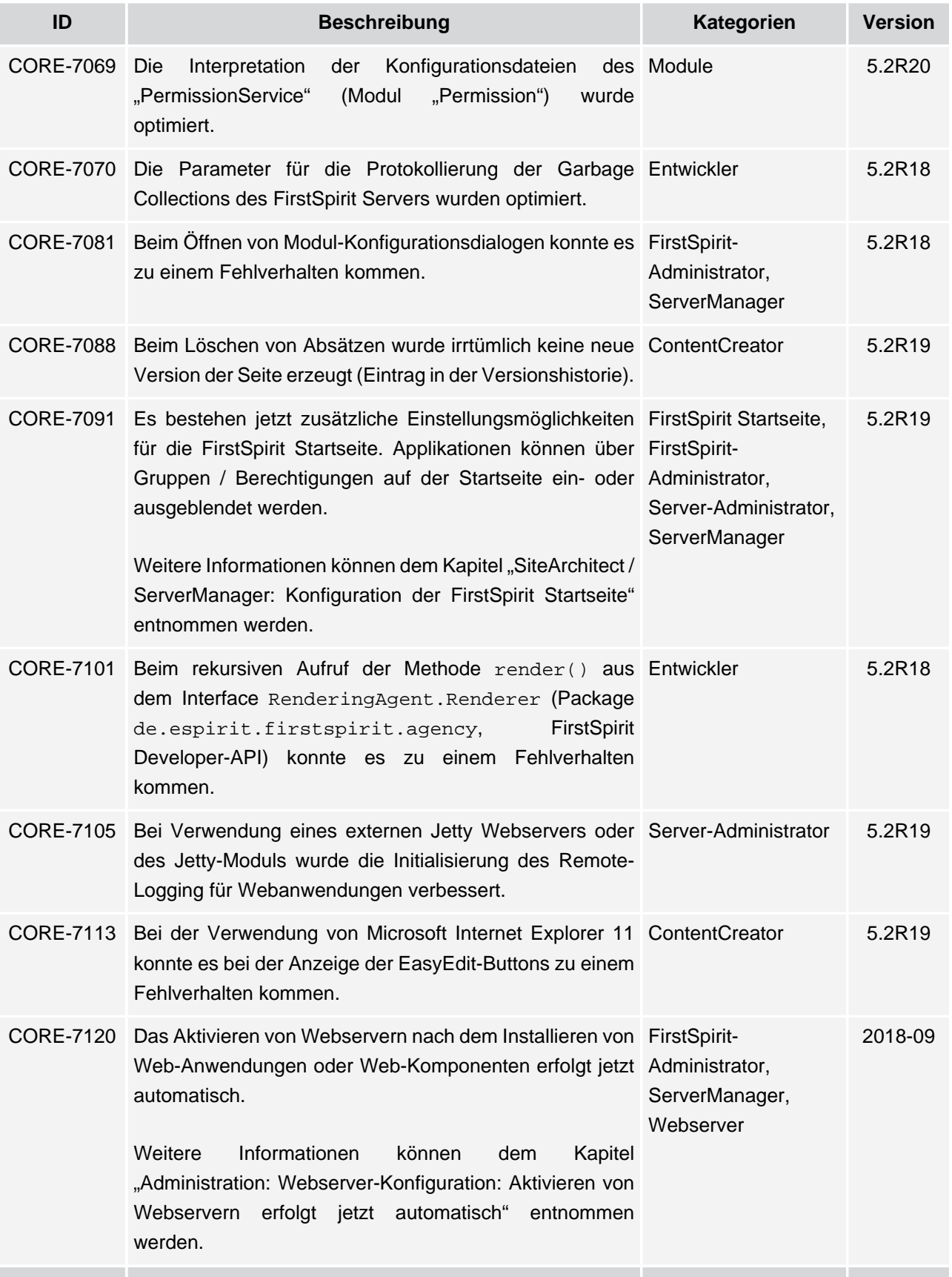

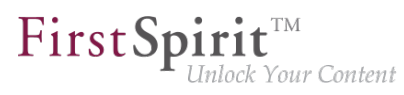

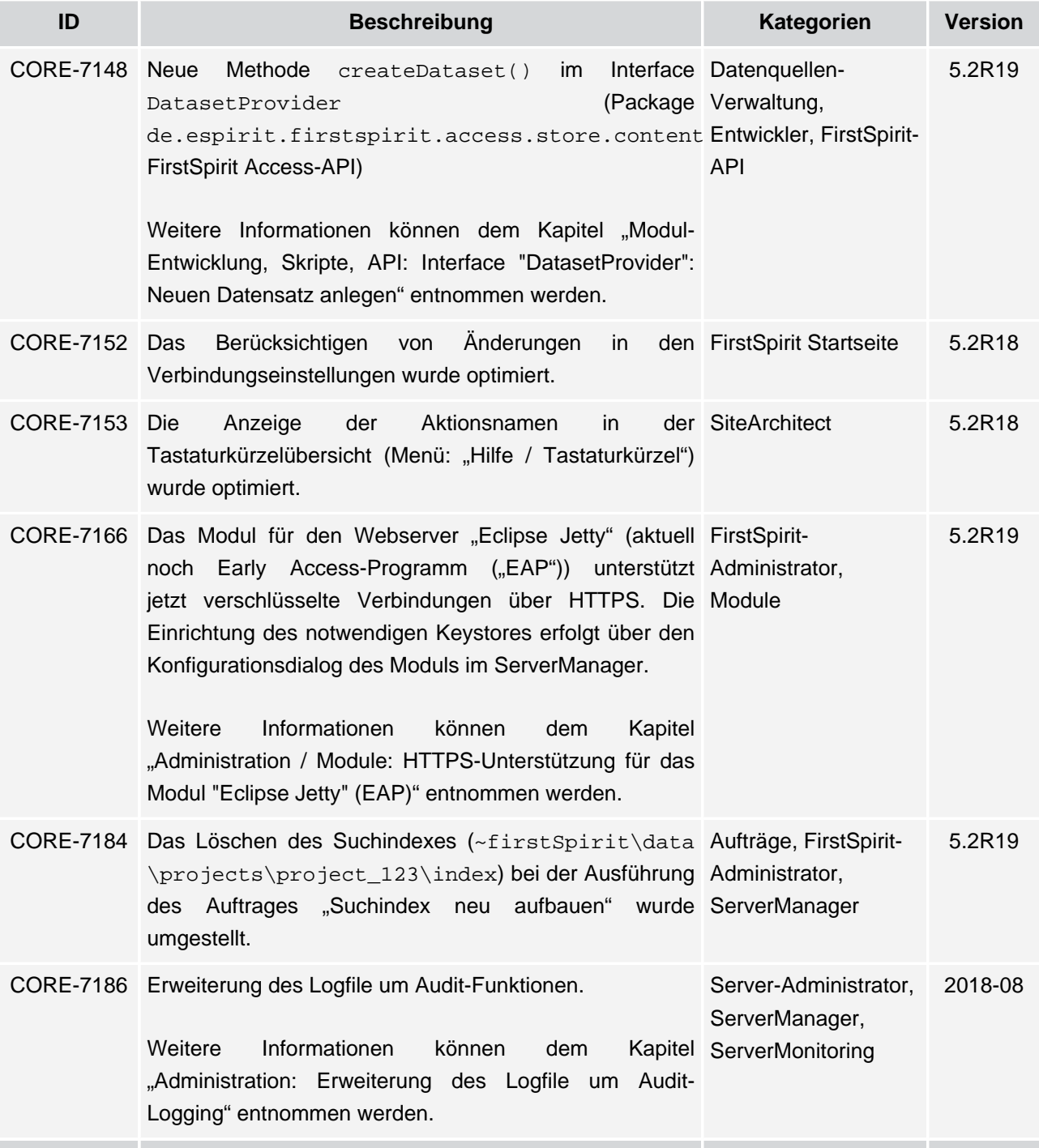

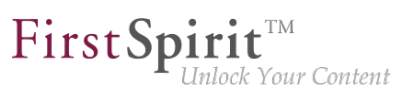

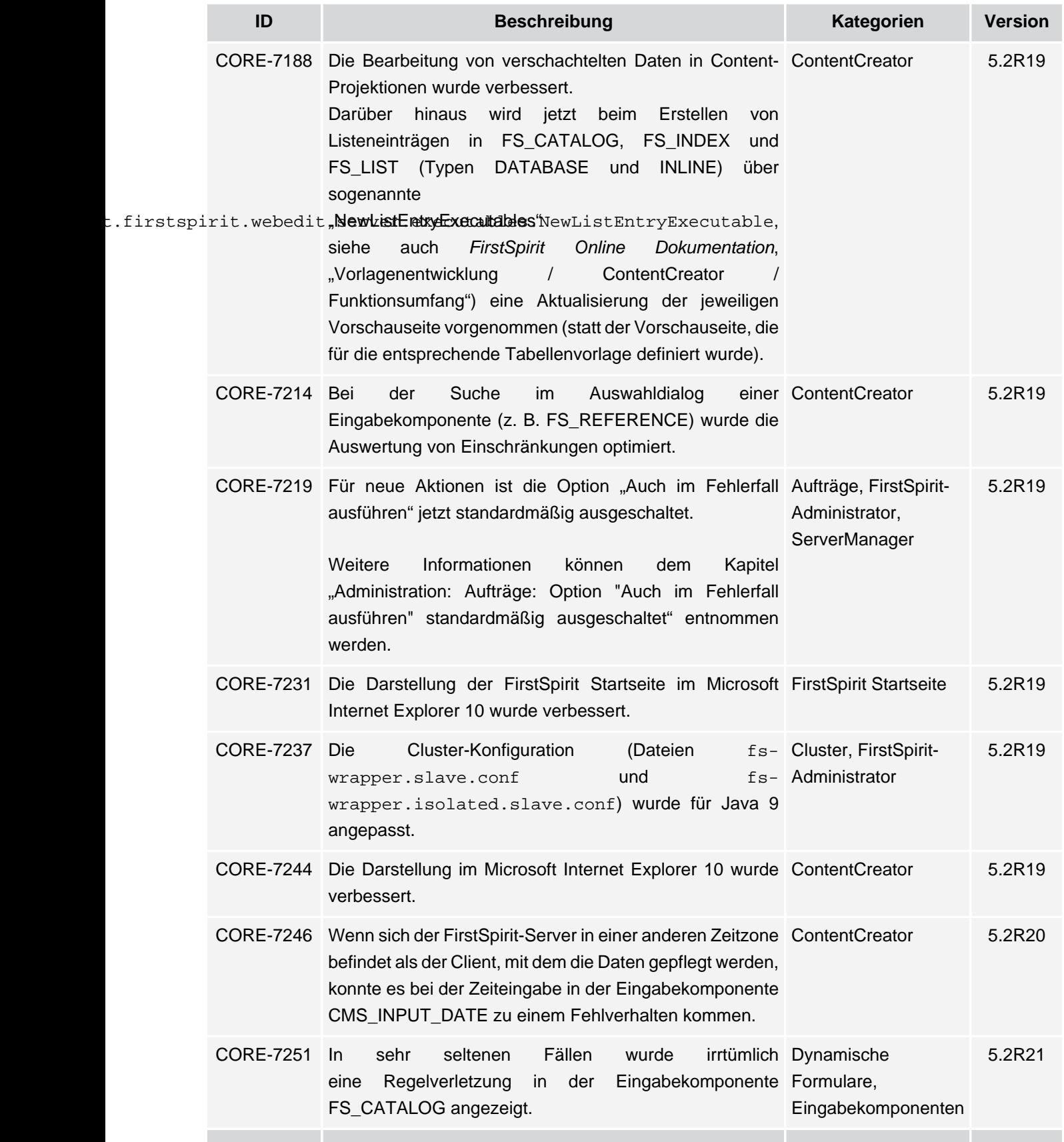

seit Oktober 2015

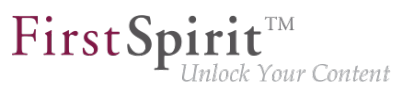

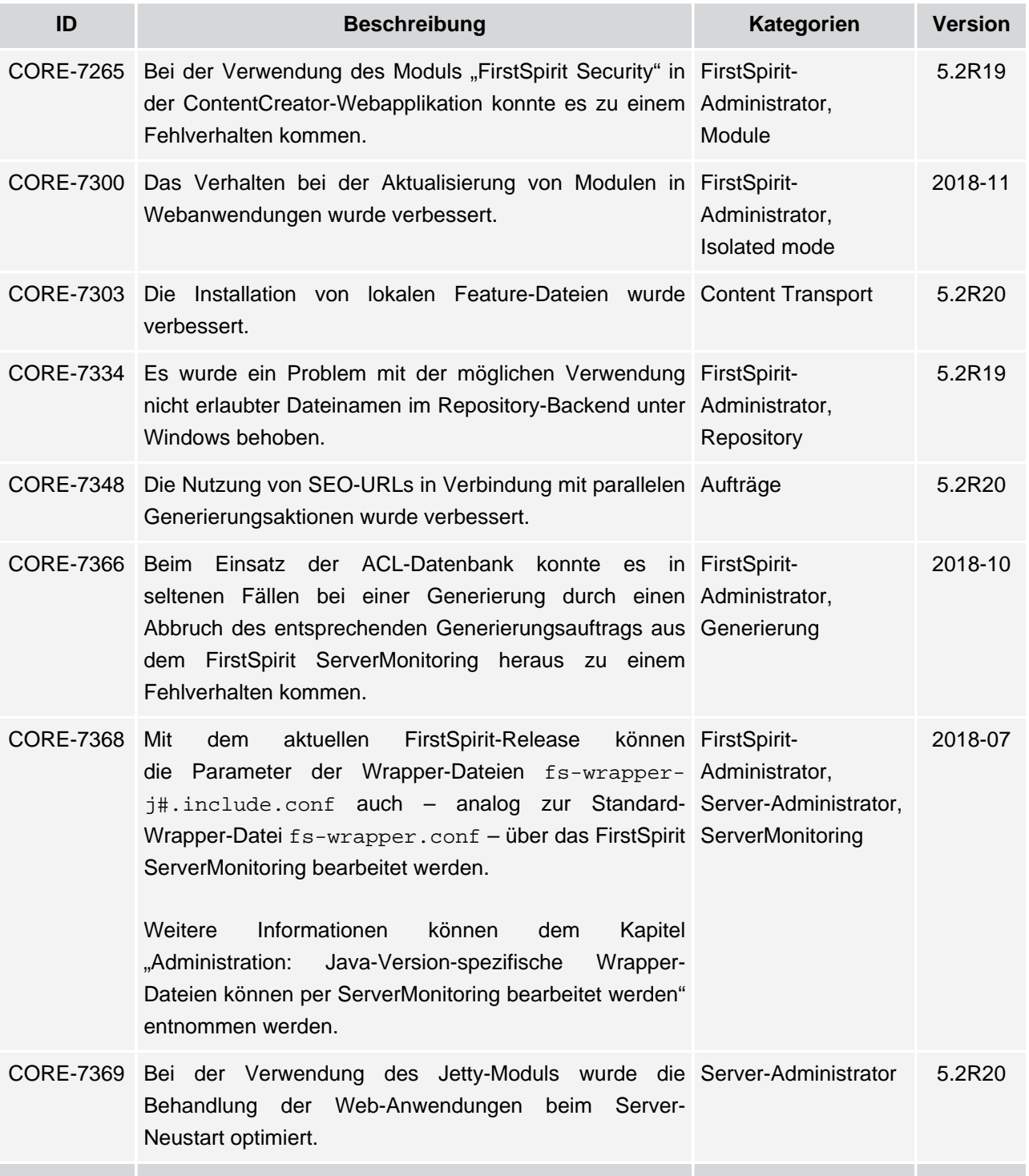

ъ

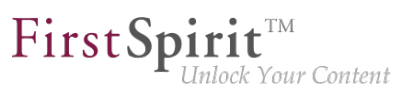

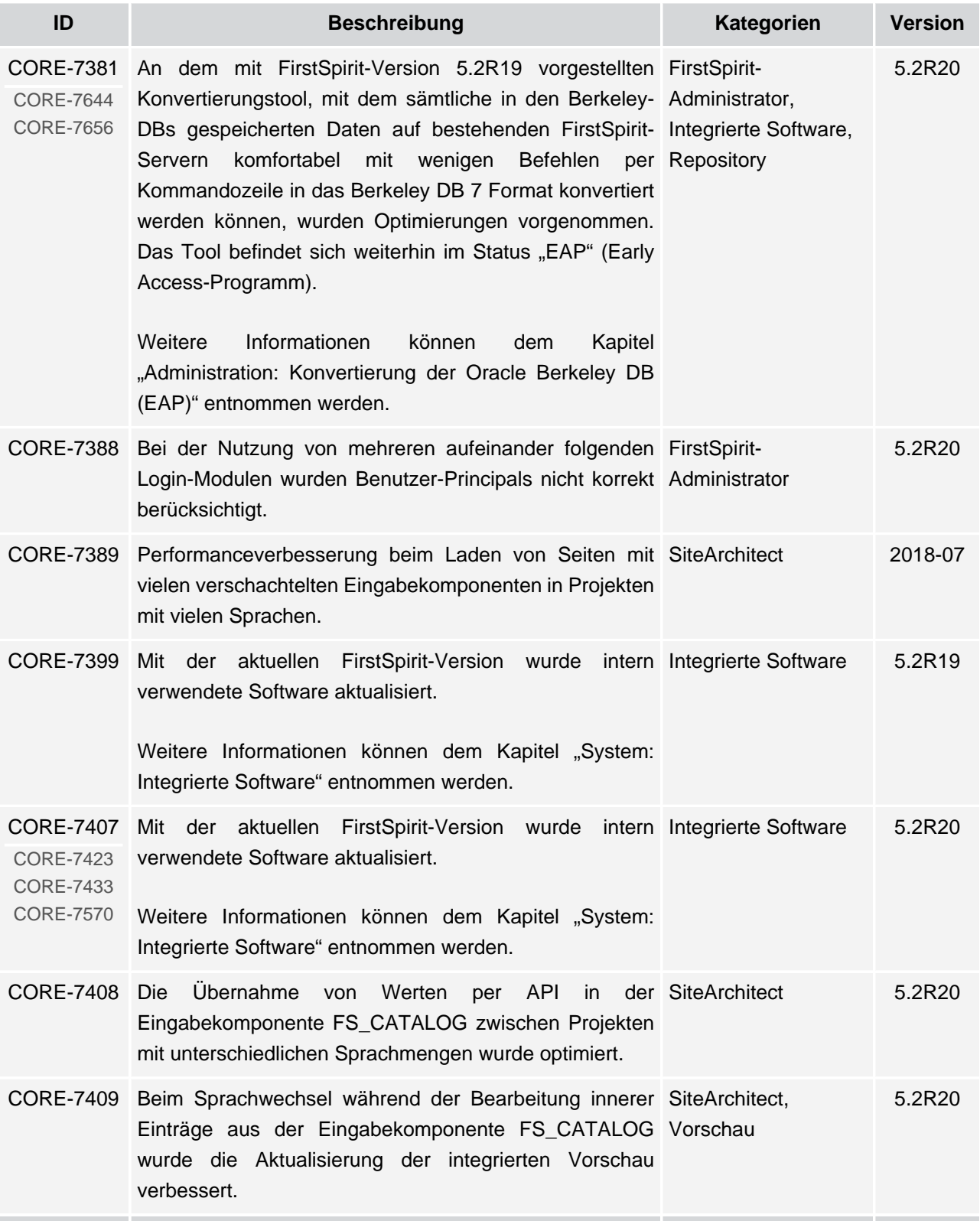

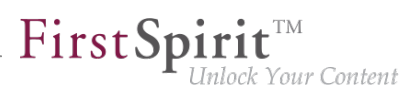

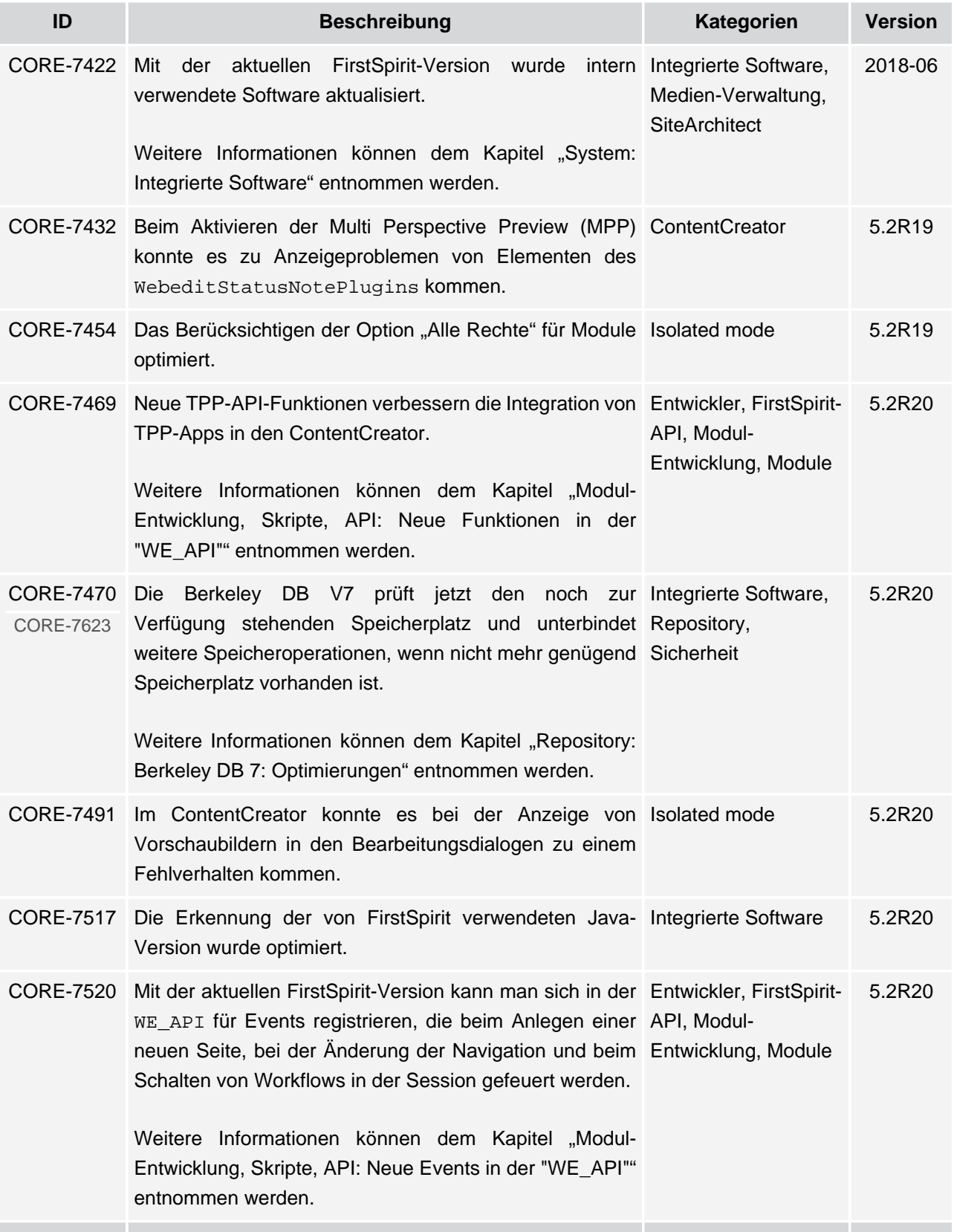

seit Oktober 2015

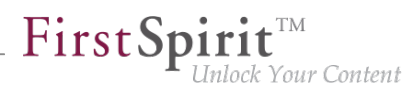

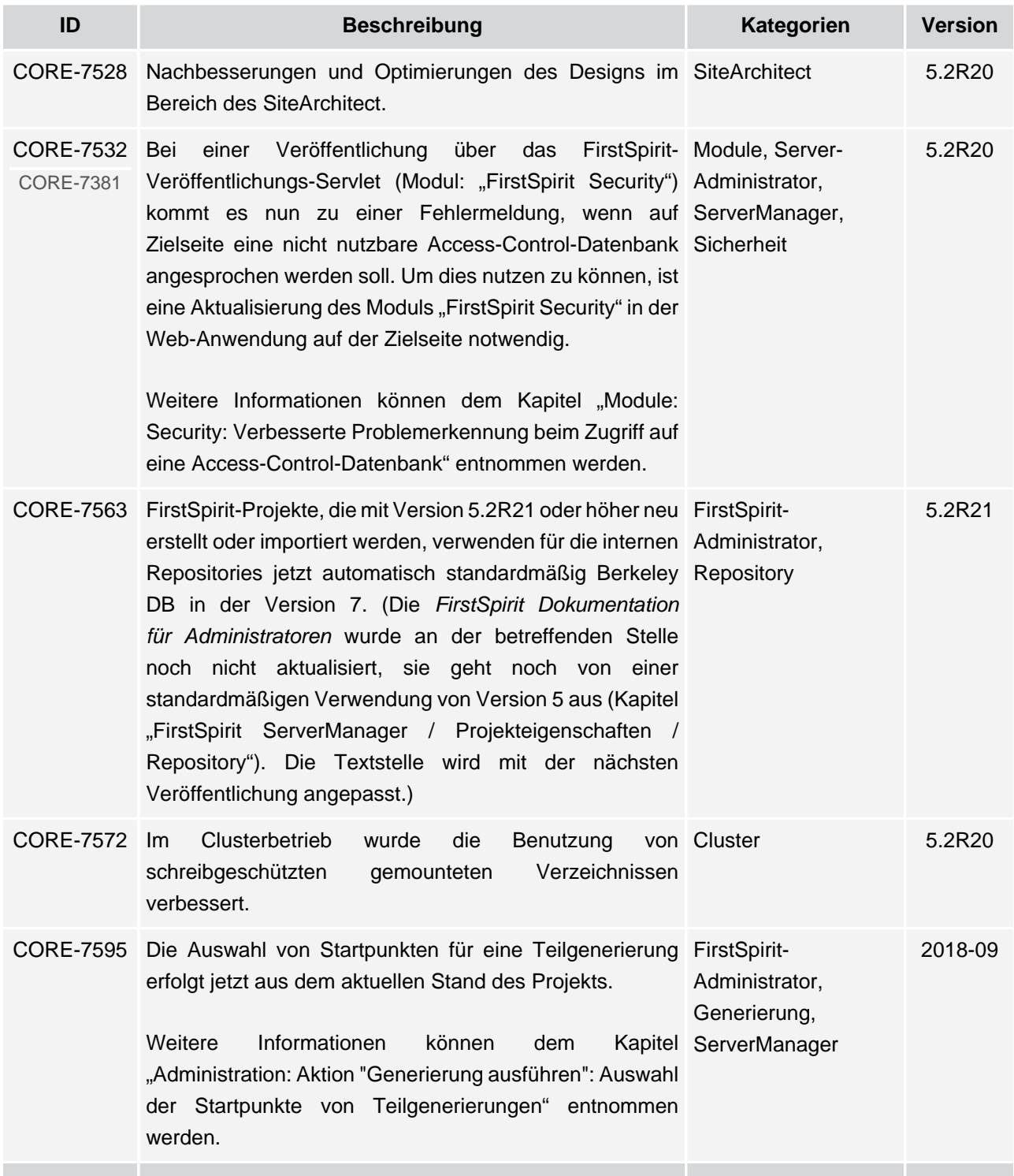

# $\textbf{FirstSplit}_{\textit{Unlock Your Content}}^{\textit{TM}}$

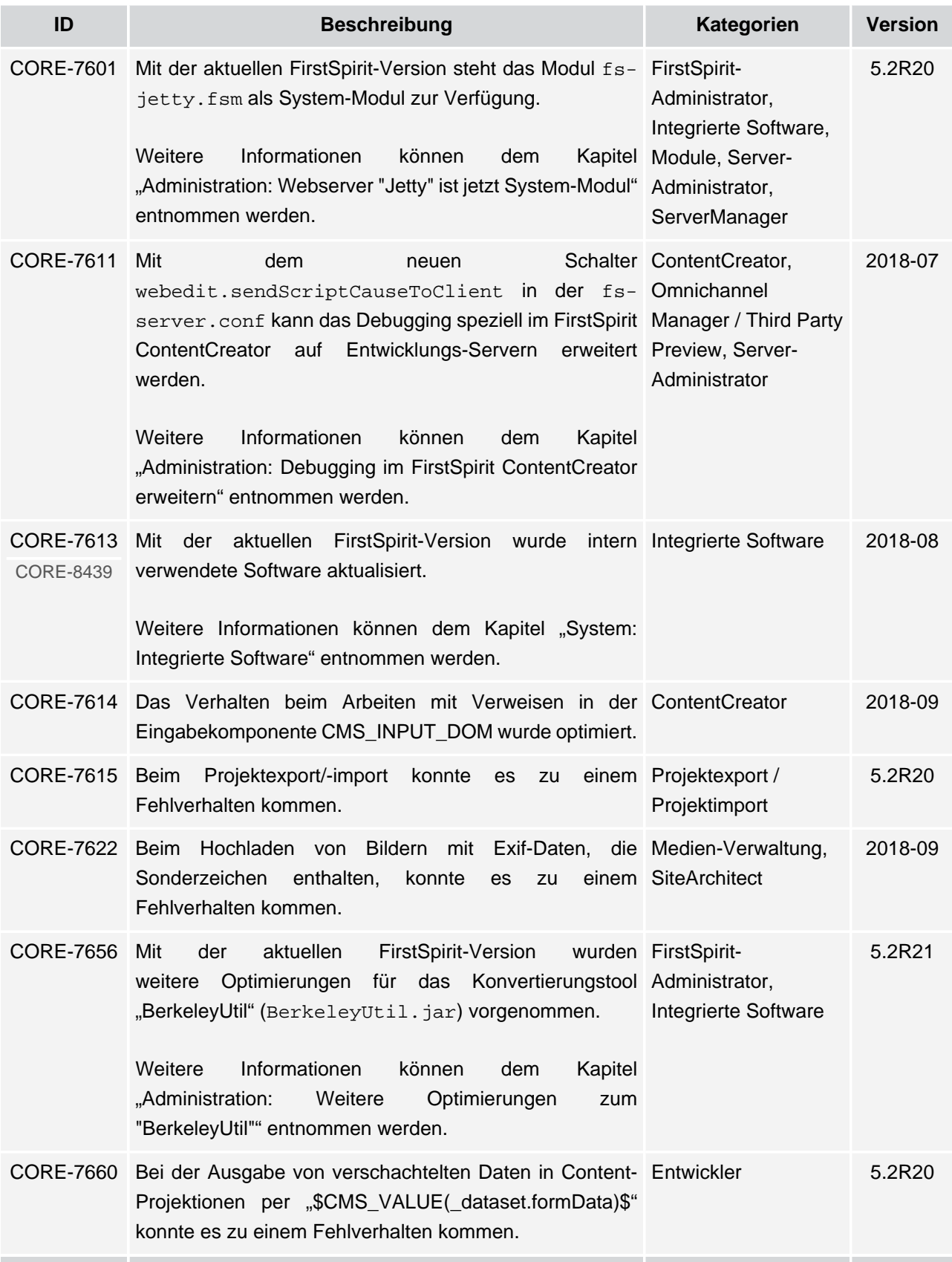

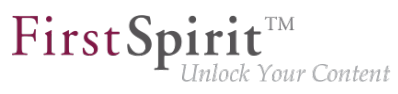

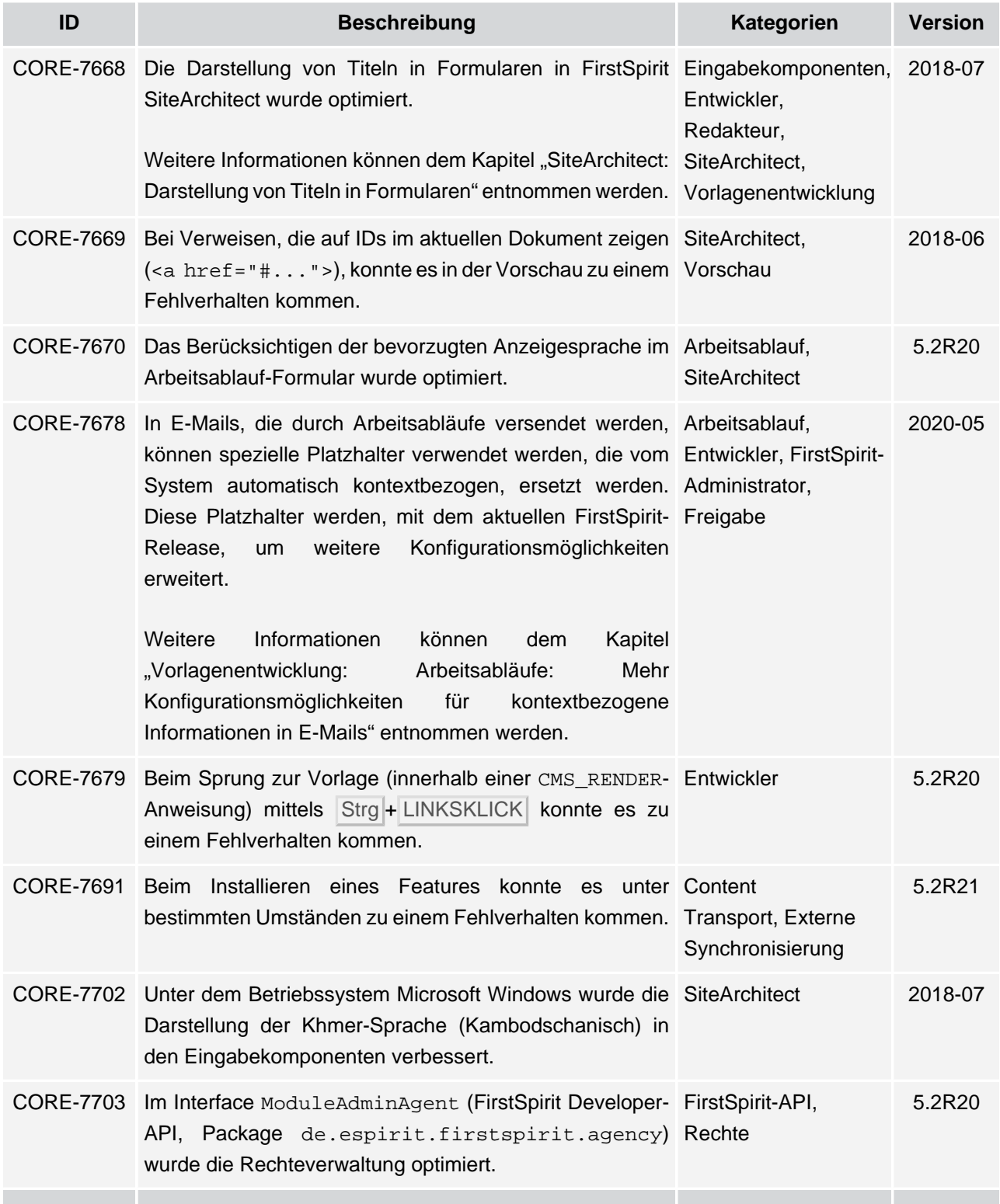

v.

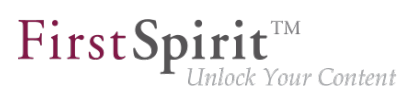

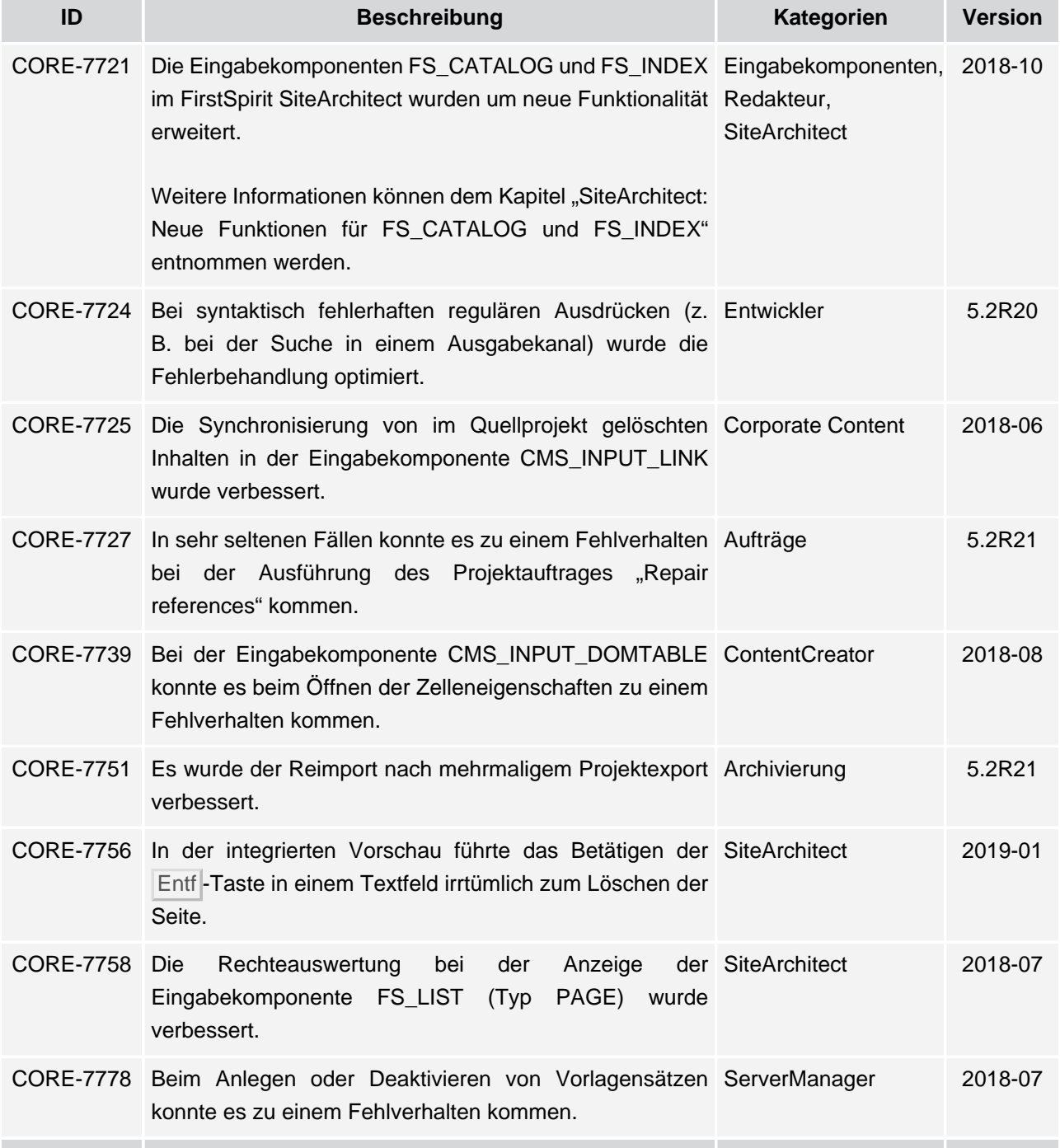

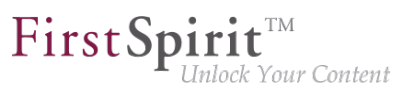

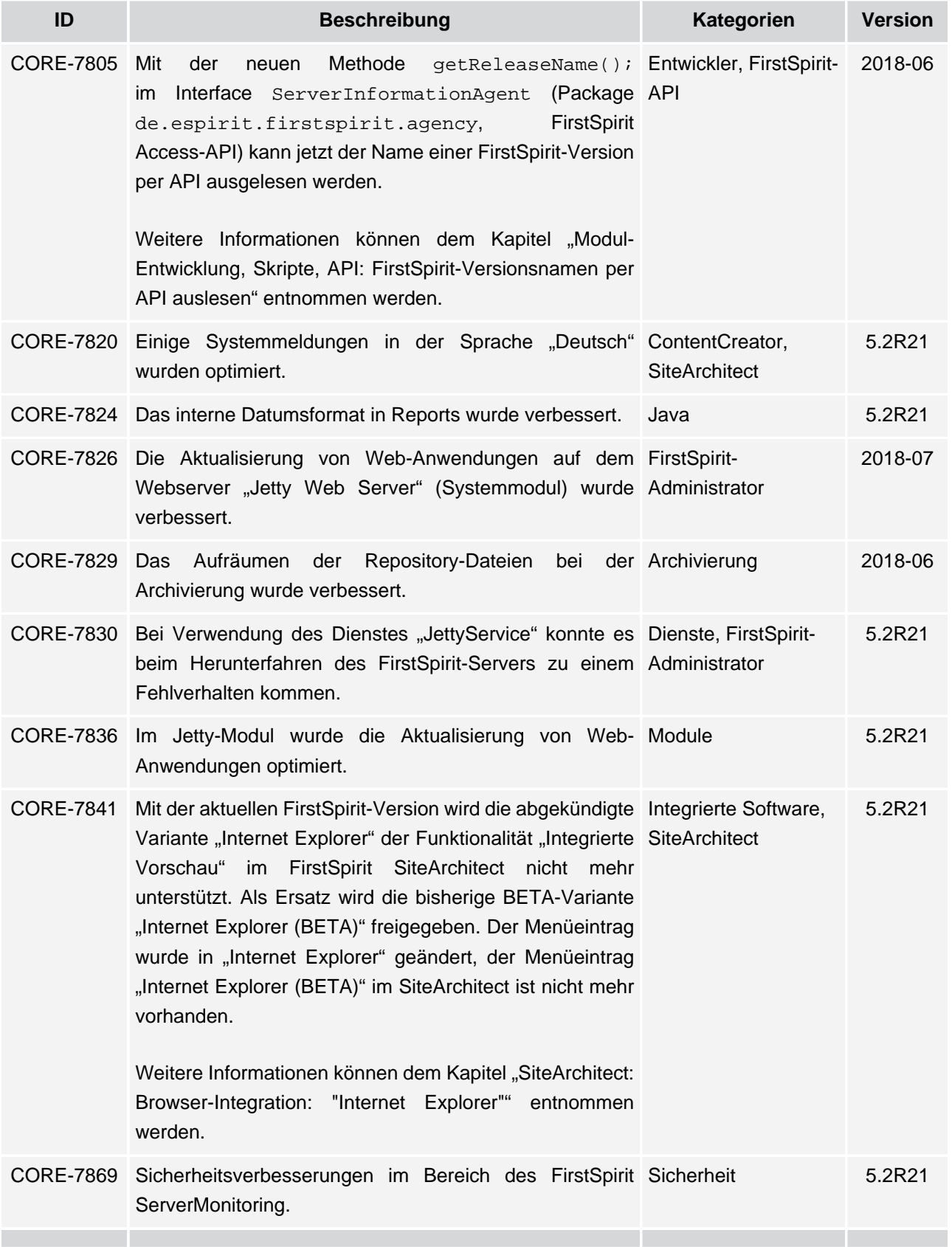

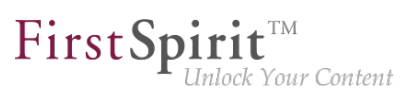

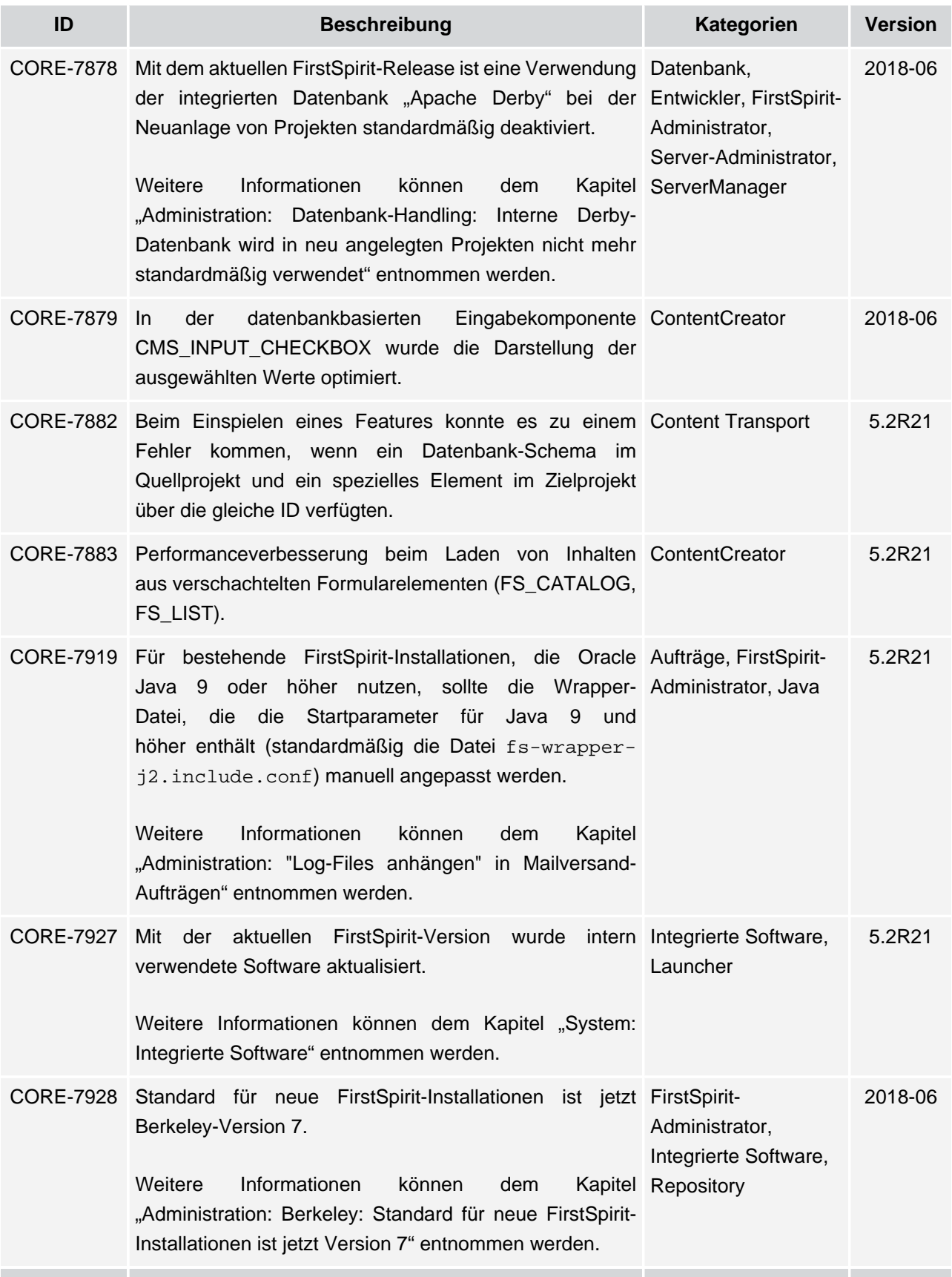

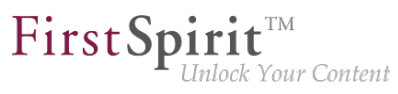

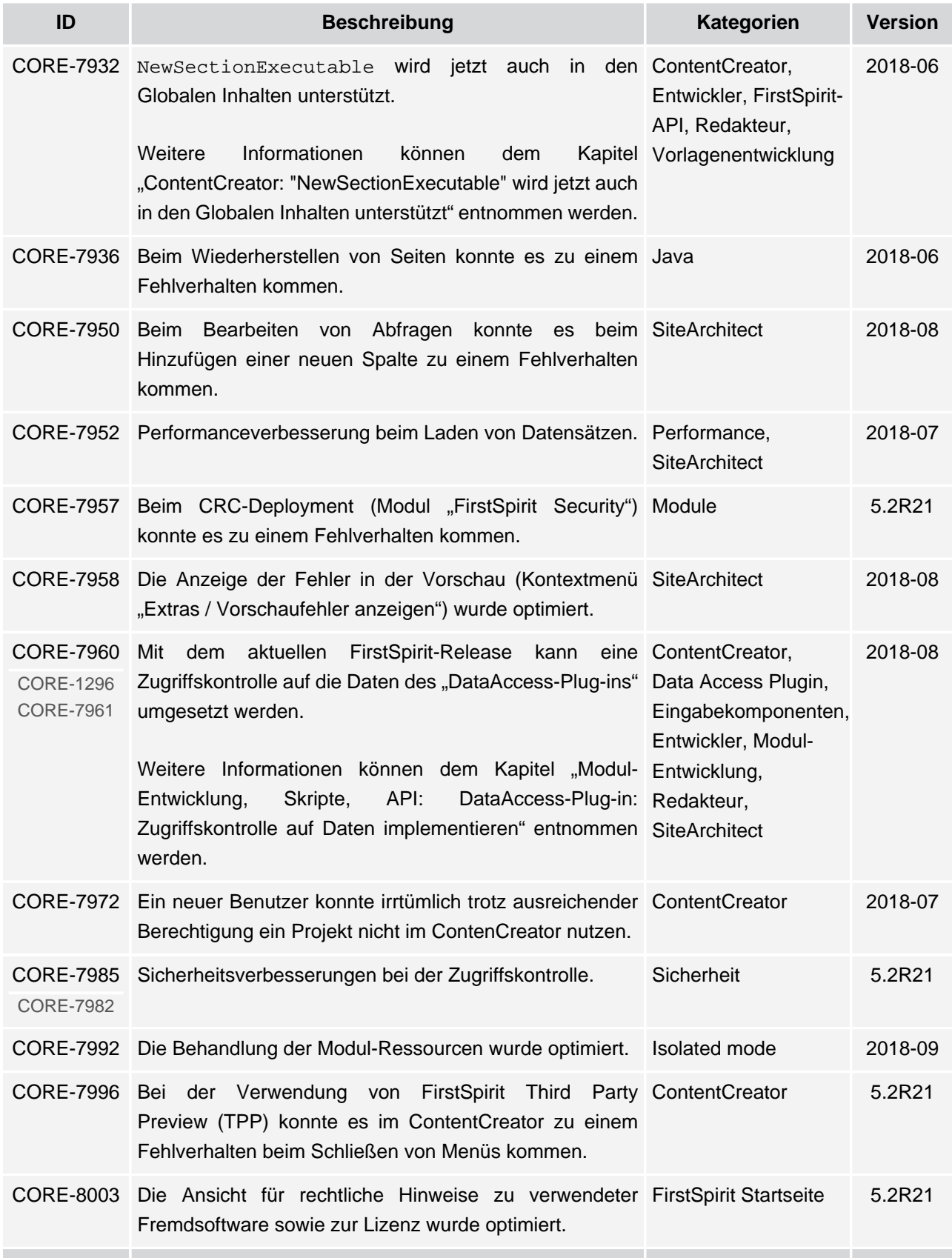

seit Oktober 2015

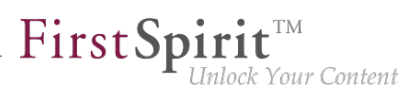

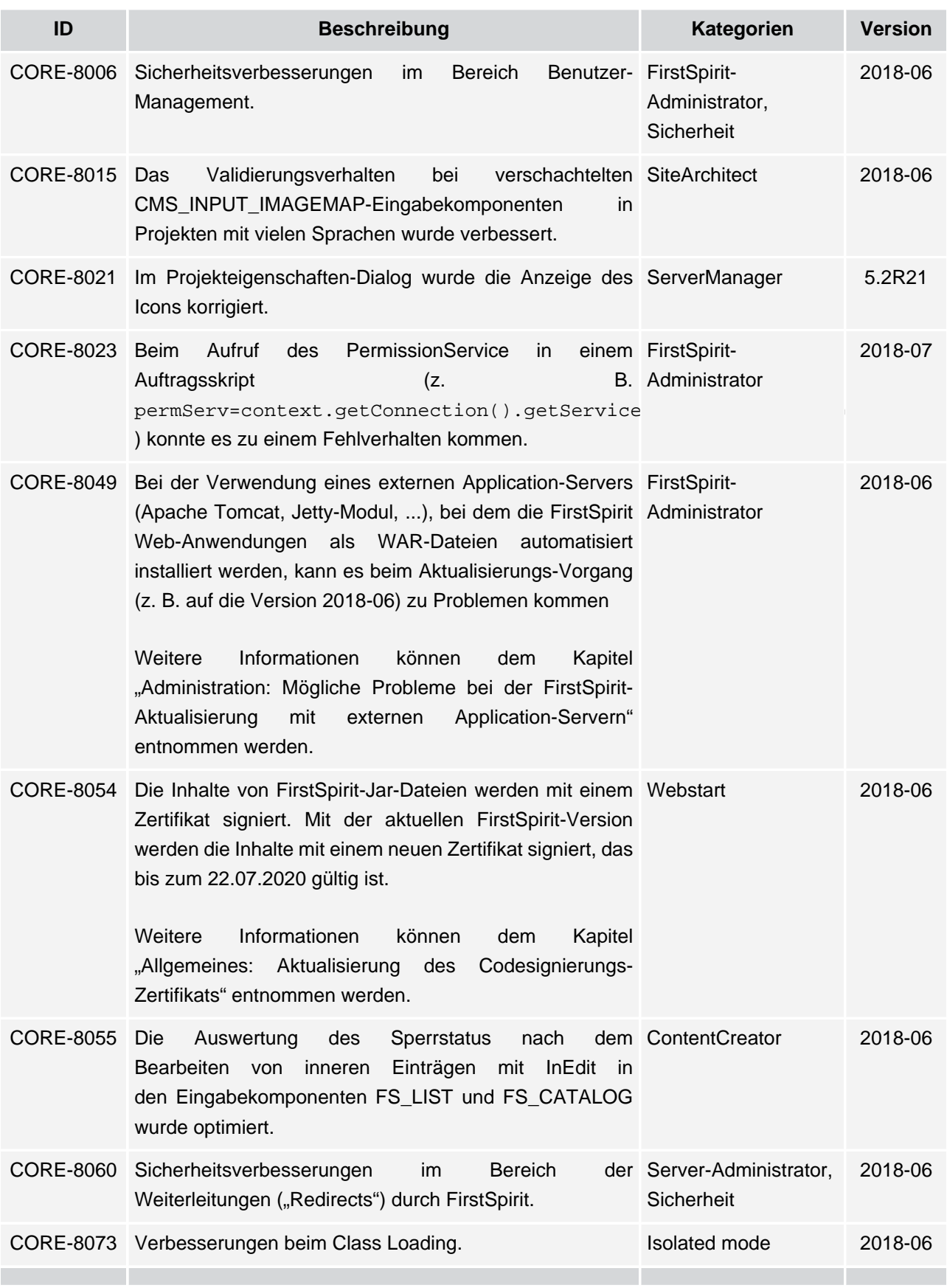

seit Oktober 2015

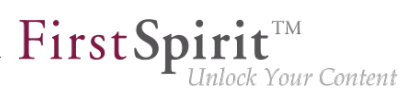

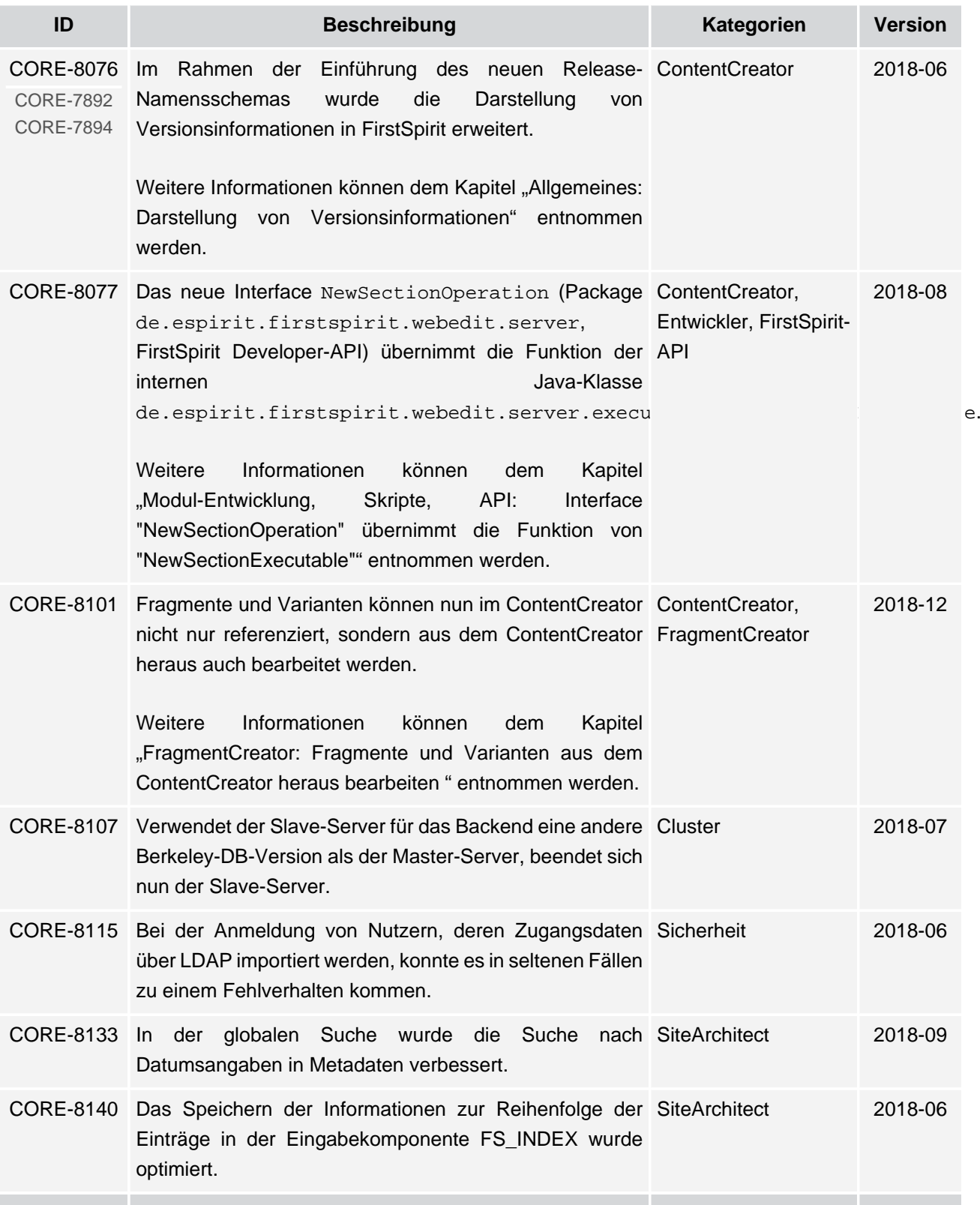

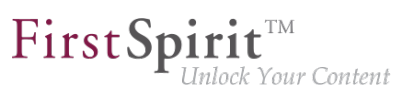

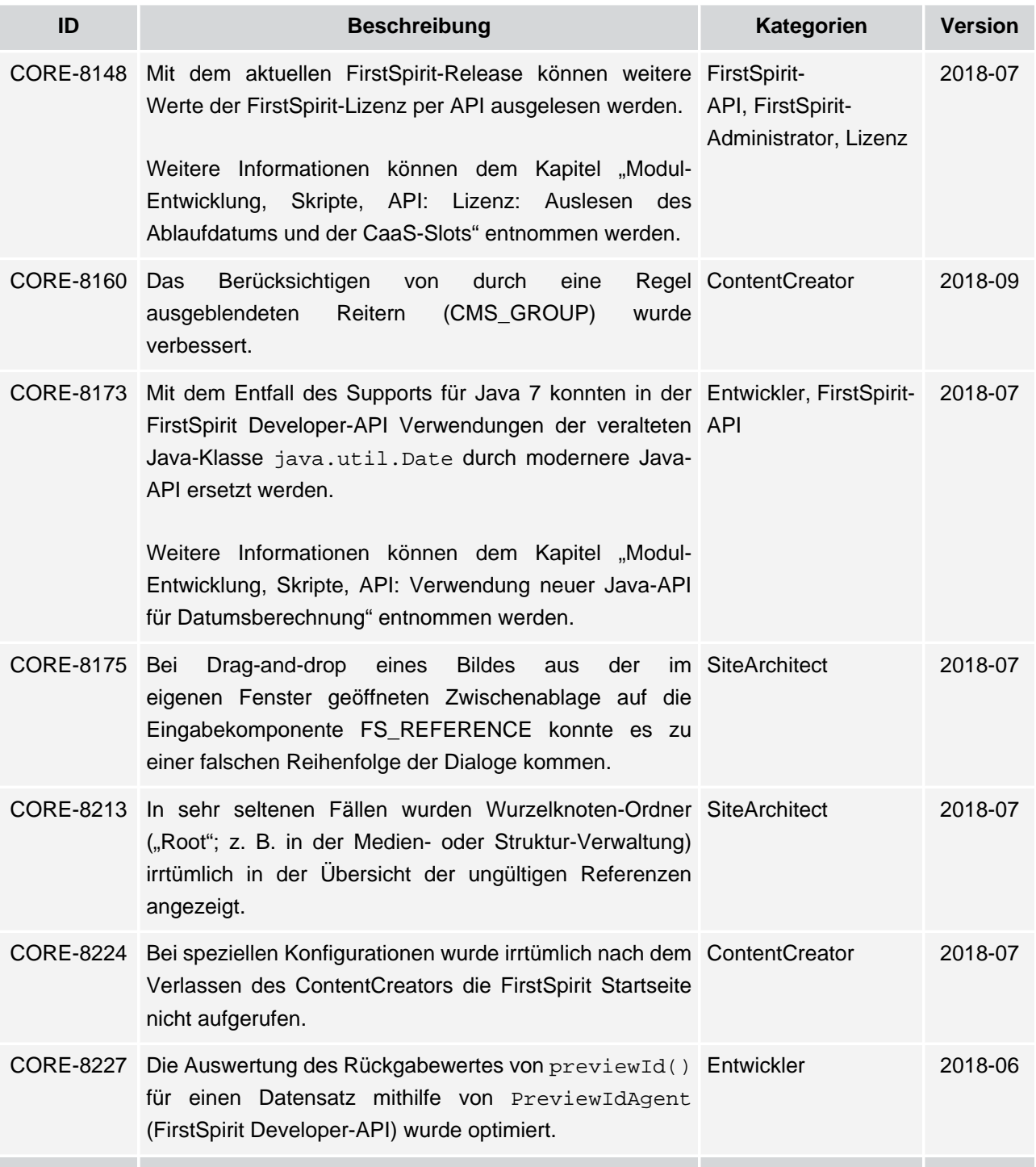

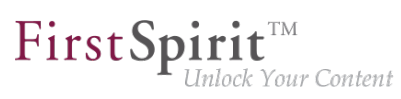

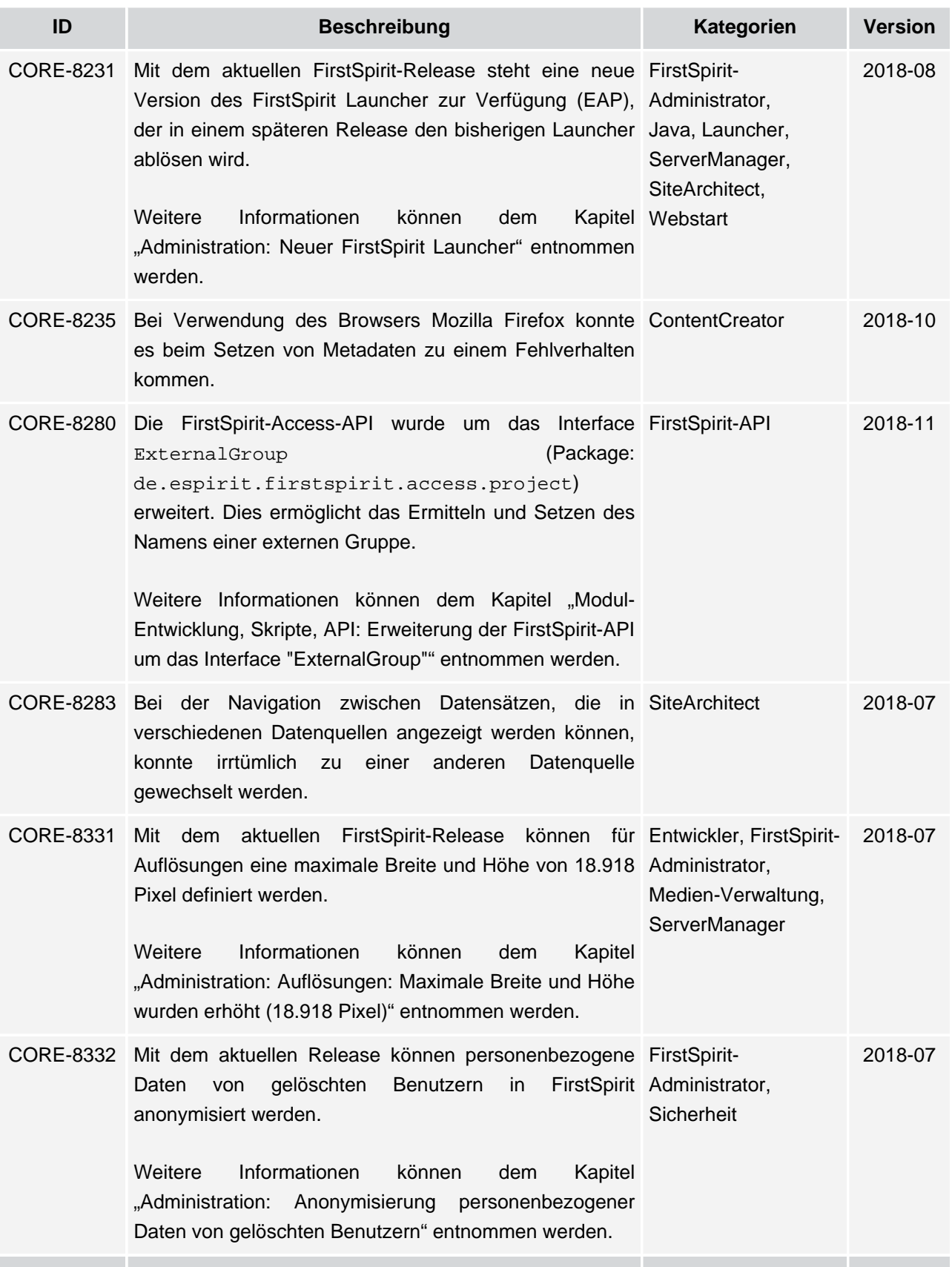

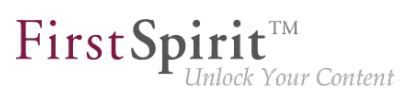

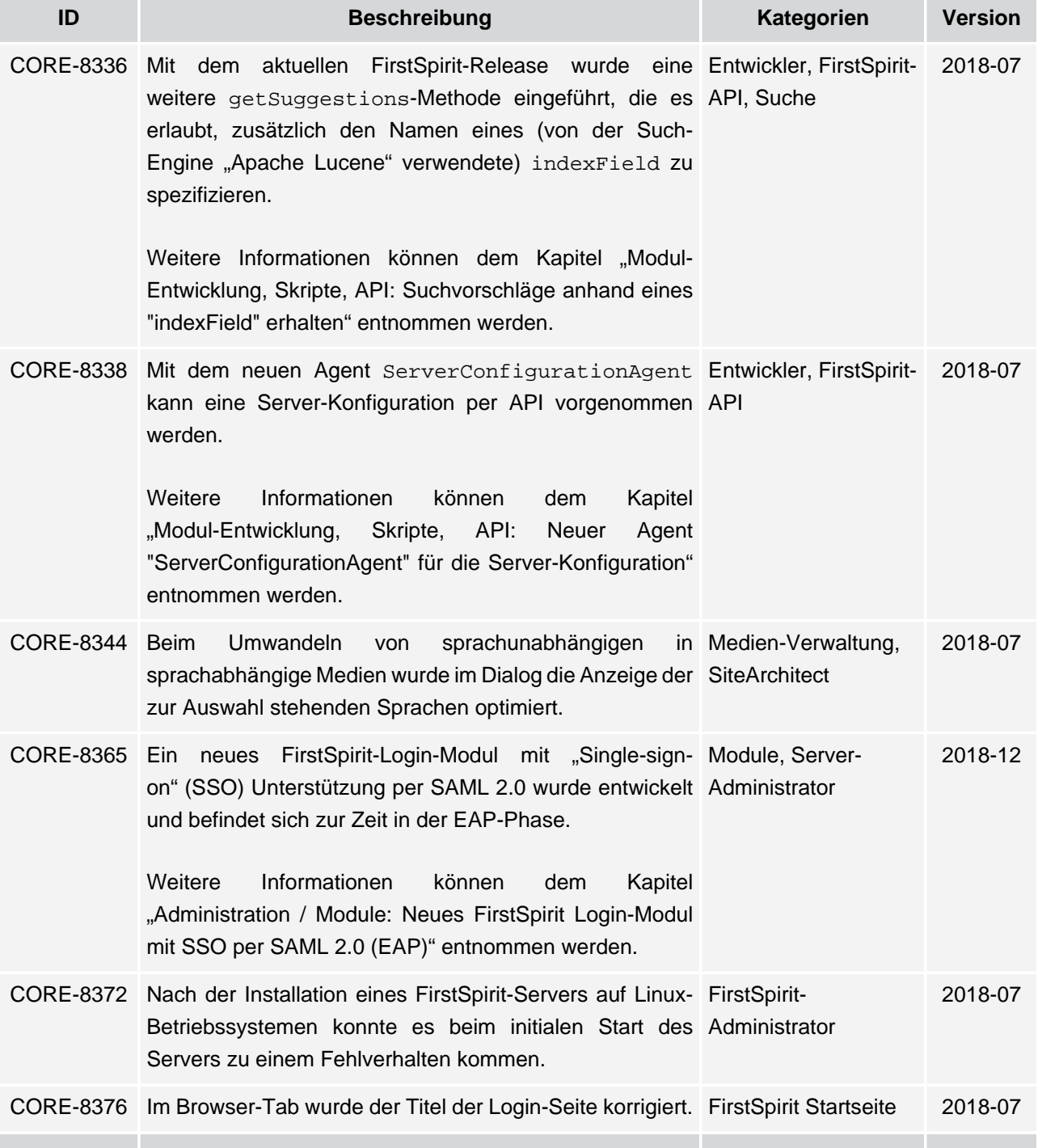

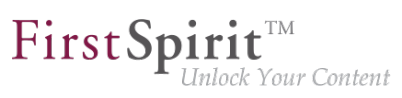

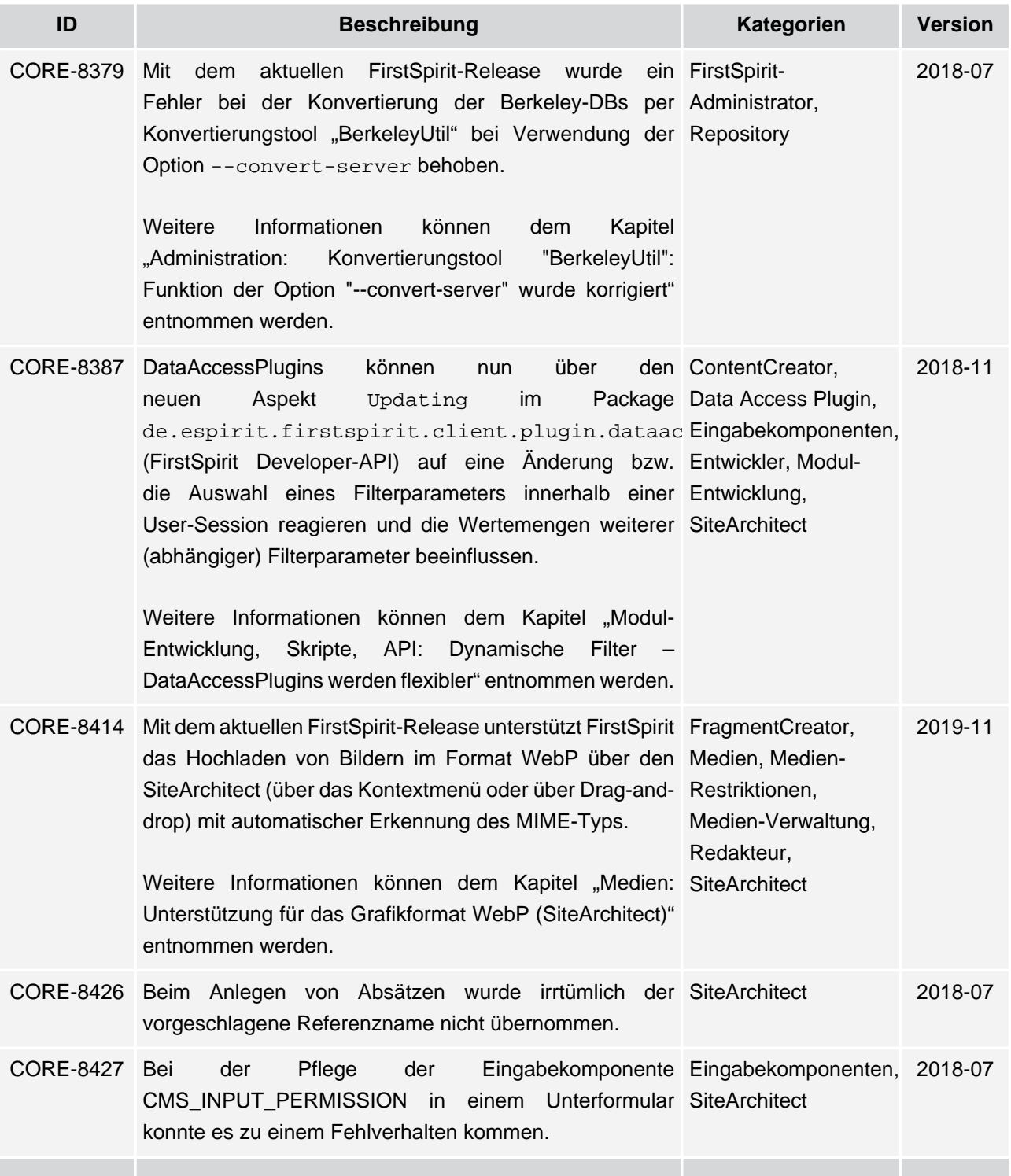
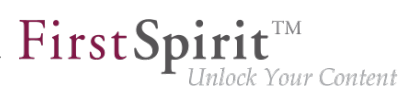

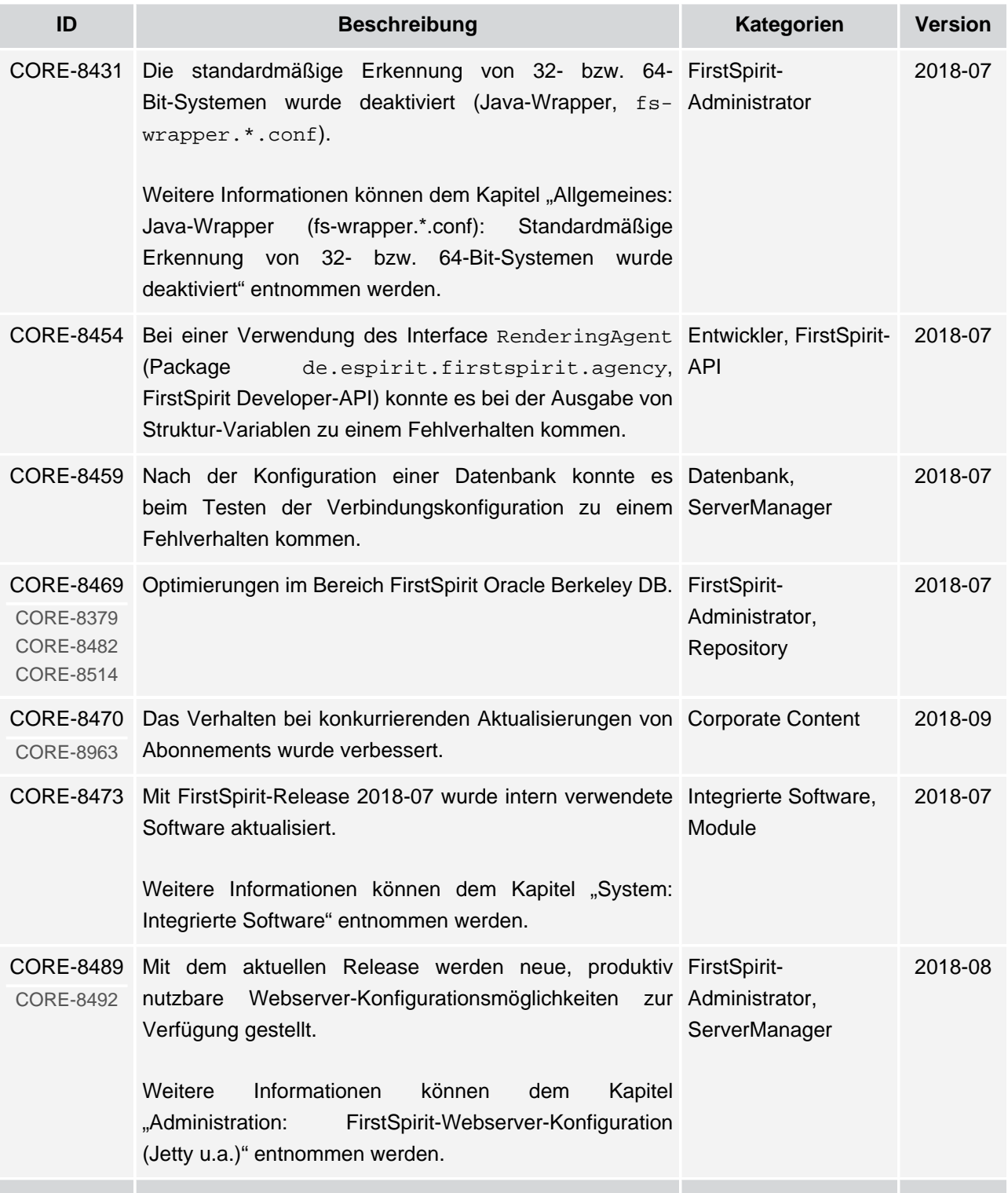

v.

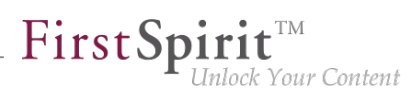

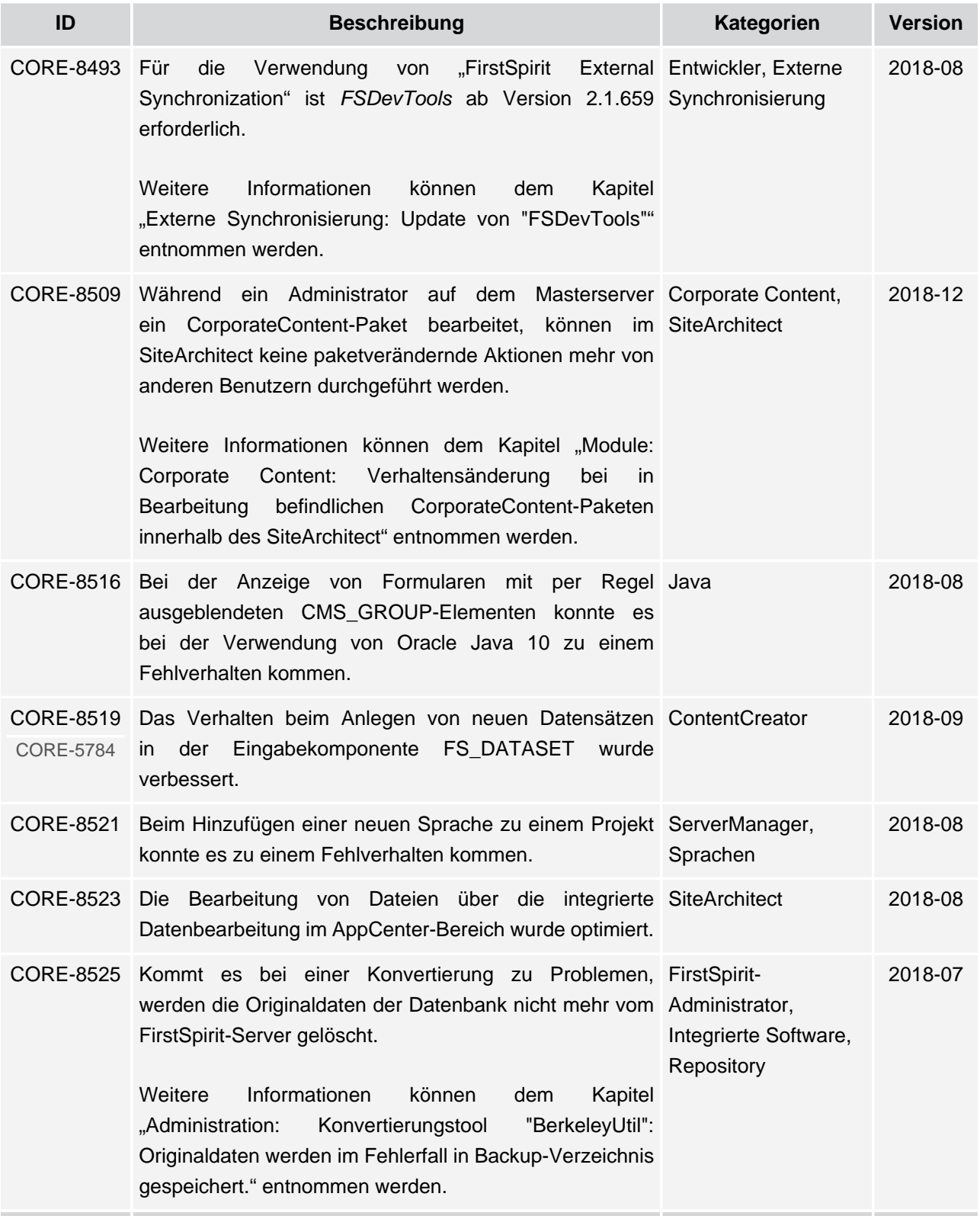

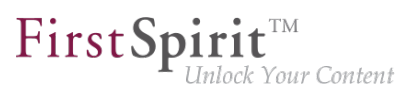

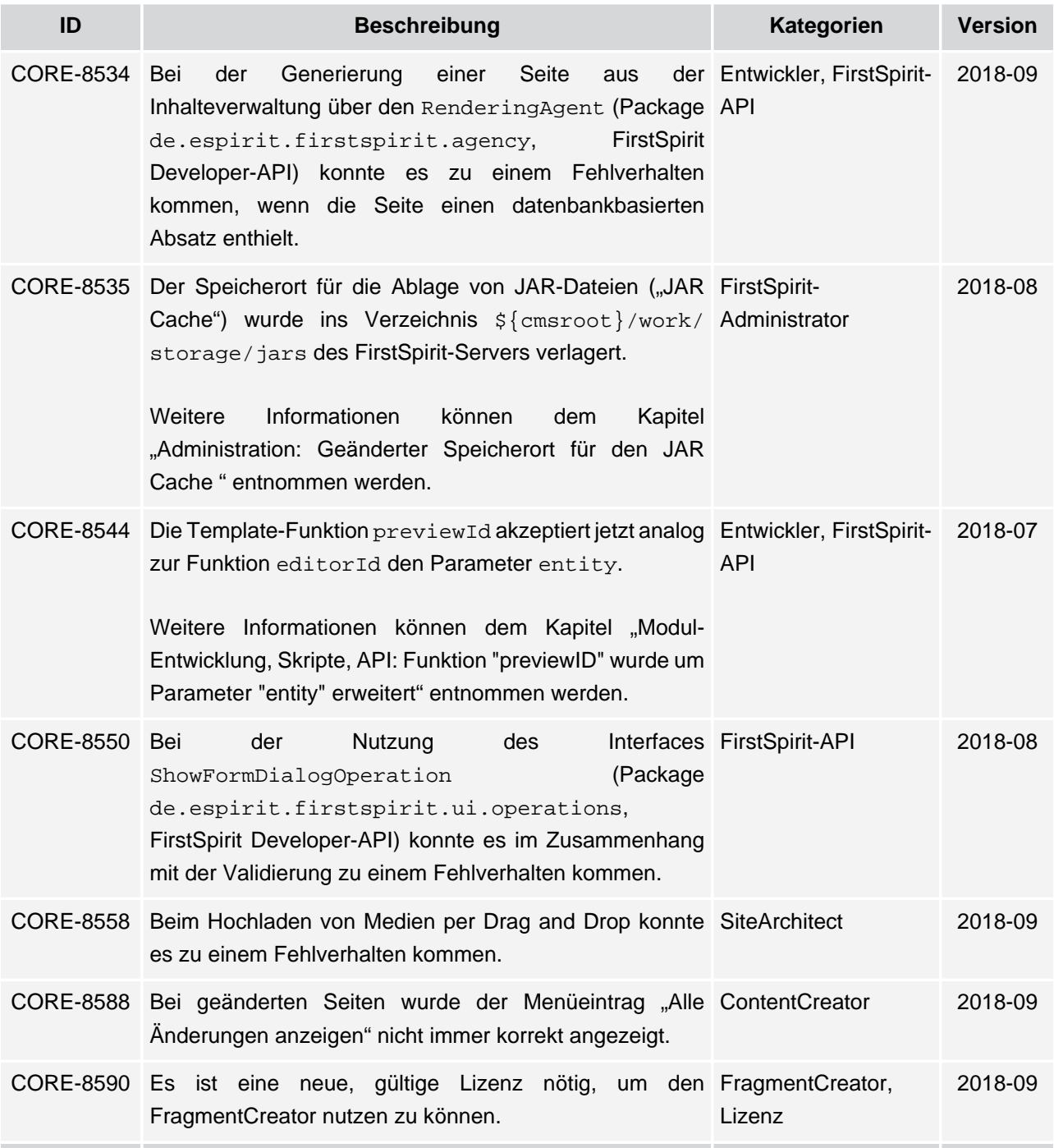

seit Oktober 2015

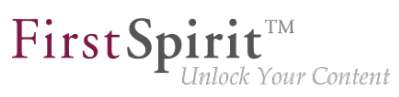

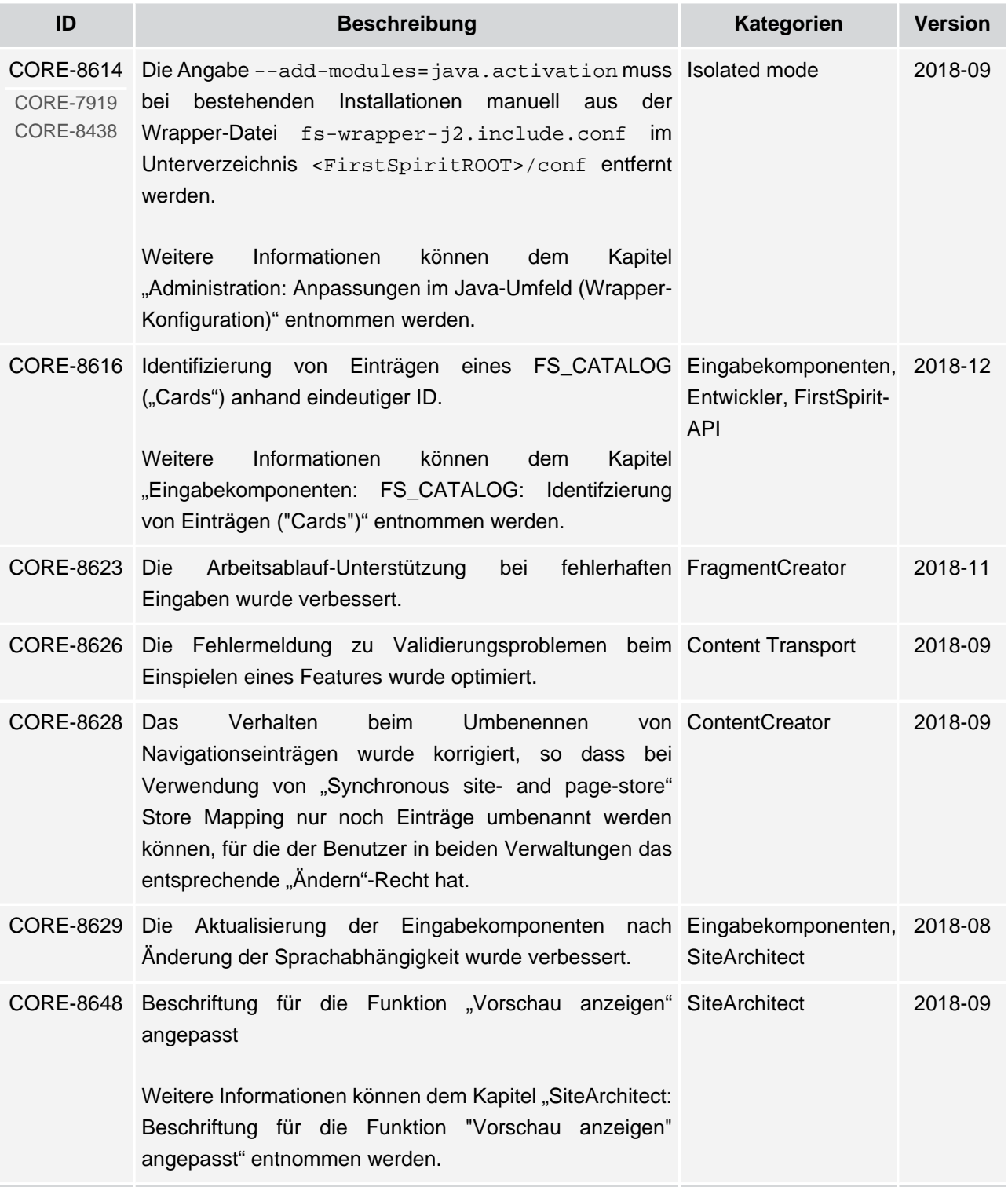

seit Oktober 2015

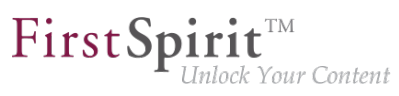

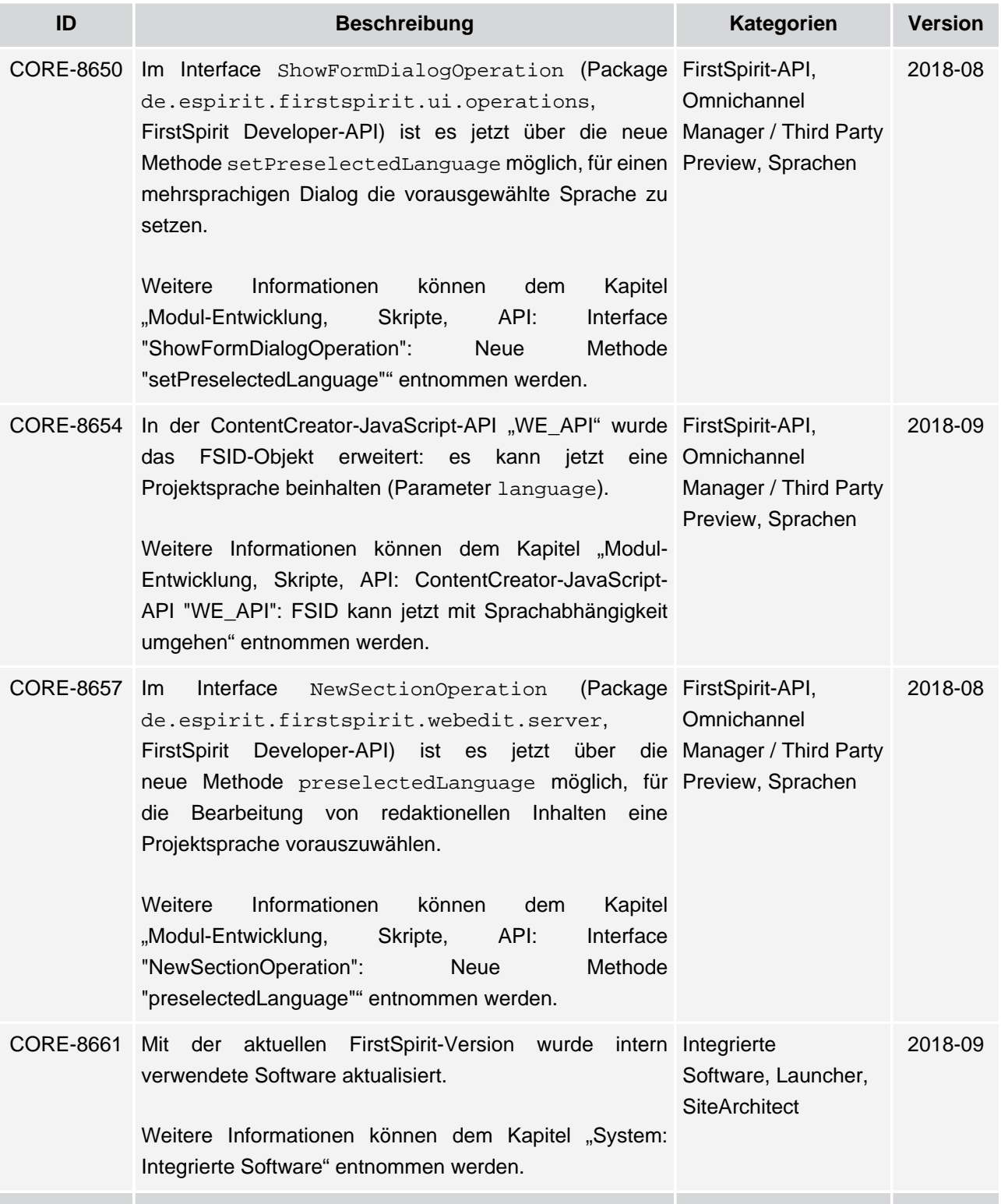

v.

seit Oktober 2015

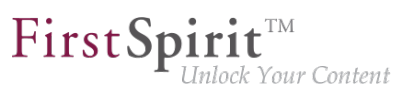

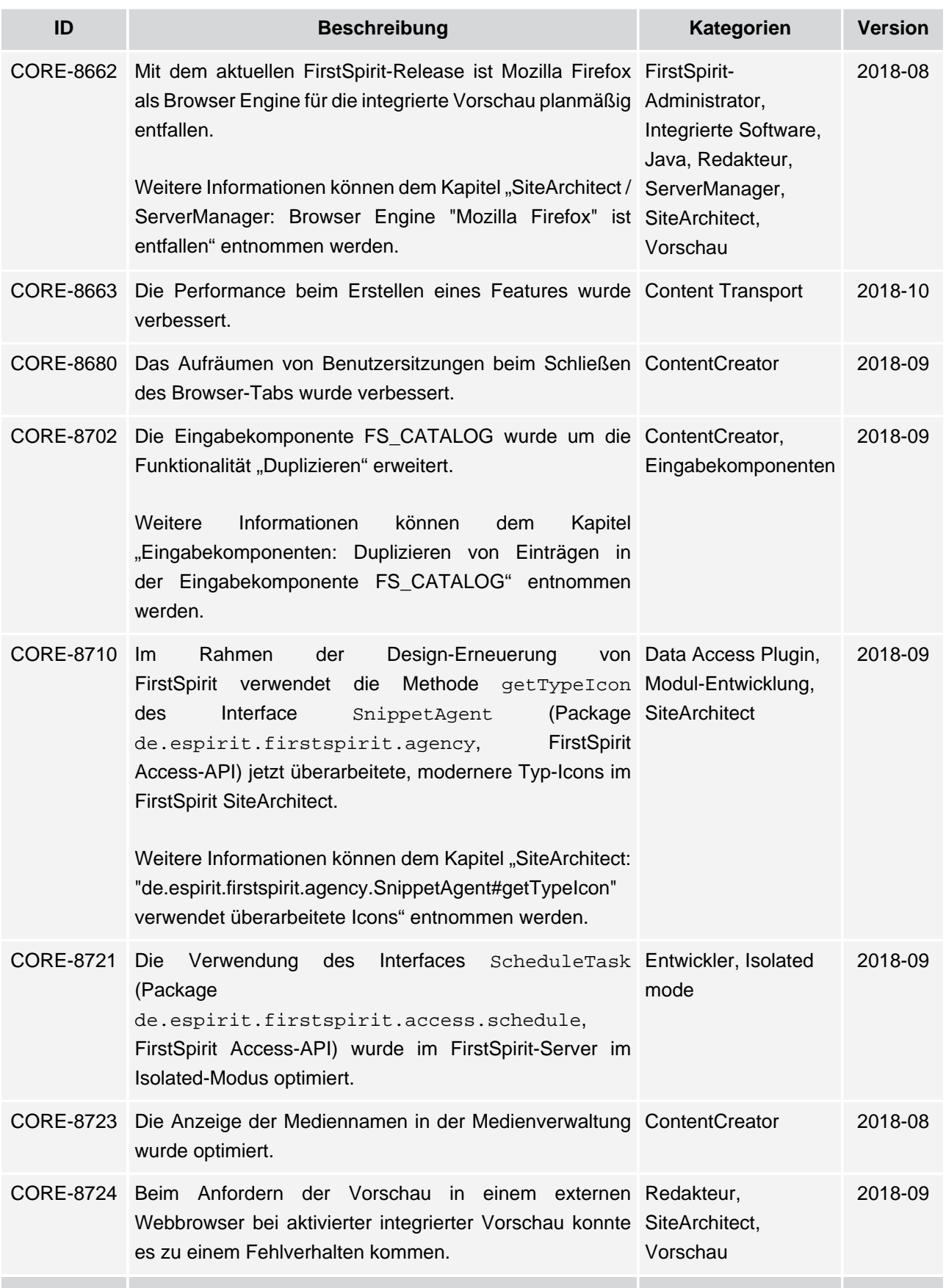

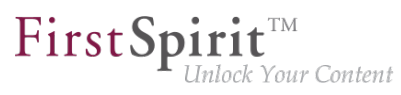

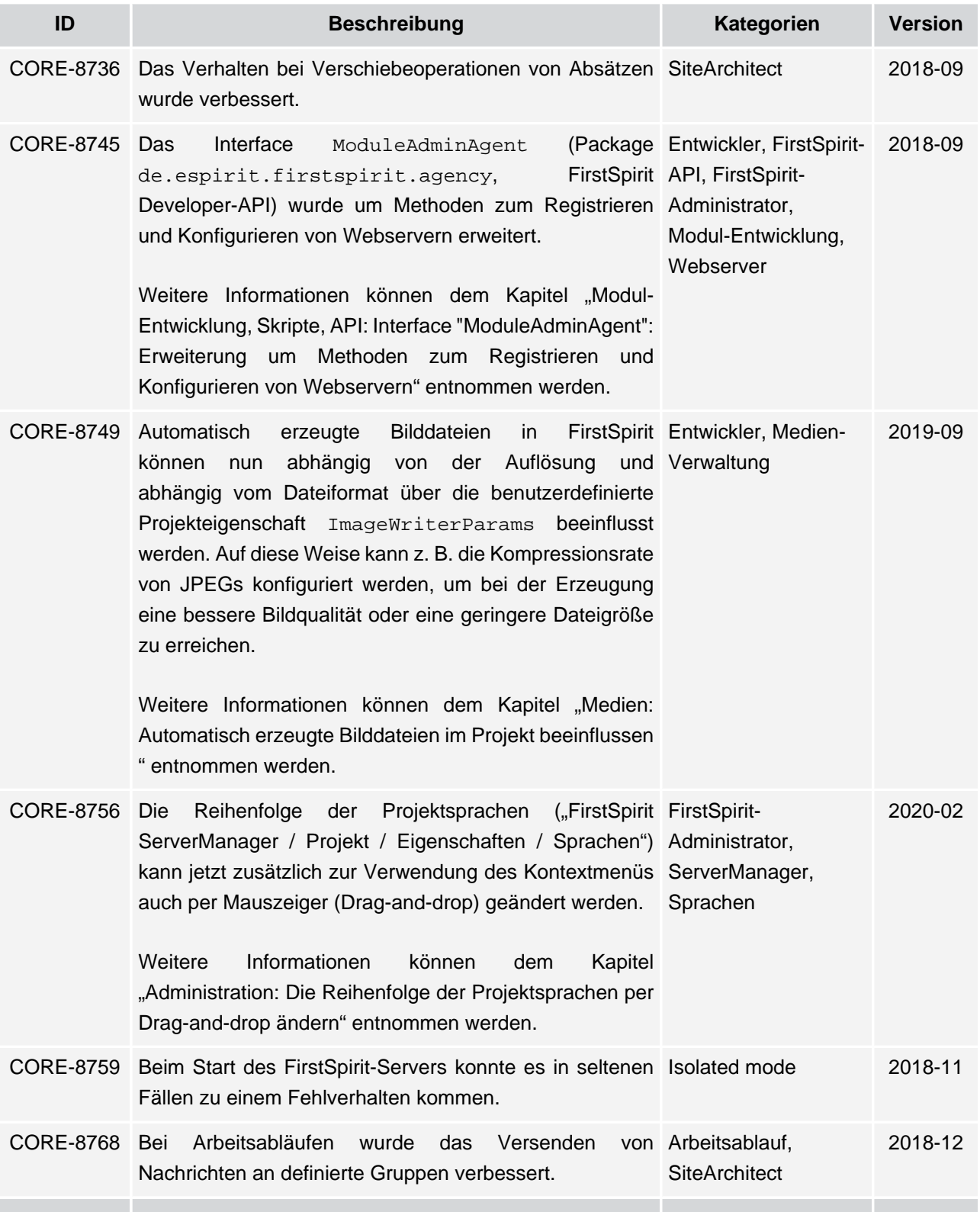

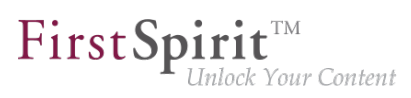

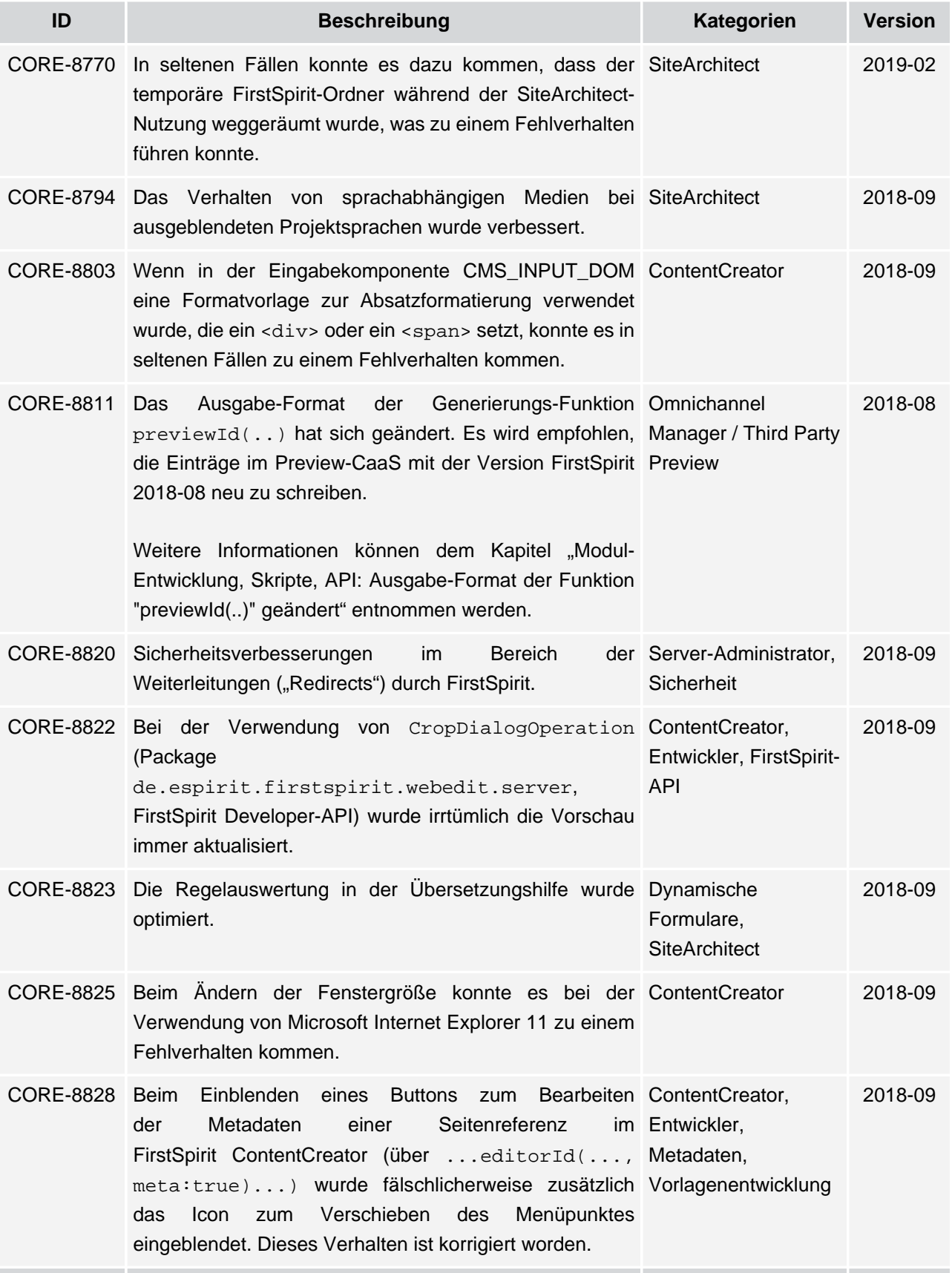

v.

seit Oktober 2015

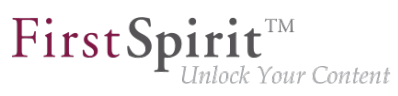

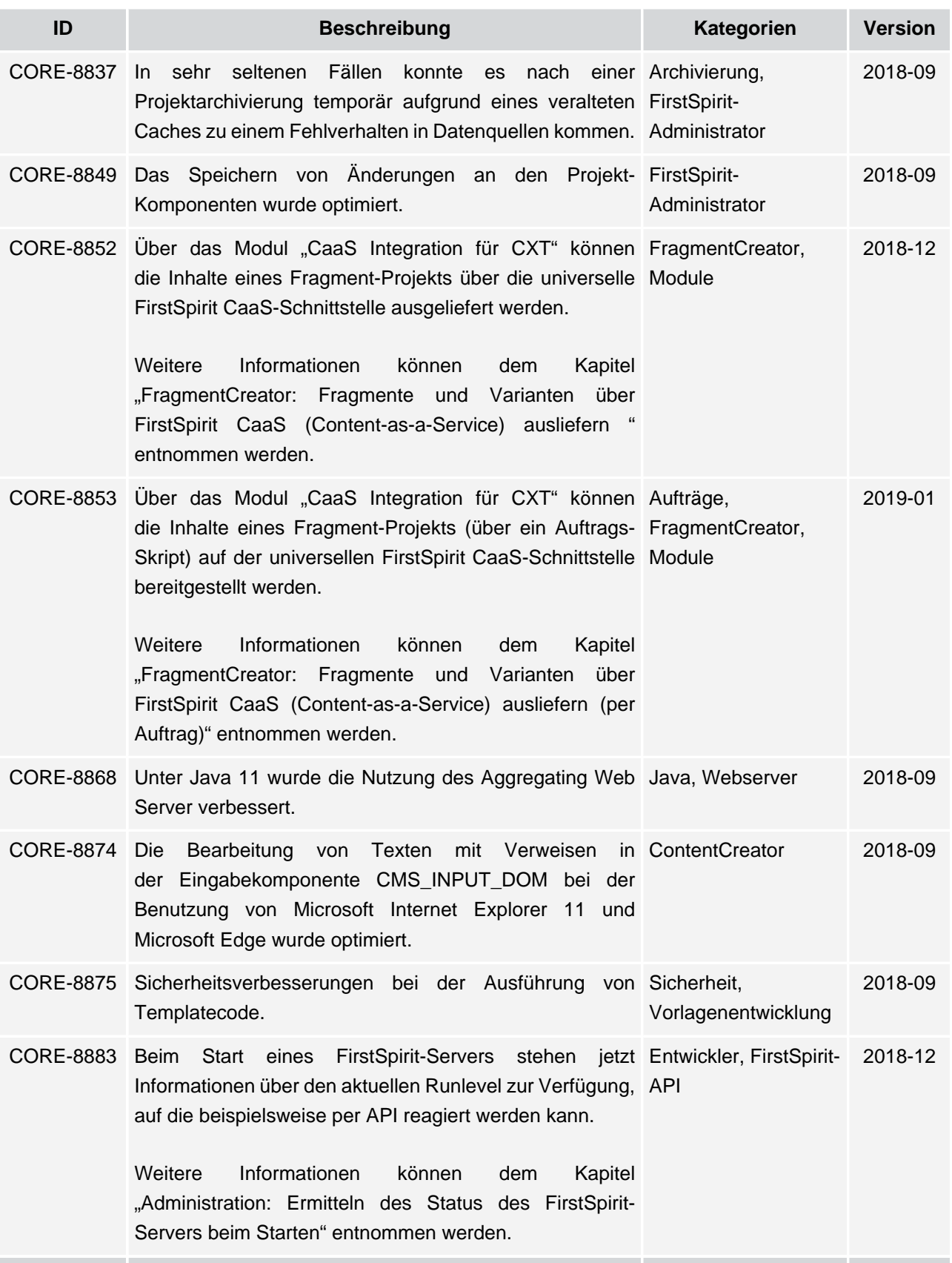

seit Oktober 2015

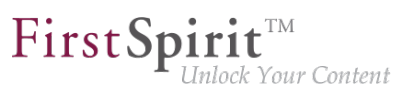

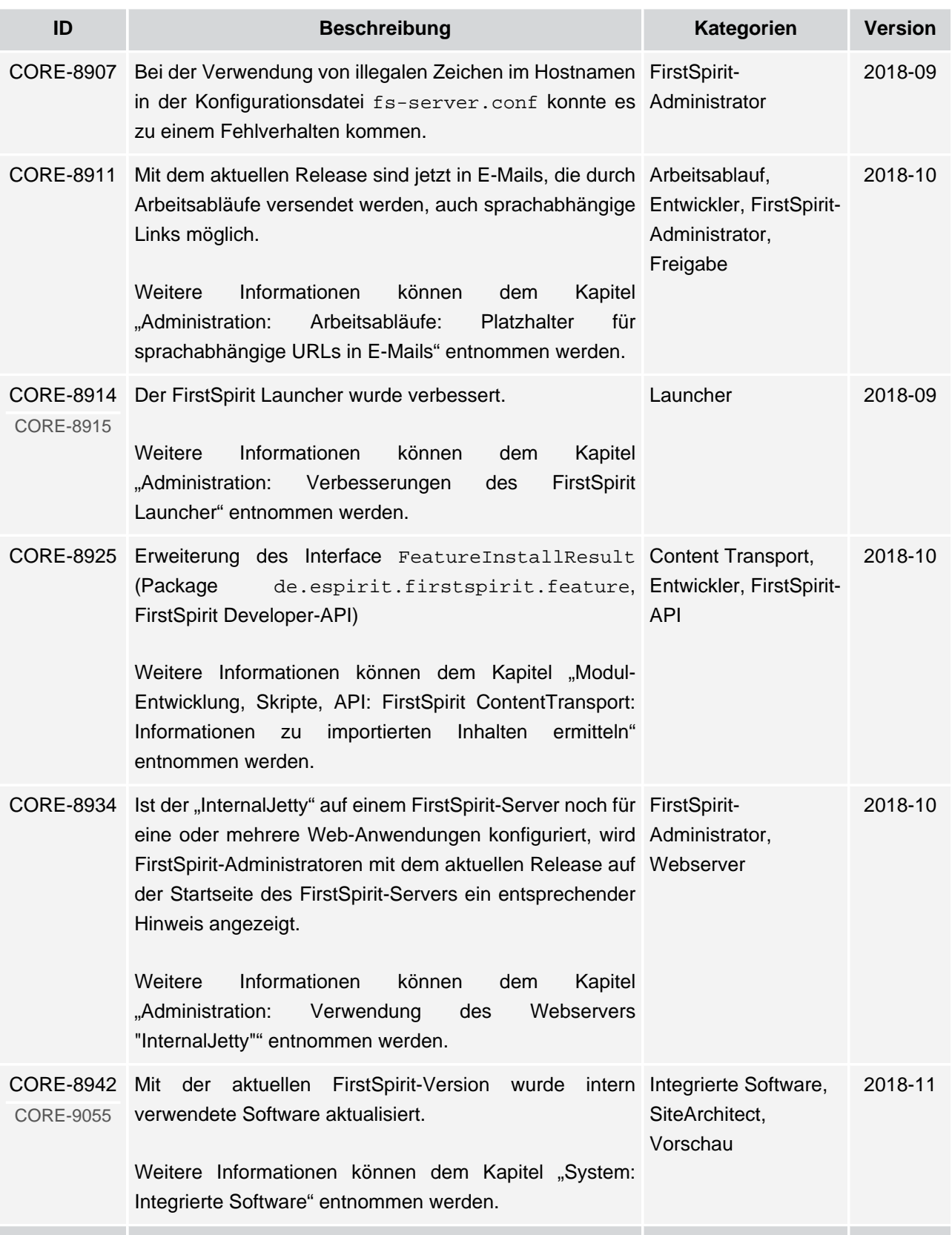

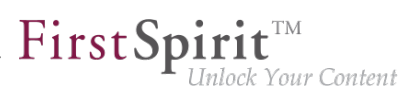

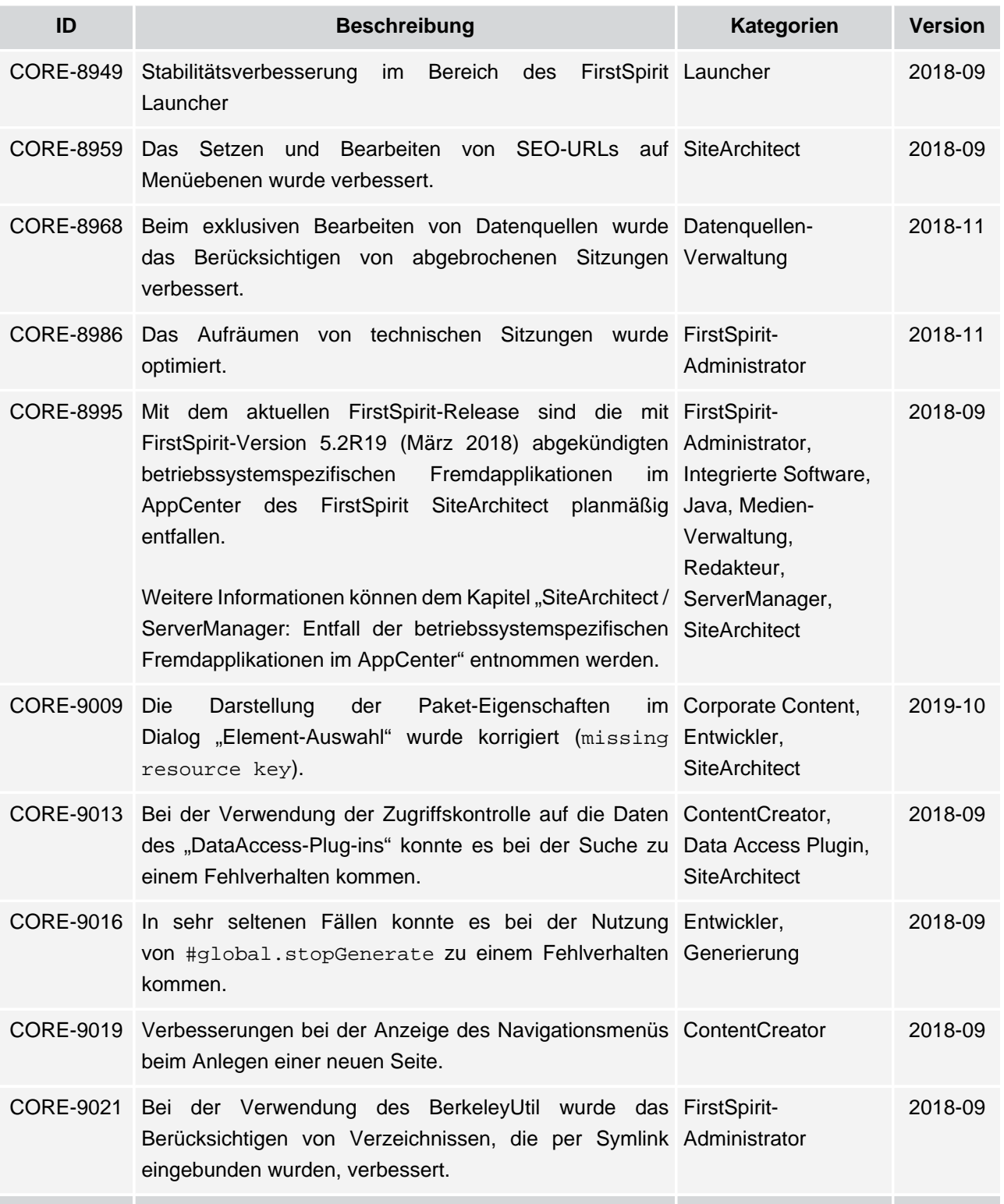

v.

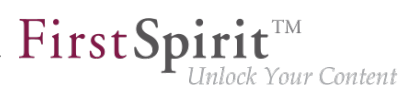

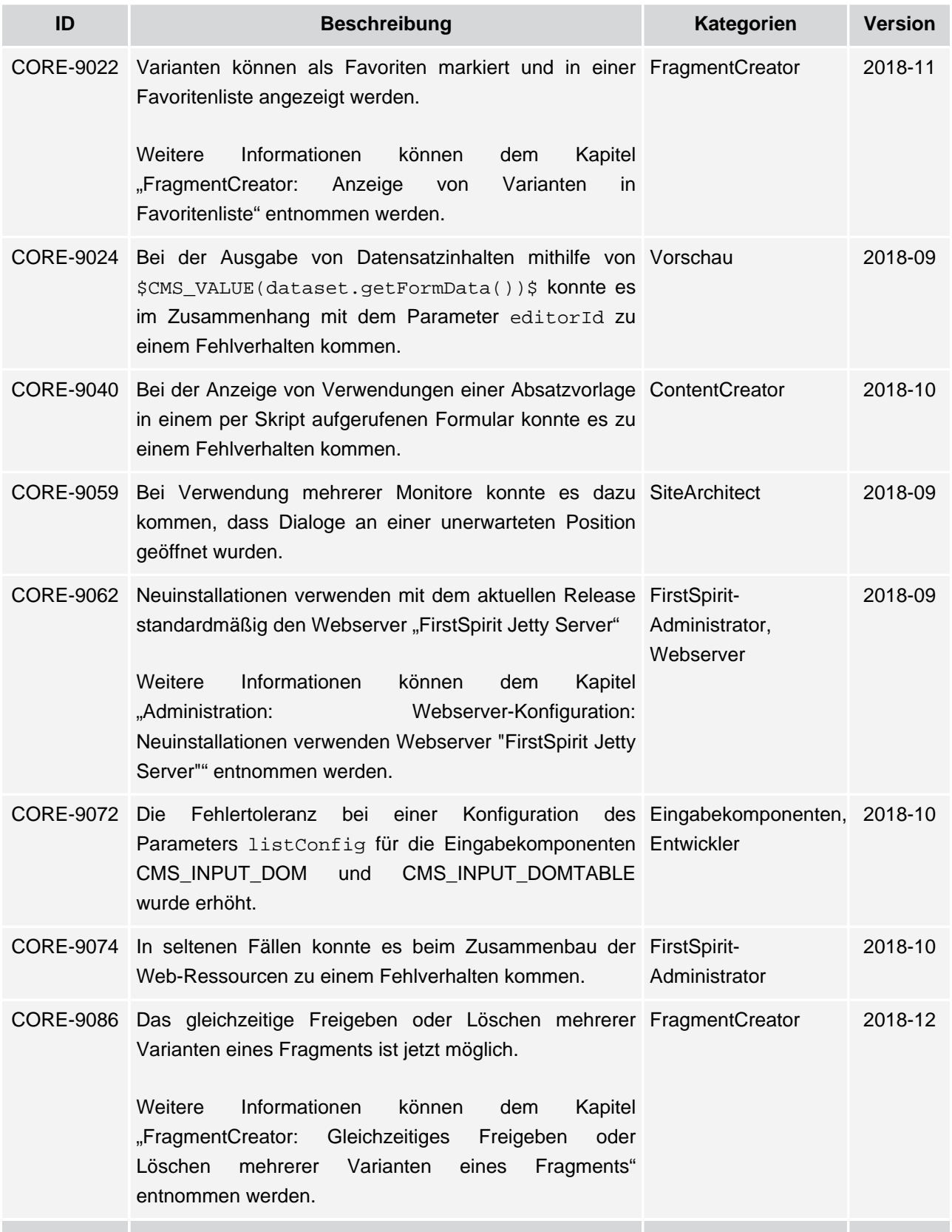

seit Oktober 2015

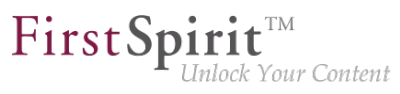

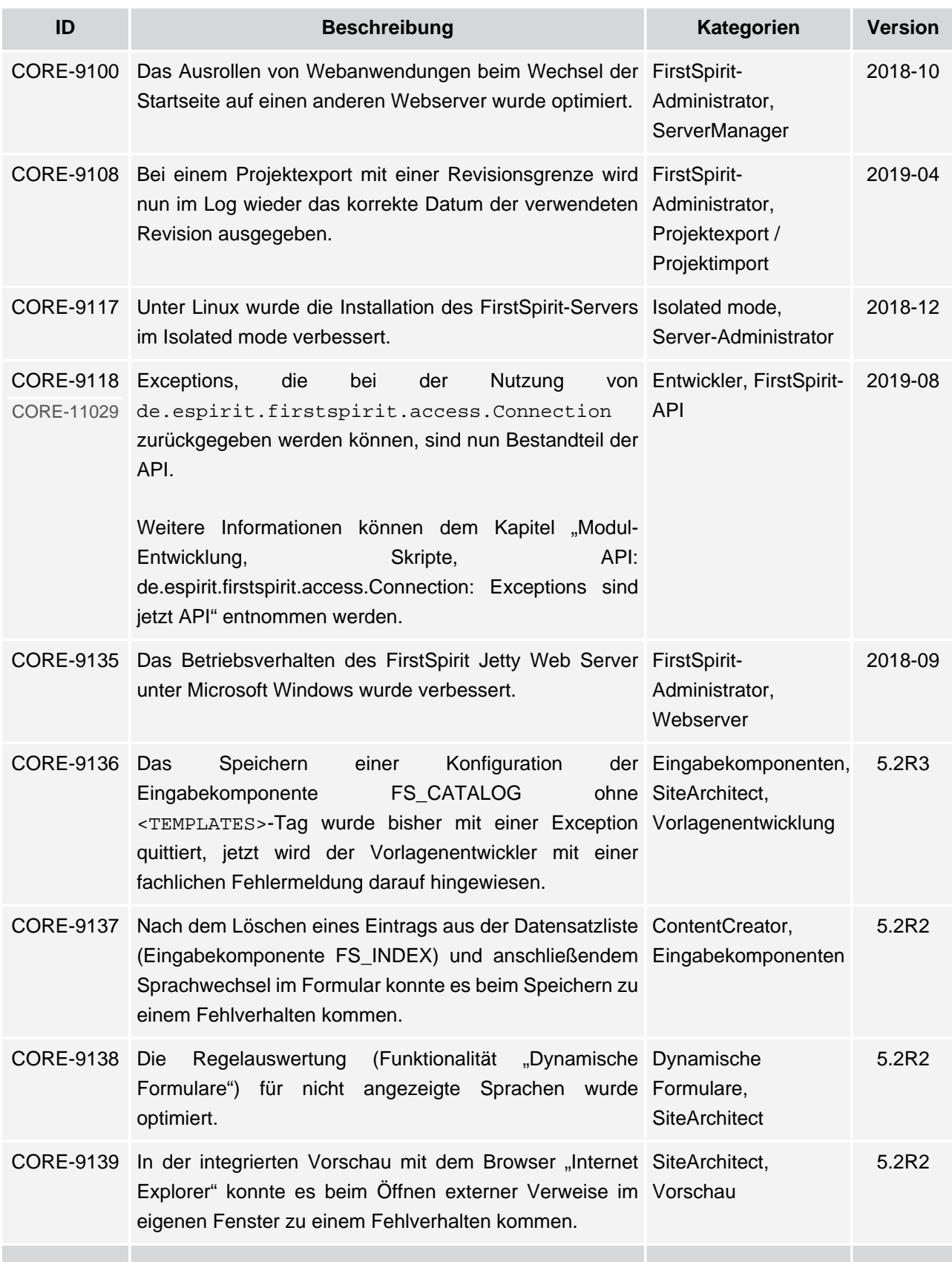

seit Oktober 2015

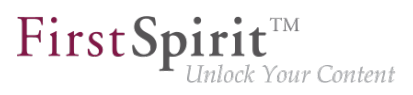

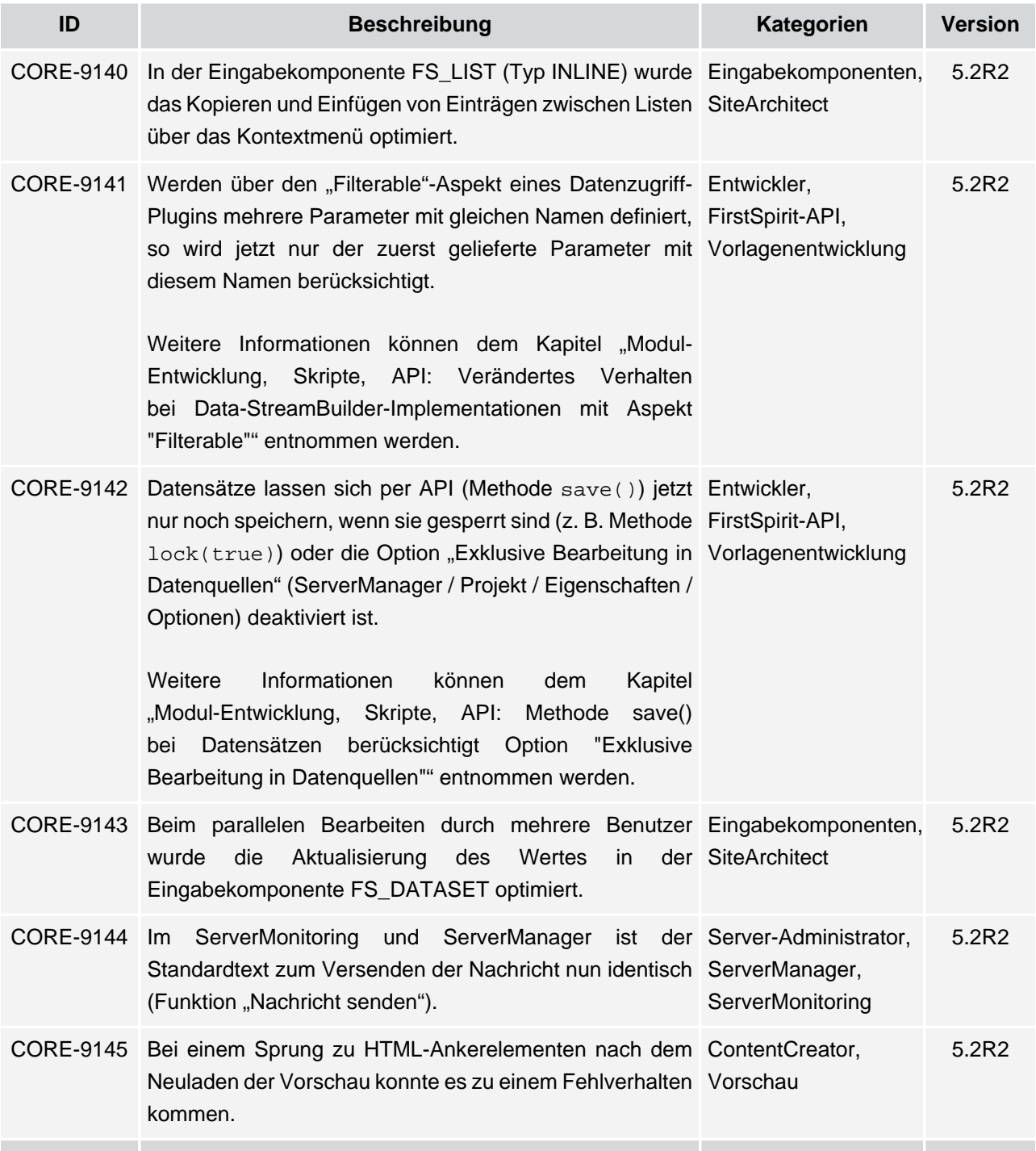

v.

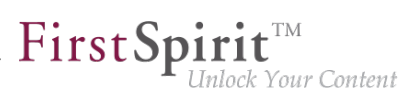

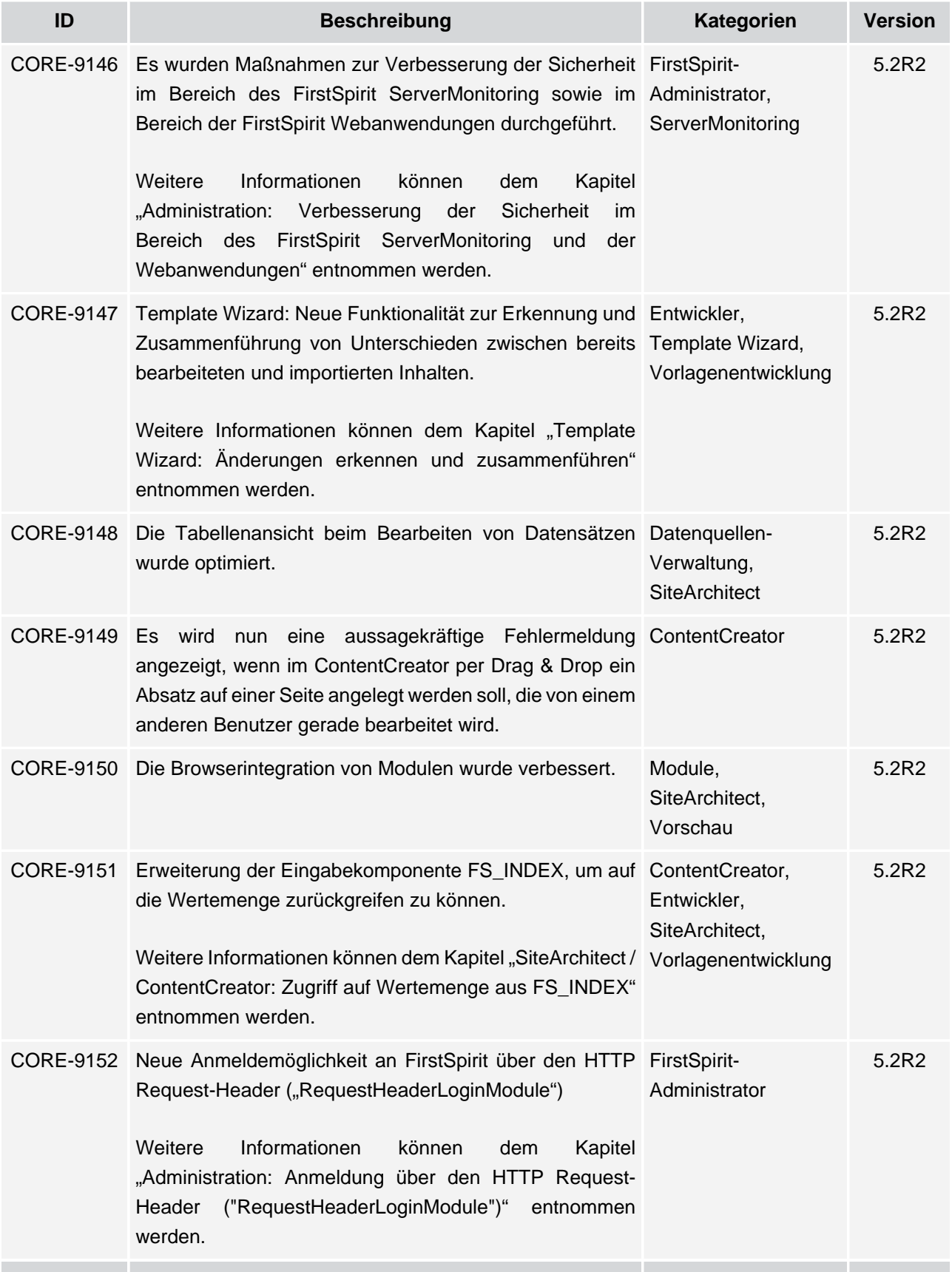

seit Oktober 2015

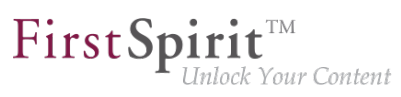

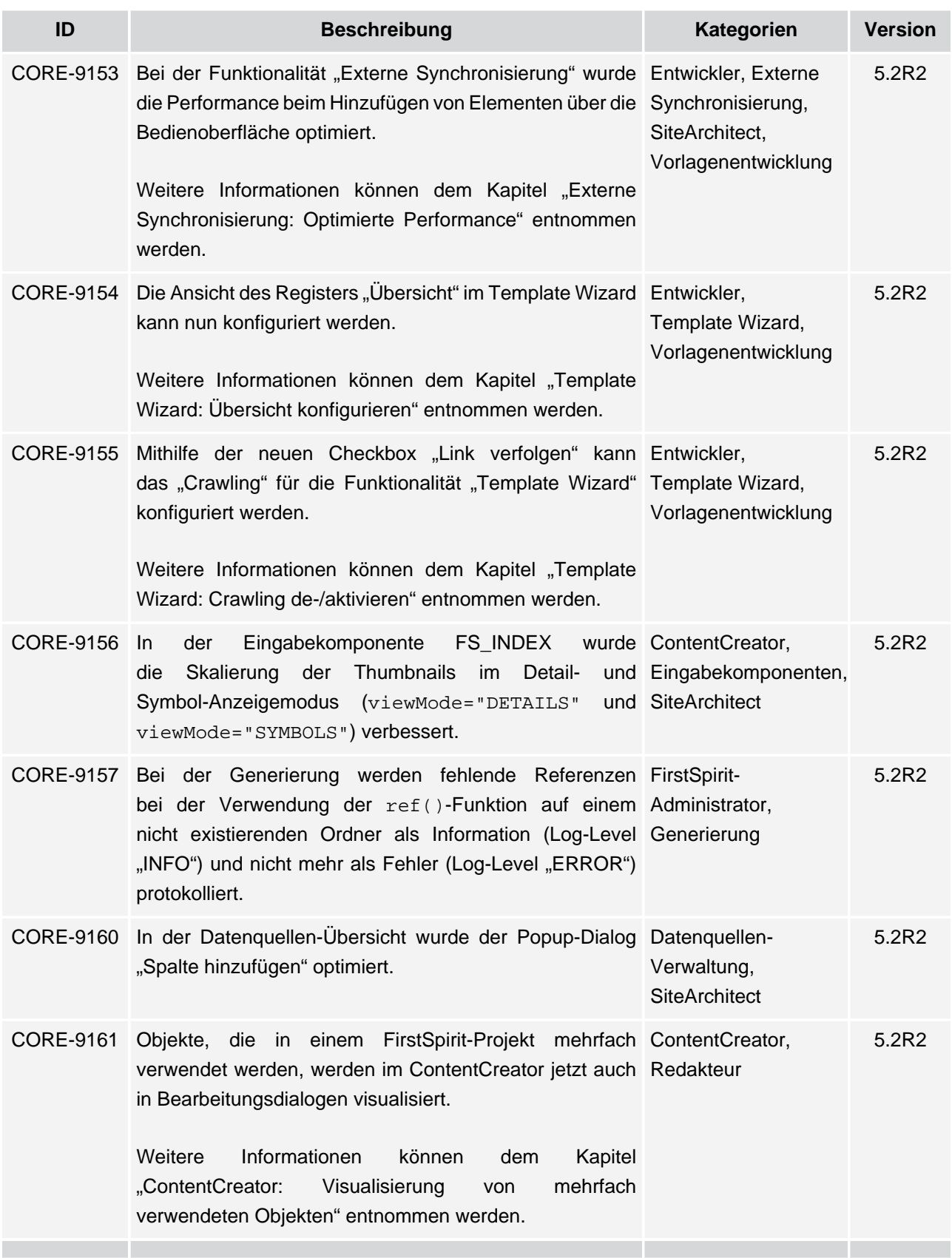

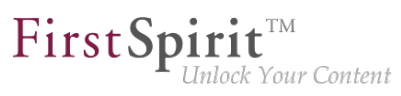

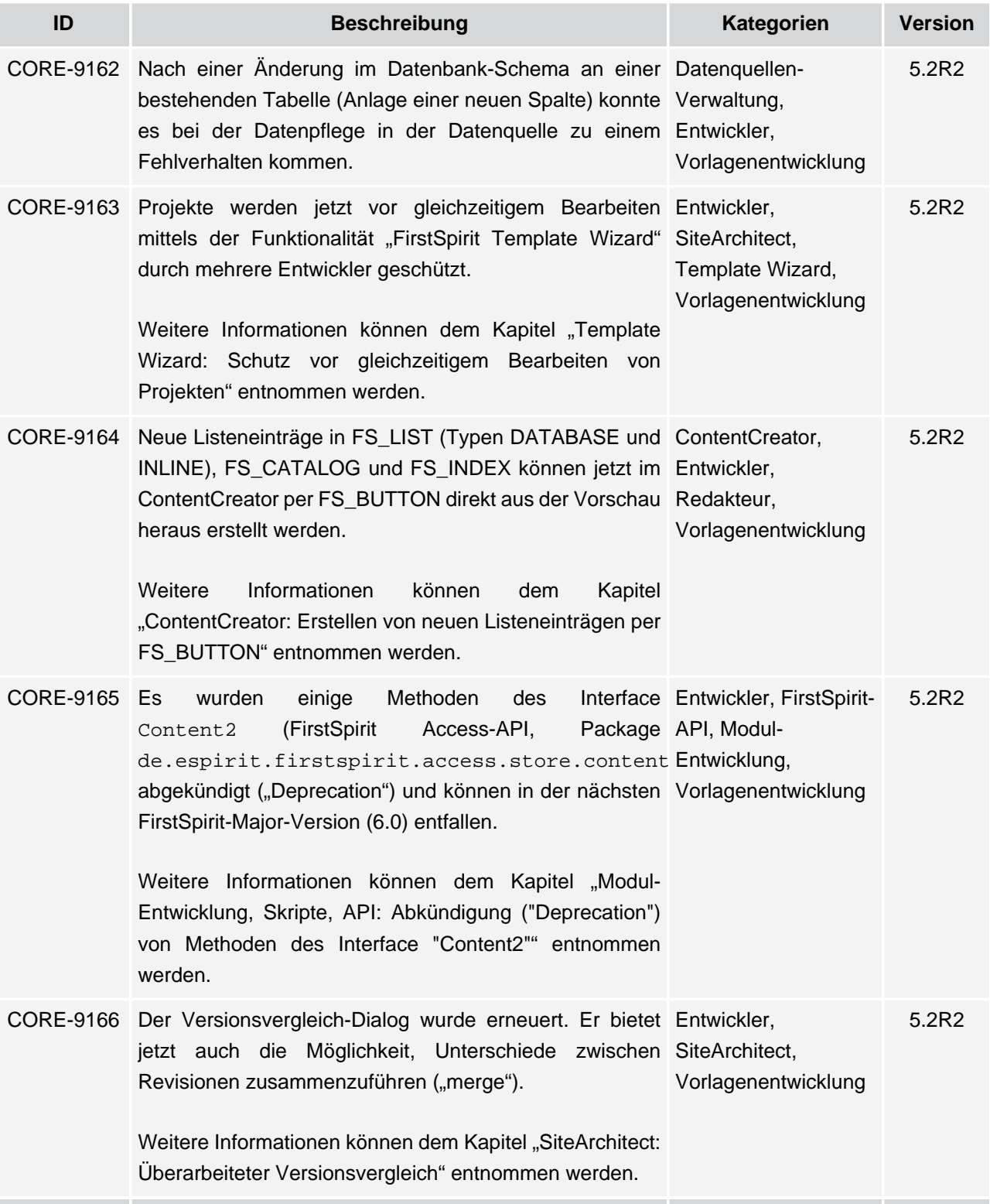

īн,

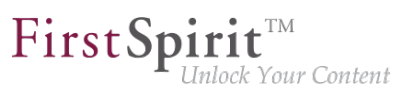

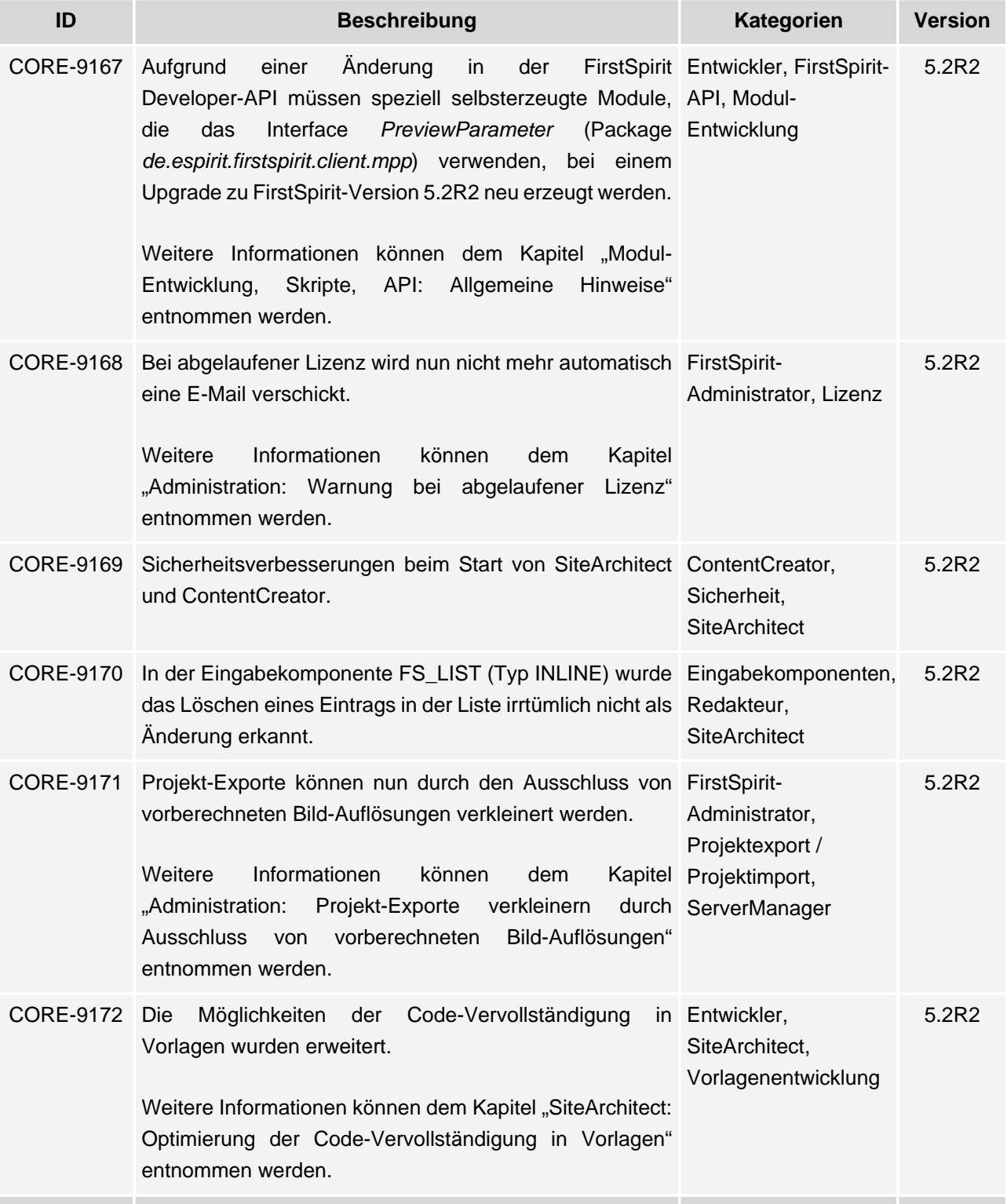

v.

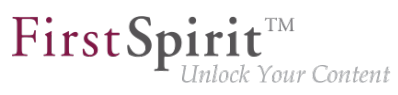

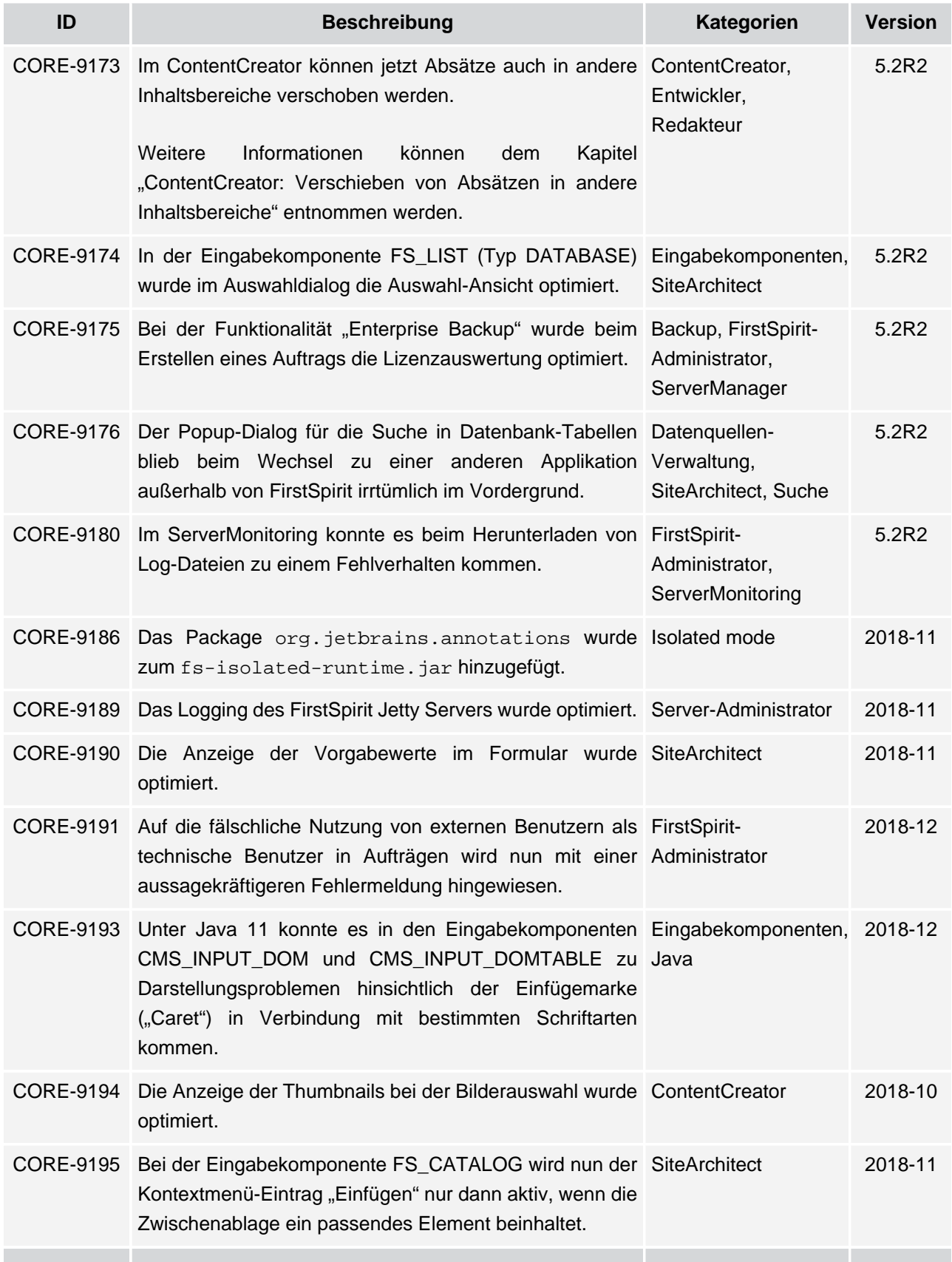

ν.

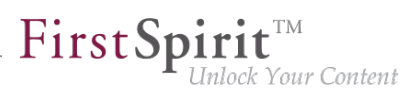

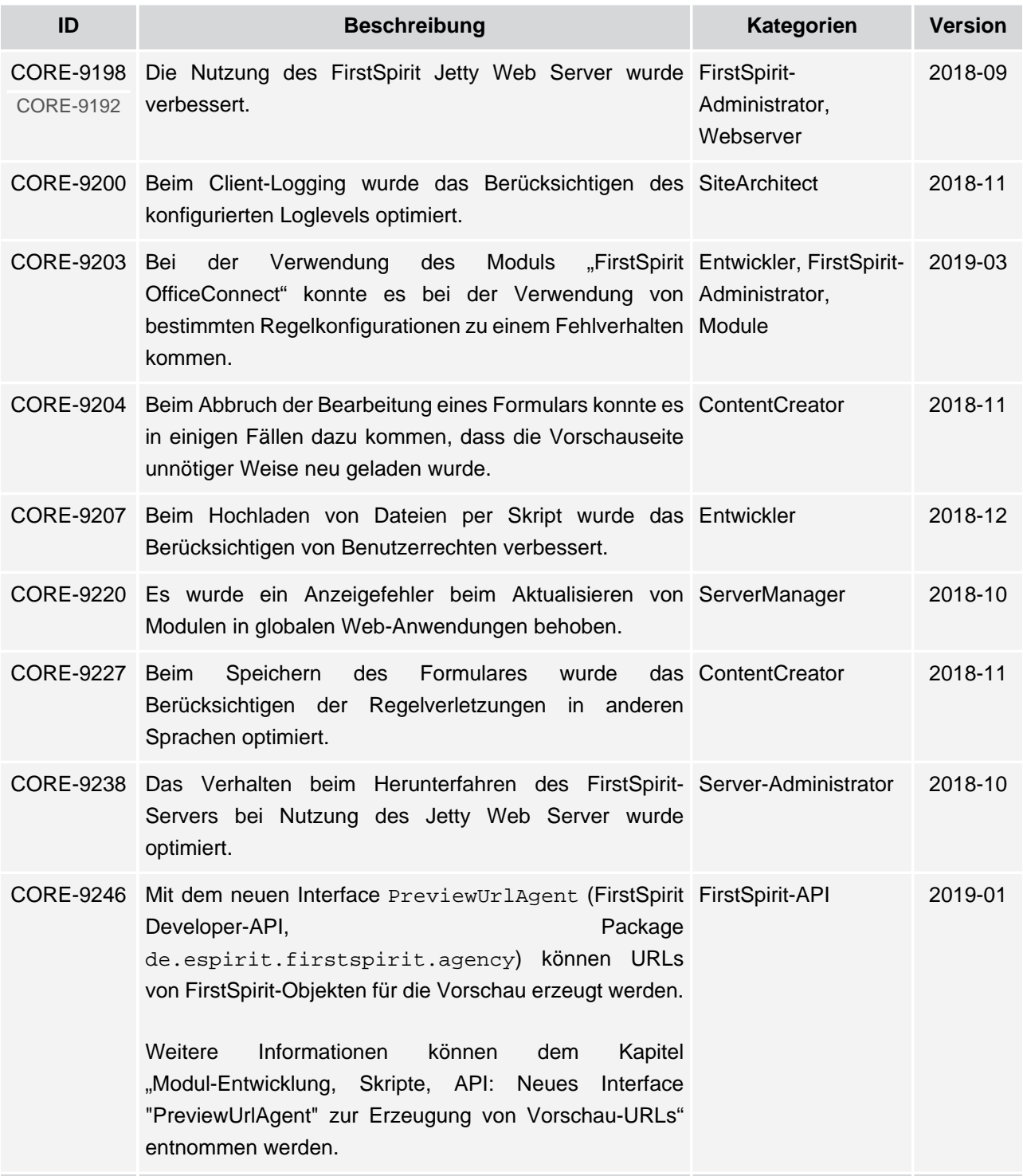

v.

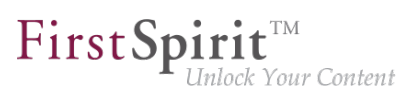

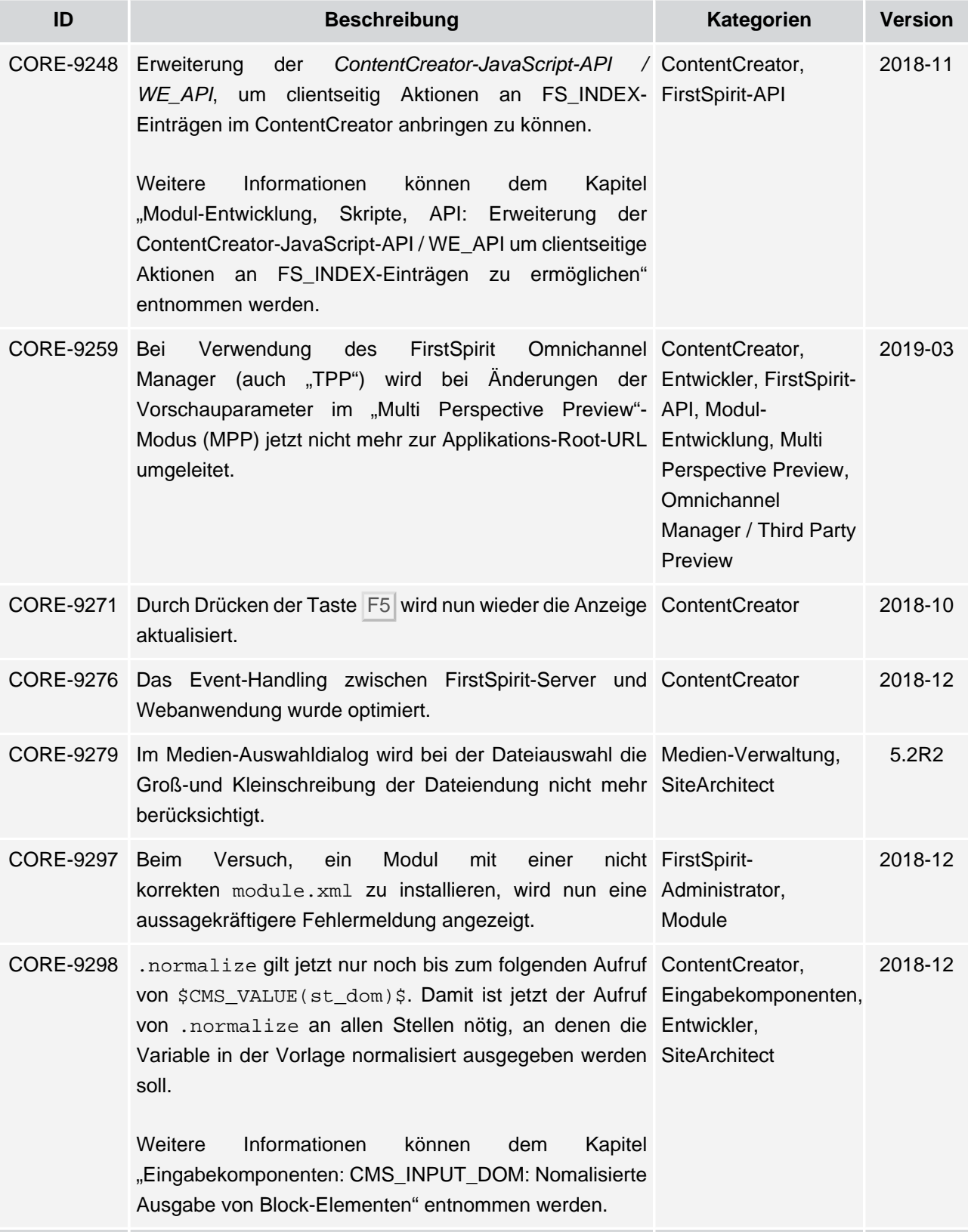

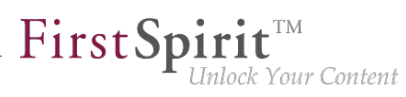

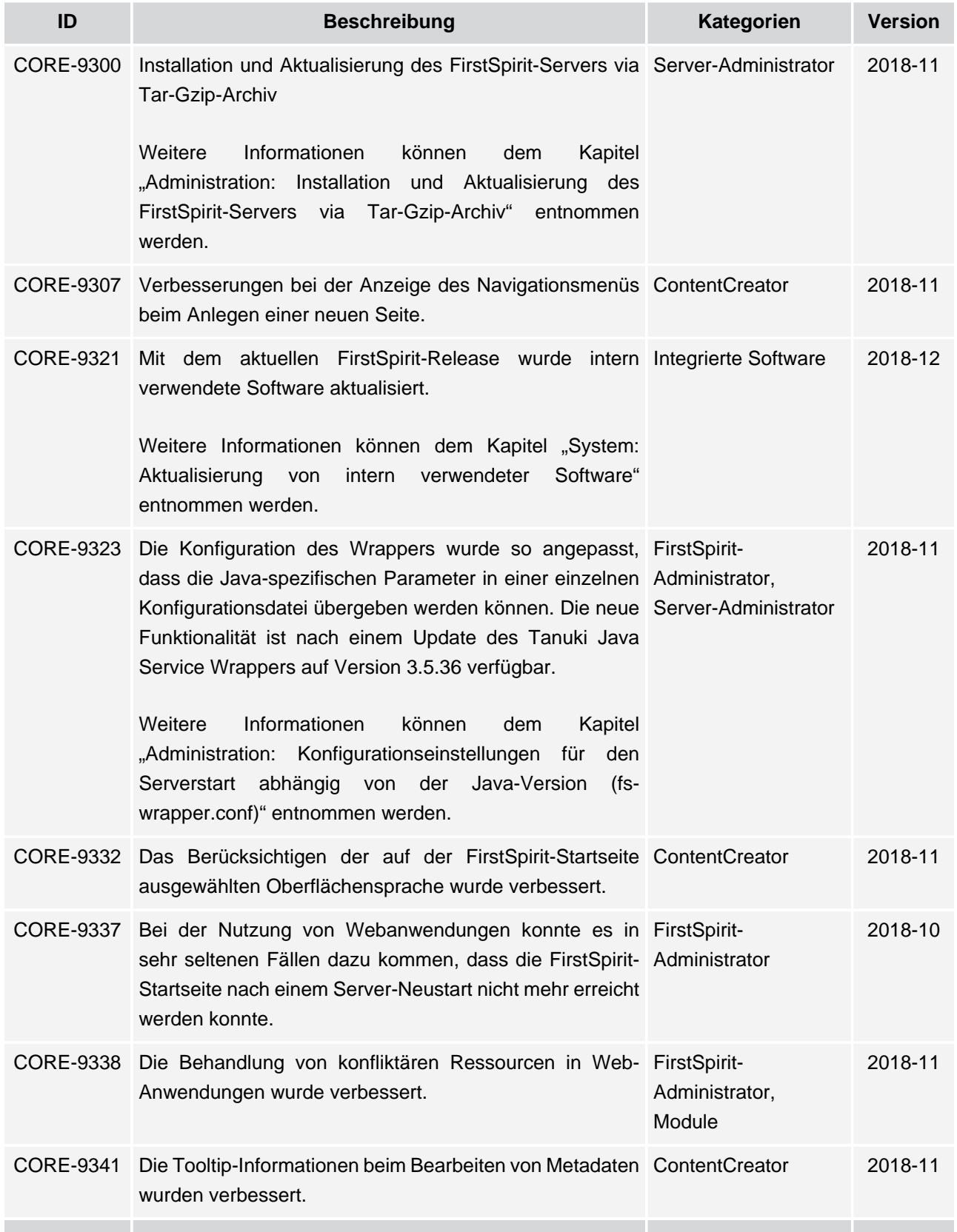

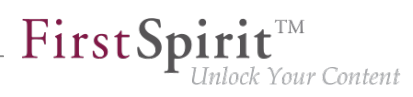

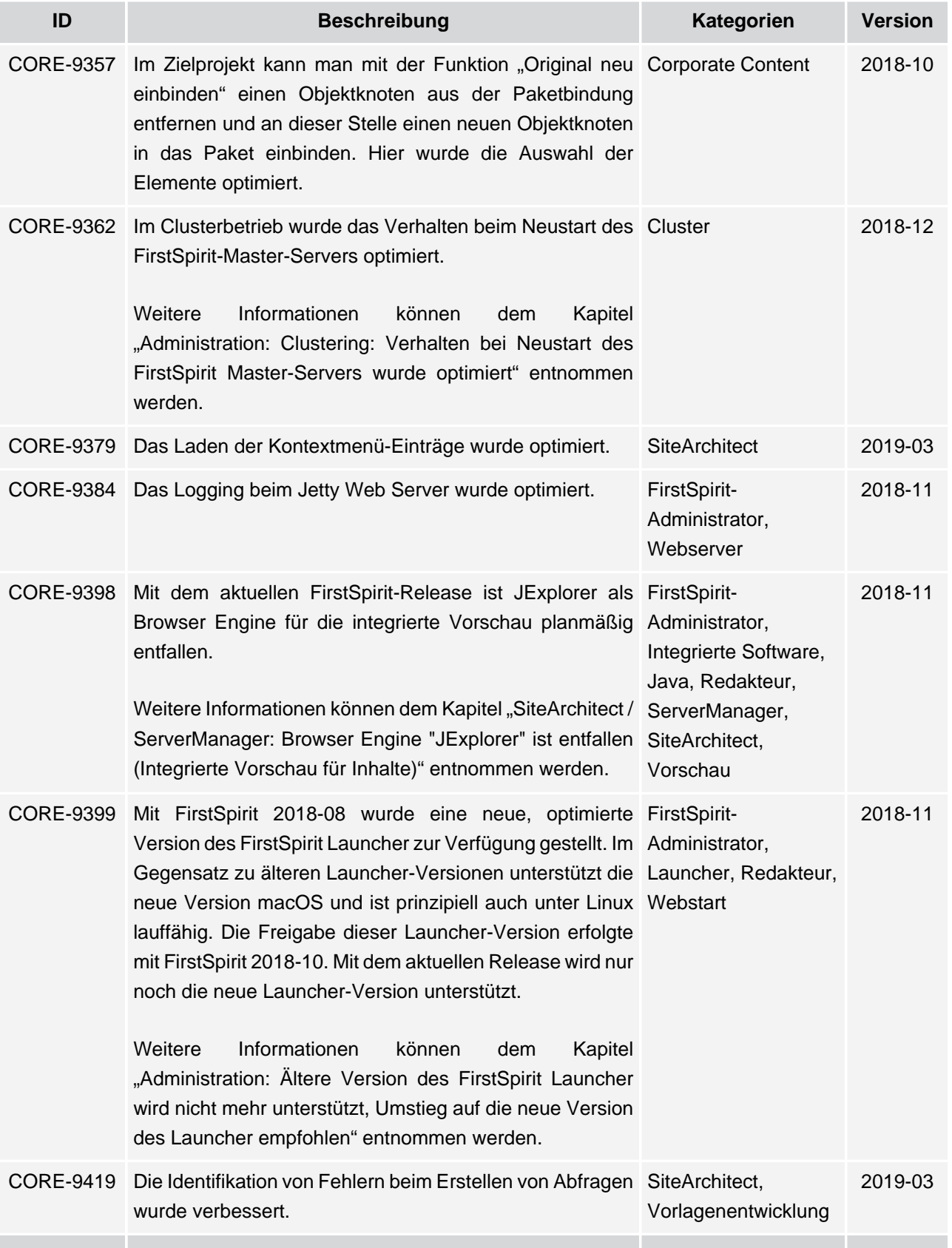

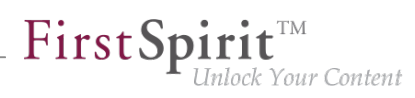

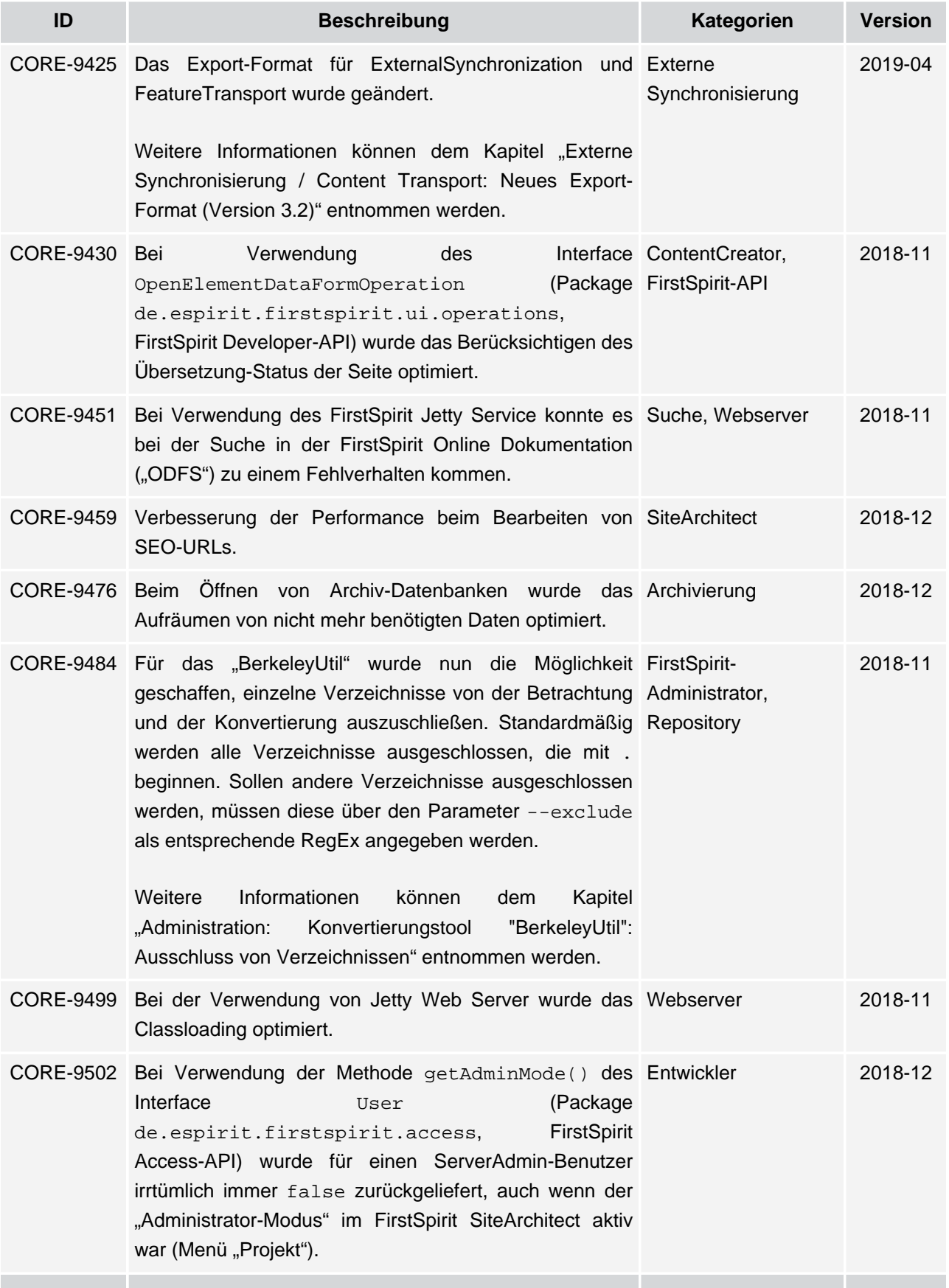

τ.

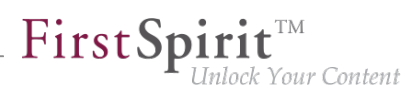

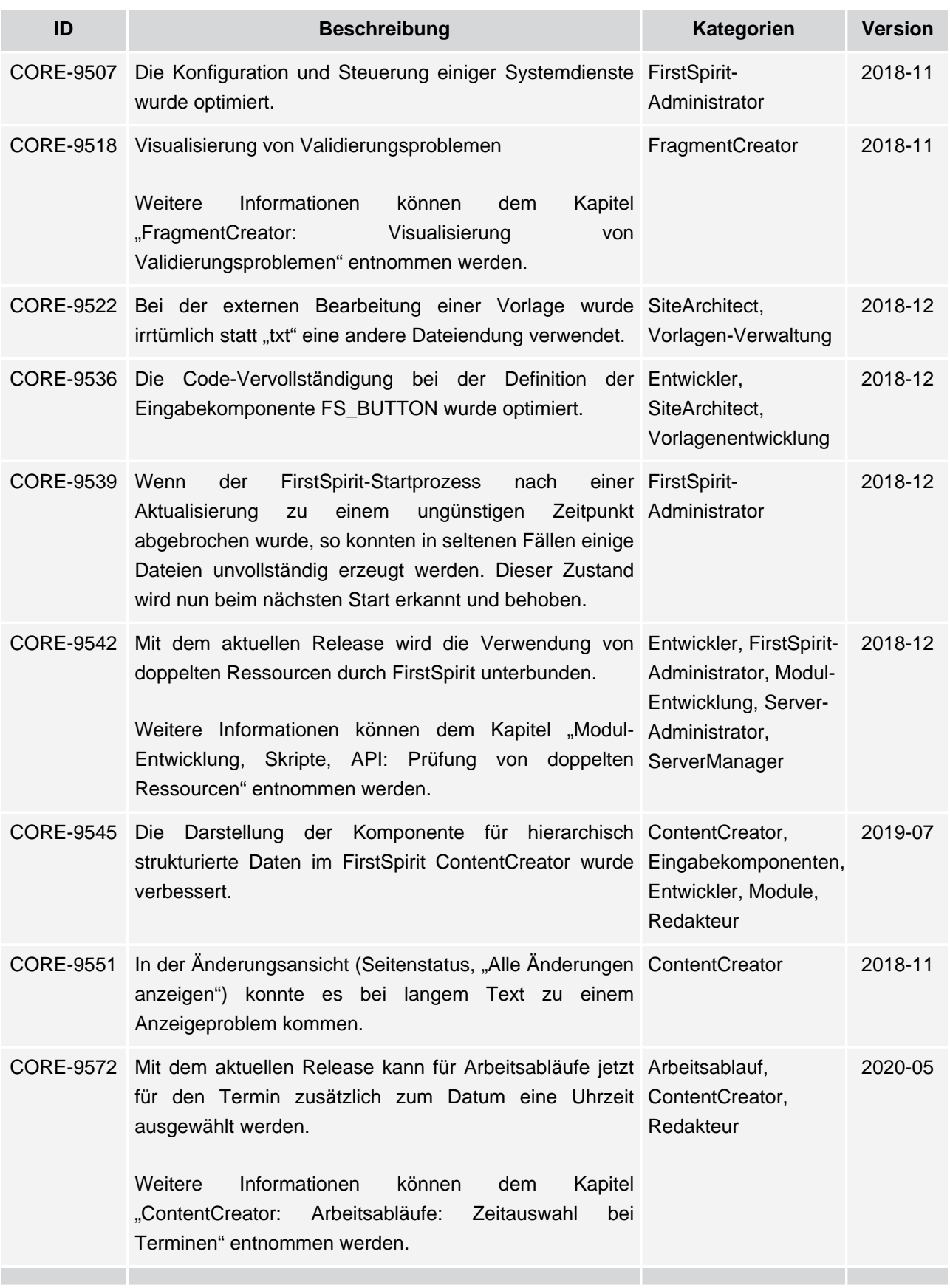

seit Oktober 2015

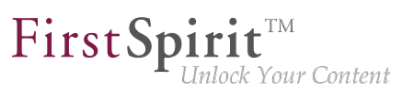

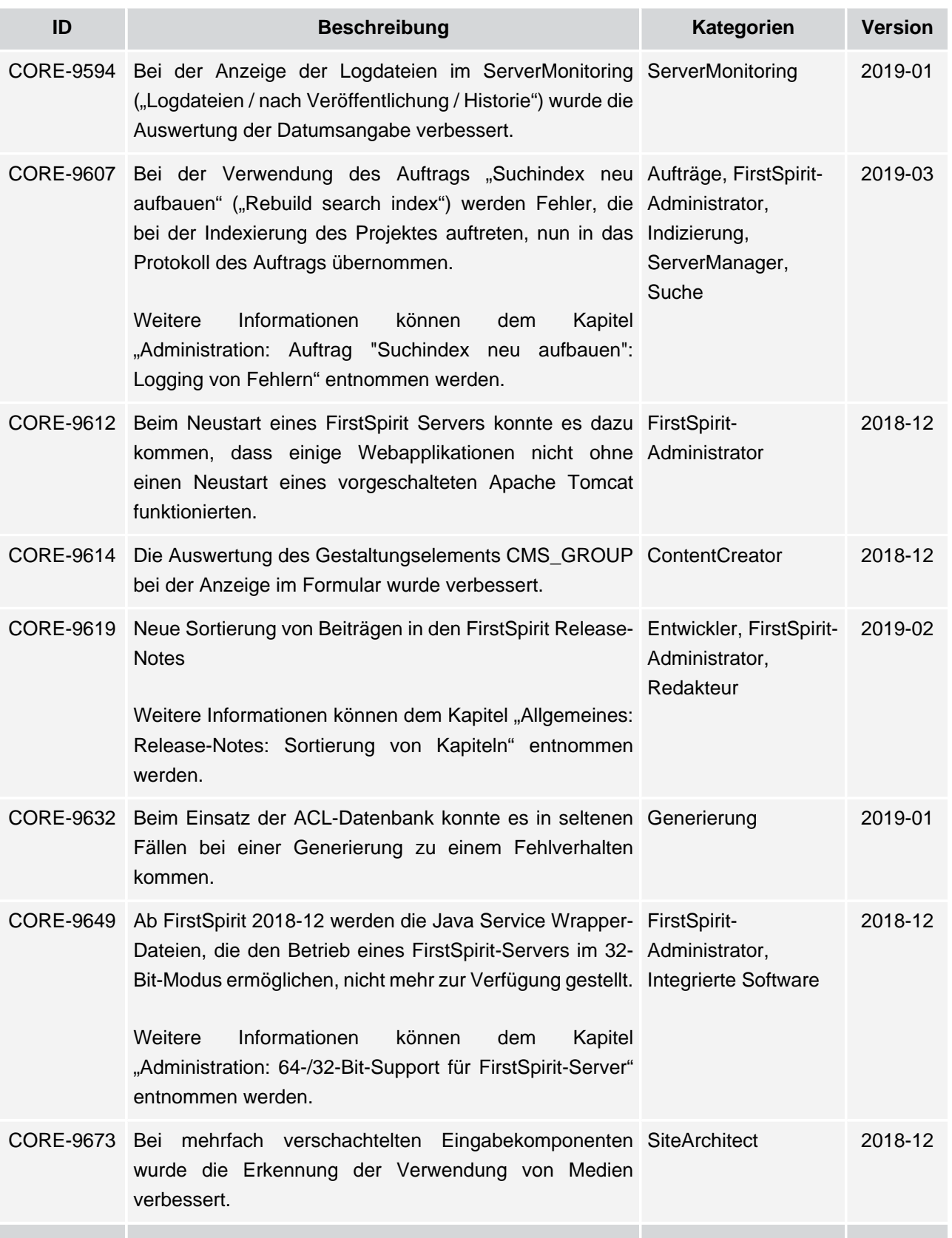

seit Oktober 2015

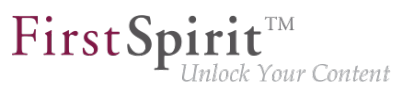

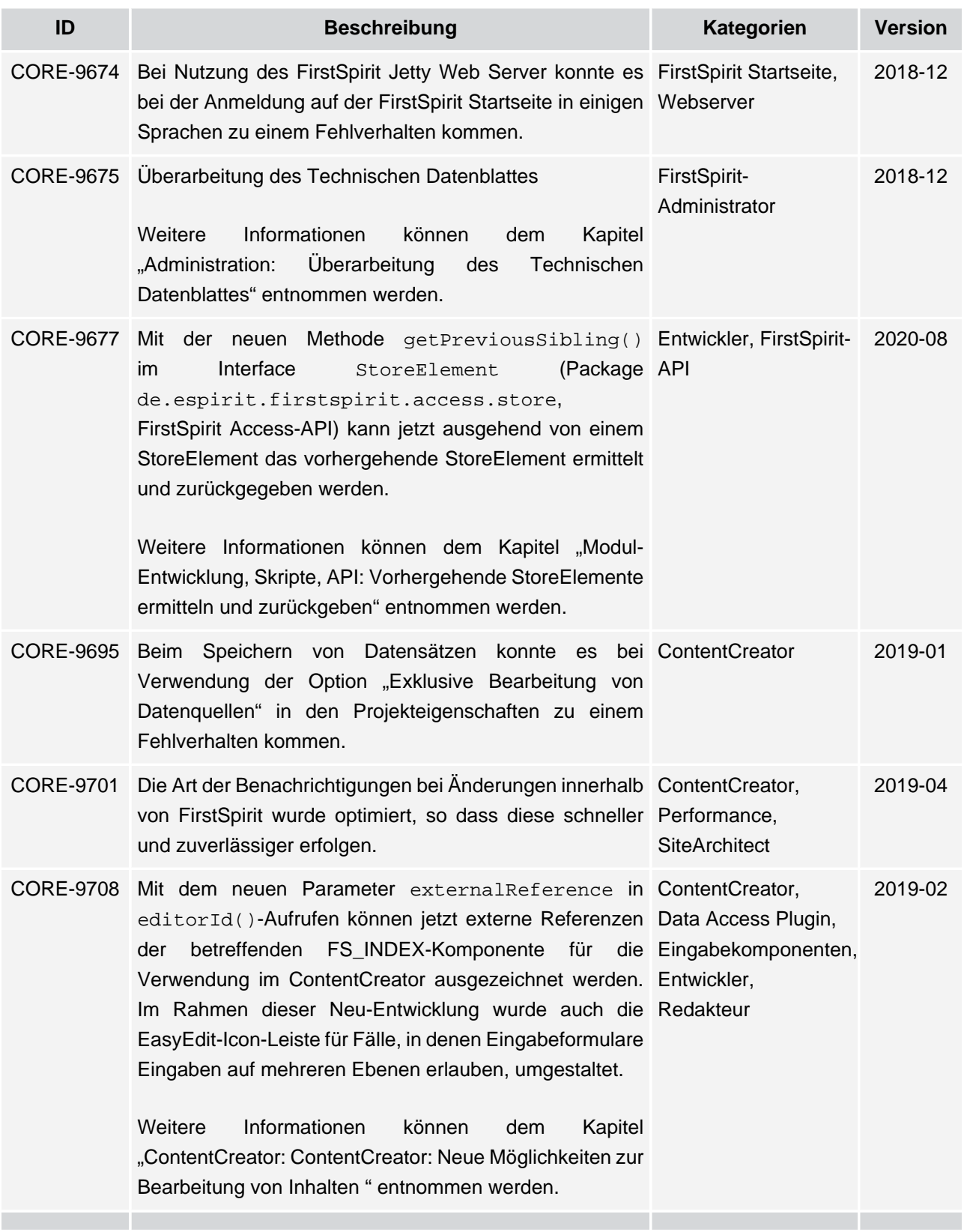

īн,

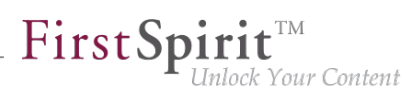

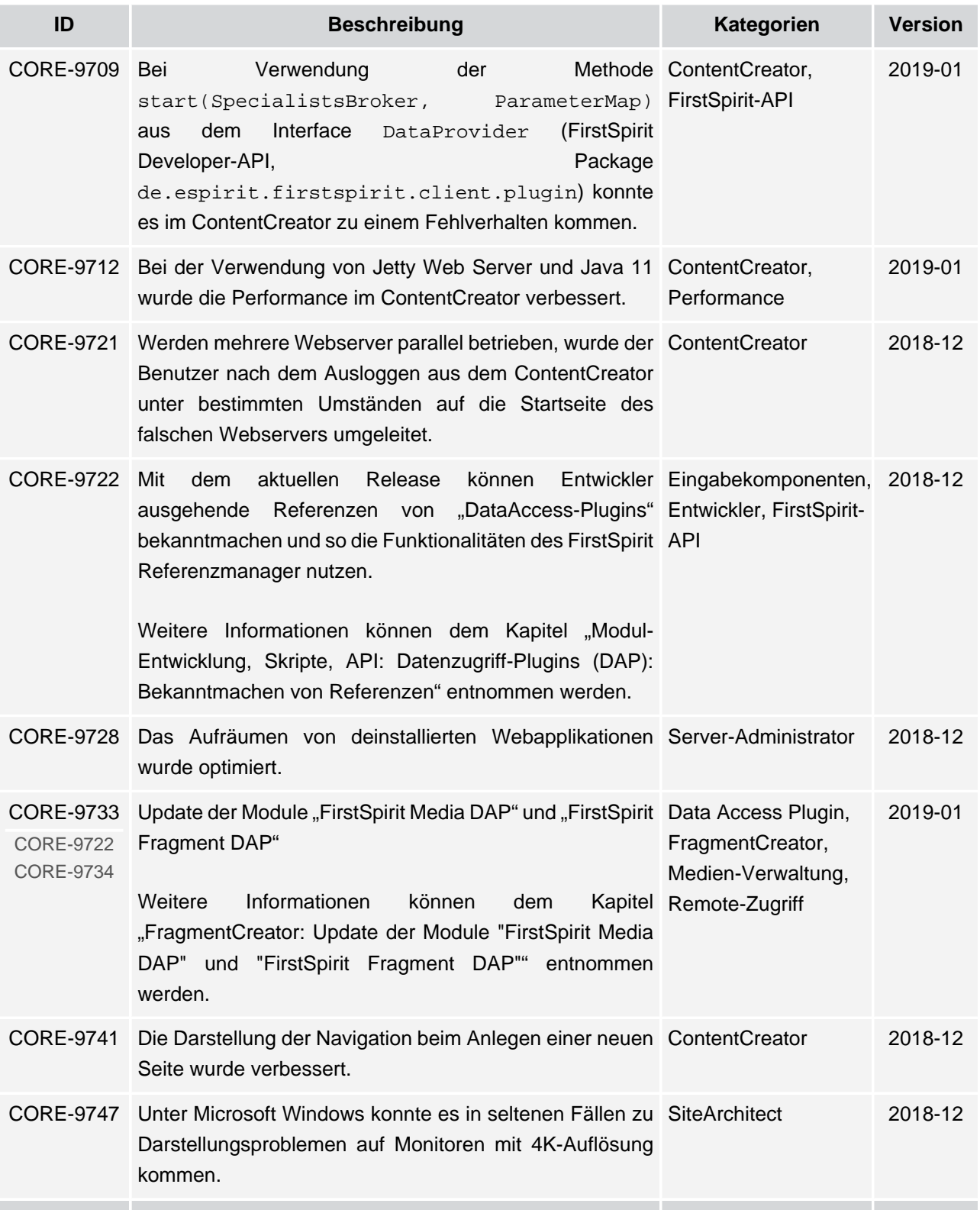

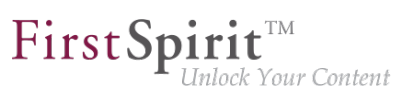

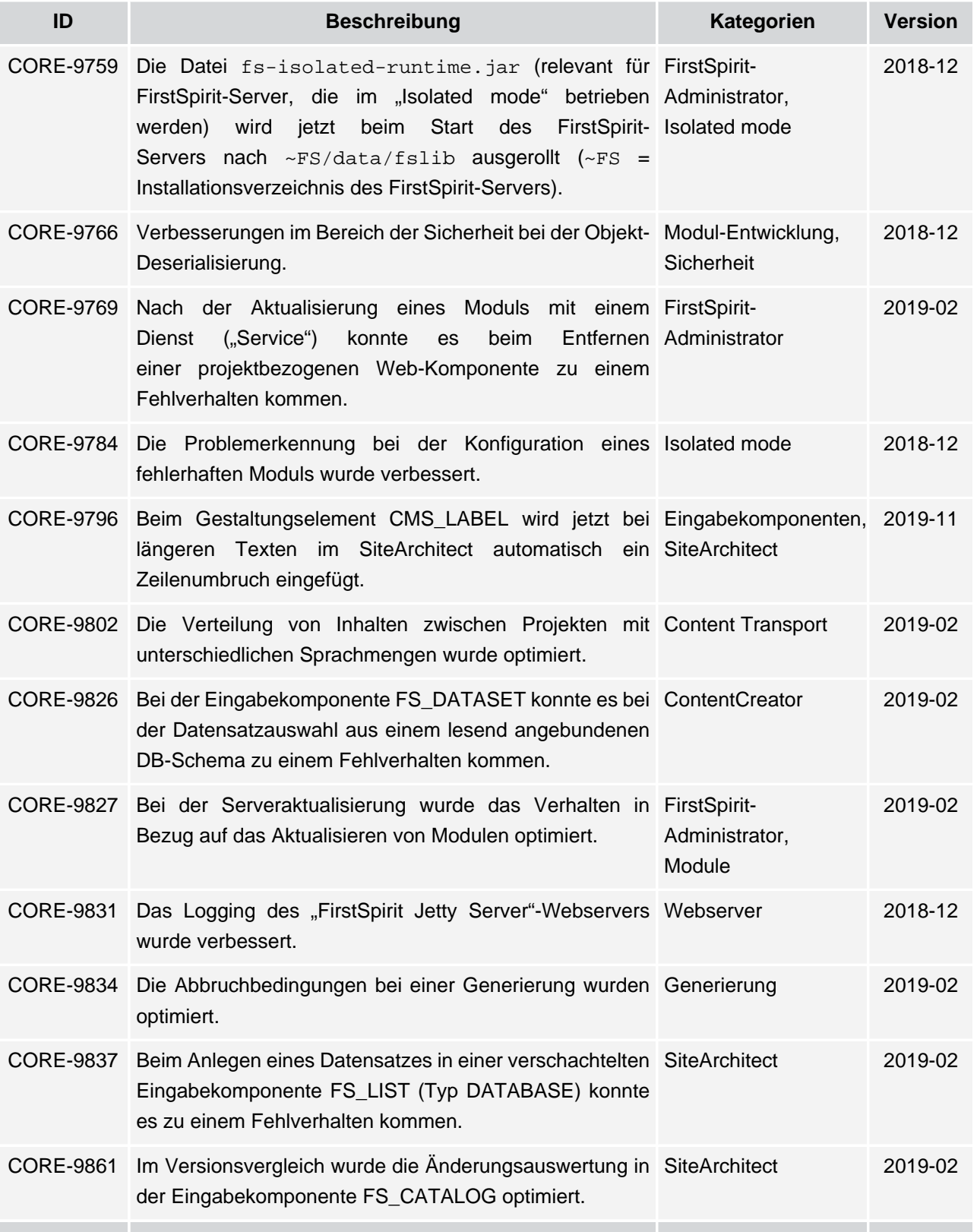

īн,

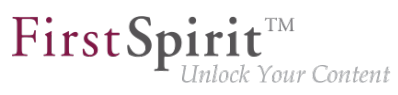

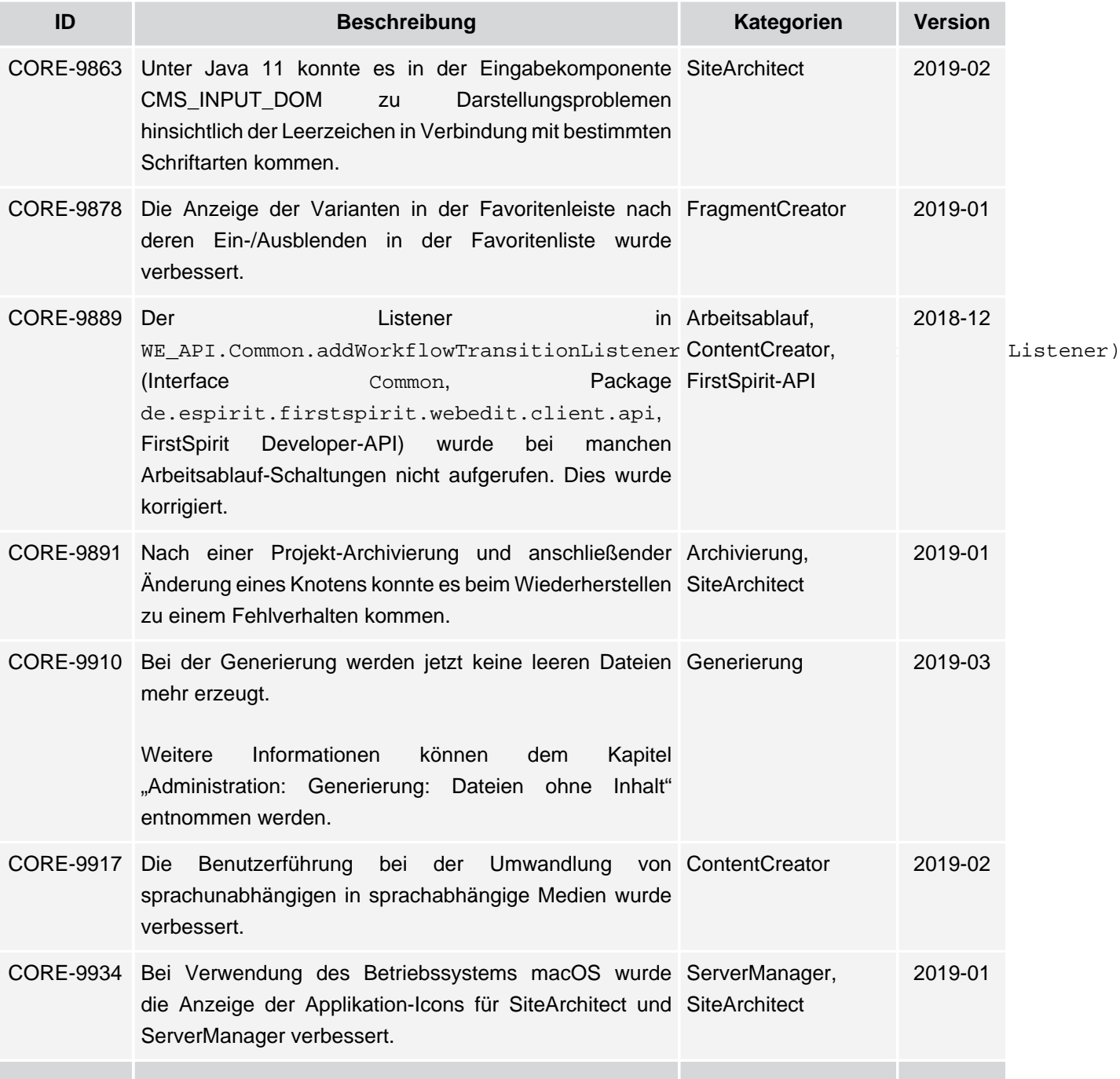

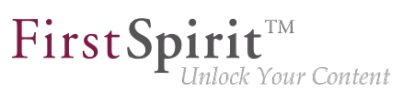

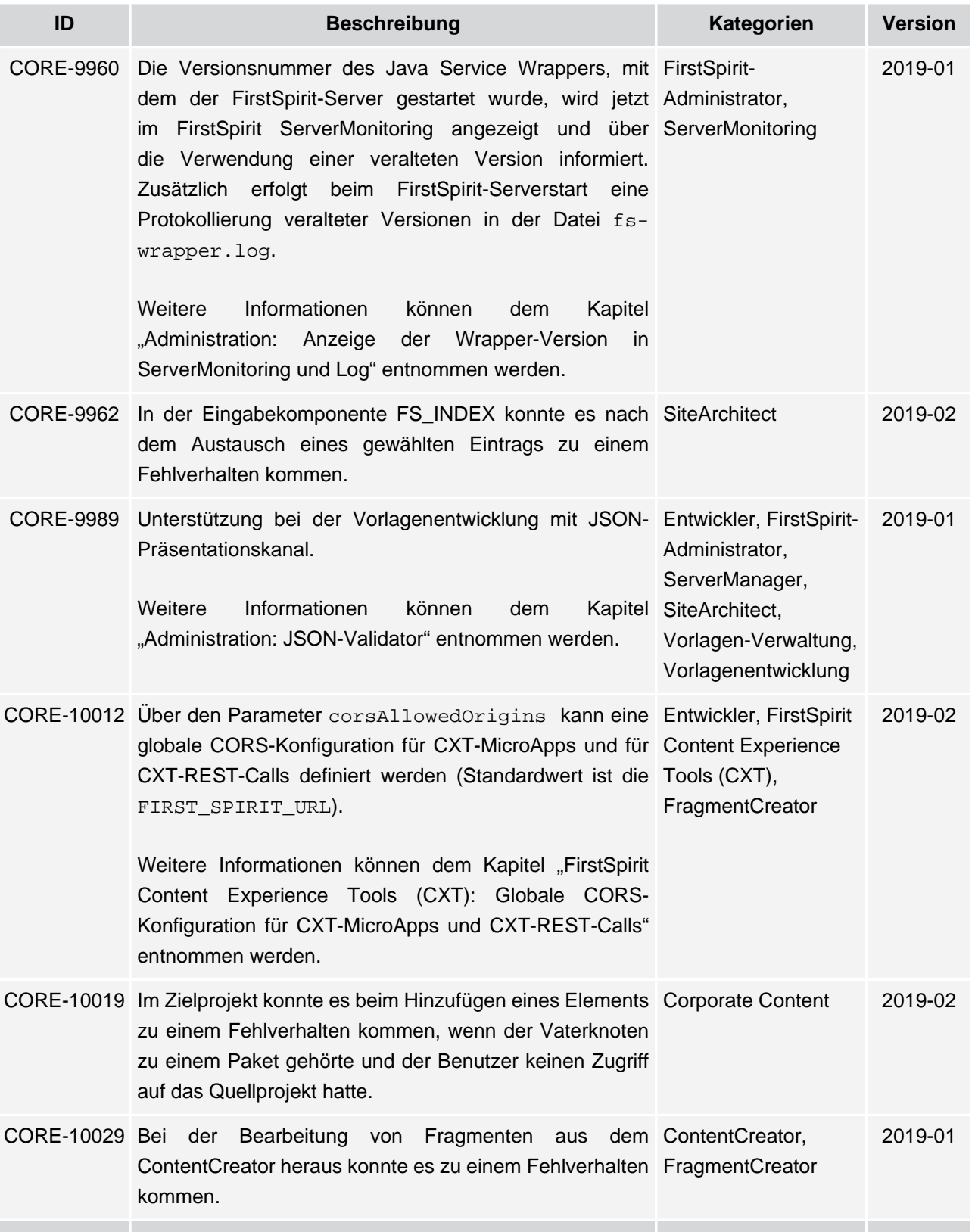

īн,

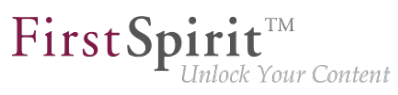

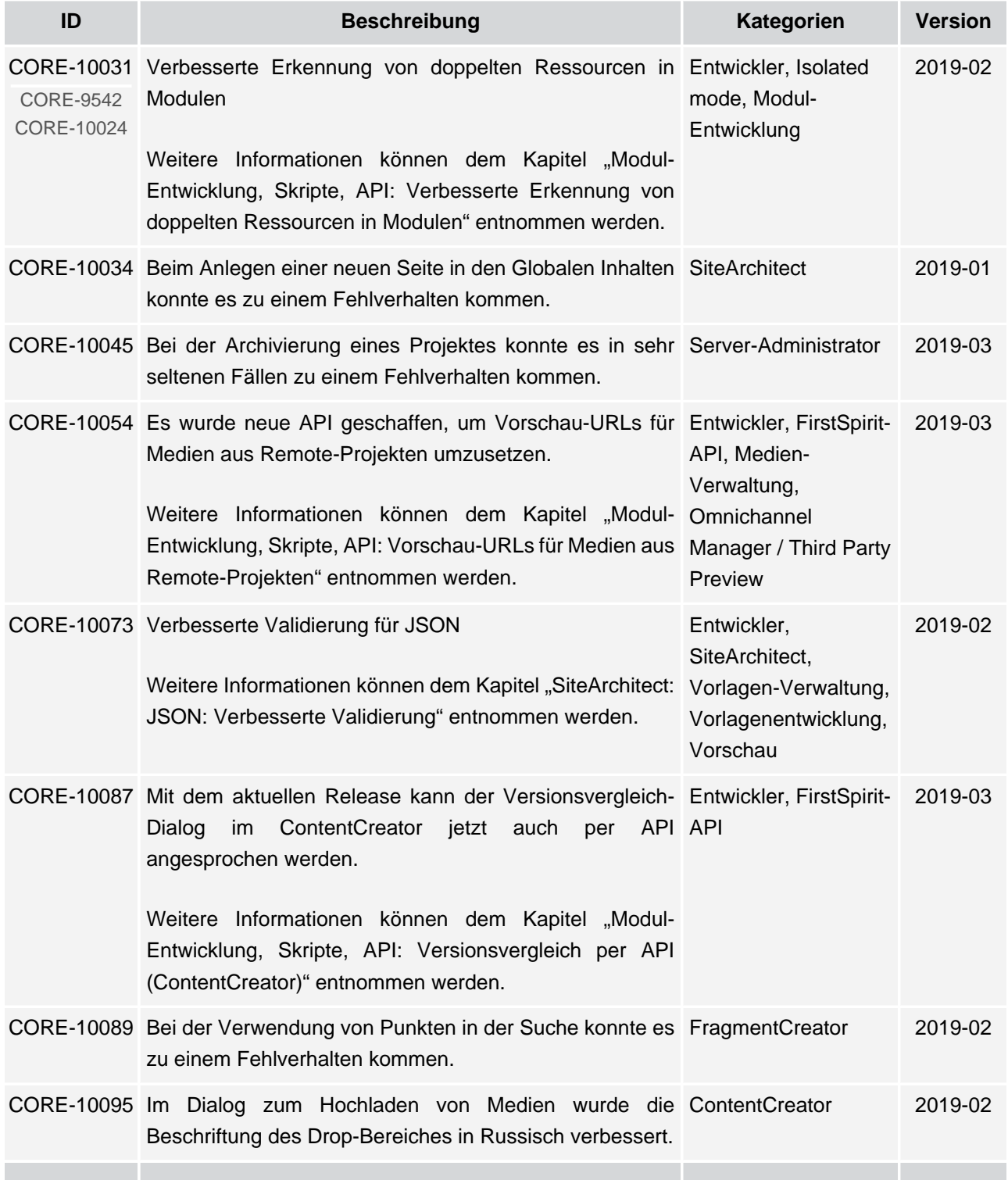

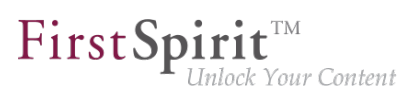

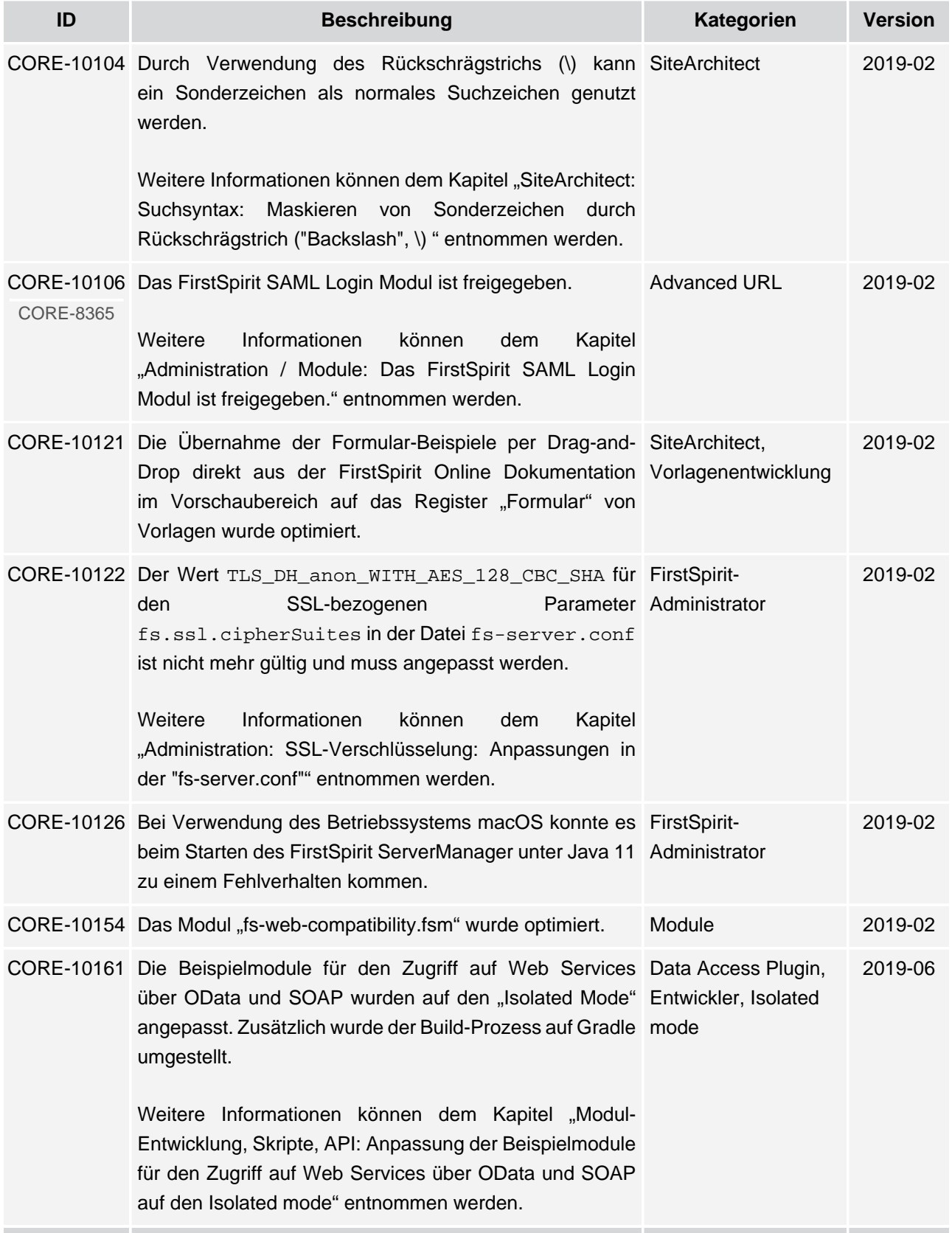

seit Oktober 2015

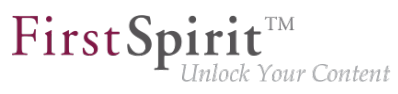

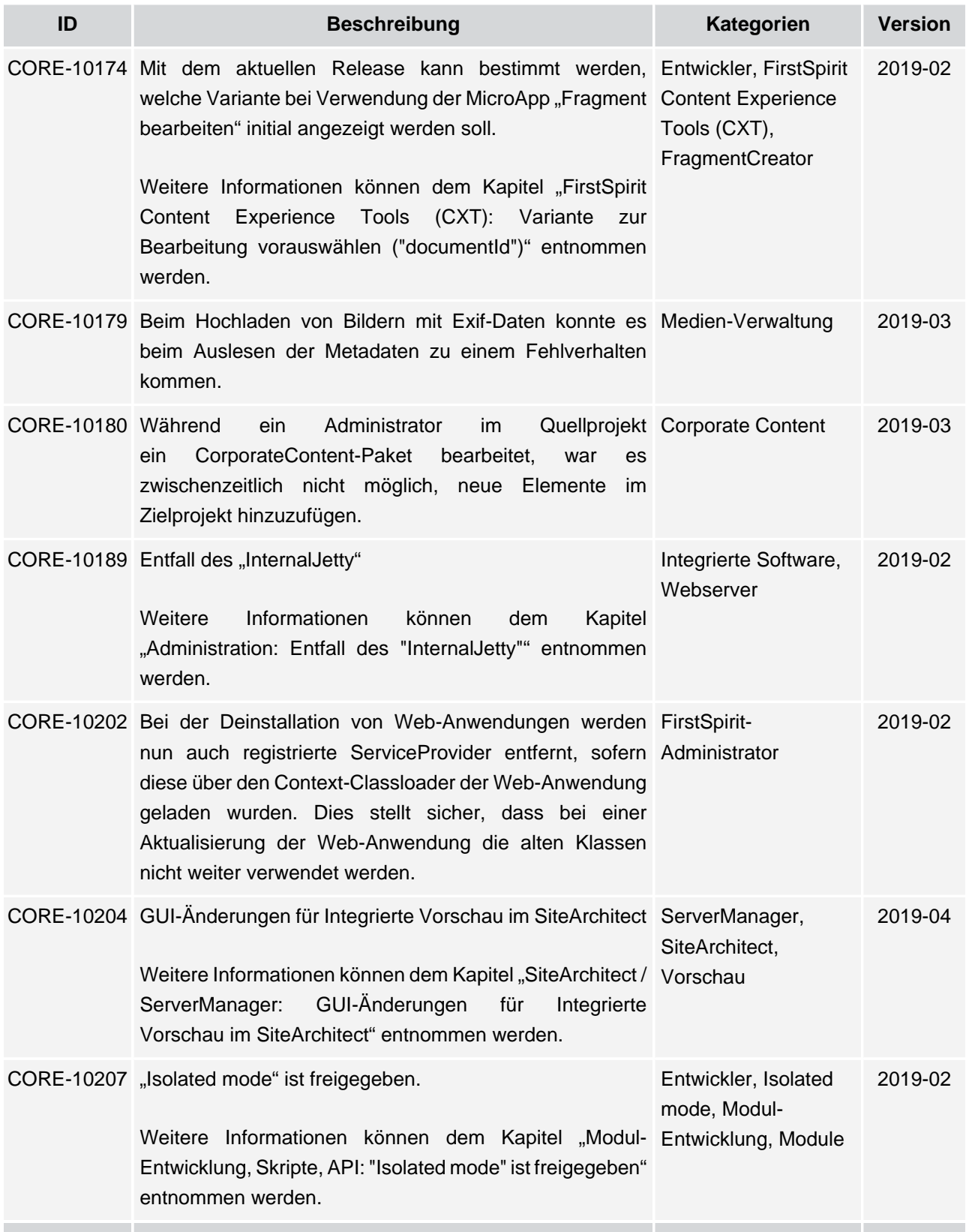

īн,

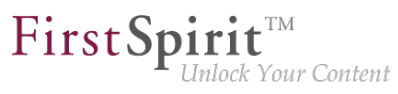

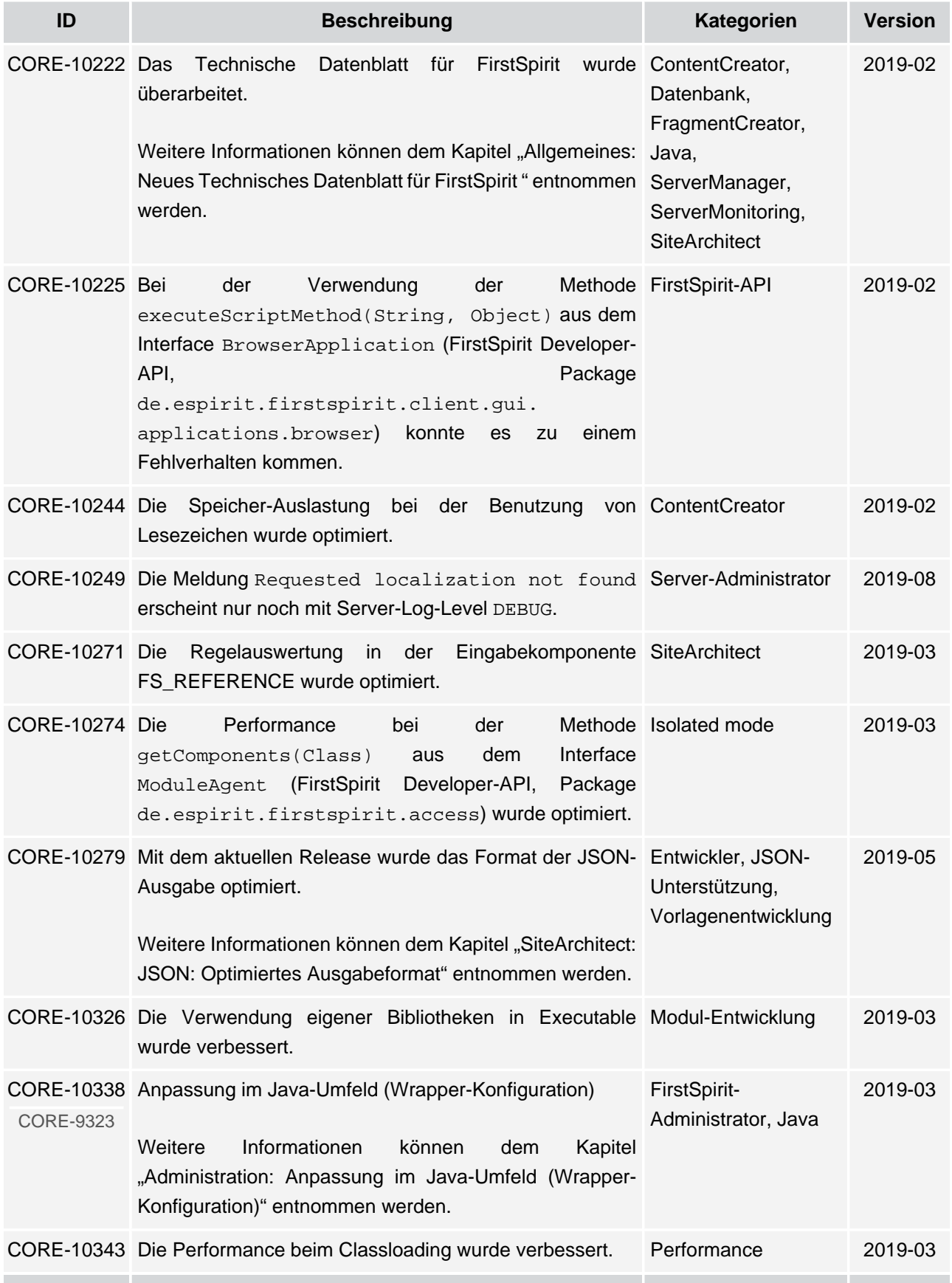

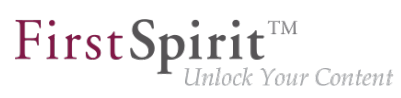

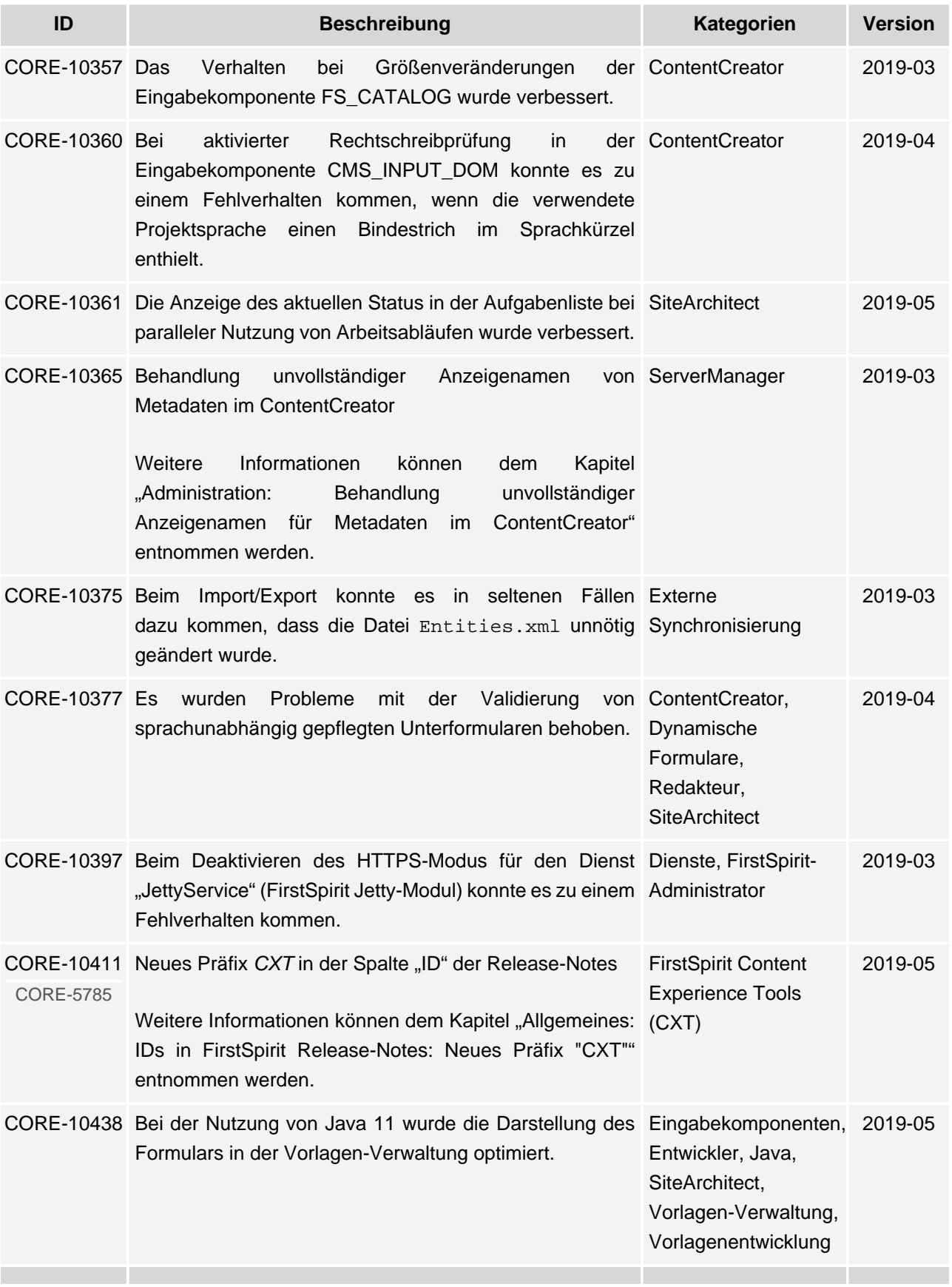
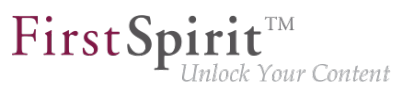

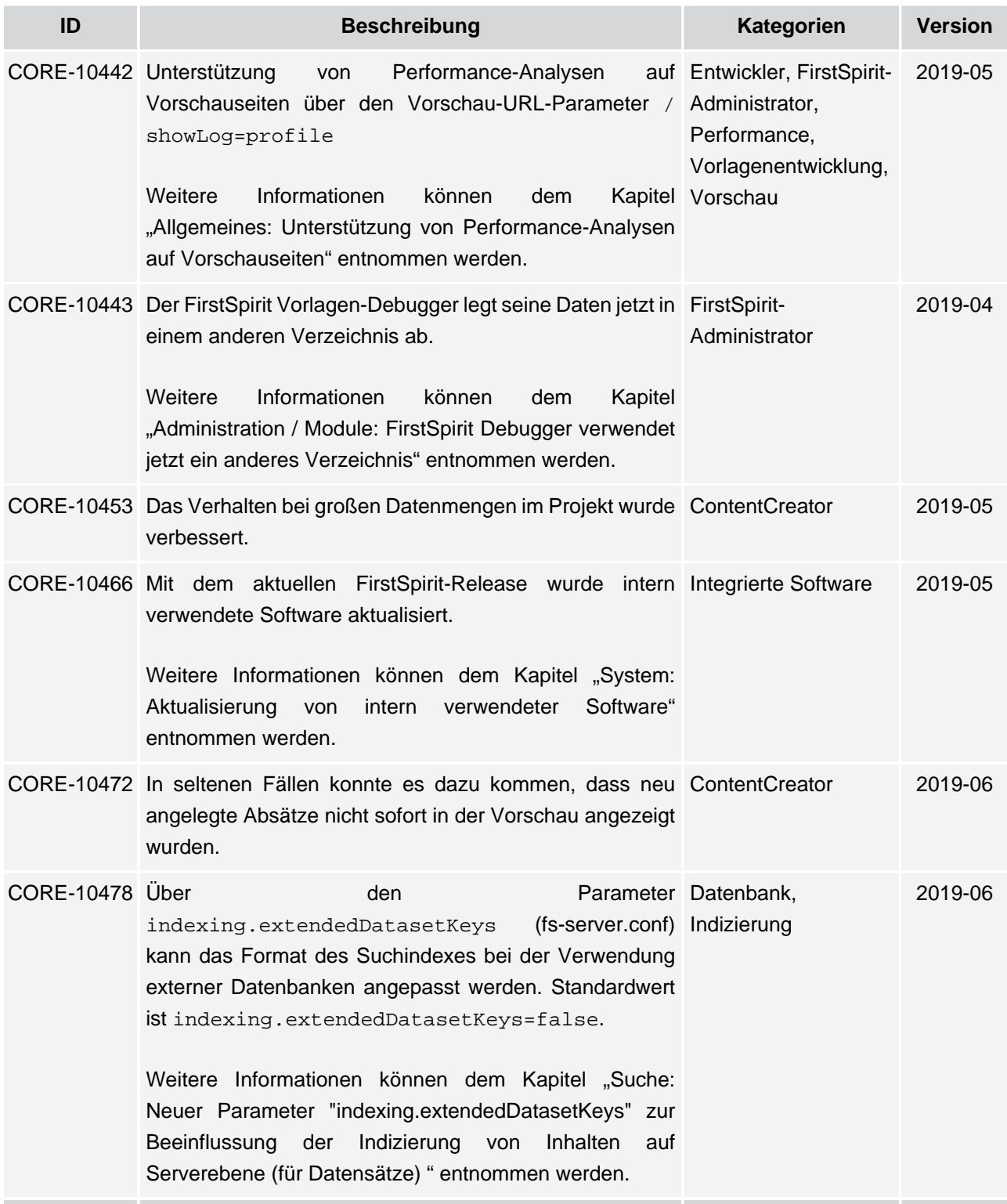

v.

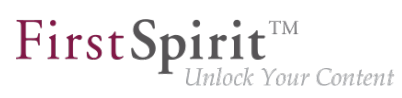

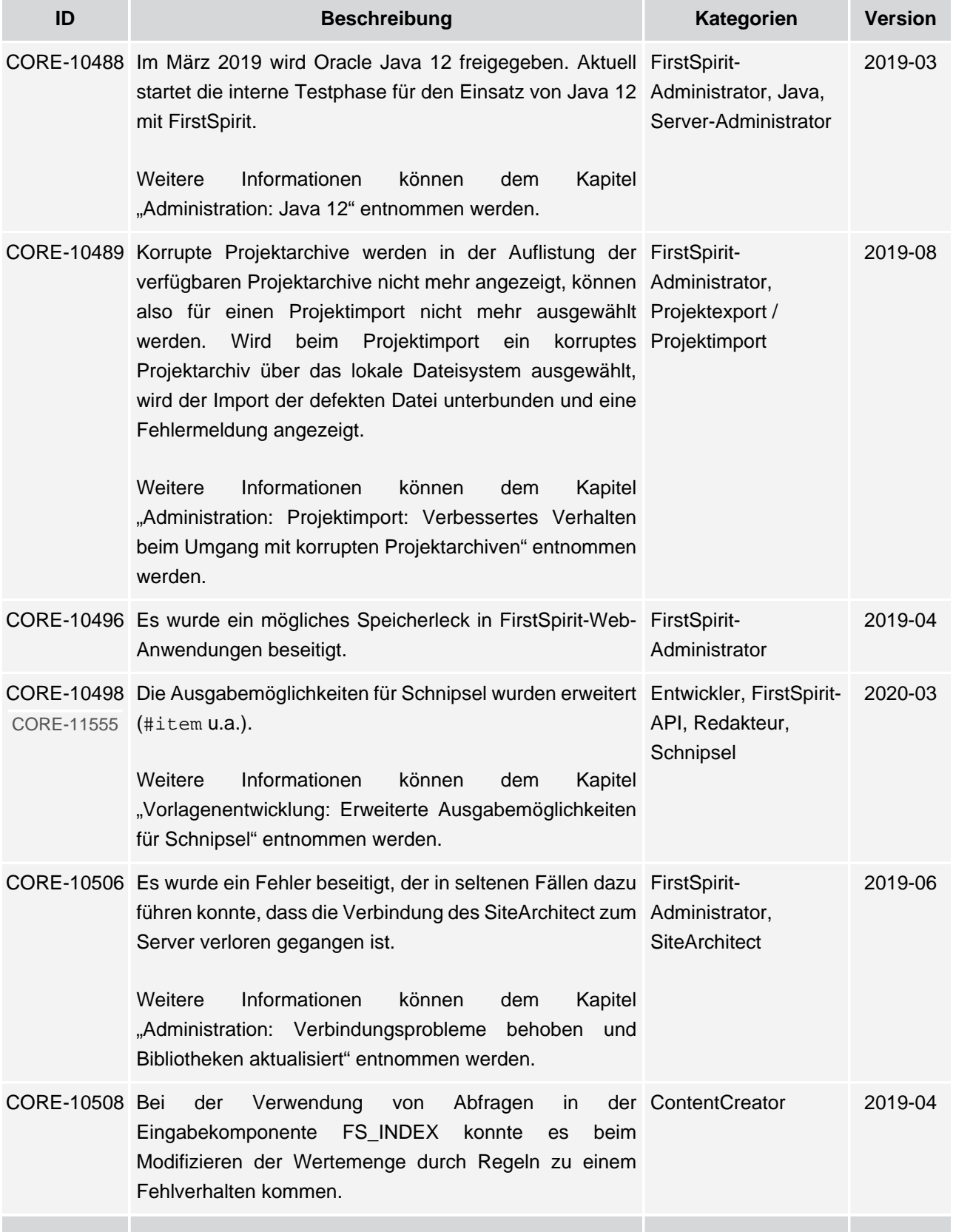

seit Oktober 2015

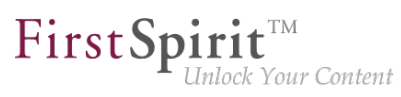

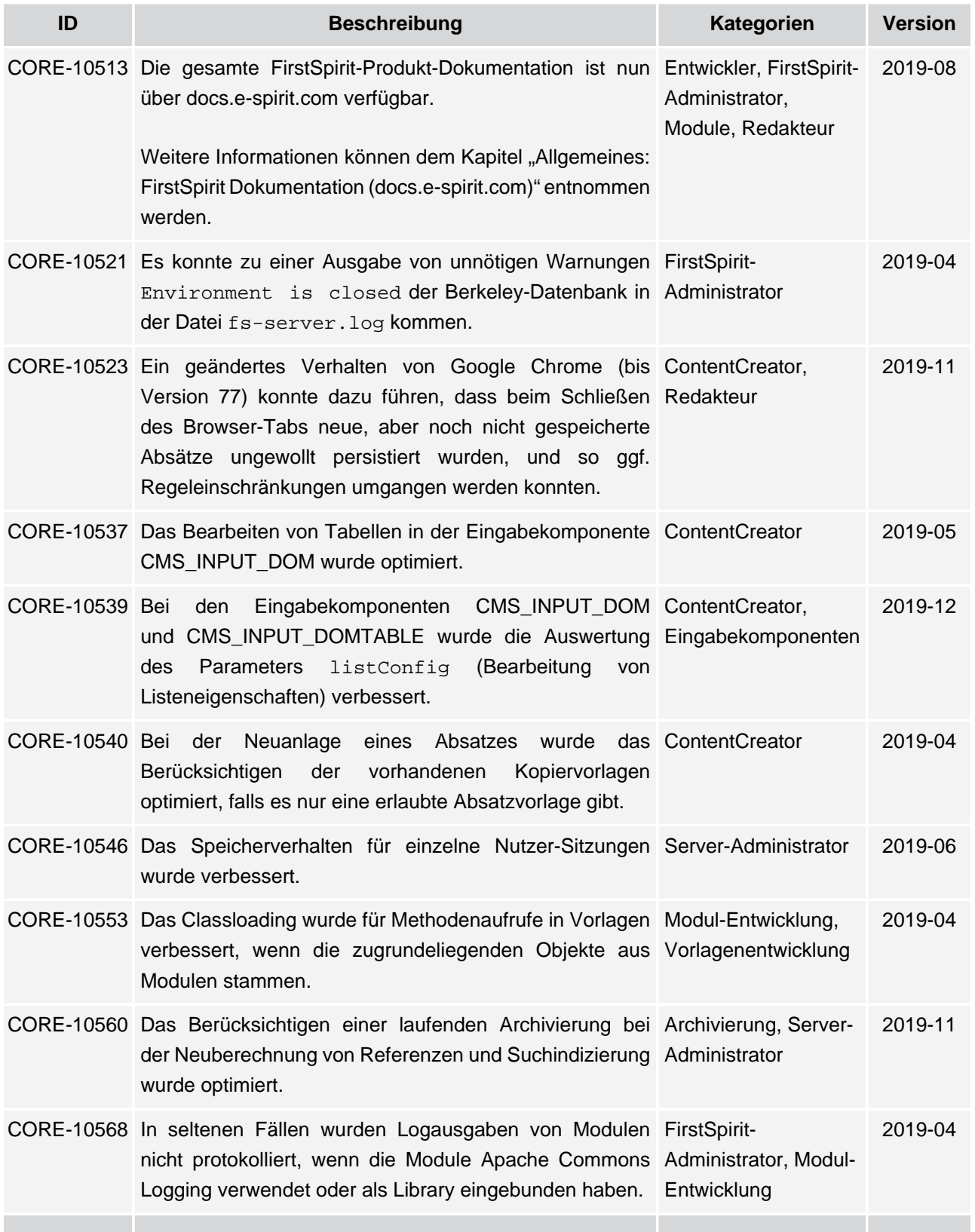

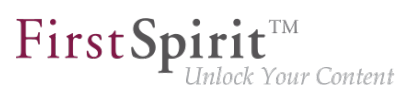

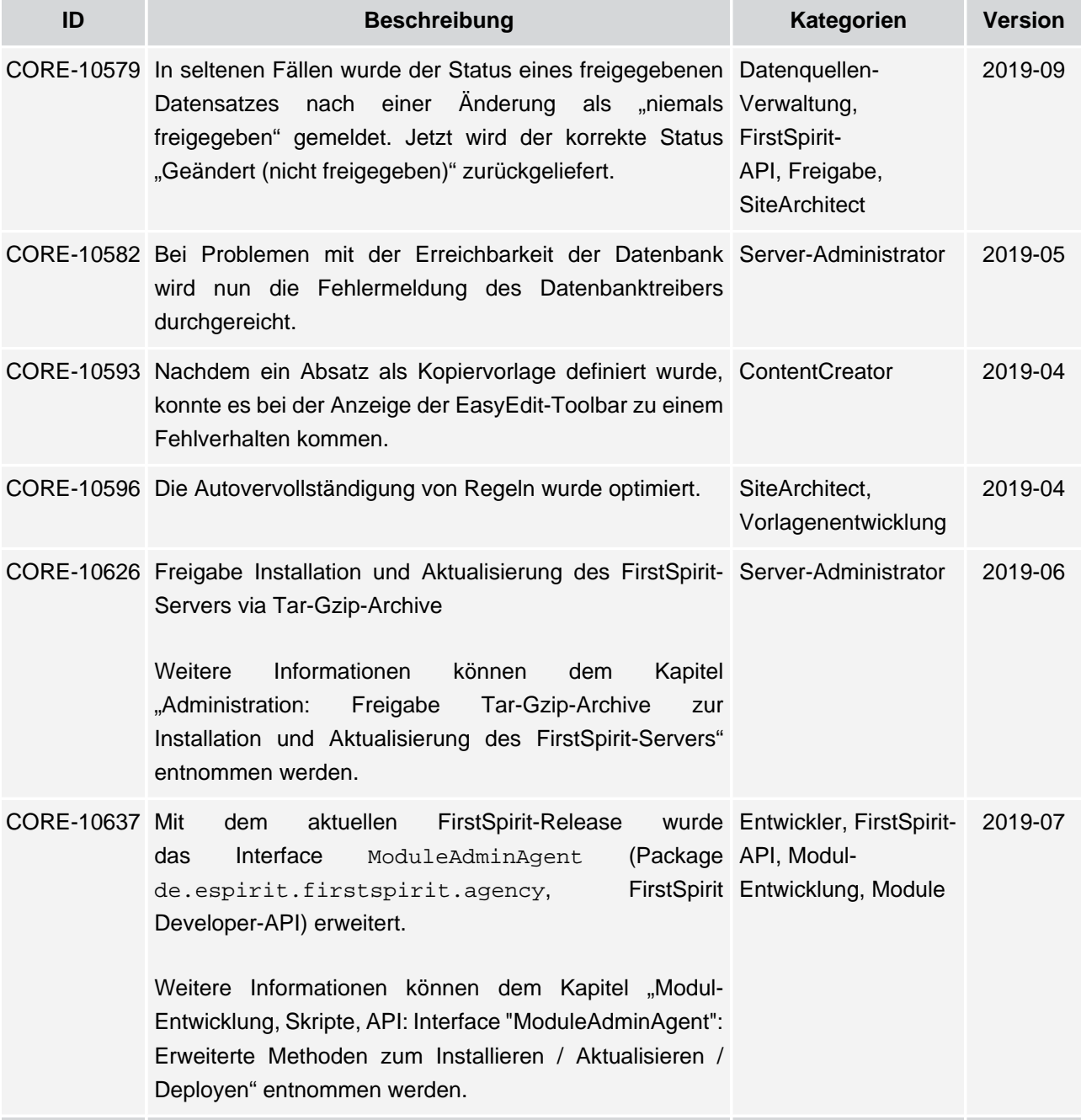

seit Oktober 2015

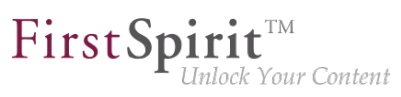

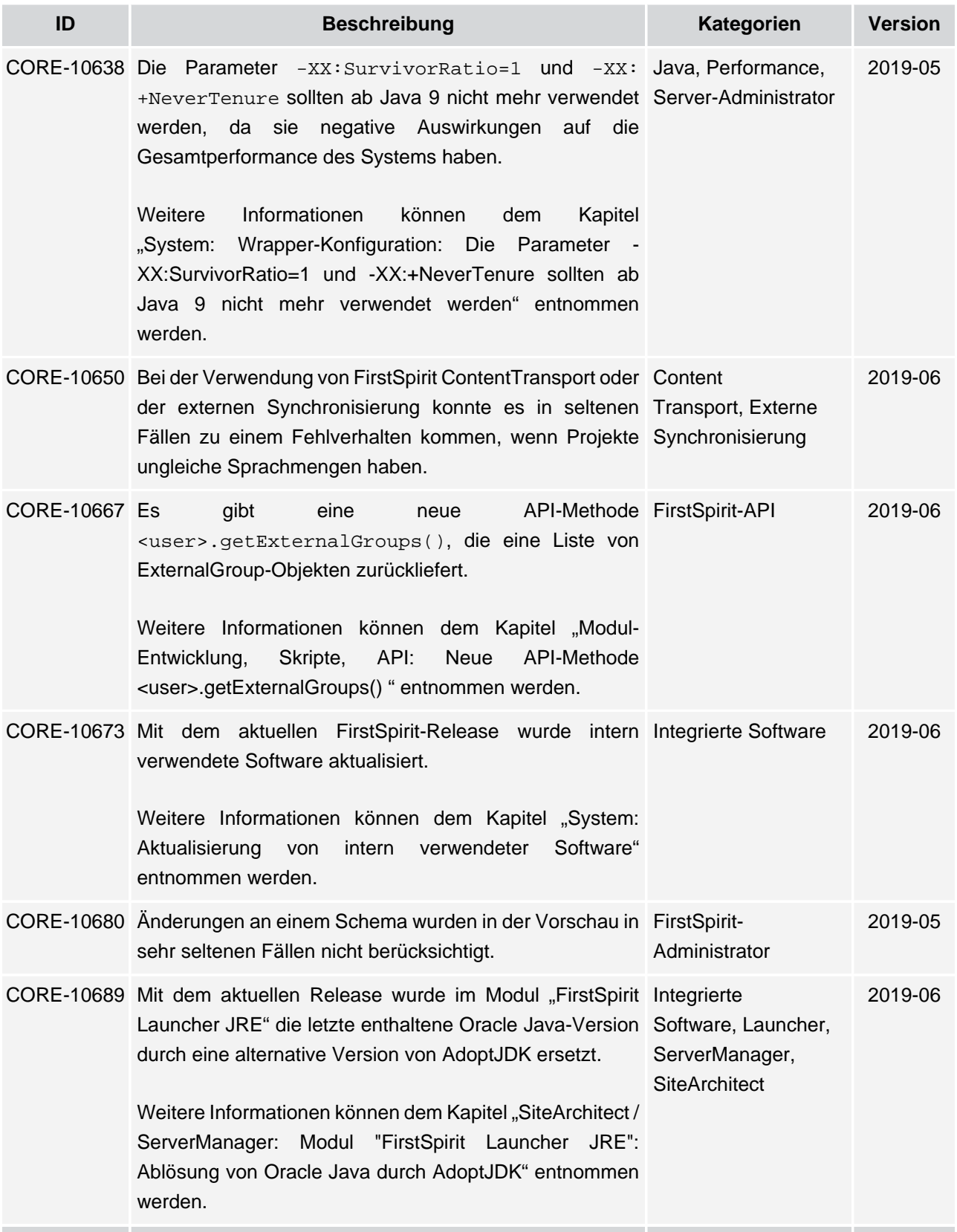

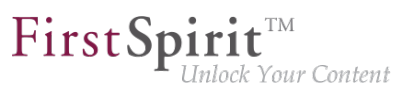

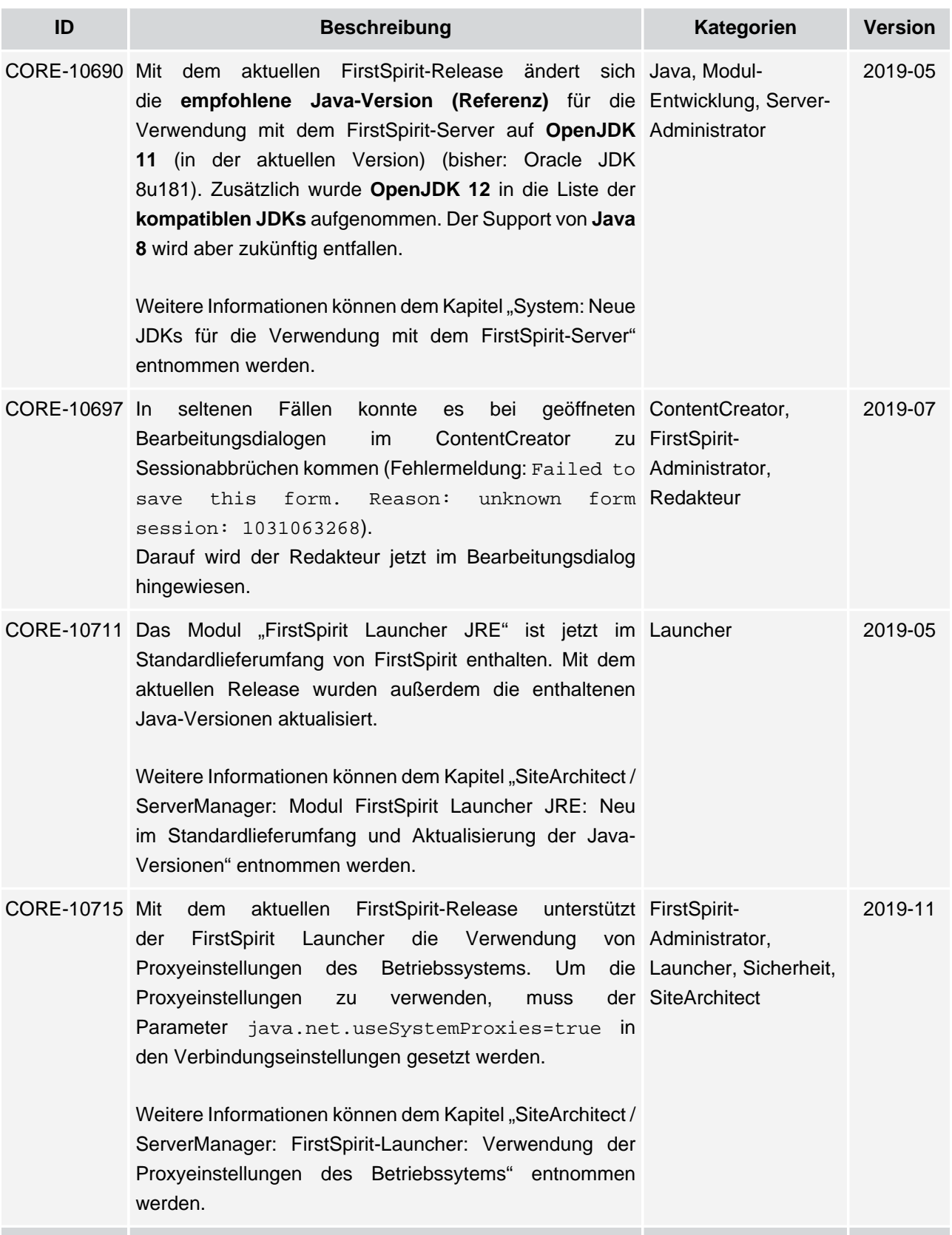

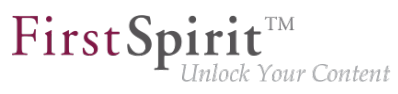

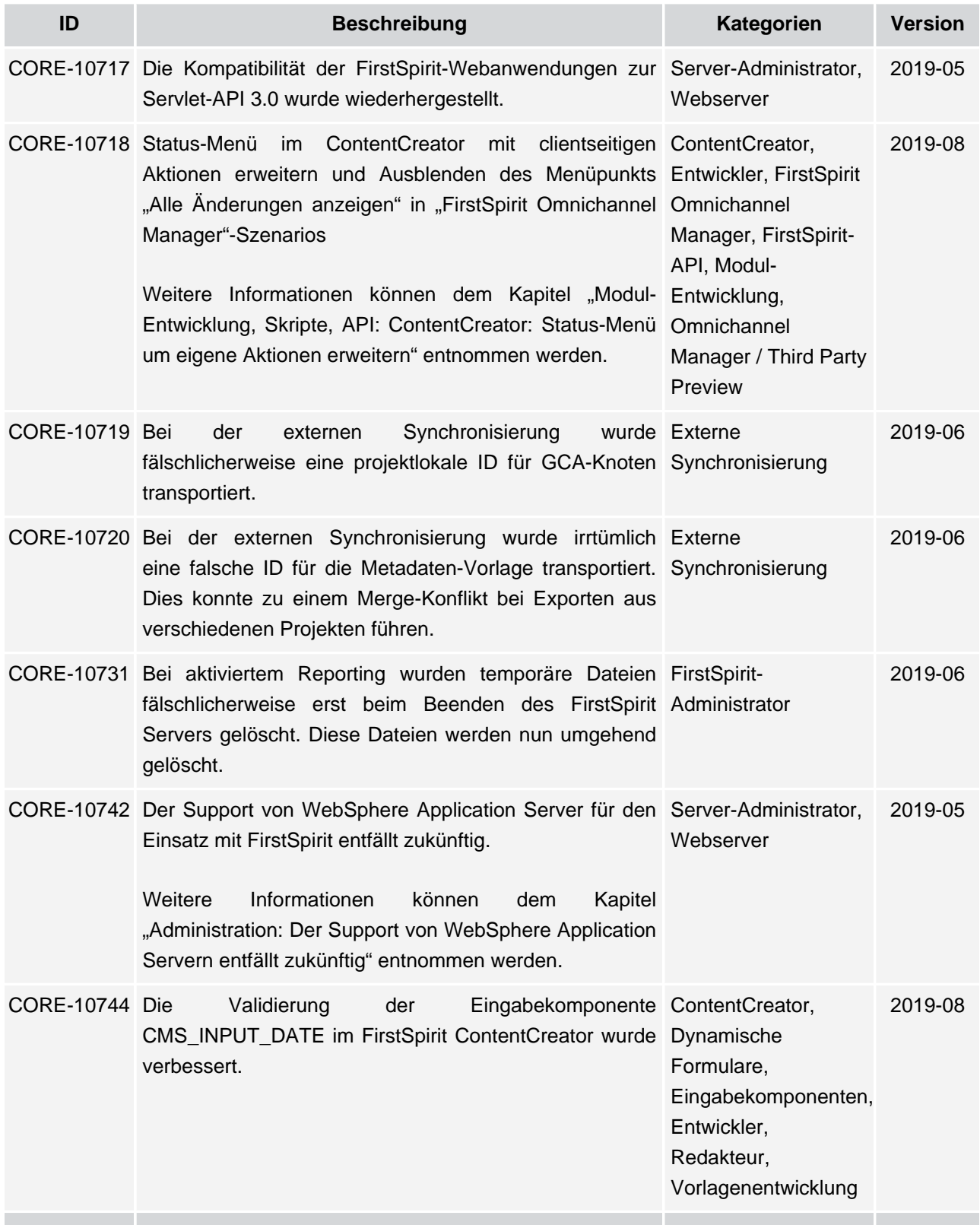

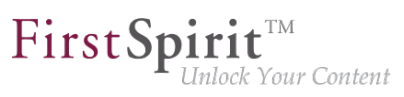

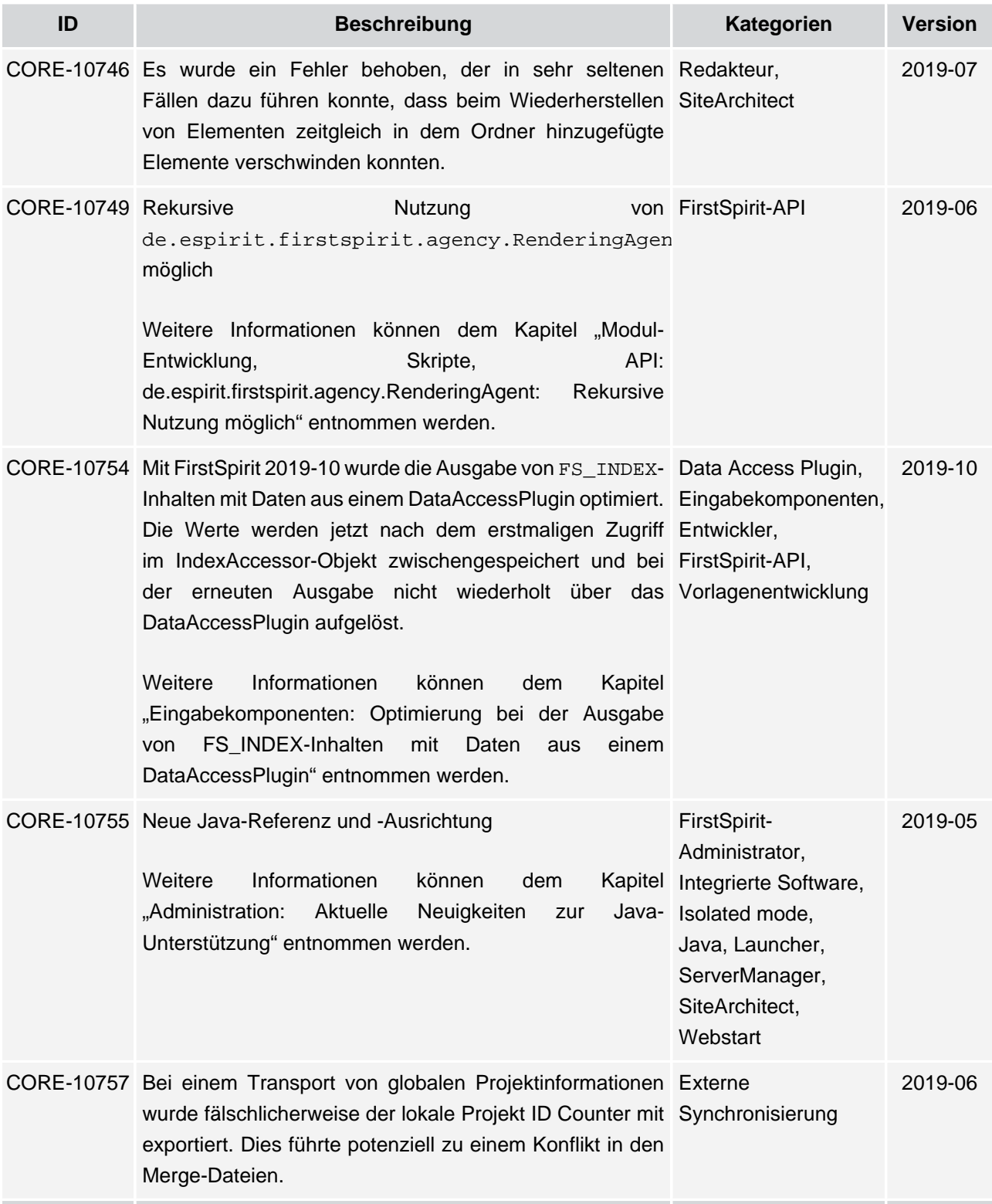

seit Oktober 2015

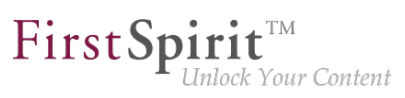

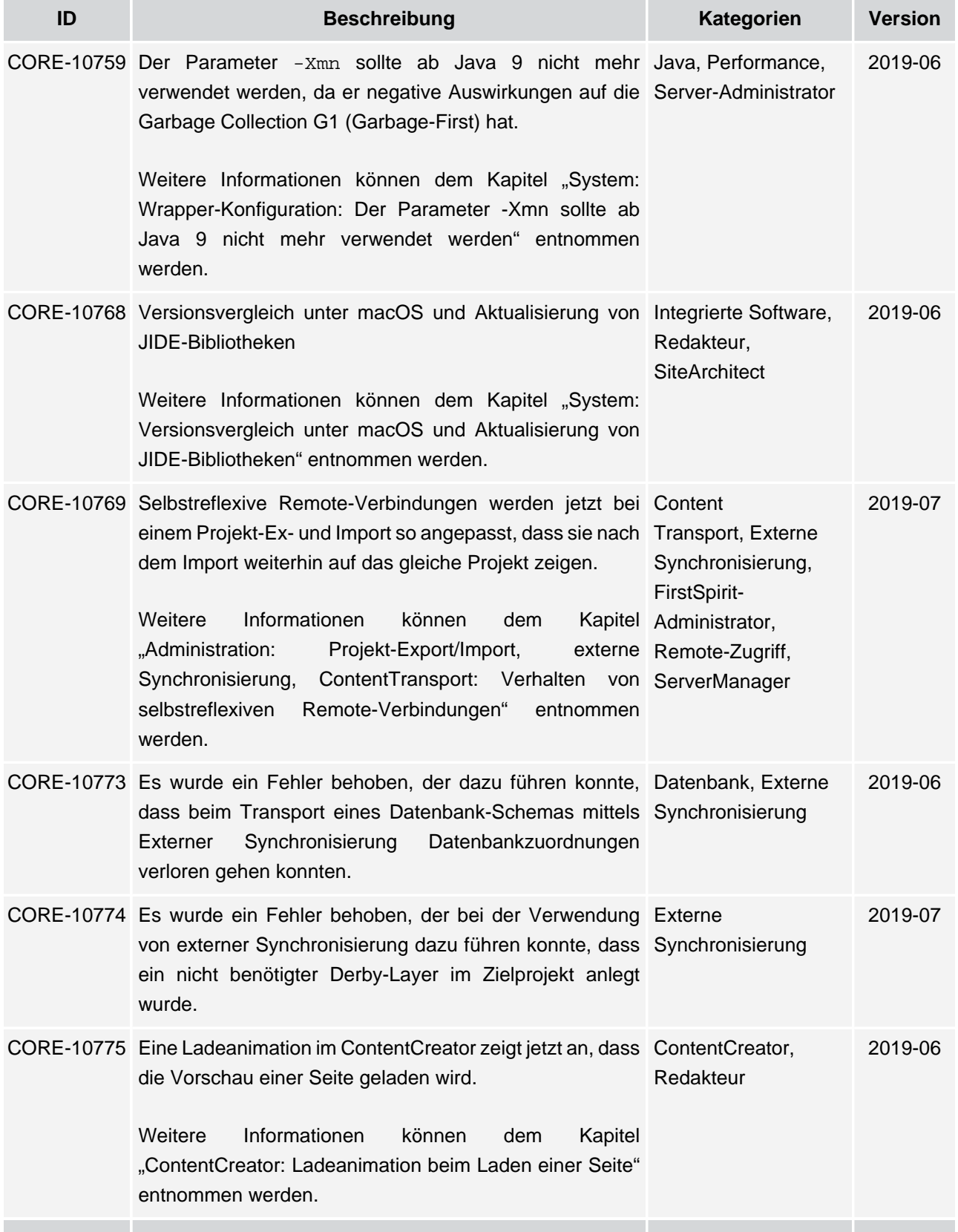

seit Oktober 2015

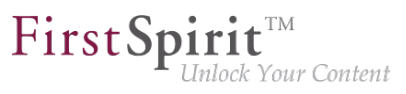

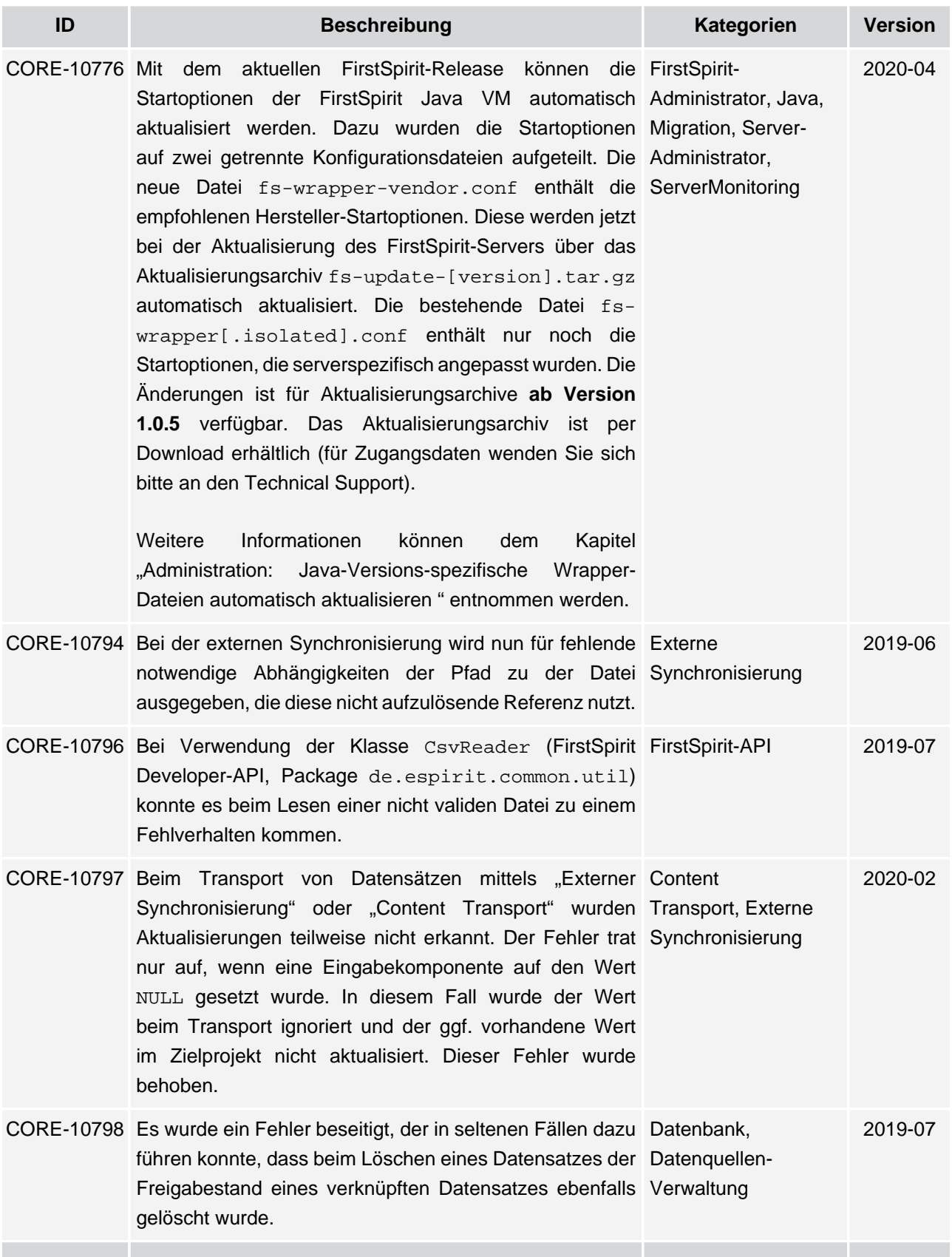

seit Oktober 2015

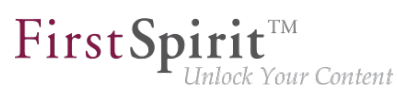

CORE-10801 In sehr seltenen Fällen konnte es beim Beenden des Server-Administrator 2019-06 FirstSpirit Servers zu einem Fehlverhalten kommen. CORE-10805 Mit dem aktuellen FirstSpirit-Release wird ein System-JSON-Unterstützung, Präsentationskanal für JSON zur Verfügung gestellt. SiteArchitect, Um den neuen Kanal in den Projekten zu aktivieren, Vorlagenentwicklung muss in den Projekt-Eigenschaften ein entsprechender Vorlagensatz hinzugefügt werden. [Weitere Informationen können dem Kapitel](#page-104-0) ["Administration: JSON: Neuer System-](#page-104-0)[Präsentationskanal" entnommen werden.](#page-104-0) 2019-08 CORE-10806 Im Falle von ungültig gewordenen Verbindungen Sitzungen 2019-12 zum FirstSpirit-Server erfolgt jetzt eine automatische Neuanmeldung (bei Verwendung von SSO): Wurde eine ungültig gewordene Sitzung bisher in manchen Fällen mit einer 500er-Fehlermeldung im Browser quittiert (java.lang.SecurityException: Not authorized), konnte ein erneutes Anmelden über die Startseite erst nach dem Löschen eines entsprechenden Cookies erfolgen (z. B. durch Beenden aller Browser-Instanzen). Jetzt erfolgt automatisch eine erneute Anmeldung (bzw. der Login-Dialog wird angezeigt, wenn kein SSO verwendet wird), das Cookie braucht nicht mehr entfernt zu werden. CORE-10815 Bei Verwendung der Komponente FS\_INDEX mit ContentCreator, "Fragment Data Access Plugin" (...<SOURCERedakteur name="FirstSpiritFragmentAccess/ FSFAConnector">...) wurden die Icons der Toolbar in seltenen Fällen beim ersten Hover nicht angezeigt. 2019-06 CORE-10828 Nach dem Löschen einer Sprach-Vorlage ServerManager konnte es beim Öffnen der Server-Administrator, Eigenschaften zu einem Fehlverhalten kommen. im FirstSpirit-Server-Administrator, ServerManager, Sprachen 2019-06 CORE-10829 In seltenen Fällen konnte es beim Verschieben von ContentCreator, Absätzen per Drag-and-drop zu einem Fehlverhalten Redakteur kommen. 2019-06

**ID Beschreibung Kategorien Version** 

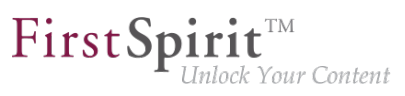

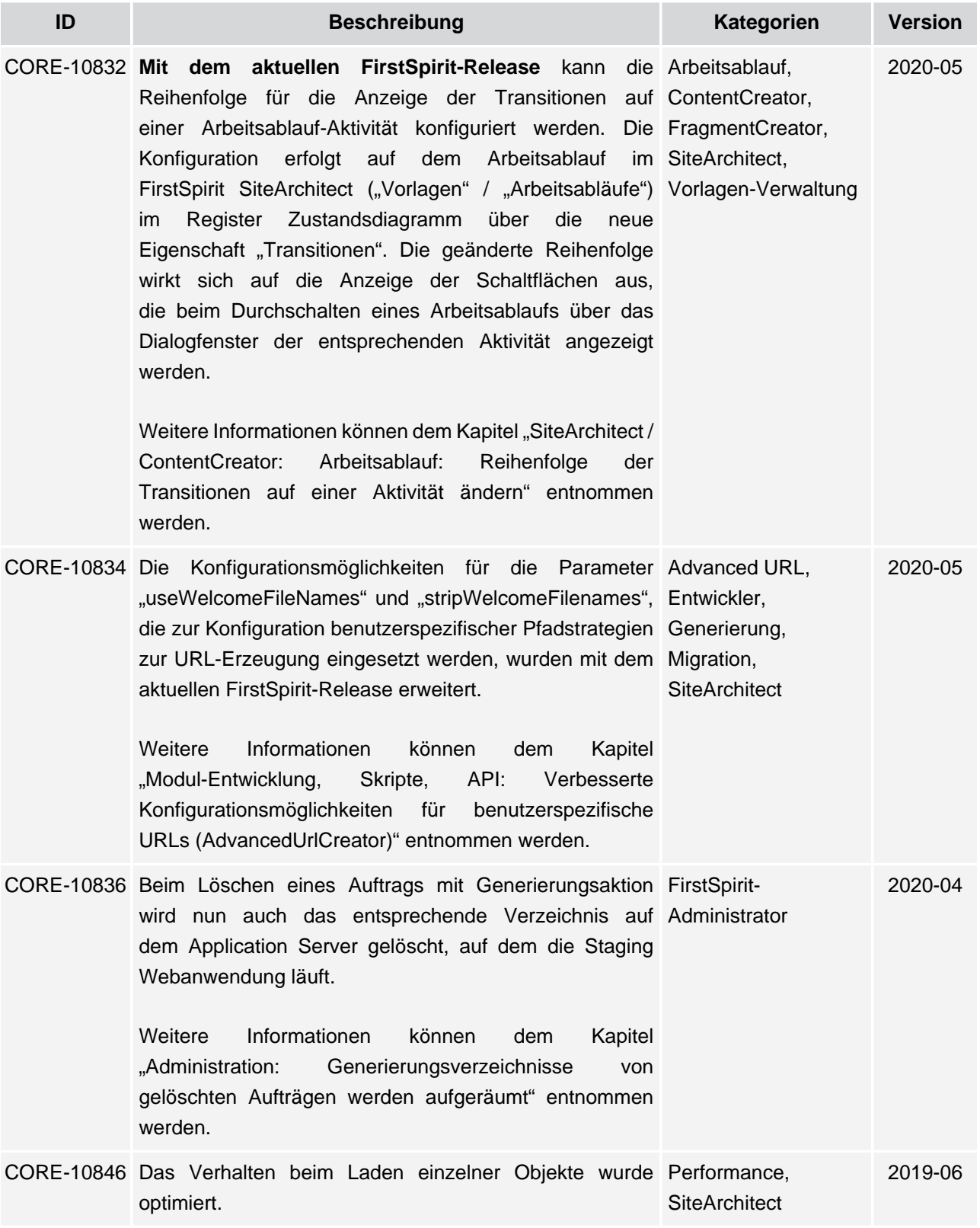

seit Oktober 2015

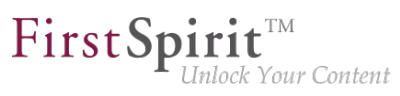

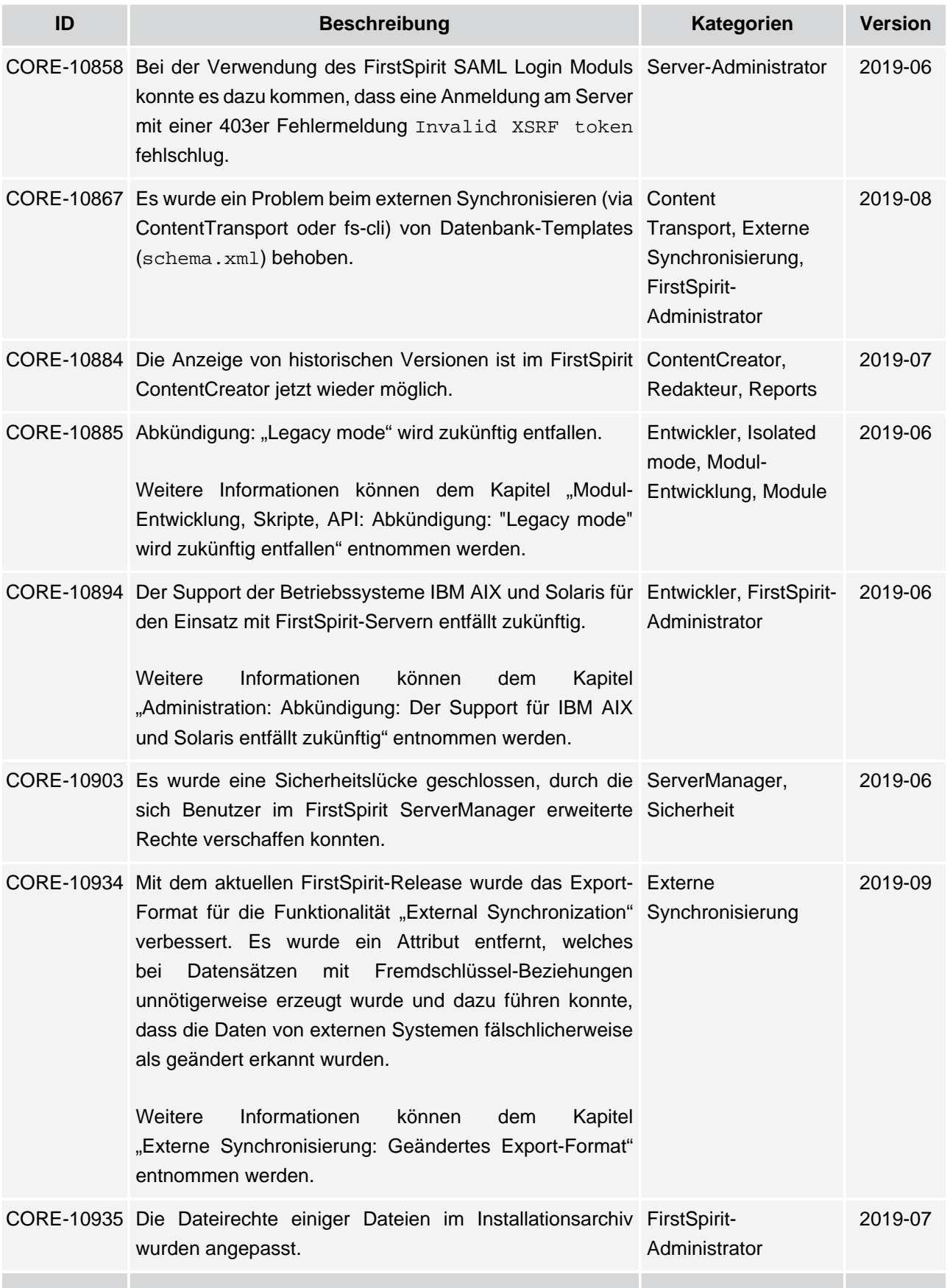

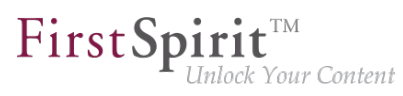

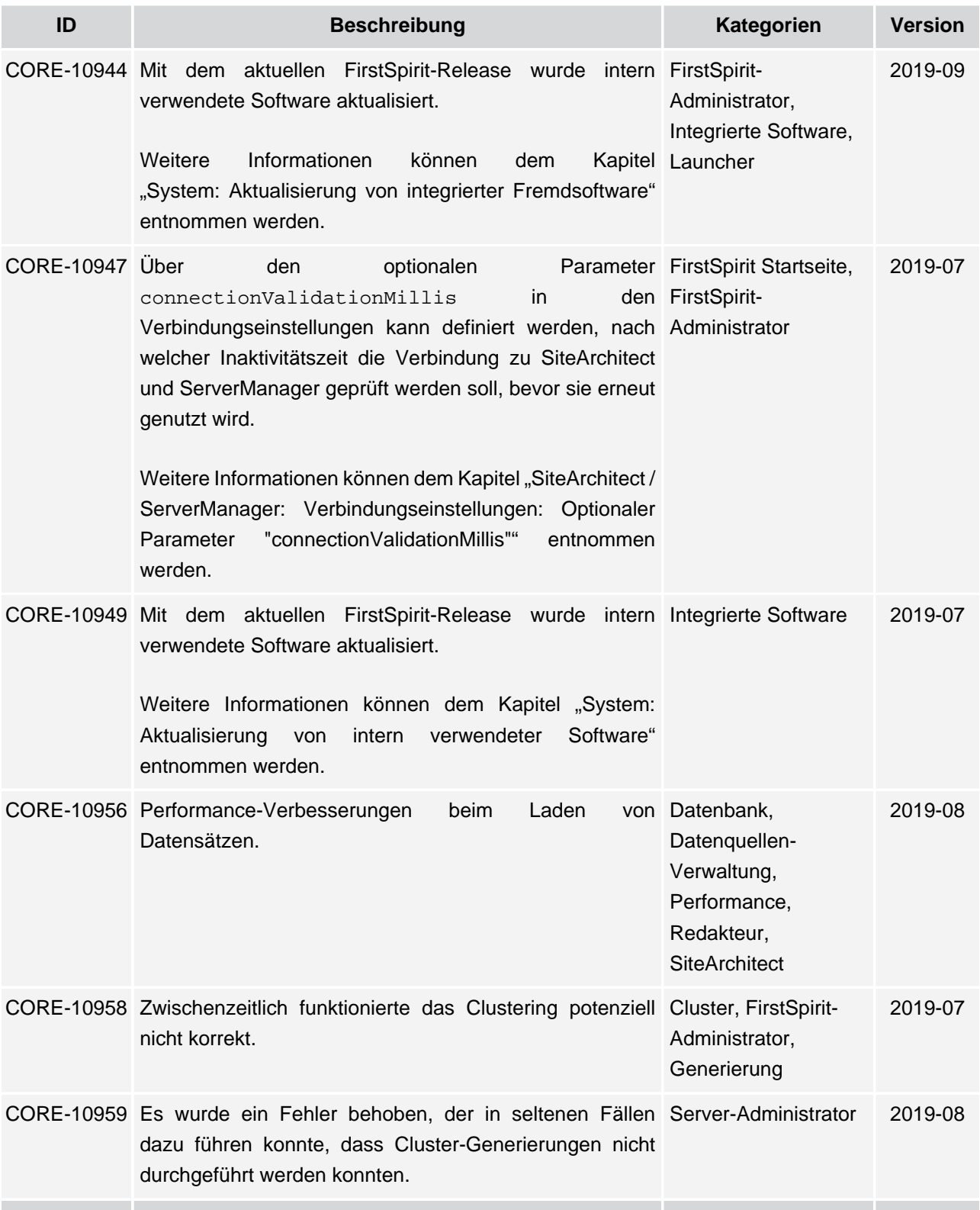

seit Oktober 2015

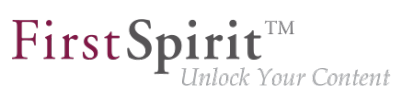

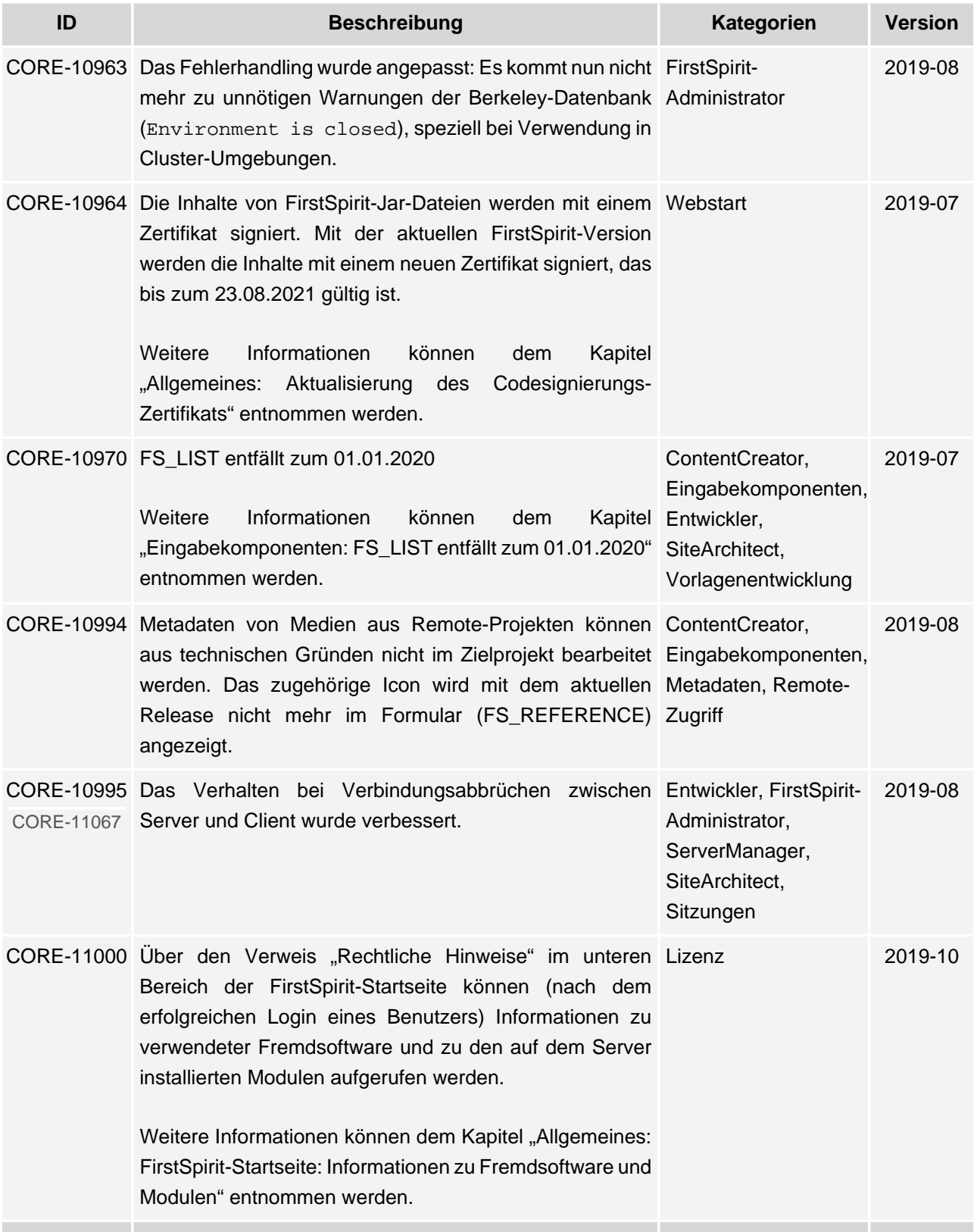

s.

seit Oktober 2015

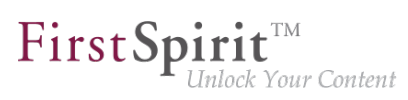

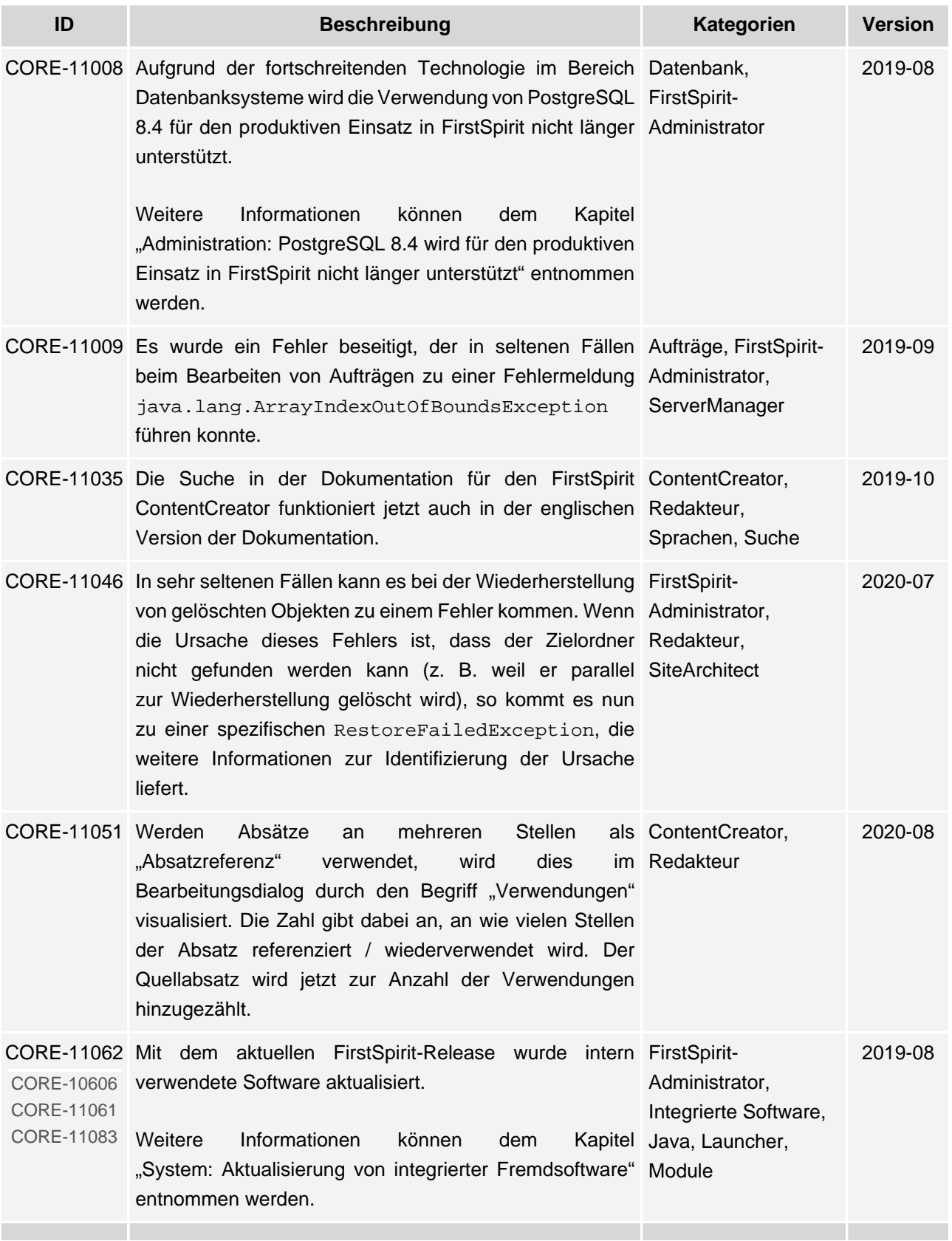

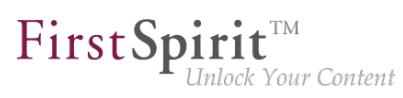

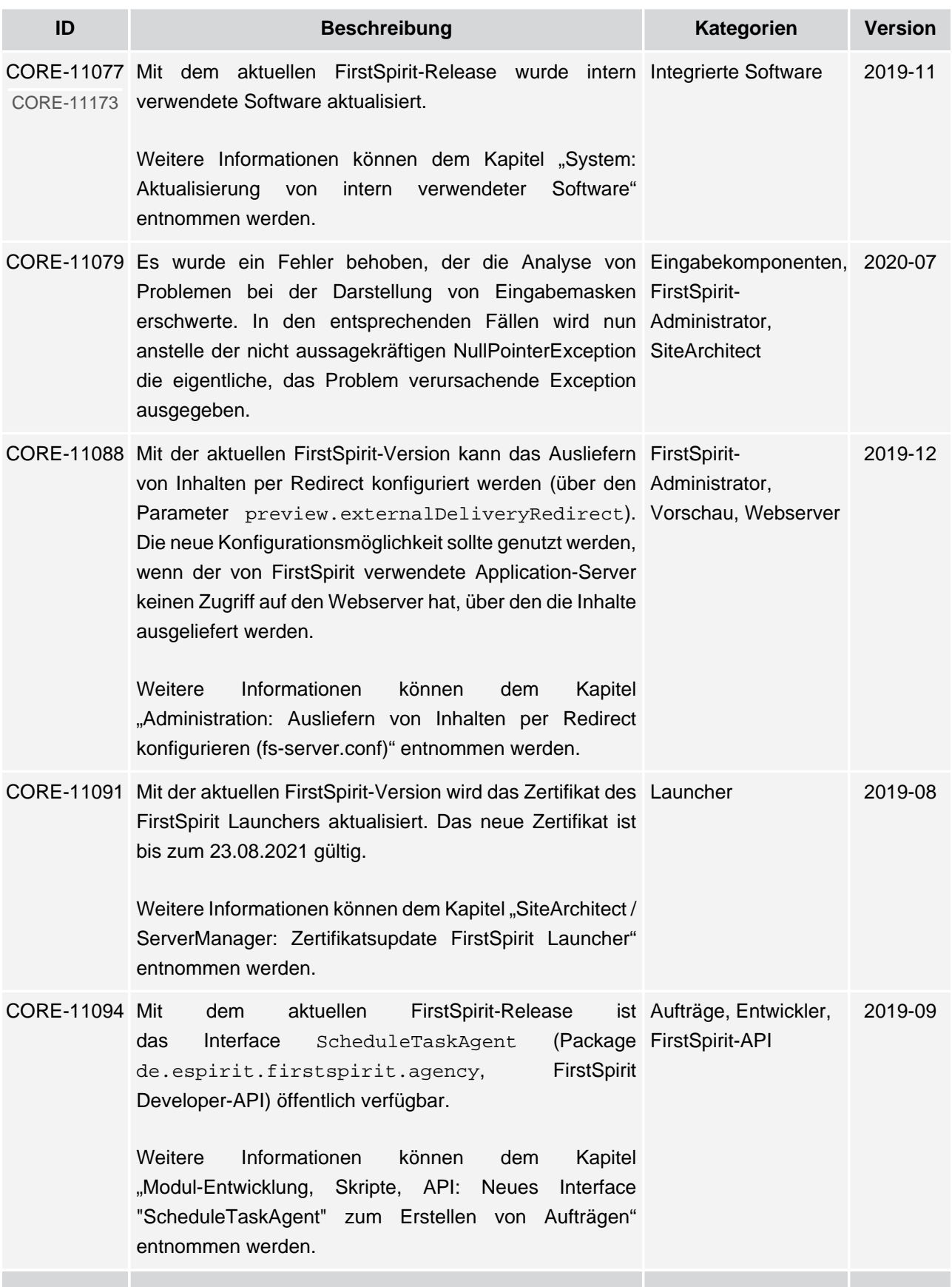

seit Oktober 2015

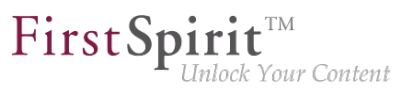

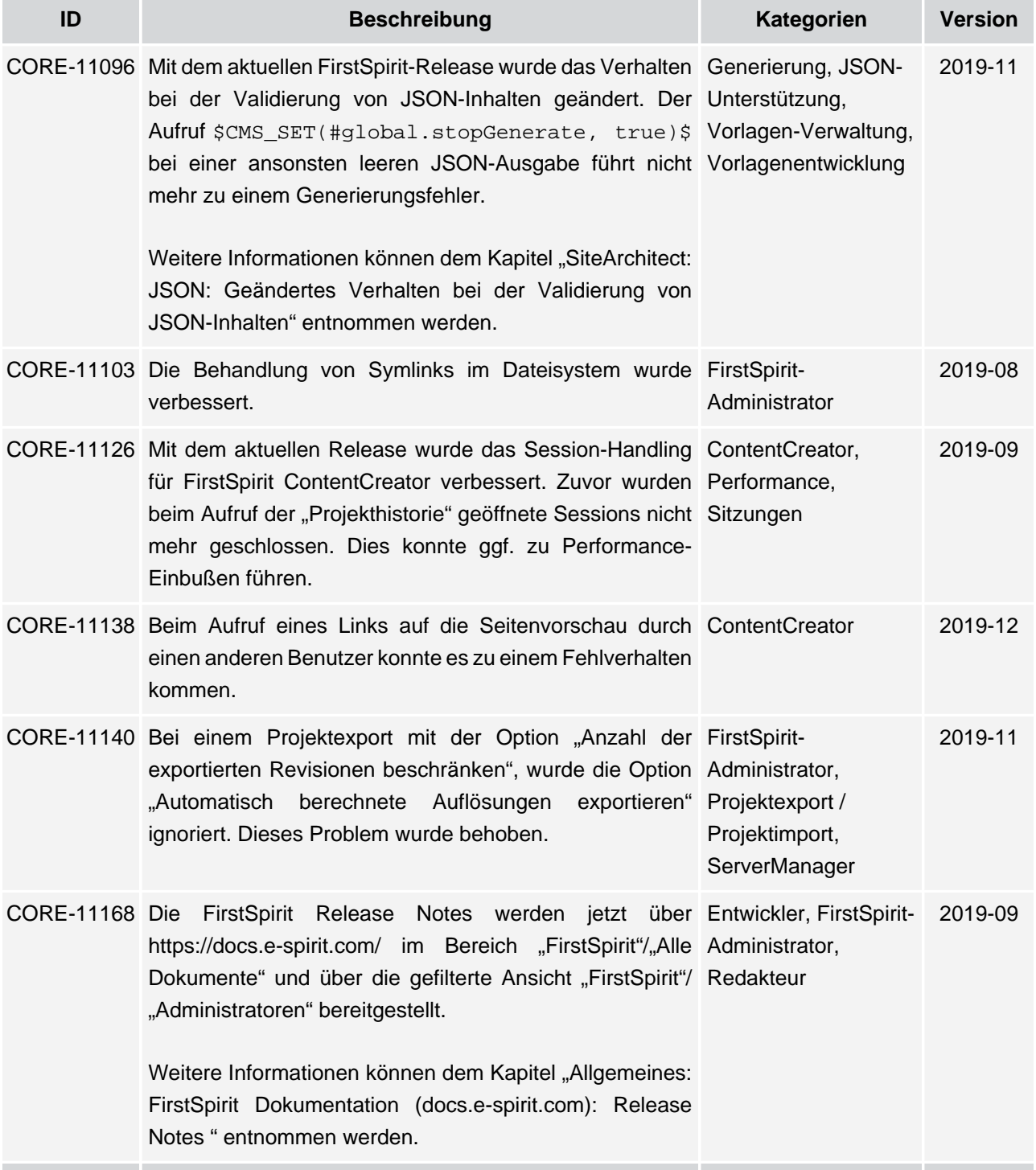

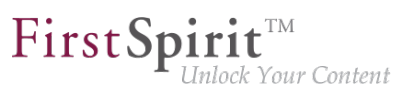

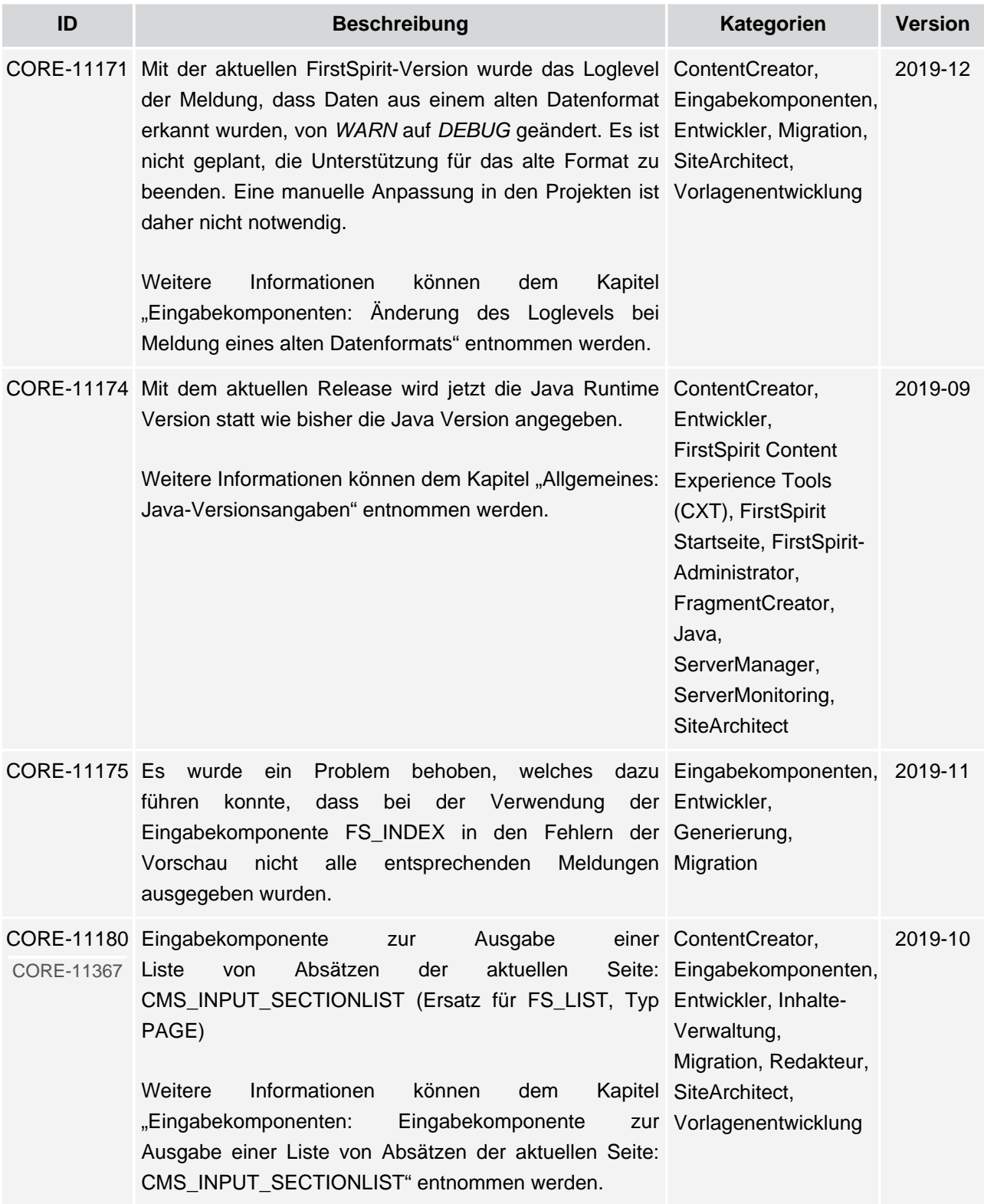

п

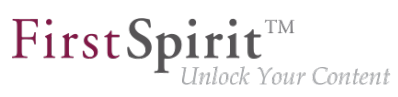

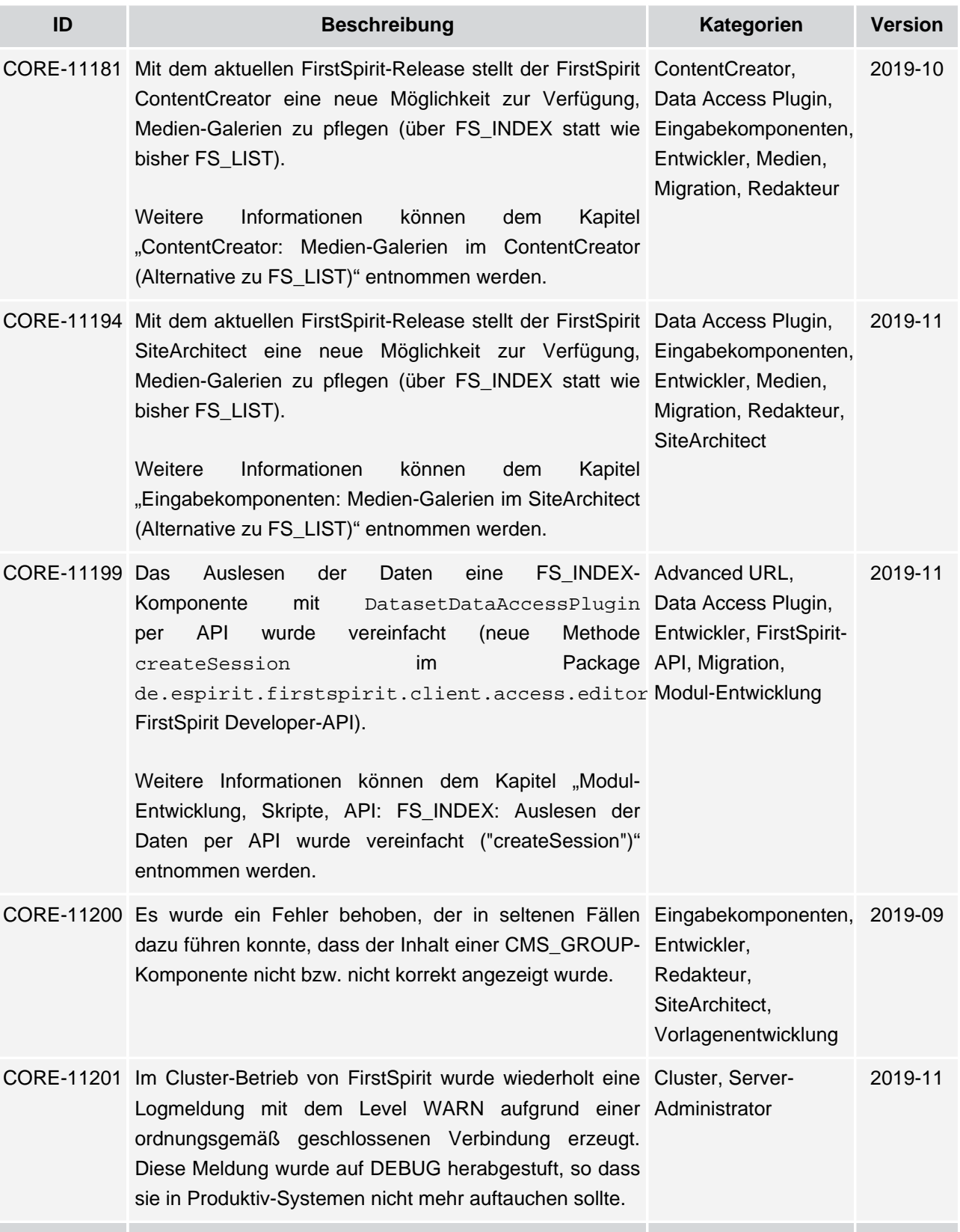

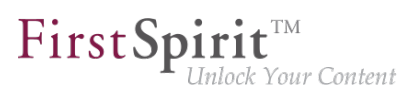

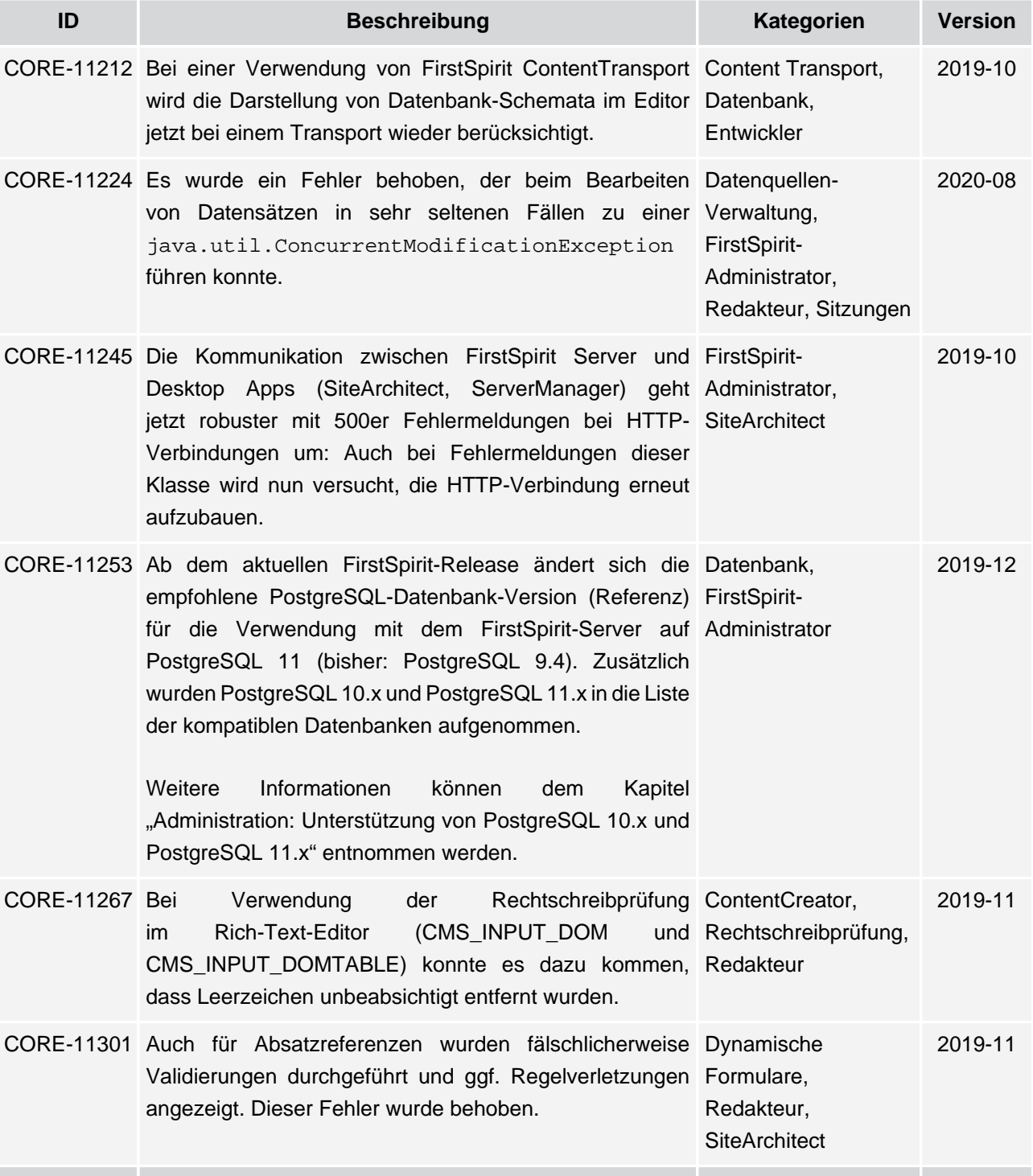

![](_page_813_Picture_2.jpeg)

![](_page_813_Picture_192.jpeg)

seit Oktober 2015

![](_page_814_Picture_2.jpeg)

![](_page_814_Picture_247.jpeg)

![](_page_815_Picture_2.jpeg)

![](_page_815_Picture_223.jpeg)

seit Oktober 2015

![](_page_816_Picture_2.jpeg)

![](_page_816_Picture_208.jpeg)

seit Oktober 2015

# $\textbf{FirstSplit}^{\text{Int}}_{\textit{Unlock Your Content}}$

![](_page_817_Picture_185.jpeg)

![](_page_818_Picture_2.jpeg)

![](_page_818_Picture_213.jpeg)

seit Oktober 2015

![](_page_819_Picture_2.jpeg)

![](_page_819_Picture_214.jpeg)

seit Oktober 2015

![](_page_820_Picture_2.jpeg)

![](_page_820_Picture_190.jpeg)

![](_page_821_Picture_2.jpeg)

![](_page_821_Picture_202.jpeg)

seit Oktober 2015

![](_page_822_Picture_2.jpeg)

![](_page_822_Picture_193.jpeg)

![](_page_823_Picture_2.jpeg)

![](_page_823_Picture_172.jpeg)

seit Oktober 2015

![](_page_824_Picture_2.jpeg)

![](_page_824_Picture_177.jpeg)

seit Oktober 2015

![](_page_825_Picture_2.jpeg)

![](_page_825_Picture_158.jpeg)

![](_page_826_Picture_2.jpeg)

![](_page_826_Picture_172.jpeg)

![](_page_827_Picture_2.jpeg)

![](_page_827_Picture_180.jpeg)
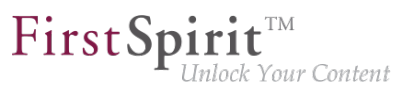

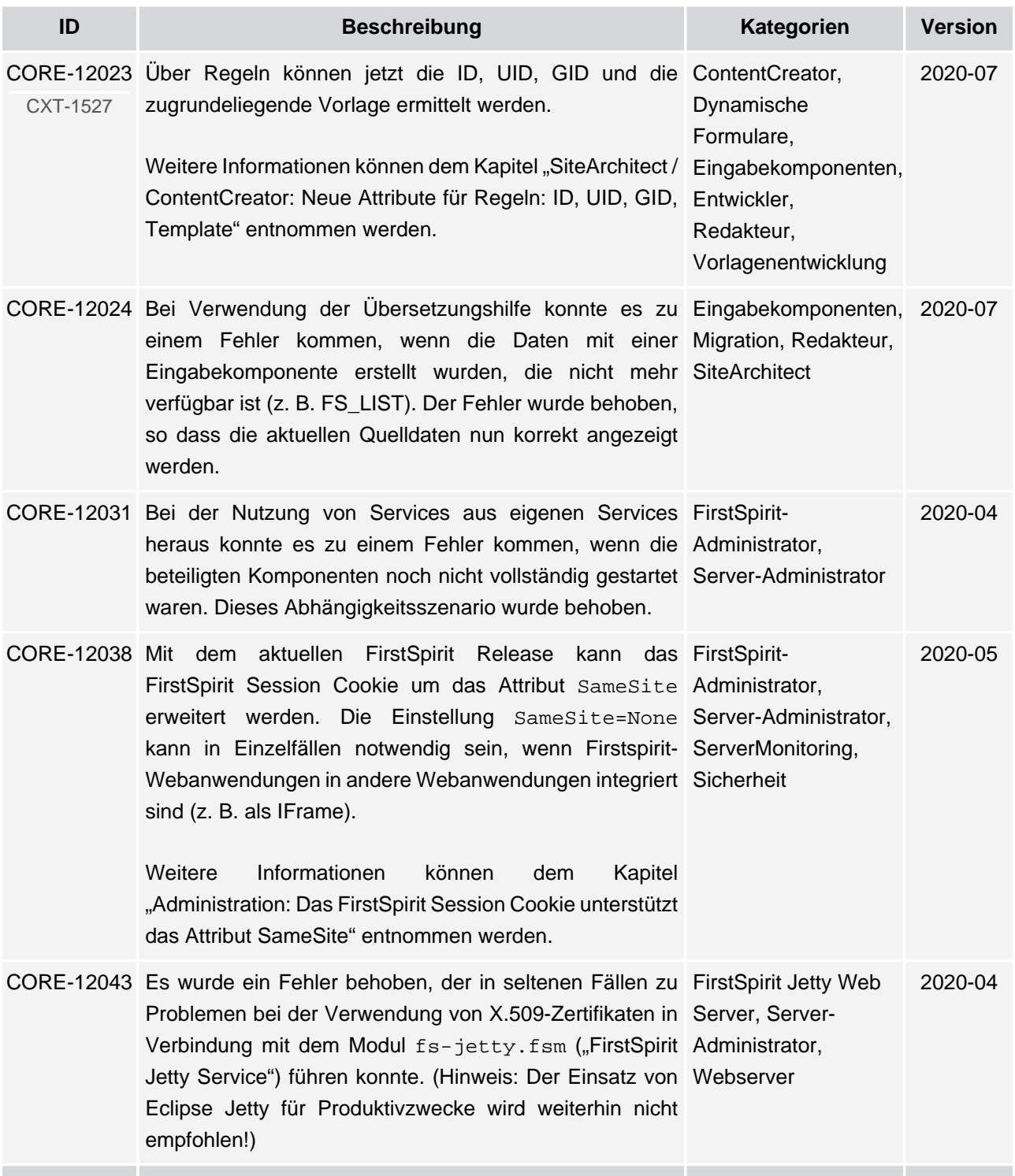

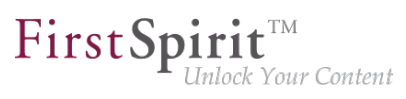

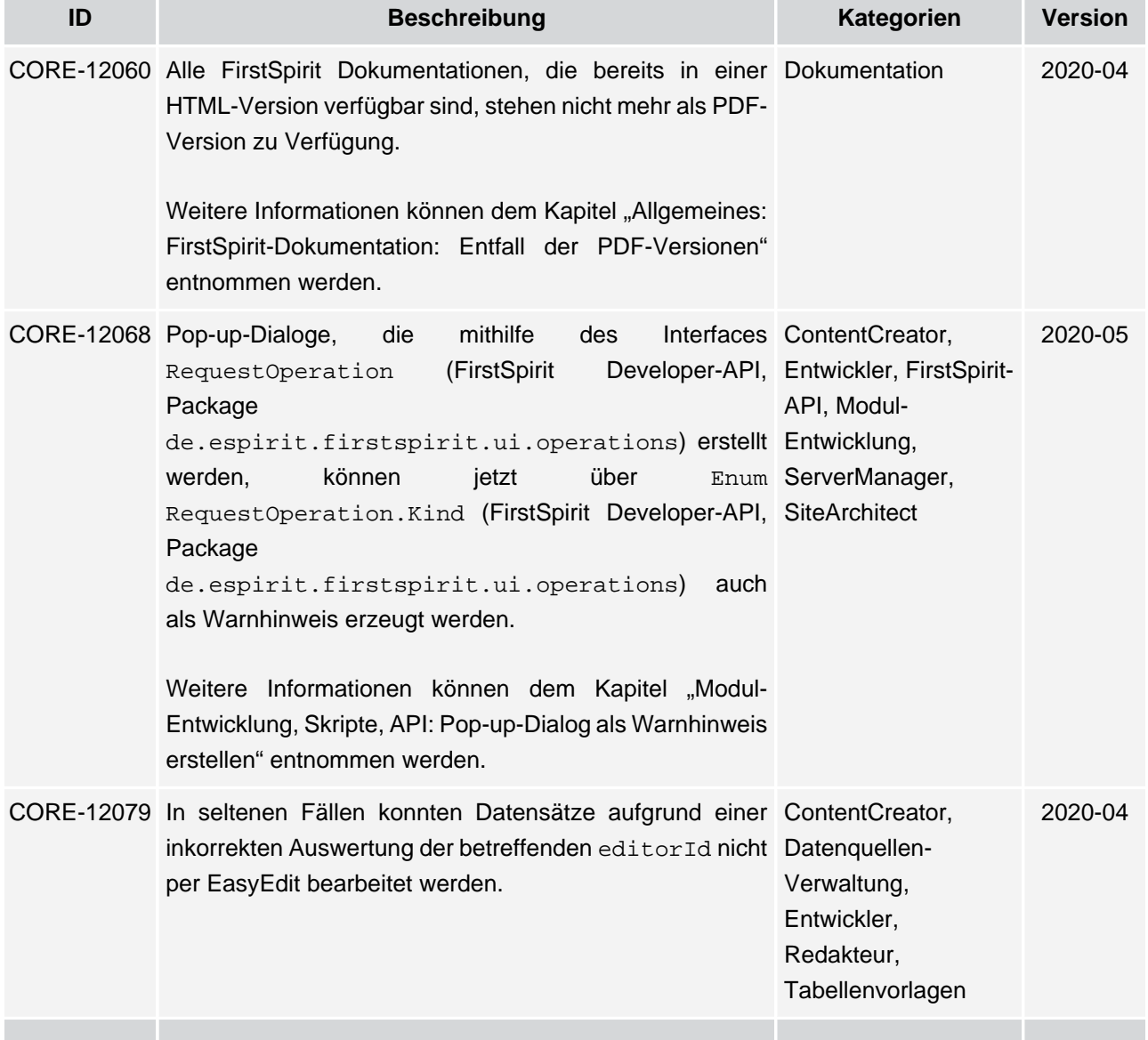

v.

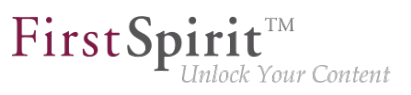

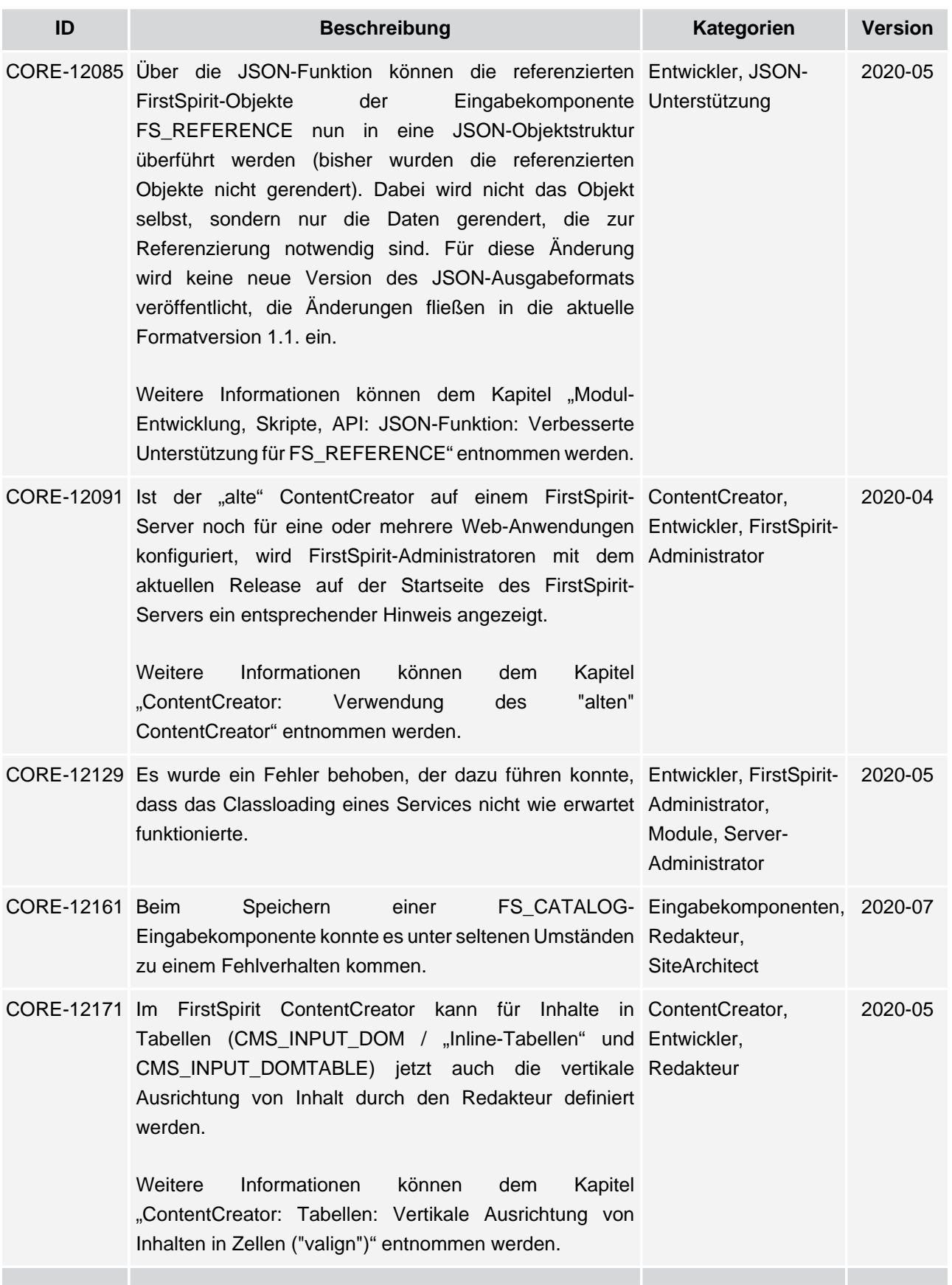

ъ

seit Oktober 2015

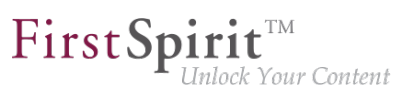

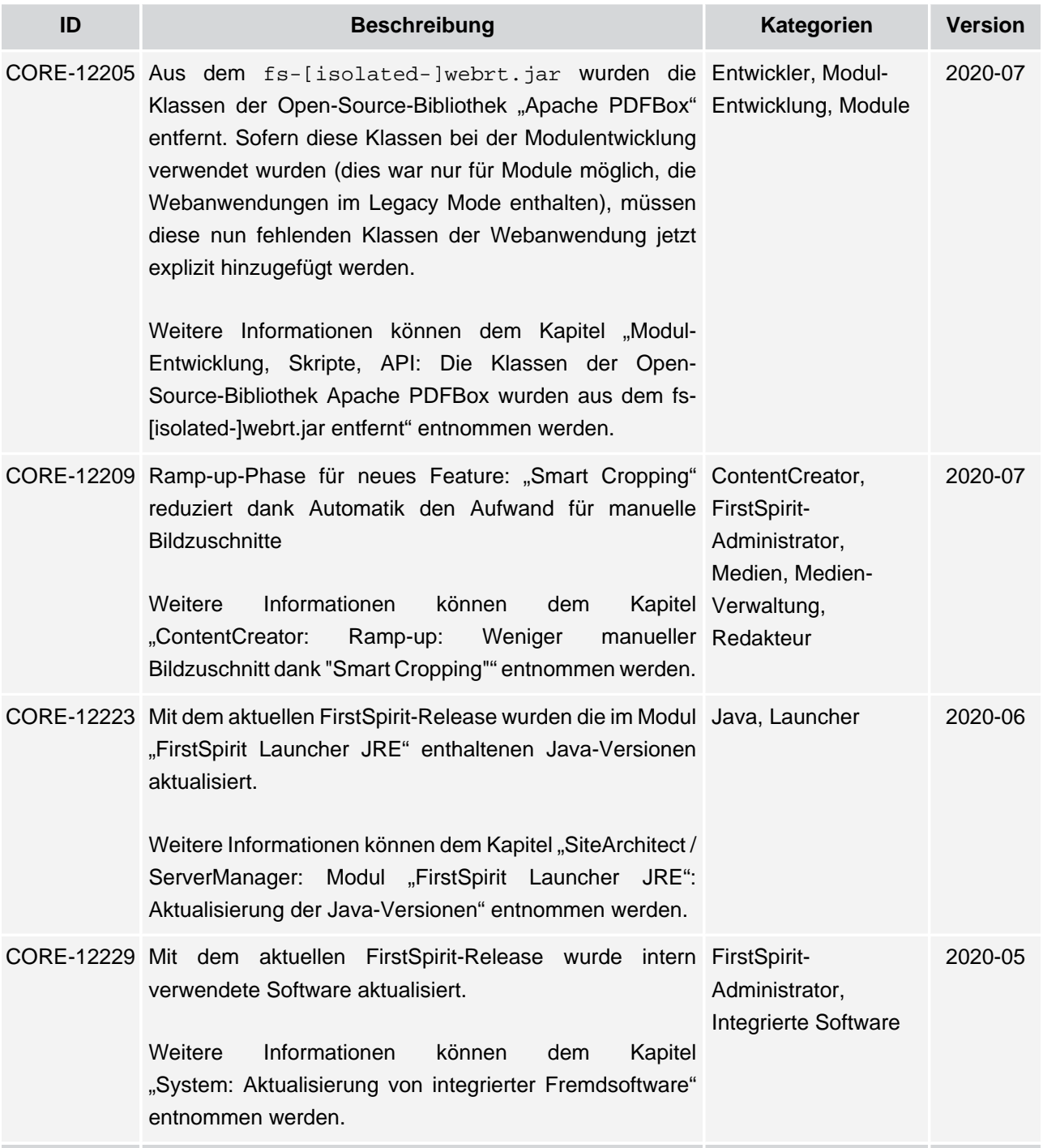

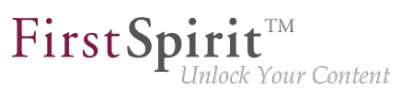

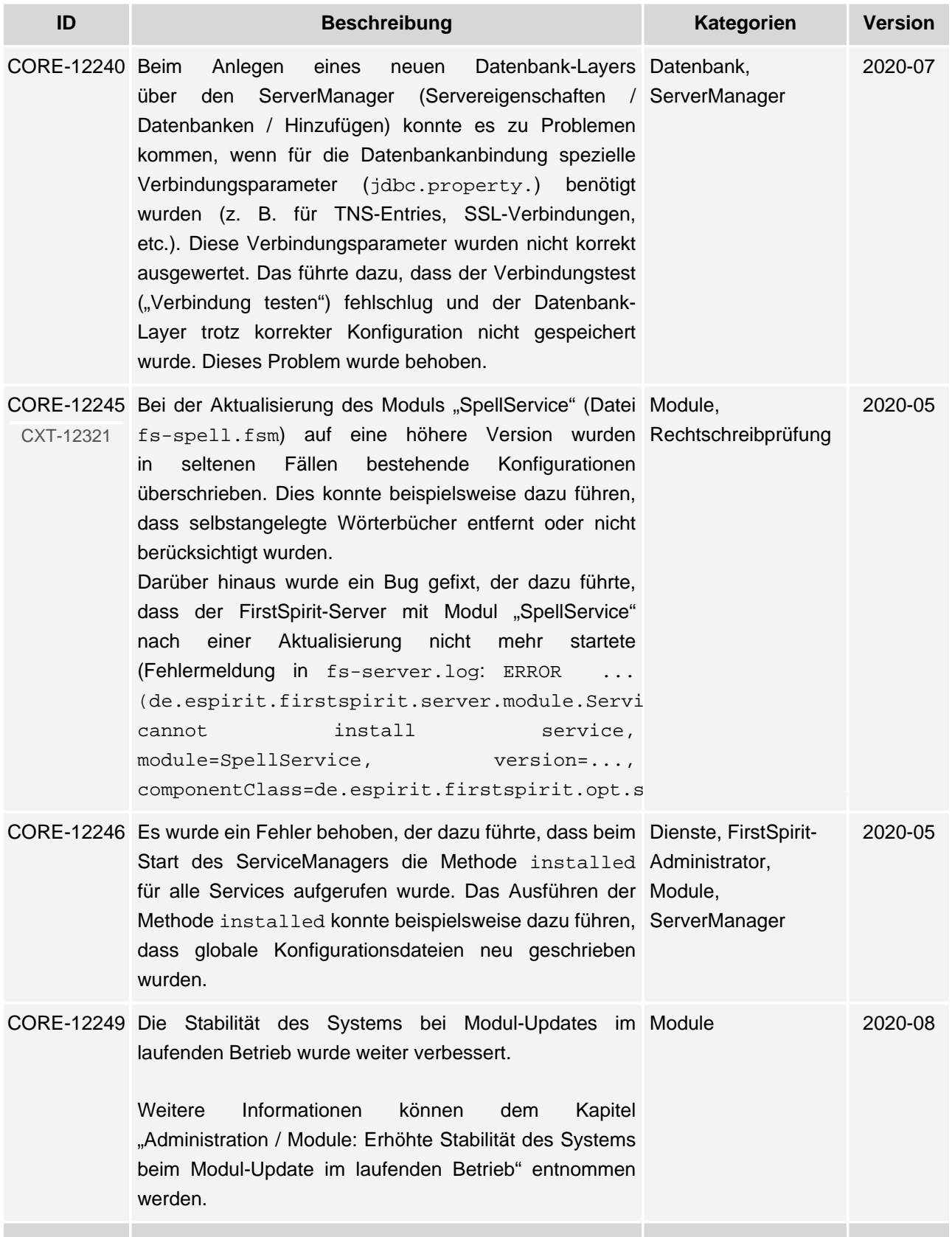

seit Oktober 2015

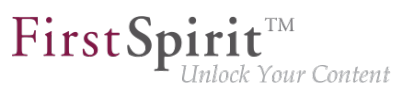

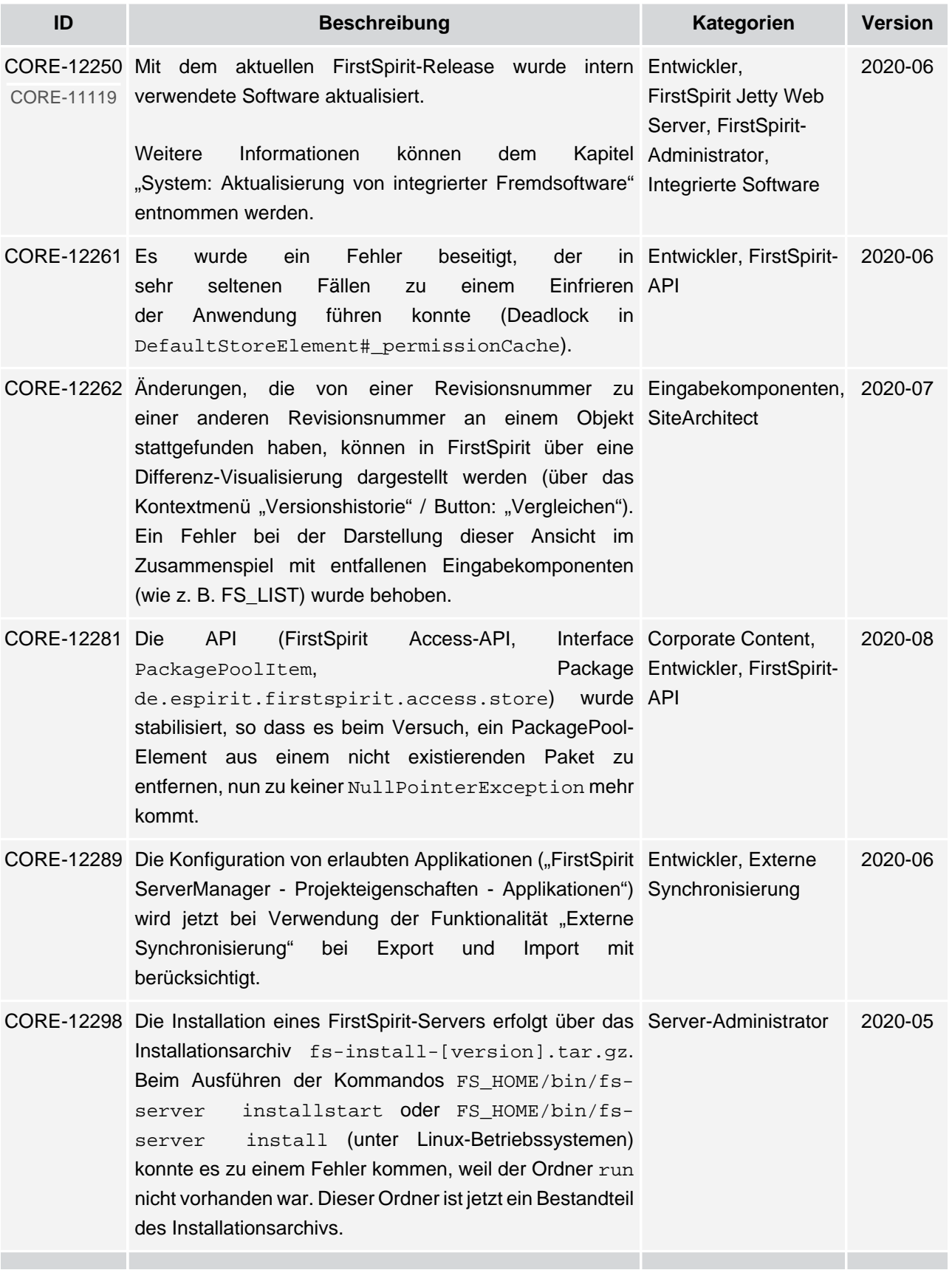

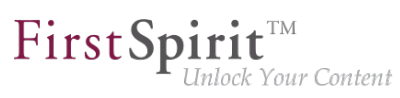

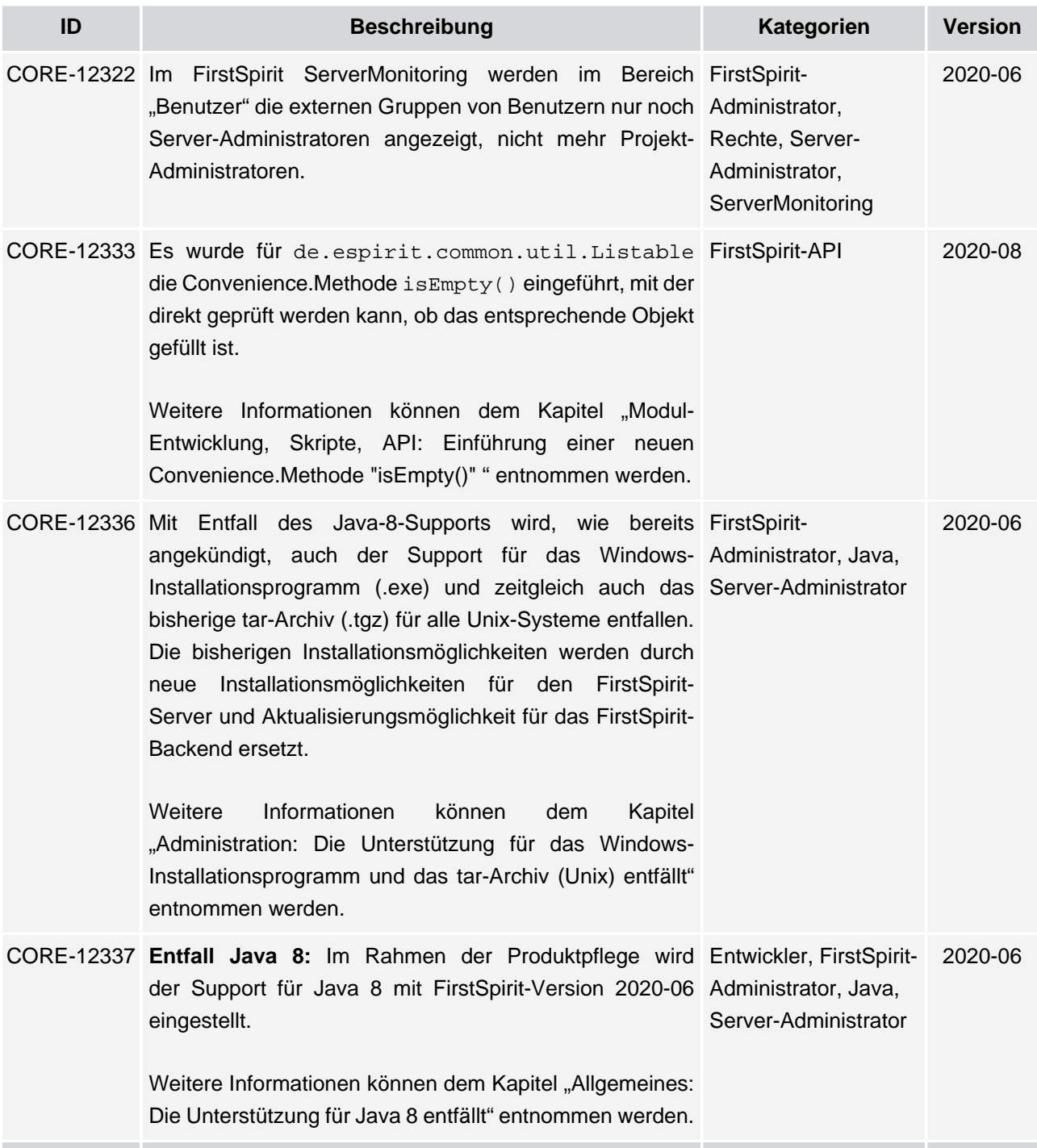

seit Oktober 2015

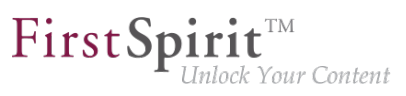

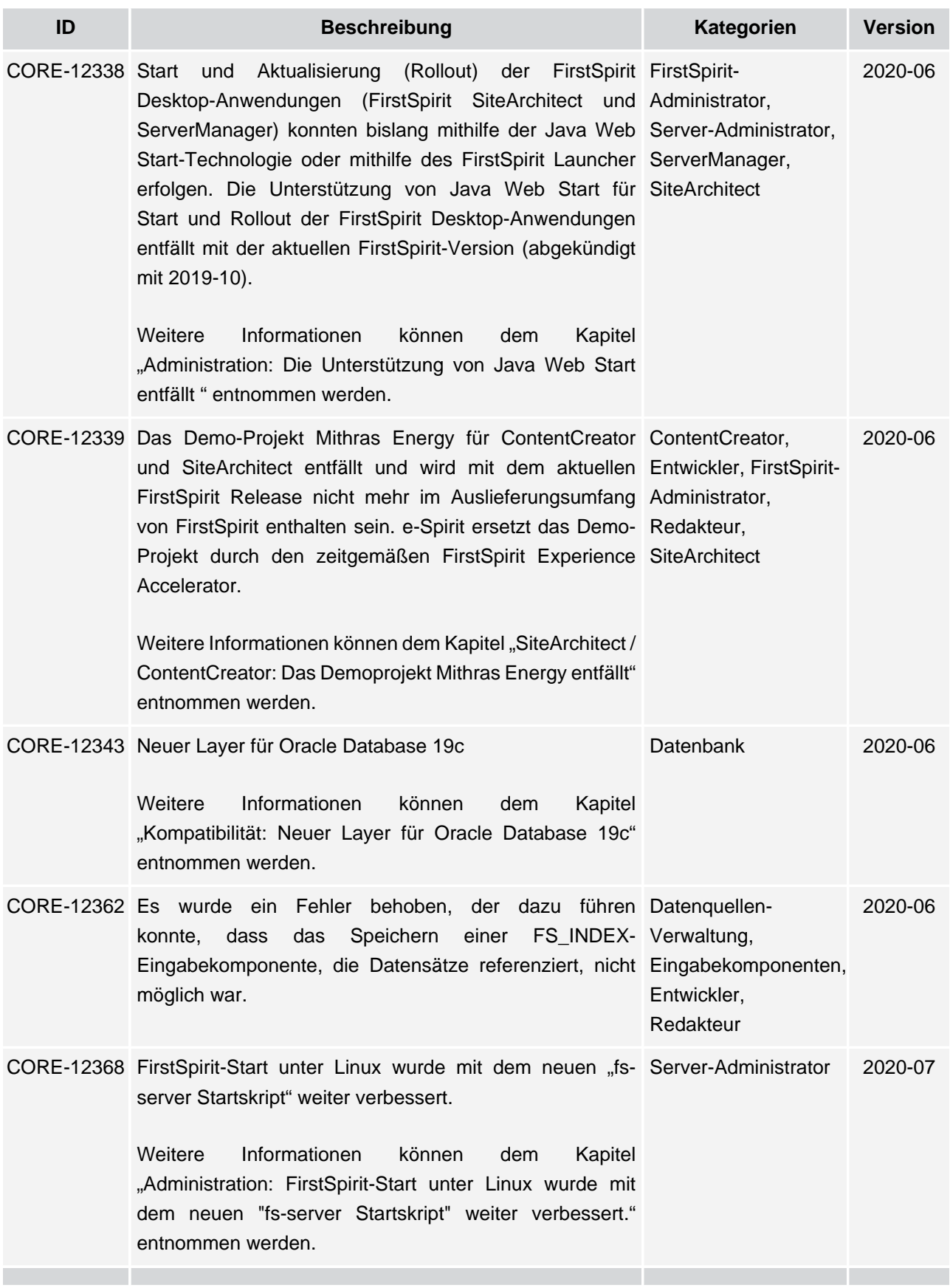

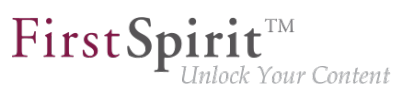

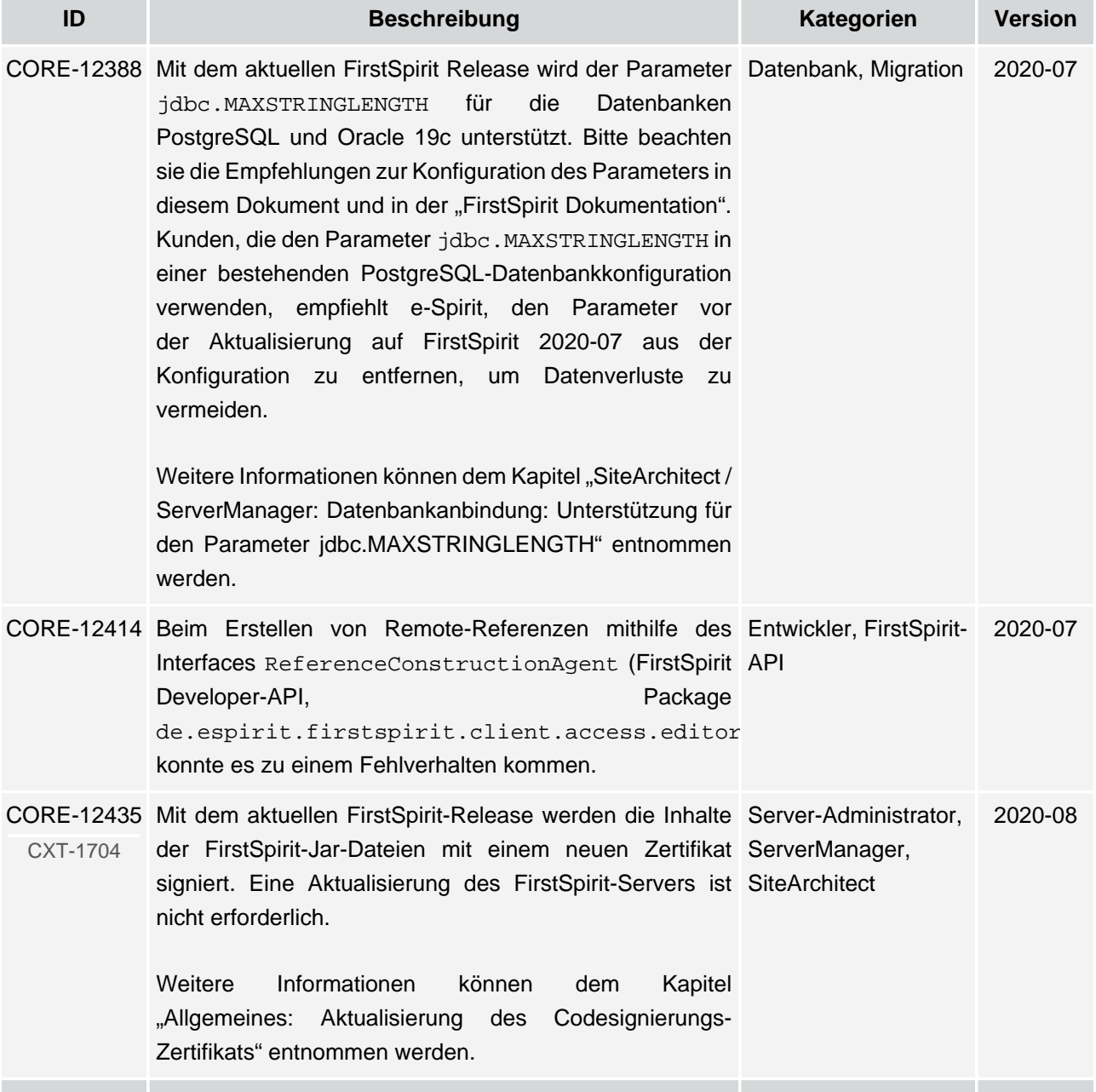

seit Oktober 2015

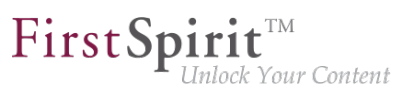

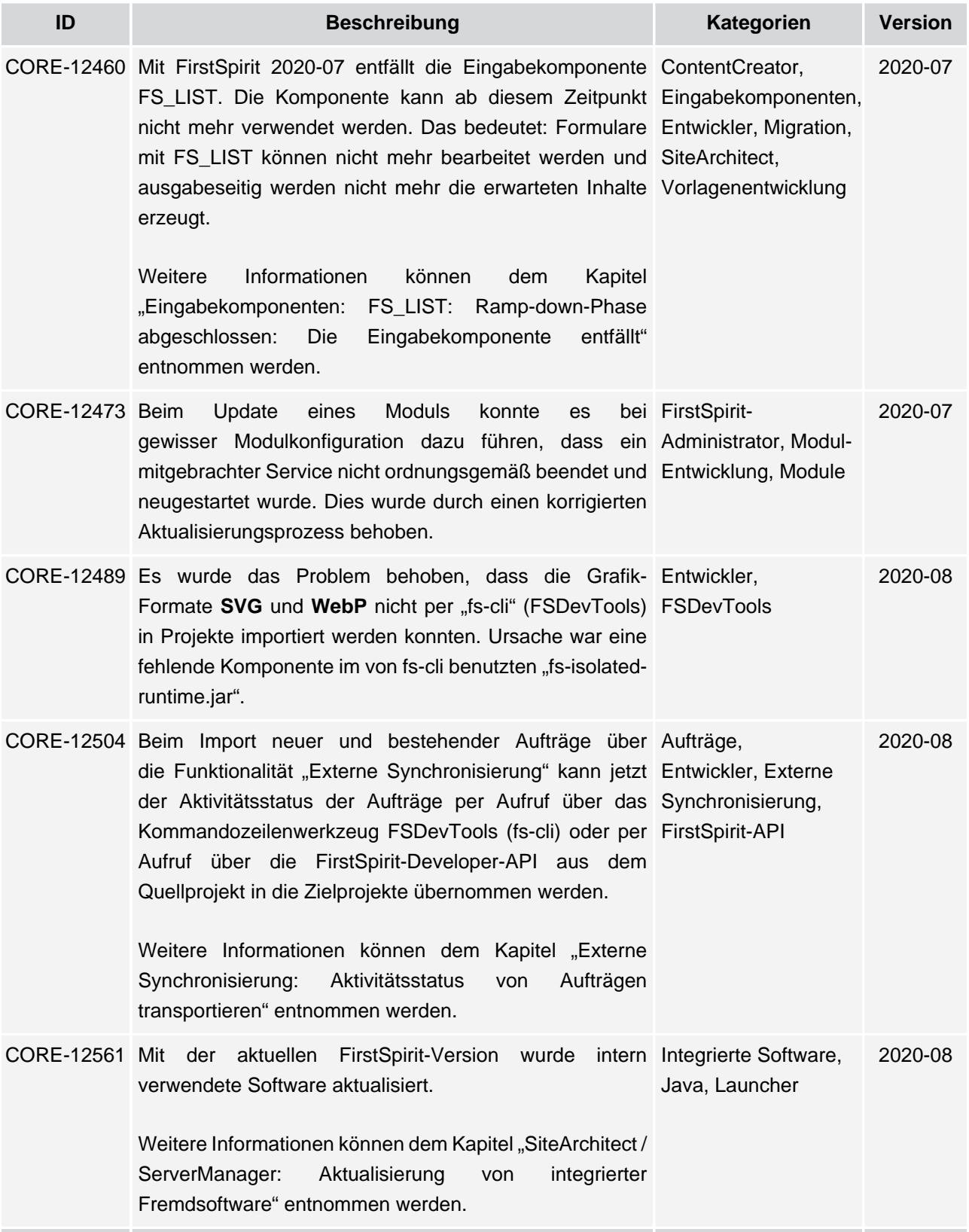

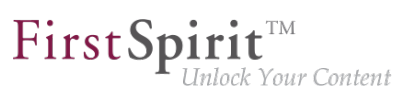

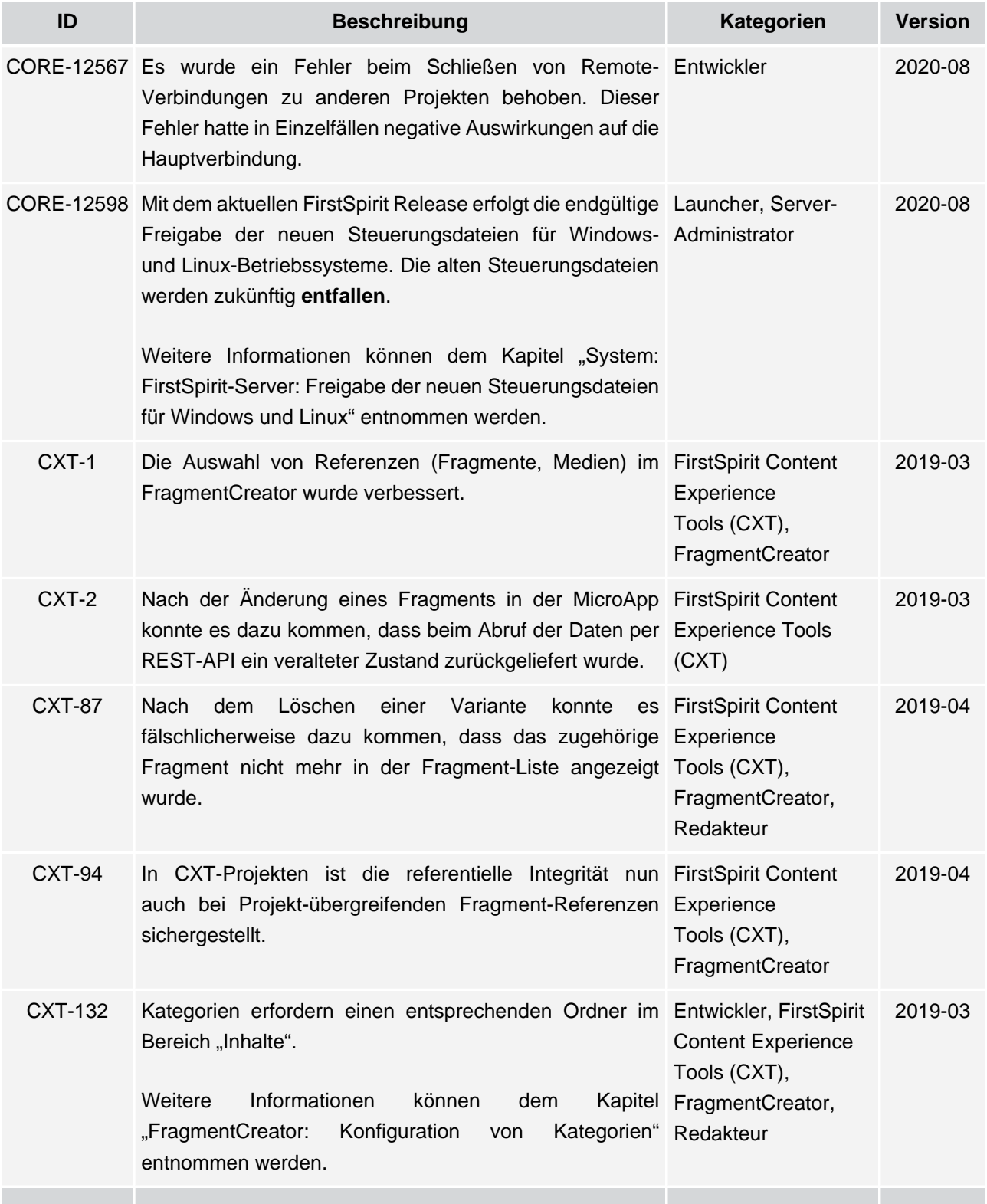

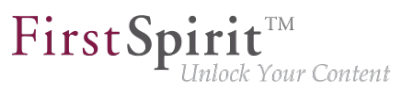

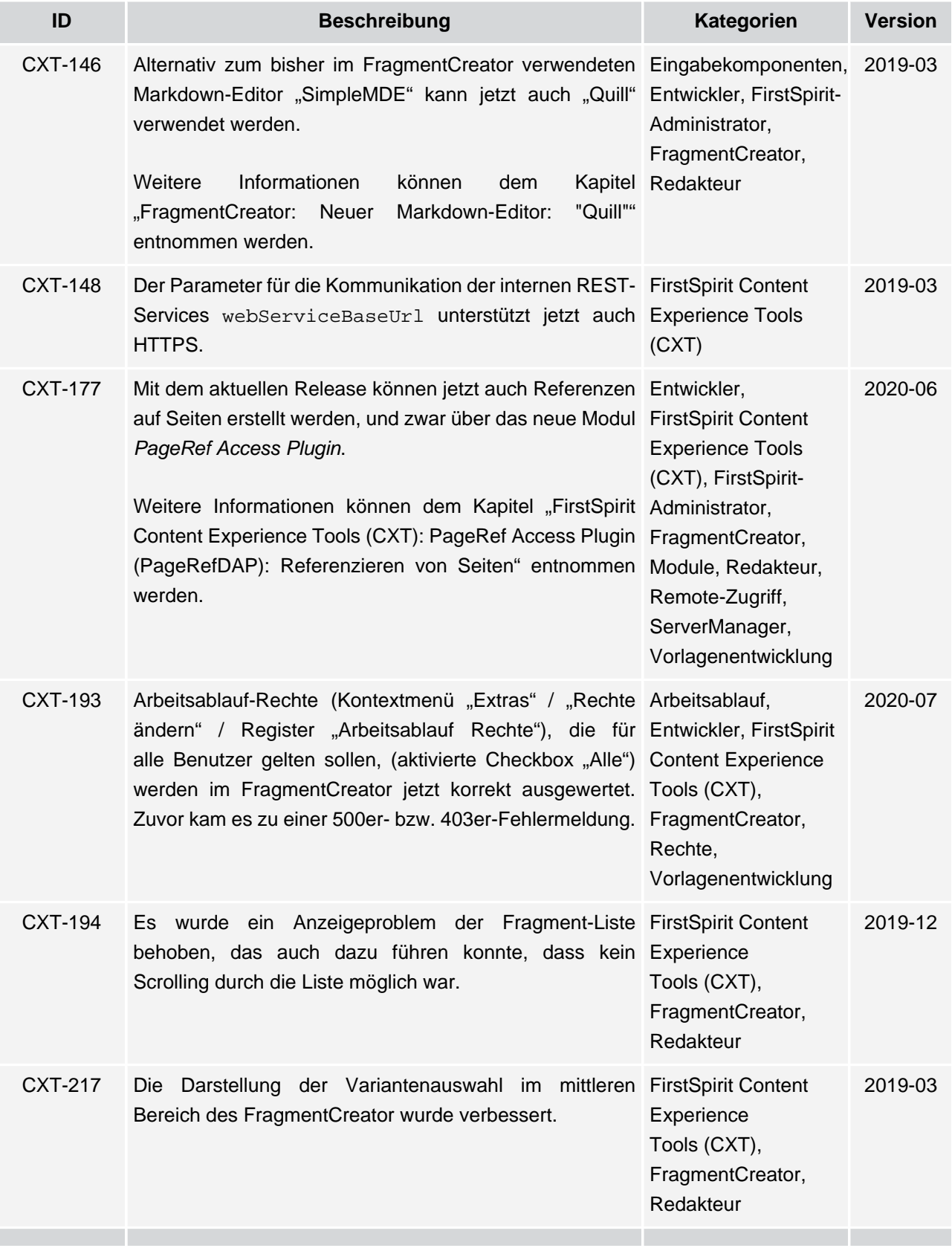

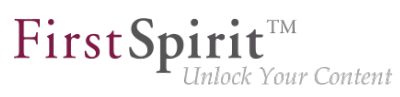

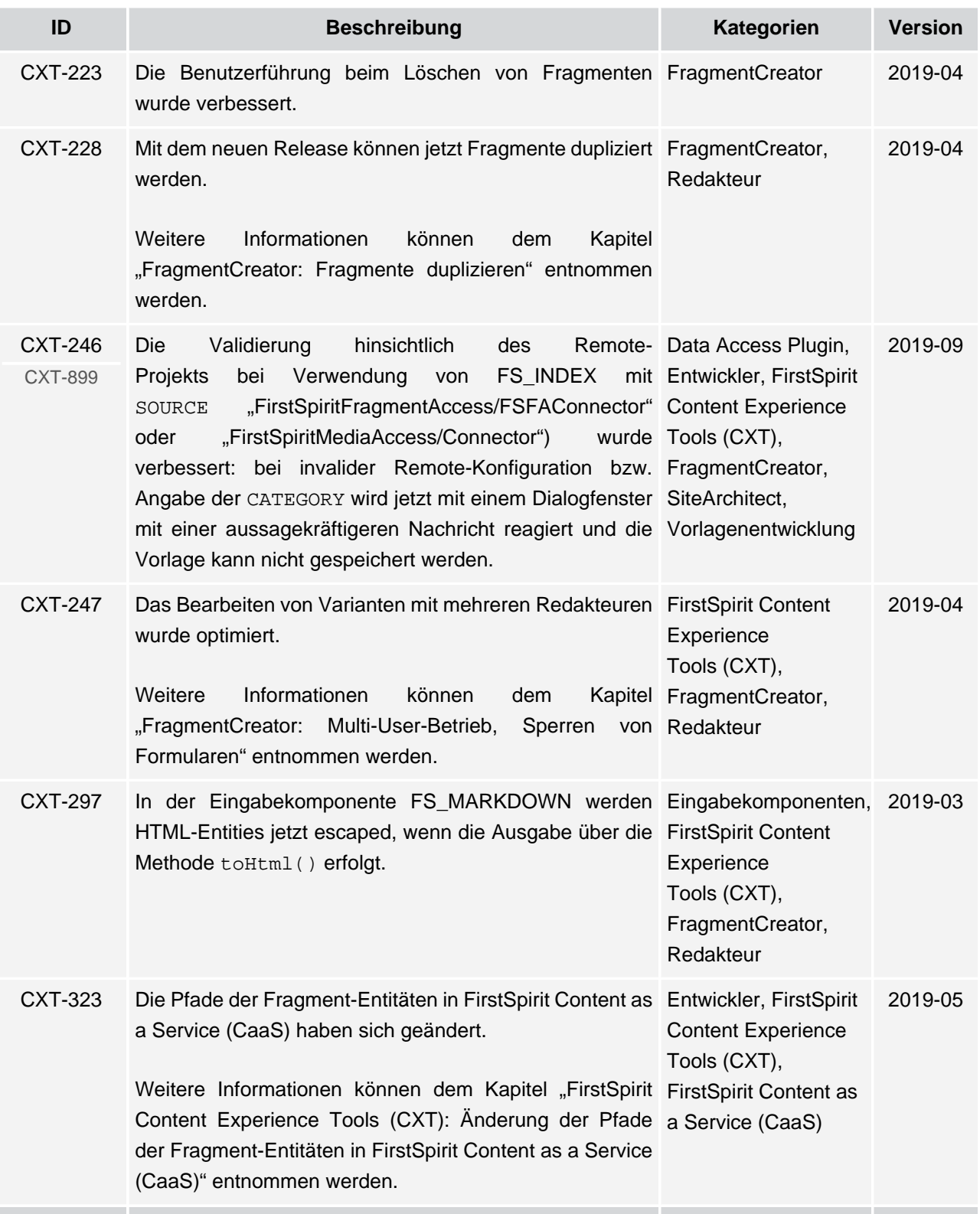

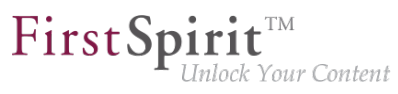

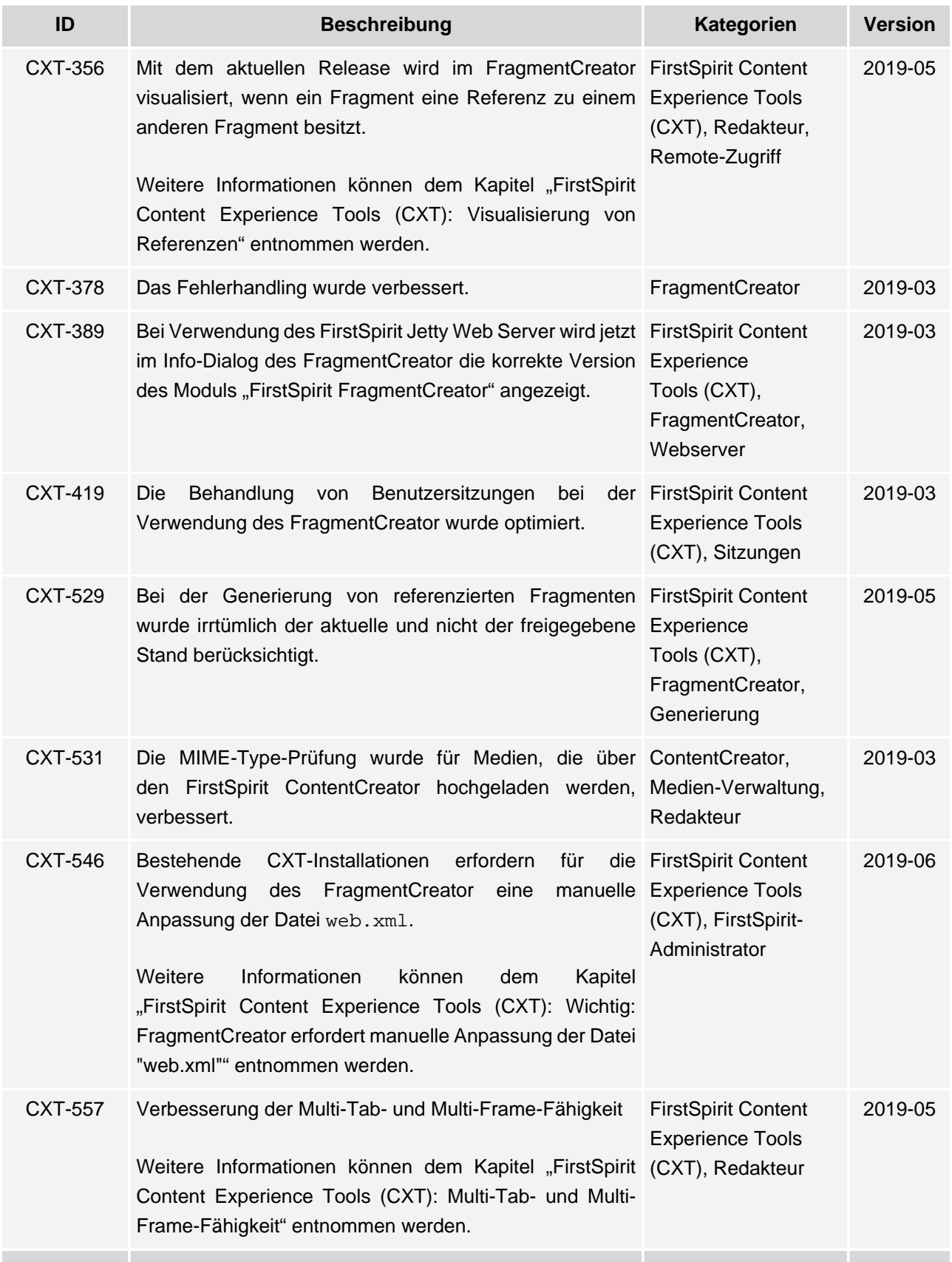

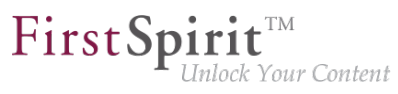

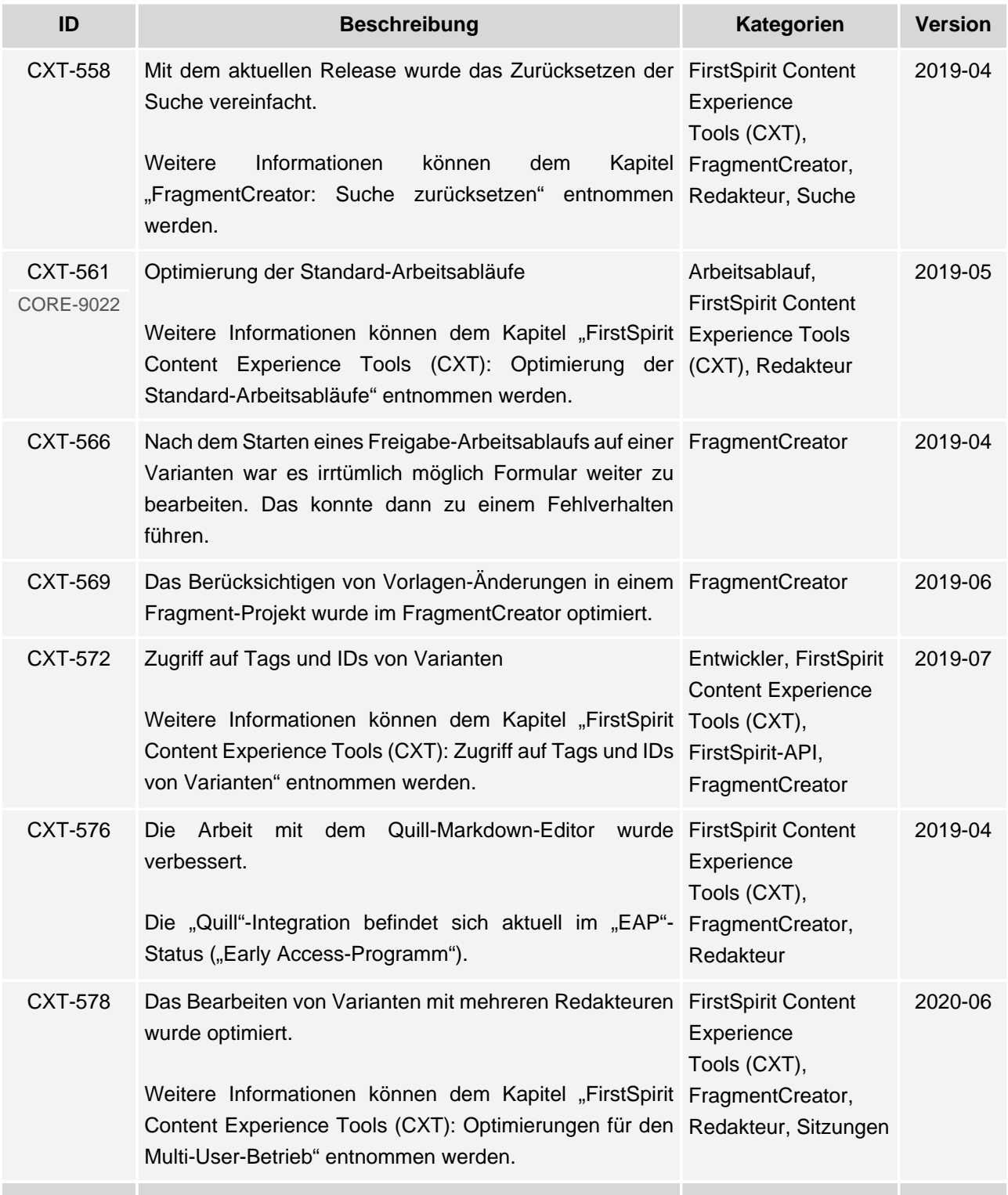

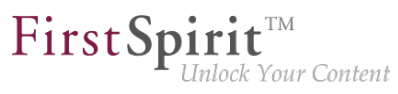

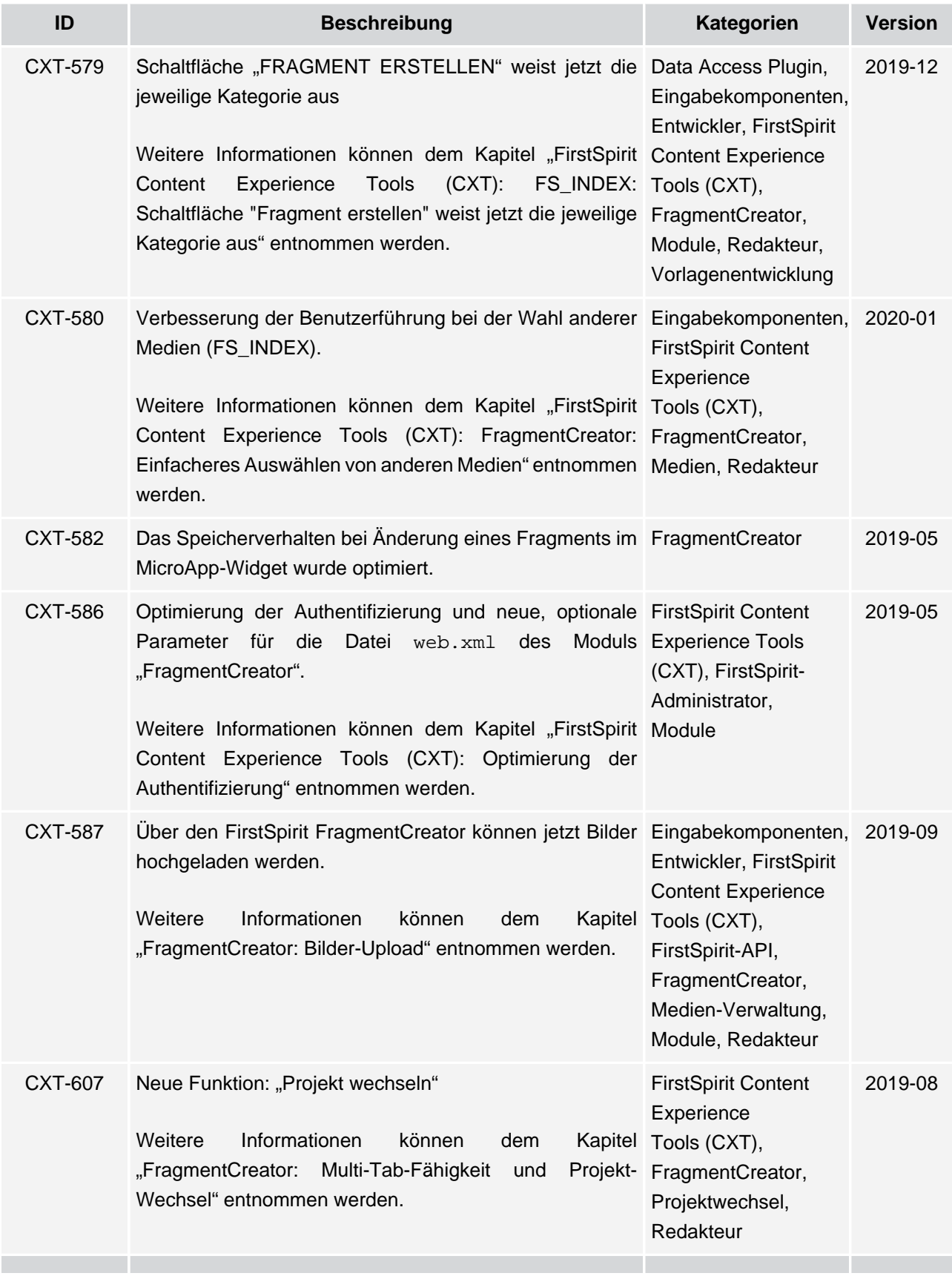

v.

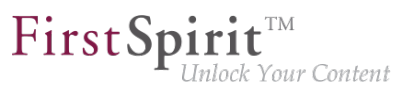

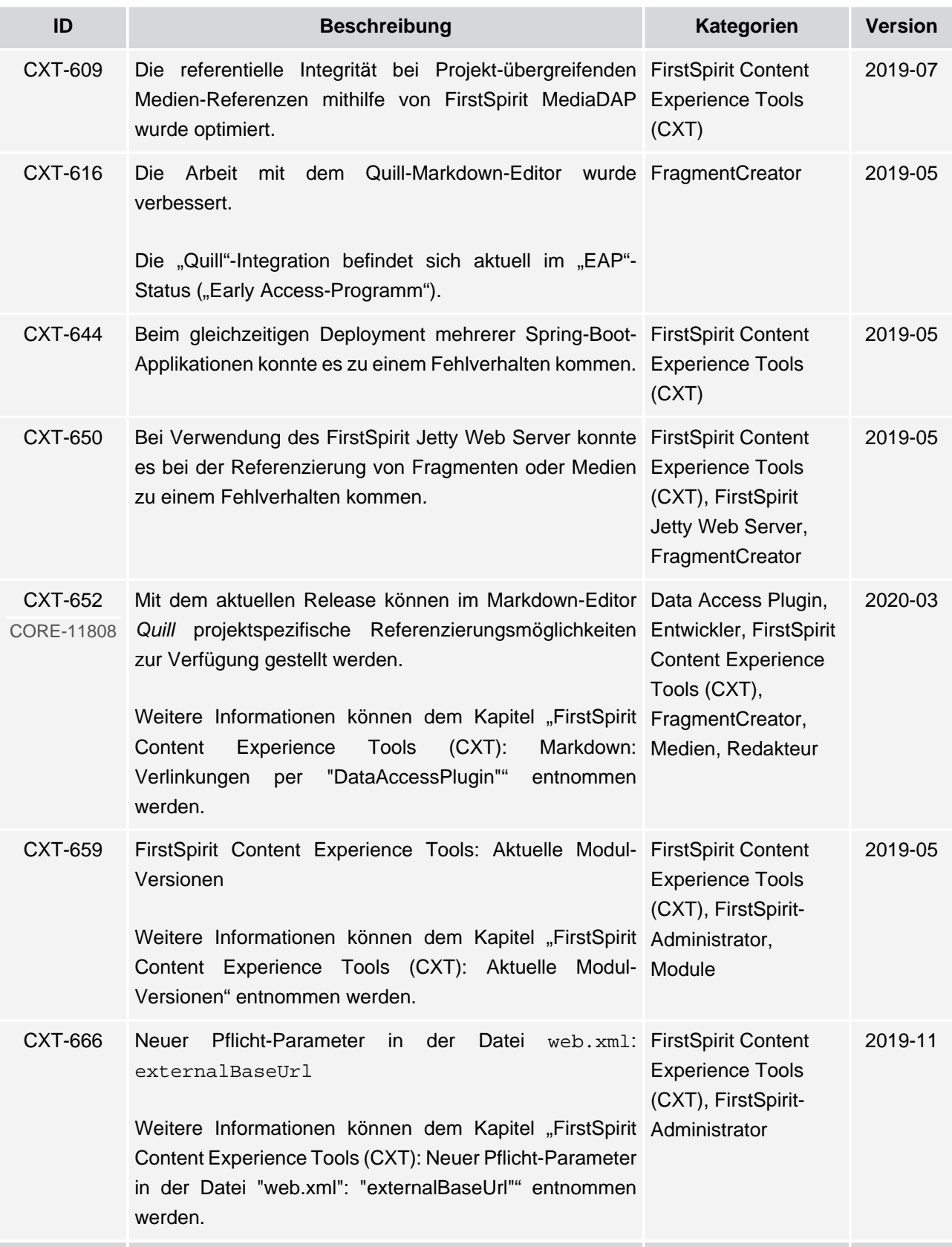

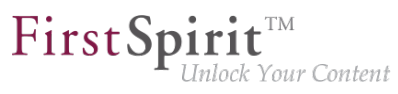

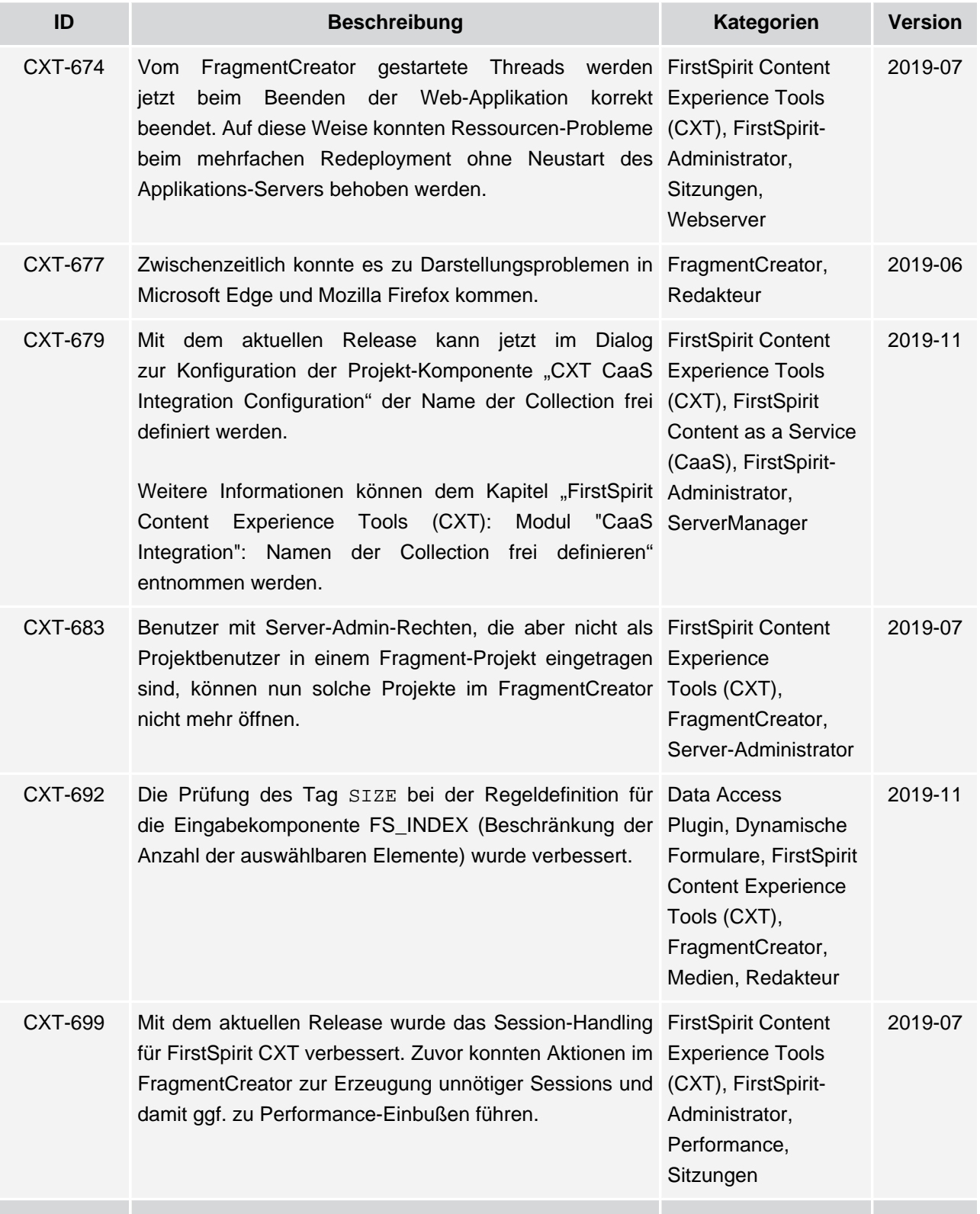

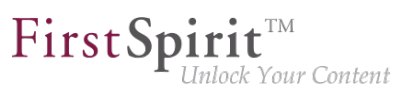

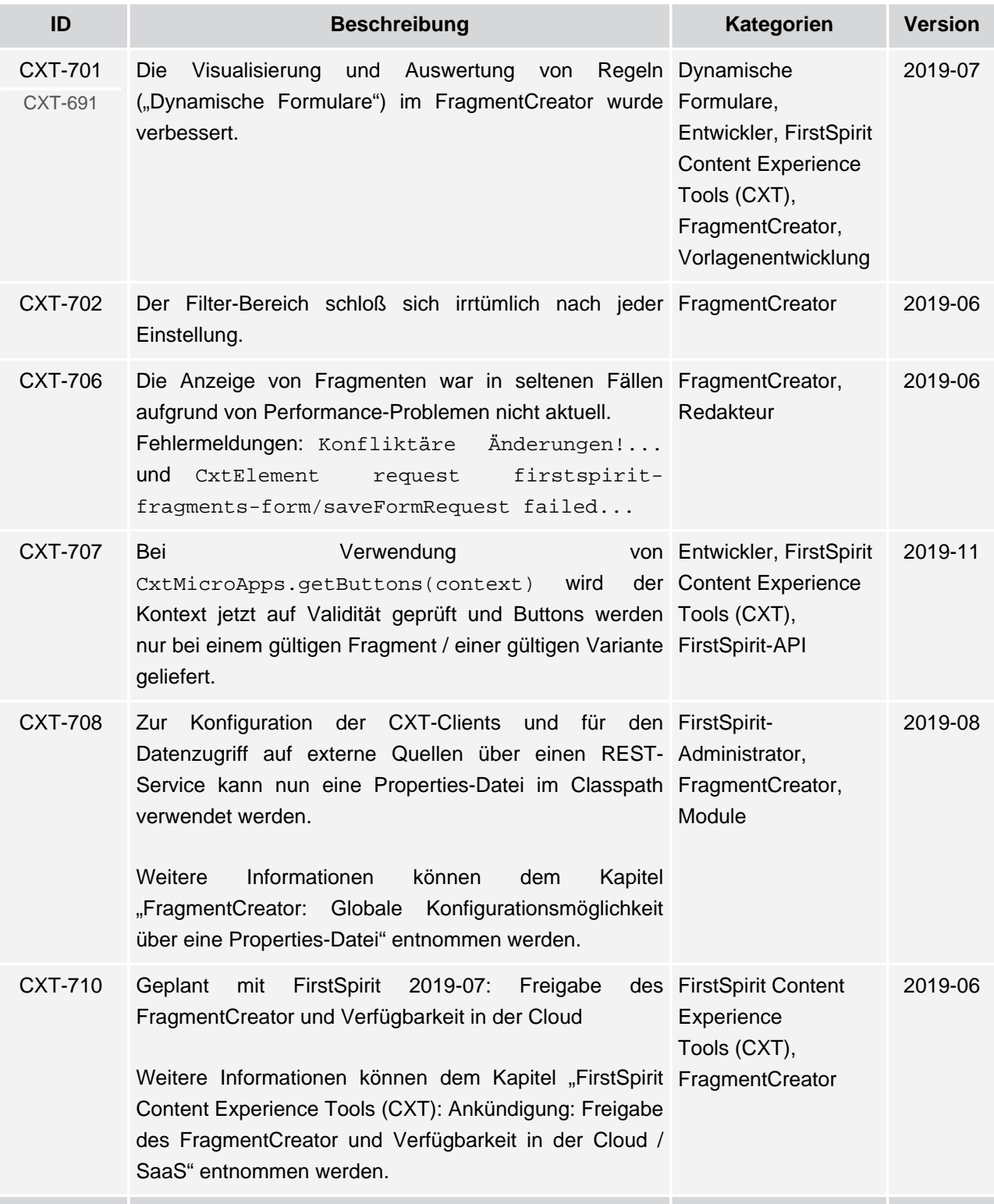

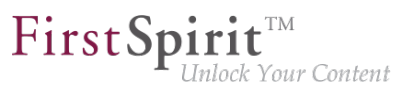

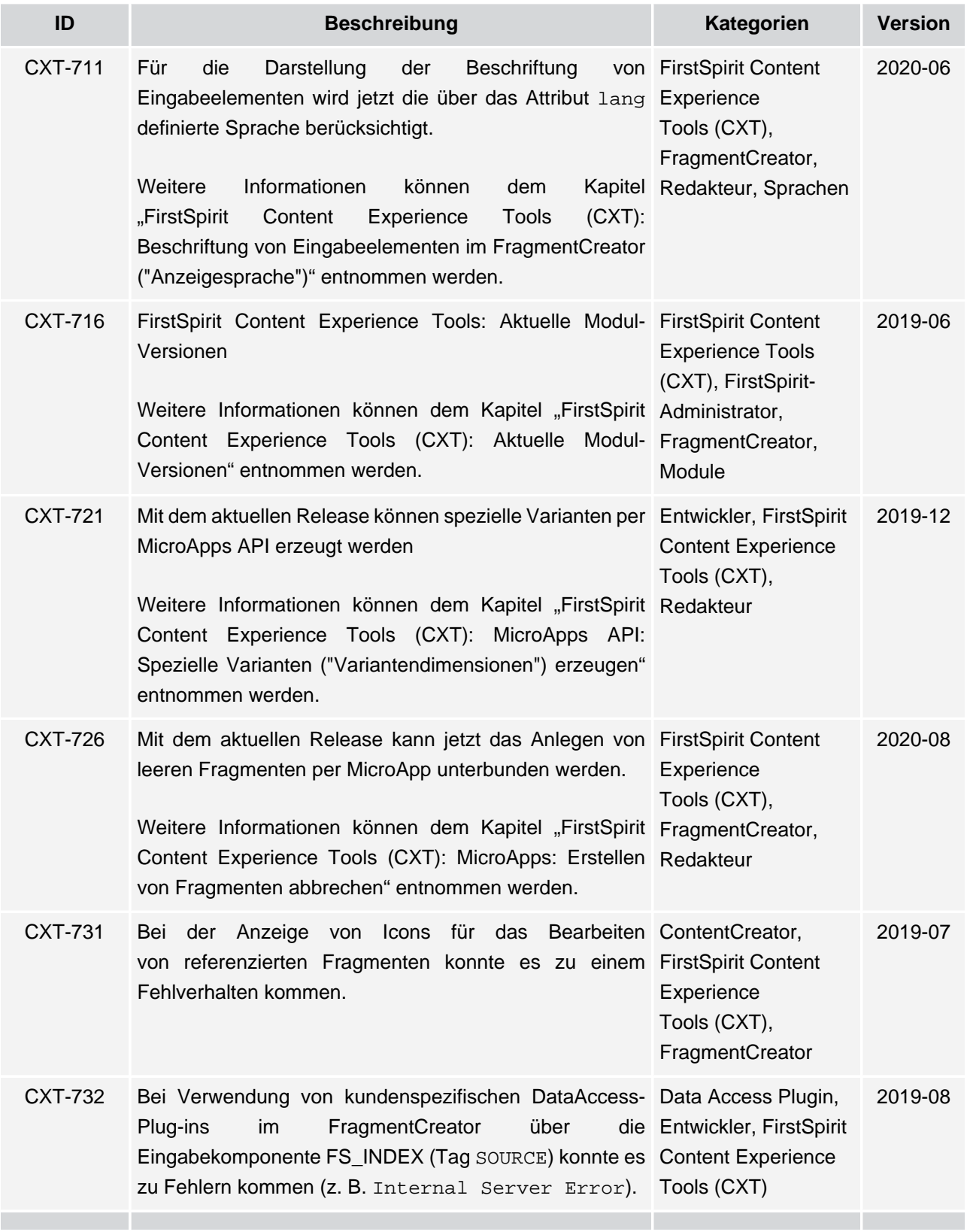

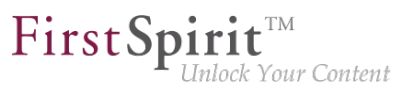

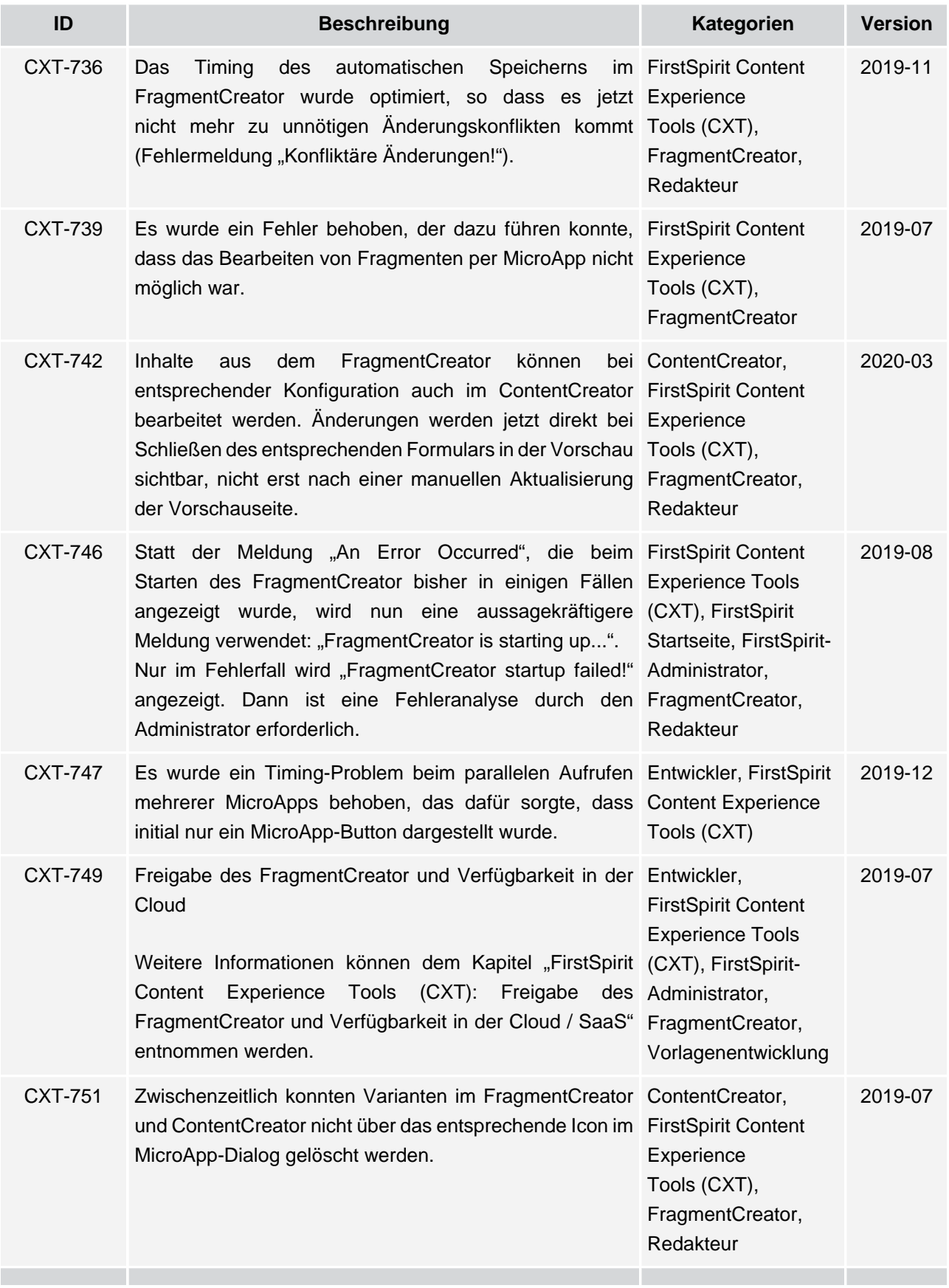

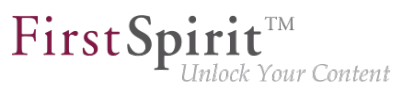

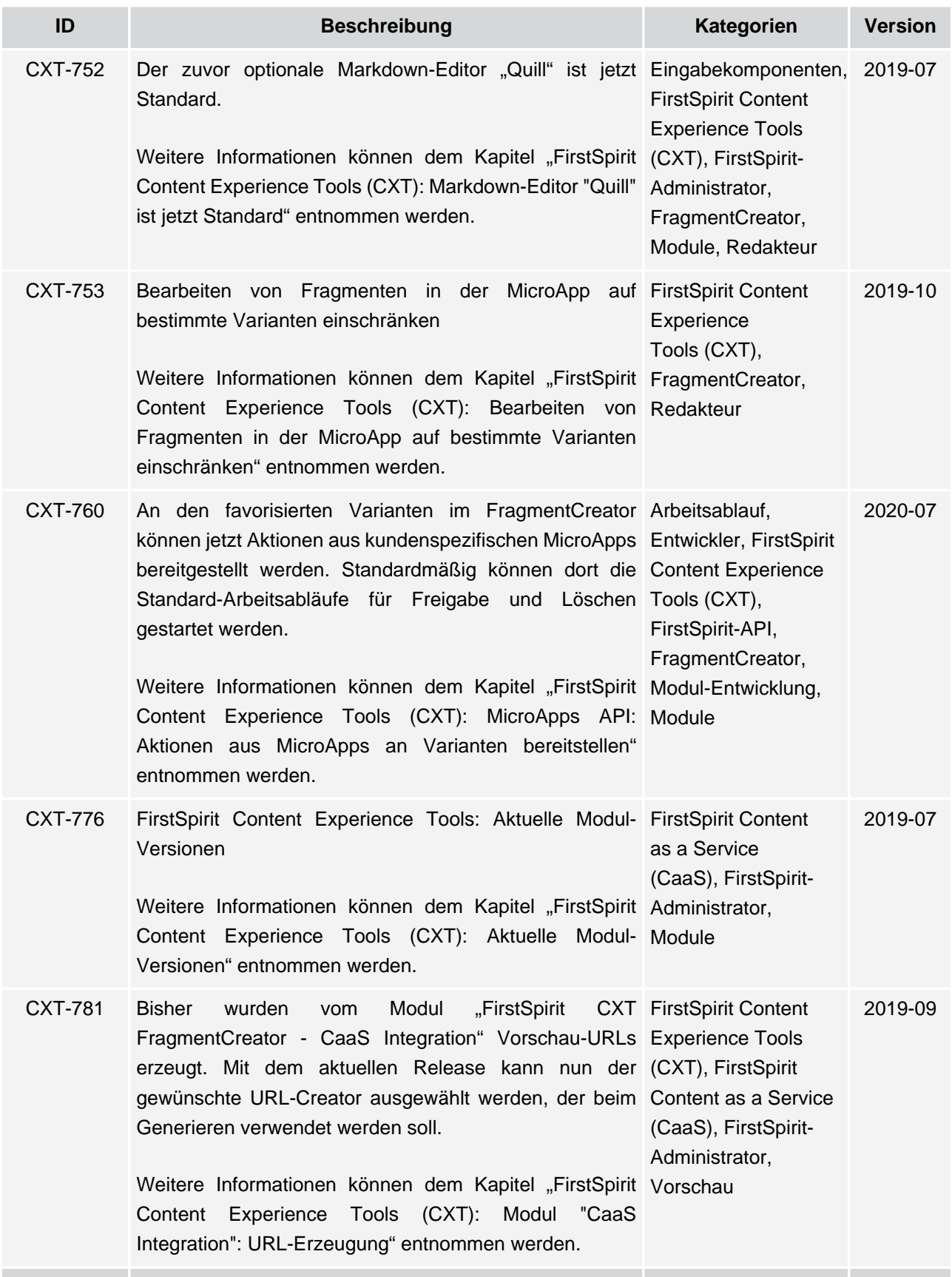

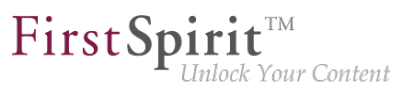

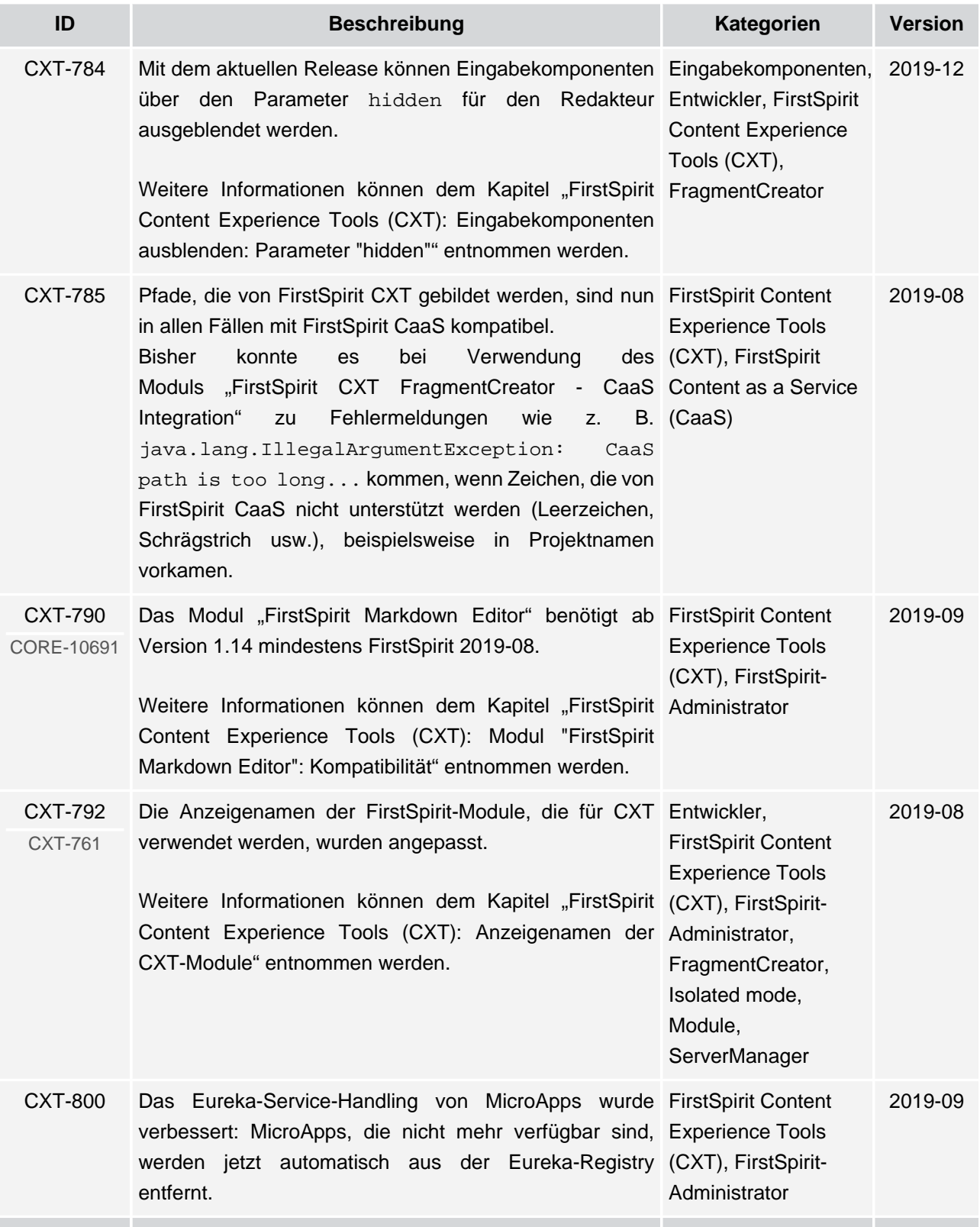

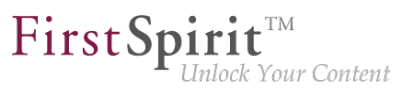

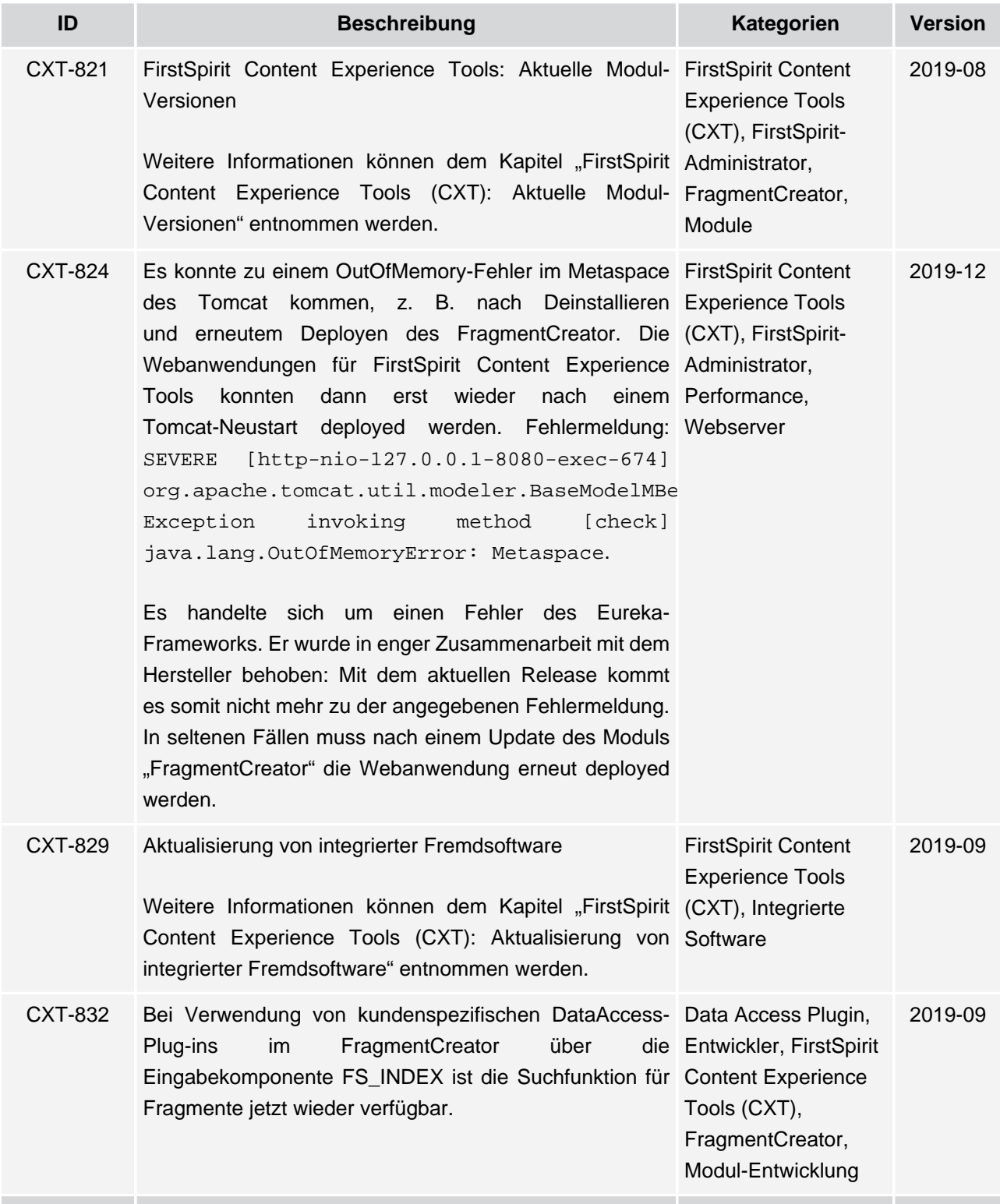

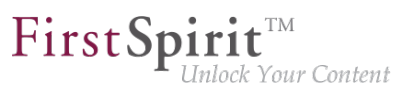

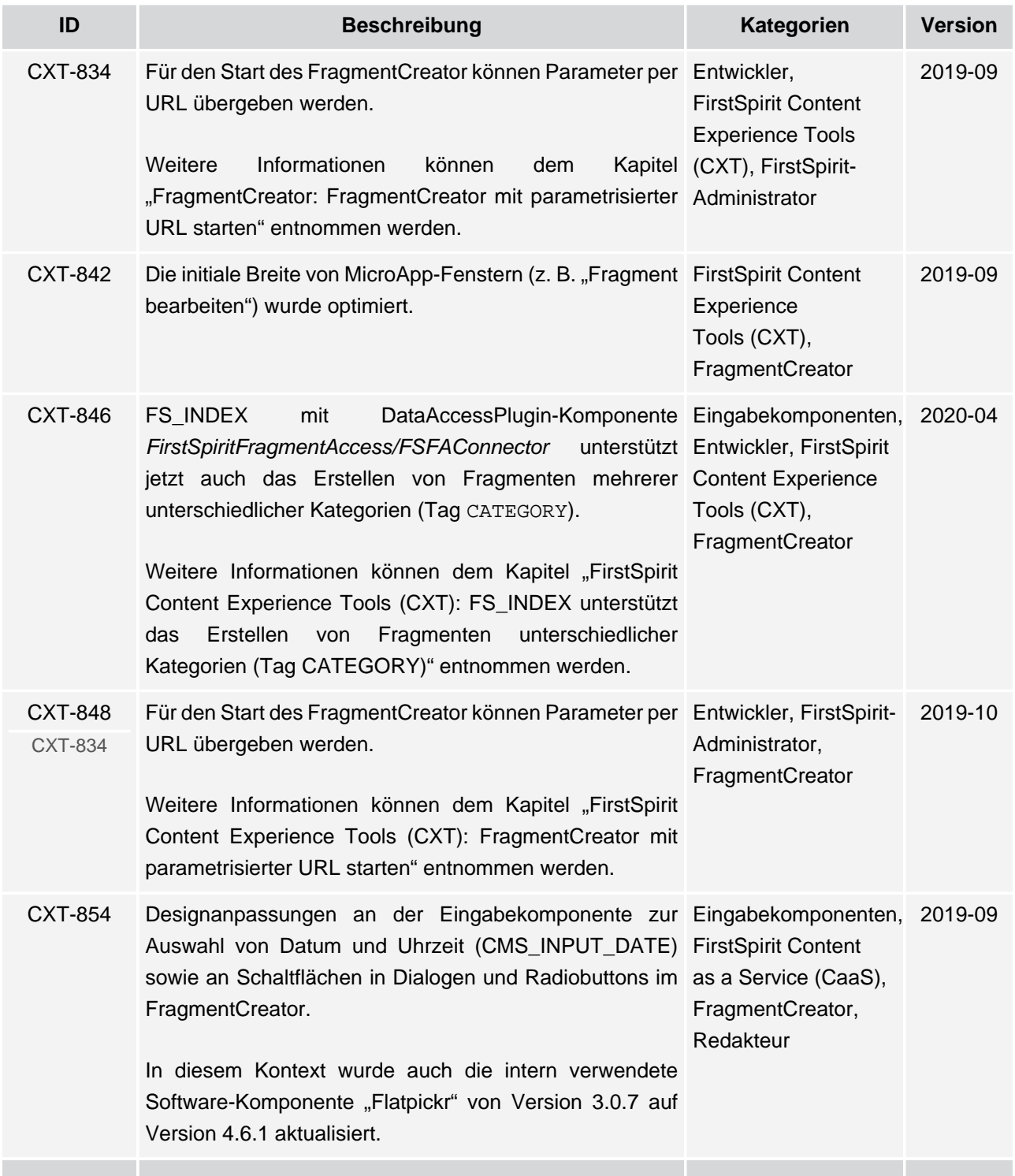

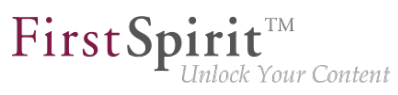

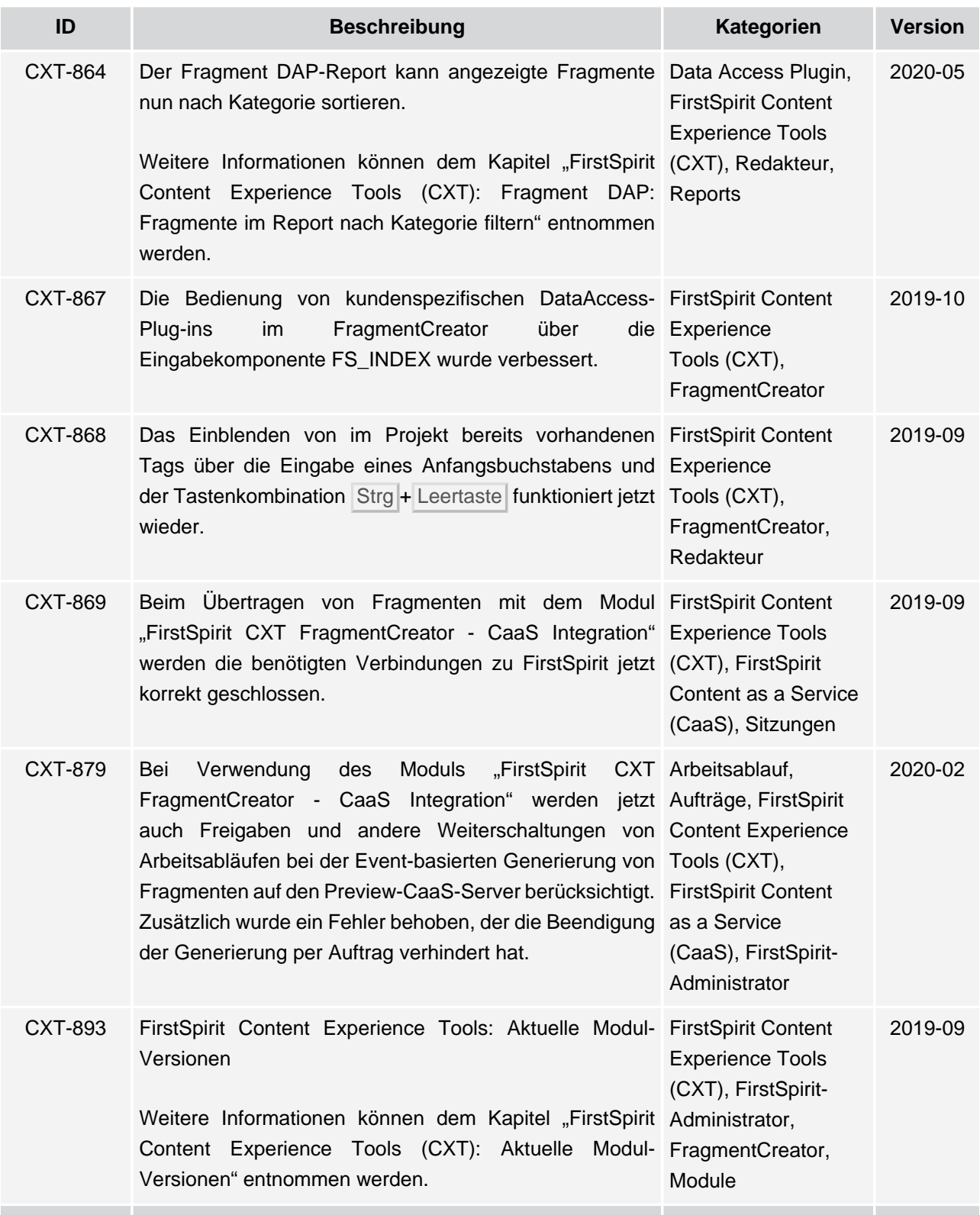

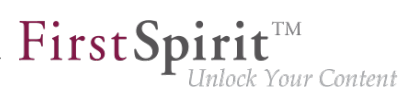

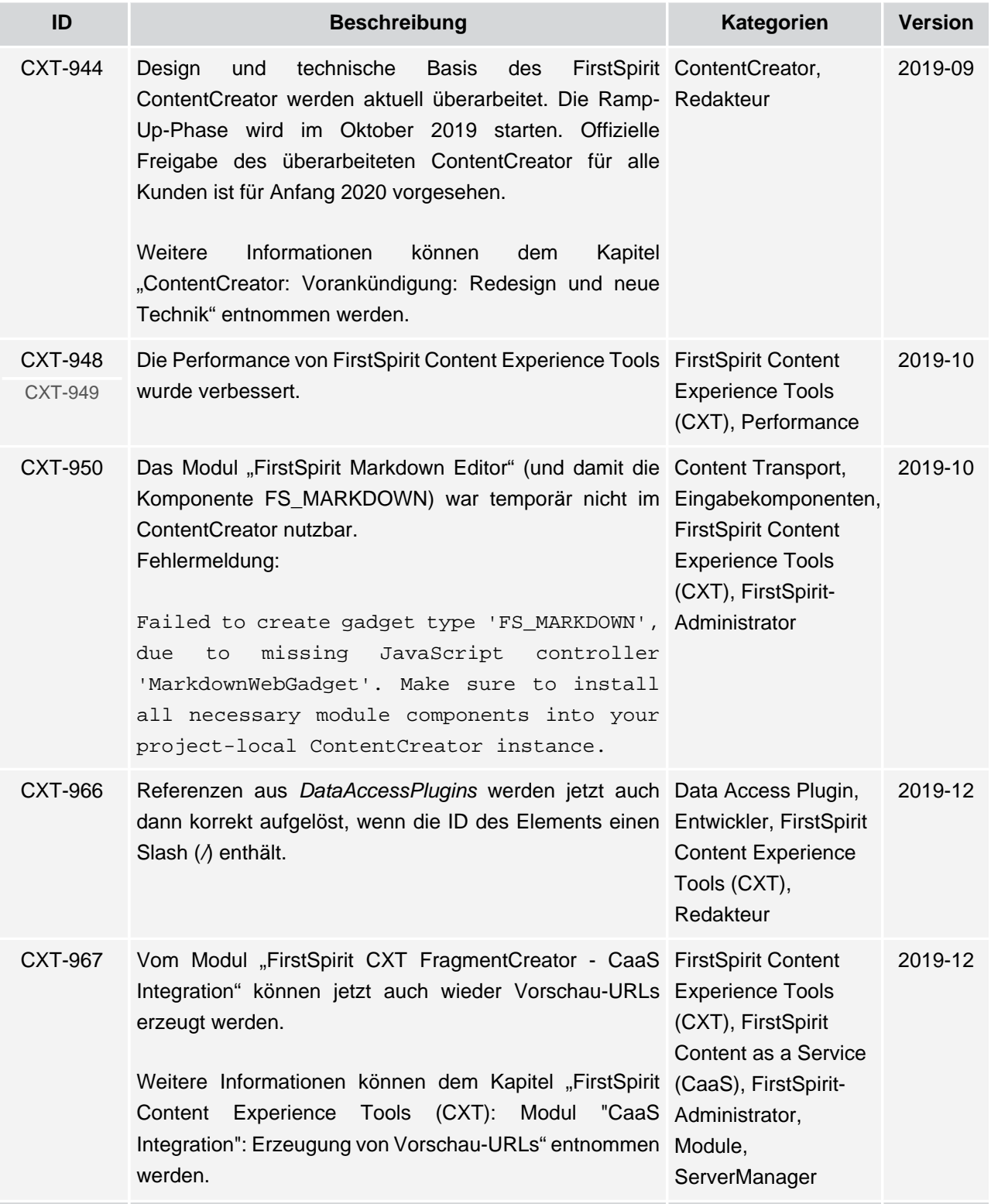

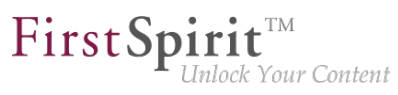

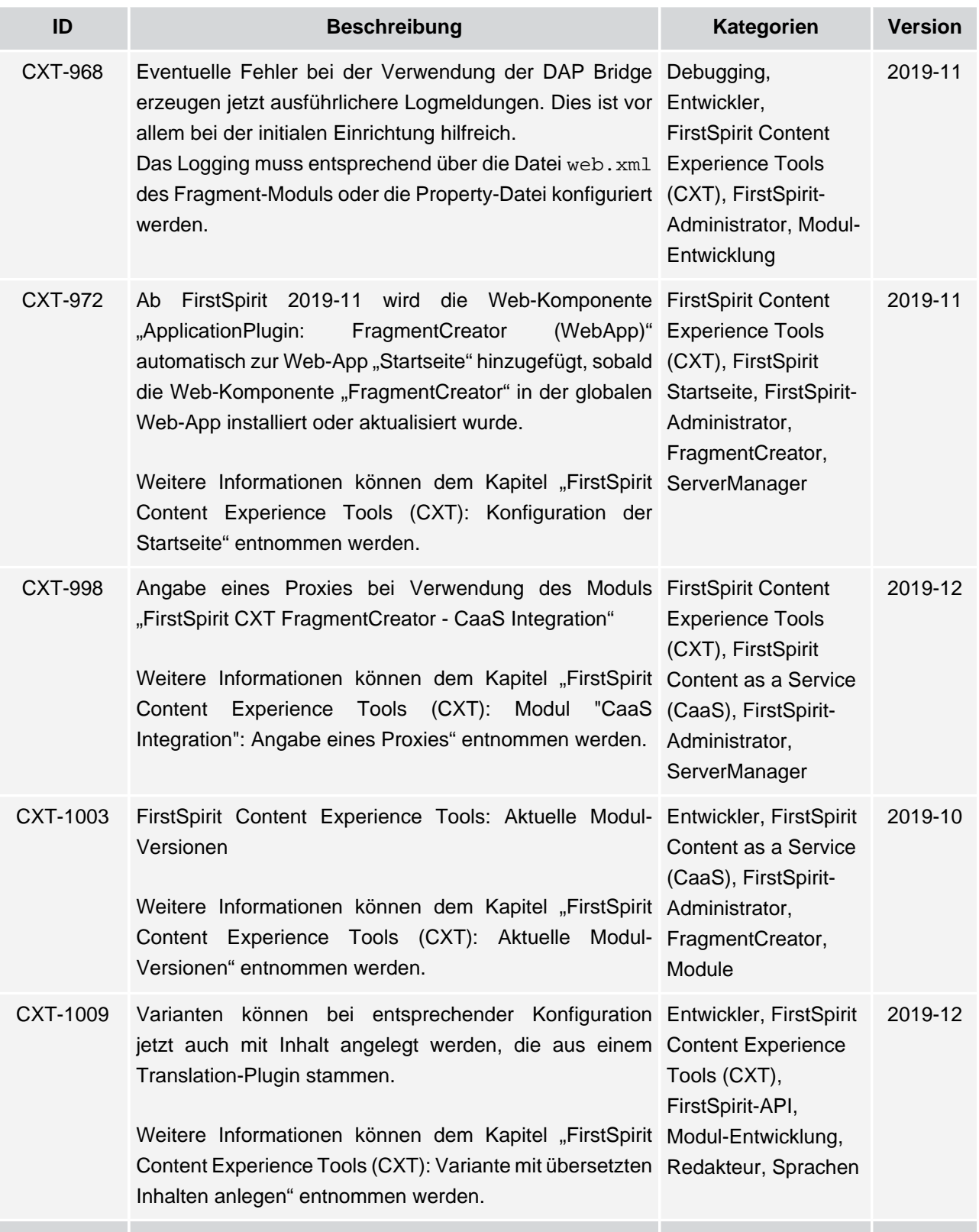

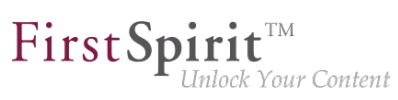

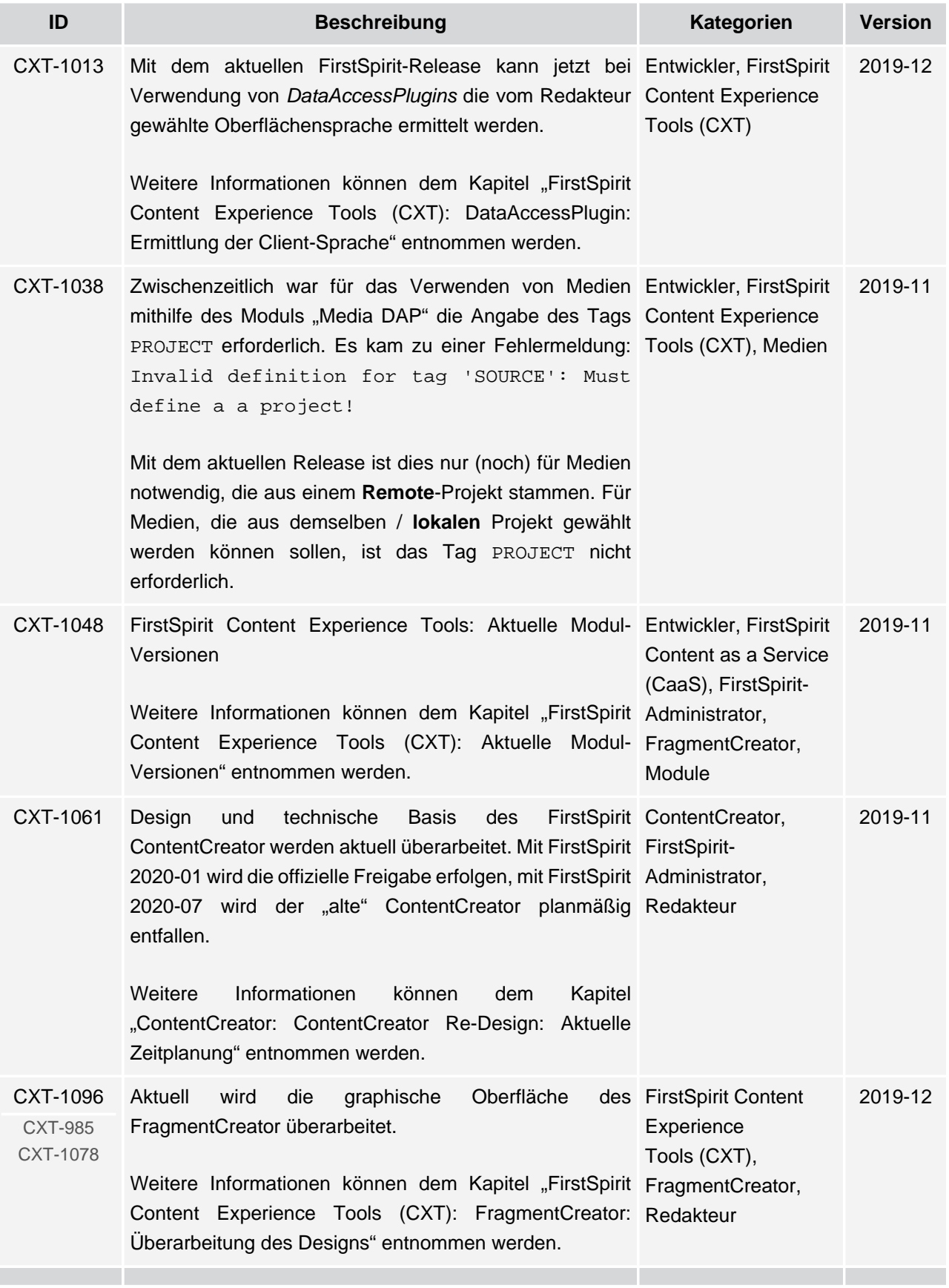

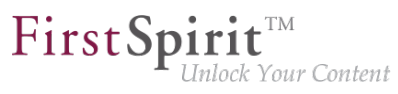

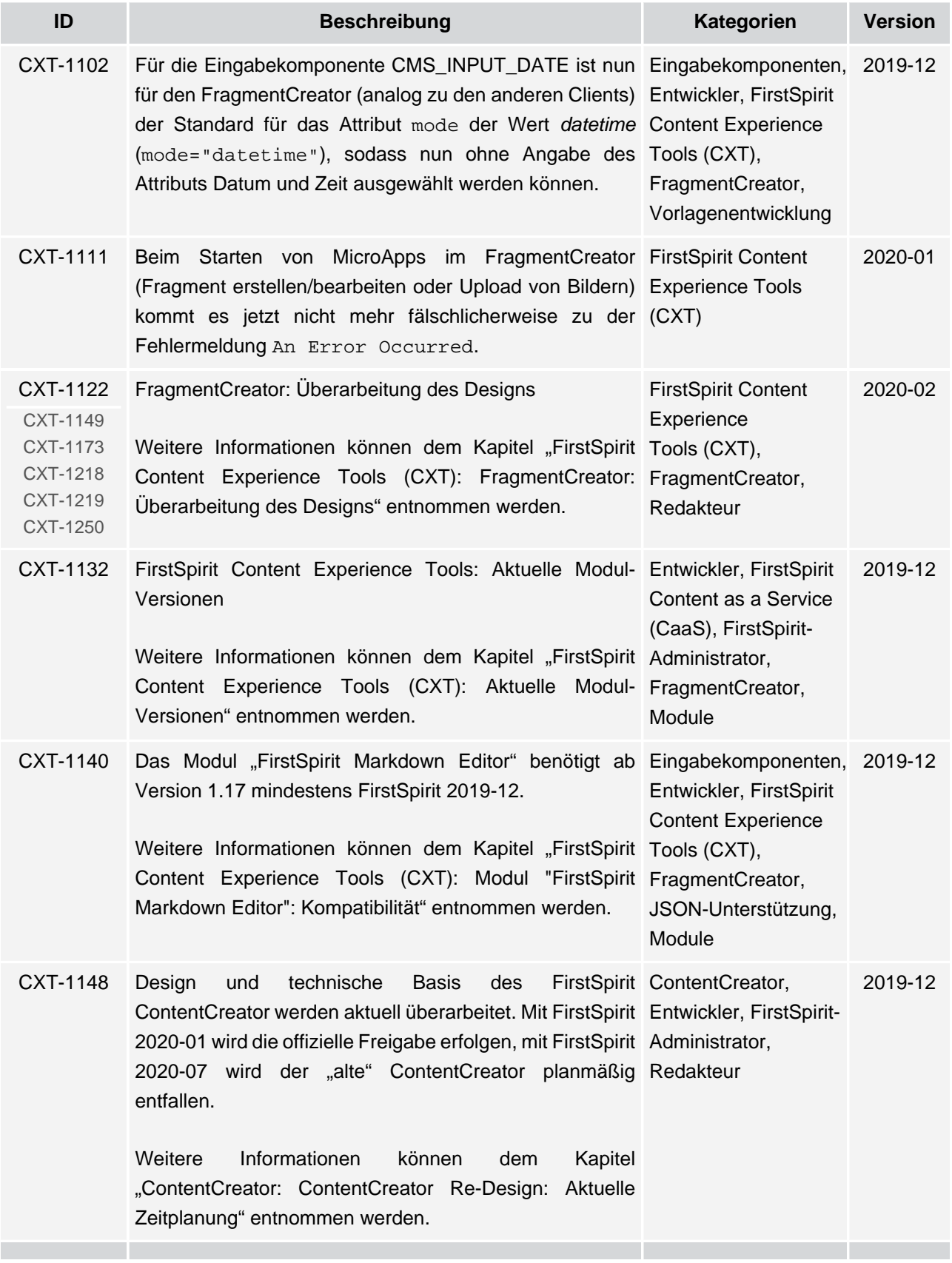

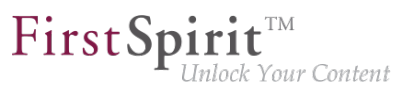

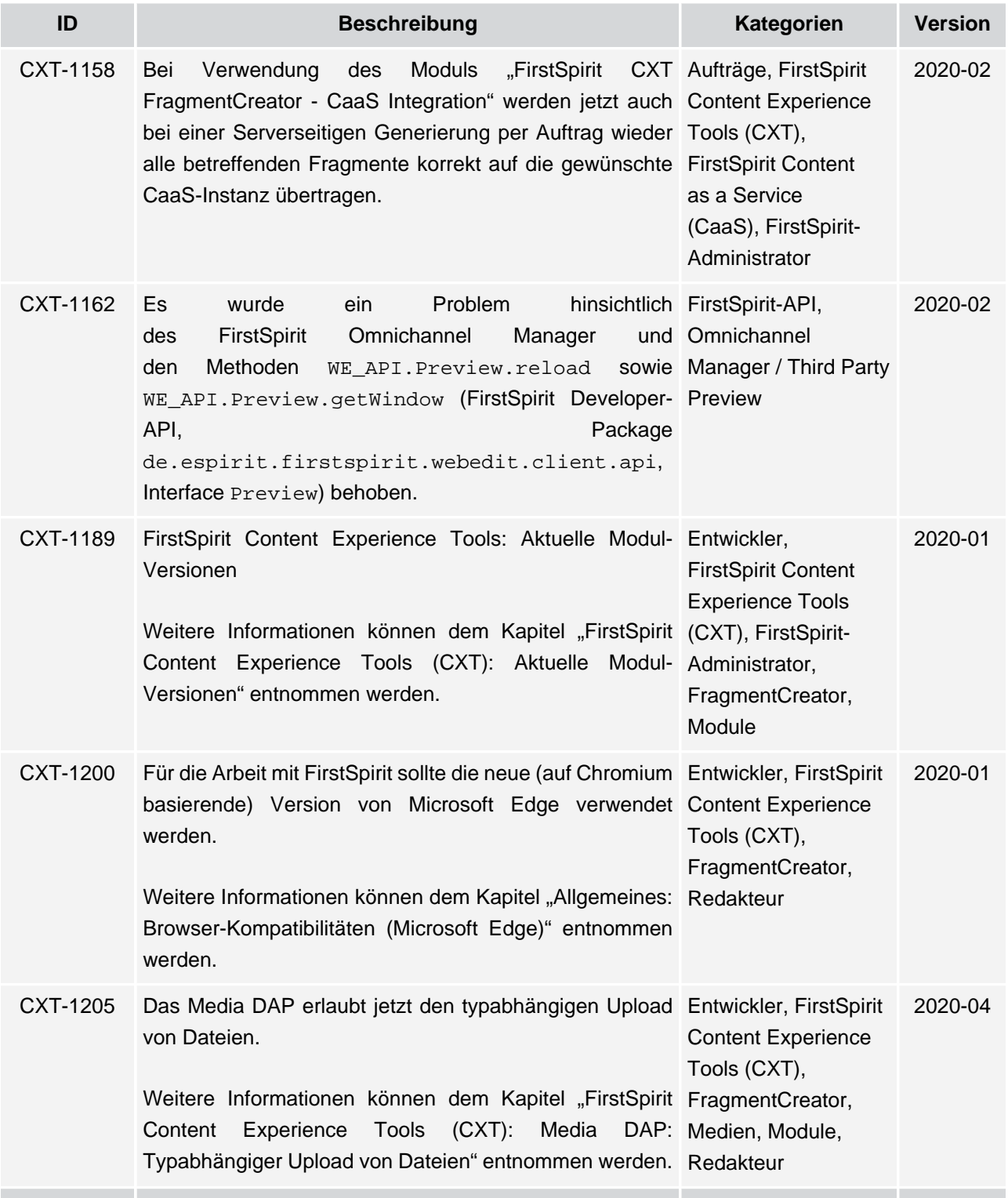

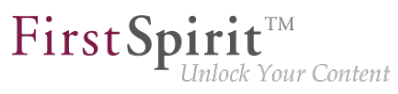

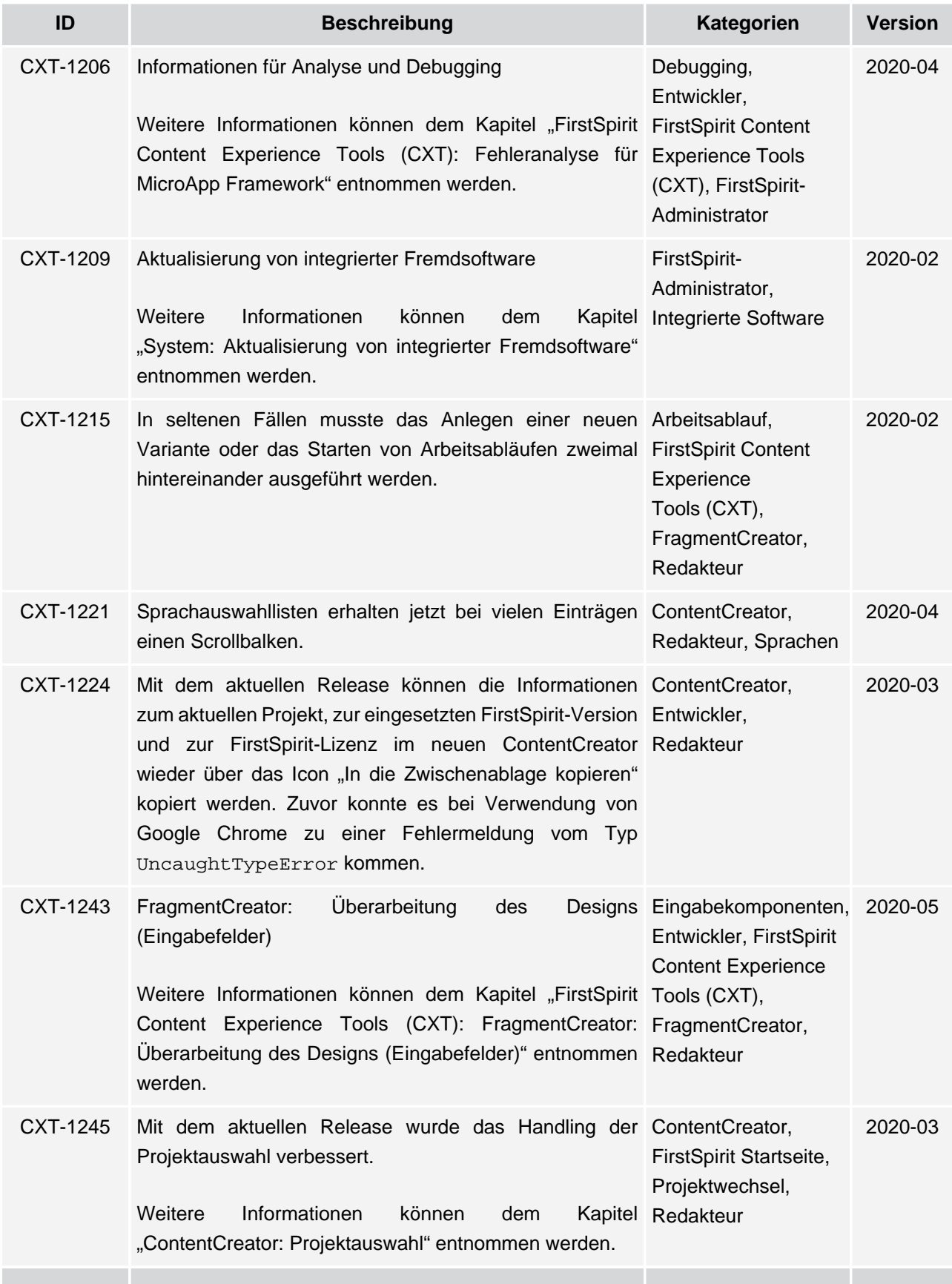

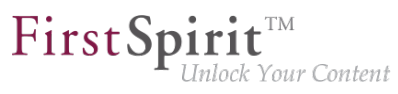

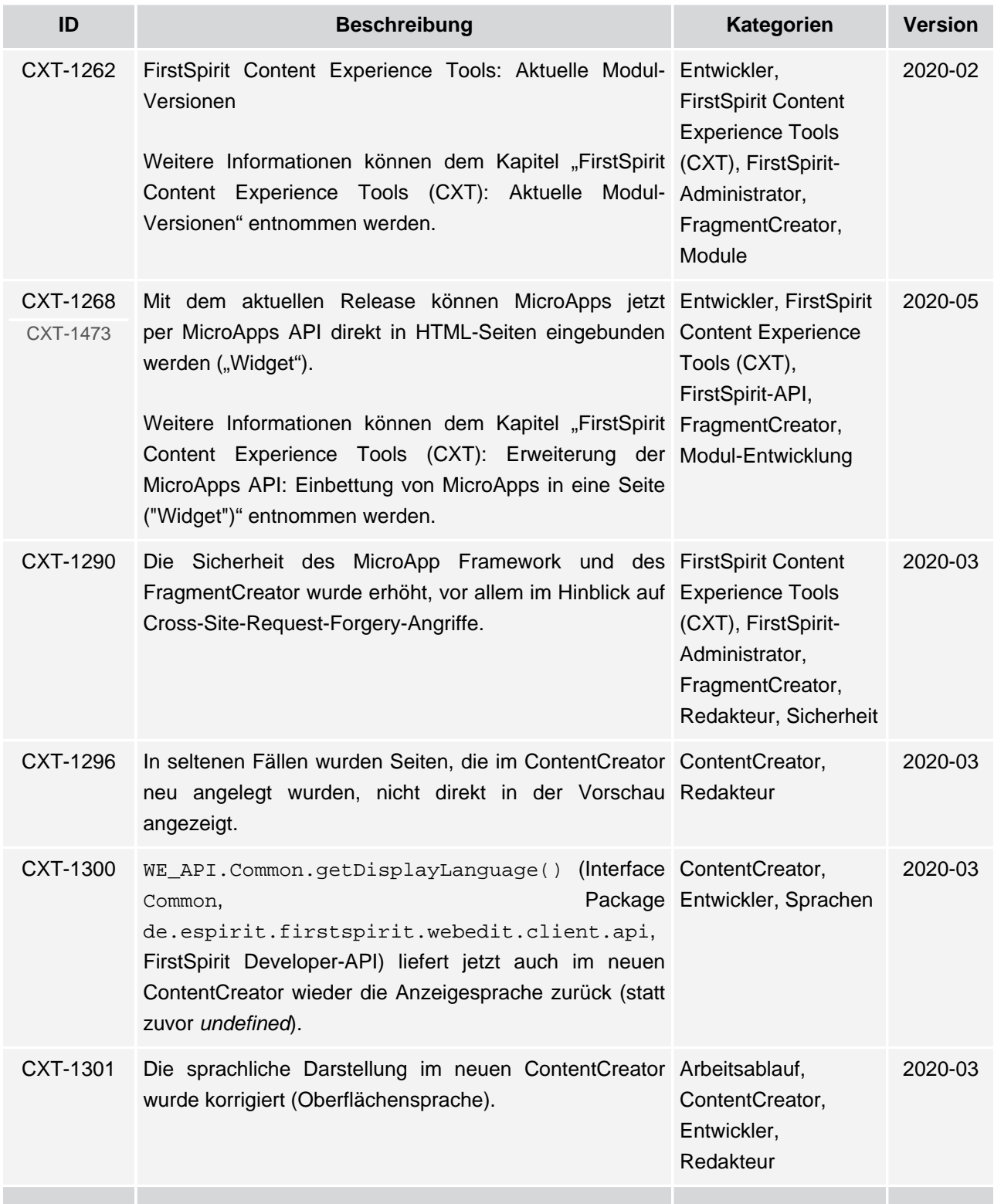

v.

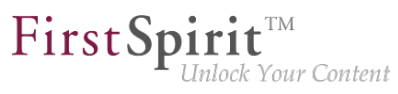

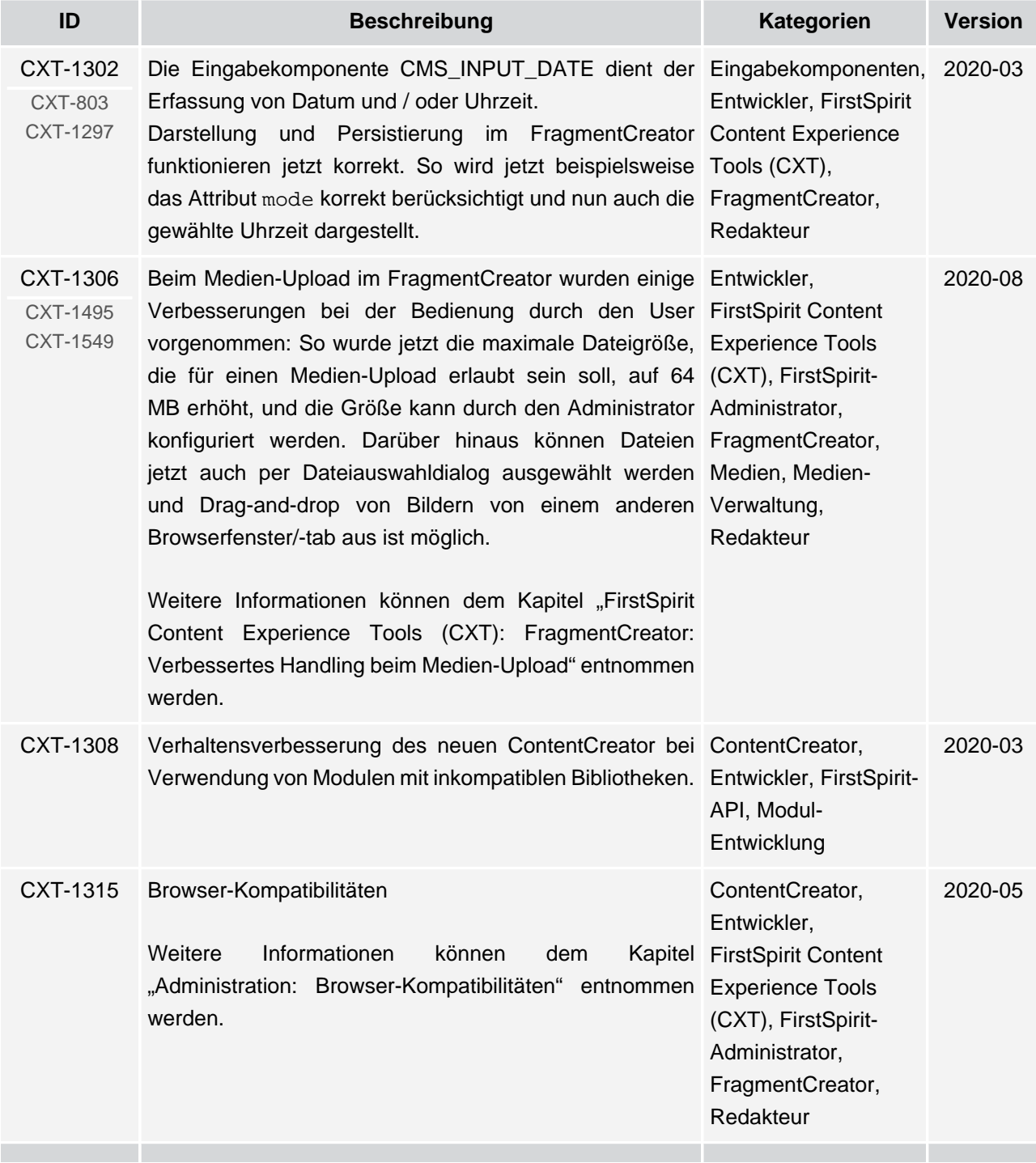

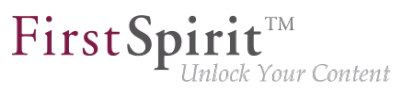

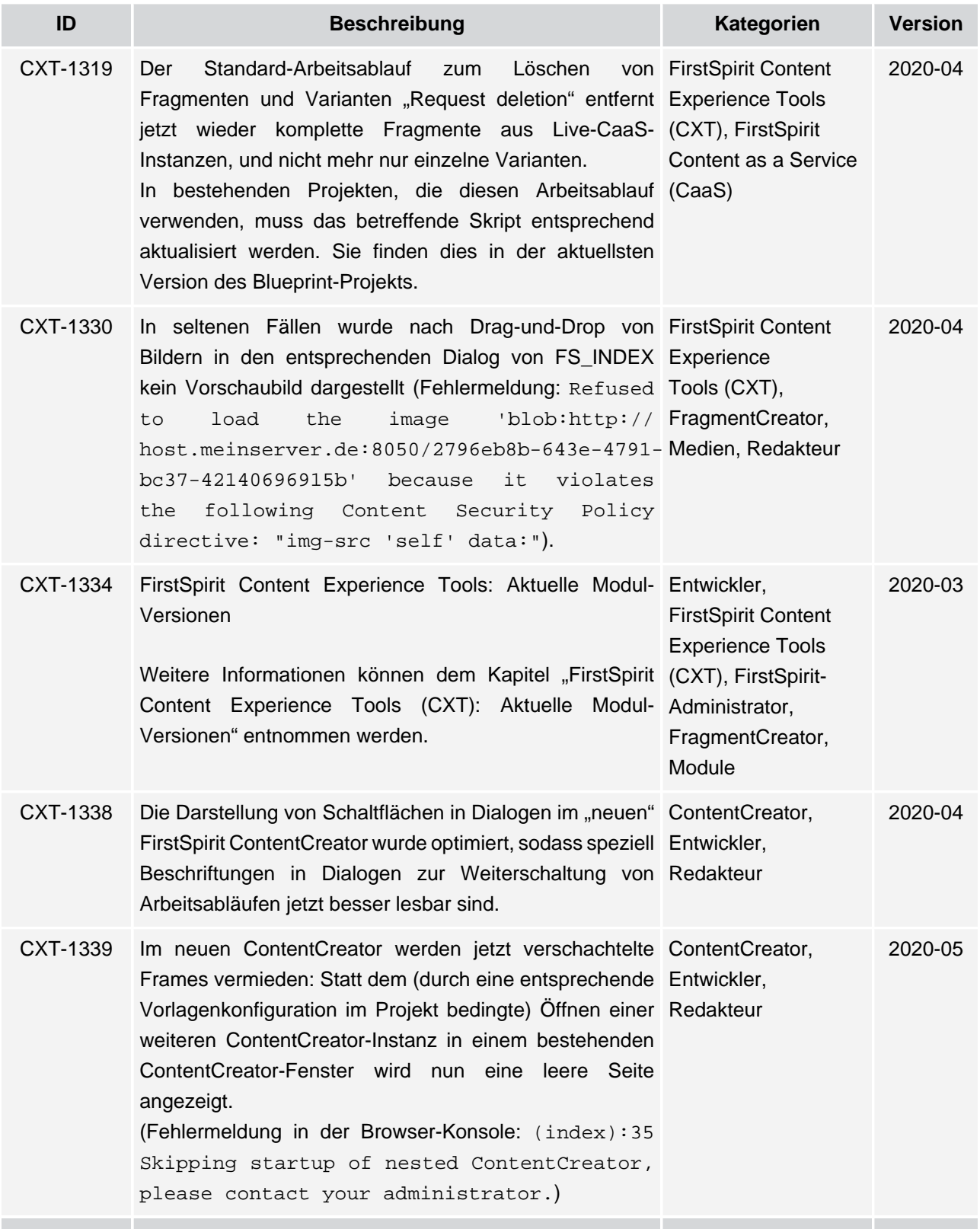

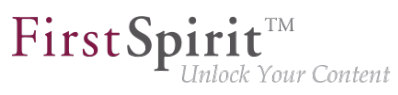

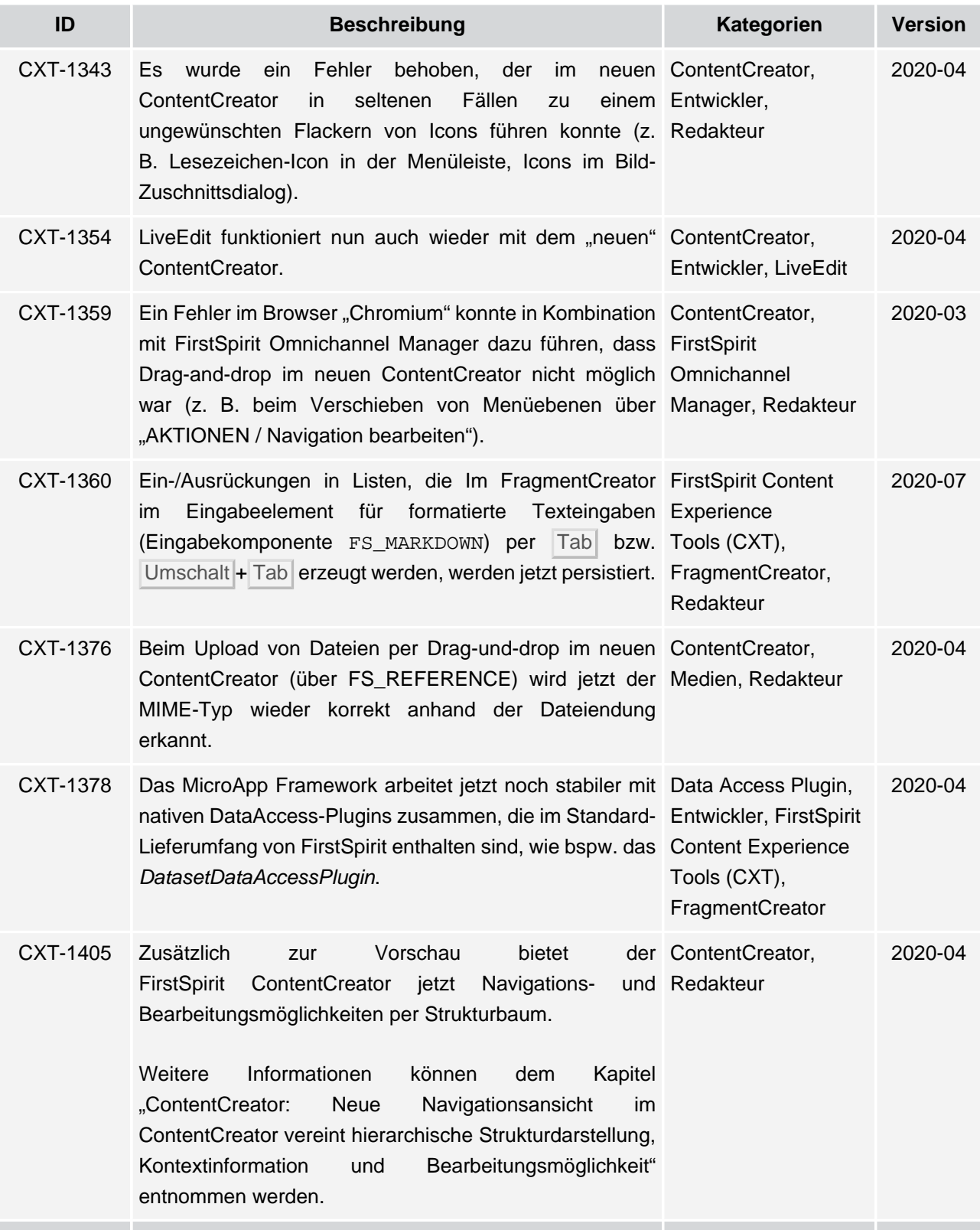
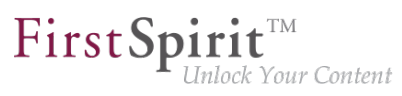

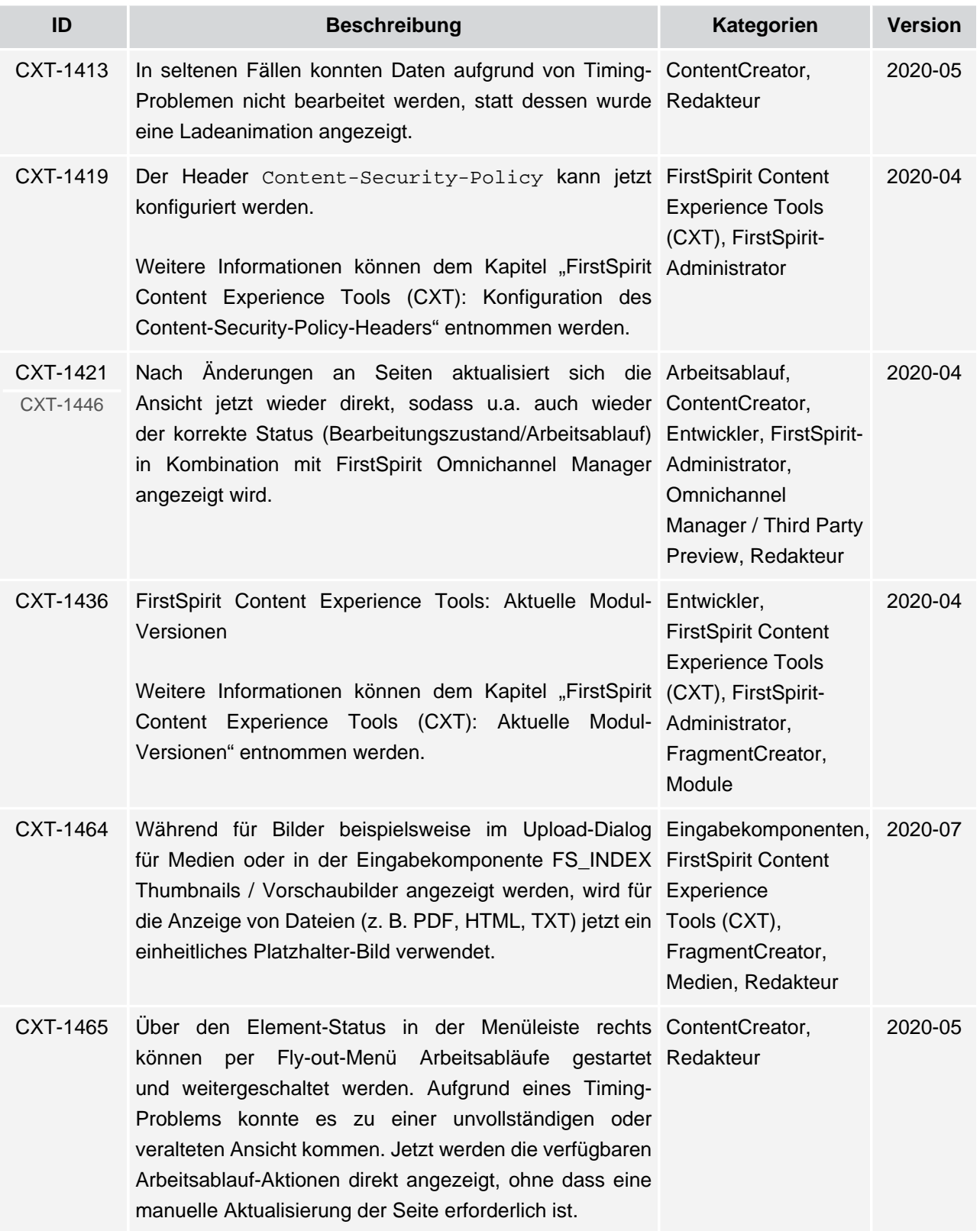

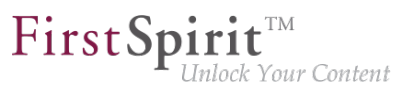

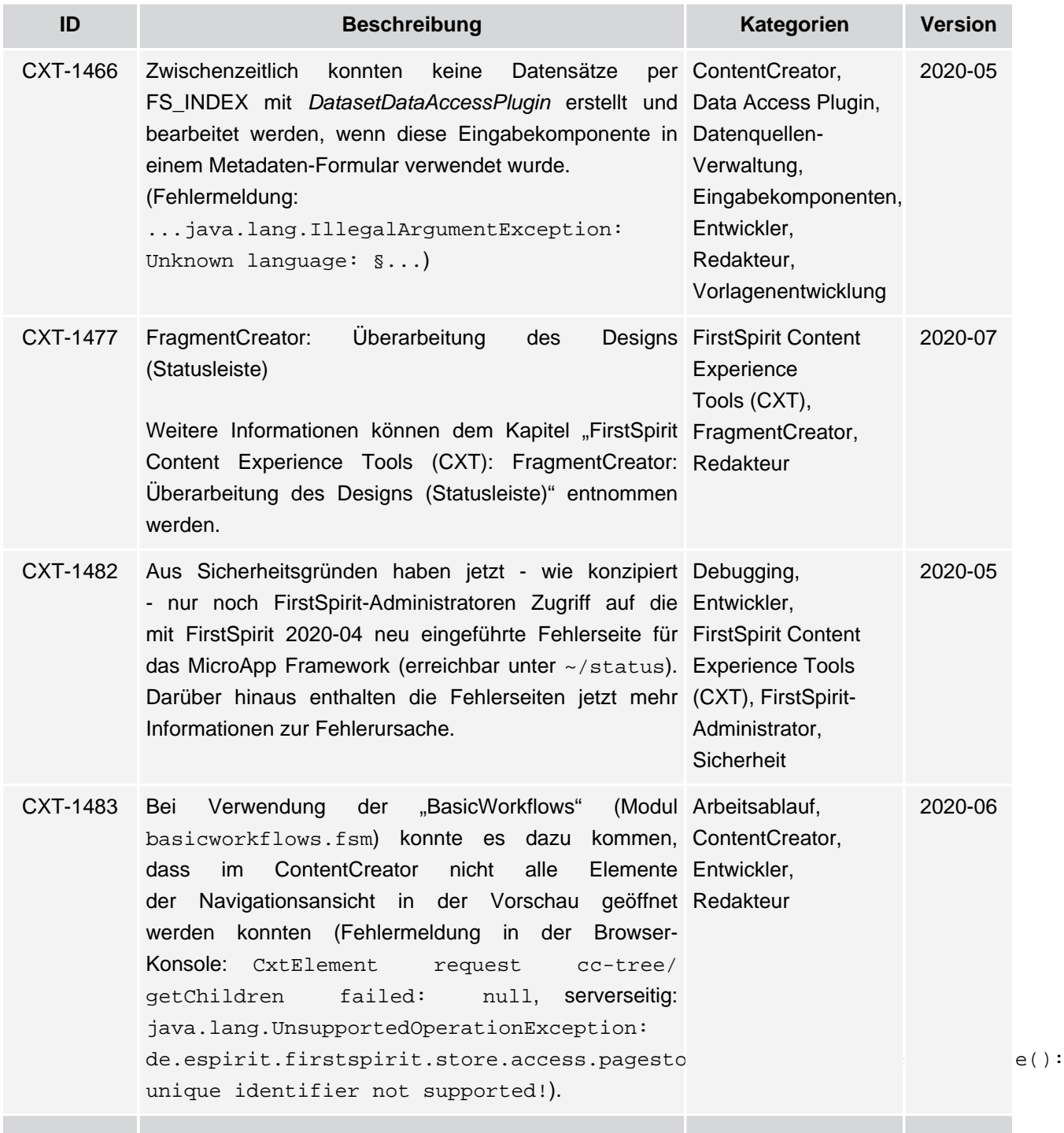

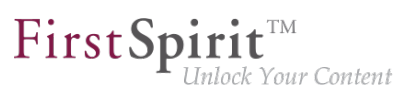

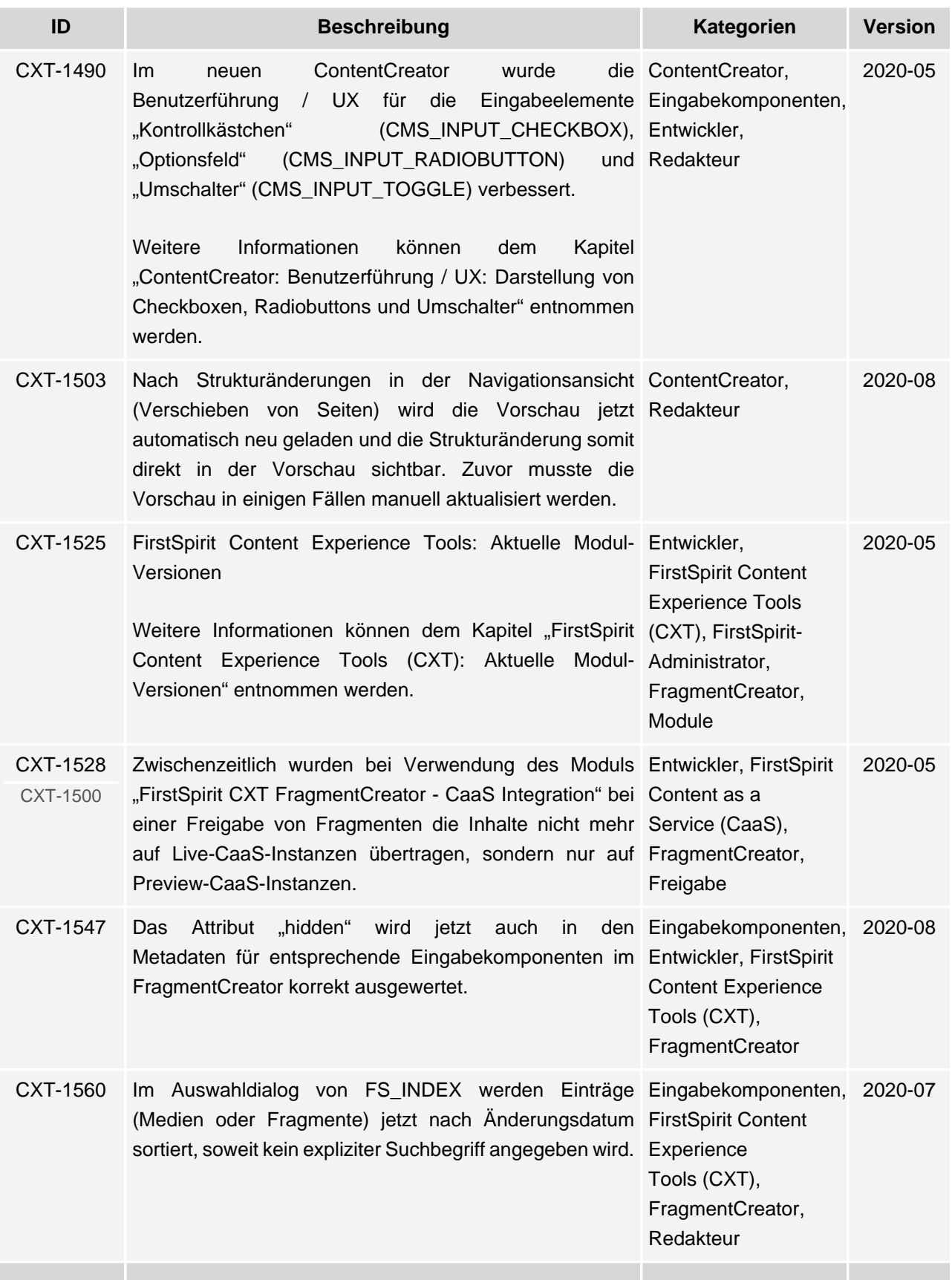

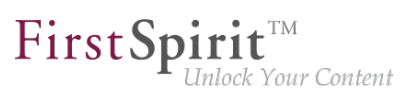

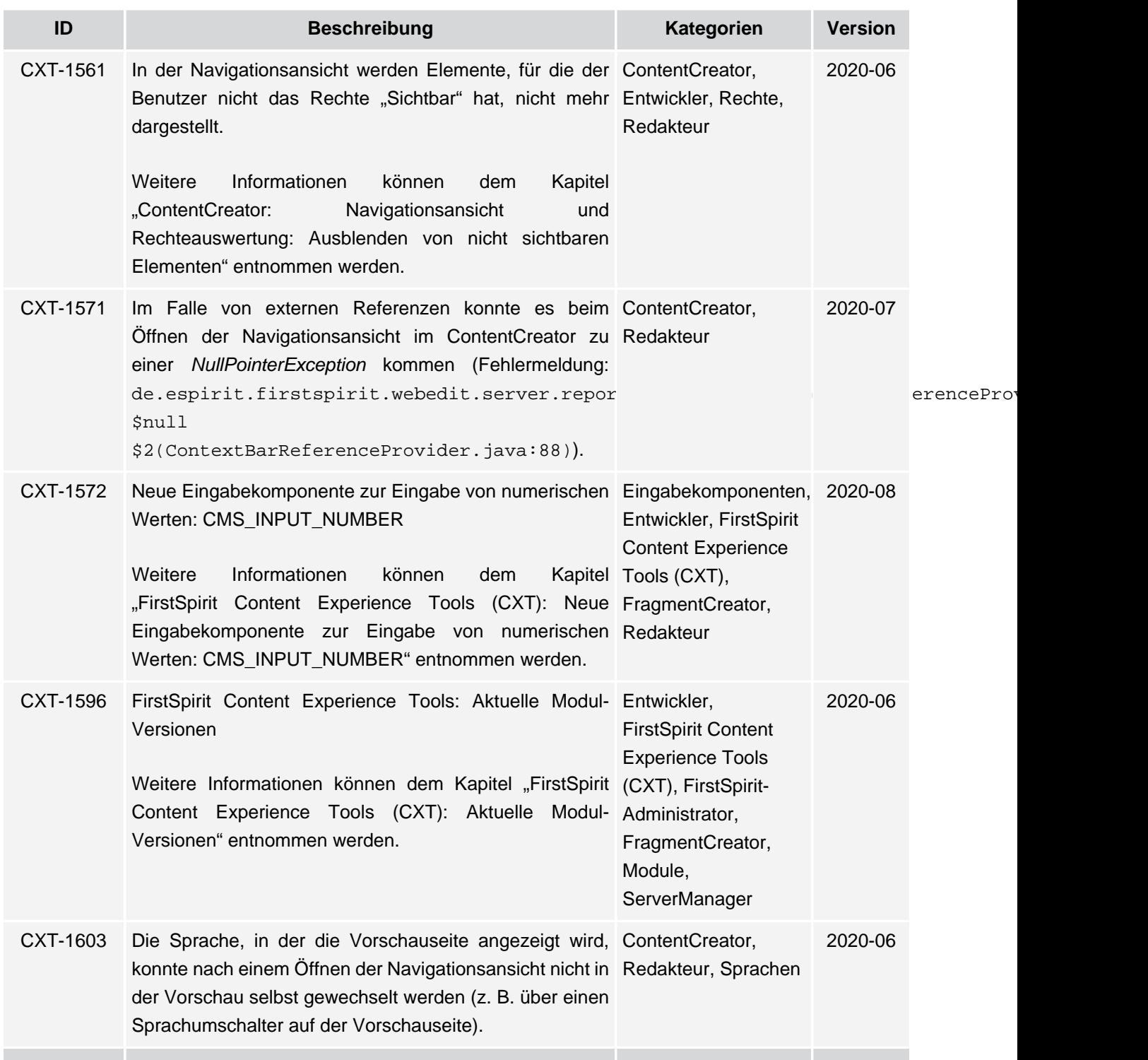

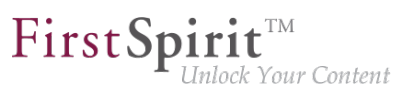

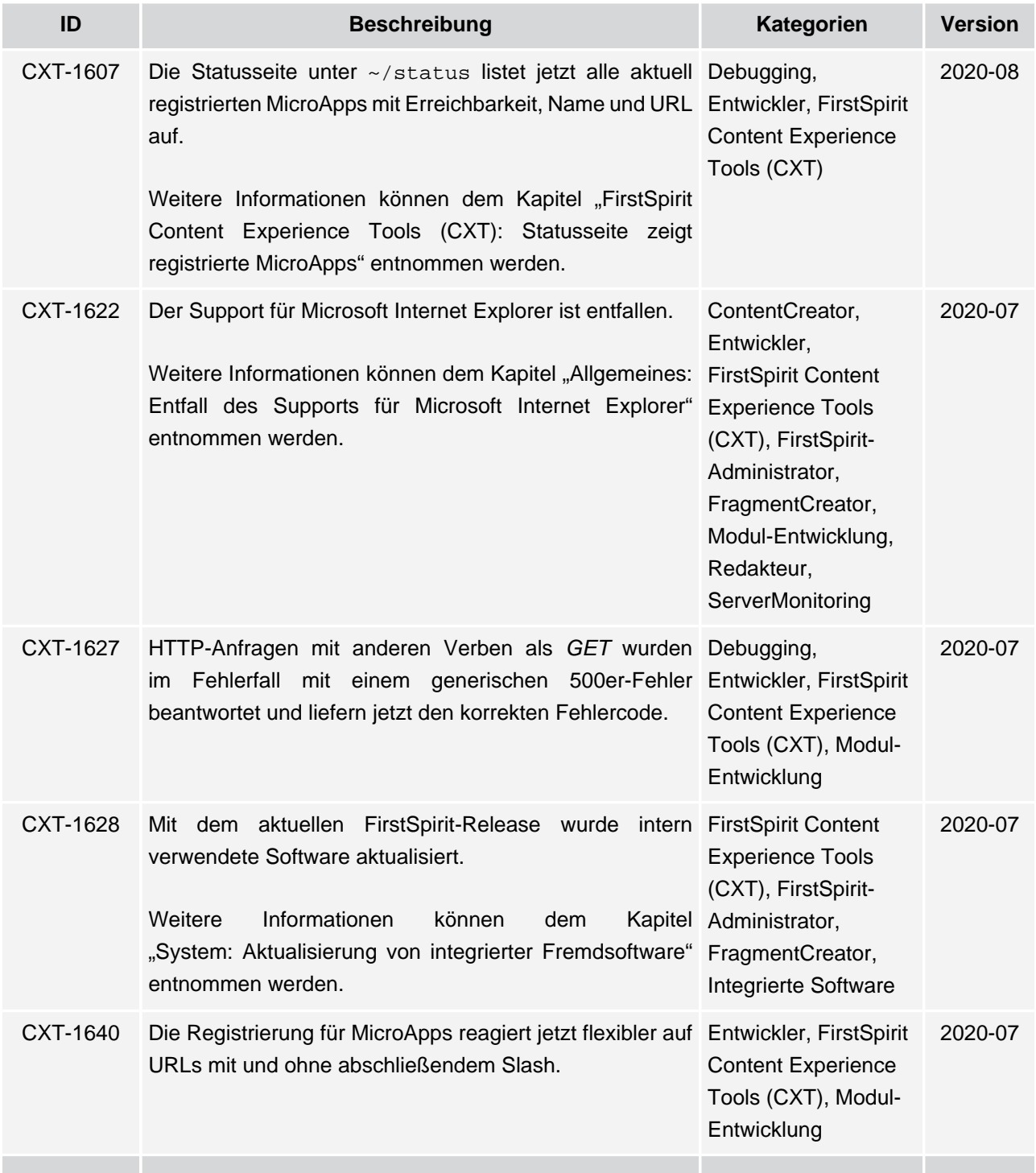

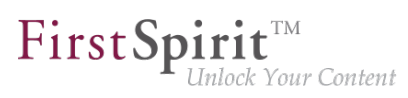

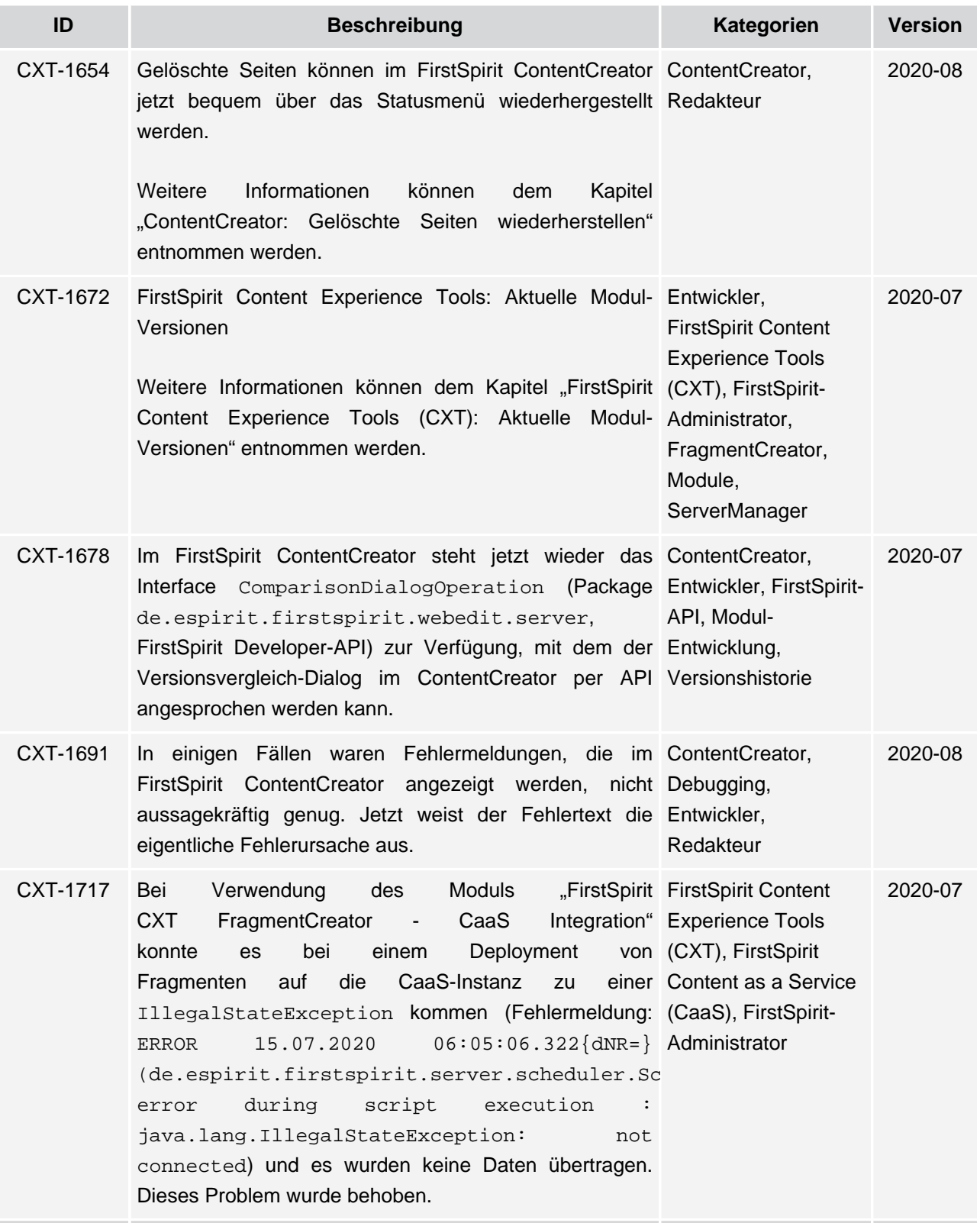

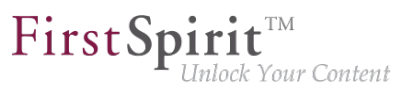

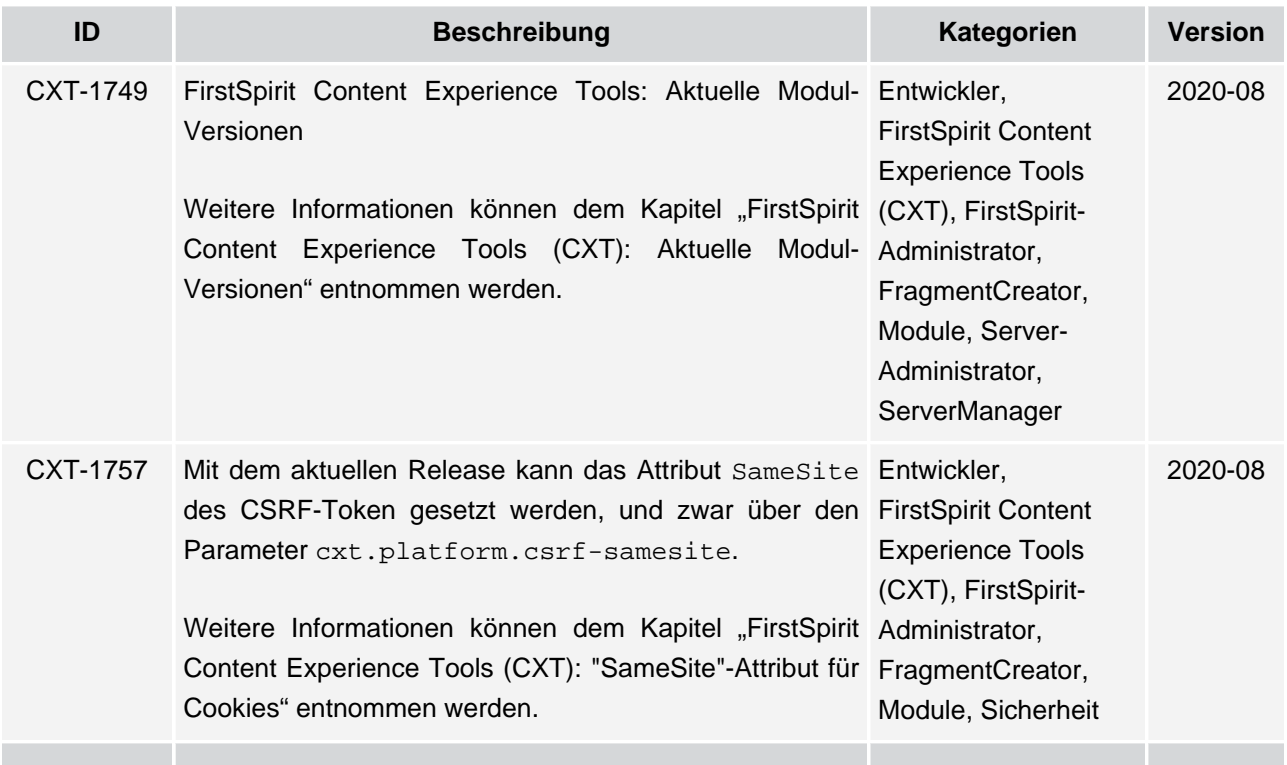

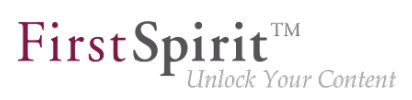

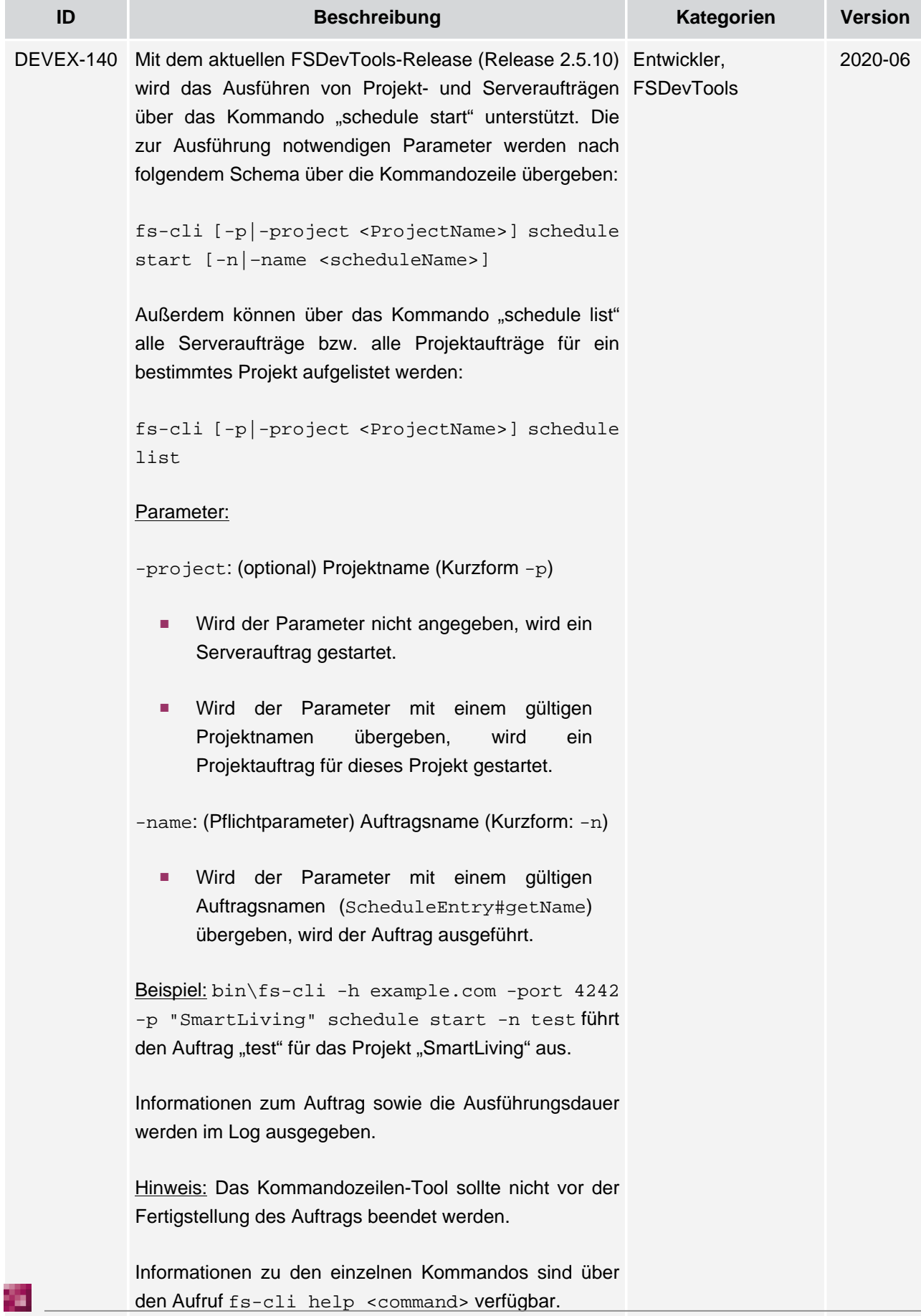

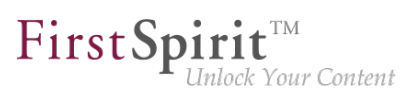

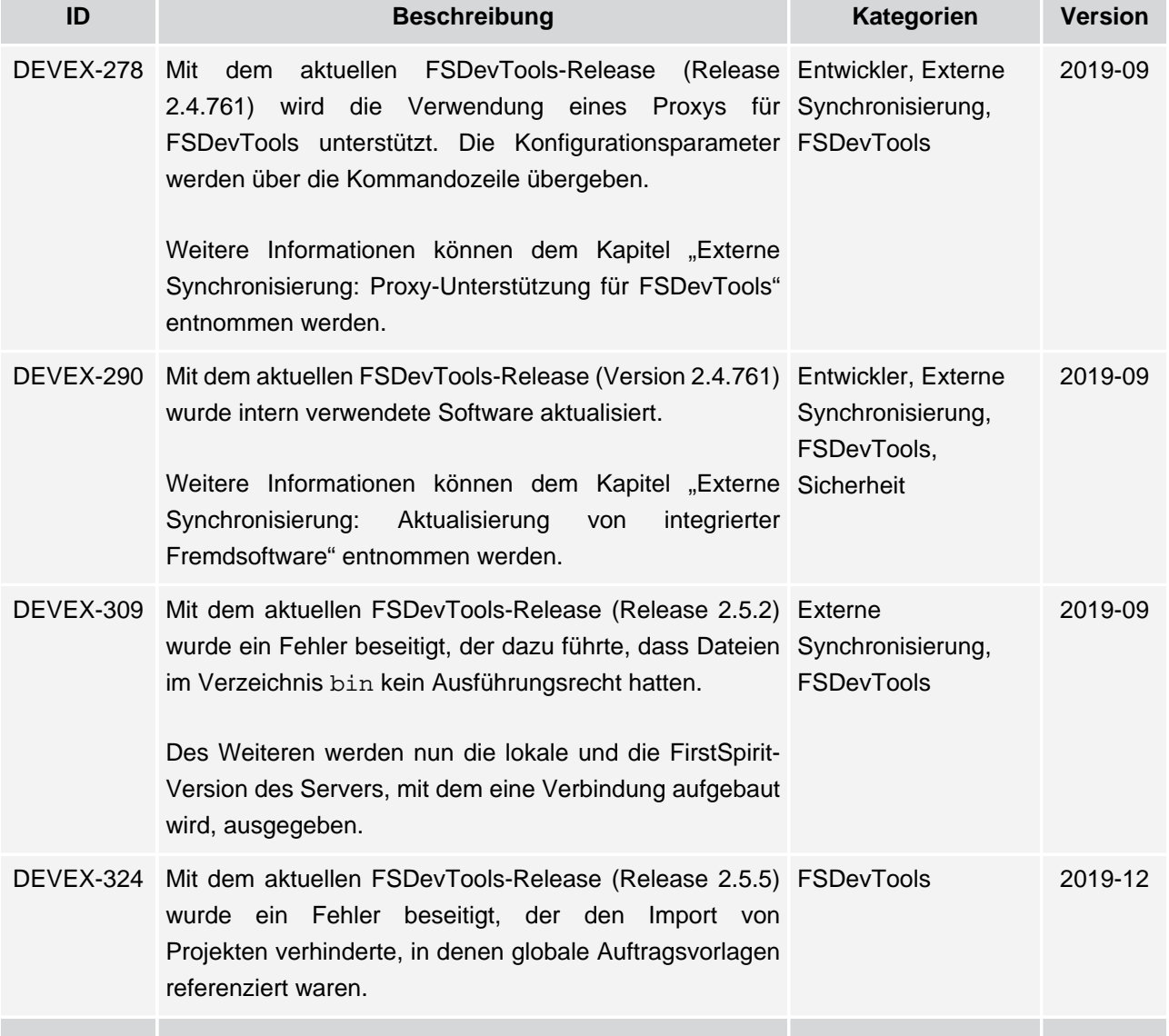

## $\textbf{FirstSplit}_{\textit{Unlock Your Content}}^{\textit{TM}}$

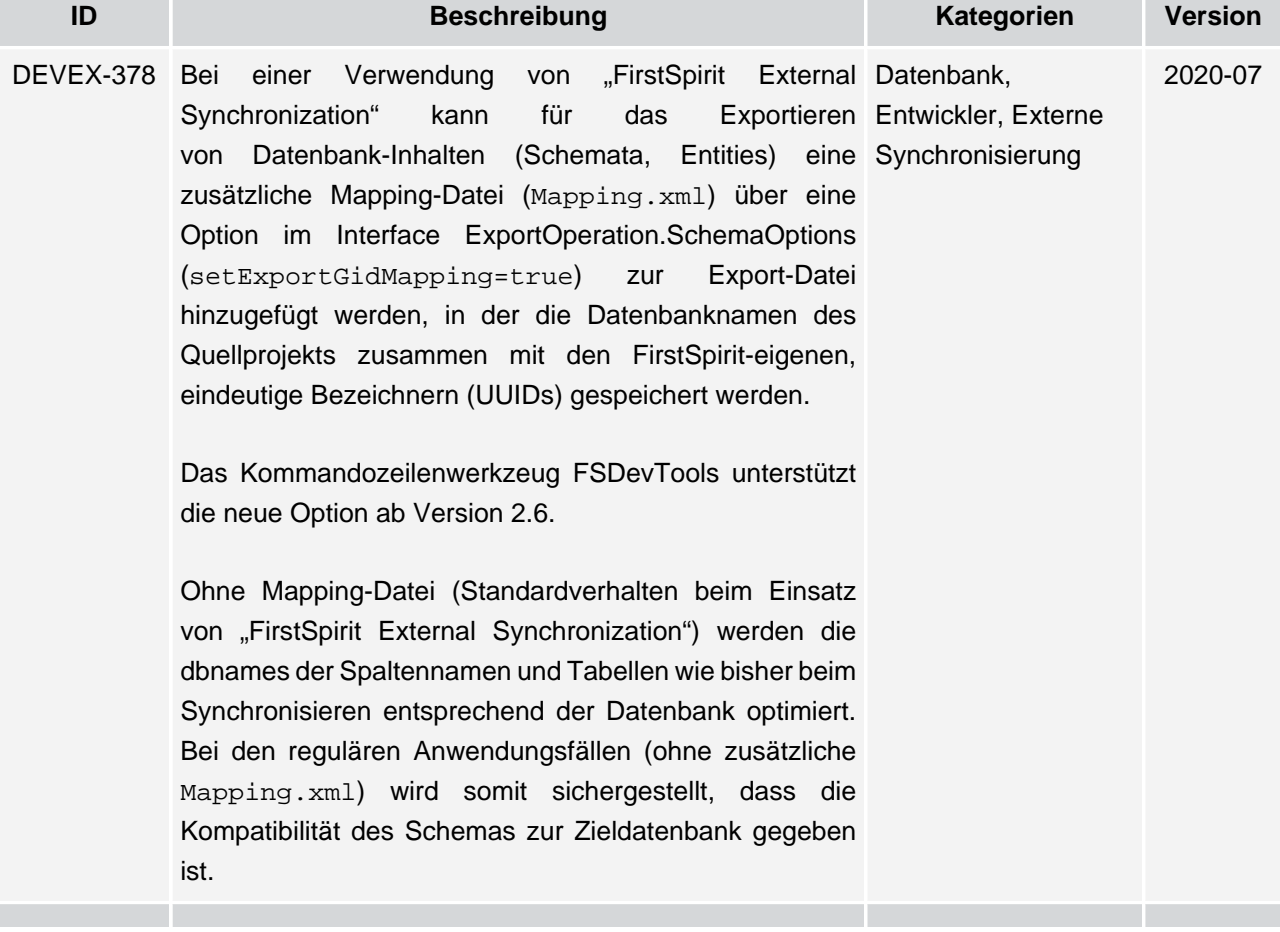